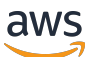

Guida per gli sviluppatori

# Amazon Rekognition

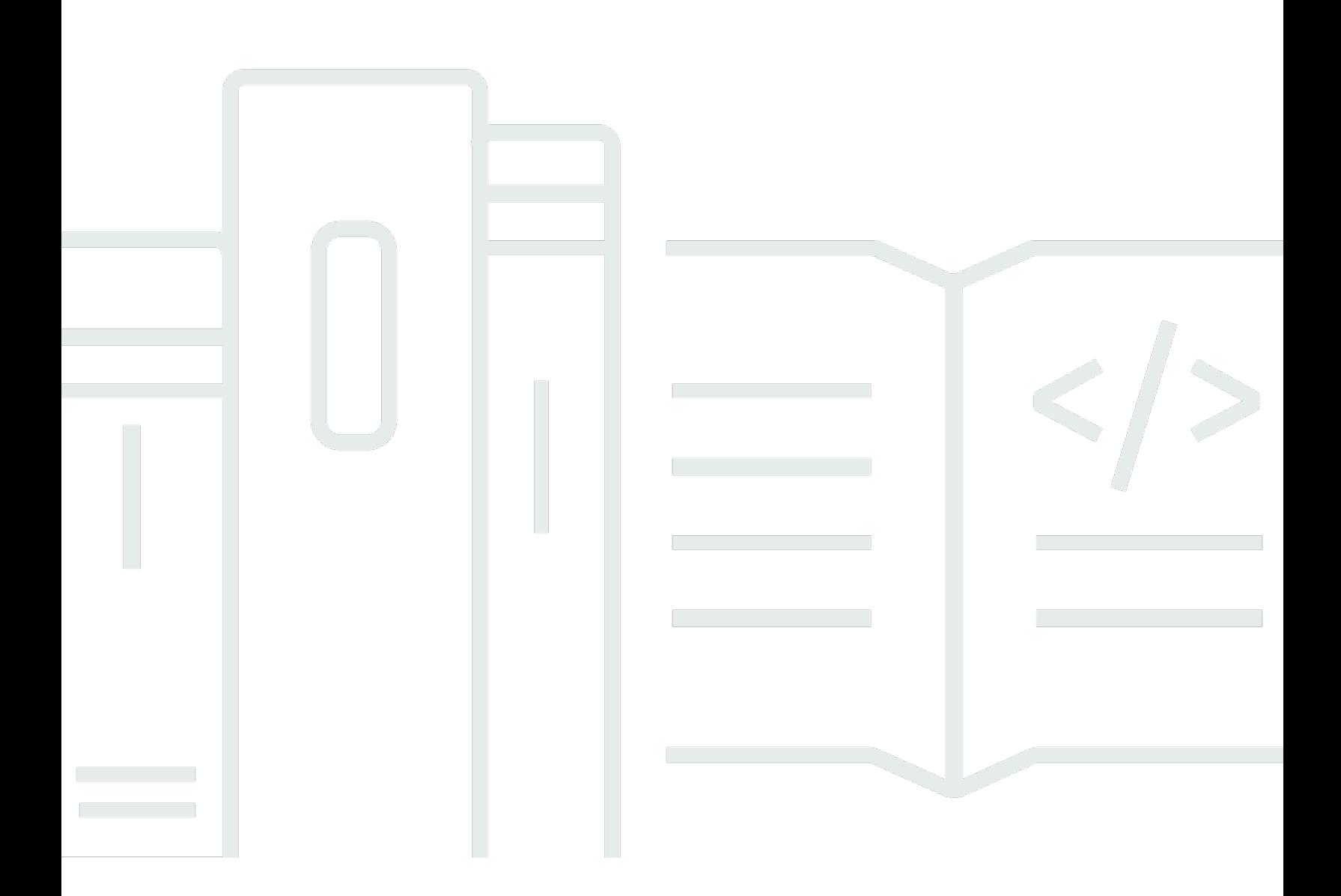

Copyright © 2024 Amazon Web Services, Inc. and/or its affiliates. All rights reserved.

### Amazon Rekognition: Guida per gli sviluppatori

Copyright © 2024 Amazon Web Services, Inc. and/or its affiliates. All rights reserved.

I marchi e il trade dress di Amazon non possono essere utilizzati in relazione ad alcun prodotto o servizio che non sia di Amazon, in alcun modo che possa causare confusione tra i clienti, né in alcun modo che possa denigrare o screditare Amazon. Tutti gli altri marchi non di proprietà di Amazon sono di proprietà delle rispettive aziende, che possono o meno essere associate, collegate o sponsorizzate da Amazon.

## **Table of Contents**

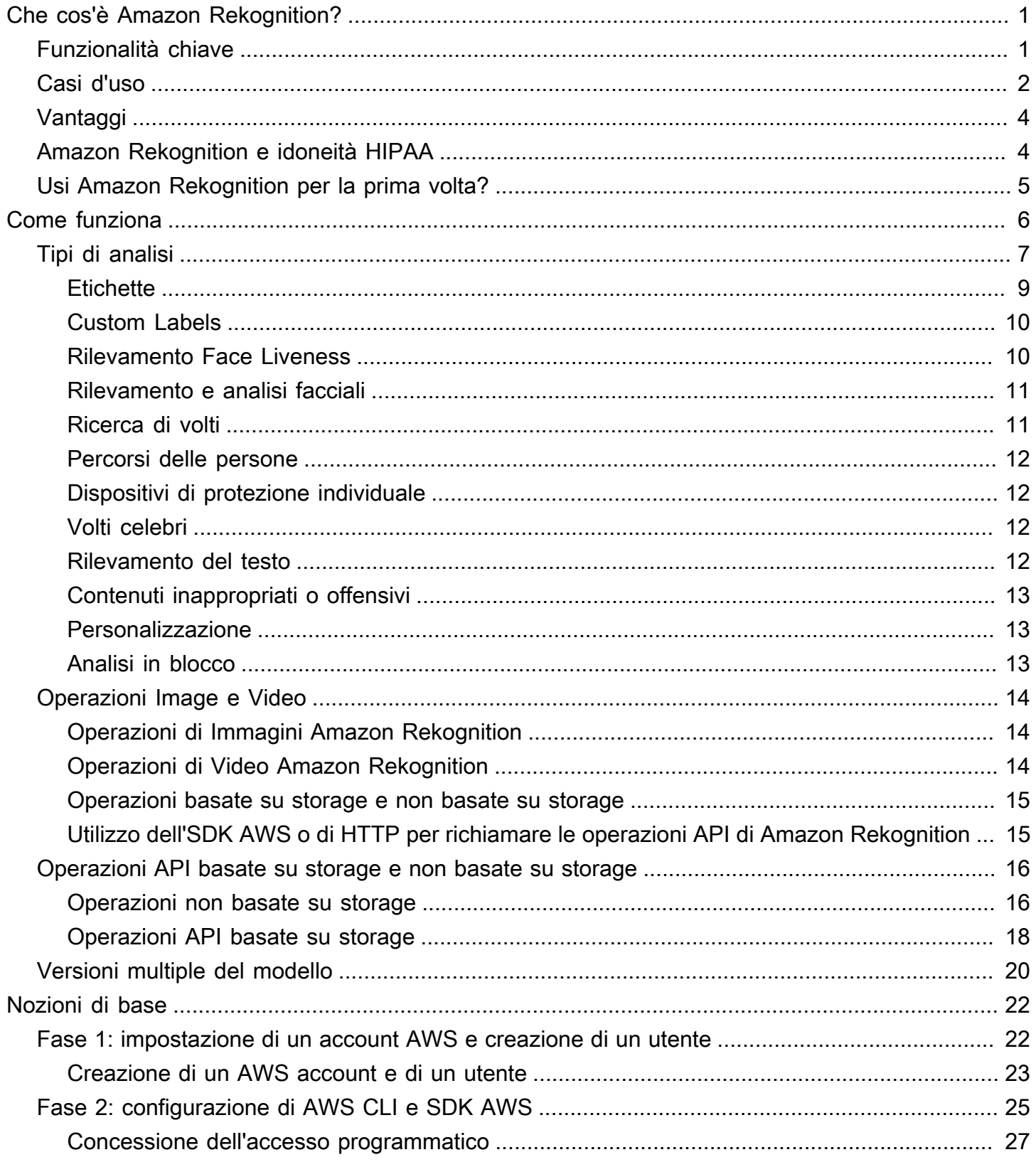

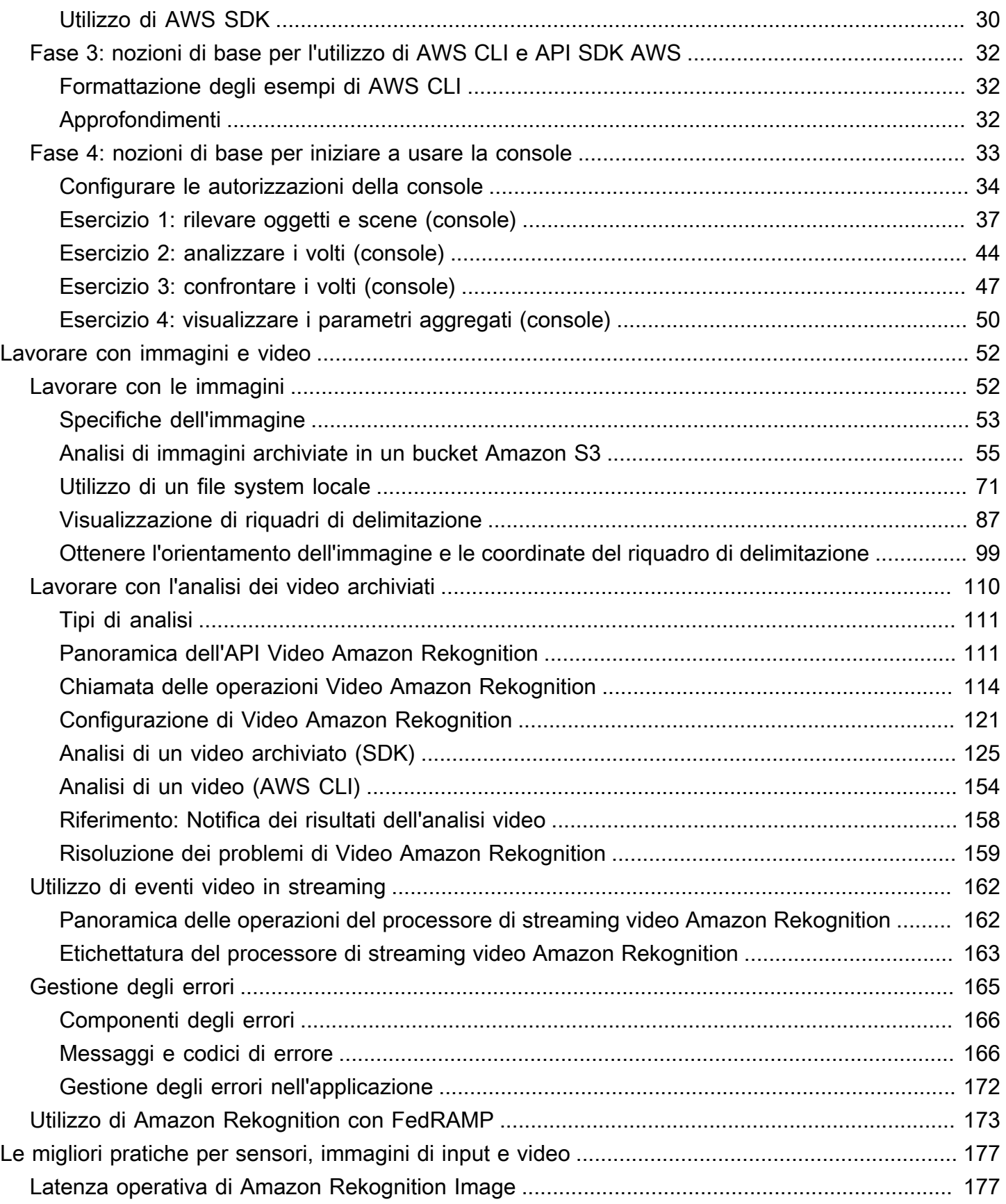

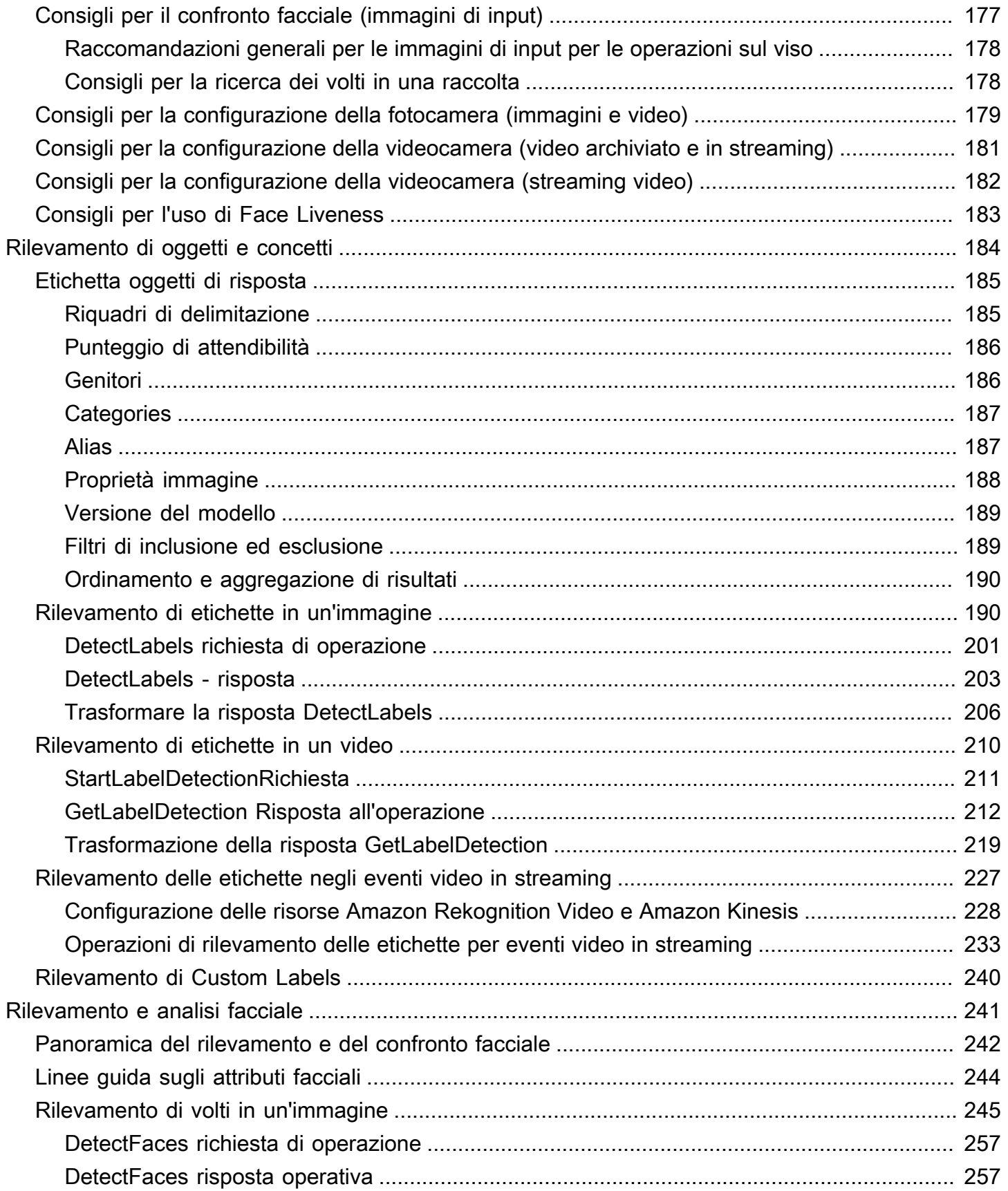

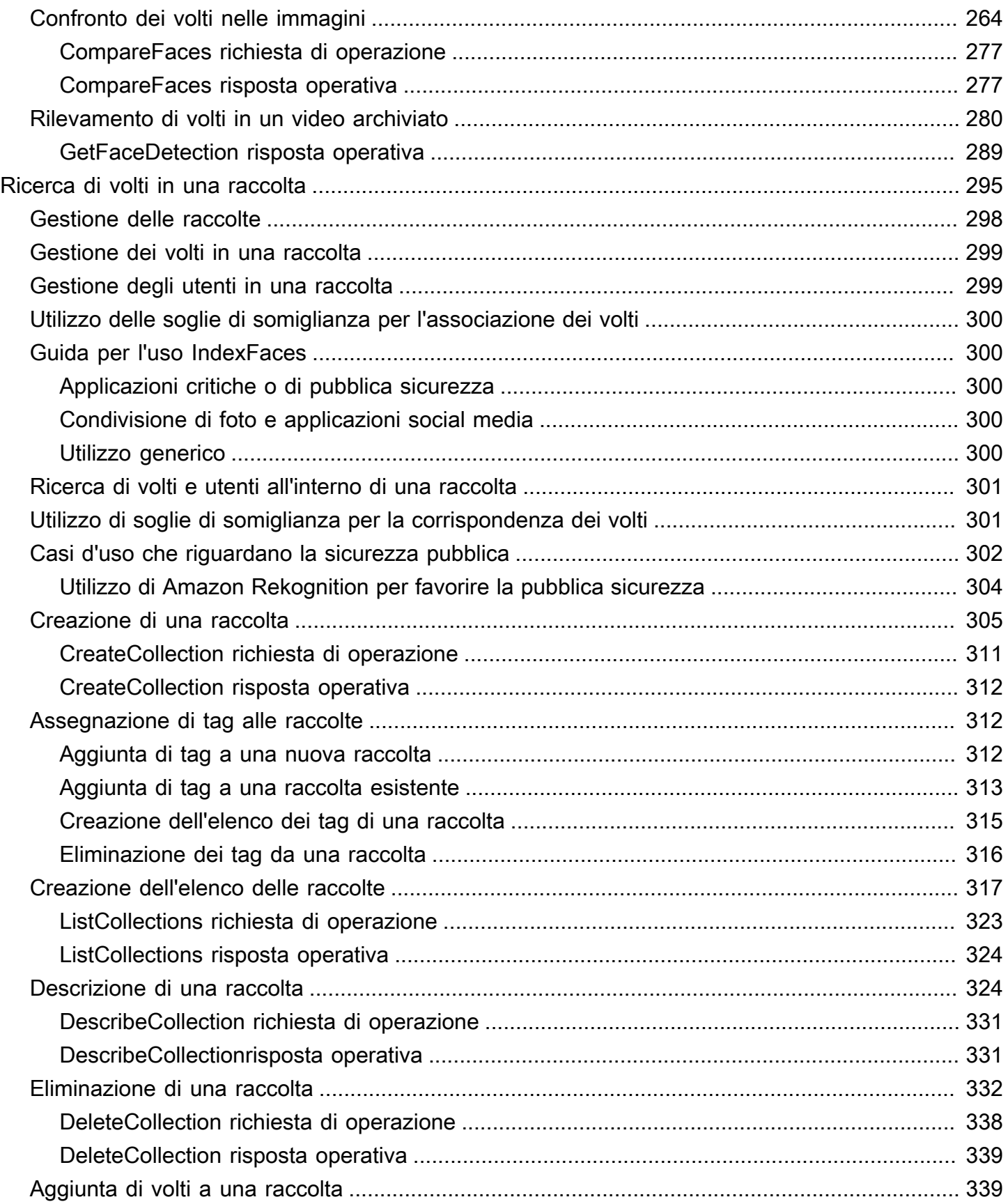

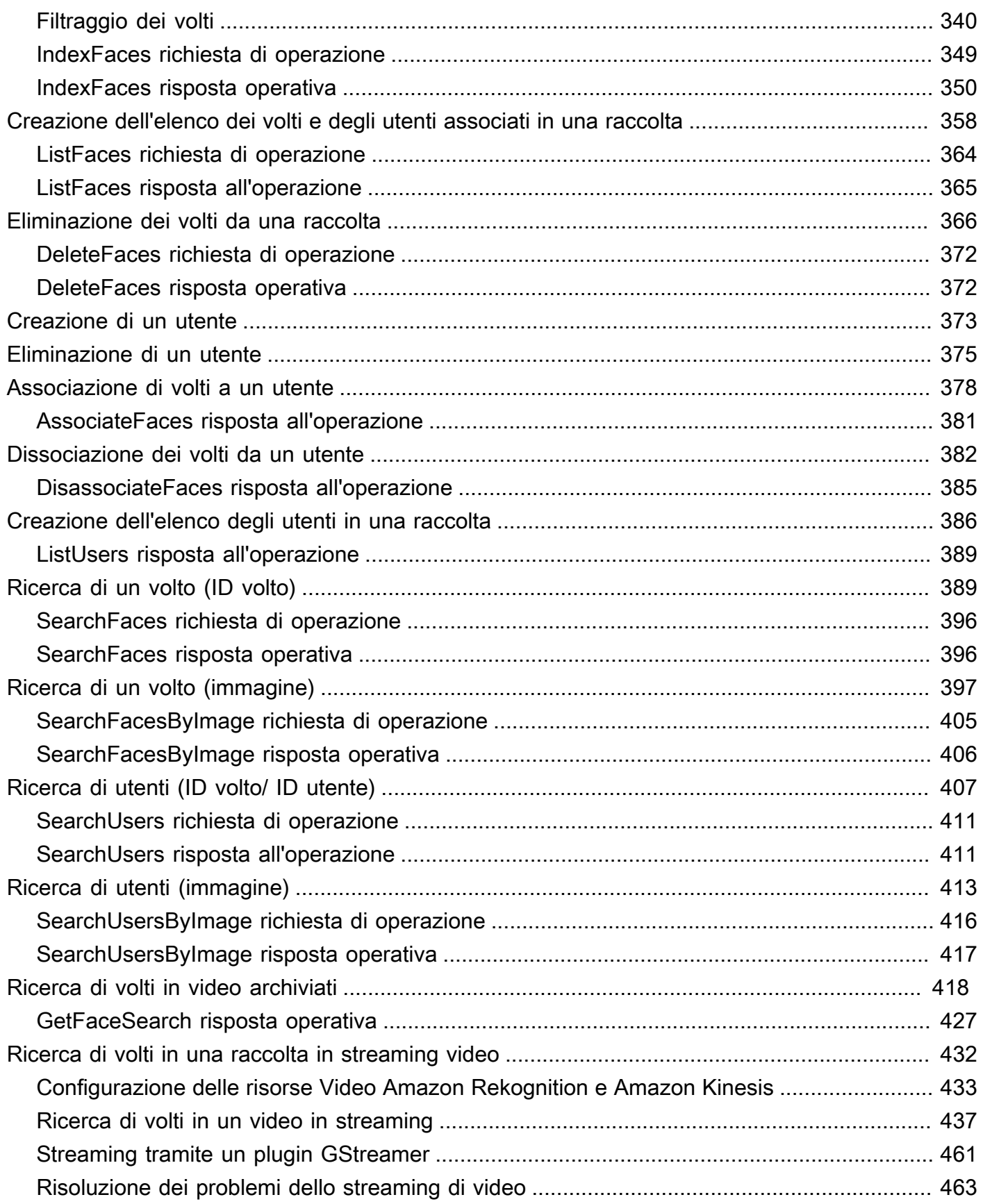

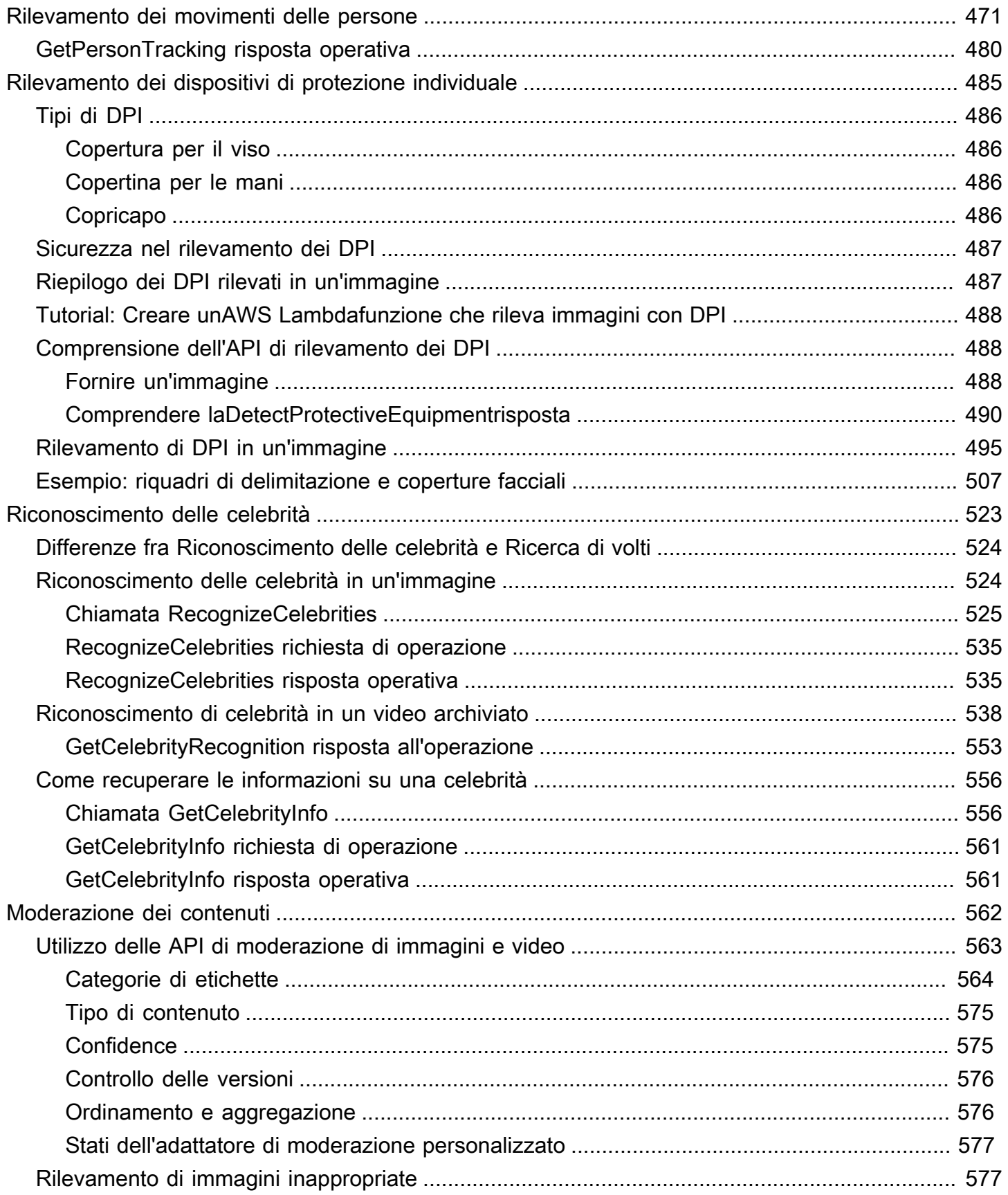

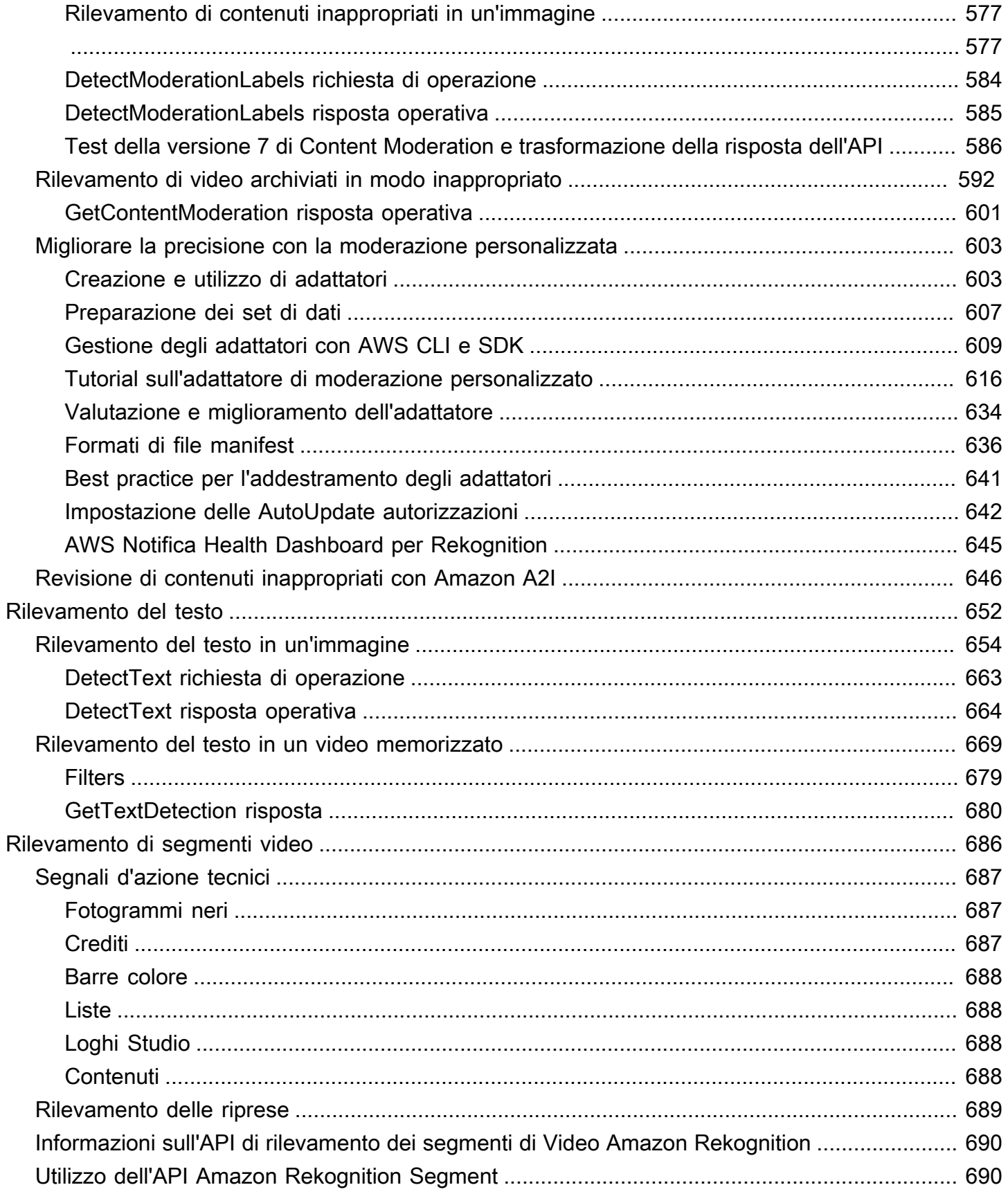

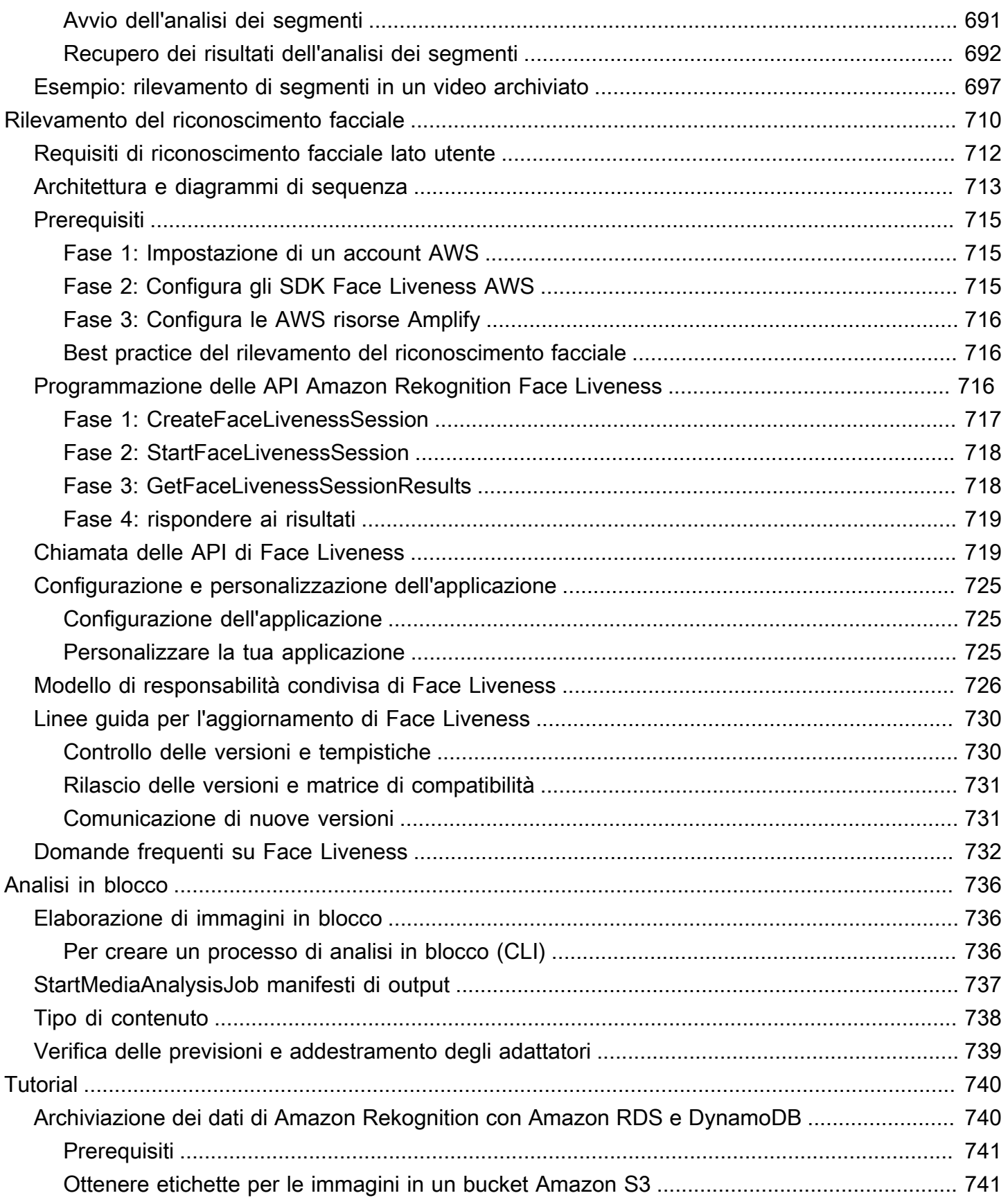

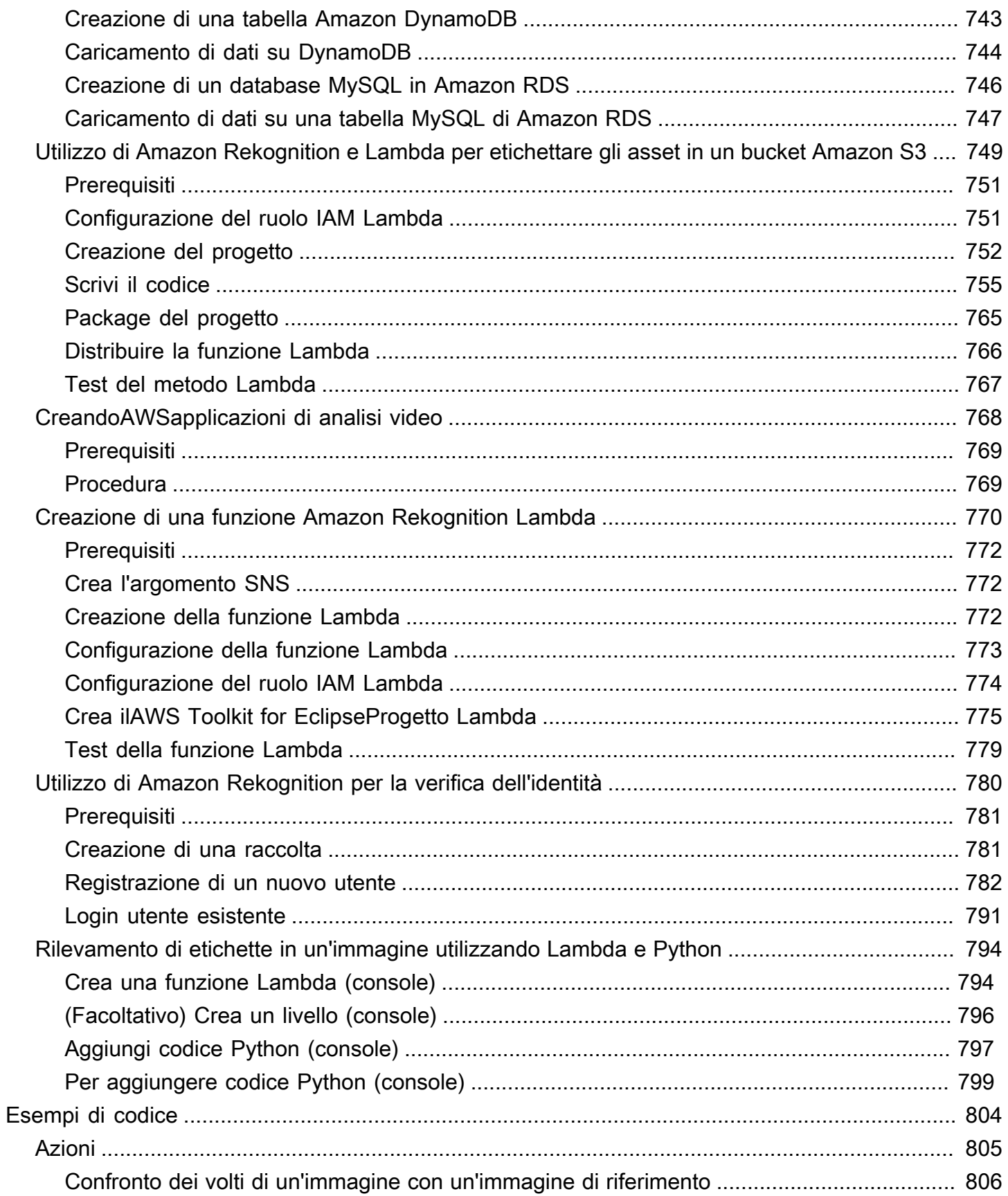

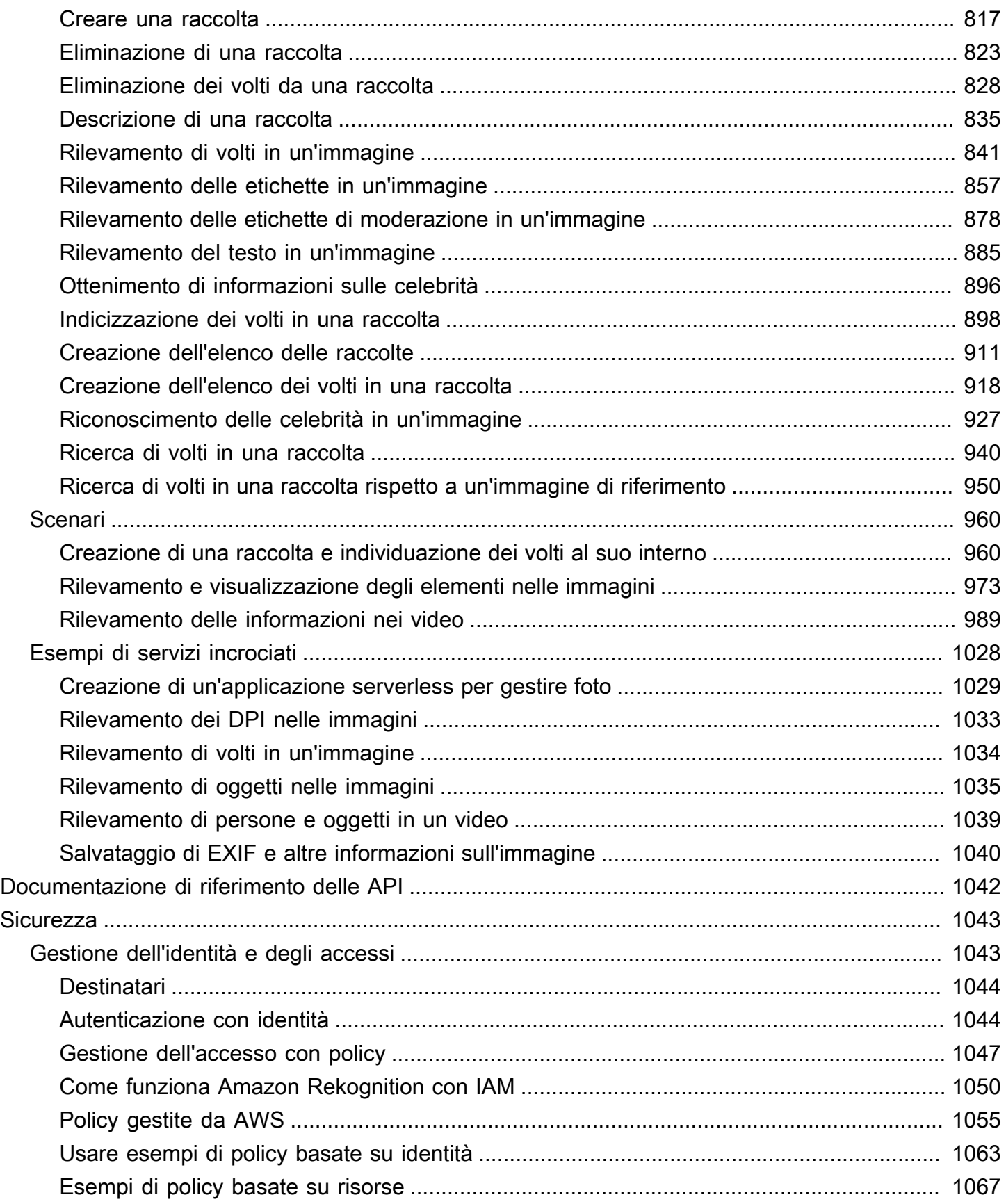

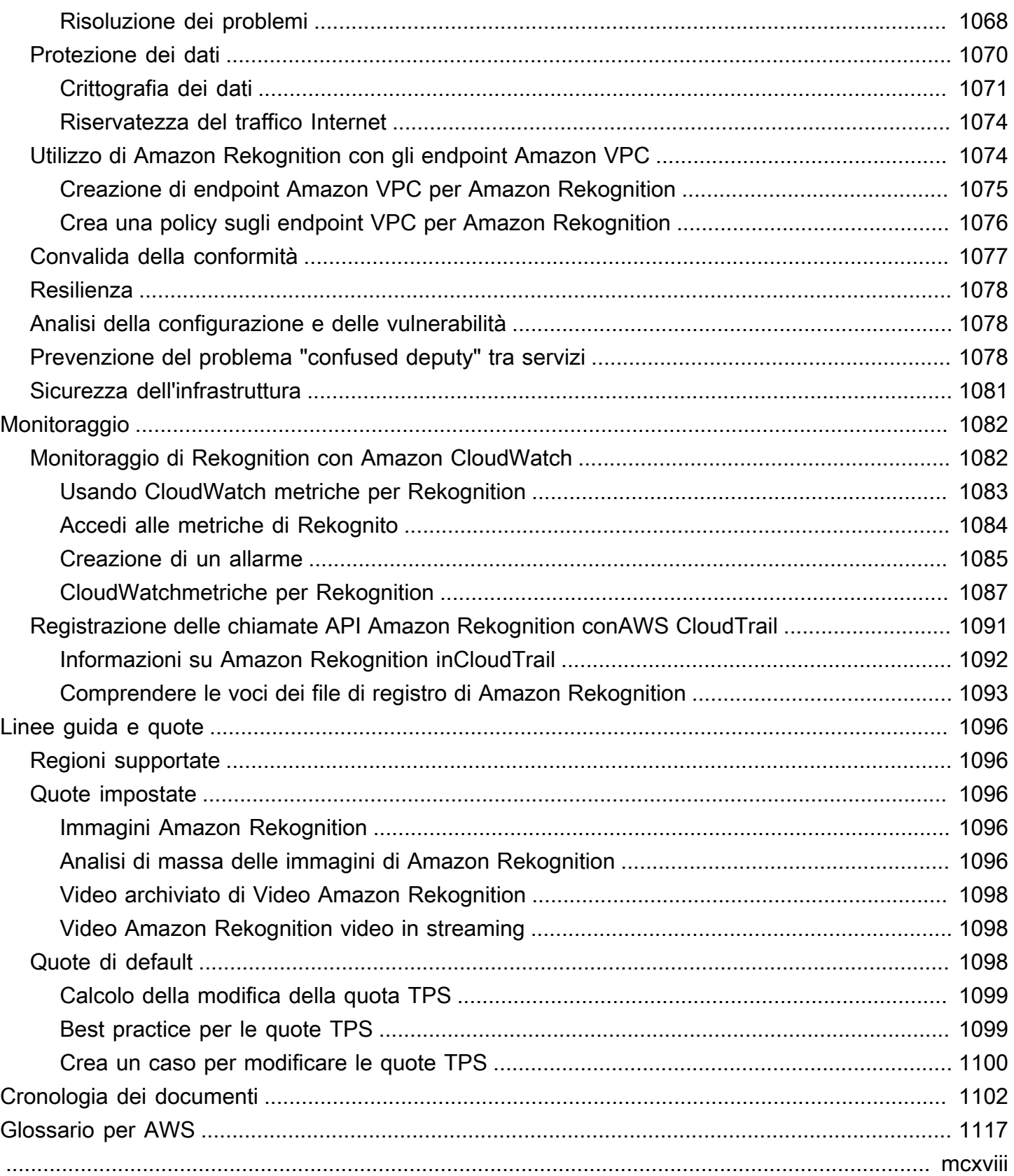

## <span id="page-13-0"></span>Che cos'è Amazon Rekognition?

Amazon Rekognition è un servizio di analisi di immagini e video basato sul cloud che semplifica l'aggiunta di funzionalità avanzate di visione artificiale alle tue applicazioni. Il servizio è basato su una comprovata tecnologia di deep learning e non richiede competenze di machine learning per essere utilizzato. Amazon Rekognition include un'API easy-to-use semplice in grado di analizzare rapidamente qualsiasi file di immagine o video archiviato in Amazon S3.

Puoi aggiungere funzionalità che rilevano oggetti, testo, contenuti non sicuri, analizzano immagini/ video e confrontano volti alla tua applicazione utilizzando le API di Rekognition. Con l'API di riconoscimento facciale Amazon Rekognition puoi rilevare, analizzare e confrontare volti per diversi casi d'uso, fra cui verifica degli utenti, catalogazione, conteggio delle persone e pubblica sicurezza.

Il servizio si basa sulla stessa tecnologia di deep learning collaudata e altamente scalabile sviluppata dagli scienziati di visione artificiale di Amazon, tecnologia in grado di analizzare miliardi di immagini e video ogni giorno. Rekognition impara regolarmente dai nuovi dati e spesso aggiungiamo nuove etichette e funzionalità al servizio.

Per ulteriori informazioni, consulta [Amazon Rekognition FAQ.](https://aws.amazon.com/rekognition/faqs/)

## <span id="page-13-1"></span>Funzionalità chiave

Analisi delle immagini:

- Rilevamento di oggetti, scene e concetti: rileva e classifica oggetti, scene, concetti e celebrità nelle immagini.
- Rilevamento del testo: rileva e riconosce il testo stampato e scritto a mano nelle immagini in diverse lingue.
- Contenuti non sicuri: rileva e filtra contenuti e immagini espliciti, inappropriati e violenti. Rileva etichette granulari di contenuto non sicuro.
- Riconoscimento delle celebrità: riconosci nelle tue immagini decine di migliaia di celebrità di diverse categorie, come politici, atleti, attori e musicisti.
- Analisi facciale: rileva, analizza e confronta i volti, oltre agli attributi facciali, come sesso, età ed emozioni. I casi d'uso possono includere la verifica degli utenti, la catalogazione, il conteggio delle persone e la sicurezza pubblica.
- Etichette personalizzate: crea classificatori personalizzati per rilevare oggetti specifici per il tuo caso d'uso, come loghi, prodotti, personaggi.
- Proprietà dell'immagine: analizza le proprietà dell'immagine come qualità, colore, nitidezza e contrasto.

#### Analisi video:

- Rilevamento di oggetti, scene e concetti: rileva e classifica oggetti, scene, concetti e celebrità nei video.
- Rilevamento del testo: rileva e riconosce il testo stampato e scritto a mano nei video in diverse lingue.
- Percorso delle persone: monitora le persone identificate mentre si spostano tra i fotogrammi del video.
- Analisi facciale: rileva, analizza e confronta i volti in streaming o nei video archiviati.
- Riconoscimento di celebrità: riconosci decine di migliaia di celebrità nei tuoi video archiviati in diverse categorie, come politici, atleti, attori e musicisti.
- Rilevamento di contenuti non sicuri: rileva contenuti espliciti, inappropriati e violenti nei video.
- Segmentazione video: identifica automaticamente segmenti video utili, come cornici nere e titoli di coda.
- Vivacità del viso: rileva se un utente dal vivo è presente durante la verifica facciale.

## <span id="page-14-0"></span>Casi d'uso

Librerie multimediali ricercabili - Rekognition rileva etichette, oggetti, concetti e scene in immagini e video. Puoi rendere queste etichette ricercabili sulla base di questa analisi del contenuto visivo. Utile per creare librerie di immagini e video ricercabili.

Verifica dell'identità utente basata sui volti: conferma l'identità degli utenti confrontando i volti nelle immagini con le immagini dei volti di riferimento. Utile per la verifica dell'identità nelle applicazioni.

Face Liveness Detection - Rekognition Face Liveness è una funzionalità di machine learning (ML) completamente gestita progettata per aiutare gli sviluppatori a scoraggiare le frodi durante la verifica dell'identità basata sul volto. La funzionalità consente di verificare che un utente sia fisicamente presente davanti alla telecamera e non sia un cattivo attore a falsificare il volto dell'utente. L'uso di Rekognition Face Liveness può aiutarti a rilevare attacchi contraffatti presentati a una fotocamera,

come foto stampate, foto/video digitali o maschere 3D. Inoltre, aiuta a rilevare attacchi falsi che aggirano una telecamera, come video preregistrati o deepfake iniettati direttamente nel sottosistema di acquisizione video.

Ricerca facciale: con Rekognition, puoi cercare immagini, video archiviati e video in streaming per trovare volti che corrispondano a quelli archiviati in un contenitore noto come raccolta di volti. ovvero degli indici di volti di cui hai la proprietà e la gestione. La ricerca di persone in base ai loro volti richiede l'indicizzazione dei volti e quindi la ricerca dei volti.

Rilevamento di contenuti non sicuri: rileva e filtra contenuti espliciti, inappropriati e violenti in immagini e video. Utilizza etichette per il filtraggio granulare in base alle esigenze aziendali. L'API Content Moderation restituisce anche un elenco gerarchico di tutte le etichette rilevate (oggetti e concetti), insieme ai punteggi di affidabilità. Questi oggetti/etichette indicano categorie specifiche di contenuti non sicuri e consentono di filtrare in maniera granulare e gestire grandi volumi di contenuti generati dagli utenti (UGC). Puoi personalizzare l'output dell'API Content Moderation con adattatori, che migliorano le prestazioni di immagini come quelle fornite come dati di formazione.

Rilevamento dei dispositivi di protezione individuale: rileva i dispositivi di protezione individuale nelle immagini per monitorare la conformità alla sicurezza in vari settori. È possibile segnalare automaticamente le condizioni non sicure rilevando apparecchiature inadeguate e ricevere avvisi relativi a tali condizioni, il che può migliorare la conformità e la formazione.

Riconoscimento delle celebrità: riconosci le celebrità nelle tue immagini e nei tuoi video in diverse categorie, come politici, atleti, attori e musicisti. Puoi identificare le apparizioni delle celebrità senza dover fornire i nomi.

Rilevamento del testo: rileva ed estrai il testo nelle immagini per la ricerca visiva o l'estrazione di metadati. Funziona con diversi tipi di carattere e stili. Rileva l'orientamento per gestire il testo su cartelli e banner.

Etichette personalizzate: identifica oggetti, concetti e scene personalizzati specifici per casi d'uso aziendali, come il rilevamento del logo. È possibile addestrare classificatori personalizzati a gestire oggetti di nicchia o proprietari, il che migliora la precisione degli oggetti chiave rispetto ai classificatori generali. Per ulteriori informazioni, consulta la pagina relativa ad [Cos'è Etichette](https://docs.aws.amazon.com/rekognition/latest/customlabels-dg/what-is.html)  [personalizzate Amazon Rekognition?](https://docs.aws.amazon.com/rekognition/latest/customlabels-dg/what-is.html) nella Guida per gli sviluppatori di etichette personalizzate Amazon Rekognition.

## <span id="page-16-0"></span>Vantaggi

Integrazione di potenti analisi di immagini e video nella tua app: aggiungi un'analisi accurata di immagini e video alle app senza esperienza. L'API Amazon Rekognition consente l'analisi tramite deep learning senza richiedere alcuna conoscenza di machine learning. Puoi integrare rapidamente la visione artificiale in app web, mobili e per dispositivi mobili.

Analisi di immagini e video basata sul deep learning: analizza immagini e video utilizzando il deep learning per un'elevata precisione. Amazon Rekognition è in grado di rilevare etichette, oggetti, scene, volti, personaggi famosi. Filtra i risultati per includere/escludere etichette specifiche.

Analisi scalabile delle immagini: analizza milioni di immagini per organizzare enormi set di dati visivi. Scalabilità per gestire librerie di immagini e traffico in crescita. Non è necessario pianificare la capacità e si paga solo per ciò che si utilizza.

Analizza e filtra le immagini in base alle proprietà: analizza e filtra le immagini in base a proprietà, come qualità, colore e contenuto visivo, e rileva la nitidezza, la luminosità e il contrasto delle immagini.

Integrazione con altri AWS servizi: Amazon Rekognition si integra immediatamente con S3 e Lambda. Puoi richiamare le API di Amazon Rekognition da Lambda ed elaborare immagini in Amazon S3 senza spostare i dati. Rekognition offre scalabilità e sicurezza integrate utilizzando IAM. AWS

Basso costo: ay-as-you-go prezzi P, nessun minimo o impegno. Piano gratuito disponibile per iniziare. Risparmia di più man mano che l'utilizzo aumenta grazie alla tariffazione a più livelli. Conveniente rispetto alle soluzioni interne.

Personalizzazione semplice: personalizza la precisione in base al tuo caso d'uso con gli adattatori. Fornisci immagini di esempio per addestrare gli adattatori. Migliora il rilevamento di oggetti ed etichette per determinati domini. Un modo semplice per personalizzare l'analisi senza competenze di machine learning.

<span id="page-16-1"></span>Per ulteriori informazioni, consulta [Amazon Rekognition FAQ.](https://aws.amazon.com/rekognition/faqs/)

## Amazon Rekognition e idoneità HIPAA

Questo è un servizio idoneo ai fini HIPAA. [Per ulteriori informazioni sull' AWSU.S. Health Insurance](https://aws.amazon.com/compliance/hipaa-compliance/)  [Portability and Accountability Act del 1996 \(HIPAA\) e sull'utilizzo AWS dei servizi per elaborare,](https://aws.amazon.com/compliance/hipaa-compliance/) [archiviare e trasmettere informazioni sanitarie protette \(PHI\), vedere Panoramica HIPAA.](https://aws.amazon.com/compliance/hipaa-compliance/)

## <span id="page-17-0"></span>Usi Amazon Rekognition per la prima volta?

Se è la prima volta che utilizzi Amazon Rekognition, ti consigliamo di leggere le seguenti sezioni in ordine:

- 1. [Come funziona Amazon Rekognition](#page-18-0) Questa sezione presenta vari componenti di Amazon Rekognition con cui lavori per creare un'esperienza. end-to-end
- 2. [Nozioni di base su Amazon Rekognition](#page-34-0) In questa sezione, configura il tuo account, installa l'SDK che riflette la lingua che preferisci e testa l'API Amazon Rekognition. Per un elenco dei linguaggi di programmazione supportati da Amazon Rekognition, consulta [Usare Rekognition con](#page-42-0) [un SDK AWS](#page-42-0).
- 3. [Lavorare con le immagini](#page-64-1): in questa sezione vengono fornite informazioni sull'utilizzo di Amazon Rekognition con immagini archiviate in bucket Amazon S3; o caricate da un file system locale.
- 4. [Lavorare con l'analisi dei video archiviati](#page-122-0): in questa sezione vengono fornite informazioni sull'utilizzo di Amazon Rekognition con video archiviati in bucket Amazon S3;.
- 5. [Utilizzo di eventi video in streaming](#page-174-0): in questa sezione vengono fornite informazioni sull'utilizzo di Amazon Rekognition con video in streaming.

## <span id="page-18-0"></span>Come funziona Amazon Rekognition

Amazon Rekognition fornisce due set di API per l'analisi visiva:

- Amazon Rekognition Image per l'analisi delle immagini
- Amazon Rekognition Video per l'analisi video

#### Analisi delle immagini

Con Amazon Rekognition Image le tue applicazioni possono:

- Rileva oggetti, scene e concetti nelle immagini
- Riconosci le celebrità
- Rileva il testo in diverse lingue
- Rileva contenuti o immagini espliciti, inappropriati o violenti
- Rileva, analizza e confronta volti e caratteristiche facciali come età ed emozioni
- Rileva la presenza di DPI

I casi d'uso includono il miglioramento delle app fotografiche, la catalogazione di immagini e la moderazione dei contenuti.

#### Analisi video

Con Amazon Rekognition Video, le tue applicazioni possono:

- Tieni traccia di persone e oggetti attraverso i fotogrammi video
- Riconosci gli oggetti
- Riconosci le celebrità
- Cerca video archiviati e in streaming per persone di interesse
- Analizza i volti per caratteristiche come età ed emozioni
- Rileva contenuti o immagini espliciti, inappropriati o violenti
- Aggrega e ordina i risultati dell'analisi per timestamp e segmenti
- Rileva persone, animali domestici e pacchi nei video in streaming

I casi d'uso includono l'analisi video, la catalogazione di video e il filtraggio di contenuti inappropriati.

#### Caratteristiche principali

- Potente analisi del deep learning
- Rilevamento ad alta precisione di oggetti, scene, volti, testo
- API facile da usare per l'integrazione nelle app
- Modelli personalizzabili adattati ai tuoi dati
- Analisi scalabile delle librerie multimediali

Amazon Rekognition ti consente di migliorare la precisione di determinati modelli di deep learning addestrando un adattatore personalizzato. Ad esempio, con Amazon Rekognition Custom Moderation, puoi adattare il modello di analisi delle immagini di base di Amazon Rekognition addestrando un adattatore personalizzato con le tue immagini. Per ulteriori informazioni, consulta [Migliorare la precisione con la moderazione personalizzata](https://docs.aws.amazon.com/rekognition/latest/dg/moderation-custom-moderation.html).

Le seguenti sezioni illustrano i tipi di analisi forniti da Amazon Rekognition e una panoramica delle operazioni di Amazon Rekognition Image e Amazon Rekognition Video. Viene inoltre trattata la differenza tra le operazioni basate su storage e non basate su storage.

Per una dimostrazione delle API di Amazon Rekognition, [consulta la Fase 3: Guida introduttiva all'uso](https://docs.aws.amazon.com/rekognition/latest/dg/get-started-exercise.html)  [dell'interfaccia a riga di comando di AWS e dell'API SDK AWS, che illustra come](https://docs.aws.amazon.com/rekognition/latest/dg/get-started-exercise.html) provare Rekognition nella console. AWS

#### Argomenti

- [Tipi di analisi](#page-19-0)
- [Operazioni Image e Video](#page-26-0)
- [Operazioni API basate su storage e non basate su storage](#page-28-0)
- [Versioni multiple del modello](#page-32-0)

## <span id="page-19-0"></span>Tipi di analisi

Di seguito sono riportati i tipi di analisi che possono eseguire l'API Immagini Amazon Rekognition e l'API Video Amazon Rekognition. Per ulteriori informazioni sulle API, consulta [Operazioni Image e](#page-26-0) [Video.](#page-26-0)

La tabella seguente elenca le operazioni da utilizzare in base al tipo di supporto con cui stai lavorando e al tuo caso d'uso:

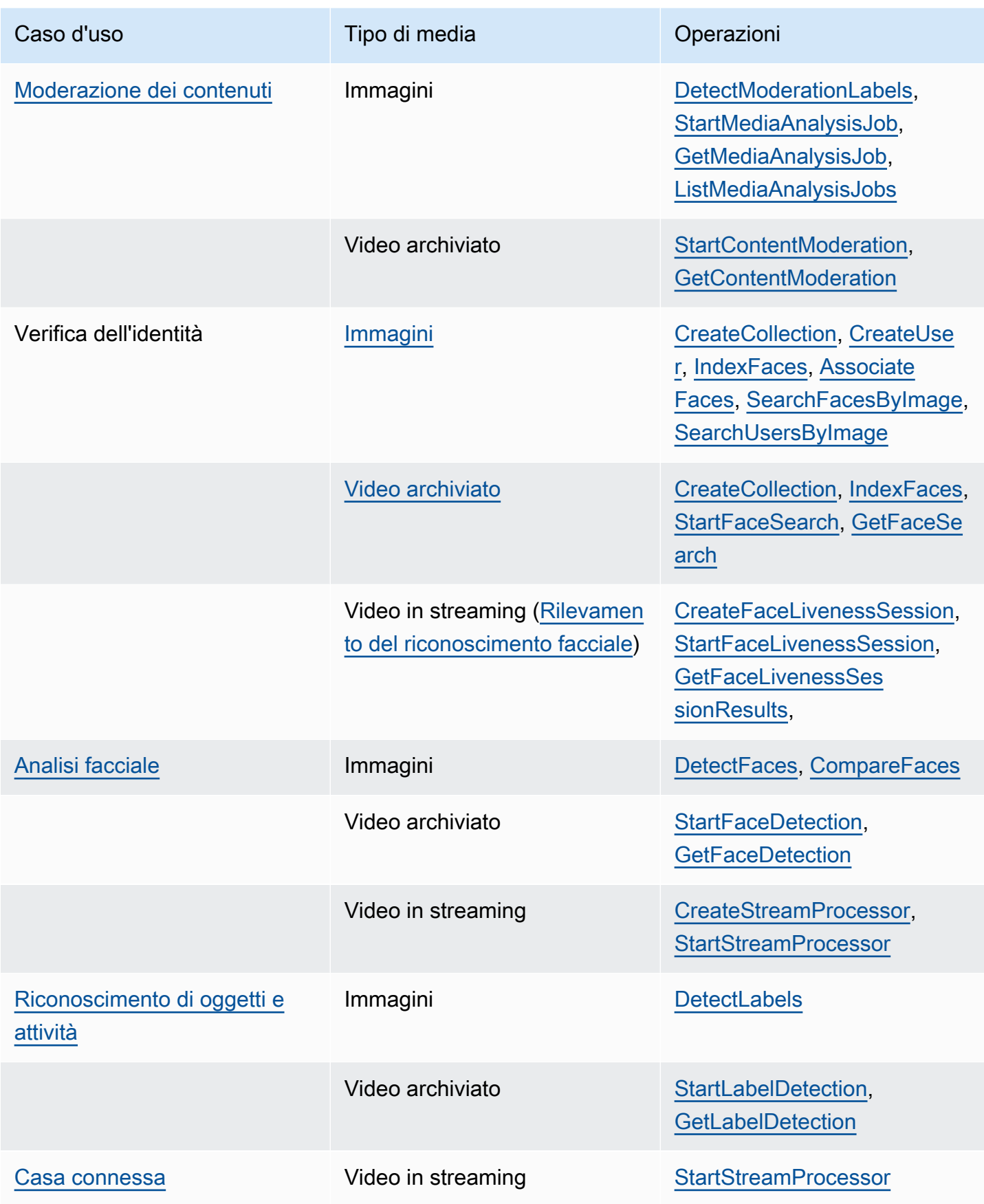

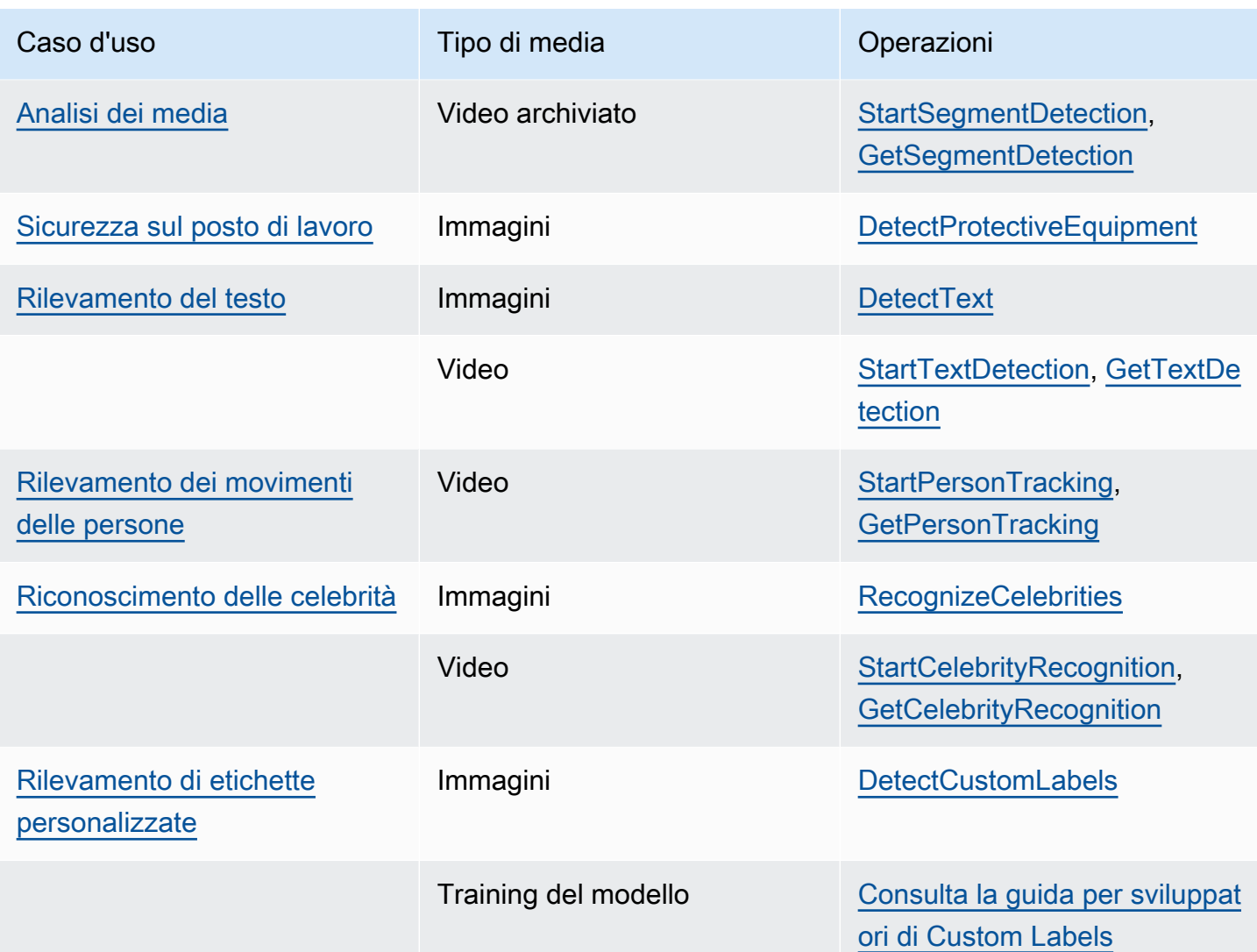

### <span id="page-21-0"></span>**Etichette**

Un'etichetta si riferisce a uno dei seguenti elementi: oggetti (ad esempio fiori, alberi o tavolo), eventi (ad esempio un matrimonio, una laurea o una festa di compleanno), concetti (ad esempio un paesaggio, una sera e la natura) o attività (ad esempio correre o giocare a basket). Amazon Rekognition è in grado rilevare volti in immagini e video. Per ulteriori informazioni, consulta [Rilevamento di oggetti e concetti](#page-196-0).

Rekognition è in grado di rilevare un ampio elenco di etichette nelle immagini e nei video archiviati. Rekognition è anche in grado di rilevare un numero limitato di etichette nei video in streaming.

Utilizza le seguenti operazioni per rilevare le etichette in base al proprio caso d'uso:

- Per rilevare [DetectLabelsl](https://docs.aws.amazon.com/rekognition/latest/APIReference/API_DetectLabels.html)e etichette nelle immagini: Usa. È possibile identificare le proprietà dell'immagine come i colori dominanti e la qualità dell'immagine. Per ottenere ciò, usa [DetectLabels](https://docs.aws.amazon.com/rekognition/latest/APIReference/API_DetectLabels.html)with IMAGE\_PROPERTIES come parametro di input.
- Per rilevare le etichette nei video archiviati: Usa [StartLabelDetection](https://docs.aws.amazon.com/rekognition/latest/APIReference/API_StartLabelDetection.html). Il rilevamento dei colori e della qualità dell'immagine dominanti non è supportato per i video archiviati.
- Per rilevare le etichette nei video in streaming: Usa [CreateStreamProcessor.](https://docs.aws.amazon.com/rekognition/latest/APIReference/API_CreateStreamProcessor.html) Il rilevamento dei colori e della qualità dell'immagine dominanti non è supportato per i video in streaming.

È possibile specificare i tipi di etichette che si desidera vengano restituiti per il rilevamento delle etichette di immagini e video archiviati utilizzando opzioni di filtro complete ed esclusive.

### <span id="page-22-0"></span>Custom Labels

Etichette personalizzate Amazon Rekognition può identificare gli oggetti e le scene nelle immagini secondo le tue necessità aziendali addestrando un modello di machine learning. Ad esempio, puoi addestrare un modello per rilevare loghi o parti di macchine su una linea di assemblaggio.

#### **a** Note

Per informazioni su Etichette personalizzate Amazon Rekognition, consulta la [Guida per gli](https://docs.aws.amazon.com/rekognition/latest/customlabels-dg/what-is.html)  [sviluppatori di Etichette personalizzate Amazon Rekognition.](https://docs.aws.amazon.com/rekognition/latest/customlabels-dg/what-is.html)

Amazon Rekognition fornisce una console che puoi utilizzare per creare, addestrare, valutare ed eseguire un modello di machine learning. Per ulteriori informazioni, consulta la pagina relativa alle [nozioni di base su Etichette personalizzate Amazon Rekognition](https://docs.aws.amazon.com/rekognition/latest/customlabels-dg/gs-introduction.html) nella Guida per gli sviluppatori di Etichette personalizzate Amazon Rekognition. Inoltre puoi utilizzare l'API Etichette personalizzate Amazon Rekognition per addestrare ed eseguire un modello. Per ulteriori informazioni, consulta la sezione [Guida introduttiva all'SDK Amazon Rekognition Custom Labels nella Amazon Rekognition](https://docs.aws.amazon.com/rekognition/latest/customlabels-dg/gs-cli.html)  [Developer](https://docs.aws.amazon.com/rekognition/latest/customlabels-dg/gs-cli.html) Guide. CustomLabels

<span id="page-22-1"></span>Per analizzare le immagini utilizzando un modello addestrato, usa. [DetectCustomLabels](https://docs.aws.amazon.com/rekognition/latest/APIReference/API_DetectCustomLabels.html)

#### Rilevamento Face Liveness

Amazon Rekognition Face Liveness può aiutarti a verificare che un utente sottoposto a verifica dell'identità basata sul volto sia fisicamente presente davanti alla telecamera e non sia un

malintenzionato che falsifica il volto dell'utente. Rileva lo spoofing rivolto a una telecamera o attacchi che bypassano una telecamera. Un utente può completare un controllo di Face Liveness scattando un breve video selfie e a tale scopo viene restituito un punteggio Liveness. Il riconoscimento facciale viene determinato con un calcolo probabilistico e a seguito del controllo viene fornito un punteggio di confidenza (compreso tra 0 e 100). Più alto è il punteggio, maggiore è la fiducia che la persona che effettua il controllo sia effettivamente presente sul posto.

Per ulteriori informazioni su Face Liveness, consult[aRilevamento del riconoscimento facciale](#page-722-0).

### <span id="page-23-0"></span>Rilevamento e analisi facciali

Amazon Rekognition è in grado rilevare volti in immagini e video. Con Amazon Rekognition, puoi ottenere informazioni su:

- Dove vengono rilevati i volti in un'immagine o in un video
- Punti di riferimento facciali, ad esempio la posizione degli occhi
- La presenza di occlusione facciale nelle immagini
- Emozioni rilevate, come felicità o tristezza
- Direzione dello sguardo di una persona nelle immagini

Puoi anche interpretare informazioni demografiche come sesso o età. È possibile confrontare un volto in un'immagine con i volti rilevati in un'altra immagine. Le informazioni sui volti possono anche essere memorizzate per il successivo recupero. Per ulteriori informazioni, consulta [Rilevamento e analisi](#page-253-0) [facciale.](#page-253-0)

Per rilevare i volti nelle immagini, utilizzare [DetectFaces.](https://docs.aws.amazon.com/rekognition/latest/APIReference/API_DetectFaces.html) Per rilevare i volti nei video archiviati, utilizzare [StartFaceDetection](https://docs.aws.amazon.com/rekognition/latest/APIReference/API_StartFaceDetection.html).

### <span id="page-23-1"></span>Ricerca di volti

Amazon Rekognition può cercare volti. Le informazioni facciali sono indicizzate in un container noto come raccolta. Le informazioni sui volti contenute nella raccolta possono quindi essere abbinate ai volti rilevati nelle immagini, nei video memorizzati e nello streaming video. Per ulteriori informazioni, consultare [Ricerca di volti in una raccolta.](#page-307-0)

Per cercare volti conosciuti nelle immagini, utilizzare [DetectFaces.](https://docs.aws.amazon.com/rekognition/latest/APIReference/API_DetectFaces.html) Per cercare volti conosciuti nei video archiviati, utilizzare [StartFaceDetection](https://docs.aws.amazon.com/rekognition/latest/APIReference/API_StartFaceDetection.html). Per cercare volti conosciuti nei video in streaming, utilizzare [CreateStreamProcessor](https://docs.aws.amazon.com/rekognition/latest/APIReference/API_CreateStreamProcessor.html).

#### <span id="page-24-0"></span>Percorsi delle persone

Video Amazon Rekognition può tracciare i movimenti delle persone in un video archiviato. Video Amazon Rekognition fornisce tracciamento, dettagli facciali e informazioni sulla posizione in-frame per le persone rilevate in un video. Per ulteriori informazioni, consulta [Rilevamento dei movimenti](#page-483-0)  [delle persone](#page-483-0).

<span id="page-24-1"></span>Per rilevare le persone nei video archiviati, utilizzare [StartPersonTracking](https://docs.aws.amazon.com/rekognition/latest/APIReference/API_StartPersonTracking.html).

### Dispositivi di protezione individuale

Amazon Rekognition è in grado di rilevare i dispositivi di protezione individuale (DPI) indossati dalle persone rilevati in un'immagine. Amazon Rekognition rileva protezioni per volto, mani e testa. Amazon Rekognition prevede se un dispositivo di DPI copre la parte del corpo appropriata. Puoi anche ottenere riquadri di delimitazione per le persone rilevate e gli articoli DPI. Per ulteriori informazioni, consulta [Rilevamento dei dispositivi di protezione individuale.](#page-497-0)

<span id="page-24-2"></span>Per rilevare i PPE nelle immagini, utilizzare [DetectProtectiveEquipment](https://docs.aws.amazon.com/rekognition/latest/APIReference/API_DetectProtectiveEquipment.html).

#### Volti celebri

Amazon Rekognition può identificare migliaia di celebrità nelle immagini e nei video archiviati. È possibile ottenere informazioni su dove si trova il volto di una celebrità su un'immagine, sui punti di riferimento facciali e sulla posa del volto. È possibile ottenere informazioni di monitoraggio sulle celebrità quando appaiono in un video archiviato. Puoi anche ottenere ulteriori informazioni su una celebrità riconosciuta, come l'emozione espressa e la presentazione del genere. Per ulteriori informazioni, consulta [Riconoscimento delle celebrità.](#page-535-0)

Per riconoscere volti celebri in un'immagine, utilizzare [RecognizeCelebrities.](https://docs.aws.amazon.com/rekognition/latest/APIReference/API_RecognizeCelebrities.html) Per riconoscere volti celebri in un video archiviato, utilizzare [StartCelebrityRecognition.](https://docs.aws.amazon.com/rekognition/latest/APIReference/API_StartCelebrityRecognition.html)

#### <span id="page-24-3"></span>Rilevamento del testo

Amazon Rekognition Text in Image è in grado di rilevare il testo nelle immagini e convertirlo in un formato leggibile dal computer. Per ulteriori informazioni, consulta [Rilevamento del testo.](#page-664-0)

Per rilevare il testo nelle immagini, utilizzare [DetectText.](https://docs.aws.amazon.com/rekognition/latest/APIReference/API_DetectText.html)

### <span id="page-25-0"></span>Contenuti inappropriati o offensivi

Amazon Rekognition è in grado di analizzare immagini e video archiviati per contenuti per adulti e violenti. Per ulteriori informazioni, consulta [Moderazione dei contenuti.](#page-574-0)

Per rilevare immagini sconsigliate, utilizzare [DetectModerationLabels.](https://docs.aws.amazon.com/rekognition/latest/APIReference/API_DetectModerationLabels.html) Per rilevare i contenuti sconsigliati nei video archiviati, utilizzare [StartContentModeration](https://docs.aws.amazon.com/rekognition/latest/APIReference/API_StartContentModeration.html).

#### <span id="page-25-1"></span>Personalizzazione

Alcune API di analisi delle immagini offerte da Rekognition consentono di migliorare l'accuratezza dei modelli di deep learning creando adattatori personalizzati addestrati sui tuoi dati. Gli adattatori sono componenti che si collegano al modello di deep learning pre-addestrato di Rekognition, che ne migliorano la precisione grazie alla conoscenza del dominio basata sulle immagini. Addestra un adattatore per soddisfare le tue esigenze fornendo e annotando immagini di esempio.

Dopo aver creato un adattatore, ti viene fornito un AdapterId. Puoi fornirlo AdapterId a un'operazione per specificare che desideri utilizzare l'adattatore che hai creato. Ad esempio, fornisci l'[DetectModerationLabelsA](https://docs.aws.amazon.com/rekognition/latest/APIReference/API_DetectModerationLabels.html)PI AdapterId per l'analisi sincrona delle immagini. Forniscili AdapterId come parte della richiesta e Rekognition li utilizzerà automaticamente per migliorare le previsioni per le tue immagini. Ciò consente di sfruttare le funzionalità di Rekognition personalizzandola in base alle proprie esigenze.

Hai anche la possibilità di ottenere previsioni per le immagini in blocco con l'API. [StartMediaAnalysisJob](https://docs.aws.amazon.com/rekognition/latest/APIReference/API_StartMediaAnalysisJob.html) Per ulteriori informazioni, consulta [Analisi in blocco](https://docs.aws.amazon.com/rekognition/latest/dg/bulk-analysis.html).

Puoi valutare l'accuratezza delle operazioni di Rekognition caricando immagini sulla console Rekognition ed eseguendo analisi su queste immagini. Rekognition annoterà le tue immagini utilizzando la funzione selezionata e potrai quindi rivedere le previsioni, utilizzando le previsioni verificate per determinare quali etichette trarrebbero vantaggio dalla creazione di un adattatore.

Attualmente è possibile utilizzare adattatori con. [DetectModerationLabels](https://docs.aws.amazon.com/rekognition/latest/APIReference/API_DetectModerationLabels.html) Per ulteriori informazioni sull'utilizzo dell'adattatore, consulta [Migliorare la precisione con la moderazione personalizzata.](#page-615-0)

### <span id="page-25-2"></span>Analisi in blocco

Rekognition Bulk Analysis consente di elaborare un'ampia raccolta di immagini in modo asincrono utilizzando un file manifest insieme all'operazione. [StartMediaAnalysisJob](https://docs.aws.amazon.com/rekognition/latest/APIReference/API_StartMediaAnalysisJob.html) Per ulteriori informazioni, consulta [Analisi in blocco.](https://docs.aws.amazon.com/rekognition/latest/dg/bulk-analysis.html)

## <span id="page-26-0"></span>Operazioni Image e Video

Amazon Rekognition offre due set di API principali per l'analisi di immagini e video:

- Amazon Rekognition Image: questa API è progettata per l'analisi delle immagini.
- Amazon Rekognition Video: questa API si concentra sull'analisi dei video archiviati e in streaming.

Entrambe le API sono in grado di rilevare varie entità come volti e oggetti. Per una comprensione completa dei tipi di confronto e rilevamento supportati, consulta la sezione dedicata. [Tipi di analisi](#page-19-0)

### <span id="page-26-1"></span>Operazioni di Immagini Amazon Rekognition

Le operazioni di Amazon Rekognition Image sono sincrone. L'input e la risposta sono in formato JSON. Le operazioni di Immagini Amazon Rekognition analizzano un'immagine di input in formato .jpg o .png. L'immagine trasmessa a un'operazione di Immagini Amazon Rekognition Image può essere archiviata in un bucket Amazon S3. Se non utilizzi l'AWS CLI, puoi anche passare byte di immagini codificate Base64 direttamente a un'operazione Amazon Rekognition. [Per ulteriori](https://docs.aws.amazon.com/rekognition/latest/dg/images.html)  [informazioni, consulta Lavorare con le immagini.](https://docs.aws.amazon.com/rekognition/latest/dg/images.html)

#### <span id="page-26-2"></span>Operazioni di Video Amazon Rekognition

L'API Amazon Rekognition Video facilita l'analisi dei video archiviati in un bucket Amazon S3 o trasmessi in streaming tramite Amazon Kinesis Video Streams.

Per le operazioni relative ai video archiviati, tieni presente quanto segue:

- Le operazioni sono asincrone.
- L'analisi deve essere avviata con un'operazione «Start» (ad esempio, [StartFaceDetectionp](https://docs.aws.amazon.com/rekognition/latest/APIReference/API_StartFaceDetection.html)er il rilevamento dei volti nei video memorizzati).
- Lo stato di completamento dell'analisi viene pubblicato su un argomento di Amazon SNS.
- Per recuperare i risultati di un'analisi, usa l'operazione «Get» corrispondente (ad esempio, [GetFaceDetection\)](https://docs.aws.amazon.com/rekognition/latest/APIReference/API_GetFaceDetection.html).
- Per ulteriori informazioni, consultate [Lavorare con l'analisi video memorizzata](https://docs.aws.amazon.com/rekognition/latest/dg/video.html).

Per l'analisi dei video in streaming:

- Le funzionalità includono la ricerca facciale nelle raccolte Rekognition Video e il rilevamento di etichette (oggetti o concetti).
- I risultati dell'analisi per le etichette vengono inviati come notifiche Amazon SNS e Amazon S3.
- I risultati della ricerca facciale vengono inviati a un flusso di dati Kinesis.
- La gestione dell'analisi dei video in streaming viene effettuata tramite un processore di streaming Amazon Rekognition Video (ad esempio, creando un processore utilizzando). [CreateStreamProcessor](https://docs.aws.amazon.com/rekognition/latest/APIReference/API_CreateStreamProcessor.html)
- Per ulteriori informazioni, consulta [Lavorare con gli eventi video in streaming](https://docs.aws.amazon.com/rekognition/latest/dg/streaming-video.html).

Ogni operazione di analisi video restituisce i metadati relativi al video analizzato, oltre a un ID del lavoro e un tag di lavoro. Operazioni come il rilevamento delle etichette e la moderazione dei contenuti per i video consentono l'ordinamento per timestamp o nome dell'etichetta e l'aggregazione dei risultati per timestamp o per segmento.

#### <span id="page-27-0"></span>Operazioni basate su storage e non basate su storage

Le operazioni di Amazon Rekognition sono raggruppate nelle seguenti categorie.

- Operazioni API non basate su storage In queste operazioni, Amazon Rekognition non mantiene alcuna informazione. Si forniscono immagini e video di input, l'operazione esegue l'analisi e restituisce i risultati, ma nulla viene salvato da Amazon Rekognition. Per ulteriori informazioni, consulta [Operazioni non basate su storage](#page-28-1).
- Operazioni API basate su storage i server Amazon Rekognition possono memorizzare le informazioni sul volto rilevate in container noti come raccolte. Amazon Rekognition fornisce ulteriori operazioni API che è possibile utilizzare per cercare le informazioni sui volti mantenute per le corrispondenze dei volti stessi. Per ulteriori informazioni, consulta [Operazioni API basate su](#page-30-0)  [storage](#page-30-0).

## <span id="page-27-1"></span>Utilizzo dell'SDK AWS o di HTTP per richiamare le operazioni API di Amazon Rekognition

È possibile chiamare le operazioni API di Amazon Rekognition utilizzando l'SDK AWS o direttamente tramite HTTP. A meno che non si abbia una buona ragione per non farlo, è consigliato sempre utilizzare l'SDK AWS. Gli esempi di Java in questa sezione utilizzano l'[SDK AWS](https://docs.aws.amazon.com/sdk-for-java/latest/developer-guide/setup-install.html). Non viene fornito un file di progetto Java, ma è possibile utilizzare [AWS Toolkit for Eclipse](https://docs.aws.amazon.com/AWSToolkitEclipse/latest/GettingStartedGuide/) per sviluppare applicazioni AWS utilizzando Java.

Negli esempi di .NET riportati in questa sezione viene utilizzato [AWS SDK for .NET](https://docs.aws.amazon.com/sdk-for-net/latest/developer-guide/welcome.html). È possibile utilizzare [AWS Toolkit for Visual Studio](https://docs.aws.amazon.com/AWSToolkitVS/latest/UserGuide/welcome.html) per sviluppare applicazioni AWS tramite .NET. Include modelli utili e AWS Explorer per l'implementazione delle applicazioni e la gestione dei servizi.

La [documentazione di riferimento API](https://docs.aws.amazon.com/rekognition/latest/APIReference/Welcome.html) di questa guida riguarda la procedura di chiamata delle operazioni di Amazon Rekognition con HTTP. Per le informazioni di riferimento su Java, consulta [AWS SDK for Java](https://docs.aws.amazon.com/sdk-for-java/latest/reference/index.html).

Gli endpoint del servizio Amazon Rekognition che è possibile utilizzare sono documentati su [regioni](https://docs.aws.amazon.com/general/latest/gr/rande.html#rekognition_region)  [ed endpoint AWS](https://docs.aws.amazon.com/general/latest/gr/rande.html#rekognition_region).

<span id="page-28-0"></span>Quando si richiama Amazon Rekognition con HTTP, utilizzare le operazioni POST HTTP.

### Operazioni API basate su storage e non basate su storage

Amazon Rekognition fornisce due tipi di operazioni API. Si tratte delle operazioni non basate su storage in cui non sono memorizzate informazioni da parte di Amazon Rekognition e delle operazioni basate su storage in cui alcune informazioni sui volti sono memorizzate da Amazon Rekognition.

#### <span id="page-28-1"></span>Operazioni non basate su storage

Amazon Rekognition fornisce le seguenti operazioni API non basate su storage per le immagini:

- [DetectLabels](https://docs.aws.amazon.com/rekognition/latest/APIReference/API_DetectLabels.html)
- **[DetectFaces](https://docs.aws.amazon.com/rekognition/latest/APIReference/API_DetectFaces.html)**
- **[CompareFaces](https://docs.aws.amazon.com/rekognition/latest/APIReference/API_CompareFaces.html)**
- [DetectModerationLabels](https://docs.aws.amazon.com/rekognition/latest/APIReference/API_DetectModerationLabels.html)
- [DetectProtectiveEquipment](https://docs.aws.amazon.com/rekognition/latest/APIReference/API_DetectProtectiveEquipment.html)
- [RecognizeCelebrities](https://docs.aws.amazon.com/rekognition/latest/APIReference/API_RecognizeCelebrities.html)
- **[DetectText](https://docs.aws.amazon.com/rekognition/latest/APIReference/API_DetectText.html)**
- **[GetCelebrityInfo](https://docs.aws.amazon.com/rekognition/latest/APIReference/API_GetCelebrityInfo.html)**

Amazon Rekognition fornisce le seguenti operazioni API non basate su storage per i video:

- [StartLabelDetection](https://docs.aws.amazon.com/rekognition/latest/APIReference/API_StartlabelDetection.html)
- [StartFaceDetection](https://docs.aws.amazon.com/rekognition/latest/APIReference/API_StartFaceDetection.html)

Operazioni API basate su storage e non basate su storage 16

- **[StartPersonTracking](https://docs.aws.amazon.com/rekognition/latest/APIReference/API_StartPersonTracking.html)**
- **[StartCelebrityRecognition](https://docs.aws.amazon.com/rekognition/latest/APIReference/API_StartCelebrityRecognition.html)**
- **[StartContentModeration](https://docs.aws.amazon.com/rekognition/latest/APIReference/API_StartContentModeration.html)**

Queste sono indicate come operazioni API non basate su storage perché quando si chiama l'operazione, Amazon Rekognition non mantiene alcuna informazione individuata riguardante l'immagine di input. Come tutte le altre operazioni API di Amazon Rekognition, nessun byte di immagine di input viene mantenuto da operazioni API non basate su storage.

I seguenti scenari di esempio mostrano dove è possibile integrare le operazioni API non basate su storage nell'applicazione. Questi scenari presuppongono il possesso di un repository locale di immagini.

Example 1: un'applicazione che trova immagini nel repository locale che contengono etichette specifiche

Innanzitutto, è possibile rilevare le etichette (oggetti e concetti) usando l'operazione di Amazon Rekognition DetectLabels in ciascuna delle immagini nel repository e costruire un indice lato client, come mostrato di seguito:

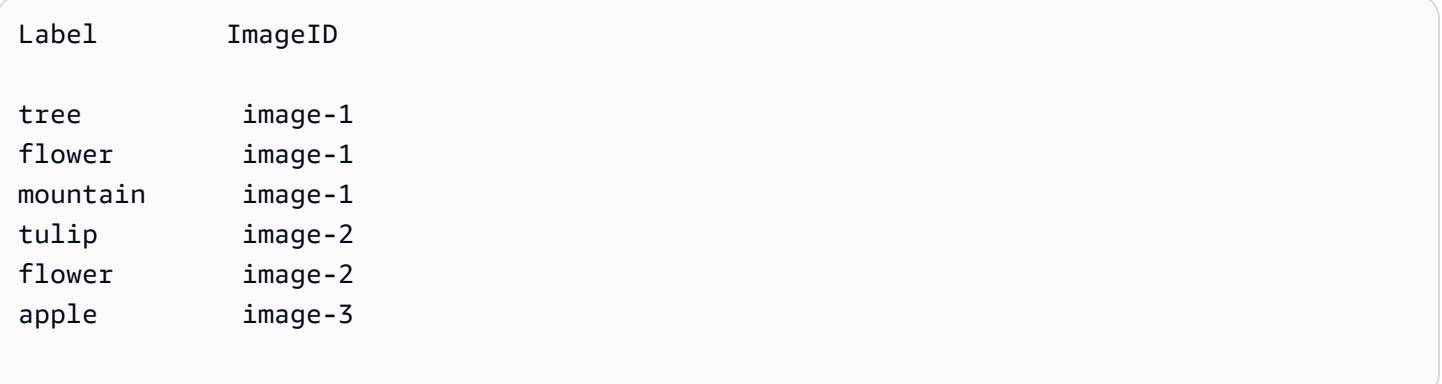

Quindi, l'applicazione può cercare all'interno di questo indice per trovare immagini nel repository locale che contengono un'etichetta specifica. Ad esempio, può mostrare le immagini che contengono un albero.

Ogni etichetta che Amazon Rekognition rileva ha un valore di affidabilità associato. Indica il livello di affidabilità che l'immagine di input contenga quella determinata etichetta. È possibile utilizzare questo valore di affidabilità per eseguire facoltativamente un ulteriore filtraggio lato client sulle etichette, a seconda dei requisiti dell'applicazione in base al livello di affidabilità nel rilevamento. Ad esempio, se si richiedono etichette precise, è possibile filtrare e scegliere solo le etichette con maggiore affidabilità (ad esempio 95% o superiore). Se l'applicazione non richiede un valore di affidabilità superiore, è possibile scegliere di filtrare le etichette con un valore di affidabilità inferiore (vicino al 50%).

Example 2: un'applicazione per visualizzare immagini del volto migliorate

Innanzitutto, è possibile rilevare i volti in ciascuna delle immagini nel repository locale usando l'operazione DetectFaces di Amazon Rekognition e costruendo un indice lato client. Per ogni volto, l'operazione restituisce metadata che includono un riquadro di delimitazione, punti di riferimento facciali (ad esempio, la posizione della bocca e dell'orecchio) e attributi facciali (ad esempio, sesso). È possibile archiviare questi metadata in un indice locale lato client, come indicato di seguito:

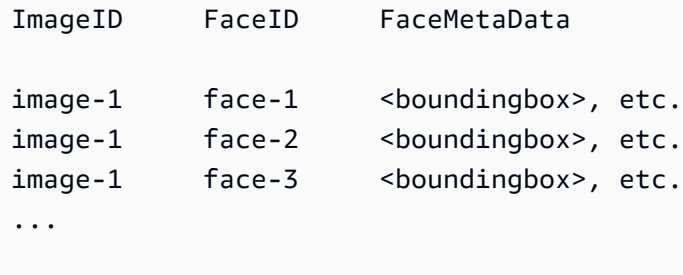

In questo indice, la chiave primaria è una combinazione di ImageID e FaceID.

Pertanto, è possibile utilizzare le informazioni contenute nell'indice per migliorare le immagini quando l'applicazione le visualizza dal repository locale. Ad esempio, è possibile aggiungere un riquadro di delimitazione attorno al volto o evidenziare le caratteristiche facciali.

#### <span id="page-30-0"></span>Operazioni API basate su storage

Amazon Rekognition Image [IndexFacess](https://docs.aws.amazon.com/rekognition/latest/APIReference/API_IndexFaces.html)upporta l'operazione, che puoi utilizzare per rilevare i volti in un'immagine e mantenere le informazioni sui tratti del viso rilevati in una raccolta Amazon Rekognition. Di seguito è riportato un esempio di un'operazione API basata su storage, poiché le informazioni vengono mantenute nel server.

Immagini Amazon Rekognition fornisce le seguenti operazioni API basate su storage:

- **[IndexFaces](https://docs.aws.amazon.com/rekognition/latest/APIReference/API_IndexFaces.html)**
- **[ListFaces](https://docs.aws.amazon.com/rekognition/latest/APIReference/API_ListFaces.html)**
- [SearchFacesByImage](https://docs.aws.amazon.com/rekognition/latest/APIReference/API_SearchFacesByImage.html)

Operazioni API basate su storage 18

- **[SearchFaces](https://docs.aws.amazon.com/rekognition/latest/APIReference/API_SearchFaces.html)**
- **[DeleteFaces](https://docs.aws.amazon.com/rekognition/latest/APIReference/API_DeleteFaces.html)**
- **[DescribeCollection](https://docs.aws.amazon.com/rekognition/latest/APIReference/API_DescribeCollection.html)**
- **[DeleteCollection](https://docs.aws.amazon.com/rekognition/latest/APIReference/API_DeleteCollection.html)**
- **[ListCollections](https://docs.aws.amazon.com/rekognition/latest/APIReference/API_ListCollections.html)**
- **[CreateCollection](https://docs.aws.amazon.com/rekognition/latest/APIReference/API_CreateCollection.html)**

Video Amazon Rekognition fornisce le seguenti operazioni API basate su storage:

- [StartFaceSearch](https://docs.aws.amazon.com/rekognition/latest/APIReference/API_StartFaceSearch.html)
- [CreateStreamProcessor](https://docs.aws.amazon.com/rekognition/latest/APIReference/API_CreateStreamProcessor.html)

Per archiviare le informazioni sui volti, è necessario creare una raccolta di volti in una delle regioni AWS nell'account. La raccolta di volti viene specificata chiamando l'operazione IndexFaces. Dopo aver creato una raccolta di volti e aver archiviato le informazioni sulle caratteristiche facciali per tutti i volti, sarà possibile cercare le corrispondenze di volti al suo interno. Ad esempio, è possibile rilevare il volto più grande di un'immagine e cercare i volti corrispondenti in una raccolta richiamando searchFacesByImage.

Le informazioni facciali memorizzate in raccolte da IndexFaces sono accessibili alle operazioni di Video Amazon Rekognition. Ad esempio è possibile effettuare una ricerca all'interno di un video delle persone i cui volti corrispondono a quelli in una raccolta esistente richiamando [StartFaceSearch.](https://docs.aws.amazon.com/rekognition/latest/APIReference/API_StartFaceSearch.html)

Per ulteriori informazioni sulla creazione e la gestione di raccolte, consulta [Ricerca di volti in una](#page-307-0)  [raccolta](#page-307-0).

#### **a** Note

Le raccolte memorizzano i vettori dei volti, che sono rappresentazioni matematiche dei volti. Le raccolte non memorizzano immagini di volti.

Example 1: un'applicazione che autentica l'accesso a un edificio

Per iniziare, si crea una raccolta di volti per memorizzare le immagini dei badge scansionate utilizzando l'operazione IndexFaces, che estrae i volti e li memorizza come vettori di immagini con possibilità di ricerca. Quindi, quando un dipendente entra nell'edificio, un'immagine del suo volto

viene acquisita e inviata all'operazione SearchFacesByImage. Se la corrispondenza del volto produce un punteggio di somiglianza sufficientemente alto (pari al 99%), è possibile autenticare il collaboratore.

## <span id="page-32-0"></span>Versioni multiple del modello

Amazon Rekognition usa modelli di deep learning per eseguire il rilevamento del volto e per cercare volti nelle raccolte. Continua a migliorare la precisione dei suoi modelli in base al feedback dei clienti e ai progressi nella ricerca sul deep learning. Questi miglioramenti vengono forniti come aggiornamenti del modello. Ad esempio, con la versione 1.0 del modello, [IndexFaces](https://docs.aws.amazon.com/rekognition/latest/APIReference/API_IndexFaces.html) può indicizzare i 15 volti più grandi in un'immagine. Le versioni successive del modello consentono a IndexFaces di indicizzare i 100 volti di maggiori dimensioni in un'immagine.

Quando si crea una nuova raccolta, viene associata con la versione più recente del modello. Per migliorare la precisione, il modello viene aggiornato periodicamente.

Quando viene rilasciata una nuova versione del modello, avviene quanto segue:

- Le nuove raccolte create vengono associate all'ultimo modello. I volti che si aggiungono alle nuove raccolte utilizzando [IndexFaces](https://docs.aws.amazon.com/rekognition/latest/APIReference/API_IndexFaces.html) vengono rilevati utilizzando il modello più recente.
- Le raccolte esistenti continuano a utilizzare la versione del modello con cui sono state create. I vettori facciali memorizzati in queste raccolte non vengono aggiornati automaticamente all'ultima versione del modello.
- I nuovi volti aggiunti a una raccolta esistente vengono rilevati utilizzando il modello già associato alla raccolta.

Versioni differenti del modello non sono compatibili tra loro. In particolare, se un'immagine viene indicizzata in più raccolte che utilizzano versioni diverse del modello, gli identificatori del volto per gli stessi volti rilevati sono diversi. Se un'immagine viene indicizzata in più raccolte che sono associate allo stesso modello, gli identificatori del volto sono gli stessi.

L'applicazione potrebbe avere problemi di compatibilità se la gestione della raccolta non tiene conto degli aggiornamenti del modello. È possibile determinare la versione del modello utilizzato da una raccolta utilizzando il campo FaceModelVersion che viene restituito dalle risposte di un'operazione di raccolta (ad esempio, CreateCollection). È possibile ottenere la versione del modello di una raccolta esistente chiamando [DescribeCollection.](https://docs.aws.amazon.com/rekognition/latest/APIReference/API_DescribeCollection.html) Per ulteriori informazioni, consulta [Descrizione di](#page-336-1)  [una raccolta](#page-336-1).

I vettori del volto esistenti in una raccolta non possono essere aggiornati a una versione successiva del modello. Dal momento che Amazon Rekognition non memorizza i byte dell'immagine di origine, non può reindicizzare automaticamente le immagini utilizzando una versione successiva del modello.

Per utilizzare il modello più recente su volti che sono memorizzati in una raccolta esistente, creare una nuova raccolta ([CreateCollection](https://docs.aws.amazon.com/rekognition/latest/APIReference/API_CreateCollection.html)) e reindicizzare le immagini di origine nella nuova raccolta (Indexfaces). È necessario aggiornare qualsiasi identificatore del volto archiviato dall'applicazione in quanto gli identificatori del volto nella nuova raccolta sono diversi dagli identificatori del volto nella vecchia raccolta. Se non si ha più bisogno della vecchia raccolta, è possibile eliminarla utilizzando [DeleteCollection](https://docs.aws.amazon.com/rekognition/latest/APIReference/API_DeleteCollection.html).

Le operazioni stateless, come ad esempio [DetectFaces,](https://docs.aws.amazon.com/rekognition/latest/APIReference/API_DetectFaces.html) utilizzano la versione più recente del modello.

## <span id="page-34-0"></span>Nozioni di base su Amazon Rekognition

In questa sezione vengono forniti gli argomenti per iniziare a usare Amazon Rekognition. Se non conosci Amazon Rekognition, ti consigliamo di esaminare prima i concetti e la terminologia presentati in [Come funziona Amazon Rekognition](#page-18-0).

Prima di poter utilizzare Rekognition, devi creare un account AWS e ottenere un ID account AWS. Dovrai anche creare un utente che consenta al sistema Amazon Rekognition di determinare se disponi delle autorizzazioni necessarie per accedere alle sue risorse.

Dopo aver creato i tuoi account, ti consigliamo di installare e configurare gli SDK AWS CLI e AWS. Ti AWS CLI consente di interagire con Amazon Rekognition e altri servizi tramite la riga di comando, mentre gli SDK AWS ti consentono di utilizzare linguaggi di programmazione come Java e Python per interagire con Amazon Rekognition.

Dopo aver configurato gli SDK AWS CLI e AWS, puoi dare un'occhiata ad alcuni esempi di come utilizzarli entrambi. Puoi anche visualizzare alcuni esempi di come interagire con Amazon Rekognition utilizzando la console.

Argomenti

- [Fase 1: impostazione di un account AWS e creazione di un utente](#page-34-1)
- [Fase 2: configurazione di AWS CLI e SDK AWS](#page-37-0)
- [Fase 3: nozioni di base per l'utilizzo di AWS CLI e API SDK AWS](#page-44-0)
- [Fase 4: nozioni di base per iniziare a usare la console di Amazon Rekognition](#page-45-0)

### <span id="page-34-1"></span>Fase 1: impostazione di un account AWS e creazione di un utente

Prima di usare Amazon Rekognition per la prima volta, devi completare le attività seguenti:

- 1. Effettua la registrazione per creare un account AWS.
- 2. Creare un utente.

Questa sezione della guida per sviluppatori spiega perché e come creerai un account AWS e un utente.

#### Argomenti

Fase 1: impostazione di un account AWS e creazione di un utente 22

• [Creazione di un AWS account e di un utente](#page-35-0)

### <span id="page-35-0"></span>Creazione di un AWS account e di un utente

#### AWS Accounts

Quando si effettua la registrazione ad Amazon Web Services (AWS), l'account AWS viene automaticamente registrato per tutti i servizi AWS, tra cui Amazon Rekognition. Ti vengono addebitati solo i servizi che utilizzi.

Con Amazon Rekognition, paghi solo le risorse che utilizzi.

Se sei un nuovo cliente AWS, puoi iniziare a utilizzare Amazon Rekognition gratuitamente. Per ulteriori informazioni, consulta [Piano di utilizzo gratuito AWS](https://aws.amazon.com/free/).

Consulta la prossima [Registrarsi per creare un Account AWS](#page-35-1) sezione per le istruzioni per la creazione dell'account.

Se hai già un AWS account, salta la configurazione dell'account e crea un utente amministratore.

#### **Utenti**

Per accedere ai servizi in AWS, come Amazon Rekognition, è necessario fornire le credenziali. In questo modo, il servizio può stabilire se si dispone delle autorizzazioni per accedere alle risorse del servizio stesso.

È possibile creare chiavi di accesso per consentire all'AWSaccount di accedere al AWS CLI o alle API mentre per utilizzare la console è necessaria una password. Tuttavia, è sconsigliabile accedere ad AWS utilizzando le credenziali dell'account AWS di utente root. Consigliamo di utilizzare invece AWS Identity and Access Management (IAM) per creare un utente amministratore.

Puoi quindi accedere ad AWS utilizzando un URL speciale e le credenziali dell'utente amministratore.

Se hai effettuato la registrazione ad AWS senza aver creato un utente per te, puoi crearne uno mediante la console IAM. Consulta la prossima [Creazione di un utente amministratore](#page-36-0) sezione per le istruzioni su come creare un utente amministratore.

#### <span id="page-35-1"></span>Registrarsi per creare un Account AWS

Se non disponi di un Account AWS, completa la procedura seguente per crearne uno.
#### Per registrarsi a un Account AWS

- 1. Apri la pagina all'indirizzo [https://portal.aws.amazon.com/billing/signup.](https://portal.aws.amazon.com/billing/signup)
- 2. Segui le istruzioni online.

Nel corso della procedura di registrazione riceverai una telefonata, durante la quale sarà necessario inserire un codice di verifica attraverso la tastiera del telefono.

Durante la registrazione di un Account AWS, viene creato un Utente root dell'account AWS. L'utente root dispone dell'accesso a tutte le risorse e tutti i Servizi AWSnell'account. Come best practice di sicurezza, [assegna l'accesso amministrativo a un utente amministrativo](https://docs.aws.amazon.com/singlesignon/latest/userguide/getting-started.html) e utilizza solo l'utente root per eseguire [attività che richiedono l'accesso di un utente root.](https://docs.aws.amazon.com/accounts/latest/reference/root-user-tasks.html)

Al termine del processo di registrazione, riceverai un'e-mail di conferma da AWS. È possibile visualizzare l'attività corrente dell'account e gestire l'account in qualsiasi momento accedendo all'indirizzo <https://aws.amazon.com/> e selezionando Il mio account.

Creazione di un utente amministratore

Dopo aver effettuato la registrazione di un Account AWS, proteggi Utente root dell'account AWS, abilita AWS IAM Identity Center e crea un utente amministratore in modo da non utilizzare l'utente root per le attività quotidiane.

Protezione dell'Utente root dell'account AWS

1. Accedi alla [AWS Management Console](https://console.aws.amazon.com/) come proprietario dell'account scegliendo Utente root e immettendo l'indirizzo email del Account AWS. Nella pagina successiva, inserisci la password.

Per informazioni sull'accesso utilizzando un utente root, consulta la pagina [Accesso come utente](https://docs.aws.amazon.com/signin/latest/userguide/console-sign-in-tutorials.html#introduction-to-root-user-sign-in-tutorial)  [root](https://docs.aws.amazon.com/signin/latest/userguide/console-sign-in-tutorials.html#introduction-to-root-user-sign-in-tutorial) della Guida per l'utente di Accedi ad AWS.

2. Abilita l'autenticazione a più fattori (MFA) per l'utente root.

Per ricevere istruzioni, consulta [Abilitazione di un dispositivo MFA virtuale per l'utente root](https://docs.aws.amazon.com/IAM/latest/UserGuide/enable-virt-mfa-for-root.html)  [dell'Account AWS \(console\)](https://docs.aws.amazon.com/IAM/latest/UserGuide/enable-virt-mfa-for-root.html) nella Guida per l'utente IAM.

Creazione di un utente amministratore

1. Abilita IAM Identity Center

Per istruzioni, consulta [Abilitazione di AWS IAM Identity Center](https://docs.aws.amazon.com/singlesignon/latest/userguide/get-set-up-for-idc.html) nella Guida per l'utente di AWS IAM Identity Center.

2. In Centro identità AWS IAM, assegna l'accesso amministrativo a un utente amministrativo.

Per un tutorial sull'utilizzo di IAM Identity Center directory come origine di identità, consulta [Configure user access with the default IAM Identity Center directory](https://docs.aws.amazon.com/singlesignon/latest/userguide/quick-start-default-idc.html) nella Guida per l'utente di AWS IAM Identity Center.

#### Accesso come utente amministratore

• Per accedere con l'utente IAM Identity Center, utilizza l'URL di accesso che è stato inviato al tuo indirizzo e-mail quando hai creato l'utente IAM Identity Center.

Per informazioni sull'accesso utilizzando un utente IAM Identity Center, consulta [Accedere al](https://docs.aws.amazon.com/signin/latest/userguide/iam-id-center-sign-in-tutorial.html)  [portale di accesso AWS](https://docs.aws.amazon.com/signin/latest/userguide/iam-id-center-sign-in-tutorial.html) nella Guida per l'utente Accedi ad AWS.

# <span id="page-37-0"></span>Fase 2: configurazione di AWS CLI e SDK AWS

#### Argomenti

- [Concessione dell'accesso programmatico](#page-39-0)
- [Usare Rekognition con un SDK AWS](#page-42-0)

La procedura seguente mostra come installare la AWS Command Line Interface (AWS CLI) e gli SDK AWS usati negli esempi contenuti in questa documentazione. Esistono diversi modi per autenticare le chiamate SDK AWS. Gli esempi di questa guida presuppongono che tu stia utilizzando un profilo di credenziali predefinito per chiamare i comandi AWS CLI e le operazioni API SDK AWS.

Per un elenco delle regioni AWS disponibili, consulta [Regioni ed endpoint](https://docs.aws.amazon.com/general/latest/gr/rande.html) nel documento Riferimenti generali di Amazon Web Services.

Segui la procedura per scaricare e configurare gli SDK AWS.

Per installare e configurare AWS CLI e gli SDK AWS

1. Scarica e installa [AWS CLI](https://docs.aws.amazon.com/cli/latest/userguide/getting-started-install) e gli SDK AWS che desideri usare. Questa guida fornisce esempi per JavaAWS CLI, Python, Ruby, Node.js, PHP, .NET e. JavaScript Per informazioni sull'installazione di SDK AWS, consulta [Strumenti per Amazon Web Services](https://aws.amazon.com/tools/).

- 2. Creare una chiave di accesso per l'utente creato in [Creazione di un AWS account e di un utente.](#page-35-0)
	- a. Accedi alla AWS Management Console e apri la console IAM all'indirizzo [https://](https://console.aws.amazon.com/iam/) [console.aws.amazon.com/iam/.](https://console.aws.amazon.com/iam/)
	- b. Nel pannello di navigazione, seleziona Utenti.
	- c. Scegliere il nome dell'utente creato in [Creazione di un AWS account e di un utente](#page-35-0).
	- d. Selezionare la scheda Security Credentials (Credenziali di sicurezza).
	- e. Selezionare Create access key (Crea chiave di accesso). Quindi, selezionare Download .csv file (Scarica file .csv) per salvare l'ID chiave di accesso e la chiave di accesso segreta in un file CSV sul computer. Archiviare il file in un posto sicuro. Non sarà possibile accedere nuovamente alla chiave di accesso segreta dopo la chiusura di questa finestra di dialogo. Dopo aver scaricato il file CSV, selezionare Close (Chiudi).
- 3. Se hai installato l'applicazione AWS CLI, è possibile [configurare le credenziali e la regione per](https://docs.aws.amazon.com/cli/latest/userguide/cli-configure-quickstart.html)  [la maggior parteAWS degli SDK immettendo](https://docs.aws.amazon.com/cli/latest/userguide/cli-configure-quickstart.html) aws configure al prompt dei comandi. In caso contrario, utilizza le seguenti istruzioni.
- 4. Sul computer, accedere alla directory principale e creare una directory .aws. Nei sistemi basati su Unix, ad esempio Linux oppure macOS, si trova nella seguente posizione:

~/.aws

In Windows, si trova nella seguente posizione:

%HOMEPATH%\.aws

- 5. Nella directory .aws creare un nuovo file denominato credentials.
- 6. Aprire il file CSV delle credenziali creato nella fase 2 e copiare il contenuto nel file credentials utilizzando il seguente formato:

```
[default]
aws_access_key_id = your_access_key_id
aws_secret_access_key = your_secret_access_key
```
Sostituire l'ID della chiave di accesso e la chiave di accesso segreta in your\_access\_key\_id e in your\_secret\_access\_key.

- 7. Salvare il file Credentials ed eliminare il file CSV.
- 8. Nella directory .aws creare un nuovo file denominato config.

9. Aprire il file config e inserire la regione nel seguente formato.

```
[default]
region = your_aws_region
```
Sostituire la regione AWS preferita (ad esempio us-west-2) in your\_aws\_region.

#### **a** Note

Se non selezioni una regione, la regione us-east-1 sarà quella predefinita.

10. Salvare il file config.

## <span id="page-39-0"></span>Concessione dell'accesso programmatico

Puoi eseguire AWS CLI e gli esempi di codice contenuti in questa guida sul tuo computer locale o in altri AWS ambienti, come un'istanza Amazon Elastic Compute Cloud. Per eseguire gli esempi, devi concedere l'accesso alle operazioni AWS SDK utilizzate dagli esempi.

#### Argomenti

- [Eseguire il codice su un computer locale](#page-39-1)
- [Esecuzione di codice in ambienti AWS](#page-42-1)

#### <span id="page-39-1"></span>Eseguire il codice su un computer locale

Per eseguire il codice su un computer locale, ti consigliamo di utilizzare credenziali a breve termine per concedere a un utente l'accesso alle operazioni dell'AWSSDK. Per informazioni specifiche sull'esecuzione di AWS CLI e degli esempi di codice su un computer locale, consulta [Utilizzo di un](#page-41-0)  [profilo su un computer locale](#page-41-0).

Gli utenti hanno bisogno di un accesso programmatico se desiderano interagire con AWS esternamente a AWS Management Console. La modalità con cui concedere l'accesso programmatico dipende dal tipo di utente che accede ad AWS.

Per fornire agli utenti l'accesso programmatico, scegli una delle seguenti opzioni.

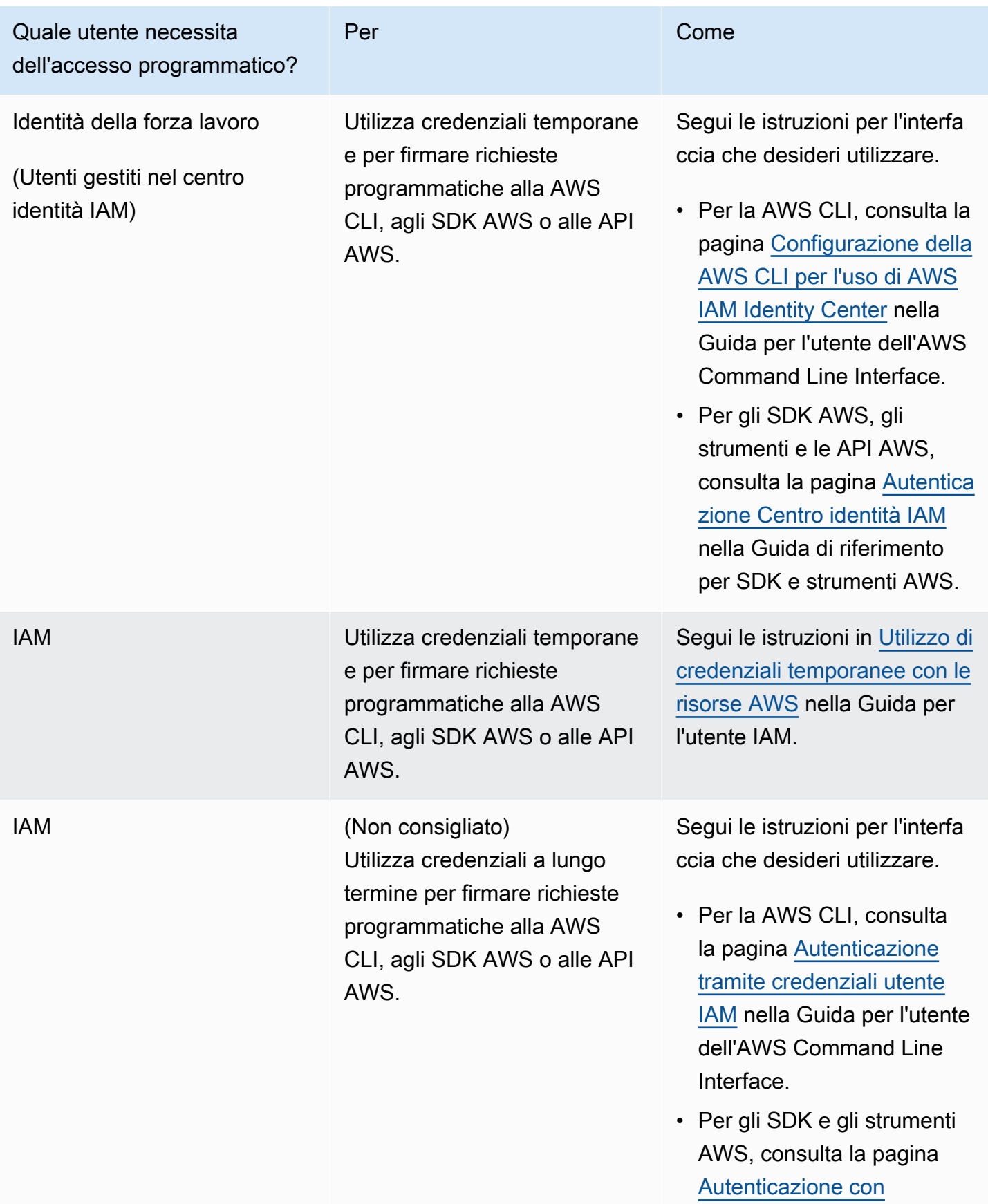

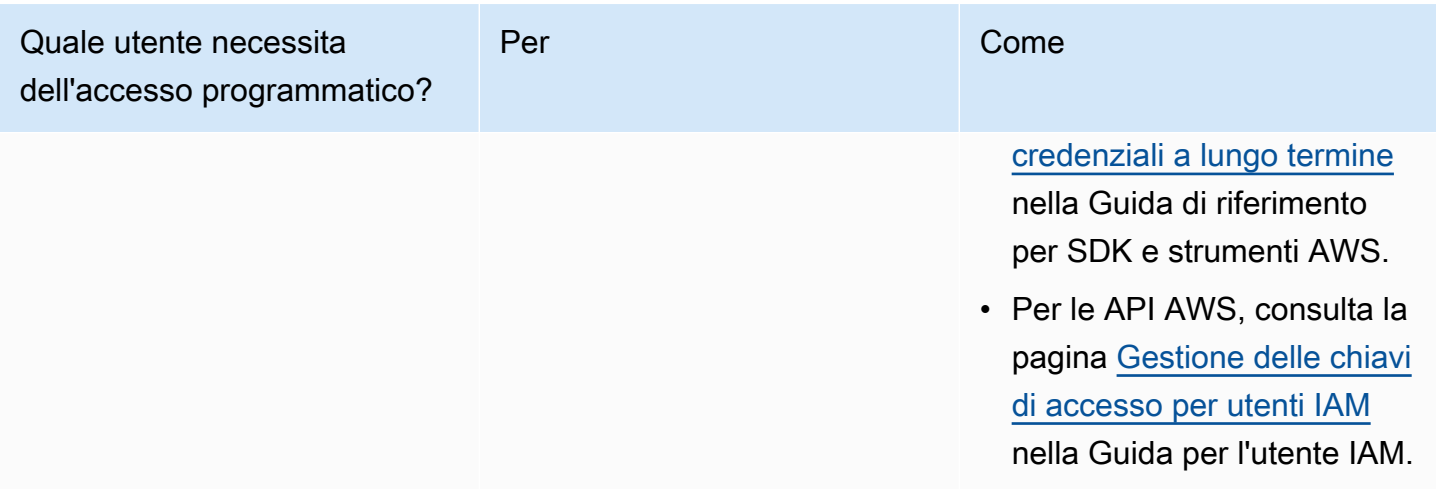

<span id="page-41-0"></span>Utilizzo di un profilo su un computer locale

È possibile eseguire AWS CLI e gli esempi di codice contenuti in questa guida con le credenziali a breve termine create in [Eseguire il codice su un computer locale.](#page-39-1) Per ottenere le credenziali e altre informazioni sulle impostazioni, gli esempi utilizzano un profilo denominato profile-name Ad esempio:

```
session = boto3.Session(profile_name="profile-name")
rekognition_client = session.client("rekognition")
```
L'utente rappresentato dal profilo deve disporre delle autorizzazioni per chiamare le operazioni di Rekognition SDK e AWS altre operazioni SDK richieste dagli esempi.

Per creare un profilo che funzioni con AWS CLI e gli esempi di codice scegli una delle seguenti opzioni. Assicurati che il nome del profilo che crei sia profile-name.

- Utenti gestiti da IAM segui le istruzioni in [Passaggio a un ruolo IAM \(AWS CLI\)](https://docs.aws.amazon.com/IAM/latest/UserGuide/id_roles_use_switch-role-cli.html).
- Identità della forza lavoro (utenti gestiti da AWS IAM Identity Center) segui le istruzioni in [Configurazione dell'interfaccia a riga di comando di AWS CLI per usare AWS IAM Identity Center](https://docs.aws.amazon.com/cli/latest/userguide/cli-configure-sso.html). Per gli esempi di codice, consigliamo di utilizzare un ambiente di sviluppo integrato (IDE), che supporta AWS Toolkit che abilita l'autenticazione tramite IAM Identity Center. Per gli esempi in Java, consulta [Inizia a creare con Java.](https://aws.amazon.com/developer/language/java/) Per gli esempi in Python, consulta [Inizia a creare con](https://aws.amazon.com/developer/tools/#IDE_and_IDE_Toolkits) [Python](https://aws.amazon.com/developer/tools/#IDE_and_IDE_Toolkits). Per ulteriori informazioni, consulta [Credenziali IAM Identity.](https://docs.aws.amazon.com/sdkref/latest/guide/feature-sso-credentials.html)

#### **a** Note

È possibile utilizzare il codice per ottenere credenziali a breve termine. Per ulteriori informazioni, consulta [Passaggio a un ruolo IAM \(AWS API\).](https://docs.aws.amazon.com/IAM/latest/UserGuide/id_roles_use_switch-role-api.html) Per IAM Identity Center, ottieni le credenziali a breve termine per un ruolo seguendo le istruzioni in [Ottenere le credenziali di](https://docs.aws.amazon.com/singlesignon/latest/userguide/howtogetcredentials.html)  [ruolo IAM per l'accesso alla CLI](https://docs.aws.amazon.com/singlesignon/latest/userguide/howtogetcredentials.html).

### <span id="page-42-1"></span>Esecuzione di codice in ambienti AWS

Non è necessario utilizzare le credenziali utente per firmare chiamate AWS SDK in ambienti AWS Lambda, ad esempio codice di produzione in esecuzione in una funzione AWS. Al contrario, devi configurare un ruolo che definisce le autorizzazioni necessarie per il codice. Quindi assegnate il ruolo all'ambiente in cui viene eseguito il codice. Il modo in cui si assegna il ruolo e si rendono disponibili le credenziali temporanee varia a seconda dell'ambiente in cui viene eseguito il codice:

- AWS Lambdafunzione utilizza le credenziali temporanee che Lambda fornisce automaticamente alla funzione quando assume il ruolo di esecuzione della funzione Lambda. Le credenziali sono disponibili nelle variabili di ambiente Lambda. Non è necessario specificare un profilo. Per ulteriori informazioni, consulta [Ruolo di esecuzione Lambda](https://docs.aws.amazon.com/lambda/latest/dg/lambda-intro-execution-role.html).
- Amazon EC2 utilizza il provider di credenziali endpoint per metadati delle istanze Amazon EC2. Il provider genera e aggiorna automaticamente le tue credenziali utilizzando il profilo dell'istanza Amazon EC2 che colleghi all'istanza Amazon EC2. Per ulteriori informazioni, consulta [Utilizzo di un](https://docs.aws.amazon.com/IAM/latest/UserGuide/id_roles_use_switch-role-ec2.html) [ruolo IAM per concedere autorizzazioni ad applicazioni in esecuzione su istanze di Amazon EC2](https://docs.aws.amazon.com/IAM/latest/UserGuide/id_roles_use_switch-role-ec2.html)
- Amazon Elastic Container Service utilizza il provider di credenziali Container. Amazon ECS invia e aggiorna le credenziali a un endpoint di metadati. Un ruolo IAM dell'attività da te specificato fornisce una strategia per la gestione delle credenziali utilizzate dall'applicazione. Per ulteriori informazioni, consulta la pagina relativa alla [integrazione di con altri servizi AWS.](https://docs.aws.amazon.com/AmazonECS/latest/developerguide/task-iam-roles.html)

<span id="page-42-0"></span>Per ulteriori informazioni sui provider di credenziali, consulta [Fornitori di credenziali standardizzati](https://docs.aws.amazon.com/sdkref/latest/guide/standardized-credentials.html).

# Usare Rekognition con un SDK AWS

I Software Development Kit (SDK) di AWS sono disponibili per molti dei linguaggi di programmazione più diffusi. Ogni SDK fornisce un'API, esempi di codice, e documentazione che facilitano agli sviluppatori la creazione di applicazioni nel loro linguaggio preferito.

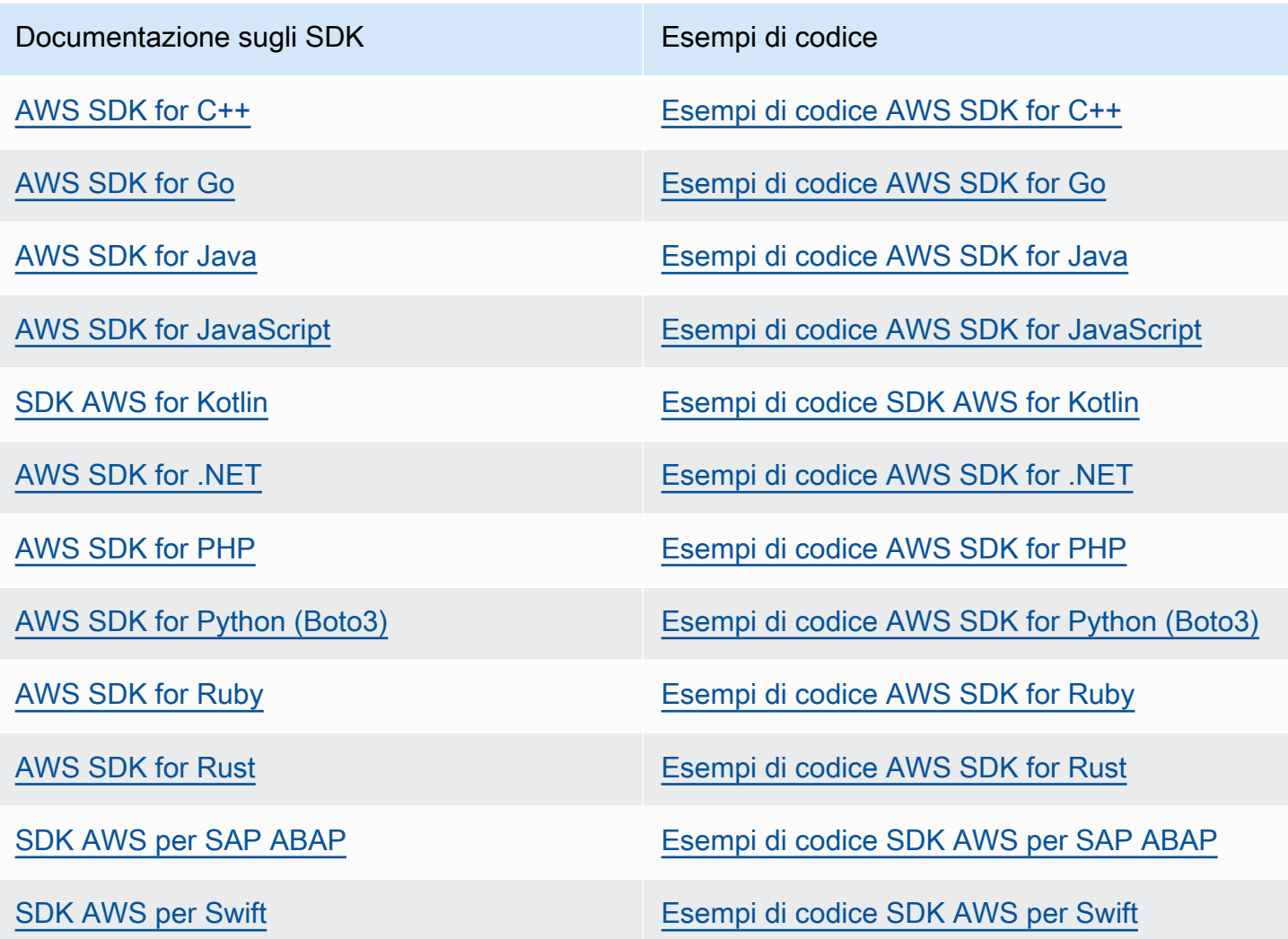

Per esempi specifici relativi a Rekognition, consulta [Esempi di codice per Amazon Rekognition con](#page-816-0)  [SDK AWS](#page-816-0).

### **B** Esempio di disponibilità

Non riesci a trovare quello che ti serve? Richiedi un esempio di codice utilizzando il link Provide feedback (Fornisci un feedback) nella parte inferiore di questa pagina.

# <span id="page-44-0"></span>Fase 3: nozioni di base per l'utilizzo di AWS CLI e API SDK AWS

Dopo aver configurato la AWS CLI e gli SDK AWS da utilizzare, è possibile creare applicazioni che utilizzano Amazon Rekognition. I seguenti argomenti illustrano le nozioni di base su Immagini Amazon Rekognition e Video Amazon Rekognition.

- [Lavorare con le immagini](#page-64-0)
- [Lavorare con l'analisi dei video archiviati](#page-122-0)
- [Utilizzo di eventi video in streaming](#page-174-0)

# Formattazione degli esempi di AWS CLI

Gli esempi di AWS CLI in questa guida sono formattati per il sistema operativo Linux. Per usare gli esempi con Microsoft Windows, occorre modificare la formattazione JSON del parametro --image e modificare le interruzioni riga da barre rovesciate (\) a caret (^). Per ulteriori informazioni sulla formattazione per JSON, consulta [Specifica di valori di parametri per l'interfaccia a riga di comando di](https://docs.aws.amazon.com/cli/latest/userguide/cli-using-param.html) [AWS](https://docs.aws.amazon.com/cli/latest/userguide/cli-using-param.html).

Di seguito è riportato un AWS CLI comando di esempio formattato per Microsoft Windows (si noti che questi comandi non verranno eseguiti così come sono, sono solo esempi di formattazione):

```
aws rekognition detect-labels ^ 
   --image "{\"S3Object\":{\"Bucket\":\"photo-collection\",\"Name\":\"photo.jpg\"}}" ^ 
   --region region-name
```
È inoltre possibile fornire una versione abbreviata del parametro JSON che funziona sia su Microsoft Windows che su Linux.

```
aws rekognition detect-labels --image "S3Object={Bucket=photo-
collection,Name=photo.jpg}" --region region-name
```
Per ulteriori informazioni, consulta [Utilizzo della sintassi abbreviata con l'interfaccia a riga di comando](https://docs.aws.amazon.com/cli/latest/userguide/shorthand-syntax.html) [di AWS.](https://docs.aws.amazon.com/cli/latest/userguide/shorthand-syntax.html)

## Approfondimenti

[Fase 4: nozioni di base per iniziare a usare la console di Amazon Rekognition](#page-45-0)

# <span id="page-45-0"></span>Fase 4: nozioni di base per iniziare a usare la console di Amazon Rekognition

Questa sezione illustra come utilizzare un sottoinsieme di funzionalità di Amazon Rekognition come il rilevamento di oggetti e scene, l'analisi dei volti e il confronto di volti in un gruppo di immagini. Per ulteriori informazioni, consulta [Come funziona Amazon Rekognition.](#page-18-0) È inoltre possibile utilizzare l'API Amazon Rekognition o AWS CLI per rilevare oggetti, scene e volti, nonché confrontare e cercare volti. Per ulteriori informazioni, consulta [Fase 3: nozioni di base per l'utilizzo di AWS CLI e API SDK](#page-44-0)  [AWS](#page-44-0).

Questa sezione mostra anche come visualizzare i CloudWatch parametri aggregati di Amazon per Rekognition utilizzando la console Rekognition.

Argomenti

- [Configurare le autorizzazioni della console](#page-46-0)
- [Esercizio 1: rilevare oggetti e scene \(console\)](#page-49-0)
- [Esercizio 2: analizzare i volti in un'immagine \(console\)](#page-56-0)
- [Esercizio 3: confrontare i volti nelle immagini \(console\)](#page-59-0)
- [Esercizio 4: visualizzare i parametri aggregati \(console\)](#page-62-0)

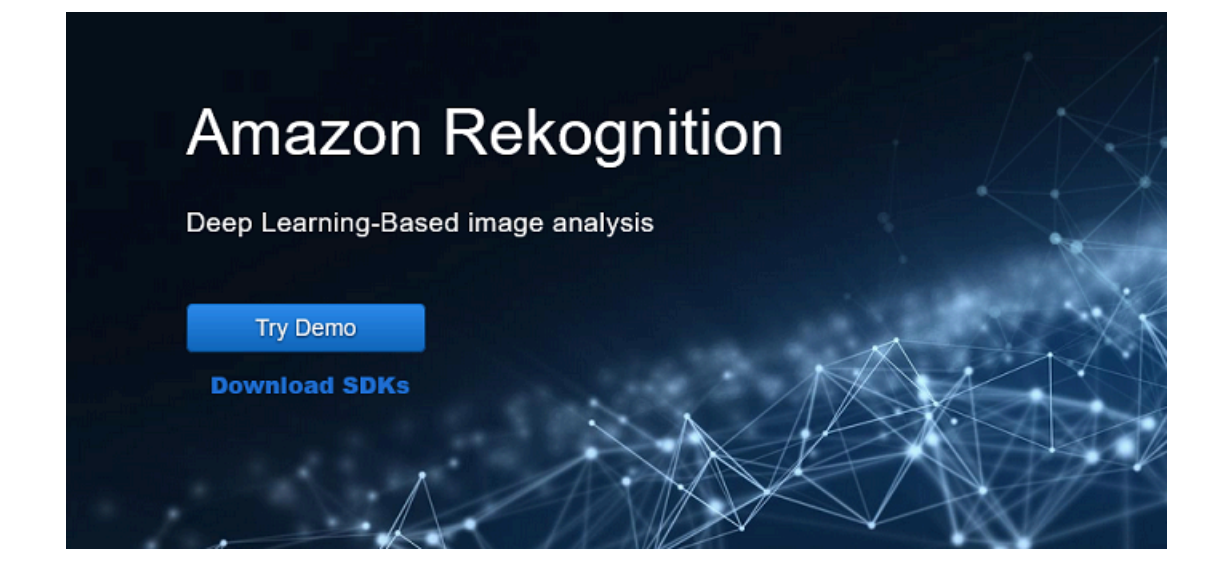

## <span id="page-46-0"></span>Configurare le autorizzazioni della console

Per utilizzare la console Rekognition è necessario disporre delle autorizzazioni appropriate per il ruolo o l'account che accede alla console. Per alcune operazioni, Rekognition creerà automaticamente un bucket Amazon S3 per archiviare i file gestiti durante l'operazione. Se desideri archiviare i file di training in un bucket diverso da questo bucket di console, avrai bisogno di autorizzazioni aggiuntive.

### Consentire l'accesso alla console

Per utilizzare la console Rekognition, puoi utilizzare una policy IAM come la seguente, che copre Amazon S3 e la console Rekognition. Per informazioni sull'assegnazione delle autorizzazioni, consulta Assegnazione delle autorizzazioni.

```
\overline{\mathcal{L}} "Version": "2012-10-17", 
     "Statement": [ 
          { 
              "Sid": "RekognitionFullAccess", 
              "Effect": "Allow", 
              "Action": [ 
                   "rekognition:*" 
              ], 
              "Resource": "*" 
          }, 
          { 
              "Sid": "RekognitionConsoleS3BucketSearchAccess", 
              "Effect": "Allow", 
              "Action": [ 
                   "s3:ListAllMyBuckets", 
                   "s3:ListBucket", 
                   "s3:GetBucketAcl", 
                   "s3:GetBucketLocation" 
              ], 
              "Resource": "*" 
          }, 
          { 
              "Sid": "RekognitionConsoleS3BucketFirstUseSetupAccess", 
               "Effect": "Allow", 
              "Action": [ 
                   "s3:CreateBucket", 
                   "s3:PutBucketVersioning",
```

```
 "s3:PutLifecycleConfiguration", 
          "s3:PutEncryptionConfiguration", 
          "s3:PutBucketPublicAccessBlock", 
          "s3:PutCors", 
          "s3:GetCors" 
     ], 
     "Resource": "arn:aws:s3:::rekognition-custom-projects-*" 
 }, 
 { 
     "Sid": "RekognitionConsoleS3BucketAccess", 
     "Effect": "Allow", 
     "Action": [ 
          "s3:ListBucket", 
          "s3:GetBucketLocation", 
          "s3:GetBucketVersioning" 
     ], 
     "Resource": "arn:aws:s3:::rekognition-custom-projects-*" 
 }, 
 { 
     "Sid": "RekognitionConsoleS3ObjectAccess", 
     "Effect": "Allow", 
     "Action": [ 
          "s3:GetObject", 
          "s3:HeadObject", 
          "s3:DeleteObject", 
          "s3:GetObjectAcl", 
          "s3:GetObjectTagging", 
          "s3:GetObjectVersion", 
          "s3:PutObject" 
     ], 
     "Resource": "arn:aws:s3:::rekognition-custom-projects-*/*" 
 }, 
 { 
     "Sid": "RekognitionConsoleManifestAccess", 
     "Effect": "Allow", 
     "Action": [ 
          "groundtruthlabeling:*", 
     ], 
     "Resource": "*" 
 }, 
 { 
     "Sid": "RekognitionConsoleTagSelectorAccess", 
     "Effect": "Allow", 
     "Action": [
```

```
 "tag:GetTagKeys", 
                     "tag:GetTagValues" 
                ], 
                "Resource": "*" 
           }, 
           { 
                "Sid": "RekognitionConsoleKmsKeySelectorAccess", 
                "Effect": "Allow", 
                "Action": [ 
                     "kms:ListAliases" 
                ], 
                "Resource": "*" 
           } 
     \mathbf{I}}
```
### Accesso a bucket Amazon S3 esterno

Quando apri per la prima volta la console Rekognition in una nuova AWS regione, Rekognition crea un bucket (bucket per console) che viene utilizzato per archiviare i file di progetto. In alternativa, puoi usare il tuo bucket Amazon S3 (bucket esterno) per caricare le immagini o il file manifest sulla console. Per utilizzare un bucket esterno, aggiungi il seguente blocco di policy alla policy precedente. Sostituire my-bucket con il nome del bucket.

```
{ 
              "Sid": "s3ExternalBucketPolicies", 
              "Effect": "Allow", 
              "Action": [ 
                  "s3:GetBucketAcl", 
                  "s3:GetBucketLocation", 
                  "s3:GetObject", 
                  "s3:GetObjectAcl", 
                  "s3:GetObjectVersion", 
                  "s3:GetObjectTagging", 
                  "s3:ListBucket", 
                  "s3:PutObject" 
              ], 
              "Resource": [ 
                  "arn:aws:s3:::my-bucket*" 
 ]
}
```
### Assegnare le autorizzazioni

Per fornire l'accesso, aggiungi autorizzazioni ai tuoi utenti, gruppi o ruoli:

• Utenti e gruppi in Centro identità AWS IAM (successore di AWS Single Sign-On):

Crea un set di autorizzazioni. Segui le istruzioni in [Creare un set di autorizzazioni nella Guida](https://docs.aws.amazon.com/singlesignon/latest/userguide/howtocreatepermissionset.html) per l'utente del Centro identità AWS IAM (successore di AWS Single Sign-On).

• Utenti gestiti in IAM tramite un provider di identità:

Crea un ruolo per la federazione delle identità. Segui le istruzioni riportate nella pagina [Creating a](https://docs.aws.amazon.com/IAM/latest/UserGuide/id_roles_create_for-idp.html) [role for a third-party identity provider \(federation\)](https://docs.aws.amazon.com/IAM/latest/UserGuide/id_roles_create_for-idp.html) (Creazione di un ruolo per un provider di identità di terze parti [federazione]) nella Guida per l'utente di IAM.

- Utenti IAM:
	- Crea un ruolo che l'utente possa assumere. Per istruzioni, consulta la pagina [Creating a role for](https://docs.aws.amazon.com/IAM/latest/UserGuide/id_roles_create_for-user.html)  [an IAM user](https://docs.aws.amazon.com/IAM/latest/UserGuide/id_roles_create_for-user.html) (Creazione di un ruolo per un utente IAM) nella Guida per l'utente di IAM.
	- (Non consigliato) Collega una policy direttamente a un utente o aggiungi un utente a un gruppo di utenti. Segui le istruzioni riportate nella pagina [Aggiunta di autorizzazioni a un utente \(console\)](https://docs.aws.amazon.com/IAM/latest/UserGuide/id_users_change-permissions.html#users_change_permissions-add-console) nella Guida per l'utente di IAM.

# <span id="page-49-0"></span>Esercizio 1: rilevare oggetti e scene (console)

Questa sezione mostra a livello generale la funzionalità di rilevamento di oggetti e scene in Amazon Rekognition. Quando si specifica un'immagine come input, il servizio rileva gli oggetti e le scene nell'immagine e li restituisce insieme a una percentuale di affidabilità per ogni oggetto e scena.

Ad esempio, Amazon Rekognition rileva i seguenti oggetti e scene nell'immagine di esempio: skateboard, sport, persona, auto, vettura e veicolo.

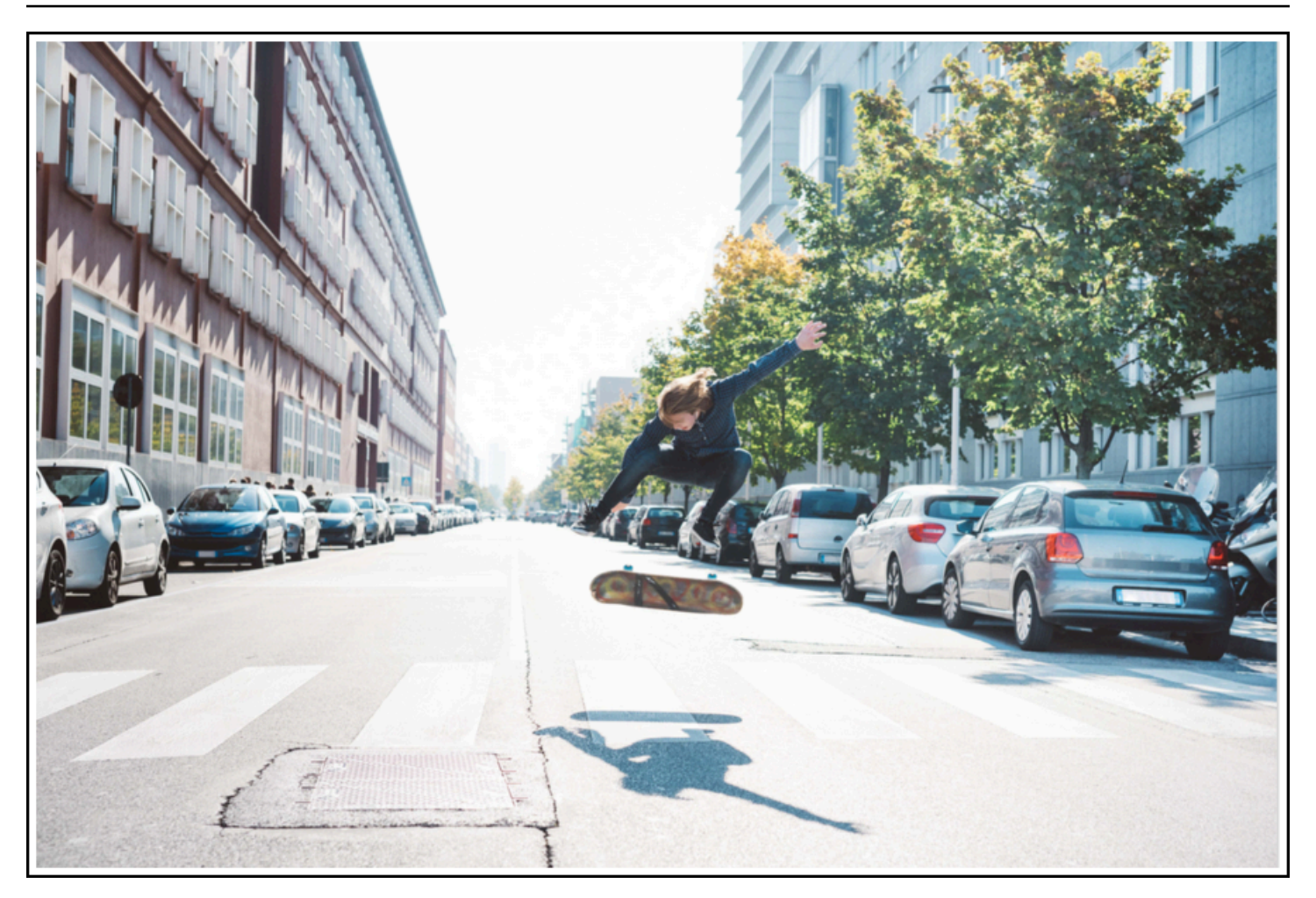

Amazon Rekognition restituisce inoltre un punteggio di affidabilità per ogni oggetto rilevato nell'immagine di esempio, come mostrato nella risposta di esempio seguente.

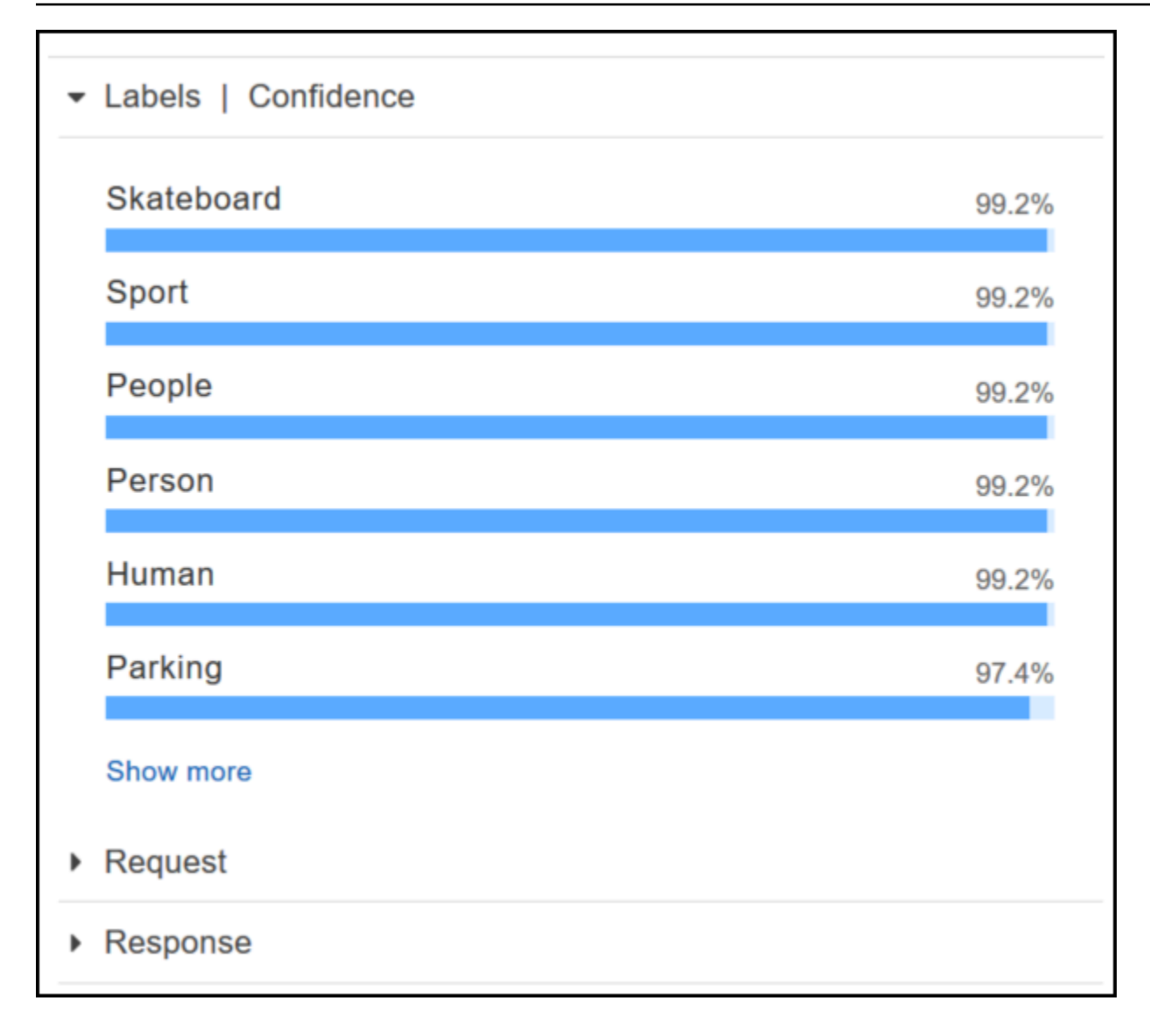

Per visualizzare tutti i punteggi di affidabilità mostrati in questa risposta, scegliere Show more (Mostra altro) nel riquadro Labels | Confidence (Etichette | Affidabilità).

È inoltre possibile esaminare la richiesta all'API e la risposta dall'API come riferimento.

Richiesta

```
{ 
    "contentString":{ 
        "Attributes":[ 
           "ALL" 
        ], 
        "Image":{ 
           "S3Object":{ 
               "Bucket":"console-sample-images",
```

```
 "Name":"skateboard.jpg" 
             } 
         } 
     }
}
```
#### Risposta

```
{ 
    "Labels":[ 
        { 
            "Confidence":99.25359344482422, 
            "Name":"Skateboard" 
        }, 
        { 
            "Confidence":99.25359344482422, 
            "Name":"Sport" 
        }, 
        { 
            "Confidence":99.24723052978516, 
            "Name":"People" 
        }, 
        { 
            "Confidence":99.24723052978516, 
            "Name":"Person" 
        }, 
        { 
            "Confidence":99.23908233642578, 
            "Name":"Human" 
        }, 
        { 
            "Confidence":97.42484283447266, 
            "Name":"Parking" 
        }, 
        { 
            "Confidence":97.42484283447266, 
            "Name":"Parking Lot" 
        }, 
        { 
            "Confidence":91.53300476074219, 
            "Name":"Automobile" 
        }, 
        {
```

```
 "Confidence":91.53300476074219, 
    "Name":"Car" 
 }, 
 { 
    "Confidence":91.53300476074219, 
    "Name":"Vehicle" 
 }, 
 { 
    "Confidence":76.85114288330078, 
    "Name":"Intersection" 
 }, 
 { 
    "Confidence":76.85114288330078, 
    "Name":"Road" 
 }, 
 { 
    "Confidence":76.21503448486328, 
    "Name":"Boardwalk" 
 }, 
 { 
    "Confidence":76.21503448486328, 
    "Name":"Path" 
 }, 
 { 
    "Confidence":76.21503448486328, 
    "Name":"Pavement" 
 }, 
 { 
    "Confidence":76.21503448486328, 
    "Name":"Sidewalk" 
 }, 
 { 
    "Confidence":76.21503448486328, 
    "Name":"Walkway" 
 }, 
 { 
    "Confidence":66.71541595458984, 
    "Name":"Building" 
 }, 
 { 
    "Confidence":62.04711151123047, 
    "Name":"Coupe" 
 }, 
 {
```

```
 "Confidence":62.04711151123047, 
    "Name":"Sports Car" 
 }, 
 { 
    "Confidence":61.98909378051758, 
    "Name":"City" 
 }, 
 { 
    "Confidence":61.98909378051758, 
    "Name":"Downtown" 
 }, 
 { 
    "Confidence":61.98909378051758, 
    "Name":"Urban" 
 }, 
 { 
    "Confidence":60.978023529052734, 
    "Name":"Neighborhood" 
 }, 
 { 
    "Confidence":60.978023529052734, 
    "Name":"Town" 
 }, 
 { 
    "Confidence":59.22066116333008, 
    "Name":"Sedan" 
 }, 
 { 
    "Confidence":56.48063278198242, 
    "Name":"Street" 
 }, 
 { 
    "Confidence":54.235477447509766, 
    "Name":"Housing" 
 }, 
 { 
    "Confidence":53.85226058959961, 
    "Name":"Metropolis" 
 }, 
 { 
    "Confidence":52.001792907714844, 
    "Name":"Office Building" 
 }, 
 {
```

```
 "Confidence":51.325313568115234, 
            "Name":"Suv" 
        }, 
        { 
            "Confidence":51.26075744628906, 
            "Name":"Apartment Building" 
        }, 
        { 
            "Confidence":51.26075744628906, 
            "Name":"High Rise" 
        }, 
        { 
            "Confidence":50.68067932128906, 
            "Name":"Pedestrian" 
        }, 
        { 
            "Confidence":50.59548568725586, 
            "Name":"Freeway" 
        }, 
        { 
            "Confidence":50.568580627441406, 
            "Name":"Bumper" 
        } 
   \mathbf{I}}
```
Per ulteriori informazioni, consulta [Come funziona Amazon Rekognition.](#page-18-0)

#### Rilevare oggetti e scene in un'immagine fornita

È possibile caricare un'immagine personale o fornire l'URL di un'immagine come input nella console di Amazon Rekognition. Amazon Rekognition restituisce l'oggetto e le scene, i punteggi di affidabilità per ogni oggetto e la scena rilevata nell'immagine fornita.

```
a Note
```
L'immagine deve essere inferiore a 5 MB e in formato JPEG o PNG.

Per rilevare gli oggetti e le scene in un'immagine fornita

1. Apri la console di Amazon Rekognition all'indirizzo [https://console.aws.amazon.com/rekognition/.](https://console.aws.amazon.com/rekognition/)

- 2. Scegli Label detection.
- 3. Esegui una di queste operazioni:
	- Caricare un'immagine Scegliere Upload (Carica), passare al percorso in cui è stata archiviata l'immagine, quindi selezionarla.
	- Utilizzare un URL Digitare l'URL nella casella di testo, quindi scegliere Go (Vai).
- 4. Visualizzare il punteggio di affidabilità di ogni etichetta rilevata nel riquadro Labels | Confidence (Etichette | Affidabilità).

Per ulteriori opzioni di analisi delle immagini, consulta[the section called "Lavorare con le immagini".](#page-64-0)

#### Rilevamento di persone e oggetti in un video

Puoi caricare un video fornito come input nella console Amazon Rekognition. Amazon Rekognition restituisce le persone, gli oggetti e le etichette rilevati nel video.

#### **a** Note

Il video dimostrativo non deve durare più di un minuto o superare i 30 MB. Deve essere in formato file MP4 e codificato utilizzando il codec H.264.

Per rilevare oggetti e persone in un video fornito

- 1. Apri la console di Amazon Rekognition all'indirizzo [https://console.aws.amazon.com/rekognition/.](https://console.aws.amazon.com/rekognition/)
- 2. Scegli Stored Video Analysis dalla barra di navigazione.
- 3. In Scegli un campione o carica il tuo, seleziona Il tuo video dal menu a discesa.
- 4. Trascina e rilascia il video o selezionalo dalla posizione in cui lo hai archiviato.

Per ulteriori opzioni di analisi dei video, consulta [the section called "Lavorare con l'analisi dei video](#page-122-0) [archiviati"](#page-122-0) o [the section called "Utilizzo di eventi video in streaming".](#page-174-0)

# <span id="page-56-0"></span>Esercizio 2: analizzare i volti in un'immagine (console)

Questa sezione illustra come utilizzare la console Amazon Rekognition per rilevare i volti e analizzarne gli attributi in un'immagine. In un'immagine che contiene un volto come input, il servizio

rileva il volto nell'immagine, ne analizza gli attributi e restituisce una percentuale di affidabilità per il volto e gli attributi rilevati nell'immagine. Per ulteriori informazioni, consulta [Come funziona Amazon](#page-18-0) [Rekognition](#page-18-0).

Ad esempio, se si sceglie la seguente immagine di esempio come input, Amazon Rekognition la rileva come volto e restituisce punteggi di affidabilità per il volto e gli attributi rilevati.

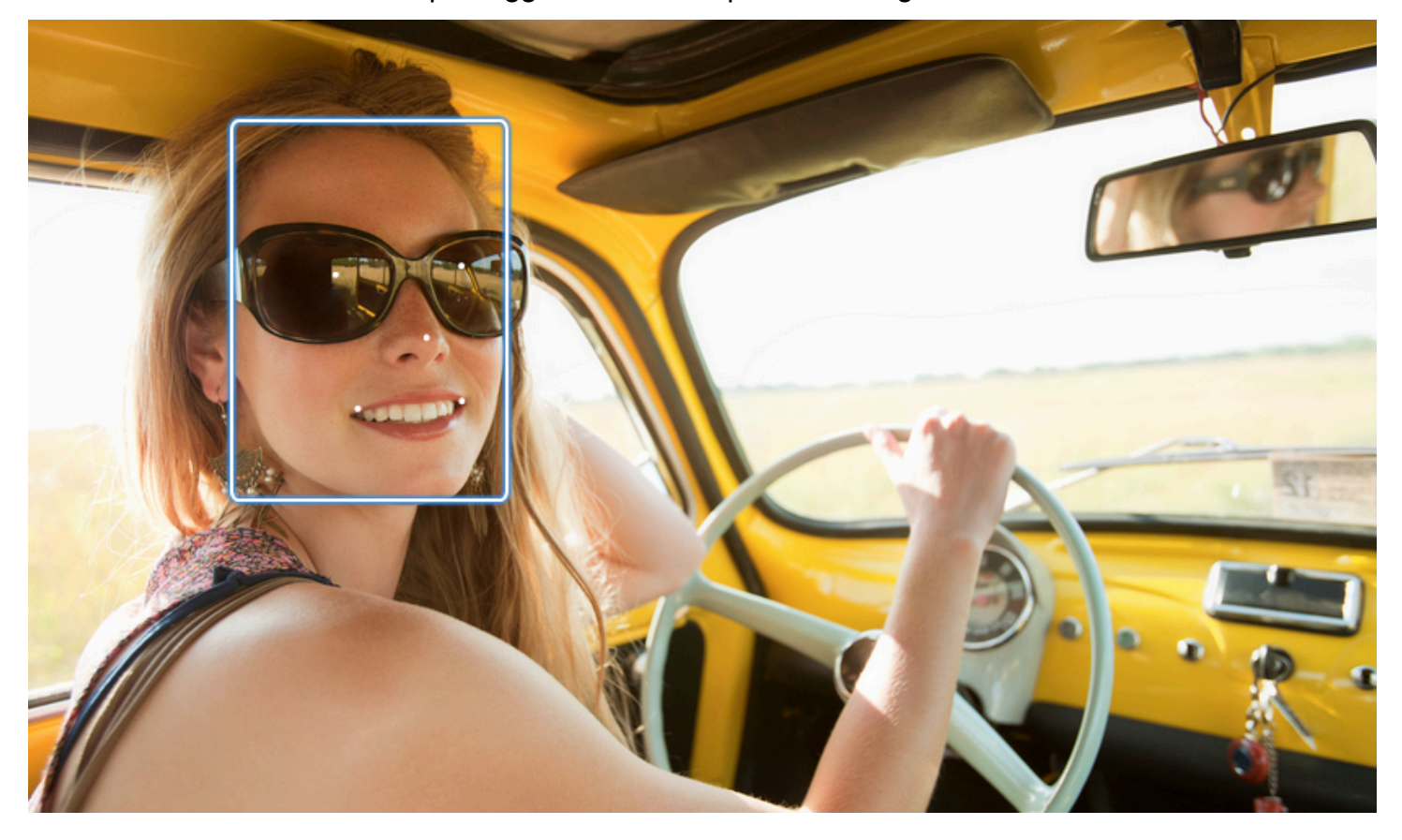

Di seguito è illustrata la risposta di esempio.

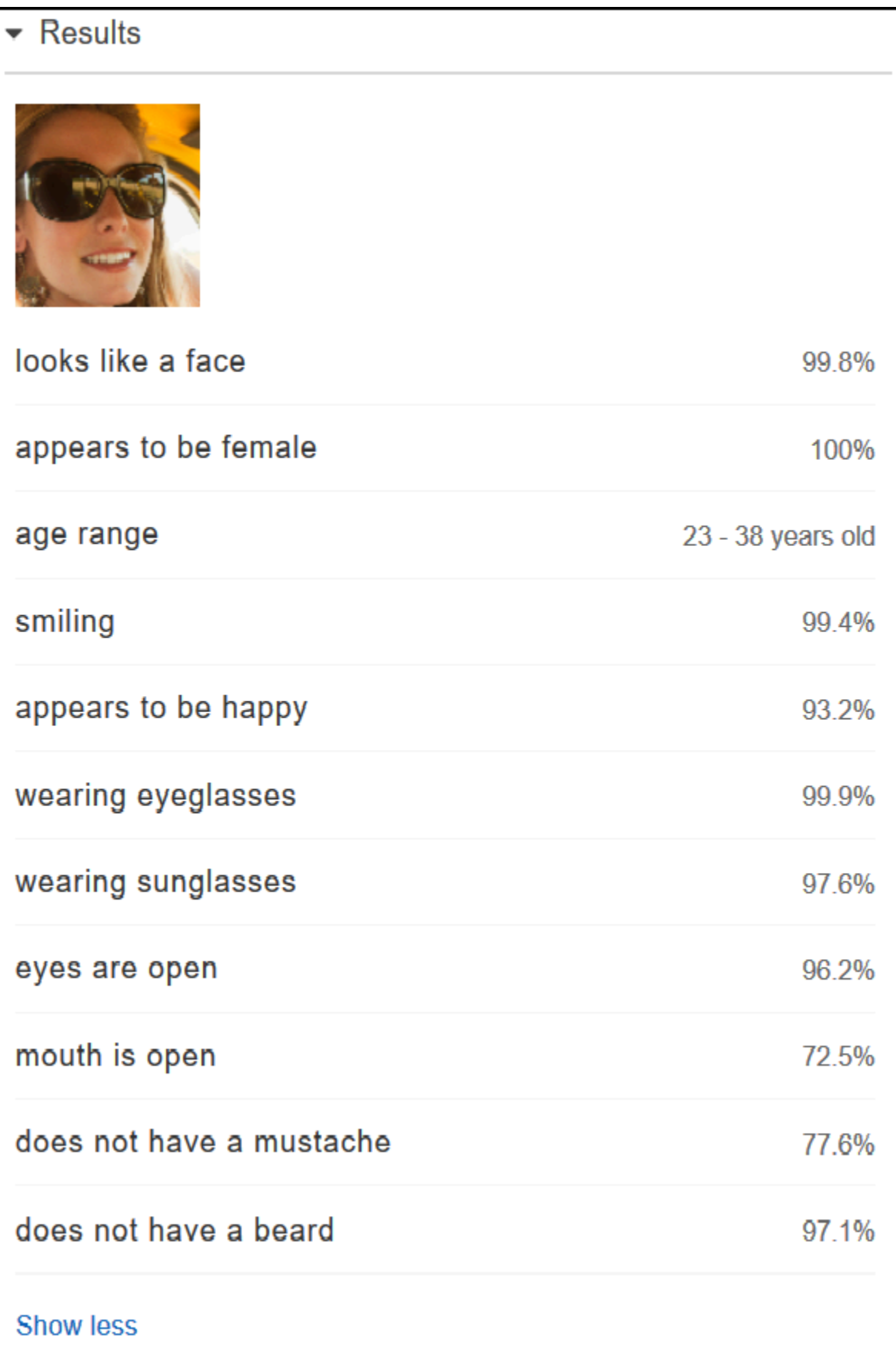

Se nell'immagine di esempio sono presenti più volti, Rekognition rileva fino a 100 volti nell'immagine. Ogni volto rilevato viene contrassegnato con un quadrato. Quando si fa clic sull'area contrassegnata con un quadrato su un volto, Rekognition visualizza il punteggio di affidabilità del volto e dei relativi attributi rilevati nel riquadro Faces | Confidence (Volti | Affidabilità).

### Analizzare volti in un'immagine fornita

È possibile caricare un'immagine personale o fornire l'URL dell'immagine nella console di Amazon Rekognition.

**a** Note

L'immagine deve essere inferiore a 5 MB e in formato JPEG o PNG.

### Per analizzare i volti in un'immagine fornita

- 1. Apri la console di Amazon Rekognition all'indirizzo [https://console.aws.amazon.com/rekognition/.](https://console.aws.amazon.com/rekognition/)
- 2. Scegliere Facial analysis (Analisi volto).
- 3. Esegui una di queste operazioni:
	- Caricare un'immagine Scegliere Upload (Carica), passare al percorso in cui è stata archiviata l'immagine, quindi selezionarla.
	- Utilizzare un URL Digitare l'URL nella casella di testo, quindi scegliere Go (Vai).
- 4. Visualizzare il punteggio di affidabilità di uno dei volti rilevati e degli attributi associati nel riquadro Faces | Confidence (Volti | Affidabilità).
- 5. Se nell'immagine sono presenti più volti, scegliere uno degli altri volti per visualizzarne attributi e punteggi.

# <span id="page-59-0"></span>Esercizio 3: confrontare i volti nelle immagini (console)

Questa sezione illustra come utilizzare la console Amazon Rekognition per confrontare i volti in un gruppo di immagini con più volti. Quando si specifica un volto di riferimento (origine) e un'immagine di volti di confronto (destinazione), Rekognition confronta il volto più grande nell'immagine di origine (ovvero il volto di riferimento) con un massimo di 100 volti rilevati nell'immagine di destinazione (ovvero, i volti di confronto), quindi rileva il livello di corrispondenza del volto nell'origine con i volti

nell'immagine di destinazione. Il punteggio di somiglianza per ogni confronto viene visualizzato nel riquadro Results (Risultati).

Se l'immagine di destinazione contiene più volti, Rekognition effettua la corrispondenza del volto nell'immagine di origine con un massimo di 100 volti rilevati nell'immagine di destinazione e quindi assegna un punteggio di somiglianza a ogni corrispondenza.

Se l'immagine di origine contiene più volti, il servizio rileva il volto più grande nell'immagine di origine e lo utilizza per confrontarlo con ogni volto rilevato nell'immagine di destinazione.

Per ulteriori informazioni, consulta [Confronto dei volti nelle immagini.](#page-276-0)

Con l'immagine di esempio visualizzata sulla sinistra come immagine di origine e l'immagine di esempio a destra come immagine di destinazione, Rekognition rileva il volto nell'immagine di origine, lo confronta con ogni volto trovato nell'immagine di destinazione e visualizza un punteggio di somiglianza per ogni coppia.

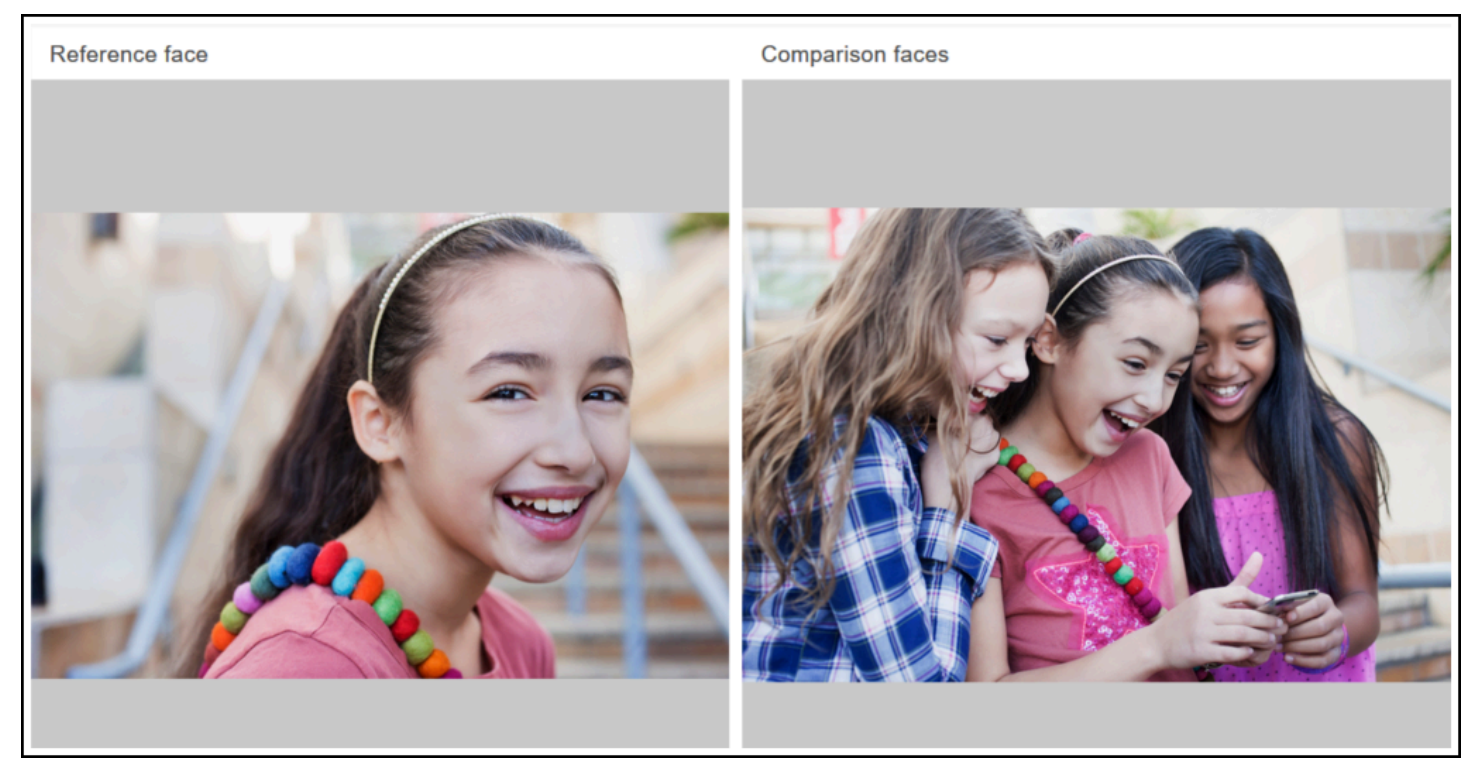

La seguente immagine mostra i volti rilevati nell'immagine di destinazione e il punteggio di somiglianza per ogni volto.

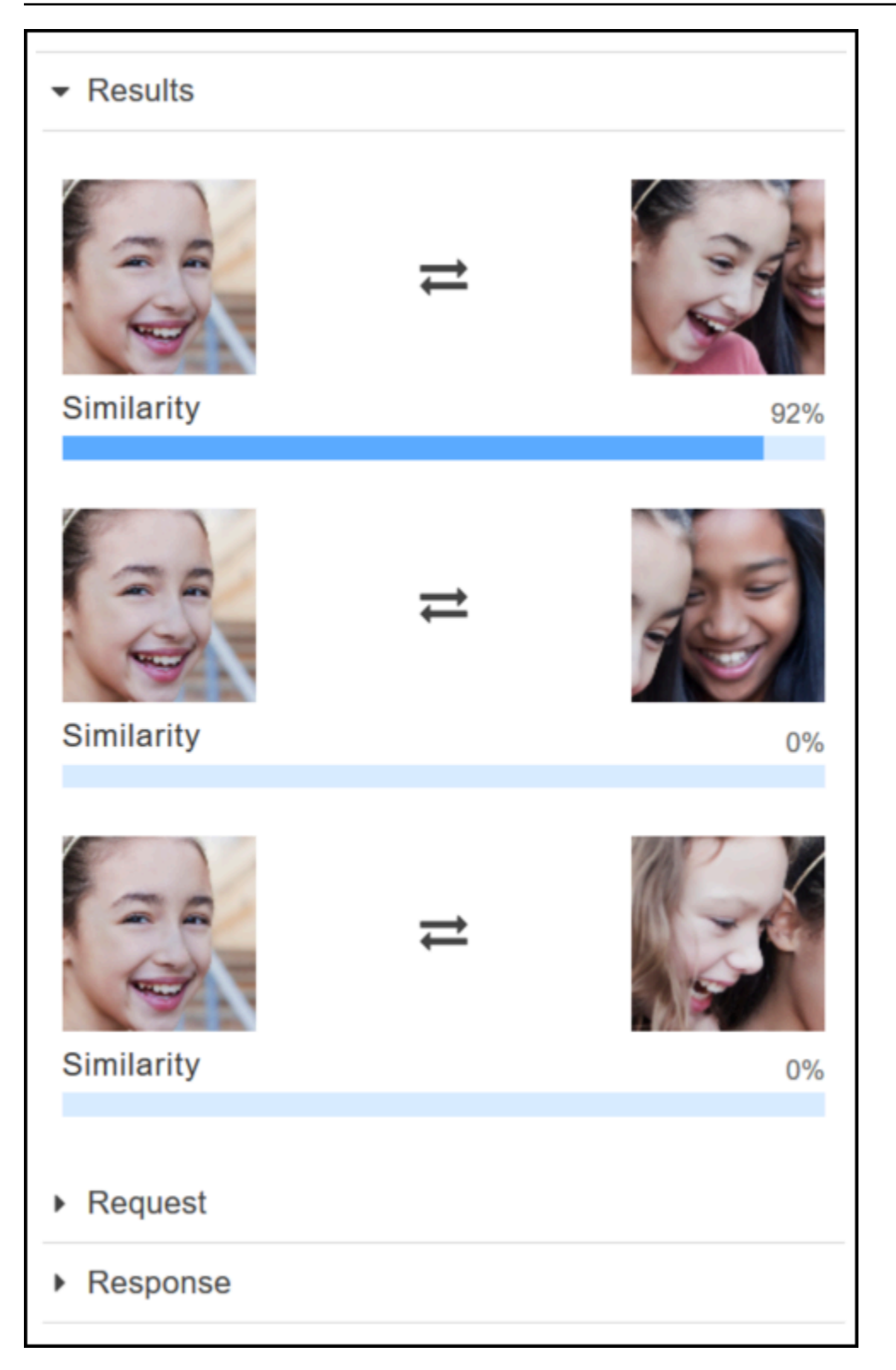

Confrontare volti in un'immagine fornita

È possibile caricare immagini di origine e destinazione per Rekognition per confrontare i volti nelle immagini oppure è possibile specificare un URL per la posizione delle immagini.

#### **a** Note

L'immagine deve essere inferiore a 5 MB e in formato JPEG o PNG.

Per confrontare i volti nelle immagini

- 1. Apri la console di Amazon Rekognition all'indirizzo [https://console.aws.amazon.com/rekognition/.](https://console.aws.amazon.com/rekognition/)
- 2. Scegliere Face comparison (Confronto volti).
- 3. Per l'immagine di origine, procedere in uno dei seguenti modi:
	- Caricare un'immagine Scegliere Upload (Carica) a sinistra, passare al percorso in cui è stata archiviata l'immagine di origine, quindi selezionarla.
	- Utilizzare un URL Digitare l'URL dell'immagine di origine nella casella di testo, quindi scegliere Go (Vai).
- 4. Per l'immagine di destinazione, procedere in uno dei seguenti modi:
	- Caricare un'immagine Scegliere Upload (Carica) a destra, passare al percorso in cui è stata archiviata l'immagine di origine, quindi selezionarla.
	- Utilizzare un URL Digitare l'URL dell'immagine di origine nella casella di testo, quindi scegliere Go (Vai).
- 5. Rekognition esegue la corrispondenza del volto più grande nell'immagine di origine con un massimo di 100 volti nell'immagine di destinazione e quindi visualizza il punteggio di somiglianza per ogni coppia nel riquadro Results (Risultati).

# <span id="page-62-0"></span>Esercizio 4: visualizzare i parametri aggregati (console)

Il riquadro dei parametri di Amazon Rekognition mostra i grafici delle attività per un'aggregazione di singoli parametri di Rekognition in un periodo di tempo specificato. Ad esempio, il parametro aggregato SuccessfulRequestCount mostra il numero totale di richieste riuscite a tutte le operazioni API di Rekognition negli ultimi sette giorni.

La tabella seguente elenca i grafici visualizzati nel riquadro dei parametri di Rekognition e il parametro di Rekognition corrispondente. Per ulteriori informazioni, consulta [CloudWatchmetriche per](#page-1099-0) [Rekognition](#page-1099-0).

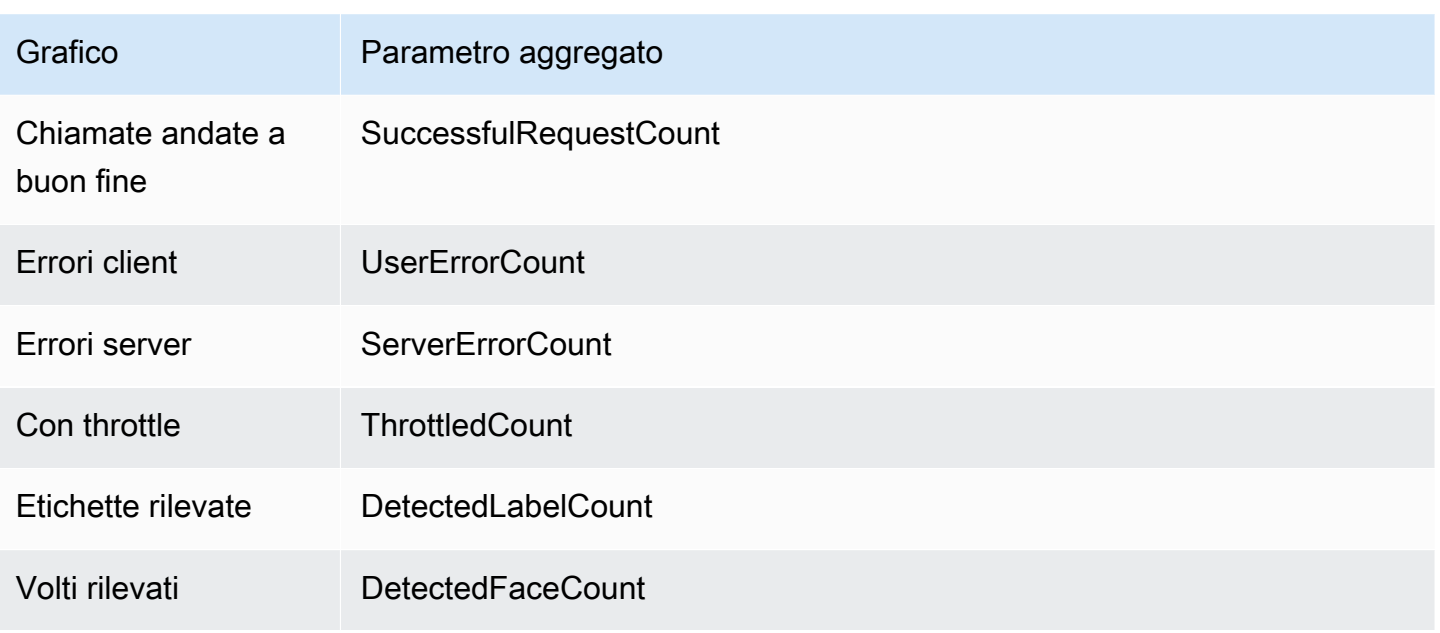

Ogni grafico mostra i dati dei parametri accumulati raccolti in un periodo di tempo specificato. Viene inoltre visualizzato il numero totale dei dati dei parametri aggregati per il periodo di tempo. Per visualizzare i parametri per singole chiamate API, scegliere il link sotto ogni grafico.

Per consentire agli utenti di accedere al riquadro delle metriche di Rekognition, assicurati che l'utente disponga delle autorizzazioni appropriate e Rekognition. CloudWatch Ad esempio, un utente con autorizzazioni di policy AmazonRekognitionReadOnlyAccess e CloudWatchReadOnlyAccess gestite può visualizzare il riquadro dei parametri. Se un utente non dispone delle autorizzazioni appropriate, quando apre il riquadro dei parametri non visualizza alcun grafico. Per ulteriori informazioni, consulta [Identity and Access Management per Amazon Rekognition](#page-1055-0).

Per ulteriori informazioni sul monitoraggio di Rekognition, vedere. CloudWatch [Monitoraggio di](#page-1094-0)  [Rekognition con Amazon CloudWatch](#page-1094-0)

Per visualizzare i parametri aggregati (console)

- 1. Apri la console di Amazon Rekognition all'indirizzo [https://console.aws.amazon.com/rekognition/.](https://console.aws.amazon.com/rekognition/)
- 2. Nel riquadro di navigazione, seleziona Parametri.
- 3. Nel menu a discesa selezionare il periodo di tempo per cui si desidera visualizzare i parametri.
- 4. Per aggiornare i grafici, scegliere il pulsante Refresh (Aggiorna).
- 5. Per visualizzare le CloudWatch metriche dettagliate per una metrica aggregata specifica, scegli Visualizza i dettagli sotto il grafico delle metriche. CloudWatch

# Lavorare con immagini e video

È possibile utilizzare le operazioni API Amazon Rekognition con immagini, video archiviati e video di streaming. Questa sezione fornisce informazioni generali sulla scrittura del codice che accede a Amazon Rekognition. Altre sezioni di questa guida forniscono informazioni su tipi specifici di analisi di immagini e video, come il rilevamento dei volti.

Argomenti

- [Lavorare con le immagini](#page-64-0)
- [Lavorare con l'analisi dei video archiviati](#page-122-0)
- [Utilizzo di eventi video in streaming](#page-174-0)
- [Gestione degli errori](#page-177-0)
- [Utilizzo di Amazon Rekognition come servizio autorizzato FedRAMP](#page-185-0)

# <span id="page-64-0"></span>Lavorare con le immagini

In questa sezione vengono illustrati i tipi di analisi che Immagini Amazon Rekognition può eseguire sulle immagini.

- [Rilevamento di oggetti e scene](#page-196-0)
- [Rilevamento e confronto facciale](#page-253-0)
- [Ricerca di volti in una raccolta](#page-307-0)
- [Riconoscimento di volti celebri](#page-535-0)
- [Moderazione di immagini](#page-574-0)
- [Rilevamento di testo nelle immagini](#page-664-0)

Queste azioni vengono eseguite da operazioni API non basate su storage, in cui Immagini Amazon Rekognition non mantiene le informazioni rilevate dall'operazione. Nessun byte di immagine di input viene mantenuto da parte di operazioni API non basate su storage. Per ulteriori informazioni, consulta [Operazioni API basate su storage e non basate su storage](#page-28-0).

Immagini Amazon Rekognition può anche memorizzare metadati facciali in raccolte per il successivo recupero. Per ulteriori informazioni, consulta [Ricerca di volti in una raccolta](#page-307-0).

In questa sezione si utilizzano le operazioni API di Immagini Amazon Rekognition per analizzare le immagini memorizzate in un bucket Amazon S3 e i byte di immagine caricati dal file system locale. Questa sezione riguarda anche l'ottenimento di informazioni sull'orientamento dell'immagine da un'immagine .jpg.

### Argomenti

- [Specifiche dell'immagine](#page-65-0)
- [Analisi di immagini archiviate in un bucket Amazon S3](#page-67-0)
- [Analisi di un'immagine caricata da un file system locale](#page-83-0)
- [Visualizzazione di riquadri di delimitazione](#page-99-0)
- [Ottenere l'orientamento dell'immagine e le coordinate del riquadro di delimitazione](#page-111-0)

# <span id="page-65-0"></span>Specifiche dell'immagine

Le operazioni di Immagini Amazon Rekognition analizzano un'immagine di input in formato .jpg o .png.

È possibile passare i byte di immagine a un'operazione di Immagini Amazon Rekognition come parte della chiamata o fare riferimento a un oggetto esistente Amazon S3. Per un esempio di analisi di un'immagine memorizzata in un bucket Amazon S3, consulta [Analisi di immagini archiviate in un](#page-67-0)  [bucket Amazon S3.](#page-67-0) Per un esempio di trasferimento dei byte di immagine in un'operazione API Immagini Amazon Rekognition, consulta [Analisi di un'immagine caricata da un file system locale.](#page-83-0)

Se si utilizza HTTP e si trasferiscono i byte di immagine nell'ambito di un'operazione di Immagini Amazon Rekognition, i byte di immagine devono essere una stringa codificata in formato Base64. Se si utilizza l'SDK AWS e si trasmettono i byte di immagine nell'ambito della chiamata all'operazione API, la necessità di codificare i byte di immagine in formato Base64 dipende dalla lingua utilizzata.

I seguenti SDK AWS comuni codificano automaticamente le immagini in formato base64 e non è necessario codificare i byte di immagine prima di chiamare un'operazione API di Immagini Amazon Rekognition.

- Java
- JavaScript
- Python
- PHP

Se si utilizza un altro SDK AWS e compare un errore di formato immagine quando si richiama un'operazione API di Rekognition provare a codificare i byte di immagine in formato Base64 prima di trasmetterli a un'operazione API di Rekognition.

Se si utilizza AWS CLI per richiamare le operazioni Immagini Amazon Rekognition, la trasmissione dei byte di immagine nell'ambito della chiamata non è supportata. È necessario prima caricare l'immagine in un bucket Amazon S3, quindi richiamare l'operazione referenziando l'immagine caricata.

#### **a** Note

Non è necessario che l'immagine sia codificata in formato Base64 se si trasmette un'immagine memorizzata in un S3Object invece dei byte di immagine.

Per informazioni su come garantire la latenza più bassa possibile per le operazioni di Immagini Amazon Rekognition, consulta [Latenza operativa di Amazon Rekognition Image.](#page-189-0)

## Correzione dell'orientamento di un'immagine

In diverse operazioni API di Rekognition viene restituito l'orientamento di un'immagine analizzata. Conoscere l'orientamento dell'immagine è importante in quanto consente di riorientare le immagini per la visualizzazione. Le operazioni API di Rekognition che analizzano i volti restituiscono anche i riquadri di delimitazione relativi alla posizione dei volti all'interno di un'immagine. È possibile utilizzare i riquadri di delimitazione per visualizzare una cornice intorno a un volto su un'immagine. Le coordinate del riquadro restituite sono influenzate dall'orientamento dell'immagine e potrebbe essere necessario convertirle per visualizzare correttamente una cornice intorno a un volto. Per ulteriori informazioni, consulta [Ottenere l'orientamento dell'immagine e le coordinate del riquadro di](#page-111-0)  [delimitazione](#page-111-0).

## Ridimensionamento dell'immagine

Durante l'analisi, Amazon Rekognition ridimensiona internamente le immagini utilizzando una serie di intervalli predefiniti che meglio si adattano a un particolare modello o algoritmo. Per questo motivo, Amazon Rekognition potrebbe rilevare un numero diverso di oggetti o fornire risultati diversi, a seconda della risoluzione dell'immagine di input. Supponiamo, ad esempio, che ti vengano mostrate due immagini. La prima immagine ha una risoluzione di 1024x768 pixel. La seconda immagine, una versione ridimensionata della prima, ha una risoluzione di 640x480 pixel. Se invii le immagini a [DetectLabels](https://docs.aws.amazon.com/rekognition/latest/APIReference/API_DetectLabels.html), le risposte delle due chiamate a DetectLabels potrebbero differire leggermente.

## <span id="page-67-0"></span>Analisi di immagini archiviate in un bucket Amazon S3

Immagini Amazon Rekognition è in grado di analizzare le immagini archiviate in un bucket Amazon S3 o le immagini fornite come byte di immagine.

In questo argomento, utilizzi l'operazione [DetectLabels](https://docs.aws.amazon.com/rekognition/latest/APIReference/API_DetectLabels.html)API per rilevare oggetti, concetti e scene in un'immagine (JPEG o PNG) archiviata in un bucket Amazon S3. È possibile trasmettere un'immagine a un'operazione API di Immagini Amazon Rekognition utilizzando il parametro di input [Image.](https://docs.aws.amazon.com/rekognition/latest/APIReference/API_Image.html) In Image, è necessario specificare la proprietà dell'oggetto [S3Object](https://docs.aws.amazon.com/rekognition/latest/APIReference/API_3Object.html) per fare riferimento a un'immagine archiviata in un bucket S3. I byte di immagine per le immagini archiviate in bucket Amazon S3 non devono essere codificati con Base64. Per ulteriori informazioni, consulta [Specifiche dell'immagine.](#page-65-0)

### Richiesta di esempio

In questa richiesta JSON di esempio per DetectLabels, l'immagine di origine (input.jpg) viene caricata da un bucket Amazon S3 denominato MyBucket. Nota che la regione del bucket S3 contenente l'oggetto S3 deve corrispondere alla regione utilizzata per le operazioni Immagini Amazon Rekognition.

```
{ 
      "Image": { 
          "S3Object": { 
               "Bucket": "MyBucket", 
               "Name": "input.jpg" 
          } 
      }, 
      "MaxLabels": 10, 
      "MinConfidence": 75
}
```
Negli esempi seguenti vengono utilizzati diversi SDK AWS e la AWS CLI per chiamare DetectLabels. Per informazioni sulla risposta dell'operazione DetectLabels, consulta [DetectLabels - risposta.](#page-215-0)

Per rilevare le etichette in un'immagine

- 1. Se non lo si è già fatto:
	- a. Crea o aggiorna un utente con le autorizzazioni AmazonRekognitionFullAccess e AmazonS3ReadOnlyAccess. Per ulteriori informazioni, consulta [Fase 1: impostazione di](#page-35-0)  [un account AWS e creazione di un utente.](#page-35-0)
- b. Installare e configurare la AWS CLI e gli SDK AWS. Per ulteriori informazioni, consulta [Fase 2: configurazione di AWS CLI e SDK AWS](#page-37-0). Assicurati di aver fornito all'utente che chiama le operazioni API le autorizzazioni appropriate per l'accesso programmatico, consulta [Concessione dell'accesso programmatico](#page-39-0) per le istruzioni su come eseguire questa operazione.
- 2. Carica nel bucket S3 un'immagine contenente uno o più oggetti, ad esempio alberi, abitazioni e barche. L'immagine deve essere in formato .jpg o .png.

Per le istruzioni, consulta [Caricamento di oggetti in Amazon S3](https://docs.aws.amazon.com/AmazonS3/latest/user-guide/upload-objects.html) nella Guida per l'utente di Amazon Simple Storage Service.

3. Utilizzare i seguenti esempi per richiamare l'operazione DetectLabels.

#### Java

Questo esempio mostra un elenco di etichette rilevate nell'immagine di input. Sostituisci i valori bucket e photo con i nomi del bucket Amazon S3 e dell'immagine utilizzati nella fase 2.

```
//Copyright 2018 Amazon.com, Inc. or its affiliates. All Rights Reserved. 
//PDX-License-Identifier: MIT-0 (For details, see https://github.com/awsdocs/
amazon-rekognition-developer-guide/blob/master/LICENSE-SAMPLECODE.) 
package com.amazonaws.samples; 
import com.amazonaws.services.rekognition.AmazonRekognition; 
import com.amazonaws.services.rekognition.AmazonRekognitionClientBuilder; 
import com.amazonaws.services.rekognition.model.AmazonRekognitionException;
import com.amazonaws.services.rekognition.model.DetectLabelsRequest; 
import com.amazonaws.services.rekognition.model.DetectLabelsResult; 
import com.amazonaws.services.rekognition.model.Image; 
import com.amazonaws.services.rekognition.model.Label; 
import com.amazonaws.services.rekognition.model.S3Object; 
import java.util.List; 
public class DetectLabels { 
    public static void main(String[] args) throws Exception { 
       String photo = "input.jpg"; 
       String bucket = "bucket";
```

```
 AmazonRekognition rekognitionClient = 
  AmazonRekognitionClientBuilder.defaultClient(); 
       DetectLabelsRequest request = new DetectLabelsRequest() 
             .withImage(new Image() 
             .withS3Object(new S3Object() 
             .withName(photo).withBucket(bucket))) 
             .withMaxLabels(10) 
             .withMinConfidence(75F); 
       try { 
          DetectLabelsResult result = rekognitionClient.detectLabels(request); 
          List <Label> labels = result.getLabels(); 
          System.out.println("Detected labels for " + photo); 
          for (Label label: labels) { 
              System.out.println(label.getName() + ": " + 
  label.getConfidence().toString()); 
          } 
       } catch(AmazonRekognitionException e) { 
          e.printStackTrace(); 
       } 
    } 
}
```
#### AWS CLI

Questo esempio mostra l'output JSON dell'operazione CLI detect-labels. Sostituisci i valori bucket e photo con i nomi del bucket Amazon S3 e dell'immagine utilizzati nella fase 2. Sostituisci il valore di profile\_name nella riga che crea la sessione di Rekognition con il nome del tuo profilo di sviluppatore.

```
aws rekognition detect-labels --image '{ "S3Object": { "Bucket": "bucket-name",
"Name": "file-name" } } '--features GENERAL_LABELS IMAGE_PROPERTIES \
--settings '{"ImageProperties": {"MaxDominantColors":1}, {"GeneralLabels":
{"LabelInclusionFilters":["Cat"]}}}' \
--profile profile-name \
--region us-east-1
```
Se usi Windows, potresti dover evitare le virgolette, come mostrato nell'esempio seguente.

```
aws rekognition detect-labels --image "{\"S3Object\":{\"Bucket\":\"bucket-
name\",\"Name\":\"file-name\"}}" --features GENERAL_LABELS IMAGE_PROPERTIES --
settings "{\"GeneralLabels\":{\"LabelInclusionFilters\":[\"Car\"]}}" --profile 
  profile-name --region us-east-1
```
Java V2

Questo codice è tratto dall'archivio degli esempi di AWS Documentation SDK. GitHub Guarda l'esempio completo [qui.](https://github.com/awsdocs/aws-doc-sdk-examples/blob/master/javav2/example_code/rekognition/src/main/java/com/example/rekognition/DetectLabelsS3.java)

```
//snippet-start:[rekognition.java2.detect_labels.import]
import software.amazon.awssdk.auth.credentials.ProfileCredentialsProvider;
import software.amazon.awssdk.regions.Region;
import software.amazon.awssdk.services.rekognition.RekognitionClient;
import software.amazon.awssdk.services.rekognition.model.Image;
import software.amazon.awssdk.services.rekognition.model.DetectLabelsRequest;
import software.amazon.awssdk.services.rekognition.model.DetectLabelsResponse;
import software.amazon.awssdk.services.rekognition.model.Label;
import software.amazon.awssdk.services.rekognition.model.RekognitionException;
import software.amazon.awssdk.services.rekognition.model.S3Object;
import java.util.List;
/**
* Before running this Java V2 code example, set up your development environment, 
 including your credentials.
*
* For more information, see the following documentation topic:
*
* https://docs.aws.amazon.com/sdk-for-java/latest/developer-guide/get-
started.html
*/
public class DetectLabels { 
     public static void main(String[] args) { 
         final String usage = "\n" + 
              "Usage: " + 
                 \langle \text{bucket} \rangle \langle \text{image} \rangle \langle \text{n}' + \rangle "Where:\n" + 
                 bucket - The name of the Amazon S3 bucket that contains the
  image (for example, ,ImageBucket)." +
```

```
 " image - The name of the image located in the Amazon S3 bucket 
  (for example, Lake.png). \n\n"; 
        if (args.length != 2) {
              System.out.println(usage); 
              System.exit(1); 
         } 
         String bucket = args[0]; 
        String image = args[1];
         Region region = Region.US_WEST_2; 
         RekognitionClient rekClient = RekognitionClient.builder() 
              .region(region) 
              .credentialsProvider(ProfileCredentialsProvider.create("profile-
name")) 
             .build();
         getLabelsfromImage(rekClient, bucket, image); 
         rekClient.close(); 
     } 
     // snippet-start:[rekognition.java2.detect_labels_s3.main] 
     public static void getLabelsfromImage(RekognitionClient rekClient, String 
  bucket, String image) { 
         try { 
              S3Object s3Object = S3Object.builder() 
                  .bucket(bucket) 
                  .name(image) 
                  .build() ; 
              Image myImage = Image.builder() 
                  .s3Object(s3Object) 
                 .build();
              DetectLabelsRequest detectLabelsRequest = 
  DetectLabelsRequest.builder() 
                  .image(myImage) 
                  .maxLabels(10) 
                 .build();
              DetectLabelsResponse labelsResponse = 
  rekClient.detectLabels(detectLabelsRequest); 
              List<Label> labels = labelsResponse.labels();
```
```
 System.out.println("Detected labels for the given photo"); 
             for (Label label: labels) { 
                 System.out.println(label.name() + ": " + 
  label.confidence().toString()); 
 } 
         } catch (RekognitionException e) { 
             System.out.println(e.getMessage()); 
             System.exit(1); 
         } 
     } 
 // snippet-end:[rekognition.java2.detect_labels.main]
}
```
### Python

Questo esempio mostra le etichette rilevate nell'immagine di input. Sostituisci i valori bucket e photo con i nomi del bucket Amazon S3 e dell'immagine utilizzati nella fase 2. Sostituisci il valore di profile\_name nella riga che crea la sessione di Rekognition con il nome del tuo profilo di sviluppatore.

```
#Copyright 2018 Amazon.com, Inc. or its affiliates. All Rights Reserved. 
#PDX-License-Identifier: MIT-0 (For details, see https://github.com/awsdocs/
amazon-rekognition-developer-guide/blob/master/LICENSE-SAMPLECODE.) 
import boto3 
def detect_labels(photo, bucket): 
      session = boto3.Session(profile_name='profile-name') 
      client = session.client('rekognition') 
      response = client.detect_labels(Image={'S3Object':
{'Bucket':bucket,'Name':photo}}, 
      MaxLabels=10, 
      # Uncomment to use image properties and filtration settings 
      #Features=["GENERAL_LABELS", "IMAGE_PROPERTIES"], 
      #Settings={"GeneralLabels": {"LabelInclusionFilters":["Cat"]}, 
      # "ImageProperties": {"MaxDominantColors":10}} 
     \mathcal{L} print('Detected labels for ' + photo) 
      print()
```

```
 for label in response['Labels']: 
          print("Label: " + label['Name']) 
          print("Confidence: " + str(label['Confidence'])) 
          print("Instances:") 
          for instance in label['Instances']: 
               print(" Bounding box") 
               print(" Top: " + str(instance['BoundingBox']['Top'])) 
               print(" Left: " + str(instance['BoundingBox']['Left'])) 
               print(" Width: " + str(instance['BoundingBox']['Width'])) 
               print(" Height: " + str(instance['BoundingBox']['Height'])) 
               print(" Confidence: " + str(instance['Confidence'])) 
               print() 
          print("Parents:") 
          for parent in label['Parents']: 
              print(" " + parent['Name']) 
          print("Aliases:") 
          for alias in label['Aliases']: 
               print(" " + alias['Name']) 
               print("Categories:") 
          for category in label['Categories']: 
               print(" " + category['Name']) 
               print("----------") 
               print() 
      if "ImageProperties" in str(response): 
          print("Background:") 
          print(response["ImageProperties"]["Background"]) 
          print() 
          print("Foreground:") 
          print(response["ImageProperties"]["Foreground"]) 
          print() 
          print("Quality:") 
          print(response["ImageProperties"]["Quality"]) 
          print() 
      return len(response['Labels']) 
def main(): 
     photo = 'photo-name' 
     bucket = 'bucket-name'
```

```
 label_count = detect_labels(photo, bucket) 
     print("Labels detected: " + str(label_count)) 
if __name__ == '__main__": main()
```
Node.Js

Questo esempio mostra le informazioni sulle etichette che vengono rilevate in un'immagine.

Modifica il valore di photo con il percorso e il nome di un file immagine archiviato in locale contenente uno o più volti celebri. Modifica il valore di bucket con quello del nome del bucket S3 che contiene il file immagine fornito. Modifica il valore di REGION con quello del nome della regione associata al tuo account. Sostituisci il valore di profile\_name nella riga che crea la sessione di Rekognition con il nome del tuo profilo di sviluppatore.

```
// Import required AWS SDK clients and commands for Node.js 
import { DetectLabelsCommand } from "@aws-sdk/client-rekognition"; 
import { RekognitionClient } from "@aws-sdk/client-rekognition"; 
import {fromIni} from '@aws-sdk/credential-providers'; 
// Set the AWS Region. 
const REGION = "region-name"; //e.g. "us-east-1" 
// Create SNS service object. 
const rekogClient = new RekognitionClient({ 
   region: REGION, 
   credentials: fromIni({ 
        profile: 'profile-name', 
   }), 
}); 
const bucket = 'bucket-name' 
const photo = 'photo-name' 
// Set params 
const params = {For example, to grant 
     Image: { 
       S3Object: { 
         Bucket: bucket, 
         Name: photo
```

```
 }, 
     }, 
   } 
const detect_labels = async () => {
     try { 
         const response = await rekogClient.send(new 
  DetectLabelsCommand(params)); 
         console.log(response.Labels) 
         response.Labels.forEach(label =>{ 
              console.log(`Confidence: ${label.Confidence}`) 
              console.log(`Name: ${label.Name}`) 
              console.log('Instances:') 
              label.Instances.forEach(instance => { 
                   console.log(instance) 
              }) 
              console.log('Parents:') 
              label.Parents.forEach(name => { 
                   console.log(name) 
              }) 
              console.log("-------") 
         }) 
         return response; // For unit tests. 
       } catch (err) { 
         console.log("Error", err); 
       } 
}; 
detect_labels();
```
### .NET

Questo esempio mostra un elenco di etichette rilevate nell'immagine di input. Sostituisci i valori bucket e photo con i nomi del bucket Amazon S3 e dell'immagine utilizzati nella fase 2.

```
//Copyright 2018 Amazon.com, Inc. or its affiliates. All Rights Reserved.
//PDX-License-Identifier: MIT-0 (For details, see https://github.com/awsdocs/
amazon-rekognition-developer-guide/blob/master/LICENSE-SAMPLECODE.)
using System;
using Amazon.Rekognition;
using Amazon.Rekognition.Model;
```

```
public class DetectLabels
{ 
     public static void Example() 
    \mathcal{L} String photo = "input.jpg"; 
         String bucket = "bucket"; 
         AmazonRekognitionClient rekognitionClient = new 
 AmazonRekognitionClient(); 
         DetectLabelsRequest detectlabelsRequest = new DetectLabelsRequest() 
         { 
             Image = new Image() { 
                  S3Object = new S3Object() 
\overline{a} Name = photo, 
                       Bucket = bucket 
                  }, 
              }, 
              MaxLabels = 10, 
              MinConfidence = 75F 
         }; 
         try 
         { 
              DetectLabelsResponse detectLabelsResponse = 
  rekognitionClient.DetectLabels(detectlabelsRequest); 
              Console.WriteLine("Detected labels for " + photo); 
              foreach (Label label in detectLabelsResponse.Labels) 
                  Console.WriteLine("{0}: {1}", label.Name, label.Confidence); 
         } 
         catch (Exception e) 
         { 
              Console.WriteLine(e.Message); 
         } 
     }
}
```
#### Ruby

Questo esempio mostra un elenco di etichette rilevate nell'immagine di input. Sostituisci i valori bucket e photo con i nomi del bucket Amazon S3 e dell'immagine utilizzati nella fase 2.

```
#Copyright 2020 Amazon.com, Inc. or its affiliates. All Rights Reserved.
#PDX-License-Identifier: MIT-0 (For details, see https://github.com/awsdocs/
amazon-rekognition-developer-guide/blob/master/LICENSE-SAMPLECODE.) 
    # Add to your Gemfile 
    # gem 'aws-sdk-rekognition' 
    require 'aws-sdk-rekognition' 
    credentials = Aws::Credentials.new( 
       ENV['AWS_ACCESS_KEY_ID'], 
       ENV['AWS_SECRET_ACCESS_KEY'] 
    ) 
   bucket = 'bucket' # the bucket name without s3: photo = 'photo' # the name of file 
    client = Aws::Rekognition::Client.new credentials: credentials 
   attrs = \{ image: { 
        s3_object: { 
          bucket: bucket, 
          name: photo 
        }, 
      }, 
      max_labels: 10 
    } 
   response = client.detect_labels attrs 
   puts "Detected labels for: #{photo}" 
   response.labels.each do |label| 
     puts "Label: #{label.name}" 
     puts "Confidence: #{label.confidence}" 
     puts "Instances:" 
     label['instances'].each do |instance| 
       box = instance['bounding_box'] 
       puts " Bounding box:" 
      puts " Top: #{box.top}"
       puts " Left: #{box.left}" 
      puts " Width: #{box.width}"
       puts " Height: #{box.height}"
```

```
 puts " Confidence: #{instance.confidence}" 
   end 
   puts "Parents:" 
   label.parents.each do |parent| 
     puts " #{parent.name}" 
   end 
   puts "------------" 
   puts "" 
 end
```
# Example response

La risposta di DetectLabels è una matrice di etichette rilevate nell'immagine e il livello di affidabilità con cui sono state rilevate.

Quando esegui l'operazione DetectLabels su un'immagine, Amazon Rekognition restituisce un output simile alla risposta di esempio seguente.

La risposta mostra che l'operazione ha rilevato più etichette, tra cui Persona, Veicolo e Auto. A ogni etichetta è associato un livello di affidabilità. Ad esempio, l'algoritmo di rilevamento è sicuro al 98,991432% che l'immagine contenga una persona.

La risposta include inoltre una serie Parents con i predecessori dell'etichetta. Ad esempio, l'etichetta Automobile ha due etichette padre denominate Vehicle (Veicolo) e Transportation (Trasporti).

La risposta per le etichette relative a oggetti comuni include informazioni sul riquadro di delimitazione per la posizione dell'etichetta nell'immagine in input. Ad esempio, l'etichetta Persona dispone di una serie di istanze contenenti due riquadri di delimitazione che si riferiscono a due persone rilevate all'interno dell'immagine.

Il campo LabelModelVersion contiene il numero di versione del modello di rilevamento utilizzato da DetectLabels.

Per ulteriori informazioni sull'utilizzo di questa operazione DetectLabels, consulta [Rilevamento di](#page-196-0)  [oggetti e concetti.](#page-196-0)

```
{ 
        { 
        "Labels": [ 
\overline{\mathcal{L}}
```

```
 "Name": "Vehicle", 
            "Confidence": 99.15271759033203, 
            "Instances": [], 
            "Parents": [ 
\overline{a} "Name": "Transportation" 
 } 
 ] 
        }, 
        { 
            "Name": "Transportation", 
            "Confidence": 99.15271759033203, 
            "Instances": [], 
            "Parents": [] 
        }, 
        { 
            "Name": "Automobile", 
            "Confidence": 99.15271759033203, 
            "Instances": [], 
            "Parents": [ 
\overline{a} "Name": "Vehicle" 
                }, 
\overline{a} "Name": "Transportation" 
 } 
            ] 
        }, 
        { 
            "Name": "Car", 
            "Confidence": 99.15271759033203, 
            "Instances": [ 
\overline{a} "BoundingBox": { 
                        "Width": 0.10616336017847061, 
                        "Height": 0.18528179824352264, 
                        "Left": 0.0037978808395564556, 
                        "Top": 0.5039216876029968 
\}, \{ "Confidence": 99.15271759033203 
                }, 
\overline{a} "BoundingBox": { 
                         "Width": 0.2429988533258438,
```

```
 "Height": 0.21577216684818268, 
                        "Left": 0.7309805154800415, 
                        "Top": 0.5251884460449219 
\}, \{ "Confidence": 99.1286392211914 
\qquad \qquad \text{ }\overline{a} "BoundingBox": { 
                        "Width": 0.14233611524105072, 
                        "Height": 0.15528248250484467, 
                        "Left": 0.6494812965393066, 
                        "Top": 0.5333095788955688 
\}, \{ "Confidence": 98.48368072509766 
                }, 
\overline{a} "BoundingBox": { 
                        "Width": 0.11086395382881165, 
                        "Height": 0.10271988064050674, 
                        "Left": 0.10355594009160995, 
                        "Top": 0.5354844927787781 
\}, \{ "Confidence": 96.45606231689453 
                }, 
\overline{a} "BoundingBox": { 
                        "Width": 0.06254628300666809, 
                        "Height": 0.053911514580249786, 
                        "Left": 0.46083059906959534, 
                        "Top": 0.5573825240135193 
\}, \{ "Confidence": 93.65448760986328 
\qquad \qquad \text{ }\overline{a} "BoundingBox": { 
                        "Width": 0.10105438530445099, 
                        "Height": 0.12226245552301407, 
                        "Left": 0.5743985772132874, 
                        "Top": 0.534368634223938 
\}, \{ "Confidence": 93.06217193603516 
                }, 
\overline{a} "BoundingBox": {
```

```
 "Width": 0.056389667093753815, 
                        "Height": 0.17163699865341187, 
                        "Left": 0.9427769780158997, 
                        "Top": 0.5235804319381714 
\}, \{ "Confidence": 92.6864013671875 
                }, 
\overline{a} "BoundingBox": { 
                        "Width": 0.06003860384225845, 
                        "Height": 0.06737709045410156, 
                        "Left": 0.22409997880458832, 
                        "Top": 0.5441341400146484 
\}, \{ "Confidence": 90.4227066040039 
                }, 
\overline{a} "BoundingBox": { 
                        "Width": 0.02848697081208229, 
                        "Height": 0.19150497019290924, 
                        "Left": 0.0, 
                        "Top": 0.5107086896896362 
\}, \{ "Confidence": 86.65286254882812 
                }, 
\overline{a} "BoundingBox": { 
                        "Width": 0.04067881405353546, 
                        "Height": 0.03428703173995018, 
                        "Left": 0.316415935754776, 
                        "Top": 0.5566273927688599 
\}, \{ "Confidence": 85.36471557617188 
                }, 
\overline{a} "BoundingBox": { 
                        "Width": 0.043411049991846085, 
                        "Height": 0.0893595889210701, 
                        "Left": 0.18293385207653046, 
                        "Top": 0.5394920110702515 
\}, \{ "Confidence": 82.21705627441406 
\qquad \qquad \text{ }\overline{a}
```

```
 "BoundingBox": { 
                        "Width": 0.031183116137981415, 
                        "Height": 0.03989990055561066, 
                        "Left": 0.2853088080883026, 
                        "Top": 0.5579366683959961 
\}, \{ "Confidence": 81.0157470703125 
                }, 
\overline{a} "BoundingBox": { 
                        "Width": 0.031113790348172188, 
                        "Height": 0.056484755128622055, 
                        "Left": 0.2580395042896271, 
                        "Top": 0.5504819750785828 
\}, \{ "Confidence": 56.13441467285156 
                }, 
\overline{a} "BoundingBox": { 
                        "Width": 0.08586374670267105, 
                        "Height": 0.08550430089235306, 
                        "Left": 0.5128012895584106, 
                        "Top": 0.5438792705535889 
\}, \{ "Confidence": 52.37760925292969 
 } 
            ], 
            "Parents": [ 
\overline{a} "Name": "Vehicle" 
                }, 
\overline{a} "Name": "Transportation" 
 } 
 ] 
        }, 
        { 
            "Name": "Human", 
            "Confidence": 98.9914321899414, 
            "Instances": [], 
            "Parents": [] 
        }, 
        { 
            "Name": "Person",
```

```
 "Confidence": 98.9914321899414, 
             "Instances": [ 
\overline{a} "BoundingBox": { 
                        "Width": 0.19360728561878204, 
                        "Height": 0.2742200493812561, 
                        "Left": 0.43734854459762573, 
                        "Top": 0.35072067379951477 
\}, \{ "Confidence": 98.9914321899414 
                }, 
\overline{a} "BoundingBox": { 
                        "Width": 0.03801717236638069, 
                        "Height": 0.06597328186035156, 
                        "Left": 0.9155802130699158, 
                        "Top": 0.5010883808135986 
\}, \{ "Confidence": 85.02790832519531 
 } 
            ], 
             "Parents": [] 
         } 
     ], 
     "LabelModelVersion": "2.0"
} 
}
```
# Analisi di un'immagine caricata da un file system locale

Immagini Amazon Rekognition è in grado di analizzare le immagini fornite come byte di immagini o immagini memorizzate in un bucket Amazon S3.

Questi argomenti forniscono esempi relativi all'invio di byte di immagine alle operazioni API di Immagini Amazon Rekognition utilizzando un file caricato da un file system locale. È possibile trasmettere byte di immagine a un'operazione API di Immagini Amazon Rekognition utilizzando il parametro di input [Image](https://docs.aws.amazon.com/rekognition/latest/APIReference/API_Image.html). In Image, è necessario specificare la proprietà Bytes per trasmettere i byte di immagine codificati con Base64.

I byte di immagine trasmessi a un'operazione API Amazon Rekognition utilizzando il parametro di input Bytes devono essere codificati in formato Base64. Gli SDK AWS in questi esempi utilizzano automaticamente le immagini codificate con Base64. Non è necessario codificare i byte di immagine prima di chiamare un'operazione API Amazon Rekognition. Per ulteriori informazioni, consulta [Specifiche dell'immagine.](#page-65-0)

In questa richiesta JSON di esempio per DetectLabels, i byte di immagine di origine vengono trasmessi nel parametro di input Bytes.

```
{ 
     "Image": { 
          "Bytes": "/9j/4AAQSk....." 
     }, 
     "MaxLabels": 10, 
     "MinConfidence": 77
}
```
Negli esempi seguenti vengono utilizzati diversi SDK AWS e la AWS CLI per chiamare DetectLabels. Per informazioni sulla risposta dell'operazione DetectLabels, consulta [DetectLabels - risposta.](#page-215-0)

Per un esempio lato client JavaScript , vedi. [Usando JavaScript](#page-93-0)

Per rilevare le etichette in un'immagine locale

- 1. Se non lo si è già fatto:
	- a. Crea o aggiorna un utente con le autorizzazioni AmazonRekognitionFullAccess e AmazonS3ReadOnlyAccess. Per ulteriori informazioni, consulta [Fase 1: impostazione di](#page-35-0)  [un account AWS e creazione di un utente.](#page-35-0)
	- b. Installare e configurare la AWS CLI e gli SDK AWS. Per ulteriori informazioni, consulta [Fase](#page-37-0) [2: configurazione di AWS CLI e SDK AWS](#page-37-0).
- 2. Utilizzare i seguenti esempi per richiamare l'operazione DetectLabels.

Java

L'esempio Java seguente mostra come caricare un'immagine dal file system locale e rilevare le etichette utilizzando l'operazione [detectLabels](https://sdk.amazonaws.com/java/api/latest/software/amazon/awssdk/services/rekognition/model/DetectLabelsRequest.html) dell'SDK AWS. Modifica il valore di photo con il percorso e il nome di un file immagine in formato .jpg o .png.

```
//Copyright 2018 Amazon.com, Inc. or its affiliates. All Rights Reserved. 
//PDX-License-Identifier: MIT-0 (For details, see https://github.com/awsdocs/
amazon-rekognition-developer-guide/blob/master/LICENSE-SAMPLECODE.) 
package aws.example.rekognition.image; 
import java.io.File; 
import java.io.FileInputStream; 
import java.io.InputStream; 
import java.nio.ByteBuffer; 
import java.util.List; 
import com.amazonaws.services.rekognition.AmazonRekognition; 
import com.amazonaws.services.rekognition.AmazonRekognitionClientBuilder; 
import com.amazonaws.AmazonClientException; 
import com.amazonaws.services.rekognition.model.AmazonRekognitionException;
import com.amazonaws.services.rekognition.model.DetectLabelsRequest; 
import com.amazonaws.services.rekognition.model.DetectLabelsResult; 
import com.amazonaws.services.rekognition.model.Image; 
import com.amazonaws.services.rekognition.model.Label; 
import com.amazonaws.util.IOUtils; 
public class DetectLabelsLocalFile { 
     public static void main(String[] args) throws Exception { 
      String photo="input.jpg"; 
         ByteBuffer imageBytes; 
         try (InputStream inputStream = new FileInputStream(new File(photo))) { 
             imageBytes = ByteBuffer.wrap(IOUtils.toByteArray(inputStream)); 
         } 
         AmazonRekognition rekognitionClient = 
  AmazonRekognitionClientBuilder.defaultClient(); 
         DetectLabelsRequest request = new DetectLabelsRequest() 
                  .withImage(new Image() 
                          .withBytes(imageBytes)) 
                  .withMaxLabels(10) 
                  .withMinConfidence(77F); 
         try {
```

```
 DetectLabelsResult result = 
  rekognitionClient.detectLabels(request); 
            List <Label> labels = result.getLabels();
             System.out.println("Detected labels for " + photo); 
             for (Label label: labels) { 
                System.out.println(label.getName() + ": " + 
  label.getConfidence().toString()); 
 } 
         } catch (AmazonRekognitionException e) { 
             e.printStackTrace(); 
         } 
     } 
}
```
Python

Il seguente esempio [SDK AWS per Python](https://aws.amazon.com/sdk-for-python/) mostra come caricare un'immagine dal file system locale e richiamare l'operazione [detect\\_labels.](https://boto3.amazonaws.com/v1/documentation/api/latest/reference/services/rekognition.html#Rekognition.Client.detect_labels) Modifica il valore di photo con il percorso e il nome di un file immagine in formato .jpg o .png.

```
#Copyright 2018 Amazon.com, Inc. or its affiliates. All Rights Reserved. 
#PDX-License-Identifier: MIT-0 (For details, see https://github.com/awsdocs/
amazon-rekognition-developer-guide/blob/master/LICENSE-SAMPLECODE.) 
import boto3 
def detect_labels_local_file(photo): 
     client=boto3.client('rekognition') 
     with open(photo, 'rb') as image: 
         response = client.detect_labels(Image={'Bytes': image.read()}) 
     print('Detected labels in ' + photo) 
     for label in response['Labels']: 
         print (label['Name'] + ' : ' + str(label['Confidence'])) 
     return len(response['Labels'])
```

```
def main(): 
     photo='photo' 
     label_count=detect_labels_local_file(photo) 
     print("Labels detected: " + str(label_count)) 
if __name__ == '__main__": main()
```
#### .NET

Il seguente esempio di Java mostra come caricare un'immagine dal file system locale e rilevare le etichette utilizzando l'operazione DetectLabels. Modifica il valore di photo con il percorso e il nome di un file immagine in formato .jpg o .png.

```
//Copyright 2018 Amazon.com, Inc. or its affiliates. All Rights Reserved.
//PDX-License-Identifier: MIT-0 (For details, see https://github.com/awsdocs/
amazon-rekognition-developer-guide/blob/master/LICENSE-SAMPLECODE.)
using System;
using System.IO;
using Amazon.Rekognition;
using Amazon.Rekognition.Model;
public class DetectLabelsLocalfile
{ 
     public static void Example() 
     { 
         String photo = "input.jpg"; 
         Amazon.Rekognition.Model.Image image = new 
  Amazon.Rekognition.Model.Image(); 
         try 
        \left\{ \right. using (FileStream fs = new FileStream(photo, FileMode.Open, 
  FileAccess.Read)) 
\{\hspace{.1cm} \}byte[] data = null;
```

```
 data = new byte[fs.Length]; 
                  fs.Read(data, 0, (int)fs.Length); 
                  image.Bytes = new MemoryStream(data); 
              } 
         } 
         catch (Exception) 
         { 
              Console.WriteLine("Failed to load file " + photo); 
              return; 
         } 
         AmazonRekognitionClient rekognitionClient = new 
  AmazonRekognitionClient(); 
         DetectLabelsRequest detectlabelsRequest = new DetectLabelsRequest() 
         { 
             Image = image, MaxLabels = 10, 
              MinConfidence = 77F 
         }; 
         try 
         { 
              DetectLabelsResponse detectLabelsResponse = 
  rekognitionClient.DetectLabels(detectlabelsRequest); 
              Console.WriteLine("Detected labels for " + photo); 
              foreach (Label label in detectLabelsResponse.Labels) 
                  Console.WriteLine("{0}: {1}", label.Name, label.Confidence); 
         } 
         catch (Exception e) 
        \{ Console.WriteLine(e.Message); 
         } 
     }
}
```
### PHP

Il seguente esempio di [AWS SDK for](https://docs.aws.amazon.com/sdk-for-php/v3/developer-guide/welcome.html#getting-started) PHP mostra come caricare un'immagine dal file system locale e [DetectFacesr](https://docs.aws.amazon.com/aws-sdk-php/v3/api/api-rekognition-2016-06-27.html#detectfaces)ichiamare l'operazione dell'API. Modifica il valore di photo con il percorso e il nome di un file immagine in formato .jpg o .png.

```
<?php 
//Copyright 2018 Amazon.com, Inc. or its affiliates. All Rights Reserved. 
//PDX-License-Identifier: MIT-0 (For details, see https://github.com/awsdocs/
amazon-rekognition-developer-guide/blob/master/LICENSE-SAMPLECODE.) 
     require 'vendor/autoload.php'; 
     use Aws\Rekognition\RekognitionClient; 
    $options = \Gamma'region' = ' us-west-2',
         'version' => 'latest' 
     ]; 
     $rekognition = new RekognitionClient($options); 
     // Get local image 
    $photo = 'input.jpg'; $fp_image = fopen($photo, 'r'); 
     $image = fread($fp_image, filesize($photo)); 
     fclose($fp_image); 
     // Call DetectFaces 
     $result = $rekognition->DetectFaces(array( 
        'Image' => array( 
           'Bytes' => $image, 
        ), 
        'Attributes' => array('ALL') 
       \lambda ); 
     // Display info for each detected person 
     print 'People: Image position and estimated age' . PHP_EOL; 
     for ($n=0;$n<sizeof($result['FaceDetails']); $n++){ 
       print 'Position: ' . $result['FaceDetails'][$n]['BoundingBox']['Left'] . " 
 ^{\prime} . $result['FaceDetails'][$n]['BoundingBox']['Top'] 
       . PHP_EOL 
       . 'Age (low): '.$result['FaceDetails'][$n]['AgeRange']['Low'] 
       . PHP_EOL 
       . 'Age (high): ' . $result['FaceDetails'][$n]['AgeRange']['High'] 
          . PHP_EOL . PHP_EOL;
```
?>

}

Questo esempio mostra un elenco di etichette rilevate nell'immagine di input. Modifica il valore di photo con il percorso e il nome di un file immagine in formato .jpg o .png.

```
#Copyright 2018 Amazon.com, Inc. or its affiliates. All Rights Reserved.
#PDX-License-Identifier: MIT-0 (For details, see https://github.com/awsdocs/
amazon-rekognition-developer-guide/blob/master/LICENSE-SAMPLECODE.) 
     # gem 'aws-sdk-rekognition' 
     require 'aws-sdk-rekognition' 
     credentials = Aws::Credentials.new( 
        ENV['AWS_ACCESS_KEY_ID'], 
        ENV['AWS_SECRET_ACCESS_KEY'] 
    \lambda client = Aws::Rekognition::Client.new credentials: credentials 
     photo = 'photo.jpg' 
     path = File.expand_path(photo) # expand path relative to the current 
  directory 
     file = File.read(path) 
    attrs = \{ image: { 
         bytes: file 
       }, 
       max_labels: 10 
     } 
     response = client.detect_labels attrs 
     puts "Detected labels for: #{photo}" 
     response.labels.each do |label| 
       puts "Label: #{label.name}" 
       puts "Confidence: #{label.confidence}" 
       puts "Instances:" 
      label['instances'].each do |instance| 
         box = instance['bounding_box'] 
         puts " Bounding box:" 
        puts " Top: #{box.top}"
        puts " Left: #{box.left}"
        puts " Width: #{box.width}"
         puts " Height: #{box.height}" 
         puts " Confidence: #{instance.confidence}"
```

```
 end 
   puts "Parents:" 
   label.parents.each do |parent| 
     puts " #{parent.name}" 
   end 
   puts "------------" 
   puts "" 
 end
```
Java V2

Questo codice è tratto dal repository degli esempi di AWS Documentation SDK. GitHub Guarda l'esempio completo [qui.](https://github.com/awsdocs/aws-doc-sdk-examples/blob/master/javav2/example_code/rekognition/src/main/java/com/example/rekognition/DetectLabels.java)

```
import software.amazon.awssdk.core.SdkBytes;
import software.amazon.awssdk.regions.Region;
import software.amazon.awssdk.services.rekognition.RekognitionClient;
import software.amazon.awssdk.services.rekognition.model.Image;
import software.amazon.awssdk.services.rekognition.model.DetectLabelsRequest;
import software.amazon.awssdk.services.rekognition.model.DetectLabelsResponse;
import software.amazon.awssdk.services.rekognition.model.Label;
import software.amazon.awssdk.services.rekognition.model.RekognitionException;
import java.io.FileInputStream;
import java.io.FileNotFoundException;
import java.io.InputStream;
import java.util.List;
/** 
  * Before running this Java V2 code example, set up your development 
  * environment, including your credentials. 
 * 
  * For more information, see the following documentation topic: 
 * 
  * https://docs.aws.amazon.com/sdk-for-java/latest/developer-guide/get-
started.html 
  */
public class DetectLabels { 
     public static void main(String[] args) { 
         final String usage = """ 
                 Usage: <sourceImage> 
                 Where:
```

```
 sourceImage - The path to the image (for example, C:\\AWS\
\pic1.png).\s 
                  """; 
        if (args.length != 1) {
             System.out.println(usage); 
             System.exit(1); 
         } 
         String sourceImage = args[0]; 
         Region region = Region.US_EAST_1; 
         RekognitionClient rekClient = RekognitionClient.builder() 
                  .region(region) 
                 .build();
         detectImageLabels(rekClient, sourceImage); 
         rekClient.close(); 
     } 
     public static void detectImageLabels(RekognitionClient rekClient, String 
  sourceImage) { 
         try { 
             InputStream sourceStream = new FileInputStream(sourceImage); 
             SdkBytes sourceBytes = SdkBytes.fromInputStream(sourceStream); 
             // Create an Image object for the source image. 
             Image souImage = Image.builder() 
                      .bytes(sourceBytes) 
                      .build(); 
             DetectLabelsRequest detectLabelsRequest = 
  DetectLabelsRequest.builder() 
                      .image(souImage) 
                      .maxLabels(10) 
                     .build();
             DetectLabelsResponse labelsResponse = 
  rekClient.detectLabels(detectLabelsRequest); 
             List<Label> labels = labelsResponse.labels(); 
             System.out.println("Detected labels for the given photo"); 
             for (Label label : labels) { 
                  System.out.println(label.name() + ": " + 
  label.confidence().toString()); 
 }
```

```
 } catch (RekognitionException | FileNotFoundException e) { 
              System.out.println(e.getMessage()); 
              System.exit(1); 
         } 
     }
}
```
# <span id="page-93-0"></span>Usando JavaScript

Il seguente esempio di JavaScript pagina Web consente a un utente di scegliere un'immagine e visualizzare le età stimate dei volti rilevati nell'immagine. Le età stimate vengono restituite da una chiamata a [DetectFaces](https://docs.aws.amazon.com/rekognition/latest/APIReference/API_DetectFaces.html).

L'immagine scelta viene caricata utilizzando la JavaScript FileReader.readAsDataURL funzione che codifica l'immagine in base64. Questo è utile per visualizzare l'immagine su un canvas HTML. Significa però che i byte dell'immagine non devono essere codificati prima di essere passati a un'operazione Immagini Amazon Rekognition. Questo esempio illustra come non codificare i byte dell'immagine caricata. Se i byte dell'immagine codificata non sono utili, utilizza FileReader.readAsArrayBuffer perché l'immagine caricata non è codificata. Ciò significa che le operazioni Immagini Amazon Rekognition possono essere chiamate senza prima decodificare i byte dell'immagine. Per vedere un esempio, consulta [Utilizzo di readAsArray Buffer.](#page-96-0)

Per eseguire l'esempio JavaScript

- 1. Carica il codice sorgente dell'esempio in un editor.
- 2. Scarica l'identificatore Amazon Cognito del pool di identità. Per ulteriori informazioni, consulta [Scarica l'identificatore Amazon Cognito del pool di identità](#page-98-0).
- 3. Nella funzione AnonLog del codice di esempio, modifica IdentityPoolIdToUse e RegionToUse nei valori indicati nella fase 9 di [Scarica l'identificatore Amazon Cognito del pool](#page-98-0) [di identità](#page-98-0).
- 4. Nella funzione DetectFaces, modifica RegionToUse con il valore utilizzato nella fase precedente.
- 5. Salva il codice sorgente di esempio come un file .html.
- 6. Carica il file nel tuo browser.
- 7. Seleziona il pulsante Browse... (Cerca), quindi scegli un'immagine che contenga uno o più volti. Viene visualizzata una tabella che contiene le età stimate per ogni faccia rilevata nell'immagine.

#### **a** Note

L'esempio di codice seguente utilizza due script che non fanno più parte di Amazon Cognito. Per ottenere questi file, segui i collegamenti per [aws-cognito-sdk.min.js e](https://raw.githubusercontent.com/aws/amazon-cognito-identity-js/master/dist/aws-cognito-sdk.js) [amazon-cognito](https://raw.githubusercontent.com/aws/amazon-cognito-identity-js/master/dist/amazon-cognito-identity.min.js)[identity.min.js,](https://raw.githubusercontent.com/aws/amazon-cognito-identity-js/master/dist/amazon-cognito-identity.min.js) quindi salva il testo di ciascuno di essi come file separati. .js

#### JavaScript codice di esempio

Il seguente esempio di codice utilizza JavaScript V2. Per un esempio in JavaScript V3, vedi [l'esempio](https://github.com/awsdocs/aws-doc-sdk-examples/tree/master/javascriptv3/example_code/rekognition/estimate-age-example/src) [nel repository degli esempi di AWS Documentation SDK.](https://github.com/awsdocs/aws-doc-sdk-examples/tree/master/javascriptv3/example_code/rekognition/estimate-age-example/src) GitHub

```
<! --
Copyright 2018 Amazon.com, Inc. or its affiliates. All Rights Reserved.
PDX-License-Identifier: MIT-0 (For details, see https://github.com/awsdocs/amazon-
rekognition-developer-guide/blob/master/LICENSE-SAMPLECODE.)
-->
<!DOCTYPE html>
<html>
<head> 
   <script src="aws-cognito-sdk.min.js"></script> 
   <script src="amazon-cognito-identity.min.js"></script> 
   <script src="https://sdk.amazonaws.com/js/aws-sdk-2.16.0.min.js"></script> 
   <meta charset="UTF-8"> 
   <title>Rekognition</title>
</head>
<body> 
   <H1>Age Estimator</H1> 
   <input type="file" name="fileToUpload" id="fileToUpload" accept="image/*"> 
   <p id="opResult"></p>
</body>
<script> 
   document.getElementById("fileToUpload").addEventListener("change", function (event) { 
     ProcessImage(); 
   }, false); 
   //Calls DetectFaces API and shows estimated ages of detected faces 
   function DetectFaces(imageData) { 
     AWS.region = "RegionToUse"; 
     var rekognition = new AWS.Rekognition();
```

```
var params = \{ Image: { 
       Bytes: imageData 
     }, 
     Attributes: [ 
       'ALL', 
    \mathbf{I} }; 
   rekognition.detectFaces(params, function (err, data) { 
     if (err) console.log(err, err.stack); // an error occurred 
     else { 
     var table = "<table><tr>>>tr>th>Low</th><th>High</th></tr>";
       // show each face and build out estimated age table 
      for (var i = 0; i < data. FaceDetails. length; i++) {
         table += '<tr><td>' + data.FaceDetails[i].AgeRange.Low + 
            '</td><td>' + data.FaceDetails[i].AgeRange.High + '</td></tr>'; 
       } 
      table += "\lt/table>";
       document.getElementById("opResult").innerHTML = table; 
     } 
   }); 
 } 
 //Loads selected image and unencodes image bytes for Rekognition DetectFaces API 
 function ProcessImage() { 
   AnonLog(); 
  var control = document.getElementById("fileToUpload");
  var file = control.files[0];
   // Load base64 encoded image 
  var reader = new FileReader();
   reader.onload = (function (theFile) { 
     return function (e) { 
       var img = document.createElement('img'); 
      var image = null; img.src = e.target.result; 
      var jpq = true; try { 
         image = atob(e.target.result.split("data:image/jpeg;base64,")[1]); 
       } catch (e) { 
         jpg = false; 
       } 
      if (jpg == false) {
         try {
```

```
 image = atob(e.target.result.split("data:image/png;base64,")[1]); 
           } catch (e) { 
             alert("Not an image file Rekognition can process"); 
             return; 
           } 
         } 
         //unencode image bytes for Rekognition DetectFaces API 
         var length = image.length; 
         imageBytes = new ArrayBuffer(length); 
         var ua = new Uint8Array(imageBytes); 
        for (var i = 0; i < length; i++) {
          ua[i] = image.charAt(a); } 
         //Call Rekognition 
         DetectFaces(ua); 
       }; 
     })(file); 
     reader.readAsDataURL(file); 
   } 
   //Provides anonymous log on to AWS services 
   function AnonLog() { 
     // Configure the credentials provider to use your identity pool 
     AWS.config.region = 'RegionToUse'; // Region 
     AWS.config.credentials = new AWS.CognitoIdentityCredentials({ 
       IdentityPoolId: 'IdentityPoolIdToUse', 
     }); 
     // Make the call to obtain credentials 
     AWS.config.credentials.get(function () { 
       // Credentials will be available when this function is called. 
       var accessKeyId = AWS.config.credentials.accessKeyId; 
       var secretAccessKey = AWS.config.credentials.secretAccessKey; 
       var sessionToken = AWS.config.credentials.sessionToken; 
     }); 
   }
</script>
</html>
```
### <span id="page-96-0"></span>Utilizzo di readAsArray Buffer

Il seguente frammento di codice è un'implementazione alternativa della ProcessImage funzione nel codice di esempio, utilizzando V2. JavaScript Viene utilizzato readAsArrayBuffer per caricare un'immagine ed effettuare la chiamata a DetectFaces. Poiché readAsArrayBuffer non utilizza

la codifica Base64 per il file caricato, non è necessario decodificare i byte dell'immagine prima di chiamare un'operazione Immagini Amazon Rekognition.

```
//Copyright 2018 Amazon.com, Inc. or its affiliates. All Rights Reserved.
//PDX-License-Identifier: MIT-0 (For details, see https://github.com/awsdocs/amazon-
rekognition-developer-guide/blob/master/LICENSE-SAMPLECODE.)
function ProcessImage() { 
     AnonLog(); 
    var control = document.getElementById("fileToUpload");
    var file = control.files[0];
     // Load base64 encoded image for display 
     var reader = new FileReader(); 
     reader.onload = (function (theFile) { 
       return function (e) { 
         //Call Rekognition 
         AWS.region = "RegionToUse"; 
         var rekognition = new AWS.Rekognition(); 
        var params = \{ Image: { 
           Bytes: e.target.result 
         }, 
         Attributes: [ 
         'ALL', 
       ] 
     }; 
     rekognition.detectFaces(params, function (err, data) { 
       if (err) console.log(err, err.stack); // an error occurred 
       else { 
       var table = "<table><tr>>>tr>th>Low</th><th>High</th></tr>";
         // show each face and build out estimated age table 
        for (var i = 0; i < data. FaceDetails. length; i++) {
           table += '<tr><td>' + data.FaceDetails[i].AgeRange.Low + 
              '</td><td>' + data.FaceDetails[i].AgeRange.High + '</td></tr>'; 
         } 
        table += "\lt/table>";
         document.getElementById("opResult").innerHTML = table; 
       } 
     }); 
       }; 
     })(file);
```

```
 reader.readAsArrayBuffer(file); 
 }
```
<span id="page-98-0"></span>Scarica l'identificatore Amazon Cognito del pool di identità

Per semplicità, l'esempio utilizza un pool di identità Amazon Cognito anonimo per fornire un accesso non autenticato all'API Immagini Amazon Rekognition. Questo potrebbe essere idoneo per le tue esigenze. Ad esempio, puoi utilizzare l'accesso non autenticato per fornire il periodo di prova o l'accesso gratuito a un sito Web, prima che gli utenti effettuino la registrazione. Per fornire l'accesso autenticato, utilizza un pool di utenti Amazon Cognito. Per ulteriori informazioni, consulta [il pool di](https://docs.aws.amazon.com/cognito/latest/developerguide/cognito-user-identity-pools.html)  [utenti Amazon Cognito](https://docs.aws.amazon.com/cognito/latest/developerguide/cognito-user-identity-pools.html).

La procedura seguente mostra come creare un pool di identità che consente l'accesso a identità non autenticate e ottenere l'identificatore del pool di identità necessario per il codice di esempio.

Per scaricare l'identificatore del pool di identità

- 1. Apri la [console Amazon Cognito.](https://console.aws.amazon.com/cognito/federated)
- 2. Scegli Create new identity pool (Crea un nuovo pool di identità).
- 3. Digita un nome per il tuo pool di identità in Identity pool name\* (Nome pool di identità).
- 4. In Unauthenticated identites (Identità non autenticate), seleziona Enable access to unauthenticated identities (Abilita l'accesso a identità non autenticate).
- 5. Seleziona Create Pool (Crea pool).
- 6. Scegli View Details (Visualizza dettagli) e annota il nome del ruolo per le identità non autenticate.
- 7. Scegli Permetti.
- 8. In Piattaforma, scegli. JavaScript
- 9. In Ottieni credenziali AWS, prendere nota dei valori di AWS.config.region e IdentityPooldId che sono visualizzati nello snippet di codice.
- 10. Aprire la console IAM all'indirizzo [https://console.aws.amazon.com/iam/.](https://console.aws.amazon.com/iam/)
- 11. Nel riquadro di navigazione, seleziona Ruoli.
- 12. Scegli il nome del ruolo annotato nella fase 6.
- 13. Nella scheda Permissions (Autorizzazioni), scegliere Attach policies (Collega policy).
- 14. Scegli AmazonRekognitionReadOnlyAccess.
- 15. Scegli Attach Policy (Collega policy).

# Visualizzazione di riquadri di delimitazione

Le operazioni di Immagini Amazon Rekognition possono restituire le coordinate dei riquadri di delimitazione per gli elementi rilevati nelle immagini. Ad esempio, l'operazione [DetectFaces](https://docs.aws.amazon.com/rekognition/latest/APIReference/API_DetectFaces.html) restituisce un riquadro [\(BoundingBox\)](https://docs.aws.amazon.com/rekognition/latest/APIReference/API_BoundingBox.html) per ogni volto rilevato in un'immagine. Puoi utilizzare le coordinate per visualizzare un riquadro intorno agli elementi rilevati. Ad esempio, l'immagine seguente mostra un volto circondato da un riquadro.

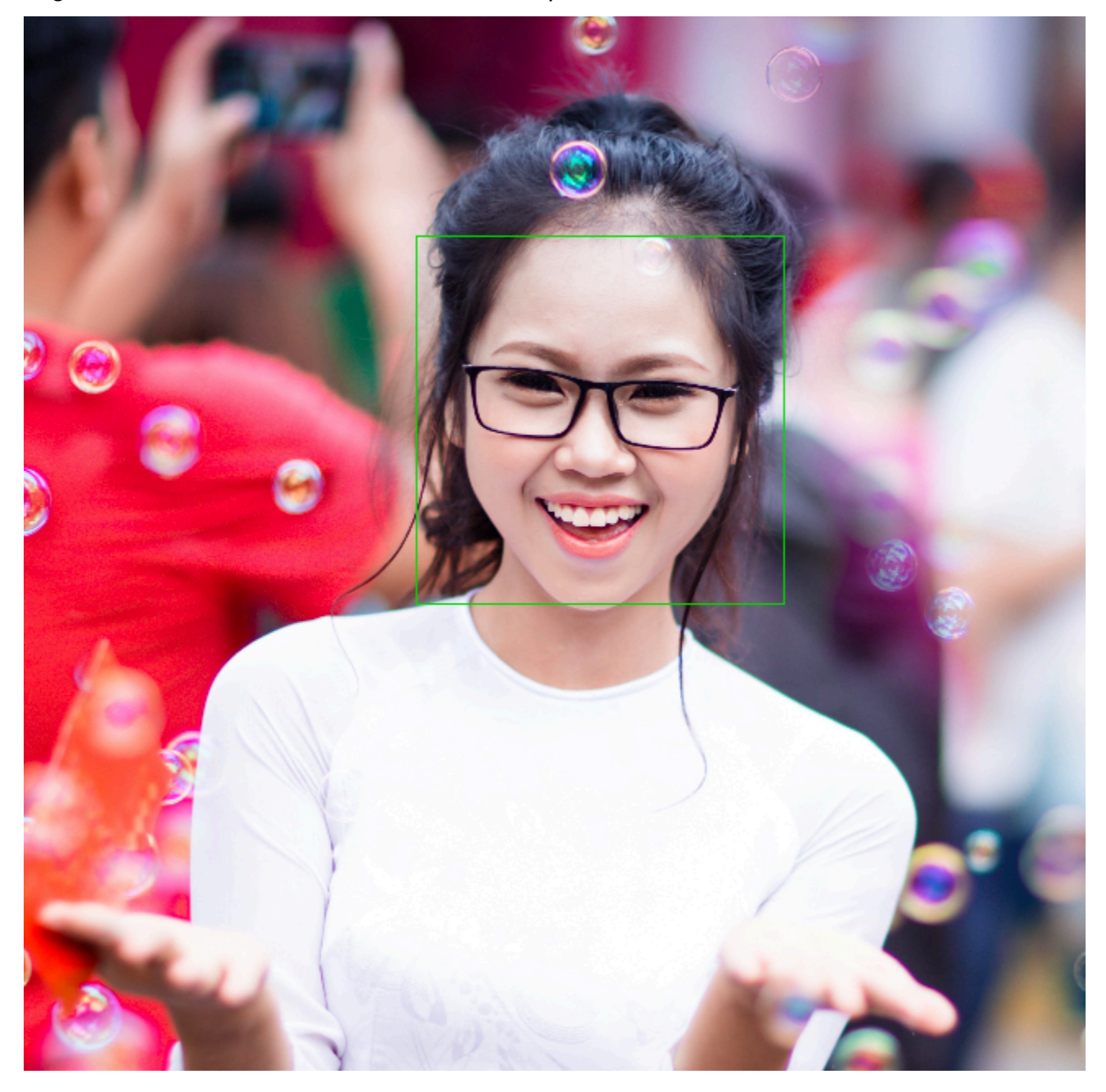

A BoundingBox possiede le seguenti proprietà:

- Altezza: L'altezza del riquadro di delimitazione come rapporto rispetto all'altezza complessiva dell'immagine.
- Sinistra: La coordinata di sinistra del riquadro di delimitazione come rapporto rispetto alla larghezza complessiva dell'immagine.
- Alto: La coordinata superiore del riquadro di delimitazione come rapporto rispetto all'altezza complessiva dell'immagine.
- Larghezza: La larghezza del riquadro di delimitazione come rapporto rispetto alla larghezza complessiva dell'immagine.

Ogni BoundingBox proprietà ha un valore compreso tra 0 e 1. Il valore di ciascuna proprietà è un rapporto tra la larghezza (Left e Width) o l'altezza (Height e Top) complessiva dell'immagine. Ad esempio, se l'immagine di input è di 700 x 200 pixel e la coordinata superiore sinistra del riquadro di delimitazione è di 350 x 50 pixel, l'API restituisce un valore Left di 0,5 (350/700) e un valore Top di 0,25 (50/200).

Il seguente diagramma mostra la porzione di immagine coperta da ciascuna proprietà del riquadro.

Per visualizzare il riquadro di delimitazione con la posizione e le dimensioni corrette, è necessario moltiplicare i BoundingBox valori per la larghezza o l'altezza dell'immagine (a seconda del valore desiderato) per ottenere i valori dei pixel. I valori in pixel servono a visualizzare il riquadro di delimitazione. Ad esempio, le dimensioni in pixel dell'immagine precedente sono 608 x 588 (larghezza x altezza). I valori del riquadro di delimitazione del volto sono:

```
BoundingBox.Left: 0.3922065
BoundingBox.Top: 0.15567766
BoundingBox.Width: 0.284666
BoundingBox.Height: 0.2930403
```
La posizione in pixel del riquadro di delimitazione del volto viene calcolata come segue:

```
Left coordinate = BoundingBox.Left (0.3922065) * image width (608) = 238
Top coordinate = BoundingBox.Top (0.15567766) * image height (588) = 91
Face width = BoundingBox.Width (0.284666) * image width (608) = 173
Face height = BoundingBox.Height (0.2930403) * image height (588) = 172
Puoi utilizzare questi valori per visualizzare un riquadro attorno al volto.
```
# **a** Note

Un'immagine può essere orientata in diversi modi. Per visualizzare un'immagine con l'orientamento corretto, potrebbe essere necessario eseguire una rotazione. Le coordinate del riquadro di delimitazione cambiano in base all'orientamento dell'immagine. Per visualizzare un riquadro nella posizione corretta, potrebbe essere necessario traslare le coordinate. Per ulteriori informazioni, consulta [Ottenere l'orientamento dell'immagine e le coordinate del](#page-111-0)  [riquadro di delimitazione](#page-111-0).

I seguenti esempi mostrano come visualizzare un riquadro di delimitazione intorno ai volti rilevati, richiamando [DetectFaces.](https://docs.aws.amazon.com/rekognition/latest/APIReference/API_DetectFaces.html) Negli esempi si presume che le immagini siano orientate a 0 gradi. Gli esempi indicano anche come scaricare l'immagine da un bucket Amazon S3.

Per visualizzare un riquadro di delimitazione

- 1. Se non lo si è già fatto:
	- a. Crea o aggiorna un utente con le autorizzazioni AmazonRekognitionFullAccess e AmazonS3ReadOnlyAccess. Per ulteriori informazioni, consulta [Fase 1: impostazione di](#page-35-0)  [un account AWS e creazione di un utente.](#page-35-0)
	- b. Installare e configurare la AWS CLI e gli SDK AWS. Per ulteriori informazioni, consulta [Fase](#page-37-0) [2: configurazione di AWS CLI e SDK AWS](#page-37-0).
- 2. Utilizzare i seguenti esempi per richiamare l'operazione DetectFaces.

Java

Modificare il valore bucket con quello del bucket Amazon S3 che contiene il file immagine. Modificare il valore photo con il nome di un file immagine (formato .jpg o .png).

```
//Loads images, detects faces and draws bounding boxes.Determines exif 
  orientation, if necessary.
package com.amazonaws.samples;
//Import the basic graphics classes.
import java.awt.*;
import java.awt.image.BufferedImage;
import java.util.List;
```

```
import javax.imageio.ImageIO;
import javax.swing.*;
import com.amazonaws.services.rekognition.AmazonRekognition;
import com.amazonaws.services.rekognition.AmazonRekognitionClientBuilder;
import com.amazonaws.services.rekognition.model.BoundingBox;
import com.amazonaws.services.rekognition.model.DetectFacesRequest;
import com.amazonaws.services.rekognition.model.DetectFacesResult;
import com.amazonaws.services.rekognition.model.FaceDetail;
import com.amazonaws.services.rekognition.model.Image;
import com.amazonaws.services.rekognition.model.S3Object;
import com.amazonaws.services.s3.AmazonS3;
import com.amazonaws.services.s3.AmazonS3ClientBuilder;
import com.amazonaws.services.s3.model.S3ObjectInputStream;
// Calls DetectFaces and displays a bounding box around each detected image.
public class DisplayFaces extends JPanel { 
     private static final long serialVersionUID = 1L; 
     BufferedImage image; 
     static int scale; 
     DetectFacesResult result; 
     public DisplayFaces(DetectFacesResult facesResult, BufferedImage bufImage) 
  throws Exception { 
         super(); 
         scale = 1; // increase to shrink image size. 
         result = facesResult; 
         image = bufImage; 
     } 
     // Draws the bounding box around the detected faces. 
     public void paintComponent(Graphics g) { 
        float left = 0;
        float top = \emptyset;
         int height = image.getHeight(this); 
        int width = image.getWidth(this); Graphics2D g2d = (Graphics2D) g; // Create a Java2D version of g.
```

```
 // Draw the image. 
        g2d.drawImage(image, 0, 0, width / scale, height / scale, this); 
        g2d.setColor(new Color(0, 212, 0)); 
        // Iterate through faces and display bounding boxes. 
        List<FaceDetail> faceDetails = result.getFaceDetails(); 
        for (FaceDetail face : faceDetails) { 
           BoundingBox box = face.getBoundingBox();
           left = width * box.getLeft();
           top = height * box.getTop();
            g2d.drawRect(Math.round(left / scale), Math.round(top / scale), 
                    Math.round((width * box.getWidth()) / scale),
 Math.round((height * box.getHeight())) / scale); 
        } 
    } 
    public static void main(String arg[]) throws Exception { 
        String photo = "photo.png"; 
        String bucket = "bucket"; 
       int height = \varnothing;
       int width = \varnothing;
        // Get the image from an S3 Bucket 
        AmazonS3 s3client = AmazonS3ClientBuilder.defaultClient(); 
        com.amazonaws.services.s3.model.S3Object s3object = 
 s3client.getObject(bucket, photo); 
        S3ObjectInputStream inputStream = s3object.getObjectContent(); 
        BufferedImage image = ImageIO.read(inputStream); 
        DetectFacesRequest request = new DetectFacesRequest() 
                 .withImage(new Image().withS3Object(new 
 S3Object().withName(photo).withBucket(bucket))); 
       width = image.getWidth();
       height = image.getHeight();
        // Call DetectFaces 
        AmazonRekognition amazonRekognition = 
 AmazonRekognitionClientBuilder.defaultClient(); 
       DetectFacesResult result = amazonRekognition.detectFaces(request);
```

```
 //Show the bounding box info for each face. 
         List<FaceDetail> faceDetails = result.getFaceDetails(); 
         for (FaceDetail face : faceDetails) { 
            BoundingBox box = face.getBoundingBox();
            float left = width * box.getLeft();
            float top = height * box.getTop();
             System.out.println("Face:"); 
             System.out.println("Left: " + String.valueOf((int) left)); 
             System.out.println("Top: " + String.valueOf((int) top)); 
            System.out.println("Face Width: " + String.valueOf((int) (width *
  box.getWidth()))); 
             System.out.println("Face Height: " + String.valueOf((int) (height * 
  box.getHeight()))); 
             System.out.println(); 
         } 
         // Create frame and panel. 
         JFrame frame = new JFrame("RotateImage"); 
         frame.setDefaultCloseOperation(JFrame.EXIT_ON_CLOSE); 
         DisplayFaces panel = new DisplayFaces(result, image); 
         panel.setPreferredSize(new Dimension(image.getWidth() / scale, 
  image.getHeight() / scale)); 
         frame.setContentPane(panel); 
         frame.pack(); 
         frame.setVisible(true); 
     }
}
```
#### Python

Modificare il valore bucket con quello del bucket Amazon S3 che contiene il file immagine. Modificare il valore photo con il nome di un file immagine (formato .jpg o .png). Sostituisci il valore di profile\_name nella riga che crea la sessione di Rekognition con il nome del tuo profilo di sviluppatore.

import boto3 import io

```
from PIL import Image, ImageDraw
def show faces(photo, bucket):
     session = boto3.Session(profile_name='profile-name') 
     client = session.client('rekognition') 
     # Load image from S3 bucket 
     s3_connection = boto3.resource('s3') 
     s3_object = s3_connection.Object(bucket, photo) 
     s3_response = s3_object.get() 
     stream = io.BytesIO(s3_response['Body'].read()) 
     image = Image.open(stream) 
     # Call DetectFaces 
     response = client.detect_faces(Image={'S3Object': {'Bucket': bucket, 'Name': 
  photo}}, 
                                      Attributes=['ALL']) 
     imgWidth, imgHeight = image.size 
     draw = ImageDraw.Draw(image) 
     # calculate and display bounding boxes for each detected face 
     print('Detected faces for ' + photo) 
     for faceDetail in response['FaceDetails']: 
        print('The detected face is between ' + str(faceDetail['AgeRange']
['Low''] + ' and ' + str(faceDetail['AgeRange']['High']) + ' years old') 
         box = faceDetail['BoundingBox'] 
        left = imgWidth * box['Left']
         top = imgHeight * box['Top'] 
         width = imgWidth * box['Width'] 
         height = imgHeight * box['Height'] 
         print('Left: ' + '{0:.0f}'.format(left)) 
         print('Top: ' + '{0:.0f}'.format(top)) 
         print('Face Width: ' + "{0:.0f}".format(width)) 
         print('Face Height: ' + "{0:.0f}".format(height)) 
        points = (
             (left, top), 
             (left + width, top),
```

```
 (left + width, top + height), 
              (left, top + height), 
              (left, top) 
\overline{\phantom{a}} draw.line(points, fill='#00d400', width=2) 
         # Alternatively can draw rectangle. However you can't set line width. 
         # draw.rectangle([left,top, left + width, top + height], 
  outline='#00d400') 
     image.show() 
     return len(response['FaceDetails'])
def main(): 
     bucket = "bucket-name" 
     photo = "photo-name" 
     faces_count = show_faces(photo, bucket) 
     print("faces detected: " + str(faces_count))
if __name__ == '__main__": main()
```
#### Java V2

Questo codice è tratto dal repository degli esempi di AWS Documentation SDK. GitHub Guarda l'esempio completo [qui.](https://github.com/awsdocs/aws-doc-sdk-examples/blob/master/javav2/example_code/rekognition/src/main/java/com/example/rekognition/DisplayFacesFrame.java)

Nota che s3 si riferisce al client Amazon Amazon S3 con SDK AWS rekClient e al client Amazon Rekognition SDK AWS.

```
//snippet-start:[rekognition.java2.detect_labels.import]
import java.awt.*;
import java.awt.image.BufferedImage;
import java.io.ByteArrayInputStream;
import java.io.FileNotFoundException;
import java.io.IOException;
import java.io.InputStream;
import java.util.List;
import javax.imageio.ImageIO;
import javax.swing.*;
import software.amazon.awssdk.auth.credentials.ProfileCredentialsProvider;
```
import software.amazon.awssdk.core.ResponseBytes; import software.amazon.awssdk.core.SdkBytes; import software.amazon.awssdk.regions.Region; import software.amazon.awssdk.services.rekognition.model.Attribute; import software.amazon.awssdk.services.rekognition.model.BoundingBox; import software.amazon.awssdk.services.rekognition.model.DetectFacesRequest; import software.amazon.awssdk.services.rekognition.model.DetectFacesResponse; import software.amazon.awssdk.services.rekognition.model.FaceDetail; import software.amazon.awssdk.services.rekognition.model.Image; import software.amazon.awssdk.services.rekognition.model.RekognitionException; import software.amazon.awssdk.services.s3.S3Client; import software.amazon.awssdk.services.rekognition.RekognitionClient; import software.amazon.awssdk.services.s3.model.GetObjectRequest; import software.amazon.awssdk.services.s3.model.GetObjectResponse; import software.amazon.awssdk.services.s3.model.S3Exception; //snippet-end:[rekognition.java2.detect\_labels.import] /\*\* \* Before running this Java V2 code example, set up your development environment, including your credentials. \* \* For more information, see the following documentation topic: \* \* https://docs.aws.amazon.com/sdk-for-java/latest/developer-guide/getstarted.html \*/ public class DisplayFaces extends JPanel { static DetectFacesResponse result; static BufferedImage image; static int scale; public static void main(String[] args) throws Exception { final String usage = "\n" + "Usage: " + " <sourceImage> <bucketName>\n\n" + "Where:\n" + " sourceImage - The name of the image in an Amazon S3 bucket (for example, people.png).  $\n\alpha$ " + bucketName - The name of the Amazon S3 bucket (for example, myBucket). \n\n"; if (args.length  $!= 2)$  {
```
 System.out.println(usage); 
             System.exit(1); 
         } 
         String sourceImage = args[0]; 
        String bucketName = args[1];
         Region region = Region.US_EAST_1; 
         S3Client s3 = S3Client.builder() 
              .region(region) 
              .credentialsProvider(ProfileCredentialsProvider.create("profile-
name")) 
              .build(); 
         RekognitionClient rekClient = RekognitionClient.builder() 
              .region(region) 
              .credentialsProvider(ProfileCredentialsProvider.create("profile-
name")) 
             .build();
         displayAllFaces(s3, rekClient, sourceImage, bucketName); 
         s3.close(); 
         rekClient.close(); 
     } 
     // snippet-start:[rekognition.java2.display_faces.main] 
     public static void displayAllFaces(S3Client s3, 
                                           RekognitionClient rekClient, 
                                           String sourceImage, 
                                           String bucketName) { 
         int height; 
         int width; 
         byte[] data = getObjectBytes (s3, bucketName, sourceImage); 
         InputStream is = new ByteArrayInputStream(data); 
         try { 
             SdkBytes sourceBytes = SdkBytes.fromInputStream(is); 
             image = ImageIO.read(sourceBytes.asInputStream()); 
            width = image.getWidth();
            height = image.getHeight();
             // Create an Image object for the source image 
             software.amazon.awssdk.services.rekognition.model.Image souImage = 
  Image.builder()
```

```
 .bytes(sourceBytes)
```

```
.build();
             DetectFacesRequest facesRequest = DetectFacesRequest.builder() 
                  .attributes(Attribute.ALL) 
                  .image(souImage) 
                 .build();
             result = rekClient.detectFaces(facesRequest); 
             // Show the bounding box info for each face. 
             List<FaceDetail> faceDetails = result.faceDetails(); 
             for (FaceDetail face : faceDetails) { 
                BoundingBox box = face.boundingBox();float left = width * box.left();
                float top = height * box.top();
                 System.out.println("Face:"); 
                 System.out.println("Left: " + (int) left); 
                 System.out.println("Top: " + (int) top); 
                 System.out.println("Face Width: " + (int) (width * 
box<u>width())</u>: System.out.println("Face Height: " + (int) (height * 
 box.height())); 
                 System.out.println(); 
 } 
             // Create the frame and panel. 
             JFrame frame = new JFrame("RotateImage"); 
            frame.setDefaultCloseOperation(JFrame.EXIT_ON_CLOSE);
             DisplayFaces panel = new DisplayFaces(image); 
             panel.setPreferredSize(new Dimension(image.getWidth() / scale, 
 image.getHeight() / scale)); 
             frame.setContentPane(panel); 
             frame.pack(); 
             frame.setVisible(true); 
         } catch (RekognitionException | FileNotFoundException e) { 
             System.out.println(e.getMessage()); 
             System.exit(1); 
         } catch (IOException e) { 
            e.printStackTrace(); 
         } 
    }
```

```
 public static byte[] getObjectBytes (S3Client s3, String bucketName, String 
 keyName) { 
        try { 
            GetObjectRequest objectRequest = GetObjectRequest 
                 .builder() 
                 .key(keyName) 
                 .bucket(bucketName) 
                .build();
            ResponseBytes<GetObjectResponse> objectBytes = 
 s3.getObjectAsBytes(objectRequest); 
            return objectBytes.asByteArray(); 
        } catch (S3Exception e) { 
            System.err.println(e.awsErrorDetails().errorMessage()); 
            System.exit(1); 
        } 
        return null; 
    } 
    public DisplayFaces(BufferedImage bufImage) { 
        super(); 
        scale = 1; // increase to shrink image size. 
        image = bufImage; 
    } 
    // Draws the bounding box around the detected faces. 
    public void paintComponent(Graphics g) { 
        float left; 
        float top; 
        int height = image.getHeight(this); 
       int width = image.getWidth(this); Graphics2D g2d = (Graphics2D) g; // Create a Java2D version of g. 
        // Draw the image 
        g2d.drawImage(image, 0, 0, width / scale, height / scale, this); 
        g2d.setColor(new Color(0, 212, 0)); 
        // Iterate through the faces and display bounding boxes. 
        List<FaceDetail> faceDetails = result.faceDetails(); 
        for (FaceDetail face : faceDetails) { 
            BoundingBox box = face.boundingBox(); 
           left = width * box.left();
```

```
top = height * box-top(); g2d.drawRect(Math.round(left / scale), Math.round(top / scale), 
                     Math.round((width * box.width()) / scale),
  Math.round((height * box.height())) / scale); 
         } 
     } 
     // snippet-end:[rekognition.java2.display_faces.main]
}
```
# Ottenere l'orientamento dell'immagine e le coordinate del riquadro di delimitazione

Le applicazioni che utilizzano Immagini Amazon Rekognition solitamente devono visualizzare le immagini che vengono rilevate dalle operazioni di Immagini Amazon Rekognition e i riquadri intorno ai volti rilevati. Per visualizzare correttamente un'immagine nella propria applicazione, è necessario conoscere l'orientamento dell'immagine. Potrebbe essere necessario correggere questo orientamento. Per alcuni file .jpg, l'orientamento dell'immagine è contenuto nei metadata Exif (Exchangeable image file format) dell'immagine.

Per visualizzare un riquadro intorno a un volto, è necessario disporre delle coordinate del riquadro di delimitazione del volto. Se il riquadro non è orientato correttamente, potrebbe essere necessario modificare tali coordinate. Le operazioni di riconoscimento facciale di Immagini Amazon Rekognition restituiscono le coordinate del bounding box per ogni volto rilevato, ma non stimano le coordinate per i file.jpg senza metadati Exif.

Il seguente esempio mostra come ottenere le coordinate del riquadro di delimitazione per i volti rilevati in un'immagine.

Utilizzare le informazioni in questo esempio per verificare che le immagini siano orientate correttamente e che i riquadri di delimitazione siano visualizzati in posizione corretta all'interno dell'applicazione.

Poiché il codice utilizzato per ruotare e visualizzare le immagini e i riquadri di delimitazione dipende dalla lingua e dall'ambiente utilizzati, non spiegheremo come visualizzare le immagini e i riquadri nel codice o come ottenere informazioni di orientamento dai metadati Exif.

### Determinazione dell'orientamento di un'immagine

Per visualizzare correttamente un'immagine nella propria applicazione, potrebbe essere necessario ruotarla. La seguente immagine è orientata a 0 gradi ed è visualizzata correttamente.

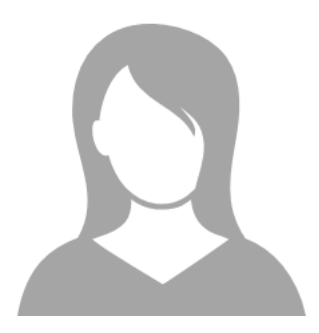

Tuttavia, la seguente immagine è ruotata di 90 gradi in senso antiorario. Per visualizzarla correttamente, è necessario determinare l'orientamento dell'immagine e utilizzare tali informazioni nel codice per ruotare l'immagine a 0 gradi.

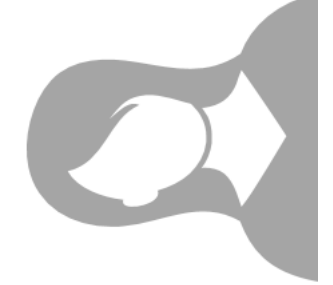

Alcune immagini in formato .jpg contengono le informazioni di orientamento nei metadata Exif. Se disponibili, i metadati Exif dell'immagine contengono l'orientamento. Nei metadata Exif è possibile trovare l'orientamento dell'immagine nel campo orientation. Anche se Immagini Amazon Rekognition identifica la presenza di informazioni sull'orientamento dell'immagine nei metadati Exif, non fornisce accesso a tali informazioni. Per accedere ai metadata Exif in un'immagine, utilizzare una libreria di terze parti o scrivere il proprio codice. Per ulteriori informazioni, consulta [Exif versione 2.32.](http://cipa.jp/std/documents/download_e.html?DC-008-Translation-2019-E)

Quando si conosce l'orientamento di un'immagine, è possibile scrivere il codice per ruotarla e visualizzarla correttamente.

### Visualizzazione di riquadri di delimitazione

Le operazioni di Immagini Amazon Rekognition che analizzano i volti in un'immagine restituiscono anche le coordinate dei riquadri di delimitazione che circondano i volti. Per ulteriori informazioni, vedere. [BoundingBox](https://docs.aws.amazon.com/rekognition/latest/APIReference/API_BoundingBox.html)

Per visualizzare un riquadro intorno a un volto simile a quello mostrato nell'immagine seguente all'interno dell'applicazione, utilizzare le coordinate del riquadro nel proprio codice. Le coordinate del riquadro di delimitazione restituite da un'operazione indicano l'orientamento dell'immagine. Se è necessario ruotare l'immagine per visualizzarla correttamente, potrebbe essere necessario convertire le coordinate del riquadro di delimitazione.

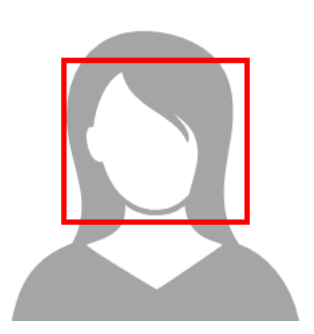

Visualizzazione dei riquadri di delimitazione quando le informazioni di orientamento sono presenti nei metadata Exif

Se l'orientamento di un'immagine è inclusa nei metadata Exif, le operazioni di Immagini Amazon Rekognition eseguiranno quanto segue:

- Restituiranno un valore nullo nel campo di correzione dell'orientamento nella risposta dell'operazione. Per ruotare l'immagine, utilizzare l'orientamento fornito nei metadata Exif del proprio codice.
- Restituiranno le coordinate del riquadro di delimitazione già orientate a 0 gradi. Per visualizzare il riquadro di delimitazione nella posizione corretta, utilizzare le coordinate restituite. Non è necessario convertirle.

Esempio: ottenimento dell'orientamento dell'immagine e delle coordinate del riquadro per un'immagine

L'esempio seguente mostra come utilizzare l'SDK AWS per ottenere i dati di orientamento dell'immagine Exif e le coordinate del riquadri di delimitazione per le celebrità rilevate dall'operazione RecognizeCelebrities.

#### **a** Note

Il supporto per la stima dell'orientamento dell'immagine utilizzando il campo OrientationCorrection è cessato ad agosto 2021. Tutti i valori restituiti per questo campo inclusi in una risposta API saranno sempre NULL.

#### Java

In questo esempio viene caricata un'immagine dal file system locale, richiamata l'operazione RecognizeCelebrities, determinata l'altezza e la larghezza dell'immagine e vengono inoltre calcolate le coordinate del riquadro di delimitazione del volto per l'immagine ruotata. L'esempio non mostra come elaborare le informazioni di orientamento memorizzate nei metadata Exif.

Nella funzione main sostituire il valore di photo con il nome e il percorso di un'immagine memorizzata localmente in formato .png o .jpg.

```
//Copyright 2018 Amazon.com, Inc. or its affiliates. All Rights Reserved.
//PDX-License-Identifier: MIT-0 (For details, see https://github.com/awsdocs/amazon-
rekognition-developer-guide/blob/master/LICENSE-SAMPLECODE.)
package com.amazonaws.samples;
import java.awt.image.BufferedImage;
import java.io.ByteArrayInputStream;
import java.io.ByteArrayOutputStream;
import java.io.File;
import java.io.FileInputStream;
import java.io.InputStream;
import java.nio.ByteBuffer;
import java.util.List;
import javax.imageio.ImageIO;
import com.amazonaws.services.rekognition.AmazonRekognition;
import com.amazonaws.services.rekognition.AmazonRekognitionClientBuilder;
import com.amazonaws.services.rekognition.model.Image;
import com.amazonaws.services.rekognition.model.RecognizeCelebritiesRequest;
import com.amazonaws.services.rekognition.model.RecognizeCelebritiesResult;
import com.amazonaws.util.IOUtils;
import com.amazonaws.services.rekognition.model.AmazonRekognitionException;
import com.amazonaws.services.rekognition.model.BoundingBox;
import com.amazonaws.services.rekognition.model.Celebrity;
import com.amazonaws.services.rekognition.model.ComparedFace;
```

```
public class RotateImage {
public static void main(String[] args) throws Exception { 
   String photo = "photo.png"; 
  //Get Rekognition client 
  AmazonRekognition amazonRekognition = 
  AmazonRekognitionClientBuilder.defaultClient(); 
   // Load image 
   ByteBuffer imageBytes=null; 
   BufferedImage image = null; 
   try (InputStream inputStream = new FileInputStream(new File(photo))) { 
      imageBytes = ByteBuffer.wrap(IOUtils.toByteArray(inputStream)); 
   } 
   catch(Exception e) 
   { 
       System.out.println("Failed to load file " + photo); 
       System.exit(1); 
   } 
   //Get image width and height 
   InputStream imageBytesStream; 
   imageBytesStream = new ByteArrayInputStream(imageBytes.array()); 
   ByteArrayOutputStream baos = new ByteArrayOutputStream(); 
   image=ImageIO.read(imageBytesStream); 
   ImageIO.write(image, "jpg", baos); 
  int height = image.getHeight();
  int width = image.getWidth();
   System.out.println("Image Information:"); 
   System.out.println(photo); 
   System.out.println("Image Height: " + Integer.toString(height)); 
   System.out.println("Image Width: " + Integer.toString(width)); 
   //Call GetCelebrities 
   try{
```

```
 RecognizeCelebritiesRequest request = new RecognizeCelebritiesRequest() 
            .withImage(new Image() 
                .withBytes((imageBytes))); 
       RecognizeCelebritiesResult result = 
  amazonRekognition.recognizeCelebrities(request); 
       // The returned value of OrientationCorrection will always be null 
       System.out.println("Orientation: " + result.getOrientationCorrection() + 
  "\n"); 
       List <Celebrity> celebs = result.getCelebrityFaces(); 
       for (Celebrity celebrity: celebs) { 
           System.out.println("Celebrity recognized: " + celebrity.getName()); 
           System.out.println("Celebrity ID: " + celebrity.getId()); 
           ComparedFace face = celebrity.getFace()
; ShowBoundingBoxPositions(height, 
                    width, 
                    face.getBoundingBox(), 
                    result.getOrientationCorrection()); 
             System.out.println(); 
        } 
    } catch (AmazonRekognitionException e) { 
       e.printStackTrace(); 
    }
}
public static void ShowBoundingBoxPositions(int imageHeight, int imageWidth, 
  BoundingBox box, String rotation) { 
  float left = 0;
 float top = 0;
   if(rotation==null){ 
       System.out.println("No estimated estimated orientation. Check Exif data."); 
       return; 
   } 
  //Calculate face position based on image orientation. 
   switch (rotation) { 
      case "ROTATE_0":
```

```
left = imageWidth * box.getLeft();
         top = imageHeight * box.getTop(); 
         break; 
      case "ROTATE_90": 
        left = imageHeight *(1 - (box.getTop() + box.getHeight()); top = imageWidth * box.getLeft(); 
         break; 
      case "ROTATE_180": 
        left = imageWidth - (imagewidth * (box.getLeft() + box.getWidth());top = imageHeight *(1 - (\text{box.getTop}()) + \text{box.getHeight}()); break; 
      case "ROTATE_270": 
        left = \text{imageHeight} * \text{box.getTop}();
        top = imageWidth * (1 - box.getLeft() - box.getWidth());
         break; 
      default: 
         System.out.println("No estimated orientation information. Check Exif 
  data."); 
         return; 
   } 
   //Display face location information. 
   System.out.println("Left: " + String.valueOf((int) left)); 
   System.out.println("Top: " + String.valueOf((int) top)); 
  System.out.println("Face Width: " + String.valueOf((int)(imageWidth *
  box.getWidth()))); 
   System.out.println("Face Height: " + String.valueOf((int)(imageHeight * 
  box.getHeight()))); 
   }
}
```
#### Python

In questo esempio viene utilizzata la libreria di immagini PIL/Pillow per ottenere la larghezza e l'altezza dell'immagine. Per ulteriori informazioni, consulta [Pillow](https://pillow.readthedocs.io/en/stable/). In questo esempio vengono conservati i metadati exif che potrebbe essere necessari in altri punti dell'applicazione.

Nella funzione main sostituire il valore di photo con il nome e il percorso di un'immagine memorizzata localmente in formato .png o .jpg.

#Copyright 2018 Amazon.com, Inc. or its affiliates. All Rights Reserved.

```
#PDX-License-Identifier: MIT-0 (For details, see https://github.com/awsdocs/amazon-
rekognition-developer-guide/blob/master/LICENSE-SAMPLECODE.) 
import boto3 
import io 
from PIL import Image 
# Calculate positions from from estimated rotation 
def show_bounding_box_positions(imageHeight, imageWidth, box): 
    left = 0top = 0 print('Left: ' + '{0:.0f}'.format(left)) 
     print('Top: ' + '{0:.0f}'.format(top)) 
     print('Face Width: ' + "{0:.0f}".format(imageWidth * box['Width'])) 
     print('Face Height: ' + "{0:.0f}".format(imageHeight * box['Height'])) 
def celebrity_image_information(photo): 
     client = boto3.client('rekognition') 
     # Get image width and height 
     image = Image.open(open(photo, 'rb')) 
     width, height = image.size 
     print('Image information: ') 
     print(photo) 
     print('Image Height: ' + str(height)) 
     print('Image Width: ' + str(width)) 
     # call detect faces and show face age and placement 
     # if found, preserve exif info 
     stream = io.BytesIO() 
     if 'exif' in image.info: 
        exit = image.info['exit'] image.save(stream, format=image.format, exif=exif) 
     else: 
         image.save(stream, format=image.format) 
     image_binary = stream.getvalue() 
     response = client.recognize_celebrities(Image={'Bytes': image_binary}) 
     print()
```

```
 print('Detected celebrities for ' + photo) 
     for celebrity in response['CelebrityFaces']: 
         print('Name: ' + celebrity['Name']) 
         print('Id: ' + celebrity['Id']) 
         # Value of "orientation correction" will always be null 
         if 'OrientationCorrection' in response: 
              show_bounding_box_positions(height, width, celebrity['Face']
['BoundingBox']) 
         print() 
     return len(response['CelebrityFaces']) 
def main(): 
     photo = 'photo' 
     celebrity_count = celebrity_image_information(photo) 
     print("celebrities detected: " + str(celebrity_count)) 
if __name__ == " __main__":
     main()
```
#### Java V2

Questo codice è tratto dal GitHub repository degli esempi di AWS Documentation SDK. Guarda l'esempio completo [qui.](https://github.com/awsdocs/aws-doc-sdk-examples/blob/master/javav2/example_code/rekognition/src/main/java/com/example/rekognition/RotateImage.java)

```
import software.amazon.awssdk.core.SdkBytes;
import software.amazon.awssdk.regions.Region;
import software.amazon.awssdk.services.rekognition.RekognitionClient;
import 
  software.amazon.awssdk.services.rekognition.model.RecognizeCelebritiesRequest;
import software.amazon.awssdk.services.rekognition.model.Image;
import 
  software.amazon.awssdk.services.rekognition.model.RecognizeCelebritiesResponse;
import software.amazon.awssdk.services.rekognition.model.Celebrity;
import software.amazon.awssdk.services.rekognition.model.ComparedFace;
import software.amazon.awssdk.services.rekognition.model.RekognitionException;
import software.amazon.awssdk.services.rekognition.model.BoundingBox;
import javax.imageio.ImageIO;
```

```
import java.awt.image.BufferedImage;
import java.io.*;
import java.util.List;
/** 
  * Before running this Java V2 code example, set up your development 
  * environment, including your credentials. 
 * 
  * For more information, see the following documentation topic: 
 * 
  * https://docs.aws.amazon.com/sdk-for-java/latest/developer-guide/get-started.html 
  */
public class RotateImage { 
     public static void main(String[] args) { 
         final String usage = """ 
                  Usage: <sourceImage> 
                  Where: 
                     sourceImage - The path to the image (for example, C:\\AWS\
\pic1.png).\s 
                  """; 
        if (args.length != 1) {
             System.out.println(usage); 
             System.exit(1); 
         } 
        String sourceImage = args[0];
         Region region = Region.US_EAST_1; 
         RekognitionClient rekClient = RekognitionClient.builder() 
                  .region(region) 
                 .build();
         System.out.println("Locating celebrities in " + sourceImage); 
         recognizeAllCelebrities(rekClient, sourceImage); 
         rekClient.close(); 
     } 
     public static void recognizeAllCelebrities(RekognitionClient rekClient, String 
  sourceImage) { 
         try { 
             BufferedImage image; 
             InputStream sourceStream = new FileInputStream(sourceImage);
```

```
 SdkBytes sourceBytes = SdkBytes.fromInputStream(sourceStream); 
             image = ImageIO.read(sourceBytes.asInputStream()); 
            int height = image.getHeight();
            int width = image.getWidth();
             Image souImage = Image.builder() 
                      .bytes(sourceBytes) 
                     .build();
             RecognizeCelebritiesRequest request = 
 RecognizeCelebritiesRequest.builder() 
                      .image(souImage) 
                     .build();
             RecognizeCelebritiesResponse result = 
 rekClient.recognizeCelebrities(request); 
             List<Celebrity> celebs = result.celebrityFaces(); 
            System.out.println(celebs.size() + " celebrity(s) were recognized.\n");
             for (Celebrity celebrity : celebs) { 
                 System.out.println("Celebrity recognized: " + celebrity.name()); 
                 System.out.println("Celebrity ID: " + celebrity.id()); 
                 ComparedFace face = celebrity.face(); 
                 ShowBoundingBoxPositions(height, 
                          width, 
                          face.boundingBox(), 
                          result.orientationCorrectionAsString()); 
 } 
         } catch (RekognitionException | FileNotFoundException e) { 
             System.out.println(e.getMessage()); 
             System.exit(1); 
         } catch (IOException e) { 
             e.printStackTrace(); 
         } 
    } 
     public static void ShowBoundingBoxPositions(int imageHeight, int imageWidth, 
 BoundingBox box, String rotation) { 
         float left; 
         float top; 
        if (rotation == null) {
             System.out.println("No estimated estimated orientation."); 
             return;
```

```
 } 
        // Calculate face position based on the image orientation. 
        switch (rotation) { 
           case "ROTATE 0" -> {
               left = imageWidth * box.left();
               top = imageHeight * box-top(); } 
           case "ROTATE 90" -> {
               left = \text{imageHeight} * (1 - (box.top() + box.height()); top = imageWidth * box.left(); 
 } 
           case "ROTATE 180" -> {
               left = imageWidth - (imageWidth * (box.left() + box.width()));
               top = imageHeight * (1 - (box.top() + box.height()); } 
            case "ROTATE_270" -> { 
               left = \text{imageHeight} * \text{box.top}();
               top = imageWidth * (1 - box.left() - box.width());
 } 
            default -> { 
                System.out.println("No estimated orientation information. Check Exif 
 data."); 
                return; 
 } 
        } 
        System.out.println("Left: " + (int) left); 
        System.out.println("Top: " + (int) top); 
        System.out.println("Face Width: " + (int) (imageWidth * box.width())); 
        System.out.println("Face Height: " + (int) (imageHeight * box.height())); 
    }
```
# Lavorare con l'analisi dei video archiviati

Video Amazon Rekognition è un'API che puoi utilizzare per analizzare i video. Con Video Amazon Rekognition, puoi rilevare etichette, volti, persone, celebrità e contenuti per adulti (espliciti e spinti) nei video archiviati in un bucket Amazon Simple Storage Service (Amazon S3). Puoi utilizzare Video Amazon Rekognition in categorie quali media/intrattenimento e pubblica sicurezza. In passato, la ricerca di oggetti e persone all'interno dei video avrebbe richiesto molte ore di visualizzazione con

}

rischio di errore da parte di un essere umano. Video Amazon Rekognition automatizza il rilevamento e la ricorrenza di elementi in un video.

Questa sezione illustra i tipi di analisi che Video Amazon Rekognition può eseguire, una panoramica sull'API ed esempi di utilizzo di Video Amazon Rekognition.

Argomenti

- [Tipi di analisi](#page-123-0)
- [Panoramica dell'API Video Amazon Rekognition](#page-123-1)
- [Chiamata delle operazioni Video Amazon Rekognition](#page-126-0)
- [Configurazione di Video Amazon Rekognition](#page-133-0)
- [Analisi di un video archiviato in un bucket Amazon S3 con Java o Python \(SDK\)](#page-137-0)
- [Analisi di un video con AWS Command Line Interface](#page-166-0)
- [Riferimento: Notifica dei risultati dell'analisi video](#page-170-0)
- [Risoluzione dei problemi di Video Amazon Rekognition](#page-171-0)

## <span id="page-123-0"></span>Tipi di analisi

Video Amazon Rekognition ti consente di analizzare i video per ottenere le informazioni seguenti:

- [Segmenti video](#page-698-0)
- [Etichette](#page-196-0)
- [Contenuti per adulti espliciti e spinti](#page-574-0)
- [Text \(Testo\)](#page-664-0)
- [Volti celebri](#page-535-0)
- [Volti](#page-253-0)
- **[Persone](#page-483-0)**

Per ulteriori informazioni, consulta [Come funziona Amazon Rekognition.](#page-18-0)

## <span id="page-123-1"></span>Panoramica dell'API Video Amazon Rekognition

Video Amazon Rekognition elabora un video archiviato in un bucket Amazon S3. Il modello di progettazione è costituito da una serie asincrona di operazioni. L'analisi di un video viene avviata chiamando un'operazione Start come ad esempio [StartLabelDetection.](https://docs.aws.amazon.com/rekognition/latest/APIReference/API_StartLabelDetection.html) Lo stato di completamento della richiesta è pubblicato in un argomento Amazon Simple Notification Service (Amazon SNS). Per ottenere lo stato di completamento dall'argomento Amazon SNS, puoi utilizzare una coda Amazon Simple Queue Service (Amazon SQS) o una funzione AWS Lambda. Dopo aver acquisito lo stato di completamento, chiama un'operazione Get, come ad esempio [GetLabelDetection](https://docs.aws.amazon.com/rekognition/latest/APIReference/API_GetLabelDetection.html), per ottenere i risultati della richiesta.

Il seguente diagramma mostra il processo di rilevamento delle etichette in un video archiviato in un bucket Amazon S3. Nel diagramma, una coda Amazon SQS ottiene lo stato di completamento dall'argomento Amazon SNS. In alternativa, puoi utilizzare una funzione AWS Lambda.

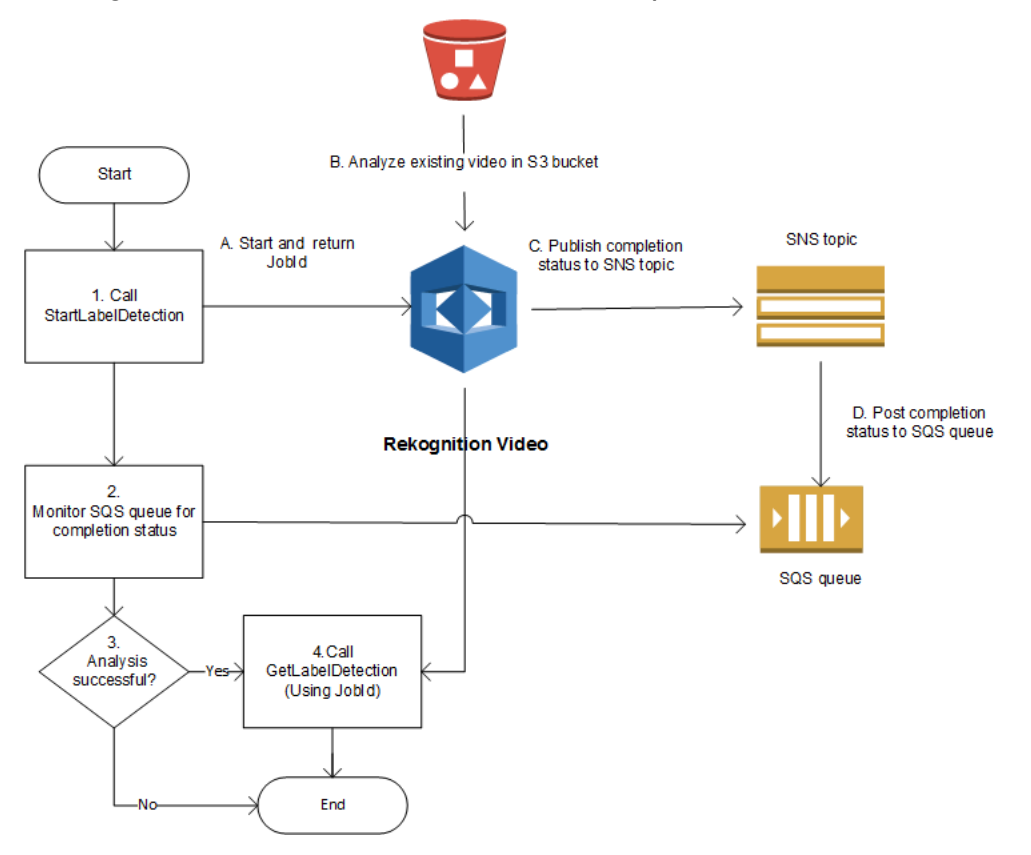

Il processo è lo stesso delle altre operazioni Video Amazon Rekognition. La tabella seguente elenca le operazioni Start e Get per ciascuna delle operazioni Amazon Rekognition non basate su storage.

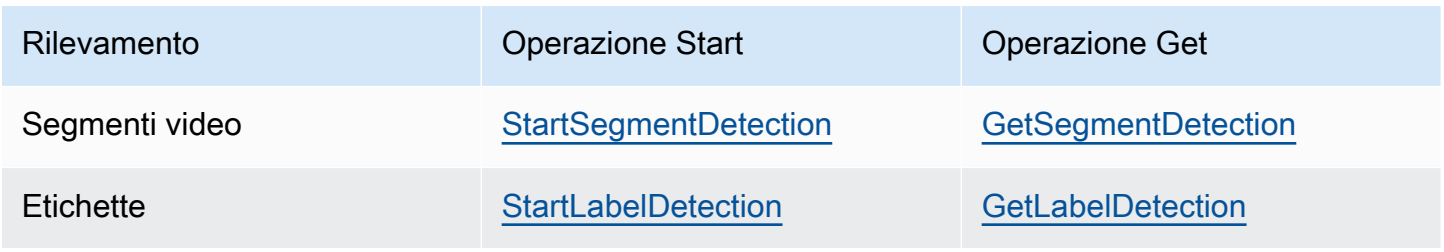

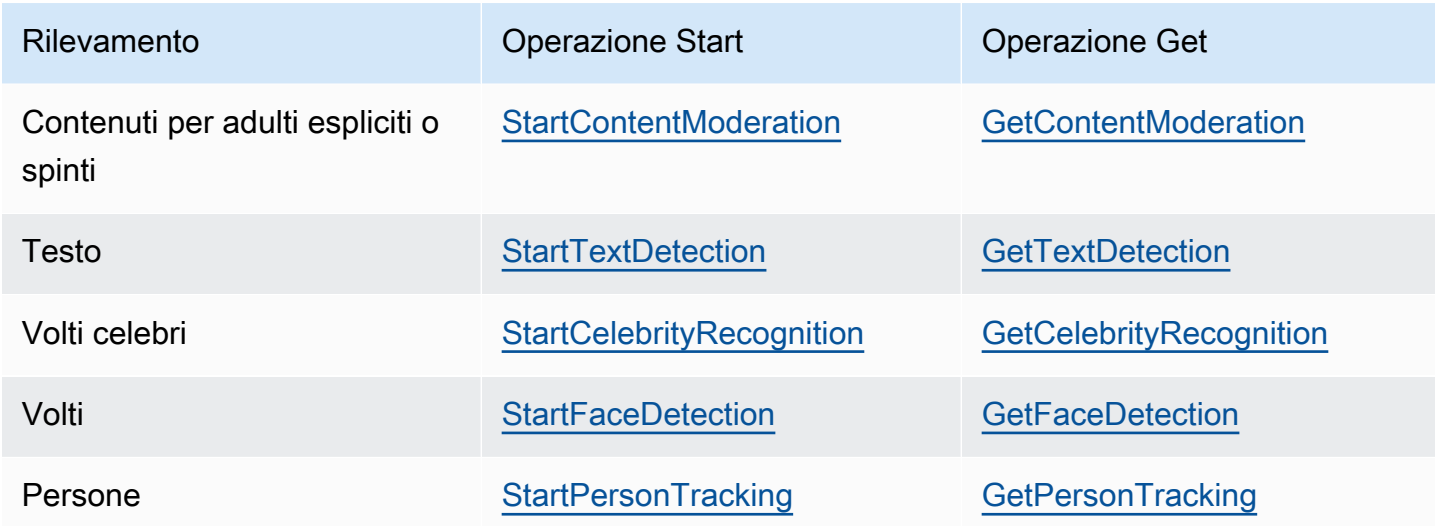

Per le operazioni Get diverse da GetCelebrityRecognition, Video Amazon Rekognition restituisce informazioni di monitoraggio relative al momento in cui le entità vengono rilevate nel video di input.

Per ulteriori informazioni sull'uso dell'API Video Amazon Rekognition, consulta [Chiamata delle](#page-126-0) [operazioni Video Amazon Rekognition](#page-126-0). Per un esempio in cui l'analisi video viene eseguita tramite Amazon SQS, consulta [Analisi di un video archiviato in un bucket Amazon S3 con Java o Python](#page-137-0)  [\(SDK\).](#page-137-0) Per esempi AWS CLI, consulta [Analisi di un video con AWS Command Line Interface.](#page-166-0)

### Storage e formati video

Le operazioni di Amazon Rekognition possono analizzare i video archiviati in bucket Amazon S3. Per un elenco di tutti i limiti alle operazioni di analisi delle immagini, consultar[eLinee guida e quote.](#page-1108-0)

Il video deve essere codificato attraverso il codec H.264. I formati di file supportati sono MPEG-4 e MOV.

Un codec è un software o hardware che comprime i dati per una distribuzione più rapida e decomprime i dati ricevuti nella forma originaria. Il codec H.264 viene utilizzato in genere per la registrazione, la compressione e la distribuzione dei contenuti video. Un formato di file video può contenere uno o più codec. Se il tuo file video di formato MOV o MPEG-4 non funziona con Video Amazon Rekognition, verifica che il codec utilizzato per codificare il video sia H.264.

Qualsiasi API Video Amazon Rekognition che analizza i dati audio supporta solo codec audio AAC.

La dimensione massima di un file video archiviato è 10 GB.

### Ricerca di persone

Puoi utilizzare i metadata facciali archiviati in una raccolta per cercare persone in un video. Ad esempio, puoi eseguire la ricerca di una persona specifica o di più persone in un video di archiviato. I metadata facciali delle immagini di origine vengono archiviati in una raccolta tramite l'operazione [IndexFaces](https://docs.aws.amazon.com/rekognition/latest/APIReference/API_IndexFaces.html). Puoi quindi utilizzare [StartFaceSearch](https://docs.aws.amazon.com/rekognition/latest/APIReference/API_StartFaceSearch.html) per avviare la ricerca asincrona dei volti nella raccolta. Puoi utilizzare [GetFaceSearch](https://docs.aws.amazon.com/rekognition/latest/APIReference/API_GeFaceSearch.html) per ottenere i risultati della ricerca. Per ulteriori informazioni, consulta [Ricerca di volti in video archiviati.](#page-430-0) La ricerca di persone è un esempio di operazione di Amazon Rekognition basata su storage. Per ulteriori informazioni, consulta [Operazioni API basate su](#page-30-0)  [storage](#page-30-0).

Puoi inoltre cercare persone in un video in streaming. Per ulteriori informazioni, consulta [Utilizzo di](#page-174-0)  [eventi video in streaming.](#page-174-0)

## <span id="page-126-0"></span>Chiamata delle operazioni Video Amazon Rekognition

Video Amazon Rekognition è un'API asincrona che puoi utilizzare per analizzare i video archiviati in un bucket Amazon Simple Storage Service (Amazon S3). Puoi avviare l'analisi di un video chiamando un'operazione Amazon Rekognition Start Video, ad esempio. [StartPersonTracking](https://docs.aws.amazon.com/rekognition/latest/APIReference/API_StartPersonTracking.html) Video Amazon Rekognition pubblica il risultato della richiesta di analisi in un argomento Amazon Simple Notification Service (Amazon SNS). Per ottenere lo stato di completamento della richiesta di analisi video dell'argomento Amazon SNS, puoi utilizzare una coda Amazon Simple Queue Service (Amazon SQS) o una funzione AWS Lambda. Infine, puoi ottenere i risultati della richiesta di analisi video chiamando un'operazione di Get Amazon Rekognition, ad esempio. [GetPersonTracking](https://docs.aws.amazon.com/rekognition/latest/APIReference/API_GetPersonTracking.html)

Le informazioni incluse nelle sezioni seguenti utilizzano le operazioni di rilevamento delle etichette per mostrare come Video Amazon Rekognition rileva etichette (oggetti, eventi, concetti e attività) in un video archiviato in un bucket Amazon S3. Lo stesso approccio funziona per le altre operazioni di Amazon Rekognition Video, ad esempio e. [StartFaceDetectionS](https://docs.aws.amazon.com/rekognition/latest/APIReference/API_StartFaceDetection.html)[tartPersonTracking](https://docs.aws.amazon.com/rekognition/latest/APIReference/API_StartPersonTracking.html) L'esempio [Analisi](#page-137-0) [di un video archiviato in un bucket Amazon S3 con Java o Python \(SDK\)](#page-137-0) mostra come analizzare un video utilizzando una coda Amazon SQS per ottenere lo stato di completamento dall'argomento Amazon SNS. Viene utilizzato come base anche per altri esempi di Video Amazon Rekognition quali [Rilevamento dei movimenti delle persone](#page-483-0). Per esempi AWS CLI, consulta [Analisi di un video con](#page-166-0) [AWS Command Line Interface.](#page-166-0)

#### Argomenti

- [Avvio di analisi video](#page-127-0)
- [Ottenere lo stato di completamento di una richiesta di analisi Video Amazon Rekognition](#page-128-0)

• [Ottenere i risultati dell'analisi di Video Amazon Rekognition](#page-130-0)

#### <span id="page-127-0"></span>Avvio di analisi video

Puoi avviare una richiesta di rilevamento delle etichette Amazon Rekognition Video chiamando. [StartLabelDetection](https://docs.aws.amazon.com/rekognition/latest/APIReference/API_StartLabelDetection.html) Di seguito è riportato un esempio di una richiesta JSON passata da StartLabelDetection

```
{ 
     "Video": { 
          "S3Object": { 
              "Bucket": "bucket", 
              "Name": "video.mp4" 
          } 
     }, 
     "ClientRequestToken": "LabelDetectionToken", 
     "MinConfidence": 50, 
     "NotificationChannel": { 
          "SNSTopicArn": "arn:aws:sns:us-east-1:nnnnnnnnnn:topic", 
          "RoleArn": "arn:aws:iam::nnnnnnnnnn:role/roleopic" 
     }, 
     "JobTag": "DetectingLabels"
}
```
Il parametro di input Video fornisce il nome del file video e il bucket Amazon S3 da cui recuperarlo. NotificationChannel contiene il nome della risorsa Amazon (ARN) dell'argomento Amazon SNS che viene notificato da Video Amazon Rekognition al termine della richiesta di analisi video. L'argomento Amazon SNS deve trovarsi nella stessa regione AWS dell'endpoint Video Amazon Rekognition che stai chiamando. NotificationChannel contiene inoltre l'ARN relativo a un ruolo che consente a Video Amazon Rekognition di pubblicare nell'argomento Amazon SNS. Puoi fornire autorizzazioni per la pubblicazione di Amazon Rekognition ai tuoi argomenti creando un ruolo del servizio IAM. Per ulteriori informazioni, consulta [Configurazione di Video Amazon Rekognition](#page-133-0).

Puoi inoltre specificare un parametro di input opzionale, JobTag, che ti consente di identificare il processo in stato di completamento pubblicato sull'argomento Amazon SNS.

Per evitare la duplicazione accidentale dei processi di analisi, puoi facoltativamente fornire un token idempotente, ClientRequestToken. Se specifichi un valore per ClientRequestToken, l'operazione Start restituisce lo stesso JobId per più chiamate identiche dell'operazione start, ad esempio StartLabelDetection. Un token ClientRequestToken ha un ciclo di vita di 7 giorni. Dopo 7 giorni, puoi riutilizzarlo. Se riutilizzi il token durante il suo ciclo di vita, si verifica quanto segue:

- Se riutilizzi il token con la stessa operazione Start e gli stessi parametri di input, viene restituito lo stesso JobId. Il processo non viene rieseguito e Video Amazon Rekognition non invia uno stato di completamento all'argomento Amazon SNS registrato.
- Se riutilizzi il token con la stessa operazione Start e un parametro di input secondario viene modificato, viene sollevata un'eccezione IdempotentParameterMismatchException (codice di stato HTTP: 400).
- Non riutilizzare un token con operazioni Start diverse poiché otterrai risultati imprevedibili da Amazon Rekognition.

La risposta all'operazione StartLabelDetection è un identificatore del processo (JobId). Utilizza JobId per tenere traccia delle richieste e ottenere i risultati dell'analisi dopo che Video Amazon Rekognition ha pubblicato lo stato di completamento nell'argomento Amazon SNS. Per esempio:

{"JobId":"270c1cc5e1d0ea2fbc59d97cb69a72a5495da75851976b14a1784ca90fc180e3"}

Se avvii troppi processi simultaneamente, le chiamate a StartLabelDetection sollevano un'eccezione LimitExceededException (codice di stato HTTP: 400) finché il numero di processi simultanei in esecuzione è inferiore al limite di servizio Amazon Rekognition.

Se riscontri che vengono sollevate eccezioni LimitExceededException con picchi di attività, potresti utilizzare una coda Amazon SQS per gestire le richieste in arrivo. Contatta il supporto AWS se riscontri che il numero medio di richieste simultanee non può essere gestito da una coda Amazon SQS e ricevi ancora eccezioni LimitExceededException.

<span id="page-128-0"></span>Ottenere lo stato di completamento di una richiesta di analisi Video Amazon **Rekognition** 

Video Amazon Rekognition invia una notifica di completamento dell'analisi all'argomento Amazon SNS registrato. La notifica include l'identificatore del processo e lo stato di completamento dell'operazione in una stringa JSON. Una richiesta di analisi video corretta presenta uno stato SUCCEEDED. Ad esempio, il risultato seguente mostra l'elaborazione corretta di un processo di rilevamento delle etichette.

"JobId": "270c1cc5e1d0ea2fbc59d97cb69a72a5495da75851976b14a1nnnnnnnnnnnn",

{

```
 "Status": "SUCCEEDED", 
     "API": "StartLabelDetection", 
     "JobTag": "DetectingLabels", 
     "Timestamp": 1510865364756, 
     "Video": { 
          "S3ObjectName": "video.mp4", 
          "S3Bucket": "bucket" 
     }
}
```
Per ulteriori informazioni, consulta [Riferimento: Notifica dei risultati dell'analisi video.](#page-170-0)

Per ottenere le informazioni sullo stato pubblicate nell'argomento Amazon SNS da Video Amazon Rekognition utilizza una delle seguenti opzioni:

- AWS Lambda Puoi sottoscrivere una funzione AWS Lambda scritta in un argomento Amazon SNS. La funzione viene chiamata quando Amazon Rekognition notifica all'argomento Amazon SNS che la richiesta è stata completata. Utilizza una funzione Lambda se desideri che il codice lato server elabori i risultati di una richiesta di analisi video. Ad esempio, potresti voler utilizzare il codice lato server per annotare il video o creare un report sui contenuti video prima di restituire le informazioni a un'applicazione client. Ti consigliamo inoltre di eseguire l'elaborazione lato server per i video di grandi dimensioni perché l'API Amazon Rekognition può restituire volumi di dati di grandi dimensioni.
- Amazon Simple Queue Service: È possibile effettuare la sottoscrizione di una coda Amazon SQS a un argomento SNS. Puoi quindi eseguire il polling della coda Amazon SQS per recuperare lo stato di completamento pubblicato da Amazon Rekognition al completamento di una richiesta di analisi video. Per ulteriori informazioni, consulta [Analisi di un video archiviato in un bucket Amazon S3 con](#page-137-0)  [Java o Python \(SDK\).](#page-137-0) Utilizza una coda Amazon SQS se desideri chiamare le operazioni Video Amazon Rekognition solo da un'applicazione client.

#### **A** Important

Non è consigliabile ottenere lo stato di completamento della richiesta chiamando ripetutamente l'operazione Get di Video Amazon Rekognition. Ciò si verifica perché, se vengono effettuate troppe richieste, Video Amazon Rekognition sottopone a throttling l'operazione Get. Se si elaborano più video simultaneamente, è più semplice ed efficiente monitorare una coda SQS per la notifica di completamento anziché eseguire il polling di Video Amazon Rekognition per lo stato di ciascun video singolarmente.

### <span id="page-130-0"></span>Ottenere i risultati dell'analisi di Video Amazon Rekognition

Per ottenere i risultati di una richiesta di analisi video, accertati prima che lo stato di completamento recuperato dall'argomento Amazon SNS sia SUCCEEDED. Quindi chiama GetLabelDetection che trasferisce il valore JobId restituito da StartLabelDetection. La struttura JSON della richiesta è simile all'esempio riportato di seguito:

```
{ 
     "JobId": "270c1cc5e1d0ea2fbc59d97cb69a72a5495da75851976b14a1784ca90fc180e3", 
     "MaxResults": 10, 
     "SortBy": "TIMESTAMP"
}
```
JobId è l'identificatore per l'operazione di analisi video. Poiché l'analisi video può generare grandi quantità di dati, utilizza MaxResults per specificare il numero massimo di risultati da restituire in una singola operazione Get. Il valore predefinito per MaxResults è 1000. Se si specifica un valore maggiore di 1.000, vengono restituiti al massimo 1.000 risultati. Se l'operazione non restituisce l'intera serie di risultati, viene restituito un token di paginazione per la pagina successiva nella risposta dell'operazione. Se disponi di un token di paginazione di una richiesta Get precedente, utilizzalo con NextToken per ottenere la pagina successiva di risultati.

#### **a** Note

Amazon Rekognition conserva i risultati di un'operazione di analisi video per 7 giorni. Non potrai recuperare i risultati dell'analisi dopo questo periodo.

La struttura JSON della risposta dell'operazione GetLabelDetection è simile a quello riportato di seguito:

```
{ 
     "Labels": [ 
         { 
              "Timestamp": 0, 
              "Label": { 
                  "Instances": [], 
                  "Confidence": 60.51791763305664, 
                  "Parents": [], 
                  "Name": "Electronics" 
 }
```

```
 }, 
        { 
            "Timestamp": 0, 
            "Label": { 
               "Instances": [], 
               "Confidence": 99.53411102294922, 
               "Parents": [], 
               "Name": "Human" 
           } 
        }, 
        { 
            "Timestamp": 0, 
            "Label": { 
               "Instances": [ 
\{ "BoundingBox": { 
                           "Width": 0.11109819263219833, 
                           "Top": 0.08098889887332916, 
                           "Left": 0.8881205320358276, 
                           "Height": 0.9073750972747803 
\}, \{ "Confidence": 99.5831298828125 
\}, \{\{ "BoundingBox": { 
                           "Width": 0.1268676072359085, 
                           "Top": 0.14018426835536957, 
                           "Left": 0.0003282368124928324, 
                           "Height": 0.7993982434272766 
\}, \{ "Confidence": 99.46029663085938 
1 1 1 1 1 1 1
               ], 
               "Confidence": 99.53411102294922, 
               "Parents": [], 
               "Name": "Person" 
 } 
        }, 
 . 
 . 
 . 
        { 
            "Timestamp": 166,
```

```
 "Label": { 
                 "Instances": [], 
                 "Confidence": 73.6471176147461, 
                 "Parents": [ 
\{ "Name": "Clothing" 
1 1 1 1 1 1 1
 ], 
                 "Name": "Sleeve" 
 } 
        } 
     ], 
     "LabelModelVersion": "2.0", 
     "JobStatus": "SUCCEEDED", 
     "VideoMetadata": { 
         "Format": "QuickTime / MOV", 
         "FrameRate": 23.976024627685547, 
         "Codec": "h264", 
         "DurationMillis": 5005, 
         "FrameHeight": 674, 
         "FrameWidth": 1280 
    }
}
```
Le operazioni GetLabelDetection e GetContentModeration consentono di ordinare i risultati dell'analisi per data e ora o per nome dell'etichetta. I risultati possono essere aggregati per timestamp o segmenti video.

Puoi ordinare i risultati per tempo di rilevamento (millisecondi dall'inizio del video) o in ordine alfabetico per entità rilevate (oggetto, volto, celebrità, etichetta di moderazione o persona). Per ordinare in base al tempo, imposta il valore del parametro di input SortBy su TIMESTAMP. Se non è specificato SortBy, il comportamento predefinito è quello di elencare per tempo. L'esempio precedente è stato ordinato per tempo. Per ordinare per entità, utilizza il parametro di input SortBy con il valore appropriato per l'operazione in esecuzione. Ad esempio, per ordinare per etichetta rilevata in una chiamata a GetLabelDetection, utilizza il valore NAME.

Per aggregare i risultati per timestamp, imposta il valore del parametro AggregateBy su TIMESTAMPS. Per aggregare per segmento video, impostate il valore di AggregateBy a SEGMENTS. La modalità di aggregazione SEGMENTS aggregherà le etichette nel tempo, fornendo al contempo TIMESTAMPS il timestamp in cui è stata rilevata un'etichetta, utilizzando un campionamento a 2

FPS e un output per fotogramma (Nota: questa frequenza di campionamento attuale è soggetta a modifiche, non si devono fare ipotesi sulla frequenza di campionamento attuale). Se nessun valore è specificato, il metodo di aggregazione predefinito è TIMESTAMPS.

## <span id="page-133-0"></span>Configurazione di Video Amazon Rekognition

Per utilizzare l'API Video Amazon Rekognition con video archiviati, è necessario configurare l'utente e un ruolo di servizio IAM per accedere agli argomenti Amazon SNS. Inoltre, è necessario sottoscrivere una coda Amazon SQS ai tuoi argomenti Amazon SNS.

**a** Note

Se utilizzi queste istruzioni per configurare l'esempio [Analisi di un video archiviato in un](#page-137-0) [bucket Amazon S3 con Java o Python \(SDK\),](#page-137-0) non eseguire le fasi 3, 4, 5 e 6. L'esempio include il codice per creare e configurare l'argomento Amazon SNS e la coda Amazon SQS.

Gli esempi in questa sezione creano un nuovo argomento Amazon SNS utilizzando le istruzioni che forniscono a Video Amazon Rekognition l'accesso a più argomenti. Se desideri utilizzare un argomento Amazon SNS esistente, usa [Accesso a un argomento Amazon SNS esistente](#page-136-0) per la fase 3.

#### <span id="page-133-1"></span>Per configurare Video Amazon Rekognition

- 1. Configura un AWS account per accedere ad Video Amazon Rekognition. Per ulteriori informazioni, consulta [Fase 1: impostazione di un account AWS e creazione di un utente.](#page-34-0)
- 2. Installare e configurare l'SDK AWS richiesto. Per ulteriori informazioni, consulta [Fase 2:](#page-37-0) [configurazione di AWS CLI e SDK AWS.](#page-37-0)
- 3. Per eseguire gli esempi di codice in questa guida per sviluppatori, assicurati che l'utente prescelto disponga dell'accesso programmatico. Per ulteriori informazioni, consulta [Concessione](#page-39-0) [dell'accesso programmatico](#page-39-0).

L'utente necessita inoltre almeno delle seguenti autorizzazioni:

- Amazon SQS FullAccess
- AmazonRekognitionFullAccess
- Amazon S3 FullAccess
- Amazon SNS FullAccess

Se utilizzi IAM Identity Center per l'autenticazione, aggiungi le autorizzazioni al set di autorizzazioni per il tuo ruolo, altrimenti aggiungi le autorizzazioni al tuo ruolo IAM.

- 4. [Crea un argomento Amazon SNS](https://docs.aws.amazon.com/sns/latest/dg/CreateTopic.html) utilizzando la [console Amazon SNS](https://console.aws.amazon.com/sns/v2/home). Anteponi il nome dell'argomento con. AmazonRekognition Prendi nota del nome della risorsa Amazon (ARN) dell'argomento. Assicurati che l'argomento sia nella stessa regione dell'endpoint AWS che stai utilizzando.
- 5. [Crea una coda Amazon SQS](https://docs.aws.amazon.com/AWSSimpleQueueService/latest/SQSDeveloperGuide/sqs-create-queue.html) usando la [console Amazon SQS.](https://console.aws.amazon.com/sqs/) Prendere nota dell'ARN della coda.
- 6. [Sottoscrivi la coda all'argomento](https://docs.aws.amazon.com/AWSSimpleQueueService/latest/SQSDeveloperGuide/sqs-subscribe-queue-sns-topic.html) creato nella fase 3.
- 7. [Concedere all'argomento Amazon SNS l'autorizzazione a inviare messaggi alla coda Amazon](https://docs.aws.amazon.com/sns/latest/dg/SendMessageToSQS.html#SendMessageToSQS.sqs.permissions)  [SQS](https://docs.aws.amazon.com/sns/latest/dg/SendMessageToSQS.html#SendMessageToSQS.sqs.permissions).
- 8. Crea un ruolo di servizio IAM per fornire a Video Amazon Rekognition l'accesso ai tuoi argomenti Amazon SNS. Prendere nota del valore nome della risorsa Amazon (ARN) del ruolo del servizio, Per ulteriori informazioni, consulta [Accesso a più argomenti Amazon SNS.](#page-135-0)
- 9. Per garantire la sicurezza del tuo account, vorrai limitare l'ambito di accesso di Rekognition alle sole risorse che stai utilizzando. Questo può essere fatto associando una policy di attendibilità al ruolo di servizio IAM. Per informazioni su come fare, consulta [Prevenzione del problema](#page-1090-0)  ["confused deputy" tra servizi](#page-1090-0).
- 10. [Aggiungere la seguente policy inline](https://docs.aws.amazon.com/IAM/latest/UserGuide/access_policies_manage-attach-detach.html#embed-inline-policy-console) all'utente creato nella fase 1:

```
{ 
     "Version": "2012-10-17", 
     "Statement": [ 
          { 
               "Sid": "MySid", 
               "Effect": "Allow", 
               "Action": "iam:PassRole", 
               "Resource": "arn:Service role ARN from step 7" 
          } 
    \mathbf{I}}
```
Dai alla policy inline un nome a scelta.

11. Se utilizzi una AWS Key Management Service chiave gestita dal cliente per crittografare i video nel tuo bucket Amazon S3[,](https://docs.aws.amazon.com/kms/latest/developerguide/key-policy-modifying.html#key-policy-modifying-how-to-console-policy-view) aggiungi le autorizzazioni alla chiave che consentono al ruolo di servizio che hai creato nel passaggio 7 di decrittografare i video. Il ruolo di servizio richiede almeno l'autorizzazione e le azioni necessarie. kms:GenerateDataKey kms:Decrypt Per esempio:

```
{ 
     "Sid": "Decrypt only", 
     "Effect": "Allow", 
     "Principal": { 
          "AWS": "arn:aws:iam::111122223333:user/user from step 1" 
     }, 
     "Action": [ 
          "kms:Decrypt", 
          "kms:GenerateDataKey" 
     ], 
     "Resource": "*"
}
```
Per maggiori informazioni, consulta la sezione [Il mio bucket Amazon S3 dispone di una](https://aws.amazon.com/premiumsupport/knowledge-center/s3-bucket-access-default-encryption/)  [crittografia predefinita che utilizza una chiave AWS KMS personalizzata. Come posso consentire](https://aws.amazon.com/premiumsupport/knowledge-center/s3-bucket-access-default-encryption/)  [agli utenti di scaricare e caricare file nel bucket?](https://aws.amazon.com/premiumsupport/knowledge-center/s3-bucket-access-default-encryption/) e [protezione dei dati con la crittografia lato](https://docs.aws.amazon.com/AmazonS3/latest/userguide/UsingKMSEncryption.html)  [server con chiavi KMS archiviate in AWS Key Management Service \(SSE-KMS](https://docs.aws.amazon.com/AmazonS3/latest/userguide/UsingKMSEncryption.html)).

12. È ora possibile eseguire gli esempi in [Analisi di un video archiviato in un bucket Amazon S3 con](#page-137-0)  [Java o Python \(SDK\)](#page-137-0) e in [Analisi di un video con AWS Command Line Interface.](#page-166-0)

### <span id="page-135-0"></span>Accesso a più argomenti Amazon SNS

Usa un ruolo di servizio IAM per fornire a Video Amazon Rekognition l'accesso agli argomenti Amazon SNS creati. IAM fornisce il caso d'uso di Rekognition per la creazione di un ruolo di servizio Video Amazon Rekognition.

Puoi consentire ad Amazon Rekognition Video di accedere a più argomenti di Amazon SNS utilizzando la policy di autorizzazione e anteponendo ai nomi AmazonRekognitionServiceRole degli argomenti —ad esempio,. AmazonRekognitionAmazonRekognitionMyTopicName

Per consentire ad Video Amazon Rekognition di accedere a più argomenti di Amazon SNS

1. [Crea un ruolo di servizio IAM.](https://docs.aws.amazon.com/IAM/latest/UserGuide/id_roles_create_for-service.html?icmpid=docs_iam_console) Per creare il ruolo di servizio IAM, utilizza le informazioni seguenti:

- 1. Scegli Rekognition come nome del servizio.
- 2. Scegli Rekognition come caso d'uso del ruolo del servizio. Dovresti vedere la politica delle autorizzazioni elencata. AmazonRekognitionServiceRole AmazonRekognitionServiceRoleoffre ad Amazon Rekognition Video l'accesso agli argomenti di Amazon SNS con il prefisso. AmazonRekognition
- 3. Dai al ruolo del servizio un nome a scelta.
- 2. Prendere nota dell'ARN del ruolo del servizio. necessario per avviare le operazioni di analisi video.

<span id="page-136-0"></span>Accesso a un argomento Amazon SNS esistente

Puoi creare una policy di autorizzazione che consente a Video Amazon Rekognition l'accesso a un argomento Amazon SNS esistente.

Per consentire ad Video Amazon Rekognition di accedere a argomenti di Amazon SNS esistenti

1. [Crea una nuova policy di autorizzazione con l'editor delle policy JSON IAM](https://docs.aws.amazon.com/IAM/latest/UserGuide/access_policies_create.html#access_policies_create-json-editor) e utilizza la policy seguente. Sostituisci topicarn con il nome della risorsa Amazon (ARN) dell'argomento Amazon SNS desiderato.

```
{ 
      "Version": "2012-10-17", 
      "Statement": [ 
           { 
               "Effect": "Allow", 
               "Action": [ 
                     "sns:Publish" 
               ], 
               "Resource": "topicarn" 
          } 
      ]
}
```
- 2. [Crea un ruolo di servizio IAM](https://docs.aws.amazon.com/IAM/latest/UserGuide/id_roles_create_for-service.html?icmpid=docs_iam_console) o aggiornane uno esistente. Per creare il ruolo di servizio IAM, utilizza le informazioni seguenti:
	- 1. Scegli Rekognition come nome del servizio.
	- 2. Scegli Rekognition come caso d'uso del ruolo del servizio.
- 3. Collega la policy di autorizzazione creata nella fase 1.
- 3. Prendere nota dell'ARN del ruolo del servizio. necessario per avviare le operazioni di analisi video.

# <span id="page-137-0"></span>Analisi di un video archiviato in un bucket Amazon S3 con Java o Python (SDK)

Questa procedura illustra come rilevare le etichette in un video tramite le operazioni di rilevamento delle etichette Video Amazon Rekognition, un video archiviato in un bucket Amazon S3 e un argomento Amazon SNS. La procedura, inoltre, illustra come utilizzare una coda Amazon SQS per ottenere lo stato di completamento dall'argomento Amazon SNS. Per ulteriori informazioni, consulta [Chiamata delle operazioni Video Amazon Rekognition.](#page-126-0) È consentito utilizzare una coda Amazon SQS. Ad esempio, puoi utilizzare una funzione AWS Lambda per ottenere lo stato di completamento. Per ulteriori informazioni, consulta [Invocazione di funzioni Lambda tramite le notifiche di Amazon](https://docs.aws.amazon.com/sns/latest/dg/sns-lambda.html)  [SNS.](https://docs.aws.amazon.com/sns/latest/dg/sns-lambda.html)

Il codice di esempio nella procedura illustra come effettuare le seguenti operazioni:

- 1. Creare l'argomento Amazon SNS.
- 2. Creazione di una coda Amazon SQS.
- 3. Concedere ad Video Amazon Rekognition l'autorizzazione per pubblicare lo stato di completamento di un'operazione di analisi video nell'argomento Amazon SNS.
- 4. Sottoscrizione della coda Amazon SQS all'argomento Amazon SNS.
- 5. Avvio della richiesta di analisi video chiamando [StartLabelDetection](https://docs.aws.amazon.com/rekognition/latest/APIReference/API_StartLabelDetection.html).
- 6. Ottenimento dello stato di completamento dalla coda Amazon SQS. L'esempio rileva l'identificatore del processo (JobId) restituito in StartLabelDetection e ottiene solo i risultati relativi agli identificatori del processo corrispondenti letti dallo stato di completamento. Si tratta di una considerazione importante se altre applicazioni utilizzano la stessa coda e lo stesso argomento. Per semplicità, l'esempio elimina i processi che non corrispondono. Si può valutare di aggiungerli a una coda DLQ di Amazon SQS per ulteriori controlli.
- 7. Ottenimento e visualizzazione dei risultati di analisi video chiamando [GetLabelDetection](https://docs.aws.amazon.com/rekognition/latest/APIReference/API_GetLabelDetection.html).

#### **Prerequisiti**

Il codice di esempio per questa procedura viene fornito in Java e Python. È necessario avere installato l'SDK AWS appropriato. Per ulteriori informazioni, consulta [Nozioni di base su Amazon](#page-34-1)  [Rekognition](#page-34-1). L'account AWS utilizzato deve disporre di autorizzazioni di accesso all'API Amazon Rekognition. Per ulteriori informazioni, consulta la sezione [Operazioni definite da Amazon](https://docs.aws.amazon.com/IAM/latest/UserGuide/list_amazonrekognition.html#amazonrekognition-actions-as-permissions) [Rekognition](https://docs.aws.amazon.com/IAM/latest/UserGuide/list_amazonrekognition.html#amazonrekognition-actions-as-permissions).

Per rilevare le etichette in un video

- 1. Configura l'accesso utente ad Video Amazon Rekognition e configura l'accesso di Video Amazon Rekognition ad Amazon SNS. Per ulteriori informazioni, consulta [Configurazione di Video](#page-133-0) [Amazon Rekognition.](#page-133-0) Non è necessario eseguire le fasi 3, 4, 5 e 6 perché il codice di esempio crea e configura l'argomento Amazon SNS e la coda Amazon SQS.
- 2. Carica un file video in formato MOV o MPEG-4 nel bucket Amazon S3. A scopo di verifica, carica un video non più lungo di 30 secondi.

Per le istruzioni, consulta [Caricamento di oggetti in Amazon S3](https://docs.aws.amazon.com/AmazonS3/latest/user-guide/UploadingObjectsintoAmazonS3.html) nella Guida per l'utente di Amazon Simple Storage Service.

3. Utilizza i seguenti esempi di codice per rilevare le etichette in un video.

#### Java

Nella funzione main:

- Sostituisci roleArn con l'ARN del ruolo del servizio IAM creato nella fase 7 di [Per](#page-133-1) [configurare Video Amazon Rekognition](#page-133-1).
- Sostituisci i valori di bucket e video con il nome del file video e del bucket specificati nella fase 2.

```
//Copyright 2018 Amazon.com, Inc. or its affiliates. All Rights Reserved.
//PDX-License-Identifier: MIT-0 (For details, see https://github.com/awsdocs/
amazon-rekognition-developer-guide/blob/master/LICENSE-SAMPLECODE.)
```

```
package com.amazonaws.samples;
import com.amazonaws.auth.policy.Policy;
import com.amazonaws.auth.policy.Condition;
import com.amazonaws.auth.policy.Principal;
```
import com.amazonaws.auth.policy.Resource; import com.amazonaws.auth.policy.Statement; import com.amazonaws.auth.policy.Statement.Effect; import com.amazonaws.auth.policy.actions.SQSActions; import com.amazonaws.services.rekognition.AmazonRekognition; import com.amazonaws.services.rekognition.AmazonRekognitionClientBuilder; import com.amazonaws.services.rekognition.model.CelebrityDetail; import com.amazonaws.services.rekognition.model.CelebrityRecognition; import com.amazonaws.services.rekognition.model.CelebrityRecognitionSortBy; import com.amazonaws.services.rekognition.model.ContentModerationDetection; import com.amazonaws.services.rekognition.model.ContentModerationSortBy; import com.amazonaws.services.rekognition.model.Face; import com.amazonaws.services.rekognition.model.FaceDetection; import com.amazonaws.services.rekognition.model.FaceMatch; import com.amazonaws.services.rekognition.model.FaceSearchSortBy; import com.amazonaws.services.rekognition.model.GetCelebrityRecognitionRequest; import com.amazonaws.services.rekognition.model.GetCelebrityRecognitionResult; import com.amazonaws.services.rekognition.model.GetContentModerationRequest; import com.amazonaws.services.rekognition.model.GetContentModerationResult; import com.amazonaws.services.rekognition.model.GetFaceDetectionRequest; import com.amazonaws.services.rekognition.model.GetFaceDetectionResult; import com.amazonaws.services.rekognition.model.GetFaceSearchRequest; import com.amazonaws.services.rekognition.model.GetFaceSearchResult; import com.amazonaws.services.rekognition.model.GetLabelDetectionRequest; import com.amazonaws.services.rekognition.model.GetLabelDetectionResult; import com.amazonaws.services.rekognition.model.GetPersonTrackingRequest; import com.amazonaws.services.rekognition.model.GetPersonTrackingResult; import com.amazonaws.services.rekognition.model.Instance; import com.amazonaws.services.rekognition.model.Label; import com.amazonaws.services.rekognition.model.LabelDetection; import com.amazonaws.services.rekognition.model.LabelDetectionSortBy; import com.amazonaws.services.rekognition.model.NotificationChannel; import com.amazonaws.services.rekognition.model.Parent; import com.amazonaws.services.rekognition.model.PersonDetection; import com.amazonaws.services.rekognition.model.PersonMatch; import com.amazonaws.services.rekognition.model.PersonTrackingSortBy; import com.amazonaws.services.rekognition.model.S3Object; import com.amazonaws.services.rekognition.model.StartCelebrityRecognitionRequest; import com.amazonaws.services.rekognition.model.StartCelebrityRecognitionResult; import com.amazonaws.services.rekognition.model.StartContentModerationRequest; import com.amazonaws.services.rekognition.model.StartContentModerationResult; import com.amazonaws.services.rekognition.model.StartFaceDetectionRequest; import com.amazonaws.services.rekognition.model.StartFaceDetectionResult;

```
import com.amazonaws.services.rekognition.model.StartFaceSearchRequest;
import com.amazonaws.services.rekognition.model.StartFaceSearchResult;
import com.amazonaws.services.rekognition.model.StartLabelDetectionRequest;
import com.amazonaws.services.rekognition.model.StartLabelDetectionResult;
import com.amazonaws.services.rekognition.model.StartPersonTrackingRequest;
import com.amazonaws.services.rekognition.model.StartPersonTrackingResult;
import com.amazonaws.services.rekognition.model.Video;
import com.amazonaws.services.rekognition.model.VideoMetadata;
import com.amazonaws.services.sns.AmazonSNS;
import com.amazonaws.services.sns.AmazonSNSClientBuilder;
import com.amazonaws.services.sns.model.CreateTopicRequest;
import com.amazonaws.services.sns.model.CreateTopicResult;
import com.amazonaws.services.sqs.AmazonSQS;
import com.amazonaws.services.sqs.AmazonSQSClientBuilder;
import com.amazonaws.services.sqs.model.CreateQueueRequest;
import com.amazonaws.services.sqs.model.Message;
import com.amazonaws.services.sqs.model.QueueAttributeName;
import com.amazonaws.services.sqs.model.SetQueueAttributesRequest;
import com.fasterxml.jackson.databind.JsonNode;
import com.fasterxml.jackson.databind.ObjectMapper;
import java.util.*;
public class VideoDetect { 
     private static String sqsQueueName=null; 
     private static String snsTopicName=null; 
    private static String snsTopicArn = null; 
    private static String roleArn= null; 
     private static String sqsQueueUrl = null; 
    private static String sqsQueueArn = null; 
    private static String startJobId = null; 
    private static String bucket = null; 
    private static String video = null; 
    private static AmazonSQS sqs=null; 
    private static AmazonSNS sns=null; 
     private static AmazonRekognition rek = null; 
     private static NotificationChannel channel= new NotificationChannel() 
             .withSNSTopicArn(snsTopicArn) 
             .withRoleArn(roleArn);
```
public static void main(String[] args) throws Exception {

```
video = "";bucket = ";
        roleArn= ""; 
        sns = AmazonSNSClientBuilder.defaultClient(); 
        sqs= AmazonSQSClientBuilder.defaultClient(); 
        rek = AmazonRekognitionClientBuilder.defaultClient(); 
        CreateTopicandQueue(); 
        //================================================= 
        StartLabelDetection(bucket, video); 
        if (GetSQSMessageSuccess()==true) 
         GetLabelDetectionResults(); 
       //================================================= 
        DeleteTopicandQueue(); 
        System.out.println("Done!"); 
    } 
    static boolean GetSQSMessageSuccess() throws Exception 
    { 
     boolean success=false; 
        System.out.println("Waiting for job: " + startJobId); 
        //Poll queue for messages 
        List<Message> messages=null; 
        int dotLine=0; 
        boolean jobFound=false; 
        //loop until the job status is published. Ignore other messages in 
 queue. 
        do{ 
            messages = sqs.receiveMessage(sqsQueueUrl).getMessages(); 
            if (dotLine++<40){ 
                 System.out.print(".");
```

```
 }else{ 
                 System.out.println(); 
                 dotLine=0; 
 } 
            if (!messages.isEmpty()) { 
                 //Loop through messages received. 
                 for (Message message: messages) { 
                     String notification = message.getBody(); 
                     // Get status and job id from notification. 
                     ObjectMapper mapper = new ObjectMapper(); 
                     JsonNode jsonMessageTree = mapper.readTree(notification); 
                     JsonNode messageBodyText = jsonMessageTree.get("Message"); 
                     ObjectMapper operationResultMapper = new ObjectMapper(); 
                     JsonNode jsonResultTree = 
 operationResultMapper.readTree(messageBodyText.textValue()); 
                     JsonNode operationJobId = jsonResultTree.get("JobId"); 
                     JsonNode operationStatus = jsonResultTree.get("Status"); 
                     System.out.println("Job found was " + operationJobId); 
                     // Found job. Get the results and display. 
                     if(operationJobId.asText().equals(startJobId)){ 
                         jobFound=true; 
                         System.out.println("Job id: " + operationJobId ); 
                         System.out.println("Status : " + 
 operationStatus.toString()); 
                         if (operationStatus.asText().equals("SUCCEEDED")){ 
                          success=true; 
 } 
                         else{ 
                             System.out.println("Video analysis failed"); 
 } 
 sqs.deleteMessage(sqsQueueUrl,message.getReceiptHandle()); 
1 1 1 1 1 1 1
                     else{ 
                         System.out.println("Job received was not job " + 
 startJobId); 
                         //Delete unknown message. Consider moving message to 
 dead letter queue 
 sqs.deleteMessage(sqsQueueUrl,message.getReceiptHandle());
```

```
1 1 1 1 1 1 1
 } 
 } 
             else { 
                 Thread.sleep(5000); 
 } 
         } while (!jobFound); 
         System.out.println("Finished processing video"); 
         return success; 
    } 
     private static void StartLabelDetection(String bucket, String video) throws 
 Exception{ 
         NotificationChannel channel= new NotificationChannel() 
                 .withSNSTopicArn(snsTopicArn) 
                 .withRoleArn(roleArn); 
         StartLabelDetectionRequest req = new StartLabelDetectionRequest() 
                 .withVideo(new Video() 
                         .withS3Object(new S3Object() 
                                  .withBucket(bucket) 
                                  .withName(video))) 
                 .withMinConfidence(50F) 
                 .withJobTag("DetectingLabels") 
                 .withNotificationChannel(channel); 
         StartLabelDetectionResult startLabelDetectionResult = 
 rek.startLabelDetection(req); 
         startJobId=startLabelDetectionResult.getJobId(); 
    } 
     private static void GetLabelDetectionResults() throws Exception{ 
         int maxResults=10; 
         String paginationToken=null; 
         GetLabelDetectionResult labelDetectionResult=null; 
         do { 
             if (labelDetectionResult !=null){
```
```
 paginationToken = labelDetectionResult.getNextToken(); 
            } 
            GetLabelDetectionRequest labelDetectionRequest= new 
 GetLabelDetectionRequest() 
                     .withJobId(startJobId) 
                     .withSortBy(LabelDetectionSortBy.TIMESTAMP) 
                     .withMaxResults(maxResults) 
                     .withNextToken(paginationToken); 
            labelDetectionResult = rek.getLabelDetection(labelDetectionRequest); 
            VideoMetadata videoMetaData=labelDetectionResult.getVideoMetadata(); 
            System.out.println("Format: " + videoMetaData.getFormat()); 
            System.out.println("Codec: " + videoMetaData.getCodec()); 
            System.out.println("Duration: " + 
 videoMetaData.getDurationMillis()); 
            System.out.println("FrameRate: " + videoMetaData.getFrameRate()); 
            //Show labels, confidence and detection times 
            List<LabelDetection> detectedLabels= 
 labelDetectionResult.getLabels(); 
            for (LabelDetection detectedLabel: detectedLabels) { 
                long seconds=detectedLabel.getTimestamp(); 
                Label label=detectedLabel.getLabel(); 
                System.out.println("Millisecond: " + Long.toString(seconds) + " 
 "); 
                System.out.println(" Label:" + label.getName()); 
                System.out.println(" Confidence:" + 
 detectedLabel.getLabel().getConfidence().toString()); 
                List<Instance> instances = label.getInstances(); 
                System.out.println(" Instances of " + label.getName()); 
                if (instances.isEmpty()) { 
                    System.out.println(" " + "None");
                } else { 
                    for (Instance instance : instances) { 
                         System.out.println(" Confidence: " + 
 instance.getConfidence().toString());
```

```
 System.out.println(" Bounding box: " + 
 instance.getBoundingBox().toString()); 
1 1 1 1 1 1 1
 } 
                 System.out.println(" Parent labels for " + label.getName() + 
 ":"); 
                 List<Parent> parents = label.getParents(); 
                 if (parents.isEmpty()) { 
                    System.out.println(" None");
                } else { 
                    for (Parent parent : parents) { 
                       System.out.println(" " + parent.getName());
1 1 1 1 1 1 1
 } 
                 System.out.println(); 
 } 
        } while (labelDetectionResult !=null && 
 labelDetectionResult.getNextToken() != null); 
    } 
    // Creates an SNS topic and SQS queue. The queue is subscribed to the 
 topic. 
    static void CreateTopicandQueue() 
    { 
        //create a new SNS topic 
        snsTopicName="AmazonRekognitionTopic" + 
 Long.toString(System.currentTimeMillis()); 
        CreateTopicRequest createTopicRequest = new 
 CreateTopicRequest(snsTopicName); 
        CreateTopicResult createTopicResult = 
 sns.createTopic(createTopicRequest); 
        snsTopicArn=createTopicResult.getTopicArn(); 
        //Create a new SQS Queue 
        sqsQueueName="AmazonRekognitionQueue" + 
 Long.toString(System.currentTimeMillis()); 
        final CreateQueueRequest createQueueRequest = new 
 CreateQueueRequest(sqsQueueName); 
        sqsQueueUrl = sqs.createQueue(createQueueRequest).getQueueUrl(); 
        sqsQueueArn = sqs.getQueueAttributes(sqsQueueUrl, 
 Arrays.asList("QueueArn")).getAttributes().get("QueueArn"); 
        //Subscribe SQS queue to SNS topic
```
Analisi di un video archiviato (SDK) 133

```
 String sqsSubscriptionArn = sns.subscribe(snsTopicArn, "sqs", 
  sqsQueueArn).getSubscriptionArn(); 
         // Authorize queue 
           Policy policy = new Policy().withStatements( 
                    new Statement(Effect.Allow) 
                    .withPrincipals(Principal.AllUsers) 
                    .withActions(SQSActions.SendMessage) 
                    .withResources(new Resource(sqsQueueArn)) 
                    .withConditions(new 
 Condition().withType("ArnEquals").withConditionKey("aws:SourceArn").withValues(snsTopic
\hspace{1.6cm});
          Map queueAttributes = new HashMap();
           queueAttributes.put(QueueAttributeName.Policy.toString(), 
  policy.toJson()); 
           sqs.setQueueAttributes(new SetQueueAttributesRequest(sqsQueueUrl, 
  queueAttributes)); 
          System.out.println("Topic arn: " + snsTopicArn); 
          System.out.println("Queue arn: " + sqsQueueArn); 
         System.out.println("Queue url: " + sqsQueueUrl);
          System.out.println("Queue sub arn: " + sqsSubscriptionArn ); 
      } 
     static void DeleteTopicandQueue() 
    \mathcal{L} if (sqs !=null) { 
             sqs.deleteQueue(sqsQueueUrl); 
             System.out.println("SQS queue deleted"); 
         } 
         if (sns!=null) { 
             sns.deleteTopic(snsTopicArn); 
             System.out.println("SNS topic deleted"); 
         } 
     }
}
```
#### Python

Nella funzione main:

- Sostituisci roleArn con l'ARN del ruolo del servizio IAM creato nella fase 7 di [Per](#page-133-0) [configurare Video Amazon Rekognition](#page-133-0).
- Sostituisci i valori di bucket e video con il nome del file video e del bucket specificati nella fase 2.
- Sostituisci il valore di profile\_name nella riga che crea la sessione di Rekognition con il nome del tuo profilo di sviluppatore.
- Puoi anche includere criteri di filtraggio nel parametro delle impostazioni. Ad esempio, è possibile utilizzare un LabelsInclusionFilter o a LabelsExclusionFilter accanto a un elenco di valori desiderati. Nel codice seguente, puoi decommentare la sezione Features e Settings e fornire i tuoi valori per limitare i risultati restituiti alle sole etichette che ti interessano.
- Nella chiamata aGetLabelDetection, puoi fornire valori per gli argomenti SortBy e AggregateBy. Per ordinare in base al tempo, imposta il valore del parametro di input SortBy su TIMESTAMP. Per ordinare per entità, utilizza il parametro di input SortBy con il valore appropriato per l'operazione in esecuzione. Per aggregare i risultati per timestamp, imposta il valore del parametro AggregateBy su TIMESTAMPS. Per aggregare per segmento video, usa. SEGMENTS

```
## Copyright 2018 Amazon.com, Inc. or its affiliates. All Rights Reserved.
# PDX-License-Identifier: MIT-0 (For details, see https://github.com/awsdocs/
amazon-rekognition-developer-guide/blob/master/LICENSE-SAMPLECODE.)
import boto3
import json
import sys
import time
class VideoDetect: 
   jobId = '' roleArn = '' 
   bucket = "video = '''statJobl = '' sqsQueueUrl = ''
```

```
 snsTopicArn = '' 
    processType = '' 
    def __init__(self, role, bucket, video, client, rek, sqs, sns): 
        self.roleArn = role 
        self.bucket = bucket 
        self.video = video 
        self.client = client 
        self.rek = rek 
        self.sqs = sqs 
        self.sns = sns 
    def GetSQSMessageSuccess(self): 
        jobFound = False 
        succeeded = False 
       dotLine = 0 while jobFound == False: 
             sqsResponse = self.sqs.receive_message(QueueUrl=self.sqsQueueUrl, 
 MessageAttributeNames=['ALL'], 
                                                        MaxNumberOfMessages=10) 
             if sqsResponse: 
                 if 'Messages' not in sqsResponse: 
                      if dotLine < 40: 
                          print('.', end='') 
                          dotLine = dotLine + 1 
                      else: 
                          print() 
                         dotLine = 0 sys.stdout.flush() 
                      time.sleep(5) 
                      continue 
                 for message in sqsResponse['Messages']: 
                      notification = json.loads(message['Body']) 
                      rekMessage = json.loads(notification['Message']) 
                      print(rekMessage['JobId']) 
                      print(rekMessage['Status']) 
                      if rekMessage['JobId'] == self.startJobId: 
                          print('Matching Job Found:' + rekMessage['JobId']) 
                          jobFound = True
```

```
 if (rekMessage['Status'] == 'SUCCEEDED'): 
                             succeeded = True 
                         self.sqs.delete_message(QueueUrl=self.sqsQueueUrl, 
 ReceiptHandle=message['ReceiptHandle']) 
                     else: 
                         print("Job didn't match:" + 
                               str(rekMessage['JobId']) + ' : ' + 
 self.startJobId) 
                     # Delete the unknown message. Consider sending to dead 
 letter queue 
                     self.sqs.delete_message(QueueUrl=self.sqsQueueUrl, 
 ReceiptHandle=message['ReceiptHandle']) 
        return succeeded 
    def StartLabelDetection(self): 
        response = self.rek.start_label_detection(Video={'S3Object': {'Bucket': 
 self.bucket, 'Name': self.video}}, 
 NotificationChannel={'RoleArn': self.roleArn, 
  'SNSTopicArn': self.snsTopicArn}, 
                                                   MinConfidence=90, 
                                                   # Filtration options, 
 uncomment and add desired labels to filter returned labels 
                                                   # Features=['GENERAL_LABELS'], 
                                                   # Settings={ 
                                                   # 'GeneralLabels': { 
                                                   # 'LabelInclusionFilters': 
 ['Clothing'] 
 # }} 
) and the contract of \mathcal{L} self.startJobId = response['JobId'] 
        print('Start Job Id: ' + self.startJobId) 
    def GetLabelDetectionResults(self): 
        maxResults = 10 
        paginationToken = '' 
        finished = False
```

```
 while finished == False: 
             response = self.rek.get_label_detection(JobId=self.startJobId, 
                                                      MaxResults=maxResults, 
                                                      NextToken=paginationToken, 
                                                      SortBy='TIMESTAMP', 
                                                      AggregateBy="TIMESTAMPS") 
             print('Codec: ' + response['VideoMetadata']['Codec']) 
             print('Duration: ' + str(response['VideoMetadata']
['DurationMillis'])) 
             print('Format: ' + response['VideoMetadata']['Format']) 
             print('Frame rate: ' + str(response['VideoMetadata']['FrameRate'])) 
             print() 
             for labelDetection in response['Labels']: 
                 label = labelDetection['Label'] 
                 print("Timestamp: " + str(labelDetection['Timestamp'])) 
                 print(" Label: " + label['Name']) 
                 print(" Confidence: " + str(label['Confidence'])) 
                 print(" Instances:") 
                 for instance in label['Instances']: 
                     print(" Confidence: " + str(instance['Confidence'])) 
                     print(" Bounding box") 
                     print(" Top: " + str(instance['BoundingBox']['Top'])) 
                     print(" Left: " + str(instance['BoundingBox']
['Left'])
                     print(" Width: " + str(instance['BoundingBox']
['Width'])) 
                     print(" Height: " + str(instance['BoundingBox']
['Height'])) 
                     print() 
                 print() 
                 print("Parents:") 
                 for parent in label['Parents']: 
                     print(" " + parent['Name']) 
                 print("Aliases:") 
                 for alias in label['Aliases']: 
                     print(" " + alias['Name']) 
                 print("Categories:") 
                 for category in label['Categories']:
```

```
 print(" " + category['Name']) 
                  print("----------") 
                  print() 
                  if 'NextToken' in response: 
                      paginationToken = response['NextToken'] 
                  else: 
                      finished = True 
     def CreateTopicandQueue(self): 
        millis = str(intround(time.time() * 1000))) # Create SNS topic 
         snsTopicName = "AmazonRekognitionExample" + millis 
         topicResponse = self.sns.create_topic(Name=snsTopicName) 
         self.snsTopicArn = topicResponse['TopicArn'] 
         # create SQS queue 
         sqsQueueName = "AmazonRekognitionQueue" + millis 
         self.sqs.create_queue(QueueName=sqsQueueName) 
         self.sqsQueueUrl = self.sqs.get_queue_url(QueueName=sqsQueueName)
['QueueUrl'] 
         attribs = self.sqs.get_queue_attributes(QueueUrl=self.sqsQueueUrl, 
                                                    AttributeNames=['QueueArn'])
['Attributes'] 
         sqsQueueArn = attribs['QueueArn'] 
         # Subscribe SQS queue to SNS topic 
         self.sns.subscribe( 
             TopicArn=self.snsTopicArn, 
             Protocol='sqs', 
             Endpoint=sqsQueueArn) 
         # Authorize SNS to write SQS queue 
        policy = """{{
   "Version":"2012-10-17", 
   "Statement":[ 
    {f} "Sid":"MyPolicy",
```

```
 "Effect":"Allow", 
       "Principal" : {{"AWS" : "*"}}, 
       "Action":"SQS:SendMessage", 
       "Resource": "{}", 
       "Condition":{{ 
         "ArnEquals":{{ 
            "aws:SourceArn": "{}" 
         }} 
       }} 
     }} 
   ]
}}""".format(sqsQueueArn, self.snsTopicArn) 
         response = self.sqs.set_queue_attributes( 
              QueueUrl=self.sqsQueueUrl, 
              Attributes={ 
                  'Policy': policy 
              }) 
     def DeleteTopicandQueue(self): 
         self.sqs.delete_queue(QueueUrl=self.sqsQueueUrl) 
         self.sns.delete_topic(TopicArn=self.snsTopicArn)
def main(): 
     roleArn = 'role-arn' 
     bucket = 'bucket-name' 
     video = 'video-name' 
     session = boto3.Session(profile_name='profile-name') 
     client = session.client('rekognition') 
     rek = boto3.client('rekognition') 
     sqs = boto3.client('sqs') 
     sns = boto3.client('sns') 
     analyzer = VideoDetect(roleArn, bucket, video, client, rek, sqs, sns) 
     analyzer.CreateTopicandQueue() 
     analyzer.StartLabelDetection() 
     if analyzer.GetSQSMessageSuccess() == True: 
         analyzer.GetLabelDetectionResults() 
     analyzer.DeleteTopicandQueue()
```

```
if __name__ == '__main__": main()
```
#### Node.Js

Nel seguente codice di esempio:

- Infine, sostituisci il valore di REGION con il nome della regione operativa associata al tuo account.
- Sostituisci il valore di bucket con il nome del bucket Amazon S3 che contiene il file video.
- Sostituisci il valore di videoName con il nome del file video nel tuo bucket Amazon S3.
- Sostituisci il valore di profile\_name nella riga che crea la sessione di Rekognition con il nome del tuo profilo di sviluppatore.
- Sostituisci roleArn con l'ARN del ruolo del servizio IAM creato nella fase 7 di [Per](#page-133-0) [configurare Video Amazon Rekognition](#page-133-0).

```
import { CreateQueueCommand, GetQueueAttributesCommand, GetQueueUrlCommand, 
   SetQueueAttributesCommand, DeleteQueueCommand, ReceiveMessageCommand, 
  DeleteMessageCommand } from "@aws-sdk/client-sqs"; 
import {CreateTopicCommand, SubscribeCommand, DeleteTopicCommand } from "@aws-
sdk/client-sns"; 
import { SQSClient } from "@aws-sdk/client-sqs"; 
import { SNSClient } from "@aws-sdk/client-sns"; 
import { RekognitionClient, StartLabelDetectionCommand, 
  GetLabelDetectionCommand } from "@aws-sdk/client-rekognition"; 
import { stdout } from "process"; 
import {fromIni} from '@aws-sdk/credential-providers'; 
// Set the AWS Region. 
const REGION = "region-name"; //e.g. "us-east-1" 
const profileName = "profile-name" 
// Create SNS service object. 
const sqsClient = new SQSClient({ region: REGION, 
   credentials: fromIni({profile: profileName,}), }); 
const snsClient = new SNSClient({ region: REGION, 
   credentials: fromIni({profile: profileName,}), }); 
const rekClient = new RekognitionClient({region: REGION, 
   credentials: fromIni({profile: profileName,}), 
});
```

```
// Set bucket and video variables 
const bucket = "bucket-name"; 
const videoName = "video-name"; 
const roleArn = "role-arn" 
var startJobId = "" 
var ts = Date.now();
const snsTopicName = "AmazonRekognitionExample" + ts; 
const snsTopicParams = {Name: snsTopicName} 
const sqsQueueName = "AmazonRekognitionQueue-" + ts; 
// Set the parameters 
const sqsParams = { 
   QueueName: sqsQueueName, //SQS_QUEUE_URL 
   Attributes: { 
     DelaySeconds: "60", // Number of seconds delay. 
     MessageRetentionPeriod: "86400", // Number of seconds delay. 
   }, 
}; 
const createTopicandQueue = async () => { 
   try { 
     // Create SNS topic 
     const topicResponse = await snsClient.send(new 
  CreateTopicCommand(snsTopicParams)); 
     const topicArn = topicResponse.TopicArn 
     console.log("Success", topicResponse); 
     // Create SQS Queue 
     const sqsResponse = await sqsClient.send(new 
  CreateQueueCommand(sqsParams)); 
     console.log("Success", sqsResponse); 
     const sqsQueueCommand = await sqsClient.send(new 
  GetQueueUrlCommand({QueueName: sqsQueueName})) 
     const sqsQueueUrl = sqsQueueCommand.QueueUrl 
     const attribsResponse = await sqsClient.send(new 
  GetQueueAttributesCommand({QueueUrl: sqsQueueUrl, AttributeNames: 
  ['QueueArn']})) 
     const attribs = attribsResponse.Attributes 
     console.log(attribs) 
     const queueArn = attribs.QueueArn 
     // subscribe SQS queue to SNS topic 
     const subscribed = await snsClient.send(new SubscribeCommand({TopicArn: 
  topicArn, Protocol:'sqs', Endpoint: queueArn})) 
     const policy = {
```

```
 Version: "2012-10-17", 
      Statement: \Gamma { 
            Sid: "MyPolicy", 
            Effect: "Allow", 
            Principal: {AWS: "*"}, 
            Action: "SQS:SendMessage", 
            Resource: queueArn, 
            Condition: { 
              ArnEquals: { 
                'aws:SourceArn': topicArn 
 } 
           } 
         } 
       ] 
     }; 
     const response = sqsClient.send(new SetQueueAttributesCommand({QueueUrl: 
  sqsQueueUrl, Attributes: {Policy: JSON.stringify(policy)}})) 
     console.log(response) 
     console.log(sqsQueueUrl, topicArn) 
     return [sqsQueueUrl, topicArn] 
   } catch (err) { 
     console.log("Error", err); 
   } 
}; 
const startLabelDetection = async (roleArn, snsTopicArn) => { 
   try { 
     //Initiate label detection and update value of startJobId with returned Job 
  ID 
    const labelDetectionResponse = await rekClient.send(new 
  StartLabelDetectionCommand({Video:{S3Object:{Bucket:bucket, Name:videoName}}, 
       NotificationChannel:{RoleArn: roleArn, SNSTopicArn: snsTopicArn}})); 
       startJobId = labelDetectionResponse.JobId 
       console.log(`JobID: ${startJobId}`) 
       return startJobId 
   } catch (err) { 
     console.log("Error", err); 
   } 
}; 
const getLabelDetectionResults = async(startJobId) => {
```

```
 console.log("Retrieving Label Detection results") 
 // Set max results, paginationToken and finished will be updated depending on 
 response values 
 var maxResults = 10 
 var paginationToken = '' 
 var finished = false 
 // Begin retrieving label detection results 
 while (finished == false){ 
    var response = await rekClient.send(new GetLabelDetectionCommand({JobId: 
 startJobId, MaxResults: maxResults, 
      NextToken: paginationToken, SortBy:'TIMESTAMP'})) 
      // Log metadata 
      console.log(`Codec: ${response.VideoMetadata.Codec}`) 
      console.log(`Duration: ${response.VideoMetadata.DurationMillis}`) 
      console.log(`Format: ${response.VideoMetadata.Format}`) 
      console.log(`Frame Rate: ${response.VideoMetadata.FrameRate}`) 
      console.log() 
      // For every detected label, log label, confidence, bounding box, and 
 timestamp 
      response.Labels.forEach(labelDetection => { 
        var label = labelDetection.Label 
        console.log(`Timestamp: ${labelDetection.Timestamp}`) 
        console.log(`Label: ${label.Name}`) 
        console.log(`Confidence: ${label.Confidence}`) 
        console.log("Instances:") 
        label.Instances.forEach(instance =>{ 
          console.log(`Confidence: ${instance.Confidence}`) 
          console.log("Bounding Box:") 
          console.log(`Top: ${instance.Confidence}`) 
          console.log(`Left: ${instance.Confidence}`) 
          console.log(`Width: ${instance.Confidence}`) 
          console.log(`Height: ${instance.Confidence}`) 
          console.log() 
        }) 
      console.log() 
      // Log parent if found 
      console.log(" Parents:") 
      label.Parents.forEach(parent =>{ 
       console.log(` ${parent.Name}`)
      }) 
      console.log() 
      // Searh for pagination token, if found, set variable to next token 
      if (String(response).includes("NextToken")){
```

```
 paginationToken = response.NextToken 
       }else{ 
         finished = true 
       } 
       }) 
   } 
} 
// Checks for status of job completion 
const getSQSMessageSuccess = async(sqsQueueUrl, startJobId) => { 
   try { 
     // Set job found and success status to false initially 
     var jobFound = false 
     var succeeded = false 
    var dotLine = \theta // while not found, continue to poll for response 
    while (jobFound == false){
       var sqsReceivedResponse = await sqsClient.send(new 
  ReceiveMessageCommand({QueueUrl:sqsQueueUrl, 
         MaxNumberOfMessages:'ALL', MaxNumberOfMessages:10})); 
       if (sqsReceivedResponse){ 
         var responseString = JSON.stringify(sqsReceivedResponse) 
         if (!responseString.includes('Body')){ 
           if (dotLine < 40) {
              console.log('.') 
             dotLine = dotLine + 1 }else { 
              console.log('') 
             dotLine = 0 }; 
            stdout.write('', () => { 
              console.log(''); 
            }); 
            await new Promise(resolve => setTimeout(resolve, 5000)); 
            continue 
         } 
       } 
       // Once job found, log Job ID and return true if status is succeeded 
       for (var message of sqsReceivedResponse.Messages){ 
         console.log("Retrieved messages:") 
         var notification = JSON.parse(message.Body)
```

```
 var rekMessage = JSON.parse(notification.Message) 
         var messageJobId = rekMessage.JobId 
         if (String(rekMessage.JobId).includes(String(startJobId))){ 
           console.log('Matching job found:') 
           console.log(rekMessage.JobId) 
           jobFound = true 
           console.log(rekMessage.Status) 
            if (String(rekMessage.Status).includes(String("SUCCEEDED"))){ 
              succeeded = true 
              console.log("Job processing succeeded.") 
              var sqsDeleteMessage = await sqsClient.send(new 
  DeleteMessageCommand({QueueUrl:sqsQueueUrl, 
  ReceiptHandle:message.ReceiptHandle})); 
           } 
         }else{ 
            console.log("Provided Job ID did not match returned ID.") 
           var sqsDeleteMessage = await sqsClient.send(new 
  DeleteMessageCommand({QueueUrl:sqsQueueUrl, 
  ReceiptHandle:message.ReceiptHandle})); 
         } 
       } 
     } 
   return succeeded 
   } catch(err) { 
     console.log("Error", err); 
   } 
}; 
// Start label detection job, sent status notification, check for success 
  status 
// Retrieve results if status is "SUCEEDED", delete notification queue and 
  topic 
const runLabelDetectionAndGetResults = async () => { 
   try { 
     const sqsAndTopic = await createTopicandQueue(); 
     const startLabelDetectionRes = await startLabelDetection(roleArn, 
  sqsAndTopic[1]); 
     const getSQSMessageStatus = await getSQSMessageSuccess(sqsAndTopic[0], 
  startLabelDetectionRes) 
     console.log(getSQSMessageSuccess) 
     if (getSQSMessageSuccess){ 
       console.log("Retrieving results:") 
       const results = await getLabelDetectionResults(startLabelDetectionRes) 
     }
```

```
 const deleteQueue = await sqsClient.send(new DeleteQueueCommand({QueueUrl: 
  sqsAndTopic[0]})); 
     const deleteTopic = await snsClient.send(new DeleteTopicCommand({TopicArn: 
  sqsAndTopic[1]})); 
     console.log("Successfully deleted.") 
   } catch (err) { 
     console.log("Error", err); 
   } 
}; 
runLabelDetectionAndGetResults()
```
Java V2

Questo codice è tratto dal repository degli esempi di Documentation SDKAWS. GitHub Guarda l'esempio completo [qui.](https://github.com/awsdocs/aws-doc-sdk-examples/blob/master/javav2/example_code/rekognition/src/main/java/com/example/rekognition/VideoDetect.java)

```
import com.fasterxml.jackson.core.JsonProcessingException;
import com.fasterxml.jackson.databind.JsonMappingException;
import com.fasterxml.jackson.databind.JsonNode;
import com.fasterxml.jackson.databind.ObjectMapper;
import software.amazon.awssdk.auth.credentials.ProfileCredentialsProvider;
import software.amazon.awssdk.regions.Region;
import software.amazon.awssdk.services.rekognition.RekognitionClient;
import 
  software.amazon.awssdk.services.rekognition.model.StartLabelDetectionResponse;
import software.amazon.awssdk.services.rekognition.model.NotificationChannel;
import software.amazon.awssdk.services.rekognition.model.S3Object;
import software.amazon.awssdk.services.rekognition.model.Video;
import 
  software.amazon.awssdk.services.rekognition.model.StartLabelDetectionRequest;
import 
  software.amazon.awssdk.services.rekognition.model.GetLabelDetectionRequest;
import 
  software.amazon.awssdk.services.rekognition.model.GetLabelDetectionResponse;
import software.amazon.awssdk.services.rekognition.model.RekognitionException;
import software.amazon.awssdk.services.rekognition.model.LabelDetectionSortBy;
import software.amazon.awssdk.services.rekognition.model.VideoMetadata;
import software.amazon.awssdk.services.rekognition.model.LabelDetection;
import software.amazon.awssdk.services.rekognition.model.Label;
import software.amazon.awssdk.services.rekognition.model.Instance;
import software.amazon.awssdk.services.rekognition.model.Parent;
import software.amazon.awssdk.services.sqs.SqsClient;
```

```
import software.amazon.awssdk.services.sqs.model.Message;
import software.amazon.awssdk.services.sqs.model.ReceiveMessageRequest;
import software.amazon.awssdk.services.sqs.model.DeleteMessageRequest;
import java.util.List;
//snippet-end:[rekognition.java2.recognize_video_detect.import]
/**
* Before running this Java V2 code example, set up your development environment, 
  including your credentials.
*
* For more information, see the following documentation topic:
*
* https://docs.aws.amazon.com/sdk-for-java/latest/developer-guide/get-
started.html
*/
public class VideoDetect { 
  private static String startJobId =""; 
  public static void main(String[] args) { 
      final String usage = "\n" + 
           "Usage: " + 
          " <br/>
<br/>
<br/>
<br/>
<br/>
<br/>
velophicArn><br/>
<br/>
<topicArn><toleArn><h\n</tophicArn></tophicArn></tophicArn></tophicArn></tophicArn></tophicArn></tophicArn></tophicArn></tophicArn></tophicArn></tophicArn></top
           "Where:\n" + 
           " bucket - The name of the bucket in which the video is located (for 
  example, (for example, myBucket). \n\n"+ 
          " video - The name of the video (for example, people.mp4). \n\lambdan\lambdan" +
           " queueUrl- The URL of a SQS queue. \n\n" + 
           " topicArn - The ARN of the Amazon Simple Notification Service 
  (Amazon SNS) topic. \n\n" + 
           " roleArn - The ARN of the AWS Identity and Access Management (IAM) 
  role to use. \n\n" ; 
     if (args.length != 5) {
           System.out.println(usage); 
           System.exit(1); 
      } 
      String bucket = args[0]; 
      String video = args[1]; 
     String queueUrl = args[2];
      String topicArn = args[3]; 
      String roleArn = args[4]; 
      Region region = Region.US_WEST_2;
```

```
 RekognitionClient rekClient = RekognitionClient.builder() 
          .region(region) 
          .credentialsProvider(ProfileCredentialsProvider.create("profile-name")) 
         .build();
     SqsClient sqs = SqsClient.builder() 
          .region(Region.US_WEST_2) 
          .credentialsProvider(ProfileCredentialsProvider.create("profile-name")) 
         .build();
     NotificationChannel channel = NotificationChannel.builder() 
          .snsTopicArn(topicArn) 
          .roleArn(roleArn) 
         .build();
     startLabels(rekClient, channel, bucket, video); 
     getLabelJob(rekClient, sqs, queueUrl); 
     System.out.println("This example is done!"); 
     sqs.close(); 
     rekClient.close(); 
 } 
 // snippet-start:[rekognition.java2.recognize_video_detect.main] 
 public static void startLabels(RekognitionClient rekClient, 
                                   NotificationChannel channel, 
                                   String bucket, 
                                   String video) { 
     try { 
         S3Object s3Obj = S3Object.builder() 
              .bucket(bucket) 
              .name(video) 
              .build(); 
         Video vidOb = Video.builder() 
              .s3Object(s3Obj) 
              .build(); 
         StartLabelDetectionRequest labelDetectionRequest = 
 StartLabelDetectionRequest.builder() 
              .jobTag("DetectingLabels") 
              .notificationChannel(channel) 
              .video(vidOb) 
              .minConfidence(50F) 
              .build();
```

```
 StartLabelDetectionResponse labelDetectionResponse = 
 rekClient.startLabelDetection(labelDetectionRequest); 
         startJobId = labelDetectionResponse.jobId(); 
         boolean ans = true; 
         String status = ""; 
        int yy = 0;
         while (ans) { 
              GetLabelDetectionRequest detectionRequest = 
 GetLabelDetectionRequest.builder() 
                  .jobId(startJobId) 
                  .maxResults(10) 
                  .build(); 
              GetLabelDetectionResponse result = 
 rekClient.getLabelDetection(detectionRequest); 
              status = result.jobStatusAsString(); 
              if (status.compareTo("SUCCEEDED") == 0) 
                  ans = false; 
              else 
                  System.out.println(yy +" status is: "+status); 
              Thread.sleep(1000); 
            yy++; } 
         System.out.println(startJobId +" status is: "+status); 
     } catch(RekognitionException | InterruptedException e) { 
         e.getMessage(); 
         System.exit(1); 
     } 
 } 
 public static void getLabelJob(RekognitionClient rekClient, SqsClient sqs, 
 String queueUrl) { 
     List<Message> messages; 
     ReceiveMessageRequest messageRequest = ReceiveMessageRequest.builder() 
          .queueUrl(queueUrl) 
          .build();
```

```
 try { 
          messages = sqs.receiveMessage(messageRequest).messages(); 
          if (!messages.isEmpty()) { 
              for (Message message: messages) { 
                  String notification = message.body(); 
                  // Get the status and job id from the notification 
                  ObjectMapper mapper = new ObjectMapper(); 
                  JsonNode jsonMessageTree = mapper.readTree(notification); 
                  JsonNode messageBodyText = jsonMessageTree.get("Message"); 
                  ObjectMapper operationResultMapper = new ObjectMapper(); 
                  JsonNode jsonResultTree = 
 operationResultMapper.readTree(messageBodyText.textValue()); 
                  JsonNode operationJobId = jsonResultTree.get("JobId"); 
                  JsonNode operationStatus = jsonResultTree.get("Status"); 
                  System.out.println("Job found in JSON is " + operationJobId); 
                  DeleteMessageRequest deleteMessageRequest = 
 DeleteMessageRequest.builder() 
                      .queueUrl(queueUrl) 
                     .build();
                  String jobId = operationJobId.textValue(); 
                  if (startJobId.compareTo(jobId)==0) { 
                      System.out.println("Job id: " + operationJobId ); 
                      System.out.println("Status : " + 
 operationStatus.toString()); 
                      if (operationStatus.asText().equals("SUCCEEDED")) 
                          GetResultsLabels(rekClient); 
                      else 
                          System.out.println("Video analysis failed"); 
                      sqs.deleteMessage(deleteMessageRequest); 
 } 
                  else{ 
                      System.out.println("Job received was not job " + 
 startJobId); 
                      sqs.deleteMessage(deleteMessageRequest); 
 } 
 }
```

```
 } 
     } catch(RekognitionException e) { 
         e.getMessage(); 
         System.exit(1); 
     } catch (JsonMappingException e) { 
         e.printStackTrace(); 
     } catch (JsonProcessingException e) { 
         e.printStackTrace(); 
     } 
 } 
 // Gets the job results by calling GetLabelDetection 
 private static void GetResultsLabels(RekognitionClient rekClient) { 
     int maxResults=10; 
     String paginationToken=null; 
     GetLabelDetectionResponse labelDetectionResult=null; 
     try { 
         do { 
              if (labelDetectionResult !=null) 
                  paginationToken = labelDetectionResult.nextToken(); 
              GetLabelDetectionRequest labelDetectionRequest= 
 GetLabelDetectionRequest.builder() 
                  .jobId(startJobId) 
                  .sortBy(LabelDetectionSortBy.TIMESTAMP) 
                  .maxResults(maxResults) 
                  .nextToken(paginationToken) 
                 .build();
              labelDetectionResult = 
 rekClient.getLabelDetection(labelDetectionRequest); 
              VideoMetadata videoMetaData=labelDetectionResult.videoMetadata(); 
              System.out.println("Format: " + videoMetaData.format()); 
              System.out.println("Codec: " + videoMetaData.codec()); 
              System.out.println("Duration: " + videoMetaData.durationMillis()); 
             System.out.println("FrameRate: " + videoMetaData.frameRate());
             List<LabelDetection> detectedLabels= labelDetectionResult.labels();
              for (LabelDetection detectedLabel: detectedLabels) { 
                  long seconds=detectedLabel.timestamp();
```

```
Label label=detectedLabel.label();
                 System.out.println("Millisecond: " + seconds + " "); 
                System.out.println(" Label:" + label.name());
                 System.out.println(" Confidence:" + 
  detectedLabel.label().confidence().toString()); 
                 List<Instance> instances = label.instances(); 
                 System.out.println(" Instances of " + label.name()); 
                 if (instances.isEmpty()) { 
                    System.out.println(" " + "None");
                 } else { 
                     for (Instance instance : instances) { 
                         System.out.println(" Confidence: " + 
  instance.confidence().toString()); 
                        System.out.println(" Bounding box: " + 
  instance.boundingBox().toString()); 
 } 
 } 
                 System.out.println(" Parent labels for " + label.name() + 
  ":"); 
                 List<Parent> parents = label.parents(); 
                 if (parents.isEmpty()) { 
                    System.out.println(" None");
                 } else { 
                     for (Parent parent : parents) { 
                        System.out.println(" " + parent.name());
 } 
 } 
                 System.out.println(); 
 } 
         } while (labelDetectionResult !=null && 
 labelDetectionResult.nextToken() != null); 
     } catch(RekognitionException e) { 
         e.getMessage(); 
         System.exit(1); 
     } 
 } 
 // snippet-end:[rekognition.java2.recognize_video_detect.main]
}
```
4. Crea ed esegui il codice. Il completamento dell'operazione potrebbe richiedere alcuni minuti. Una volta terminata, viene visualizzato un elenco delle etichette rilevate nel video. Per ulteriori informazioni, consulta [Rilevamento di etichette in un video.](#page-222-0)

# Analisi di un video con AWS Command Line Interface

Puoi usare il AWS Command Line Interface (AWS CLI) per chiamare le operazioni di Video Amazon Rekognition. Il modello di progettazione è lo stesso utilizzato per l'API Video Amazon Rekognition con AWS SDK for Java o altri SDK AWS. Per ulteriori informazioni, consulta [Panoramica dell'API](#page-123-0) [Video Amazon Rekognition.](#page-123-0) Le seguenti procedure mostrano come utilizzare AWS CLI per rilevare le etichette in un video.

Puoi iniziare a rilevare le etichette in un video chiamando start-label-detection. Quando Video Amazon Rekognition termina l'analisi video, lo stato di completamento viene inviato all'argomento specificato nel parametro --notification-channel di start-labeldetection. Puoi ottenere lo stato di completamento dall'argomento Amazon SNS, utilizzando una coda Amazon Simple Queue Service (Amazon SQS). Puoi quindi eseguire il polling di [receive](https://docs.aws.amazon.com/cli/latest/reference/sqs/receive-message.html)[message](https://docs.aws.amazon.com/cli/latest/reference/sqs/receive-message.html) per ottenere lo stato di completamento dalla coda Amazon SQS.

Quando chiamiStartLabelDetection, puoi filtrare i risultati fornendo argomenti di filtraggio agli argomenti LabelsInclusionFilter e/o LabelsExclusionFilter. Per ulteriori informazioni, consulta [Rilevamento di etichette in un video](#page-222-0).

La notifica relativa allo stato di completamento è una struttura JSON all'interno della risposta receive-message. È necessario estrarre la struttura JSON dalla risposta. Per informazioni sulla struttura JSON dello stato di completamento, consulta [Riferimento: Notifica dei risultati dell'analisi](#page-170-0)  [video.](#page-170-0) Se il valore del campo Status della struttura JSON relativa allo stato di completamento è SUCCEEDED, puoi ottenere i risultati della richiesta di analisi video chiamando get-labeldetection. Durante la chiamataGetLabelDetection, è possibile ordinare e aggregare i risultati restituiti utilizzando gli argomenti SortBy andAggregateBy.

Le seguenti procedure non includono il codice per eseguire il polling della coda Amazon SQS. Inoltre, non includono il codice per analizzare la struttura JSON restituita dalla coda Amazon SQS. Per un esempio in formato Java, consulta [Analisi di un video archiviato in un bucket Amazon S3 con Java o](#page-137-0) [Python \(SDK\)](#page-137-0).

## **Prerequisiti**

Per eseguire questa procedura, devi aver installato AWS CLI. Per ulteriori informazioni, consulta [Nozioni di base su Amazon Rekognition](#page-34-0). L'account AWS utilizzato deve disporre di autorizzazioni di accesso all'API Amazon Rekognition. Per ulteriori informazioni, [Azioni definite da Video Amazon](https://docs.aws.amazon.com/IAM/latest/UserGuide/list_amazonrekognition.html#amazonrekognition-actions-as-permissions)  [Rekognition](https://docs.aws.amazon.com/IAM/latest/UserGuide/list_amazonrekognition.html#amazonrekognition-actions-as-permissions).

Per configurare Video Amazon Rekognition e caricare un video

- 1. Configura l'accesso utente ad Video Amazon Rekognition e configura l'accesso di Video Amazon Rekognition ad Amazon SNS. Per ulteriori informazioni, consulta [Configurazione di Video](#page-133-1) [Amazon Rekognition.](#page-133-1)
- 2. Carica un file video in formato MOV o MPEG-4 nel bucket S3. Durante le fasi di sviluppo e test, consigliamo l'utilizzo di video brevi, non più lunghi di 30 secondi.

Per le istruzioni, consulta [Caricamento di oggetti in Amazon S3](https://docs.aws.amazon.com/AmazonS3/latest/user-guide/UploadingObjectsintoAmazonS3.html) nella Guida per l'utente di Amazon Simple Storage Service.

Per rilevare le etichette in un video

1. Esegui il comando AWS CLI riportato di seguito per iniziare a rilevare le etichette in un video.

```
aws rekognition start-label-detection --video '{"S3Object":{"Bucket":"bucket-
name","Name":"video-name"}}' \
--notification-channel '{"SNSTopicArn":"TopicARN","RoleArn":"RoleARN"}' \
--region region-name \ 
--features GENERAL_LABELS \
--profile profile-name \
--settings "{"GeneralLabels":{"LabelInclusionFilters":["Car"]}}
```
Aggiorna i seguenti valori:

- Modifica bucketname e videofile con il nome del bucket Amazon S3 e il nome del file specificati nella fase 2.
- Cambia us-east-1 con la regione AWS che stai utilizzando.
- Sostituisci il valore di profile name nella riga che crea la sessione di Rekognition con il nome del tuo profilo di sviluppatore.
- Cambia TopicARN con l'ARN dell'argomento Amazon SNS creato nella fase 3 di [Configurazione di Video Amazon Rekognition](#page-133-1).
- Modifica RoleARN con l'ARN del ruolo di servizio IAM creato nella fase 7 di [Configurazione di](#page-133-1)  [Video Amazon Rekognition.](#page-133-1)
- Se richiesto, puoi specificare endpoint-url. L'AWS CLI dovrebbe determinare automaticamente l'URL dell'endpoint corretto in base alla regione fornita. Tuttavia, se utilizzi un endpoint [dal tuo VPC privato](https://docs.aws.amazon.com/vpc/latest/userguide/what-is-amazon-vpc.html#what-is-privatelink), potrebbe essere necessario specificare il. endpoint-url La risorsa [AWS Service Endpoints](https://docs.aws.amazon.com/general/latest/gr/rande.html#regional-endpoints) elenca la sintassi per specificare gli URL degli endpoint e i nomi e i codici per ogni regione.
- Puoi anche includere criteri di filtraggio nel parametro delle impostazioni. Ad esempio, è possibile utilizzare un LabelsInclusionFilter o a LabelsExclusionFilter accanto a un elenco di valori desiderati.

Se accedi alla CLI su un dispositivo Windows, usa le virgolette doppie anziché le virgolette singole ed evita le virgolette doppie interne tramite barra rovesciata (ad esempio\) per risolvere eventuali errori del parser che potresti riscontrare. Un esempio è fornito di seguito:

```
aws rekognition start-label-detection --video "{\"S3Object\":{\"Bucket\":\"bucket-
name\",\"Name\":\"video-name\"}}" --notification-channel "{\"SNSTopicArn\":
\"TopicARN\",\"RoleArn\":\"RoleARN\"}" \
--region us-east-1 --features GENERAL_LABELS --settings "{\"GeneralLabels\":
{\"LabelInclusionFilters\":[\"Car\"]}}" --profile profile-name
```
2. Prendi nota del valore di JobId nella risposta. La risposta si presenta in maniera analoga all'esempio di struttura JSON riportato di seguito.

{ "JobId": "547089ce5b9a8a0e7831afa655f42e5d7b5c838553f1a584bf350ennnnnnnnnn" }

- 3. Scrivi il codice per eseguire il polling della coda Amazon SQS in base alla struttura JSON dello stato di completamento (utilizzando [receive-message\)](https://docs.aws.amazon.com/cli/latest/reference/sqs/receive-message.html).
- 4. Scrivi il codice per estrarre il campo Status dalla struttura JSON dello stato di completamento.
- 5. Se il valore di Status è SUCCEEDED, esegui il comando AWS CLI riportato di seguito per visualizzare i risultati del rilevamento delle etichetta.

```
aws rekognition get-label-detection --job-id JobId \
--region us-east-1 --sort-by TIMESTAMP aggregate-by TIMESTAMPS
```
Aggiorna i seguenti valori:

- Modifica JobId in modo che corrisponda all'identificatore del processo di cui hai preso nota nella fase 2.
- Modifica Endpoint e us-east-1 nella regione e nell'endpoint AWS in uso.

I risultati si presentano in maniera analoga all'esempio di struttura JSON riportato di seguito:

```
{ 
     "Labels": [ 
         { 
             "Timestamp": 0, 
             "Label": { 
                  "Confidence": 99.03720092773438, 
                  "Name": "Speech" 
 } 
         }, 
         { 
             "Timestamp": 0, 
             "Label": { 
                  "Confidence": 71.6698989868164, 
                  "Name": "Pumpkin" 
 } 
         }, 
         { 
             "Timestamp": 0, 
             "Label": { 
                  "Confidence": 71.6698989868164, 
                  "Name": "Squash" 
 } 
         }, 
         { 
             "Timestamp": 0, 
             "Label": { 
                  "Confidence": 71.6698989868164, 
                  "Name": "Vegetable" 
 }
```
## <span id="page-170-0"></span>Riferimento: Notifica dei risultati dell'analisi video

Amazon Rekognition pubblica il risultato della richiesta di analisi Video Amazon Rekognition, incluso lo stato di completamento, all'argomento Amazon Simple Notification Service (Amazon SNS). Per ricevere la notifica da un argomento di Amazon SNS, usa una coda o una funzione di Amazon Simple Queue Service. AWS Lambda Per ulteriori informazioni, consulta [the section called "Chiamata](#page-126-0)  [delle operazioni Video Amazon Rekognition"](#page-126-0). Per vedere un esempio, consulta [Analisi di un video](#page-137-0)  [archiviato in un bucket Amazon S3 con Java o Python \(SDK\).](#page-137-0)

Il payload si presenta nel formato JSON seguente:

```
{ 
   "JobId": "String", 
   "Status": "String", 
   "API": "String", 
   "JobTag": "String", 
   "Timestamp": Number, 
   "Video": { 
     "S3ObjectName": "String", 
     "S3Bucket": "String" 
   }
}
```
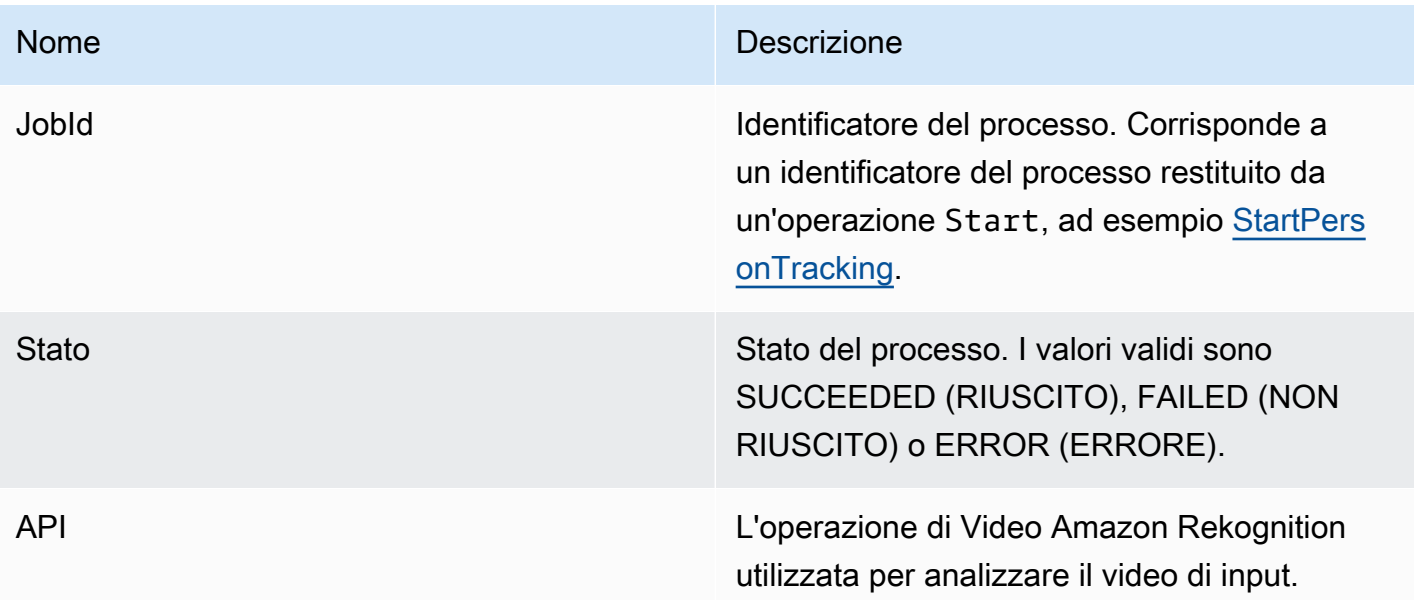

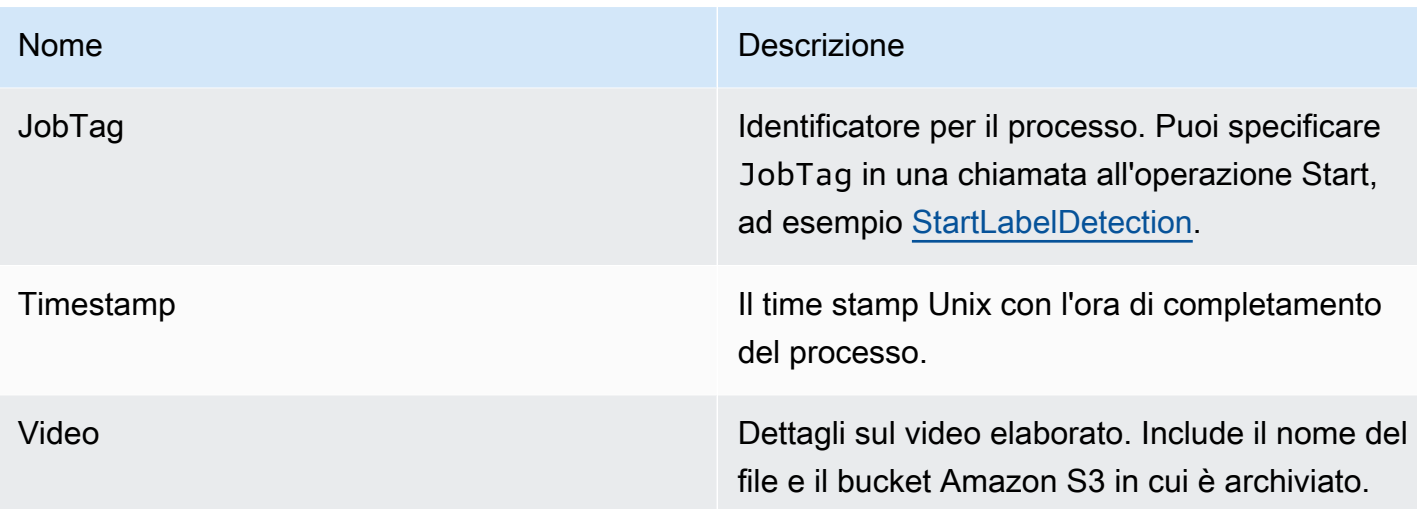

Di seguito è riportato un esempio di una notifica corretta inviata a un argomento Amazon SNS.

```
{ 
   "JobId": "6de014b0-2121-4bf0-9e31-856a18719e22", 
   "Status": "SUCCEEDED", 
   "API": "LABEL_DETECTION", 
   "Message": "", 
   "Timestamp": 1502230160926, 
   "Video": { 
     "S3ObjectName": "video.mpg", 
     "S3Bucket": "videobucket" 
   }
}
```
# Risoluzione dei problemi di Video Amazon Rekognition

Le indicazioni che seguono sono informazioni sulla risoluzione dei problemi nell'utilizzo di Video Amazon Rekognition e dei video archiviati.

Non ricevo mai lo stato di completamento che viene inviato all'argomento Amazon SNS

Video Amazon Rekognition pubblica le informazioni sullo stato su un argomento Amazon SNS quando l'analisi video viene completata. In genere, ricevi il messaggio relativo allo stato di completamento sottoscrivendo l'argomento con una coda Amazon SQS o una funzione Lambda. Per facilitare la tua analisi, sottoscrivi l'argomento Amazon SNS per e-mail per ricevere i messaggi inviati all'argomento Amazon SNS nella tua casella di posta elettronica. Per ulteriori informazioni, consulta [Iscrizione a un argomento Amazon SNS](https://docs.aws.amazon.com/sns/latest/dg/sns-create-subscribe-endpoint-to-topic.html).

Se non ricevi il messaggio nella tua applicazione, procedi nel seguente modo:

- Verifica che l'analisi sia stata completata. Verifica il JobStatus valore nella risposta dell'operazione Get (GetLabelDetection, ad esempio). Se il valore è IN\_PROGRESS, l'analisi non è completa e lo stato di completamento non è ancora stato pubblicato su un argomento Amazon SNS.
- Verifica che disponi di un ruolo di servizio IAM che offre a Video Amazon Rekognition le autorizzazioni per pubblicare sui tuoi argomenti Amazon SNS. Per ulteriori informazioni, consulta [Configurazione di Video Amazon Rekognition](#page-133-1).
- Verifica che il ruolo di servizio IAM che stai utilizzando possa essere pubblicato sull'argomento Amazon SNS utilizzando le credenziali del ruolo e che le autorizzazioni del tuo ruolo di servizio siano limitate in modo sicuro alle risorse che stai utilizzando. Segui questi passaggi:
	- Ottieni il nome della risorsa Amazon (ARN) dell'utente:

```
aws sts get-caller-identity --profile RekognitionUser
```
• Aggiungere l'utente ARN a una relazione di trust. Per ulteriori informazioni, consulta [Modifica](https://docs.aws.amazon.com/IAM/latest/UserGuide/id_roles_manage_modify.html)  [un ruolo](https://docs.aws.amazon.com/IAM/latest/UserGuide/id_roles_manage_modify.html). L'esempio seguente di politica di fiducia specifica le credenziali del ruolo dell'utente e limita le autorizzazioni del ruolo di servizio alle sole risorse che stai utilizzando (per ulteriori informazioni sulla limitazione sicura dell'ambito delle autorizzazioni di un ruolo di servizio, consulta): [Prevenzione del problema "confused deputy" tra servizi](#page-1090-0)

```
{ 
   "Version": "2012-10-17", 
   "Statement": [ 
    \mathcal{L} "Effect": "Allow", 
        "Principal": { 
          "Service": "rekognition.amazonaws.com", 
          "AWS": "arn:User ARN" 
        }, 
        "Action": "sts:AssumeRole", 
        "Condition": { 
        "StringEquals": { 
                         "aws:SourceAccount": "Account ID" 
\mathbb{R}, \mathbb{R}, \mathbb{R} "StringLike": {
```

```
 "aws:SourceArn": 
  "arn:aws:rekognition:region:111122223333:streamprocessor/*" 
 } 
      } 
     } 
   ]
}
```
- Assumi il ruolo: aws sts assume-role --role-arn arn:*Role ARN* --role-sessionname *SessionName* --profile RekognitionUser
- Pubblica in un argomento Amazon SNS: aws sns publish --topic-arn arn:*Topic ARN* --message "Hello World!" --region us-east-1 --profile RekognitionUser

Se il comando CLI AWS funziona, riceverai il messaggio (nella casella di posta elettronica, se hai sottoscritto l'argomento tramite e-mail). Se non ricevi il messaggio:

- Controlla che Video Amazon Rekognition sia stato configurato. Per ulteriori informazioni, consulta [Configurazione di Video Amazon Rekognition](#page-133-1).
- Controlla gli altri suggerimenti per la risoluzione dei problemi relativi a questa domanda.
- Verifica che stai utilizzando l'argomento Amazon SNS corretto:
	- Se utilizzi un ruolo di servizio IAM per fornire a Video Amazon Rekognition l'accesso a un singolo argomento Amazon SNS, controlla di aver concesso le autorizzazioni necessarie all'argomento Amazon SNS corretto. Per ulteriori informazioni, consulta [Accesso a un argomento Amazon SNS](#page-136-0)  [esistente](#page-136-0).
	- Se utilizzi un ruolo di servizio IAM per consentire ad Amazon Rekognition Video l'accesso a più argomenti SNS, verifica di utilizzare l'argomento corretto e che il nome dell'argomento sia preceduto da. AmazonRekognition Per ulteriori informazioni, consulta [Accesso a più argomenti](#page-135-0)  [Amazon SNS.](#page-135-0)
	- Se utilizzi una funzione AWS Lambda, verifica che la funzione Lambda abbia sottoscritto l'argomento Amazon SNS corretto. Per ulteriori informazioni, consulta [Fanout alle funzioni](https://docs.aws.amazon.com/sns/latest/dg/sns-lambda.html) [Lambda](https://docs.aws.amazon.com/sns/latest/dg/sns-lambda.html).
- Se sottoscrivi una coda Amazon SQS relativa all'argomento Amazon SNS, verifica che il tuo argomento Amazon SNS disponga delle autorizzazioni per inviare messaggi alla coda Amazon SQS. Per ulteriori informazioni, consulta [Concedere le autorizzazioni a un argomento Amazon SNS](https://docs.aws.amazon.com/sns/latest/dg/subscribe-sqs-queue-to-sns-topic.html#SendMessageToSQS.sqs.permissions)  [per inviare messaggi alla coda Amazon SQS.](https://docs.aws.amazon.com/sns/latest/dg/subscribe-sqs-queue-to-sns-topic.html#SendMessageToSQS.sqs.permissions)

## Ho bisogno di ulteriore assistenza per la risoluzione di Amazon SNS

È possibile utilizzare AWS X-Ray con Amazon SNS per tracciare e analizzare i messaggi che passano attraverso la tua applicazione. Per ulteriori dettagli, consulta la pagina [Amazon SNS eAWS](https://docs.aws.amazon.com/xray/latest/devguide/xray-services-sns.html)  [X-Ray](https://docs.aws.amazon.com/xray/latest/devguide/xray-services-sns.html).

Per ulteriore assistenza, puoi pubblicare la tua domanda sul forum [Amazon Rekognition](https://forums.aws.amazon.com/forum.jspa?forumID=234) o prendere in considerazione la possibilità di iscriverti al [AWSsupporto tecnico.](https://aws.amazon.com/premiumsupport/)

# Utilizzo di eventi video in streaming

Puoi usare Amazon Rekognition Video per rilevare e riconoscere volti o rilevare oggetti in streaming video. Amazon Rekognition Video utilizza Amazon Kinesis Video Streams per ricevere ed elaborare un flusso video. Crei uno stream processor con parametri che mostrano ciò che desideri che lo stream processor rilevi dal flusso video. Rekognition invia i risultati del rilevamento delle etichette da eventi video in streaming sotto forma di notifiche Amazon SNS e Amazon S3. Rekognition invia i risultati della ricerca dei volti a un flusso di dati Kinesis.

Utilizzo dei processori Face Search StreamFaceSearchSettingsper cercare volti da una collezione. Per ulteriori informazioni su come implementare processori di streaming per la ricerca dei volti per analizzare i volti nei video in streaming, ved[ithe section called "Ricerca di volti in una raccolta](#page-444-0)  [in streaming video"](#page-444-0).

Flusso di rilevamento delle etichette utilizzato dai processoriConnectedHomeSettingsper cercare persone, pacchetti e animali domestici in eventi video in streaming. Per ulteriori informazioni su come implementare processori di flusso di rilevamento delle etichette, vedere[the section called](#page-239-0)  ["Rilevamento delle etichette negli eventi video in streaming".](#page-239-0)

# Panoramica delle operazioni del processore di streaming video Amazon **Rekognition**

Inizia ad analizzare un video in streaming avviando un processore di streaming Amazon Rekognition Video e trasmettendo video in Amazon Rekognition Video. Un processore di streaming video Amazon Rekognition ti consente di avviare, interrompere e gestire i processori di streaming. Un elaboratore di flussi viene creato chiamando [CreateStreamProcessor.](https://docs.aws.amazon.com/rekognition/latest/APIReference/API_CreateStreamProcessor.html) I parametri di richiesta per la creazione di un processore di flusso di ricerca dei volti includono Amazon Resource Names (ARN) per il flusso video Kinesis, il flusso di dati Kinesis e l'identificatore della raccolta utilizzato per riconoscere i volti nel

video in streaming. I parametri di richiesta per la creazione di un processore di flusso di monitoraggio della sicurezza includono Amazon Resource Names (ARN) per il flusso video Kinesis e l'argomento Amazon SNS, i tipi di oggetti che desideri rilevare nel flusso video e le informazioni per un bucket Amazon S3 per i risultati di output. Includi anche un nome specificato per lo stream processor.

L'elaborazione di un video viene avviata chiamando l'operazione [StartStreamProcessor](https://docs.aws.amazon.com/rekognition/latest/APIReference/API_StartStreamProcessor.html). Per ottenere le informazioni sullo stato di un elaboratore di flussi, chiamare [DescribeStreamProcessor.](https://docs.aws.amazon.com/rekognition/latest/APIReference/API_DescribeStreamProcessor.html) Altre operazioni che puoi chiamare son[oTagResource](https://docs.aws.amazon.com/rekognition/latest/APIReference/API_TagResource.html)per taggare uno stream processor e[DeleteStreamProcessorp](https://docs.aws.amazon.com/rekognition/latest/APIReference/API_DeleteStreamProcessor.html)er eliminare uno stream processor. Se utilizzi un processore di streaming per la ricerca di volti, puoi anche usar[eStopStreamProcessorp](https://docs.aws.amazon.com/rekognition/latest/APIReference/API_StopStreamProcessor.html)er arrestare uno stream processor. Per ottenere un elenco di elaboratori di flussi nell'account, chiamare [ListStreamProcessors](https://docs.aws.amazon.com/rekognition/latest/APIReference/API_ListStreamProcessors.html).

Dopo l'avvio dello stream processor, trasmetti il video in Amazon Rekognition Video tramite il flusso video Kinesis specificato inCreateStreamProcessor. Puoi usare Kinesis Video Streams SDK[PutMedia](https://docs.aws.amazon.com/kinesisvideostreams/latest/dg/API_dataplane_PutMedia.html)operazione per inviare video nel flusso video di Kinesis. Per un esempio, ved[iPutMediaEsempio di API.](https://docs.aws.amazon.com/kinesisvideostreams/latest/dg/examples-putmedia.html)

Per informazioni su come la tua applicazione può utilizzare i risultati dell'analisi di Amazon Rekognition Video da un processore di stream di ricerca facciale, consult[aLettura dei risultati delle](#page-461-0)  [analisi di video in streaming](#page-461-0).

# Etichettatura del processore di streaming video Amazon Rekognition

Puoi identificare, organizzare, cercare e filtrare gli stream processor di Amazon Rekognition utilizzando i tag. Ogni tag è un'etichetta composta da una chiave e da un valore definiti dall'utente.

## Argomenti

- [Aggiungi tag a un nuovo stream processor](#page-175-0)
- [Aggiungi tag a uno stream processor esistente](#page-176-0)
- [Elenca i tag in uno stream processor](#page-177-0)
- [Eliminare i tag da uno stream processor](#page-177-1)

## <span id="page-175-0"></span>Aggiungi tag a un nuovo stream processor

Puoi aggiungere tag a uno stream processor man mano che lo crei utilizzandoCreateStreamProcessoroperazione. Specifica uno o più tag nelTagsparametro di input dell'array. Di seguito è riportato un esempio JSON perCreateStreamProcessorrichiesta con tag.

```
{ 
        "Name": "streamProcessorForCam", 
        "Input": { 
               "KinesisVideoStream": { 
                       "Arn": "arn:aws:kinesisvideo:us-east-1:nnnnnnnnnnnn:stream/
inputVideo" 
 } 
        }, 
        "Output": { 
               "KinesisDataStream": { 
                       "Arn": "arn:aws:kinesis:us-east-1:nnnnnnnnnnnn:stream/outputData" 
 } 
        }, 
        "RoleArn": "arn:aws:iam::nnnnnnnnnnn:role/roleWithKinesisPermission", 
        "Settings": { 
               "FaceSearch": { 
                       "CollectionId": "collection-with-100-faces", 
                       "FaceMatchThreshold": 85.5 
               }, 
               "Tags": { 
       "Dept": "Engineering", 
         "Name": "Ana Silva Carolina", 
         "Role": "Developer" 
        }
}
```
#### <span id="page-176-0"></span>Aggiungi tag a uno stream processor esistente

Per aggiungere uno o più tag a un processore di streaming esistente, usaTagResourceoperazione. Specifica l'Amazon Resource Name (ARN) dello stream processor (ResourceArn) e i tag (Tags) che desideri aggiungere. L'esempio seguente mostra come aggiungere due tag.

```
aws rekognition tag-resource --resource-arn resource-arn \ 
                 --tags '{"key1":"value1","key2":"value2"}'
```
#### **a** Note

Se non conosci il nome Amazon Resource Name dello stream processor, puoi utilizzareDescribeStreamProcessoroperazione.

### <span id="page-177-0"></span>Elenca i tag in uno stream processor

Per elencare i tag collegati a uno stream processor, usaListTagsForResourcefunzionamento e specifica l'ARN dello stream processor (ResourceArn). La risposta è una mappa delle chiavi e dei valori dei tag collegati allo stream processor specificato.

```
aws rekognition list-tags-for-resource --resource-arn resource-arn
```
L'output mostra un elenco di tag collegati allo stream processor:

```
\overline{a} "Tags": { 
         "Dept": "Engineering", 
         "Name": "Ana Silva Carolina", 
         "Role": "Developer" 
     }
}
```
<span id="page-177-1"></span>Eliminare i tag da uno stream processor

Per rimuovere uno o più tag da uno stream processor, usaUntagResourceoperazione. Specificate l'ARN del modello (ResourceArn) e le chiavi dei tag (Tag-Keys) che desideri rimuovere.

```
aws rekognition untag-resource --resource-arn resource-arn \ 
                 --tag-keys '["key1","key2"]'
```
In alternativa, puoi specificare le chiavi dei tag in questo formato:

--tag-keys key1,key2

# Gestione degli errori

Questa sezione descrive gli errori di runtime e come gestirli. Descrive inoltre i messaggi di errore e i codici specifici di Amazon Rekognition.

#### Argomenti

• [Componenti degli errori](#page-178-0)

- [Messaggi e codici di errore](#page-178-1)
- [Gestione degli errori nell'applicazione](#page-184-0)

## <span id="page-178-0"></span>Componenti degli errori

Quando il tuo programma invia una richiesta, Amazon Rekognition tenta di elaborarla. Se la richiesta ha esito positivo, Amazon Rekognition restituisce un codice di stato HTTP di successo (200 OK), insieme ai risultati dell'operazione richiesta.

Se la richiesta non va a buon fine, Amazon Rekognition restituisce un errore. Ogni errore comprende tre componenti:

- Un codice di stato HTTP (ad esempio, 400).
- Un nome di eccezione (ad esempio, InvalidS3ObjectException).
- Un messaggio di errore (ad esempio Unable to get object metadata from S3. Check object key, region and/or access permissions.).

Gli SDK AWS si occupano della propagazione degli errori alla tua applicazione per consentirti di prendere le misure appropriate. Ad esempio, in un programma Java puoi scrivere logica try-catch per gestire un errore ResourceNotFoundException.

Se non utilizzi un SDK AWS, devi analizzare il contenuto della risposta di basso livello di Amazon Rekognition. Di seguito è riportato un esempio di tale risposta:

```
HTTP/1.1 400 Bad Request
Content-Type: application/x-amz-json-1.1
Date: Sat, 25 May 2019 00:28:25 GMT
x-amzn-RequestId: 03507c9b-7e84-11e9-9ad1-854a4567eb71
Content-Length: 222
Connection: keep-alive
{"__type":"InvalidS3ObjectException","Code":"InvalidS3ObjectException","Logref":"5022229e-7e48-
  to get object metadata from S3. Check object key, region and/or access permissions."}
```
## <span id="page-178-1"></span>Messaggi e codici di errore

Di seguito è riportato un elenco di eccezioni restituite da Amazon Rekognition, raggruppate per codice di stato HTTP. Se OK to retry? (OK riprovare?) è Yes (Sì), puoi inviare nuovamente la stessa

richiesta. Se OK to retry? (OK riprovare?) è No, è necessario risolvere il problema sul lato client prima di inviare una nuova richiesta.

## Codice di stato HTTP 400

Un codice di stato HTTP 400 indica un problema con la richiesta. Alcuni esempi di problemi sono l'errore di autenticazione, i parametri richiesti mancanti o il superamento della velocità effettiva prevista di un'operazione. È necessario risolvere il problema nella tua applicazione prima di inviare nuovamente la richiesta.

#### AccessDeniedException

Messaggio:Si è verificato un errore (AccessDeniedException) quando si chiama l'<Operation>operazione: L'utente: <User ARN>non è autorizzato a eseguire: <Operation>sulla risorsa:<Resource ARN>.

Non sei autorizzato a eseguire l'operazione. Utilizzare l'ARN (Amazon Resource Name) di un utente autorizzato o un ruolo IAM per eseguire l'operazione.

OK riprovare? No

#### GroupFacesInProgressException

Messaggio:Pianificazione non riuscitaGroupFaceslavoro. Esiste un gruppo di facce job per questa raccolta.

Riprova l'operazione al termine del processo esistente.

OK riprovare? No

#### IdempotentParameterMismatchException

Messaggio:LaClientRequestToken: <Token>che hai fornito è già in uso.

UNClientRequestTokenil parametro di input è stato riutilizzato con un'operazione, ma almeno uno degli altri parametri di input è diverso dalla precedente chiamata all'operazione.

OK riprovare? No
### ImageTooLargeException

Messaggio: L'immagine è troppo grande.

La dimensione dell'immagine di input supera il limite consentito. Se stai chiamando[DetectProtectiveEquipment](https://docs.aws.amazon.com/rekognition/latest/APIReference/API_DetectProtectiveEquipment.html), la dimensione o la risoluzione dell'immagine superano il limite consentito. Per ulteriori informazioni, consulta [Linee guida e quote in Amazon Rekognition.](#page-1108-0)

OK riprovare? No

### InvalidImageFormatException

Messaggio: La richiesta ha un formato di immagine non valido.

Il formato di immagine fornito non è supportato. Utilizza un formato di immagine supportato (.JPEG e.PNG). Per ulteriori informazioni, consulta [Linee guida e quote in Amazon Rekognition.](#page-1108-0)

OK riprovare? No

### InvalidPaginationTokenException

### Messaggi

- Token non valido
- Token di paginazione non valido

Il token di paginazione della richiesta non è valido. Il token potrebbe essere scaduto.

OK riprovare? No

### InvalidParameterException

Messaggio: La richiesta ha parametri non validi.

Un parametro di input ha violato un vincolo. Convalida i parametri prima di chiamare nuovamente l'operazione API.

OK riprovare? No

### Non validi 3ObjectException

### Messaggi:

- La richiesta ha un oggetto S3 non valido.
- Impossibile ottenere i metadati degli oggetti da S3. Controlla la chiave dell'oggetto, la regione e/ o le autorizzazioni di accesso.

Amazon Rekognition non è in grado di accedere all'oggetto S3 specificato nella richiesta. Per ulteriori informazioni, consulta [Gestione delle autorizzazioni di accesso alle risorse di Amazon S3.](https://docs.aws.amazon.com/AmazonS3/latest/dev/s3-access-control.html) Per informazioni sulla risoluzione dei problemi, consulta [Risoluzione dei problemi di Amazon S3](https://docs.aws.amazon.com/AmazonS3/latest/dev/troubleshooting.html).

OK riprovare? No

### LimitExceededException

Messaggi:

- Limite del processore di flusso superato per l'account, limite <Limite corrente>.
- <Numero di processi aperti> processi aperti per l'utente <ARN dell'utente> Limite massimo: <Limite massimo>

È stato superato il limite del servizio Amazon Rekognition. Ad esempio, se avvii troppi processi Amazon Rekognition Video contemporaneamente, chiami per avviare operazioni, ad esempioStartLabelDetection, solleva unLimitExceededExceptioneccezione (codice di stato HTTP: 400) fino a quando il numero di processi in esecuzione simultanea non è inferiore al limite del servizio Amazon Rekognition.

OK riprovare? No

ProvisionedThroughputExceededException

Messaggi:

- Velocità assegnata superata.
- Limite di download S3 superato.

Il numero di richieste ha superato il limite di throughput. Per ulteriori informazioni, vedere[Limiti del](https://docs.aws.amazon.com/general/latest/gr/aws_service_limits.html#limits_rekognition) [servizio Amazon Rekognition.](https://docs.aws.amazon.com/general/latest/gr/aws_service_limits.html#limits_rekognition)

Per richiedere un aumento del limite, segui le istruzioni all'indirizz[othe section called "Crea un](#page-1112-0)  [caso per modificare le quote TPS"](#page-1112-0).

OK riprovare? Sì

### ResourceAlreadyExistsException

Messaggio: L'ID raccolta: <ID raccolta> esiste già.

Una collezione con l'ID specificato esiste già.

OK riprovare? No

### ResourceInUseException

### Messaggi:

- Nome del processore di flussi già in uso.
- La risorsa specificata è in uso.
- Il processore non è disponibile per l'arresto del flusso.
- Impossibile eliminare il processore di flussi.

Riprova quando la risorsa è disponibile.

OK riprovare? No

### ResourceNotFoundException

Messaggio: Vari messaggi a seconda della chiamata API.

La risorsa specificata non esiste.

OK riprovare? No

### **ThrottlingException**

Messaggio: Rallenta per improvviso aumento del numero di richieste.

La velocità di aumento delle richieste è troppo elevata. Rallenta e aumenta gradualmente la velocità delle richieste. Consigliamo di eseguire il backoff esponenziale e ripetizione dei tentativi. Per impostazione predefinita, gli SDK AWS utilizzano la logica della ripetizione automatica dei tentativi e il backoff esponenziale. Per ulteriori informazioni, consulta [Ripetizione dei tentativi in](https://docs.aws.amazon.com/general/latest/gr/api-retries.html)  [caso di errore e backoff esponenziale in AWS](https://docs.aws.amazon.com/general/latest/gr/api-retries.html) e l'argomento relativo al [backoff esponenziale e](http://www.awsarchitectureblog.com/2015/03/backoff.html)  [jitter.](http://www.awsarchitectureblog.com/2015/03/backoff.html)

OK riprovare? Sì

### VideoTooLargeException

Messaggio: Le dimensioni del video in byte <Dimensione Video> superano il limite massimo di <Dimensioni massime> byte.

La dimensione del file o la durata del supporto fornito è troppo grande. Per ulteriori informazioni, consulta [Linee guida e quote in Amazon Rekognition](#page-1108-0).

OK riprovare? No

### Codice di stato HTTP 5xx

Un codice di stato HTTP 5xx indica un problema che deve essere risolto da AWS. Potrebbe trattarsi di un errore temporaneo. In questo caso, è possibile riprovare la richiesta finché non va a buon fine. In caso contrario, accedi al [Pannello di controllo per lo stato dei servizi AWS](https://status.aws.amazon.com/) per verificare se ci sono problemi operativi relativi al servizio.

InternalServerError(HTTP 500)

Messaggio: Errore interno del server

Amazon Rekognition ha riscontrato un problema del servizio. Riprova la chiamata. Dovresti eseguire il backoff esponenziale e riprovare. Per impostazione predefinita, gli SDK AWS utilizzano la logica della ripetizione automatica dei tentativi e il backoff esponenziale. Per ulteriori informazioni, consulta [Ripetizione dei tentativi in caso di errore e backoff esponenziale in AWS](https://docs.aws.amazon.com/general/latest/gr/api-retries.html) e l'argomento relativo al [backoff esponenziale e jitter.](http://www.awsarchitectureblog.com/2015/03/backoff.html)

OK riprovare? Sì

ThrottlingException(HTTP 500)

Messaggio: Servizio non disponibile

Amazon Rekognition non è temporaneamente in grado di elaborare la richiesta. Riprova la chiamata. Consigliamo di eseguire il backoff esponenziale e ripetizione dei tentativi. Per impostazione predefinita, gli SDK AWS utilizzano la logica della ripetizione automatica dei tentativi e il backoff esponenziale. Per ulteriori informazioni, consulta [Ripetizione dei tentativi in caso di](https://docs.aws.amazon.com/general/latest/gr/api-retries.html) [errore e backoff esponenziale in AWS](https://docs.aws.amazon.com/general/latest/gr/api-retries.html) e l'argomento relativo al [backoff esponenziale e jitter.](http://www.awsarchitectureblog.com/2015/03/backoff.html)

OK riprovare? Sì

## Gestione degli errori nell'applicazione

Per il buon funzionamento dell'applicazione devi aggiungere logica che intercetti gli errori e risponda adeguatamente. Gli approcci tipici includono l'utilizzo di blocchi try-catch o di istruzioni if-then.

Gli SDK AWS eseguono le proprie ripetizioni di tentativi e le proprie verifiche degli errori. Se rilevi un errore durante l'utilizzo di uno degli SDK AWS, il codice e la descrizione dell'errore possono aiutarti a risolverlo.

Dovresti anche vedere un Request ID nella risposta. Il Request ID può essere utile se devi collaborare con AWS Support per diagnosticare un problema.

Il seguente frammento di codice Java tenta di rilevare oggetti in un'immagine ed esegue una gestione rudimentale degli errori. In questo caso, informa l'utente che la richiesta non è riuscita.

```
try { 
     DetectLabelsResult result = rekognitionClient.detectLabels(request); 
     List <Label> labels = result.getLabels(); 
     System.out.println("Detected labels for " + photo); 
     for (Label label: labels) { 
         System.out.println(label.getName() + ": " + label.getConfidence().toString()); 
     }
} 
catch(AmazonRekognitionException e) { 
     System.err.println("Could not complete operation"); 
     System.err.println("Error Message: " + e.getMessage()); 
     System.err.println("HTTP Status: " + e.getStatusCode()); 
     System.err.println("AWS Error Code: " + e.getErrorCode()); 
     System.err.println("Error Type: " + e.getErrorType()); 
     System.err.println("Request ID: " + e.getRequestId());
}
catch (AmazonClientException ace) { 
     System.err.println("Internal error occurred communicating with Rekognition"); 
     System.out.println("Error Message: " + ace.getMessage());
}
```
In questo frammento di codice, il costrutto try-catch gestisce due tipi diversi di eccezioni:

• AmazonRekognitionException—Questa eccezione si verifica se la richiesta del client è stata trasmessa correttamente ad Amazon Rekognition, ma Amazon Rekognition non è stato in grado di elaborare la richiesta e ha restituito invece una risposta di errore.

• AmazonClientException— Questa eccezione si verifica se il client non riesce a ricevere una risposta da un servizio o se il client non riesce ad analizzare la risposta da un servizio.

# Utilizzo di Amazon Rekognition come servizio autorizzato FedRAMP

LaAWSIl programma di conformità FedRAMP include Amazon Rekognition come servizio autorizzato da FedRAMP. I clienti federali o commerciali possono utilizzare il servizio per elaborare e archiviare carichi di lavoro sensibili nelle regioni AWS degli Stati Uniti orientali/occidentali con dati fino al livello di impatto moderato. È possibile utilizzare il servizio per carichi di lavoro sensibili nelAWS GovCloudLimite di autorizzazione della regione (Stati Uniti), con dati fino al livello di impatto elevato. Per ulteriori informazioni sulla conformità FedRamp, consulta la sezione relativa alla [Conformità al](https://aws.amazon.com/compliance/fedramp/)  [programma Fedramp AWS](https://aws.amazon.com/compliance/fedramp/).

Per essere conforme al programma Fedramp, è possibile utilizzare un endpoint FIPS (Federal Information Processing Standard). Ciò consente di accedere ai moduli crittografici convalidati FIPS 140-2 quando si lavora con informazioni sensibili. Per ulteriori informazioni sugli endpoint FIPS, consulta [Panoramica su FIPS 140-2.](https://aws.amazon.com/compliance/fips/)

Puoi usare ilAWS Command Line Interface(AWS CLI) o uno degli SDK AWS per specificare l'endpoint utilizzato da Amazon Rekognition.

Per gli endpoint che possono essere utilizzati con Amazon Rekognition, ved[iRegioni ed endpoint di](https://docs.aws.amazon.com/general/latest/gr/rande.html#rekognition_region)  [Amazon Rekognition.](https://docs.aws.amazon.com/general/latest/gr/rande.html#rekognition_region)

Di seguito sono riportati alcuni esempi tratti da[Collezioni di elenchia](#page-329-0)rgomento nelGuida per gli sviluppatori di Amazon Rekognition. Vengono modificati per specificare la regione e l'endpoint FIPS attraverso i quali si accede ad Amazon Rekognition.

### Java

Per Java, usawithEndpointConfigurationmetodo durante la creazione del client Amazon Rekognition. In questo esempio vengono illustrate le raccolte che utilizzano l'endpoint FIPS nella regione Stati Uniti orientali (Virginia Settentrionale):

//Copyright 2019 Amazon.com, Inc. or its affiliates. All Rights Reserved. //PDX-License-Identifier: MIT-0 (For details, see https://github.com/awsdocs/amazonrekognition-developer-guide/blob/master/LICENSE-SAMPLECODE.)

```
package aws.example.rekognition.image; 
import java.util.List; 
import com.amazonaws.services.rekognition.AmazonRekognition; 
import com.amazonaws.services.rekognition.AmazonRekognitionClientBuilder; 
import com.amazonaws.services.rekognition.model.ListCollectionsRequest; 
import com.amazonaws.services.rekognition.model.ListCollectionsResult; 
public class ListCollections { 
    public static void main(String[] args) throws Exception { 
       AmazonRekognition amazonRekognition = 
  AmazonRekognitionClientBuilder.standard() 
          .withEndpointConfiguration(new 
  AwsClientBuilder.EndpointConfiguration("https://rekognition-fips.us-
east-1.amazonaws.com","us-east-1")) 
         .build();
       System.out.println("Listing collections"); 
      int limit = 10:
       ListCollectionsResult listCollectionsResult = null; 
       String paginationToken = null; 
       do { 
          if (listCollectionsResult != null) { 
             paginationToken = listCollectionsResult.getNextToken(); 
 } 
          ListCollectionsRequest listCollectionsRequest = new 
  ListCollectionsRequest() 
                   .withMaxResults(limit) 
                   .withNextToken(paginationToken); 
  listCollectionsResult=amazonRekognition.listCollections(listCollectionsRequest); 
         List < String > collectionIds = listCollectionsResult.getCollectionIds();
          for (String resultId: collectionIds) { 
             System.out.println(resultId); 
          } 
       } while (listCollectionsResult != null && 
  listCollectionsResult.getNextToken() != 
          null);
```
 } }

#### AWS CLI

Per laAWS CLI, usa il--endpoint-urlargomento per specificare l'endpoint attraverso il quale si accede ad Amazon Rekognition. In questo esempio vengono illustrate le raccolte che utilizzano l'endpoint FIPS nell'area Stati Uniti orientali (Ohio):

```
aws rekognition list-collections --endpoint-url https://rekognition-fips.us-
east-2.amazonaws.com --region us-east-2
```
Python

Per Python, utilizzare l'argomento endpoint\_url nella funzione boto3.client. Impostarlo sull'endpoint che si desidera specificare. In questo esempio vengono illustrate le raccolte che utilizzano l'endpoint FIPS nell'area Stati Uniti occidentali (Oregon):

```
#Copyright 2018 Amazon.com, Inc. or its affiliates. All Rights Reserved. 
#PDX-License-Identifier: MIT-0 (For details, see https://github.com/awsdocs/amazon-
rekognition-developer-guide/blob/master/LICENSE-SAMPLECODE.) 
import boto3 
def list_collections(): 
     max_results=2 
     client=boto3.client('rekognition', endpoint_url='https://rekognition-fips.us-
west-2.amazonaws.com', region_name='us-west-2') 
     #Display all the collections 
     print('Displaying collections...') 
     response=client.list_collections(MaxResults=max_results) 
     collection_count=0 
     done=False 
     while done==False: 
         collections=response['CollectionIds'] 
         for collection in collections:
```

```
 print (collection) 
             collection_count+=1 
         if 'NextToken' in response: 
             nextToken=response['NextToken'] 
  response=client.list_collections(NextToken=nextToken,MaxResults=max_results) 
         else: 
             done=True 
     return collection_count 
def main(): 
     collection_count=list_collections() 
     print("collections: " + str(collection_count)) 
if __name__ == '__main__": main()
```
# Le migliori pratiche per sensori, immagini di input e video

Questa sezione contiene informazioni sulle best practice per l'uso di Amazon Rekognition.

### Argomenti

- [Latenza operativa di Amazon Rekognition Image](#page-189-0)
- [Consigli per il confronto facciale \(immagini di input\)](#page-189-1)
- [Consigli per la configurazione della fotocamera \(immagini e video\)](#page-191-0)
- [Consigli per la configurazione della videocamera \(video archiviato e in streaming\)](#page-193-0)
- [Consigli per la configurazione della videocamera \(streaming video\)](#page-194-0)
- [Consigli per l'uso di Face Liveness](#page-195-0)

## <span id="page-189-0"></span>Latenza operativa di Amazon Rekognition Image

Per garantire la latenza più bassa possibile per le operazioni di Amazon Rekognition Image, considera quanto segue:

- La regione per il bucket Amazon S3 che contiene le tue immagini deve corrispondere alla regione utilizzata per le operazioni dell'API Amazon Rekognition Image.
- Richiamare un'operazione Amazon Rekognition Image con byte di immagine è più veloce che caricare l'immagine in un bucket Amazon S3 e quindi fare riferimento all'immagine caricata in un'operazione Amazon Rekognition Image. Prendi in considerazione questo approccio se carichi immagini su Amazon Rekognition Image per un'elaborazione quasi in tempo reale. Ad esempio, le immagini caricate da una telecamera IP o tramite un portale Web.
- Se l'immagine è già in un bucket Amazon S3, farvi riferimento in un'operazione Amazon Rekognition Image è probabilmente più veloce che passare i byte dell'immagine all'operazione.

## <span id="page-189-1"></span>Consigli per il confronto facciale (immagini di input)

I modelli utilizzati per le operazioni di confronto facciale sono progettati per funzionare con un'ampia varietà di pose, espressioni, età, rotazioni, condizioni di illuminazione e dimensioni. Per la scelta delle foto per [CompareFaces](https://docs.aws.amazon.com/rekognition/latest/APIReference/API_CompareFaces.html) o per aggiungere facce a una raccolta utilizzando [IndexFaces,](https://docs.aws.amazon.com/rekognition/latest/APIReference/API_IndexFaces.html) ti consigliamo di adottare le seguenti linee guida di riferimento.

## Raccomandazioni generali per le immagini di input per le operazioni sul viso

- Utilizza immagini luminose e nitide. Evita il più possibile di utilizzare immagini che potrebbero essere sfocate a causa del soggetto e del movimento della fotocamera. [DetectFaces](https://docs.aws.amazon.com/rekognition/latest/APIReference/API_DetectFaces.html)può essere usato per determinare la luminosità e la nitidezza di un viso.
- Ai fini del rilevamento dello sguardo, si consiglia di caricare l'immagine originale con le dimensioni e la qualità originali.
- Utilizza un'immagine in cui il volto rientri nell'intervallo di angolazioni consigliato. Il beccheggio (inclinazione verticale) non deve essere superiore a 30 gradi verso il basso e 45 gradi verso l'alto. L'imbardata (rotazione laterale) non deve superare i 45 gradi verso destra o sinistra. Non vi sono limiti per il rollio (inclinazione laterale).
- Utilizza un'immagine in cui entrambi gli occhi siano bene aperti e visibili.
- L'immagine del volto non deve essere oscurata o molto ritagliata. L'immagine deve contenere la testa intera e le spalle della persona. Non deve essere ritagliata sul riquadro di delimitazione del volto.
- Evita gli elementi che nascondano il viso, come ad esempio fasce e maschere.
- Il volto deve occupare un'ampia porzione dell'immagine. Il confronto risulta più preciso se il volto occupa la maggior parte dell'immagine.
- Assicurati che le immagini siano sufficientemente grandi in termini di risoluzione. Amazon Rekognition è in grado di riconoscere volti di dimensioni fino a 50 x 50 pixel con risoluzioni di immagine fino a 1920 x 1080. Immagini con una risoluzione più alta richiedono una dimensione minima del volto maggiore. Se le dimensioni del viso sono superiori al minimo richiesto i risultati del riconoscimento saranno più accurati.
- Le immagini devono essere a colori.
- Il volto deve avere un'illuminazione uniforme, senza grandi variazioni di luci e ombre.
- Utilizza immagini che abbiano sufficiente contrasto con lo sfondo. Uno sfondo monocromatico ad alto contrasto è l'ideale.
- Per le applicazioni che richiedono la massima precisione, utilizza immagini di volti con espressioni neutre: bocca chiusa e poco sorriso.

### Consigli per la ricerca dei volti in una raccolta

• Quando cerchi volti in una raccolta, assicurati che le immagini dei volti recenti siano indicizzate.

• Durante la creazione di una raccolta con IndexFaces, utilizza più immagini di una stessa persona con diverse inclinazioni e rotazioni (all'interno dell'intervallo di angolazioni consigliato). Ti consigliamo di indicizzare almeno cinque immagini della persona: in posizione eretta, viso rivolto a sinistra con un'imbardata di 45 gradi o meno, viso rivolto a destra con un'imbardata di 45 gradi o meno, viso inclinato verso il basso con un'inclinazione di 30 gradi o meno e viso inclinato verso l'alto con un'inclinazione di 45 gradi o meno. Per avere la certezza che le varie istanze di un volto appartengano alla stessa persona, prova a utilizzare l'attributo ID immagine esterna, se nell'immagine è indicizzato un unico viso. Ad esempio, è possibile tracciare cinque immagini di John Doe nella raccolta con ID di immagine esterni comeJohn\_Doe\_1.jpg, ... John\_Doe\_5.jpg.

# <span id="page-191-0"></span>Consigli per la configurazione della fotocamera (immagini e video)

I suggerimenti forniti di seguito sono un'aggiunta a quanto riportato in [Consigli per il confronto facciale](#page-189-1)  [\(immagini di input\).](#page-189-1)

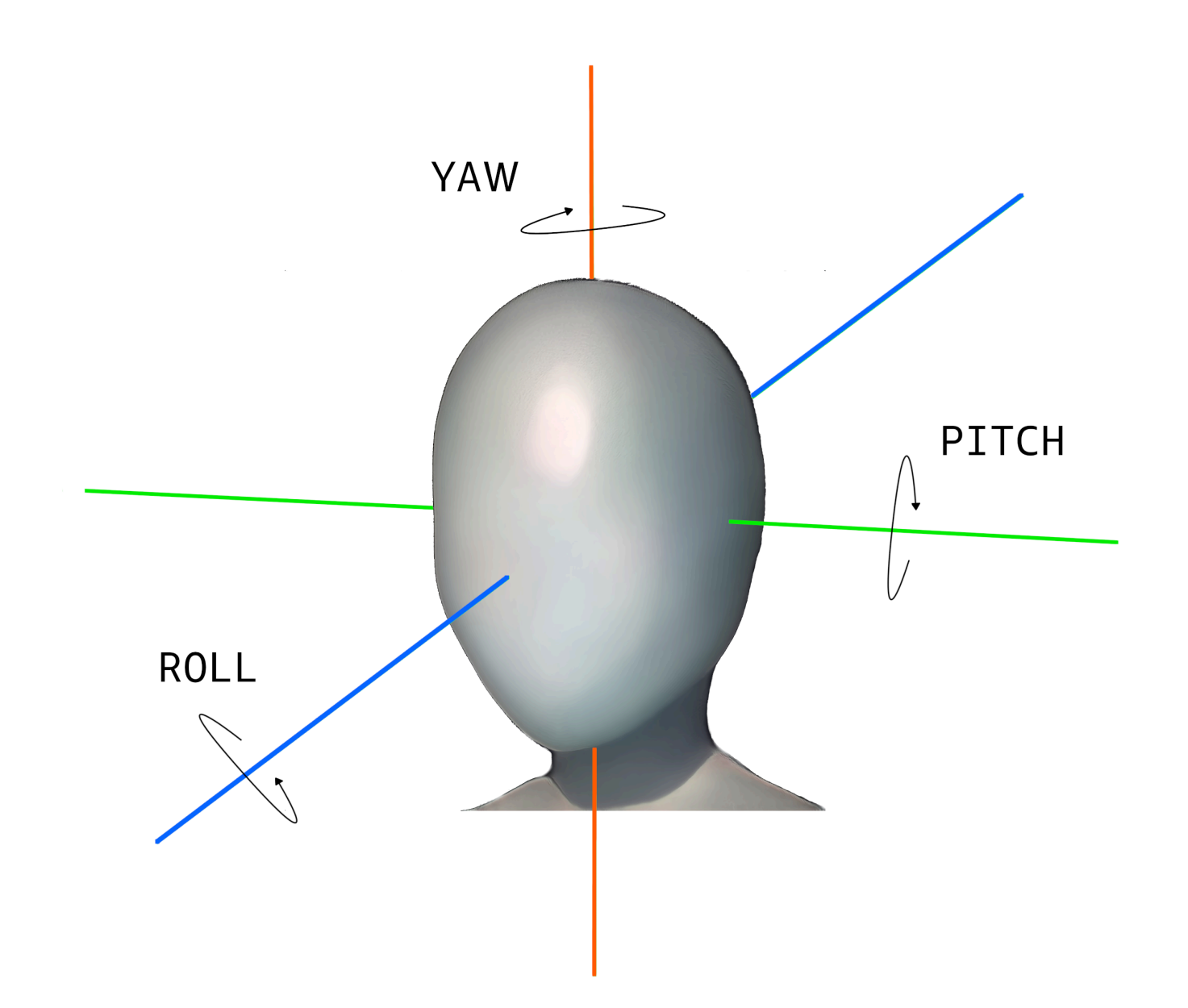

• Risoluzione dell'immagine: non esiste un requisito minimo per la risoluzione dell'immagine, a condizione che la risoluzione del viso sia di 50 x 50 pixel per le immagini con una risoluzione totale fino a 1920 x 1080. Immagini con una risoluzione più alta richiedono una dimensione minima del volto maggiore.

### **a** Note

Il suggerimento precedente fa riferimento alla risoluzione nativa della fotocamera. La creazione di un'immagine ad alta risoluzione partendo da una a bassa risoluzione non produce risultati utili per la ricerca facciale (a causa degli artefatti generati dal campionamento dell'immagine).

- Angolo della telecamera: esistono tre misure per l'angolazione della telecamera: pitch, roll e yaw.
	- Inclinazione: consigliamo un'inclinazione inferiore a 30 gradi quando la fotocamera è rivolta verso il basso e inferiore a 45 gradi quando la fotocamera è rivolta verso l'alto.
	- Roll: non esiste un requisito minimo per questo parametro. Amazon Rekognition è in grado di gestire qualsiasi quantità di rotoli.
	- Imbardata: consigliamo un'imbardata inferiore a 45 gradi in entrambe le direzioni.

L'angolazione del volto su qualsiasi asse acquisito dalla fotocamera corrisponde alla somma dell'angolazione della fotocamera rispetto alla scena e della testa del soggetto all'interno della scena. Ad esempio, se la fotocamera è inclinata di 30 gradi verso il basso e la persona ha a sua volta la testa abbassata di 30 gradi, il beccheggio effettivo risultante nell'immagine sarà di 60 gradi. In questo caso, Amazon Rekognition non sarebbe in grado di riconoscere il volto. Ti consigliamo di impostare l'angolo delle fotocamere partendo dal presupposto che di solito le persone tendono a guardare direttamente l'obiettivo, con un beccheggio complessivo (somma di volto e fotocamera) non superiore a 30 gradi.

- Camera Zoom: la risoluzione facciale minima consigliata di 50 x 50 pixel dovrebbe determinare questa impostazione della fotocamera. È consigliabile usare lo zoom della fotocamera, in modo che i volti da acquisire abbiano una risoluzione di almeno 50X50 pixel.
- Altezza della telecamera: l'altezza della telecamera consigliata dovrebbe determinare questo parametro.

# <span id="page-193-0"></span>Consigli per la configurazione della videocamera (video archiviato e in streaming)

I suggerimenti forniti di seguito sono un'aggiunta a quanto riportato in [Consigli per la configurazione](#page-191-0)  [della fotocamera \(immagini e video\).](#page-191-0)

• Il codec deve avere la codifica h.264.

- La frequenza di frame consigliata è 30 fps (non deve essere inferiore a 5 fps).
- Il bitrate consigliato per l'encoder è di 3 Mbps (non deve essere inferiore a 1,5 Mbps).
- Frequenza dei fotogrammi rispetto alla risoluzione dei fotogrammi: se il bitrate dell'encoder è un limite, consigliamo di preferire una risoluzione dei fotogrammi più elevata rispetto a una frequenza fotogrammi più elevata per ottenere risultati migliori nella ricerca facciale. Ciò garantisce che Amazon Rekognition ottenga il frame della migliore qualità entro il bitrate allocato. Tuttavia, questa situazione presenta un aspetto negativo. A causa della bassa frequenza di frame, la telecamera perde il movimento rapido in una scena. È importante comprendere i pro e i contro di questi due parametri per scegliere il compromesso più adatto alle varie esigenze. Ad esempio, se il massimo bitrate possibile è di 1,5 Mbps, una fotocamera potrà acquisire 1080p a 5 fps oppure 720p a 15 fps. La scelta tra i due dipende dall'applicazione, purché venga mantenuta la risoluzione raccomandata di 50x50 pixel per i volti.

## <span id="page-194-0"></span>Consigli per la configurazione della videocamera (streaming video)

Il suggerimento fornito di seguito rappresenta un'aggiunta a quanto riportato in [Consigli per la](#page-193-0)  [configurazione della videocamera \(video archiviato e in streaming\)](#page-193-0).

Un ulteriore vincolo delle applicazioni in streaming è costituito dalla larghezza di banda di Internet. Per i video in diretta, Amazon Rekognition accetta solo Amazon Kinesis Video Streams come input. È consigliabile avere una buona comprensione della dipendenza tra il bitrate dell'encoder e la larghezza di banda disponibile nella rete. La larghezza di banda disponibile deve supportare almeno lo stesso bitrate usato dalla fotocamera per codificare lo streaming in tempo reale. In questo modo, tutto ciò che viene acquisito dalla fotocamera viene inoltrato tramite Amazon Kinesis Video Streams. Se la larghezza di banda disponibile è inferiore al bitrate dell'encoder, Amazon Kinesis Video Streams riduce i bit in base alla larghezza di banda di rete. Ciò si traduce in una bassa qualità video.

Le impostazioni di streaming più comuni prevedono la connessione di più fotocamere a un hub di rete che inoltra i flussi. In questo caso, la larghezza di banda deve contenere la somma cumulativa dei flussi provenienti da tutte le fotocamere connesse all'hub. Ad esempio, se l'hub è connesso a cinque fotocamere con codifica a 1,5 Mbps, la larghezza di banda di rete disponibile deve essere di almeno 7,5 Mbps. Per garantire che nessun pacchetto venga eliminato, occorre valutare l'opportunità di mantenere una larghezza di banda di rete superiore a 7,5 Mbps per compensare le perdite di connessione tra una fotocamera e l'hub. Il valore effettivo dipende dall'affidabilità della rete interna.

# <span id="page-195-0"></span>Consigli per l'uso di Face Liveness

Consigliamo le seguenti best practice per l'utilizzo di Rekognition Face Liveness:

- Gli utenti devono completare il controllo Face Liveness in ambienti non troppo scuri o troppo luminosi e con un'illuminazione abbastanza uniforme.
- Gli utenti devono aumentare la luminosità dello schermo fino al livello massimo quando effettuano controlli sui browser Web. Gli SDK nativi mobili regolano automaticamente la luminosità del display.
- Scegliete una soglia di punteggio di confidenza che rifletta la natura del vostro caso d'uso. Per i casi d'uso con maggiori problemi di sicurezza, utilizza una soglia alta.
- Esegui regolarmente verifiche umane sulle immagini di audit per assicurarti che gli attacchi di falsificazione vengano mitigati alla soglia di confidenza impostata.
- Offri un percorso alternativo di verifica della vivacità del viso ai tuoi utenti se sono fotosensibili o non vogliono verificare la vivacità del viso utilizzando Rekognition.
- Non inviate o mostrate il punteggio di liveness check sull'applicazione utente. Invia solo un segnale positivo o negativo.
- Consenti solo cinque controlli di vivacità falliti in tre minuti da un singolo dispositivo. Dopo cinque errori, interrompi l'utente per 30-60 minuti. Se lo schema viene visualizzato ripetutamente da 3 a 5 volte, impedisci al dispositivo utente di effettuare chiamate aggiuntive.
- Implementa la schermata di preparazione nel tuo flusso di lavoro in modo che gli utenti possano superare più facilmente i controlli Face Liveness.
- L'utente è responsabile della fornitura di informative sulla privacy legalmente adeguate agli Utenti finali e dell'ottenimento del consenso necessario da parte degli stessi per l'elaborazione, l'archiviazione, l'uso e il trasferimento dei contenuti da parte di Face Liveness.

# Rilevamento di oggetti e concetti

Questa sezione fornisce informazioni per rilevare le etichette nelle immagini e nei video con Immagini Amazon Rekognition e Video Amazon Rekognition.

Un'etichetta o tag è un oggetto o un concetto (incluse scene o azioni) rilevato in un'immagine o un video in base ai relativi contenuti. Ad esempio, un'immagine di persone su una spiaggia tropicale può contenere etichette come Palma (oggetto), Spiaggia (scena), Corsa (azione) e Ambiente esterno (concept).

Per scaricare l'elenco più recente di etichette e riquadri di delimitazione degli oggetti supportati da Amazon Rekognition, fai clic [qui.](samples/AmazonRekognitionLabels_v3.0.zip) Per scaricare l'elenco precedente di etichette e riquadri di delimitazione degli oggetti, fai clic [qui](samples/AmazonRekognitionLabels_v2.0.zip).

### **a** Note

Amazon Rekognition fa previsioni binarie di genere (uomo, donna, ragazza, ecc.) basate sull'aspetto fisico di una persona in una particolare immagine. Questo tipo di previsione non è progettata per categorizzare l'identità di genere di una persona e non è necessario utilizzare Amazon Rekognition per determinare tale indicazione. Ad esempio, un attore maschio che indossa una parrucca con i capelli lunghi e degli orecchini per un ruolo potrebbe essere considerato una donna.

L'uso di Amazon Rekognition per fare previsioni binarie di genere è più adatto per i casi d'uso in cui è necessario analizzare le statistiche aggregate sulla distribuzione di genere senza identificare utenti specifici. Ad esempio, la percentuale di utenti donne rispetto agli uomini su una piattaforma di social media.

Non è consigliabile utilizzare le previsioni binarie di genere per prendere decisioni che influiscono sui diritti, sulla privacy o sull'accesso ai servizi di un individuo.

Amazon Rekognition restituisce le etichette in inglese. Puoi usare [Amazon Translate](https://aws.amazon.com/translate/) per tradurre etichette inglesi in [altre lingue](https://docs.aws.amazon.com/translate/latest/dg/what-is.html#language-pairs).

Il diagramma seguente mostra l'ordine delle operazioni di chiamata, a seconda degli obiettivi per l'utilizzo delle operazioni Amazon Rekognition Image o Amazon Rekognition Video:

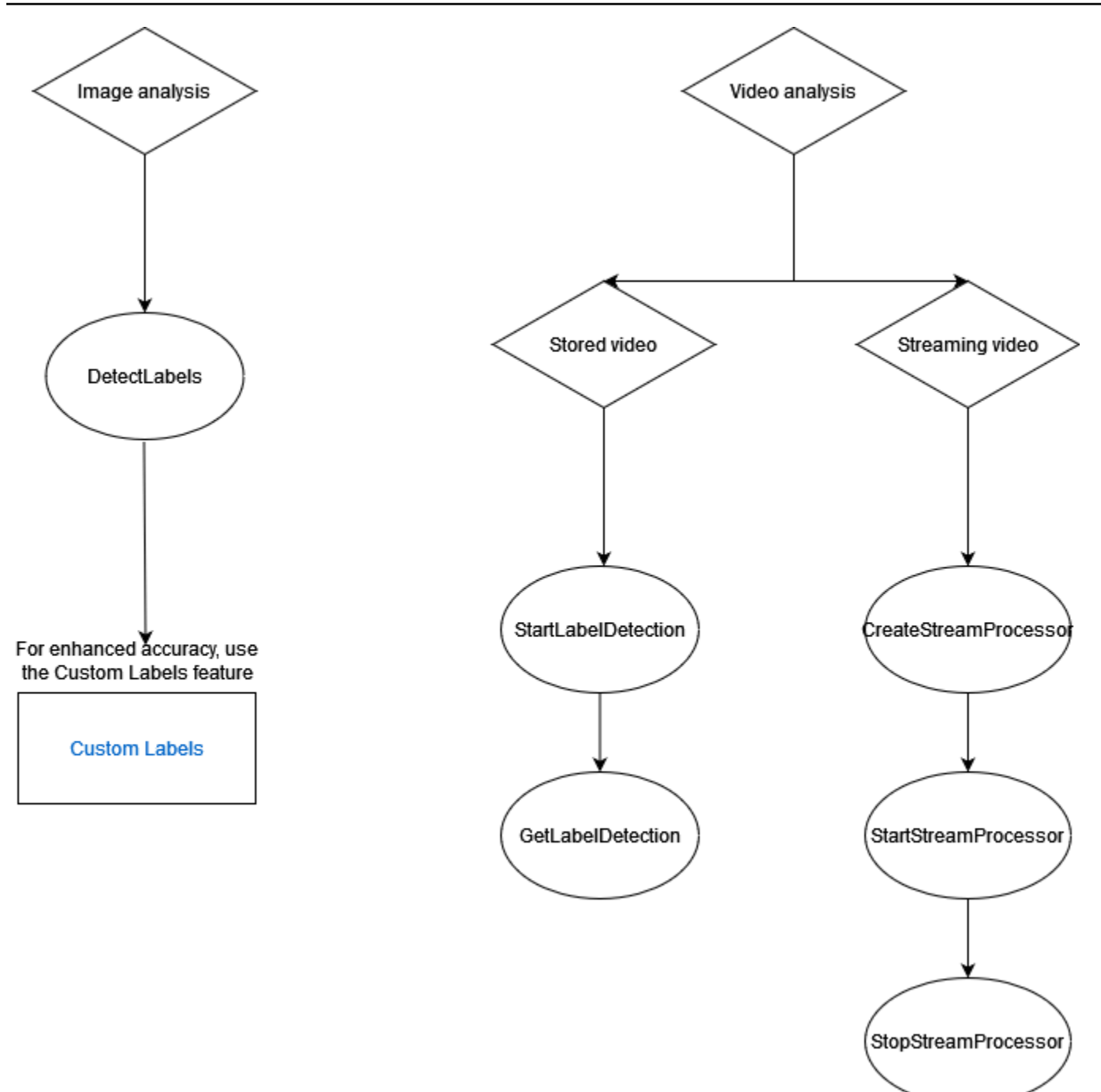

# Etichetta oggetti di risposta

## Riquadri di delimitazione

Immagini Amazon Rekognition e Video Amazon Rekognition è in grado di restituire il riquadro di delimitazione per vari oggetti comuni, come ad esempio automobili, mobili, abbigliamento o animali. Le informazioni relative ai riquadri non vengono restituite per le etichette di oggetti meno comuni.

Puoi utilizzare i riquadri di delimitazione per trovare l'esatta ubicazione degli oggetti all'interno di un'immagine, contare le istanze di oggetti rilevati o misurare le dimensioni di un oggetto tramite quelle del riquadro.

Ad esempio, nell'immagine seguente, Immagini Amazon Rekognition è in grado di rilevare la presenza di una persona, uno skateboard, auto parcheggiate e altre informazioni. Immagini Amazon Rekognition restituisce anche il riquadro di delimitazione per una persona rilevata e altri oggetti rilevati come auto e ruote.

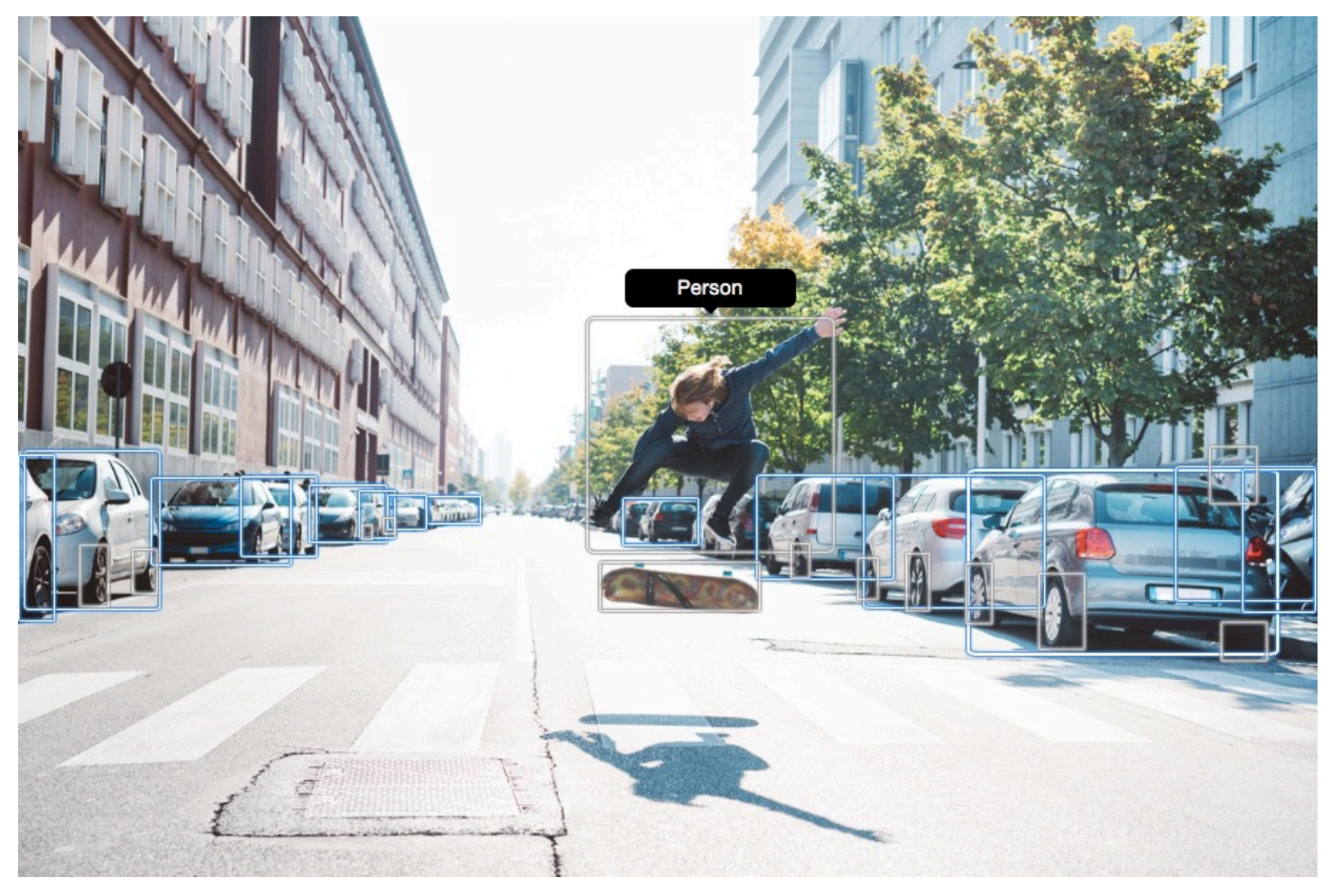

## Punteggio di attendibilità

Video Amazon Rekognition e Immagini Amazon Rekognition forniscono un punteggio percentuale che indica la fiducia di Amazon Rekognition nella precisione di ogni etichetta rilevata.

## Genitori

Immagini Amazon Rekognition e Video Amazon Rekognition utilizzano una tassonomia gerarchica delle etichette dei predecessori per classificare le etichette. Ad esempio, una persona che cammina su una strada potrebbe essere rilevata come Pedone. L'etichetta padre di Pedone è Persona. Nella risposta vengono restituite entrambe le etichette. Tutti predecessori vengono restituiti e una determinata etichetta contiene un elenco con l'etichetta padre e altri predecessori. Ad esempio, potrebbero essere indicate l'etichetta nonno e bisnonno (se esistenti). Le etichette padre possono essere usate per creare gruppi di etichette correlate e consentire l'esecuzione di query di etichette simili in una o più immagini. Ad esempio, una query per tutti i Veicoli potrebbe restituire un'auto da un'immagine e una moto da un'altra.

## **Categories**

Immagini Amazon Rekognition e Video Amazon Rekognition restituiscono informazioni sulle categorie di etichette. Le etichette fanno parte di categorie che raggruppano singole etichette in base a funzioni e contesti comuni, come «Veicoli e automobili» e «Prodotti alimentari e bevande». Una categoria di etichette può essere una sottocategoria di una categoria principale.

## Alias

Oltre a restituire le etichette, Immagini Amazon Rekognition e Video Amazon Rekognition restituiscono tutti gli alias associati all'etichetta. Gli alias sono etichette con lo stesso significato o etichette visivamente intercambiabili con l'etichetta principale restituita. Ad esempio, «Telefono cellulare» è un alias di «Telefono mobile».

Nelle versioni precedenti, Immagini Amazon Rekognition restituiva alias come «Telefono cellulare» nello stesso elenco di nomi di etichette primarie che contenevano «Telefono mobile». Immagini Amazon Rekognition ora restituisce «Telefono cellulare» in un campo chiamato «alias» e «Telefono mobile» nell'elenco dei nomi delle etichette principali. Se l'applicazione si basa sulle strutture restituite da una versione precedente di Rekognition, potrebbe essere necessario trasformare la risposta corrente restituita dalle operazioni di rilevamento delle etichette di immagini o video nella struttura di risposta precedente, in cui tutte le etichette e gli alias vengono restituiti come etichette primarie.

Se devi trasformare la risposta corrente dell' DetectLabels API (per il rilevamento delle etichette nelle immagini) nella struttura di risposta precedente, consulta l'esempio di codice in. [Trasformare la](#page-218-0)  [risposta DetectLabels](#page-218-0)

Se devi trasformare la risposta corrente dell' GetLabelDetection API (per il rilevamento delle etichette nei video archiviati) nella struttura di risposta precedente, consulta l'esempio di codice i[nTrasformazione della risposta GetLabelDetection .](#page-231-0)

## Proprietà immagine

Immagini Amazon Rekognition restituisce informazioni sulla qualità dell'immagine (nitidezza, luminosità e contrasto) per l'intera immagine. La nitidezza e la luminosità vengono restituite anche per il primo piano e lo sfondo dell'immagine. Le proprietà dell'immagine possono essere usate anche per rilevare i colori dominanti nell'intera immagine, in primo piano, sullo sfondo e negli oggetti con riquadri di delimitazione.

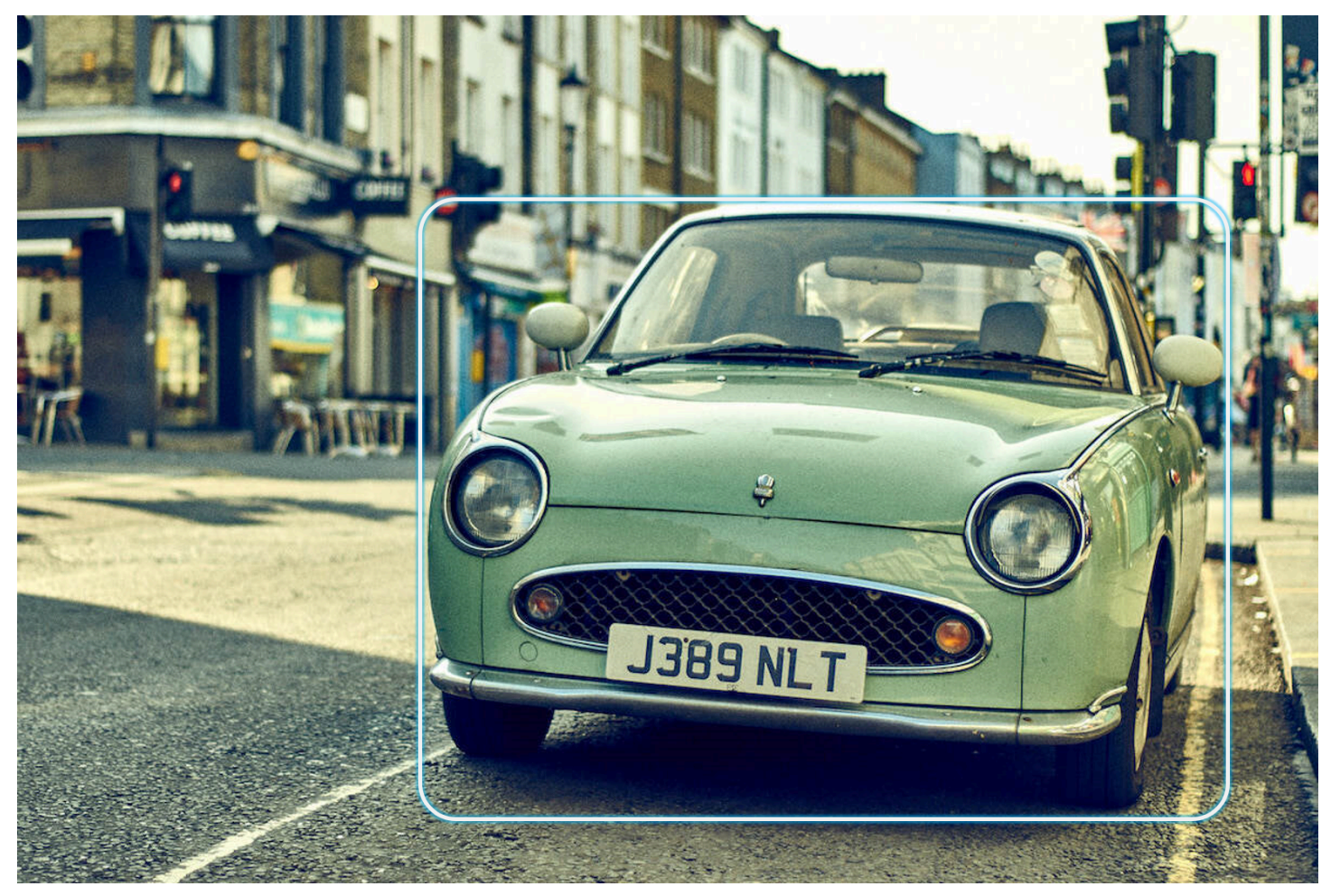

Di seguito è riportato un esempio dei ImageProperties dati contenuti nella risposta di un' DetectLabels operazione per l'immagine successiva:

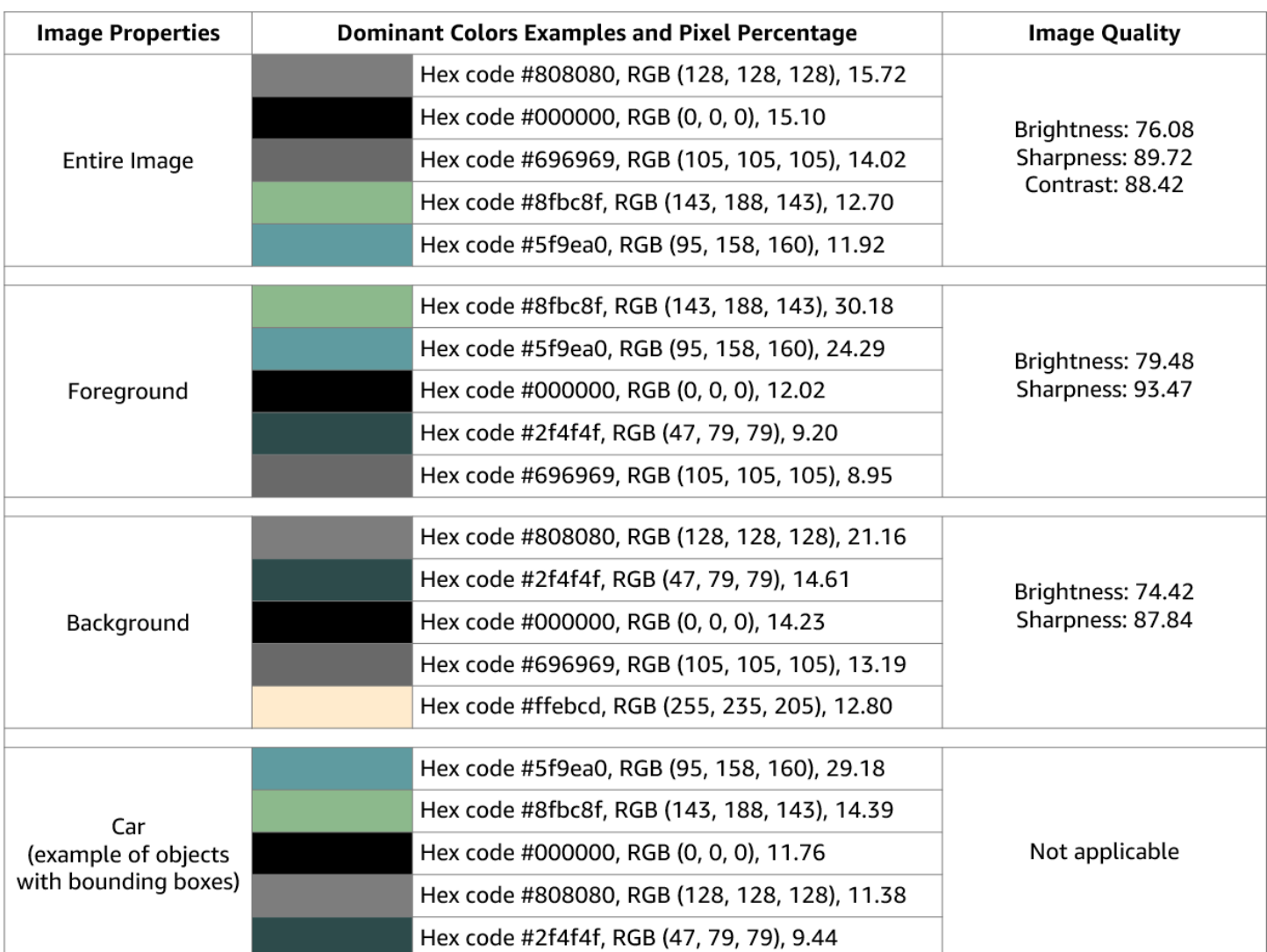

Proprietà immagine non è disponibile per Video Amazon Rekognition.

## Versione del modello

Immagini Amazon Rekognition e Video Amazon Rekognition restituiscono la versione del modello utilizzato per rilevare le etichette in un'immagine o un video archiviato.

## Filtri di inclusione ed esclusione

Puoi filtrare i risultati restituiti dalle operazioni di rilevamento delle etichette di Immagini Amazon Rekognition e Video Amazon Rekognition. Filtra i risultati fornendo criteri di filtrazione per etichette e categorie. I filtri per etichette possono essere inclusivi o esclusivi.

Consulta [Rilevamento di etichette in un'immagine](#page-202-0) per ulteriori informazioni sulla filtrazione dei risultati ottenuti con DetectLabels.

Consulta [Rilevamento di etichette in un video](#page-222-0) per ulteriori informazioni sulla filtrazione dei risultati ottenuti da GetLabelDetection.

## Ordinamento e aggregazione di risultati

I risultati ottenuti da determinate operazioni di Video Amazon Rekognition possono essere ordinati e aggregati in base a timestamp e segmenti video. Quando recuperi i risultati di un processo di rilevamento delle etichette o di moderazione dei contenuti, con GetLabelDetection o GetContentModeration rispettivamente, puoi utilizzare gli argomenti SortBy e AggregateBy per specificare come desideri che vengano restituiti i risultati. È possibile utilizzare SortBy con TIMESTAMP o NAME (nomi delle etichette) e utilizzare TIMESTAMPS o SEGMENTS con l' AggregateByargomento.

## <span id="page-202-0"></span>Rilevamento di etichette in un'immagine

È possibile utilizzare l'[DetectLabelso](https://docs.aws.amazon.com/rekognition/latest/APIReference/API_DetectLabels.html)perazione per rilevare etichette (oggetti e concetti) in un'immagine e recuperare informazioni sulle proprietà di un'immagine. Le proprietà dell'immagine includono attributi come il colore del primo piano e dello sfondo e la nitidezza, la luminosità e il contrasto dell'immagine. È possibile recuperare solo le etichette di un'immagine, solo le proprietà dell'immagine o entrambe. Per vedere un esempio, consulta [Analisi di immagini archiviate in un](#page-67-0)  [bucket Amazon S3.](#page-67-0)

Gli esempi seguenti utilizzano vari AWS SDK e la chiamata AWS CLI to. DetectLabels Per informazioni sulla risposta dell'operazione DetectLabels, consulta [DetectLabels - risposta.](#page-215-0)

Per rilevare le etichette in un'immagine

- 1. Se non lo si è già fatto:
	- a. Crea o aggiorna un utente con le autorizzazioni AmazonRekognitionFullAccess e AmazonS3ReadOnlyAccess. Per ulteriori informazioni, consulta [Fase 1: impostazione di](#page-35-0)  [un account AWS e creazione di un utente.](#page-35-0)
	- b. Installa e configura AWS CLI gli AWS SDK. Per ulteriori informazioni, consulta [Fase 2:](#page-37-0)  [configurazione di AWS CLI e SDK AWS.](#page-37-0)
- 2. Carica nel bucket S3 un'immagine contenente uno o più oggetti, ad esempio alberi, abitazioni e barche. L'immagine deve essere in formato .jpg o .png.

Per le istruzioni, consulta [Caricamento di oggetti in Amazon S3](https://docs.aws.amazon.com/AmazonS3/latest/user-guide/upload-objects.html) nella Guida per l'utente di Amazon Simple Storage Service.

3. Utilizzare i seguenti esempi per richiamare l'operazione DetectLabels.

#### Java

Questo esempio mostra un elenco di etichette rilevate nell'immagine di input. Sostituisci i valori bucket e photo con i nomi del bucket Amazon S3 e dell'immagine utilizzati nella fase 2.

```
package com.amazonaws.samples;
import java.util.List;
import com.amazonaws.services.rekognition.model.BoundingBox;
import com.amazonaws.services.rekognition.model.DetectLabelsRequest;
import com.amazonaws.services.rekognition.model.DetectLabelsResult;
import com.amazonaws.services.rekognition.model.Image;
import com.amazonaws.services.rekognition.model.Instance;
import com.amazonaws.services.rekognition.model.Label;
import com.amazonaws.services.rekognition.model.Parent;
import com.amazonaws.services.rekognition.model.S3Object;
import com.amazonaws.services.rekognition.AmazonRekognition;
import com.amazonaws.services.rekognition.AmazonRekognitionClientBuilder;
import com.amazonaws.services.rekognition.model.AmazonRekognitionException;
public class DetectLabels { 
     public static void main(String[] args) throws Exception { 
         String photo = "photo"; 
         String bucket = "bucket"; 
         AmazonRekognition rekognitionClient = 
  AmazonRekognitionClientBuilder.defaultClient(); 
         DetectLabelsRequest request = new DetectLabelsRequest() 
                 .withImage(new Image().withS3Object(new 
  S3Object().withName(photo).withBucket(bucket))) 
                 .withMaxLabels(10).withMinConfidence(75F); 
         try { 
             DetectLabelsResult result = rekognitionClient.detectLabels(request); 
             List<Label> labels = result.getLabels();
```

```
 System.out.println("Detected labels for " + photo + "\n"); 
             for (Label label : labels) { 
                 System.out.println("Label: " + label.getName()); 
                 System.out.println("Confidence: " + 
  label.getConfidence().toString() + "\n"); 
                 List<Instance> instances = label.getInstances(); 
                 System.out.println("Instances of " + label.getName()); 
                 if (instances.isEmpty()) { 
                    System.out.println(" " + "None");
                 } else { 
                     for (Instance instance : instances) { 
                         System.out.println(" Confidence: " + 
  instance.getConfidence().toString()); 
                         System.out.println(" Bounding box: " + 
  instance.getBoundingBox().toString()); 
1 1 1 1 1 1 1
 } 
                 System.out.println("Parent labels for " + label.getName() + 
  ":"); 
                 List<Parent> parents = label.getParents(); 
                 if (parents.isEmpty()) { 
                     System.out.println(" None"); 
                 } else { 
                     for (Parent parent : parents) { 
                         System.out.println(" " + parent.getName()); 
1 1 1 1 1 1 1
 } 
                 System.out.println("--------------------"); 
                 System.out.println(); 
 } 
         } catch (AmazonRekognitionException e) { 
             e.printStackTrace(); 
         } 
     }
}
```
### AWS CLI

Questo esempio mostra l'output JSON dell'operazione CLI detect-labels. Sostituisci i valori bucket e photo con i nomi del bucket Amazon S3 e dell'immagine utilizzati nella fase 2. Sostituisci il valore di profile-name con il nome del tuo profilo di sviluppatore.

```
aws rekognition detect-labels --image '{ "S3Object": { "Bucket": "bucket-name",
"Name": "file-name" } } ' \
--features GENERAL LABELS IMAGE PROPERTIES \
--settings '{"ImageProperties": {"MaxDominantColors":1}, {"GeneralLabels":
{"LabelInclusionFilters":["Cat"]}}}' \
--profile profile-name \
--region us-east-1
```
Se accedi alla CLI da un dispositivo Windows, usa le virgolette doppie anziché le virgolette singole ed evita le virgolette doppie interne tramite barra rovesciata (ovvero, \) per risolvere eventuali errori del parser che potresti riscontrare. Per un esempio, consulta quanto segue:

```
aws rekognition detect-labels --image "{\"S3Object\":{\"Bucket\":\"bucket-name
\",\"Name\":\"file-name\"}}" --features GENERAL_LABELS IMAGE_PROPERTIES \
--settings "{\"GeneralLabels\":{\"LabelInclusionFilters\":[\"Car\"]}}" --profile 
  profile-name --region us-east-1
```
Python

Questo esempio mostra le etichette rilevate nell'immagine di input. Nella funzione main, sostituisci i valori di bucket e photo con i nomi del bucket Amazon S3 e dell'immagine utilizzati nella fase 2. Sostituisci il valore di profile\_name nella riga che crea la sessione di Rekognition con il nome del tuo profilo di sviluppatore.

```
#Copyright 2018 Amazon.com, Inc. or its affiliates. All Rights Reserved. 
#PDX-License-Identifier: MIT-0 (For details, see https://github.com/awsdocs/
amazon-rekognition-developer-guide/blob/master/LICENSE-SAMPLECODE.) 
import boto3 
def detect_labels(photo, bucket): 
      session = boto3.Session(profile_name='profile-name') 
      client = session.client('rekognition') 
      response = client.detect_labels(Image={'S3Object':
{'Bucket':bucket,'Name':photo}}, 
      MaxLabels=10,
```

```
 # Uncomment to use image properties and filtration settings 
 #Features=["GENERAL_LABELS", "IMAGE_PROPERTIES"], 
 #Settings={"GeneralLabels": {"LabelInclusionFilters":["Cat"]}, 
 # "ImageProperties": {"MaxDominantColors":10}} 
\lambda print('Detected labels for ' + photo) 
 print() 
 for label in response['Labels']: 
     print("Label: " + label['Name']) 
     print("Confidence: " + str(label['Confidence'])) 
     print("Instances:") 
     for instance in label['Instances']: 
         print(" Bounding box") 
         print(" Top: " + str(instance['BoundingBox']['Top'])) 
         print(" Left: " + str(instance['BoundingBox']['Left'])) 
         print(" Width: " + str(instance['BoundingBox']['Width'])) 
         print(" Height: " + str(instance['BoundingBox']['Height'])) 
         print(" Confidence: " + str(instance['Confidence'])) 
         print() 
     print("Parents:") 
     for parent in label['Parents']: 
        print(" " + parent['Name']) 
     print("Aliases:") 
     for alias in label['Aliases']: 
         print(" " + alias['Name']) 
         print("Categories:") 
     for category in label['Categories']: 
         print(" " + category['Name']) 
         print("----------") 
         print() 
 if "ImageProperties" in str(response): 
     print("Background:") 
     print(response["ImageProperties"]["Background"]) 
     print() 
     print("Foreground:") 
     print(response["ImageProperties"]["Foreground"]) 
     print() 
     print("Quality:")
```

```
 print(response["ImageProperties"]["Quality"]) 
          print() 
      return len(response['Labels']) 
def main(): 
     photo = 'photo-name' 
     bucket = 'bucket-name' 
     label_count = detect_labels(photo, bucket) 
     print("Labels detected: " + str(label_count)) 
if __name__ == '__main__": main()
```
### .NET

Questo esempio mostra un elenco di etichette rilevate nell'immagine di input. Sostituisci i valori bucket e photo con i nomi del bucket Amazon S3 e dell'immagine utilizzati nella fase 2.

```
//Copyright 2018 Amazon.com, Inc. or its affiliates. All Rights Reserved.
//PDX-License-Identifier: MIT-0 (For details, see https://github.com/awsdocs/
amazon-rekognition-developer-guide/blob/master/LICENSE-SAMPLECODE.)
using System;
using Amazon.Rekognition;
using Amazon.Rekognition.Model;
public class DetectLabels
{ 
     public static void Example() 
    \{ String photo = "input.jpg"; 
         String bucket = "bucket"; 
         AmazonRekognitionClient rekognitionClient = new 
  AmazonRekognitionClient(); 
         DetectLabelsRequest detectlabelsRequest = new DetectLabelsRequest() 
         { 
             Image = new Image() 
\{\hspace{.1cm} \} S3Object = new S3Object()
```

```
\overline{a} Name = photo, 
                       Bucket = bucket 
                  }, 
              }, 
              MaxLabels = 10, 
              MinConfidence = 75F 
         }; 
         try 
         { 
              DetectLabelsResponse detectLabelsResponse = 
  rekognitionClient.DetectLabels(detectlabelsRequest); 
              Console.WriteLine("Detected labels for " + photo); 
              foreach (Label label in detectLabelsResponse.Labels) 
                  Console.WriteLine("{0}: {1}", label.Name, label.Confidence); 
         } 
         catch (Exception e) 
         { 
              Console.WriteLine(e.Message); 
         } 
     }
}
```
### Ruby

Questo esempio mostra un elenco di etichette rilevate nell'immagine di input. Sostituisci i valori bucket e photo con i nomi del bucket Amazon S3 e dell'immagine utilizzati nella fase 2.

```
#Copyright 2020 Amazon.com, Inc. or its affiliates. All Rights Reserved.
#PDX-License-Identifier: MIT-0 (For details, see https://github.com/awsdocs/
amazon-rekognition-developer-guide/blob/master/LICENSE-SAMPLECODE.) 
    # Add to your Gemfile 
    # gem 'aws-sdk-rekognition' 
    require 'aws-sdk-rekognition' 
    credentials = Aws::Credentials.new( 
       ENV['AWS_ACCESS_KEY_ID'], 
       ENV['AWS_SECRET_ACCESS_KEY'] 
    ) 
   bucket = 'bucket' # the bucket name without s3!/ photo = 'photo' # the name of file
```

```
 client = Aws::Rekognition::Client.new credentials: credentials 
 attrs = \{ image: { 
      s3_object: { 
        bucket: bucket, 
        name: photo 
     }, 
   }, 
   max_labels: 10 
 } 
 response = client.detect_labels attrs 
 puts "Detected labels for: #{photo}" 
 response.labels.each do |label| 
  puts "Label: #{label.name}" 
  puts "Confidence: #{label.confidence}" 
  puts "Instances:" 
  label['instances'].each do |instance| 
     box = instance['bounding_box'] 
    puts " Bounding box:" 
   puts " Top: #{box.top}"
     puts " Left: #{box.left}" 
    puts " Width: #{box.width}"
     puts " Height: #{box.height}" 
     puts " Confidence: #{instance.confidence}" 
  end 
  puts "Parents:" 
  label.parents.each do |parent| 
     puts " #{parent.name}" 
  end 
  puts "------------" 
  puts "" 
 end
```
### Node.js

Questo esempio mostra un elenco di etichette rilevate nell'immagine di input. Sostituisci i valori bucket e photo con i nomi del bucket Amazon S3 e dell'immagine utilizzati nella fase 2. Sostituisci il valore di profile\_name nella riga che crea la sessione di Rekognition con il nome del tuo profilo di sviluppatore.

Se si utilizzano TypeScript definizioni, potrebbe essere necessario utilizzare import AWS from 'aws-sdk' invece diconst AWS = require('aws-sdk'), per eseguire il

programma con Node.js. Puoi consultare l'[AWS SDK per Javascript per](https://docs.aws.amazon.com/AWSJavaScriptSDK/latest/) maggiori dettagli. A seconda di come sono state impostate le configurazioni, potrebbe essere necessario specificare anche la regione con AWS.config.update({region:*region*});.

```
 //Copyright 2018 Amazon.com, Inc. or its 
  affiliates. All Rights Reserved.
//PDX-License-Identifier: MIT-0 (For details, see https://github.com/awsdocs/
amazon-rekognition-developer-guide/blob/master/LICENSE-SAMPLECODE.)
// Load the SDK
var AWS = require('aws-sdk');
const bucket = 'bucket-name' // the bucketname without s3://
const photo = 'image-name' // the name of file
var credentials = new AWS.SharedIniFileCredentials({profile: 'profile-name'});
AWS.config.credentials = credentials;
AWS.config.update({region:'region-name'});
const client = new AWS.Rekognition();
const params = { 
   Image: { 
     S3Object: { 
       Bucket: bucket, 
       Name: photo 
     }, 
   }, 
   MaxLabels: 10
}
client.detectLabels(params, function(err, response) { 
   if (err) { 
     console.log(err, err.stack); // if an error occurred 
   } else { 
     console.log(`Detected labels for: ${photo}`) 
     response.Labels.forEach(label => { 
       console.log(`Label: ${label.Name}`) 
       console.log(`Confidence: ${label.Confidence}`) 
       console.log("Instances:") 
       label.Instances.forEach(instance => { 
         let box = instance.BoundingBox 
         console.log(" Bounding box:") 
        console.log(` Top: ${box.Top}`)
        console.log(` Left: ${box.Left}`)
```

```
console.log(` Width: ${box.Width}`)
         console.log(` Height: ${box.Height}`) 
         console.log(` Confidence: ${instance.Confidence}`) 
       }) 
       console.log("Parents:") 
       label.Parents.forEach(parent => { 
         console.log(` ${parent.Name}`) 
       }) 
       console.log("------------") 
       console.log("") 
     }) // for response.labels 
   } // if
});
```
### Java V2

Questo codice è tratto dal GitHub repository degli esempi di AWS Documentation SDK. Guarda l'esempio completo [qui.](https://github.com/awsdocs/aws-doc-sdk-examples/blob/master/javav2/example_code/rekognition/src/main/java/com/example/rekognition/DetectLabels.java)

```
//snippet-start:[rekognition.java2.detect_labels.import]
import software.amazon.awssdk.auth.credentials.ProfileCredentialsProvider;
import software.amazon.awssdk.regions.Region;
import software.amazon.awssdk.services.rekognition.RekognitionClient;
import software.amazon.awssdk.services.rekognition.model.Image;
import software.amazon.awssdk.services.rekognition.model.DetectLabelsRequest;
import software.amazon.awssdk.services.rekognition.model.DetectLabelsResponse;
import software.amazon.awssdk.services.rekognition.model.Label;
import software.amazon.awssdk.services.rekognition.model.RekognitionException;
import software.amazon.awssdk.services.rekognition.model.S3Object;
import java.util.List;
/**
* Before running this Java V2 code example, set up your development environment, 
  including your credentials.
*
* For more information, see the following documentation topic:
*
* https://docs.aws.amazon.com/sdk-for-java/latest/developer-guide/get-
started.html
*/
public class DetectLabels {
```

```
 public static void main(String[] args) { 
        final String usage = ''\n\cdot "Usage: " + 
             " <bucket> <image>\n\n" +
              "Where:\n" + 
              " bucket - The name of the Amazon S3 bucket that contains the 
  image (for example, ,ImageBucket)." + 
                 image - The name of the image located in the Amazon S3 bucket
  (for example, Lake.png). \n\n"; 
        if (args.length != 2) {
             System.out.println(usage); 
             System.exit(1); 
         } 
         String bucket = args[0]; 
        String image = args[1];
         Region region = Region.US_WEST_2; 
         RekognitionClient rekClient = RekognitionClient.builder() 
              .region(region) 
              .credentialsProvider(ProfileCredentialsProvider.create("profile-
name")) 
             .build();
         getLabelsfromImage(rekClient, bucket, image); 
         rekClient.close(); 
     } 
     // snippet-start:[rekognition.java2.detect_labels_s3.main] 
     public static void getLabelsfromImage(RekognitionClient rekClient, String 
  bucket, String image) { 
         try { 
             S3Object s3Object = S3Object.builder() 
                  .bucket(bucket) 
                  .name(image) 
                  .build() ; 
             Image myImage = Image.builder() 
                  .s3Object(s3Object) 
                 .build();
```

```
 DetectLabelsRequest detectLabelsRequest = 
  DetectLabelsRequest.builder() 
                  .image(myImage) 
                  .maxLabels(10) 
                 .buid():
             DetectLabelsResponse labelsResponse = 
  rekClient.detectLabels(detectLabelsRequest); 
             List<Label> labels = labelsResponse.labels(); 
             System.out.println("Detected labels for the given photo"); 
             for (Label label: labels) { 
                  System.out.println(label.name() + ": " + 
  label.confidence().toString()); 
 } 
         } catch (RekognitionException e) { 
             System.out.println(e.getMessage()); 
             System.exit(1); 
         } 
     } 
  // snippet-end:[rekognition.java2.detect_labels.main]
}
```
## DetectLabels richiesta di operazione

L'input per DetectLabel è un'immagine. In questo input JSON di esempio, l'immagine di origine viene caricata da un bucket Amazon S3. MaxLabels è il numero massimo di etichette da restituire in una risposta. MinConfidence è l'affidabilità minima che Immagini Amazon Rekognition deve avere nella precisione dell'etichetta rilevata per ottenerne la restituzione nella risposta.

Features consente di specificare una o più caratteristiche dell'immagine che si desidera restituire, consentendoti di selezionare GENERAL\_LABELS eIMAGE\_PROPERTIES. Includere GENERAL\_LABELS restituirà le etichette rilevate nell'immagine di input, mentre includere IMAGE\_PROPERTIES consentirà di accedere al colore e alla qualità dell'immagine.

Le impostazioni ti consentono di filtrare gli articoli restituiti sia per le funzionalità GENERAL\_LABELS che per IMAGE\_PROPERTIES. Per le etichette puoi utilizzare filtri inclusivi ed esclusivi. Puoi anche filtrare per etichette singole, specifiche per etichetta o per categoria di etichette:

- LabelInclusionFilters Consente di specificare quali etichette si desidera includere nella risposta.
- LabelExclusionFilters Consente di specificare quali etichette si desidera escludere dalla risposta.
- LabelCategoryInclusionFilters Consente di specificare quali categorie di etichette si desidera includere nella risposta.
- LabelCategoryExclusionFilters Consente di specificare quali categorie di etichette si desidera escludere dalla risposta.

Puoi anche combinare filtri inclusivi ed esclusivi in base alle tue esigenze, escludendo alcune etichette o categorie e includendone altre.

IMAGE\_PROPERTIES fanno riferimento ai colori e agli attributi di qualità dominanti di un'immagine come nitidezza, luminosità e contrasto. Durante il rilevamento IMAGE\_PROPERTIES è possibile specificare il numero massimo di colori dominanti da restituire (il valore predefinito è 10) utilizzando il parametro MaxDominantColors.

```
{ 
     "Image": { 
          "S3Object": { 
              "Bucket": "bucket", 
              "Name": "input.jpg" 
          } 
     }, 
     "MaxLabels": 10, 
     "MinConfidence": 75, 
     "Features": [ "GENERAL_LABELS", "IMAGE_PROPERTIES" ], 
     "Settings": { 
          "GeneralLabels": { 
              "LabelInclusionFilters": [<Label(s)>], 
              "LabelExclusionFilters": [<Label(s)>], 
              "LabelCategoryInclusionFilters": [<Category Name(s)>], 
              "LabelCategoryExclusionFilters": [<Category Name(s)>] 
          }, 
          "ImageProperties": { 
              "MaxDominantColors":10 
          } 
     }
}
```
## <span id="page-215-0"></span>DetectLabels - risposta

La risposta di DetectLabels è una matrice di etichette rilevate nell'immagine e il livello di affidabilità con cui sono state rilevate.

Di seguito è riportata una risposta di esempio da DetectLabels. La risposta di esempio seguente contiene una serie di attributi restituiti per GENERAL\_LABELS, tra cui:

- Nome Il nome dell'etichetta rilevata. In questo esempio, l'operazione ha rilevato un oggetto con l'etichetta Mobile Phone.
- Affidabilità A ogni etichetta è associato un livello di affidabilità. In questo esempio, l'affidabilità dell'etichetta era del 99,36%.
- Genitori le etichette degli antenati per un'etichetta rilevata. In questo esempio, l'etichetta Mobile Phone ha un'etichetta principale denominata Phone.
- Alias Informazioni sui possibili alias per l'etichetta. In questo esempio, l'etichetta Mobile Phone ha un possibile alias di Cell Phone.
- Categorie La categoria di etichette a cui appartiene l'etichetta rilevata. In questo esempio, si tratta di Tecnologia e informatica.

La risposta per le etichette relative a oggetti comuni include informazioni sul riquadro di delimitazione per la posizione dell'etichetta nell'immagine in input. Ad esempio, l'etichetta Persona dispone di una serie di istanze contenenti due riquadri di delimitazione che si riferiscono a due persone rilevate all'interno dell'immagine.

La risposta include anche gli attributi relativi a IMAGE\_PROPERTIES. Gli attributi presentati dalla funzione IMAGE\_PROPERTIES sono:

- Qualità Informazioni su nitidezza, luminosità e contrasto dell'immagine in ingresso, con un punteggio compreso tra 0 e 100. La qualità viene riportata per l'intera immagine e per lo sfondo e il primo piano dell'immagine, se disponibili. Tuttavia, il contrasto viene riportato solo per l'intera immagine, mentre la nitidezza e la luminosità vengono riportate anche per lo sfondo e il primo piano.
- Colore dominante Una serie di colori dominanti nell'immagine. Ogni colore dominante è descritto con un nome di colore semplificato, una tavolozza di colori CSS, valori RGB e un codice esadecimale.
- Primo piano Informazioni sui colori, la nitidezza e la luminosità dominanti del primo piano dell'immagine di input.
• Sfondo - Informazioni sui colori, la nitidezza e la luminosità dominanti dello sfondo dell'immagine di input.

Quando GENERAL\_LABELS e IMAGE\_PROPERTIES vengono utilizzati insieme come parametri di input, Immagini Amazon Rekognition restituirà anche i colori dominanti degli oggetti con riquadri di delimitazione.

Il campo LabelModelVersion contiene il numero di versione del modello di rilevamento utilizzato da DetectLabels.

```
{ 
   "Labels": [ 
        { 
            "Name": "Mobile Phone", 
            "Parents": [ 
\overline{a} "Name": "Phone" 
 } 
            ], 
            "Aliases": [ 
\overline{a} "Name": "Cell Phone" 
 } 
            ], 
            "Categories": [ 
\overline{a} "Name": "Technology and Computing" 
 } 
            ], 
            "Confidence": 99.9364013671875, 
            "Instances": [ 
\overline{a} "BoundingBox": { 
                       "Width": 0.26779675483703613, 
                       "Height": 0.8562285900115967, 
                       "Left": 0.3604024350643158, 
                       "Top": 0.09245597571134567, 
 } 
                   "Confidence": 99.9364013671875, 
                   "DominantColors": [ 
\{ \}
```

```
 "Red": 120, 
                   "Green": 137, 
                   "Blue": 132, 
                   "HexCode": "3A7432", 
                   "SimplifiedColor": "red", 
                   "CssColor": "fuscia", 
                   "PixelPercentage": 40.10 
1 1 1 1 1 1 1
, and the contract of \mathbf{I}, \mathbf{I} } 
              ] 
         } 
     ], 
     "ImageProperties": { 
         "Quality": { 
              "Brightness": 40, 
              "Sharpness": 40, 
              "Contrast": 24, 
         }, 
          "DominantColors": [ 
              { 
                   "Red": 120, 
                   "Green": 137, 
                   "Blue": 132, 
                   "HexCode": "3A7432", 
                   "SimplifiedColor": "red", 
                   "CssColor": "fuscia", 
                   "PixelPercentage": 40.10 
              } 
          ], 
          "Foreground": { 
              "Quality": { 
                   "Brightness": 40, 
                   "Sharpness": 40, 
              }, 
              "DominantColors": [ 
\overline{a} "Red": 200, 
                       "Green": 137, 
                       "Blue": 132, 
                       "HexCode": "3A7432", 
                       "CSSColor": "", 
                       "SimplifiedColor": "red", 
                       "PixelPercentage": 30.70
```
}

```
 } 
             ], 
         } 
         "Background": { 
             "Quality": { 
                 "Brightness": 40, 
                 "Sharpness": 40, 
             }, 
             "DominantColors": [ 
\overline{a} "Red": 200, 
                     "Green": 137, 
                     "Blue": 132, 
                     "HexCode": "3A7432", 
                     "CSSColor": "", 
                     "SimplifiedColor": "Red", 
                     "PixelPercentage": 10.20 
 } 
             ], 
         }, 
    }, 
     "LabelModelVersion": "3.0"
```
## Trasformare la risposta DetectLabels

Quando si utilizza l' DetectLabels API, potrebbe essere necessario che la struttura di risposta imiti la precedente struttura di risposta dell'API, in cui sia le etichette primarie che gli alias erano contenuti nello stesso elenco.

Di seguito è riportato un esempio dell'attuale risposta dell'API di: [DetectLabels](https://docs.aws.amazon.com/rekognition/latest/APIReference/API_DetectLabels.html)

```
"Labels": [ 
         { 
             "Name": "Mobile Phone", 
             "Confidence": 99.99717712402344, 
             "Instances": [], 
             "Parents": [ 
\overline{a} "Name": "Phone" 
 } 
              ], 
             "Aliases": [
```

```
\overline{a} "Name": "Cell Phone" 
 } 
 ] 
      } 
 ]
```
L'esempio seguente mostra la risposta precedente dell'[DetectLabelsA](https://docs.aws.amazon.com/rekognition/latest/APIReference/API_DetectLabels.html)PI:

```
"Labels": [ 
          { 
              "Name": "Mobile Phone", 
              "Confidence": 99.99717712402344, 
              "Instances": [], 
              "Parents": [ 
\overline{a} "Name": "Phone" 
 } 
\sim 100 \sim 100 \sim 100 \sim 100 \sim }, 
          \{ "Name": "Cell Phone", 
              "Confidence": 99.99717712402344, 
              "Instances": [], 
              "Parents": [ 
\overline{a} "Name": "Phone" 
 } 
\sim 100 \sim 100 \sim 100 \sim 100 \sim },
]
```
Se necessario, puoi trasformare la risposta corrente in modo che segua il formato della risposta precedente. È possibile utilizzare il seguente codice di esempio per trasformare la risposta API più recente nella precedente struttura di risposta dell'API:

#### Python

Il seguente esempio di codice mostra come trasformare la risposta corrente dall' DetectLabels API. Nell'esempio di codice riportato di seguito, è possibile sostituire il valore di *EXAMPLE\_INFERENCE\_OUTPUT con l'output di* un'operazione eseguita. DetectLabels

```
from copy import deepcopy 
LABEL_KEY = "Labels" 
ALIASES_KEY = "Aliases" 
INSTANCE_KEY = "Instances" 
NAME_KEY = "Name" 
#Latest API response sample 
EXAMPLE_INFERENCE_OUTPUT = { 
    "Labels": [ 
        { 
            "Name": "Mobile Phone", 
            "Confidence": 97.530106, 
            "Categories": [ 
\overline{a} "Name": "Technology and Computing" 
 } 
            ], 
            "Aliases": [ 
\overline{a} "Name": "Cell Phone" 
 } 
            ], 
            "Instances":[ 
\overline{a} "BoundingBox":{ 
                        "Height":0.1549897, 
                        "Width":0.07747964, 
                        "Top":0.50858885, 
                        "Left":0.00018205095 
\}, \{ "Confidence":98.401276 
 } 
 ] 
        }, 
        { 
            "Name": "Urban", 
            "Confidence": 99.99982, 
            "Categories": [ 
                "Colors and Visual Composition" 
 ] 
        } 
     ]
```

```
} 
def expand aliases(inferenceOutputsWithAliases):
     if LABEL_KEY in inferenceOutputsWithAliases: 
         expandInferenceOutputs = [] 
         for primaryLabelDict in inferenceOutputsWithAliases[LABEL_KEY]: 
             if ALIASES_KEY in primaryLabelDict: 
                for alias in primaryLabelDict[ALIASES KEY]:
                      aliasLabelDict = deepcopy(primaryLabelDict) 
                      aliasLabelDict[NAME_KEY] = alias[NAME_KEY] 
                      del aliasLabelDict[ALIASES_KEY] 
                      if INSTANCE_KEY in aliasLabelDict: 
                          del aliasLabelDict[INSTANCE_KEY] 
                      expandInferenceOutputs.append(aliasLabelDict) 
         inferenceOutputsWithAliases[LABEL_KEY].extend(expandInferenceOutputs) 
     return inferenceOutputsWithAliases 
if __name__ == '__main__": outputWithExpandAliases = expand_aliases(EXAMPLE_INFERENCE_OUTPUT) 
     print(outputWithExpandAliases)
```
Di seguito è riportato un esempio della risposta trasformata:

```
#Output example after the transformation
{ 
     "Labels": [ 
         { 
             "Name": "Mobile Phone", 
             "Confidence": 97.530106, 
             "Categories": [ 
\overline{a} "Name": "Technology and Computing" 
 } 
             ], 
             "Aliases": [ 
\overline{a} "Name": "Cell Phone"
```

```
 } 
            ], 
            "Instances":[ 
\overline{a} "BoundingBox":{ 
                       "Height":0.1549897, 
                       "Width":0.07747964, 
                       "Top":0.50858885, 
                       "Left":0.00018205095 
\}, \{ "Confidence":98.401276 
 } 
 ] 
        }, 
        { 
            "Name": "Cell Phone", 
            "Confidence": 97.530106, 
            "Categories": [ 
\overline{a} "Name": "Technology and Computing" 
 } 
            ], 
            "Instances":[] 
        }, 
        { 
            "Name": "Urban", 
            "Confidence": 99.99982, 
            "Categories": [ 
                "Colors and Visual Composition" 
 ] 
        } 
    ]
```
# Rilevamento di etichette in un video

Video Amazon Rekognition è in grado di rilevare etichette (oggetti e concetti) e l'ora in cui viene rilevata un'etichetta in un video. Per un esempio di codice SDK, consultare [Analisi di un video](#page-137-0)  [archiviato in un bucket Amazon S3 con Java o Python \(SDK\).](#page-137-0) Per un esempio, vedi. AWS CLI [Analisi](#page-166-0) [di un video con AWS Command Line Interface](#page-166-0)

}

Il rilevamento dell'etichetta di Video Amazon Rekognition è un'operazione asincrona. Per avviare il rilevamento delle etichette in un video, chiama [StartLabelDetection.](https://docs.aws.amazon.com/rekognition/latest/APIReference/API_StartlabelDetection.html)

Video Amazon Rekognition pubblica lo stato di completamento dell'analisi video in un argomento Amazon Simple Notification Service. Se l'analisi video ha esito positivo, chiamare [GetLabelDetection](https://docs.aws.amazon.com/rekognition/latest/APIReference/API_GetLabelDetection.html) per ottenere le etichette rilevate. Per informazioni su come richiamare le operazioni dell'API di analisi video, consulta [Chiamata delle operazioni Video Amazon Rekognition](#page-126-0).

# **StartLabelDetectionRichiesta**

L'esempio seguente è una richiesta per l'operazione StartLabelDetection. Fornisci l'operazione StartLabelDetection con un video archiviato in un bucket Amazon S3. Nella richiesta di esempio vengono specificati JSON, il bucket Amazon S3 e il nome del video, oltre a MinConfidence, Features, Settings e NotificationChannel.

MinConfidence è l'affidabilità minima che Video Amazon Rekognition deve avere nella precisione dell'etichetta rilevata o un'istanza di riquadro di delimitazione (se rilevato) per ottenerne la restituzione nella risposta.

Con Features, puoi specificare che desideri che GENERAL\_LABELS venga restituito come parte della risposta.

Con Settings, puoi filtrare gli articoli restituiti per GENERAL\_LABELS. Per le etichette puoi utilizzare filtri inclusivi ed esclusivi. Puoi anche filtrare per etichette singole, specifiche per etichetta o per categoria di etichette:

- LabelInclusionFilters Usato per specificare quali etichette si desidera includere nella risposta
- LabelExclusionFilters Usato per specificare quali etichette si desidera escludere dalla risposta.
- LabelCategoryInclusionFilters Usato per specificare quali categorie di etichette si desidera includere nella risposta.
- LabelCategoryExclusionFilters Usato per specificare quali categorie di etichette si desidera escludere dalla risposta.

Puoi anche combinare filtri inclusivi ed esclusivi in base alle tue esigenze, escludendo alcune etichette o categorie e includendone altre.

NotificationChannel è l'ARN dell'argomento Amazon SNS su cui desideri che Video Amazon Rekognition pubblichi lo stato di completamento dell'operazione di rilevamento delle etichette. Se utilizzi la politica delle autorizzazioni AmazonRekognitionServiceRole, l'argomento Amazon SNS deve avere un nome che inizi con Rekognition.

Di seguito è riportato un esempio di richiesta StartLabelDetection in formato JSON, compresi i filtri:

```
{ 
     "ClientRequestToken": "5a6e690e-c750-460a-9d59-c992e0ec8638", 
     "JobTag": "5a6e690e-c750-460a-9d59-c992e0ec8638", 
     "Video": { 
         "S3Object": { 
              "Bucket": "bucket", 
              "Name": "video.mp4" 
           } 
      }, 
      "Features": ["GENERAL_LABELS"], 
      "MinConfidence": 75, 
      "Settings": { 
           "GeneralLabels": { 
               "LabelInclusionFilters": ["Cat", "Dog"], 
               "LabelExclusionFilters": ["Tiger"], 
               "LabelCategoryInclusionFilters": ["Animals and Pets"], 
               "LabelCategoryExclusionFilters": ["Popular Landmark"] 
          } 
      }, 
      "NotificationChannel": { 
           "RoleArn": "arn:aws:iam::012345678910:role/SNSAccessRole", 
           "SNSTopicArn": "arn:aws:sns:us-east-1:012345678910:notification-topic", 
      }
}
```
# GetLabelDetection Risposta all'operazione

GetLabelDetection restituisce una matrice (Labels) che contiene informazioni sulle etichette rilevati nel video. L'array può essere ordinato in base all'ora o in base all'etichetta rilevata quando si specifica il parametro SortBy. È inoltre possibile selezionare il modo in cui gli elementi di risposta vengono aggregati utilizzando il parametro AggregateBy.

Di seguito è riportato un esempio di risposta JSON dell'operazione GetLabelDetection. Nella risposta, tenere presente quanto segue:

- Ordinamento La matrice di etichette restituite viene ordinata in base all'ora. Per ordinare in base all'etichetta, specificare NAME nel parametro di input SortBy per GetLabelDetection. Se l'etichetta viene visualizzata più volte nel video, saranno presenti più istanze dell'elemento ([LabelDetection](https://docs.aws.amazon.com/rekognition/latest/APIReference/API_LabelDetection.html)). L'ordinamento predefinito è TIMESTAMP, mentre l'ordinamento secondario è NAME.
- Informazioni sull'etichetta L'elemento della matrice LabelDetection contiene un [\(Etichetta\)](https://docs.aws.amazon.com/rekognition/latest/APIReference/API_Label.html) oggetto che a sua volta include il nome dell'etichetta e il livello di affidabilità dell'etichetta rilevata da Amazon Rekognition. Un oggetto Label include anche una tassonomia gerarchica delle etichette e le informazioni sul riquadro di delimitazione per le etichette comuni. Timestamp è l'orario di rilevamento dell'etichetta, definito come numero in millisecondi trascorsi dall'inizio del video.

Vengono inoltre restituite informazioni su eventuali categorie o alias associati a un'etichetta. Per i risultati aggregati per video SEGMENTS, vengono restituite le strutture StartTimestampMillis, EndTimestampMillis e DurationMillis che definiscono rispettivamente l'ora di inizio, l'ora di fine e la durata di un segmento.

- Aggregazione Specifica in che modo i risultati vengono aggregati quando vengono restituiti. L'impostazione predefinita prevede l'aggregazione per TIMESTAMPS. Puoi anche scegliere di aggregare per SEGMENTS, che aggrega i risultati in una finestra temporale. Se si aggrega per SEGMENTS, le informazioni sulle istanze rilevate con riquadri di delimitazione non vengono restituite. Vengono restituite solo le etichette rilevate durante i segmenti.
- Informazioni di paginazione L'esempio illustra una pagina di informazioni di rilevamento dell'etichetta. È possibile specificare il numero di oggetti LabelDetection da restituire nel parametro di input MaxResults per GetLabelDetection. Se esiste un numero di risultati maggiore di MaxResults, GetLabelDetection restituisce un token (NextToken) utilizzato per ottenere la pagina di risultati successiva. Per ulteriori informazioni, consulta [Ottenere i risultati](#page-130-0) [dell'analisi di Video Amazon Rekognition.](#page-130-0)
- Informazioni video La risposta include informazioni sul formato video (VideoMetadata) in ogni pagina di informazioni restituita da GetLabelDetection.

Di seguito è riportato un esempio di GetLabelDetection risposta in formato JSON con aggregazione tramite TIMESTAMPS:

```
 "JobStatus": "SUCCEEDED", 
    "LabelModelVersion": "3.0", 
    "Labels": [ 
       { 
           "Timestamp": 1000, 
           "Label": { 
              "Name": "Car", 
              "Categories": [ 
\{ "Name": "Vehicles and Automotive" 
 } 
              ], 
              "Aliases": [ 
\{ "Name": "Automobile" 
 } 
              ], 
              "Parents": [ 
\{ "Name": "Vehicle" 
 } 
              ], 
              "Confidence": 99.9364013671875, // Classification confidence 
              "Instances": [ 
\{ "BoundingBox": { 
                        "Width": 0.26779675483703613, 
                        "Height": 0.8562285900115967, 
                        "Left": 0.3604024350643158, 
                        "Top": 0.09245597571134567 
\}, \{ "Confidence": 99.9364013671875 // Detection confidence 
1 1 1 1 1 1 1
 ] 
 } 
       }, 
       { 
           "Timestamp": 1000, 
           "Label": { 
              "Name": "Cup", 
              "Categories": [ 
\{ "Name": "Kitchen and Dining" 
 }
```

```
 ], 
              "Aliases": [ 
\{ "Name": "Mug" 
 } 
              ], 
              "Parents": [], 
              "Confidence": 99.9364013671875, // Classification confidence 
              "Instances": [ 
\{ "BoundingBox": { 
                        "Width": 0.26779675483703613, 
                        "Height": 0.8562285900115967, 
                        "Left": 0.3604024350643158, 
                       "Top": 0.09245597571134567 
\}, \{ "Confidence": 99.9364013671875 // Detection confidence 
1 1 1 1 1 1 1
 ] 
          } 
       }, 
       { 
          "Timestamp": 2000, 
          "Label": { 
              "Name": "Kangaroo", 
              "Categories": [ 
\{ "Name": "Animals and Pets" 
 } 
              ], 
              "Aliases": [ 
\{ "Name": "Wallaby" 
 } 
              ], 
              "Parents": [ 
\{ "Name": "Mammal" 
 } 
              ], 
              "Confidence": 99.9364013671875, 
              "Instances": [ 
\{ "BoundingBox": {
```

```
 "Width": 0.26779675483703613, 
                        "Height": 0.8562285900115967, 
                        "Left": 0.3604024350643158, 
                        "Top": 0.09245597571134567, 
\}, \{ "Confidence": 99.9364013671875 
1 1 1 1 1 1 1
 ] 
          } 
       }, 
       { 
          "Timestamp": 4000, 
          "Label": { 
              "Name": "Bicycle", 
              "Categories": [ 
\{ "Name": "Hobbies and Interests" 
 } 
              ], 
              "Aliases": [ 
\{ "Name": "Bike" 
 } 
              ], 
              "Parents": [ 
\{ "Name": "Vehicle" 
 } 
              ], 
              "Confidence": 99.9364013671875, 
              "Instances": [ 
\{ "BoundingBox": { 
                        "Width": 0.26779675483703613, 
                        "Height": 0.8562285900115967, 
                        "Left": 0.3604024350643158, 
                        "Top": 0.09245597571134567 
\}, \{ "Confidence": 99.9364013671875 
1 1 1 1 1 1 1
 ] 
          } 
       } 
    ],
```

```
 "VideoMetadata": { 
          "ColorRange": "FULL", 
          "DurationMillis": 5000, 
          "Format": "MP4", 
          "FrameWidth": 1280, 
          "FrameHeight": 720, 
          "FrameRate": 24 
     }
}
```
Di seguito è riportato un esempio di GetLabelDetection risposta in formato JSON con aggregazione per SEGMENTS:

```
{ 
    "JobStatus": "SUCCEEDED", 
    "LabelModelVersion": "3.0", 
    "Labels": [ 
        { 
            "StartTimestampMillis": 225, 
            "EndTimestampMillis": 3578, 
            "DurationMillis": 3353, 
            "Label": { 
                "Name": "Car", 
                "Categories": [ 
\overline{a} "Name": "Vehicles and Automotive" 
1999 B
                ], 
                "Aliases": [ 
\overline{a} "Name": "Automobile" 
1999 B
                ], 
                "Parents": [ 
\overline{a} "Name": "Vehicle" 
1999 B
 ], 
                "Confidence": 99.9364013671875 // Maximum confidence score for Segment 
 mode 
            } 
        }, 
        {
```

```
 "StartTimestampMillis": 7578, 
          "EndTimestampMillis": 12371, 
          "DurationMillis": 4793, 
          "Label": { 
             "Name": "Kangaroo", 
             "Categories": [ 
\{ "Name": "Animals and Pets" 
 } 
             ], 
             "Aliases": [ 
\{ "Name": "Wallaby" 
 } 
             ], 
             "Parents": [ 
\{ "Name": "Mammal" 
 } 
 ], 
             "Confidence": 99.9364013671875 
          } 
       }, 
       { 
          "StartTimestampMillis": 22225, 
          "EndTimestampMillis": 22578, 
          "DurationMillis": 2353, 
          "Label": { 
             "Name": "Bicycle", 
             "Categories": [ 
\{ "Name": "Hobbies and Interests" 
 } 
             ], 
             "Aliases": [ 
\{ "Name": "Bike" 
 } 
             ], 
             "Parents": [ 
\{ "Name": "Vehicle" 
 } 
             ],
```

```
 "Confidence": 99.9364013671875 
 } 
          } 
     ], 
     "VideoMetadata": { 
          "ColorRange": "FULL", 
          "DurationMillis": 5000, 
          "Format": "MP4", 
          "FrameWidth": 1280, 
          "FrameHeight": 720, 
          "FrameRate": 24 
     }
}
```
## Trasformazione della risposta GetLabelDetection

Quando si recuperano i risultati con l'operazione GetLabelDetection API, potrebbe essere necessario che la struttura di risposta imiti la precedente struttura di risposta dell'API, in cui sia le etichette primarie che gli alias erano contenuti nello stesso elenco.

L'esempio di risposta JSON riportato nella sezione precedente mostra il formato corrente della risposta API di. GetLabelDetection

L'esempio seguente mostra la risposta precedente dell' GetLabelDetection API:

```
{ 
     "Labels": [ 
          { 
               "Timestamp": 0, 
              "Label": { 
                   "Instances": [], 
                   "Confidence": 60.51791763305664, 
                   "Parents": [], 
                   "Name": "Leaf" 
 } 
          }, 
          { 
              "Timestamp": 0, 
               "Label": { 
                   "Instances": [], 
                   "Confidence": 99.53411102294922, 
                   "Parents": [], 
                   "Name": "Human"
```

```
 } 
       }, 
       { 
           "Timestamp": 0, 
           "Label": { 
              "Instances": [ 
\{ "BoundingBox": { 
                         "Width": 0.11109819263219833, 
                         "Top": 0.08098889887332916, 
                         "Left": 0.8881205320358276, 
                         "Height": 0.9073750972747803 
\}, \{ "Confidence": 99.5831298828125 
\}, \{\{ "BoundingBox": { 
                         "Width": 0.1268676072359085, 
                         "Top": 0.14018426835536957, 
                         "Left": 0.0003282368124928324, 
                         "Height": 0.7993982434272766 
\}, \{ "Confidence": 99.46029663085938 
1 1 1 1 1 1 1
              ], 
              "Confidence": 99.63411102294922, 
              "Parents": [], 
              "Name": "Person" 
           } 
       }, 
 . 
 . 
 . 
       { 
           "Timestamp": 166, 
           "Label": { 
              "Instances": [], 
              "Confidence": 73.6471176147461, 
              "Parents": [ 
\{ "Name": "Clothing" 
1 1 1 1 1 1 1
 ],
```

```
 "Name": "Sleeve" 
 } 
         } 
     ], 
     "LabelModelVersion": "2.0", 
     "JobStatus": "SUCCEEDED", 
     "VideoMetadata": { 
         "Format": "QuickTime / MOV", 
         "FrameRate": 23.976024627685547, 
         "Codec": "h264", 
         "DurationMillis": 5005, 
         "FrameHeight": 674, 
         "FrameWidth": 1280 
     }
}
```
Se necessario, puoi trasformare la risposta corrente in modo che segua il formato della risposta precedente. È possibile utilizzare il seguente codice di esempio per trasformare la risposta API più recente nella precedente struttura di risposta dell'API:

```
from copy import deepcopy
VIDEO_LABEL_KEY = "Labels"
LABEL_KEY = "Label"
ALIASES_KEY = "Aliases"
INSTANCE_KEY = "Instances"
NAME_KEY = "Name"
#Latest API response sample for AggregatedBy SEGMENTS
EXAMPLE_SEGMENT_OUTPUT = { 
       "Labels": [ 
              { 
                     "Timestamp": 0, 
                     "Label":{ 
                           "Name": "Person", 
                           "Confidence": 97.530106, 
                           "Parents": [], 
                           "Aliases": [ 
\{ \} "Name": "Human" 
\mathbb{R}, \mathbb{R}, \mathbb{R}, \mathbb{R}, \mathbb{R}, \mathbb{R}, \mathbb{R}, \mathbb{R}, \mathbb{R}, \mathbb{R}, \mathbb{R}, \mathbb{R}, \mathbb{R}, \mathbb{R}, \mathbb{R}, \mathbb{R}, \mathbb{R}, \mathbb{R}, \mathbb{R}, \mathbb{R}, \mathbb{R}, \mathbb{R},  ],
```

```
 "Categories": [ 
\{ "Name": "Person Description" 
1 1 1 1 1 1 1
                 ], 
             }, 
             "StartTimestampMillis": 0, 
             "EndTimestampMillis": 500666, 
             "DurationMillis": 500666 
         }, 
         { 
             "Timestamp": 6400, 
             "Label": { 
                 "Name": "Leaf", 
                 "Confidence": 89.77790069580078, 
                 "Parents": [ 
\{ "Name": "Plant" 
1 1 1 1 1 1 1
                 ], 
                 "Aliases": [], 
                 "Categories": [ 
\{ "Name": "Plants and Flowers" 
1 1 1 1 1 1 1
                 ], 
             }, 
             "StartTimestampMillis": 6400, 
             "EndTimestampMillis": 8200, 
             "DurationMillis": 1800 
         }, 
     ]
}
#Output example after the transformation for AggregatedBy SEGMENTS
EXPECTED_EXPANDED_SEGMENT_OUTPUT = { 
     "Labels": [ 
         { 
             "Timestamp": 0, 
             "Label":{ 
                 "Name": "Person", 
                 "Confidence": 97.530106, 
                 "Parents": [],
```

```
 "Aliases": [ 
\{ "Name": "Human" 
\}, \{ ], 
                "Categories": [ 
\{ "Name": "Person Description" 
1 1 1 1 1 1 1
               ], 
            }, 
            "StartTimestampMillis": 0, 
            "EndTimestampMillis": 500666, 
            "DurationMillis": 500666 
        }, 
        { 
            "Timestamp": 6400, 
            "Label": { 
                "Name": "Leaf", 
                "Confidence": 89.77790069580078, 
                "Parents": [ 
\{ "Name": "Plant" 
1 1 1 1 1 1 1
                ], 
                "Aliases": [], 
                "Categories": [ 
\{ "Name": "Plants and Flowers" 
1 1 1 1 1 1 1
               ], 
            }, 
            "StartTimestampMillis": 6400, 
            "EndTimestampMillis": 8200, 
            "DurationMillis": 1800 
        }, 
        { 
            "Timestamp": 0, 
            "Label":{ 
                "Name": "Human", 
                "Confidence": 97.530106, 
                "Parents": [], 
                "Categories": [
```

```
\{ "Name": "Person Description" 
1 1 1 1 1 1 1
               ], 
           }, 
            "StartTimestampMillis": 0, 
            "EndTimestampMillis": 500666, 
            "DurationMillis": 500666 
        }, 
    ]
}
#Latest API response sample for AggregatedBy TIMESTAMPS
EXAMPLE_TIMESTAMP_OUTPUT = { 
    "Labels": [ 
        { 
            "Timestamp": 0, 
            "Label": { 
               "Name": "Person", 
               "Confidence": 97.530106, 
               "Instances": [ 
\{ "BoundingBox": { 
                          "Height": 0.1549897, 
                          "Width": 0.07747964, 
                          "Top": 0.50858885, 
                          "Left": 0.00018205095 
\}, \{ "Confidence": 97.530106 
\}, \{ ], 
               "Parents": [], 
               "Aliases": [ 
\{ "Name": "Human" 
\}, \{ ], 
               "Categories": [ 
\{ "Name": "Person Description" 
1 1 1 1 1 1 1
               ], 
           }, 
        },
```

```
 { 
            "Timestamp": 6400, 
            "Label": { 
                "Name": "Leaf", 
                "Confidence": 89.77790069580078, 
                "Instances": [], 
                "Parents": [ 
\{ "Name": "Plant" 
1 1 1 1 1 1 1
                ], 
                "Aliases": [], 
                "Categories": [ 
\{ "Name": "Plants and Flowers" 
1 1 1 1 1 1 1
               ], 
            }, 
        }, 
    ]
}
#Output example after the transformation for AggregatedBy TIMESTAMPS
EXPECTED_EXPANDED_TIMESTAMP_OUTPUT = { 
    "Labels": [ 
        { 
            "Timestamp": 0, 
            "Label": { 
                "Name": "Person", 
                "Confidence": 97.530106, 
                "Instances": [ 
\{ "BoundingBox": { 
                           "Height": 0.1549897, 
                           "Width": 0.07747964, 
                           "Top": 0.50858885, 
                           "Left": 0.00018205095 
\}, \{ "Confidence": 97.530106 
\}, \{ ], 
                "Parents": [], 
                "Aliases": [ 
\{
```

```
 "Name": "Human" 
                   }, 
               ], 
                "Categories": [ 
\{ "Name": "Person Description" 
1 1 1 1 1 1 1
               ], 
            }, 
        }, 
        { 
            "Timestamp": 6400, 
            "Label": { 
                "Name": "Leaf", 
                "Confidence": 89.77790069580078, 
                "Instances": [], 
                "Parents": [ 
\{ "Name": "Plant" 
1 1 1 1 1 1 1
               ], 
                "Aliases": [], 
                "Categories": [ 
\{ "Name": "Plants and Flowers" 
1 1 1 1 1 1 1
               ], 
            }, 
        }, 
        { 
            "Timestamp": 0, 
            "Label": { 
                "Name": "Human", 
                "Confidence": 97.530106, 
                "Parents": [], 
                "Categories": [ 
\{ "Name": "Person Description" 
1 1 1 1 1 1 1
               ], 
            }, 
        }, 
    ]
```
}

```
def expand_aliases(inferenceOutputsWithAliases): 
     if VIDEO_LABEL_KEY in inferenceOutputsWithAliases: 
         expandInferenceOutputs = [] 
         for segmentLabelDict in inferenceOutputsWithAliases[VIDEO_LABEL_KEY]: 
             primaryLabelDict = segmentLabelDict[LABEL_KEY] 
             if ALIASES_KEY in primaryLabelDict: 
                for alias in primaryLabelDict[ALIASES KEY]:
                     aliasLabelDict = deepcopy(segmentLabelDict) 
                     aliasLabelDict[LABEL_KEY][NAME_KEY] = alias[NAME_KEY] 
                     del aliasLabelDict[LABEL_KEY][ALIASES_KEY] 
                    if INSTANCE KEY in aliasLabelDict[LABEL KEY]:
                          del aliasLabelDict[LABEL_KEY][INSTANCE_KEY] 
                     expandInferenceOutputs.append(aliasLabelDict) 
         inferenceOutputsWithAliases[VIDEO_LABEL_KEY].extend(expandInferenceOutputs) 
     return inferenceOutputsWithAliases
if __name__ == '__main__": segmentOutputWithExpandAliases = expand_aliases(EXAMPLE_SEGMENT_OUTPUT) 
     assert segmentOutputWithExpandAliases == EXPECTED_EXPANDED_SEGMENT_OUTPUT 
     timestampOutputWithExpandAliases = expand_aliases(EXAMPLE_TIMESTAMP_OUTPUT) 
     assert timestampOutputWithExpandAliases == EXPECTED_EXPANDED_TIMESTAMP_OUTPUT
```
# Rilevamento delle etichette negli eventi video in streaming

Puoi usare Amazon Rekognition Video per rilevare le etichette nei video in streaming. Per fare ciò, crei uno stream processor ([CreateStreamProcessor\)](https://docs.aws.amazon.com/rekognition/latest/APIReference/API_CreateStreamProcessor.html) per avviare e gestire l'analisi dei video in streaming.

Amazon Rekognition Video utilizza Amazon Kinesis Video Streams per ricevere ed elaborare un flusso video. Quando crei lo stream processor, scegli cosa vuoi che lo stream processor rilevi. Puoi scegliere persone, pacchetti e animali domestici o persone e pacchetti. I risultati dell'analisi vengono inviati al bucket Amazon S3 e nelle notifiche Amazon SNS. Tieni presente che Amazon Rekognition Video rileva la presenza di una persona nel video, ma non rileva se si tratta di una persona specifica. Per cercare un volto da una raccolta in un video in streaming, ved[ithe section called "Ricerca di volti](#page-444-0) [in una raccolta in streaming video".](#page-444-0)

Per utilizzare Amazon Rekognition Video con lo streaming di video, la tua applicazione richiede quanto segue:

- Un flusso video Kinesis per l'invio di video in streaming ad Amazon Rekognition Video. Per ulteriori informazioni, vedere[Guida per gli sviluppatori di Amazon Kinesis Video Streams.](https://docs.aws.amazon.com/kinesisvideostreams/latest/dg/what-is-kinesis-video.html)
- Un processore di streaming video Amazon Rekognition per gestire l'analisi dei video in streaming. Per ulteriori informazioni, consulta [Panoramica delle operazioni del processore di streaming video](#page-174-0)  [Amazon Rekognition.](#page-174-0)
- Un bucket Amazon S3. Amazon Rekognition Video pubblica l'output della sessione nel bucket S3. L'output include la cornice dell'immagine in cui una persona o un oggetto di interesse è stato rilevato per la prima volta. Devi essere il proprietario del bucket S3.
- Un argomento di Amazon SNS su cui Amazon Rekognition Video pubblica avvisi intelligenti e unnd-of-sessionriepilogo a.

#### Argomenti

- [Configurazione delle risorse Amazon Rekognition Video e Amazon Kinesis](#page-240-0)
- [Operazioni di rilevamento delle etichette per eventi video in streaming](#page-245-0)

## <span id="page-240-0"></span>Configurazione delle risorse Amazon Rekognition Video e Amazon Kinesis

Le procedure seguenti descrivono i passaggi da eseguire per fornire il flusso video Kinesis e altre risorse utilizzate per rilevare le etichette in un video in streaming.

### **Prerequisiti**

Per eseguire questa procedura,AWS SDK for Javadeve essere installato. Per ulteriori informazioni, consulta [Nozioni di base su Amazon Rekognition](#page-34-0). LaAWSl'account che utilizzi richiede le autorizzazioni di accesso all'API Amazon Rekognition. Per ulteriori informazioni, vedere[Azioni definite](https://docs.aws.amazon.com/IAM/latest/UserGuide/list_amazonrekognition.html#amazonrekognition-actions-as-permissions) [da Amazon Rekognition](https://docs.aws.amazon.com/IAM/latest/UserGuide/list_amazonrekognition.html#amazonrekognition-actions-as-permissions)nelGuida per l'utente IAM.

Per rilevare le etichette in un flusso video (SDK AWS)

1. Crea un bucket Amazon S3. Nota il nome del bucket e tutti i prefissi chiave che desideri utilizzare. Utilizzerai queste informazioni in un secondo momento.

- 2. Creazione di un argomento Amazon SNS. Puoi usarlo per ricevere notifiche quando un oggetto di interesse viene rilevato per la prima volta nel flusso video. Nota l'Amazon Resource Name (ARN) per l'argomento. Per ulteriori informazioni, vedere[Creazione di un argomento Amazon](https://docs.aws.amazon.com/sns/latest/dg/sns-create-topic.html)  [SNSn](https://docs.aws.amazon.com/sns/latest/dg/sns-create-topic.html)ella guida per gli sviluppatori di Amazon SNS.
- 3. Sottoscrivi un endpoint all'argomento Amazon SNS. Per ulteriori informazioni, vederelscrizione a [un argomento Amazon SNS](https://docs.aws.amazon.com/sns/latest/dg/sns-create-subscribe-endpoint-to-topic.html)nella guida per gli sviluppatori di Amazon SNS.
- 4. [Crea uno streaming video Kinesis](https://docs.aws.amazon.com/kinesisvideostreams/latest/dg/gs-createstream.html)e annota l'Amazon Resource Name (ARN) dello stream.
- 5. Se non l'hai già fatto, crea un ruolo di servizio IAM per consentire ad Amazon Rekognition Video di accedere ai tuoi stream video Kinesis, al tuo bucket S3 e al tuo argomento Amazon SNS. Per ulteriori informazioni, consulta [Consentire l'accesso ai processori del flusso di rilevamento delle](#page-241-0) [etichette](#page-241-0).

Allora puoi[creare il processore di flusso di rilevamento delle etichettee](#page-246-0)[avvia lo stream](#page-248-0)  [processoru](#page-248-0)tilizzando il nome dello stream processor che hai scelto.

**a** Note

Avviate lo stream processor solo dopo aver verificato di poter inserire contenuti multimediali nel flusso video Kinesis.

### Orientamento e configurazione della telecamera

Amazon Rekognition Video Streaming Video Events può supportare tutte le videocamere supportate da Kinesis Video Streams. Per ottenere risultati ottimali, si consiglia di posizionare la fotocamera a una distanza compresa tra 0 e 45 gradi da terra. La fotocamera deve essere nella sua posizione verticale canonica. Ad esempio, se c'è una persona nell'inquadratura, la persona deve essere orientata verticalmente e la testa della persona dovrebbe essere più alta nell'inquadratura rispetto ai piedi.

### <span id="page-241-0"></span>Consentire l'accesso ai processori del flusso di rilevamento delle etichette

Si utilizza unAWS Identity and Access Managementruolo di servizio (IAM) per consentire ad Amazon Rekognition Video di accedere in lettura ai flussi video Kinesis. A tale scopo, utilizza i ruoli IAM per consentire ad Amazon Rekognition Video di accedere al tuo bucket Amazon S3 e a un argomento Amazon SNS.

Puoi creare una politica di autorizzazioni che consenta ad Amazon Rekognition Video di accedere a un argomento Amazon SNS esistente, a un bucket Amazon S3 e a un flusso video Kinesis esistente. Per unstep-by-stepprocedura utilizzando ilAWS CLI, vedi[the section called "AWS CLIcomandi per](#page-244-0) [configurare un ruolo IAM per il rilevamento delle etichette"](#page-244-0).

Per consentire ad Amazon Rekognition Video di accedere alle risorse per il rilevamento delle etichette

1. [Crea una nuova politica di autorizzazioni con l'editor di policy JSON IAMe](https://docs.aws.amazon.com/IAM/latest/UserGuide/access_policies_create.html#access_policies_create-json-editor) utilizza la seguente politica. Sostituiscikvs-stream-namecon il nome dello stream video Kinesis,topicarncon l'Amazon Resource Name (ARN) dell'argomento Amazon SNS che desideri utilizzare ebucketnamecon il nome del bucket Amazon S3.

```
{ 
     "Version": "2012-10-17", 
     "Statement": [ 
         { 
              "Sid": "KinesisVideoPermissions", 
              "Effect": "Allow", 
              "Action": [ 
                  "kinesisvideo:GetDataEndpoint", 
                  "kinesisvideo:GetMedia" 
              ], 
              "Resource": [ 
                  "arn:aws:kinesisvideo:::stream/kvs-stream-name/*" 
 ] 
         }, 
         { 
              "Sid": "SNSPermissions", 
              "Effect": "Allow", 
              "Action": [ 
                  "sns:Publish" 
              ], 
              "Resource": [ 
                  "arn:aws:sns:::sns-topic-name" 
 ] 
         }, 
         { 
              "Sid": "S3Permissions", 
              "Effect": "Allow", 
              "Action": [
```

```
 "s3:PutObject" 
               ], 
               "Resource": [ 
                    "arn:aws:s3:::bucket-name/*" 
 ] 
          } 
    \mathbf{I}}
```
- 2. [Crea un ruolo di servizio IAMo](https://docs.aws.amazon.com/IAM/latest/UserGuide/id_roles_create_for-service.html?icmpid=docs_iam_console)ppure aggiorna un ruolo del servizio IAM esistente. Utilizza le seguenti informazioni per creare il ruolo del servizio IAM:
	- 1. Scegli Rekognition come nome del servizio.
	- 2. Scegli Rekognition come caso d'uso del ruolo del servizio.
	- 3. Collega la policy di autorizzazione creata nella fase 1.
- 3. Prendere nota dell'ARN del ruolo del servizio. È necessario per creare lo stream processor prima di eseguire operazioni di analisi video.
- 4. (Facoltativo) Se usi il tuoAWS KMSchiave per crittografare i dati inviati al tuo bucket S3, devi aggiungere la seguente dichiarazione con il ruolo IAM. (Questo è il ruolo IAM che hai creato per la policy chiave, che corrisponde alla chiave gestita dal cliente che desideri utilizzare.)

```
\{\hspace{.1cm} \} "Sid": "Allow use of the key by label detection Role", 
                                   "Effect": "Allow", 
                                  "Principal": { 
                                        "AWS": 
  "arn:aws:iam:::role/REPLACE_WITH_LABEL_DETECTION_ROLE_CREATED" 
\}, \}, \}, \}, \}, \}, \}, \}, \}, \}, \}, \}, \}, \}, \}, \}, \}, \}, \}, \}, \}, \}, \}, \}, \}, \}, \}, \}, \}, \}, \}, \}, \}, \}, \}, \}, \},
                                   "Action": [ 
                                         "kms:Decrypt", 
                                        "kms:GenerateDataKey*" 
\sim 1, \sim 1, \sim 1, \sim "Resource": "*" 
 }
```
<span id="page-244-0"></span>AWS CLIcomandi per configurare un ruolo IAM per il rilevamento delle etichette

Se non l'hai già fatto, configura e configura ilAWS CLIcon le tue credenziali.

Inserisci i seguenti comandi nelAWS CLIper configurare un ruolo IAM con le autorizzazioni necessarie per il rilevamento delle etichette.

- 1. export IAM\_ROLE\_NAME=labels-test-role
- 2. export AWS\_REGION=us-east-1
- 3. Crea un file di policy sulle relazioni di fiducia (ad esempio,assume-role-rekognition.json) con il seguente contenuto.

```
{ 
   "Version": "2012-10-17", 
   "Statement": [ 
      { 
        "Sid": "", 
        "Effect": "Allow", 
        "Principal": { 
          "Service": "rekognition.amazonaws.com" 
        }, 
        "Action": "sts:AssumeRole" 
      } 
   ]
}
```
- 4. aws iam create-role --role-name \$IAM\_ROLE\_NAME --assume-role-policydocument file://path-to-assume-role-rekognition.json --region \$AWS\_REGION
- 5. aws iam attach-role-policy --role-name \$IAM\_ROLE\_NAME --policy-arn "arn:aws:iam::aws:policy/service-role/AmazonRekognitionServiceRole" - region \$AWS\_REGION
- 6. Se il nome dell'argomento SNS con cui desideri ricevere notifiche non inizia con»AmazonRekognition«prefisso, aggiungi la seguente politica:

```
aws iam attach-role-policy --role-name $IAM_ROLE_NAME --policy-arn 
"arn:aws:iam::aws:policy/AmazonSNSFullAccess" --region $AWS_REGION
```
7. Se utilizzi la tua chiave AWS KMS per crittografare i dati inviati al tuo bucket Amazon S3, aggiorna la policy delle chiavi della chiave gestita dal cliente che desideri utilizzare.

a. Crea un file kms\_key\_policy.json che contenga il seguente contenuto:

```
{
"Sid": "Allow use of the key by label detection Role",
"Effect": "Allow",
"Principal": {
"AWS": "arn:aws:iam:::role/REPLACE_WITH_IAM_ROLE_NAME_CREATED"
},
"Action": [
"kms:Encrypt",
"kms:GenerateDataKey*"
],
"Resource": "*"
}
```
- b. export KMS\_KEY\_ID=labels-kms-key-id. Sostituisci KMS\_KEY\_ID con l'ID chiave KMS che hai creato.
- c. aws kms put-key-policy --policy-name default --key-id \$KMS\_KEY\_ID policy file://path-to-kms-key-policy.json

## <span id="page-245-0"></span>Operazioni di rilevamento delle etichette per eventi video in streaming

Amazon Rekognition Video è in grado di rilevare persone o oggetti pertinenti in un video in streaming e avvisarti quando vengono rilevati. Quando crei un processore di flusso di rilevamento delle etichette, scegli quali etichette vuoi che Amazon Rekognition Video rilevi. Questi possono essere persone, pacchi e animali domestici o persone, pacchi e animali domestici. Scegli solo le etichette specifiche che desideri rilevare. In questo modo, le uniche etichette pertinenti creano notifiche. È possibile configurare le opzioni per determinare quando memorizzare le informazioni video e quindi eseguire un'ulteriore elaborazione in base alle etichette rilevate nel frame.

Dopo aver configurato le risorse, il processo per rilevare le etichette in un video in streaming è il seguente:

- 1. Crea lo stream processor
- 2. Avvia lo stream processor
- 3. Se viene rilevato un oggetto di interesse, riceverai una notifica Amazon SNS per la prima occorrenza di ogni oggetto di interesse.
- 4. Lo stream processor si arresta all'ora specificata inMaxDurationInSecondsè completo.
- 5. Riceverai una notifica finale di Amazon SNS con un riepilogo degli eventi.
- 6. Amazon Rekognition Video pubblica un riepilogo dettagliato della sessione nel tuo bucket S3.

#### Argomenti

- [Creazione del processore di flusso di rilevamento delle etichette Amazon Rekognition Video](#page-246-0)
- [Avvio del processore di flusso di rilevamento delle etichette Amazon Rekognition Video](#page-248-0)
- [Analisi dei risultati del rilevamento delle etichette](#page-249-0)

<span id="page-246-0"></span>Creazione del processore di flusso di rilevamento delle etichette Amazon Rekognition Video

Prima di poter analizzare un video in streaming, devi creare un processore di streaming Amazon Rekognition Video ([CreateStreamProcessor](https://docs.aws.amazon.com/rekognition/latest/APIReference/API_CreateStreamProcessor.html)).

Se desideri creare uno stream processor per rilevare le etichette di interesse e le persone, fornisci come input uno stream video Kinesis (Input), informazioni sul bucket Amazon S3 (Output) e un argomento ARN di Amazon SNS (StreamProcessorNotificationChannel). Puoi anche fornire un ID chiave KMS per crittografare i dati inviati al tuo bucket S3. Specifichi cosa vuoi rilevare inSettings, ad esempio persone, pacchi e persone o animali domestici, persone e pacchetti. Puoi anche specificare la posizione del frame in cui desideri che Amazon Rekognition effettui il monitoraggioRegionsOfInterest. Di seguito è riportato un esempio di JSON per la richiesta CreateStreamProcessor.

```
{ 
   "DataSharingPreference": { "OptIn":TRUE 
   }, 
   "Input": { 
     "KinesisVideoStream": { 
       "Arn": "arn:aws:kinesisvideo:us-east-1:nnnnnnnnnnnn:stream/muh_video_stream/
nnnnnnnnnnnnn" 
     } 
   }, 
   "KmsKeyId": "muhkey", 
   "Name": "muh-default_stream_processor",
```

```
 "Output": { 
   "S3Destination": { 
     "Bucket": "s3bucket", 
     "KeyPrefix": "s3prefix" 
   } 
 }, 
 "NotificationChannel": { 
   "SNSTopicArn": "arn:aws:sns:us-east-2:nnnnnnnnnnnn:MyTopic" 
 }, 
 "RoleArn": "arn:aws:iam::nnnnnnnnn:role/Admin", 
 "Settings": { 
   "ConnectedHome": { 
     "Labels": [ 
        "PET" 
     ] 
   "MinConfidence": 80 
   } 
 }, 
 "RegionsOfInterest": [ 
   { 
     "BoundingBox": { 
        "Top": 0.11, 
        "Left": 0.22, 
        "Width": 0.33, 
        "Height": 0.44 
     } 
   }, 
   { 
      "Polygon": [ 
        { 
          "X": 0.11, 
          "Y": 0.11 
        }, 
        { 
          "X": 0.22, 
          "Y": 0.22 
        }, 
        { 
          "X": 0.33, 
          "Y": 0.33 
        } 
     ] 
   } 
 ]
```
}

Tieni presente che puoi modificare ilMinConfidencevalore quando si specifica ilConnectedHomeSettingsper lo stream processor.MinConfidenceè un valore numerico compreso tra 0 e 100 che indica la certezza dell'algoritmo sulle sue previsioni. Ad esempio, una notifica perpersoncon un valore di confidenza pari a 90 significa che l'algoritmo è assolutamente certo che la persona sia presente nel video. Un valore di confidenza pari a 10 indica che potrebbe esserci una persona. Puoi impostareMinConfidencea un valore desiderato a tua scelta compreso tra 0 e 100 a seconda della frequenza con cui desideri ricevere notifiche. Ad esempio, se desideri ricevere una notifica solo quando Rekognition è assolutamente certo della presenza di un pacchetto nel frame video, puoi impostareMinConfidencea 90.

Per impostazione predefinita,MinConfidence è impostato su 50. Se desideri ottimizzare l'algoritmo per una maggiore precisione, puoi impostareMinConfidenceessere superiore a 50. Riceverai quindi meno notifiche, ma ognuna di esse sarà più affidabile. Se desideri ottimizzare l'algoritmo per un richiamo più elevato, puoi impostareMinConfidenceavere meno di 50 per ricevere più notifiche.

### <span id="page-248-0"></span>Avvio del processore di flusso di rilevamento delle etichette Amazon Rekognition Video

Per iniziare ad analizzare il video in streaming, chiamare [StartStreamProcessor](https://docs.aws.amazon.com/rekognition/latest/APIReference/API_StartStreamProcessor.html) con il nome dell'elaboratore di flussi specificato in CreateStreamProcessor. Quando esegui ilStartStreamProcessoroperazione su un processore di flusso di rilevamento delle etichette, si inseriscono le informazioni di avvio e arresto per determinare il tempo di elaborazione.

Quando si avvia lo stream processor, lo stato dello stream processor di rilevamento delle etichette cambia nei seguenti modi:

- 1. Quando chiamiStartStreamProcessor, lo stato del processore del flusso di rilevamento delle etichette va daSTOPPEDoFAILEDaSTARTING.
- 2. Mentre il processore del flusso di rilevamento delle etichette è in funzione, rimane attivoSTARTING.
- 3. Quando il processore del flusso di rilevamento delle etichette è terminato, lo stato diventa:STOPPEDoFAILED.

LaStartSelectorspecifica il punto di partenza nel flusso Kinesis per avviare l'elaborazione. È possibile utilizzare il timestamp KVS Producer o il numero KVS Fragment. Per ulteriori informazioni, vedere[Frammento](https://docs.aws.amazon.com/kinesisvideostreams/latest/dg/API_reader_Fragment.html).

#### **a** Note

Se si utilizza il timestamp KVS Producer, è necessario immettere l'ora in millisecondi.

LaStopSelectorspecifica quando interrompere l'elaborazione del flusso. Puoi specificare un periodo di tempo massimo per l'elaborazione del video. L'impostazione predefinita è una durata massima di 10 secondi. Nota che il tempo di elaborazione effettivo potrebbe essere leggermente più lungo della durata massima, a seconda delle dimensioni dei singoli frammenti KVS. Se la durata massima è stata raggiunta o superata alla fine di un frammento, il tempo di elaborazione si interrompe.

Di seguito è riportato un esempio di JSON per la richiesta StartStreamProcessor.

```
{ 
    "Name": "string", 
    "StartSelector": { 
       "KVSStreamStartSelector": { 
           "KVSProducerTimestamp": 1655930623123 
        }, 
          "StopSelector": { 
               "MaxDurationInSeconds": 11 
        } 
    }
}
```
Se lo stream processor viene avviato correttamente, viene restituita una risposta HTTP 200. È incluso un corpo JSON vuoto.

<span id="page-249-0"></span>Analisi dei risultati del rilevamento delle etichette

Amazon Rekognition Video pubblica notifiche da un processore di flusso di rilevamento delle etichette in tre modi: notifiche Amazon SNS per eventi di rilevamento di oggetti, notifica Amazon SNS per un messaggio end-of-sessionriepilogo e un report dettagliato del bucket Amazon S3.

• Notifiche Amazon SNS per eventi di rilevamento di oggetti.

Se vengono rilevate etichette nel flusso video, ricevi notifiche Amazon SNS per gli eventi di rilevamento di oggetti. Amazon Rekognition pubblica una notifica la prima volta che una persona o un oggetto di interesse viene rilevato nel flusso video. Le notifiche includono informazioni come il tipo di etichetta rilevata, l'affidabilità e un collegamento all'immagine dell'eroe. Includono anche un'immagine ritagliata della persona o dell'oggetto rilevato e un timestamp di rilevamento. La notifica ha il seguente formato:

```
{"Subject": "Rekognition Stream Processing Event", 
     "Message": { 
         "inputInformation": { 
              "kinesisVideo": { 
                  "streamArn": string 
 } 
         }, 
         "eventNamespace": { 
              "type": "LABEL_DETECTED" 
         }, 
         "labels": [{ 
             "id": string, 
              "name": "PERSON" | "PET" | "PACKAGE", 
              "frameImageUri": string, 
              "croppedImageUri": string, 
              "videoMapping": { 
                  "kinesisVideoMapping": { 
                      "fragmentNumber": string, 
                      "serverTimestamp": number, 
                      "producerTimestamp": number, 
                      "frameOffsetMillis": number 
 } 
             }, 
              "boundingBox": { 
                  "left": number, 
                  "top": number, 
                  "height": number, 
                  "width": number 
 } 
         }], 
         "eventId": string, 
         "tags": { 
             [string]: string 
         }, 
         "sessionId": string, 
         "startStreamProcessorRequest": object 
     }
```
}

• Amazon SNS end-of-sessionriassunto.

Riceverai anche una notifica Amazon SNS al termine della sessione di elaborazione dello stream. Questa notifica elenca i metadati della sessione. Ciò include dettagli come la durata dello stream che è stato elaborato. La notifica ha il seguente formato:

```
{"Subject": "Rekognition Stream Processing Event", 
     "Message": { 
          "inputInformation": { 
              "kinesisVideo": { 
                   "streamArn": string, 
                   "processedVideoDurationMillis": number 
 } 
         }, 
          "eventNamespace": { 
              "type": "STREAM_PROCESSING_COMPLETE" 
         }, 
          "streamProcessingResults": { 
              "message": string 
          }, 
          "eventId": string, 
          "tags": { 
              [string]: string 
         }, 
          "sessionId": string, 
          "startStreamProcessorRequest": object 
     }
}
```
• Rapporto sui bucket Amazon S3.

Amazon Rekognition Video pubblica i risultati di inferenza dettagliati di un'operazione di analisi video sul bucket Amazon S3 fornito nelCreateStreamProcessoroperazione. Questi risultati includono cornici di immagini in cui un oggetto di interesse o una persona è stato rilevato per la prima volta.
I frame sono disponibili in S3 nel seguente percorso:ObjectKeyPrefix/StreamProcessorName/ SessionId/*percorso\_univoco determinato dal servizio*. In questo percorso,LabelKeyPrefixè un argomento facoltativo fornito dal cliente,StreamProcessorNameè il nome della risorsa dello stream processor eSessionIdè un ID univoco per la sessione di elaborazione dello stream. Sostituiscili in base alla tua situazione.

# Rilevamento di Custom Labels

Etichette personalizzate Amazon Rekognition può identificare gli oggetti e le scene nelle immagini secondo le tue necessità aziendali, come loghi o parti di macchine. Per ulteriori informazioni, consulta la pagina relativa a [Cos'è Etichette personalizzate Amazon Rekognition?](https://docs.aws.amazon.com/rekognition/latest/customlabels-dg/what-is.html) nella Guida per gli sviluppatori di etichette personalizzate Amazon Rekognition.

# Rilevamento e analisi facciale

Amazon Rekognition ti offre API che puoi utilizzare per rilevare e analizzare volti in immagini e video. Questa sezione fornisce una panoramica delle operazioni diverse dallo storage per l'analisi facciale. Queste operazioni includono funzionalità come il rilevamento di punti di riferimento facciali, l'analisi delle emozioni e il confronto dei volti.

Amazon Rekognition è in grado di identificare i punti di riferimento del viso (ad esempio, la posizione degli occhi), rilevare emozioni (ad esempio felicità o tristezza) e altri attributi (ad esempio, presenza di occhiali, occlusione facciale). Quando viene rilevato un volto, il sistema analizza gli attributi facciali e restituisce un punteggio di confidenza per ogni attributo.

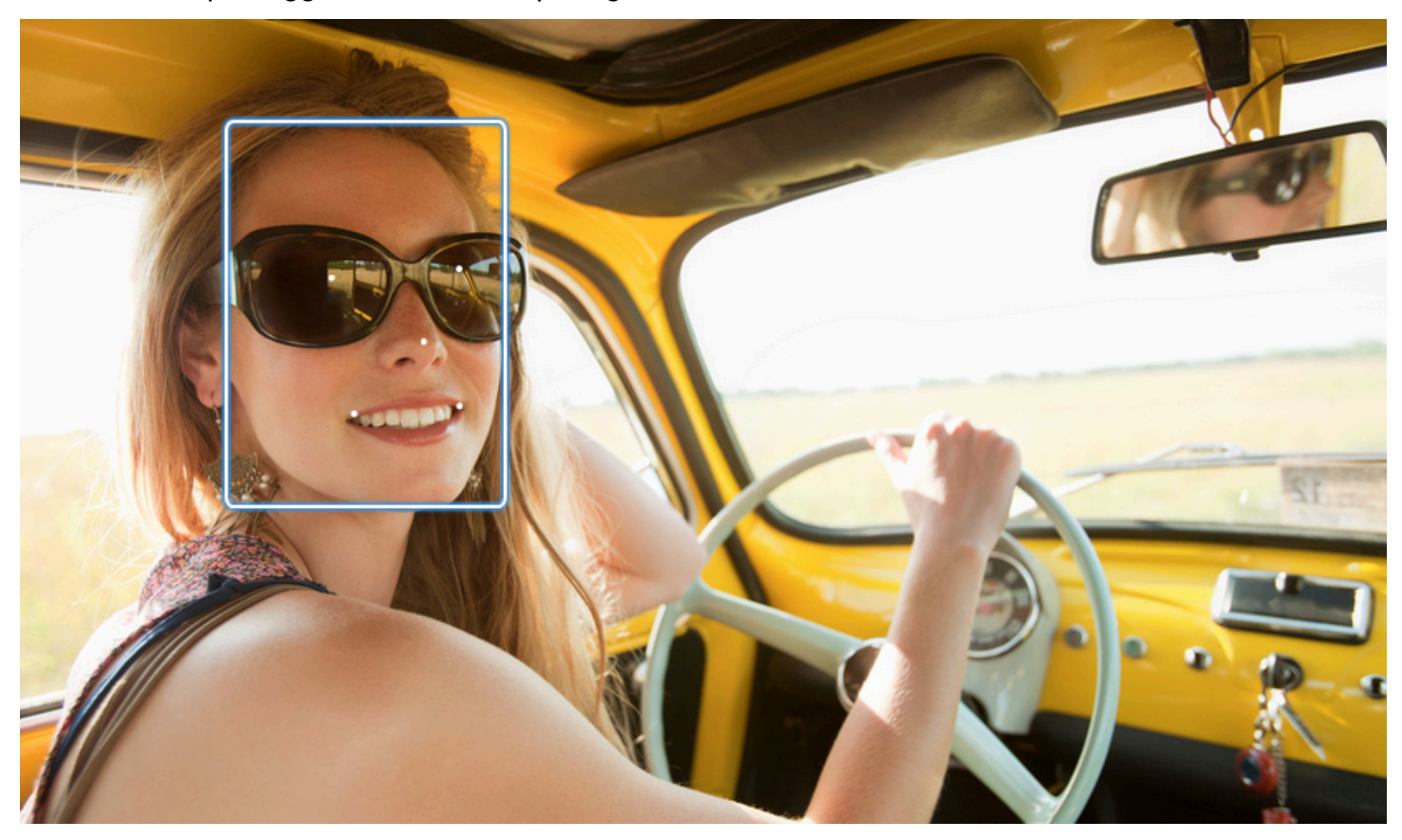

Questa sezione contiene esempi di operazioni con immagini e video.

Per ulteriori informazioni sull'utilizzo delle operazioni sulle immagini di Rekognition, vedere. [Lavorare](#page-64-0)  [con le immagini](#page-64-0)

Per ulteriori informazioni sull'utilizzo delle operazioni video di Rekognition, vedere. [Lavorare con](#page-122-0) [l'analisi dei video archiviati](#page-122-0)

Nota che queste operazioni non sono operazioni di archiviazione. Puoi utilizzare le operazioni di archiviazione e le raccolte di volti per salvare i metadati dei volti rilevati in un'immagine. In seguito, puoi cercare i volti memorizzati sia nelle immagini che nei video. Ad esempio, questa funzionalità consente la ricerca per una persona specifica in un video. Per ulteriori informazioni, consulta [Ricerca](#page-307-0)  [di volti in una raccolta](#page-307-0).

Per ulteriori informazioni, consulta la sezione Faces delle domande frequenti [su Amazon Rekognition.](https://aws.amazon.com/rekognition/faqs/)

## **a** Note

I modelli di rilevamento facciale utilizzati da Immagini Amazon Rekognition e Video Amazon Rekognition non supportano il rilevamento di volti in caratteri cartoni animati o entità non umane. Se si desidera rilevare i caratteri dei cartoni animati nelle immagini o nei video, si consiglia di utilizzare Etichette personalizzate Amazon Rekognition. Per ulteriori informazioni, consulta la [guida per gli sviluppatori Etichette personalizzate Amazon Rekognition.](https://docs.aws.amazon.com/rekognition/latest/customlabels-dg/what-is.html)

## Argomenti

- [Panoramica del rilevamento e del confronto facciale](#page-254-0)
- [Linee guida sugli attributi facciali](#page-256-0)
- [Rilevamento di volti in un'immagine](#page-257-0)
- [Confronto dei volti nelle immagini](#page-276-0)
- [Rilevamento di volti in un video archiviato](#page-292-0)

# <span id="page-254-0"></span>Panoramica del rilevamento e del confronto facciale

Amazon Rekognition offre agli utenti l'accesso a due applicazioni principali di machine learning per immagini contenenti volti: rilevamento e confronto di volti. Offrono funzionalità cruciali come l'analisi facciale e la verifica dell'identità, rendendole fondamentali per varie applicazioni, dalla sicurezza all'organizzazione delle foto personali.

## Rilevamento dei volti

Un sistema di riconoscimento facciale risponde alla domanda: «C'è un volto in questa foto?» Gli aspetti chiave del riconoscimento facciale includono:

- Posizione e orientamento: determina la presenza, la posizione, la scala e l'orientamento dei volti nelle immagini o nei fotogrammi video.
- Attributi del viso: rileva i volti indipendentemente da attributi come sesso, età o peli sul viso.
- Informazioni aggiuntive: fornisce dettagli sull'occlusione del viso e sulla direzione dello sguardo.

### Confronto facciale

Un sistema di confronto facciale si concentra sulla domanda: «Il volto in un'immagine corrisponde a un volto in un'altra immagine?» Le funzionalità del sistema di confronto facciale includono:

- Previsioni sulla corrispondenza dei volti: confronta un volto in un'immagine con un volto in un database fornito per prevedere le corrispondenze.
- Gestione degli attributi dei volti: gestisce gli attributi per confrontare i volti indipendentemente dall'espressione, dai peli del viso e dall'età.

## Punteggi di confidenza e rilevamenti mancati

Sia i sistemi di riconoscimento facciale che quelli di confronto facciale utilizzano punteggi di confidenza. Un punteggio di confidenza indica la probabilità di previsioni, come la presenza di un volto o una corrispondenza tra volti. I punteggi più alti indicano una maggiore probabilità. Ad esempio, una confidenza del 90% suggerisce una maggiore probabilità di un rilevamento o di una corrispondenza corretti rispetto al 60%.

Se un sistema di riconoscimento facciale non rileva correttamente un volto o fornisce una previsione con scarsa affidabilità per un volto reale, si tratta di un rilevamento mancato o di un falso negativo. Se il sistema prevede erroneamente la presenza di un volto con un livello di confidenza elevato, si tratta di un falso allarme/falso positivo.

Analogamente, un sistema di confronto facciale potrebbe non corrispondere a due volti appartenenti alla stessa persona (mancato rilevamento/falso negativo) o prevedere erroneamente che due volti di persone diverse siano la stessa persona (falso allarme/falso positivo).

Progettazione dell'applicazione e impostazione delle soglie

• È possibile impostare una soglia che specifica il livello di confidenza minimo richiesto per restituire un risultato. La scelta delle soglie di confidenza appropriate è essenziale per la progettazione delle applicazioni e il processo decisionale in base agli output del sistema.

- Il livello di confidenza scelto deve riflettere il caso d'uso. Alcuni esempi di casi d'uso e soglie di confidenza:
- • Applicazioni fotografiche: una soglia inferiore (ad esempio 80%) potrebbe essere sufficiente per identificare i membri della famiglia nelle foto.
	- Scenari ad alto rischio: nei casi d'uso in cui il rischio di mancato rilevamento o di falsi allarmi è maggiore, come le applicazioni di sicurezza, il sistema dovrebbe utilizzare un livello di confidenza più elevato. In questi casi, si consiglia una soglia più alta (ad esempio il 99%) per abbinamenti facciali accurati.

Per ulteriori informazioni sull'impostazione e la comprensione delle soglie di confidenza, vedere. [Ricerca di volti in una raccolta](#page-307-0)

# <span id="page-256-0"></span>Linee guida sugli attributi facciali

Di seguito sono riportate informazioni specifiche su come Amazon Rekognition elabora e restituisce gli attributi del volto.

- FaceDetail Oggetto: per ogni faccia rilevata, viene restituito un FaceDetail oggetto. FaceDetail Contiene dati sui punti di riferimento del viso, sulla qualità, sulla posa e altro ancora.
- Previsioni degli attributi: vengono previsti attributi come emozione, sesso, età e altri. A ogni previsione viene assegnato un livello di confidenza e le previsioni vengono restituite con il rispettivo punteggio di confidenza. Una soglia di confidenza del 99% è consigliata per casi d'uso sensibili. Per la stima dell'età, il punto medio della fascia di età prevista offre l'approssimazione migliore.

Tieni presente che le previsioni di genere ed emozione si basano sull'aspetto fisico e non devono essere utilizzate per determinare l'identità di genere o lo stato emotivo effettivi. Una previsione binaria di genere (maschio / femmina) si basa sull'aspetto fisico di un volto in una particolare immagine. Non indica l'identità di genere di una persona e non dovresti usare Rekognition per fare una tale determinazione. Non è consigliabile utilizzare le previsioni binarie di genere per prendere decisioni che influiscono sui diritti, sulla privacy o sull'accesso ai servizi di un individuo. Allo stesso modo, una previsione di un'emozione non indica l'effettivo stato emotivo interno di una persona, e non dovresti usare Rekognition per determinare tale situazione. Una persona che finge di avere una faccia felice in una foto potrebbe sembrare felice, ma potrebbe non provare felicità.

## Casi di applicazione e utilizzo

Ecco alcune applicazioni pratiche e casi d'uso per questi attributi:

- Applicazioni: attributi come Smile, Pose e Sharpness possono essere utilizzati per selezionare le immagini del profilo o stimare i dati demografici in modo anonimo.
- Casi d'uso comuni: le applicazioni per i social media e la stima demografica in occasione di eventi o negozi al dettaglio sono esempi tipici.

<span id="page-257-0"></span>Per informazioni più dettagliate su ciascun attributo, vedere [FaceDetail](https://docs.aws.amazon.com/rekognition/latest/APIReference/API_FaceDetail.html).

# Rilevamento di volti in un'immagine

Amazon Rekognition Image [DetectFacesf](https://docs.aws.amazon.com/rekognition/latest/APIReference/API_DetectFaces.html)ornisce l'operazione che cerca le caratteristiche principali del viso come occhi, naso e bocca per rilevare i volti in un'immagine di input. Immagini Amazon Rekognition rileva le 100 facce più grandi di un'immagine.

Puoi fornire un'immagine di input come matrice di byte dell'immagine (byte dell'immagine codificata in formato Base64) o specificare un oggetto di Amazon S3. In questa procedura, viene caricata un'immagine (JPEG o PNG) nel bucket S3 e viene specificato il nome chiave dell'oggetto.

Per rilevare volti in un'immagine

- 1. Se non lo si è già fatto:
	- a. Crea o aggiorna un utente con le autorizzazioni AmazonRekognitionFullAccess e AmazonS3ReadOnlyAccess. Per ulteriori informazioni, consulta [Fase 1: impostazione di](#page-35-0)  [un account AWS e creazione di un utente.](#page-35-0)
	- b. Installa e configura gli SDK AWS CLI . AWS Per ulteriori informazioni, consulta [Fase 2:](#page-37-0) [configurazione di AWS CLI e SDK AWS.](#page-37-0)
- 2. Carica un'immagine (contenente uno o più volti) nel bucket S3.

Per le istruzioni, consulta [Caricamento di oggetti in Amazon S3](https://docs.aws.amazon.com/AmazonS3/latest/user-guide/UploadingObjectsintoAmazonS3.html) nella Guida per l'utente di Amazon Simple Storage Service.

3. Utilizza i seguenti esempi per richiamare DetectFaces.

Java

In questo esempio viene visualizzato l'intervallo di età stimato per i volti rilevati e sono elencati i JSON per tutti gli attributi facciali rilevati. Modifica il valore di photo nel nome del file immagine. Modifica il valore di bucket nel bucket Amazon S3 dove è archiviata l'immagine.

```
//Copyright 2018 Amazon.com, Inc. or its affiliates. All Rights Reserved. 
//PDX-License-Identifier: MIT-0 (For details, see https://github.com/awsdocs/
amazon-rekognition-developer-guide/blob/master/LICENSE-SAMPLECODE.) 
package aws.example.rekognition.image; 
import com.amazonaws.services.rekognition.AmazonRekognition; 
import com.amazonaws.services.rekognition.AmazonRekognitionClientBuilder; 
import com.amazonaws.services.rekognition.model.AmazonRekognitionException;
import com.amazonaws.services.rekognition.model.Image; 
import com.amazonaws.services.rekognition.model.S3Object; 
import com.amazonaws.services.rekognition.model.AgeRange; 
import com.amazonaws.services.rekognition.model.Attribute; 
import com.amazonaws.services.rekognition.model.DetectFacesRequest; 
import com.amazonaws.services.rekognition.model.DetectFacesResult; 
import com.amazonaws.services.rekognition.model.FaceDetail; 
import com.fasterxml.jackson.databind.ObjectMapper;
import java.util.List; 
public class DetectFaces { 
    public static void main(String[] args) throws Exception { 
       String photo = "input.jpg"; 
       String bucket = "bucket"; 
       AmazonRekognition rekognitionClient = 
  AmazonRekognitionClientBuilder.defaultClient(); 
       DetectFacesRequest request = new DetectFacesRequest() 
          .withImage(new Image() 
             .withS3Object(new S3Object() 
                 .withName(photo) 
                 .withBucket(bucket))) 
          .withAttributes(Attribute.ALL); 
       // Replace Attribute.ALL with Attribute.DEFAULT to get default values. 
       try { 
          DetectFacesResult result = rekognitionClient.detectFaces(request); 
          List < FaceDetail > faceDetails = result.getFaceDetails();
```

```
 for (FaceDetail face: faceDetails) { 
             if (request.getAttributes().contains("ALL")) { 
                 AgeRange ageRange = face.getAgeRange(); 
                 System.out.println("The detected face is estimated to be between 
 ^{\prime} + ageRange.getLow().toString() + " and " + 
  ageRange.getHigh().toString() 
                    + " years old."); 
                 System.out.println("Here's the complete set of attributes:"); 
             } else { // non-default attributes have null values. 
                 System.out.println("Here's the default set of attributes:"); 
 } 
             ObjectMapper objectMapper = new ObjectMapper(); 
  System.out.println(objectMapper.writerWithDefaultPrettyPrinter().writeValueAsString(face)); 
          } 
       } catch (AmazonRekognitionException e) { 
          e.printStackTrace(); 
       } 
    } 
}
```
#### Java V2

Questo codice è tratto dal repository degli esempi GitHub di AWS Documentation SDK. Guarda l'esempio completo [qui.](https://github.com/awsdocs/aws-doc-sdk-examples/blob/master/javav2/example_code/rekognition/src/main/java/com/example/rekognition/DetectFaces.java)

```
import java.util.List;
//snippet-start:[rekognition.java2.detect_labels.import]
import software.amazon.awssdk.auth.credentials.ProfileCredentialsProvider;
import software.amazon.awssdk.regions.Region;
import software.amazon.awssdk.services.rekognition.RekognitionClient;
import software.amazon.awssdk.services.rekognition.model.RekognitionException;
import software.amazon.awssdk.services.rekognition.model.S3Object;
import software.amazon.awssdk.services.rekognition.model.DetectFacesRequest;
import software.amazon.awssdk.services.rekognition.model.DetectFacesResponse;
```

```
import software.amazon.awssdk.services.rekognition.model.Image;
import software.amazon.awssdk.services.rekognition.model.Attribute;
import software.amazon.awssdk.services.rekognition.model.FaceDetail;
import software.amazon.awssdk.services.rekognition.model.AgeRange;
//snippet-end:[rekognition.java2.detect_labels.import]
public class DetectFaces { 
     public static void main(String[] args) { 
         final String usage = "\n" + 
             "Usage: " + 
                 " <bucket> <image>\n\n" + 
             "Where:\n" + 
             " bucket - The name of the Amazon S3 bucket that contains the 
  image (for example, ,ImageBucket)." + 
                image - The name of the image located in the Amazon S3 bucket
  (for example, Lake.png). \n\n"; 
        if (args.length != 2) {
             System.out.println(usage); 
             System.exit(1); 
         } 
        String bucket = args[0];
        String image = args[1];
         Region region = Region.US_WEST_2; 
         RekognitionClient rekClient = RekognitionClient.builder() 
             .region(region) 
             .credentialsProvider(ProfileCredentialsProvider.create("profile-
name")) 
            .build();
         getLabelsfromImage(rekClient, bucket, image); 
         rekClient.close(); 
     } 
     // snippet-start:[rekognition.java2.detect_labels_s3.main] 
     public static void getLabelsfromImage(RekognitionClient rekClient, String 
  bucket, String image) { 
         try { 
             S3Object s3Object = S3Object.builder() 
                  .bucket(bucket)
```

```
 .name(image) 
                 .build() ;
             Image myImage = Image.builder() 
                  .s3Object(s3Object) 
                  .build(); 
             DetectFacesRequest facesRequest = DetectFacesRequest.builder() 
                      .attributes(Attribute.ALL) 
                      .image(myImage) 
                     .build();
                  DetectFacesResponse facesResponse = 
  rekClient.detectFaces(facesRequest); 
                  List<FaceDetail> faceDetails = facesResponse.faceDetails(); 
                  for (FaceDetail face : faceDetails) { 
                      AgeRange ageRange = face.ageRange(); 
                      System.out.println("The detected face is estimated to be 
  between " 
                                   + ageRange.low().toString() + " and " + 
  ageRange.high().toString() 
                                   + " years old."); 
                      System.out.println("There is a smile : 
  "+face.smile().value().toString()); 
 } 
         } catch (RekognitionException e) { 
             System.out.println(e.getMessage()); 
             System.exit(1); 
         } 
     } 
 // snippet-end:[rekognition.java2.detect_labels.main]
}
```
### AWS CLI

Questo esempio visualizza l'output JSON dell'operazione. detect-faces AWS CLI Sostituisci file con il nome di un file immagine. Sostituisci bucket con il nome del bucket Amazon S3 che contiene il file immagine.

```
aws rekognition detect-faces --image "{"S3Object":{"Bucket":"bucket-
name","Name":"image-name"}}"\
```

```
 --attributes "ALL" --profile profile-name --region
```
region-name

Se accedi alla CLI da un dispositivo Windows, usa le virgolette doppie anziché le virgolette singole ed evita le virgolette doppie interne tramite barra rovesciata (ad esempio \) per risolvere eventuali errori del parser che potresti riscontrare. Ad esempio, consulta quanto segue:

```
aws rekognition detect-faces --image "{\"S3Object\":{\"Bucket\":\"bucket-name\",
\"Name\":\"image-name\"}}" --attributes "ALL" 
--profile profile-name --region region-name
```
#### Python

In questo esempio viene visualizzato l'intervallo di età stimato e altri attributi per i volti rilevati e sono elencati i JSON per tutti gli attributi facciali rilevati. Modifica il valore di photo nel nome del file immagine. Modifica il valore di bucket nel bucket Amazon S3 dove è archiviata l'immagine. Sostituisci il valore di profile\_name nella riga che crea la sessione di Rekognition con il nome del tuo profilo di sviluppatore.

```
import boto3 
import json 
def detect_faces(photo, bucket, region): 
     session = boto3.Session(profile_name='profile-name', 
                              region_name=region) 
     client = session.client('rekognition', region_name=region) 
     response = client.detect_faces(Image={'S3Object':
{'Bucket':bucket,'Name':photo}}, 
                                     Attributes=['ALL']) 
     print('Detected faces for ' + photo) 
     for faceDetail in response['FaceDetails']: 
         print('The detected face is between ' + str(faceDetail['AgeRange']
['Low']) 
               + ' and ' + str(faceDetail['AgeRange']['High']) + ' years old')
```

```
 print('Here are the other attributes:') 
        print(json.dumps(faceDetail, indent=4, sort keys=True))
         # Access predictions for individual face details and print them 
         print("Gender: " + str(faceDetail['Gender'])) 
         print("Smile: " + str(faceDetail['Smile'])) 
         print("Eyeglasses: " + str(faceDetail['Eyeglasses'])) 
         print("Face Occluded: " + str(faceDetail['FaceOccluded'])) 
         print("Emotions: " + str(faceDetail['Emotions'][0])) 
     return len(response['FaceDetails']) 
def main(): 
     photo='photo' 
     bucket='bucket' 
     region='region' 
     face_count=detect_faces(photo, bucket, region) 
     print("Faces detected: " + str(face_count)) 
if __name__ == '__main__": main()
```
#### .NET

In questo esempio viene visualizzato l'intervallo di età stimato per i volti rilevati e sono elencati i JSON per tutti gli attributi facciali rilevati. Modifica il valore di photo nel nome del file immagine. Modifica il valore di bucket nel bucket Amazon S3 dove è archiviata l'immagine.

```
//Copyright 2018 Amazon.com, Inc. or its affiliates. All Rights Reserved.
//PDX-License-Identifier: MIT-0 (For details, see https://github.com/awsdocs/
amazon-rekognition-developer-guide/blob/master/LICENSE-SAMPLECODE.)
using System;
using System.Collections.Generic;
using Amazon.Rekognition;
using Amazon.Rekognition.Model;
public class DetectFaces
{ 
     public static void Example() 
     {
```

```
 String photo = "input.jpg"; 
         String bucket = "bucket"; 
         AmazonRekognitionClient rekognitionClient = new 
 AmazonRekognitionClient(); 
         DetectFacesRequest detectFacesRequest = new DetectFacesRequest() 
        \mathcal{L}Image = new Image()\{\hspace{.1cm} \} S3Object = new S3Object() 
\overline{a} Name = photo, 
                      Bucket = bucket 
                 }, 
             }, 
             // Attributes can be "ALL" or "DEFAULT". 
             // "DEFAULT": BoundingBox, Confidence, Landmarks, Pose, and Quality. 
             // "ALL": See https://docs.aws.amazon.com/sdkfornet/v3/apidocs/
items/Rekognition/TFaceDetail.html 
             Attributes = new List<String>() { "ALL" } 
         }; 
         try 
        \{ DetectFacesResponse detectFacesResponse = 
  rekognitionClient.DetectFaces(detectFacesRequest); 
             bool hasAll = detectFacesRequest.Attributes.Contains("ALL"); 
             foreach(FaceDetail face in detectFacesResponse.FaceDetails) 
\{\hspace{.1cm} \} Console.WriteLine("BoundingBox: top={0} left={1} width={2} 
 height={3}", face.BoundingBox.Left, 
                      face.BoundingBox.Top, face.BoundingBox.Width, 
 face.BoundingBox.Height); 
                 Console.WriteLine("Confidence: {0}\nLandmarks: {1}\nPose: 
 pitch={2} roll={3} yaw={4}\nQuality: {5}", face.Confidence, face.Landmarks.Count, face.Pose.Pitch, 
                      face.Pose.Roll, face.Pose.Yaw, face.Quality); 
                 if (hasAll) 
                      Console.WriteLine("The detected face is estimated to be 
 between " + 
                          face.AgeRange.Low + " and " + face.AgeRange.High + " 
 years old."); 
 }
```

```
 } 
           catch (Exception e) 
           { 
                Console.WriteLine(e.Message); 
           } 
      }
}
```
Ruby

Questo esempio mostra l'intervallo di età stimato per i volti rilevati ed elenca vari attributi facciali. Modifica il valore di photo nel nome del file immagine. Modifica il valore di bucket nel bucket Amazon S3 dove è archiviata l'immagine.

```
#Copyright 2018 Amazon.com, Inc. or its affiliates. All Rights Reserved.
#PDX-License-Identifier: MIT-0 (For details, see https://github.com/awsdocs/
amazon-rekognition-developer-guide/blob/master/LICENSE-SAMPLECODE.) 
    # Add to your Gemfile 
    # gem 'aws-sdk-rekognition' 
    require 'aws-sdk-rekognition' 
    credentials = Aws::Credentials.new( 
       ENV['AWS_ACCESS_KEY_ID'], 
       ENV['AWS_SECRET_ACCESS_KEY'] 
   \lambda bucket = 'bucket' # the bucketname without s3:// 
   photo = 'input.jpg' # the name of file
    client = Aws::Rekognition::Client.new credentials: credentials 
   attrs = \{ image: { 
        s3_object: { 
          bucket: bucket, 
          name: photo 
        }, 
      }, 
      attributes: ['ALL'] 
    } 
    response = client.detect_faces attrs 
    puts "Detected faces for: #{photo}" 
    response.face_details.each do |face_detail| 
      low = face_detail.age_range.low 
      high = face_detail.age_range.high 
      puts "The detected face is between: #{low} and #{high} years old"
```
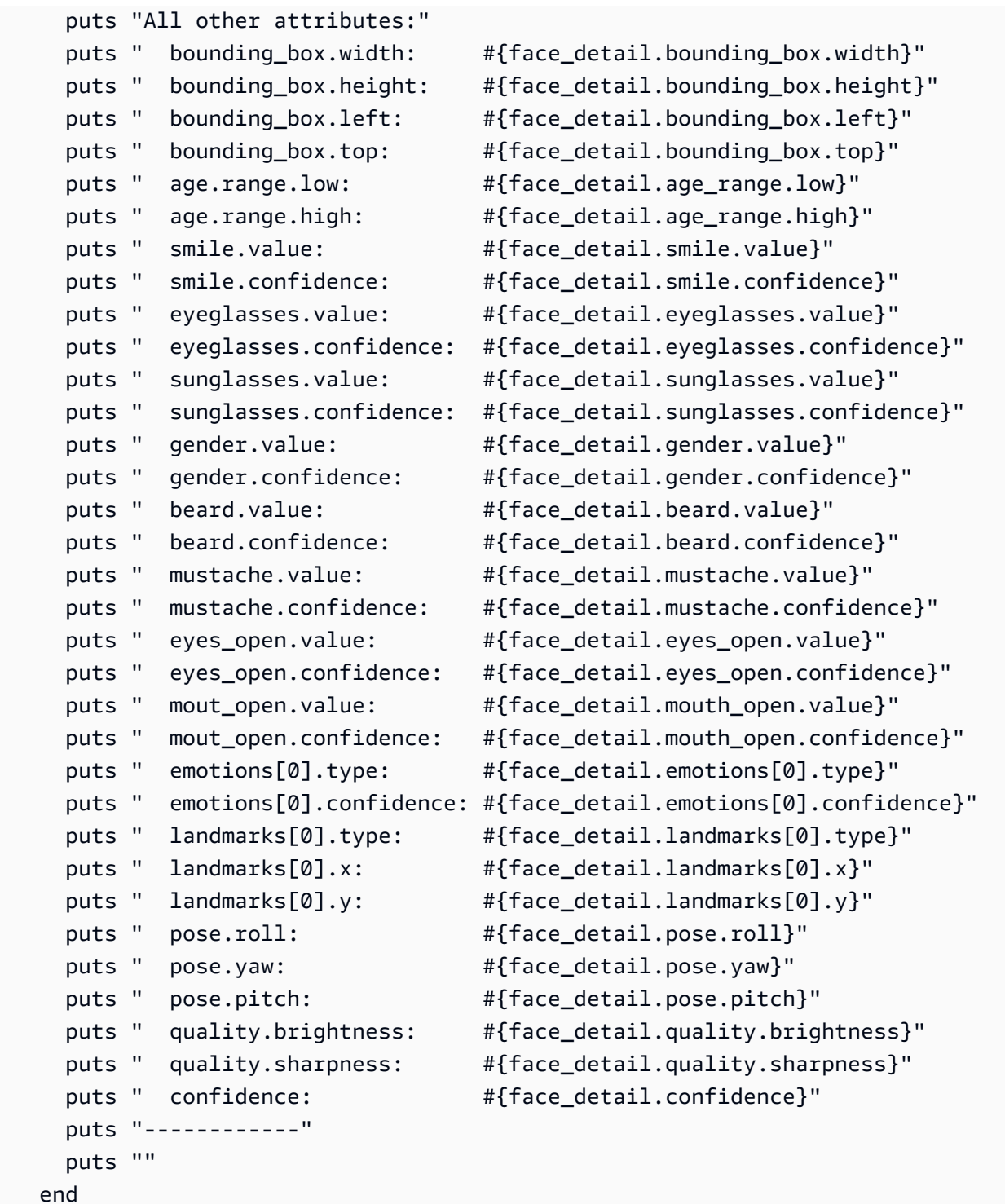

## Node.js

Questo esempio mostra l'intervallo di età stimato per i volti rilevati ed elenca vari attributi facciali. Modifica il valore di photo nel nome del file immagine. Modifica il valore di bucket nel bucket Amazon S3 dove è archiviata l'immagine.

Sostituisci il valore di profile\_name nella riga che crea la sessione di Rekognition con il nome del tuo profilo di sviluppatore.

Se si utilizzano TypeScript definizioni, potrebbe essere necessario utilizzare import AWS from 'aws-sdk' invece diconst AWS = require('aws-sdk'), per eseguire il programma con Node.js. Puoi consultare l'[AWS SDK per Javascript per](https://docs.aws.amazon.com/AWSJavaScriptSDK/latest/) maggiori dettagli. A seconda di come sono state impostate le configurazioni, potrebbe essere necessario specificare anche la regione con AWS.config.update({region:*region*});.

```
//Copyright 2018 Amazon.com, Inc. or its affiliates. All Rights Reserved. 
//PDX-License-Identifier: MIT-0 (For details, see https://github.com/awsdocs/
amazon-rekognition-developer-guide/blob/master/LICENSE-SAMPLECODE.) 
// Load the SDK 
var AWS = require('aws-sdk'); 
const bucket = 'bucket-name' // the bucketname without s3:// 
const photo = 'photo-name' // the name of file
var credentials = new AWS.SharedIniFileCredentials({profile: 'profile-name'}); 
AWS.config.credentials = credentials; 
AWS.config.update({region:'region-name'}); 
const client = new AWS.Rekognition(); 
const params = \{ Image: { 
     S3Object: { 
       Bucket: bucket, 
       Name: photo 
     }, 
   }, 
   Attributes: ['ALL'] 
} 
client.detectFaces(params, function(err, response) { 
     if (err) { 
       console.log(err, err.stack); // an error occurred 
     } else { 
       console.log(`Detected faces for: ${photo}`) 
       response.FaceDetails.forEach(data => { 
         let low = data.AgeRange.Low 
         let high = data.AgeRange.High
```
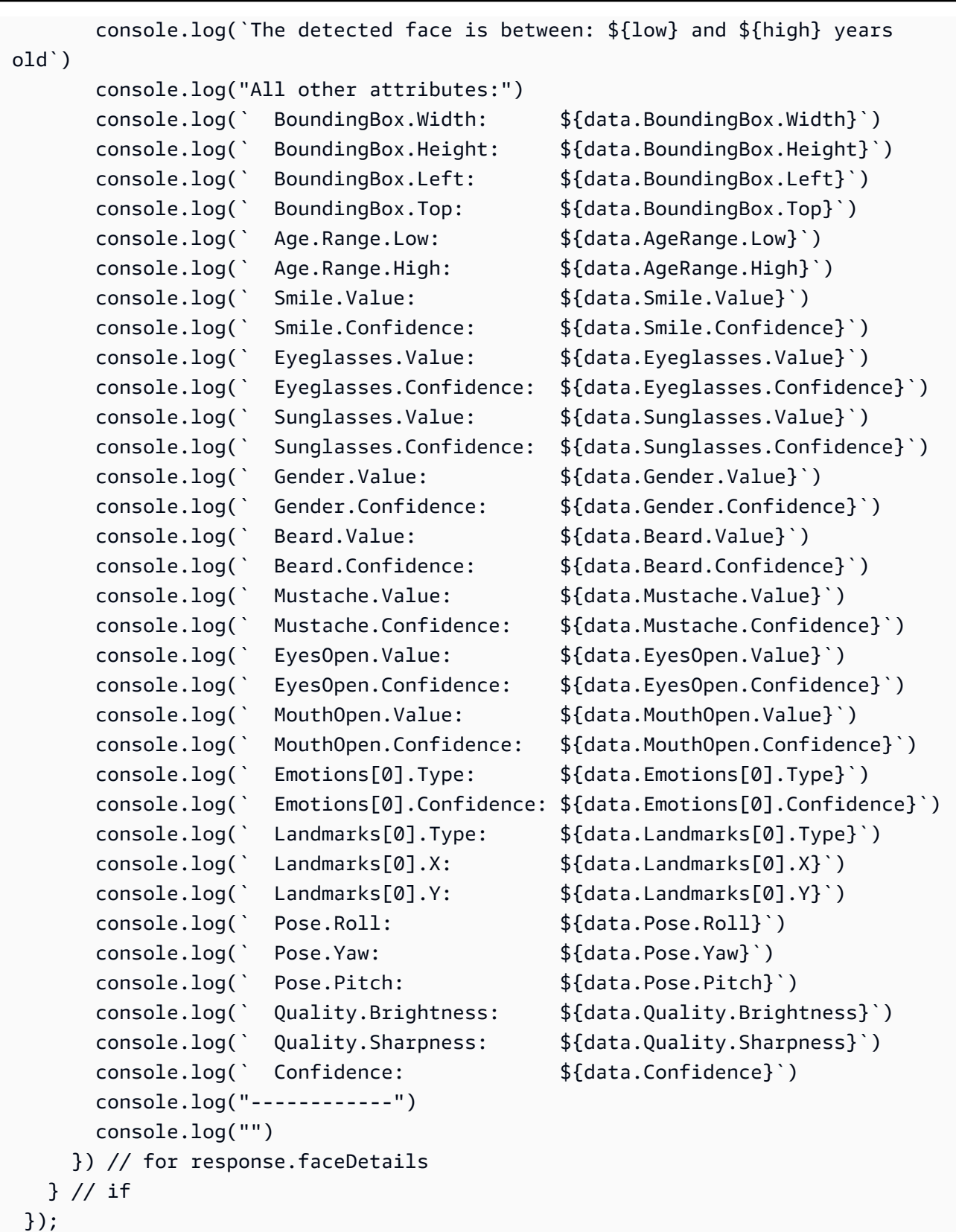

# DetectFaces richiesta di operazione

L'input per DetectFaces è un'immagine. In questo esempio, l'immagine viene caricata da un bucket Amazon S3. Il parametro Attributes specifica che tutti gli attributi facciali devono essere restituiti. Per ulteriori informazioni, consulta [Lavorare con le immagini.](#page-64-0)

```
{ 
      "Image": { 
            "S3Object": { 
                 "Bucket": "bucket", 
                 "Name": "input.jpg" 
            } 
      }, 
      "Attributes": [ 
            "ALL" 
     \mathbf{I}}
```
# DetectFaces risposta operativa

DetectFaces restituisce le informazioni riportate di seguito per ogni volto rilevato:

- Riquadro di delimitazione Le coordinate del riquadro di delimitazione che circonda il volto.
- Affidabilità Il livello di affidabilità che il riquadro di delimitazione contenga un volto.
- Punti di riferimento facciali Matrice di punti di riferimento del volto. Per ogni punto di riferimento (come ad esempio occhio sinistro, occhio destro e bocca) la risposta fornisce le coordinate x e y.
- Attributi facciali Un insieme di attributi facciali, ad esempio se il viso è occluso, restituito come un FaceDetail oggetto. Il set include: Beard AgeRange, Emotions EyeDirection, occhiali da vista,, genere EyesOpen FaceOccluded, baffi MouthOpen, sorriso e occhiali da sole. Per ogni attributo, la risposta fornisce un valore. Il valore può essere di diverso tipo, ad esempio un valore booleano (se una persona indossa occhiali da sole), una stringa (se la persona è maschio o femmina), o un valore angolare in gradi (per le direzioni di sguardo pitch/yaw). Inoltre, per la maggior parte degli attributi la risposta fornisce anche un livello di affidabilità nel valore rilevato per l'attributo. Tieni presente che, sebbene EyeDirection gli attributi FaceOccluded e siano supportati durante l'utilizzoDetectFaces, non lo sono quando si analizzano video con e. StartFaceDetection GetFaceDetection
- Qualità Descrive la luminosità e la nitidezza del volto. Per informazioni su come garantire un rilevamento facciale ottimale, consulta [Consigli per il confronto facciale \(immagini di input\).](#page-189-0)

• Posa – Descrive la rotazione del volto all'interno dell'immagine.

La richiesta può descrivere una serie di attributi facciali che desideri vengano restituiti. Verrà sempre restituito un DEFAULT sottoinsieme di attributi facciali - BoundingBox, Confidence, Pose, Quality e Landmarks. Puoi richiedere la restituzione di attributi facciali specifici (oltre all'elenco predefinito), utilizzando ["DEFAULT", "FACE\_OCCLUDED", "EYE\_DIRECTION"] o solo un attributo, come["FACE\_OCCLUDED"]. Puoi richiedere tutti gli attributi facciali utilizzando["ALL"]. La richiesta di più attributi può aumentare i tempi di risposta.

Di seguito è riportata una risposta di esempio per la chiamata APIDetectFaces:

```
{ 
   "FaceDetails": [ 
     { 
        "BoundingBox": { 
          "Width": 0.7919622659683228, 
          "Height": 0.7510867118835449, 
          "Left": 0.08881539851427078, 
          "Top": 0.151064932346344 
        }, 
        "AgeRange": { 
          "Low": 18, 
          "High": 26 
        }, 
        "Smile": { 
          "Value": false, 
          "Confidence": 89.77348327636719 
        }, 
        "Eyeglasses": { 
          "Value": true, 
          "Confidence": 99.99996948242188 
        }, 
        "Sunglasses": { 
          "Value": true, 
          "Confidence": 93.65237426757812 
        }, 
        "Gender": { 
          "Value": "Female", 
          "Confidence": 99.85968780517578 
        }, 
        "Beard": { 
          "Value": false,
```

```
 "Confidence": 77.52591705322266 
 }, 
 "Mustache": { 
   "Value": false, 
   "Confidence": 94.48904418945312 
 }, 
 "EyesOpen": { 
   "Value": true, 
   "Confidence": 98.57169342041016 
 }, 
 "MouthOpen": { 
   "Value": false, 
   "Confidence": 74.33953094482422 
 }, 
 "Emotions": [ 
   { 
     "Type": "SAD", 
     "Confidence": 65.56403350830078 
   }, 
   { 
     "Type": "CONFUSED", 
     "Confidence": 31.277774810791016 
   }, 
   { 
     "Type": "DISGUSTED", 
     "Confidence": 15.553778648376465 
   }, 
   { 
     "Type": "ANGRY", 
     "Confidence": 8.012762069702148 
   }, 
   { 
     "Type": "SURPRISED", 
     "Confidence": 7.621500015258789 
   }, 
   { 
     "Type": "FEAR", 
     "Confidence": 7.243380546569824 
   }, 
   { 
     "Type": "CALM", 
     "Confidence": 5.8196024894714355 
   }, 
   {
```

```
 "Type": "HAPPY", 
     "Confidence": 2.2830512523651123 
   } 
 ], 
 "Landmarks": [ 
   { 
     "Type": "eyeLeft", 
     "X": 0.30225440859794617, 
     "Y": 0.41018882393836975 
   }, 
   { 
     "Type": "eyeRight", 
     "X": 0.6439348459243774, 
     "Y": 0.40341562032699585 
   }, 
   { 
     "Type": "mouthLeft", 
     "X": 0.343580037355423, 
     "Y": 0.6951127648353577 
   }, 
   { 
     "Type": "mouthRight", 
     "X": 0.6306480765342712, 
     "Y": 0.6898072361946106 
   }, 
   { 
     "Type": "nose", 
     "X": 0.47164231538772583, 
     "Y": 0.5763645172119141 
   }, 
   { 
     "Type": "leftEyeBrowLeft", 
     "X": 0.1732882857322693, 
     "Y": 0.34452149271965027 
   }, 
   { 
     "Type": "leftEyeBrowRight", 
     "X": 0.3655243515968323, 
     "Y": 0.33231860399246216 
   }, 
   { 
     "Type": "leftEyeBrowUp", 
     "X": 0.2671719491481781, 
     "Y": 0.31669262051582336
```

```
 }, 
 { 
   "Type": "rightEyeBrowLeft", 
   "X": 0.5613729953765869, 
   "Y": 0.32813435792922974 
 }, 
 { 
   "Type": "rightEyeBrowRight", 
   "X": 0.7665090560913086, 
   "Y": 0.3318614959716797 
 }, 
 { 
   "Type": "rightEyeBrowUp", 
   "X": 0.6612788438796997, 
   "Y": 0.3082450032234192 
 }, 
 { 
   "Type": "leftEyeLeft", 
   "X": 0.2416982799768448, 
   "Y": 0.4085965156555176 
 }, 
 { 
   "Type": "leftEyeRight", 
   "X": 0.36943578720092773, 
   "Y": 0.41230902075767517 
 }, 
\mathcal{L} "Type": "leftEyeUp", 
   "X": 0.29974061250686646, 
   "Y": 0.3971870541572571 
 }, 
 { 
   "Type": "leftEyeDown", 
   "X": 0.30360740423202515, 
   "Y": 0.42347756028175354 
 }, 
 { 
   "Type": "rightEyeLeft", 
   "X": 0.5755768418312073, 
   "Y": 0.4081145226955414 
 }, 
 { 
   "Type": "rightEyeRight", 
   "X": 0.7050536870956421,
```

```
 "Y": 0.39924031496047974 
 }, 
 { 
   "Type": "rightEyeUp", 
   "X": 0.642906129360199, 
   "Y": 0.39026668667793274 
 }, 
 { 
   "Type": "rightEyeDown", 
   "X": 0.6423097848892212, 
   "Y": 0.41669243574142456 
 }, 
 { 
   "Type": "noseLeft", 
   "X": 0.4122826159000397, 
   "Y": 0.5987403392791748 
 }, 
 { 
   "Type": "noseRight", 
   "X": 0.5394935011863708, 
   "Y": 0.5960900187492371 
 }, 
 { 
   "Type": "mouthUp", 
   "X": 0.478581964969635, 
   "Y": 0.6660456657409668 
 }, 
 { 
   "Type": "mouthDown", 
   "X": 0.483366996049881, 
   "Y": 0.7497162818908691 
 }, 
 { 
   "Type": "leftPupil", 
   "X": 0.30225440859794617, 
   "Y": 0.41018882393836975 
 }, 
 { 
   "Type": "rightPupil", 
   "X": 0.6439348459243774, 
   "Y": 0.40341562032699585 
 }, 
 { 
   "Type": "upperJawlineLeft",
```

```
 "X": 0.11031254380941391, 
       "Y": 0.3980775475502014 
     }, 
     { 
        "Type": "midJawlineLeft", 
       "X": 0.19301874935626984, 
       "Y": 0.7034031748771667 
     }, 
     { 
       "Type": "chinBottom", 
       "X": 0.4939905107021332, 
       "Y": 0.8877836465835571 
     }, 
     { 
        "Type": "midJawlineRight", 
       "X": 0.7990140914916992, 
       "Y": 0.6899225115776062 
     }, 
     { 
        "Type": "upperJawlineRight", 
       "X": 0.8548634648323059, 
       "Y": 0.38160091638565063 
     } 
   ], 
   "Pose": { 
     "Roll": -5.83309268951416, 
     "Yaw": -2.4244730472564697, 
     "Pitch": 2.6216139793395996 
   }, 
   "Quality": { 
     "Brightness": 96.16363525390625, 
     "Sharpness": 95.51618957519531 
   }, 
   "Confidence": 99.99872589111328, 
   "FaceOccluded": { 
     "Value": true, 
     "Confidence": 99.99726104736328 
   }, 
   "EyeDirection": { 
     "Yaw": 16.299732, 
     "Pitch": -6.407457, 
     "Confidence": 99.968704 
   } 
 }
```

```
 ], 
   "ResponseMetadata": { 
     "RequestId": "8bf02607-70b7-4f20-be55-473fe1bba9a2", 
     "HTTPStatusCode": 200, 
     "HTTPHeaders": { 
       "x-amzn-requestid": "8bf02607-70b7-4f20-be55-473fe1bba9a2", 
       "content-type": "application/x-amz-json-1.1", 
       "content-length": "3409", 
       "date": "Wed, 26 Apr 2023 20:18:50 GMT" 
     }, 
     "RetryAttempts": 0 
   }
}
```
Tieni presente quanto segue:

- I dati Pose descrivono la rotazione del volto rilevato. È possibile utilizzare la combinazione dei dati BoundingBox e Pose per tracciare il riquadro di delimitazione intorno ai volti visualizzati nell'applicazione.
- L'operazione Quality descrive la luminosità e la nitidezza del volto. Può risultare utile per confrontare i volti delle varie immagini e trovare quello migliore.
- La precedente risposta mostra tutti i landmarks facciali che il servizio è in grado di rilevare, tutti gli attributi facciali e le emozioni. Affinché la risposta comprenda tutti questi elementi, occorre specificare il parametro attributes con il valore ALL. Per impostazione predefinita, l'API DetectFaces restituisce solo questi cinque attributi: BoundingBox, Confidence, Pose, Quality e landmarks. I punti di riferimento predefiniti restituiti sono: eyeLeft, eyeRightnose, mouthLeft e mouthRight.

# <span id="page-276-0"></span>Confronto dei volti nelle immagini

Con Rekognition puoi confrontare i volti tra due immagini usando l'operazione. [CompareFaces](https://docs.aws.amazon.com/rekognition/latest/APIReference/API_CompareFaces.html) Questa funzione è utile per applicazioni come la verifica dell'identità o la corrispondenza delle foto.

CompareFaces confronta un volto nell'immagine sorgente con ogni volto nell'immagine di destinazione. Le immagini vengono passate CompareFaces a:

- Una rappresentazione codificata in base64 di un'immagine.
- Oggetti Amazon S3.

### Riconoscimento facciale e confronto facciale

Il confronto dei volti è diverso dal rilevamento dei volti. Il rilevamento dei volti (che utilizza DetectFaces) identifica solo la presenza e la posizione dei volti in un'immagine o in un video. Al contrario, il confronto dei volti consiste nel confrontare un volto rilevato in un'immagine sorgente con i volti in un'immagine di destinazione per trovare le corrispondenze.

### Soglie di somiglianza

Utilizzate il similarityThreshold parametro per definire il livello minimo di confidenza per le corrispondenze da includere nella risposta. Per impostazione predefinita, nella risposta vengono restituiti solo i volti con un punteggio di somiglianza maggiore o uguale all'80%.

### **a** Note

CompareFacesutilizza algoritmi di apprendimento automatico, che sono probabilistici. Un falso negativo è una previsione errata secondo cui un volto nell'immagine di destinazione ha un punteggio di confidenza di somiglianza basso rispetto al volto nell'immagine sorgente. Per ridurre la probabilità di falsi negativi, si consiglia di confrontare l'immagine di destinazione con più immagini di origine. Se prevedi di CompareFaces prendere una decisione che influisca sui diritti, sulla privacy o sull'accesso ai servizi di una persona, ti consigliamo di trasmettere il risultato a un essere umano per la revisione e l'ulteriore convalida prima di agire.

I seguenti esempi di codice mostrano come utilizzare le CompareFaces operazioni per vari SDK. AWS Nell' AWS CLI esempio, carichi due immagini JPEG nel tuo bucket Amazon S3 e specifichi il nome della chiave dell'oggetto. Negli altri esempi, vengono caricati due file dal file system locale e vengono inseriti come matrici di byte dell'immagine.

### Per confrontare i volti

- 1. Se non lo si è già fatto:
	- a. Crea o aggiorna un utente con autorizzazioni AmazonRekognitionFullAccess e AmazonS3ReadOnlyAccess (solo a titolo di AWS CLI esempio). Per ulteriori informazioni, consulta [Fase 1: impostazione di un account AWS e creazione di un utente.](#page-35-0)
	- b. Installa e configura AWS CLI gli AWS SDK. Per ulteriori informazioni, consulta [Fase 2:](#page-37-0)  [configurazione di AWS CLI e SDK AWS.](#page-37-0)

2. Utilizza il seguente codice di esempio per richiamare l'operazione CompareFaces.

#### Java

Questo esempio visualizza le informazioni sulla corrispondenza dei volti nelle immagini di origine e di destinazione che vengono caricati dal file system locale.

Sostituisci i valori di sourceImage e targetImage con il percorso e il nome di file delle immagini di origine e destinazione.

```
//Copyright 2018 Amazon.com, Inc. or its affiliates. All Rights Reserved. 
//PDX-License-Identifier: MIT-0 (For details, see https://github.com/awsdocs/
amazon-rekognition-developer-guide/blob/master/LICENSE-SAMPLECODE.) 
package aws.example.rekognition.image; 
import com.amazonaws.services.rekognition.AmazonRekognition; 
import com.amazonaws.services.rekognition.AmazonRekognitionClientBuilder; 
import com.amazonaws.services.rekognition.model.Image; 
import com.amazonaws.services.rekognition.model.BoundingBox; 
import com.amazonaws.services.rekognition.model.CompareFacesMatch; 
import com.amazonaws.services.rekognition.model.CompareFacesRequest; 
import com.amazonaws.services.rekognition.model.CompareFacesResult;
import com.amazonaws.services.rekognition.model.ComparedFace; 
import java.util.List; 
import java.io.File; 
import java.io.FileInputStream; 
import java.io.InputStream; 
import java.nio.ByteBuffer; 
import com.amazonaws.util.IOUtils; 
public class CompareFaces { 
    public static void main(String[] args) throws Exception{ 
        Float similarityThreshold = 70F; 
        String sourceImage = "source.jpg"; 
        String targetImage = "target.jpg"; 
        ByteBuffer sourceImageBytes=null; 
        ByteBuffer targetImageBytes=null; 
        AmazonRekognition rekognitionClient = 
  AmazonRekognitionClientBuilder.defaultClient();
```
//Load source and target images and create input parameters

```
 try (InputStream inputStream = new FileInputStream(new 
 File(sourceImage))) { 
           sourceImageBytes = ByteBuffer.wrap(IOUtils.toByteArray(inputStream)); 
        } 
        catch(Exception e) 
        { 
            System.out.println("Failed to load source image " + sourceImage); 
            System.exit(1); 
        } 
        try (InputStream inputStream = new FileInputStream(new 
 File(targetImage))) { 
            targetImageBytes = 
 ByteBuffer.wrap(IOUtils.toByteArray(inputStream)); 
 } 
        catch(Exception e) 
        { 
            System.out.println("Failed to load target images: " + targetImage); 
            System.exit(1); 
        } 
        Image source=new Image() 
              .withBytes(sourceImageBytes); 
        Image target=new Image() 
             .withBytes(targetImageBytes); 
        CompareFacesRequest request = new CompareFacesRequest() 
                 .withSourceImage(source) 
                 .withTargetImage(target) 
                 .withSimilarityThreshold(similarityThreshold); 
        // Call operation 
        CompareFacesResult 
 compareFacesResult=rekognitionClient.compareFaces(request); 
        // Display results 
        List <CompareFacesMatch> faceDetails = 
 compareFacesResult.getFaceMatches(); 
        for (CompareFacesMatch match: faceDetails){ 
          ComparedFace face= match.getFace(); 
          BoundingBox position = face.getBoundingBox(); 
          System.out.println("Face at " + position.getLeft().toString() 
                 + " " + position.getTop() 
                 + " matches with " + match.getSimilarity().toString()
```

```
 } 
        List<ComparedFace> uncompared = compareFacesResult.getUnmatchedFaces(); 
        System.out.println("There was " + uncompared.size() 
              + " face(s) that did not match"); 
    } 
}
```
+ "% confidence.");

Java V2

Questo codice è tratto dal repository degli esempi GitHub di AWS Documentation SDK. Guarda l'esempio completo [qui.](https://github.com/awsdocs/aws-doc-sdk-examples/blob/master/javav2/example_code/rekognition/src/main/java/com/example/rekognition/CompareFaces.java)

```
import java.util.List;
import software.amazon.awssdk.auth.credentials.ProfileCredentialsProvider;
import software.amazon.awssdk.regions.Region;
import software.amazon.awssdk.services.rekognition.RekognitionClient;
import software.amazon.awssdk.services.rekognition.model.RekognitionException;
import software.amazon.awssdk.services.rekognition.model.Image;
import software.amazon.awssdk.services.rekognition.model.BoundingBox;
import software.amazon.awssdk.services.rekognition.model.CompareFacesMatch;
import software.amazon.awssdk.services.rekognition.model.CompareFacesRequest;
import software.amazon.awssdk.services.rekognition.model.CompareFacesResponse;
import software.amazon.awssdk.services.rekognition.model.ComparedFace;
import software.amazon.awssdk.core.SdkBytes;
import java.io.FileInputStream;
import java.io.FileNotFoundException;
import java.io.InputStream;
// snippet-end:[rekognition.java2.detect_faces.import]
/** 
  * Before running this Java V2 code example, set up your development 
  environment, including your credentials. 
 * 
  * For more information, see the following documentation topic: 
 * 
  * https://docs.aws.amazon.com/sdk-for-java/latest/developer-guide/get-
started.html 
  */
```

```
public class CompareFaces { 
     public static void main(String[] args) { 
        final String usage = "\n\cdot" +
              "Usage: " + 
                  " <pathSource> <pathTarget>\n\n" + 
              "Where:\n" + 
                 pathSource - The path to the source image (for example, C:\\AWS\
\pi. \pic1.png). \n " +
              " pathTarget - The path to the target image (for example, C:\\AWS\
\pi^2.png). \n\frac{\nu}{\nu};
        if (args.length != 2) {
             System.out.println(usage); 
             System.exit(1); 
         } 
         Float similarityThreshold = 70F; 
        String sourceImage = args[0];
        String targetImage = args[1];
         Region region = Region.US_EAST_1; 
         RekognitionClient rekClient = RekognitionClient.builder() 
              .region(region) 
              .credentialsProvider(ProfileCredentialsProvider.create("profile-
name")) 
             .build();
         compareTwoFaces(rekClient, similarityThreshold, sourceImage, 
  targetImage); 
         rekClient.close(); 
    } 
     // snippet-start:[rekognition.java2.compare_faces.main] 
     public static void compareTwoFaces(RekognitionClient rekClient, Float 
  similarityThreshold, String sourceImage, String targetImage) { 
         try { 
             InputStream sourceStream = new FileInputStream(sourceImage); 
             InputStream tarStream = new FileInputStream(targetImage); 
             SdkBytes sourceBytes = SdkBytes.fromInputStream(sourceStream); 
             SdkBytes targetBytes = SdkBytes.fromInputStream(tarStream); 
             // Create an Image object for the source image. 
             Image souImage = Image.builder()
```

```
 .bytes(sourceBytes) 
                 .build();
             Image tarImage = Image.builder() 
                  .bytes(targetBytes) 
                 .build();
             CompareFacesRequest facesRequest = CompareFacesRequest.builder() 
                  .sourceImage(souImage) 
                  .targetImage(tarImage) 
                  .similarityThreshold(similarityThreshold) 
                 .build();
             // Compare the two images. 
             CompareFacesResponse compareFacesResult = 
  rekClient.compareFaces(facesRequest); 
             List<CompareFacesMatch> faceDetails = 
  compareFacesResult.faceMatches(); 
             for (CompareFacesMatch match: faceDetails){ 
                  ComparedFace face= match.face(); 
                  BoundingBox position = face.boundingBox(); 
                  System.out.println("Face at " + position.left().toString() 
                          + " " + position.top() 
                          + " matches with " + face.confidence().toString() 
                          + "% confidence."); 
 } 
             List<ComparedFace> uncompared = compareFacesResult.unmatchedFaces(); 
             System.out.println("There was " + uncompared.size() + " face(s) that 
  did not match"); 
             System.out.println("Source image rotation: " + 
  compareFacesResult.sourceImageOrientationCorrection()); 
             System.out.println("target image rotation: " + 
  compareFacesResult.targetImageOrientationCorrection()); 
         } catch(RekognitionException | FileNotFoundException e) { 
             System.out.println("Failed to load source image " + sourceImage); 
             System.exit(1); 
         } 
     } 
     // snippet-end:[rekognition.java2.compare_faces.main]
}
```
### AWS CLI

Questo esempio visualizza l'output JSON dell'operazione. compare-faces AWS CLI

Sostituisci bucket-name con il nome del bucket Amazon S3 che contiene le immagini di origine e destinazione. Sostituisci source.jpg e target.jpg con i nomi di file per le immagini di origine e di destinazione.

```
aws rekognition compare-faces --target-image \
"{"S3Object":{"Bucket":"bucket-name","Name":"image-name"}}" \
--source-image "{"S3Object":{"Bucket":"bucket-name","Name":"image-name"}}" 
--profile profile-name
```
Se accedi alla CLI da un dispositivo Windows, usa le virgolette doppie anziché le virgolette singole ed evita le virgolette doppie interne tramite barra rovesciata (ad esempio \) per risolvere eventuali errori del parser che potresti riscontrare. Ad esempio, consulta quanto segue:

```
aws rekognition compare-faces --target-image "{\"S3Object\":{\"Bucket\":
\"bucket-name\",\"Name\":\"image-name\"}}" \ 
--source-image "{\"S3Object\":{\"Bucket\":\"bucket-name\",\"Name\":\"image-name
\"}}" --profile profile-name
```
### Python

Questo esempio visualizza le informazioni sulla corrispondenza dei volti nelle immagini di origine e di destinazione che vengono caricati dal file system locale.

Sostituisci i valori di source\_file e target\_file con il percorso e il nome di file delle immagini di origine e destinazione. Sostituisci il valore di profile\_name nella riga che crea la sessione di Rekognition con il nome del tuo profilo di sviluppatore.

```
# Copyright 2018 Amazon.com, Inc. or its affiliates. All Rights Reserved. 
# PDX-License-Identifier: MIT-0 (For details, see https://github.com/awsdocs/
amazon-rekognition-developer-guide/blob/master/LICENSE-SAMPLECODE.)
```
import boto3

```
def compare_faces(sourceFile, targetFile): 
    session = boto3. Session(profile name='profile-name')
     client = session.client('rekognition') 
     imageSource = open(sourceFile, 'rb') 
     imageTarget = open(targetFile, 'rb') 
     response = client.compare_faces(SimilarityThreshold=80, 
                                       SourceImage={'Bytes': imageSource.read()}, 
                                       TargetImage={'Bytes': imageTarget.read()}) 
     for faceMatch in response['FaceMatches']: 
         position = faceMatch['Face']['BoundingBox'] 
         similarity = str(faceMatch['Similarity']) 
         print('The face at ' + 
                str(position['Left']) + ' ' + 
                str(position['Top']) + 
                ' matches with ' + similarity + '% confidence') 
     imageSource.close() 
     imageTarget.close() 
     return len(response['FaceMatches']) 
def main(): 
     source_file = 'source-file-name' 
     target_file = 'target-file-name' 
     face_matches = compare_faces(source_file, target_file) 
     print("Face matches: " + str(face_matches)) 
if __name__ == '__main__": main()
```
#### .NET

Questo esempio visualizza le informazioni sulla corrispondenza dei volti nelle immagini di origine e di destinazione che vengono caricati dal file system locale.

Sostituisci i valori di sourceImage e targetImage con il percorso e il nome di file delle immagini di origine e destinazione.

//Copyright 2018 Amazon.com, Inc. or its affiliates. All Rights Reserved.

```
//PDX-License-Identifier: MIT-0 (For details, see https://github.com/awsdocs/
amazon-rekognition-developer-guide/blob/master/LICENSE-SAMPLECODE.)
using System;
using System.IO;
using Amazon.Rekognition;
using Amazon.Rekognition.Model;
public class CompareFaces
{ 
     public static void Example() 
     { 
         float similarityThreshold = 70F; 
         String sourceImage = "source.jpg"; 
         String targetImage = "target.jpg"; 
         AmazonRekognitionClient rekognitionClient = new 
  AmazonRekognitionClient(); 
         Amazon.Rekognition.Model.Image imageSource = new 
  Amazon.Rekognition.Model.Image(); 
         try 
         { 
             using (FileStream fs = new FileStream(sourceImage, FileMode.Open, 
  FileAccess.Read)) 
\{\hspace{.1cm} \}byte[] data = new byte[fs.Length];
                  fs.Read(data, 0, (int)fs.Length); 
                  imageSource.Bytes = new MemoryStream(data); 
 } 
         } 
         catch (Exception) 
         { 
             Console.WriteLine("Failed to load source image: " + sourceImage); 
             return; 
         } 
         Amazon.Rekognition.Model.Image imageTarget = new 
 Amazon.Rekognition.Model.Image(); 
         try 
         { 
             using (FileStream fs = new FileStream(targetImage, FileMode.Open, 
  FileAccess.Read)) 
\{\hspace{.1cm} \}
```

```
byte[] data = new byte[fs.Length];
                  data = new byte[fs.Length]; 
                  fs.Read(data, 0, (int)fs.Length); 
                  imageTarget.Bytes = new MemoryStream(data); 
              } 
         } 
         catch (Exception) 
         { 
              Console.WriteLine("Failed to load target image: " + targetImage); 
              return; 
         } 
         CompareFacesRequest compareFacesRequest = new CompareFacesRequest() 
         { 
              SourceImage = imageSource, 
              TargetImage = imageTarget, 
              SimilarityThreshold = similarityThreshold 
         }; 
         // Call operation 
         CompareFacesResponse compareFacesResponse = 
  rekognitionClient.CompareFaces(compareFacesRequest); 
         // Display results 
         foreach(CompareFacesMatch match in compareFacesResponse.FaceMatches) 
         { 
              ComparedFace face = match.Face; 
              BoundingBox position = face.BoundingBox; 
              Console.WriteLine("Face at " + position.Left 
                    + " " + position.Top 
                    + " matches with " + match.Similarity 
                    + "% confidence."); 
         } 
         Console.WriteLine("There was " + 
  compareFacesResponse.UnmatchedFaces.Count + " face(s) that did not match"); 
     }
}
```
#### Ruby

Questo esempio visualizza le informazioni sulla corrispondenza dei volti nelle immagini di origine e di destinazione che vengono caricati dal file system locale.

Sostituisci i valori di photo\_source e photo\_target con il percorso e il nome di file delle immagini di origine e destinazione.

```
 # Add to your Gemfile 
   # gem 'aws-sdk-rekognition' 
   require 'aws-sdk-rekognition' 
   credentials = Aws::Credentials.new( 
      ENV['AWS_ACCESS_KEY_ID'], 
      ENV['AWS_SECRET_ACCESS_KEY'] 
  \lambda bucket = 'bucket' # the bucketname without s3:// 
   photo_source = 'source.jpg' 
   photo_target = 'target.jpg' 
   client = Aws::Rekognition::Client.new credentials: credentials 
  attrs = \{ source_image: { 
       s3_object: { 
         bucket: bucket, 
         name: photo_source 
       }, 
     }, 
     target_image: { 
       s3_object: { 
         bucket: bucket, 
         name: photo_target 
       }, 
     }, 
     similarity_threshold: 70 
   } 
   response = client.compare_faces attrs 
   response.face_matches.each do |face_match| 
     position = face_match.face.bounding_box 
     similarity = face_match.similarity 
     puts "The face at: #{position.left}, #{position.top} matches with 
 #{similarity} % confidence" 
   end
```
#### Node.js

Questo esempio visualizza le informazioni sulla corrispondenza dei volti nelle immagini di origine e di destinazione che vengono caricati dal file system locale.

Sostituisci i valori di photo\_source e photo\_target con il percorso e il nome di file delle immagini di origine e destinazione. Sostituisci il valore di profile\_name nella riga che crea la sessione di Rekognition con il nome del tuo profilo di sviluppatore.

```
// Load the SDK
var AWS = require('aws-sdk');
const bucket = 'bucket-name' // the bucket name without s3://
const photo_source = 'photo-source-name' // path and the name of file
const photo_target = 'photo-target-name'
var credentials = new AWS.SharedIniFileCredentials({profile: 'profile-name'});
AWS.config.credentials = credentials;
AWS.config.update({region:'region-name'});
const client = new AWS.Rekognition(); 
   const params = \{ SourceImage: { 
        S3Object: { 
          Bucket: bucket, 
          Name: photo_source 
        }, 
      }, 
      TargetImage: { 
        S3Object: { 
          Bucket: bucket, 
          Name: photo_target 
        }, 
      }, 
      SimilarityThreshold: 70 
    } 
    client.compareFaces(params, function(err, response) { 
      if (err) { 
        console.log(err, err.stack); // an error occurred 
      } else { 
        response.FaceMatches.forEach(data => { 
          let position = data.Face.BoundingBox 
          let similarity = data.Similarity
```

```
 console.log(`The face at: ${position.Left}, ${position.Top} matches 
 with ${similarity} % confidence`) 
       }) // for response.faceDetails 
     } // if 
   });
```
## CompareFaces richiesta di operazione

L'input per CompareFaces è un'immagine. In questo esempio, le immagini di origine e di destinazione vengono caricate dal file system locale. Il parametro di input SimilarityThreshold specifica l'affidabilità minima che i volti confrontati devono corrispondere per essere inclusi nella risposta. Per ulteriori informazioni, consulta [Lavorare con le immagini.](#page-64-0)

```
{ 
     "SourceImage": { 
          "Bytes": "/9j/4AAQSk2Q==..." 
     }, 
     "TargetImage": { 
          "Bytes": "/9j/4O1Q==..." 
     }, 
     "SimilarityThreshold": 70
}
```
## CompareFaces risposta operativa

La risposta include:

• Una serie di corrispondenze facciali: un elenco di volti abbinati con punteggi di somiglianza e metadati per ogni faccia corrispondente. Se più facce coincidono, faceMatches

l'array include tutte le corrispondenze facciali.

- Dettagli della corrispondenza facciale: ogni faccia abbinata fornisce anche un riquadro di delimitazione, un valore di confidenza, punti di riferimento e un punteggio di somiglianza.
- Un elenco di volti non corrispondenti: la risposta include anche volti dell'immagine di destinazione che non corrispondono al volto dell'immagine di origine. Include un riquadro di delimitazione per ogni faccia non corrispondente.
- Informazioni sul volto di origine: include informazioni sul volto tratte dall'immagine sorgente utilizzata per il confronto, inclusi il riquadro di delimitazione e il valore di confidenza.

L'esempio mostra che è stata trovata una corrispondenza facciale nell'immagine di destinazione. Per la corrispondenza del volto, fornisce un riquadro di delimitazione e un valore di affidabilità (il livello di affidabilità che Amazon Rekognition ha nel fatto che il riquadro di delimitazione contenga un volto). Il punteggio di somiglianza di 99,99 indica la somiglianza dei volti. L'esempio mostra anche un volto che Amazon Rekognition ha trovato nell'immagine di destinazione che non corrisponde al volto analizzato nell'immagine di origine.

```
{ 
     "FaceMatches": [{ 
          "Face": { 
              "BoundingBox": { 
                  "Width": 0.5521978139877319, 
                  "Top": 0.1203877404332161, 
                  "Left": 0.23626373708248138, 
                  "Height": 0.3126954436302185 
              }, 
              "Confidence": 99.98751068115234, 
              "Pose": { 
                  "Yaw": -82.36799621582031, 
                  "Roll": -62.13221740722656, 
                  "Pitch": 0.8652129173278809 
              }, 
              "Quality": { 
                  "Sharpness": 99.99880981445312, 
                  "Brightness": 54.49755096435547 
              }, 
              "Landmarks": [{ 
                       "Y": 0.2996366024017334, 
                       "X": 0.41685718297958374, 
                       "Type": "eyeLeft" 
                  }, 
\overline{a} "Y": 0.2658946216106415, 
                       "X": 0.4414493441581726, 
                       "Type": "eyeRight" 
                  }, 
\overline{a} "Y": 0.3465650677680969, 
                       "X": 0.48636093735694885, 
                       "Type": "nose" 
                  }, 
\overline{a} "Y": 0.30935320258140564,
```

```
 "X": 0.6251809000968933, 
                      "Type": "mouthLeft" 
                  }, 
\overline{a} "Y": 0.26942989230155945, 
                      "X": 0.6454493403434753, 
                      "Type": "mouthRight" 
 } 
 ] 
         }, 
         "Similarity": 100.0 
     }], 
     "SourceImageOrientationCorrection": "ROTATE_90", 
     "TargetImageOrientationCorrection": "ROTATE_90", 
     "UnmatchedFaces": [{ 
         "BoundingBox": { 
              "Width": 0.4890109896659851, 
              "Top": 0.6566604375839233, 
              "Left": 0.10989011079072952, 
              "Height": 0.278298944234848 
         }, 
         "Confidence": 99.99992370605469, 
         "Pose": { 
              "Yaw": 51.51519012451172, 
             "Roll": -110.32493591308594, 
              "Pitch": -2.322134017944336 
         }, 
         "Quality": { 
              "Sharpness": 99.99671173095703, 
              "Brightness": 57.23163986206055 
         }, 
         "Landmarks": [{ 
                  "Y": 0.8288310766220093, 
                  "X": 0.3133862614631653, 
                  "Type": "eyeLeft" 
             }, 
\{\hspace{.1cm} \} "Y": 0.7632885575294495, 
                  "X": 0.28091415762901306, 
                  "Type": "eyeRight" 
             }, 
\{\hspace{.1cm} \} "Y": 0.7417283654212952, 
                  "X": 0.3631140887737274,
```

```
 "Type": "nose" 
              }, 
\{\hspace{.1cm} \} "Y": 0.8081989884376526, 
                   "X": 0.48565614223480225, 
                   "Type": "mouthLeft" 
              }, 
\{\hspace{.1cm} \} "Y": 0.7548204660415649, 
                   "X": 0.46090251207351685, 
                   "Type": "mouthRight" 
 } 
         \mathbf{I} }], 
     "SourceImageFace": { 
          "BoundingBox": { 
               "Width": 0.5521978139877319, 
               "Top": 0.1203877404332161, 
               "Left": 0.23626373708248138, 
               "Height": 0.3126954436302185 
          }, 
          "Confidence": 99.98751068115234 
     }
}
```
## Rilevamento di volti in un video archiviato

Video Amazon Rekognition è in grado di rilevare volti nei video archiviati in un bucket Amazon S3 e di fornire informazioni quali:

- Quante volte i volti vengono rilevati in un video.
- Posizione dei volti nel fotogramma video al momento del rilevamento.
- Punti di riferimento facciali, ad esempio la posizione dell'occhio sinistro.
- Attributi aggiuntivi come spiegato nella pagina [the section called "Linee guida sugli attributi facciali".](#page-256-0)

Il rilevamento dei volti di Video Amazon Rekognition nei video archiviati è un'operazione asincrona. Per iniziare a rilevare i volti nei video, chiama. [StartFaceDetection](https://docs.aws.amazon.com/rekognition/latest/APIReference/API_StartFaceDetection.html) Video Amazon Rekognition pubblica lo stato di completamento dell'analisi video in un argomento Amazon Simple Notification Service (Amazon SNS). Se l'analisi video ha esito positivo, puoi effettuare nuovamente la chiamata [GetFaceDetection](https://docs.aws.amazon.com/rekognition/latest/APIReference/API_GetFaceDetection.html) per ottenere i risultati dell'analisi video. Per ulteriori informazioni su come avviare analisi video e ottenere i risultati, consultare [Chiamata delle operazioni Video Amazon Rekognition.](#page-126-0)

La procedura si espande nel codice in [Analisi di un video archiviato in un bucket Amazon S3 con](#page-137-0)  [Java o Python \(SDK\),](#page-137-0) che utilizza una coda Amazon Simple Queue Service (Amazon SQS) per ottenere lo stato di completamento di una richiesta di analisi video.

Per rilevare volti in un video archiviato in un bucket Amazon S3 (SDK)

- 1. Eseguire [Analisi di un video archiviato in un bucket Amazon S3 con Java o Python \(SDK\)](#page-137-0).
- 2. Aggiungere il seguente codice alla classe VideoDetect creata nella fase 1.

#### AWS CLI

- Nel seguente esempio di codice, cambia bucket-name e video-name con il nome del bucket Amazon S3 e il nome del file specificati nella fase 2.
- Cambia region-name con la regione AWS che stai utilizzando. Sostituisci il valore di profile\_name con il nome del tuo profilo di sviluppatore.
- Cambia TopicARN con l'ARN dell'argomento Amazon SNS creato nella fase 3 di [Configurazione di Video Amazon Rekognition](#page-133-0).
- Modifica RoleARN con l'ARN del ruolo di servizio IAM creato nella fase 7 di [Configurazione](#page-133-0) [di Video Amazon Rekognition](#page-133-0).

```
aws rekognition start-face-detection --video "{"S3Object":{"Bucket":"Bucket-
Name","Name":"Video-Name"}}" --notification-channel \
"{"SNSTopicArn":"Topic-ARN","RoleArn":"Role-ARN"}" --region region-name --
profile profile-name
```
Se accedi alla CLI da un dispositivo Windows, usa le virgolette doppie anziché le virgolette singole ed evita le virgolette doppie interne tramite barra rovesciata (ad esempio \) per risolvere eventuali errori del parser che potresti riscontrare. Ad esempio, consulta quanto segue:

```
aws rekognition start-face-detection --video "{\"S3Object\":{\"Bucket\":
\"Bucket-Name\",\"Name\":\"Video-Name\"}}" --notification-channel \
```

```
"{\"SNSTopicArn\":\"Topic-ARN\",\"RoleArn\":\"Role-ARN\"}" --region region-name 
 --profile profile-name
```
Dopo aver eseguito l'StartFaceDetectionoperazione e ottenuto il numero ID del lavoro, esegui l'GetFaceDetectionoperazione seguente e fornisci il numero ID del lavoro:

```
aws rekognition get-face-detection --job-id job-id-number --profile profile-
name
```
Java

```
//Copyright 2018 Amazon.com, Inc. or its affiliates. All Rights Reserved. 
//PDX-License-Identifier: MIT-0 (For details, see https://github.com/awsdocs/
amazon-rekognition-developer-guide/blob/master/LICENSE-SAMPLECODE.) 
private static void StartFaceDetection(String bucket, String video) throws 
  Exception{ 
     NotificationChannel channel= new NotificationChannel() 
              .withSNSTopicArn(snsTopicArn) 
              .withRoleArn(roleArn); 
     StartFaceDetectionRequest req = new StartFaceDetectionRequest() 
              .withVideo(new Video() 
                      .withS3Object(new S3Object() 
                          .withBucket(bucket) 
                          .withName(video))) 
              .withNotificationChannel(channel); 
     StartFaceDetectionResult startLabelDetectionResult = 
  rek.startFaceDetection(req); 
     startJobId=startLabelDetectionResult.getJobId(); 
} 
private static void GetFaceDetectionResults() throws Exception{
```

```
 int maxResults=10; 
     String paginationToken=null; 
     GetFaceDetectionResult faceDetectionResult=null; 
     do{ 
         if (faceDetectionResult !=null){ 
             paginationToken = faceDetectionResult.getNextToken(); 
         } 
         faceDetectionResult = rek.getFaceDetection(new 
  GetFaceDetectionRequest() 
               .withJobId(startJobId) 
               .withNextToken(paginationToken) 
               .withMaxResults(maxResults)); 
         VideoMetadata videoMetaData=faceDetectionResult.getVideoMetadata(); 
         System.out.println("Format: " + videoMetaData.getFormat()); 
         System.out.println("Codec: " + videoMetaData.getCodec()); 
         System.out.println("Duration: " + videoMetaData.getDurationMillis()); 
         System.out.println("FrameRate: " + videoMetaData.getFrameRate()); 
         //Show faces, confidence and detection times 
         List<FaceDetection> faces= faceDetectionResult.getFaces(); 
         for (FaceDetection face: faces) { 
             long seconds=face.getTimestamp()/1000; 
             System.out.print("Sec: " + Long.toString(seconds) + " "); 
             System.out.println(face.getFace().toString()); 
             System.out.println(); 
 } 
     } while (faceDetectionResult !=null && faceDetectionResult.getNextToken() != 
  null); 
}
```
Nella funzione main, sostituisci le righe:

StartLabelDetection(bucket, video);

```
 if (GetSQSMessageSuccess()==true) 
  GetLabelDetectionResults();
```
con:

StartFaceDetection(bucket, video);

```
 if (GetSQSMessageSuccess()==true) 
  GetFaceDetectionResults();
```
Java V2

Questo codice è tratto dal GitHub repository degli esempi di AWS Documentation SDK. Guarda l'esempio completo [qui.](https://github.com/awsdocs/aws-doc-sdk-examples/blob/master/javav2/example_code/rekognition/src/main/java/com/example/rekognition/VideoDetectFaces.java)

```
//snippet-start:[rekognition.java2.recognize_video_faces.import]
import software.amazon.awssdk.auth.credentials.ProfileCredentialsProvider;
import software.amazon.awssdk.regions.Region;
import software.amazon.awssdk.services.rekognition.RekognitionClient;
import software.amazon.awssdk.services.rekognition.model.*;
import java.util.List;
//snippet-end:[rekognition.java2.recognize_video_faces.import]
/**
* Before running this Java V2 code example, set up your development environment, 
  including your credentials.
*
* For more information, see the following documentation topic:
*
* https://docs.aws.amazon.com/sdk-for-java/latest/developer-guide/get-
started.html
*/
public class VideoDetectFaces { 
  private static String startJobId =""; 
  public static void main(String[] args) { 
      final String usage = "\n" + 
          "Usage: " + 
         " <br />bucket> <video> <topicArn> <roleArn>\n\n" +
          "Where:\n" +
```

```
 " bucket - The name of the bucket in which the video is located (for 
 example, (for example, myBucket). \n\n"+ 
        " video - The name of video (for example, people.mp4). \n\lambda " topicArn - The ARN of the Amazon Simple Notification Service 
 (Amazon SNS) topic. \n\n" + 
         " roleArn - The ARN of the AWS Identity and Access Management (IAM) 
 role to use. \n\n" ; 
    if (args.length != 4) {
         System.out.println(usage); 
         System.exit(1); 
     } 
     String bucket = args[0]; 
     String video = args[1]; 
     String topicArn = args[2]; 
     String roleArn = args[3]; 
     Region region = Region.US_EAST_1; 
     RekognitionClient rekClient = RekognitionClient.builder() 
         .region(region) 
          .credentialsProvider(ProfileCredentialsProvider.create("profile-name")) 
        .build();
     NotificationChannel channel = NotificationChannel.builder() 
          .snsTopicArn(topicArn) 
         .roleArn(roleArn) 
         .build();
     StartFaceDetection(rekClient, channel, bucket, video); 
     GetFaceResults(rekClient); 
     System.out.println("This example is done!"); 
     rekClient.close(); 
 } 
 // snippet-start:[rekognition.java2.recognize_video_faces.main] 
 public static void StartFaceDetection(RekognitionClient rekClient, 
                                         NotificationChannel channel, 
                                         String bucket, 
                                         String video) { 
     try { 
         S3Object s3Obj = S3Object.builder() 
              .bucket(bucket)
```

```
 .name(video) 
             .build();
         Video vidOb = Video.builder() 
              .s3Object(s3Obj) 
             .build();
         StartFaceDetectionRequest faceDetectionRequest = 
 StartFaceDetectionRequest.builder() 
              .jobTag("Faces") 
              .faceAttributes(FaceAttributes.ALL) 
              .notificationChannel(channel) 
              .video(vidOb) 
             .build();
         StartFaceDetectionResponse startLabelDetectionResult = 
 rekClient.startFaceDetection(faceDetectionRequest); 
         startJobId=startLabelDetectionResult.jobId(); 
     } catch(RekognitionException e) { 
         System.out.println(e.getMessage()); 
         System.exit(1); 
     } 
 } 
 public static void GetFaceResults(RekognitionClient rekClient) { 
     try { 
         String paginationToken=null; 
         GetFaceDetectionResponse faceDetectionResponse=null; 
         boolean finished = false; 
         String status; 
        int yy=0;
         do{ 
              if (faceDetectionResponse !=null) 
                  paginationToken = faceDetectionResponse.nextToken(); 
              GetFaceDetectionRequest recognitionRequest = 
 GetFaceDetectionRequest.builder() 
                  .jobId(startJobId) 
                  .nextToken(paginationToken) 
                  .maxResults(10) 
                  .build();
```

```
 // Wait until the job succeeds 
              while (!finished) { 
                  faceDetectionResponse = 
 rekClient.getFaceDetection(recognitionRequest); 
                  status = faceDetectionResponse.jobStatusAsString(); 
                  if (status.compareTo("SUCCEEDED") == 0) 
                      finished = true; 
                  else { 
                      System.out.println(yy + " status is: " + status); 
                      Thread.sleep(1000); 
 } 
                yy++; } 
              finished = false; 
              // Proceed when the job is done - otherwise VideoMetadata is null 
              VideoMetadata videoMetaData=faceDetectionResponse.videoMetadata(); 
              System.out.println("Format: " + videoMetaData.format()); 
              System.out.println("Codec: " + videoMetaData.codec()); 
              System.out.println("Duration: " + videoMetaData.durationMillis()); 
              System.out.println("FrameRate: " + videoMetaData.frameRate()); 
              System.out.println("Job"); 
              // Show face information 
              List<FaceDetection> faces= faceDetectionResponse.faces(); 
              for (FaceDetection face: faces) { 
                 String age = face.face().ageRange().toString();
                  String smile = face.face().smile().toString(); 
                  System.out.println("The detected face is estimated to be" 
                              + age + " years old."); 
                  System.out.println("There is a smile : "+smile); 
 } 
          } while (faceDetectionResponse !=null && 
faceDetectionResponse.nextToken() != null);
      } catch(RekognitionException | InterruptedException e) { 
          System.out.println(e.getMessage()); 
          System.exit(1);
```

```
 } 
  } 
  // snippet-end:[rekognition.java2.recognize_video_faces.main]
}
```
Python

```
#Copyright 2018 Amazon.com, Inc. or its affiliates. All Rights Reserved.
#PDX-License-Identifier: MIT-0 (For details, see https://github.com/awsdocs/
amazon-rekognition-developer-guide/blob/master/LICENSE-SAMPLECODE.) 
     # ============== Faces=============== 
     def StartFaceDetection(self): 
         response=self.rek.start_face_detection(Video={'S3Object': {'Bucket': 
  self.bucket, 'Name': self.video}}, 
             NotificationChannel={'RoleArn': self.roleArn, 'SNSTopicArn': 
  self.snsTopicArn}) 
         self.startJobId=response['JobId'] 
         print('Start Job Id: ' + self.startJobId) 
     def GetFaceDetectionResults(self): 
         maxResults = 10 
         paginationToken = '' 
         finished = False 
         while finished == False: 
             response = self.rek.get_face_detection(JobId=self.startJobId, 
                                               MaxResults=maxResults, 
                                               NextToken=paginationToken) 
             print('Codec: ' + response['VideoMetadata']['Codec']) 
             print('Duration: ' + str(response['VideoMetadata']
['DurationMillis'])) 
             print('Format: ' + response['VideoMetadata']['Format']) 
             print('Frame rate: ' + str(response['VideoMetadata']['FrameRate'])) 
             print() 
             for faceDetection in response['Faces']: 
                 print('Face: ' + str(faceDetection['Face'])) 
                 print('Confidence: ' + str(faceDetection['Face']['Confidence'])) 
                 print('Timestamp: ' + str(faceDetection['Timestamp'])) 
                 print()
```

```
 if 'NextToken' in response: 
     paginationToken = response['NextToken'] 
 else: 
     finished = True
```
Nella funzione main, sostituisci le righe:

```
 analyzer.StartLabelDetection() 
 if analyzer.GetSQSMessageSuccess()==True: 
     analyzer.GetLabelDetectionResults()
```
con:

 analyzer.StartFaceDetection() if analyzer.GetSQSMessageSuccess()==True: analyzer.GetFaceDetectionResults()

### **a** Note

Se hai già eseguito un video di esempio diverso da [Analisi di un video archiviato in un](#page-137-0)  [bucket Amazon S3 con Java o Python \(SDK\),](#page-137-0) il nome della funzione da sostituire è diverso.

3. Eseguire il codice. Vengono visualizzate le informazioni sui volti rilevati nel video.

## GetFaceDetection risposta operativa

GetFaceDetection restituisce una matrice (Faces) che contiene informazioni sui volti rilevati nel video. Esiste un elemento della matrice, [FaceDetection,](https://docs.aws.amazon.com/rekognition/latest/APIReference/API_FaceDetection.html) per ogni rilevamento di un volto nel video. Gli elementi della matrice restituiti sono ordinati in base al tempo, espresso in millisecondi, dall'inizio del video.

Di seguito è riportato un esempio di risposta JSON parziale dell'operazione GetFaceDetection. Nella risposta, tenere presente quanto segue:

- Riquadro di delimitazione Le coordinate del riquadro di delimitazione che circonda il volto.
- Affidabilità Il livello di affidabilità che il riquadro di delimitazione contenga un volto.
- Punti di riferimento facciali Matrice di punti di riferimento del volto. Per ogni punto di riferimento (come ad esempio occhio sinistro, occhio destro e bocca) la risposta fornisce le coordinate x e y.
- Attributi del viso: un insieme di attributi facciali, che include: AgeRange barba, emozioni, occhiali da vista, genere EyesOpen, baffi MouthOpen, sorriso e occhiali da sole. Il valore può essere di diverso tipo, ad esempio un valore booleano (se una persona indossa occhiali da sole) o una stringa (se la persona è maschio o femmina). Inoltre, per la maggior parte degli attributi la risposta fornisce anche un livello di affidabilità nel valore rilevato per l'attributo. Tieni presente che, sebbene EyeDirection gli attributi FaceOccluded e siano supportati durante l'utilizzoDetectFaces, non lo sono quando si analizzano video con e. StartFaceDetection GetFaceDetection
- Timestamp L'ora in cui il volto è stato rilevato nel video.
- Informazioni di paginazione L'esempio illustra una pagina di informazioni di rilevamento del volto. Puoi specificare il numero di elementi della persona da restituire nel parametro di input MaxResults per GetFaceDetection. Se esiste un numero di risultati maggiore di MaxResults, GetFaceDetection restituisce un token (NextToken) che viene utilizzato per ottenere la pagina di risultati successiva. Per ulteriori informazioni, consulta [Ottenere i risultati dell'analisi di Video](#page-130-0) [Amazon Rekognition.](#page-130-0)
- Informazioni video La risposta include informazioni sul formato video (VideoMetadata) in ogni pagina di informazioni restituita da GetFaceDetection.
- Qualità Descrive la luminosità e la nitidezza del volto.
- Posa Descrive la rotazione del volto.

```
{ 
     "Faces": [ 
         { 
             "Face": { 
                  "BoundingBox": { 
                      "Height": 0.23000000417232513, 
                      "Left": 0.42500001192092896, 
                      "Top": 0.16333332657814026, 
                      "Width": 0.12937499582767487 
                  }, 
                  "Confidence": 99.97504425048828, 
                  "Landmarks": [ 
\{ \} "Type": "eyeLeft", 
                          "X": 0.46415066719055176, 
                          "Y": 0.2572723925113678
```

```
\}, \{\{ "Type": "eyeRight", 
                      "X": 0.5068183541297913, 
                      "Y": 0.23705792427062988 
\}, \{\{ "Type": "nose", 
                      "X": 0.49765899777412415, 
                      "Y": 0.28383663296699524 
\}, \{\{ "Type": "mouthLeft", 
                      "X": 0.487221896648407, 
                      "Y": 0.3452930748462677 
\}, \{\{ "Type": "mouthRight", 
                      "X": 0.5142884850502014, 
                      "Y": 0.33167609572410583 
1 1 1 1 1 1 1
               ], 
               "Pose": { 
                  "Pitch": 15.966927528381348, 
                  "Roll": -15.547388076782227, 
                  "Yaw": 11.34195613861084 
               }, 
               "Quality": { 
                  "Brightness": 44.80223083496094, 
                  "Sharpness": 99.95819854736328 
 } 
           }, 
           "Timestamp": 0 
       }, 
        { 
           "Face": { 
               "BoundingBox": { 
                  "Height": 0.20000000298023224, 
                  "Left": 0.029999999329447746, 
                  "Top": 0.2199999988079071, 
                  "Width": 0.11249999701976776 
               }, 
               "Confidence": 99.85971069335938, 
               "Landmarks": [
```

```
\{ "Type": "eyeLeft", 
                     "X": 0.06842322647571564, 
                     "Y": 0.3010137975215912 
\}, \{\{ "Type": "eyeRight", 
                     "X": 0.10543643683195114, 
                     "Y": 0.29697132110595703 
\}, \{\{ "Type": "nose", 
                     "X": 0.09569807350635529, 
                     "Y": 0.33701086044311523 
\}, \{\{ "Type": "mouthLeft", 
                     "X": 0.0732642263174057, 
                     "Y": 0.3757539987564087 
\}, \{\{ "Type": "mouthRight", 
                     "X": 0.10589495301246643, 
                     "Y": 0.3722417950630188 
1 1 1 1 1 1 1
 ], 
              "Pose": { 
                  "Pitch": -0.5589138865470886, 
                  "Roll": -5.1093974113464355, 
                  "Yaw": 18.69594955444336 
              }, 
              "Quality": { 
                  "Brightness": 43.052337646484375, 
                  "Sharpness": 99.68138885498047 
 } 
           }, 
           "Timestamp": 0 
       }, 
       { 
           "Face": { 
              "BoundingBox": { 
                  "Height": 0.2177777737379074, 
                  "Left": 0.7593749761581421, 
                  "Top": 0.13333334028720856,
```

```
 "Width": 0.12250000238418579 
              }, 
              "Confidence": 99.63436889648438, 
              "Landmarks": [ 
\{ "Type": "eyeLeft", 
                     "X": 0.8005779385566711, 
                     "Y": 0.20915353298187256 
\}, \{\{ "Type": "eyeRight", 
                     "X": 0.8391435146331787, 
                     "Y": 0.21049551665782928 
\}, \{\{ "Type": "nose", 
                     "X": 0.8191410899162292, 
                     "Y": 0.2523227035999298 
\}, \{\{ "Type": "mouthLeft", 
                     "X": 0.8093273043632507, 
                     "Y": 0.29053622484207153 
\}, \{\{ "Type": "mouthRight", 
                     "X": 0.8366993069648743, 
                     "Y": 0.29101791977882385 
1 1 1 1 1 1 1
              ], 
              "Pose": { 
                  "Pitch": 3.165884017944336, 
                  "Roll": 1.4182015657424927, 
                  "Yaw": -11.151537895202637 
              }, 
              "Quality": { 
                  "Brightness": 28.910892486572266, 
                  "Sharpness": 97.61507415771484 
 } 
           }, 
           "Timestamp": 0 
       }....... 
    ],
```

```
 "JobStatus": "SUCCEEDED", 
     "NextToken": "i7fj5XPV/
fwviXqz0eag9Ow332Jd5G8ZGWf7hooirD/6V1qFmjKFOQZ6QPWUiqv29HbyuhMNqQ==", 
     "VideoMetadata": { 
          "Codec": "h264", 
          "DurationMillis": 67301, 
          "FileExtension": "mp4", 
         "Format": "QuickTime / MOV", 
          "FrameHeight": 1080, 
         "FrameRate": 29.970029830932617, 
          "FrameWidth": 1920 
     }
}
```
# Ricerca di volti in una raccolta

Amazon Rekognition ti consente di utilizzare un volto di input per cercare corrispondenze in una raccolta di volti archiviati. Inizia archiviando le informazioni sui volti rilevati in container lato server chiamati "raccolte". Le raccolte memorizzano sia i singoli volti che gli utenti (più volti della stessa persona). I singoli volti vengono archiviati come vettori di volti, una rappresentazione matematica del volto (non un'immagine reale del volto). È possibile utilizzare immagini diverse della stessa persona per creare e archiviare più immagini vettoriali di volti nella stessa raccolta. È quindi possibile aggregare più vettori di volti della stessa persona per creare un vettore utente. I vettori utente possono offrire una maggiore precisione nella ricerca dei volti con rappresentazioni più robuste, contenenti diversi gradi di illuminazione, nitidezza, posa, aspetto, ecc.

Dopo aver creato una raccolta, è possibile utilizzare un volto di input per cercare i vettori utente o i vettori di volti corrispondenti in una raccolta. La ricerca tra i vettori utente può migliorare significativamente la precisione rispetto alla ricerca su singoli vettori di volti. È possibile utilizzare i volti rilevati nelle immagini, nei video archiviati e nei video in streaming per cercare tra i vettori di volti archiviati. È possibile utilizzare i volti rilevati nelle immagini per cercare tra i vettori utente archiviati.

Per archiviare le informazioni sui volti, è necessario effettuare le seguenti operazioni:

- 1. Crea una raccolta: per archiviare le informazioni sul viso, devi prima creare ([CreateCollection\)](https://docs.aws.amazon.com/rekognition/latest/APIReference/API_CreateCollection.html) una raccolta di volti in una delle AWS regioni del tuo account. La raccolta di volti viene specificata chiamando l'operazione IndexFaces.
- 2. Index Faces: l'[IndexFaces](https://docs.aws.amazon.com/rekognition/latest/APIReference/API_IndexFaces.html)operazione rileva i volti in un'immagine, estrae e memorizza i vettori di volti nella raccolta. È possibile usare questa operazione per rilevare i volti in un'immagine e mantenere le informazioni sulle caratteristiche dei volti rilevate in una raccolta. Di seguito è riportato un esempio di un'operazione API basata su storage, poiché il servizio archivia le informazioni dei vettori di volti nel server.

Per creare un utente e associare più vettori di volti a un utente, è necessario effettuare le seguenti operazioni:

1. Crea un utente: devi prima creare un utente con. [CreateUser](https://docs.aws.amazon.com/rekognition/latest/APIReference/API_CreateUser.html) È possibile migliorare la precisione della corrispondenza dei volti aggregando più vettori di volti della stessa persona in un vettore utente. È possibile associare fino a 100 vettori di volti a un vettore utente.

2. Associa volti: dopo aver creato l'utente, puoi aggiungere vettori di volti esistenti a quell'utente con l'[AssociateFaces](https://docs.aws.amazon.com/rekognition/latest/APIReference/API_AssociateFaces.html)operazione. I vettori di volti devono risiedere nella stessa raccolta di un vettore utente per essere associati a quel vettore utente.

Dopo aver creato una raccolta e archiviato i vettori di volti e utenti, è possibile utilizzare le seguenti operazioni per cercare le corrispondenze dei volti:

- [SearchFacesByImage-](https://docs.aws.amazon.com/rekognition/latest/APIReference/API_SearchFacesByImage.html) Per cercare singoli volti memorizzati con un volto tratto da un'immagine.
- [SearchFaces-](https://docs.aws.amazon.com/rekognition/latest/APIReference/API_SearchFaces.html) Per cercare tra i singoli volti memorizzati con un face ID fornito.
- [SearchUsers](https://docs.aws.amazon.com/rekognition/latest/APIReference/API_SearchUsers.html) Per eseguire una ricerca tra gli utenti memorizzati con un face ID o un ID utente forniti.
- [SearchUsersByImage-](https://docs.aws.amazon.com/rekognition/latest/APIReference/API_SearchUsersByImage.html) Per eseguire una ricerca tra gli utenti archiviati con un volto tratto da un'immagine.
- [StartFaceSearch-](https://docs.aws.amazon.com/rekognition/latest/APIReference/API_StartFaceSearch.html) Per cercare volti in un video memorizzato.
- [CreateStreamProcessor-](https://docs.aws.amazon.com/rekognition/latest/APIReference/API_CreateStreamProcessor.html) Per cercare volti in un video in streaming.

### **a** Note

Le raccolte memorizzano i vettori dei volti, che sono rappresentazioni matematiche dei volti. Le raccolte non memorizzano immagini di volti.

I seguenti diagrammi mostrano l'ordine delle operazioni di chiamata, in base agli obiettivi di utilizzo delle raccolte:

Per la massima precisione di abbinamento con i vettori utente:

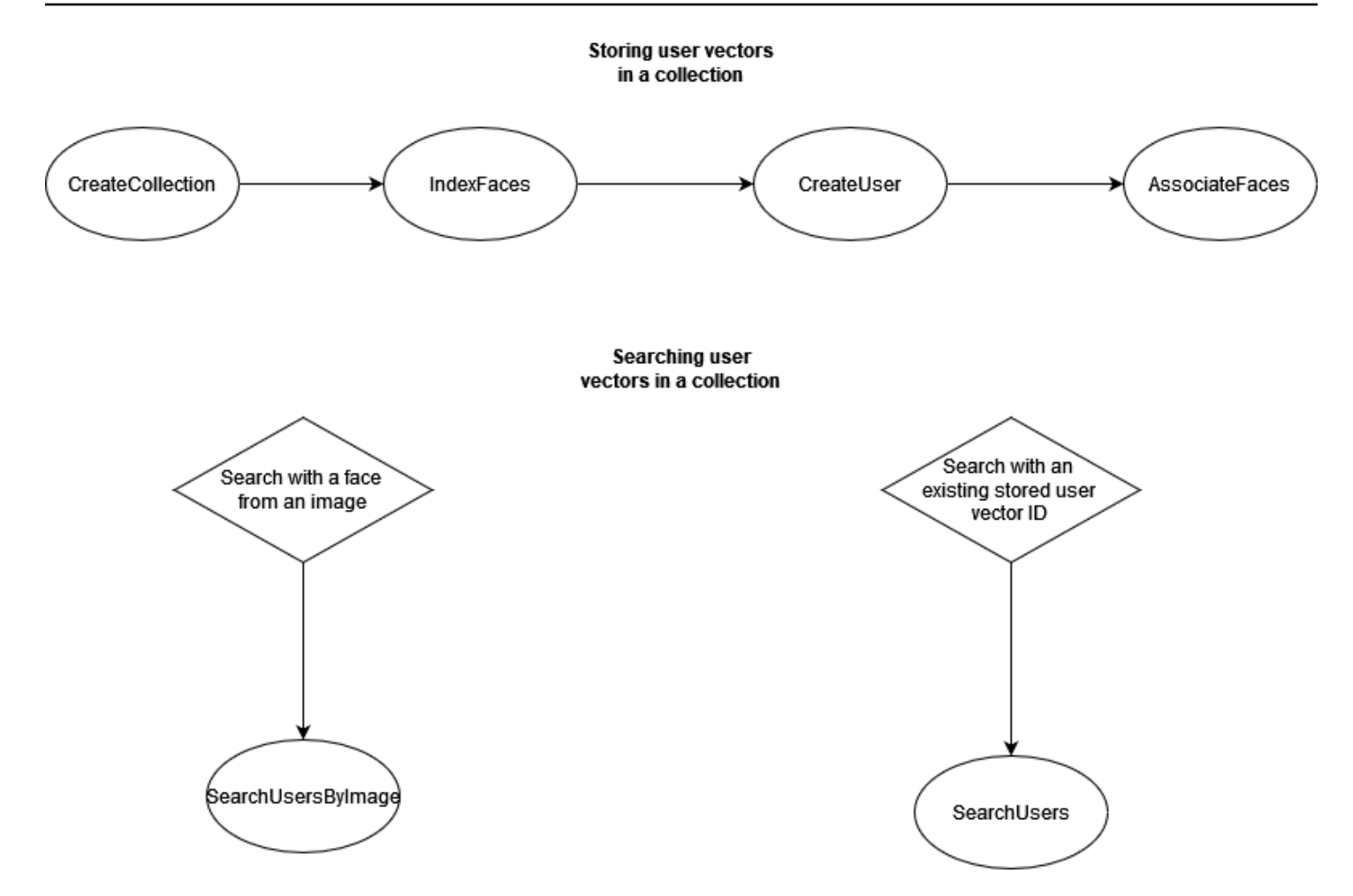

Per una corrispondenza ad alta precisione con i singoli vettori facciali:

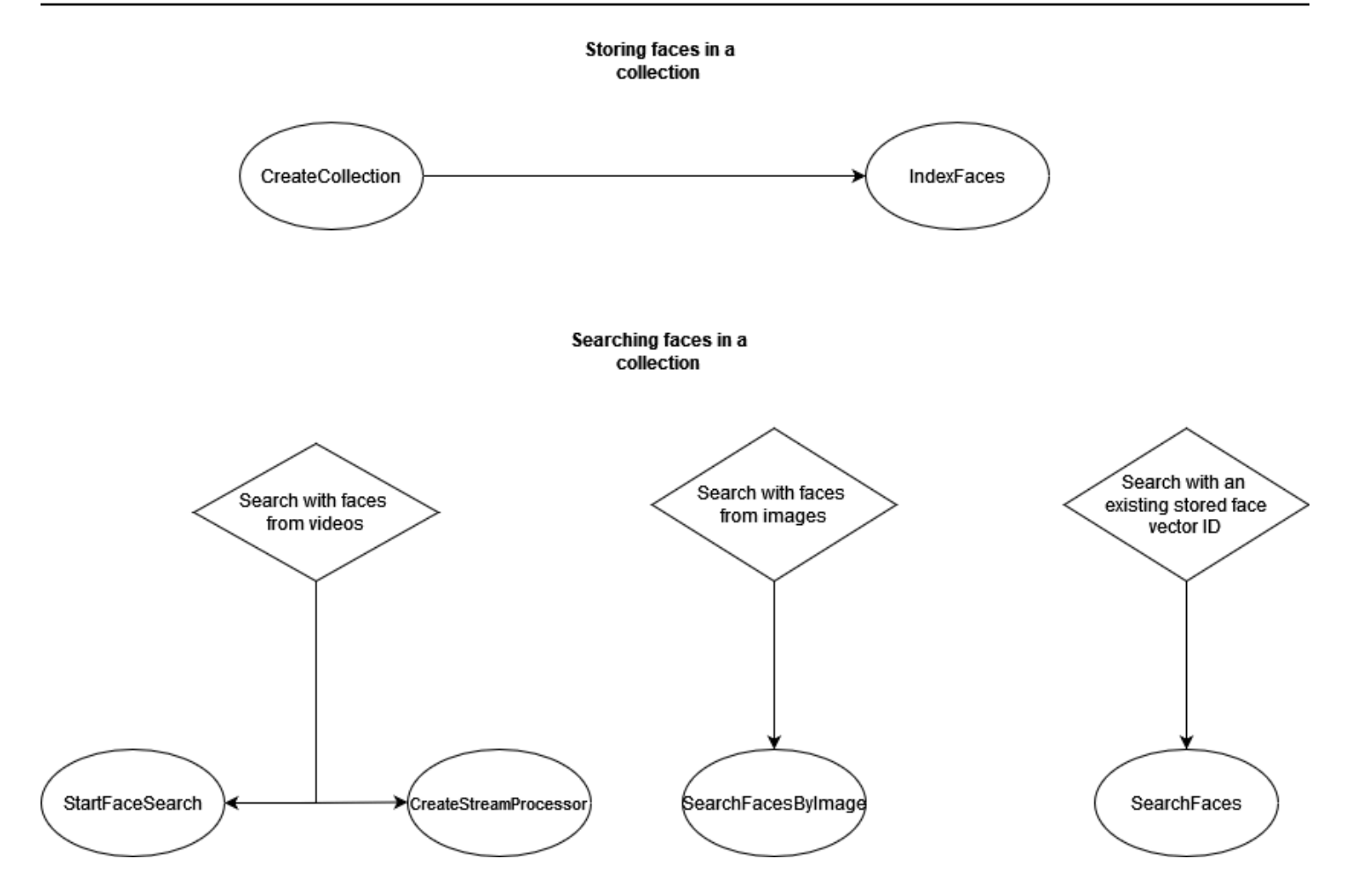

È possibile utilizzare le raccolte in diversi scenari. Ad esempio, è possibile creare una raccolta di volti che archivi i volti rilevati dalle immagini scansionate dei badge dei dipendenti e dai documenti d'identità emessi dal governo utilizzando le operazioni IndexFaces e AssociateFaces. Quando un dipendente entra nell'edificio, un'immagine del suo volto viene acquisita e inviata all'operazione SearchUsersByImage. Se la corrispondenza del volto produce un punteggio di somiglianza sufficientemente alto (pari al 99%), è possibile autenticare il collaboratore.

## <span id="page-310-0"></span>Gestione delle raccolte

La raccolta di volti è la risorsa principale di Amazon Rekognition e ogni raccolta creata dispone di un nome della risorsa Amazon (ARN) univoco. Puoi creare ogni collezione di volti in una AWS regione specifica del tuo account. Quando si crea una nuova raccolta, viene associata con la versione più recente del modello di rilevamento facciale. Per ulteriori informazioni, consulta [Versioni multiple del](#page-32-0)  [modello](#page-32-0).

È possibile eseguire le seguenti operazioni di gestione su una raccolta:

- Creare una raccolta con [CreateCollection.](https://docs.aws.amazon.com/rekognition/latest/APIReference/API_CreateCollection.html) Per ulteriori informazioni, consulta [Creazione di una](#page-317-0) [raccolta](#page-317-0).
- Elencare le raccolte disponibili con [ListCollections.](https://docs.aws.amazon.com/rekognition/latest/APIReference/API_ListCollections.html) Per ulteriori informazioni, consulta [Creazione](#page-329-0)  [dell'elenco delle raccolte](#page-329-0).
- Descrivere una raccolta con [DescribeCollection](https://docs.aws.amazon.com/rekognition/latest/APIReference/API_DescribeCollection.html). Per ulteriori informazioni, consulta [Descrizione di](#page-336-0)  [una raccolta](#page-336-0).
- Eliminare una raccolta con [DeleteCollection.](https://docs.aws.amazon.com/rekognition/latest/APIReference/API_DeleteCollection.html) Per ulteriori informazioni, consulta [Eliminazione di una](#page-344-0)  [raccolta](#page-344-0).

## Gestione dei volti in una raccolta

Dopo aver creato una raccolta, è possibile archiviarvi volti. Amazon Rekognition fornisce le seguenti operazioni per gestire i volti in una raccolta:

- L'operazione [IndexFaces](https://docs.aws.amazon.com/rekognition/latest/APIReference/API_IndexFaces.html) rileva i volti nell'immagine di input (JPEG o PNG) e li aggiunge alla raccolta specificata. Per ogni volto rilevato nell'immagine viene restituito un ID volto univoco. Dopo aver reso persistenti i volti, sarà possibile cercare le corrispondenze nella raccolta. Per ulteriori informazioni, consulta [Aggiunta di volti a una raccolta.](#page-351-0)
- L'operazione [ListFaces](https://docs.aws.amazon.com/rekognition/latest/APIReference/API_ListFaces.html) elenca i volti in una raccolta. Per ulteriori informazioni, consulta [Aggiunta di](#page-351-0) [volti a una raccolta.](#page-351-0)
- L'operazione [DeleteFaces](https://docs.aws.amazon.com/rekognition/latest/APIReference/API_DeleteFaces.html) elimina i volti da una raccolta. Per ulteriori informazioni, consulta [Eliminazione dei volti da una raccolta](#page-378-0).

# Gestione degli utenti in una raccolta

Dopo aver archiviato più vettori di volti della stessa persona, è possibile migliorare la precisione associando tutti i vettori di volti in un unico vettore utente. Per gestire gli utenti, puoi utilizzare le operazioni elencate di seguito:

- [CreateUser](https://docs.aws.amazon.com/rekognition/latest/APIReference/API_CreateUser.html) L'operazione crea un nuovo utente in una raccolta con un ID utente univoco fornito.
- [AssociateUsers](https://docs.aws.amazon.com/rekognition/latest/APIReference/API_AssociateUsers.html) Aggiungi da 1 a 100 face ID univoci a un ID utente. Dopo aver associato almeno un ID volto a un utente, puoi cercare le corrispondenze con quell'utente nella tua raccolta.
- [ListUsers-](https://docs.aws.amazon.com/rekognition/latest/APIReference/API_ListUsers.html) Elenca gli utenti in una raccolta.
- [DeleteUsers](https://docs.aws.amazon.com/rekognition/latest/APIReference/API_DeleteUsers.html) Elimina un utente da una raccolta con l'ID utente fornito.
- [DisassociateFaces-](https://docs.aws.amazon.com/rekognition/latest/APIReference/API_DisassociateFaces.html) Rimuove uno o più face ID da un utente.

## Utilizzo delle soglie di somiglianza per l'associazione dei volti

È importante assicurarsi che i volti associati a un utente appartengano tutti alla stessa persona. A titolo di aiuto, il parametro UserMatchThreshold specifica la confidenza minima di corrispondenza dell'utente richiesta per associare il nuovo volto a un UserID che contiene già almeno un FaceID. Questo aiuta a garantire che i FaceIds siano associati allo UserID corretto. Il valore è compreso tra 0 e 100 e il valore predefinito è 75.

# <span id="page-312-0"></span>Guida per l'uso IndexFaces

Di seguito vengono fornite alcune indicazioni per l'utilizzo di IndexFaces in situazioni comuni.

## Applicazioni critiche o di pubblica sicurezza

- Richiama [IndexFaces](https://docs.aws.amazon.com/rekognition/latest/APIReference/API_IndexFaces.html) con immagini che contengono un solo volto in ciascuna immagine e associa l'ID volto restituito con l'identificatore per l'oggetto dell'immagine.
- Puoi utilizzare [DetectFaces](https://docs.aws.amazon.com/rekognition/latest/APIReference/API_DetectFaces.html) prima dell'indicizzazione per verificare che l'immagine contenga effettivamente un solo volto. Se vengono rilevati più volti, invia di nuovo l'immagine dopo l'analisi e con un solo volto presente. In questo modo eviterai di indicizzare inavvertitamente più volti, associandoli alla stessa persona.

## Condivisione di foto e applicazioni social media

• Se IndexFaces viene utilizzato, ad esempio, per creare un album di foto di famiglia, puoi richiamarlo senza limitare le immagini che contengono più volti. In questi casi, dovrai identificare ogni persona presente nelle foto e utilizzare tali informazioni per raggruppare le foto in base alle persone raffigurate.

## Utilizzo generico

- Indicizza più immagini diverse della stessa persona, cercando di cogliere vari attributi facciali (espressioni, baffi, barba e così via), crea un utente e associa i diversi volti all'utente per migliorare la qualità della corrispondenza.
- Includi un processo di revisione in modo che gli errori di corrispondenza possano essere indicizzati con il corretto identificatore, per migliorare le capacità di trovare corrispondenze in futuro.

• Per informazioni sulla qualità delle immagini, consulta [Consigli per il confronto facciale \(immagini di](#page-189-0) [input\)](#page-189-0).

## Ricerca di volti e utenti all'interno di una raccolta

Dopo aver creato una raccolta di volti e aver archiviato vettori di volti e/o vettori utente, sarà possibile cercare le corrispondenze di volti al suo interno. Con Amazon Rekognition è possibile ricercare in una raccolta i volti che corrispondono a:

- Un ID volto fornito [\(SearchFaces\)](https://docs.aws.amazon.com/rekognition/latest/APIReference/API_SearchFaces.html). Per ulteriori informazioni, consulta [Ricerca di un volto con un ID](#page-401-0)  [volto](#page-401-0).
- Il volto più grande in un'immagine fornita [\(SearchFacesByImage](https://docs.aws.amazon.com/rekognition/latest/APIReference/API_SearchFacesByImage.html)). Per ulteriori informazioni, consulta [Ricerca di un volto tramite immagine.](#page-409-0)
- I volti in un video archiviato. Per ulteriori informazioni, consulta [Ricerca di volti in video archiviati](#page-430-0).
- I volti in un video in streaming. Per ulteriori informazioni, consulta [Utilizzo di eventi video in](#page-174-0)  [streaming.](#page-174-0)

È possibile utilizzare l'operazione CompareFaces per confrontare un volto in un'immagine di origine con i volti nell'immagine di destinazione. L'ambito di questo confronto è limitato ai volti che vengono rilevati nell'immagine di destinazione. Per ulteriori informazioni, consulta [Confronto dei volti nelle](https://docs.aws.amazon.com/rekognition/latest/dg/faces-comparefaces.html) [immagini](https://docs.aws.amazon.com/rekognition/latest/dg/faces-comparefaces.html).

Le varie operazioni di ricerca visualizzate nell'elenco seguente confrontano un volto (identificato da un FaceId o da un'immagine di input) con tutti i volti archiviati in una determinata raccolta di volti:

- **[SearchFaces](https://docs.aws.amazon.com/rekognition/latest/APIReference/API_SearchFaces.html)**
- [SearchFacesByImage](https://docs.aws.amazon.com/rekognition/latest/APIReference/API_SearchFacesByImage.html)
- **[SearchUsers](https://docs.aws.amazon.com/rekognition/latest/APIReference/API_SearchUsers.html)**
- [SearchUsersByImage](https://docs.aws.amazon.com/rekognition/latest/APIReference/API_SearchUsersByImage.html)

# Utilizzo di soglie di somiglianza per la corrispondenza dei volti

Ti consentiamo di controllare i risultati di tutte le operazioni di ricerca ([CompareFaces,](https://docs.aws.amazon.com/rekognition/latest/APIReference/API_CompareFaces.html) [SearchFaces,](https://docs.aws.amazon.com/rekognition/latest/APIReference/API_SearchFaces.html), [SearchFacesByImageS](https://docs.aws.amazon.com/rekognition/latest/APIReference/API_SearchFacesByImage.html)[earchUsers](https://docs.aws.amazon.com/rekognition/latest/APIReference/API_SearchUsers.html), [SearchUsersByImage\)](https://docs.aws.amazon.com/rekognition/latest/APIReference/API_SearchUsersByImage.html) fornendo una soglia di somiglianza come parametro di input.

FaceMatchThreshold è l'attributo di input della soglia di somiglianza per SearchFaces e SearchFacesByImage, e consente di controllare il numero di risultati restituiti in base alla somiglianza al volto corrispondente. L'attributo della soglia di somiglianza per SearchUsers e SearchUsersByImage, UserMatchThreshold, consente di controllare il numero di risultati restituiti in base alla somiglianza al vettore utente corrispondente. L'attributo della soglia è SimilarityThreshold per CompareFaces.

Risposte con un valore di attributo di risposta Similarity inferiore alla soglia non vengono restituite. È importante calibrare questa soglia per il tuo caso d'uso, poiché può determinare il numero di falsi positivi inclusi nei risultati corrispondenti. Questo controlla il richiamo dei tuoi risultati di ricerca; minore sarà la soglia, maggiore sarà il richiamo.

Tutti i sistemi di Machine Learning sono probabilistici. Dovresti impostare autonomamente la giusta soglia di somiglianza, a seconda del tuo caso d'uso. Ad esempio, se stai cercando di creare un'applicazione di foto per identificare membri della famiglia somiglianti, potresti scegliere una soglia inferiore (ad esempio l'80%). Viceversa, per molti casi d'uso delle forze dell'ordine, si consiglia di impiegare un valore soglia elevato pari o superiore al 99%, al fine di ridurre errori di identificazione accidentali.

Oltre a FaceMatchThreshold e UserMatchThreshold, puoi utilizzare l'attributo di risposta Similarity per ridurre errori di identificazione accidentali. Ad esempio, puoi scegliere di utilizzare una soglia bassa (ad esempio l'80%) per restituire più risultati. Quindi, puoi utilizzare l'attributo di risposta Somiglianza (percentuale di somiglianza) per limitare la scelta e filtrare le risposte corrette nell'applicazione. Anche qui, maggiore è la somiglianza (ad esempio pari e superiore al 99%), minori saranno gli errori di identificazione.

# Casi d'uso che riguardano la sicurezza pubblica

Oltre alle raccomandazioni elencate in [Le migliori pratiche per sensori, immagini di input e video](#page-189-1) e [Guida per l'uso IndexFaces,](#page-312-0) dovresti adottare le seguenti best practice per la distribuzione dei sistemi di rilevamento e confronto dei volti per i casi d'uso che interessano la sicurezza pubblica. Innanzitutto, devi utilizzare soglie di confidenza del 99% o superiori in modo da ridurre errori e falsi positivi. In secondo luogo, è necessario prevedere l'intervento di revisori umani per verificare i risultati ricevuti dl sistema di confronto o di rilevamento. Non è consigliabile prendere decisioni basate sui risultati forniti dal sistema, senza inserire un elemento di controllo umano. I sistemi di rilevamento e confronto facciale devono costituire uno strumento utile per restringere il campo di ricerca e consentire alle persone di eseguire valutazioni rapide e prendere in considerazione tutte le opzioni disponibili. Infine, in questi casi è consigliabile adottare un utilizzo trasparente dei sistemi di rilevamento e confronto

facciale, informando, quando possibile, gli utenti finali e i soggetti sull'uso di questi sistemi, ottenendo il loro consenso e offrendo loro un metodo per fornire opinioni e feedback su come migliorare il sistema.

Se sei un'agenzia di polizia che utilizza la funzione di confronto facciale Amazon Rekognition in relazione a indagini penali, devi rispettare i requisiti elencati nei [Termini di servizio AWS.](https://aws.amazon.com/service-terms/) Questo include quanto segue:

- Gli esseri umani adeguatamente addestrati riesaminano tutte le decisioni di intraprendere azioni che potrebbero avere un impatto sulle libertà civili di una persona o sui diritti umani equivalenti.
- Addestrare il personale su un uso responsabile dei sistemi di riconoscimento facciale.
- Fornire informazioni pubbliche sull'uso dei sistemi di riconoscimento facciale da parte dell'utente.
- Non utilizzare Amazon Rekognition per la sorveglianza prolungata di una persona senza revisione indipendente o circostanze particolari.

In ogni caso, le corrispondenze per il confronto facciale devono essere considerate nel contesto di altre prove determinanti e non devono essere utilizzate come unica misura. Tuttavia, se il confronto facciale viene utilizzato per non-law-enforcement alcuni scenari (ad esempio, per sbloccare un telefono o autenticare l'identità di un dipendente per accedere a un edificio privato e sicuro), queste decisioni non richiederebbero un controllo manuale perché non influirebbero sulle libertà civili o sui diritti umani equivalenti di una persona.

Quando pianifichi l'utilizzo di un sistema di rilevamento o di confronto facciale per casi che interessano la sicurezza pubblica cerca di adottare sempre le best practice menzionate in precedenza. Inoltre, dovresti consultare le risorse pubblicate sull'uso del confronto facciale. Un documento utile è, ad esempio il [Face Recognition Policy Development Template For Use In Criminal](https://www.bja.gov/Publications/Face-Recognition-Policy-Development-Template-508-compliant.pdf)  [Intelligence and Investigative Activities](https://www.bja.gov/Publications/Face-Recognition-Policy-Development-Template-508-compliant.pdf) pubblicato dal Bureau of Justice Assistance del Dipartimento di giustizia degli Stati Uniti. Il modello mette a disposizione una serie di risorse per il confronto facciale e relative alla biometrica ed è stato sviluppato per fornire alle forze di polizia e di pubblica sicurezza una struttura per definire policy di confronto facciale che risultino conformi alle normative vigenti, riducano i rischi di violazione della privacy e stabiliscano chiaramente le responsabilità degli enti. Altre risorse utili sono: [Best Privacy Practices for Commercial Use of Facial Recognition](https://www.ntia.doc.gov/files/ntia/publications/privacy_best_practices_recommendations_for_commercial_use_of_facial_recogntion.pdf), pubblicato dalla National Telecommunications and Information Administration, e [Best Practices for](https://www.ftc.gov/sites/default/files/documents/reports/facing-facts-best-practices-common-uses-facial-recognition-technologies/121022facialtechrpt.pdf)  [Common Uses of Facial Recognition](https://www.ftc.gov/sites/default/files/documents/reports/facing-facts-best-practices-common-uses-facial-recognition-technologies/121022facialtechrpt.pdf) redatto dal personale della Federal Trade Commission. In futuro potrebbero essere pubblicate e rese disponibili ulteriori risorse ed è consigliabile essere sempre bene informati e aggiornati su questo argomento così importante.

Ricorda di utilizzare sempre i servizi AWS nel rispetto delle leggi vigenti. Non ti è consentito fare uso dei servizi AWS in modi che violino i diritti delle persone o che possano risultare pericolosi per altri utenti. Ciò significa che, per casi d'uso riguardanti la sicurezza, non è possibile utilizzare i servizi AWS in modi che rappresentino una discriminazione illegale di una persona o che violino i diritti, la privacy o le libertà civili di una persona. È consigliabile richiedere una consulenza legale per valutare tutte le implicazioni e le eventuali limitazioni relative al caso d'uso.

## Utilizzo di Amazon Rekognition per favorire la pubblica sicurezza

Amazon Rekognition può essere d'aiuto negli scenari della pubblica sicurezza e delle forze dell'ordine, ad esempio nella ricerca di bambini smarriti, nella lotta alla tratta di esseri umani o nella prevenzione dei reati. Negli scenari della pubblica sicurezza e delle forze dell'ordine, occorre considerare quanto segue:

- Utilizza Amazon Rekognition come prima fase per trovare le possibili corrispondenze. Le risposte dalle operazioni relative ai volti di Amazon Rekognition consentono di ottenere rapidamente un set di potenziali corrispondenze da esaminare ulteriormente.
- Non usare le risposte di Amazon Rekognition per prendere decisioni autonome per gli scenari che richiedono l'analisi da parte di un essere umano. Se sei un'agenzia incaricata dell'applicazione della legge che aiuta Amazon Rekognition a identificare una persona in relazione a un'indagine penale, e le azioni saranno intraprese in base all'identificazione che potrebbe influire sulle libertà civili di tale persona o sui diritti umani equivalenti, la decisione di agire deve essere presa da un persona adeguatamente addestrata sulla base dell'esame indipendente delle prove di identificazione.
- Utilizzare una soglia di somiglianza del 99% per scenari in cui sono necessarie corrispondenze di somiglianza dei volti estremamente accurate. Un esempio di questo è l'autenticazione dell'accesso a un edificio.
- Quando i diritti civili sono un problema, come i casi di utilizzo che comportano l'applicazione della legge, utilizza soglie di confidenza del 99% o superiori e usa la revisione umana delle previsioni di confronto facciale per garantire che i diritti civili di una persona non siano violati.
- Utilizzare una soglia di somiglianza inferiore al 99% per gli scenari che traggono vantaggio da un maggior numero di potenziali corrispondenze. Un esempio di questo è la ricerca di persone disperse. Se necessario, è possibile utilizzare l'attributo di risposta di somiglianza per determinare il livello di somiglianza di potenziali corrispondenze rispetto alla persona che si desidera riconoscere.

• Avere un piano per le corrispondenze di volti false positive restituite da Amazon Rekognition. Ad esempio, è possibile migliorare la corrispondenza utilizzando più immagini della stessa persona al momento della creazione dell'indice con l'operazione [IndexFaces.](https://docs.aws.amazon.com/rekognition/latest/APIReference/API_IndexFaces.html) Per ulteriori informazioni, consulta [Guida per l'uso IndexFaces.](#page-312-0)

Per altri casi d'uso (ad esempio nei social media), ti consigliamo di usare le tue capacità di giudizio per valutare se i risultati forniti da Amazon Rekognition possano richiedere una verifica da parte di una persona. Inoltre, a seconda dei requisiti dell'applicazione, la soglia di somiglianza può essere inferiore.

## <span id="page-317-0"></span>Creazione di una raccolta

È possibile utilizzare l'operazione [CreateCollection](https://docs.aws.amazon.com/rekognition/latest/APIReference/API_CreateCollection.html) per creare una raccolta.

Per ulteriori informazioni, consulta [Gestione delle raccolte.](#page-310-0)

Per creare una raccolta (SDK)

- 1. Se non lo si è già fatto:
	- a. Crea o aggiorna un utente con le autorizzazioni AmazonRekognitionFullAccess. Per ulteriori informazioni, consulta [Fase 1: impostazione di un account AWS e creazione di un](#page-35-0)  [utente](#page-35-0).
	- b. Installa e configura gli e gli SDK. AWS CLI AWS Per ulteriori informazioni, consulta [Fase 2:](#page-37-0) [configurazione di AWS CLI e SDK AWS.](#page-37-0)
- 2. Utilizzare i seguenti esempi per richiamare l'operazione CreateCollection.

Java

L'esempio seguente crea una raccolta e visualizza il relativo nome della risorsa Amazon (ARN).

Modifica il valore di collectionId nel nome della raccolta che desideri creare.

```
//Copyright 2018 Amazon.com, Inc. or its affiliates. All Rights Reserved. 
//PDX-License-Identifier: MIT-0 (For details, see https://github.com/awsdocs/
amazon-rekognition-developer-guide/blob/master/LICENSE-SAMPLECODE.)
```
package aws.example.rekognition.image;

```
import com.amazonaws.services.rekognition.AmazonRekognition; 
import com.amazonaws.services.rekognition.AmazonRekognitionClientBuilder; 
import com.amazonaws.services.rekognition.model.CreateCollectionRequest; 
import com.amazonaws.services.rekognition.model.CreateCollectionResult; 
public class CreateCollection { 
    public static void main(String[] args) throws Exception { 
       AmazonRekognition rekognitionClient = 
  AmazonRekognitionClientBuilder.defaultClient(); 
       String collectionId = "MyCollection"; 
             System.out.println("Creating collection: " + 
          collectionId ); 
         CreateCollectionRequest request = new CreateCollectionRequest() 
                      .withCollectionId(collectionId); 
       CreateCollectionResult createCollectionResult = 
  rekognitionClient.createCollection(request); 
       System.out.println("CollectionArn : " + 
          createCollectionResult.getCollectionArn()); 
       System.out.println("Status code : " + 
          createCollectionResult.getStatusCode().toString()); 
    } 
}
```
Java V2

Questo codice è tratto dal repository degli esempi GitHub di AWS Documentation SDK. Guarda l'esempio completo [qui.](https://github.com/awsdocs/aws-doc-sdk-examples/blob/master/javav2/example_code/rekognition/src/main/java/com/example/rekognition/CreateCollection.java)

Sostituisci il valore di profile\_name nella riga che crea la sessione di Rekognition con il nome del tuo profilo di sviluppatore.

```
//snippet-start:[rekognition.java2.create_collection.import]
import software.amazon.awssdk.auth.credentials.ProfileCredentialsProvider;
import software.amazon.awssdk.regions.Region;
import software.amazon.awssdk.services.rekognition.RekognitionClient;
import 
  software.amazon.awssdk.services.rekognition.model.CreateCollectionResponse;
import 
  software.amazon.awssdk.services.rekognition.model.CreateCollectionRequest;
import software.amazon.awssdk.services.rekognition.model.RekognitionException;
//snippet-end:[rekognition.java2.create_collection.import]
/**
* Before running this Java V2 code example, set up your development environment, 
  including your credentials.
*
* For more information, see the following documentation topic:
*
* https://docs.aws.amazon.com/sdk-for-java/latest/developer-guide/get-
started.html
*/
public class CreateCollection { 
  public static void main(String[] args) { 
     final String usage = "\n\cdot" +
          "Usage: " + 
          " <collectionName> \n\n" + 
          "Where:\n" + 
             collectionName - The name of the collection. \n\n";
     if (args.length != 1) {
          System.out.println(usage); 
          System.exit(1); 
      } 
     String collectionId = args[0];
      Region region = Region.US_EAST_1; 
      RekognitionClient rekClient = RekognitionClient.builder() 
          .region(region) 
          .credentialsProvider(ProfileCredentialsProvider.create("profile-name")) 
         .buid(): System.out.println("Creating collection: " +collectionId);
```

```
 createMyCollection(rekClient, collectionId ); 
     rekClient.close(); 
 } 
 // snippet-start:[rekognition.java2.create_collection.main] 
 public static void createMyCollection(RekognitionClient rekClient,String 
 collectionId ) { 
     try { 
         CreateCollectionRequest collectionRequest = 
 CreateCollectionRequest.builder() 
              .collectionId(collectionId) 
             .build();
         CreateCollectionResponse collectionResponse = 
 rekClient.createCollection(collectionRequest); 
         System.out.println("CollectionArn: " + 
 collectionResponse.collectionArn()); 
         System.out.println("Status code: " + 
 collectionResponse.statusCode().toString()); 
     } catch(RekognitionException e) { 
         System.out.println(e.getMessage()); 
         System.exit(1); 
     } 
 } 
 // snippet-end:[rekognition.java2.create_collection.main]
```
### AWS CLI

Questo AWS CLI comando visualizza l'output JSON per l'operazione create-collection CLI.

Sostituisci il valore di collection-id con il nome della raccolta che desideri creare.

Sostituisci il valore di profile\_name con il nome del tuo profilo di sviluppatore.

```
aws rekognition create-collection --profile profile-name --collection-id 
  "collection-name"
```
#### Python

L'esempio seguente crea una raccolta e visualizza il relativo nome della risorsa Amazon (ARN).

Modifica il valore di collection\_id nel nome della raccolta che desideri creare. Sostituisci il valore di profile\_name nella riga che crea la sessione di Rekognition con il nome del tuo profilo di sviluppatore.

```
# Copyright 2018 Amazon.com, Inc. or its affiliates. All Rights Reserved. 
# PDX-License-Identifier: MIT-0 (For details, see https://github.com/awsdocs/
amazon-rekognition-developer-guide/blob/master/LICENSE-SAMPLECODE.) 
import boto3 
def create_collection(collection_id): 
     session = boto3.Session(profile_name='profile-name') 
     client = session.client('rekognition') 
     # Create a collection 
     print('Creating collection:' + collection_id) 
     response = client.create_collection(CollectionId=collection_id) 
     print('Collection ARN: ' + response['CollectionArn']) 
     print('Status code: ' + str(response['StatusCode'])) 
     print('Done...') 
def main(): 
     collection_id = "collection-id" 
     create_collection(collection_id) 
if __name__ == " __main__":
     main()
```
#### .NET

L'esempio seguente crea una raccolta e visualizza il relativo nome della risorsa Amazon (ARN).

Modifica il valore di collectionId nel nome della raccolta che desideri creare.

//Copyright 2018 Amazon.com, Inc. or its affiliates. All Rights Reserved.

```
//PDX-License-Identifier: MIT-0 (For details, see https://github.com/awsdocs/
amazon-rekognition-developer-guide/blob/master/LICENSE-SAMPLECODE.)
using System;
using Amazon.Rekognition;
using Amazon.Rekognition.Model;
public class CreateCollection
{ 
     public static void Example() 
     { 
         AmazonRekognitionClient rekognitionClient = new 
 AmazonRekognitionClient(); 
         String collectionId = "MyCollection"; 
         Console.WriteLine("Creating collection: " + collectionId); 
         CreateCollectionRequest createCollectionRequest = new 
  CreateCollectionRequest() 
         { 
             CollectionId = collectionId 
         }; 
         CreateCollectionResponse createCollectionResponse = 
  rekognitionClient.CreateCollection(createCollectionRequest); 
         Console.WriteLine("CollectionArn : " + 
  createCollectionResponse.CollectionArn); 
         Console.WriteLine("Status code : " + 
  createCollectionResponse.StatusCode); 
     }
}
```
#### Node.JS

Nell'esempio seguente, sostituisci il valore di region con il nome della regione associata al tuo account e sostituisci il valore di collectionName con il nome desiderato della tua raccolta.

Sostituisci il valore di profile\_name nella riga che crea la sessione di Rekognition con il nome del tuo profilo di sviluppatore.

//Copyright 2018 Amazon.com, Inc. or its affiliates. All Rights Reserved.

```
//PDX-License-Identifier: MIT-0 (For details, see https://github.com/awsdocs/
amazon-rekognition-developer-guide/blob/master/LICENSE-SAMPLECODE.) 
import { CreateCollectionCommand} from "@aws-sdk/client-rekognition"; 
import { RekognitionClient } from "@aws-sdk/client-rekognition"; 
import {fromIni} from '@aws-sdk/credential-providers'; 
// Set the AWS Region. 
const REGION = "region-name"; //e.g. "us-east-1" 
// Set the profile name 
const profileName = "profile-name" 
// Name the collection 
const collectionName = "collection-name" 
const rekogClient = new RekognitionClient({region: REGION, 
   credentials: fromIni({profile: profileName,}), 
}); 
const createCollection = async (collectionName) => { 
     try { 
        console.log(`Creating collection: ${collectionName}`) 
        const data = await rekogClient.send(new 
  CreateCollectionCommand({CollectionId: collectionName})); 
        console.log("Collection ARN:") 
        console.log(data.CollectionARN) 
        console.log("Status Code:") 
        console.log(String(data.StatusCode)) 
        console.log("Success.", data); 
        return data; 
     } catch (err) { 
       console.log("Error", err.stack); 
     } 
   }; 
  createCollection(collectionName)
```
### CreateCollection richiesta di operazione

L'input per CreationCollection è il nome della raccolta che si desidera creare.

```
{ 
     "CollectionId": "MyCollection"
}
```
# CreateCollection risposta operativa

Amazon Rekognition crea la raccolta e restituisce il nome della risorsa Amazon (ARN) della nuova raccolta.

```
{ 
    "CollectionArn": "aws:rekognition:us-east-1:acct-id:collection/examplecollection", 
    "StatusCode": 200
}
```
# Assegnazione di tag alle raccolte

È possibile identificare, organizzare, cercare e filtrare le raccolte Amazon Rekognition utilizzando i tag. Ogni tag è un'etichetta composta da una chiave e da un valore definiti dall'utente.

Puoi anche utilizzare i tag per controllare l'accesso a una raccolta utilizzando Identity and Access Management (IAM). Per ulteriori informazioni, vedere [Controllo dell'accesso alle AWS risorse](https://docs.aws.amazon.com/IAM/latest/UserGuide/access_tags.html) [mediante i tag delle risorse](https://docs.aws.amazon.com/IAM/latest/UserGuide/access_tags.html).

### Argomenti

- [Aggiunta di tag a una nuova raccolta](#page-324-0)
- [Aggiunta di tag a una raccolta esistente](#page-325-0)
- [Creazione dell'elenco dei tag di una raccolta](#page-327-0)
- [Eliminazione dei tag da una raccolta](#page-328-0)

## <span id="page-324-0"></span>Aggiunta di tag a una nuova raccolta

Puoi aggiungere tag a una raccolta al momento della creazione utilizzando l'operazione CreateCollection. Specifica uno o più tag nel parametro di input della matrice Tags.

### AWS CLI

Sostituisci il valore di profile\_name con il nome del tuo profilo di sviluppatore.

aws rekognition create-collection --collection-id "collection-name" --tags "{"key1":"value1","key2":"value2"}" --profile profile-name

Per i dispositivi Windows:

```
aws rekognition create-collection --collection-id "collection-name" --tags 
  "{\"key1\":\"value1\",\"key2\":\"value2\"}" --profile profile-name
```
#### Python

Sostituisci il valore di profile\_name nella riga che crea la sessione di Rekognition con il nome del tuo profilo di sviluppatore.

```
import boto3 
def create_collection(collection_id): 
     client = boto3.client('rekognition') 
     # Create a collection 
     print('Creating collection:' + collection_id) 
     response = client.create_collection(CollectionId=collection_id) 
     print('Collection ARN: ' + response['CollectionArn']) 
     print('Status code: ' + str(response['StatusCode'])) 
     print('Done...') 
def main(): 
     collection_id = 'NewCollectionName' 
     create_collection(collection_id) 
if __name__ == " __main__":
     main()
```
### <span id="page-325-0"></span>Aggiunta di tag a una raccolta esistente

Per aggiungere uno o più tag a una raccolta esistente, utilizza l'operazione TagResource. Specifica il nome della risorsa Amazon (ARN) (ResourceArn) della raccolta e i tag (Tags) che intendi aggiungere. L'esempio seguente mostra come aggiungere due tag.

AWS CLI

Sostituisci il valore di profile\_name con il nome del tuo profilo di sviluppatore.

```
aws rekognition tag-resource --resource-arn collection-arn --tags 
  "{"key1":"value1","key2":"value2"}" --profile profile-name
```
Per i dispositivi Windows:

```
aws rekognition tag-resource --resource-arn collection-arn --tags "{\"key1\":
\"value1\",\"key2\":\"value2\"}" --profile profile-name
```
#### Python

Sostituisci il valore di profile\_name nella riga che crea la sessione di Rekognition con il nome del tuo profilo di sviluppatore.

```
# Copyright 2018 Amazon.com, Inc. or its affiliates. All Rights Reserved. 
# PDX-License-Identifier: MIT-0 (For details, see https://github.com/awsdocs/amazon-
rekognition-developer-guide/blob/master/LICENSE-SAMPLECODE.) 
import boto3 
def create_tag(collection_id): 
     session = boto3.Session(profile_name='default') 
     client = session.client('rekognition') 
     response = client.tag_resource(ResourceArn=collection_id, 
                                    Tags={ 
                                        "KeyName": "ValueName" 
 }) 
     print(response) 
     if "'HTTPStatusCode': 200" in str(response): 
         print("Success!!") 
def main(): 
     collection_arn = "collection-arn" 
     create_tag(collection_arn) 
if __name__ == '__main__": main()
```
### **a** Note

Se non conosci il nome della risorsa Amazon della raccolta, puoi utilizzare l'operazione DescribeCollection.

## <span id="page-327-0"></span>Creazione dell'elenco dei tag di una raccolta

Per elencare i tag associati a una raccolta, utilizza l'operazione ListTagsForResource e specifica l'ARN della raccolta (ResourceArn). La risposta è una mappa di chiavi e valori dei tag associati alla raccolta specificata.

#### AWS CLI

Sostituisci il valore di profile\_name con il nome del tuo profilo di sviluppatore.

```
aws rekognition list-tags-for-resource --resource-arn resource-arn --profile 
  profile-name
```
#### Python

Sostituisci il valore di profile\_name nella riga che crea la sessione di Rekognition con il nome del tuo profilo di sviluppatore.

```
import boto3 
def list_tags(): 
     client = boto3.client('rekognition') 
     response = 
  client.list_tags_for_resource(ResourceArn="arn:aws:rekognition:region-
name:5498347593847598:collection/NewCollectionName") 
     print(response) 
def main(): 
     list_tags() 
if __name__ == '__main__": main()
```
L'output mostra un elenco di tag associati alla raccolta:

```
\overline{a} "Tags": { 
         "Dept": "Engineering", 
         "Name": "Ana Silva Carolina", 
         "Role": "Developer" 
     }
}
```
# <span id="page-328-0"></span>Eliminazione dei tag da una raccolta

Per rimuovere uno o più tag da una raccolta, utilizza l'operazione UntagResource. Specifica l'ARN del modello (ResourceArn) e le chiavi dei tag (Tag-Keys) che desideri rimuovere.

AWS CLI

Sostituisci il valore di profile\_name con il nome del tuo profilo di sviluppatore.

```
aws rekognition untag-resource --resource-arn resource-arn --profile profile-name --
tag-keys "key1" "key2"
```
In alternativa, puoi specificare le chiavi di tag in questo formato:

```
--tag-keys key1,key2
```
Python

Sostituisci il valore di profile\_name nella riga che crea la sessione di Rekognition con il nome del tuo profilo di sviluppatore.

```
import boto3 
def list_tags(): 
     client = boto3.client('rekognition') 
     response = client.untag_resource(ResourceArn="arn:aws:rekognition:region-
name:5498347593847598:collection/NewCollectionName", TagKeys=['KeyName']) 
     print(response) 
def main(): 
     list_tags()
```

```
if __name__ == '__main__": main()
```
# Creazione dell'elenco delle raccolte

È possibile utilizzare l'operazione [ListCollections](https://docs.aws.amazon.com/rekognition/latest/APIReference/API_ListCollections.html) per elencare le raccolte nella regione che si sta utilizzando.

Per ulteriori informazioni, consulta [Gestione delle raccolte.](#page-310-0)

Per elencare le raccolte (SDK)

- 1. Se non lo si è già fatto:
	- a. Crea o aggiorna un utente con le autorizzazioni AmazonRekognitionFullAccess. Per ulteriori informazioni, consulta [Fase 1: impostazione di un account AWS e creazione di un](#page-35-0)  [utente](#page-35-0).
	- b. Installa e configura gli AWS CLI AWS SDK. Per ulteriori informazioni, consulta [Fase 2:](#page-37-0)  [configurazione di AWS CLI e SDK AWS.](#page-37-0)
- 2. Utilizzare i seguenti esempi per richiamare l'operazione ListCollections.

Java

Il seguente esempio elenca le raccolte nella regione corrente.

```
//Copyright 2018 Amazon.com, Inc. or its affiliates. All Rights Reserved. 
//PDX-License-Identifier: MIT-0 (For details, see https://github.com/awsdocs/
amazon-rekognition-developer-guide/blob/master/LICENSE-SAMPLECODE.) 
package aws.example.rekognition.image; 
import java.util.List; 
import com.amazonaws.services.rekognition.AmazonRekognition; 
import com.amazonaws.services.rekognition.AmazonRekognitionClientBuilder; 
import com.amazonaws.services.rekognition.model.ListCollectionsRequest; 
import com.amazonaws.services.rekognition.model.ListCollectionsResult; 
public class ListCollections { 
    public static void main(String[] args) throws Exception {
```

```
 AmazonRekognition amazonRekognition = 
  AmazonRekognitionClientBuilder.defaultClient(); 
       System.out.println("Listing collections"); 
      int limit = 10;
       ListCollectionsResult listCollectionsResult = null; 
       String paginationToken = null; 
       do { 
          if (listCollectionsResult != null) { 
             paginationToken = listCollectionsResult.getNextToken(); 
          } 
          ListCollectionsRequest listCollectionsRequest = new 
  ListCollectionsRequest() 
                   .withMaxResults(limit) 
                   .withNextToken(paginationToken); 
  listCollectionsResult=amazonRekognition.listCollections(listCollectionsRequest); 
          List < String > collectionIds = 
  listCollectionsResult.getCollectionIds(); 
          for (String resultId: collectionIds) { 
             System.out.println(resultId); 
          } 
       } while (listCollectionsResult != null && 
  listCollectionsResult.getNextToken() != 
          null); 
    } 
}
```
#### Java V2

Questo codice è tratto dal repository degli esempi GitHub di AWS Documentation SDK. Guarda l'esempio completo [qui.](https://github.com/awsdocs/aws-doc-sdk-examples/blob/master/javav2/example_code/rekognition/src/main/java/com/example/rekognition/ListCollections.java)

```
//snippet-start:[rekognition.java2.list_collections.import]
import software.amazon.awssdk.auth.credentials.ProfileCredentialsProvider;
import software.amazon.awssdk.regions.Region;
import software.amazon.awssdk.services.rekognition.RekognitionClient;
import software.amazon.awssdk.services.rekognition.model.ListCollectionsRequest;
```

```
import 
  software.amazon.awssdk.services.rekognition.model.ListCollectionsResponse;
import software.amazon.awssdk.services.rekognition.model.RekognitionException;
import java.util.List;
//snippet-end:[rekognition.java2.list_collections.import]
/**
* Before running this Java V2 code example, set up your development environment, 
  including your credentials.
*
* For more information, see the following documentation topic:
*
* https://docs.aws.amazon.com/sdk-for-java/latest/developer-guide/get-
started.html
*/
public class ListCollections { 
  public static void main(String[] args) { 
      Region region = Region.US_EAST_1; 
      RekognitionClient rekClient = RekognitionClient.builder() 
          .region(region) 
          .credentialsProvider(ProfileCredentialsProvider.create("profile-name")) 
         .build();
      System.out.println("Listing collections"); 
      listAllCollections(rekClient); 
      rekClient.close(); 
  } 
 // snippet-start:[rekognition.java2.list_collections.main] 
  public static void listAllCollections(RekognitionClient rekClient) { 
      try { 
          ListCollectionsRequest listCollectionsRequest = 
  ListCollectionsRequest.builder() 
               .maxResults(10) 
              .build();
          ListCollectionsResponse response = 
  rekClient.listCollections(listCollectionsRequest); 
          List<String> collectionIds = response.collectionIds(); 
          for (String resultId : collectionIds) { 
              System.out.println(resultId); 
          }
```

```
 } catch (RekognitionException e) { 
          System.out.println(e.getMessage()); 
          System.exit(1); 
      } 
 } 
 // snippet-end:[rekognition.java2.list_collections.main]
}
```
AWS CLI

Questo AWS CLI comando visualizza l'output JSON per l'operazione list-collections CLI. Sostituisci il valore di profile\_name con il nome del tuo profilo di sviluppatore.

aws rekognition list-collections --profile profile-name

Python

Il seguente esempio elenca le raccolte nella regione corrente.

Sostituisci il valore di profile\_name nella riga che crea la sessione di Rekognition con il nome del tuo profilo di sviluppatore.

```
#Copyright 2018 Amazon.com, Inc. or its affiliates. All Rights Reserved. 
#PDX-License-Identifier: MIT-0 (For details, see https://github.com/awsdocs/
amazon-rekognition-developer-guide/blob/master/LICENSE-SAMPLECODE.) 
import boto3 
def list_collections(): 
     max_results=2 
     client=boto3.client('rekognition') 
     #Display all the collections 
     print('Displaying collections...') 
     response=client.list_collections(MaxResults=max_results) 
     collection_count=0 
     done=False 
     while done==False:
```

```
 collections=response['CollectionIds'] 
         for collection in collections: 
             print (collection) 
             collection_count+=1 
         if 'NextToken' in response: 
             nextToken=response['NextToken'] 
  response=client.list_collections(NextToken=nextToken,MaxResults=max_results) 
         else: 
             done=True 
     return collection_count 
def main(): 
     collection_count=list_collections() 
     print("collections: " + str(collection_count)) 
if __name__ == '__main__": main()
```
#### .NET

Il seguente esempio elenca le raccolte nella regione corrente.

```
//Copyright 2018 Amazon.com, Inc. or its affiliates. All Rights Reserved.
//PDX-License-Identifier: MIT-0 (For details, see https://github.com/awsdocs/
amazon-rekognition-developer-guide/blob/master/LICENSE-SAMPLECODE.)
using System;
using Amazon.Rekognition;
using Amazon.Rekognition.Model;
public class ListCollections
{ 
     public static void Example() 
     { 
         AmazonRekognitionClient rekognitionClient = new 
 AmazonRekognitionClient(); 
         Console.WriteLine("Listing collections"); 
        int limit = 10;
```

```
 ListCollectionsResponse listCollectionsResponse = null; 
         String paginationToken = null; 
         do 
        \mathcal{L} if (listCollectionsResponse != null) 
                  paginationToken = listCollectionsResponse.NextToken; 
              ListCollectionsRequest listCollectionsRequest = new 
  ListCollectionsRequest() 
\{\hspace{.1cm} \} MaxResults = limit, 
                  NextToken = paginationToken 
              }; 
              listCollectionsResponse = 
  rekognitionClient.ListCollections(listCollectionsRequest); 
              foreach (String resultId in listCollectionsResponse.CollectionIds) 
                  Console.WriteLine(resultId); 
         } while (listCollectionsResponse != null && 
 listCollectionsResponse.NextToken != null); 
     }
}
```
#### Node.js

Sostituisci il valore di profile\_name nella riga che crea la sessione di Rekognition con il nome del tuo profilo di sviluppatore.

```
//Copyright 2018 Amazon.com, Inc. or its affiliates. All Rights Reserved. 
//PDX-License-Identifier: MIT-0 (For details, see https://github.com/awsdocs/
amazon-rekognition-developer-guide/blob/master/LICENSE-SAMPLECODE.) 
import { ListCollectionsCommand } from "@aws-sdk/client-rekognition"; 
import { RekognitionClient } from "@aws-sdk/client-rekognition"; 
import {fromIni} from '@aws-sdk/credential-providers'; 
// Set the AWS Region. 
const REGION = "region-name"; //e.g. "us-east-1" 
// Set the profile name 
const profileName = "profile-name" 
// Name the collection
```

```
const rekogClient = new RekognitionClient({region: REGION, 
   credentials: fromIni({profile: profileName,}), 
}); 
const listCollection = async () => {
   var max_results = 10 
   console.log("Displaying collections:") 
   var response = await rekogClient.send(new ListCollectionsCommand({MaxResults: 
 max_results})) 
  var collection count = 0 var done = false 
  while (done == false){
       var collections = response.CollectionIds 
       collections.forEach(collection => { 
           console.log(collection) 
           collection_count += 1 
       }); 
       return collection_count 
   } 
} 
var collect_list = await listCollection() 
console.log(collect_list)
```
## ListCollections richiesta di operazione

L'input per ListCollections è il numero massimo di raccolte da restituire.

```
{ 
     "MaxResults": 2
}
```
Se la risposta ha più raccolte di quante richieste da MaxResults, viene restituito un token che è possibile utilizzare per ottenere il successivo set di risultati, in una chiamata successiva a ListCollections. Per esempio:

```
{ 
     "NextToken": "MGYZLAHX1T5a....", 
     "MaxResults": 2
}
```
# ListCollections risposta operativa

Amazon Rekognition restituisce una matrice di raccolte (CollectionIds). Una matrice separata (FaceModelVersions) fornisce la versione del modello di volti utilizzato per analizzare i volti in ciascuna raccolta. Ad esempio, nella seguente risposta JSON, la raccolta MyCollection analizza i volti utilizzando la versione 2.0 del modello di volti. La raccolta AnotherCollection utilizza la versione 3.0 del modello di volti. Per ulteriori informazioni, consulta [Versioni multiple del modello.](#page-32-0)

NextToken è il token utilizzato per ottenere il successivo set di risultati, in una chiamata successiva a ListCollections.

```
{ 
      "CollectionIds": [ 
          "MyCollection", 
          "AnotherCollection" 
      ], 
      "FaceModelVersions": [ 
          "2.0", 
          "3.0" 
      ], 
      "NextToken": "MGYZLAHX1T5a...."
}
```
# Descrizione di una raccolta

È possibile utilizzare l'operazione [DescribeCollection](https://docs.aws.amazon.com/rekognition/latest/APIReference/API_DescribeCollection.html) per ottenere le seguenti informazioni su una raccolta:

- Il numero di volti indicizzati nella raccolta.
- La versione del modello utilizzato con la raccolta. Per ulteriori informazioni, consulta [the section](#page-32-0)  [called "Versioni multiple del modello"](#page-32-0).
- Il nome della risorsa Amazon (ARN) della raccolta.
- Data e ora di creazione della raccolta.

Per descrivere una raccolta (SDK)

1. Se non lo si è già fatto:

- a. Crea o aggiorna un utente con le autorizzazioni AmazonRekognitionFullAccess. Per ulteriori informazioni, consulta [Fase 1: impostazione di un account AWS e creazione di un](#page-35-0)  [utente](#page-35-0).
- b. Installa e configura gli AWS CLI AWS SDK. Per ulteriori informazioni, consulta [Fase 2:](#page-37-0)  [configurazione di AWS CLI e SDK AWS.](#page-37-0)
- 2. Utilizzare i seguenti esempi per richiamare l'operazione DescribeCollection.

Java

In questo esempio viene descritta una raccolta.

Modifica il valore di collectionId nell'ID della raccolta desiderata.

```
//Copyright 2018 Amazon.com, Inc. or its affiliates. All Rights Reserved.
//PDX-License-Identifier: MIT-0 (For details, see https://github.com/awsdocs/
amazon-rekognition-developer-guide/blob/master/LICENSE-SAMPLECODE.)
package com.amazonaws.samples;
import com.amazonaws.services.rekognition.AmazonRekognition;
import com.amazonaws.services.rekognition.AmazonRekognitionClientBuilder;
import com.amazonaws.services.rekognition.model.DescribeCollectionRequest;
import com.amazonaws.services.rekognition.model.DescribeCollectionResult;
public class DescribeCollection { 
    public static void main(String[] args) throws Exception { 
       String collectionId = "CollectionID"; 
       AmazonRekognition rekognitionClient = 
  AmazonRekognitionClientBuilder.defaultClient(); 
       System.out.println("Describing collection: " + 
          collectionId ); 
         DescribeCollectionRequest request = new DescribeCollectionRequest() 
                      .withCollectionId(collectionId);
```

```
 DescribeCollectionResult describeCollectionResult = 
  rekognitionClient.describeCollection(request); 
       System.out.println("Collection Arn : " + 
          describeCollectionResult.getCollectionARN()); 
       System.out.println("Face count : " + 
          describeCollectionResult.getFaceCount().toString()); 
       System.out.println("Face model version : " + 
          describeCollectionResult.getFaceModelVersion()); 
       System.out.println("Created : " + 
          describeCollectionResult.getCreationTimestamp().toString()); 
    } 
}
```
Java V2

Questo codice è tratto dal repository degli esempi GitHub di AWS Documentation SDK. Guarda l'esempio completo [qui.](https://github.com/awsdocs/aws-doc-sdk-examples/blob/master/javav2/example_code/rekognition/src/main/java/com/example/rekognition/DescribeCollection.java)

```
import software.amazon.awssdk.auth.credentials.ProfileCredentialsProvider;
import software.amazon.awssdk.regions.Region;
import software.amazon.awssdk.services.rekognition.RekognitionClient;
import 
  software.amazon.awssdk.services.rekognition.model.DescribeCollectionRequest;
import 
  software.amazon.awssdk.services.rekognition.model.DescribeCollectionResponse;
import software.amazon.awssdk.services.rekognition.model.RekognitionException;
//snippet-end:[rekognition.java2.describe_collection.import]
/**
* Before running this Java V2 code example, set up your development environment, 
  including your credentials.
*
* For more information, see the following documentation topic:
*
* https://docs.aws.amazon.com/sdk-for-java/latest/developer-guide/get-
started.html
*/
public class DescribeCollection {
```

```
 public static void main(String[] args) { 
      final String usage = "\n" + 
          "Usage: " + 
          " <collectionName>\n\n" + 
          "Where:\n" + 
          " collectionName - The name of the Amazon Rekognition collection. \n
\n\overline{\}:
     if (args.length != 1) {
          System.out.println(usage); 
          System.exit(1); 
      } 
      String collectionName = args[0]; 
      Region region = Region.US_EAST_1; 
      RekognitionClient rekClient = RekognitionClient.builder() 
          .region(region) 
          .credentialsProvider(ProfileCredentialsProvider.create("profile-name")) 
          .buid(): describeColl(rekClient, collectionName); 
      rekClient.close(); 
  } 
 // snippet-start:[rekognition.java2.describe_collection.main] 
  public static void describeColl(RekognitionClient rekClient, String 
  collectionName) { 
      try { 
          DescribeCollectionRequest describeCollectionRequest = 
  DescribeCollectionRequest.builder() 
               .collectionId(collectionName) 
              .build();
          DescribeCollectionResponse describeCollectionResponse = 
  rekClient.describeCollection(describeCollectionRequest); 
          System.out.println("Collection Arn : " + 
  describeCollectionResponse.collectionARN()); 
          System.out.println("Created : " + 
  describeCollectionResponse.creationTimestamp().toString()); 
      } catch(RekognitionException e) {
```

```
 System.out.println(e.getMessage()); 
           System.exit(1); 
      } 
  } 
 // snippet-end:[rekognition.java2.describe_collection.main]
}
```
AWS CLI

Questo AWS CLI comando visualizza l'output JSON per l'operazione describecollection CLI. Modifica il valore di collection-id nell'ID della raccolta desiderata. Sostituisci il valore di profile\_name nella riga che crea la sessione di Rekognition con il nome del tuo profilo di sviluppatore.

```
aws rekognition describe-collection --collection-id collection-name --profile 
  profile-name
```
#### Python

In questo esempio viene descritta una raccolta.

Modifica il valore di collection\_id nell'ID della raccolta desiderata. Sostituisci il valore di profile\_name nella riga che crea la sessione di Rekognition con il nome del tuo profilo di sviluppatore.

```
# Copyright 2018 Amazon.com, Inc. or its affiliates. All Rights Reserved. 
# PDX-License-Identifier: MIT-0 (For details, see https://github.com/awsdocs/
amazon-rekognition-developer-guide/blob/master/LICENSE-SAMPLECODE.) 
import boto3 
from botocore.exceptions import ClientError 
def describe_collection(collection_id): 
     print('Attempting to describe collection ' + collection_id) 
     session = boto3.Session(profile_name='default') 
     client = session.client('rekognition') 
     try: 
     response = client.describe_collection(CollectionId=collection_id)
```
Descrizione di una raccolta 328

```
 print("Collection Arn: " + response['CollectionARN']) 
     print("Face Count: " + str(response['FaceCount'])) 
     print("Face Model Version: " + response['FaceModelVersion']) 
     print("Timestamp: " + str(response['CreationTimestamp'])) 
     except ClientError as e: 
     if e.response['Error']['Code'] == 'ResourceNotFoundException': 
     print('The collection ' + collection_id + ' was not found ') 
     else: 
     print('Error other than Not Found occurred: ' + e.response['Error']
['Message']) 
     print('Done...') 
def main(): 
     collection_id = 'collection-name' 
     describe_collection(collection_id) 
if __name__ == '__main__": main()
```
#### .NET

In questo esempio viene descritta una raccolta.

Modifica il valore di collectionId nell'ID della raccolta desiderata.

```
//Copyright 2018 Amazon.com, Inc. or its affiliates. All Rights Reserved. 
//PDX-License-Identifier: MIT-0 (For details, see https://github.com/awsdocs/
amazon-rekognition-developer-guide/blob/master/LICENSE-SAMPLECODE.) 
using System; 
using Amazon.Rekognition; 
using Amazon.Rekognition.Model; 
public class DescribeCollection 
\left\{ \right. public static void Example() 
     { 
         AmazonRekognitionClient rekognitionClient = new 
  AmazonRekognitionClient(); 
         String collectionId = "CollectionID";
```

```
 Console.WriteLine("Describing collection: " + collectionId); 
         DescribeCollectionRequest describeCollectionRequest = new 
  DescribeCollectionRequest() 
        \mathcal{L} CollectionId = collectionId 
         }; 
         DescribeCollectionResponse describeCollectionResponse = 
  rekognitionClient.DescribeCollection(describeCollectionRequest); 
         Console.WriteLine("Collection ARN: " + 
  describeCollectionResponse.CollectionARN); 
         Console.WriteLine("Face count: " + 
  describeCollectionResponse.FaceCount); 
         Console.WriteLine("Face model version: " + 
  describeCollectionResponse.FaceModelVersion); 
         Console.WriteLine("Created: " + 
  describeCollectionResponse.CreationTimestamp); 
     } 
}
```
#### Node.js

```
//Copyright 2018 Amazon.com, Inc. or its affiliates. All Rights Reserved. 
//PDX-License-Identifier: MIT-0 (For details, see https://github.com/awsdocs/
amazon-rekognition-developer-guide/blob/master/LICENSE-SAMPLECODE.) 
import { DescribeCollectionCommand } from "@aws-sdk/client-rekognition"; 
import { RekognitionClient } from "@aws-sdk/client-rekognition"; 
import {fromIni} from '@aws-sdk/credential-providers'; 
// Set the AWS Region. 
const REGION = "region-name"; //e.g. "us-east-1" 
// Set the profile name 
const profileName = "profile-name" 
// Name the collection 
const rekogClient = new RekognitionClient({region: REGION, 
   credentials: fromIni({profile: profileName,}), 
}); 
// Name the collection 
const collection_name = "collection-name"
```

```
const describeCollection = async (collectionName) => { 
   try { 
      console.log(`Attempting to describe collection named - ${collectionName}`) 
      var response = await rekogClient.send(new 
  DescribeCollectionCommand({CollectionId: collectionName})) 
      console.log('Collection Arn:') 
      console.log(response.CollectionARN) 
      console.log('Face Count:') 
      console.log(response.FaceCount) 
      console.log('Face Model Version:') 
      console.log(response.FaceModelVersion) 
      console.log('Timestamp:') 
      console.log(response.CreationTimestamp) 
      return response; // For unit tests. 
   } catch (err) { 
     console.log("Error", err.stack); 
   } 
}; 
describeCollection(collection_name)
```
### DescribeCollection richiesta di operazione

L'input per DescribeCollection è l'ID della raccolta desiderata, come mostrato nel seguente esempio JSON.

```
{ 
     "CollectionId": "MyCollection"
}
```
DescribeCollectionrisposta operativa

La risposta include:

- Il numero di volti indicizzati nella raccolta, FaceCount.
- La versione del modello di volto utilizzato con la raccolta, FaceModelVersion. Per ulteriori informazioni, consulta [the section called "Versioni multiple del modello".](#page-32-0)
- Il nome della risorsa Amazon della raccolta, CollectionARN.
- La data e l'ora di creazione della raccolta, CreationTimestamp. Il valore di CreationTimestamp è il numero di millisecondi dal tempo epoca Unix fino alla creazione della

raccolta. Il tempo epoca Unix è 00:00:00 Coordinated Universal Time (UTC), Thursday, 1 January 1970. Per ulteriori informazioni, consulta [Tempo \(Unix\).](https://en.wikipedia.org/wiki/Unix_time)

```
{ 
     "CollectionARN": "arn:aws:rekognition:us-east-1:nnnnnnnnnnnn:collection/
MyCollection", 
     "CreationTimestamp": 1.533422155042E9, 
     "FaceCount": 200, 
     "UserCount" : 20, 
     "FaceModelVersion": "1.0"
}
```
# Eliminazione di una raccolta

È possibile utilizzare l'operazione [DeleteCollection](https://docs.aws.amazon.com/rekognition/latest/APIReference/API_DeleteCollection.html) per eliminare una raccolta.

Per ulteriori informazioni, consulta [Gestione delle raccolte.](#page-310-0)

Per eliminare una raccolta (SDK)

- 1. Se non lo si è già fatto:
	- a. Crea o aggiorna un utente con le autorizzazioni AmazonRekognitionFullAccess. Per ulteriori informazioni, consulta [Fase 1: impostazione di un account AWS e creazione di un](#page-35-0)  [utente](#page-35-0).
	- b. Installa e configura gli AWS CLI AWS SDK. Per ulteriori informazioni, consulta [Fase 2:](#page-37-0)  [configurazione di AWS CLI e SDK AWS.](#page-37-0)
- 2. Utilizzare i seguenti esempi per richiamare l'operazione DeleteCollection.

Java

In questo esempio viene eliminata una raccolta.

Modifica il valore collectionId nella raccolta che desideri eliminare.

//Copyright 2018 Amazon.com, Inc. or its affiliates. All Rights Reserved. //PDX-License-Identifier: MIT-0 (For details, see https://github.com/awsdocs/ amazon-rekognition-developer-guide/blob/master/LICENSE-SAMPLECODE.)

```
package aws.example.rekognition.image; 
import com.amazonaws.services.rekognition.AmazonRekognition; 
import com.amazonaws.services.rekognition.AmazonRekognitionClientBuilder; 
import com.amazonaws.services.rekognition.model.DeleteCollectionRequest; 
import com.amazonaws.services.rekognition.model.DeleteCollectionResult; 
public class DeleteCollection { 
    public static void main(String[] args) throws Exception { 
       AmazonRekognition rekognitionClient = 
  AmazonRekognitionClientBuilder.defaultClient(); 
       String collectionId = "MyCollection"; 
       System.out.println("Deleting collections"); 
       DeleteCollectionRequest request = new DeleteCollectionRequest() 
          .withCollectionId(collectionId); 
       DeleteCollectionResult deleteCollectionResult = 
  rekognitionClient.deleteCollection(request); 
       System.out.println(collectionId + ": " + 
  deleteCollectionResult.getStatusCode() 
          .toString()); 
    } 
}
```
Java V2

Questo codice è tratto dal repository degli esempi GitHub di AWS Documentation SDK. Guarda l'esempio completo [qui.](https://github.com/awsdocs/aws-doc-sdk-examples/blob/master/javav2/example_code/rekognition/src/main/java/com/example/rekognition/DeleteCollection.java)

```
// snippet-start:[rekognition.java2.delete_collection.import]
import software.amazon.awssdk.auth.credentials.ProfileCredentialsProvider;
import software.amazon.awssdk.regions.Region;
```

```
import software.amazon.awssdk.services.rekognition.RekognitionClient;
import 
  software.amazon.awssdk.services.rekognition.model.DeleteCollectionRequest;
import 
  software.amazon.awssdk.services.rekognition.model.DeleteCollectionResponse;
import software.amazon.awssdk.services.rekognition.model.RekognitionException;
// snippet-end:[rekognition.java2.delete_collection.import]
/** 
  * Before running this Java V2 code example, set up your development 
  environment, including your credentials. 
  * 
  * For more information, see the following documentation topic: 
 * 
  * https://docs.aws.amazon.com/sdk-for-java/latest/developer-guide/get-
started.html 
  */
public class DeleteCollection { 
     public static void main(String[] args) { 
        final String usage = ''\n\cdot "Usage: " + 
             " <collectionId> \n\n" + 
             "Where:\n" + 
             " collectionId - The id of the collection to delete. \n\n"; 
        if (args.length != 1) {
             System.out.println(usage); 
             System.exit(1); 
         } 
        String collectionId = args[0];
         Region region = Region.US_EAST_1; 
         RekognitionClient rekClient = RekognitionClient.builder() 
             .region(region) 
             .credentialsProvider(ProfileCredentialsProvider.create("profile-
name")) 
            .build();
         System.out.println("Deleting collection: " + collectionId); 
         deleteMyCollection(rekClient, collectionId); 
         rekClient.close(); 
     }
```

```
 // snippet-start:[rekognition.java2.delete_collection.main] 
     public static void deleteMyCollection(RekognitionClient rekClient,String 
  collectionId ) { 
         try { 
             DeleteCollectionRequest deleteCollectionRequest = 
  DeleteCollectionRequest.builder() 
                  .collectionId(collectionId) 
                 .build();
             DeleteCollectionResponse deleteCollectionResponse = 
  rekClient.deleteCollection(deleteCollectionRequest); 
             System.out.println(collectionId + ": " + 
  deleteCollectionResponse.statusCode().toString()); 
         } catch(RekognitionException e) { 
             System.out.println(e.getMessage()); 
             System.exit(1); 
         } 
     } 
     // snippet-end:[rekognition.java2.delete_collection.main]
}
```
### AWS CLI

Questo AWS CLI comando visualizza l'output JSON per l'operazione delete-collection CLI. Sostituisci il valore di collection-id con il nome della raccolta che desideri eliminare. Sostituisci il valore di profile\_name nella riga che crea la sessione di Rekognition con il nome del tuo profilo di sviluppatore.

```
aws rekognition delete-collection --collection-id collection-name --profile 
  profile-name
```
### Python

In questo esempio viene eliminata una raccolta.

Modifica il valore collection\_id nella raccolta che desideri eliminare. Sostituisci il valore di profile\_name nella riga che crea la sessione di Rekognition con il nome del tuo profilo di sviluppatore.

```
# Copyright 2018 Amazon.com, Inc. or its affiliates. All Rights Reserved. 
# PDX-License-Identifier: MIT-0 (For details, see https://github.com/awsdocs/
amazon-rekognition-developer-guide/blob/master/LICENSE-SAMPLECODE.) 
import boto3 
from botocore.exceptions import ClientError 
def delete_collection(collection_id): 
     print('Attempting to delete collection ' + collection_id) 
     session = boto3.Session(profile_name='default') 
     client = session.client('rekognition') 
    status_code = \theta try: 
         response = client.delete_collection(CollectionId=collection_id) 
         status_code = response['StatusCode'] 
     except ClientError as e: 
         if e.response['Error']['Code'] == 'ResourceNotFoundException': 
             print('The collection ' + collection_id + ' was not found ') 
         else: 
             print('Error other than Not Found occurred: ' + e.response['Error']
['Message']) 
         status_code = e.response['ResponseMetadata']['HTTPStatusCode'] 
     return (status_code) 
def main(): 
     collection_id = 'collection-name' 
     status_code = delete_collection(collection_id) 
     print('Status code: ' + str(status_code)) 
if __name__ == '__main__": main()
```
#### .NET

In questo esempio viene eliminata una raccolta.

Modifica il valore collectionId nella raccolta che desideri eliminare.

```
//Copyright 2018 Amazon.com, Inc. or its affiliates. All Rights Reserved.
//PDX-License-Identifier: MIT-0 (For details, see https://github.com/awsdocs/
amazon-rekognition-developer-guide/blob/master/LICENSE-SAMPLECODE.)
using System;
using Amazon.Rekognition;
using Amazon.Rekognition.Model;
public class DeleteCollection
{ 
     public static void Example() 
     { 
         AmazonRekognitionClient rekognitionClient = new 
  AmazonRekognitionClient(); 
         String collectionId = "MyCollection"; 
         Console.WriteLine("Deleting collection: " + collectionId); 
         DeleteCollectionRequest deleteCollectionRequest = new 
  DeleteCollectionRequest() 
        \{ CollectionId = collectionId 
         }; 
         DeleteCollectionResponse deleteCollectionResponse = 
  rekognitionClient.DeleteCollection(deleteCollectionRequest); 
         Console.WriteLine(collectionId + ": " + 
  deleteCollectionResponse.StatusCode); 
     }
}
```
Node.js

Sostituisci il valore di profile\_name nella riga che crea la sessione di Rekognition con il nome del tuo profilo di sviluppatore.

//Copyright 2018 Amazon.com, Inc. or its affiliates. All Rights Reserved. //PDX-License-Identifier: MIT-0 (For details, see https://github.com/awsdocs/ amazon-rekognition-developer-guide/blob/master/LICENSE-SAMPLECODE.)

```
import { DeleteCollectionCommand } from "@aws-sdk/client-rekognition"; 
import { RekognitionClient } from "@aws-sdk/client-rekognition"; 
import {fromIni} from '@aws-sdk/credential-providers'; 
// Set the AWS Region. 
const REGION = "region-name"; //e.g. "us-east-1" 
// Set the profile name 
const profileName = "profile-name" 
// Name the collection 
const rekogClient = new RekognitionClient({region: REGION, 
   credentials: fromIni({profile: profileName,}), 
}); 
// Name the collection 
const collection_name = "collection-name" 
const deleteCollection = async (collectionName) => { 
     try { 
        console.log(`Attempting to delete collection named - ${collectionName}`) 
        var response = await rekogClient.send(new 
  DeleteCollectionCommand({CollectionId: collectionName})) 
        var status_code = response.StatusCode 
       if (status_code = 200){
             console.log("Collection successfully deleted.") 
        } 
        return response; // For unit tests. 
     } catch (err) { 
       console.log("Error", err.stack); 
     } 
   }; 
deleteCollection(collection name)
```
### DeleteCollection richiesta di operazione

L'input per DeleteCollection è l'ID della raccolta da eliminare, come mostrato nel seguente esempio JSON.

```
{ 
     "CollectionId": "MyCollection"
}
```
# DeleteCollection risposta operativa

La risposta DeleteCollection contiene un codice di stato HTTP che indica l'esito positivo o negativo dell'operazione. 200 viene restituito in caso di eliminazione della raccolta.

{"StatusCode":200}

# Aggiunta di volti a una raccolta

È possibile utilizzare l'operazione [IndexFaces](https://docs.aws.amazon.com/rekognition/latest/APIReference/API_IndexFaces.html) per rilevare i volti in un'immagine e aggiungerli a una raccolta. Per ogni volto rilevato, Amazon Rekognition ne estrae le caratteristiche e ne archivia le informazioni in un database. Inoltre, il comando archivia i metadati per ogni volto rilevato nella raccolta specificata. Amazon Rekognition non archivia i byte di immagine effettivi.

Per informazioni sulla fornitura di volti idonei per l'indicizzazione, consulta [Consigli per il confronto](#page-189-0) [facciale \(immagini di input\).](#page-189-0)

Per ogni volto, l'operazione IndexFaces rende persistenti le informazioni seguenti:

- Caratteristiche multidimensionali dei volti: IndexFaces utilizza l'analisi dei volti per estrarre informazioni multidimensionali sulle caratteristiche dei volti e archiviarle nella raccolta. Non è possibile accedere direttamente a queste informazioni. Tuttavia, Amazon Rekognition utilizza queste informazioni durante la ricerca di corrispondenze in una raccolta di volti.
- Metadata: i metadata per ogni volto includono un riquadro di delimitazione, un livello di confidenza (che il riquadro di delimitazione contenga un volto), gli ID assegnati da Amazon Rekognition (ID volto e ID immagine) e un ID immagine esterna (se fornito) nella richiesta. Queste informazioni vengono restituite in risposta alla chiamata API IndexFaces. Per un esempio, consulta l'elemento face nella seguente risposta di esempio.

Il servizio restituisce questi metadata in risposta alle seguenti chiamate API:

### • [ListFaces](https://docs.aws.amazon.com/rekognition/latest/APIReference/API_ListFaces.html)

• Operazioni di ricerca di volti - Le risposte per [SearchFaces](https://docs.aws.amazon.com/rekognition/latest/APIReference/API_SearchFaces.html) e [SearchFacesByImage](https://docs.aws.amazon.com/rekognition/latest/APIReference/API_SearchFacesByImage.html) restituiscono il livello di affidabilità per ogni volto corrispondente, insieme a questi metadata del volto.

Il numero di volti indicizzati da IndexFaces dipende della versione del modello di rilevamento volti associato alla raccolta di input. Per ulteriori informazioni, consulta [Versioni multiple del modello](#page-32-0).

Informazioni su come i volti indicizzati vengono restituiti in una serie di oggetti [FaceRecord.](https://docs.aws.amazon.com/rekognition/latest/APIReference/API_FaceRecord.html)

È possibile associare volti indicizzati all'immagine in cui sono stati rilevati. Ad esempio, è possibile mantenere un indice lato client di immagini e volti nelle immagini. Per associare volti a un'immagine, specificare un'ID immagine nel parametro di richiesta ExternalImageId. L'ID immagine può essere il nome del file o un altro ID creato.

Oltre alle informazioni precedenti trattenute dall'API nella raccolta di volti, l'API restituisce inoltre i dettagli dei volti non trattenuti nella raccolta. (Consulta l'elemento faceDetail nella seguente risposta di esempio).

### **a** Note

DetectFaces restituisce le stesse informazioni, perciò non è necessario chiamare sia DetectFaces che IndexFaces per la stessa immagine.

# Filtraggio dei volti

L' IndexFaces operazione consente di filtrare i volti indicizzati da un'immagine. Con IndexFaces è possibile specificare un numero massimo di volti da indicizzare, oppure è possibile scegliere solo facce rilevate con un indice di alta qualità.

È possibile specificare il numero massimo di volti indicizzati, IndexFaces utilizzando il parametro di input MaxFaces. Questa funzione è utile quando si vogliono indicizzare i volti più grandi in un'immagine e non le facce più piccole, come quelle di persone che sono sullo sfondo.

Per impostazione predefinita, IndexFaces sceglie un livello di qualità utilizzato per filtrare i volti. È possibile utilizzare il parametro di input QualityFilter per impostare esplicitamente il livello di qualità. I valori sono:

- AUTO: Amazon Rekognition sceglie il livello di qualità utilizzato per filtrare i volti (valore predefinito).
- LOW: tutti i volti, tranne quelli di qualità più bassa, vengono indicizzati.
- MEDIUM
- HIGH: vengono indicizzati solo i volti di migliore qualità.
- NONE: non viene indicizzato alcun volto in base alla qualità.

IndexFaces filtra i volti per i seguenti motivi:

- Il volto è troppo piccolo rispetto alle dimensioni dell'immagine.
- Il volto è troppo sfocato.
- L'immagine è troppo scura.
- La faccia ha una posa esagerata.
- Il volto non ha abbastanza dettagli per essere adatto alla ricerca di volti.

#### **a** Note

Per utilizzare il filtraggio della qualità, hai bisogno di una raccolta associata alla versione 3 o superiore del modello facciale. Per avere la versione del modello facciale associato a una raccolta contatta [DescribeCollection](https://docs.aws.amazon.com/rekognition/latest/APIReference/API_DescribeCollection.html).

Le informazioni sui volti che non sono indicizzati da IndexFaces vengono restituite in una serie di oggetti [UnindexedFace](https://docs.aws.amazon.com/rekognition/latest/APIReference/API_UnindexedFace.html). La serie Reasons contiene un elenco di motivi per cui un volto non è stato indicizzato. Ad esempio, il valore EXCEEDS\_MAX\_FACES rappresenta un volto non indicizzato poiché il numero di volti specificato da MaxFaces è già stato rilevato.

Per ulteriori informazioni, consulta [Gestione dei volti in una raccolta](#page-311-0).

Per aggiungere volti a una raccolta (SDK)

- 1. Se non lo si è già fatto:
	- a. Crea o aggiorna un utente con le autorizzazioni AmazonRekognitionFullAccess e AmazonS3ReadOnlyAccess. Per ulteriori informazioni, consulta [Fase 1: impostazione di](#page-35-0)  [un account AWS e creazione di un utente.](#page-35-0)
	- b. Installa e configura AWS CLI gli SDK. AWS Per ulteriori informazioni, consulta [Fase 2:](#page-37-0)  [configurazione di AWS CLI e SDK AWS.](#page-37-0)
- 2. Carica un'immagine (contenente uno o più volti) nel bucket Amazon S3.

Per le istruzioni, consulta [Caricamento di oggetti in Amazon S3](https://docs.aws.amazon.com/AmazonS3/latest/user-guide/UploadingObjectsintoAmazonS3.html) nella Guida per l'utente di Amazon Simple Storage Service.

3. Utilizzare i seguenti esempi per richiamare l'operazione IndexFaces.

#### Java

In questo esempio vengono visualizzati gli identificatori dei volti aggiunti alla raccolta.

Modifica il valore di collectionId nel nome della raccolta a cui desideri aggiungere un volto. Sostituisci i valori bucket e photo con i nomi del bucket Amazon S3 e dell'immagine utilizzati nella fase 2. Il parametro .withMaxFaces(1) limita il numero di facce indicizzate a 1. Rimuovi o modifica il valore in base alle tue esigenze.

```
//Copyright 2018 Amazon.com, Inc. or its affiliates. All Rights Reserved. 
//PDX-License-Identifier: MIT-0 (For details, see https://github.com/awsdocs/
amazon-rekognition-developer-guide/blob/master/LICENSE-SAMPLECODE.) 
package aws.example.rekognition.image; 
import com.amazonaws.services.rekognition.AmazonRekognition; 
import com.amazonaws.services.rekognition.AmazonRekognitionClientBuilder; 
import com.amazonaws.services.rekognition.model.FaceRecord; 
import com.amazonaws.services.rekognition.model.Image; 
import com.amazonaws.services.rekognition.model.IndexFacesRequest; 
import com.amazonaws.services.rekognition.model.IndexFacesResult; 
import com.amazonaws.services.rekognition.model.QualityFilter; 
import com.amazonaws.services.rekognition.model.S3Object; 
import com.amazonaws.services.rekognition.model.UnindexedFace; 
import java.util.List; 
public class AddFacesToCollection { 
     public static final String collectionId = "MyCollection"; 
     public static final String bucket = "bucket"; 
     public static final String photo = "input.jpg"; 
     public static void main(String[] args) throws Exception { 
         AmazonRekognition rekognitionClient = 
  AmazonRekognitionClientBuilder.defaultClient(); 
        Image \text{image} = \text{new Image}() .withS3Object(new S3Object() 
                  .withBucket(bucket) 
                  .withName(photo)); 
         IndexFacesRequest indexFacesRequest = new IndexFacesRequest()
```

```
 .withImage(image) 
                  .withQualityFilter(QualityFilter.AUTO) 
                  .withMaxFaces(1) 
                  .withCollectionId(collectionId) 
                  .withExternalImageId(photo) 
                  .withDetectionAttributes("DEFAULT"); 
         IndexFacesResult indexFacesResult = 
  rekognitionClient.indexFaces(indexFacesRequest); 
         System.out.println("Results for " + photo); 
         System.out.println("Faces indexed:"); 
        List<FaceRecord> faceRecords = indexFacesResult.getFaceRecords();
         for (FaceRecord faceRecord : faceRecords) { 
             System.out.println(" Face ID: " + 
  faceRecord.getFace().getFaceId()); 
             System.out.println(" Location:" + 
  faceRecord.getFaceDetail().getBoundingBox().toString()); 
         } 
         List<UnindexedFace> unindexedFaces = 
  indexFacesResult.getUnindexedFaces(); 
         System.out.println("Faces not indexed:"); 
         for (UnindexedFace unindexedFace : unindexedFaces) { 
             System.out.println(" Location:" + 
  unindexedFace.getFaceDetail().getBoundingBox().toString()); 
             System.out.println(" Reasons:"); 
             for (String reason : unindexedFace.getReasons()) { 
                 System.out.println(" " + reason);
 } 
         } 
     } 
}
```
#### Java V2

Questo codice è tratto dal repository degli esempi GitHub di AWS Documentation SDK. Guarda l'esempio completo [qui.](https://github.com/awsdocs/aws-doc-sdk-examples/blob/master/javav2/example_code/rekognition/src/main/java/com/example/rekognition/AddFacesToCollection.java)

```
//snippet-start:[rekognition.java2.add_faces_collection.import]
import software.amazon.awssdk.auth.credentials.ProfileCredentialsProvider;
import software.amazon.awssdk.core.SdkBytes;
import software.amazon.awssdk.regions.Region;
```

```
import software.amazon.awssdk.services.rekognition.RekognitionClient;
import software.amazon.awssdk.services.rekognition.model.IndexFacesResponse;
import software.amazon.awssdk.services.rekognition.model.IndexFacesRequest;
import software.amazon.awssdk.services.rekognition.model.Image;
import software.amazon.awssdk.services.rekognition.model.QualityFilter;
import software.amazon.awssdk.services.rekognition.model.Attribute;
import software.amazon.awssdk.services.rekognition.model.FaceRecord;
import software.amazon.awssdk.services.rekognition.model.UnindexedFace;
import software.amazon.awssdk.services.rekognition.model.RekognitionException;
import software.amazon.awssdk.services.rekognition.model.Reason;
import java.io.FileInputStream;
import java.io.FileNotFoundException;
import java.io.InputStream;
import java.util.List;
//snippet-end:[rekognition.java2.add_faces_collection.import]
/**
* Before running this Java V2 code example, set up your development environment, 
  including your credentials.
*
* For more information, see the following documentation topic:
*
* https://docs.aws.amazon.com/sdk-for-java/latest/developer-guide/get-
started.html
*/
public class AddFacesToCollection { 
  public static void main(String[] args) { 
      final String usage = "\n" + 
          "Usage: " + 
          " <collectionId> <sourceImage>\n\n" + 
          "Where:\n" + 
          " collectionName - The name of the collection.\n" + 
          " sourceImage - The path to the image (for example, C:\\AWS\
\pi:1.png). \n\cdot;
     if (args.length != 2) {
          System.out.println(usage); 
          System.exit(1); 
      } 
     String collectionId = args[0];
      String sourceImage = args[1];
```

```
 Region region = Region.US_EAST_1; 
     RekognitionClient rekClient = RekognitionClient.builder() 
          .region(region) 
          .credentialsProvider(ProfileCredentialsProvider.create("profile-name")) 
         .buid(): addToCollection(rekClient, collectionId, sourceImage); 
     rekClient.close(); 
 } 
 // snippet-start:[rekognition.java2.add_faces_collection.main] 
 public static void addToCollection(RekognitionClient rekClient, String 
 collectionId, String sourceImage) { 
     try { 
         InputStream sourceStream = new FileInputStream(sourceImage); 
         SdkBytes sourceBytes = SdkBytes.fromInputStream(sourceStream); 
         Image souImage = Image.builder() 
              .bytes(sourceBytes) 
             .build();
         IndexFacesRequest facesRequest = IndexFacesRequest.builder() 
              .collectionId(collectionId) 
              .image(souImage) 
              .maxFaces(1) 
              .qualityFilter(QualityFilter.AUTO) 
              .detectionAttributes(Attribute.DEFAULT) 
             .build();
         IndexFacesResponse facesResponse = rekClient.indexFaces(facesRequest); 
         System.out.println("Results for the image"); 
         System.out.println("\n Faces indexed:"); 
         List<FaceRecord> faceRecords = facesResponse.faceRecords(); 
         for (FaceRecord faceRecord : faceRecords) { 
             System.out.println(" Face ID: " + faceRecord.face().faceId()); 
             System.out.println(" Location:" + 
 faceRecord.faceDetail().boundingBox().toString()); 
         } 
         List<UnindexedFace> unindexedFaces = facesResponse.unindexedFaces(); 
         System.out.println("Faces not indexed:"); 
         for (UnindexedFace unindexedFace : unindexedFaces) { 
             System.out.println(" Location:" + 
unindexedFace.faceDetail().boundingBox().toString());
```

```
 System.out.println(" Reasons:"); 
              for (Reason reason : unindexedFace.reasons()) { 
                  System.out.println("Reason: " + reason); 
 } 
          } 
      } catch (RekognitionException | FileNotFoundException e) { 
          System.out.println(e.getMessage()); 
          System.exit(1); 
      } 
  } 
 // snippet-end:[rekognition.java2.add_faces_collection.main]
}
```
### AWS CLI

Questo AWS CLI comando visualizza l'output JSON per l'operazione index-faces CLI.

Sostituisci il valore di collection-id con il nome della raccolta in cui desideri archiviare il volto. Sostituisci i valori Bucket e Name con il nome del bucket Amazon S3 e il nome del file di immagine utilizzato nella fase 2. Il parametro max-faces limita il numero di facce indicizzate a 1. Rimuovi o modifica il valore in base alle tue esigenze. Sostituisci il valore di profile\_name nella riga che crea la sessione di Rekognition con il nome del tuo profilo di sviluppatore.

```
aws rekognition index-faces --image '{"S3Object":{"Bucket":"bucket-
name","Name":"file-name"}}' --collection-id "collection-id" \ 
                                  --max-faces 1 --quality-filter "AUTO" --
detection-attributes "ALL" \ 
                                  --external-image-id "example-image.jpg" --
profile profile-name
```
Se accedi alla CLI da un dispositivo Windows, usa le virgolette doppie anziché le virgolette singole ed evita le virgolette doppie interne tramite barra rovesciata (ovvero, \) per risolvere eventuali errori del parser che potresti riscontrare. Per un esempio, consulta quanto segue:

```
aws rekognition index-faces --image "{\"S3Object\":{\"Bucket\":\"bucket-name\",
\"Name\":\"image-name\"}}" \
--collection-id "collection-id" --max-faces 1 --quality-filter "AUTO" --
detection-attributes "ALL" \ 
--external-image-id "example-image.jpg" --profile profile-name
```
### Python

In questo esempio vengono visualizzati gli identificatori dei volti aggiunti alla raccolta.

Modifica il valore di collectionId nel nome della raccolta a cui desideri aggiungere un volto. Sostituisci i valori bucket e photo con i nomi del bucket Amazon S3 e dell'immagine utilizzati nella fase 2. Il parametro di input MaxFaces limita il numero di facce indicizzate a 1. Rimuovi o modifica il valore in base alle tue esigenze. Sostituisci il valore di profile\_name nella riga che crea la sessione di Rekognition con il nome del tuo profilo di sviluppatore.

```
# Copyright 2018 Amazon.com, Inc. or its affiliates. All Rights Reserved. 
# PDX-License-Identifier: MIT-0 (For details, see https://github.com/awsdocs/
amazon-rekognition-developer-guide/blob/master/LICENSE-SAMPLECODE.) 
import boto3 
def add_faces_to_collection(bucket, photo, collection_id): 
     session = boto3.Session(profile_name='profile-name') 
     client = session.client('rekognition') 
     response = client.index_faces(CollectionId=collection_id, 
                                     Image={'S3Object': {'Bucket': bucket, 'Name': 
  photo}}, 
                                    ExternalImageId=photo, 
                                    MaxFaces=1, 
                                    QualityFilter="AUTO", 
                                    DetectionAttributes=['ALL']) 
     print('Results for ' + photo) 
     print('Faces indexed:') 
     for faceRecord in response['FaceRecords']: 
         print(' Face ID: ' + faceRecord['Face']['FaceId']) 
         print(' Location: {}'.format(faceRecord['Face']['BoundingBox'])) 
     print('Faces not indexed:') 
     for unindexedFace in response['UnindexedFaces']: 
         print(' Location: {}'.format(unindexedFace['FaceDetail']
['BoundingBox'])) 
         print(' Reasons:')
```
```
 for reason in unindexedFace['Reasons']: 
             print(' ' + reason) 
     return len(response['FaceRecords']) 
def main(): 
     bucket = 'bucket-name' 
     collection_id = 'collection-id' 
     photo = 'photo-name' 
     indexed_faces_count = add_faces_to_collection(bucket, photo, collection_id) 
     print("Faces indexed count: " + str(indexed_faces_count)) 
if __name__ == '__main__": main()
```
### .NET

In questo esempio vengono visualizzati gli identificatori dei volti aggiunti alla raccolta.

Modifica il valore di collectionId nel nome della raccolta a cui desideri aggiungere un volto. Sostituisci i valori bucket e photo con i nomi del bucket Amazon S3 e dell'immagine utilizzati nella fase 2.

```
//Copyright 2018 Amazon.com, Inc. or its affiliates. All Rights Reserved.
//PDX-License-Identifier: MIT-0 (For details, see https://github.com/awsdocs/
amazon-rekognition-developer-guide/blob/master/LICENSE-SAMPLECODE.)
using System;
using System.Collections.Generic;
using Amazon.Rekognition;
using Amazon.Rekognition.Model;
public class AddFaces
{ 
     public static void Example() 
     { 
         String collectionId = "MyCollection"; 
         String bucket = "bucket"; 
         String photo = "input.jpg"; 
         AmazonRekognitionClient rekognitionClient = new 
  AmazonRekognitionClient();
```

```
Image \text{image} = \text{new Image}() { 
              S3Object = new S3Object() 
\{\hspace{.1cm} \} Bucket = bucket, 
                  Name = photo 
 } 
         }; 
         IndexFacesRequest indexFacesRequest = new IndexFacesRequest() 
         { 
             Image = image, CollectionId = collectionId, 
              ExternalImageId = photo, 
              DetectionAttributes = new List<String>(){ "ALL" } 
         }; 
         IndexFacesResponse indexFacesResponse = 
  rekognitionClient.IndexFaces(indexFacesRequest); 
         Console.WriteLine(photo + " added"); 
         foreach (FaceRecord faceRecord in indexFacesResponse.FaceRecords) 
              Console.WriteLine("Face detected: Faceid is " + 
                 faceRecord.Face.FaceId); 
     }
}
```
### IndexFaces richiesta di operazione

L'input per IndexFaces è l'immagine da indicizzare e la raccolta a cui aggiungere i volti.

```
{ 
     "CollectionId": "MyCollection", 
     "Image": { 
          "S3Object": { 
               "Bucket": "bucket", 
               "Name": "input.jpg" 
          } 
     }, 
     "ExternalImageId": "input.jpg", 
     "DetectionAttributes": [ 
          "DEFAULT"
```

```
 ], 
     "MaxFaces": 1, 
     "QualityFilter": "AUTO"
}
```
### IndexFaces risposta operativa

IndexFaces restituisce le informazioni sui volti rilevati nell'immagine. Ad esempio, la seguente risposta JSON include gli attributi di rilevamento predefiniti per i volti rilevati nell'immagine di input. L'esempio mostra anche volti non indicizzati, poiché il valore del parametro di input MaxFaces è stato superato: la matrice Reasons contiene EXCEEDS\_MAX\_FACES. Se una faccia non è indicizzata per motivi di qualità, Reasons contiene valori come LOW\_SHARPNESS o LOW\_BRIGHTNESS. Per ulteriori informazioni, vedere [UnindexedFace.](https://docs.aws.amazon.com/rekognition/latest/APIReference/API_UnindexedFace.html)

```
{ 
     "FaceModelVersion": "3.0", 
     "FaceRecords": [ 
         { 
              "Face": { 
                  "BoundingBox": { 
                      "Height": 0.3247932195663452, 
                      "Left": 0.5055555701255798, 
                      "Top": 0.2743072211742401, 
                      "Width": 0.21444444358348846 
                  }, 
                  "Confidence": 99.99998474121094, 
                  "ExternalImageId": "input.jpg", 
                  "FaceId": "b86e2392-9da1-459b-af68-49118dc16f87", 
                  "ImageId": "09f43d92-02b6-5cea-8fbd-9f187db2050d" 
             }, 
              "FaceDetail": { 
                  "BoundingBox": { 
                      "Height": 0.3247932195663452, 
                      "Left": 0.5055555701255798, 
                      "Top": 0.2743072211742401, 
                      "Width": 0.21444444358348846 
                  }, 
                  "Confidence": 99.99998474121094, 
                  "Landmarks": [ 
\{ \} "Type": "eyeLeft", 
                           "X": 0.5751981735229492,
```

```
 "Y": 0.4010535478591919 
\}, \{\{ "Type": "eyeRight", 
                      "X": 0.6511467099189758, 
                      "Y": 0.4017036259174347 
\}, \{\{ "Type": "nose", 
                      "X": 0.6314528584480286, 
                      "Y": 0.4710812568664551 
\}, \{\{ "Type": "mouthLeft", 
                      "X": 0.5879443287849426, 
                      "Y": 0.5171778798103333 
\}, \{\{ "Type": "mouthRight", 
                      "X": 0.6444502472877502, 
                      "Y": 0.5164633989334106 
1 1 1 1 1 1 1
               ], 
               "Pose": { 
                  "Pitch": -10.313642501831055, 
                  "Roll": -1.0316886901855469, 
                  "Yaw": 18.079818725585938 
               }, 
               "Quality": { 
                  "Brightness": 71.2919921875, 
                  "Sharpness": 78.74752044677734 
 } 
 } 
       } 
    ], 
    "OrientationCorrection": "", 
    "UnindexedFaces": [ 
       { 
           "FaceDetail": { 
               "BoundingBox": { 
                  "Height": 0.1329464465379715, 
                  "Left": 0.5611110925674438, 
                  "Top": 0.6832437515258789, 
                  "Width": 0.08777777850627899
```

```
 }, 
              "Confidence": 92.37225341796875, 
              "Landmarks": [ 
\{ "Type": "eyeLeft", 
                     "X": 0.5796897411346436, 
                      "Y": 0.7452847957611084 
\}, \{\{ "Type": "eyeRight", 
                     "X": 0.6078574657440186, 
                     "Y": 0.742687463760376 
\}, \{\{ "Type": "nose", 
                     "X": 0.597953200340271, 
                     "Y": 0.7620673179626465 
\}, \{\{ "Type": "mouthLeft", 
                     "X": 0.5884202122688293, 
                     "Y": 0.7920381426811218 
\}, \{\{ "Type": "mouthRight", 
                     "X": 0.60627681016922, 
                     "Y": 0.7919750809669495 
1 1 1 1 1 1 1
              ], 
              "Pose": { 
                  "Pitch": 15.658954620361328, 
                  "Roll": -4.583454608917236, 
                  "Yaw": 10.558992385864258 
              }, 
              "Quality": { 
                  "Brightness": 42.54612350463867, 
                  "Sharpness": 86.93206024169922 
 } 
           }, 
           "Reasons": [ 
              "EXCEEDS_MAX_FACES" 
          \mathbf{I} } 
    ]
```
### }

Per ottenere tutte le informazioni sui volti, specificare 'ALL' per il parametro di richiesta DetectionAttributes. Ad esempio, nella seguente risposta, notare le informazioni aggiuntive nell'elemento faceDetail, non conservato nel server:

- 25 punti di riferimento del volto (rispetto a solo cinque nell'esempio precedente)
- Dieci attributi del volto (occhiali, barba, occlusione, direzione dello sguardo e così via)
- Emozioni (osserva l'elemento emotion)

L'elemento face fornisce i metadati resi persistenti nel server.

FaceModelVersion è la versione del modello di volto associato alla raccolta. Per ulteriori informazioni, consulta [Versioni multiple del modello.](#page-32-0)

OrientationCorrection è l'orientamento stimato dell'immagine. Le informazioni sulla correzione dell'orientamento non vengono restituite se utilizzi un modello di rilevamento facciale successivo alla versione 3. Per ulteriori informazioni, consulta [Ottenere l'orientamento dell'immagine e le coordinate](#page-111-0) [del riquadro di delimitazione](#page-111-0).

Il seguente esempio di risposta mostra il JSON restituito quando si specifica ["ALL"]:

```
{ 
     "FaceModelVersion": "3.0", 
     "FaceRecords": [ 
          { 
              "Face": { 
                   "BoundingBox": { 
                       "Height": 0.06333333253860474, 
                       "Left": 0.17185185849666595, 
                       "Top": 0.7366666793823242, 
                       "Width": 0.11061728745698929 
                   }, 
                   "Confidence": 99.99999237060547, 
                   "ExternalImageId": "input.jpg", 
                   "FaceId": "578e2e1b-d0b0-493c-aa39-ba476a421a34", 
                   "ImageId": "9ba38e68-35b6-5509-9d2e-fcffa75d1653" 
              }, 
              "FaceDetail": { 
                   "AgeRange": { 
                       "High": 25,
```

```
 "Low": 15 
                }, 
                "Beard": { 
                   "Confidence": 99.98077392578125, 
                   "Value": false 
                }, 
                "BoundingBox": { 
                   "Height": 0.06333333253860474, 
                   "Left": 0.17185185849666595, 
                   "Top": 0.7366666793823242, 
                   "Width": 0.11061728745698929 
                }, 
                "Confidence": 99.99999237060547, 
                "Emotions": [ 
\{ "Confidence": 95.40877532958984, 
                       "Type": "HAPPY" 
\}, \{\{ "Confidence": 6.6088080406188965, 
                       "Type": "CALM" 
\}, \{\{ "Confidence": 0.7385611534118652, 
                       "Type": "SAD" 
1 1 1 1 1 1 1
                ], 
                 "EyeDirection": { 
                   "yaw": 16.299732, 
                   "pitch": -6.407457, 
                   "confidence": 99.968704 
 } 
                "Eyeglasses": { 
                    "Confidence": 99.96795654296875, 
                   "Value": false 
                }, 
                "EyesOpen": { 
                   "Confidence": 64.0671157836914, 
                   "Value": true 
                }, 
                "Gender": { 
                   "Confidence": 100, 
                   "Value": "Female" 
\qquad \qquad \text{ }
```

```
 "Landmarks": [ 
\{ "Type": "eyeLeft", 
                  "X": 0.21361233294010162, 
                  "Y": 0.757106363773346 
\}, \{\{ "Type": "eyeRight", 
                  "X": 0.2518567442893982, 
                  "Y": 0.7599404454231262 
\}, \{\{ "Type": "nose", 
                  "X": 0.2262365221977234, 
                  "Y": 0.7711842060089111 
\}, \{\{ "Type": "mouthLeft", 
                  "X": 0.2050037682056427, 
                  "Y": 0.7801263332366943 
\}, \{\{ "Type": "mouthRight", 
                  "X": 0.2430567592382431, 
                  "Y": 0.7836716771125793 
\}, \{\{ "Type": "leftPupil", 
                  "X": 0.2161938101053238, 
                  "Y": 0.756662905216217 
\}, \{\{ "Type": "rightPupil", 
                  "X": 0.2523181438446045, 
                  "Y": 0.7603650689125061 
\}, \{\{ "Type": "leftEyeBrowLeft", 
                  "X": 0.20066319406032562, 
                  "Y": 0.7501518130302429 
\}, \{\{ "Type": "leftEyeBrowUp", 
                  "X": 0.2130996286869049,
```

```
 "Y": 0.7480520606040955 
\}, \{\{ "Type": "leftEyeBrowRight", 
                  "X": 0.22584207355976105, 
                  "Y": 0.7504606246948242 
\}, \{\{ "Type": "rightEyeBrowLeft", 
                  "X": 0.24509544670581818, 
                  "Y": 0.7526801824569702 
\}, \{\{ "Type": "rightEyeBrowUp", 
                  "X": 0.2582615911960602, 
                  "Y": 0.7516844868659973 
\}, \{\{ "Type": "rightEyeBrowRight", 
                  "X": 0.26881539821624756, 
                  "Y": 0.7554477453231812 
\}, \{\{ "Type": "leftEyeLeft", 
                  "X": 0.20624476671218872, 
                  "Y": 0.7568746209144592 
\}, \{\{ "Type": "leftEyeRight", 
                  "X": 0.22105035185813904, 
                  "Y": 0.7582521438598633 
\}, \{\{ "Type": "leftEyeUp", 
                  "X": 0.21401576697826385, 
                  "Y": 0.7553104162216187 
\}, \{\{ "Type": "leftEyeDown", 
                  "X": 0.21317370235919952, 
                  "Y": 0.7584449648857117 
\}, \{\{ "Type": "rightEyeLeft",
```

```
 "X": 0.24393919110298157, 
                   "Y": 0.7600628137588501 
\}, \{\{ "Type": "rightEyeRight", 
                   "X": 0.2598416209220886, 
                    "Y": 0.7605880498886108 
\}, \{\{ "Type": "rightEyeUp", 
                   "X": 0.2519053518772125, 
                   "Y": 0.7582084536552429 
\}, \{\{ "Type": "rightEyeDown", 
                   "X": 0.25177454948425293, 
                   "Y": 0.7612871527671814 
\}, \{\{ "Type": "noseLeft", 
                   "X": 0.2185886949300766, 
                   "Y": 0.774715781211853 
\}, \{\{ "Type": "noseRight", 
                   "X": 0.23328955471515656, 
                   "Y": 0.7759330868721008 
\}, \{\{ "Type": "mouthUp", 
                   "X": 0.22446128726005554, 
                   "Y": 0.7805567383766174 
\}, \{\{ "Type": "mouthDown", 
                   "X": 0.22087252140045166, 
                   "Y": 0.7891407608985901 
1 1 1 1 1 1 1
             ], 
             "MouthOpen": { 
                "Confidence": 95.87068939208984, 
                "Value": false 
             }, 
             "Mustache": {
```

```
 "Confidence": 99.9828109741211, 
                      "Value": false 
\qquad \qquad \text{ } "Pose": { 
                      "Pitch": -0.9409101605415344, 
                      "Roll": 7.233824253082275, 
                      "Yaw": -2.3602254390716553 
                  }, 
                  "Quality": { 
                      "Brightness": 32.01998519897461, 
                      "Sharpness": 93.67259216308594 
                  }, 
                  "Smile": { 
                      "Confidence": 86.7142105102539, 
                      "Value": true 
                  }, 
                  "Sunglasses": { 
                      "Confidence": 97.38925170898438, 
                      "Value": false 
 } 
 } 
         } 
     ], 
     "OrientationCorrection": "ROTATE_0" 
     "UnindexedFaces": []
}
```
# Creazione dell'elenco dei volti e degli utenti associati in una raccolta

È possibile utilizzare l'[ListFaces](https://docs.aws.amazon.com/rekognition/latest/APIReference/API_ListFaces.html)operazione per elencare i volti e gli utenti associati in una raccolta.

Per ulteriori informazioni, consulta [Gestione dei volti in una raccolta](#page-311-0).

Per elencare i volti in una raccolta (SDK)

- 1. Se non lo si è già fatto:
	- a. Crea o aggiorna un utente con le autorizzazioni AmazonRekognitionFullAccess. Per ulteriori informazioni, consulta [Fase 1: impostazione di un account AWS e creazione di un](#page-35-0)  [utente](#page-35-0).
- b. Installa e configura gli AWS CLI AWS SDK. Per ulteriori informazioni, consulta [Fase 2:](#page-37-0)  [configurazione di AWS CLI e SDK AWS.](#page-37-0)
- 2. Utilizzare i seguenti esempi per richiamare l'operazione ListFaces.

Java

In questo esempio viene visualizzato un elenco di volti in una raccolta.

Modifica il valore di collectionId nella raccolta desiderata.

```
//Copyright 2018 Amazon.com, Inc. or its affiliates. All Rights Reserved. 
//PDX-License-Identifier: MIT-0 (For details, see https://github.com/awsdocs/
amazon-rekognition-developer-guide/blob/master/LICENSE-SAMPLECODE.) 
package aws.example.rekognition.image; 
import com.amazonaws.services.rekognition.AmazonRekognition; 
import com.amazonaws.services.rekognition.AmazonRekognitionClientBuilder; 
import com.amazonaws.services.rekognition.model.Face; 
import com.amazonaws.services.rekognition.model.ListFacesRequest; 
import com.amazonaws.services.rekognition.model.ListFacesResult; 
import java.util.List; 
import com.fasterxml.jackson.databind.ObjectMapper; 
public class ListFacesInCollection { 
     public static final String collectionId = "MyCollection"; 
    public static void main(String[] args) throws Exception { 
       AmazonRekognition rekognitionClient = 
  AmazonRekognitionClientBuilder.defaultClient(); 
       ObjectMapper objectMapper = new ObjectMapper(); 
       ListFacesResult listFacesResult = null; 
       System.out.println("Faces in collection " + collectionId); 
       String paginationToken = null; 
       do { 
          if (listFacesResult != null) { 
             paginationToken = listFacesResult.getNextToken(); 
          }
```

```
 ListFacesRequest listFacesRequest = new ListFacesRequest() 
                .withCollectionId(collectionId) 
                .withMaxResults(1) 
                .withNextToken(paginationToken); 
       listFacesResult = rekognitionClient.listFaces(listFacesRequest); 
       List < Face > faces = listFacesResult.getFaces(); 
       for (Face face: faces) { 
          System.out.println(objectMapper.writerWithDefaultPrettyPrinter() 
              .writeValueAsString(face)); 
       } 
    } while (listFacesResult != null && listFacesResult.getNextToken() != 
       null); 
 }
```
#### Java V2

}

Questo codice è tratto dal repository degli esempi GitHub di AWS Documentation SDK. Guarda l'esempio completo [qui.](https://github.com/awsdocs/aws-doc-sdk-examples/blob/master/javav2/example_code/rekognition/src/main/java/com/example/rekognition/ListFacesInCollection.java)

```
// snippet-start:[rekognition.java2.list_faces_collection.import]
import software.amazon.awssdk.auth.credentials.ProfileCredentialsProvider;
import software.amazon.awssdk.regions.Region;
import software.amazon.awssdk.services.rekognition.RekognitionClient;
import software.amazon.awssdk.services.rekognition.model.Face;
import software.amazon.awssdk.services.rekognition.model.ListFacesRequest;
import software.amazon.awssdk.services.rekognition.model.ListFacesResponse;
import software.amazon.awssdk.services.rekognition.model.RekognitionException;
import java.util.List;
// snippet-end:[rekognition.java2.list_faces_collection.import]
/** 
  * Before running this Java V2 code example, set up your development 
  environment, including your credentials. 
 * 
  * For more information, see the following documentation topic: 
 * 
  * https://docs.aws.amazon.com/sdk-for-java/latest/developer-guide/get-
started.html
```

```
 */
public class ListFacesInCollection { 
     public static void main(String[] args) { 
        final String usage = "\n\cdot" +
              "Usage: " + 
                 <collectionId>\n\n" +
              "Where:\n" + 
              " collectionId - The name of the collection. \n\n"; 
        if (args.length < 1) {
             System.out.println(usage); 
             System.exit(1); 
         } 
        String collectionId = args[0];
         Region region = Region.US_EAST_1; 
         RekognitionClient rekClient = RekognitionClient.builder() 
              .region(region) 
              .credentialsProvider(ProfileCredentialsProvider.create("profile-
name")) 
             .build();
         System.out.println("Faces in collection " + collectionId); 
         listFacesCollection(rekClient, collectionId) ; 
         rekClient.close(); 
     } 
     // snippet-start:[rekognition.java2.list_faces_collection.main] 
     public static void listFacesCollection(RekognitionClient rekClient, String 
  collectionId ) { 
         try { 
             ListFacesRequest facesRequest = ListFacesRequest.builder() 
                  .collectionId(collectionId) 
                  .maxResults(10) 
                 .build();
            ListFacesResponse facesResponse = rekClient.listFaces(facesRequest);
             List<Face> faces = facesResponse.faces(); 
             for (Face face: faces) { 
                  System.out.println("Confidence level there is a face: 
  "+face.confidence()); 
                  System.out.println("The face Id value is "+face.faceId());
```

```
 } 
         } catch (RekognitionException e) { 
             System.out.println(e.getMessage()); 
             System.exit(1); 
          } 
       } 
    // snippet-end:[rekognition.java2.list_faces_collection.main] 
  }
```
AWS CLI

Questo AWS CLI comando visualizza l'output JSON per l'operazione list-faces CLI. Sostituisci il valore di collection-id con il nome della raccolta che desideri elencare. Sostituisci il valore di profile\_name nella riga che crea la sessione di Rekognition con il nome del tuo profilo di sviluppatore.

```
aws rekognition list-faces --collection-id "collection-id" --profile profile-
name
```
Python

In questo esempio viene visualizzato un elenco di volti in una raccolta.

Sostituisci il valore di profile\_name nella riga che crea la sessione di Rekognition con il nome del tuo profilo di sviluppatore.

```
# Copyright 2018 Amazon.com, Inc. or its affiliates. All Rights Reserved. 
# PDX-License-Identifier: MIT-0 (For details, see https://github.com/awsdocs/
amazon-rekognition-developer-guide/blob/master/LICENSE-SAMPLECODE.) 
import boto3 
def list_faces_in_collection(collection_id): 
    maxResults = 2faces_count = \theta tokens = True 
     session = boto3.Session(profile_name='profile-name') 
     client = session.client('rekognition') 
     response = client.list_faces(CollectionId=collection_id, 
                                   MaxResults=maxResults)
```
Creazione dell'elenco dei volti e degli utenti associati in una raccolta 362

```
 print('Faces in collection ' + collection_id) 
     while tokens: 
         faces = response['Faces'] 
         for face in faces: 
             print(face) 
            faces count += 1 if 'NextToken' in response: 
             nextToken = response['NextToken'] 
             response = client.list_faces(CollectionId=collection_id, 
                                             NextToken=nextToken, 
 MaxResults=maxResults) 
         else: 
             tokens = False 
     return faces_count 
def main(): 
     collection_id = 'collection-id' 
     faces_count = list_faces_in_collection(collection_id) 
     print("faces count: " + str(faces_count)) 
if name == " main ":
     main()
```
#### .NET

In questo esempio viene visualizzato un elenco di volti in una raccolta.

Modifica il valore di collectionId nella raccolta desiderata.

```
//Copyright 2018 Amazon.com, Inc. or its affiliates. All Rights Reserved.
//PDX-License-Identifier: MIT-0 (For details, see https://github.com/awsdocs/
amazon-rekognition-developer-guide/blob/master/LICENSE-SAMPLECODE.)
using System;
using Amazon.Rekognition;
using Amazon.Rekognition.Model;
public class ListFaces
{
```

```
 public static void Example() 
     { 
         String collectionId = "MyCollection"; 
         AmazonRekognitionClient rekognitionClient = new 
  AmazonRekognitionClient(); 
         ListFacesResponse listFacesResponse = null; 
         Console.WriteLine("Faces in collection " + collectionId); 
         String paginationToken = null; 
         do 
         { 
             if (listFacesResponse != null) 
                  paginationToken = listFacesResponse.NextToken; 
             ListFacesRequest listFacesRequest = new ListFacesRequest() 
\{\hspace{.1cm} \} CollectionId = collectionId, 
                 MaxResults = 1,
                  NextToken = paginationToken 
             }; 
             listFacesResponse = rekognitionClient.ListFaces(listFacesRequest); 
             foreach(Face face in listFacesResponse.Faces) 
                  Console.WriteLine(face.FaceId); 
         } while (listFacesResponse != null && !
String.IsNullOrEmpty(listFacesResponse.NextToken)); 
     }
}
```
### ListFaces richiesta di operazione

L'input a ListFaces è l'ID della raccolta per cui elencare i volti. MaxResults è il numero massimo di volti da restituire. ListFaces include anche un elenco di ID facciali con cui filtrare i risultati e un ID utente fornito per elencare solo i volti associati all'utente specificato.

```
{ 
     "CollectionId": "MyCollection", 
     "MaxResults": 1
}
```
Se la risposta ha più volti di quanti richiesti da MaxResults, viene restituito un token che è possibile utilizzare per ottenere il successivo set di risultati, in una chiamata successiva a ListFaces. Per esempio:

```
{ 
     "CollectionId": "MyCollection", 
     "NextToken": "sm+5ythT3aeEVIR4WA....", 
     "MaxResults": 1
}
```
### ListFaces risposta all'operazione

La risposta di ListFaces contiene le informazioni relative ai metadati dei volti memorizzati nella raccolta specificata.

- FaceModelVersion— La versione del modello facciale associata alla collezione. Per ulteriori informazioni, consulta [Versioni multiple del modello.](#page-32-0)
- Faces: le informazioni relative ai volti nella raccolta. Sono disponibili informazioni relative a [BoundingBox](https://docs.aws.amazon.com/rekognition/latest/APIReference/API_BoundingBox.html), affidabilità, identificatori di immagine e ID volto. Per ulteriori informazioni, consulta la sezione [Volto](https://docs.aws.amazon.com/rekognition/latest/APIReference/API_Face.html).
- NextToken— Il token utilizzato per ottenere il prossimo set di risultati.

```
{ 
     "FaceModelVersion": "6.0", 
     "Faces": [ 
          { 
              "Confidence": 99.76940155029297, 
              "IndexFacesModelVersion": "6.0", 
              "UserId": "demoUser2", 
              "ImageId": "56a0ca74-1c83-39dd-b363-051a64168a65", 
              "BoundingBox": { 
                   "Width": 0.03177810087800026, 
                   "Top": 0.36568498611450195, 
                   "Left": 0.3453829884529114, 
                   "Height": 0.056759100407361984 
              }, 
              "FaceId": "c92265d4-5f9c-43af-a58e-12be0ce02bc3" 
          }, 
          { 
              "BoundingBox": {
```

```
 "Width": 0.03254450112581253, 
                   "Top": 0.6080359816551208, 
                  "Left": 0.5160620212554932, 
                   "Height": 0.06347999721765518 
              }, 
              "IndexFacesModelVersion": "6.0", 
              "FaceId": "851cb847-dccc-4fea-9309-9f4805967855", 
              "Confidence": 99.94369506835938, 
              "ImageId": "a8aed589-ceec-35f7-9c04-82e0b546b024" 
         }, 
          { 
              "BoundingBox": { 
                  "Width": 0.03094629943370819, 
                   "Top": 0.4218429923057556, 
                  "Left": 0.6513839960098267, 
                  "Height": 0.05266290158033371 
              }, 
              "IndexFacesModelVersion": "6.0", 
              "FaceId": "c0eb3b65-24a0-41e1-b23a-1908b1aaeac1", 
              "Confidence": 99.82969665527344, 
              "ImageId": "56a0ca74-1c83-39dd-b363-051a64168a65" 
         } 
    \mathbf{I}}
```
## Eliminazione dei volti da una raccolta

È possibile utilizzare l'operazione [DeleteFaces](https://docs.aws.amazon.com/rekognition/latest/APIReference/API_DeleteFaces.html) per eliminare i volti da una raccolta. Per ulteriori informazioni, consulta [Gestione dei volti in una raccolta.](#page-311-0)

Per eliminare i volti da una raccolta

- 1. Se non lo si è già fatto:
	- a. Crea o aggiorna un utente con le autorizzazioni AmazonRekognitionFullAccess. Per ulteriori informazioni, consulta [Fase 1: impostazione di un account AWS e creazione di un](#page-35-0)  [utente](#page-35-0).
	- b. Installa e configura gli AWS CLI AWS SDK. Per ulteriori informazioni, consulta [Fase 2:](#page-37-0)  [configurazione di AWS CLI e SDK AWS.](#page-37-0)
- 2. Utilizzare i seguenti esempi per richiamare l'operazione DeleteFaces.

Java

Questo esempio elimina un singolo volto da una raccolta.

Modifica il valore di collectionId nel nome della raccolta che contiene il volto che desideri eliminare. Modifica il valore di facesnell'ID del volto che desideri eliminare. Per eliminare più volti, aggiungi l'ID del volto alla matrice faces.

```
//Copyright 2018 Amazon.com, Inc. or its affiliates. All Rights Reserved. 
//PDX-License-Identifier: MIT-0 (For details, see https://github.com/awsdocs/
amazon-rekognition-developer-guide/blob/master/LICENSE-SAMPLECODE.) 
package aws.example.rekognition.image; 
import com.amazonaws.services.rekognition.AmazonRekognition; 
import com.amazonaws.services.rekognition.AmazonRekognitionClientBuilder; 
import com.amazonaws.services.rekognition.model.DeleteFacesRequest; 
import com.amazonaws.services.rekognition.model.DeleteFacesResult;
import java.util.List; 
public class DeleteFacesFromCollection { 
     public static final String collectionId = "MyCollection"; 
   public static final String faces[] = {\frac{1}{2}} {\frac{1}{2}} {\frac{1}{2}} {\frac{1}{2}} {\frac{1}{2}} {\frac{1}{2}} {\frac{1}{2}} {\frac{1}{2}} {\frac{1}{2}} {\frac{1}{2}} {\frac{1}{2}} {\frac{1}{2}} {\frac{1}{2}} {\frac{1}{2}} {\frac{1}{2}} {\frac{1}{2}} {\frac{1}{2}} {\frac{1}{2}} {\frac{xxxxxxxxxxxx"}; 
    public static void main(String[] args) throws Exception { 
        AmazonRekognition rekognitionClient = 
  AmazonRekognitionClientBuilder.defaultClient(); 
        DeleteFacesRequest deleteFacesRequest = new DeleteFacesRequest() 
                  .withCollectionId(collectionId) 
                  .withFaceIds(faces); 
        DeleteFacesResult 
  deleteFacesResult=rekognitionClient.deleteFaces(deleteFacesRequest); 
       List < String > faceRecords = deleteFacesResult.getDeletedFaces();
```

```
 System.out.println(Integer.toString(faceRecords.size()) + " face(s) 
  deleted:"); 
       for (String face: faceRecords) { 
          System.out.println("FaceID: " + face); 
       } 
    } 
}
```
#### Java V2

Questo codice è tratto dal repository degli esempi GitHub di AWS Documentation SDK. Guarda l'esempio completo [qui.](https://github.com/awsdocs/aws-doc-sdk-examples/blob/master/javav2/example_code/rekognition/src/main/java/com/example/rekognition/DeleteFacesFromCollection.java)

```
import software.amazon.awssdk.auth.credentials.ProfileCredentialsProvider;
import software.amazon.awssdk.regions.Region;
import software.amazon.awssdk.services.rekognition.RekognitionClient;
import software.amazon.awssdk.services.rekognition.model.DeleteFacesRequest;
import software.amazon.awssdk.services.rekognition.model.RekognitionException;
// snippet-end:[rekognition.java2.delete_faces_collection.import]
/** 
  * Before running this Java V2 code example, set up your development 
  environment, including your credentials. 
 * 
  * For more information, see the following documentation topic: 
  * 
  * https://docs.aws.amazon.com/sdk-for-java/latest/developer-guide/get-
started.html 
  */
public class DeleteFacesFromCollection { 
     public static void main(String[] args) { 
         final String usage = "\n" + 
             "Usage: " + 
             " <collectionId> <faceId> \n\n" + 
             "Where:\n" +
```

```
 " collectionId - The id of the collection from which faces are 
  deleted. \n\n" + 
             " faceId - The id of the face to delete. \n\n"; 
        if (args.length != 1) {
             System.out.println(usage); 
             System.exit(1); 
         } 
        String collectionId = args[0];
         String faceId = args[1]; 
         Region region = Region.US_EAST_1; 
         RekognitionClient rekClient = RekognitionClient.builder() 
              .region(region) 
              .credentialsProvider(ProfileCredentialsProvider.create("profile-
name")) 
             .build();
         System.out.println("Deleting collection: " + collectionId); 
         deleteFacesCollection(rekClient, collectionId, faceId); 
         rekClient.close(); 
     } 
     // snippet-start:[rekognition.java2.delete_faces_collection.main] 
     public static void deleteFacesCollection(RekognitionClient rekClient, 
                                                 String collectionId, 
                                                 String faceId) { 
         try { 
             DeleteFacesRequest deleteFacesRequest = DeleteFacesRequest.builder() 
                  .collectionId(collectionId) 
                  .faceIds(faceId) 
                 .build();
             rekClient.deleteFaces(deleteFacesRequest); 
             System.out.println("The face was deleted from the collection."); 
         } catch(RekognitionException e) { 
             System.out.println(e.getMessage()); 
             System.exit(1); 
         } 
     } 
     // snippet-end:[rekognition.java2.delete_faces_collection.main]
```
}

#### AWS CLI

Questo AWS CLI comando visualizza l'output JSON per l'operazione delete-faces CLI. Sostituisci il valore di collection-id con il nome della raccolta che contiene il volto che desideri eliminare. Sostituisci il valore di face-ids con una matrice degli ID volto che desideri eliminare. Sostituisci il valore di profile\_name nella riga che crea la sessione di Rekognition con il nome del tuo profilo di sviluppatore.

```
aws rekognition delete-faces --collection-id "collection-id" --face-ids "faceid" 
  --profile profile-name
```
Python

Questo esempio elimina un singolo volto da una raccolta.

Modifica il valore di collectionId nel nome della raccolta che contiene il volto che desideri eliminare. Modifica il valore di facesnell'ID del volto che desideri eliminare. Per eliminare più volti, aggiungi l'ID del volto alla matrice faces. Sostituisci il valore di profile\_name nella riga che crea la sessione di Rekognition con il nome del tuo profilo di sviluppatore.

```
# Copyright 2018 Amazon.com, Inc. or its affiliates. All Rights Reserved. 
# PDX-License-Identifier: MIT-0 (For details, see https://github.com/awsdocs/
amazon-rekognition-developer-guide/blob/master/LICENSE-SAMPLECODE.) 
import boto3 
def delete_faces_from_collection(collection_id, faces): 
     session = boto3.Session(profile_name='profile-name') 
     client = session.client('rekognition') 
     response = client.delete_faces(CollectionId=collection_id, 
                                     FaceIds=faces) 
     print(str(len(response['DeletedFaces'])) + ' faces deleted:') 
     for faceId in response['DeletedFaces']: 
         print(faceId) 
     return len(response['DeletedFaces'])
```

```
def main(): 
     collection_id = 'collection-id' 
    faces = \lceil]
    faces.append("xxxxxxxx-xxxx-xxxx-xxxxx-xxxxxxxxxxx")
    faces count = delete faces from collection(collection id, faces)
     print("deleted faces count: " + str(faces_count)) 
if __name__ == '__main__": main()
```
.NET

Questo esempio elimina un singolo volto da una raccolta.

Modifica il valore di collectionId nel nome della raccolta che contiene il volto che desideri eliminare. Modifica il valore di facesnell'ID del volto che desideri eliminare. Per eliminare più volti, aggiungi l'ID del volto all'elenco faces.

```
//Copyright 2018 Amazon.com, Inc. or its affiliates. All Rights Reserved.
//PDX-License-Identifier: MIT-0 (For details, see https://github.com/awsdocs/
amazon-rekognition-developer-guide/blob/master/LICENSE-SAMPLECODE.)
using System;
using System.Collections.Generic;
using Amazon.Rekognition;
using Amazon.Rekognition.Model;
public class DeleteFaces
{ 
     public static void Example() 
     { 
         String collectionId = "MyCollection"; 
        List<String> faces = new List<String>() { "xxxxxxxx-xxxx-xxxx-xxxx-
xxxxxxxxxxxx" }; 
         AmazonRekognitionClient rekognitionClient = new 
 AmazonRekognitionClient(); 
         DeleteFacesRequest deleteFacesRequest = new DeleteFacesRequest() 
        \mathcal{L} CollectionId = collectionId, 
            FaceIds = faces
```

```
 };
```

```
 DeleteFacesResponse deleteFacesResponse = 
  rekognitionClient.DeleteFaces(deleteFacesRequest); 
         foreach (String face in deleteFacesResponse.DeletedFaces) 
             Console.WriteLine("FaceID: " + face); 
     }
}
```
### DeleteFaces richiesta di operazione

L'input per DeleteFaces è l'ID della raccolta che contiene i volti e una matrice degli ID dei volti da eliminare.

```
{ 
      "CollectionId": "MyCollection", 
      "FaceIds": [ 
          "daf29cac-f910-41e9-851f-6eeb0e08f973" 
     \mathbf{I}}
```
### DeleteFaces risposta operativa

La risposta di DeleteFaces contiene una matrice degli ID volto eliminati.

```
{ 
     "DeletedFaces": [ 
          "daf29cac-f910-41e9-851f-6eeb0e08f973" 
     ]
}
```
Se i face ID forniti nell'input sono attualmente associati a un utente, verranno restituiti UnsuccessfulFaceDeletions con validi motivi.

```
{ 
    "DeletedFaces": [ 
          "daf29cac-f910-41e9-851f-6eeb0e08f973" 
     ], 
      "UnsuccessfulFaceDeletions" : [ 
          { 
             "FaceId" : "0b683aed-a0f1-48b2-9b5e-139e9cc2a757",
```

```
 "UserId" : "demoUser1", 
               "Reason" : ["ASSOCIATED_TO_AN_EXISTING_USER"] 
           } 
      \overline{1}}
```
## Creazione di un utente

È possibile utilizzare l'[CreateUser](https://docs.aws.amazon.com/rekognition/latest/APIReference/API_CreateUser.html)operazione per creare un nuovo utente in una raccolta utilizzando un ID utente univoco fornito. È quindi possibile associare più volti all'utente appena creato.

Per creare un utente (SDK)

- 1. Se non lo si è già fatto:
	- a. Crea o aggiorna un account utente IAM con le autorizzazioni AmazonRekognitionFullAccess. Per ulteriori informazioni, consulta [Fase 1:](#page-35-0)  [impostazione di un account AWS e creazione di un utente](#page-35-0).
	- b. Installa e configura gli AWS CLI e gli AWS SDK. Per ulteriori informazioni, consulta [Fase 2:](#page-37-0) [configurazione di AWS CLI e SDK AWS.](#page-37-0)
- 2. Utilizzare i seguenti esempi per richiamare l'operazione CreateUser.

Java

Questo esempio di codice Java crea un utente.

```
import com.amazonaws.services.rekognition.AmazonRekognition;
import com.amazonaws.services.rekognition.AmazonRekognitionClientBuilder;
import com.amazonaws.services.rekognition.model.CreateUserRequest;
import com.amazonaws.services.rekognition.model.CreateUserResult;
public class CreateUser { 
     public static void main(String[] args) throws Exception { 
         AmazonRekognition rekognitionClient = 
  AmazonRekognitionClientBuilder.defaultClient();
```

```
 //Replace collectionId and userId with the name of the user that you 
 want to create in that target collection. 
         String collectionId = "MyCollection"; 
         String userId = "demoUser"; 
         System.out.println("Creating new user: " + 
                  userId); 
         CreateUserRequest request = new CreateUserRequest() 
                  .withCollectionId(collectionId) 
                  .withUserId(userId); 
         rekognitionClient.createUser(request); 
     }
}
```
### AWS CLI

Questo AWS CLI comando crea un utente utilizzando l'operazione create-user CLI.

```
aws rekognition create-user --user-id user-id --collection-id collection-name --
region region-name
--client-request-token request-token
```
### Python

Questo esempio di codice Python crea un utente.

```
# Copyright 2018 Amazon.com, Inc. or its affiliates. All Rights Reserved. 
# PDX-License-Identifier: MIT-0 (For details, see https://github.com/awsdocs/
amazon-rekognition-developer-guide/blob/master/LICENSE-SAMPLECODE.) 
import boto3 
from botocore.exceptions import ClientError 
import logging 
logger = logging.getLogger(__name__) 
session = boto3.Session(profile_name='profile-name') 
client = session.client('rekognition') 
def create_user(collection_id, user_id): 
    "" ""
```

```
 Creates a new User within a collection specified by CollectionId. 
     Takes UserId as a parameter, which is a user provided ID which 
     should be unique within the collection. 
     :param collection_id: The ID of the collection where the indexed faces will 
  be stored at. 
     :param user_id: ID for the UserID to be created. This ID needs to be unique 
 within the collection. 
     :return: The indexFaces response 
     """ 
     try: 
         logger.info(f'Creating user: {collection_id}, {user_id}') 
         client.create_user( 
             CollectionId=collection_id, 
             UserId=user_id 
        \lambda except ClientError: 
         logger.exception(f'Failed to create user with given user id: 
  {user_id}') 
         raise 
def main(): 
     collection_id = "collection-id" 
    user id = "user-id" create_user(collection_id, user_id) 
if __name__ == '__main__": main()
```
## Eliminazione di un utente

È possibile utilizzare l'[DeleteUsero](https://docs.aws.amazon.com/rekognition/latest/APIReference/API_DeleteUser.html)perazione per eliminare un utente da una raccolta, in base allo UserID fornito. Tieni presente che tutti i volti associati allo UserID vengono dissociate dallo UserID prima che lo UserID specificato venga eliminato.

Per eliminare un utente (SDK)

1. Se non lo si è già fatto:

- a. Crea o aggiorna un account utente IAM con le autorizzazioni AmazonRekognitionFullAccess. Per ulteriori informazioni, consulta [Fase 1:](#page-35-0)  [impostazione di un account AWS e creazione di un utente](#page-35-0).
- b. Installa e configura gli AWS CLI e gli AWS SDK. Per ulteriori informazioni, consulta [Fase 2:](#page-37-0) [configurazione di AWS CLI e SDK AWS.](#page-37-0)
- 2. Utilizzare i seguenti esempi per richiamare l'operazione DeleteUser.

Java

Questo esempio di codice Java elimina un utente.

```
import com.amazonaws.services.rekognition.AmazonRekognition;
import com.amazonaws.services.rekognition.AmazonRekognitionClientBuilder;
import com.amazonaws.services.rekognition.model.DeleteUserRequest;
import com.amazonaws.services.rekognition.model.DeleteUserResult;
public class DeleteUser { 
     public static void main(String[] args) throws Exception { 
         AmazonRekognition rekognitionClient = 
  AmazonRekognitionClientBuilder.defaultClient(); 
         //Replace collectionId and userId with the name of the user that you 
 want to delete from that target collection. 
         String collectionId = "MyCollection"; 
         String userId = "demoUser"; 
         System.out.println("Deleting existing user: " + 
                 userId); 
         DeleteUserRequest request = new DeleteUserRequest() 
                  .withCollectionId(collectionId) 
                  .withUserId(userId); 
         rekognitionClient.deleteUser(request); 
     }
}
```
#### AWS CLI

Questo AWS CLI comando elimina un utente utilizzando l'operazione create-user CLI.

```
aws rekognition delete-user --collection-id MyCollection 
--user-id user-id --collection-id collection-name --region region-name
```
Python

Questo esempio di codice Python elimina un utente.

```
# Copyright 2018 Amazon.com, Inc. or its affiliates. All Rights Reserved. 
# PDX-License-Identifier: MIT-0 (For details, see https://github.com/awsdocs/
amazon-rekognition-developer-guide/blob/master/LICENSE-SAMPLECODE.) 
import boto3 
from botocore.exceptions import ClientError 
import logging 
logger = logging.getLogger(__name__) 
session = boto3.Session(profile_name='profile-name') 
client = session.client('rekognition') 
def delete_user(collection_id, user_id): 
        "" "
         Delete the user from the given collection 
         :param collection_id: The ID of the collection where user is stored. 
         :param user_id: The ID of the user in the collection to delete. 
         """ 
         logger.info(f'Deleting user: {collection_id}, {user_id}') 
         try: 
             client.delete_user( 
                 CollectionId=collection_id, 
                 UserId=user_id 
) except ClientError: 
             logger.exception(f'Failed to delete user with given user id: 
  {user_id}') 
             raise 
def main():
```

```
 collection_id = "collection-id" 
     user_id = "user-id" 
    delete user(collection id, user id)
if __name__ == '__main__": main()
```
## Associazione di volti a un utente

È possibile utilizzare l'[AssociateFaceso](https://docs.aws.amazon.com/rekognition/latest/APIReference/API_AssociatingFaces.html)perazione per associare più volti singoli a un singolo utente. Per associare un volto a un utente, devi prima creare una raccolta e un utente. Nota che i vettori di volti devono risiedere nella stessa raccolta in cui risiede il vettore utente.

Per associare volti (SDK)

- 1. Se non lo si è già fatto:
	- a. Crea o aggiorna un utente con le autorizzazioni AmazonRekognitionFullAccess. Per ulteriori informazioni, consulta [Fase 1: impostazione di un account AWS e creazione di un](#page-35-0)  [utente](#page-35-0).
	- b. Installa e configura gli AWS CLI AWS SDK. Per ulteriori informazioni, consulta [Fase 2:](#page-37-0)  [configurazione di AWS CLI e SDK AWS.](#page-37-0)
- 2. Utilizzare i seguenti esempi per richiamare l'operazione AssociateFaces.

Java

Questo esempio di codice Java associa un volto a un utente.

```
import java.util.Arrays;
import java.util.List;
import com.amazonaws.services.rekognition.AmazonRekognition;
import com.amazonaws.services.rekognition.AmazonRekognitionClientBuilder;
import com.amazonaws.services.rekognition.model.AssociateFacesRequest;
import com.amazonaws.services.rekognition.model.AssociateFacesResult;
public class AssociateFaces { 
     public static void main(String[] args) throws Exception {
```

```
 AmazonRekognition rekognitionClient = 
  AmazonRekognitionClientBuilder.defaultClient(); 
         /* Replace the below configurations to allow you successfully run the 
  example 
            @collectionId: The collection where user and faces are stored 
            @userId: The user which faces will get associated to 
            @faceIds: The list of face IDs that will get associated to the given 
  user 
            @userMatchThreshold: Minimum User match confidence required for the 
  face to 
                                 be associated with a User that has at least one 
 faceID already associated 
          */ 
         String collectionId = "MyCollection"; 
        String userId = "demoUser";
         String faceId1 = "xxxxxxxx-xxxx-xxxx-xxxx-xxxxxxxxxxxx"; 
         String faceId2 = "xxxxxxxx-xxxx-xxxx-xxxx-xxxxxxxxxxxx"; 
        List<String> faceIds = Arrays.asList(faceid1,faceid2);
         float userMatchThreshold = 0f; 
         System.out.println("Associating faces to the existing user: " + 
                  userId); 
         AssociateFacesRequest request = new AssociateFacesRequest() 
                  .withCollectionId(collectionId) 
                  .withUserId(userId) 
                  .withFaceIds(faceIds) 
                  .withUserMatchThreshold(userMatchThreshold); 
        AssociateFacesResult result = rekognitionClient.associateFaces(request);
         System.out.println("Successful face associations: " + 
  result.getAssociatedFaces().size()); 
         System.out.println("Unsuccessful face associations: " + 
  result.getUnsuccessfulFaceAssociations().size()); 
     }
}
```
#### AWS CLI

Questo AWS CLI comando associa un volto a un utente, utilizzando l'operazione associate-faces CLI.

```
aws rekognition associate-faces --user-id user-id --face-ids face-id-1 face-id-2
--collection-id collection-name
--region region-name
```
Python

Questo esempio di codice Python associa un volto a un utente.

```
from botocore.exceptions import ClientError 
import boto3 
import logging 
logger = logging.getLogger(__name__) 
session = boto3.Session(profile_name='profile-name') 
client = session.client('rekognition') 
def associate_faces(collection_id, user_id, face_ids): 
    "" "
     Associate stored faces within collection to the given user 
     :param collection_id: The ID of the collection where user and faces are 
  stored. 
     :param user_id: The ID of the user that we want to associate faces to 
     :param face_ids: The list of face IDs to be associated to the given user 
     :return: response of AssociateFaces API 
 """ 
     logger.info(f'Associating faces to user: {user_id}, {face_ids}') 
     try: 
         response = client.associate_faces( 
             CollectionId=collection_id, 
             UserId=user_id, 
             FaceIds=face_ids 
         ) 
         print(f'- associated {len(response["AssociatedFaces"])} faces') 
     except ClientError: 
         logger.exception("Failed to associate faces to the given user")
```

```
 raise 
     else: 
         print(response) 
         return response 
def main(): 
     face_ids = ["faceId1", "faceId2"] 
     collection_id = "collection-id" 
    user id = "user-id" associate_faces(collection_id, user_id, face_ids) 
if __name__ == '__main__": main()
```
### AssociateFaces risposta all'operazione

La risposta per AssociateFaces include lo UserStatus, che è lo stato della richiesta di dissociazione, oltre a un elenco di FaceIds da associare. Viene inoltre restituito un elenco di UnsuccessfulFaceAssociations. Dopo aver inviato una richiesta di AssociateFaces, il completamento dell'operazione potrebbe richiedere circa un minuto.

Per questo motivo, UserStatus viene restituito, che può avere i seguenti valori:

- CREATO: indica che l'"Utente" è stato creato correttamente e che attualmente non ha alcun volto associato. L' 'utente' sarà in questo stato prima che venga effettuata una chiamata AssociateFaces '' riuscita.
- AGGIORNAMENTO: indica che l'"Utente" sta venendo aggiornato per riflettere i volti appena associati/dissociati e diventerà ATTIVO in pochi secondi. I risultati di ricerca possono contenere "Utente" in questo stato e i clienti possono scegliere di ignorarlo nei risultati restituiti.
- ATTIVO: indica che l'"Utente" è aggiornato in modo da riflettere tutti i volti associati/dissociati ed è in uno stato ricercabile.

```
{ 
     "UnsuccessfulFaceAssociations": [ 
          { 
              "Reasons": [ 
                   "LOW_MATCH_CONFIDENCE" 
              ], 
              "FaceId": "f5817d37-94f6-0000-bfee-1a2b3c4d5e6f",
```

```
 "Confidence": 0.9375374913215637 
          }, 
          { 
               "Reasons": [ 
                    "ASSOCIATED_TO_A_DIFFERENT_IDENTITY" 
               ], 
               "FaceId": "851cb847-dccc-1111-bfee-1a2b3c4d5e6f", 
               "UserId": "demoUser2" 
          } 
     ], 
     "UserStatus": "UPDATING", 
     "AssociatedFaces": [ 
          { 
               "FaceId": "35ebbb41-7f67-2222-bfee-1a2b3c4d5e6f" 
          } 
    \mathbf{I}}
```
## Dissociazione dei volti da un utente

È possibile utilizzare l'[DisassociateFaceso](https://docs.aws.amazon.com/rekognition/latest/APIReference/API_DisassociateFaces.html)perazione per rimuovere l'associazione tra un ID utente e un Face ID.

Per associare volti (SDK)

- 1. Se non lo si è già fatto:
	- a. Crea o aggiorna un utente con le autorizzazioni AmazonRekognitionFullAccess. Per ulteriori informazioni, consulta [Fase 1: impostazione di un account AWS e creazione di un](#page-35-0)  [utente](#page-35-0).
	- b. Installa e configura gli AWS CLI e gli AWS SDK. Per ulteriori informazioni, consulta [Fase 2:](#page-37-0) [configurazione di AWS CLI e SDK AWS.](#page-37-0)
- 2. Utilizzare i seguenti esempi per richiamare l'operazione DisassociateFaces.

Java

Questo esempio di Java rimuove l'associazione tra un FaceID e uno UserID con l'operazione DisassociateFaces.

import java.util.Arrays;

```
import java.util.List;
import com.amazonaws.services.rekognition.AmazonRekognition;
import com.amazonaws.services.rekognition.AmazonRekognitionClientBuilder;
import com.amazonaws.services.rekognition.model.DisassociateFacesRequest;
import com.amazonaws.services.rekognition.model.DisassociateFacesResult;
public class DisassociateFaces { 
     public static void main(String[] args) throws Exception { 
         AmazonRekognition rekognitionClient = 
 AmazonRekognitionClientBuilder.defaultClient(); 
        /* Replace the below configurations to allow you successfully run the
  example 
            @collectionId: The collection where user and faces are stored 
            @userId: The user which faces will get disassociated from 
            @faceIds: The list of face IDs that will get disassociated from the 
  given user 
          */ 
         String collectionId = "MyCollection"; 
         String userId = "demoUser"; 
         String faceId1 = "xxxxxxxx-xxxx-xxxx-xxxx-xxxxxxxxxxxx"; 
         String faceId2 = "xxxxxxxx-xxxx-xxxx-xxxx-xxxxxxxxxxxx"; 
        List<String> faceIds = Arrays.asList(faceid1,faceid2);
         System.out.println("Disassociating faces from existing user: " + 
                 userId); 
         DisassociateFacesRequest request = new DisassociateFacesRequest() 
                 .withCollectionId(collectionId) 
                 .withUserId(userId) 
                 .withFaceIds(faceIds) 
         DisassociateFacesResult result = 
  rekognitionClient.disassociateFaces(request); 
         System.out.println("Successful face disassociations: " +
```

```
 result.getDisassociatedFaces().size());
```
```
 System.out.println("Unsuccessful face disassociations: " + 
  result.getUnsuccessfulFaceDisassociations().size()); 
     }
}
```
AWS CLI

Questo AWS CLI comando rimuove l'associazione tra un FaceID e un UserID con l'operazione. DisassociateFaces

```
aws rekognition disassociate-faces --face-ids list-of-face-ids
--user-id user-id --collection-id collection-name --region region-name
```
#### Python

L'esempio seguente rimuove l'associazione tra un FaceID e uno UserID con l'operazione DisassociateFaces.

```
from botocore.exceptions import ClientError 
import boto3 
import logging 
logger = logging.getLogger(__name__) 
session = boto3.Session(profile_name='profile-name') 
client = session.client('rekognition') 
def disassociate_faces(collection_id, user_id, face_ids): 
     """ 
     Disassociate stored faces within collection to the given user 
     :param collection_id: The ID of the collection where user and faces are 
  stored. 
     :param user_id: The ID of the user that we want to disassociate faces from 
     :param face_ids: The list of face IDs to be disassociated from the given 
  user 
     :return: response of AssociateFaces API 
    "" ""
     logger.info(f'Disssociating faces from user: {user_id}, {face_ids}') 
     try: 
         response = client.disassociate_faces(
```

```
 CollectionId=collection_id, 
              UserId=user_id, 
              FaceIds=face_ids 
        \lambda print(f'- disassociated {len(response["DisassociatedFaces"])} faces') 
     except ClientError: 
         logger.exception("Failed to disassociate faces from the given user") 
         raise 
     else: 
         print(response) 
         return response 
def main(): 
     face_ids = ["faceId1", "faceId2"] 
     collection_id = "collection-id" 
    user id = "user-id" disassociate_faces(collection_id, user_id, face_ids) 
if __name__ == '__main__": main()
```
### DisassociateFaces risposta all'operazione

La risposta per DisassociateFaces include lo UserStatus, che è lo stato della richiesta di dissociazione, oltre a un elenco di FaceIds da disassociare. Viene inoltre restituito un elenco di UnsuccessfulFaceDisassociations. Dopo aver inviato una richiesta a DisassociateFaces, il completamento dell'operazione potrebbe richiedere circa un minuto. Per questo motivo, UserStatus viene restituito il, che può avere i seguenti valori:

- CREATO: indica che l'"Utente" è stato creato correttamente e che attualmente non ha alcun volto associato. L' 'utente' sarà in questo stato prima che venga effettuata una chiamata AssociateFaces '' riuscita.
- AGGIORNAMENTO: indica che l'"Utente" sta venendo aggiornato per riflettere i volti appena associati/dissociati e diventerà ATTIVO in pochi secondi. I risultati di ricerca possono contenere "Utente" in questo stato e i clienti possono scegliere di ignorarlo nei risultati restituiti.
- ATTIVO: indica che l'"Utente" è aggiornato in modo da riflettere tutti i volti associati/dissociati ed è in uno stato ricercabile.

```
{ 
     "UserStatus": "UPDATING", 
     "DisassociatedFaces": [ 
          { 
               "FaceId": "c92265d4-5f9c-43af-a58e-12be0ce02bc3" 
          } 
     ], 
     "UnsuccessfulFaceDisassociations": [ 
          { 
               "Reasons": [ 
                   "ASSOCIATED_TO_A_DIFFERENT_IDENTITY" 
              ], 
               "FaceId": "f5817d37-94f6-4335-bfee-6cf79a3d806e", 
               "UserId": "demoUser1" 
          } 
     ]
}
```
## Creazione dell'elenco degli utenti in una raccolta

È possibile utilizzare l'[ListUserso](https://docs.aws.amazon.com/rekognition/latest/APIReference/API_ListUsers.html)perazione per elencare UserIds e il. UserStatus Per vedere i faceID associati a un userID, usa l'operazione. [ListFaces](https://docs.aws.amazon.com/rekognition/latest/APIReference/API_ListFaces.html)

Per elencare gli utenti (SDK)

- 1. Se non lo si è già fatto:
	- a. Crea o aggiorna un utente con le autorizzazioni AmazonRekognitionFullAccess. Per ulteriori informazioni, consulta [Fase 1: impostazione di un account AWS e creazione di un](#page-35-0)  [utente](#page-35-0).
	- b. Installa e configura gli e gli SDK. AWS CLI AWS Per ulteriori informazioni, consulta [Fase 2:](#page-37-0) [configurazione di AWS CLI e SDK AWS.](#page-37-0)
- 2. Utilizzare i seguenti esempi per richiamare l'operazione ListUsers.

Java

Questo esempio di Java elenca gli utenti di una raccolta utilizzando l'operazione ListUsers.

```
import java.util.List;
import com.amazonaws.services.rekognition.AmazonRekognition;
```

```
import com.amazonaws.services.rekognition.AmazonRekognitionClientBuilder;
import com.amazonaws.services.rekognition.model.ListUsersRequest;
import com.amazonaws.services.rekognition.model.ListUsersResult;
import com.amazonaws.services.rekognition.model.User;
public class ListUsers { 
     public static void main(String[] args) throws Exception { 
         AmazonRekognition amazonRekognition = 
 AmazonRekognitionClientBuilder.defaultClient(); 
         System.out.println("Listing users"); 
        int limit = 10;
         ListUsersResult listUsersResult = null; 
         String paginationToken = null; 
         do { 
             if (listUsersResult != null) { 
                 paginationToken = listUsersResult.getNextToken(); 
 } 
             ListUsersRequest request = new ListUsersRequest() 
                     .withCollectionId(collectionId) 
                     .withMaxResults(limit) 
                     .withNextToken(paginationToken); 
             listUsersResult = amazonRekognition.listUsers(request); 
             List<User> users = listUsersResult.getUsers(); 
             for (User currentUser: users) { 
                 System.out.println(currentUser.getUserId() + " : " + 
  currentUser.getUserStatus()); 
 } 
         } while (listUsersResult.getNextToken() != null); 
     }
}
```
AWS CLI

Questo AWS CLI comando elenca gli utenti in una raccolta con l'ListUsersoperazione.

aws rekognition list-users --collection-id *collection-id* --max-results *numberof-max-results*

#### Python

L'esempio seguente elenca gli utenti di una raccolta con l'operazione ListUsers.

```
# Copyright 2018 Amazon.com, Inc. or its affiliates. All Rights Reserved. 
# PDX-License-Identifier: MIT-0 (For details, see https://github.com/awsdocs/
amazon-rekognition-developer-guide/blob/master/LICENSE-SAMPLECODE.) 
import boto3 
from botocore.exceptions import ClientError 
import logging 
from pprint import pprint 
logger = logging.getLogger(__name__) 
session = boto3.Session(profile_name='profile-name') 
client = session.client('rekognition') 
def list_users(collection_id): 
    "" ""
     List all users from the given collection 
     :param collection_id: The ID of the collection where user is stored. 
     :return: response that contains list of Users found within given collection 
     """ 
     logger.info(f'Listing the users in collection: {collection_id}') 
     try: 
         response = client.list_users( 
             CollectionId=collection_id 
        \lambda pprint(response["Users"]) 
     except ClientError: 
         logger.exception(f'Failed to list all user from given collection: 
  {collection_id}') 
         raise 
     else: 
         return response 
def main(): 
     collection_id = "collection-id" 
     list_users(collection_id)
```

```
if __name__ == '__main__": main()
```
## ListUsers risposta all'operazione

La risposta a una richiesta ListUsers include un elenco degli elementi Users presenti nella raccolta insieme all'UsedIdindirizzo e UserStatus dell'utente.

```
{ 
     "NextToken": "B1asJT3bAb/ttuGgPFV8BZoBZyGQzlUHXbuTNLh48a6enU7kXKw43hpOwizW7LOk/
Gk7Em09lznoq6+FcDCcSq2olrn7A98BLkt5keu+ZRVRUTyrXtT6J7Hmp
+ieQ2an6Zu0qzPfcdPeaJ9eAxG2d0WNrzJgi5hvmjoiSTTfKX3MQz1sduWQkvAAs4hZfhZoKFahFlqWofshCXa/
FHAAY3PL1PjxXbkNeSSMq8V7i1MlKCdrPVykCv9MokpPt7jtNvKPEZGUhxgBTFMxNWLEcFnzAiCWDg91dFy/
LalshPjXA9UVc5Gx9vIJNQ/
eO3cQRghAkCT3FOAiXsLAnA015ODTomZpWWVpqB21wKpI3LYmfAVFrDPGzpbTVlRmLsJm41bkmnBBBw9+DHz1Jn7zW
+qc5Fs3yaHu0f51Xg==", 
     "Users": [ 
         { 
             "UserId": "demoUser4", 
              "UserStatus": "CREATED" 
         }, 
         { 
             "UserId": "demoUser2", 
             "UserStatus": "CREATED" 
         } 
     ]
}
```
# Ricerca di un volto con un ID volto

È possibile utilizzare l'[SearchFaceso](https://docs.aws.amazon.com/rekognition/latest/APIReference/API_SearchFaces.html)perazione per cercare gli utenti in una raccolta che corrispondano al volto più grande dell'immagine fornita.

L'ID volto viene restituito nella risposta dell'operazione [IndexFaces](https://docs.aws.amazon.com/rekognition/latest/APIReference/API_IndexFaces.html) quando il volto viene identificato e aggiunto a una raccolta. Per ulteriori informazioni, consulta [Gestione dei volti in una raccolta.](#page-311-0)

Per cercare un volto in una raccolta utilizzando il relativo ID (SDK)

- 1. Se non lo si è già fatto:
	- a. Crea o aggiorna un utente con le autorizzazioni AmazonRekognitionFullAccess. Per ulteriori informazioni, consulta [Fase 1: impostazione di un account AWS e creazione di un](#page-35-0)  [utente](#page-35-0).
	- b. Installa e configura gli AWS CLI e gli AWS SDK. Per ulteriori informazioni, consulta [Fase 2:](#page-37-0) [configurazione di AWS CLI e SDK AWS.](#page-37-0)
- 2. Utilizzare i seguenti esempi per richiamare l'operazione SearchFaces.

Java

In questo esempio vengono visualizzate le informazioni relative ai volti che corrispondono a un volto identificato dal relativo ID.

Modifica il valore di collectionID nella raccolta che contiene il volto richiesto. Modifica il valore di faceId nell'identificatore del volto che desideri trovare.

```
//Copyright 2018 Amazon.com, Inc. or its affiliates. All Rights Reserved. 
//PDX-License-Identifier: MIT-0 (For details, see https://github.com/awsdocs/
amazon-rekognition-developer-guide/blob/master/LICENSE-SAMPLECODE.) 
package aws.example.rekognition.image; 
import com.amazonaws.services.rekognition.AmazonRekognition; 
import com.amazonaws.services.rekognition.AmazonRekognitionClientBuilder; 
import com.fasterxml.jackson.databind.ObjectMapper;
import com.amazonaws.services.rekognition.model.FaceMatch; 
import com.amazonaws.services.rekognition.model.SearchFacesRequest; 
import com.amazonaws.services.rekognition.model.SearchFacesResult;
import java.util.List; 
   public class SearchFaceMatchingIdCollection { 
       public static final String collectionId = "MyCollection"; 
      public static final String faceId = "xxxxxxxxx-xxxx-xxxx-xxxx-
xxxxxxxxxxxx"; 
     public static void main(String[] args) throws Exception { 
         AmazonRekognition rekognitionClient = 
  AmazonRekognitionClientBuilder.defaultClient();
```

```
 ObjectMapper objectMapper = new ObjectMapper(); 
       // Search collection for faces matching the face id. 
       SearchFacesRequest searchFacesRequest = new SearchFacesRequest() 
                .withCollectionId(collectionId) 
                .withFaceId(faceId) 
                .withFaceMatchThreshold(70F) 
                .withMaxFaces(2); 
        SearchFacesResult searchFacesByIdResult = 
                 rekognitionClient.searchFaces(searchFacesRequest); 
        System.out.println("Face matching faceId " + faceId); 
       List < FaceMatch > faceImageMatches = 
  searchFacesByIdResult.getFaceMatches(); 
       for (FaceMatch face: faceImageMatches) { 
          System.out.println(objectMapper.writerWithDefaultPrettyPrinter() 
                   .writeValueAsString(face)); 
          System.out.println(); 
       } 
     } 
}
```
Esegui il codice di esempio. Vengono visualizzate le informazioni relative ai volti corrispondenti.

#### Java V2

Questo codice è tratto dal repository degli esempi GitHub di AWS Documentation SDK. Guarda l'esempio completo [qui.](https://github.com/awsdocs/aws-doc-sdk-examples/blob/master/javav2/example_code/rekognition/src/main/java/com/example/rekognition/SearchFaceMatchingIdCollection.java)

```
// snippet-start:[rekognition.java2.match_faces_collection.import]
import software.amazon.awssdk.auth.credentials.ProfileCredentialsProvider;
import software.amazon.awssdk.regions.Region;
import software.amazon.awssdk.services.rekognition.RekognitionClient;
import software.amazon.awssdk.services.rekognition.model.SearchFacesRequest;
import software.amazon.awssdk.services.rekognition.model.SearchFacesResponse;
import software.amazon.awssdk.services.rekognition.model.FaceMatch;
```

```
import software.amazon.awssdk.services.rekognition.model.RekognitionException;
import java.util.List;
// snippet-end:[rekognition.java2.match_faces_collection.import]
/** 
  * Before running this Java V2 code example, set up your development 
  environment, including your credentials. 
 * 
  * For more information, see the following documentation topic: 
 * 
  * https://docs.aws.amazon.com/sdk-for-java/latest/developer-guide/get-
started.html 
  */
public class SearchFaceMatchingIdCollection { 
     public static void main(String[] args) { 
         final String usage = "\n" + 
             "Usage: " + 
                  " <collectionId> <sourceImage>\n\n" + 
             "Where:\n" + 
             " collectionId - The id of the collection. \n" + 
             " sourceImage - The path to the image (for example, C:\\AWS\
\pi:1.png). \n\cdot;
        if (args.length != 2) {
             System.out.println(usage); 
             System.exit(1); 
         } 
        String collectionId = args[0];
        String faceId = args[1];
         Region region = Region.US_EAST_1; 
         RekognitionClient rekClient = RekognitionClient.builder() 
              .region(region) 
              .credentialsProvider(ProfileCredentialsProvider.create("profile-
name")) 
             .build();
         System.out.println("Searching for a face in a collections"); 
        searchFacebyId(rekClient, collectionId, faceId ) ;
         rekClient.close(); 
     }
```

```
 // snippet-start:[rekognition.java2.match_faces_collection.main] 
     public static void searchFacebyId(RekognitionClient rekClient,String 
  collectionId, String faceId) { 
         try { 
             SearchFacesRequest searchFacesRequest = SearchFacesRequest.builder() 
                  .collectionId(collectionId) 
                  .faceId(faceId) 
                  .faceMatchThreshold(70F) 
                  .maxFaces(2) 
                 .build();
             SearchFacesResponse imageResponse = 
  rekClient.searchFaces(searchFacesRequest) ; 
             System.out.println("Faces matching in the collection"); 
             List<FaceMatch> faceImageMatches = imageResponse.faceMatches(); 
             for (FaceMatch face: faceImageMatches) { 
                  System.out.println("The similarity level is 
  "+face.similarity()); 
                  System.out.println(); 
 } 
         } catch (RekognitionException e) { 
             System.out.println(e.getMessage()); 
             System.exit(1); 
         } 
     } 
     // snippet-end:[rekognition.java2.match_faces_collection.main]
}
```
#### AWS CLI

Questo AWS CLI comando visualizza l'output JSON per l'operazione search-faces CLI. Sostituisci il valore di face-id con l'identificatore del volto da ricercare e sostituisci il valore di collection-id con la raccolta in cui desideri eseguire la ricerca. Sostituisci il valore di profile\_name nella riga che crea la sessione di Rekognition con il nome del tuo profilo di sviluppatore.

```
aws rekognition search-faces --face-id face-id --collection-id "collection-id" 
  --profile profile-name
```
#### Python

In questo esempio vengono visualizzate le informazioni relative ai volti che corrispondono a un volto identificato dal relativo ID.

Modifica il valore di collectionID nella raccolta che contiene il volto richiesto. Modifica il valore di faceId nell'identificatore del volto che desideri trovare. Sostituisci il valore di profile\_name nella riga che crea la sessione di Rekognition con il nome del tuo profilo di sviluppatore.

```
# Copyright 2018 Amazon.com, Inc. or its affiliates. All Rights Reserved. 
# PDX-License-Identifier: MIT-0 (For details, see https://github.com/awsdocs/
amazon-rekognition-developer-guide/blob/master/LICENSE-SAMPLECODE.) 
import boto3 
def search_face_in_collection(face_id, collection_id): 
     threshold = 90 
    max faces = 2 session = boto3.Session(profile_name='profile-name') 
     client = session.client('rekognition') 
     response = client.search_faces(CollectionId=collection_id, 
                                      FaceId=face_id, 
                                      FaceMatchThreshold=threshold, 
                                      MaxFaces=max_faces) 
     face_matches = response['FaceMatches'] 
     print('Matching faces') 
    for match in face matches:
         print('FaceId:' + match['Face']['FaceId']) 
         print('Similarity: ' + "{:.2f}".format(match['Similarity']) + "%") 
     return len(face_matches) 
def main(): 
     face_id = 'xxxxxxxx-xxxx-xxxx-xxxx-xxxxxxxxxxxx' 
     collection_id = 'collection-id' 
    faces = \lceil]
     faces.append(face_id)
```

```
 faces_count = search_face_in_collection(face_id, collection_id) 
     print("faces found: " + str(faces_count)) 
if __name__ == '__main__": main()
```
.NET

In questo esempio vengono visualizzate le informazioni relative ai volti che corrispondono a un volto identificato dal relativo ID.

Modifica il valore di collectionID nella raccolta che contiene il volto richiesto. Modifica il valore di faceId nell'identificatore del volto che desideri trovare.

```
//Copyright 2018 Amazon.com, Inc. or its affiliates. All Rights Reserved.
//PDX-License-Identifier: MIT-0 (For details, see https://github.com/awsdocs/
amazon-rekognition-developer-guide/blob/master/LICENSE-SAMPLECODE.)
using System;
using Amazon.Rekognition;
using Amazon.Rekognition.Model;
public class SearchFacesMatchingId
\left\{ \right. public static void Example() 
     { 
         String collectionId = "MyCollection"; 
         String faceId = "xxxxxxxx-xxxx-xxxx-xxxx-xxxxxxxxxxxx"; 
         AmazonRekognitionClient rekognitionClient = new 
  AmazonRekognitionClient(); 
         // Search collection for faces matching the face id. 
         SearchFacesRequest searchFacesRequest = new SearchFacesRequest() 
         { 
             CollectionId = collectionId, 
             FaceId = faceId, 
             FaceMatchThreshold = 70F, 
            MaxFaces = 2 };
```

```
 SearchFacesResponse searchFacesResponse = 
  rekognitionClient.SearchFaces(searchFacesRequest); 
         Console.WriteLine("Face matching faceId " + faceId); 
         Console.WriteLine("Matche(s): "); 
         foreach (FaceMatch face in searchFacesResponse.FaceMatches) 
             Console.WriteLine("FaceId: " + face.Face.FaceId + ", Similarity: " + 
 face.Similarity); 
     }
}
```
Esegui il codice di esempio. Vengono visualizzate le informazioni relative ai volti corrispondenti.

## SearchFaces richiesta di operazione

Per un ID volto specificato (ogni volto archiviato nella raccolta include un ID), SearchFaces cerca volti simili nella raccolta specificata. La risposta non include il volto che stai cercando. Include solo volti simili. Per impostazione predefinita, SearchFaces restituisce volti per cui l'algoritmo rileva una somiglianza superiore all'80%. La somiglianza indica il livello di corrispondenza del volto con il volto di input. È possibile utilizzare FaceMatchThreshold per specificare un valore diverso.

```
{ 
     "CollectionId": "MyCollection", 
     "FaceId": "0b683aed-a0f1-48b2-9b5e-139e9cc2a757", 
     "MaxFaces": 2, 
     "FaceMatchThreshold": 99
}
```
## SearchFaces risposta operativa

L'operazione restituisce una matrice di corrispondenze trovate e l'ID volto fornito come input.

```
{ 
     "SearchedFaceId": "7ecf8c19-5274-5917-9c91-1db9ae0449e2", 
     "FaceMatches": [ list of face matches found ]
}
```
Per ogni corrispondenza di volto trovata, la risposta include la somiglianza e i metadati del volto, come nella risposta di esempio seguente:

```
{ 
 ... 
     "FaceMatches": [ 
          { 
              "Similarity": 100.0, 
              "Face": { 
                   "BoundingBox": { 
                       "Width": 0.6154, 
                       "Top": 0.2442, 
                       "Left": 0.1765, 
                       "Height": 0.4692 
                   }, 
                   "FaceId": "84de1c86-5059-53f2-a432-34ebb704615d", 
                   "Confidence": 99.9997, 
                   "ImageId": "d38ebf91-1a11-58fc-ba42-f978b3f32f60" 
              } 
          }, 
          { 
              "Similarity": 84.6859, 
              "Face": { 
                   "BoundingBox": { 
                       "Width": 0.2044, 
                       "Top": 0.2254, 
                       "Left": 0.4622, 
                       "Height": 0.3119 
                   }, 
                   "FaceId": "6fc892c7-5739-50da-a0d7-80cc92c0ba54", 
                   "Confidence": 99.9981, 
                   "ImageId": "5d913eaf-cf7f-5e09-8c8f-cb1bdea8e6aa" 
 } 
          } 
    \mathbf{I}}
```
## Ricerca di un volto tramite immagine

È possibile utilizzare l'operazione [SearchFacesByImage](https://docs.aws.amazon.com/rekognition/latest/APIReference/API_SearchFacesByImage.html) per cercare i volti in una raccolta che corrispondono al volto più grande in un'immagine fornita.

Per ulteriori informazioni, consulta [Ricerca di volti e utenti all'interno di una raccolta](#page-313-0).

Per cercare un volto in una raccolta utilizzando un'immagine (SDK)

- 1. Se non lo si è già fatto:
	- a. Crea o aggiorna un utente con le autorizzazioni AmazonRekognitionFullAccess e AmazonS3ReadOnlyAccess. Per ulteriori informazioni, consulta [Fase 1: impostazione di](#page-35-0)  [un account AWS e creazione di un utente.](#page-35-0)
	- b. Installa e configura gli AWS CLI AWS SDK. Per ulteriori informazioni, consulta [Fase 2:](#page-37-0)  [configurazione di AWS CLI e SDK AWS.](#page-37-0)
- 2. Carica un'immagine (contenente uno o più volti) nel bucket S3.

Per le istruzioni, consulta [Caricamento di oggetti in Amazon S3](https://docs.aws.amazon.com/AmazonS3/latest/user-guide/UploadingObjectsintoAmazonS3.html) nella Guida per l'utente di Amazon Simple Storage Service.

3. Utilizzare i seguenti esempi per richiamare l'operazione SearchFacesByImage.

#### Java

In questo esempio vengono visualizzate le informazioni relative ai volti che corrispondono al volto più grande in un'immagine. L'esempio di codice specifica i parametri FaceMatchThreshold e MaxFaces per limitare i risultati restituiti nella risposta.

Nel seguente esempio, modifica quanto segue: il valore di collectionId per la raccolta da ricercare, il valore di bucket nel bucket contenente l'immagine di input e il valore di photo nell'immagine di input.

```
//Copyright 2018 Amazon.com, Inc. or its affiliates. All Rights Reserved. 
//PDX-License-Identifier: MIT-0 (For details, see https://github.com/awsdocs/
amazon-rekognition-developer-guide/blob/master/LICENSE-SAMPLECODE.) 
package aws.example.rekognition.image; 
import com.amazonaws.services.rekognition.AmazonRekognition; 
import com.amazonaws.services.rekognition.AmazonRekognitionClientBuilder; 
import com.amazonaws.services.rekognition.model.FaceMatch; 
import com.amazonaws.services.rekognition.model.Image; 
import com.amazonaws.services.rekognition.model.S3Object; 
import com.amazonaws.services.rekognition.model.SearchFacesByImageRequest; 
import com.amazonaws.services.rekognition.model.SearchFacesByImageResult;
import java.util.List;
```

```
import com.fasterxml.jackson.databind.ObjectMapper;
public class SearchFaceMatchingImageCollection { 
     public static final String collectionId = "MyCollection"; 
     public static final String bucket = "bucket"; 
     public static final String photo = "input.jpg"; 
     public static void main(String[] args) throws Exception { 
        AmazonRekognition rekognitionClient = 
  AmazonRekognitionClientBuilder.defaultClient(); 
       ObjectMapper objectMapper = new ObjectMapper(); 
        // Get an image object from S3 bucket. 
       Image image=new Image() 
                .withS3Object(new S3Object() 
                        .withBucket(bucket) 
                        .withName(photo)); 
       // Search collection for faces similar to the largest face in the image. 
       SearchFacesByImageRequest searchFacesByImageRequest = new 
  SearchFacesByImageRequest() 
                .withCollectionId(collectionId) 
                .withImage(image) 
                .withFaceMatchThreshold(70F) 
                .withMaxFaces(2); 
        SearchFacesByImageResult searchFacesByImageResult = 
                 rekognitionClient.searchFacesByImage(searchFacesByImageRequest); 
        System.out.println("Faces matching largest face in image from" + photo); 
       List < FaceMatch > faceImageMatches = 
  searchFacesByImageResult.getFaceMatches(); 
       for (FaceMatch face: faceImageMatches) { 
           System.out.println(objectMapper.writerWithDefaultPrettyPrinter() 
                    .writeValueAsString(face)); 
          System.out.println(); 
       } 
    } 
}
```
Java V2

Questo codice è tratto dal repository degli esempi GitHub di AWS Documentation SDK. Guarda l'esempio completo [qui.](https://github.com/awsdocs/aws-doc-sdk-examples/blob/master/javav2/example_code/rekognition/src/main/java/com/example/rekognition/SearchFaceMatchingImageCollection.java)

```
// snippet-start:[rekognition.java2.search_faces_collection.import]
import software.amazon.awssdk.auth.credentials.ProfileCredentialsProvider;
import software.amazon.awssdk.core.SdkBytes;
import software.amazon.awssdk.regions.Region;
import software.amazon.awssdk.services.rekognition.RekognitionClient;
import software.amazon.awssdk.services.rekognition.model.RekognitionException;
import 
  software.amazon.awssdk.services.rekognition.model.SearchFacesByImageRequest;
import software.amazon.awssdk.services.rekognition.model.Image;
import 
  software.amazon.awssdk.services.rekognition.model.SearchFacesByImageResponse;
import software.amazon.awssdk.services.rekognition.model.FaceMatch;
import java.io.File;
import java.io.FileInputStream;
import java.io.FileNotFoundException;
import java.io.InputStream;
import java.util.List;
// snippet-end:[rekognition.java2.search_faces_collection.import]
/** 
  * Before running this Java V2 code example, set up your development 
  environment, including your credentials. 
 * 
  * For more information, see the following documentation topic: 
 * 
  * https://docs.aws.amazon.com/sdk-for-java/latest/developer-guide/get-
started.html 
  */
public class SearchFaceMatchingImageCollection { 
     public static void main(String[] args) { 
         final String usage = "\n" + 
             "Usage: " + 
                 " <collectionId> <sourceImage>\n\n" + 
             "Where:\n" +
```

```
 " collectionId - The id of the collection. \n" + 
             " sourceImage - The path to the image (for example, C:\\AWS\
\pi. \pic1.png). \n\n";
        if (args.length != 2) {
             System.out.println(usage); 
             System.exit(1); 
         } 
        String collectionId = args[0];
         String sourceImage = args[1]; 
         Region region = Region.US_EAST_1; 
         RekognitionClient rekClient = RekognitionClient.builder() 
              .region(region) 
              .credentialsProvider(ProfileCredentialsProvider.create("profile-
name")) 
             .build();
         System.out.println("Searching for a face in a collections"); 
        searchFaceInCollection(rekClient, collectionId, sourceImage ) ;
         rekClient.close(); 
     } 
     // snippet-start:[rekognition.java2.search_faces_collection.main] 
    public static void searchFaceInCollection(RekognitionClient rekClient, String
  collectionId, String sourceImage) { 
         try { 
             InputStream sourceStream = new FileInputStream(new 
  File(sourceImage)); 
             SdkBytes sourceBytes = SdkBytes.fromInputStream(sourceStream); 
             Image souImage = Image.builder() 
                  .bytes(sourceBytes) 
                  .build(); 
             SearchFacesByImageRequest facesByImageRequest = 
  SearchFacesByImageRequest.builder() 
                  .image(souImage) 
                  .maxFaces(10) 
                  .faceMatchThreshold(70F) 
                  .collectionId(collectionId) 
                 .build();
```

```
 SearchFacesByImageResponse imageResponse = 
  rekClient.searchFacesByImage(facesByImageRequest) ; 
             System.out.println("Faces matching in the collection"); 
            List<FaceMatch> faceImageMatches = imageResponse.faceMatches();
             for (FaceMatch face: faceImageMatches) { 
                 System.out.println("The similarity level is 
  "+face.similarity()); 
                 System.out.println(); 
 } 
         } catch (RekognitionException | FileNotFoundException e) { 
             System.out.println(e.getMessage()); 
             System.exit(1); 
         } 
     } 
     // snippet-end:[rekognition.java2.search_faces_collection.main]
}
```
#### AWS CLI

Questo AWS CLI comando visualizza l'output JSON per l'operazione search-faces-byimage CLI. Sostituisci il valore di Bucket con il bucket S3 utilizzato nella fase 2. Sostituisci il valore di Name con il nome del file delle immagini utilizzato nella fase 2. Sostituisci il valore di collection-id con il nome della raccolta in cui eseguire la ricerca. Sostituisci il valore di profile\_name nella riga che crea la sessione di Rekognition con il nome del tuo profilo di sviluppatore.

```
aws rekognition search-faces-by-image --image '{"S3Object":{"Bucket":"bucket-
name","Name":"image-name"}}' \
--collection-id "collection-id" --profile profile-name
```
Se accedi alla CLI da un dispositivo Windows, usa le virgolette doppie anziché le virgolette singole ed evita le virgolette doppie interne tramite barra rovesciata (ovvero, \) per risolvere eventuali errori del parser che potresti riscontrare. Per un esempio, consulta quanto segue:

```
aws rekognition search-faces-by-image --image "{\"S3Object\":{\"Bucket\":
\"bucket-name\",\"Name\":\"image-name\"}}" \
--collection-id "collection-id" --profile profile-name
```
#### Python

In questo esempio vengono visualizzate le informazioni relative ai volti che corrispondono al volto più grande in un'immagine. L'esempio di codice specifica i parametri FaceMatchThreshold e MaxFaces per limitare i risultati restituiti nella risposta.

Nel seguente esempio, effettua queste operazioni: modifica il valore di collectionId per la raccolta da ricercare e sostituisci i valori di bucket e photo con i nomi del bucket Amazon S3 e dell'immagine utilizzati nella fase 2. Sostituisci il valore di profile\_name nella riga che crea la sessione di Rekognition con il nome del tuo profilo di sviluppatore.

```
#Copyright 2018 Amazon.com, Inc. or its affiliates. All Rights Reserved. 
#PDX-License-Identifier: MIT-0 (For details, see https://github.com/awsdocs/
amazon-rekognition-developer-guide/blob/master/LICENSE-SAMPLECODE.) 
import boto3 
if __name__ == '__main__": bucket='bucket' 
     collectionId='MyCollection' 
     fileName='input.jpg' 
     threshold = 70 
     maxFaces=2 
     client=boto3.client('rekognition') 
     response=client.search_faces_by_image(CollectionId=collectionId, 
                                   Image={'S3Object':
{'Bucket':bucket,'Name':fileName}}, 
                                   FaceMatchThreshold=threshold, 
                                  MaxFaces=maxFaces) 
     faceMatches=response['FaceMatches'] 
     print ('Matching faces') 
     for match in faceMatches: 
             print ('FaceId:' + match['Face']['FaceId']) 
             print ('Similarity: ' + "{:.2f}".format(match['Similarity']) + "%")
```
print

#### .NET

In questo esempio vengono visualizzate le informazioni relative ai volti che corrispondono al volto più grande in un'immagine. L'esempio di codice specifica i parametri FaceMatchThreshold e MaxFaces per limitare i risultati restituiti nella risposta.

Nel seguente esempio, effettua queste operazioni: modifica il valore di collectionId per la raccolta da ricercare e sostituisci i valori di bucket e photo con i nomi del bucket Amazon S3 e dell'immagine utilizzati nella fase 2.

```
//Copyright 2018 Amazon.com, Inc. or its affiliates. All Rights Reserved.
//PDX-License-Identifier: MIT-0 (For details, see https://github.com/awsdocs/
amazon-rekognition-developer-guide/blob/master/LICENSE-SAMPLECODE.)
using System;
using Amazon.Rekognition;
using Amazon.Rekognition.Model;
public class SearchFacesMatchingImage
{ 
     public static void Example() 
     { 
         String collectionId = "MyCollection"; 
         String bucket = "bucket"; 
         String photo = "input.jpg"; 
         AmazonRekognitionClient rekognitionClient = new 
 AmazonRekognitionClient(); 
         // Get an image object from S3 bucket. 
        Image \text{image} = \text{new Image}() { 
             S3Object = new S3Object() 
            \{ Bucket = bucket, 
                  Name = photo 
 } 
         };
```

```
 SearchFacesByImageRequest searchFacesByImageRequest = new 
  SearchFacesByImageRequest() 
         { 
             CollectionId = collectionId, 
            Image = image, FaceMatchThreshold = 70F, 
            MaxFaces = 2 }; 
         SearchFacesByImageResponse searchFacesByImageResponse = 
  rekognitionClient.SearchFacesByImage(searchFacesByImageRequest); 
         Console.WriteLine("Faces matching largest face in image from " + photo); 
         foreach (FaceMatch face in searchFacesByImageResponse.FaceMatches) 
             Console.WriteLine("FaceId: " + face.Face.FaceId + ", Similarity: " + 
  face.Similarity); 
     }
}
```
## SearchFacesByImage richiesta di operazione

I parametri di input per SearchFacesImageByImage sono la raccolta in cui eseguire la ricerca e l'ubicazione dell'immagine di origine. In questo esempio, l'immagine di origine è archiviata in un bucket Amazon S3 (S3Object). Sono specificati anche il numero massimo di volti da restituire (Maxfaces) e l'affidabilità minima che deve corrispondere a un volto affinché venga restituito (FaceMatchThreshold).

```
{ 
     "CollectionId": "MyCollection", 
     "Image": { 
          "S3Object": { 
               "Bucket": "bucket", 
               "Name": "input.jpg" 
          } 
     }, 
     "MaxFaces": 2, 
     "FaceMatchThreshold": 99
}
```
## SearchFacesByImage risposta operativa

Fornita un'immagine di input (.jpeg or .png), l'operazione rileva prima il volto nell'immagine di input, quindi ricerca nella raccolta specificata i volti simili.

#### **a** Note

Se il servizio rileva più volti nell'immagine di input, per la ricerca nella raccolta utilizza il volto più grande rilevato.

L'operazione restituisce una matrice di corrispondenze di volti e le informazioni relative al volto di input. Le informazioni includono il riquadro di delimitazione, insieme al valore di affidabilità, che indica il livello di affidabilità relativo al fatto che il riquadro di delimitazione contenga un volto.

Per impostazione predefinita, SearchFacesByImage restituisce volti per cui l'algoritmo rileva una somiglianza superiore all'80%. La somiglianza indica il livello di corrispondenza del volto con il volto di input. È possibile utilizzare FaceMatchThreshold per specificare un valore diverso. Per ogni corrispondenza di volto trovata, la risposta include la somiglianza e i metadati del volto, come indicato nella risposta di esempio seguente:

```
{ 
     "FaceMatches": [ 
          { 
              "Face": { 
                   "BoundingBox": { 
                       "Height": 0.06333330273628235, 
                       "Left": 0.1718519926071167, 
                       "Top": 0.7366669774055481, 
                       "Width": 0.11061699688434601 
                   }, 
                   "Confidence": 100, 
                   "ExternalImageId": "input.jpg", 
                   "FaceId": "578e2e1b-d0b0-493c-aa39-ba476a421a34", 
                   "ImageId": "9ba38e68-35b6-5509-9d2e-fcffa75d1653" 
              }, 
              "Similarity": 99.9764175415039 
          } 
     ], 
     "FaceModelVersion": "3.0", 
     "SearchedFaceBoundingBox": {
```

```
 "Height": 0.06333333253860474, 
         "Left": 0.17185185849666595, 
         "Top": 0.7366666793823242, 
         "Width": 0.11061728745698929 
     }, 
     "SearchedFaceConfidence": 99.99999237060547
}
```
## Ricerca di utenti (ID volto/ ID utente)

È possibile utilizzare l'[SearchUsers](https://docs.aws.amazon.com/rekognition/latest/APIReference/API_SearchUsers.html)operazione per cercare utenti in una raccolta specificata che corrispondono a un face ID o a un ID utente fornito. L'operazione elenca i risultati restituiti UserIds classificati in base al punteggio di somiglianza più alto rispetto a quello richiesto. UserMatchThreshold L'ID utente viene creato durante l' CreateUsers operazione. Per ulteriori informazioni, consulta [Gestione degli utenti in una raccolta.](#page-311-1)

Per cercare utenti (SDK)

- 1. Se non lo si è già fatto:
	- a. Crea o aggiorna un utente con le autorizzazioni AmazonRekognitionFullAccess. Per ulteriori informazioni, consulta [Fase 1: impostazione di un account AWS e creazione di un](#page-35-0)  [utente](#page-35-0).
	- b. Installa e configura gli AWS CLI AWS SDK. Per ulteriori informazioni, consulta [Fase 2:](#page-37-0)  [configurazione di AWS CLI e SDK AWS.](#page-37-0)
- 2. Utilizzare i seguenti esempi per richiamare l'operazione SearchUsers.

Java

Questo esempio di Java cerca gli utenti di una raccolta utilizzando l'operazione SearchUsers.

```
import com.amazonaws.services.rekognition.AmazonRekognition;
import com.amazonaws.services.rekognition.AmazonRekognitionClientBuilder;
import com.amazonaws.services.rekognition.model.UserMatch;
import com.amazonaws.services.rekognition.model.SearchUsersRequest;
import com.amazonaws.services.rekognition.model.SearchUsersResult;
import com.amazonaws.services.rekognition.model.UserMatch;
public class SearchUsers {
```

```
 //Replace collectionId and faceId with the values you want to use. 
    public static final String collectionId = "MyCollection"; 
    public static final String faceId = "xxxxxxxx-xxxx-xxxx-xxxx-xxxxxxxxxxxx"; 
    public static final String userd = 'demo-user'; 
    public static void main(String[] args) throws Exception { 
        AmazonRekognition rekognitionClient = 
 AmazonRekognitionClientBuilder.defaultClient(); 
        // Search collection for faces matching the user id. 
        SearchUsersRequest request = new SearchUsersRequest() 
                 .withCollectionId(collectionId) 
                 .withUserId(userId); 
        SearchUsersResult result = 
                 rekognitionClient.searchUsers(request); 
        System.out.println("Printing first search result with matched user and 
 similarity score"); 
        for (UserMatch match: result.getUserMatches()) { 
            System.out.println(match.getUser().getUserId() + " with similarity 
score " + match.getSimilarity());
        } 
        // Search collection for faces matching the face id. 
        SearchUsersRequest request1 = new SearchUsersRequest() 
                 .withCollectionId(collectionId) 
                 .withFaceId(faceId); 
        SearchUsersResult result1 = 
                 rekognitionClient.searchUsers(request1); 
        System.out.println("Printing second search result with matched user and 
 similarity score"); 
        for (UserMatch match: result1.getUserMatches()) { 
            System.out.println(match.getUser().getUserId() + " with similarity 
score " + match.getSimilarity());
        } 
    }
```
#### AWS CLI

Questo AWS CLI comando cerca gli utenti in una raccolta con l'SearchUsersoperazione.

```
aws rekognition search-users --face-id face-id --collection-id collection-id --
region region-name
```
#### Python

L'esempio seguente cerca gli utenti di una raccolta con l'operazione SearchUsers.

```
# Copyright 2018 Amazon.com, Inc. or its affiliates. All Rights Reserved. 
# PDX-License-Identifier: MIT-0 (For details, see https://github.com/awsdocs/
amazon-rekognition-developer-guide/blob/master/LICENSE-SAMPLECODE.) 
import boto3 
from botocore.exceptions import ClientError 
import logging 
logger = logging.getLogger(__name__) 
session = boto3.Session(profile_name='profile-name') 
client = session.client('rekognition') 
def search_users_by_face_id(collection_id, face_id): 
    "" "
     SearchUsers operation with face ID provided as the search source 
     :param collection_id: The ID of the collection where user and faces are 
  stored. 
     :param face_id: The ID of the face in the collection to search for. 
     :return: response of SearchUsers API 
    "" ""
     logger.info(f'Searching for users using a face-id: {face_id}') 
     try: 
         response = client.search_users( 
             CollectionId=collection_id, 
             FaceId=face_id 
\overline{\phantom{a}} print(f'- found {len(response["UserMatches"])} matches') 
         print([f'- {x["User"]["UserId"]} - {x["Similarity"]}%' for x in 
  response["UserMatches"]])
```

```
 except ClientError: 
         logger.exception(f'Failed to perform SearchUsers with given face id: 
  {face_id}') 
         raise 
     else: 
         print(response) 
         return response 
def search users by user id(collection id, user id):
    "" ""
     SearchUsers operation with user ID provided as the search source 
     :param collection_id: The ID of the collection where user and faces are 
  stored. 
    : param user id: The ID of the user in the collection to search for.
     :return: response of SearchUsers API 
    "" ""
     logger.info(f'Searching for users using a user-id: {user_id}') 
     try: 
         response = client.search_users( 
              CollectionId=collection_id, 
              UserId=user_id 
        \lambda print(f'- found {len(response["UserMatches"])} matches') 
         print([f'- {x["User"]["UserId"]} - {x["Similarity"]}%' for x in 
  response["UserMatches"]]) 
     except ClientError: 
         logger.exception(f'Failed to perform SearchUsers with given face id: 
  {user_id}') 
         raise 
     else: 
         print(response) 
         return response 
def main(): 
     collection_id = "collection-id" 
     user_id = "user-id" 
     face_id = "face_id" 
     search_users_by_face_id(collection_id, face_id) 
     search_users_by_user_id(collection_id, user_id) 
if name == " main ":
```
main()

### SearchUsers richiesta di operazione

Dato un FaceID o UserID, SearchUsers cerca le corrispondenze degli utenti nel CollectionID specificato. Per impostazione predefinita, SearchUsers restituisce gli ID utente per i quali il punteggio di somiglianza è superiore all'80%. La somiglianza indica quanto lo UserID corrisponda al FaceID o allo UserID forniti. Se vengono restituiti più UserID, questi vengono elencati in ordine dal punteggio di somiglianza più alto al più basso. Facoltativamente, è possibile utilizzare il UserMatchThreshold per specificare un valore diverso. Per ulteriori informazioni, consulta [Gestione degli utenti in una raccolta](#page-311-1).

Di seguito è riportato un esempio di SearchUsers richiesta che utilizzaUserId:

```
{ 
    "CollectionId": "MyCollection", 
    "UserId": "demoUser1", 
    "MaxUsers": 2, 
    "UserMatchThreshold": 99
}
```
Di seguito è riportato un esempio di SearchUsers richiesta che utilizzaFaceId:

```
{ 
     "CollectionId": "MyCollection", 
     "FaceId": "bff43c40-cfa7-4b94-bed8-8a08b2205107", 
     "MaxUsers": 2, 
     "UserMatchThreshold": 99
}
```
### SearchUsers risposta all'operazione

Se si esegue la ricerca con aFaceId, la risposta FaceId per SearchUsers include il forSearchedFace, nonché un elenco di UserMatches UserId e UserStatus per ogni utente. {

```
 "SearchedFace": { 
          "FaceId": "bff43c40-cfa7-4b94-bed8-8a08b2205107" 
     }, 
      "UserMatches": [ 
          { 
               "User": { 
                    "UserId": "demoUser1", 
                    "UserStatus": "ACTIVE" 
               }, 
               "Similarity": 100.0 
          }, 
          { 
               "User": { 
                    "UserId": "demoUser2", 
                    "UserStatus": "ACTIVE" 
               }, 
               "Similarity": 99.97946166992188 
          } 
      ], 
      "FaceModelVersion": "6"
}
```
Se si esegue una ricerca con unUserId, la risposta per SearchUsers include l'elemento UserId for theSearchedUser, oltre agli altri elementi di risposta.

```
{ 
     "SearchedUser": { 
          "UserId": "demoUser1" 
     }, 
     "UserMatches": [ 
          { 
               "User": { 
                    "UserId": "demoUser2", 
                    "UserStatus": "ACTIVE" 
               }, 
               "Similarity": 99.97946166992188 
          } 
     ], 
     "FaceModelVersion": "6"
```
}

## Ricerca di utenti (immagine)

SearchUsersByImage ricerca nel CollectionID specificato gli utenti in una raccolta che corrispondano al volto più grande rilevato in un'immagine fornita. Per impostazione predefinita, SearchUsersByImage restituisce gli ID utente per i quali il punteggio di somiglianza è superiore all'80%. La somiglianza indica quanto lo UserID corrisponda al volto più grande rilevato nell'immagine fornita. Se vengono restituiti più UserID, questi vengono elencati in ordine dal punteggio di somiglianza più alto al più basso. Facoltativamente, è possibile utilizzare il UserMatchThreshold per specificare un valore diverso. Per ulteriori informazioni, consulta [Gestione degli utenti in una raccolta](http://dnelsamz-write.aka.corp.amazon.com/workplace/rekognition-user-update/rek-guide/build/AWSRekognitionApiDoc/AWSRekognitionApiDoc-3.0/AL2_x86_64/DEV.STD.PTHREAD/build/server-root/rekognition/latest/dg/collections.html#collections-manage-users).

Per cercare gli utenti per immagine (SDK)

- 1. Se non lo si è già fatto:
	- a. Crea o aggiorna un utente con le autorizzazioni AmazonRekognitionFullAccess. Per ulteriori informazioni, consulta [Fase 1: impostazione di un account AWS e creazione di un](#page-35-0)  [utente](#page-35-0).
	- b. Installa e configura AWS CLI gli AWS SDK. Per ulteriori informazioni, consulta [Fase 2:](#page-37-0)  [configurazione di AWS CLI e SDK AWS.](#page-37-0)
- 2. Utilizzare i seguenti esempi per richiamare l'operazione SearchUsersByImage.

Java

Questo esempio di Java cerca gli utenti di una raccolta in base a un'immagine di input, utilizzando l'operazione SearchUsersByImage.

```
import com.amazonaws.services.rekognition.AmazonRekognition;
import com.amazonaws.services.rekognition.AmazonRekognitionClientBuilder;
import com.amazonaws.services.rekognition.model.Image;
import com.amazonaws.services.rekognition.model.S3Object;
import com.amazonaws.services.rekognition.model.SearchUsersByImageRequest;
import com.amazonaws.services.rekognition.model.SearchUsersByImageResult;
import com.amazonaws.services.rekognition.model.UserMatch;
```
public class SearchUsersByImage {

```
 //Replace bucket, collectionId and photo with your values. 
     public static final String collectionId = "MyCollection"; 
     public static final String s3Bucket = "bucket"; 
     public static final String s3PhotoFileKey = "input.jpg"; 
     public static void main(String[] args) throws Exception { 
         AmazonRekognition rekognitionClient = 
  AmazonRekognitionClientBuilder.defaultClient(); 
         // Get an image object from S3 bucket. 
        Image \text{image} = \text{new Image}() .withS3Object(new S3Object() 
                          .withBucket(s3Bucket) 
                          .withName(s3PhotoFileKey)); 
         // Search collection for users similar to the largest face in the image. 
         SearchUsersByImageRequest request = new SearchUsersByImageRequest() 
                  .withCollectionId(collectionId) 
                  .withImage(image) 
                  .withUserMatchThreshold(70F) 
                  .withMaxUsers(2); 
         SearchUsersByImageResult result = 
                  rekognitionClient.searchUsersByImage(request); 
         System.out.println("Printing search result with matched user and 
  similarity score"); 
         for (UserMatch match: result.getUserMatches()) { 
             System.out.println(match.getUser().getUserId() + " with similarity 
 score " + match.getSimilarity());
 } 
     }
}
```
AWS CLI

Questo AWS CLI comando cerca gli utenti in una raccolta basata su un'immagine di input, con l'SearchUsersByImageoperazione.

```
aws rekognition search-users-by-image --image '{"S3Object":
{"Bucket":"s3BucketName","Name":"file-name"}}' --collection-id MyCollectionId --
region region-name
```
Python

L'esempio seguente cerca gli utenti di una raccolta in base a un'immagine di input, con l'operazione SearchUsersByImage.

```
# Copyright 2018 Amazon.com, Inc. or its affiliates. All Rights Reserved. 
# PDX-License-Identifier: MIT-0 (For details, see https://github.com/awsdocs/
amazon-rekognition-developer-guide/blob/master/LICENSE-SAMPLECODE.) 
import boto3 
from botocore.exceptions import ClientError 
import logging 
import os 
logger = logging.getLogger(__name__) 
session = boto3.Session(profile_name='profile-name') 
client = session.client('rekognition') 
def load_image(file_name): 
    "" "" ""
     helper function to load the image for indexFaces call from local disk 
     :param image_file_name: The image file location that will be used by 
  indexFaces call. 
     :return: The Image in bytes 
     """ 
     print(f'- loading image: {file_name}') 
     with open(file_name, 'rb') as file: 
         return {'Bytes': file.read()} 
def search_users_by_image(collection_id, image_file): 
     """ 
     SearchUsersByImage operation with user ID provided as the search source 
     :param collection_id: The ID of the collection where user and faces are 
  stored. 
     :param image_file: The image that contains the reference face to search 
  for.
```

```
 :return: response of SearchUsersByImage API 
 """ 
     logger.info(f'Searching for users using an image: {image_file}') 
     try: 
         response = client.search_users_by_image( 
             CollectionId=collection_id, 
             Image=load_image(image_file) 
        \lambda print(f'- found {len(response["UserMatches"])} matches') 
         print([f'- {x["User"]["UserId"]} - {x["Similarity"]}%' for x in 
  response["UserMatches"]]) 
     except ClientError: 
         logger.exception(f'Failed to perform SearchUsersByImage with given 
  image: {image_file}') 
         raise 
     else: 
         print(response) 
         return response 
def main(): 
     collection_id = "collection-id" 
     IMAGE_SEARCH_SOURCE = os.getcwd() + '/image_path' 
     search_users_by_image(collection_id, IMAGE_SEARCH_SOURCE) 
if __name__ == '__main__": main()
```
## SearchUsersByImage richiesta di operazione

La richiesta per SearchUsersByImage include la raccolta in cui eseguire la ricerca e l'ubicazione dell'immagine di origine. In questo esempio, l'immagine di origine è archiviata in un bucket Amazon S3 ( S3Object ). Sono specificati anche il numero massimo di utenti da restituire ( MaxUsers ) e la confidenza minima da soddisfare affinché un volto venga restituito ( UserMatchThreshold).

```
{ 
     "CollectionId": "MyCollection", 
     "Image": { 
          "S3Object": { 
               "Bucket": "bucket", 
               "Name": "input.jpg"
```

```
 } 
     }, 
     "MaxUsers": 2, 
     "UserMatchThreshold": 99
}
```
## SearchUsersByImage risposta operativa

La risposta per SearchUsersByImage include un FaceDetail oggetto perSearchedFace, oltre a un elenco di UserMatches con UserIdSimilarity, e UserStatus per ciascuno. Se l'immagine di input conteneva più di un volto, UnsearchedFaces verrà restituito anche un elenco di.

```
{ 
     "SearchedFace": { 
          "FaceDetail": { 
               "BoundingBox": { 
                   "Width": 0.23692893981933594, 
                   "Top": 0.19235000014305115, 
                   "Left": 0.39177176356315613, 
                   "Height": 0.5437348484992981 
 } 
          } 
     }, 
     "UserMatches": [ 
          { 
               "User": { 
                   "UserId": "demoUser1", 
                   "UserStatus": "ACTIVE" 
              }, 
               "Similarity": 100.0 
          }, 
          { 
               "User": { 
                   "UserId": "demoUser2", 
                   "UserStatus": "ACTIVE" 
              }, 
               "Similarity": 99.97946166992188 
          } 
     ], 
     "FaceModelVersion": "6", 
     "UnsearchedFaces": [
```

```
 { 
             "FaceDetails": { 
                  "BoundingBox": { 
                      "Width": 0.031677018851041794, 
                      "Top": 0.5593535900115967, 
                      "Left": 0.6102562546730042, 
                      "Height": 0.0682177022099495 
 } 
             }, 
             "Reasons": [ 
                 "FACE_NOT_LARGEST" 
 ] 
         }, 
         { 
             "FaceDetails": { 
                  "BoundingBox": { 
                      "Width": 0.03254449740052223, 
                      "Top": 0.6080358028411865, 
                      "Left": 0.516062319278717, 
                      "Height": 0.06347997486591339 
 } 
             }, 
             "Reasons": [ 
                 "FACE_NOT_LARGEST" 
 ] 
         } 
    \mathbf{I}}
```
# Ricerca di volti in video archiviati

È possibile cercare volti in una raccolta che corrispondano ai volti delle persone rilevate in un video archiviato o un video in streaming. Questa sezione descrive la ricerca di volti in un video archiviato. Per informazioni sulla ricerca di volti in un video in streaming, consulta [Utilizzo di eventi video in](#page-174-0) [streaming.](#page-174-0)

I volti cercati devono prima essere indicizzati in una raccolta utilizzando [IndexFaces.](https://docs.aws.amazon.com/rekognition/latest/APIReference/API_IndexFaces.html) Per ulteriori informazioni, consulta [Aggiunta di volti a una raccolta.](#page-351-0)

La ricerca di volti di Video Amazon Rekognition segue lo stesso flusso di lavoro asincrono di altre operazioni Video Amazon Rekognition che analizzano i video archiviati in un bucket Amazon S3. Per iniziare a cercare i volti in un video archiviato, chiama [StartFaceSearche](https://docs.aws.amazon.com/rekognition/latest/APIReference/API_StartFaceSearch.html) fornisci l'ID della raccolta che desideri cercare. Video Amazon Rekognition pubblica lo stato di completamento dell'analisi video in un argomento Amazon Simple Notification Service (Amazon SNS). Se l'analisi video ha esito positivo, effettua la chiamata a [GetFaceSearch](https://docs.aws.amazon.com/rekognition/latest/APIReference/API_GeFaceSearch.html) per ottenere i risultati della ricerca. Per ulteriori informazioni su come avviare analisi video e ottenere i risultati, consultare [Chiamata delle operazioni](#page-126-0) [Video Amazon Rekognition.](#page-126-0)

La procedura seguente mostra come cercare volti in una raccolta che corrispondono ai volti di persone rilevate in un video. La procedura inoltre illustra come ottenere i dati di tracciamento per le persone con corrispondenza nel video. La procedura si espande nel codice in [Analisi di un video](#page-137-0) [archiviato in un bucket Amazon S3 con Java o Python \(SDK\),](#page-137-0) che utilizza una coda Amazon Simple Queue Service (Amazon SQS) per ottenere lo stato di completamento di una richiesta di analisi video.

Per cercare un video per la corrispondenza di volti (SDK)

- 1. [Creare una raccolta](#page-317-0).
- 2. [Indicizzare un volto nella raccolta.](#page-351-0)
- 3. Eseguire [Analisi di un video archiviato in un bucket Amazon S3 con Java o Python \(SDK\)](#page-137-0).
- 4. Aggiungere il seguente codice alla classe VideoDetect creata nella fase 3.

Java

```
 //Copyright 2018 Amazon.com, Inc. or its affiliates. All Rights Reserved. 
    //PDX-License-Identifier: MIT-0 (For details, see https://github.com/awsdocs/
amazon-rekognition-developer-guide/blob/master/LICENSE-SAMPLECODE.) 
        //Face collection search in video 
  ================================================================== 
        private static void StartFaceSearchCollection(String bucket, String 
 video, String collection) throws Exception{ 
         NotificationChannel channel= new NotificationChannel() 
                 .withSNSTopicArn(snsTopicArn) 
                 .withRoleArn(roleArn); 
         StartFaceSearchRequest req = new StartFaceSearchRequest() 
                  .withCollectionId(collection) 
                  .withVideo(new Video() 
                          .withS3Object(new S3Object()
```
```
 .withBucket(bucket) 
                                  .withName(video))) 
                 .withNotificationChannel(channel); 
         StartFaceSearchResult startPersonCollectionSearchResult = 
 rek.startFaceSearch(req); 
         startJobId=startPersonCollectionSearchResult.getJobId(); 
    } 
    //Face collection search in video 
 ================================================================== 
     private static void GetFaceSearchCollectionResults() throws Exception{ 
        GetFaceSearchResult faceSearchResult=null; 
        int maxResults=10; 
        String paginationToken=null; 
       do { 
            if (faceSearchResult !=null){ 
                paginationToken = faceSearchResult.getNextToken(); 
 } 
            faceSearchResult = rek.getFaceSearch( 
                    new GetFaceSearchRequest() 
                    .withJobId(startJobId) 
                     .withMaxResults(maxResults) 
                    .withNextToken(paginationToken) 
                     .withSortBy(FaceSearchSortBy.TIMESTAMP) 
\hspace{1.6cm});
            VideoMetadata videoMetaData=faceSearchResult.getVideoMetadata(); 
            System.out.println("Format: " + videoMetaData.getFormat()); 
            System.out.println("Codec: " + videoMetaData.getCodec()); 
            System.out.println("Duration: " + 
 videoMetaData.getDurationMillis()); 
            System.out.println("FrameRate: " + videoMetaData.getFrameRate()); 
            System.out.println();
```

```
 //Show search results 
             List<PersonMatch> matches= 
                       faceSearchResult.getPersons(); 
             for (PersonMatch match: matches) { 
                  long milliSeconds=match.getTimestamp(); 
                  System.out.print("Timestamp: " + Long.toString(milliSeconds)); 
                  System.out.println(" Person number: " + 
 match.getPerson().getIndex()); 
                 List <FaceMatch> faceMatches = match.getFaceMatches();
                  if (faceMatches != null) { 
                       System.out.println("Matches in collection..."); 
                       for (FaceMatch faceMatch: faceMatches){ 
                           Face face=faceMatch.getFace(); 
                           System.out.println("Face Id: "+ face.getFaceId()); 
                           System.out.println("Similarity: " + 
  faceMatch.getSimilarity().toString()); 
                           System.out.println(); 
denotes the control of the second property of the second property of the second property of the second property of \mathbb{R}^n } 
                  System.out.println(); 
 } 
             System.out.println(); 
        } while (faceSearchResult !=null && faceSearchResult.getNextToken() != 
 null); 
    }
```
Nella funzione main, sostituisci le righe:

StartLabelDetection(bucket, video);

```
 if (GetSQSMessageSuccess()==true) 
  GetLabelDetectionResults();
```
con:

String collection="collection";

```
 StartFaceSearchCollection(bucket, video, collection);
```

```
 if (GetSQSMessageSuccess()==true) 
  GetFaceSearchCollectionResults();
```
Java V2

Questo codice è tratto dal GitHub repository degli esempi di AWS Documentation SDK. Guarda l'esempio completo [qui.](https://github.com/awsdocs/aws-doc-sdk-examples/blob/master/javav2/example_code/rekognition/src/main/java/com/example/rekognition/VideoDetectFaces.java)

```
import software.amazon.awssdk.regions.Region;
import software.amazon.awssdk.services.rekognition.RekognitionClient;
import software.amazon.awssdk.services.rekognition.model.*;
import java.util.List;
/** 
  * Before running this Java V2 code example, set up your development 
  * environment, including your credentials. 
 * 
  * For more information, see the following documentation topic: 
 * 
  * https://docs.aws.amazon.com/sdk-for-java/latest/developer-guide/get-
started.html 
  */
public class VideoDetectFaces { 
     private static String startJobId = ""; 
     public static void main(String[] args) { 
         final String usage = """ 
                 Usage: <bucket> <video> <topicArn> <roleArn> 
                 Where: 
                     bucket - The name of the bucket in which the video is located 
  (for example, (for example, myBucket).\s 
                     video - The name of video (for example, people.mp4).\s 
                     topicArn - The ARN of the Amazon Simple Notification Service 
  (Amazon SNS) topic.\s 
                     roleArn - The ARN of the AWS Identity and Access Management 
  (IAM) role to use.\s 
                  """; 
         if (args.length != 4) {
```

```
 System.out.println(usage); 
            System.exit(1); 
        } 
        String bucket = args[0]; 
       String video = args[1];
        String topicArn = args[2]; 
        String roleArn = args[3]; 
        Region region = Region.US_EAST_1; 
        RekognitionClient rekClient = RekognitionClient.builder() 
                 .region(region) 
                .build();
        NotificationChannel channel = NotificationChannel.builder() 
                 .snsTopicArn(topicArn) 
                 .roleArn(roleArn) 
                 .build(); 
        startFaceDetection(rekClient, channel, bucket, video); 
        getFaceResults(rekClient); 
        System.out.println("This example is done!"); 
        rekClient.close(); 
    } 
    public static void startFaceDetection(RekognitionClient rekClient, 
            NotificationChannel channel, 
            String bucket, 
            String video) { 
        try { 
            S3Object s3Obj = S3Object.builder() 
                      .bucket(bucket) 
                      .name(video) 
                     .build();
            Video vidOb = Video.builder() 
                      .s3Object(s3Obj) 
                     .build();
            StartFaceDetectionRequest faceDetectionRequest = 
 StartFaceDetectionRequest.builder() 
                      .jobTag("Faces") 
                      .faceAttributes(FaceAttributes.ALL) 
                      .notificationChannel(channel)
```

```
 .video(vidOb) 
                     .build();
            StartFaceDetectionResponse startLabelDetectionResult = 
 rekClient.startFaceDetection(faceDetectionRequest); 
            startJobId = startLabelDetectionResult.jobId(); 
        } catch (RekognitionException e) { 
            System.out.println(e.getMessage()); 
            System.exit(1); 
        } 
    } 
    public static void getFaceResults(RekognitionClient rekClient) { 
        try { 
            String paginationToken = null; 
            GetFaceDetectionResponse faceDetectionResponse = null; 
            boolean finished = false; 
            String status; 
           int yy = 0;
            do { 
                 if (faceDetectionResponse != null) 
                     paginationToken = faceDetectionResponse.nextToken(); 
                 GetFaceDetectionRequest recognitionRequest = 
 GetFaceDetectionRequest.builder() 
                          .jobId(startJobId) 
                          .nextToken(paginationToken) 
                          .maxResults(10) 
                         .build();
                 // Wait until the job succeeds. 
                 while (!finished) { 
                     faceDetectionResponse = 
 rekClient.getFaceDetection(recognitionRequest); 
                     status = faceDetectionResponse.jobStatusAsString(); 
                     if (status.compareTo("SUCCEEDED") == 0) 
                         finished = true; 
                     else { 
                          System.out.println(yy + " status is: " + status); 
                          Thread.sleep(1000);
```

```
1 1 1 1 1 1 1
                    yy++; } 
                 finished = false; 
                 // Proceed when the job is done - otherwise VideoMetadata is 
  null. 
                 VideoMetadata videoMetaData = 
  faceDetectionResponse.videoMetadata(); 
                 System.out.println("Format: " + videoMetaData.format()); 
                 System.out.println("Codec: " + videoMetaData.codec()); 
                 System.out.println("Duration: " + 
  videoMetaData.durationMillis()); 
                 System.out.println("FrameRate: " + videoMetaData.frameRate()); 
                 System.out.println("Job"); 
                 // Show face information. 
                 List<FaceDetection> faces = faceDetectionResponse.faces(); 
                 for (FaceDetection face : faces) { 
                     String age = face.face().ageRange().toString(); 
                     String smile = face.face().smile().toString(); 
                     System.out.println("The detected face is estimated to be" 
                             + age + " years old."); 
                     System.out.println("There is a smile : " + smile); 
 } 
             } while (faceDetectionResponse != null && 
 faceDetectionResponse.nextToken() != null); 
         } catch (RekognitionException | InterruptedException e) { 
             System.out.println(e.getMessage()); 
             System.exit(1); 
         } 
     }
}
```
Python

#Copyright 2018 Amazon.com, Inc. or its affiliates. All Rights Reserved. #PDX-License-Identifier: MIT-0 (For details, see https://github.com/awsdocs/ amazon-rekognition-developer-guide/blob/master/LICENSE-SAMPLECODE.)

```
 # ============== Face Search =============== 
     def StartFaceSearchCollection(self,collection): 
         response = self.rek.start_face_search(Video={'S3Object':
{'Bucket':self.bucket,'Name':self.video}}, 
             CollectionId=collection, 
             NotificationChannel={'RoleArn':self.roleArn, 
  'SNSTopicArn':self.snsTopicArn}) 
         self.startJobId=response['JobId'] 
         print('Start Job Id: ' + self.startJobId) 
     def GetFaceSearchCollectionResults(self): 
         maxResults = 10 
         paginationToken = '' 
         finished = False 
         while finished == False: 
             response = self.rek.get_face_search(JobId=self.startJobId, 
                                           MaxResults=maxResults, 
                                           NextToken=paginationToken) 
             print(response['VideoMetadata']['Codec']) 
             print(str(response['VideoMetadata']['DurationMillis'])) 
             print(response['VideoMetadata']['Format']) 
             print(response['VideoMetadata']['FrameRate']) 
             for personMatch in response['Persons']: 
                  print('Person Index: ' + str(personMatch['Person']['Index'])) 
                  print('Timestamp: ' + str(personMatch['Timestamp'])) 
                  if ('FaceMatches' in personMatch): 
                      for faceMatch in personMatch['FaceMatches']: 
                          print('Face ID: ' + faceMatch['Face']['FaceId']) 
                          print('Similarity: ' + str(faceMatch['Similarity'])) 
                  print() 
             if 'NextToken' in response: 
                  paginationToken = response['NextToken'] 
             else: 
                  finished = True 
             print()
```
Nella funzione main, sostituisci le righe:

```
 analyzer.StartLabelDetection() 
 if analyzer.GetSQSMessageSuccess()==True: 
     analyzer.GetLabelDetectionResults()
```
con:

```
 collection='tests' 
 analyzer.StartFaceSearchCollection(collection)
```

```
 if analyzer.GetSQSMessageSuccess()==True: 
     analyzer.GetFaceSearchCollectionResults()
```
Se hai già eseguito un video di esempio diverso da [Analisi di un video archiviato in un bucket](#page-137-0) [Amazon S3 con Java o Python \(SDK\),](#page-137-0) il codice da sostituire potrebbe essere diverso.

- 5. Modificare il valore di collection nel nome della raccolta creata nella fase 1.
- 6. Eseguire il codice. Viene visualizzato un elenco di persone nel video i cui volti corrispondono a quelli della raccolta di input. Vengono inoltre visualizzati i dati di tracciamento per ogni persona con corrispondenza.

# GetFaceSearch risposta operativa

Di seguito è riportata una risposta di esempio JSON da GetFaceSearch.

La risposta include una matrice di persone (Persons) rilevate nel video i cui volti corrispondono a un volto nella raccolta di input. Esiste un elemento della matrice, [PersonMatch,](https://docs.aws.amazon.com/rekognition/latest/APIReference/API_PersonMatch.html) per ogni corrispondenza della persona nel video. Ogni elemento PersonMatch include una matrice di corrispondenze di volti dalla raccolta di input, [FaceMatch,](https://docs.aws.amazon.com/rekognition/latest/APIReference/API_FaceMatch.html) informazioni sulla persona con corrispondenza, [PersonDetail,](https://docs.aws.amazon.com/rekognition/latest/APIReference/API_PersonDetail.html) e l'ora in cui è stata rilevata la corrispondenza della persona nel video.

```
{ 
     "JobStatus": "SUCCEEDED", 
     "NextToken": "IJdbzkZfvBRqj8GPV82BPiZKkLOGCqDIsNZG/gQsEE5faTVK9JHOz/
xxxxxxxxxxxxxxx", 
     "Persons": [ 
\overline{\mathcal{L}}
```

```
 "FaceMatches": [ 
\overline{a} "Face": { 
                      "BoundingBox": { 
                          "Height": 0.527472972869873, 
                          "Left": 0.33530598878860474, 
                          "Top": 0.2161169946193695, 
                          "Width": 0.35503000020980835 
\}, \{ "Confidence": 99.90239715576172, 
                      "ExternalImageId": "image.PNG", 
                      "FaceId": "a2f2e224-bfaa-456c-b360-7c00241e5e2d", 
                      "ImageId": "eb57ed44-8d8d-5ec5-90b8-6d190daff4c3" 
\}, \{ "Similarity": 98.40909576416016 
 } 
           ], 
           "Person": { 
               "BoundingBox": { 
                   "Height": 0.8694444298744202, 
                   "Left": 0.2473958283662796, 
                   "Top": 0.10092592239379883, 
                   "Width": 0.49427083134651184 
               }, 
               "Face": { 
                   "BoundingBox": { 
                      "Height": 0.23000000417232513, 
                      "Left": 0.42500001192092896, 
                      "Top": 0.16333332657814026, 
                      "Width": 0.12937499582767487 
\}, \{ "Confidence": 99.97504425048828, 
                   "Landmarks": [ 
 { 
                          "Type": "eyeLeft", 
                          "X": 0.46415066719055176, 
                          "Y": 0.2572723925113678 
\}, \{ { 
                          "Type": "eyeRight", 
                          "X": 0.5068183541297913, 
                          "Y": 0.23705792427062988 
\}, \{ {
```

```
 "Type": "nose", 
                          "X": 0.49765899777412415, 
                          "Y": 0.28383663296699524 
\}, \{ { 
                          "Type": "mouthLeft", 
                          "X": 0.487221896648407, 
                          "Y": 0.3452930748462677 
\}, \{ { 
                          "Type": "mouthRight", 
                          "X": 0.5142884850502014, 
                          "Y": 0.33167609572410583 
 } 
 ], 
                   "Pose": { 
                      "Pitch": 15.966927528381348, 
                      "Roll": -15.547388076782227, 
                      "Yaw": 11.34195613861084 
\}, \{ "Quality": { 
                      "Brightness": 44.80223083496094, 
                      "Sharpness": 99.95819854736328 
1 1 1 1 1 1 1
\qquad \qquad \text{ } "Index": 0 
           }, 
           "Timestamp": 0 
        }, 
        { 
           "Person": { 
               "BoundingBox": { 
                   "Height": 0.2177777737379074, 
                   "Left": 0.7593749761581421, 
                   "Top": 0.13333334028720856, 
                   "Width": 0.12250000238418579 
               }, 
               "Face": { 
                   "BoundingBox": { 
                      "Height": 0.2177777737379074, 
                      "Left": 0.7593749761581421, 
                      "Top": 0.13333334028720856, 
                      "Width": 0.12250000238418579 
\}, \{
```

```
 "Confidence": 99.63436889648438, 
                 "Landmarks": [ 
 { 
                       "Type": "eyeLeft", 
                       "X": 0.8005779385566711, 
                       "Y": 0.20915353298187256 
\}, \{ { 
                       "Type": "eyeRight", 
                       "X": 0.8391435146331787, 
                       "Y": 0.21049551665782928 
\}, \{ { 
                       "Type": "nose", 
                       "X": 0.8191410899162292, 
                       "Y": 0.2523227035999298 
\}, \{ { 
                       "Type": "mouthLeft", 
                       "X": 0.8093273043632507, 
                       "Y": 0.29053622484207153 
\}, \{ { 
                       "Type": "mouthRight", 
                       "X": 0.8366993069648743, 
                       "Y": 0.29101791977882385 
 } 
 ], 
                 "Pose": { 
                    "Pitch": 3.165884017944336, 
                    "Roll": 1.4182015657424927, 
                    "Yaw": -11.151537895202637 
\}, \{ "Quality": { 
                    "Brightness": 28.910892486572266, 
                    "Sharpness": 97.61507415771484 
1 1 1 1 1 1 1
\qquad \qquad \text{ } "Index": 1 
          }, 
          "Timestamp": 0 
       }, 
       { 
          "Person": {
```

```
 "BoundingBox": { 
                 "Height": 0.8388888835906982, 
                 "Left": 0, 
                 "Top": 0.15833333134651184, 
                 "Width": 0.2369791716337204 
              }, 
              "Face": { 
                 "BoundingBox": { 
                     "Height": 0.20000000298023224, 
                    "Left": 0.029999999329447746, 
                    "Top": 0.2199999988079071, 
                    "Width": 0.11249999701976776 
\}, \{ "Confidence": 99.85971069335938, 
                 "Landmarks": [ 
 { 
                        "Type": "eyeLeft", 
                        "X": 0.06842322647571564, 
                        "Y": 0.3010137975215912 
\}, \{ { 
                        "Type": "eyeRight", 
                        "X": 0.10543643683195114, 
                        "Y": 0.29697132110595703 
\}, \{ { 
                        "Type": "nose", 
                        "X": 0.09569807350635529, 
                        "Y": 0.33701086044311523 
\}, \{ { 
                        "Type": "mouthLeft", 
                        "X": 0.0732642263174057, 
                        "Y": 0.3757539987564087 
\}, \{ { 
                        "Type": "mouthRight", 
                        "X": 0.10589495301246643, 
                        "Y": 0.3722417950630188 
 } 
 ], 
                 "Pose": { 
                    "Pitch": -0.5589138865470886, 
                    "Roll": -5.1093974113464355,
```

```
 "Yaw": 18.69594955444336 
\}, \{ "Quality": { 
                          "Brightness": 43.052337646484375, 
                          "Sharpness": 99.68138885498047 
1 1 1 1 1 1 1
\qquad \qquad \text{ } "Index": 2 
             }, 
             "Timestamp": 0 
         }...... 
     ], 
     "VideoMetadata": { 
         "Codec": "h264", 
         "DurationMillis": 67301, 
         "Format": "QuickTime / MOV", 
         "FrameHeight": 1080, 
         "FrameRate": 29.970029830932617, 
         "FrameWidth": 1920 
     }
}
```
# Ricerca di volti in una raccolta in streaming video

È possibile utilizzare Video Amazon Rekognition per rilevare e riconoscere i volti da una raccolta in streaming video. Con Amazon Rekognition Video puoi creare uno stream processor [CreateStreamProcessor\(](https://docs.aws.amazon.com/rekognition/latest/APIReference/API_CreateStreamProcessor.html)) per avviare e gestire l'analisi dei video in streaming.

Per rilevare un volto noto in un flusso video (ricerca di volti), Video Amazon Rekognition utilizza Flusso di video Amazon Kinesis per ricevere ed elaborare un flusso video. I risultati delle analisi vengono generati da Video Amazon Rekognition a un flusso di dati Kinesis e quindi letti dall'applicazione client.

Per usare Video Amazon Rekognition con un video in streaming, l'applicazione deve implementare quanto segue:

• Un flusso video Kinesis per l'invio di video in streaming ad Video Amazon Rekognition. Per ulteriori informazioni, consulta la [Guida per gli sviluppatori di Flusso di video Amazon Kinesis](https://docs.aws.amazon.com/kinesisvideostreams/latest/dg/what-is-kinesis-video.html).

```
Ricerca di volti in una raccolta in streaming video 432
```
- Un elaboratore di flussi Video Amazon Rekognition per gestire l'analisi del video in streaming. Per ulteriori informazioni, consulta [Panoramica delle operazioni del processore di streaming video](#page-174-0)  [Amazon Rekognition.](#page-174-0)
- Un utente di Kinesis Data Stream per leggere i risultati dell'analisi che Video Amazon Rekognition invia al flusso di dati Kinesis. Per ulteriori informazioni, consulta [Utenti di Kinesis Data Streams](https://docs.aws.amazon.com/streams/latest/dev/amazon-kinesis-consumers.html).

Questa sezione contiene informazioni sulla scrittura di un'applicazione che crea lo il flusso video Kinesis e altre risorse necessarie, trasmette video in Video Amazon Rekognition e riceve i risultati dell'analisi.

## Argomenti

- [Configurazione delle risorse Video Amazon Rekognition e Amazon Kinesis](#page-445-0)
- [Ricerca di volti in un video in streaming](#page-449-0)
- [Streaming tramite un plugin GStreamer](#page-473-0)
- [Risoluzione dei problemi dello streaming di video](#page-475-0)

# <span id="page-445-0"></span>Configurazione delle risorse Video Amazon Rekognition e Amazon Kinesis

Le seguenti procedure descrivono i passaggi da seguire per effettuare il provisioning del flusso video Kinesis e altre risorse utilizzate per riconoscere i volti in un video in streaming.

# **Prerequisiti**

Per eseguire questa procedura, è necessario aver installato il. AWS SDK for Java Per ulteriori informazioni, consulta [Nozioni di base su Amazon Rekognition](#page-34-0). Il dispositivo Account AWS che usi deve disporre delle autorizzazioni di accesso all'API Amazon Rekognition. Per ulteriori informazioni, consulta la sezione [Operazioni definite da Amazon Rekognition](https://docs.aws.amazon.com/IAM/latest/UserGuide/list_amazonrekognition.html#amazonrekognition-actions-as-permissions) nella Guida per l'utente IAM.

Per riconoscere volti in un flusso video (SDK AWS)

- 1. Se non l'hai già fatto, crea un ruolo di servizio IAM per consentire ad Video Amazon Rekognition di accedere ai tuoi flussi video Kinesis e ai tuoi flussi di dati Kinesis. Prendi nota dell'ARN. Per ulteriori informazioni, consulta [Concedere l'accesso agli stream utilizzando](#page-448-0)  [AmazonRekognitionServiceRole](#page-448-0).
- 2. [Creare una raccolta](#page-317-0) e prendere nota dell'identificatore di raccolta utilizzato.
- 3. [Indicizzare i volti](#page-351-0) che si desidera cercare nella raccolta creata alla fase 2.
- 4. [Crea un flusso video Kinesis](https://docs.aws.amazon.com/kinesisvideostreams/latest/dg/gs-createstream.html) e prendi nota del relativo nome della risorsa Amazon (ARN).
- 5. [Crea un flusso di dati Kinesis.](https://docs.aws.amazon.com/streams/latest/dev/learning-kinesis-module-one-create-stream.html) Anteponi il nome dello stream con AmazonRekognitione annota l'ARN dello stream.

Puoi quindi [creare l'elaboratore di flussi per la ricerca di volti](#page-450-0) e [avviarlo](#page-451-0) usando il nome dell'elaboratore di flussi che hai scelto.

**a** Note

È consigliabile avviare l'elaboratore di flussi solo dopo aver verificato la possibilità di importare contenuti multimediali nel flusso video Kinesis.

## Streaming di video in Video Amazon Rekognition

Per lo streaming di video in Video Amazon Rekognition, utilizzerai l'SDK di Flusso di video Amazon Kinesis per creare e utilizzare un flusso video Kinesis. L'operazione PutMedia scrive frammenti di dati video in un flusso video Kinesis utilizzato da Video Amazon Rekognition. Ogni frammento di dati video dura in genere da 2 a 10 secondi e contiene una sequenza compatta di fotogrammi video. Video Amazon Rekognition supporta video con codifica H.264, che possono avere tre tipi di fotogrammi (I, B e P). Per ulteriori informazioni, consulta [Interframe.](https://en.wikipedia.org/wiki/Inter_frame) Il primo fotogramma nel frammento deve essere un fotogramma I. Un fotogramma I può essere decodificato indipendentemente da qualsiasi altro fotogramma.

Man mano che i dati video giungono nel flusso video Kinesis, Kinesis Video Streams assegna un numero univoco al frammento. [Per un esempio, vedi PutMedia Esempio di API.](https://docs.aws.amazon.com/kinesisvideostreams/latest/dg/examples-putmedia.html)

- Se stai eseguendo lo streaming da una sorgente codificata Matroska (MKV), usa l'[PutMediao](https://docs.aws.amazon.com/kinesisvideostreams/latest/dg/API_dataplane_PutMedia.html)perazione per trasmettere il video sorgente nel flusso video Kinesis che hai creato. [Per](https://docs.aws.amazon.com/kinesisvideostreams/latest/dg/examples-putmedia.html) [ulteriori informazioni, consulta Esempio di API. PutMedia](https://docs.aws.amazon.com/kinesisvideostreams/latest/dg/examples-putmedia.html)
- Se stai eseguendo lo streaming dalla fotocamera di un dispositivo, consulta [Streaming tramite un](#page-473-0)  [plugin GStreamer.](#page-473-0)

Concessione ad Video Amazon Rekognition dell'accesso alle risorse

Utilizzi un ruolo di servizio AWS Identity and Access Management (IAM) per consentire ad Amazon Rekognition Video l'accesso in lettura ai flussi video Kinesis. Se utilizzi un elaboratore di flussi

per la ricerca di volti, utilizzi un ruolo di servizio IAM per consentire ad Video Amazon Rekognition l'accesso in scrittura ai flussi di dati Kinesis. Se utilizzi un elaboratore di flussi per il monitoraggio della sicurezza, utilizzi i ruoli IAM per consentire ad Video Amazon Rekognition di accedere al tuo bucket Amazon S3 e a un argomento di Amazon SNS.

Concessione dell'accesso agli elaboratori di flussi per la ricerca di volti

Puoi creare una policy di autorizzazione che consenta ad Video Amazon Rekognition di accedere ai singoli flussi video Kinesis e ai flussi di dati Kinesis.

Per consentire ad Video Amazon Rekognition di accedere a un elaboratore di flussi per la ricerca di volti

1. [Crea una nuova policy di autorizzazione con l'editor delle policy JSON IAM](https://docs.aws.amazon.com/IAM/latest/UserGuide/access_policies_create.html#access_policies_create-json-editor) e utilizza la policy seguente. Sostituisci video-arn con l'ARN del flusso video Kinesis desiderato. Se utilizzi un elaboratore di flussi per la ricerca di volti, sostituisci data-arn con l'ARN del flusso di dati Kinesis desiderato.

```
{ 
     "Version": "2012-10-17", 
     "Statement": [ 
          { 
               "Effect": "Allow", 
               "Action": [ 
                    "kinesis:PutRecord", 
                    "kinesis:PutRecords" 
               ], 
               "Resource": "data-arn" 
          }, 
          { 
               "Effect": "Allow", 
               "Action": [ 
                    "kinesisvideo:GetDataEndpoint", 
                    "kinesisvideo:GetMedia" 
               ], 
               "Resource": "video-arn" 
          } 
     ]
}
```
2. [Crea un ruolo di servizio IAM](https://docs.aws.amazon.com/IAM/latest/UserGuide/id_roles_create_for-service.html?icmpid=docs_iam_console) o aggiornane uno esistente. Per creare il ruolo di servizio IAM, utilizza le informazioni seguenti:

- 1. Scegli Rekognition come nome del servizio.
- 2. Scegli Rekognition come caso d'uso del ruolo del servizio.
- 3. Collega la policy di autorizzazione creata nella fase 1.
- 3. Prendere nota dell'ARN del ruolo del servizio. necessario per avviare le operazioni di analisi video.

<span id="page-448-0"></span>Concedere l'accesso agli stream utilizzando AmazonRekognitionServiceRole

Come opzione alternativa per configurare l'accesso ai flussi video e ai flussi di dati di Kinesis, puoi utilizzare la policy di autorizzazione AmazonRekognitionServiceRole. IAM fornisce il caso d'uso del ruolo di servizio Rekognition che, se usato con la policy di autorizzazione AmazonRekognitionServiceRole, è in grado di scrivere su più flussi di dati Kinesis e leggere da tutti i flussi video Kinesis. Per consentire ad Amazon Rekognition Video l'accesso in scrittura a più flussi di dati Kinesis, puoi anteporre ai nomi dei flussi di dati Kinesis —ad esempio,. AmazonRekognitionAmazonRekognitionMyDataStreamName

Per consentire ad Video Amazon Rekognition di accedere al flusso video Kinesis e al flusso di dati Kinesis

- 1. [Crea un ruolo di servizio IAM.](https://docs.aws.amazon.com/IAM/latest/UserGuide/id_roles_create_for-service.html?icmpid=docs_iam_console) Per creare il ruolo di servizio IAM, utilizza le informazioni seguenti:
	- 1. Scegli Rekognition come nome del servizio.
	- 2. Scegli Rekognition come caso d'uso del ruolo del servizio.
	- 3. Scegli la politica di AmazonRekognitionServiceRoleautorizzazione, che consente ad Amazon Rekognition Video di accedere in scrittura ai flussi di dati Kinesis con AmazonRekognitionprefisso e accesso in lettura a tutti i tuoi flussi video Kinesis.
- 2. Per garantire la tua Account AWS sicurezza, limita l'ambito di accesso di Rekognition alle sole risorse che stai utilizzando. Questo può essere fatto associando una policy di attendibilità al ruolo di servizio IAM. Per informazioni su come fare, consulta [Prevenzione del problema "confused](#page-1090-0) [deputy" tra servizi.](#page-1090-0)
- 3. Prendere nota del valore nome della risorsa Amazon (ARN) del ruolo di servizio, necessario per avviare le operazioni di analisi video.

# <span id="page-449-0"></span>Ricerca di volti in un video in streaming

Video Amazon Rekognition può cercare i volti in una raccolta che corrispondono a quelli rilevati in un video in streaming. Per ulteriori informazioni sulle raccolte, consulta [Ricerca di volti in una raccolta.](#page-307-0)

Argomenti

- [Creazione dell'elaboratore di flussi per la ricerca di volti Video Amazon Rekognition](#page-450-0)
- [Avvio dell'elaboratore di flussi per la ricerca di volti Video Amazon Rekognition](#page-451-0)
- [Utilizzo dell'elaboratore di flussi per la ricerca di volti \(esempio Java V2\)](#page-452-0)
- [Utilizzo dell'elaboratore di flussi per la ricerca di volti \(esempio Java V1\)](#page-456-0)
- [Lettura dei risultati delle analisi di video in streaming](#page-461-0)
- [Riferimento: record di riconoscimento del volto Kinesis](#page-467-0)

Il seguente diagramma mostra in che modo Video Amazon Rekognition rileva e riconosce i volti in un video in streaming.

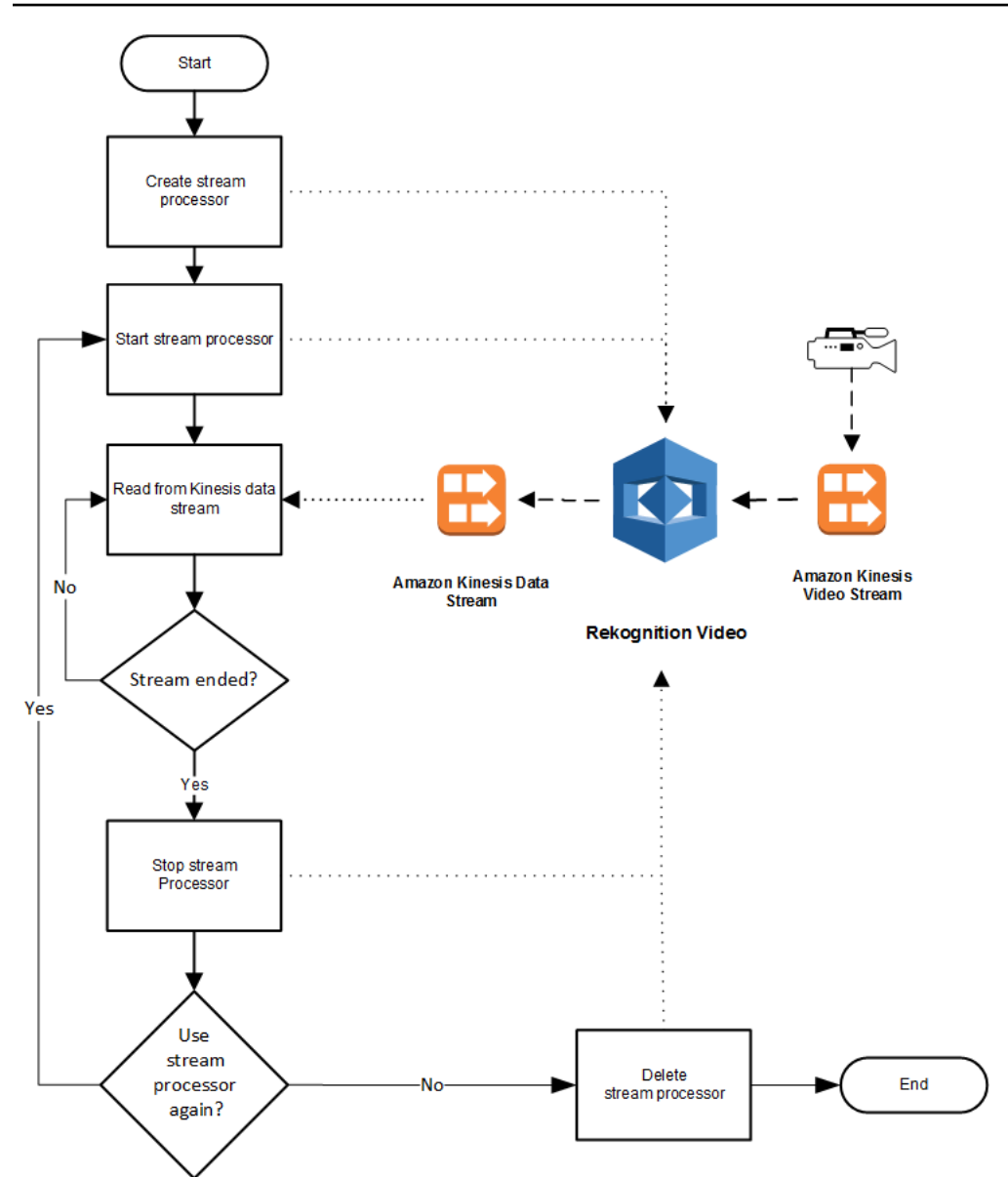

<span id="page-450-0"></span>Creazione dell'elaboratore di flussi per la ricerca di volti Video Amazon Rekognition

Prima di poter analizzare un video in streaming, devi creare uno stream processor Amazon Rekognition Video (). [CreateStreamProcessor](https://docs.aws.amazon.com/rekognition/latest/APIReference/API_CreateStreamProcessor.html) L'elaboratore di flussi contiene informazioni sul flusso di dati Kinesis e sul flusso video Kinesis. Contiene inoltre l'identificatore della raccolta che include i volti da riconoscere nel video in streaming di input. È inoltre necessario specificare un nome per l'elaboratore di flussi. Di seguito è riportato un esempio di JSON per la richiesta CreateStreamProcessor.

```
{ 
         "Name": "streamProcessorForCam", 
         "Input": {
```

```
 "KinesisVideoStream": { 
                      "Arn": "arn:aws:kinesisvideo:us-east-1:nnnnnnnnnnnn:stream/
inputVideo" 
 } 
        }, 
        "Output": { 
               "KinesisDataStream": { 
                      "Arn": "arn:aws:kinesis:us-east-1:nnnnnnnnnnnn:stream/outputData" 
 } 
        }, 
        "RoleArn": "arn:aws:iam::nnnnnnnnnnn:role/roleWithKinesisPermission", 
        "Settings": { 
               "FaceSearch": { 
                      "CollectionId": "collection-with-100-faces", 
                      "FaceMatchThreshold": 85.5 
 } 
       }
}
```
Di seguito è riportata una risposta di esempio da CreateStreamProcessor.

```
{ 
        "StreamProcessorArn": "arn:aws:rekognition:us-
east-1:nnnnnnnnnnnn:streamprocessor/streamProcessorForCam"
}
```
<span id="page-451-0"></span>Avvio dell'elaboratore di flussi per la ricerca di volti Video Amazon Rekognition

Per iniziare ad analizzare il video in streaming, chiamare [StartStreamProcessor](https://docs.aws.amazon.com/rekognition/latest/APIReference/API_StartStreamProcessor.html) con il nome dell'elaboratore di flussi specificato in CreateStreamProcessor. Di seguito è riportato un esempio di JSON per la richiesta StartStreamProcessor.

```
{ 
         "Name": "streamProcessorForCam"
}
```
All'avvio dell'elaboratore di flussi viene restituita una risposta HTTP 200, insieme a un corpo JSON vuoto.

<span id="page-452-0"></span>Utilizzo dell'elaboratore di flussi per la ricerca di volti (esempio Java V2)

Il codice di esempio seguente mostra come chiamare varie operazioni dello stream processor, ad esempio [CreateStreamProcessor](https://docs.aws.amazon.com/rekognition/latest/APIReference/API_CreateStreamProcessor.html)e [StartStreamProcessor](https://docs.aws.amazon.com/rekognition/latest/APIReference/API_StartStreamProcessor.html), utilizzando l' AWS SDK for Java versione 2.

Questo codice è tratto dal repository degli esempi GitHub di AWS Documentation SDK. Guarda l'esempio completo [qui.](https://github.com/awsdocs/aws-doc-sdk-examples/blob/master/javav2/example_code/rekognition/src/main/java/com/example/rekognition/CreateStreamProcessor.java)

```
import software.amazon.awssdk.regions.Region;
import software.amazon.awssdk.services.rekognition.RekognitionClient;
import software.amazon.awssdk.services.rekognition.model.CreateStreamProcessorRequest;
import software.amazon.awssdk.services.rekognition.model.CreateStreamProcessorResponse;
import software.amazon.awssdk.services.rekognition.model.FaceSearchSettings;
import software.amazon.awssdk.services.rekognition.model.KinesisDataStream;
import software.amazon.awssdk.services.rekognition.model.KinesisVideoStream;
import software.amazon.awssdk.services.rekognition.model.ListStreamProcessorsRequest;
import software.amazon.awssdk.services.rekognition.model.ListStreamProcessorsResponse;
import software.amazon.awssdk.services.rekognition.model.RekognitionException;
import software.amazon.awssdk.services.rekognition.model.StreamProcessor;
import software.amazon.awssdk.services.rekognition.model.StreamProcessorInput;
import software.amazon.awssdk.services.rekognition.model.StreamProcessorSettings;
import software.amazon.awssdk.services.rekognition.model.StreamProcessorOutput;
import software.amazon.awssdk.services.rekognition.model.StartStreamProcessorRequest;
import 
  software.amazon.awssdk.services.rekognition.model.DescribeStreamProcessorRequest;
import 
  software.amazon.awssdk.services.rekognition.model.DescribeStreamProcessorResponse;
/** 
  * Before running this Java V2 code example, set up your development 
  * environment, including your credentials. 
 * 
  * For more information, see the following documentation topic: 
 * 
  * https://docs.aws.amazon.com/sdk-for-java/latest/developer-guide/get-started.html 
  */
public class CreateStreamProcessor { 
         public static void main(String[] args) { 
                 final String usage = """ 
                                Usage: <role> <kinInputStream> <kinOutputStream>
```

```
 <collectionName> <StreamProcessorName>
```

```
 Where: 
                                       role - The ARN of the AWS Identity and Access 
 Management (IAM) role to use. \s 
                                       kinInputStream - The ARN of the Kinesis video 
 stream.\s 
                                       kinOutputStream - The ARN of the Kinesis data 
 stream.\s 
                                       collectionName - The name of the collection to use 
 that contains content. \s 
                                       StreamProcessorName - The name of the Stream 
 Processor. \s 
\mathbf{u} = \mathbf{u} \cdot \mathbf{v} , we have the set of \mathbf{u} = \mathbf{v} \cdot \mathbf{v}if (args.length != 5) {
                           System.out.println(usage); 
                           System.exit(1); 
 } 
                  String role = args[0]; 
                 String kinInputStream = args[1];
                  String kinOutputStream = args[2]; 
                  String collectionName = args[3]; 
                  String streamProcessorName = args[4]; 
                  Region region = Region.US_EAST_1; 
                  RekognitionClient rekClient = RekognitionClient.builder() 
                                    .region(region) 
                                   .build();
                  processCollection(rekClient, streamProcessorName, kinInputStream, 
 kinOutputStream, collectionName, 
                                    role); 
                  startSpecificStreamProcessor(rekClient, streamProcessorName); 
                  listStreamProcessors(rekClient); 
                  describeStreamProcessor(rekClient, streamProcessorName); 
                  deleteSpecificStreamProcessor(rekClient, streamProcessorName); 
         } 
         public static void listStreamProcessors(RekognitionClient rekClient) { 
                 ListStreamProcessorsRequest request =
 ListStreamProcessorsRequest.builder() 
                                    .maxResults(15) 
                                    .build();
```

```
 ListStreamProcessorsResponse listStreamProcessorsResult = 
 rekClient.listStreamProcessors(request); 
                for (StreamProcessor streamProcessor : 
 listStreamProcessorsResult.streamProcessors()) { 
                        System.out.println("StreamProcessor name - " + 
 streamProcessor.name()); 
                        System.out.println("Status - " + streamProcessor.status()); 
 } 
        } 
        private static void describeStreamProcessor(RekognitionClient rekClient, String 
 StreamProcessorName) { 
                DescribeStreamProcessorRequest streamProcessorRequest = 
 DescribeStreamProcessorRequest.builder() 
                                .name(StreamProcessorName) 
                               .build();
                DescribeStreamProcessorResponse describeStreamProcessorResult = 
 rekClient 
                                .describeStreamProcessor(streamProcessorRequest); 
                System.out.println("Arn - " + 
 describeStreamProcessorResult.streamProcessorArn()); 
                System.out.println("Input kinesisVideo stream - " 
+describeStreamProcessorResult.input().kinesisVideoStream().arn());
                System.out.println("Output kinesisData stream - " 
+describeStreamProcessorResult.output().kinesisDataStream().arn());
                System.out.println("RoleArn - " + 
 describeStreamProcessorResult.roleArn()); 
                System.out.println( 
                                "CollectionId - " 
 + 
 describeStreamProcessorResult.settings().faceSearch().collectionId()); 
                System.out.println("Status - " + 
 describeStreamProcessorResult.status()); 
                System.out.println("Status message - " + 
 describeStreamProcessorResult.statusMessage()); 
                System.out.println("Creation timestamp - " + 
 describeStreamProcessorResult.creationTimestamp()); 
                System.out.println("Last update timestamp - " + 
 describeStreamProcessorResult.lastUpdateTimestamp()); 
        }
```

```
 private static void startSpecificStreamProcessor(RekognitionClient rekClient, 
 String StreamProcessorName) { 
                 try { 
                          StartStreamProcessorRequest streamProcessorRequest = 
 StartStreamProcessorRequest.builder() 
                                           .name(StreamProcessorName) 
                                          .build();
                          rekClient.startStreamProcessor(streamProcessorRequest); 
                          System.out.println("Stream Processor " + StreamProcessorName + 
 " started."); 
                 } catch (RekognitionException e) { 
                          System.out.println(e.getMessage()); 
                          System.exit(1); 
 } 
         } 
         private static void processCollection(RekognitionClient rekClient, String 
 StreamProcessorName, 
                          String kinInputStream, String kinOutputStream, String 
 collectionName, String role) { 
                 try { 
                          KinesisVideoStream videoStream = KinesisVideoStream.builder() 
                                           .arn(kinInputStream) 
                                          .build();
                          KinesisDataStream dataStream = KinesisDataStream.builder() 
                                           .arn(kinOutputStream) 
                                          .build();
                          StreamProcessorOutput processorOutput = 
 StreamProcessorOutput.builder() 
                                           .kinesisDataStream(dataStream) 
                                          .build();
                          StreamProcessorInput processorInput = 
 StreamProcessorInput.builder() 
                                           .kinesisVideoStream(videoStream) 
                                           .build(); 
                          FaceSearchSettings searchSettings = 
 FaceSearchSettings.builder()
```

```
Ricerca di volti in un video in streaming 443
```

```
 .faceMatchThreshold(75f) 
                                            .collectionId(collectionName) 
                                          .build();
                          StreamProcessorSettings processorSettings = 
  StreamProcessorSettings.builder() 
                                           .faceSearch(searchSettings) 
                                          .build();
                          CreateStreamProcessorRequest processorRequest = 
  CreateStreamProcessorRequest.builder() 
                                           .name(StreamProcessorName) 
                                           .input(processorInput) 
                                           .output(processorOutput) 
                                           .roleArn(role) 
                                           .settings(processorSettings) 
                                          .build();
                          CreateStreamProcessorResponse response = 
  rekClient.createStreamProcessor(processorRequest); 
                          System.out.println("The ARN for the newly create stream 
  processor is " 
                                           + response.streamProcessorArn()); 
                  } catch (RekognitionException e) { 
                          System.out.println(e.getMessage()); 
                          System.exit(1); 
 } 
         } 
         private static void deleteSpecificStreamProcessor(RekognitionClient rekClient, 
  String StreamProcessorName) { 
                  rekClient.stopStreamProcessor(a -> a.name(StreamProcessorName)); 
                  rekClient.deleteStreamProcessor(a -> a.name(StreamProcessorName)); 
                  System.out.println("Stream Processor " + StreamProcessorName + " 
  deleted."); 
         }
}
```
<span id="page-456-0"></span>Utilizzo dell'elaboratore di flussi per la ricerca di volti (esempio Java V1)

Il codice di esempio seguente mostra come chiamare varie operazioni dello stream processor, ad esempio [CreateStreamProcessora](https://docs.aws.amazon.com/rekognition/latest/APIReference/API_CreateStreamProcessor.html)nd [StartStreamProcessor](https://docs.aws.amazon.com/rekognition/latest/APIReference/API_StartStreamProcessor.html), utilizzando Java V1. L'esempio include una classe stream processor manager (StreamManager) che fornisce metodi per chiamare le operazioni dello stream processor. La classe starter (Starter) crea un StreamManager oggetto e chiama varie operazioni.

Per configurare l'esempio:

- 1. Impostare i valori dei campi membro della classe Starter sui valori desiderati.
- 2. Nella funzione classe Starter main, rimuovere il commento dalla chiamata della funzione desiderata.

#### Classe Starter

```
//Copyright 2018 Amazon.com, Inc. or its affiliates. All Rights Reserved.
//PDX-License-Identifier: MIT-0 (For details, see https://github.com/awsdocs/amazon-
rekognition-developer-guide/blob/master/LICENSE-SAMPLECODE.)
// Starter class. Use to create a StreamManager class
// and call stream processor operations.
package com.amazonaws.samples;
import com.amazonaws.samples.*;
public class Starter { 
  public static void main(String[] args) { 
      String streamProcessorName="Stream Processor Name"; 
      String kinesisVideoStreamArn="Kinesis Video Stream Arn"; 
      String kinesisDataStreamArn="Kinesis Data Stream Arn"; 
      String roleArn="Role Arn"; 
      String collectionId="Collection ID"; 
      Float matchThreshold=50F; 
   try { 
    StreamManager sm= new StreamManager(streamProcessorName, 
      kinesisVideoStreamArn, 
      kinesisDataStreamArn, 
      roleArn, 
      collectionId, 
      matchThreshold); 
    //sm.createStreamProcessor(); 
    //sm.startStreamProcessor();
```

```
 //sm.deleteStreamProcessor(); 
    //sm.deleteStreamProcessor(); 
    //sm.stopStreamProcessor(); 
    //sm.listStreamProcessors(); 
    //sm.describeStreamProcessor(); 
   } 
   catch(Exception e){ 
    System.out.println(e.getMessage()); 
   } 
  }
}
```
#### StreamManager classe

```
//Copyright 2018 Amazon.com, Inc. or its affiliates. All Rights Reserved.
//PDX-License-Identifier: MIT-0 (For details, see https://github.com/awsdocs/amazon-
rekognition-developer-guide/blob/master/LICENSE-SAMPLECODE.)
// Stream manager class. Provides methods for calling
// Stream Processor operations.
package com.amazonaws.samples;
import com.amazonaws.services.rekognition.AmazonRekognition;
import com.amazonaws.services.rekognition.AmazonRekognitionClientBuilder;
import com.amazonaws.services.rekognition.model.CreateStreamProcessorRequest;
import com.amazonaws.services.rekognition.model.CreateStreamProcessorResult;
import com.amazonaws.services.rekognition.model.DeleteStreamProcessorRequest;
import com.amazonaws.services.rekognition.model.DeleteStreamProcessorResult;
import com.amazonaws.services.rekognition.model.DescribeStreamProcessorRequest;
import com.amazonaws.services.rekognition.model.DescribeStreamProcessorResult;
import com.amazonaws.services.rekognition.model.FaceSearchSettings;
import com.amazonaws.services.rekognition.model.KinesisDataStream;
import com.amazonaws.services.rekognition.model.KinesisVideoStream;
import com.amazonaws.services.rekognition.model.ListStreamProcessorsRequest;
import com.amazonaws.services.rekognition.model.ListStreamProcessorsResult;
import com.amazonaws.services.rekognition.model.StartStreamProcessorRequest;
import com.amazonaws.services.rekognition.model.StartStreamProcessorResult;
import com.amazonaws.services.rekognition.model.StopStreamProcessorRequest;
import com.amazonaws.services.rekognition.model.StopStreamProcessorResult;
import com.amazonaws.services.rekognition.model.StreamProcessor;
import com.amazonaws.services.rekognition.model.StreamProcessorInput;
import com.amazonaws.services.rekognition.model.StreamProcessorOutput;
```

```
import com.amazonaws.services.rekognition.model.StreamProcessorSettings;
public class StreamManager { 
     private String streamProcessorName; 
     private String kinesisVideoStreamArn; 
     private String kinesisDataStreamArn; 
     private String roleArn; 
     private String collectionId; 
     private float matchThreshold; 
     private AmazonRekognition rekognitionClient; 
     public StreamManager(String spName, 
       String kvStreamArn, 
       String kdStreamArn, 
       String iamRoleArn, 
       String collId, 
       Float threshold){ 
      streamProcessorName=spName; 
      kinesisVideoStreamArn=kvStreamArn; 
      kinesisDataStreamArn=kdStreamArn; 
      roleArn=iamRoleArn; 
      collectionId=collId; 
      matchThreshold=threshold; 
      rekognitionClient=AmazonRekognitionClientBuilder.defaultClient(); 
     } 
     public void createStreamProcessor() { 
      //Setup input parameters 
         KinesisVideoStream kinesisVideoStream = new 
 KinesisVideoStream().withArn(kinesisVideoStreamArn); 
         StreamProcessorInput streamProcessorInput = 
                 new StreamProcessorInput().withKinesisVideoStream(kinesisVideoStream); 
         KinesisDataStream kinesisDataStream = new 
 KinesisDataStream().withArn(kinesisDataStreamArn); 
         StreamProcessorOutput streamProcessorOutput = 
                 new StreamProcessorOutput().withKinesisDataStream(kinesisDataStream); 
         FaceSearchSettings faceSearchSettings = 
new new
FaceSearchSettings().withCollectionId(collectionId).withFaceMatchThreshold(matchThreshold);
         StreamProcessorSettings streamProcessorSettings =
```

```
new StreamProcessorSettings().withFaceSearch(faceSearchSettings);
        //Create the stream processor 
        CreateStreamProcessorResult createStreamProcessorResult = 
 rekognitionClient.createStreamProcessor( 
                new 
 CreateStreamProcessorRequest().withInput(streamProcessorInput).withOutput(streamProcessorOutput) 
 .withSettings(streamProcessorSettings).withRoleArn(roleArn).withName(streamProcessorName)); 
        //Display result 
        System.out.println("Stream Processor " + streamProcessorName + " created."); 
        System.out.println("StreamProcessorArn - " + 
 createStreamProcessorResult.getStreamProcessorArn()); 
    } 
    public void startStreamProcessor() { 
        StartStreamProcessorResult startStreamProcessorResult = 
                rekognitionClient.startStreamProcessor(new 
 StartStreamProcessorRequest().withName(streamProcessorName)); 
        System.out.println("Stream Processor " + streamProcessorName + " started."); 
    } 
    public void stopStreamProcessor() { 
        StopStreamProcessorResult stopStreamProcessorResult = 
                rekognitionClient.stopStreamProcessor(new 
 StopStreamProcessorRequest().withName(streamProcessorName)); 
        System.out.println("Stream Processor " + streamProcessorName + " stopped."); 
    } 
    public void deleteStreamProcessor() { 
        DeleteStreamProcessorResult deleteStreamProcessorResult = rekognitionClient 
                 .deleteStreamProcessor(new 
 DeleteStreamProcessorRequest().withName(streamProcessorName)); 
        System.out.println("Stream Processor " + streamProcessorName + " deleted."); 
    } 
    public void describeStreamProcessor() { 
        DescribeStreamProcessorResult describeStreamProcessorResult = rekognitionClient 
                 .describeStreamProcessor(new 
 DescribeStreamProcessorRequest().withName(streamProcessorName)); 
        //Display various stream processor attributes.
```

```
 System.out.println("Arn - " + 
  describeStreamProcessorResult.getStreamProcessorArn()); 
         System.out.println("Input kinesisVideo stream - " 
+ + + describeStreamProcessorResult.getInput().getKinesisVideoStream().getArn()); 
         System.out.println("Output kinesisData stream - " 
+ + +describeStreamProcessorResult.getOutput().getKinesisDataStream().getArn());
         System.out.println("RoleArn - " + describeStreamProcessorResult.getRoleArn()); 
         System.out.println( 
                 "CollectionId - " + 
  describeStreamProcessorResult.getSettings().getFaceSearch().getCollectionId()); 
         System.out.println("Status - " + describeStreamProcessorResult.getStatus()); 
         System.out.println("Status message - " + 
  describeStreamProcessorResult.getStatusMessage()); 
         System.out.println("Creation timestamp - " + 
  describeStreamProcessorResult.getCreationTimestamp()); 
         System.out.println("Last update timestamp - " + 
  describeStreamProcessorResult.getLastUpdateTimestamp()); 
     } 
     public void listStreamProcessors() { 
         ListStreamProcessorsResult listStreamProcessorsResult = 
                 rekognitionClient.listStreamProcessors(new 
  ListStreamProcessorsRequest().withMaxResults(100)); 
         //List all stream processors (and state) returned from Rekognition 
         for (StreamProcessor streamProcessor : 
  listStreamProcessorsResult.getStreamProcessors()) { 
             System.out.println("StreamProcessor name - " + streamProcessor.getName()); 
             System.out.println("Status - " + streamProcessor.getStatus()); 
         } 
     }
}
```
<span id="page-461-0"></span>Lettura dei risultati delle analisi di video in streaming

È possibile utilizzare la libreria del client di Flusso di dati Amazon Kinesis per utilizzare i risultati delle analisi inviati al flusso di output di Flusso di dati Amazon Kinesis. Per ulteriori informazioni, consulta [Lettura di dati da un flusso di dati Kinesis.](https://docs.aws.amazon.com/streams/latest/dev/building-consumers.html) Video Amazon Rekognition posiziona un record di fotogramma JSON per ogni fotogramma analizzato nel flusso di output di Kinesis. Video Amazon Rekognition non analizza tutti i fotogrammi che gli vengono trasmessi tramite il flusso video Kinesis.

Un record di fotogramma inviato a un flusso di dati Kinesis contiene informazioni sul frammento del flusso video Kinesis in cui si trova il fotogramma, la sua posizione nel frammento e i volti riconosciuti al suo interno. Include inoltre le informazioni sullo stato dell'elaboratore di flussi. Per ulteriori informazioni, consulta [Riferimento: record di riconoscimento del volto Kinesis.](#page-467-0)

La libreria parser di Flusso di video Amazon Kinesis contiene test di esempio che utilizzano i risultati di Video Amazon Rekognition e li integra con il flusso video Kinesis originale. Per ulteriori informazioni, consulta [Visualizzazione locale dei risultati di Rekognition con Kinesis Video Streams](#page-465-0).

Video Amazon Rekognition trasmette le informazioni delle analisi di Video Amazon Rekognition al flusso di dati Kinesis. Di seguito è riportato un esempio di JSON per un singolo record.

```
{ 
   "InputInformation": { 
     "KinesisVideo": { 
        "StreamArn": "arn:aws:kinesisvideo:us-west-2:nnnnnnnnnnnn:stream/stream-name", 
        "FragmentNumber": "91343852333289682796718532614445757584843717598", 
        "ServerTimestamp": 1510552593.455, 
        "ProducerTimestamp": 1510552593.193, 
        "FrameOffsetInSeconds": 2 
     } 
   }, 
   "StreamProcessorInformation": { 
     "Status": "RUNNING" 
   }, 
   "FaceSearchResponse": [ 
     { 
        "DetectedFace": { 
          "BoundingBox": { 
            "Height": 0.075, 
            "Width": 0.05625, 
            "Left": 0.428125, 
            "Top": 0.40833333 
          }, 
          "Confidence": 99.975174, 
          "Landmarks": [ 
\overline{\mathcal{L}} "X": 0.4452057, 
               "Y": 0.4395594, 
               "Type": "eyeLeft" 
            }, 
\overline{\mathcal{L}} "X": 0.46340984,
```

```
 "Y": 0.43744427, 
              "Type": "eyeRight" 
            }, 
            { 
              "X": 0.45960626, 
              "Y": 0.4526856, 
              "Type": "nose" 
            }, 
\overline{a} "X": 0.44958648, 
              "Y": 0.4696949, 
              "Type": "mouthLeft" 
            }, 
\overline{a} "X": 0.46409217, 
              "Y": 0.46704912, 
              "Type": "mouthRight" 
            } 
         ], 
          "Pose": { 
            "Pitch": 2.9691637, 
            "Roll": -6.8904796, 
            "Yaw": 23.84388 
          }, 
          "Quality": { 
            "Brightness": 40.592964, 
            "Sharpness": 96.09616 
          } 
       }, 
       "MatchedFaces": [ 
          { 
            "Similarity": 88.863960, 
            "Face": { 
              "BoundingBox": { 
                 "Height": 0.557692, 
                "Width": 0.749838, 
                "Left": 0.103426, 
                "Top": 0.206731 
              }, 
              "FaceId": "ed1b560f-d6af-5158-989a-ff586c931545", 
              "Confidence": 99.999201, 
              "ImageId": "70e09693-2114-57e1-807c-50b6d61fa4dc", 
              "ExternalImageId": "matchedImage.jpeg" 
            }
```
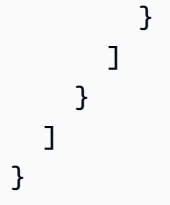

Nell'esempio JSON, tenere presente quanto segue:

- InputInformation— Informazioni sullo stream video Kinesis utilizzato per lo streaming di video in Amazon Rekognition Video. Per ulteriori informazioni, consulta [InputInformation.](#page-470-0)
- StreamProcessorInformation— Informazioni sullo stato dello stream processor Amazon Rekognition Video. L'unico valore possibile per il campo Status è RUNNING. Per ulteriori informazioni, consulta [StreamProcessorInformation.](#page-471-0)
- FaceSearchResponse— Contiene informazioni sui volti nel video in streaming che corrispondono ai volti nella raccolta di input. [FaceSearchResponse](#page-471-1)contiene un [DetectedFace](#page-471-2) oggetto, ossia un volto rilevato nel fotogramma video analizzato. Per ogni volto rilevato, la matrice MatchedFaces contiene una serie di oggetti di volti corrispondenti [\(MatchedFace\)](#page-472-0) individuati nella raccolta di input, oltre a un punteggio di somiglianza.

Mappatura del flusso video Kinesis al flusso di dati Kinesis

È possibile mappare i fotogrammi del flusso video Kinesis ai fotogrammi analizzati inviati al flusso di dati Kinesis. Ad esempio, durante la visualizzazione di un video in streaming, è possibile visualizzare riquadri intorno ai volti delle persone riconosciute. Le coordinate del riquadro di delimitazione vengono inviate come parte del record di riconoscimento del volto Kinesis al flusso di dati Kinesis. Per visualizzare correttamente il riquadro di delimitazione, è necessario mappare le informazioni di data e ora inviate al record di riconoscimento del volto Kinesis ai corrispondenti fotogrammi nel flusso video Kinesis di origine.

La tecnica utilizzata per mappare il flusso video Kinesis al flusso di dati Kinesis varia a seconda che si riproducano in streaming file multimediali live (ad esempio, un video in streaming live) oppure file multimediali archiviati (ad esempio, un video memorizzato).

Mappatura in caso di streaming di file multimediali live

Per mappare un fotogramma del flusso video Kinesis a un fotogramma del flusso di dati Kinesis

- 1. Imposta il parametro FragmentTimeCodeType di input dell'[PutMediao](https://docs.aws.amazon.com/kinesisvideostreams/latest/dg/API_dataplane_PutMedia.html)perazione suRELATIVE.
- 2. Chiamare PutMedia per trasmettere contenuti multimediali live nel flusso video Kinesis.
- 3. Quando si riceve un record di riconoscimento del volto Kinesis dal flusso di dati Kinesis, archiviare i valori di ProducerTimestamp e FrameOffsetInSeconds dal campo [KinesisVideo](#page-470-1).
- 4. Calcolare il timestamp corrispondente al fotogramma del flusso video Kinesis aggiungendo insieme i valori dei campi ProducerTimestamp e FrameOffsetInSeconds.

Mappatura in caso di streaming di file multimediali archiviati

Per mappare un fotogramma del flusso video Kinesis a un fotogramma del flusso di dati Kinesis

- 1. Chiama [PutMedia](https://docs.aws.amazon.com/kinesisvideostreams/latest/dg/API_dataplane_PutMedia.html)per inviare contenuti multimediali archiviati nel flusso video Kinesis.
- 2. Quando si riceve un oggetto Acknowledgement dalla risposta dell'operazione PutMedia, archiviare il valore del campo FragmentNumber dal campo [Payload.](https://docs.aws.amazon.com/kinesisvideostreams/latest/dg/API_dataplane_PutMedia.html#API_dataplane_PutMedia_ResponseSyntax) FragmentNumber è il numero di frammento per il cluster MKV.
- 3. Quando si riceve un record di riconoscimento del volto Kinesis dal flusso di dati Kinesis, archiviare il valore del campo FrameOffsetInSeconds dal campo [KinesisVideo.](#page-470-1)
- 4. Calcolare la mappatura utilizzando i valori FrameOffsetInSeconds e FragmentNumber archiviati nelle fasi 2 e 3. FrameOffsetInSeconds è l'offset nel frammento con il valore FragmentNumber specifico inviato al flusso di dati Amazon Kinesis. Per ulteriori informazioni su come ottenere i fotogrammi video per un numero di frammento specifico, consulta [File](https://docs.aws.amazon.com/kinesisvideostreams/latest/dg/API_Operations_Amazon_Kinesis_Video_Streams_Archived_Media.html)  [multimediali archiviati di Flusso di video Amazon Kinesis](https://docs.aws.amazon.com/kinesisvideostreams/latest/dg/API_Operations_Amazon_Kinesis_Video_Streams_Archived_Media.html).

<span id="page-465-0"></span>Visualizzazione locale dei risultati di Rekognition con Kinesis Video Streams

[Puoi vedere i risultati di Amazon Rekognition Video visualizzati nel tuo feed da](https://github.com/aws/amazon-kinesis-video-streams-parser-library#kinesisvideo---rekognition-examples)  [Amazon Kinesis Video Streams utilizzando i test di esempio di Amazon Kinesis Video](https://github.com/aws/amazon-kinesis-video-streams-parser-library#kinesisvideo---rekognition-examples)  [Streams Parser Library forniti all'indirizzo - Rekognition Examples. KinesisVideo](https://github.com/aws/amazon-kinesis-video-streams-parser-library#kinesisvideo---rekognition-examples)  KinesisVideoRekognitionIntegrationExample visualizza dei riquadri di delimitazione sui volti rilevati e renderizza il video localmente tramite JFrame. Questo processo presuppone che tu abbia collegato correttamente un ingresso multimediale dalla fotocamera di un dispositivo a un flusso video Kinesis e avviato un elaboratore di flussi Amazon Rekognition. Per ulteriori informazioni, consulta [Streaming tramite un plugin GStreamer.](#page-473-0)

Fase 1: installazione della libreria parser Kinesis Video Streams

Per creare una directory e scaricare il repository Github, esegui il seguente comando:

#### \$ git clone https://github.com/aws/amazon-kinesis-video-streams-parser-library.git

Vai alla directory della libreria ed esegui il seguente comando Maven per eseguire un'installazione pulita:

\$ mvn clean install

Fase 2: configurazione del test di esempio di integrazione tra Kinesis Video Streams e Rekognition

Apri il file KinesisVideoRekognitionIntegrationExampleTest.java. Rimuovi @Ignore subito dopo l'intestazione della classe. Compila i campi dati con le informazioni delle tue risorse Amazon Kinesis e Amazon Rekognition. Per ulteriori informazioni, consulta [Configurazione delle](#page-445-0)  [risorse Video Amazon Rekognition e Amazon Kinesis](#page-445-0). Se stai trasmettendo video in streaming al flusso video Kinesis, rimuovi il parametro inputStream.

Consulta l'esempio di codice seguente:

```
RekognitionInput rekognitionInput = RekognitionInput.builder() 
   .kinesisVideoStreamArn("arn:aws:kinesisvideo:us-east-1:123456789012:stream/
rekognition-test-video-stream") 
   .kinesisDataStreamArn("arn:aws:kinesis:us-east-1:123456789012:stream/
AmazonRekognition-rekognition-test-data-stream") 
   .streamingProcessorName("rekognition-test-stream-processor") 
   // Refer how to add face collection : 
   // https://docs.aws.amazon.com/rekognition/latest/dg/add-faces-to-collection-
procedure.html 
   .faceCollectionId("rekognition-test-face-collection") 
   .iamRoleArn("rekognition-test-IAM-role") 
   .matchThreshold(0.95f) 
   .build(); 
KinesisVideoRekognitionIntegrationExample example = 
  KinesisVideoRekognitionIntegrationExample.builder() 
   .region(Regions.US_EAST_1) 
   .kvsStreamName("rekognition-test-video-stream") 
   .kdsStreamName("AmazonRekognition-rekognition-test-data-stream") 
   .rekognitionInput(rekognitionInput) 
   .credentialsProvider(new ProfileCredentialsProvider()) 
   // NOTE: Comment out or delete the inputStream parameter if you are streaming video, 
  otherwise
```

```
 // the test will use a sample video. 
 //.inputStream(TestResourceUtil.getTestInputStream("bezos_vogels.mkv")) 
.build();
```
Fase 3: esecuzione del test di esempio di integrazione tra Kinesis Video Streams e Rekognition

Assicurati che il tuo flusso video Kinesis riceva input multimediali se stai trasmettendo ad esso e inizia ad analizzare il flusso con un elaboratore di flussi Video Amazon Rekognition in esecuzione. Per ulteriori informazioni, consulta [Panoramica delle operazioni del processore di streaming video](#page-174-0)  [Amazon Rekognition.](#page-174-0) Esegui la classe KinesisVideoRekognitionIntegrationExampleTest come test JUnit. Dopo un breve ritardo, si apre una nuova finestra con un feed video del flusso video Kinesis con riquadri di delimitazione disegnati sui volti rilevati.

### **a** Note

I volti della raccolta utilizzata in questo esempio devono avere un ID immagine esterno (il nome del file) specificato in questo formato affinché le etichette dei riquadri di delimitazione visualizzino un testo significativo: PersonName 1-Trusted, PersonName 2-Intruder, PersonName 3-Neutral, ecc. Le etichette possono anche essere codificate a colori e sono personalizzabili nel file.java. FaceType

### <span id="page-467-0"></span>Riferimento: record di riconoscimento del volto Kinesis

Video Amazon Rekognition può riconoscere i volti in un video in streaming. Per ogni fotogramma analizzato, Video Amazon Rekognition invia un record di fotogramma JSON a un flusso di dati Kinesis. Video Amazon Rekognition non analizza tutti i fotogrammi che gli vengono trasmessi tramite il flusso video Kinesis.

Il record di fotogramma JSON contiene informazioni sul flusso di input e output, sullo stato dell'elaboratore di flussi e informazioni sui volti riconosciuti nel fotogramma analizzato. Questa sezione contiene informazioni di riferimento per il record di fotogramma JSON.

Di seguito è riportata la sintassi JSON per un record di flusso di dati Kinesis. Per ulteriori informazioni, consulta [Utilizzo di eventi video in streaming.](#page-174-1)
### **a** Note

L'API Video Amazon Rekognition funziona confrontando i volti nel flusso di input con una raccolta di volti e restituendo le corrispondenze trovate più vicine, insieme a un punteggio di somiglianza.

```
{
```

```
 "InputInformation": { 
         "KinesisVideo": { 
             "StreamArn": "string", 
             "FragmentNumber": "string", 
             "ProducerTimestamp": number, 
             "ServerTimestamp": number, 
             "FrameOffsetInSeconds": number 
         } 
     }, 
     "StreamProcessorInformation": { 
         "Status": "RUNNING" 
     }, 
     "FaceSearchResponse": [ 
         { 
             "DetectedFace": { 
                  "BoundingBox": { 
                      "Width": number, 
                      "Top": number, 
                      "Height": number, 
                      "Left": number 
                  }, 
                  "Confidence": number, 
                  "Landmarks": [ 
\{ \} "Type": "string", 
                          "X": number, 
                          "Y": number 
 } 
                  ], 
                  "Pose": { 
                      "Pitch": number, 
                      "Roll": number, 
                      "Yaw": number 
                  },
```

```
 "Quality": { 
                    "Brightness": number, 
                    "Sharpness": number 
 } 
            }, 
            "MatchedFaces": [ 
\overline{a} "Similarity": number, 
                    "Face": { 
                        "BoundingBox": { 
                           "Width": number, 
                           "Top": number, 
                           "Height": number, 
                           "Left": number 
\}, \{ "Confidence": number, 
                        "ExternalImageId": "string", 
                        "FaceId": "string", 
                        "ImageId": "string" 
1 1 1 1 1 1 1
 } 
 ] 
        } 
   \mathbf{I}}
```
### Record JSON

Il record JSON include informazioni su un fotogramma elaborato da Video Amazon Rekognition. Il record include informazioni sul video in streaming, lo stato del fotogramma analizzato e informazioni sui volti riconosciuti nel fotogramma.

### InputInformation

Informazioni sul flusso video Kinesis utilizzato per lo streaming di video in Video Amazon Rekognition.

Tipo: oggetto [InputInformation](#page-470-0)

**StreamProcessorInformation** 

Informazioni sull'elaboratore di flussi di Video Amazon Rekognition. Sono incluse le informazioni sullo stato attuale dell'elaboratore di flussi.

### Tipo: oggetto [StreamProcessorInformation](#page-471-0)

#### FaceSearchResponse

Informazioni sui volti rilevati in un fotogramma video in streaming e i volti corrispondenti trovati nella raccolta di input.

Tipo: array di oggetti [FaceSearchResponse](#page-471-1)

#### <span id="page-470-0"></span>InputInformation

Informazioni su un flusso video di origine utilizzato da Video Amazon Rekognition. Per ulteriori informazioni, consulta [Utilizzo di eventi video in streaming.](#page-174-0)

KinesisVideo

Tipo: oggetto [KinesisVideo](#page-470-1)

<span id="page-470-1"></span>KinesisVideo

Informazioni sul flusso video Kinesis che esegue lo streaming del video di origine in Video Amazon Rekognition. Per ulteriori informazioni, consulta [Utilizzo di eventi video in streaming](#page-174-0).

**StreamArn** 

Il nome della risorsa Amazon (ARN) del flusso video Kinesis.

Tipo: stringa

**FragmentNumber** 

Frammento del video in streaming che contiene il fotogramma rappresentato da questo record.

Tipo: stringa

ProducerTimestamp

Time stamp Unix lato produttore del frammento. Per ulteriori informazioni, vedere. [PutMedia](https://docs.aws.amazon.com/kinesisvideostreams/latest/dg/API_dataplane_PutMedia.html)

Tipo: numero

ServerTimestamp

Time stamp Unix lato server del frammento. Per ulteriori informazioni, vedere [PutMedia.](https://docs.aws.amazon.com/kinesisvideostreams/latest/dg/API_dataplane_PutMedia.html)

Tipo: numero

#### FrameOffsetInSeconds

Offset del fotogramma (in secondi) all'interno del frammento.

Tipo: numero

<span id="page-471-0"></span>**StreamProcessorInformation** 

Informazioni di stato sull'elaboratore di flussi.

**Stato** 

Stato corrente dell'elaboratore di flussi. Un valore possibile è RUNNING.

<span id="page-471-1"></span>Tipo: stringa

FaceSearchResponse

Informazioni su un volto rilevato in un fotogramma video in streaming e sui volti in una raccolta che corrispondono al volto rilevato. La raccolta viene specificata in una chiamata a [CreateStreamProcessor.](https://docs.aws.amazon.com/rekognition/latest/APIReference/API_CreateStreamProcessor.html) Per ulteriori informazioni, consulta [Utilizzo di eventi video in streaming.](#page-174-0)

**DetectedFace** 

I dettagli di un volto rilevato in un fotogramma video analizzato.

Tipo: oggetto [DetectedFace](#page-471-2)

**MatchedFaces** 

Una matrice di dettagli di volti per i volti in una raccolta corrispondente al volto rilevato in DetectedFace.

Tipo: array di oggetti [MatchedFace](#page-472-0)

### <span id="page-471-2"></span>**DetectedFace**

Informazioni su un volto rilevato in un fotogramma di un video in streaming. I volti corrispondenti nella raccolta di input sono disponibili nel campo oggetto [MatchedFace](#page-472-0).

#### **BoundingBox**

Ricerca di volti in un video in streaming 459

Coordinate della cornice per un volto rilevato in un fotogramma di un video analizzato. L' BoundingBox oggetto ha le stesse proprietà dell' BoundingBox oggetto utilizzato per l'analisi delle immagini.

Tipo: oggetto [BoundingBox](https://docs.aws.amazon.com/rekognition/latest/APIReference/API_BoundingBox.html)

**Confidence** 

Il livello di confidenza (1-100) che Video Amazon Rekognition ha sul fatto che il volto rilevato sia effettivamente un volto. 1 è la confidenza più bassa, 100 è la più alta.

Tipo: numero

Landmarks

Matrice di punti di riferimento del volto.

Tipo: matrice di oggetti [Landmark](https://docs.aws.amazon.com/rekognition/latest/APIReference/API_Landmark.html)

Posa

Indica la posa del volto definita da beccheggio, rollio e imbardata.

Tipo: oggetto [Pose](https://docs.aws.amazon.com/rekognition/latest/APIReference/API_Pose.html)

Qualità

Identifica la luminosità e la nitidezza dell'immagine del volto.

Tipo: oggetto [ImageQuality](https://docs.aws.amazon.com/rekognition/latest/APIReference/API_ImageQuality.html)

<span id="page-472-0"></span>**MatchedFace** 

Informazioni su un volto che corrisponde a un volto rilevato in un fotogramma video analizzato.

Face

Informazioni di corrispondenza per un volto nella raccolta di input che corrisponde al volto rilevato nell'oggetto [DetectedFace.](#page-471-2)

Tipo: oggetto [Face](https://docs.aws.amazon.com/rekognition/latest/APIReference/API_Face.html)

**Somiglianza** 

Il livello di confidenza (1-100) sul fatto che i volti corrispondano. 1 è la confidenza più bassa, 100 è la più alta.

Tipo: numero

## Streaming tramite un plugin GStreamer

Video Amazon Rekognition può analizzare un video in streaming live dalla fotocamera di un dispositivo. Per accedere all'input multimediale da un'origine dispositivo, devi installare GStreamer. GStreamer è un software framework multimediale di terze parti che collega origini multimediali e strumenti di elaborazione nelle pipeline del flusso di lavoro. È inoltre necessario installare il [plugin](https://github.com/awslabs/amazon-kinesis-video-streams-producer-sdk-cpp/) [Producer di Flusso di video Amazon Kinesis](https://github.com/awslabs/amazon-kinesis-video-streams-producer-sdk-cpp/) per Gstreamer. Questo processo presuppone che tu abbia configurato correttamente le risorse Video Amazon Rekognition e Amazon Kinesis. Per ulteriori informazioni, consulta [Configurazione delle risorse Video Amazon Rekognition e Amazon Kinesis](#page-445-0).

## Fase 1: installare Gstreamer

Scarica e installa Gstreamer, un software di piattaforma multimediale di terze parti. Puoi utilizzare un software di gestione dei pacchetti come Homebrew [\(Gstreamer su Homebrew](https://formulae.brew.sh/formula/gstreamer)) o scaricarlo direttamente [dal sito Web di Freedesktop.](https://gstreamer.freedesktop.org/download/)

Verifica la corretta installazione di Gstreamer lanciando un feed video con un'origine di test dal tuo terminale della riga di comando.

```
$ gst-launch-1.0 videotestsrc ! autovideosink
```
## Fase 2: installare il plugin Producer di Kinesis Video Streams

In questa sezione, scaricherai la [libreria Producer di Flusso di video Amazon Kinesis](https://github.com/awslabs/amazon-kinesis-video-streams-producer-sdk-cpp/) e installerai il plugin Gstreamer di Kinesis Video Streams.

Crea una directory e clona il codice di origine dal repository GitHub. Assicurati di includere il parametro --recursive.

```
$ git clone --recursive https://github.com/awslabs/amazon-kinesis-video-streams-
producer-sdk-cpp.git
```
Segui le [istruzioni fornite dalla libreria](https://github.com/awslabs/amazon-kinesis-video-streams-producer-sdk-cpp/blob/master/README.md) per configurare e compilare il progetto. Assicurati di utilizzare i comandi specifici per la piattaforma per il sistema operativo in uso. Usa il parametro - DBUILD\_GSTREAMER\_PLUGIN=ON quando esegui cmake per installare il plugin Gstreamer di Kinesis Video Streams. Questo progetto richiede i seguenti pacchetti aggiuntivi inclusi nell'installazione: GCC o Clang, Curl, Openssl e Log4cplus. Se la compilazione non riesce a causa di un pacchetto mancante, verifica che il pacchetto sia installato e presente nel tuo PATH. Se riscontri l'errore "impossibile eseguire il programma compilato in C" durante la compilazione, esegui nuovamente il comando di compilazione. A volte, il compilatore C corretto non viene trovato.

Verifica l'installazione del plugin Kinesis Video Streams eseguendo il seguente comando.

\$ gst-inspect-1.0 kvssink

Dovrebbero apparire le seguenti informazioni, come i dettagli di fabbrica e del plugin:

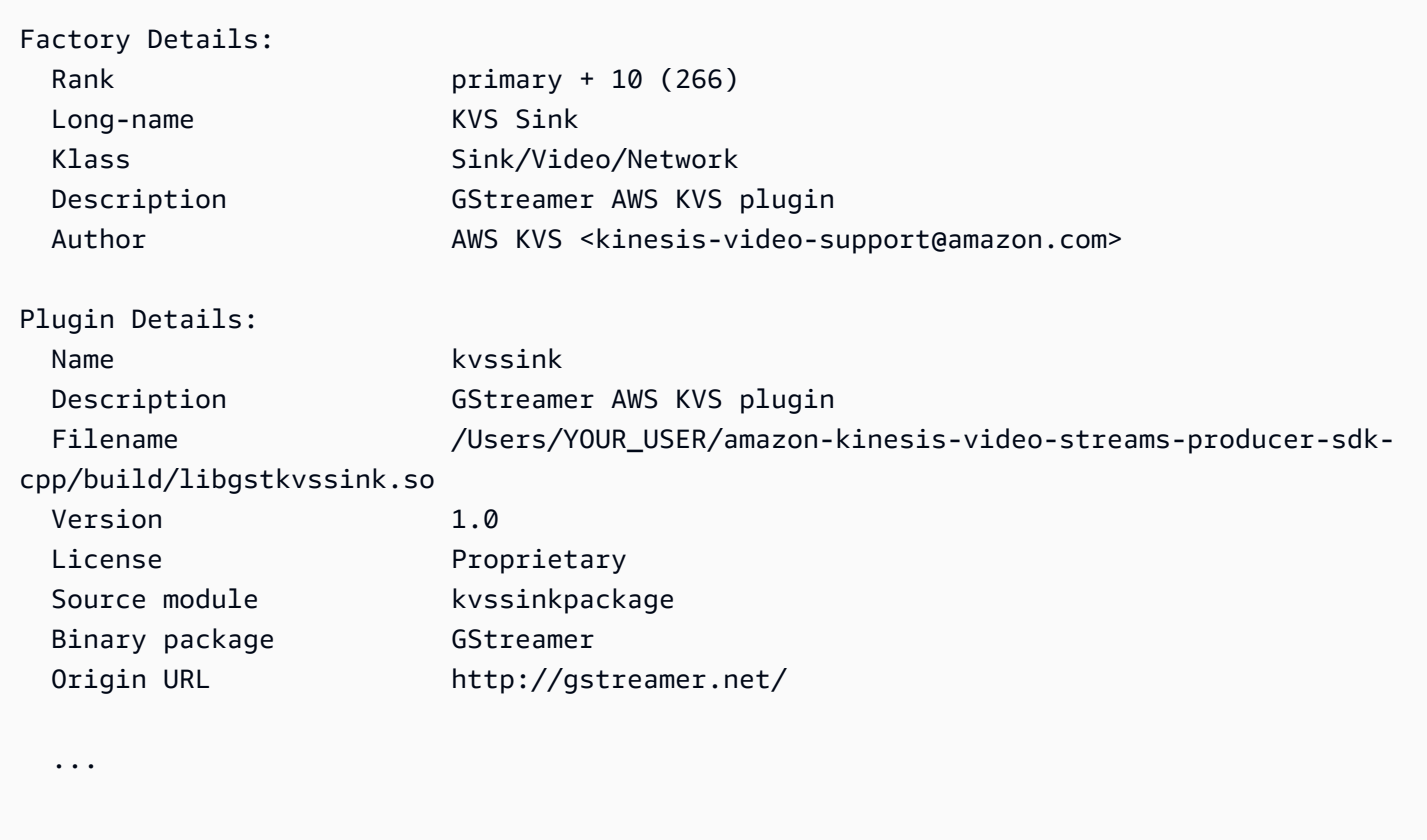

## Fase 3: esegui Gstreamer con il plugin Kinesis Video Streams

Prima di iniziare lo streaming dalla fotocamera di un dispositivo a Kinesis Video Streams, potrebbe essere necessario convertire l'origine multimediale in un codec accettabile per Kinesis Video Streams. Per determinare le specifiche e le funzionalità di formato dei dispositivi attualmente collegati al computer, esegui il seguente comando.

#### \$ gst-device-monitor-1.0

Per iniziare lo streaming, avvia Gstreamer con il seguente comando di esempio e aggiungi le tue credenziali e le informazioni di Flusso di video Amazon Kinesis. Dovresti utilizzare le chiavi di accesso e la regione del ruolo di servizio IAM che hai creato [concedendo ad Amazon Rekognition](https://docs.aws.amazon.com/rekognition/latest/dg/api-streaming-video-roles.html#api-streaming-video-roles-all-stream)  [l'accesso ai tuoi flussi Kinesis.](https://docs.aws.amazon.com/rekognition/latest/dg/api-streaming-video-roles.html#api-streaming-video-roles-all-stream) Per ulteriori informazioni sulle chiavi di accesso, consulta [Gestione](https://docs.aws.amazon.com/IAM/latest/UserGuide/id_credentials_access-keys.html)  [delle chiavi di accesso per gli utenti IAM](https://docs.aws.amazon.com/IAM/latest/UserGuide/id_credentials_access-keys.html) nella Guida per l'utente IAM. Inoltre, puoi regolare i parametri degli argomenti del formato video in base alle tue esigenze di utilizzo e disponibili sul tuo dispositivo.

```
$ gst-launch-1.0 autovideosrc device=/dev/video0 ! videoconvert ! video/x-
raw,format=I420,width=640,height=480,framerate=30/1 ! 
                 x264enc bframes=0 key-int-max=45 bitrate=500 ! video/x-h264,stream-
format=avc,alignment=au,profile=baseline ! 
                 kvssink stream-name="YOUR_STREAM_NAME" storage-size=512 access-
key="YOUR_ACCESS_KEY" secret-key="YOUR_SECRET_ACCESS_KEY" aws-region="YOUR_AWS_REGION"
```
Per ulteriori comandi di avvio, consulta [Esempi di comandi di avvio di GStreamer.](https://docs.aws.amazon.com/kinesisvideostreams/latest/dg/examples-gstreamer-plugin.html#examples-gstreamer-plugin-launch)

#### **a** Note

Se il comando di avvio termina con un errore di mancata negoziazione, controlla l'output dal monitor del dispositivo e assicurati che i valori del parametro videoconvert siano funzionalità valide del tuo dispositivo.

Dopo alcuni secondi, vedrai un feed video dalla fotocamera del tuo dispositivo sul flusso video di Kinesis. Per iniziare a rilevare e abbinare i volti con Amazon Rekognition, avvia l'elaboratore di flussi Video Amazon Rekognition. Per ulteriori informazioni, consulta [Panoramica delle operazioni del](#page-174-1)  [processore di streaming video Amazon Rekognition](#page-174-1).

## Risoluzione dei problemi dello streaming di video

In questo argomento sono disponibili le informazioni per l'uso di Video Amazon Rekognition con i video in streaming.

#### Argomenti

• [Non so se il processore di streaming è stato creato](#page-476-0)

- [Non so se il processore di streaming è stato configurato correttamente](#page-476-1)
- [Il processore di streaming non restituisce risultati](#page-477-0)
- [Lo stato del processore di streaming è FAILED](#page-478-0)
- [Il processore di streaming non restituisce i risultati previsti](#page-482-0)

### <span id="page-476-0"></span>Non so se il processore di streaming è stato creato

Utilizzate il seguente AWS CLI comando per ottenere un elenco degli stream processor e il loro stato attuale.

aws rekognition list-stream-processors

È possibile ottenere ulteriori dettagli utilizzando il AWS CLI comando seguente. Sostituisci streamprocessor-name con il nome processore di streaming desiderato.

aws rekognition describe-stream-processor --name *stream-processor-name*

#### <span id="page-476-1"></span>Non so se il processore di streaming è stato configurato correttamente

Se il codice non restituisce i risultati dell'analisi di Video Amazon Rekognition, è possibile che l'elaboratore di flussi non sia configurato correttamente. Esegui le operazioni seguenti per verificare che il processore di streaming sia configurato correttamente e in grado di produrre risultati.

Per determinare se la soluzione è stata configurata correttamente

1. Eseguire il seguente comando per verificare che il processore di streaming sia in esecuzione. Sostituire stream-processor-name con il nome del processore di streaming. Il processore di streaming è in esecuzione se il valore di Status è RUNNING. Se lo stato è RUNNING e non vengono restituiti risultati, consultare [Il processore di streaming non restituisce risultati.](#page-477-0) Se lo stato è FAILED, consultare [Lo stato del processore di streaming è FAILED](#page-478-0).

aws rekognition describe-stream-processor --name *stream-processor-name*

2. Se lo stream processor è in esecuzione, esegui il seguente PowerShell comando o Bash per leggere i dati dal flusso di dati Kinesis in uscita.

Bash

SHARD\_ITERATOR=\$(aws kinesis get-shard-iterator --shard-id shardId-000000000000 --shard-iterator-type TRIM\_HORIZON --stream-name *kinesis-data-stream-name* --query 'ShardIterator')

aws kinesis get-records --shard-iterator \$SHARD\_ITERATOR

**PowerShell** 

```
aws kinesis get-records --shard-iterator ((aws kinesis get-shard-iterator --shard-
id shardId-000000000000 --shard-iterator-type TRIM_HORIZON --stream-name kinesis-
data-stream-name).split('"')[4])
```
- 3. Utilizzare lo [strumento di decodifica](https://www.base64decode.org/) sul sito Web di Base64 Decode per decodificare l'output in una stringa leggibile. Per ulteriori informazioni consultare [Fase 3: estrazione del record.](https://docs.aws.amazon.com/streams/latest/dev/fundamental-stream.html#get-records)
- 4. Se i comandi funzionano e i risultati del rilevamento facciale sono presenti nel flusso di dati Kinesis, la soluzione è configurata correttamente. Se il comando non riesce, verificare gli altri suggerimenti della risoluzione dei problemi e consultare [Concessione ad Video Amazon](#page-446-0)  [Rekognition dell'accesso alle risorse.](#page-446-0)

In alternativa, puoi utilizzare il AWS Lambda modello "kinesis-process-record" per registrare i messaggi dal flusso di dati Kinesis CloudWatch per una visualizzazione continua. Ciò comporta costi aggiuntivi per e. AWS Lambda CloudWatch

<span id="page-477-0"></span>Il processore di streaming non restituisce risultati

Il processore di streaming potrebbe non restituire risultati per diversi motivi.

Motivo 1: il processore di streaming non è configurato correttamente

Il processore di streaming potrebbe non essere configurato correttamente. Per ulteriori informazioni, consulta [Non so se il processore di streaming è stato configurato correttamente](#page-476-1).

Motivo 2: il processore di streaming non è nello stato RUNNING

Per risolvere il problema dello stato del processore di streaming

1. Controllate lo stato dello stream processor con il seguente AWS CLI comando.

aws rekognition describe-stream-processor --name *stream-processor-name*

2. Se il valore di Status è STOPPED, avviare del processore di streaming con il seguente comando:

```
aws rekognition start-stream-processor --name stream-processor-name
```
- 3. Se il valore di Status è FAILED, consultare [Lo stato del processore di streaming è FAILED.](#page-478-0)
- 4. Se il valore di Status è STARTING, attendere 2 minuti e controllare lo stato ripetendo la fase 1. Se il valore dello stato è ancora STARTING, procedere nel seguente modo:
	- a. Eliminare il processore di streaming con il seguente comando.

aws rekognition delete-stream-processor --name *stream-processor-name*

- b. Creare un nuovo processore di streaming con la stessa configurazione. Per ulteriori informazioni, consulta [Utilizzo di eventi video in streaming.](#page-174-0)
- c. Se i problemi persistono, contatta l' AWS assistenza.
- 5. Se il valore di Status è RUNNING, consultare [Motivo 3: non sono presenti dati attivi nel flusso](#page-478-1) [video Kinesis.](#page-478-1)

<span id="page-478-1"></span>Motivo 3: non sono presenti dati attivi nel flusso video Kinesis

Per controllare se sono presenti dati attivi nel flusso video Kinesis

- 1. [Accedi a e apri AWS Management Console la console Amazon Kinesis Video Streams](https://console.aws.amazon.com/kinesisvideo/) [all'indirizzo https://console.aws.amazon.com/kinesisvideo/.](https://console.aws.amazon.com/kinesisvideo/)
- 2. Seleziona il flusso video Kinesis che è l'input per l'elaboratore di flussi Amazon Rekognition.
- 3. Se l'anteprima indica Dati non presenti nel flusso, non sono presenti dati nel flusso di input per l'elaborazione di Video Amazon Rekognition.

Per informazioni su come produrre video con Kinesis Video Streams, consulta [Librerie Producer di](https://docs.aws.amazon.com/kinesisvideostreams/latest/dg/producer-sdk.html)  [Kinesis Streams.](https://docs.aws.amazon.com/kinesisvideostreams/latest/dg/producer-sdk.html)

<span id="page-478-0"></span>Lo stato del processore di streaming è FAILED

Puoi controllare lo stato di uno stream processor utilizzando il seguente AWS CLI comando.

aws rekognition describe-stream-processor --name *stream-processor-name*

Risoluzione dei problemi dello streaming di video 466

Se il valore dello stato è FAILED, verifica le informazioni della risoluzione dei problemi per i seguenti messaggi di errore.

Errore di accesso negato al ruolo

Il ruolo IAM utilizzato dall'elaboratore di flussi non esiste o Video Amazon Rekognition non dispone dell'autorizzazione per assumere il ruolo.

Per risolvere i problemi relativi all'accesso al ruolo IAM

- 1. Accedi AWS Management Console e apri la console IAM all'[indirizzo https://](https://console.aws.amazon.com/iam/) [console.aws.amazon.com/iam/.](https://console.aws.amazon.com/iam/)
- 2. Dal riquadro di navigazione a sinistra, scegliere Ruoli e verificare che il ruolo esista.
- 3. Se il ruolo esiste, verifica che il ruolo abbia la politica delle AmazonRekognitionServiceRoleautorizzazioni.
- 4. Se il ruolo non esiste o non dispone delle autorizzazioni appropriate, vedere [Concessione ad](#page-446-0) [Video Amazon Rekognition dell'accesso alle risorse](#page-446-0).
- 5. Avvia lo stream processor con il seguente AWS CLI comando.

aws rekognition start-stream-processor --name *stream-processor-name*

Errore di accesso negato a Kinesis Video o a Kinesis Data

Il ruolo non dispone dell'accesso alle operazioni API Kinesis Video Streams GetMedia e GetDataEndpoint. È inoltre possibile che non abbia accesso alle operazioni API Kinesis Data Streams PutRecord e PutRecords.

Per risolvere i problemi relativi alle autorizzazioni delle API

- 1. Accedi AWS Management Console e apri la console IAM all'[indirizzo https://](https://console.aws.amazon.com/iam/) [console.aws.amazon.com/iam/.](https://console.aws.amazon.com/iam/)
- 2. Aprire il ruolo e verificare che sia collegata la seguente policy di autorizzazioni.

```
{ 
     "Version": "2012-10-17", 
     "Statement": [ 
          { 
               "Effect": "Allow", 
               "Action": [
```

```
 "kinesis:PutRecord", 
                    "kinesis:PutRecords" 
               ], 
               "Resource": "data-arn" 
          }, 
          { 
               "Effect": "Allow", 
               "Action": [ 
                    "kinesisvideo:GetDataEndpoint", 
                    "kinesisvideo:GetMedia" 
               ], 
               "Resource": "video-arn" 
          } 
    \mathbf{I}}
```
3. Se mancano le autorizzazioni, aggiornare la policy. Per ulteriori informazioni, consulta [Concessione ad Video Amazon Rekognition dell'accesso alle risorse.](#page-446-0)

Errore: «Lo stream *input-video-stream-name*non esiste»

L'input del flusso video Kinesis per l'elaboratore di flussi non esiste o non è configurato correttamente.

Per risolvere i problemi relativi al flusso video Kinesis

1. Utilizzare il comando seguente per verificare che il flusso esista.

aws kinesisvideo list-streams

- 2. Se il flusso è presente, verificare quanto segue.
	- Il nome della risorsa Amazon (ARN) deve essere uguale all'ARN del flusso di input per il processore di streaming.
	- Il flusso video Kinesis è nella stessa regione dell'elaboratore di flussi.

Se lo stream processor non è configurato correttamente, eliminalo con il seguente AWS CLI comando.

aws rekognition delete-stream-processor --name *stream-processor-name*

3. Creare un nuovo processore di streaming con il flusso video Kinesis desiderato. Per ulteriori informazioni, consulta [Creazione dell'elaboratore di flussi per la ricerca di volti Video Amazon](#page-450-0)  [Rekognition](#page-450-0).

Errore di raccolta non trovata

La raccolta Amazon Rekognition utilizzata dall'elaboratore di flussi per il riconoscimento dei volti non esiste oppure viene utilizzata una raccolta non corretta.

Per verificare la raccolta

1. Utilizzate il AWS CLI comando seguente per determinare se esiste la raccolta richiesta. Passa region alla AWS regione in cui stai utilizzando lo stream processor.

aws rekognition list-collections --region *region*

Se la raccolta non esiste, creare una nuova raccolta e aggiungere le informazioni per il riconoscimento facciale. Per ulteriori informazioni, consulta [Ricerca di volti in una raccolta.](#page-307-0)

- 2. Nella chiamata a [CreateStreamProcessor](https://docs.aws.amazon.com/rekognition/latest/APIReference/API_CreateStreamProcessor.html), controllare che il valore del parametro di input CollectionId sia corretto.
- 3. Avvia lo stream processor con il seguente AWS CLI comando.

aws rekognition start-stream-processor --name *stream-processor-name*

Errore: «Stream *output-kinesis-data-stream-name* in account *account-id* non trovato»

Il flusso di dati Kinesis in uscita utilizzato dallo stream processor non esiste nella tua regione Account AWS o non si trova nella stessa AWS regione dello stream processor.

Per risolvere i problemi relativi al flusso di dati Kinesis

1. Usa il seguente AWS CLI comando per determinare se esiste il flusso di dati Kinesis. Passa region alla AWS regione in cui stai utilizzando lo stream processor.

```
aws kinesis list-streams --region region
```
2. Se il flusso di dati Kinesis esiste, verificare che il nome del flusso di dati Kinesis sia uguale al nome del flusso di output utilizzato dal processore di streaming.

- 3. Se il flusso di dati Kinesis non esiste, potrebbe esistere in un'altra AWS regione. Il flusso di dati Kinesis deve essere nella stessa regione del processore di streaming.
- 4. Se necessario, creare un nuovo flusso di dati Kinesis.
	- a. Creare un flusso di dati Kinesis con lo stesso nome del processore di flusso. Per ulteriori informazioni, consultare [Fase 1: creazione di un flusso di dati.](https://docs.aws.amazon.com/streams/latest/dev/learning-kinesis-module-one-create-stream.html)
	- b. Avvia lo stream processor con il seguente AWS CLI comando.

```
aws rekognition start-stream-processor --name stream-processor-name
```
<span id="page-482-0"></span>Il processore di streaming non restituisce i risultati previsti

Se il processore di streaming non restituisce le corrispondenze previste per il riconoscimento facciale, utilizza le seguenti informazioni.

- [Ricerca di volti in una raccolta](#page-307-0)
- [Consigli per la configurazione della videocamera \(streaming video\)](#page-194-0)

# Rilevamento dei movimenti delle persone

Video Amazon Rekognition è in grado di tracciare i movimenti delle persone nei video e fornire informazioni quali:

- Posizione della persona nel fotogramma video al momento in cui viene tracciato il suo movimento.
- Punti di riferimento del volto, ad esempio la posizione dell'occhio sinistro, quando rilevato.

Il rilevamento dei movimenti delle persone di Video Amazon Rekognition nei video archiviati è un'operazione asincrona. Per avviare il percorso delle persone nelle videochiamate [StartPersonTracking](https://docs.aws.amazon.com/rekognition/latest/APIReference/API_StartPersonTracking.html). Video Amazon Rekognition pubblica lo stato di completamento dell'analisi video in un argomento Amazon Simple Notification Service. Se l'analisi video ha esito positivo, chiama [GetPersonTracking](https://docs.aws.amazon.com/rekognition/latest/APIReference/API_GetPersonTracking.html)per ottenere i risultati dell'analisi video. Per ulteriori informazioni su come chiamare le operazioni API di Video Amazon Rekognition consultare [Chiamata delle operazioni Video](#page-126-0)  [Amazon Rekognition.](#page-126-0)

La procedura seguente mostra come tracciare i movimenti delle persone attraverso un video archiviato in un bucket Amazon S3. L'esempio si espande nel codice in [Analisi di un video archiviato](#page-137-0)  [in un bucket Amazon S3 con Java o Python \(SDK\),](#page-137-0) che utilizza una coda Amazon Simple Queue Service per ottenere lo stato di completamento di una richiesta di analisi video.

Per rilevare le persone in un video archiviato in un bucket Amazon S3 (SDK)

- 1. Eseguire [Analisi di un video archiviato in un bucket Amazon S3 con Java o Python \(SDK\)](#page-137-0).
- 2. Aggiungere il seguente codice alla classe VideoDetect creata nella fase 1.

Java

```
 //Copyright 2018 Amazon.com, Inc. or its affiliates. All Rights 
 Reserved.
```

```
 //PDX-License-Identifier: MIT-0 (For details, see https://github.com/
awsdocs/amazon-rekognition-developer-guide/blob/master/LICENSE-SAMPLECODE.)
```

```
 //
```

```
Persons======================================================================== 
         private static void StartPersonDetection(String bucket, String video) 
  throws Exception{
```

```
 NotificationChannel channel= new NotificationChannel() 
                      .withSNSTopicArn(snsTopicArn) 
                      .withRoleArn(roleArn); 
          StartPersonTrackingRequest req = new StartPersonTrackingRequest() 
                   .withVideo(new Video() 
                           .withS3Object(new S3Object() 
                               .withBucket(bucket) 
                               .withName(video))) 
                   .withNotificationChannel(channel); 
          StartPersonTrackingResult startPersonDetectionResult = 
 rek.startPersonTracking(req); 
          startJobId=startPersonDetectionResult.getJobId(); 
         } 
         private static void GetPersonDetectionResults() throws Exception{ 
             int maxResults=10; 
             String paginationToken=null; 
             GetPersonTrackingResult personTrackingResult=null; 
             do{ 
                 if (personTrackingResult !=null){ 
                      paginationToken = personTrackingResult.getNextToken(); 
 } 
                 personTrackingResult = rek.getPersonTracking(new 
 GetPersonTrackingRequest() 
                       .withJobId(startJobId) 
                       .withNextToken(paginationToken) 
                       .withSortBy(PersonTrackingSortBy.TIMESTAMP) 
                       .withMaxResults(maxResults)); 
                 VideoMetadata 
 videoMetaData=personTrackingResult.getVideoMetadata(); 
                 System.out.println("Format: " + videoMetaData.getFormat()); 
                 System.out.println("Codec: " + videoMetaData.getCodec()); 
                 System.out.println("Duration: " + 
 videoMetaData.getDurationMillis());
```

```
 System.out.println("FrameRate: " + 
 videoMetaData.getFrameRate()); 
                 //Show persons, confidence and detection times 
                 List<PersonDetection> detectedPersons= 
 personTrackingResult.getPersons(); 
                 for (PersonDetection detectedPerson: detectedPersons) { 
                    long seconds=detectedPerson.getTimestamp()/1000; 
                    System.out.print("Sec: " + Long.toString(seconds) + " "); 
                    System.out.println("Person Identifier: " + 
 detectedPerson.getPerson().getIndex()); 
                       System.out.println(); 
 } 
             } while (personTrackingResult !=null && 
 personTrackingResult.getNextToken() != null); 
         }
```
Nella funzione main, sostituisci le righe:

 StartLabelDetection(bucket, video); if (GetSQSMessageSuccess()==true) GetLabelDetectionResults();

con:

StartPersonDetection(bucket, video);

```
 if (GetSQSMessageSuccess()==true) 
  GetPersonDetectionResults();
```
#### Java V2

Questo codice è tratto dal GitHub repository degli esempi di AWS Documentation SDK. Guarda l'esempio completo [qui.](https://github.com/awsdocs/aws-doc-sdk-examples/blob/master/javav2/example_code/rekognition/src/main/java/com/example/rekognition/VideoPersonDetection.java)

import software.amazon.awssdk.regions.Region;

```
import software.amazon.awssdk.services.rekognition.RekognitionClient;
import software.amazon.awssdk.services.rekognition.model.S3Object;
import software.amazon.awssdk.services.rekognition.model.NotificationChannel;
import 
  software.amazon.awssdk.services.rekognition.model.StartPersonTrackingRequest;
import software.amazon.awssdk.services.rekognition.model.Video;
import 
  software.amazon.awssdk.services.rekognition.model.StartPersonTrackingResponse;
import software.amazon.awssdk.services.rekognition.model.RekognitionException;
import 
  software.amazon.awssdk.services.rekognition.model.GetPersonTrackingResponse;
import 
  software.amazon.awssdk.services.rekognition.model.GetPersonTrackingRequest;
import software.amazon.awssdk.services.rekognition.model.VideoMetadata;
import software.amazon.awssdk.services.rekognition.model.PersonDetection;
import java.util.List;
/** 
  * Before running this Java V2 code example, set up your development 
  * environment, including your credentials. 
 * 
  * For more information, see the following documentation topic: 
 * 
  * https://docs.aws.amazon.com/sdk-for-java/latest/developer-guide/get-
started.html 
  */
public class VideoPersonDetection { 
     private static String startJobId = ""; 
     public static void main(String[] args) { 
         final String usage = """ 
                 Usage: <bucket> <video> <topicArn> <roleArn> 
                 Where: 
                    bucket - The name of the bucket in which the video is located 
  (for example, (for example, myBucket).\s 
                    video - The name of video (for example, people.mp4).\s 
                    topicArn - The ARN of the Amazon Simple Notification Service 
  (Amazon SNS) topic.\s 
                    roleArn - The ARN of the AWS Identity and Access Management 
  (IAM) role to use.\s 
                """
```

```
if (args.length != 4) {
            System.out.println(usage); 
            System.exit(1); 
        } 
        String bucket = args[0]; 
        String video = args[1]; 
        String topicArn = args[2]; 
        String roleArn = args[3]; 
        Region region = Region.US_EAST_1; 
        RekognitionClient rekClient = RekognitionClient.builder() 
                 .region(region) 
                .build();
        NotificationChannel channel = NotificationChannel.builder() 
                 .snsTopicArn(topicArn) 
                 .roleArn(roleArn) 
                .build();
        startPersonLabels(rekClient, channel, bucket, video); 
        getPersonDetectionResults(rekClient); 
        System.out.println("This example is done!"); 
        rekClient.close(); 
    } 
    public static void startPersonLabels(RekognitionClient rekClient, 
            NotificationChannel channel, 
            String bucket, 
            String video) { 
        try { 
            S3Object s3Obj = S3Object.builder() 
                     .bucket(bucket) 
                     .name(video) 
                    .build();
            Video vidOb = Video.builder() 
                     .s3Object(s3Obj) 
                    .build();
            StartPersonTrackingRequest personTrackingRequest = 
 StartPersonTrackingRequest.builder() 
                     .jobTag("DetectingLabels") 
                     .video(vidOb)
```

```
 .notificationChannel(channel) 
                    .build();
            StartPersonTrackingResponse labelDetectionResponse = 
 rekClient.startPersonTracking(personTrackingRequest); 
            startJobId = labelDetectionResponse.jobId(); 
        } catch (RekognitionException e) { 
            System.out.println(e.getMessage()); 
            System.exit(1); 
        } 
    } 
    public static void getPersonDetectionResults(RekognitionClient rekClient) { 
        try { 
            String paginationToken = null; 
            GetPersonTrackingResponse personTrackingResult = null; 
            boolean finished = false; 
            String status; 
           int yy = 0;
            do { 
                 if (personTrackingResult != null) 
                     paginationToken = personTrackingResult.nextToken(); 
                 GetPersonTrackingRequest recognitionRequest = 
 GetPersonTrackingRequest.builder() 
                          .jobId(startJobId) 
                          .nextToken(paginationToken) 
                          .maxResults(10) 
                         .build();
                 // Wait until the job succeeds 
                 while (!finished) { 
                     personTrackingResult = 
 rekClient.getPersonTracking(recognitionRequest); 
                     status = personTrackingResult.jobStatusAsString(); 
                     if (status.compareTo("SUCCEEDED") == 0) 
                         finished = true; 
                     else { 
                          System.out.println(yy + " status is: " + status); 
                         Thread.sleep(1000);
```

```
1 1 1 1 1 1 1
                    yy++; } 
                 finished = false; 
                 // Proceed when the job is done - otherwise VideoMetadata is 
  null. 
                 VideoMetadata videoMetaData = 
  personTrackingResult.videoMetadata(); 
                 System.out.println("Format: " + videoMetaData.format()); 
                 System.out.println("Codec: " + videoMetaData.codec()); 
                 System.out.println("Duration: " + 
  videoMetaData.durationMillis()); 
                 System.out.println("FrameRate: " + videoMetaData.frameRate()); 
                 System.out.println("Job"); 
                 List<PersonDetection> detectedPersons = 
  personTrackingResult.persons(); 
                 for (PersonDetection detectedPerson : detectedPersons) { 
                     long seconds = detectedPerson.timestamp() / 1000; 
                     System.out.print("Sec: " + seconds + " "); 
                     System.out.println("Person Identifier: " + 
  detectedPerson.person().index()); 
                     System.out.println(); 
 } 
             } while (personTrackingResult != null && 
  personTrackingResult.nextToken() != null); 
         } catch (RekognitionException | InterruptedException e) { 
             System.out.println(e.getMessage()); 
             System.exit(1); 
         } 
     }
}
```
#### Python

#Copyright 2018 Amazon.com, Inc. or its affiliates. All Rights Reserved. #PDX-License-Identifier: MIT-0 (For details, see https://github.com/awsdocs/ amazon-rekognition-developer-guide/blob/master/LICENSE-SAMPLECODE.)

```
 # ============== People pathing =============== 
     def StartPersonPathing(self): 
         response=self.rek.start_person_tracking(Video={'S3Object': {'Bucket': 
  self.bucket, 'Name': self.video}}, 
             NotificationChannel={'RoleArn': self.roleArn, 'SNSTopicArn': 
  self.snsTopicArn}) 
         self.startJobId=response['JobId'] 
         print('Start Job Id: ' + self.startJobId) 
     def GetPersonPathingResults(self): 
        maxResults = 10 paginationToken = '' 
         finished = False 
         while finished == False: 
             response = self.rek.get_person_tracking(JobId=self.startJobId, 
                                               MaxResults=maxResults, 
                                               NextToken=paginationToken) 
             print('Codec: ' + response['VideoMetadata']['Codec']) 
             print('Duration: ' + str(response['VideoMetadata']
['DurationMillis'])) 
             print('Format: ' + response['VideoMetadata']['Format']) 
             print('Frame rate: ' + str(response['VideoMetadata']['FrameRate'])) 
             print() 
             for personDetection in response['Persons']: 
                  print('Index: ' + str(personDetection['Person']['Index'])) 
                  print('Timestamp: ' + str(personDetection['Timestamp'])) 
                  print() 
             if 'NextToken' in response: 
                 paginationToken = response['NextToken'] 
             else: 
                 finished = True
```
Nella funzione main, sostituisci le righe:

```
 analyzer.StartLabelDetection() 
 if analyzer.GetSQSMessageSuccess()==True: 
     analyzer.GetLabelDetectionResults()
```
con:

```
 analyzer.StartPersonPathing() 
 if analyzer.GetSQSMessageSuccess()==True: 
     analyzer.GetPersonPathingResults()
```
#### CLI

Esegui il comando AWS CLI seguente per avviare il rilevamento dei movimenti delle persone in un video.

```
aws rekognition start-person-tracking --video "{"S3Object":{"Bucket":"bucket-
name","Name":"video-name"}}" \
--notification-channel "{"SNSTopicArn":"topic-ARN","RoleArn":"role-ARN"}" \
--region region-name --profile profile-name
```
Aggiorna i seguenti valori:

- Modifica bucket-name e video-name con il nome del bucket Amazon S3 e il nome del file specificati nella fase 2.
- Cambia region-name con la regione AWS che stai utilizzando.
- Sostituisci il valore di profile-name nella riga che crea la sessione di Rekognition con il nome del tuo profilo di sviluppatore.
- Cambia topic-ARN con l'ARN dell'argomento Amazon SNS creato nella fase 3 di [Configurazione di Video Amazon Rekognition](#page-133-0).
- Modifica role-ARN con l'ARN del ruolo di servizio IAM creato nella fase 7 di [Configurazione di Video Amazon Rekognition](#page-133-0).

Se accedi alla CLI da un dispositivo Windows, usa le virgolette doppie anziché le virgolette singole ed evita le virgolette doppie interne tramite barra rovesciata (ovvero, \) per risolvere eventuali errori del parser che potresti riscontrare. Un esempio è fornito di seguito:

```
aws rekognition start-person-tracking --video "{\"S3Object\":{\"Bucket\":
\"bucket-name\",\"Name\":\"video-name\"}}" 
--notification-channel "{\"SNSTopicArn\":\"topic-ARN\",\"RoleArn\":\"role-ARN
\"}" \
--region region-name --profile profile-name
```
Dopo aver eseguito l'esempio di codice precedente, copia il jobID restituito e inseriscilo nel comando GetPersonTracking di seguito per ottenere i risultati, sostituendo job-idnumber con il jobID ricevuto in precedenza:

```
aws rekognition get-person-tracking --job-id job-id-number
```
#### **a** Note

Se hai già eseguito un video di esempio diverso da [Analisi di un video archiviato in un](#page-137-0)  [bucket Amazon S3 con Java o Python \(SDK\),](#page-137-0) il codice da sostituire potrebbe essere diverso.

3. Eseguire il codice. Gli identificatori univoci per le persone localizzate vengono visualizzati insieme al tempo, in secondi, durante il quale i movimenti delle persone sono stati tracciati.

## GetPersonTracking risposta operativa

GetPersonTracking restituisce una matrice, Persons, degli oggetti di [PersonDetection](https://docs.aws.amazon.com/rekognition/latest/APIReference/API_PersonDetection.html) contenenti dettagli sulle persone rilevate nel video e quando i loro movimenti vengono tracciati.

Puoi ordinare Persons utilizzando il parametro di input SortBy. Specifica TIMESTAMP per ordinare gli elementi in base al momento in cui i movimenti delle persone vengono tracciati nel video. Specifica INDEX per ordinare in base alle persone localizzate nel video. All'interno di ogni set di risultati per una persona, gli elementi vengono disposti in ordine di affidabilità decrescente riguardo alla precisione del rilevamento dei movimenti. Per default, la matrice Persons restituita è ordinata in base al valore di TIMESTAMP. Di seguito è riportato un esempio di risposta JSON dell'operazione GetPersonDetection. I risultati sono ordinati in base al momento (in millisecondi) dall'inizio del video in cui i movimenti delle persone vengono tracciati nel video. Nella risposta, tenere presente quanto segue:

• Informazioni sulla persona – L'elemento matrice PersonDetection contiene informazioni sulla persona rilevata. Ad esempio, il momento in cui la persona è stata rilevata (Timestamp), la

posizione della persona nel fotogramma video al momento in cui è stata rilevata (BoundingBox) e il livello di affidabilità di Video Amazon Rekognition riguardo al corretto rilevamento della persona (Confidence).

Le caratteristiche del viso non vengono restituite per tutti i timestamp in corrispondenza dei quali il movimento della persona viene tracciato. Inoltre, se il corpo di una persona localizzata non è visibile, viene restituita solo la posizione del suo volto.

- Informazioni di paginazione L'esempio mostra una pagina di informazioni di rilevamento delle persone. Puoi specificare il numero di elementi della persona da restituire nel parametro di input MaxResults per GetPersonTracking. Se esiste un numero di risultati maggiore di MaxResults, GetPersonTracking restituisce un token (NextToken) utilizzato per ottenere la pagina di risultati successiva. Per ulteriori informazioni, consulta [Ottenere i risultati dell'analisi di](#page-130-0) [Video Amazon Rekognition.](#page-130-0)
- Indice Un identificatore univoco per identificare la persona in tutto il video.
- Informazioni video La risposta include informazioni sul formato video (VideoMetadata) in ogni pagina di informazioni restituita da GetPersonDetection.

```
{ 
     "JobStatus": "SUCCEEDED", 
     "NextToken": "AcDymG0fSSoaI6+BBYpka5wVlqttysSPP8VvWcujMDluj1QpFo/vf
+mrMoqBGk8eUEiFlllR6g==", 
     "Persons": [ 
 { 
              "Person": { 
                   "BoundingBox": { 
                       "Height": 0.8787037134170532, 
                       "Left": 0.00572916679084301, 
                       "Top": 0.12129629403352737, 
                       "Width": 0.21666666865348816 
                   }, 
                   "Face": { 
                       "BoundingBox": { 
                            "Height": 0.20000000298023224, 
                            "Left": 0.029999999329447746, 
                            "Top": 0.2199999988079071, 
                            "Width": 0.11249999701976776 
, and the contract of \mathbb{R} , \mathbb{R} "Confidence": 99.85971069335938, 
                       "Landmarks": [
```

```
 { 
                       "Type": "eyeLeft", 
                       "X": 0.06842322647571564, 
                       "Y": 0.3010137975215912 
\}, \{ { 
                       "Type": "eyeRight", 
                       "X": 0.10543643683195114, 
                       "Y": 0.29697132110595703 
\}, \{ { 
                       "Type": "nose", 
                       "X": 0.09569807350635529, 
                       "Y": 0.33701086044311523 
\}, \{ { 
                       "Type": "mouthLeft", 
                       "X": 0.0732642263174057, 
                       "Y": 0.3757539987564087 
\}, \{ { 
                       "Type": "mouthRight", 
                       "X": 0.10589495301246643, 
                       "Y": 0.3722417950630188 
 } 
 ], 
                "Pose": { 
                    "Pitch": -0.5589138865470886, 
                    "Roll": -5.1093974113464355, 
                    "Yaw": 18.69594955444336 
\}, \{ "Quality": { 
                    "Brightness": 43.052337646484375, 
                    "Sharpness": 99.68138885498047 
1 1 1 1 1 1 1
             }, 
             "Index": 0 
          }, 
          "Timestamp": 0 
       }, 
          "Person": { 
             "BoundingBox": { 
                 "Height": 0.9074074029922485,
```
{

```
 "Left": 0.24791666865348816, 
                 "Top": 0.09259258955717087, 
                 "Width": 0.375 
             }, 
             "Face": { 
                 "BoundingBox": { 
                    "Height": 0.23000000417232513, 
                    "Left": 0.42500001192092896, 
                    "Top": 0.16333332657814026, 
                    "Width": 0.12937499582767487 
\}, \{ "Confidence": 99.97504425048828, 
                 "Landmarks": [ 
 { 
                       "Type": "eyeLeft", 
                       "X": 0.46415066719055176, 
                       "Y": 0.2572723925113678 
\}, \{ { 
                       "Type": "eyeRight", 
                       "X": 0.5068183541297913, 
                       "Y": 0.23705792427062988 
\}, \{ { 
                       "Type": "nose", 
                       "X": 0.49765899777412415, 
                       "Y": 0.28383663296699524 
\}, \{ { 
                       "Type": "mouthLeft", 
                       "X": 0.487221896648407, 
                       "Y": 0.3452930748462677 
\}, \{ { 
                       "Type": "mouthRight", 
                       "X": 0.5142884850502014, 
                       "Y": 0.33167609572410583 
 } 
 ], 
                 "Pose": { 
                    "Pitch": 15.966927528381348, 
                    "Roll": -15.547388076782227, 
                    "Yaw": 11.34195613861084 
\}, \{
```

```
 "Quality": { 
                           "Brightness": 44.80223083496094, 
                           "Sharpness": 99.95819854736328 
1 1 1 1 1 1 1
                  }, 
                  "Index": 1 
              }, 
              "Timestamp": 0 
          }..... 
     ], 
     "VideoMetadata": { 
          "Codec": "h264", 
          "DurationMillis": 67301, 
          "FileExtension": "mp4", 
          "Format": "QuickTime / MOV", 
          "FrameHeight": 1080, 
          "FrameRate": 29.970029830932617, 
         "FrameWidth": 1920 
     }
}
```
# Rilevamento dei dispositivi di protezione individuale

Amazon Rekognition è in grado di rilevare i dispositivi di protezione individuale (DPI) indossati dalle persone in un'immagine. È possibile utilizzare queste informazioni per migliorare le pratiche di sicurezza sul posto di lavoro. Ad esempio, è possibile utilizzare il rilevamento dei DPI per determinare se i lavoratori in un cantiere edile indossano copricapo o se gli operatori sanitari indossano coperture per il viso e per le mani. L'immagine seguente mostra alcuni dei tipi di DPI che possono essere rilevati.

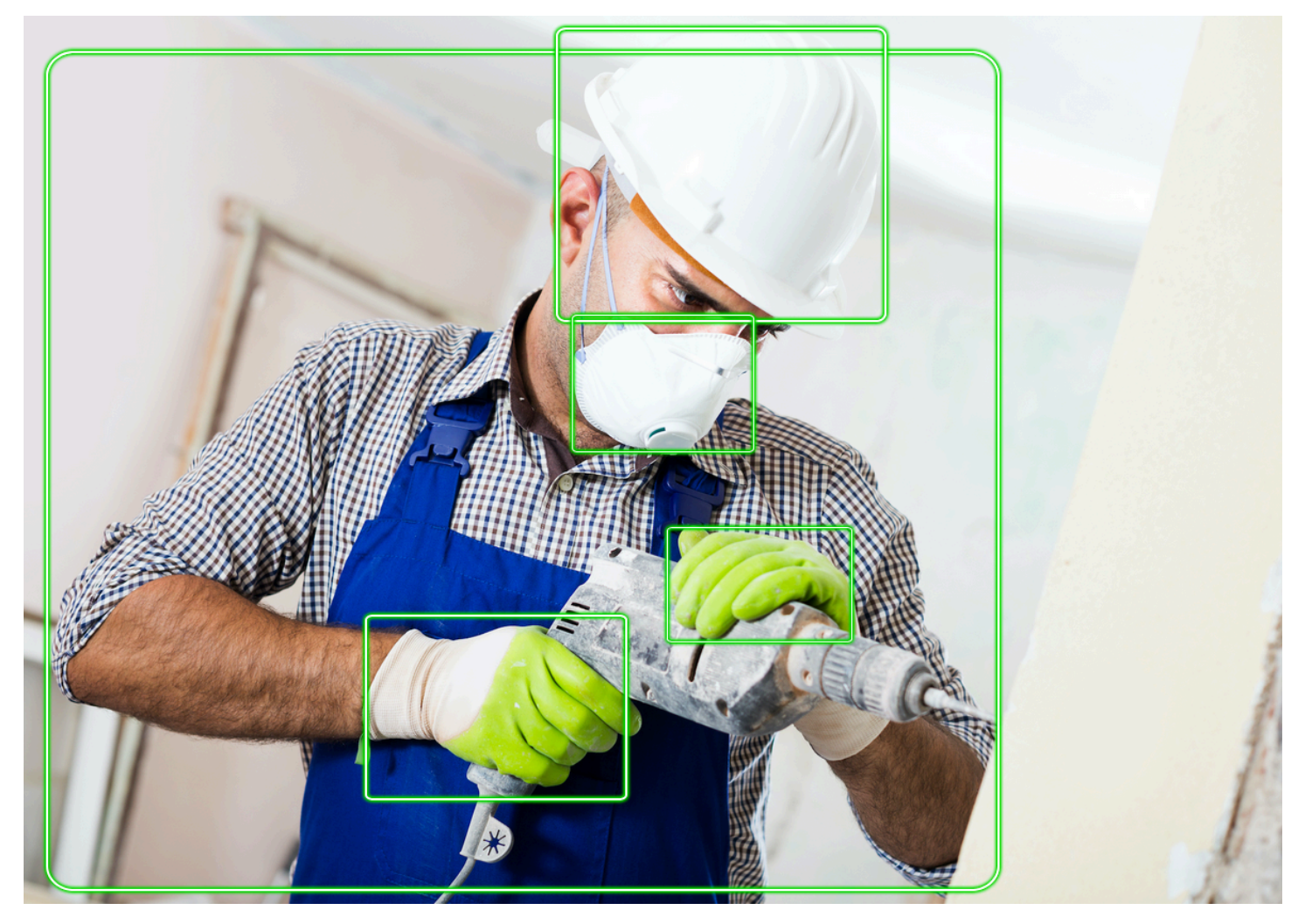

Per rilevare i DPI in un'immagine, si chiama[DetectProtectiveEquipmentA](https://docs.aws.amazon.com/rekognition/latest/APIReference/API_DetectProtectiveEquipment.html)PI e passa un'immagine di input. La risposta è una struttura JSON che include quanto segue.

- Le persone rilevate nell'immagine.
- Le parti del corpo in cui sono indossati i DPI (viso, testa, mano sinistra e mano destra).
- I tipi di DPI rilevati sulle parti del corpo (copertura del viso, copertura delle mani e copricapo).

• Per gli articoli dei DPI rilevati, un indicatore che indica se il DPI copre o meno la parte del corpo corrispondente.

I riquadri di delimitazione vengono restituiti per indicare l'ubicazione delle persone e degli oggetti di protezione individuale rilevati nell'immagine.

Facoltativamente, puoi richiedere un riepilogo degli articoli e delle persone dei DPI rilevati in un'immagine. Per ulteriori informazioni, consulta [Riepilogo dei DPI rilevati in un'immagine](#page-499-0).

## **a** Note

Il rilevamento dei DPI di Amazon Rekognition non esegue il riconoscimento facciale o il confronto facciale e non è in grado di identificare le persone rilevate.

# Tipi di DPI

[DetectProtectiveEquipment](https://docs.aws.amazon.com/rekognition/latest/APIReference/API_DetectProtectiveEquipment.html)rileva i seguenti tipi di DPI. Se desideri rilevare altri tipi di DPI nelle immagini, prendi in considerazione l'utilizzo di Amazon Rekognition Custom Labels per addestrare un modello personalizzato. Per ulteriori informazioni, vedere[Etichette personalizzate Amazon](https://docs.aws.amazon.com/rekognition/latest/customlabels-dg/what-is.html) [Rekognition](https://docs.aws.amazon.com/rekognition/latest/customlabels-dg/what-is.html).

## Copertura per il viso

DetectProtectiveEquipmentè in grado di rilevare comuni coperture per il viso come quelle chirurgiche, N95 e maschere in tessuto.

## Copertina per le mani

DetectProtectiveEquipmentè in grado di rilevare coperture per le mani come guanti chirurgici e guanti di sicurezza.

## Copricapo

DetectProtectiveEquipmentè in grado di rilevare elmetti e caschi.

L'API indica che in un'immagine è stata rilevata una copertura della testa, della mano o del viso. L'API non restituisce informazioni sul tipo di copertura specifica. Ad esempio, «guanto chirurgico» per il tipo di coprimano.

# Sicurezza nel rilevamento dei DPI

Amazon Rekognition prevede la presenza di DPI, persone e parti del corpo in un'immagine. L'API fornisce un punteggio (50-100) che indica la fiducia di Amazon Rekognition nell'accuratezza di una previsione.

### **a** Note

Se si prevede di utilizzare ilDetectProtectiveEquipmentoperazione volta a prendere una decisione che incida sui diritti, sulla privacy o sull'accesso ai servizi di un individuo, ti consigliamo di trasmettere il risultato a un essere umano per la revisione e la convalida prima di agire.

# <span id="page-499-0"></span>Riepilogo dei DPI rilevati in un'immagine

Facoltativamente, puoi richiedere un riepilogo degli articoli e delle persone dei DPI rilevati in un'immagine. È possibile specificare un elenco dei dispositivi di protezione richiesti (copertura per il viso, copertura per le mani o copricapo) e una soglia minima di confidenza (ad esempio, 80%). La risposta include un riepilogo consolidato dell'identificatore (ID) per immagine delle persone con i DPI richiesti, delle persone senza i DPI richiesti e delle persone per le quali non è stato possibile prendere una decisione.

Il riepilogo consente di rispondere rapidamente a domande comeQuante persone non indossano mascherine per il viso?oIndossano tutti i DPI? Ogni persona rilevata nel riepilogo ha un ID univoco. Puoi utilizzare l'ID per scoprire informazioni come la posizione nel riquadro di delimitazione di una persona che non indossa i DPI.

## **a** Note

L'ID viene generato in modo casuale sulla base dell'analisi per immagine e non è coerente tra immagini o analisi multiple della stessa immagine.

Puoi riassumere le coperture per il viso, i copricapo, i coperchi per le mani o una combinazione a tua scelta. Per specificare i tipi di DPI richiesti, veder[eSpecificazione dei requisiti di riepilogo.](#page-501-0) È inoltre possibile specificare un livello di confidenza minimo (50-100) che deve essere soddisfatto affinché i rilevamenti vengano inclusi nel riepilogo.

Per ulteriori informazioni sulla risposta di riepilogo diDetectProtectiveEquipment, ved[iComprendere laDetectProtectiveEquipmentrisposta](#page-502-0).

# Tutorial: Creare unAWS Lambdafunzione che rileva immagini con DPI

Puoi creare unAWS Lambdafunzione che rileva i dispositivi di protezione individuale (DPI) nelle immagini che si trovano in un bucket Amazon S3. Vedi l[aAWSEsempi di SDK per la](https://github.com/awsdocs/aws-doc-sdk-examples/tree/master/javav2/usecases/creating_lambda_ppe)  [documentazioneGitHubmagazzino](https://github.com/awsdocs/aws-doc-sdk-examples/tree/master/javav2/usecases/creating_lambda_ppe)per questo tutorial su Java V2.

# Comprensione dell'API di rilevamento dei dispositivi di protezione individuale

Le seguenti informazioni descrivon[oDetectProtectiveEquipmentA](https://docs.aws.amazon.com/rekognition/latest/APIReference/API_DetectProtectiveEquipment.html)PI. Per il codice di esempio, consulta [Rilevamento dei dispositivi di protezione individuale in un'immagine.](#page-507-0)

## Fornire un'immagine

Puoi fornire l'immagine di input (formato JPG o PNG) come byte di immagine o fare riferimento a un'immagine archiviata in un bucket Amazon S3.

Ti consigliamo di utilizzare immagini in cui il volto della persona è rivolto verso la fotocamera.

Se l'immagine di input non è ruotata con un orientamento di 0 gradi, ti consigliamo di ruotarla di 0 gradi prima di inviarla aDetectProtectiveEquipment. Le immagini in formato JPG possono contenere informazioni sull'orientamento nei metadati Exchangeable Image File Format (Exif). Puoi usare queste informazioni per scrivere codice che ruoti l'immagine. Per ulteriori informazioni, vedere[Versione Exif 2.32](http://cipa.jp/std/documents/download_e.html?DC-008-Translation-2019-E). Le immagini in formato PNG non contengono informazioni sull'orientamento dell'immagine.

Per passare un'immagine da un bucket Amazon S3, utilizza un utente con almenoAmazon S3ReadOnlyAccessprivilegi. Usa un utente conAmazonRekognitionFullAccessprivilegi di chiamareDetectProtectiveEquipment.

Nel seguente esempio di input JSON, l'immagine viene passata in un bucket Amazon S3. Per ulteriori informazioni, consulta [Lavorare con le immagini.](#page-64-0) L'esempio richiede un riepilogo di tutti i tipi di DPI (copricapo, coprimano e copertura facciale) con una sicurezza di rilevamento minima (MinConfidence) dell'80%. È necessario specificare unMinConfidencevalore compreso tra il

50-100% comeDetectProtectiveEquipmentrestituisce previsioni solo quando la confidenza di rilevamento è compresa tra il 50% e il 100%. Se si specifica un valore inferiore al 50%, i risultati sono gli stessi specificando un valore del 50%. Per ulteriori informazioni, consulta [Specificazione dei](#page-501-0)  [requisiti di riepilogo.](#page-501-0)

```
{ 
      "Image": { 
          "S3Object": { 
               "Bucket": "bucket", 
               "Name": "worker.jpg" 
          } 
      }, 
      "SummarizationAttributes": { 
          "MinConfidence": 80, 
           "RequiredEquipmentTypes": [ 
               "FACE_COVER", 
               "HAND_COVER", 
               "HEAD_COVER" 
          ] 
     }
}
```
Se hai una vasta collezione di immagini da elaborare, prendi in considerazione l'utilizzoBatch [AWS](https://docs.aws.amazon.com/batch/latest/userguide/)per elaborare le chiamate aDetectProtectiveEquipmentin lotti sullo sfondo.

<span id="page-501-0"></span>Specificazione dei requisiti di riepilogo

Facoltativamente puoi usare

ilSummarizationAttributes([ProtectiveEquipmentSummarizationAttributes](https://docs.aws.amazon.com/rekognition/latest/APIReference/API_ProtectiveEquipmentSummarizationAttributes.html)) parametro di input per richiedere informazioni di riepilogo per i tipi di DPI rilevati in un'immagine.

Per specificare i tipi di DPI da riepilogare, utilizzareRequiredEquipmentTypescampo array. Nell'array, includere uno o piùFACE\_COVER,HAND\_COVERoHEAD\_COVER.

Usa ilMinConfidencecampo per specificare una confidenza minima di rilevamento (50-100). Il riepilogo non include le persone, le parti del corpo, la copertura delle parti del corpo e gli articoli di protezione individuale rilevati con un livello di confidenza inferiore aMinConfidence.

Per informazioni sulla risposta riassuntiva diDetectProtectiveEquipment, vedi[Comprendere](#page-502-0) [laDetectProtectiveEquipmentrisposta.](#page-502-0)

## <span id="page-502-0"></span>Comprendere laDetectProtectiveEquipmentrisposta

DetectProtectiveEquipmentrestituisce una serie di persone rilevate nell'immagine di input. Per ogni persona vengono restituite informazioni sulle parti del corpo rilevate e sugli articoli di DPI rilevati. Il JSON per l'immagine seguente di un lavoratore che indossa un copricapo, un copricapo e una copertura per il viso è il seguente.

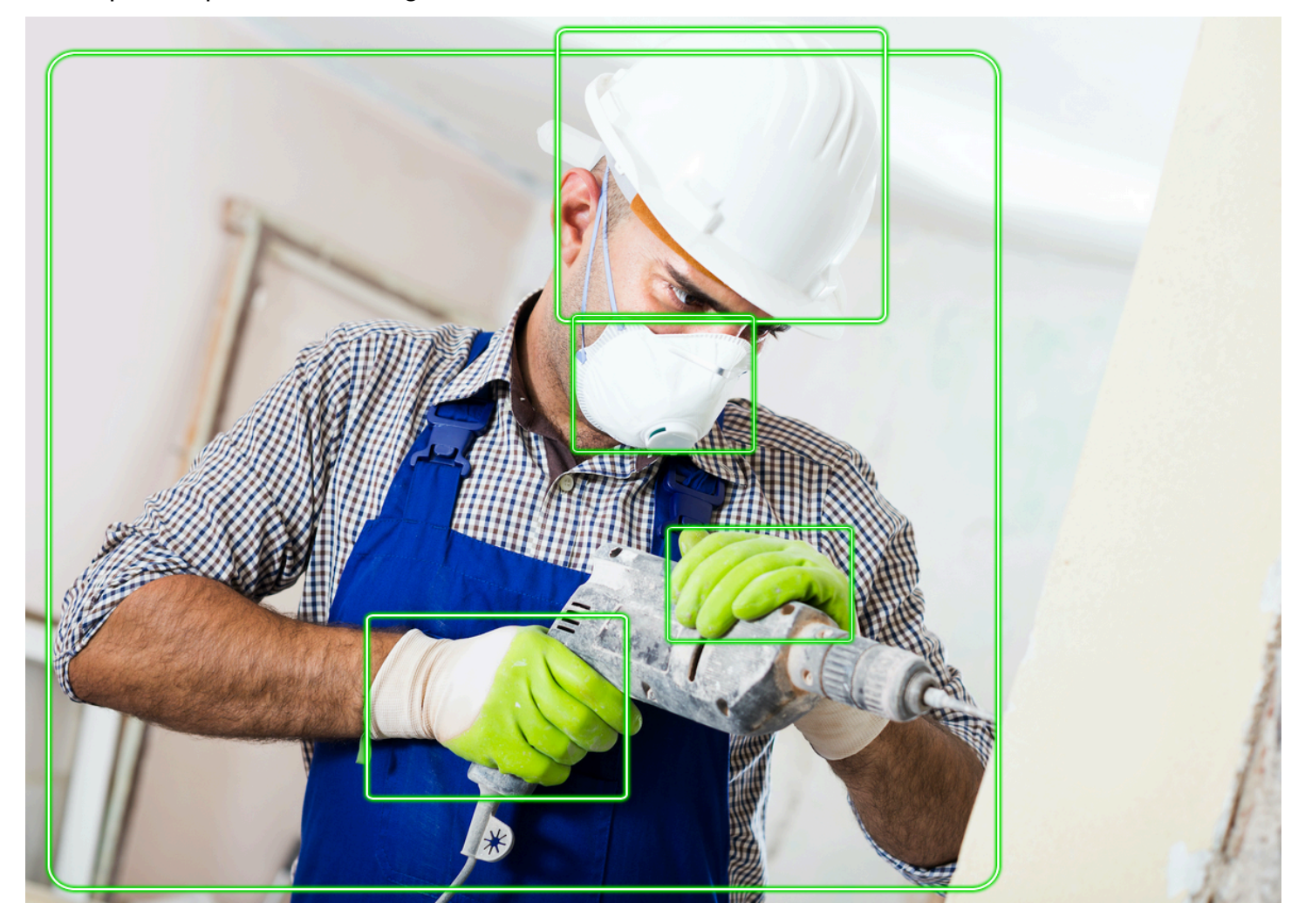

Nel formato JSON, nota quanto segue.

• Persone rilevate—Personsè una serie di persone rilevate nell'immagine (comprese le persone che non indossano i DPI).DetectProtectiveEquipmentè in grado di rilevare i DPI su un massimo di 15 persone rilevate in un'immagine. Ciascun[oProtectiveEquipmentPersonl](https://docs.aws.amazon.com/rekognition/latest/APIReference/API_ProtectiveEquipmentPerson.html)'oggetto nell'array contiene un ID persona, un riquadro di delimitazione per la persona, le parti del corpo rilevate e gli elementi di protezione individuale rilevati. Il valore diConfidencenelProtectiveEquipmentPersonindica la percentuale di sicurezza di Amazon Rekognition nel fatto che il riquadro di delimitazione contenga una persona.

- Parti del corpo—BodyPartsè una serie di parti del corpo ([ProtectiveEquipmentBodyPart\)](https://docs.aws.amazon.com/rekognition/latest/APIReference/API_ProtectiveEquipmentBodyPart.html) rilevati su una persona (comprese le parti del corpo non coperte dai DPI). CiascunoProtectiveEquipmentBodyPartinclude il nome (Name) della parte corporea rilevata.DetectProtectEquipmentè in grado di rilevare parti del corpo del viso, della testa, della mano sinistra e della mano destra. LaConfidencecampo inProtectiveEquipmentBodyPartindica la percentuale di affidabilità di Amazon Rekognition nella precisione di rilevamento di una parte del corpo.
- Articoli PPE— L'arrayEquipmentDetectionsin unProtectiveEquipmentBodyPartl'oggetto contiene una serie di articoli DPI rilevati. Ciascuno[EquipmentDetectionl](https://docs.aws.amazon.com/rekognition/latest/APIReference/API_EquipmentDetection.html)'oggetto contiene i seguenti campi.
	- Type— Il tipo di DPI rilevato.
	- BoundingBox— un riquadro di delimitazione attorno al DPI rilevato.
	- Confidence— La fiducia di Amazon Rekognition nel fatto che il riquadro di delimitazione contenga i DPI rilevati.
	- CoversBodyPart— Indica se il DPI rilevato si trova nella parte del corpo corrispondente.

L[aCoversBodyPartc](https://docs.aws.amazon.com/rekognition/latest/APIReference/API_CoversBodyPart.html)ampoValueè un valore booleano che indica se il DPI rilevato si trova nella parte del corpo corrispondente. Il campoConfidenceindica la fiducia nella previsione. Puoi usareCoversBodyPartper escludere i casi in cui il DPI rilevato si trova nell'immagine, ma non effettivamente sulla persona.

#### **a** Note

CoversBodyPartnon indica né implica che la persona sia adeguatamente protetta dai dispositivi di protezione o che i dispositivi di protezione stessi siano indossati correttamente.

• Informazioni di riepilogo—Summarycontiene le informazioni di riepilogo specificate nelSummarizationAttributesparametro di input. Per ulteriori informazioni, consulta [Specificazione dei requisiti di riepilogo.](#page-501-0)

Summaryè un oggetto di tip[oProtectiveEquipmentSummary](https://docs.aws.amazon.com/rekognition/latest/APIReference/API_ProtectiveEquipmentSummary.html)che contiene le seguenti informazioni.

- PersonsWithRequiredEquipment— Una serie di ID delle persone in cui ogni persona soddisfa i seguenti criteri.
	- La persona indossa tutti i DPI specificati nelSummarizationAttributesparametro di input.
- LaConfidenceper la persona (ProtectiveEquipmentPerson), parte del corpo (ProtectiveEquipmentBodyPart), dispositivi di protezione (EquipmentDetection) è uguale o superiore alla soglia di confidenza minima specificata (MinConfidence).
- Il valore diCoversBodyPartper tutti gli articoli di DPI è vero.
- PersonsWithoutRequiredEquipment— Una serie di ID di persone che soddisfano uno dei seguenti criteri.
	- LaConfidencevalore per la persona (ProtectiveEquipmentPerson), parte del corpo (ProtectiveEquipmentBodyPart) e copertura delle parti del corpo (CoversBodyPart) sono superiori alla soglia di confidenza minima specificata (MinConfidence), ma alla persona mancano uno o più DPI specificati (SummarizationAttributes).
	- Il valore diCoversBodyPartè falso per qualsiasi DPI specificato (SummarizationAttributes) che ha unConfidencevalore superiore alla soglia di confidenza minima specificata (MinConfidence). La persona dispone inoltre di tutti i DPI specificati (SummarizationAttributes) e ilConfidencevalori per persona (ProtectiveEquipmentPerson), parte del corpo (ProtectiveEquipmentBodyPart) e dispositivi di protezione (EquipmentDetection) sono superiori o uguali alla soglia minima di confidenza (MinConfidence.
- PersonsIndeterminate— Una serie di ID delle persone rilevate in cui ilConfidencevalore per la persona (ProtectiveEquipmentPerson), parte del corpo (ProtectiveEquipmentBodyPart), dispositivi di protezione (EquipmentDetection), oppureCoversBodyPartbooleano è inferiore alla soglia di confidenza minima specificata (MinConfidence).

Usa la dimensione dell'array per ottenere un conteggio per un particolare riepilogo. Ad esempio, la dimensione diPersonsWithRequiredEquipmentindica il numero di persone rilevate che indossano il tipo di DPI specificato.

Puoi utilizzare l'ID della persona per trovare ulteriori informazioni su una persona, ad esempio la posizione della persona nel riquadro di selezione. L'ID della persona corrisponde al campo ID di unProtectiveEquipmentPerson) oggetto restituito inPersons(serie diProtectiveEquipmentPerson). È quindi possibile ottenere il riquadro di delimitazione e altre informazioni dal corrispondenteProtectiveEquipmentPersonoggetto.

```
 "ProtectiveEquipmentModelVersion": "1.0", 
     "Persons": [ 
           { 
                "BodyParts": [ 
\overline{a} "Name": "FACE", 
                          "Confidence": 99.99861145019531, 
                          "EquipmentDetections": [ 
 { 
                                    "BoundingBox": { 
                                         "Width": 0.14528800547122955, 
                                         "Height": 0.14956723153591156, 
                                         "Left": 0.4363413453102112, 
                                         "Top": 0.34203192591667175 
 }, 
                                    "Confidence": 99.90001678466797, 
                                    "Type": "FACE_COVER", 
                                    "CoversBodyPart": { 
                                         "Confidence": 98.0676498413086, 
                                         "Value": true 
 } 
 } 
\sim 100 \sim 100 \sim 100 \sim 100 \sim 100 \sim 100 \sim 100 \sim 100 \sim 100 \sim 100 \sim 100 \sim 100 \sim 100 \sim 100 \sim 100 \sim 100 \sim 100 \sim 100 \sim 100 \sim 100 \sim 100 \sim 100 \sim 100 \sim 100 \sim 
                     }, 
\overline{a} "Name": "LEFT_HAND", 
                          "Confidence": 96.9786376953125, 
                          "EquipmentDetections": [ 
 { 
                                    "BoundingBox": { 
                                         "Width": 0.14495663344860077, 
                                         "Height": 0.12936046719551086, 
                                         "Left": 0.5114737153053284, 
                                         "Top": 0.5744519829750061 
 }, 
                                    "Confidence": 83.72270965576172, 
                                    "Type": "HAND_COVER", 
                                    "CoversBodyPart": { 
                                         "Confidence": 96.9288558959961, 
                                         "Value": true 
 } 
 } 
\sim 100 \sim 100 \sim 100 \sim 100 \sim 100 \sim 100 \sim 100 \sim 100 \sim 100 \sim 100 \sim 100 \sim 100 \sim 100 \sim 100 \sim 100 \sim 100 \sim 100 \sim 100 \sim 100 \sim 100 \sim 100 \sim 100 \sim 100 \sim 100 \sim 
\qquad \qquad \text{ }
```

```
\overline{a} "Name": "RIGHT_HAND", 
                         "Confidence": 99.82939147949219, 
                         "EquipmentDetections": [ 
 { 
                                    "BoundingBox": { 
                                         "Width": 0.20971858501434326, 
                                         "Height": 0.20528452098369598, 
                                        "Left": 0.2711356580257416, 
                                        "Top": 0.6750612258911133 
 }, 
                                    "Confidence": 95.70789337158203, 
                                    "Type": "HAND_COVER", 
                                    "CoversBodyPart": { 
                                         "Confidence": 99.85433197021484, 
                                        "Value": true 
 } 
 } 
\sim 100 \sim 100 \sim 100 \sim 100 \sim 100 \sim 100 \sim 100 \sim 100 \sim 100 \sim 100 \sim 100 \sim 100 \sim 100 \sim 100 \sim 100 \sim 100 \sim 100 \sim 100 \sim 100 \sim 100 \sim 100 \sim 100 \sim 100 \sim 100 \sim 
                    }, 
\overline{a} "Name": "HEAD", 
                         "Confidence": 99.9999008178711, 
                         "EquipmentDetections": [ 
 { 
                                    "BoundingBox": { 
                                         "Width": 0.24350935220718384, 
                                         "Height": 0.34623199701309204, 
                                        "Left": 0.43011072278022766, 
                                        "Top": 0.01103297434747219 
 }, 
                                    "Confidence": 83.88762664794922, 
                                    "Type": "HEAD_COVER", 
                                    "CoversBodyPart": { 
                                         "Confidence": 99.96485900878906, 
                                        "Value": true 
 } 
 } 
\sim 100 \sim 100 \sim 100 \sim 100 \sim 100 \sim 100 \sim 100 \sim 100 \sim 100 \sim 100 \sim 100 \sim 100 \sim 100 \sim 100 \sim 100 \sim 100 \sim 100 \sim 100 \sim 100 \sim 100 \sim 100 \sim 100 \sim 100 \sim 100 \sim 
 } 
               ], 
               "BoundingBox": { 
                    "Width": 0.7403100728988647, 
                    "Height": 0.9412225484848022,
```

```
 "Left": 0.02214839495718479, 
                   "Top": 0.03134796395897865 
              }, 
              "Confidence": 99.98855590820312, 
              "Id": 0 
          } 
     ], 
     "Summary": { 
          "PersonsWithRequiredEquipment": [ 
0
          ], 
          "PersonsWithoutRequiredEquipment": [], 
          "PersonsIndeterminate": [] 
     }
}
```
## Rilevamento dei dispositivi di protezione individuale in un'immagine

Per rilevare dispositivi di protezione individuale (DPI) sulle persone in un'immagine, utilizzare i[lDetectProtectiveEquipmentf](https://docs.aws.amazon.com/rekognition/latest/APIReference/API_DetectProtectiveEquipment.html)unzionamento di API non di archiviazione.

Puoi fornire l'immagine di input come array di byte di immagine (byte di immagine con codifica in base64) o come oggetto Amazon S3, utilizzando l'SDK AWS oAWS Command Line Interface(AWS CLI). Questi esempi utilizzano un'immagine archiviata in un bucket Amazon S3. Per ulteriori informazioni, consulta [Lavorare con le immagini](#page-64-0).

Per rilevare i DPI sulle persone in un'immagine

- 1. Se non lo hai già fatto:
	- a. Crea o aggiorna un utente conAmazonRekognitionFullAccesseAmazonS3ReadOnlyAccessautorizzazioni. Per ulteriori informazioni, consulta [Fase 1: impostazione di un account AWS e creazione di un](#page-35-0)  [utente](#page-35-0).
	- b. Installa e configura la AWS CLI e gli SDK AWS. Per ulteriori informazioni, consulta [Fase 2:](#page-37-0) [configurazione di AWS CLI e SDK AWS.](#page-37-0)
- 2. Carica un'immagine (che contiene una o più persone che indossano i DPI) sul tuo bucket S3.

Per istruzioni, vedere[Caricamento di oggetti in Amazon S3n](https://docs.aws.amazon.com/AmazonS3/latest/user-guide/UploadingObjectsintoAmazonS3.html)elGuida per l'utente di Amazon Simple Storage Service.

3. Utilizza i seguenti esempi per richiamare l'operazione DetectProtectiveEquipment. Per informazioni sulla visualizzazione dei riquadri di delimitazione in un'immagine, vedere[Visualizzazione di riquadri di delimitazione](#page-99-0).

Java

Questo esempio visualizza informazioni sugli articoli DPI rilevati sulle persone rilevate in un'immagine.

Modifica il valore dibucketal nome del bucket Amazon S3 che contiene la tua immagine. Modifica il valore diphotoal nome del file di immagine.

```
//Copyright 2020 Amazon.com, Inc. or its affiliates. All Rights Reserved.
//PDX-License-Identifier: MIT-0 (For details, see https://github.com/awsdocs/
amazon-rekognition-developer-guide/blob/master/LICENSE-SAMPLECODE.)
package com.amazonaws.samples;
import com.amazonaws.client.builder.AwsClientBuilder;
import com.amazonaws.services.rekognition.AmazonRekognition;
import com.amazonaws.services.rekognition.AmazonRekognitionClientBuilder;
import com.amazonaws.services.rekognition.model.AmazonRekognitionException;
import com.amazonaws.services.rekognition.model.Image;
import com.amazonaws.services.rekognition.model.ProtectiveEquipmentBodyPart;
import com.amazonaws.services.rekognition.model.S3Object;
import com.amazonaws.services.rekognition.model.ProtectiveEquipmentPerson;
import 
  com.amazonaws.services.rekognition.model.ProtectiveEquipmentSummarizationAttributes;
import java.util.List;
import com.amazonaws.services.rekognition.model.BoundingBox;
import 
  com.amazonaws.services.rekognition.model.DetectProtectiveEquipmentRequest;
import com.amazonaws.services.rekognition.model.DetectProtectiveEquipmentResult;
import com.amazonaws.services.rekognition.model.EquipmentDetection;
public class DetectPPE { 
     public static void main(String[] args) throws Exception {
```

```
 String photo = "photo"; 
        String bucket = "bucket"; 
        AmazonRekognition rekognitionClient = 
 AmazonRekognitionClientBuilder.defaultClient(); 
        ProtectiveEquipmentSummarizationAttributes summaryAttributes = new 
 ProtectiveEquipmentSummarizationAttributes() 
                 .withMinConfidence(80F) 
                 .withRequiredEquipmentTypes("FACE_COVER", "HAND_COVER", 
 "HEAD_COVER"); 
        DetectProtectiveEquipmentRequest request = new 
 DetectProtectiveEquipmentRequest() 
                 .withImage(new Image() 
                         .withS3Object(new S3Object() 
                                  .withName(photo).withBucket(bucket))) 
                 .withSummarizationAttributes(summaryAttributes); 
        try { 
            System.out.println("Detected PPE for people in image " + photo); 
            System.out.println("Detected people\n---------------"); 
            DetectProtectiveEquipmentResult result = 
 rekognitionClient.detectProtectiveEquipment(request); 
           List <ProtectiveEquipmentPerson> persons = result.getPersons();
            for (ProtectiveEquipmentPerson person: persons) { 
                 System.out.println("ID: " + person.getId()); 
                 List<ProtectiveEquipmentBodyPart> 
 bodyParts=person.getBodyParts(); 
                 if (bodyParts.isEmpty()){ 
                     System.out.println("\tNo body parts detected"); 
                 } else 
                     for (ProtectiveEquipmentBodyPart bodyPart: bodyParts) { 
                         System.out.println("\t" + bodyPart.getName() + ". 
 Confidence: " + bodyPart.getConfidence().toString());
```
Amazon Rekognition Guida per gli sviluppatori

```
 List<EquipmentDetection> 
 equipmentDetections=bodyPart.getEquipmentDetections(); 
                       if (equipmentDetections.isEmpty()){ 
                           System.out.println("\t\tNo PPE Detected on " + 
 bodyPart.getName()); 
 } 
                       else { 
                           for (EquipmentDetection item: equipmentDetections) { 
                               System.out.println("\t\tItem: " + item.getType() 
 + ". Confidence: " + item.getConfidence().toString()); 
                               System.out.println("\t\tCovers body part: " 
 + 
 item.getCoversBodyPart().getValue().toString() + ". Confidence: " + 
 item.getCoversBodyPart().getConfidence().toString()); 
                               System.out.println("\t\tBounding Box"); 
                               BoundingBox box =item.getBoundingBox(); 
                               System.out.println("\t\tLeft: " 
 +box.getLeft().toString()); 
                               System.out.println("\t\tTop: " + 
 box.getTop().toString()); 
                               System.out.println("\t\tWidth: " + 
 box.getWidth().toString()); 
                               System.out.println("\t\tHeight: " + 
 box.getHeight().toString()); 
                               System.out.println("\t\tConfidence: " + 
 item.getConfidence().toString()); 
                               System.out.println(); 
 } 
 } 
1 1 1 1 1 1 1
 } 
            System.out.println("Person ID Summary\n-----------------"); 
            //List<Integer> list=; 
            DisplaySummary("With required equipment", 
 result.getSummary().getPersonsWithRequiredEquipment()); 
            DisplaySummary("Without required equipment", 
 result.getSummary().getPersonsWithoutRequiredEquipment());
```

```
 DisplaySummary("Indeterminate", 
  result.getSummary().getPersonsIndeterminate()); 
         } catch(AmazonRekognitionException e) { 
             e.printStackTrace(); 
         } 
     } 
     static void DisplaySummary(String summaryType,List<Integer> idList) 
    \mathcal{L} System.out.print(summaryType + "\n\tIDs "); 
         if (idList.size()==0) { 
             System.out.println("None"); 
         } 
         else { 
             int count=0; 
             for (Integer id: idList ) { 
                if (count++ == idList.size()-1) {
                     System.out.println(id.toString()); 
 } 
                 else { 
                     System.out.print(id.toString() + ", "); 
 } 
 } 
         } 
         System.out.println(); 
     }
}
```
### Java V2

Questo codice è tratto daAWSEsempi di SDK per la documentazioneGitHubdeposito. Guarda l'esempio complet[oqui](https://github.com/awsdocs/aws-doc-sdk-examples/blob/master/javav2/example_code/rekognition/src/main/java/com/example/rekognition/DetectPPE.java).

```
//snippet-start:[rekognition.java2.detect_ppe.import]
import software.amazon.awssdk.auth.credentials.ProfileCredentialsProvider;
import software.amazon.awssdk.core.ResponseBytes;
import software.amazon.awssdk.core.SdkBytes;
import software.amazon.awssdk.regions.Region;
import software.amazon.awssdk.services.rekognition.RekognitionClient;
```

```
import software.amazon.awssdk.services.rekognition.model.BoundingBox;
import 
  software.amazon.awssdk.services.rekognition.model.DetectProtectiveEquipmentRequest;
import 
  software.amazon.awssdk.services.rekognition.model.DetectProtectiveEquipmentResponse;
import software.amazon.awssdk.services.rekognition.model.EquipmentDetection;
import 
  software.amazon.awssdk.services.rekognition.model.ProtectiveEquipmentBodyPart;
import 
 software.amazon.awssdk.services.rekognition.model.ProtectiveEquipmentSummarizationAttri
import software.amazon.awssdk.services.rekognition.model.Image;
import software.amazon.awssdk.services.rekognition.model.RekognitionException;
import software.amazon.awssdk.services.s3.S3Client;
import software.amazon.awssdk.services.s3.model.GetObjectRequest;
import software.amazon.awssdk.services.s3.model.GetObjectResponse;
import software.amazon.awssdk.services.s3.model.S3Exception;
import 
  software.amazon.awssdk.services.rekognition.model.ProtectiveEquipmentPerson;
import java.io.ByteArrayInputStream;
import java.io.InputStream;
import java.util.List;
//snippet-end:[rekognition.java2.detect_ppe.import]
/**
* Before running this Java V2 code example, set up your development environment, 
  including your credentials.
*
* For more information, see the following documentation topic:
*
* https://docs.aws.amazon.com/sdk-for-java/latest/developer-guide/get-
started.html
*/
public class DetectPPE { 
  public static void main(String[] args) { 
      final String usage = "\n" + 
          "Usage: " + 
          " <sourceImage> <bucketName>\n\n" + 
          "Where:\n" + 
          " sourceImage - The name of the image in an Amazon S3 bucket (for 
  example, people.png). \n\n" + 
             bucketName - The name of the Amazon S3 bucket (for example,
  myBucket). \n\n";
```

```
if (args.length != 2) {
          System.out.println(usage); 
          System.exit(1); 
     } 
    String sourceImage = args[0];
    String bucketName = args[1];
     Region region = Region.US_WEST_2; 
     S3Client s3 = S3Client.builder() 
         .region(region) 
         .credentialsProvider(ProfileCredentialsProvider.create("profile-name")) 
        .build();
     RekognitionClient rekClient = RekognitionClient.builder() 
          .region(region) 
         .credentialsProvider(ProfileCredentialsProvider.create("profile-name")) 
        .build();
    displayGear(s3, rekClient, sourceImage, bucketName) ;
     s3.close(); 
     rekClient.close(); 
     System.out.println("This example is done!"); 
 } 
 // snippet-start:[rekognition.java2.detect_ppe.main] 
 public static void displayGear(S3Client s3, 
                                  RekognitionClient rekClient, 
                                  String sourceImage, 
                                  String bucketName) { 
     byte[] data = getObjectBytes (s3, bucketName, sourceImage); 
     InputStream is = new ByteArrayInputStream(data); 
     try { 
         ProtectiveEquipmentSummarizationAttributes summarizationAttributes = 
 ProtectiveEquipmentSummarizationAttributes.builder() 
              .minConfidence(80F) 
              .requiredEquipmentTypesWithStrings("FACE_COVER", "HAND_COVER", 
 "HEAD_COVER") 
              .build(); 
         SdkBytes sourceBytes = SdkBytes.fromInputStream(is);
```

```
 software.amazon.awssdk.services.rekognition.model.Image souImage = 
 Image.builder() 
              .bytes(sourceBytes) 
             .build();
         DetectProtectiveEquipmentRequest request = 
 DetectProtectiveEquipmentRequest.builder() 
              .image(souImage) 
              .summarizationAttributes(summarizationAttributes) 
             .build();
         DetectProtectiveEquipmentResponse result = 
 rekClient.detectProtectiveEquipment(request); 
        List<ProtectiveEquipmentPerson> persons = result.persons();
         for (ProtectiveEquipmentPerson person: persons) { 
             System.out.println("ID: " + person.id()); 
            List<ProtectiveEquipmentBodyPart> bodyParts=person.bodyParts();
             if (bodyParts.isEmpty()){ 
                  System.out.println("\tNo body parts detected"); 
             } else 
                  for (ProtectiveEquipmentBodyPart bodyPart: bodyParts) { 
                      System.out.println("\t" + bodyPart.name() + ". Confidence: 
 " + bodyPart.confidence().toString()); 
                      List<EquipmentDetection> 
 equipmentDetections=bodyPart.equipmentDetections(); 
                      if (equipmentDetections.isEmpty()){ 
                          System.out.println("\t\tNo PPE Detected on " + 
 bodyPart.name()); 
                      } else { 
                          for (EquipmentDetection item: equipmentDetections) { 
                              System.out.println("\t\tItem: " + item.type() + ". 
 Confidence: " + item.confidence().toString()); 
                              System.out.println("\t\tCovers body part: " 
                                       + item.coversBodyPart().value().toString() 
 + ". Confidence: " + item.coversBodyPart().confidence().toString()); 
                              System.out.println("\t\tBounding Box"); 
                              BoundingBox box =item.boundingBox(); 
                              System.out.println("\t\tLeft: " 
 +box.left().toString()); 
                              System.out.println("\t\tTop: " + 
 box.top().toString());
```

```
 System.out.println("\t\tWidth: " + 
 box.width().toString()); 
                              System.out.println("\t\tHeight: " + 
 box.height().toString()); 
                              System.out.println("\t\tConfidence: " + 
 item.confidence().toString()); 
                              System.out.println(); 
 } 
 } 
 } 
          } 
          System.out.println("Person ID Summary\n-----------------"); 
          displaySummary("With required equipment", 
 result.summary().personsWithRequiredEquipment()); 
          displaySummary("Without required equipment", 
 result.summary().personsWithoutRequiredEquipment()); 
          displaySummary("Indeterminate", 
 result.summary().personsIndeterminate()); 
     } catch (RekognitionException e) { 
          e.printStackTrace(); 
          System.exit(1); 
     } 
 } 
 public static byte[] getObjectBytes (S3Client s3, String bucketName, String 
 keyName) { 
     try { 
          GetObjectRequest objectRequest = GetObjectRequest 
              .builder() 
              .key(keyName) 
              .bucket(bucketName) 
              .build(); 
          ResponseBytes<GetObjectResponse> objectBytes = 
 s3.getObjectAsBytes(objectRequest); 
          return objectBytes.asByteArray(); 
     } catch (S3Exception e) { 
          System.err.println(e.awsErrorDetails().errorMessage()); 
          System.exit(1); 
     }
```

```
 return null; 
  } 
  static void displaySummary(String summaryType,List<Integer> idList) { 
      System.out.print(summaryType + "\n\tIDs "); 
      if (idList.size()==0) { 
          System.out.println("None"); 
      } else { 
          int count=0; 
          for (Integer id: idList ) { 
             if (count++ == idList.size()-1) {
                   System.out.println(id.toString()); 
              } else { 
                  System.out.print(id.toString() + ", ");
 } 
          } 
      } 
      System.out.println(); 
  } 
 // snippet-end:[rekognition.java2.detect_ppe.main]
}
```
### AWS CLI

QuestoAWS CLIil comando richiede un riepilogo PPE e visualizza l'output JSON per ildetect-protective-equipmentFunzionamento CLI.

Cambiarebucketnameal nome di un bucket Amazon S3 che contiene un'immagine. Cambiareinput.jpgal nome dell'immagine che desideri utilizzare.

```
aws rekognition detect-protective-equipment \ 
   --image "S3Object={Bucket=bucketname,Name=input.jpg}" \ 
   --summarization-attributes 
  "MinConfidence=80,RequiredEquipmentTypes=['FACE_COVER','HAND_COVER','HEAD_COVER']"
```
Questo comando AWS CLI visualizza l'output JSON dell'operazione CLI detectprotective-equipment.

Cambiarebucketnameal nome di un bucket Amazon S3 che contiene un'immagine. Cambiareinput.jpgal nome dell'immagine che desideri utilizzare.

```
aws rekognition detect-protective-equipment \
```
--image "S3Object={Bucket=*bucketname*,Name=*input.jpg*}"

#### Python

Questo esempio visualizza informazioni sugli articoli DPI rilevati sulle persone rilevate in un'immagine.

Modifica il valore dibucketal nome del bucket Amazon S3 che contiene la tua immagine. Modifica il valore diphotoal nome del file di immagine. Sostituisci il valore diprofile\_namenella riga che crea la sessione di Rekognition con il nome del tuo profilo sviluppatore.

```
# Copyright 2020 Amazon.com, Inc. or its affiliates. All Rights Reserved.
# PDX-License-Identifier: MIT-0 (For details, see https://github.com/awsdocs/
amazon-rekognition-developer-guide/blob/master/LICENSE-SAMPLECODE.)
import boto3
def detect_ppe(photo, bucket): 
     session = boto3.Session(profile_name='profile-name') 
     client = session.client('rekognition') 
     response = client.detect_protective_equipment(Image={'S3Object': {'Bucket': 
  bucket, 'Name': photo}}, 
  SummarizationAttributes={'MinConfidence': 80, 
  'RequiredEquipmentTypes': ['FACE_COVER', 
                        'HAND_COVER', 
                        'HEAD_COVER']}) 
     print('Detected PPE for people in image ' + photo) 
     print('\nDetected people\n---------------') 
     for person in response['Persons']: 
         print('Person ID: ' + str(person['Id'])) 
         print('Body Parts\n----------') 
         body_parts = person['BodyParts'] 
        if len(body parts) == 0:
```

```
 print('No body parts found') 
         else: 
            for body part in body parts:
                  print('\t' + body_part['Name'] + '\n\t\tConfidence: ' + 
  str(body_part['Confidence'])) 
                  print('\n\t\tDetected PPE\n\t\t------------') 
                  ppe_items = body_part['EquipmentDetections'] 
                 if len(ppe\_items) == 0:
                      print('\t\tNo PPE detected on ' + body_part['Name']) 
                 else: 
                      for ppe_item in ppe_items: 
                          print('\t\t' + ppe_item['Type'] + '\n\t\t\tConfidence: ' 
  + str(ppe_item['Confidence'])) 
                          print('\t\tCovers body part: ' + str( 
                              ppe_item['CoversBodyPart']['Value']) + '\n\t\t
\tConfidence: ' + str( 
                              ppe_item['CoversBodyPart']['Confidence'])) 
                          print('\t\tBounding Box:') 
                          print('\t\t\tTop: ' + str(ppe_item['BoundingBox']
['Top'])) 
                          print('\t\t\tLeft: ' + str(ppe_item['BoundingBox']
['Left'])) 
                          print('\t\t\tWidth: ' + str(ppe_item['BoundingBox']
['Width'])) 
                          print('\t\t\tHeight: ' + str(ppe_item['BoundingBox']
['Height'])) 
                          print('\t\t\tConfidence: ' + 
 str(ppe_item['Confidence']))
             print() 
         print() 
     print('Person ID Summary\n----------------') 
     display_summary('With required equipment', response['Summary']
['PersonsWithRequiredEquipment']) 
     display_summary('Without required equipment', response['Summary']
['PersonsWithoutRequiredEquipment']) 
     display_summary('Indeterminate', response['Summary']
['PersonsIndeterminate']) 
     print() 
     return len(response['Persons'])
# Display summary information for supplied summary.
def display_summary(summary_type, summary):
```

```
 print(summary_type + '\n\tIDs: ', end='') 
    if (len(summary) == 0):
         print('None') 
     else: 
         for num, id in enumerate(summary, start=0): 
            if num == len(summary) - 1:
                  print(id) 
             else: 
                 print(str(id) + ', ', end='')
def main(): 
     photo = 'photo-name' 
     bucket = 'bucket-name' 
     person_count = detect_ppe(photo, bucket) 
     print("Persons detected: " + str(person_count))
if __name__ == '__main__": main()
```
## Esempio: disegnare riquadri di delimitazione attorno alle copertine

Gli esempi seguenti mostrano come disegnare riquadri di delimitazione attorno alle coperture facciali rilevate sulle persone. Per un esempio che utilizzaAWS Lambdae Amazon DynamoDB, scopr[iAWSEsempi di SDK per la documentazioneGitHubmagazzino.](https://github.com/awsdocs/aws-doc-sdk-examples/tree/master/javav2/usecases/creating_lambda_ppe)

Per rilevare le coperture facciali si utilizza il[DetectProtectiveEquipmentf](https://docs.aws.amazon.com/rekognition/latest/APIReference/API_DetectProtectiveEquipment.html)unzionamento di API non di archiviazione. L'immagine viene caricata dal file system locale. Fornisci l'immagine di input aDetectProtectiveEquipmentcome array di byte di immagine (byte di immagine codificati in base64). Per ulteriori informazioni, consulta [Lavorare con le immagini.](#page-64-0)

L'esempio mostra un riquadro di delimitazione attorno alle coperture facciali rilevate. Il riquadro di delimitazione è verde se la copertura del viso copre completamente la parte del corpo. Altrimenti viene visualizzato un riquadro di delimitazione rosso. Come avviso, viene visualizzato un riquadro di delimitazione giallo all'interno del riquadro di delimitazione della copertura facciale, se la confidenza di rilevamento è inferiore al valore di confidenza specificato. Se non viene rilevata una copertura facciale, viene disegnato un riquadro rosso intorno alla persona.

L'output dell'immagine è simile al seguente.

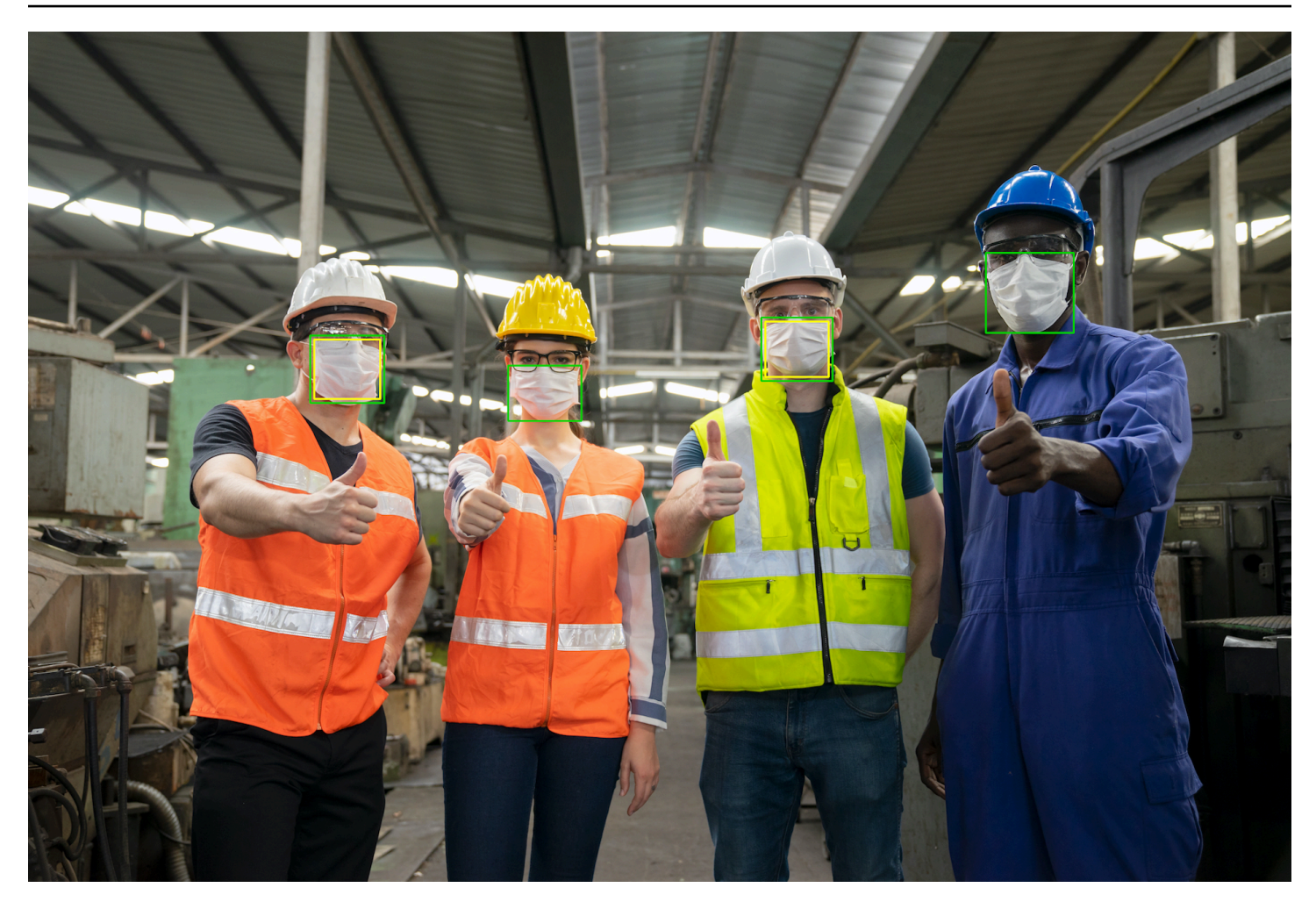

Per visualizzare i riquadri di delimitazione sulle coperture facciali rilevate

- 1. Se non lo hai già fatto:
	- a. Crea o aggiorna un utente conAmazonRekognitionFullAccessautorizzazioni. Per ulteriori informazioni, consulta [Fase 1: impostazione di un account AWS e creazione di un](#page-35-0)  [utente](#page-35-0).
	- b. Installa e configura la AWS CLI e gli SDK AWS. Per ulteriori informazioni, consulta [Fase 2:](#page-37-0) [configurazione di AWS CLI e SDK AWS.](#page-37-0)
- 2. Utilizza i seguenti esempi per richiamare l'operazione DetectProtectiveEquipment. Per informazioni sulla visualizzazione dei riquadri di delimitazione in un'immagine, vedere[Visualizzazione di riquadri di delimitazione](#page-99-0).

Java

Nella funzionemain, modifica quanto segue:

- Il valore diphotoal percorso e al nome di un file di immagine locale (PNG o JPEG).
- Il valore diconfidenceal livello di confidenza desiderato (50-100).

```
//Loads images, detects faces and draws bounding boxes.Determines exif 
  orientation, if necessary.
package com.amazonaws.samples;
import java.awt.*;
import java.awt.image.BufferedImage;
import java.util.List;
import javax.imageio.ImageIO;
import javax.swing.*;
import java.io.ByteArrayInputStream;
import java.io.ByteArrayOutputStream;
import java.io.File;
import java.io.FileInputStream;
import java.io.InputStream;
import java.nio.ByteBuffer;
import com.amazonaws.util.IOUtils;
import com.amazonaws.client.builder.AwsClientBuilder;
import com.amazonaws.services.rekognition.AmazonRekognition;
import com.amazonaws.services.rekognition.AmazonRekognitionClientBuilder;
import com.amazonaws.services.rekognition.model.BoundingBox;
import 
  com.amazonaws.services.rekognition.model.DetectProtectiveEquipmentRequest;
import com.amazonaws.services.rekognition.model.DetectProtectiveEquipmentResult;
import com.amazonaws.services.rekognition.model.EquipmentDetection;
import com.amazonaws.services.rekognition.model.Image;
import com.amazonaws.services.rekognition.model.ProtectiveEquipmentBodyPart;
import com.amazonaws.services.rekognition.model.ProtectiveEquipmentPerson;
// Calls DetectFaces and displays a bounding box around each detected image.
public class PPEBoundingBox extends JPanel { 
     private static final long serialVersionUID = 1L; 
     BufferedImage image;
```

```
 static int scale; 
    DetectProtectiveEquipmentResult result; 
    float confidence=80; 
    public PPEBoundingBox(DetectProtectiveEquipmentResult ppeResult, 
 BufferedImage bufImage, float requiredConfidence) throws Exception { 
         super(); 
         scale = 2; // increase to shrink image size. 
         result = ppeResult; 
         image = bufImage; 
         confidence=requiredConfidence; 
    } 
    // Draws the bounding box around the detected faces. 
     public void paintComponent(Graphics g) { 
        float left = 0;
        float top = 0;
         int height = image.getHeight(this); 
        int width = image.getWidth(this); int offset=20; 
         Graphics2D g2d = (Graphics2D) g; // Create a Java2D version of g. 
         // Draw the image. 
         g2d.drawImage(image, 0, 0, width / scale, height / scale, this); 
         g2d.setColor(new Color(0, 212, 0)); 
         // Iterate through detected persons and display bounding boxes. 
         List<ProtectiveEquipmentPerson> persons = result.getPersons(); 
         for (ProtectiveEquipmentPerson person: persons) { 
             BoundingBox boxPerson = person.getBoundingBox(); 
             left = width * boxPerson.getLeft(); 
             top = height * boxPerson.getTop(); 
             Boolean foundMask=false; 
            List<ProtectiveEquipmentBodyPart> bodyParts=person.getBodyParts();
             if (bodyParts.isEmpty()==false) 
\overline{a} //body parts detected 
                     for (ProtectiveEquipmentBodyPart bodyPart: bodyParts) {
```

```
 List<EquipmentDetection> 
 equipmentDetections=bodyPart.getEquipmentDetections(); 
                       for (EquipmentDetection item: equipmentDetections) { 
                           if (item.getType().contentEquals("FACE_COVER")) 
\{ // Draw green or red bounding box depending on 
 mask coverage. 
                               foundMask=true; 
                               BoundingBox box =item.getBoundingBox(); 
                              left = width * box.getLeft();
                              top = height * box.getTop();
                              Color maskColor=new Color( 0, 212, 0);
                               if (item.getCoversBodyPart().getValue()==false) 
 { 
                                   // red bounding box 
                                   maskColor=new Color( 255, 0, 0); 
 } 
                               g2d.setColor(maskColor); 
                               g2d.drawRect(Math.round(left / scale), 
Math.round(top / scale),
                                       Math.round((width * box.getWidth()) / 
 scale), Math.round((height * box.getHeight())) / scale); 
                               // Check confidence is > supplied confidence. 
                               if (item.getCoversBodyPart().getConfidence()< 
 confidence) 
\{ // Draw a yellow bounding box inside face 
 mask bounding box 
                                   maskColor=new Color( 255, 255, 0); 
                                   g2d.setColor(maskColor); 
                                   g2d.drawRect(Math.round((left + offset) / 
 scale), 
                                            Math.round((top + offset) / scale), 
                                            Math.round((width * 
box.getWidth())- (offset * 2))/ scale,
                                            Math.round((height * 
 box.getHeight()) -( offset* 2)) / scale); 
 }
```

```
 } 
 } 
1 1 1 1 1 1 1
 } 
            // Didn't find a mask, so draw person bounding box red 
            if (foundMask==false) { 
                left = width * boxPerson.getLeft(); 
                top = height * boxPerson.getTop(); 
                g2d.setColor(new Color(255, 0, 0)); 
                g2d.drawRect(Math.round(left / scale), Math.round(top / scale), 
                        Math.round(((width) * boxPerson.getWidth()) / scale), 
 Math.round((height * boxPerson.getHeight())) / scale); 
 } 
         } 
    } 
    public static void main(String arg[]) throws Exception { 
        String photo = "photo"; 
        float confidence =80; 
       int height = 0;
       int width = \varnothing;
        BufferedImage image = null; 
        ByteBuffer imageBytes; 
        // Get image bytes for call to DetectProtectiveEquipment 
        try (InputStream inputStream = new FileInputStream(new File(photo))) { 
            imageBytes = ByteBuffer.wrap(IOUtils.toByteArray(inputStream)); 
        } 
        //Get image for display 
        InputStream imageBytesStream; 
        imageBytesStream = new ByteArrayInputStream(imageBytes.array());
```

```
 ByteArrayOutputStream baos = new ByteArrayOutputStream(); 
         image=ImageIO.read(imageBytesStream); 
         ImageIO.write(image, "jpg", baos); 
        width = image.getWidth();
        height = image.getHeight();
         //Get Rekognition client 
         AmazonRekognition rekognitionClient = 
  AmazonRekognitionClientBuilder.defaultClient(); 
         // Call DetectProtectiveEquipment 
         DetectProtectiveEquipmentRequest request = new 
  DetectProtectiveEquipmentRequest() 
                  .withImage(new Image() 
                          .withBytes(imageBytes)); 
         DetectProtectiveEquipmentResult result = 
  rekognitionClient.detectProtectiveEquipment(request); 
         // Create frame and panel. 
         JFrame frame = new JFrame("Detect PPE"); 
        frame.setDefaultCloseOperation(JFrame.EXIT_ON_CLOSE);
         PPEBoundingBox panel = new PPEBoundingBox(result, image, confidence); 
         panel.setPreferredSize(new Dimension(image.getWidth() / scale, 
  image.getHeight() / scale)); 
         frame.setContentPane(panel); 
         frame.pack(); 
         frame.setVisible(true); 
     }
}
```
### Java V2

Questo codice è tratto daAWSEsempi di SDK per la documentazioneGitHubdeposito. Guarda l'esempio complet[oqui](https://github.com/awsdocs/aws-doc-sdk-examples/blob/master/javav2/example_code/rekognition/src/main/java/com/example/rekognition/PPEBoundingBoxFrame.java).

```
import java.awt.*;
import java.awt.image.BufferedImage;
import java.io.*;
```
import java.util.List; import javax.imageio.ImageIO; import javax.swing.\*; import software.amazon.awssdk.auth.credentials.ProfileCredentialsProvider; import software.amazon.awssdk.core.ResponseBytes; import software.amazon.awssdk.core.SdkBytes; import software.amazon.awssdk.regions.Region; import software.amazon.awssdk.services.rekognition.model.BoundingBox; import software.amazon.awssdk.services.rekognition.model.DetectProtectiveEquipmentRequest; import software.amazon.awssdk.services.rekognition.model.EquipmentDetection; import software.amazon.awssdk.services.rekognition.model.ProtectiveEquipmentBodyPart; import software.amazon.awssdk.services.rekognition.model.ProtectiveEquipmentPerson; import software.amazon.awssdk.services.rekognition.model.ProtectiveEquipmentSummarizationAttri import software.amazon.awssdk.services.rekognition.model.Image; import software.amazon.awssdk.services.rekognition.model.RekognitionException; import software.amazon.awssdk.services.s3.S3Client; import software.amazon.awssdk.services.rekognition.RekognitionClient; import software.amazon.awssdk.services.s3.model.GetObjectRequest; import software.amazon.awssdk.services.s3.model.GetObjectResponse; import software.amazon.awssdk.services.s3.model.S3Exception; import software.amazon.awssdk.services.rekognition.model.DetectProtectiveEquipmentResponse; //snippet-end:[rekognition.java2.display\_mask.import] /\*\* \* Before running this Java V2 code example, set up your development environment, including your credentials. \* \* For more information, see the following documentation topic: \* \* https://docs.aws.amazon.com/sdk-for-java/latest/developer-guide/getstarted.html \*/ public class PPEBoundingBoxFrame extends JPanel { DetectProtectiveEquipmentResponse result; static BufferedImage image; static int scale; float confidence;

```
 public static void main(String[] args) throws Exception { 
     final String usage = "\n\cdot "Usage: " + 
          " <sourceImage> <bucketName>\n\n" + 
          "Where:\n" + 
           " sourceImage - The name of the image in an Amazon S3 bucket that 
 shows a person wearing a mask (for example, masks.png). \nabla \cdot \mathbf{h} = \nabla \cdot \mathbf{h}bucketName - The name of the Amazon S3 bucket (for example,
 myBucket). \n\n"; 
     if (args.length != 2) {
          System.out.println(usage); 
          System.exit(1); 
      } 
     String sourceImage = args[0];
     String bucketName = args[1];
      Region region = Region.US_EAST_1; 
      S3Client s3 = S3Client.builder() 
           .region(region) 
           .credentialsProvider(ProfileCredentialsProvider.create("profile-name")) 
          .build();
      RekognitionClient rekClient = RekognitionClient.builder() 
           .region(region) 
           .credentialsProvider(ProfileCredentialsProvider.create("profile-name")) 
          .build();
     displayGear(s3, rekClient, sourceImage, bucketName);
      s3.close(); 
      rekClient.close(); 
  } 
 // snippet-start:[rekognition.java2.display_mask.main]
public static void displayGear(S3Client s3, 
                                        RekognitionClient rekClient, 
                                        String sourceImage, 
                                        String bucketName) { 
     float confidence = 80; 
     byte[] data = getObjectBytes(s3, bucketName, sourceImage); 
     InputStream is = new ByteArrayInputStream(data); 
     try {
```

```
 ProtectiveEquipmentSummarizationAttributes summarizationAttributes = 
  ProtectiveEquipmentSummarizationAttributes.builder() 
              .minConfidence(70F) 
              .requiredEquipmentTypesWithStrings("FACE_COVER") 
             .build();
         SdkBytes sourceBytes = SdkBytes.fromInputStream(is); 
         image = ImageIO.read(sourceBytes.asInputStream()); 
         // Create an Image object for the source image. 
         software.amazon.awssdk.services.rekognition.model.Image souImage = 
  Image.builder() 
              .bytes(sourceBytes) 
             .build();
         DetectProtectiveEquipmentRequest request = 
  DetectProtectiveEquipmentRequest.builder() 
              .image(souImage) 
              .summarizationAttributes(summarizationAttributes) 
             .build();
         DetectProtectiveEquipmentResponse result = 
  rekClient.detectProtectiveEquipment(request); 
         JFrame frame = new JFrame("Detect PPE"); 
        frame.setDefaultCloseOperation(JFrame.EXIT_ON_CLOSE);
         PPEBoundingBoxFrame panel = new PPEBoundingBoxFrame(result, image, 
  confidence); 
         panel.setPreferredSize(new Dimension(image.getWidth() / scale, 
  image.getHeight() / scale)); 
         frame.setContentPane(panel); 
         frame.pack(); 
         frame.setVisible(true); 
     } catch (RekognitionException e) { 
         e.printStackTrace(); 
         System.exit(1); 
     } catch (Exception e) { 
         e.printStackTrace(); 
     }
} 
  public static byte[] getObjectBytes (S3Client s3, String bucketName, String 
  keyName) {
```

```
 try { 
         GetObjectRequest objectRequest = GetObjectRequest 
              .builder() 
              .key(keyName) 
              .bucket(bucketName) 
             .build();
         ResponseBytes<GetObjectResponse> objectBytes = 
 s3.getObjectAsBytes(objectRequest); 
         return objectBytes.asByteArray(); 
     } catch (S3Exception e) { 
         System.err.println(e.awsErrorDetails().errorMessage()); 
         System.exit(1); 
     } 
     return null; 
  } 
 public PPEBoundingBoxFrame(DetectProtectiveEquipmentResponse ppeResult, 
 BufferedImage bufImage, float requiredConfidence) { 
     super(); 
     scale = 1; // increase to shrink image size. 
     result = ppeResult; 
     image = bufImage; 
     confidence=requiredConfidence; 
 } 
 // Draws the bounding box around the detected masks. 
 public void paintComponent(Graphics g) { 
    float left = 0;
    float top = \varnothing;
     int height = image.getHeight(this); 
    int width = image.getWidth(this); int offset=20; 
     Graphics2D g2d = (Graphics2D) g; // Create a Java2D version of g. 
     // Draw the image. 
     g2d.drawImage(image, 0, 0, width / scale, height / scale, this); 
     g2d.setColor(new Color(0, 212, 0)); 
     // Iterate through detected persons and display bounding boxes. 
     List<ProtectiveEquipmentPerson> persons = result.persons(); 
     for (ProtectiveEquipmentPerson person: persons) {
```

```
List<ProtectiveEquipmentBodyPart> bodyParts=person.bodyParts();
         if (!bodyParts.isEmpty()){ 
             for (ProtectiveEquipmentBodyPart bodyPart: bodyParts) { 
                 List<EquipmentDetection> 
 equipmentDetections=bodyPart.equipmentDetections(); 
                 for (EquipmentDetection item: equipmentDetections) { 
                     String myType = item.type().toString(); 
                     if (myType.compareTo("FACE_COVER") ==0) { 
                         // Draw green bounding box depending on mask coverage. 
                         BoundingBox box =item.boundingBox(); 
                        left = width * box.left();
                        top = height * box-top();Color maskColor=new Color( 0, 212, 0);
                         if (item.coversBodyPart().equals(false)) { 
                             // red bounding box. 
                             maskColor=new Color( 255, 0, 0); 
 } 
                         g2d.setColor(maskColor); 
                         g2d.drawRect(Math.round(left / scale), Math.round(top / 
 scale), 
                                Math.round((width * box.width()) / scale),
 Math.round((height * box.height())) / scale); 
                         // Check confidence is > supplied confidence. 
                         if (item.coversBodyPart().confidence() < confidence) { 
                             // Draw a yellow bounding box inside face mask 
 bounding box. 
                             maskColor=new Color( 255, 255, 0); 
                             g2d.setColor(maskColor); 
                             g2d.drawRect(Math.round((left + offset) / scale), 
                                     Math.round((top + offset) / scale), 
                                    Math.round((width * box.width())- (offset *
 2 ))/ scale, 
                                     Math.round((height * box.height()) -
( offset* 2)) / scale);
 } 
 } 
 } 
 } 
         }
```

```
 } 
  } 
 // snippet-end:[rekognition.java2.display_mask.main]
}
```
### Python

Nella funzionemain, modifica quanto segue:

- Il valore diphotoal percorso e al nome di un file di immagine locale (PNG o JPEG).
- Il valore diconfidenceal livello di confidenza desiderato (50-100).
- Sostituisci il valore diprofile\_namenella riga che crea la sessione di Rekognition con il nome del tuo profilo sviluppatore.

```
#Copyright 2020 Amazon.com, Inc. or its affiliates. All Rights Reserved.
#PDX-License-Identifier: MIT-0 (For details, see https://github.com/awsdocs/
amazon-rekognition-developer-guide/blob/master/LICENSE-SAMPLECODE.)
import boto3
import io
from PIL import Image, ImageDraw, ExifTags, ImageColor
def detect_ppe(photo, confidence): 
     fill_green='#00d400' 
     fill_red='#ff0000' 
     fill_yellow='#ffff00' 
    line_width=3
     #open image and get image data from stream. 
     image = Image.open(open(photo,'rb')) 
     stream = io.BytesIO() 
     image.save(stream, format=image.format) 
     image_binary = stream.getvalue() 
     imgWidth, imgHeight = image.size 
     draw = ImageDraw.Draw(image) 
     client=boto3.client('rekognition') 
     response = client.detect_protective_equipment(Image={'Bytes': image_binary})
```

```
 for person in response['Persons']: 
        found_mask=False 
        for body_part in person['BodyParts']: 
             ppe_items = body_part['EquipmentDetections'] 
             for ppe_item in ppe_items: 
                 #found a mask 
                 if ppe_item['Type'] == 'FACE_COVER': 
                     fill_color=fill_green 
                     found_mask=True 
                     # check if mask covers face 
                     if ppe_item['CoversBodyPart']['Value'] == False: 
                         fill_color=fill='#ff0000' 
                     # draw bounding box around mask 
                     box = ppe_item['BoundingBox'] 
                    left = imgWidth * box['Left']
                    top = imgHeight * box['Top'] width = imgWidth * box['Width'] 
                     height = imgHeight * box['Height'] 
                    points = (
                             (left,top), 
                             (left + width, top), 
                             (left + width, top + height), 
                             (left , top + height), 
                             (left, top) 
) draw.line(points, fill=fill_color, width=line_width) 
                      # Check if confidence is lower than supplied value 
                     if ppe_item['CoversBodyPart']['Confidence'] < confidence: 
                         #draw warning yellow bounding box within face mask 
 bounding box 
                         offset=line_width+ line_width 
                        points = (
                                     (left+offset,top + offset), 
                                     (left + width-offset, top+offset), 
                                     ((left) + (width-offset), (top-offset) + 
 (height)), 
                                     (left+ offset , (top) + (height -offset)), 
                                     (left + offset, top + offset) 
 ) 
                         draw.line(points, fill=fill_yellow, width=line_width)
```

```
 if found_mask==False: 
             # no face mask found so draw red bounding box around body 
             box = person['BoundingBox'] 
            left = imgWidth * box['Left']
             top = imgHeight * box['Top'] 
             width = imgWidth * box['Width'] 
             height = imgHeight * box['Height'] 
            points = (
                 (left,top), 
                 (left + width, top), 
                 (left + width, top + height), 
                 (left , top + height), 
                 (left, top) 
) draw.line(points, fill=fill_red, width=line_width) 
     image.show()
def main(): 
     photo='photo' 
     confidence=80 
     detect_ppe(photo, confidence)
if name == "main ":
     main()
```
### CLI

Nel seguente esempio CLI modifica il valore degli argomenti elencati di seguito:

- Il valore diphotoal percorso e al nome di un file di immagine locale (PNG o JPEG).
- Il valore diconfidenceal livello di confidenza desiderato (50-100).
- Sostituisci il valore diprofile\_namenella riga che crea la sessione di Rekognition con il nome del tuo profilo sviluppatore.

```
 aws rekognition detect-protective-equipment 
 --image "{"S3Object":{"Bucket":"bucket-name","Name":"image-name"}}" --profile 
 profile-name \ 
                                 --summarization-attributes 
 "{"MinConfidence":MinConfidenceNumber,"RequiredEquipmentTypes":["FACE_COVER"]}"
```
Se stai accedendo alla CLI su un dispositivo Windows, usa le virgolette doppie anziché le virgolette singole ed evita le virgolette doppie interne usando una barra rovesciata (ad esempio\) per correggere eventuali errori del parser che potresti riscontrare. Per un esempio, vedi quanto segue:

```
 aws rekognition detect-protective-equipment --
image "{\"S3Object\":{\"Bucket\":\"bucket-name\",\"Name\":\"image-name\"}}" \
                                 --profile profile-name --summarization-
attributes "{\"MinConfidence\":MinConfidenceNumber,\"RequiredEquipmentTypes\":
[\"FACE_COVER\"]}"
```
# Riconoscimento delle celebrità

Amazon Rekognition consente ai clienti di riconoscere automaticamente decine di migliaia di personalità famose in immagini e video utilizzando il machine learning. I metadati forniti dall'API di riconoscimento delle celebrità riducono in modo significativo lo sforzo manuale ripetitivo necessario per applicare tag ai contenuti e renderli facilmente ricercabili.

La rapida proliferazione di contenuti sotto forma di immagini e video significa che le aziende del settore multimediale spesso faticano a organizzare, cercare e utilizzare i propri cataloghi multimediali su larga scala. I canali di informazione e le emittenti sportive spesso hanno bisogno di trovare rapidamente immagini e video, per rispondere agli eventi attuali e creare una programmazione pertinente. La mancanza di metadati rende difficili queste attività, ma con Amazon Rekognition è possibile applicare tag automaticamente a grandi volumi di contenuti nuovi o di archivio per renderli facilmente ricercabili per un set completo di celebrità internazionali di grande fama come attori, sportivi e creatori di contenuti online.

Il riconoscimento delle celebrità di Amazon Rekognition è progettato per essere utilizzato esclusivamente nei casi in cui si prevede che possa esserci una celebrità nota in un'immagine o in un video. Per informazioni sul riconoscimento di volti che non sono celebrità, consulta [Ricerca di volti in](#page-307-0) [una raccolta](#page-307-0).

### **a** Note

Se sei una celebrità e non vuoi essere incluso in questa funzionalità, contatta l'[AWSassistenza](https://aws.amazon.com/contact-us/) o invia un'e-mail a <rekognition-celebrity-opt-out@amazon .com>.

### Argomenti

- [Differenze fra Riconoscimento delle celebrità e Ricerca di volti](#page-536-0)
- [Riconoscimento delle celebrità in un'immagine](#page-536-1)
- [Riconoscimento di celebrità in un video archiviato](#page-550-0)
- [Come recuperare le informazioni su una celebrità](#page-568-0)

## <span id="page-536-0"></span>Differenze fra Riconoscimento delle celebrità e Ricerca di volti

Amazon Rekognition include le funzionalità Riconoscimento delle celebrità e Ricerca di volti. Queste funzionalità hanno alcune differenze importanti per quanto riguarda i casi d'uso e le best practice.

Il Riconoscimento di volti celebri è preimpostato per individuare centinaia di migliaia di persone famose in vari campi, tra cui sport, media, politica ed economia. Questa funzionalità è stata progettata per effettuare ricerche in grandi volumi di immagini o video e identificare quelli che potrebbero contenere una determinata celebrità. Non è stata creata per eseguire confronti tra persone diverse che non sono celebrità. In situazioni in cui è importante che il riconoscimento della celebrità sia accurato, consigliamo di ricorrere anche a operatori umani che prendano in esame i contenuti evidenziati dalla funzionalità per garantire un maggiore livello di precisione e l'applicazione del giudizio umano. Il Riconoscimento di volti celebri non deve essere utilizzato in modi che possano ledere i diritti civili e le libertà individuali.

Il riconoscimento di volti è invece una funzionalità più generica che consente di creare una propria raccolta di volti, con vettori personalizzati, per verificare le identità ed eseguire ricerche di persone che possono anche non essere celebri. Il riconoscimento facciale può essere utilizzato in varie applicazioni, come ad esempio controlli per l'accesso a un edificio, sicurezza pubblica e social media. In questi casi, si consiglia di utilizzare le best practice, soglie di sicurezza appropriate (ad esempio, 99% per gli utilizzi di sicurezza pubblica) e l'intervento umano nelle situazioni in cui la precisione della corrispondenza sia importante.

<span id="page-536-1"></span>Per ulteriori informazioni, consulta [Ricerca di volti in una raccolta](#page-307-0).

# Riconoscimento delle celebrità in un'immagine

Per riconoscere volti celebri nelle immagini e ottenere ulteriori informazioni sui volti celebri riconosciuti, utilizzare l'operazione [RecognizeCelebrities](https://docs.aws.amazon.com/rekognition/latest/APIReference/API_RecognizeCelebrities.html) dell'API non basata su storage. Ad esempio, nel settore dei social media o dell'informazione e dell'intrattenimento, in cui l'elemento tempo può rappresentare un fattore determinante nella raccolta delle informazioni, è possibile utilizzare l'operazione RecognizeCelebrities per identificare fino a 64 celebrità in un'immagine e restituire collegamenti alle pagine Web delle celebrità, se disponibili. Amazon Rekognition non ricorda l'immagine in cui ha individuato la celebrità. Queste informazioni devono essere archiviate dall'applicazione in uso.

Se non hai archiviato ulteriori informazioni per un volto celebre restituito da RecognizeCelebrities e desideri evitare di analizzare di nuovo un'immagine per ottenerle,

utilizza [GetCelebrityInfo.](https://docs.aws.amazon.com/rekognition/latest/APIReference/API_GetCelebrityInfo.html) Per effettuare una chiamata a GetCelebrityInfo, è necessario l'ID univoco che Amazon Rekognition assegna a ogni celebrità. L'identificatore viene restituito come parte della risposta RecognizeCelebrities per ogni volto celebre riconosciuto in un'immagine.

Se disponi di un'ampia raccolta di immagini da elaborare per il riconoscimento di volti celebri, considera la possibilità di utilizzare [Batch AWS](https://docs.aws.amazon.com/batch/latest/userguide/) per elaborare le chiamate a RecognizeCelebrities in batch in background. Quando aggiungi una nuova immagine alla raccolta, puoi utilizzare una funzione di AWS Lambda per riconoscere i volti celebri chiamando RecognizeCelebrities quando l'immagine viene caricata in un bucket S3.

### Chiamata RecognizeCelebrities

Puoi fornire l'immagine di input come matrice di byte dell'immagine (byte dell'immagine codificata in formato Base64) o come un oggetto Amazon S3 utilizzando la AWS Command Line Interface (AWS CLI) o l'SDK AWS. Nella procedura AWS CLI, puoi caricare un'immagine in formato .jpg o .png in un bucket S3. Nelle procedure dell'SDK AWS, puoi utilizzare un'immagine caricata dal file system locale. Per informazioni sui suggerimenti per le immagini di input, consulta [Lavorare con le immagini.](#page-64-0)

Per eseguire questa procedura, è necessario disporre di un file immagine contenente uno o più volti celebri.

Per riconoscere volti celebri in un'immagine

- 1. Se non lo si è già fatto:
	- a. Crea o aggiorna un utente con le autorizzazioni AmazonRekognitionFullAccess e AmazonS3ReadOnlyAccess. Per ulteriori informazioni, consulta [Fase 1: impostazione di](#page-35-0)  [un account AWS e creazione di un utente.](#page-35-0)
	- b. Installare e configurare la AWS CLI e gli SDK AWS. Per ulteriori informazioni, consulta [Fase](#page-37-0) [2: configurazione di AWS CLI e SDK AWS](#page-37-0).
- 2. Utilizzare i seguenti esempi per richiamare l'operazione RecognizeCelebrities.

Java

Questo esempio mostra le informazioni sui volti celebri che vengono rilevati in un'immagine.

Modifica il valore di photo con il percorso e il nome di un file immagine archiviato in locale contenente uno o più volti celebri.

//Copyright 2018 Amazon.com, Inc. or its affiliates. All Rights Reserved.

```
//PDX-License-Identifier: MIT-0 (For details, see https://github.com/awsdocs/
amazon-rekognition-developer-guide/blob/master/LICENSE-SAMPLECODE.) 
package aws.example.rekognition.image; 
import com.amazonaws.services.rekognition.AmazonRekognition; 
import com.amazonaws.services.rekognition.AmazonRekognitionClientBuilder; 
import com.amazonaws.services.rekognition.model.Image; 
import com.amazonaws.services.rekognition.model.BoundingBox; 
import com.amazonaws.services.rekognition.model.Celebrity; 
import com.amazonaws.services.rekognition.model.RecognizeCelebritiesRequest; 
import com.amazonaws.services.rekognition.model.RecognizeCelebritiesResult; 
import java.io.File; 
import java.io.FileInputStream; 
import java.io.InputStream; 
import java.nio.ByteBuffer; 
import com.amazonaws.util.IOUtils; 
import java.util.List; 
public class RecognizeCelebrities { 
    public static void main(String[] args) { 
       String photo = "moviestars.jpg"; 
       AmazonRekognition rekognitionClient = 
  AmazonRekognitionClientBuilder.defaultClient(); 
       ByteBuffer imageBytes=null; 
       try (InputStream inputStream = new FileInputStream(new File(photo))) { 
          imageBytes = ByteBuffer.wrap(IOUtils.toByteArray(inputStream)); 
       } 
       catch(Exception e) 
       { 
           System.out.println("Failed to load file " + photo); 
           System.exit(1); 
       } 
       RecognizeCelebritiesRequest request = new RecognizeCelebritiesRequest() 
          .withImage(new Image() 
          .withBytes(imageBytes)); 
       System.out.println("Looking for celebrities in image " + photo + "\n");
```

```
 RecognizeCelebritiesResult 
  result=rekognitionClient.recognizeCelebrities(request); 
       //Display recognized celebrity information 
       List<Celebrity> celebs=result.getCelebrityFaces(); 
       System.out.println(celebs.size() + " celebrity(s) were recognized.\n"); 
       for (Celebrity celebrity: celebs) { 
           System.out.println("Celebrity recognized: " + celebrity.getName()); 
           System.out.println("Celebrity ID: " + celebrity.getId()); 
           BoundingBox boundingBox=celebrity.getFace().getBoundingBox(); 
           System.out.println("position: " + 
              boundingBox.getLeft().toString() + " " + 
              boundingBox.getTop().toString()); 
           System.out.println("Further information (if available):"); 
           for (String url: celebrity.getUrls()){ 
              System.out.println(url); 
 } 
           System.out.println(); 
        } 
        System.out.println(result.getUnrecognizedFaces().size() + " face(s) were 
  unrecognized."); 
    } 
}
```
### Java V2

Questo codice è tratto dal GitHub repository degli esempi di AWS Documentation SDK. Guarda l'esempio completo [qui.](https://github.com/awsdocs/aws-doc-sdk-examples/blob/master/javav2/example_code/rekognition/src/main/java/com/example/rekognition/RecognizeCelebrities.java)

```
//snippet-start:[rekognition.java2.recognize_celebs.import]
import software.amazon.awssdk.auth.credentials.ProfileCredentialsProvider;
import software.amazon.awssdk.regions.Region;
import software.amazon.awssdk.services.rekognition.RekognitionClient;
import software.amazon.awssdk.core.SdkBytes;
import java.io.FileInputStream;
import java.io.FileNotFoundException;
import java.io.InputStream;
import java.util.List;
import 
  software.amazon.awssdk.services.rekognition.model.RecognizeCelebritiesRequest;
import 
  software.amazon.awssdk.services.rekognition.model.RecognizeCelebritiesResponse;
```
```
import software.amazon.awssdk.services.rekognition.model.RekognitionException;
import software.amazon.awssdk.services.rekognition.model.Image;
import software.amazon.awssdk.services.rekognition.model.Celebrity;
//snippet-end:[rekognition.java2.recognize_celebs.import]
/**
* Before running this Java V2 code example, set up your development environment, 
 including your credentials.
*
* For more information, see the following documentation topic:
*
* https://docs.aws.amazon.com/sdk-for-java/latest/developer-guide/get-
started.html
*/
public class RecognizeCelebrities { 
 public static void main(String[] args) { 
      final String usage = "\n" + 
          "Usage: " + 
          " <sourceImage>\n\n" + 
          "Where:\n" + 
          " sourceImage - The path to the image (for example, C:\\AWS\
\pi:1.png). \n\cdot;
     if (args.length != 1) {
          System.out.println(usage); 
          System.exit(1); 
      } 
     String sourceImage = args[0];
      Region region = Region.US_EAST_1; 
      RekognitionClient rekClient = RekognitionClient.builder() 
          .region(region) 
          .credentialsProvider(ProfileCredentialsProvider.create("profile-name")) 
          .build(); 
      System.out.println("Locating celebrities in " + sourceImage); 
      recognizeAllCelebrities(rekClient, sourceImage); 
      rekClient.close(); 
  } 
 // snippet-start:[rekognition.java2.recognize_celebs.main]
```

```
 public static void recognizeAllCelebrities(RekognitionClient rekClient, String 
  sourceImage) { 
      try { 
          InputStream sourceStream = new FileInputStream(sourceImage); 
          SdkBytes sourceBytes = SdkBytes.fromInputStream(sourceStream); 
          Image souImage = Image.builder() 
               .bytes(sourceBytes) 
              .build();
          RecognizeCelebritiesRequest request = 
  RecognizeCelebritiesRequest.builder() 
               .image(souImage) 
              .build();
          RecognizeCelebritiesResponse result = 
  rekClient.recognizeCelebrities(request) ; 
          List<Celebrity> celebs=result.celebrityFaces(); 
          System.out.println(celebs.size() + " celebrity(s) were recognized.\n"); 
          for (Celebrity celebrity: celebs) { 
              System.out.println("Celebrity recognized: " + celebrity.name()); 
              System.out.println("Celebrity ID: " + celebrity.id()); 
              System.out.println("Further information (if available):"); 
              for (String url: celebrity.urls()){ 
                   System.out.println(url); 
 } 
              System.out.println(); 
          } 
          System.out.println(result.unrecognizedFaces().size() + " face(s) were 
  unrecognized."); 
      } catch (RekognitionException | FileNotFoundException e) { 
          System.out.println(e.getMessage()); 
          System.exit(1); 
      } 
  } 
 // snippet-end:[rekognition.java2.recognize_celebs.main]
}
```
### AWS CLI

Questo comando AWS CLI visualizza l'output JSON dell'operazione CLI recognizecelebrities.

Sostituisci bucketname con il nome di un bucket Amazon S3 contenente un'immagine. Modifica input. jpg con il nome di un file immagine archiviato in locale contenente uno o più volti celebri.

Sostituisci il valore di profile\_name con il nome del tuo profilo di sviluppatore.

```
aws rekognition recognize-celebrities \ 
   --image "S3Object={Bucket=bucketname,Name=input.jpg}"
```
Se accedi alla CLI da un dispositivo Windows, usa le virgolette doppie anziché le virgolette singole ed evita le virgolette doppie interne tramite barra rovesciata (ovvero, \) per risolvere eventuali errori del parser che potresti riscontrare. Per un esempio, consulta quanto segue:

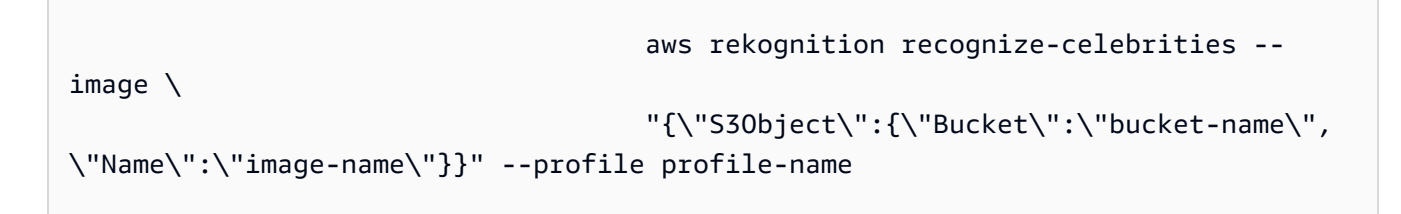

### Python

Questo esempio mostra le informazioni sui volti celebri che vengono rilevati in un'immagine.

Modifica il valore di photo con il percorso e il nome di un file immagine archiviato in locale contenente uno o più volti celebri.

Sostituisci il valore di profile\_name nella riga che crea la sessione di Rekognition con il nome del tuo profilo di sviluppatore.

```
#Copyright 2018 Amazon.com, Inc. or its affiliates. All Rights Reserved. 
#PDX-License-Identifier: MIT-0 (For details, see https://github.com/awsdocs/
amazon-rekognition-developer-guide/blob/master/LICENSE-SAMPLECODE.)
```
import boto3

```
def recognize_celebrities(photo): 
     session = boto3.Session(profile_name='profile-name') 
     client = session.client('rekognition') 
     with open(photo, 'rb') as image: 
         response = client.recognize_celebrities(Image={'Bytes': image.read()}) 
     print('Detected faces for ' + photo) 
     for celebrity in response['CelebrityFaces']: 
         print('Name: ' + celebrity['Name']) 
         print('Id: ' + celebrity['Id']) 
         print('KnownGender: ' + celebrity['KnownGender']['Type']) 
         print('Smile: ' + str(celebrity['Face']['Smile']['Value'])) 
         print('Position:') 
         print(' Left: ' + '{:.2f}'.format(celebrity['Face']['BoundingBox']
['Height'])) 
         print(' Top: ' + '{:.2f}'.format(celebrity['Face']['BoundingBox']
['Top'])) 
         print('Info') 
         for url in celebrity['Urls']: 
            print(' ' + url) print() 
     return len(response['CelebrityFaces']) 
def main(): 
     photo = 'photo-name' 
     celeb_count = recognize_celebrities(photo) 
     print("Celebrities detected: " + str(celeb_count)) 
if name == " main ":
     main()
```
### Node.Js

Questo esempio mostra le informazioni sui volti celebri che vengono rilevati in un'immagine.

Modifica il valore di photo con il percorso e il nome di un file immagine archiviato in locale contenente uno o più volti celebri. Modifica il valore di bucket con quello del nome del bucket S3 che contiene il file immagine fornito. Modifica il valore di REGION con quello del nome della regione associata al tuo utente. Sostituisci il valore di profile\_name nella riga che crea la sessione di Rekognition con il nome del tuo profilo di sviluppatore.

```
// Import required AWS SDK clients and commands for Node.js 
import { RecognizeCelebritiesCommand } from "@aws-sdk/client-rekognition"; 
import { RekognitionClient } from "@aws-sdk/client-rekognition"; 
// Set the AWS Region. 
const REGION = "region-name"; //e.g. "us-east-1" 
const profileName = "profile-name"; 
// Create SNS service object. 
const rekogClient = new RekognitionClient({region: REGION, 
   credentials: fromIni({profile: profileName,}), 
}); 
const bucket = 'bucket-name' 
const photo = 'photo-name' 
// Set params 
const params = { 
     Image: { 
       S3Object: { 
         Bucket: bucket, 
         Name: photo 
       }, 
     }, 
   } 
const recognize_celebrity = async() => { 
     try { 
         const response = await rekogClient.send(new 
  RecognizeCelebritiesCommand(params)); 
         console.log(response.Labels) 
         response.CelebrityFaces.forEach(celebrity =>{ 
             console.log(`Name: ${celebrity.Name}`) 
             console.log(`ID: ${celebrity.Id}`) 
             console.log(`KnownGender: ${celebrity.KnownGender.Type}`) 
             console.log(`Smile: ${celebrity.Smile}`) 
             console.log('Position: ') 
             console.log(` Left: ${celebrity.Face.BoundingBox.Height}`) 
             console.log(` Top : ${celebrity.Face.BoundingBox.Top}`) 
         }) 
         return response.length; // For unit tests. 
       } catch (err) {
```

```
 console.log("Error", err); 
        } 
}
```
recognize\_celebrity()

.NET

Questo esempio mostra le informazioni sui volti celebri che vengono rilevati in un'immagine.

Modifica il valore di photo con il percorso e il nome di un file immagine archiviato in locale contenente uno o più volti celebri in formato .jpg o .png.

```
//Copyright 2018 Amazon.com, Inc. or its affiliates. All Rights Reserved.
//PDX-License-Identifier: MIT-0 (For details, see https://github.com/awsdocs/
amazon-rekognition-developer-guide/blob/master/LICENSE-SAMPLECODE.)
using System;
using System.IO;
using Amazon.Rekognition;
using Amazon.Rekognition.Model;
public class CelebritiesInImage
\left\{ \right. public static void Example() 
     { 
         String photo = "moviestars.jpg"; 
         AmazonRekognitionClient rekognitionClient = new 
  AmazonRekognitionClient(); 
         RecognizeCelebritiesRequest recognizeCelebritiesRequest = new 
  RecognizeCelebritiesRequest(); 
         Amazon.Rekognition.Model.Image img = new 
  Amazon.Rekognition.Model.Image(); 
        byte[] data = null; try 
        \left\{ \right. using (FileStream fs = new FileStream(photo, FileMode.Open, 
  FileAccess.Read)) 
\{\hspace{.1cm} \} data = new byte[fs.Length];
```

```
 fs.Read(data, 0, (int)fs.Length); 
 } 
         } 
         catch(Exception) 
        \mathcal{L} Console.WriteLine("Failed to load file " + photo); 
             return; 
         } 
         img.Bytes = new MemoryStream(data); 
         recognizeCelebritiesRequest.Image = img; 
         Console.WriteLine("Looking for celebrities in image " + photo + "\n"); 
         RecognizeCelebritiesResponse recognizeCelebritiesResponse = 
  rekognitionClient.RecognizeCelebrities(recognizeCelebritiesRequest); 
         Console.WriteLine(recognizeCelebritiesResponse.CelebrityFaces.Count + " 
  celebrity(s) were recognized.\n"); 
         foreach (Celebrity celebrity in 
  recognizeCelebritiesResponse.CelebrityFaces) 
         { 
             Console.WriteLine("Celebrity recognized: " + celebrity.Name); 
             Console.WriteLine("Celebrity ID: " + celebrity.Id); 
             BoundingBox boundingBox = celebrity.Face.BoundingBox; 
             Console.WriteLine("position: " + 
                 boundingBox.Left + " " + boundingBox.Top); 
             Console.WriteLine("Further information (if available):"); 
             foreach (String url in celebrity.Urls) 
                  Console.WriteLine(url); 
         } 
         Console.WriteLine(recognizeCelebritiesResponse.UnrecognizedFaces.Count + 
  " face(s) were unrecognized."); 
     }
}
```
3. Registra il valore di uno dei nuovi ID dei volti celebri visualizzati. Questo valore sarà necessario nella [Come recuperare le informazioni su una celebrità.](#page-568-0)

## RecognizeCelebrities richiesta di operazione

L'input per RecognizeCelebrities è un'immagine. In questo esempio, l'immagine è passata come byte di immagine. Per ulteriori informazioni, consulta [Lavorare con le immagini.](#page-64-0)

```
{ 
      "Image": { 
           "Bytes": "/AoSiyvFpm....." 
      }
}
```
## RecognizeCelebrities risposta operativa

Di seguito è riportato un esempio di input e output JSON per RecognizeCelebrities.

RecognizeCelebrities restituisce un array di volti celebri riconosciuti e un array di volti non riconosciuti. Nell'esempio , tenere presente quanto segue:

- Celebrità riconosciute: Celebrities è una matrice di celebrità riconosciute. Ogni oggetto [Celebrity](https://docs.aws.amazon.com/rekognition/latest/APIReference/API_Celebritiy.html) nell'array contiene il nome della celebrità e un elenco degli URL che indirizzano ai contenuti correlati, ad esempio il collegamento alla pagina IMDB o Wikidata della celebrità. Amazon Rekognition [ComparedFacer](https://docs.aws.amazon.com/rekognition/latest/APIReference/API_ComparedFace.html)estituisce un oggetto che l'applicazione può utilizzare per determinare dove si trova il volto della celebrità sull'immagine e un identificatore univoco per la celebrità. Utilizza l'identificatore univoco per recuperare in seguito le informazioni sulla celebrità con l'operazione [GetCelebrityInfo](https://docs.aws.amazon.com/rekognition/latest/APIReference/API_GetCelebrityInfo.html) dell'API.
- Volti non riconosciuti: UnrecognizedFaces è una matrice di volti non corrispondenti a celebrità. Ogni oggetto [ComparedFace](https://docs.aws.amazon.com/rekognition/latest/APIReference/API_ComparedFace.html) nell'array contiene un riquadro di delimitazione (nonché altre informazioni) che può essere utilizzato per individuare il volto nell'immagine.

```
{ 
     "CelebrityFaces": [{ 
          "Face": { 
              "BoundingBox": { 
                   "Height": 0.617123007774353, 
                   "Left": 0.15641026198863983, 
                   "Top": 0.10864841192960739, 
                   "Width": 0.3641025722026825 
              },
```

```
 "Confidence": 99.99589538574219, 
              "Emotions": [{ 
                  "Confidence": 96.3981749057023, 
                  "Type": "Happy" 
 } 
              ], 
              "Landmarks": [{ 
                  "Type": "eyeLeft", 
                  "X": 0.2837241291999817, 
                  "Y": 0.3637104034423828 
             }, { 
                  "Type": "eyeRight", 
                  "X": 0.4091649055480957, 
                  "Y": 0.37378931045532227 
             }, { 
                  "Type": "nose", 
                  "X": 0.35267341136932373, 
                  "Y": 0.49657556414604187 
             }, { 
                  "Type": "mouthLeft", 
                  "X": 0.2786353826522827, 
                  "Y": 0.5455248355865479 
             }, { 
                  "Type": "mouthRight", 
                  "X": 0.39566439390182495, 
                  "Y": 0.5597742199897766 
             }], 
              "Pose": { 
                  "Pitch": -7.749263763427734, 
                  "Roll": 2.004552125930786, 
                  "Yaw": 9.012002944946289 
             }, 
              "Quality": { 
                  "Brightness": 32.69192123413086, 
                  "Sharpness": 99.9305191040039 
             }, 
              "Smile": { 
              "Confidence": 95.45394855702342, 
              "Value": True 
 } 
         }, 
         "Id": "3Ir0du6", 
         "KnownGender": { 
              "Type": "Male"
```

```
 }, 
     "MatchConfidence": 98.0, 
     "Name": "Jeff Bezos", 
     "Urls": ["www.imdb.com/name/nm1757263"] 
 }], 
 "OrientationCorrection": "NULL", 
 "UnrecognizedFaces": [{ 
     "BoundingBox": { 
          "Height": 0.5345501899719238, 
          "Left": 0.48461538553237915, 
          "Top": 0.16949152946472168, 
          "Width": 0.3153846263885498 
     }, 
     "Confidence": 99.92860412597656, 
     "Landmarks": [{ 
          "Type": "eyeLeft", 
          "X": 0.5863404870033264, 
          "Y": 0.36940744519233704 
     }, { 
          "Type": "eyeRight", 
          "X": 0.6999204754829407, 
          "Y": 0.3769848346710205 
     }, { 
          "Type": "nose", 
          "X": 0.6349524259567261, 
          "Y": 0.4804527163505554 
     }, { 
          "Type": "mouthLeft", 
          "X": 0.5872702598571777, 
          "Y": 0.5535582304000854 
     }, { 
          "Type": "mouthRight", 
          "X": 0.6952020525932312, 
          "Y": 0.5600858926773071 
     }], 
     "Pose": { 
          "Pitch": -7.386096477508545, 
          "Roll": 2.304218292236328, 
          "Yaw": -6.175624370574951 
     }, 
     "Quality": { 
          "Brightness": 37.16635513305664, 
          "Sharpness": 99.9305191040039 
     },
```

```
 "Smile": { 
               "Confidence": 95.45394855702342, 
               "Value": True 
          } 
     }]
}
```
# Riconoscimento di celebrità in un video archiviato

Il riconoscimento delle celebrità di Video Amazon Rekognition nei video archiviati è un'operazione asincrona. Per riconoscere le celebrità in un video archiviato, utilizzalo per avviare l'analisi video. [StartCelebrityRecognition](https://docs.aws.amazon.com/rekognition/latest/APIReference/API_StartCelebrityRecognition.html) Video Amazon Rekognition pubblica lo stato di completamento dell'analisi video in un argomento Amazon Simple Notification Service. Se l'analisi video ha esito positivo, effettua la chiamata a [GetCelebrityRecognition](https://docs.aws.amazon.com/rekognition/latest/APIReference/API_GetCelebrityRecognition.html) per ottenere i risultati dell'analisi. Per ulteriori informazioni su come avviare analisi video e ottenere i risultati, consultare [Chiamata delle operazioni](#page-126-0) [Video Amazon Rekognition.](#page-126-0)

La procedura si espande nel codice in [Analisi di un video archiviato in un bucket Amazon S3 con](#page-137-0)  [Java o Python \(SDK\),](#page-137-0) che utilizza una coda di Amazon SQS per ottenere lo stato di completamento di una richiesta di analisi video. Per eseguire questa procedura, è necessario disporre di un file video contenente uno o più volti celebri.

Per individuare le celebrità in un video archiviato in un bucket Amazon S3 (SDK)

- 1. Eseguire [Analisi di un video archiviato in un bucket Amazon S3 con Java o Python \(SDK\)](#page-137-0).
- 2. Aggiungere il seguente codice alla classe VideoDetect creata nella fase 1.

Java

```
 //Copyright 2018 Amazon.com, Inc. or its affiliates. All Rights 
  Reserved. 
         //PDX-License-Identifier: MIT-0 (For details, see https://github.com/
awsdocs/amazon-rekognition-developer-guide/blob/master/LICENSE-SAMPLECODE.) 
       // 
 Celebrities===================================================================== 
       private static void StartCelebrityDetection(String bucket, String video) 
  throws Exception{
```
NotificationChannel channel= new NotificationChannel()

 .withSNSTopicArn(snsTopicArn) .withRoleArn(roleArn); StartCelebrityRecognitionRequest req = new StartCelebrityRecognitionRequest() .withVideo(new Video() .withS3Object(new S3Object() .withBucket(bucket) .withName(video))) .withNotificationChannel(channel); StartCelebrityRecognitionResult startCelebrityRecognitionResult = rek.startCelebrityRecognition(req); startJobId=startCelebrityRecognitionResult.getJobId(); } private static void GetCelebrityDetectionResults() throws Exception{ int maxResults=10; String paginationToken=null; GetCelebrityRecognitionResult celebrityRecognitionResult=null; do{ if (celebrityRecognitionResult !=null){ paginationToken = celebrityRecognitionResult.getNextToken(); } celebrityRecognitionResult = rek.getCelebrityRecognition(new GetCelebrityRecognitionRequest() .withJobId(startJobId) .withNextToken(paginationToken) .withSortBy(CelebrityRecognitionSortBy.TIMESTAMP) .withMaxResults(maxResults)); System.out.println("File info for page"); VideoMetadata videoMetaData=celebrityRecognitionResult.getVideoMetadata(); System.out.println("Format: " + videoMetaData.getFormat()); System.out.println("Codec: " + videoMetaData.getCodec());

```
 System.out.println("Duration: " + 
 videoMetaData.getDurationMillis()); 
               System.out.println("FrameRate: " + videoMetaData.getFrameRate()); 
               System.out.println("Job"); 
               System.out.println("Job status: " + 
 celebrityRecognitionResult.getJobStatus()); 
               //Show celebrities 
               List<CelebrityRecognition> celebs= 
 celebrityRecognitionResult.getCelebrities(); 
               for (CelebrityRecognition celeb: celebs) { 
                  long seconds=celeb.getTimestamp()/1000; 
                  System.out.print("Sec: " + Long.toString(seconds) + " "); 
                  CelebrityDetail details=celeb.getCelebrity(); 
                  System.out.println("Name: " + details.getName()); 
                  System.out.println("Id: " + details.getId()); 
                  System.out.println(); 
 } 
            } while (celebrityRecognitionResult !=null && 
 celebrityRecognitionResult.getNextToken() != null); 
         }
```
Nella funzione main, sostituisci la riga:

StartLabelDetection(bucket, video);

```
 if (GetSQSMessageSuccess()==true) 
  GetLabelDetectionResults();
```
con:

 StartCelebrityDetection(bucket, video); if (GetSQSMessageSuccess()==true) GetCelebrityDetectionResults();

### Java V2

Questo codice è tratto dal repository degli esempi GitHub di AWS Documentation SDK. Guarda l'esempio completo [qui.](https://github.com/awsdocs/aws-doc-sdk-examples/blob/master/javav2/example_code/rekognition/src/main/java/com/example/rekognition/VideoCelebrityDetection.java)

```
//snippet-start:[rekognition.java2.recognize_video_celebrity.import]
import software.amazon.awssdk.auth.credentials.ProfileCredentialsProvider;
import software.amazon.awssdk.regions.Region;
import software.amazon.awssdk.services.rekognition.RekognitionClient;
import software.amazon.awssdk.services.rekognition.model.S3Object;
import software.amazon.awssdk.services.rekognition.model.NotificationChannel;
import software.amazon.awssdk.services.rekognition.model.Video;
import 
  software.amazon.awssdk.services.rekognition.model.StartCelebrityRecognitionResponse;
import software.amazon.awssdk.services.rekognition.model.RekognitionException;
import 
  software.amazon.awssdk.services.rekognition.model.CelebrityRecognitionSortBy;
import software.amazon.awssdk.services.rekognition.model.VideoMetadata;
import software.amazon.awssdk.services.rekognition.model.CelebrityRecognition;
import software.amazon.awssdk.services.rekognition.model.CelebrityDetail;
import 
  software.amazon.awssdk.services.rekognition.model.StartCelebrityRecognitionRequest;
import 
  software.amazon.awssdk.services.rekognition.model.GetCelebrityRecognitionRequest;
import 
  software.amazon.awssdk.services.rekognition.model.GetCelebrityRecognitionResponse;
import java.util.List;
//snippet-end:[rekognition.java2.recognize_video_celebrity.import]
/**
* To run this code example, ensure that you perform the Prerequisites as stated 
  in the Amazon Rekognition Guide:
* https://docs.aws.amazon.com/rekognition/latest/dg/video-analyzing-with-
sqs.html
*
* Also, ensure that set up your development environment, including your 
  credentials.
*
* For information, see this documentation topic:
*
* https://docs.aws.amazon.com/sdk-for-java/latest/developer-guide/get-
started.html
*/
```

```
public class RecognizeCelebritiesVideo {
private static String startJobId ="";
public static void main(String[] args) { 
    final String usage = "\n" + 
        "Usage: " + 
       " <br />
ducket> <video> <topicArn> <roleArn>\n\n" +
        "Where:\n" + 
           bucket - The name of the bucket in which the video is located (for
 example, (for example, myBucket). \n\n"+
        " video - The name of video (for example, people.mp4). \n\n" + 
        " topicArn - The ARN of the Amazon Simple Notification Service (Amazon 
  SNS) topic. \n\n" + 
        " roleArn - The ARN of the AWS Identity and Access Management (IAM) 
 role to use. \n\ln^n ;
   if (args.length != 4) {
        System.out.println(usage); 
        System.exit(1); 
    } 
   String bucket = args[0];
    String video = args[1]; 
    String topicArn = args[2]; 
   String roleArn = args[3];
    Region region = Region.US_EAST_1; 
    RekognitionClient rekClient = RekognitionClient.builder() 
        .region(region) 
        .credentialsProvider(ProfileCredentialsProvider.create("profile-name")) 
       .build();
  NotificationChannel channel = NotificationChannel.builder() 
        .snsTopicArn(topicArn) 
        .roleArn(roleArn) 
       .build();
   StartCelebrityDetection(rekClient, channel, bucket, video); 
   GetCelebrityDetectionResults(rekClient); 
   System.out.println("This example is done!"); 
   rekClient.close();
}
```

```
// snippet-start:[rekognition.java2.recognize_video_celebrity.main]
public static void StartCelebrityDetection(RekognitionClient rekClient, 
                                               NotificationChannel channel, 
                                               String bucket, 
                                               String video){ 
    try { 
        S3Object s3Obj = S3Object.builder() 
             .bucket(bucket) 
             .name(video) 
            .build();
        Video vidOb = Video.builder() 
             .s3Object(s3Obj) 
            .build();
        StartCelebrityRecognitionRequest recognitionRequest = 
  StartCelebrityRecognitionRequest.builder() 
             .jobTag("Celebrities") 
             .notificationChannel(channel) 
             .video(vidOb) 
            .build();
        StartCelebrityRecognitionResponse startCelebrityRecognitionResult = 
  rekClient.startCelebrityRecognition(recognitionRequest); 
        startJobId = startCelebrityRecognitionResult.jobId(); 
    } catch(RekognitionException e) { 
        System.out.println(e.getMessage()); 
        System.exit(1); 
    }
}
public static void GetCelebrityDetectionResults(RekognitionClient rekClient) { 
    try { 
        String paginationToken=null; 
        GetCelebrityRecognitionResponse recognitionResponse = null; 
        boolean finished = false; 
        String status; 
        int yy=0 ; 
        do{ 
             if (recognitionResponse !=null)
```

```
 paginationToken = recognitionResponse.nextToken(); 
            GetCelebrityRecognitionRequest recognitionRequest = 
 GetCelebrityRecognitionRequest.builder() 
                .jobId(startJobId) 
                .nextToken(paginationToken) 
                .sortBy(CelebrityRecognitionSortBy.TIMESTAMP) 
                .maxResults(10) 
               .build();
            // Wait until the job succeeds 
            while (!finished) { 
                recognitionResponse = 
 rekClient.getCelebrityRecognition(recognitionRequest); 
                status = recognitionResponse.jobStatusAsString(); 
                if (status.compareTo("SUCCEEDED") == 0) 
                    finished = true; 
                else { 
                    System.out.println(yy + " status is: " + status); 
                    Thread.sleep(1000); 
 } 
               yy++; } 
            finished = false; 
            // Proceed when the job is done - otherwise VideoMetadata is null. 
            VideoMetadata videoMetaData=recognitionResponse.videoMetadata(); 
            System.out.println("Format: " + videoMetaData.format()); 
            System.out.println("Codec: " + videoMetaData.codec()); 
            System.out.println("Duration: " + videoMetaData.durationMillis()); 
           System.out.println("FrameRate: " + videoMetaData.frameRate());
            System.out.println("Job"); 
           List<CelebrityRecognition> celebs= recognitionResponse.celebrities();
            for (CelebrityRecognition celeb: celebs) { 
                long seconds=celeb.timestamp()/1000; 
                System.out.print("Sec: " + seconds + " "); 
                CelebrityDetail details=celeb.celebrity(); 
                System.out.println("Name: " + details.name()); 
                System.out.println("Id: " + details.id()); 
                System.out.println(); 
 }
```

```
 } while (recognitionResponse.nextToken() != null); 
    } catch(RekognitionException | InterruptedException e) { 
        System.out.println(e.getMessage()); 
        System.exit(1); 
    }
}
// snippet-end:[rekognition.java2.recognize_video_celebrity.main]
}
```
### Python

```
#Copyright 2018 Amazon.com, Inc. or its affiliates. All Rights Reserved.
#PDX-License-Identifier: MIT-0 (For details, see https://github.com/awsdocs/
amazon-rekognition-developer-guide/blob/master/LICENSE-SAMPLECODE.) 
     # ============== Celebrities =============== 
     def StartCelebrityDetection(self): 
         response=self.rek.start_celebrity_recognition(Video={'S3Object': 
  {'Bucket': self.bucket, 'Name': self.video}}, 
             NotificationChannel={'RoleArn': self.roleArn, 'SNSTopicArn': 
  self.snsTopicArn}) 
         self.startJobId=response['JobId'] 
         print('Start Job Id: ' + self.startJobId) 
     def GetCelebrityDetectionResults(self): 
        maxResults = 10 paginationToken = '' 
         finished = False 
         while finished == False: 
             response = self.rek.get_celebrity_recognition(JobId=self.startJobId, 
                                                       MaxResults=maxResults, 
                                                       NextToken=paginationToken) 
             print(response['VideoMetadata']['Codec']) 
             print(str(response['VideoMetadata']['DurationMillis'])) 
             print(response['VideoMetadata']['Format']) 
             print(response['VideoMetadata']['FrameRate']) 
             for celebrityRecognition in response['Celebrities']:
```

```
 print('Celebrity: ' + 
          str(celebrityRecognition['Celebrity']['Name'])) 
     print('Timestamp: ' + str(celebrityRecognition['Timestamp'])) 
     print() 
 if 'NextToken' in response: 
     paginationToken = response['NextToken'] 
 else: 
     finished = True
```
Nella funzione main, sostituisci le righe:

```
 analyzer.StartLabelDetection() 
 if analyzer.GetSQSMessageSuccess()==True: 
     analyzer.GetLabelDetectionResults()
```
con:

```
 analyzer.StartCelebrityDetection() 
 if analyzer.GetSQSMessageSuccess()==True: 
     analyzer.GetCelebrityDetectionResults()
```
### Node.JS

Nel seguente esempio di codice Node.Js, sostituisci il valore di bucket con il nome del bucket S3 contenente il tuo video e il valore di videoName con il nome del file video. Dovrai inoltre sostituire il valore di roleArn con l'ARN associato al tuo ruolo di servizio IAM. Infine, sostituisci il valore di region con il nome della regione operativa associata al tuo account. Sostituisci il valore di profile\_name nella riga che crea la sessione di Rekognition con il nome del tuo profilo di sviluppatore.

```
//Copyright 2018 Amazon.com, Inc. or its affiliates. All Rights Reserved. 
//PDX-License-Identifier: MIT-0 (For details, see https://github.com/awsdocs/
amazon-rekognition-developer-guide/blob/master/LICENSE-SAMPLECODE.) 
// Import required AWS SDK clients and commands for Node.js 
import { CreateQueueCommand, GetQueueAttributesCommand, GetQueueUrlCommand, 
   SetQueueAttributesCommand, DeleteQueueCommand, ReceiveMessageCommand, 
  DeleteMessageCommand } from "@aws-sdk/client-sqs"; 
import {CreateTopicCommand, SubscribeCommand, DeleteTopicCommand } from "@aws-
sdk/client-sns";
```

```
import { SQSClient } from "@aws-sdk/client-sqs"; 
import { SNSClient } from "@aws-sdk/client-sns"; 
import { RekognitionClient, StartLabelDetectionCommand, 
  GetLabelDetectionCommand, 
   StartCelebrityRecognitionCommand, GetCelebrityRecognitionCommand} from "@aws-
sdk/client-rekognition"; 
import { stdout } from "process"; 
import {fromIni} from '@aws-sdk/credential-providers'; 
// Set the AWS Region. 
const REGION = "region-name"; //e.g. "us-east-1" 
// Set the profile name 
const profileName = "profile-name" 
// Name the collection 
// Create SNS service object. 
const sqsClient = new SQSClient({ region: REGION, 
   credentials: fromIni({profile: profileName,}), }); 
const snsClient = new SNSClient({ region: REGION, 
   credentials: fromIni({profile: profileName,}), }); 
const rekClient = new RekognitionClient({region: REGION, 
   credentials: fromIni({profile: profileName,}), 
}); 
// Set bucket and video variables 
const bucket = "bucket-name"; 
const videoName = "video-name"; 
const roleArn = "role-arn" 
var startJobId = "" 
var ts = Date.now();const snsTopicName = "AmazonRekognitionExample" + ts; 
const snsTopicParams = {Name: snsTopicName} 
const sqsQueueName = "AmazonRekognitionQueue-" + ts; 
  // Set the parameters 
  const sqsParams = { 
   QueueName: sqsQueueName, //SQS_QUEUE_URL 
   Attributes: { 
     DelaySeconds: "60", // Number of seconds delay. 
     MessageRetentionPeriod: "86400", // Number of seconds delay. 
   }, 
}; 
const createTopicandQueue = async () => {
```

```
 try { 
     // Create SNS topic 
     const topicResponse = await snsClient.send(new 
 CreateTopicCommand(snsTopicParams)); 
     const topicArn = topicResponse.TopicArn 
     console.log("Success", topicResponse); 
     // Create SQS Queue 
     const sqsResponse = await sqsClient.send(new 
 CreateQueueCommand(sqsParams)); 
     console.log("Success", sqsResponse); 
     const sqsQueueCommand = await sqsClient.send(new 
 GetQueueUrlCommand({QueueName: sqsQueueName})) 
     const sqsQueueUrl = sqsQueueCommand.QueueUrl 
     const attribsResponse = await sqsClient.send(new 
 GetQueueAttributesCommand({QueueUrl: sqsQueueUrl, AttributeNames: 
 ['QueueArn']})) 
     const attribs = attribsResponse.Attributes 
     console.log(attribs) 
     const queueArn = attribs.QueueArn 
    // subscribe SQS queue to SNS topic 
     const subscribed = await snsClient.send(new SubscribeCommand({TopicArn: 
 topicArn, Protocol:'sqs', Endpoint: queueArn})) 
     const policy = { 
       Version: "2012-10-17", 
      Statement: \Gamma { 
           Sid: "MyPolicy", 
           Effect: "Allow", 
           Principal: {AWS: "*"}, 
           Action: "SQS:SendMessage", 
           Resource: queueArn, 
           Condition: { 
             ArnEquals: { 
                'aws:SourceArn': topicArn 
 } 
 } 
         } 
       ] 
     }; 
     const response = sqsClient.send(new SetQueueAttributesCommand({QueueUrl: 
 sqsQueueUrl, Attributes: {Policy: JSON.stringify(policy)}})) 
     console.log(response) 
     console.log(sqsQueueUrl, topicArn)
```

```
 return [sqsQueueUrl, topicArn] 
   } catch (err) { 
     console.log("Error", err); 
   } 
}; 
const startCelebrityDetection = async(roleArn, snsTopicArn) =>{ 
   try { 
       //Initiate label detection and update value of startJobId with returned 
  Job ID 
       const response = await rekClient.send(new 
  StartCelebrityRecognitionCommand({Video:{S3Object:{Bucket:bucket, 
  Name:videoName}}, 
           NotificationChannel:{RoleArn: roleArn, SNSTopicArn: snsTopicArn}})) 
           startJobId = response.JobId 
           console.log(`Start Job ID: ${startJobId}`) 
           return startJobId 
     } catch (err) { 
       console.log("Error", err); 
     } 
   }; 
const getCelebrityRecognitionResults = async(startJobId) =>{ 
   try { 
       //Initiate label detection and update value of startJobId with returned 
  Job ID 
       var maxResults = 10 
       var paginationToken = '' 
       var finished = false 
       while (finished == false){ 
           var response = await rekClient.send(new 
  GetCelebrityRecognitionCommand({JobId: startJobId, MaxResults: maxResults, 
                NextToken: paginationToken})) 
           console.log(response.VideoMetadata.Codec) 
            console.log(response.VideoMetadata.DurationMillis) 
           console.log(response.VideoMetadata.Format) 
           console.log(response.VideoMetadata.FrameRate) 
           response.Celebrities.forEach(celebrityRecognition => { 
               console.log(`Celebrity: ${celebrityRecognition.Celebrity.Name}`)
                console.log(`Timestamp: ${celebrityRecognition.Timestamp}`) 
                console.log() 
           })
```

```
 // Searh for pagination token, if found, set variable to next token 
            if (String(response).includes("NextToken")){ 
                paginationToken = response.NextToken 
           }else{ 
                finished = true 
            } 
       } 
     } catch (err) { 
       console.log("Error", err); 
     } 
   }; 
// Checks for status of job completion 
const getSQSMessageSuccess = async(sqsQueueUrl, startJobId) => { 
   try { 
     // Set job found and success status to false initially 
     var jobFound = false 
     var succeeded = false 
    var dotLine = \varnothing // while not found, continue to poll for response 
    while (jobFound == false){
       var sqsReceivedResponse = await sqsClient.send(new 
  ReceiveMessageCommand({QueueUrl:sqsQueueUrl, 
         MaxNumberOfMessages:'ALL', MaxNumberOfMessages:10})); 
       if (sqsReceivedResponse){ 
         var responseString = JSON.stringify(sqsReceivedResponse) 
         if (!responseString.includes('Body')){ 
           if (dotLine < 40) {
              console.log('.') 
             dotLine = dotLine + 1 }else { 
              console.log('') 
             dotLine = 0 }; 
            stdout.write('', () => { 
              console.log(''); 
            }); 
            await new Promise(resolve => setTimeout(resolve, 5000)); 
            continue 
         } 
       } 
       // Once job found, log Job ID and return true if status is succeeded
```
 for (var message of sqsReceivedResponse.Messages){ console.log("Retrieved messages:") var notification = JSON.parse(message.Body) var rekMessage = JSON.parse(notification.Message) var messageJobId = rekMessage.JobId if (String(rekMessage.JobId).includes(String(startJobId))){ console.log('Matching job found:') console.log(rekMessage.JobId) jobFound = true console.log(rekMessage.Status) if (String(rekMessage.Status).includes(String("SUCCEEDED"))){ succeeded = true console.log("Job processing succeeded.") var sqsDeleteMessage = await sqsClient.send(new DeleteMessageCommand({QueueUrl:sqsQueueUrl, ReceiptHandle:message.ReceiptHandle})); } }else{ console.log("Provided Job ID did not match returned ID.") var sqsDeleteMessage = await sqsClient.send(new DeleteMessageCommand({QueueUrl:sqsQueueUrl, ReceiptHandle:message.ReceiptHandle})); } } } return succeeded } catch(err) { console.log("Error", err); } }; // Start label detection job, sent status notification, check for success status // Retrieve results if status is "SUCEEDED", delete notification queue and topic const runCelebRecognitionAndGetResults = async () => { try { const sqsAndTopic = await createTopicandQueue(); //const startLabelDetectionRes = await startLabelDetection(roleArn, sqsAndTopic[1]); //const getSQSMessageStatus = await getSQSMessageSuccess(sqsAndTopic[0], startLabelDetectionRes) const startCelebrityDetectionRes = await startCelebrityDetection(roleArn, sqsAndTopic[1]);

```
 const getSQSMessageStatus = await getSQSMessageSuccess(sqsAndTopic[0], 
  startCelebrityDetectionRes) 
     console.log(getSQSMessageSuccess) 
     if (getSQSMessageSuccess){ 
       console.log("Retrieving results:") 
       const results = await 
  getCelebrityRecognitionResults(startCelebrityDetectionRes) 
     } 
     const deleteQueue = await sqsClient.send(new DeleteQueueCommand({QueueUrl: 
  sqsAndTopic[0]})); 
     const deleteTopic = await snsClient.send(new DeleteTopicCommand({TopicArn: 
  sqsAndTopic[1]})); 
     console.log("Successfully deleted.") 
   } catch (err) { 
     console.log("Error", err); 
   } 
}; 
runCelebRecognitionAndGetResults()
```
### CLI

Esegui il comando AWS CLI riportato di seguito per iniziare a rilevare le celebrità in un video.

```
aws rekognition start-celebrity-recognition --video "{"S3Object":
{"Bucket":"bucket-name","Name":"video-name"}}" \
--notification-channel "{"SNSTopicArn":"topic-arn","RoleArn":"role-arn"}" \
--region region-name --profile profile-name
```
Aggiorna i seguenti valori:

- Modifica bucket-name e video-name con il nome del bucket Amazon S3 e il nome del file specificati nella fase 2.
- Cambia region-name con la regione AWS che stai utilizzando.
- Sostituisci il valore di profile-name con il nome del tuo profilo di sviluppatore.
- Cambia topic-ARN con l'ARN dell'argomento Amazon SNS creato nella fase 3 di [Configurazione di Video Amazon Rekognition](#page-133-0).
- Modifica role-ARN con l'ARN del ruolo di servizio IAM creato nella fase 7 di [Configurazione di Video Amazon Rekognition](#page-133-0).

Se accedi alla CLI da un dispositivo Windows, usa le virgolette doppie anziché le virgolette singole ed evita le virgolette doppie interne tramite barra rovesciata (ovvero, \) per risolvere eventuali errori del parser che potresti riscontrare. Un esempio è fornito di seguito:

```
aws rekognition start-celebrity-recognition --video "{\"S30bject\":{\"Bucket\":
\"bucket-name\",\"Name\":\"video-name\"}}" \
--notification-channel "{\"SNSTopicArn\":\"topic-arn\",\"RoleArn\":\"role-arn
\"}" \
--region region-name --profile profile-name
```
Dopo aver eseguito l'esempio di codice precedente, copia il jobID restituito e inseriscilo nel comando GetCelebrityRecognition di seguito per ottenere i risultati, sostituendo jobid-number con il jobID ricevuto in precedenza:

```
aws rekognition get-celebrity-recognition --job-id job-id-number --profile 
  profile-name
```
### **a** Note

Se hai già eseguito un video di esempio diverso da [Analisi di un video archiviato in un](#page-137-0)  [bucket Amazon S3 con Java o Python \(SDK\),](#page-137-0) il codice da sostituire potrebbe essere diverso.

3. Eseguire il codice. Vengono visualizzate le informazioni sui volti celebri riconosciuti nel video.

### GetCelebrityRecognition risposta all'operazione

Di seguito è riportata una risposta JSON di esempio. La risposta include quanto segue:

• Celebrità riconosciute: Celebrities è una matrice di celebrità e degli orari in cui vengono riconosciute in un video. Esiste un oggetto [CelebrityRecognition](https://docs.aws.amazon.com/rekognition/latest/APIReference/API_CelebrityRecognition.html) per ogni ora in cui viene riconosciuto un volto celebre nel video. Ogni CelebrityRecognition contiene informazioni su un volto celebre riconosciuto [\(CelebrityDetail](https://docs.aws.amazon.com/rekognition/latest/APIReference/API_CelebrityDetail.html)) e l'ora (Timestamp) in cui la celebrità è stata riconosciuta nel video. Timestamp si misura in millisecondi dall'inizio del video.

- CelebrityDetail— Contiene informazioni su una celebrità riconosciuta. Include il nome della celebrità (Name), l'identificatore (ID), il genere noto della celebrità (KnownGender) e un elenco di URL che indirizzano a contenuti correlati (Urls). Include anche il livello di fiducia di Amazon Rekognition Video nell'accuratezza del riconoscimento e i dettagli sul volto della celebrità. [FaceDetail](https://docs.aws.amazon.com/rekognition/latest/APIReference/API_FaceDetail.html) Per ottenere il contenuto correlato in un secondo momento, puoi utilizzare ID con [getCelebrityInfo.](https://docs.aws.amazon.com/rekognition/latest/APIReference/API_GetCelebrityInfo.html)
- VideoMetadata— Informazioni sul video che è stato analizzato.

```
{ 
     "Celebrities": [ 
         \{ "Celebrity": { 
                    "Confidence": 0.699999988079071, 
                    "Face": { 
                         "BoundingBox": { 
                              "Height": 0.20555555820465088, 
                              "Left": 0.029374999925494194, 
                              "Top": 0.22333332896232605, 
                              "Width": 0.11562500149011612 
\mathbb{R}, \mathbb{R}, \mathbb{R}, \mathbb{R}, \mathbb{R}, \mathbb{R}, \mathbb{R}, \mathbb{R}, \mathbb{R}, \mathbb{R}, \mathbb{R}, \mathbb{R}, \mathbb{R}, \mathbb{R}, \mathbb{R}, \mathbb{R}, \mathbb{R}, \mathbb{R}, \mathbb{R}, \mathbb{R}, \mathbb{R}, \mathbb{R},  "Confidence": 99.89837646484375, 
                         "Landmarks": [ 
 { 
                                   "Type": "eyeLeft", 
                                  "X": 0.06857934594154358, 
                                  "Y": 0.30842265486717224 
\},
 { 
                                  "Type": "eyeRight", 
                                   "X": 0.10396526008844376, 
                                  "Y": 0.300625205039978 
\},
 { 
                                  "Type": "nose", 
                                  "X": 0.0966852456331253, 
                                   "Y": 0.34081998467445374 
\},
 { 
                                   "Type": "mouthLeft", 
                                   "X": 0.075217105448246, 
                                   "Y": 0.3811396062374115
```

```
\}, \{ { 
                            "Type": "mouthRight", 
                            "X": 0.10744428634643555, 
                            "Y": 0.37407416105270386 
 } 
 ], 
                    "Pose": { 
                        "Pitch": -0.9784082174301147, 
                        "Roll": -8.808176040649414, 
                        "Yaw": 20.28228759765625 
\}, \{ "Quality": { 
                        "Brightness": 43.312068939208984, 
                        "Sharpness": 99.9305191040039 
1999 1999 1999 1999 1999
                }, 
                "Id": "XXXXXX", 
                "KnownGender": { 
                    "Type": "Female" 
                }, 
                "Name": "Celeb A", 
                "Urls": [] 
            }, 
            "Timestamp": 367 
        },...... 
     ], 
     "JobStatus": "SUCCEEDED", 
     "NextToken": "XfXnZKiyMOGDhzBzYUhS5puM+g1IgezqFeYpv/H/+5noP/LmM57FitUAwSQ5D6G4AB/
PNwolrw==", 
     "VideoMetadata": { 
         "Codec": "h264", 
         "DurationMillis": 67301, 
         "FileExtension": "mp4", 
         "Format": "QuickTime / MOV", 
         "FrameHeight": 1080, 
         "FrameRate": 29.970029830932617, 
        "FrameWidth": 1920 
     }
}
```
## <span id="page-568-0"></span>Come recuperare le informazioni su una celebrità

In queste procedure puoi ottenere informazioni su un volto celebre utilizzando l'operazione [getCelebrityInfo](https://docs.aws.amazon.com/rekognition/latest/APIReference/API_GetCelebrityInfo.html) dell'API. Il volto celebre viene identificato utilizzando l'ID restituito da una precedente chiamata a [RecognizeCelebrities](https://docs.aws.amazon.com/rekognition/latest/APIReference/API_RecognizeCelebrities.html).

### Chiamata GetCelebrityInfo

Queste procedure richiedono l'ID celebrità per una celebrità conosciuta da Amazon Rekognition. Utilizza l'ID del volto celebre annotato in [Riconoscimento delle celebrità in un'immagine.](#page-536-0)

Per recuperare le informazioni sul volto celebre (SDK)

- 1. Se non lo si è già fatto:
	- a. Crea o aggiorna un utente con le autorizzazioni AmazonRekognitionFullAccess e AmazonS3ReadOnlyAccess. Per ulteriori informazioni, consulta [Fase 1: impostazione di](#page-35-0)  [un account AWS e creazione di un utente.](#page-35-0)
	- b. Istalla e configura AWS CLI e SDK AWS. Per ulteriori informazioni, consulta [Fase 2:](#page-37-0)  [configurazione di AWS CLI e SDK AWS.](#page-37-0)
- 2. Utilizzare i seguenti esempi per richiamare l'operazione GetCelebrityInfo.

Java

Questo esempio mostra il nome e le informazioni su un volto celebre.

Sostituisci id con uno degli ID dei volti celebri visualizzati in Riconoscimento delle celebrità in [un'immagine.](#page-536-0)

```
//Copyright 2018 Amazon.com, Inc. or its affiliates. All Rights Reserved. 
//PDX-License-Identifier: MIT-0 (For details, see https://github.com/awsdocs/
amazon-rekognition-developer-guide/blob/master/LICENSE-SAMPLECODE.) 
package aws.example.rekognition.image; 
import com.amazonaws.services.rekognition.AmazonRekognition; 
import com.amazonaws.services.rekognition.AmazonRekognitionClientBuilder; 
import com.amazonaws.services.rekognition.model.GetCelebrityInfoRequest; 
import com.amazonaws.services.rekognition.model.GetCelebrityInfoResult;
```

```
public class CelebrityInfo { 
    public static void main(String[] args) { 
       String id = "nnnnnnnn"; 
       AmazonRekognition rekognitionClient = 
 AmazonRekognitionClientBuilder.defaultClient(); 
       GetCelebrityInfoRequest request = new GetCelebrityInfoRequest() 
           .withId(id); 
       System.out.println("Getting information for celebrity: " + id); 
       GetCelebrityInfoResult 
  result=rekognitionClient.getCelebrityInfo(request); 
       //Display celebrity information 
       System.out.println("celebrity name: " + result.getName()); 
       System.out.println("Further information (if available):"); 
       for (String url: result.getUrls()){ 
          System.out.println(url); 
       } 
    } 
}
```
#### Java V2

Questo codice è tratto dal GitHub repository degli esempi di AWS Documentation SDK. Guarda l'esempio completo [qui.](https://github.com/awsdocs/aws-doc-sdk-examples/blob/master/javav2/example_code/rekognition/src/main/java/com/example/rekognition/CelebrityInfo.java)

```
import software.amazon.awssdk.regions.Region;
import software.amazon.awssdk.services.rekognition.RekognitionClient;
import 
  software.amazon.awssdk.services.rekognition.model.GetCelebrityInfoRequest;
import 
  software.amazon.awssdk.services.rekognition.model.GetCelebrityInfoResponse;
import software.amazon.awssdk.services.rekognition.model.RekognitionException;
/** 
  * Before running this Java V2 code example, set up your development 
  * environment, including your credentials. 
 *
```

```
 * For more information, see the following documentation topic: 
 * 
  * https://docs.aws.amazon.com/sdk-for-java/latest/developer-guide/get-
started.html 
  */
public class CelebrityInfo { 
     public static void main(String[] args) { 
         final String usage = """ 
                 Usage: <id>
                  Where: 
                     id - The id value of the celebrity. You can use the 
  RecognizeCelebrities example to get the ID value.\s 
                 """
        if (args.length != 1) {
             System.out.println(usage); 
             System.exit(1); 
         } 
        String id = args[0];
         Region region = Region.US_EAST_1; 
         RekognitionClient rekClient = RekognitionClient.builder() 
                  .region(region) 
                  .build(); 
         getCelebrityInfo(rekClient, id); 
         rekClient.close(); 
     } 
     public static void getCelebrityInfo(RekognitionClient rekClient, String id) 
  { 
         try { 
             GetCelebrityInfoRequest info = GetCelebrityInfoRequest.builder() 
                      .id(id) 
                     .build();
             GetCelebrityInfoResponse response = 
  rekClient.getCelebrityInfo(info); 
             System.out.println("celebrity name: " + response.name()); 
             System.out.println("Further information (if available):"); 
             for (String url : response.urls()) { 
                  System.out.println(url);
```

```
 } 
         } catch (RekognitionException e) { 
             System.out.println(e.getMessage()); 
             System.exit(1); 
         } 
     }
}
```
AWS CLI

Questo comando AWS CLI visualizza l'output JSON dell'operazione CLI get-celebrity-info. Sostituisci ID con uno degli ID dei volti celebri visualizzati in [Riconoscimento delle](#page-536-0) [celebrità in un'immagine.](#page-536-0) Sostituisci il valore di profile-name con il nome del tuo profilo di sviluppatore.

aws rekognition get-celebrity-info --id celebrity-id --profile profile-name

Python

Questo esempio mostra il nome e le informazioni su un volto celebre.

Sostituisci id con uno degli ID dei volti celebri visualizzati in [Riconoscimento delle celebrità](#page-536-0) [in un'immagine](#page-536-0). Sostituisci il valore di profile\_name nella riga che crea la sessione di Rekognition con il nome del tuo profilo di sviluppatore.

```
# Copyright 2018 Amazon.com, Inc. or its affiliates. All Rights Reserved. 
# PDX-License-Identifier: MIT-0 (For details, see https://github.com/awsdocs/
amazon-rekognition-developer-guide/blob/master/LICENSE-SAMPLECODE.) 
import boto3 
def get_celebrity_info(id): 
     session = boto3.Session(profile_name='profile-name') 
     client = session.client('rekognition') 
     # Display celebrity info 
     print('Getting celebrity info for celebrity: ' + id) 
     response = client.get_celebrity_info(Id=id)
```

```
 print(response['Name']) 
     print('Further information (if available):') 
     for url in response['Urls']: 
         print(url) 
def main(): 
     id = "celebrity-id" 
     celebrity_info = get_celebrity_info(id) 
if __name__ == '__main__": main()
```
#### .NET

Questo esempio mostra il nome e le informazioni su un volto celebre.

Sostituisci id con uno degli ID dei volti celebri visualizzati in [Riconoscimento delle celebrità in](#page-536-0)  [un'immagine.](#page-536-0)

```
//Copyright 2018 Amazon.com, Inc. or its affiliates. All Rights Reserved.
//PDX-License-Identifier: MIT-0 (For details, see https://github.com/awsdocs/
amazon-rekognition-developer-guide/blob/master/LICENSE-SAMPLECODE.)
using System;
using Amazon.Rekognition;
using Amazon.Rekognition.Model;
public class CelebrityInfo
{ 
     public static void Example() 
     { 
         String id = "nnnnnnnn"; 
         AmazonRekognitionClient rekognitionClient = new 
  AmazonRekognitionClient(); 
         GetCelebrityInfoRequest celebrityInfoRequest = new 
  GetCelebrityInfoRequest() 
         { 
            Id = id };
```

```
 Console.WriteLine("Getting information for celebrity: " + id); 
         GetCelebrityInfoResponse celebrityInfoResponse = 
  rekognitionClient.GetCelebrityInfo(celebrityInfoRequest); 
         //Display celebrity information 
         Console.WriteLine("celebrity name: " + celebrityInfoResponse.Name); 
         Console.WriteLine("Further information (if available):"); 
         foreach (String url in celebrityInfoResponse.Urls) 
             Console.WriteLine(url); 
     }
}
```
### GetCelebrityInfo richiesta di operazione

Di seguito è riportato un esempio di input e output JSON per GetCelebrityInfo.

L'input per GetCelebrityInfo è l'ID del volto celebre richiesto.

```
{ 
      "Id": "nnnnnnn"
}
```
## GetCelebrityInfo risposta operativa

GetCelebrityInfo restituisce un array (Urls) di collegamenti a informazioni sui volti celebri richiesti.

```
{ 
     "Name": "Celebrity Name", 
     "Urls": [ 
          "www.imdb.com/name/nmnnnnnnn" 
     ]
}
```
# Moderazione dei contenuti

Puoi usare Amazon Rekognition per rilevare contenuti inappropriati, indesiderati o offensivi. Puoi utilizzare le API di moderazione di Rekognition nei social media, nei media radiotelevisivi, nella pubblicità e nell'e-commerce per creare un'esperienza utente più sicura, fornire garanzie di sicurezza del marchio agli inserzionisti e rispettare le normative locali e globali.

Oggi, molte aziende si affidano esclusivamente a moderatori umani per esaminare i contenuti di terze parti o generati dagli utenti, mentre altre reagiscono semplicemente ai reclami degli utenti rimuovendo immagini, annunci o video offensivi o inappropriati. Tuttavia, i moderatori umani da soli non sono in grado di soddisfare queste esigenze con una qualità o una velocità sufficienti, il che comporta un'esperienza utente scadente, costi elevati per raggiungere la scalabilità o persino una perdita di reputazione del marchio. Utilizzando Rekognition per la moderazione di immagini e video, i moderatori umani possono esaminare un set di contenuti molto più piccolo, in genere dall'1 al 5% del volume totale, già contrassegnato dal machine learning. Ciò consente loro di concentrarsi su attività più importanti e di ottenere comunque una copertura di moderazione completa a una frazione dei costi esistenti. Per configurare forza lavoro umana ed eseguire attività di revisione umana, puoi utilizzare Amazon Augmented AI, che è già integrato con Rekognition.

Puoi migliorare la precisione del modello di deep learning di moderazione con la funzionalità di moderazione personalizzata. Con la moderazione personalizzata, puoi addestrare un adattatore di moderazione personalizzato caricando le tue immagini e annotandole. L'adattatore addestrato può quindi essere fornito all'[DetectModerationLabelso](https://docs.aws.amazon.com/rekognition/latest/APIReference/API_DetectModerationLabels.html)perazione per migliorarne le prestazioni sulle immagini. Per ulteriori informazioni, consulta [Migliorare la precisione con la moderazione](#page-615-0)  [personalizzata](#page-615-0).

### Argomenti

- [Utilizzo delle API di moderazione di immagini e video](#page-575-0)
- [Rilevamento di immagini inappropriate](#page-589-0)
- [Rilevamento di video archiviati in modo inappropriato](#page-604-0)
- [Migliorare la precisione con la moderazione personalizzata](#page-615-0)
- [Revisione di contenuti inappropriati con Amazon Augmented AI](#page-658-0)

Il diagramma seguente mostra l'ordine delle operazioni di chiamata, a seconda degli obiettivi prefissati per l'utilizzo dei componenti immagine o video di Content Moderation:

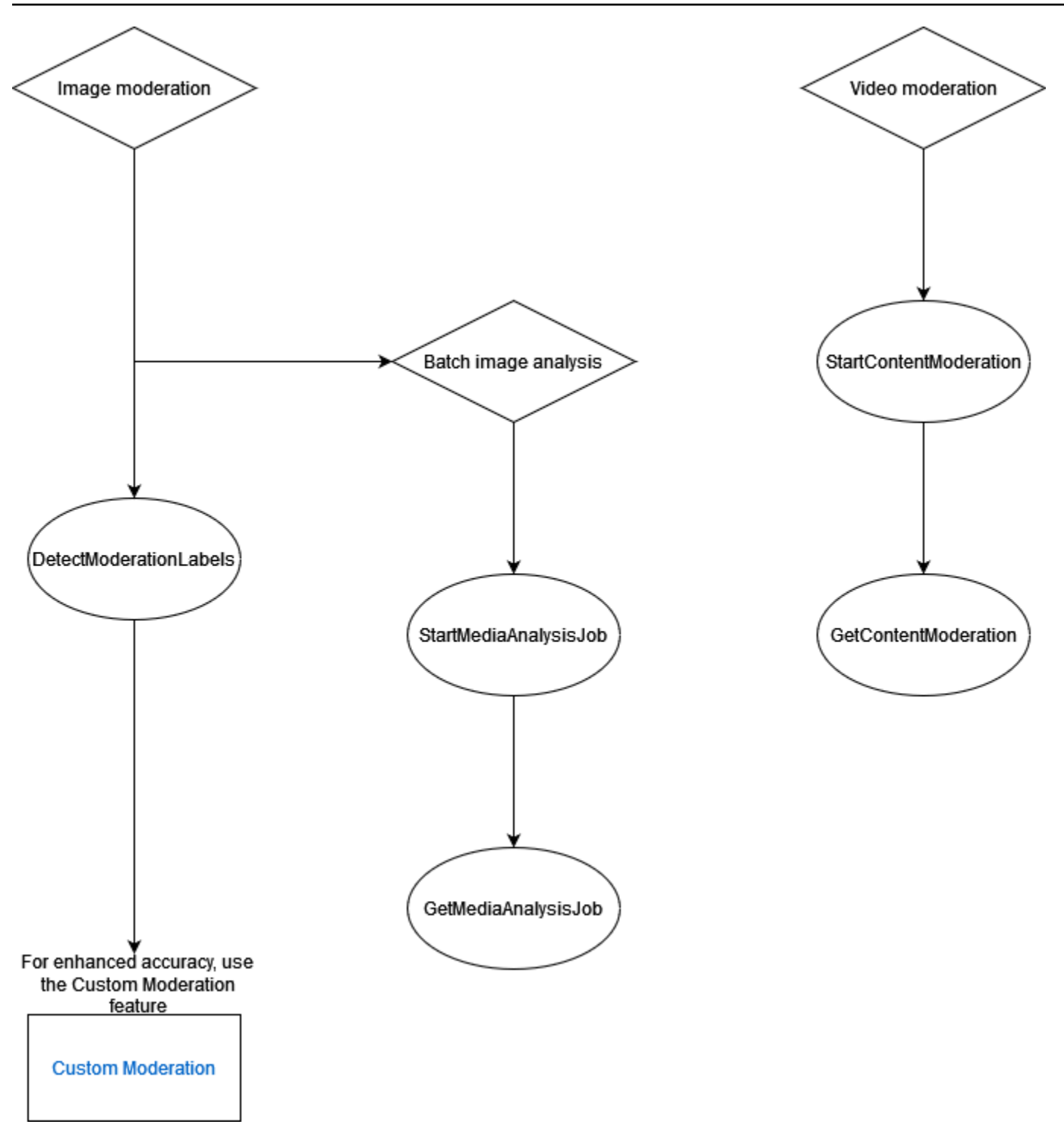

# <span id="page-575-0"></span>Utilizzo delle API di moderazione di immagini e video

Nell'API Amazon Rekognition Image, puoi rilevare contenuti inappropriati, indesiderati o offensivi utilizzando e operando in modo sincrono e [DetectModerationLabels](https://docs.aws.amazon.com/rekognition/latest/APIReference/API_DetectModerationLabels.html)asincrono. [StartMediaAnalysisJobG](https://docs.aws.amazon.com/rekognition/latest/APIReference/API_StartMediaAnalysisJob.html)[etMediaAnalysisJob](https://docs.aws.amazon.com/rekognition/latest/APIReference/API_GetMediaAnalysisJob.html) Puoi utilizzare l'API Amazon Rekognition
Video per rilevare tali contenuti in modo asincrono utilizzando le operazioni and. [StartContentModeration](https://docs.aws.amazon.com/rekognition/latest/APIReference/API_StartContentModeration.html)[GetContentModeration](https://docs.aws.amazon.com/rekognition/latest/APIReference/API_GetContentModeration.html)

### <span id="page-576-0"></span>Categorie di etichette

Amazon Rekognition utilizza una tassonomia gerarchica a tre livelli per etichettare le categorie di contenuti inappropriati, indesiderati o offensivi. Ogni etichetta con livello di tassonomia 1 (L1) ha una serie di etichette di livello 2 (L2) e alcune etichette di livello di tassonomia 2 possono avere etichette di livello di tassonomia 3 (L3). Ciò consente una classificazione gerarchica del contenuto.

Per ogni etichetta di moderazione rilevata, l'API restituisce anche ilTaxonomyLevel, che contiene il livello (1, 2 o 3) a cui appartiene l'etichetta. Ad esempio, un'immagine può essere etichettata in base alla seguente categorizzazione:

L1: Nudità non esplicita di parti intime e baci, L2: Nudità non esplicita, L3: nudità implicita.

**a** Note

Ti consigliamo di utilizzare le categorie L1 o L2 per moderare i tuoi contenuti e di utilizzare le categorie L3 solo per rimuovere concetti specifici che non desideri moderare (ad esempio per rilevare contenuti che potresti non voler classificare come contenuti inappropriati, indesiderati o offensivi in base alla tua politica di moderazione).

La tabella seguente mostra le relazioni tra i livelli di categoria e le possibili etichette per ogni livello. Per scaricare un elenco delle etichette di moderazione, fai clic [qui.](samples/rekognition-moderation-labels.zip)

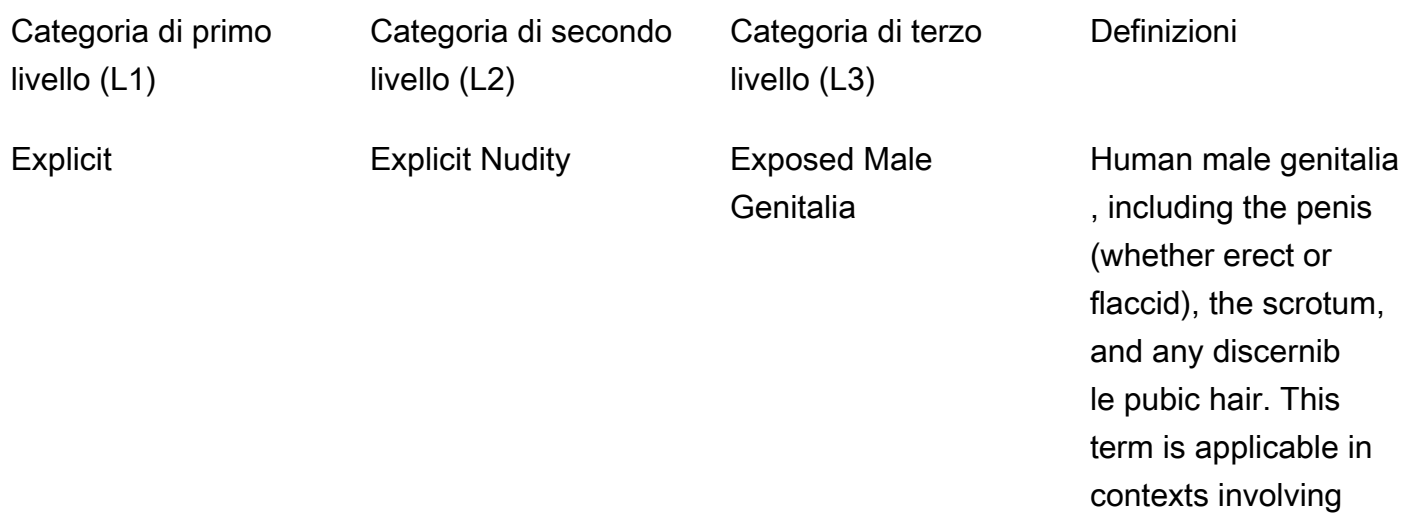

sexual activity or any visual content where male genitals are displayed either completely or partially.

External parts of the female reproductive system, encompass ing the vulva, vagina, and any observabl e pubic hair. This term is applicable in scenarios involving sexual activity or any visual content where these aspects of female anatomy are displayed either completely or partially.

Exposed Female **Genitalia** 

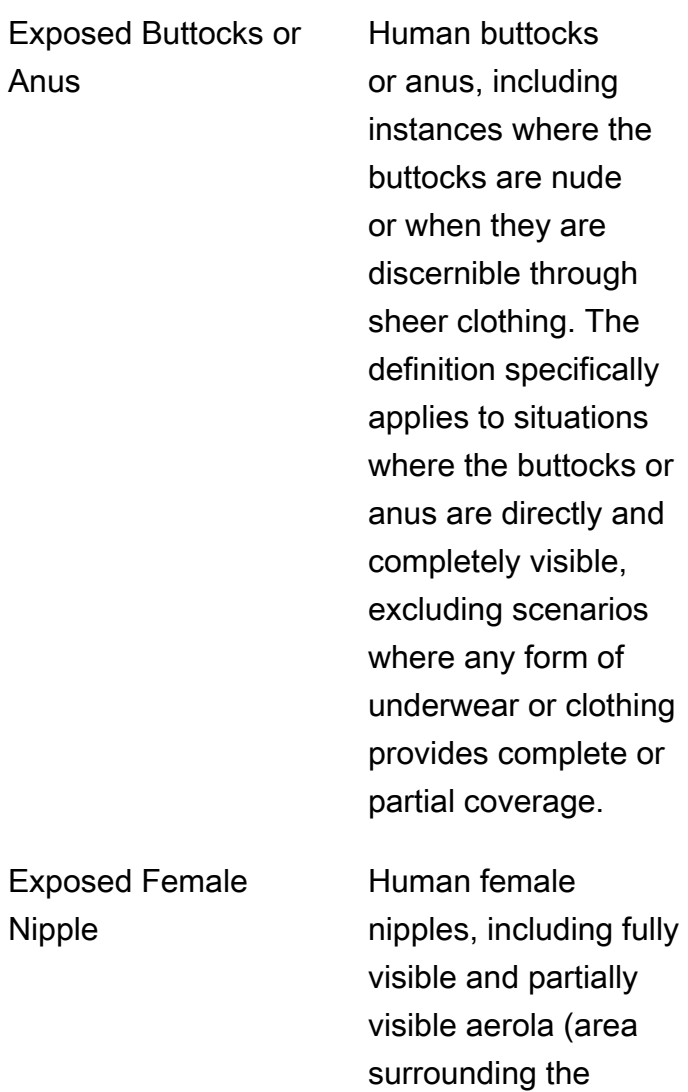

nipples) and nipples.

Expose Nipple

Anus

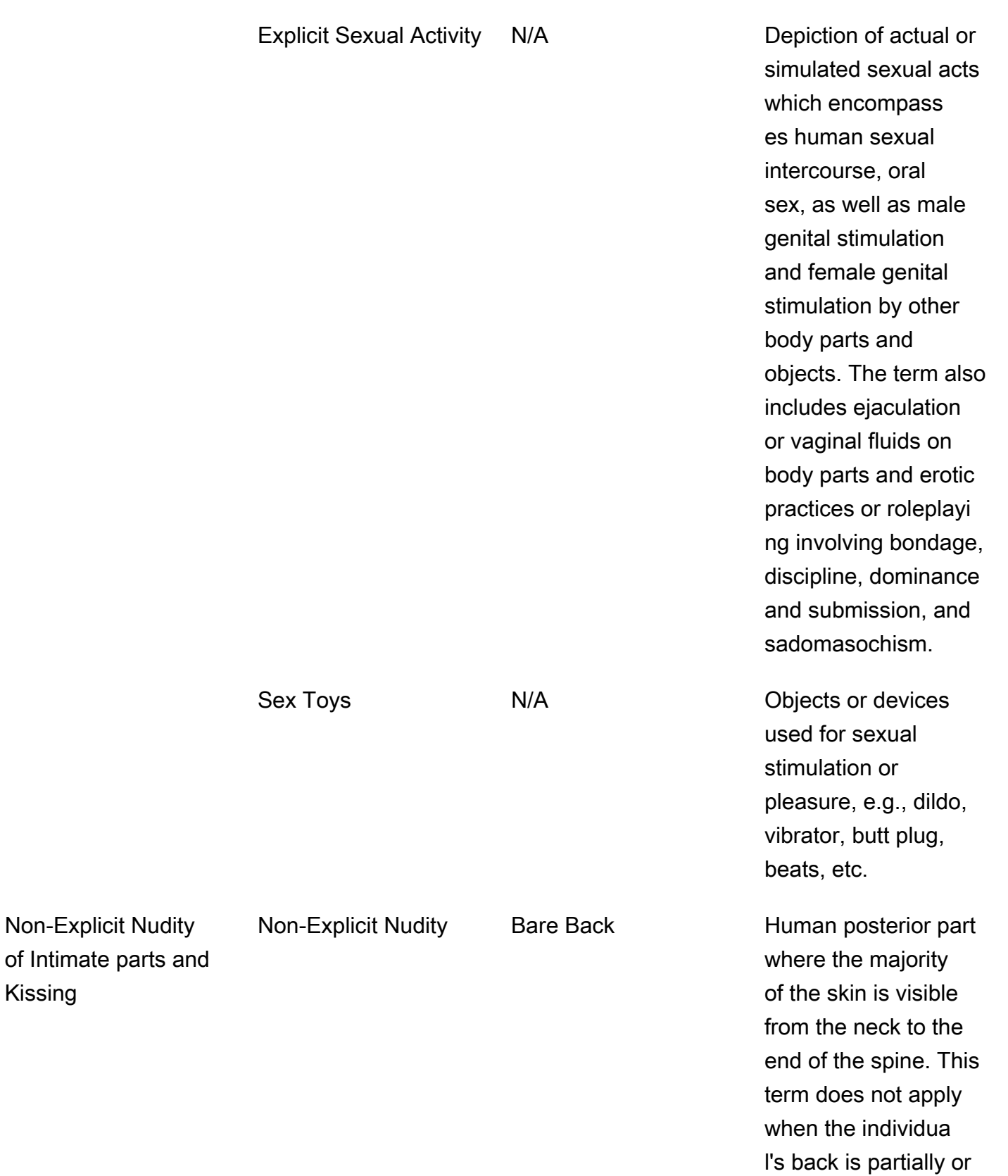

fully occluded.

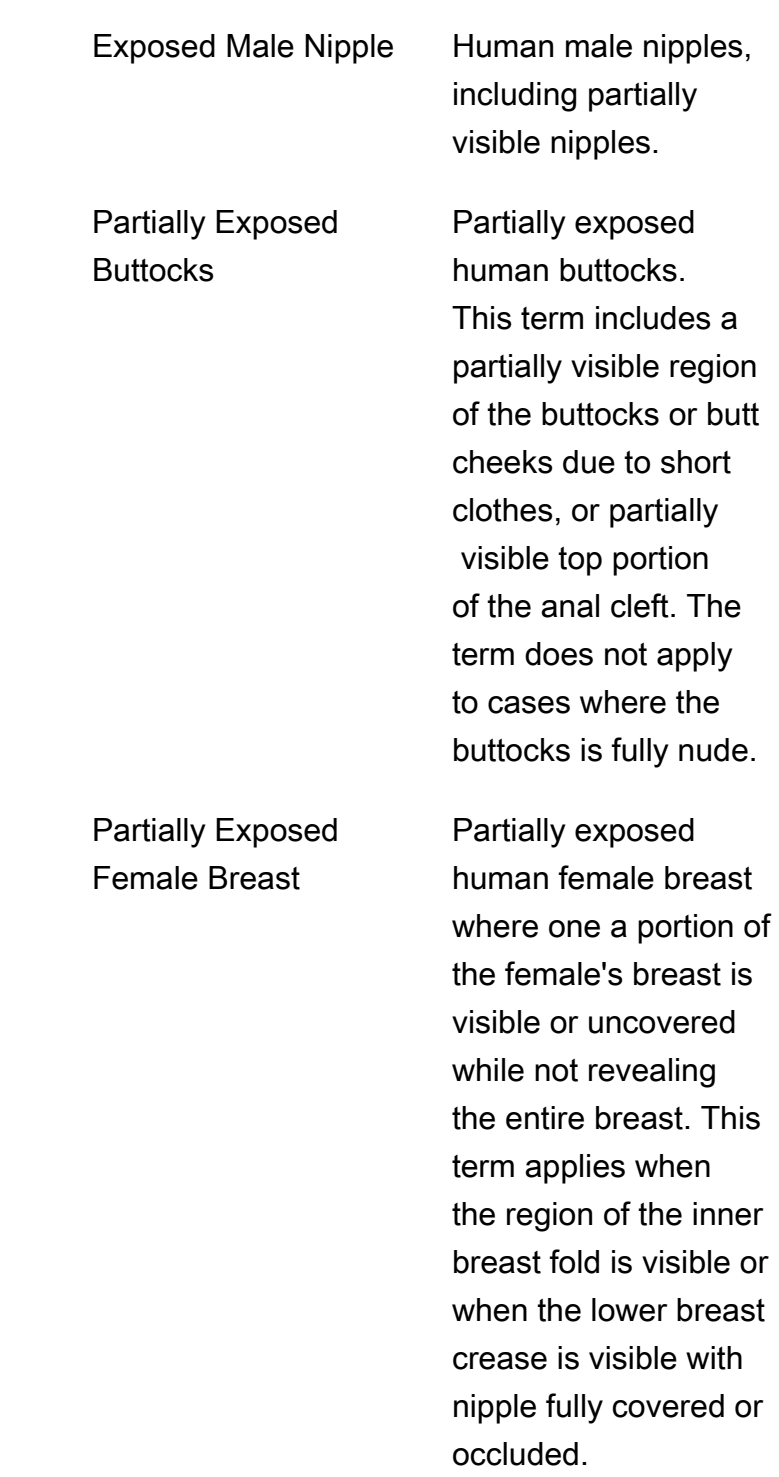

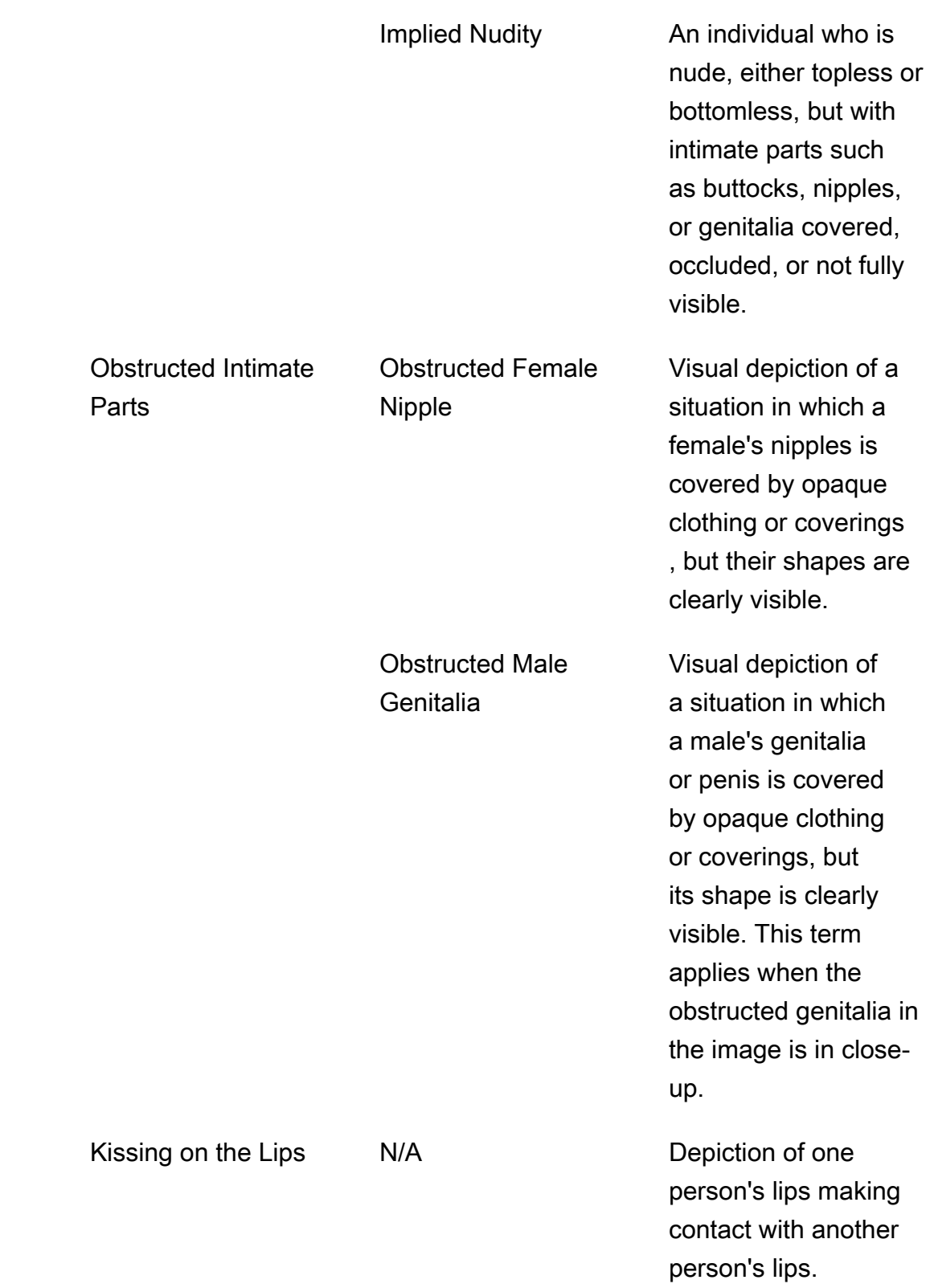

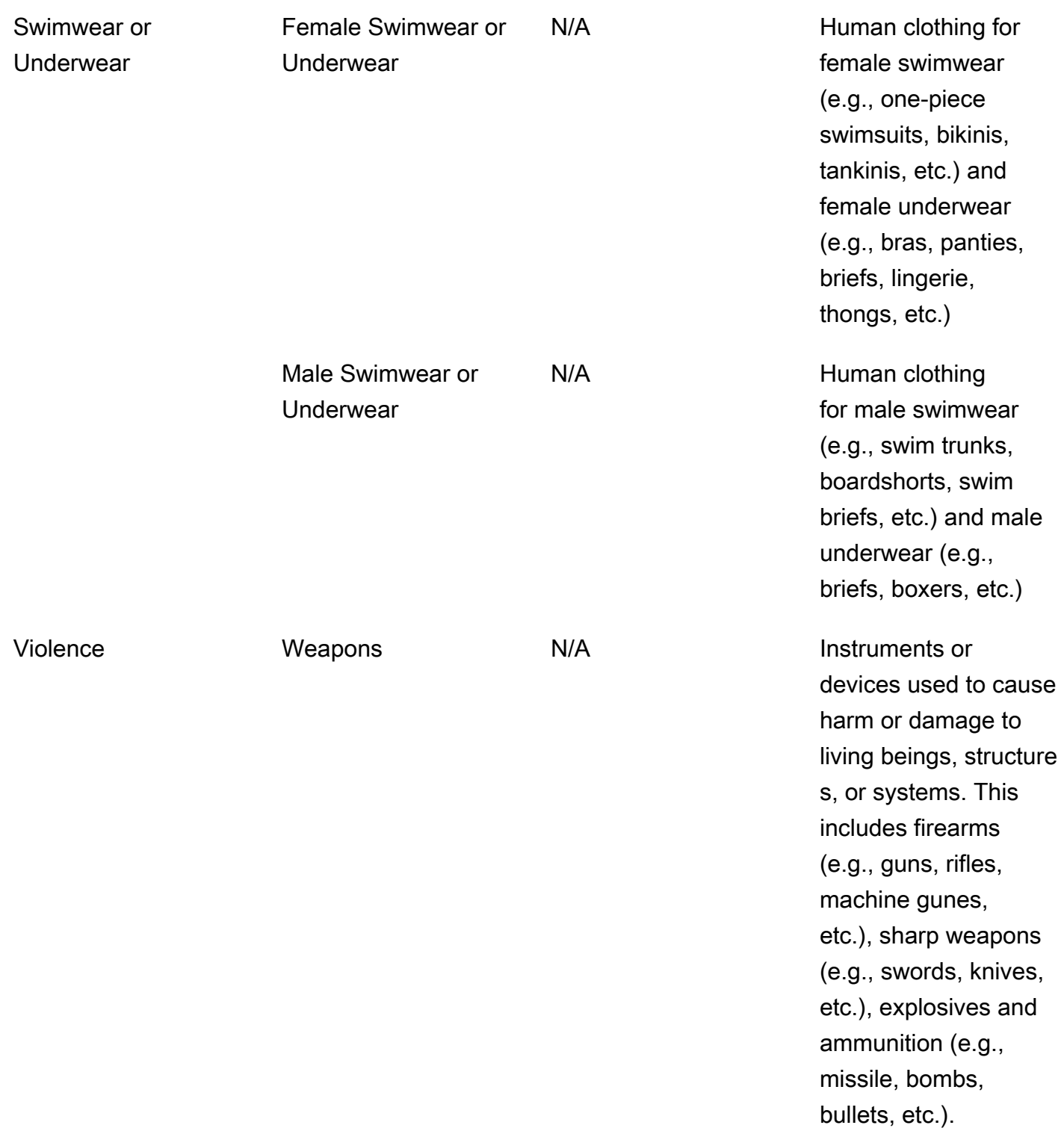

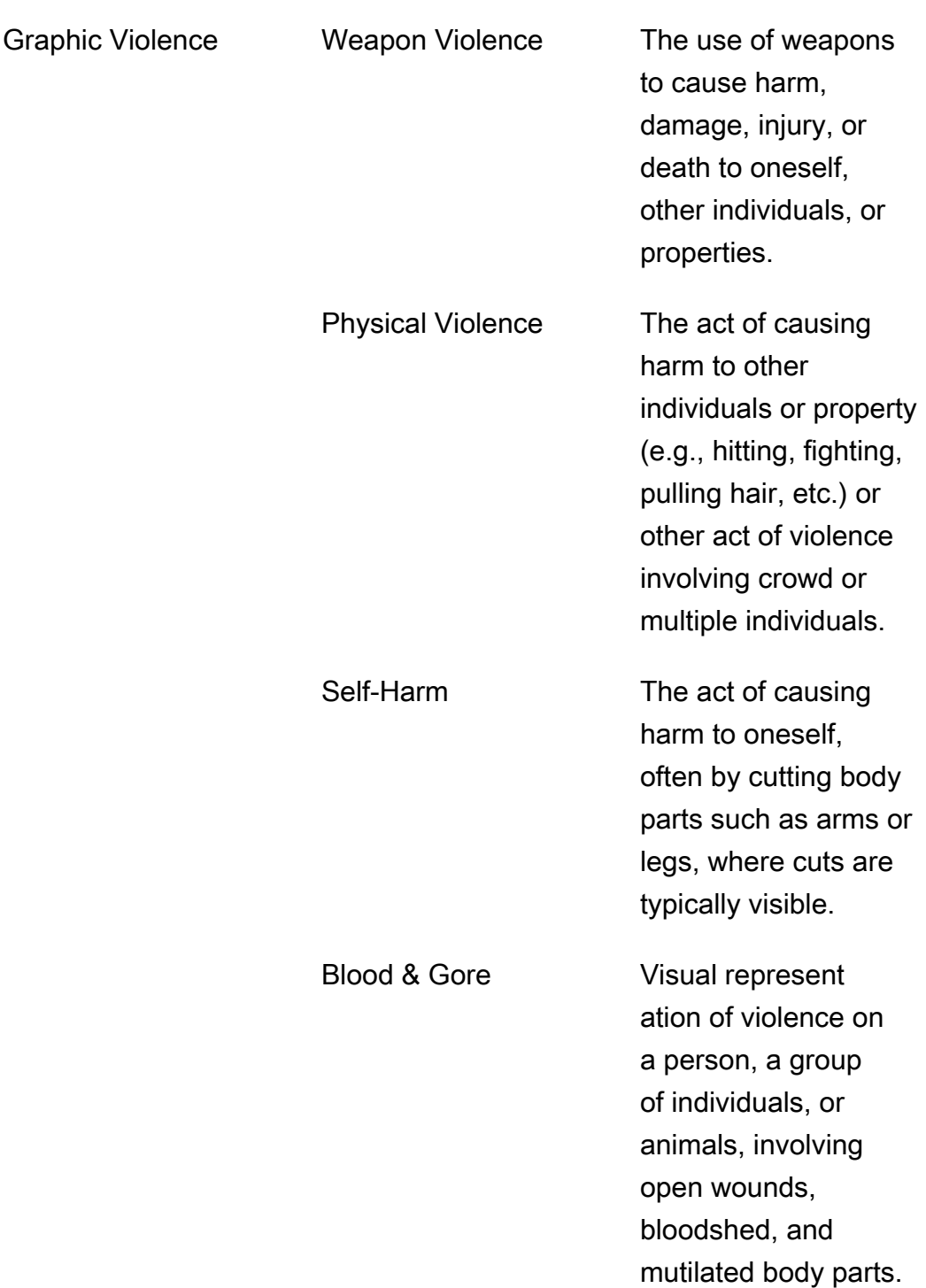

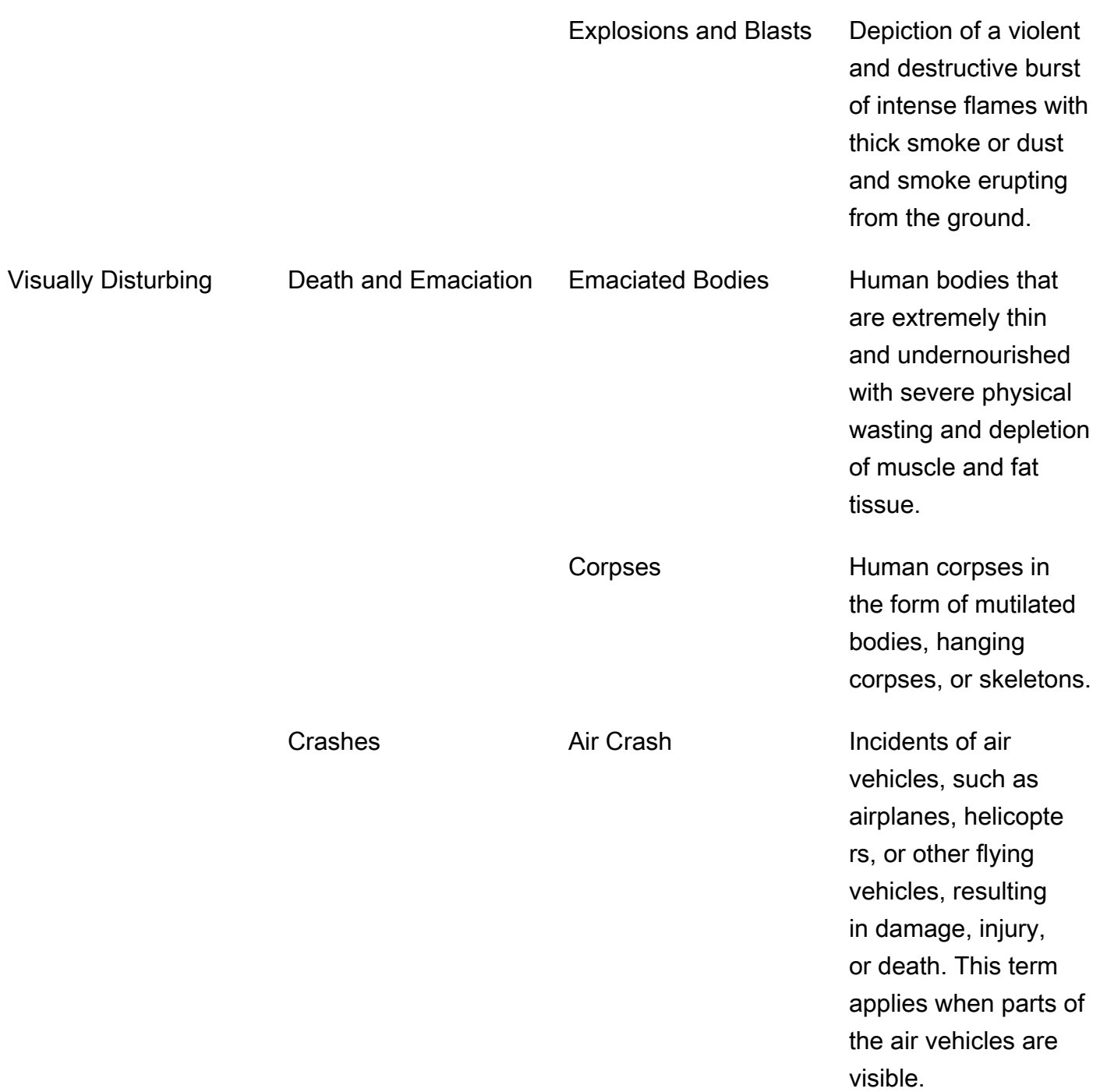

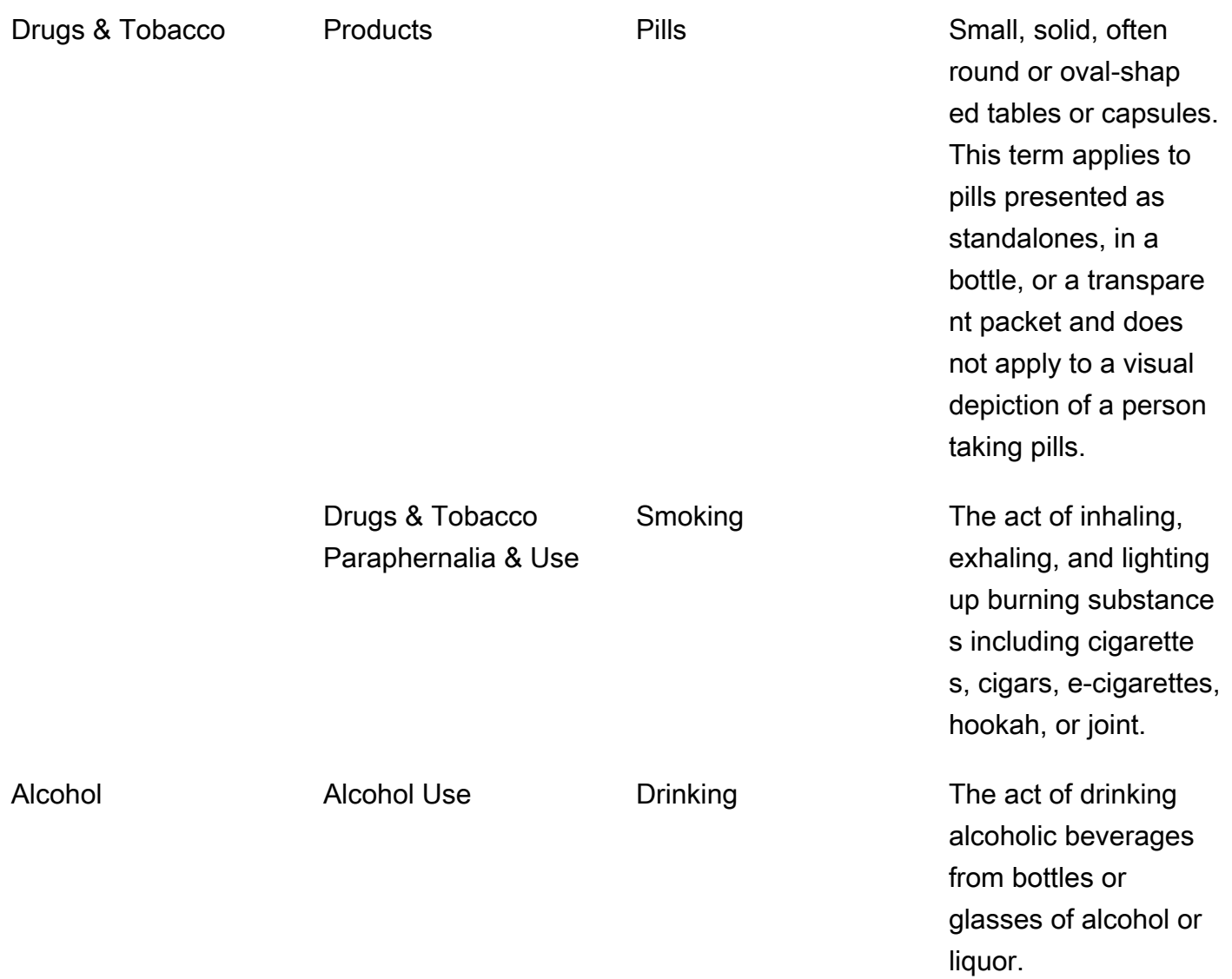

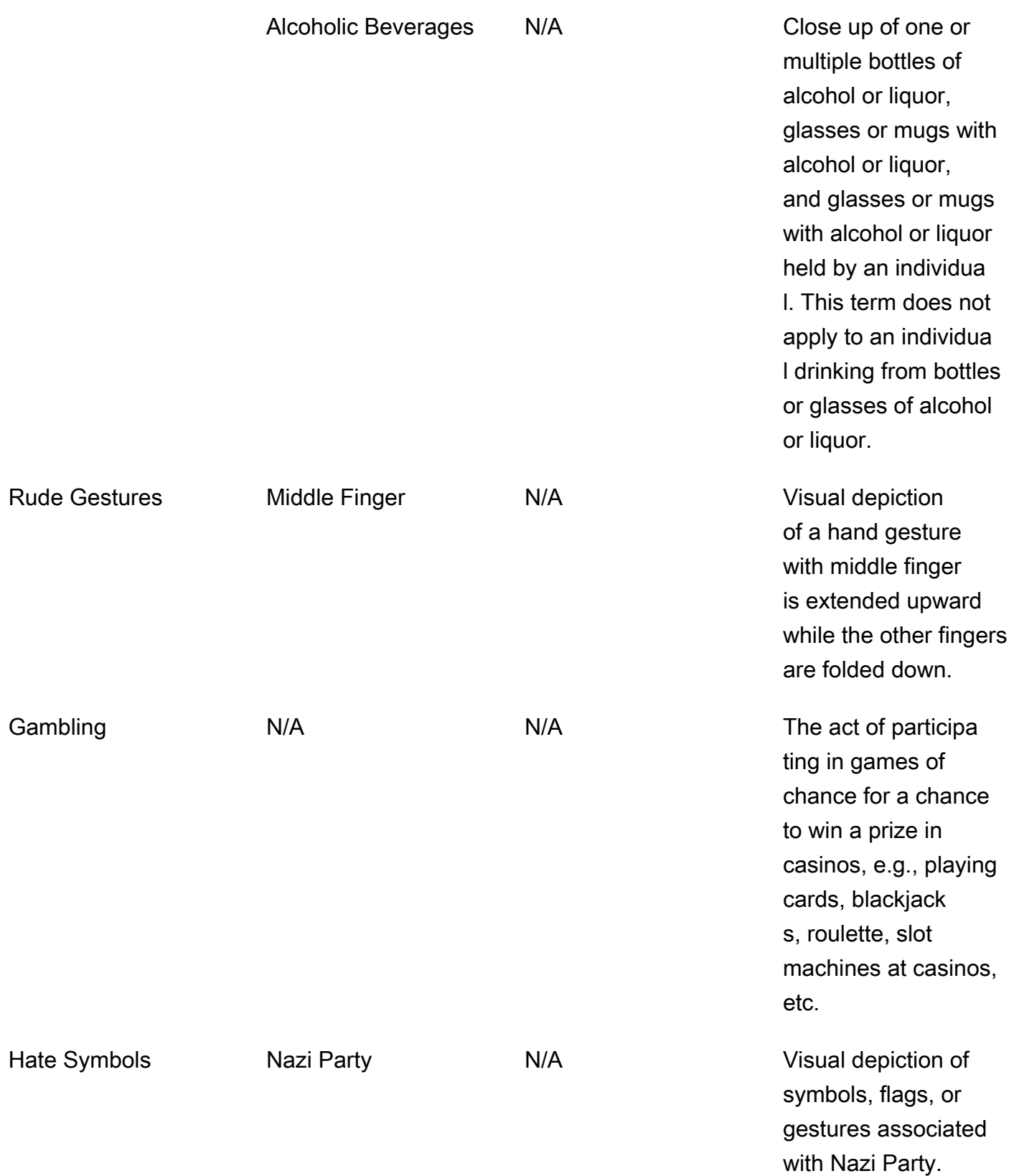

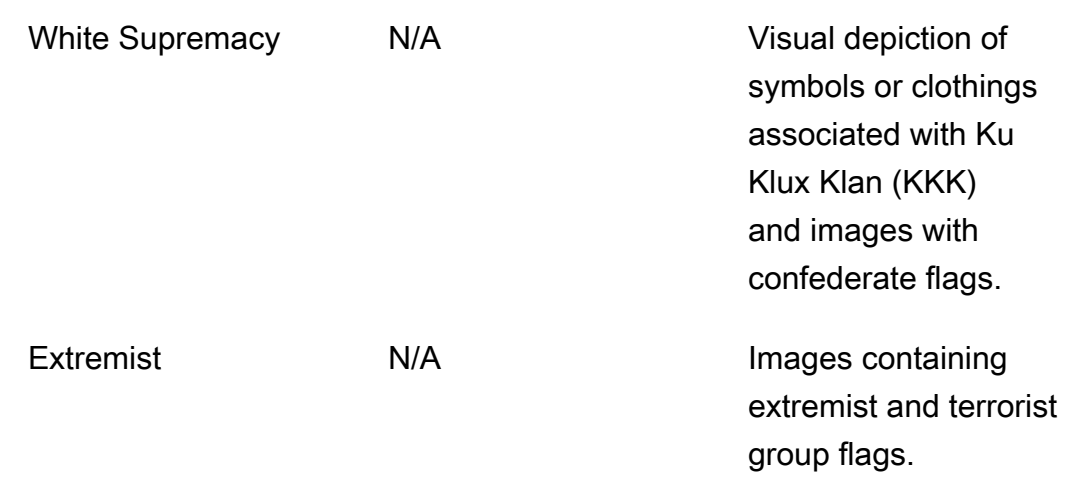

Non tutte le etichette della categoria L2 hanno un'etichetta supportata nella categoria L3. Inoltre, le etichette L3 sotto le etichette «Prodotti» e «Accessori e uso di droghe e tabacco» L2 non sono esaustive. Queste etichette L2 coprono concetti che vanno oltre le suddette etichette L3 e in tali casi, nella risposta API vengono restituite solo le etichette L2.

Puoi determinare l'idoneità dei contenuti in base all'applicazione. Ad esempio, le immagini con contenuti spinti possono essere accettabili, ma le immagini contenenti nudità no. Per filtrare le immagini, usa l'array di [ModerationLabele](https://docs.aws.amazon.com/rekognition/latest/APIReference/API_ModerationLabel.html)tichette restituito da DetectModerationLabels (images) e by GetContentModeration (videos).

## Tipo di contenuto

L'API può anche identificare il tipo di contenuto animato o illustrato e il tipo di contenuto viene restituito come parte della risposta:

- I contenuti animati includono videogiochi e animazioni (ad esempio cartoni animati, fumetti, manga, anime).
- I contenuti illustrati includono disegni, dipinti e schizzi.

## **Confidence**

È possibile impostare la soglia di fiducia utilizzata da Amazon Rekognition per rilevare contenuto inappropriato specificando il parametro di input MinConfidence. Le etichette non vengono restituite per i contenuti inappropriati rilevati con un livello di affidabilità inferiore a MinConfidence.

Specificando un valore inferiore al 50% è probabile MinConfidence che si ottengano un numero elevato di risultati falsi positivi (ad esempio un richiamo più elevato, una precisione inferiore). D'altra parte, specificando un valore MinConfidence superiore al 50% è probabile che si ottenga un numero inferiore di risultati falsi positivi (ad esempio un richiamo inferiore, una precisione maggiore). Se non si specifica un valore per MinConfidence, Amazon Rekognition restituisce etichette per contenuto inappropriato rilevate con almeno un'attendibilità del 50%.

La matrice ModerationLabel contiene etichette nelle categorie precedenti e una stima dell'affidabilità sulla precisione dei contenuti riconosciuti. Un'etichetta di primo livello viene restituita insieme alle etichette di secondo livello identificate. Ad esempio, Amazon Rekognition può restituire "Nudità esplicita" con un punteggio di affidabilità elevato, come un'etichetta di primo livello. Questo potrebbe essere sufficiente per le tue esigenze di filtraggio. Tuttavia, se necessario, puoi utilizzare il punteggio di affidabilità di un'etichetta di secondo livello (ad esempio "Graphic Male Nudity" (Nudità maschile grafica)) per ottenere un filtro più granulare. Per vedere un esempio, consulta [Rilevamento](#page-589-0)  [di immagini inappropriate](#page-589-0).

## Controllo delle versioni

Immagini Amazon Rekognition e Video Amazon Rekognition restituiscono entrambi la versione del modello di rilevamento della moderazione utilizzato per rilevare contenuti inappropriati (ModerationModelVersion).

## Ordinamento e aggregazione

Quando recuperi i risultati con GetContentModeration, puoi ordinare e aggregare i risultati.

Ordinamento - La matrice di etichette restituite viene ordinata in base all'ora. Per ordinare in base all'etichetta, specificare NAME nel parametro di input SortBy per GetContentModeration. Se l'etichetta viene visualizzata più volte nel video, saranno presenti più istanze dell'elemento (ModerationLabel).

Informazioni sull'etichetta: l'elemento dell' ModerationLabelsarray contiene un ModerationLabel oggetto, che a sua volta contiene il nome dell'etichetta e la fiducia che Amazon Rekognition ha nell'accuratezza dell'etichetta rilevata. Il timestamp è l'ora in cui è ModerationLabel stato rilevato, definito come il numero di millisecondi trascorsi dall'inizio del video. Per i risultati aggregati per videoSEGMENTS, vengono restituite le strutture StartTimestampMillis, EndTimestampMillis e DurationMillis che definiscono rispettivamente l'ora di inizio, l'ora di fine e la durata di un segmento.

Aggregazione: specifica in che modo i risultati vengono aggregati quando vengono restituiti. L'impostazione predefinita prevede l'aggregazione per. TIMESTAMPS Puoi anche scegliere di aggregare perSEGMENTS, che aggrega i risultati in una finestra temporale. Vengono restituite solo le etichette rilevate durante i segmenti.

### Stati dell'adattatore di moderazione personalizzato

Gli adattatori di moderazione personalizzati possono avere uno dei seguenti stati: TRAINING\_IN\_PROGRESS, TRAINING\_COMPLETED, TRAINING\_FAILED, DELETING, DEPRECATED o EXPIRED. Per una spiegazione completa di questi [stati degli](https://docs.aws.amazon.com/rekognition/latest/dg/managing-adapters.html) adattatori, vedere Gestione degli adattatori.

### **a** Note

Amazon Rekognition non è un'autorità su e non dichiara in alcun modo di essere un filtro esaustivo di contenuti inappropriato o offensivi. Inoltre, le API di moderazione di immagini e video non rilevano se un'immagine include contenuti illegali, come ad esempio immagini che ritraggono l'abuso e lo sfruttamento sessuale dei bambini.

# <span id="page-589-0"></span>Rilevamento di immagini inappropriate

È possibile utilizzare l'[DetectModerationLabelso](https://docs.aws.amazon.com/rekognition/latest/APIReference/API_DetectModerationLabels.html)perazione per determinare se un'immagine contiene contenuti inappropriati o offensivi. Per un elenco delle etichette di moderazione in Amazon Rekognition, consulta [Utilizzo delle API di moderazione di immagini e video](https://docs.aws.amazon.com/rekognition/latest/dg/moderation.html#moderation-api).

## Rilevamento di contenuti inappropriati in un'immagine

L'immagine deve essere un file in formato .png o .jpg. Puoi fornire un'immagine di input come matrice di byte dell'immagine (byte dell'immagine codificata in formato Base64) o specificare un oggetto di Amazon S3. Nelle procedure descritte viene caricata un'immagine (.jpg o .png) nel bucket S3.

Per eseguire queste procedure, è necessario che sia installato l'SDK AWS CLI o l' AWS SDK appropriato. Per ulteriori informazioni, consulta [Nozioni di base su Amazon Rekognition](#page-34-0). L'account AWS utilizzato deve disporre di autorizzazioni di accesso all'API Amazon Rekognition. Per ulteriori informazioni, consulta la sezione [Operazioni definite da Amazon Rekognition](https://docs.aws.amazon.com/IAM/latest/UserGuide/list_amazonrekognition.html#amazonrekognition-actions-as-permissions).

Per rilevare le etichette di moderazione in un'immagine (SDK)

- 1. Se non lo si è già fatto:
	- a. Crea o aggiorna un utente con le autorizzazioni AmazonRekognitionFullAccess e AmazonS3ReadOnlyAccess. Per ulteriori informazioni, consulta [Fase 1: impostazione di](#page-35-0)  [un account AWS e creazione di un utente.](#page-35-0)
	- b. Installa e configura AWS CLI gli AWS SDK. Per ulteriori informazioni, consulta [Fase 2:](#page-37-0)  [configurazione di AWS CLI e SDK AWS.](#page-37-0)
- 2. Carica un'immagine nel bucket S3.

Per le istruzioni, consulta [Caricamento di oggetti in Amazon S3](https://docs.aws.amazon.com/AmazonS3/latest/user-guide/UploadingObjectsintoAmazonS3.html) nella Guida per l'utente di Amazon Simple Storage Service.

3. Utilizzare i seguenti esempi per richiamare l'operazione DetectModerationLabels.

Java

In questo esempio vengono forniti i nomi di etichetta di contenuti inappropriati, i livelli di affidabilità e l'etichetta padre per le etichette di moderazione rilevate.

Sostituisci i valori di bucket e photo con il nome del bucket S3 e il nome del file di immagine utilizzato nella fase 2.

```
//Copyright 2018 Amazon.com, Inc. or its affiliates. All Rights Reserved. 
//PDX-License-Identifier: MIT-0 (For details, see https://github.com/awsdocs/
amazon-rekognition-developer-guide/blob/master/LICENSE-SAMPLECODE.) 
package aws.example.rekognition.image; 
import com.amazonaws.services.rekognition.AmazonRekognition; 
import com.amazonaws.services.rekognition.AmazonRekognitionClientBuilder; 
import com.amazonaws.services.rekognition.model.AmazonRekognitionException; 
import com.amazonaws.services.rekognition.model.DetectModerationLabelsRequest; 
import com.amazonaws.services.rekognition.model.DetectModerationLabelsResult; 
import com.amazonaws.services.rekognition.model.Image; 
import com.amazonaws.services.rekognition.model.ModerationLabel;
import com.amazonaws.services.rekognition.model.S3Object; 
import java.util.List; 
public class DetectModerationLabels 
{
```

```
 public static void main(String[] args) throws Exception 
    { 
       String photo = "input.jpg"; 
       String bucket = "bucket"; 
       AmazonRekognition rekognitionClient = 
  AmazonRekognitionClientBuilder.defaultClient(); 
       DetectModerationLabelsRequest request = new 
  DetectModerationLabelsRequest() 
         .withImage(new Image().withS3Object(new 
  S3Object().withName(photo).withBucket(bucket))) 
         .withMinConfidence(60F); 
       try 
       { 
            DetectModerationLabelsResult result = 
  rekognitionClient.detectModerationLabels(request); 
            List<ModerationLabel> labels = result.getModerationLabels(); 
            System.out.println("Detected labels for " + photo); 
            for (ModerationLabel label : labels) 
\{ System.out.println("Label: " + label.getName() 
                + "\n Confidence: " + label.getConfidence().toString() + "%" 
                + "\n Parent:" + label.getParentName()); 
           } 
        } 
        catch (AmazonRekognitionException e) 
\{ e.printStackTrace(); 
 } 
     } 
}
```
#### Java V2

Questo codice è tratto dal repository degli esempi GitHub di AWS Documentation SDK. Guarda l'esempio completo [qui.](https://github.com/awsdocs/aws-doc-sdk-examples/blob/master/javav2/example_code/rekognition/src/main/java/com/example/rekognition/DetectModerationLabels.java)

```
//snippet-start:[rekognition.java2.recognize_video_text.import]
//snippet-start:[rekognition.java2.detect_mod_labels.import]
import software.amazon.awssdk.auth.credentials.ProfileCredentialsProvider;
```

```
import software.amazon.awssdk.core.SdkBytes;
import software.amazon.awssdk.regions.Region;
import software.amazon.awssdk.services.rekognition.RekognitionClient;
import software.amazon.awssdk.services.rekognition.model.RekognitionException;
import software.amazon.awssdk.services.rekognition.model.Image;
import 
  software.amazon.awssdk.services.rekognition.model.DetectModerationLabelsRequest;
import 
  software.amazon.awssdk.services.rekognition.model.DetectModerationLabelsResponse;
import software.amazon.awssdk.services.rekognition.model.ModerationLabel;
import java.io.FileInputStream;
import java.io.FileNotFoundException;
import java.io.InputStream;
import java.util.List;
//snippet-end:[rekognition.java2.detect_mod_labels.import]
/**
* Before running this Java V2 code example, set up your development environment, 
  including your credentials.
*
* For more information, see the following documentation topic:
*
* https://docs.aws.amazon.com/sdk-for-java/latest/developer-guide/get-
started.html
*/
public class ModerateLabels { 
  public static void main(String[] args) { 
      final String usage = "\n" + 
          "Usage: " + 
          " <sourceImage>\n\n" + 
          "Where:\n" + 
          " sourceImage - The path to the image (for example, C:\\AWS\
\pi. \pic1.png). \n\n";
     if (args.length < 1) {
          System.out.println(usage); 
          System.exit(1); 
      } 
     String sourceImage = args[0];
      Region region = Region.US_WEST_2; 
      RekognitionClient rekClient = RekognitionClient.builder()
```

```
 .region(region) 
         .credentialsProvider(ProfileCredentialsProvider.create("profile-name")) 
         .build();
     detectModLabels(rekClient, sourceImage); 
     rekClient.close(); 
 } 
 // snippet-start:[rekognition.java2.detect_mod_labels.main] 
 public static void detectModLabels(RekognitionClient rekClient, String 
 sourceImage) { 
     try { 
         InputStream sourceStream = new FileInputStream(sourceImage); 
         SdkBytes sourceBytes = SdkBytes.fromInputStream(sourceStream); 
         Image souImage = Image.builder() 
              .bytes(sourceBytes) 
             .build();
         DetectModerationLabelsRequest moderationLabelsRequest = 
 DetectModerationLabelsRequest.builder() 
              .image(souImage) 
              .minConfidence(60F) 
             .build();
         DetectModerationLabelsResponse moderationLabelsResponse = 
 rekClient.detectModerationLabels(moderationLabelsRequest); 
         List<ModerationLabel> labels = 
 moderationLabelsResponse.moderationLabels(); 
         System.out.println("Detected labels for image"); 
         for (ModerationLabel label : labels) { 
              System.out.println("Label: " + label.name() 
                  + "\n Confidence: " + label.confidence().toString() + "%" 
                  + "\n Parent:" + label.parentName()); 
         } 
     } catch (RekognitionException | FileNotFoundException e) { 
         e.printStackTrace(); 
         System.exit(1); 
     } 
 } 
 // snippet-end:[rekognition.java2.detect_mod_labels.main]
```
#### AWS CLI

Questo AWS CLI comando visualizza l'output JSON per l'operazione detect-moderationlabels CLI.

Sostituisci bucket e input.jpg con il nome del bucket S3 e il nome del file di immagine utilizzato nella fase 2. Sostituisci il valore di profile\_name con il nome del tuo profilo di sviluppatore. Per utilizzare un adattatore, fornite l'ARN della versione del progetto al parametro project-version.

```
aws rekognition detect-moderation-labels --image "{S3Object:{Bucket:<bucket-
name>,Name:<image-name>}}" \ 
--profile profile-name \
--project-version "ARN"
```
Se accedi alla CLI su un dispositivo Windows, usa le virgolette doppie anziché le virgolette singole ed evita le virgolette doppie interne tramite barra rovesciata (ad esempio\) per risolvere eventuali errori del parser che potresti riscontrare. Per un esempio, consulta quanto segue:

```
aws rekognition detect-moderation-labels --image "{\"S3Object\":{\"Bucket\":
\"bucket-name\",\"Name\":\"image-name\"}}" \
--profile profile-name
```
#### Python

In questo esempio vengono forniti i nomi di etichetta di contenuti inappropriati o offensivi, i livelli di affidabilità e l'etichetta padre per le etichette di contenuto inappropriato rilevate.

Nella funzione main, sostituisci i valori di bucket e photo con i nomi del bucket S3 e dell'immagine utilizzati nella fase 2. Sostituisci il valore di profile\_name nella riga che crea la sessione di Rekognition con il nome del tuo profilo di sviluppatore.

```
#Copyright 2018 Amazon.com, Inc. or its affiliates. All Rights Reserved. 
#PDX-License-Identifier: MIT-0 (For details, see https://github.com/awsdocs/
amazon-rekognition-developer-guide/blob/master/LICENSE-SAMPLECODE.)
```
import boto3

```
def moderate_image(photo, bucket): 
    session = boto3. Session(profile name='profile-name')
     client = session.client('rekognition') 
     response = client.detect_moderation_labels(Image={'S3Object':
{'Bucket':bucket,'Name':photo}}) 
     print('Detected labels for ' + photo) 
     for label in response['ModerationLabels']: 
         print (label['Name'] + ' : ' + str(label['Confidence'])) 
         print (label['ParentName']) 
     return len(response['ModerationLabels']) 
def main(): 
     photo='image-name' 
     bucket='bucket-name' 
     label_count=moderate_image(photo, bucket) 
     print("Labels detected: " + str(label_count)) 
if __name__ == '__main__": main()
```
#### .NET

In questo esempio vengono forniti i nomi di etichetta di contenuti inappropriati o offensivi, i livelli di affidabilità e l'etichetta padre per le etichette di moderazione rilevate.

Sostituisci i valori di bucket e photo con il nome del bucket S3 e il nome del file di immagine utilizzato nella fase 2.

```
//Copyright 2018 Amazon.com, Inc. or its affiliates. All Rights Reserved.
//PDX-License-Identifier: MIT-0 (For details, see https://github.com/awsdocs/
amazon-rekognition-developer-guide/blob/master/LICENSE-SAMPLECODE.)
using System;
using Amazon.Rekognition;
using Amazon.Rekognition.Model;
public class DetectModerationLabels
{ 
     public static void Example()
```

```
 { 
         String photo = "input.jpg"; 
         String bucket = "bucket"; 
         AmazonRekognitionClient rekognitionClient = new 
  AmazonRekognitionClient(); 
         DetectModerationLabelsRequest detectModerationLabelsRequest = new 
  DetectModerationLabelsRequest() 
         { 
             Image = new Image()\{\hspace{.1cm} \} S3Object = new S3Object() 
\overline{a} Name = photo, 
                      Bucket = bucket 
                  }, 
              }, 
              MinConfidence = 60F 
         }; 
         try 
         { 
              DetectModerationLabelsResponse detectModerationLabelsResponse = 
  rekognitionClient.DetectModerationLabels(detectModerationLabelsRequest); 
              Console.WriteLine("Detected labels for " + photo); 
              foreach (ModerationLabel label in 
  detectModerationLabelsResponse.ModerationLabels) 
                  Console.WriteLine("Label: {0}\n Confidence: {1}\n Parent: {2}", 
                       label.Name, label.Confidence, label.ParentName); 
         } 
         catch (Exception e) 
         { 
              Console.WriteLine(e.Message); 
         } 
     }
}
```
## DetectModerationLabels richiesta di operazione

L'input per DetectModerationLabels è un'immagine. In questo input JSON di esempio, l'immagine di origine viene caricata da un bucket Amazon S3. MinConfidence è l'affidabilità minima che Immagini Amazon Rekognition deve avere nella precisione dell'etichetta rilevata per ottenerne la restituzione nella risposta.

```
{ 
      "Image": { 
           "S3Object": { 
                "Bucket": "bucket", 
                "Name": "input.jpg" 
           } 
      }, 
      "MinConfidence": 60
}
```
### DetectModerationLabels risposta operativa

DetectModerationLabels è in grado di recuperare le immagini di input da un bucket S3; in alternativa, è possibile fornirle come byte di immagine. Di seguito è riportato un esempio di risposta generata dalla chiamata all'operazione DetectModerationLabels.

Nel seguente esempio di risposta JSON, notare quanto segue:

• Informazioni sul rilevamento di immagini inappropriate: l'esempio mostra un elenco di etichette per i contenuti inappropriati o offensivi presenti nell'immagine. L'elenco include l'etichetta di primo livello e ogni etichetta di secondo livello rilevate nell'immagine.

Etichetta – Ogni etichetta presenta un nome, una stima del livello di affidabilità di Amazon Rekognition circa la precisione dell'etichetta e il nome della relativa etichetta padre. Il nome dell'elemento padre per un'etichetta di primo livello è "".

Affidabilità etichetta – Ogni etichetta presenta un valore di affidabilità compreso tra 0 e 100 che indica la percentuale di affidabilità di Amazon Rekognition circa la correttezza dell'etichetta. È necessario specificare il livello di affidabilità necessario affinché un'etichetta sia restituita nella risposta nella richiesta di operazione API.

```
{ 
     "ModerationLabels": [ 
          { 
              "Confidence": 99.44782257080078, 
              "Name": "Smoking", 
              "ParentName": "Drugs & Tobacco Paraphernalia & Use",
```

```
 "TaxonomyLevel": 3 
          }, 
          { 
               "Confidence": 99.44782257080078, 
               "Name": "Drugs & Tobacco Paraphernalia & Use", 
               "ParentName": "Drugs & Tobacco", 
               "TaxonomyLevel": 2 
          }, 
          { 
               "Confidence": 99.44782257080078, 
               "Name": "Drugs & Tobacco", 
               "ParentName": "", 
               "TaxonomyLevel": 1 
          } 
     ], 
     "ModerationModelVersion": "7.0", 
     "ContentTypes": [ 
          { 
               "Confidence": 99.9999008178711, 
               "Name": "Illustrated" 
          } 
    \overline{1}}
```
Test della versione 7 di Content Moderation e trasformazione della risposta dell'API

Amazon Rekognition ha aggiornato il modello di apprendimento automatico per la funzionalità di rilevamento delle etichette Content Moderation dalla versione 6.1 alla 7. Questo aggiornamento ha migliorato la precisione complessiva e ha introdotto diverse nuove categorie oltre a modificarne altre.

Se sei un utente corrente della versione 6.1, ti consigliamo di intraprendere le seguenti azioni per passare senza problemi alla versione 7:

- 1. Una delle seguenti opzioni:
	- Scarica e usa un SDK privato AWS (vedi[the section called "AWS SDK e guida all'uso per](#page-599-0)  la moderazione dei contenuti versione 7") per chiamare le nostre DetectModerationLabels StartMediaAnalysisJob API.
	- Carica le tue immagini su Amazon Rekognition Bulk Analysis Console o Demo Console per testare la versione 7.
- 2. Consulta l'elenco aggiornato delle etichette e dei punteggi di affidabilità restituiti nella risposta o nella console dell'API. Se necessario, modificate di conseguenza la logica di post-elaborazione dell'applicazione.
- 3. Il tuo account rimarrà nella versione 6.1 fino al 4 marzo 2024. Se desideri utilizzare la versione 6.1 oltre il 4 marzo 2024, contatta il [team di AWS Support](https://aws.amazon.com/support) entro il 1° marzo 2024 per richiedere un'estensione. Possiamo estendere il tuo account in modo che rimanga sulla versione 6.1 fino al 2 aprile 2024. Se non riceveremo alcuna risposta entro il 1° marzo 2024, il tuo account verrà migrato automaticamente alla versione 7.0 tra il 4 marzo 2024 e il 26 marzo 2024.

### <span id="page-599-0"></span>AWS SDK e guida all'uso per la moderazione dei contenuti versione 7

Scarica l'SDK corrispondente al linguaggio di sviluppo scelto e consulta la guida per l'utente appropriata.

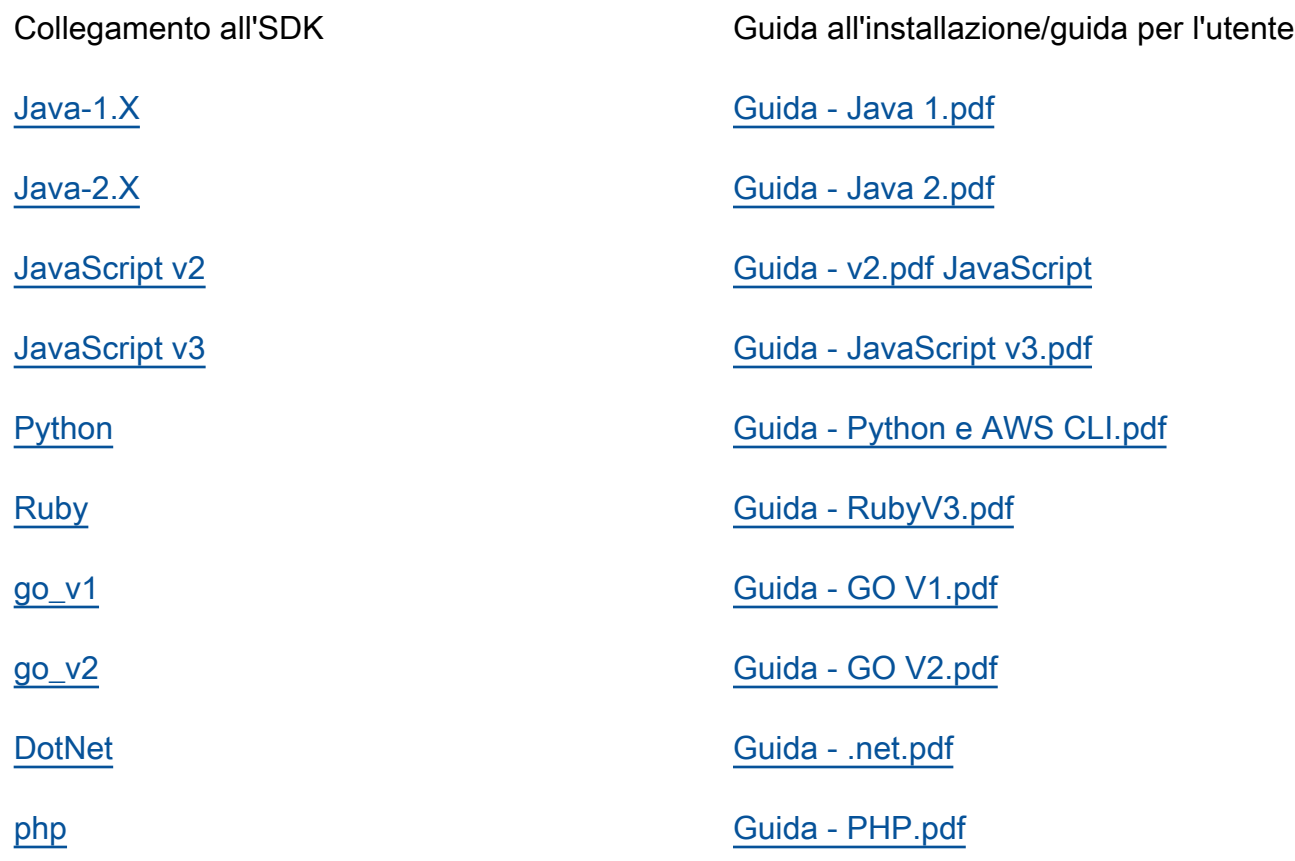

### Mappature delle etichette per le versioni da 6.1 a 7

La versione 7 di moderazione dei contenuti ha aggiunto nuove categorie di etichette e modificato i nomi delle etichette esistenti in precedenza. Fai riferimento alla tabella della tassonomia che trovi in [the section called " Categorie di etichette "](#page-576-0) quando decidi come mappare le etichette 6.1 a 7 etichette.

Alcuni esempi di mappatura delle etichette sono disponibili nella sezione seguente. Ti consigliamo di esaminare queste mappature e le definizioni delle etichette prima di apportare gli aggiornamenti necessari in base alla logica di post-elaborazione dell'applicazione.

#### Schema di mappatura L1

Se utilizzi una logica di post-elaborazione che filtra solo in base alla categoria di primo livello (L1) (ad esempio, Violence ecc.) Explicit NuditySuggestive, consulta la tabella seguente per aggiornare il codice.

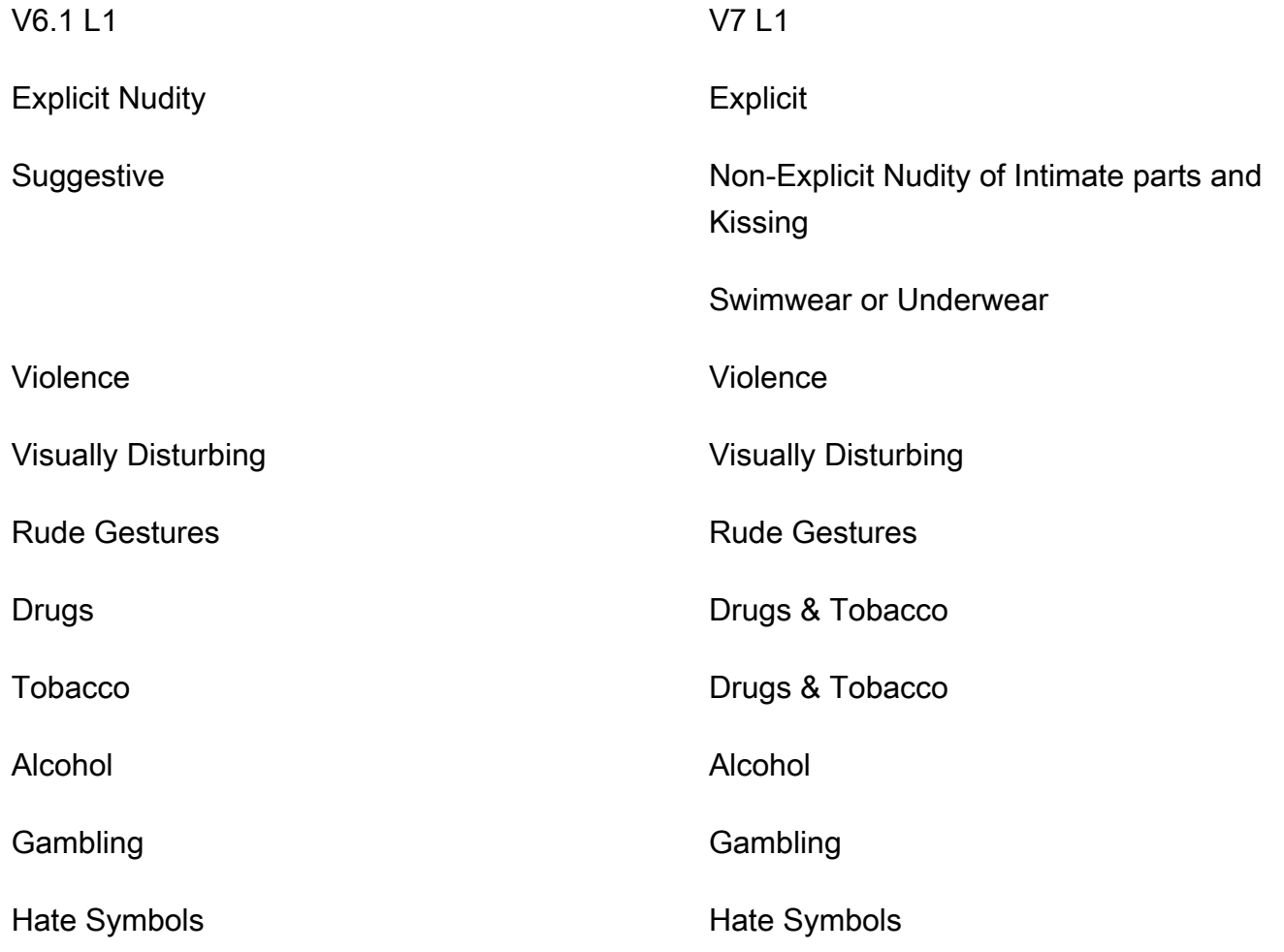

### Schema di mappatura L2

Se utilizzi una logica di post-elaborazione che filtra in base a entrambe le categorie L1 e L2 (ad esempioExplicit Nudity / Nudity, Suggestive / Female Swimwear Or Underwear, Violence / Weapon Violence ecc.), consulta la tabella seguente per aggiornare il codice.

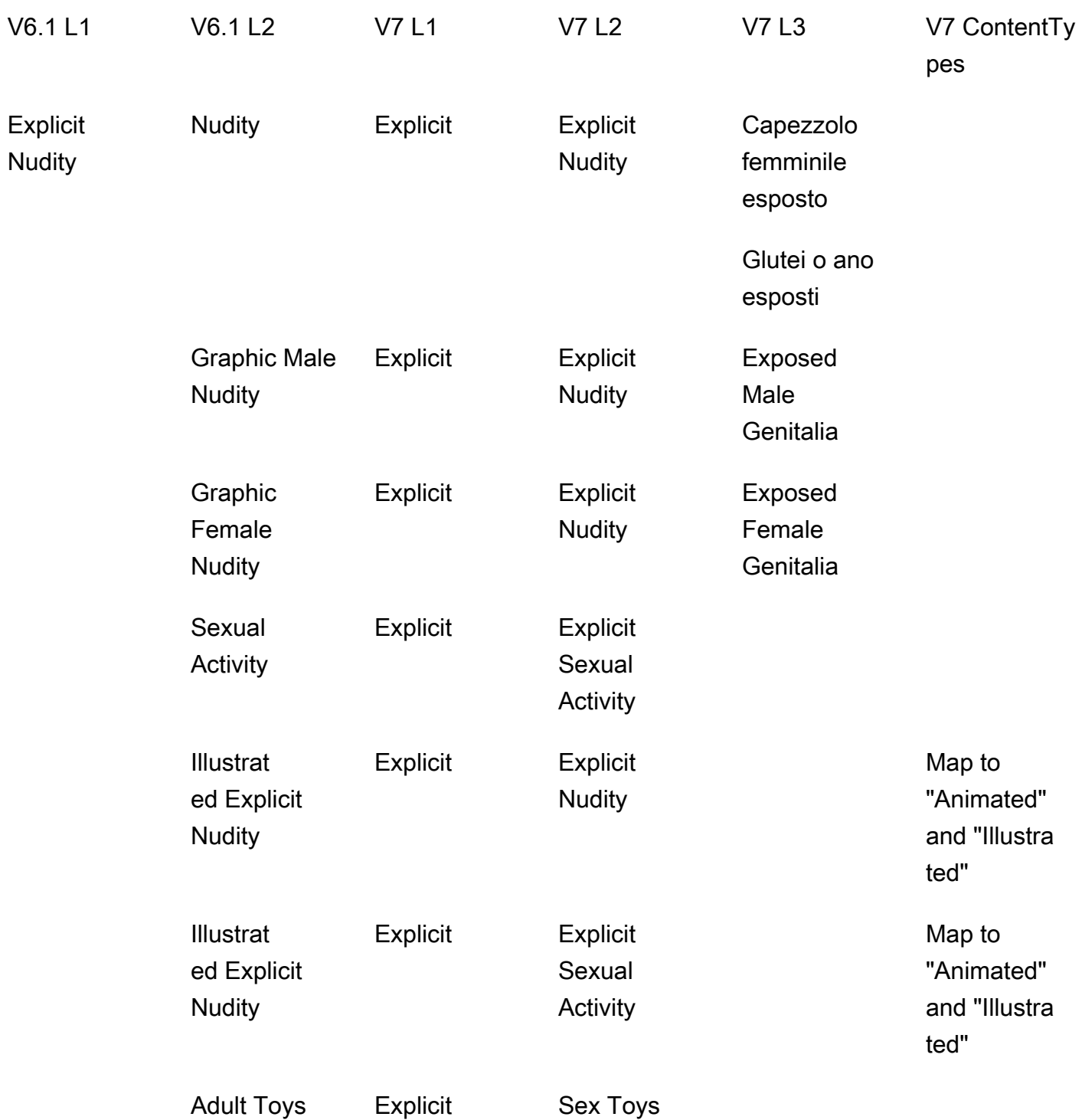

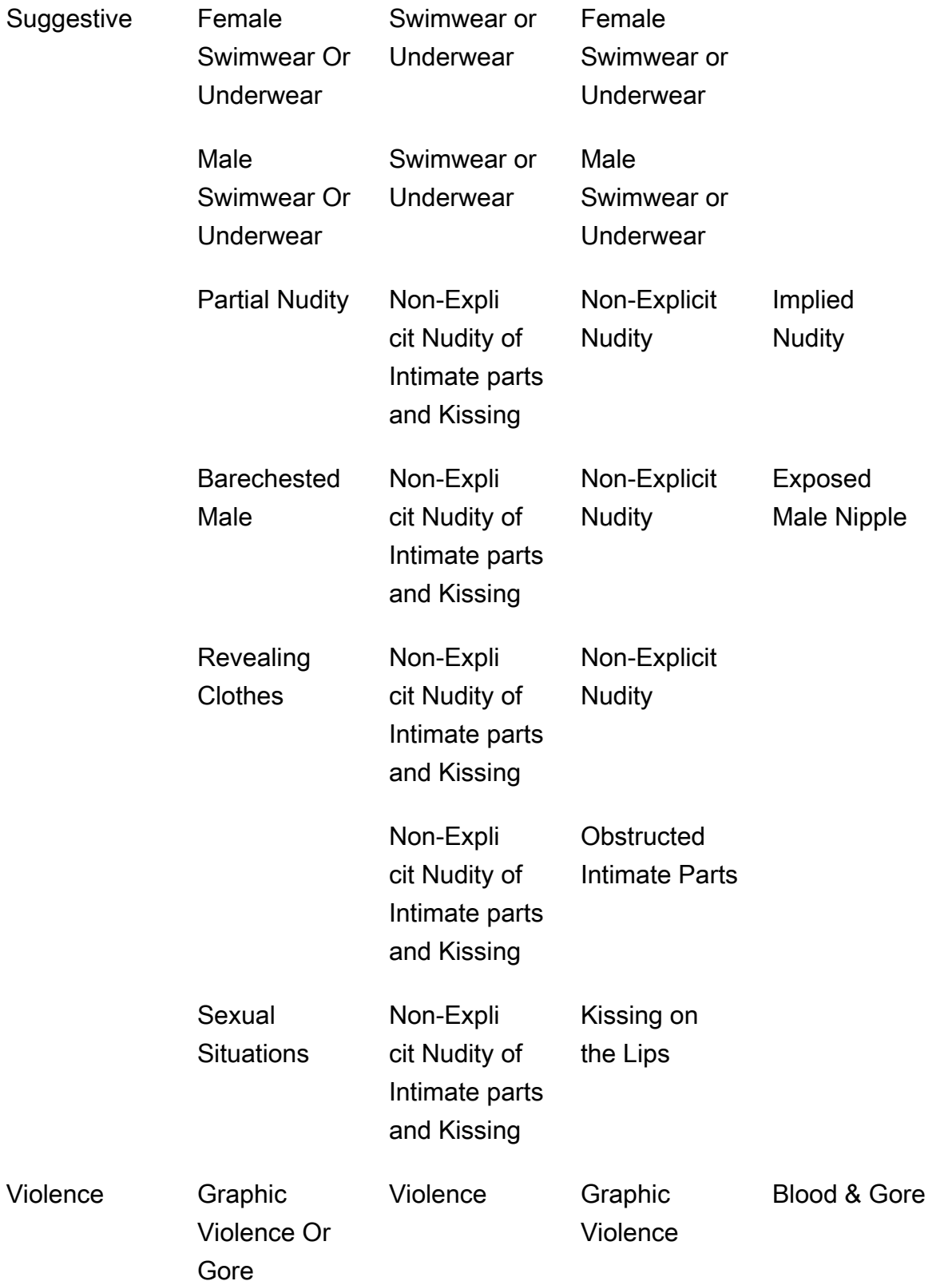

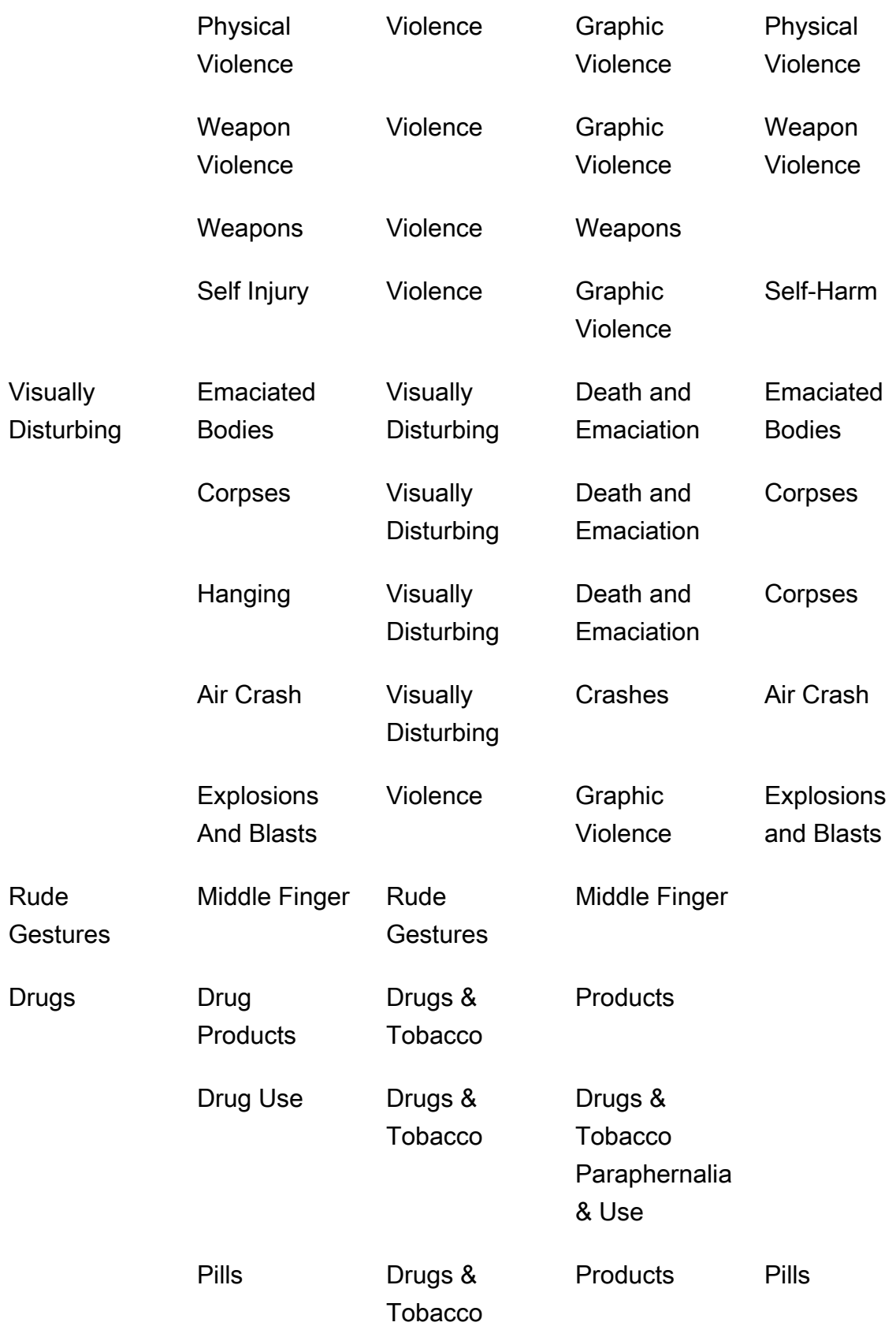

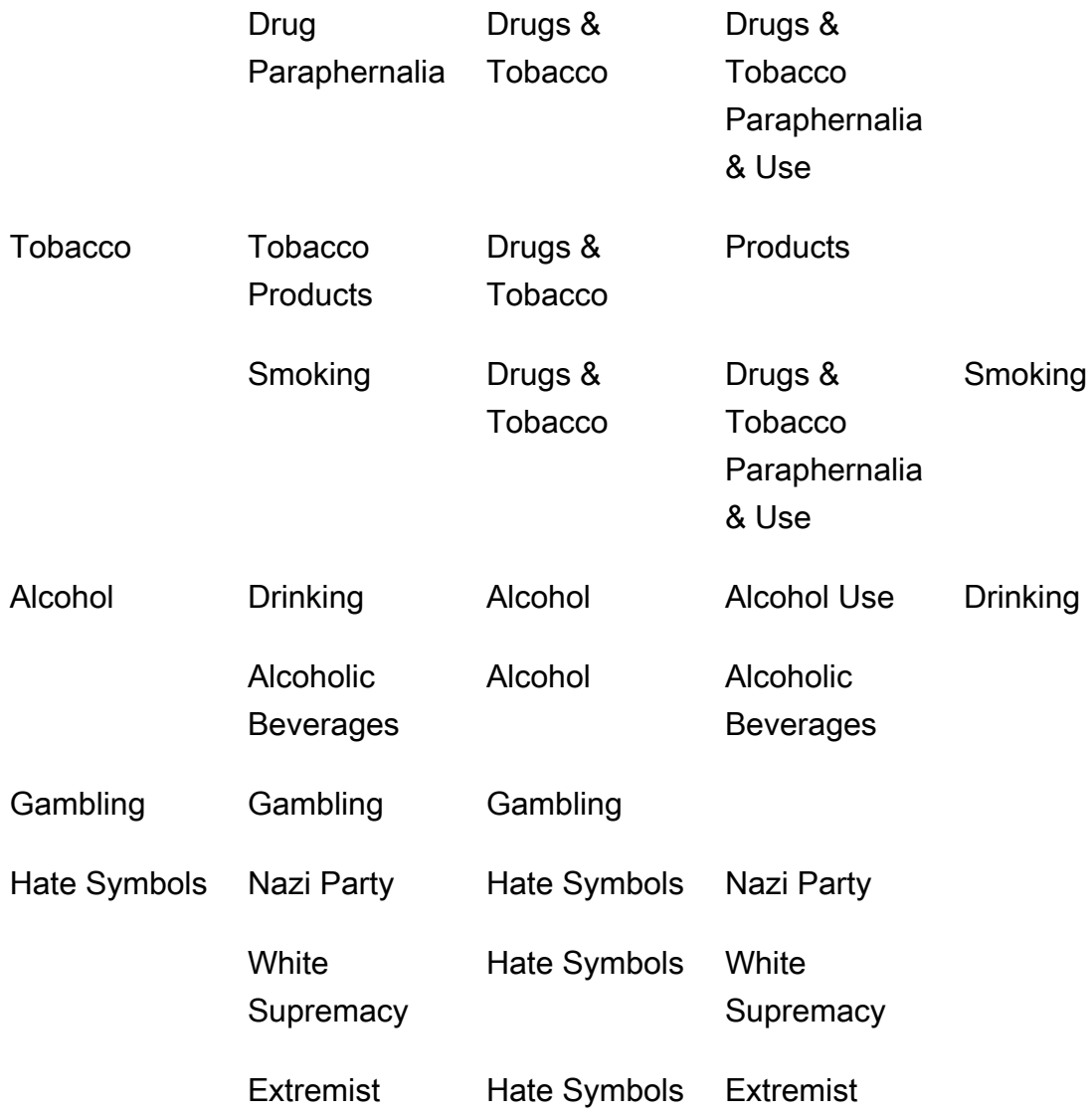

# Rilevamento di video archiviati in modo inappropriato

Il rilevamento di contenuto inappropriato o offensivo di Video Amazon Rekognition nei video archiviati è un'operazione asincrona. Per iniziare a rilevare contenuti inappropriati o offensivi, chiama. [StartContentModeration](https://docs.aws.amazon.com/rekognition/latest/APIReference/API_StartContentModeration.html) Video Amazon Rekognition pubblica lo stato di completamento dell'analisi video in un argomento Amazon Simple Notification Service. Se l'analisi video ha esito positivo, chiama [GetContentModeration](https://docs.aws.amazon.com/rekognition/latest/APIReference/API_GetContentModeration.html)per ottenere i risultati dell'analisi. Per ulteriori informazioni su come avviare analisi video e ottenere i risultati, consultare [Chiamata delle operazioni Video Amazon](#page-126-0)  [Rekognition](#page-126-0). Per un elenco delle etichette di moderazione in Amazon Rekognition, consulta [Utilizzo](https://docs.aws.amazon.com/rekognition/latest/dg/moderation.html#moderation-api)  [delle API di moderazione di immagini e video](https://docs.aws.amazon.com/rekognition/latest/dg/moderation.html#moderation-api).

La procedura si espande nel codice in [Analisi di un video archiviato in un bucket Amazon S3 con](#page-137-0)  [Java o Python \(SDK\),](#page-137-0) che utilizza una coda di Amazon Simple Queue Service per ottenere lo stato di completamento di una richiesta di analisi video.

Per rilevare contenuti non appropriati o offensivi in un video archiviato in un bucket Amazon S3 (SDK)

- 1. Eseguire [Analisi di un video archiviato in un bucket Amazon S3 con Java o Python \(SDK\)](#page-137-0).
- 2. Aggiungere il seguente codice alla classe VideoDetect creata nella fase 1.

Java

```
 //Copyright 2018 Amazon.com, Inc. or its affiliates. All Rights Reserved. 
     //PDX-License-Identifier: MIT-0 (For details, see https://github.com/
awsdocs/amazon-rekognition-developer-guide/blob/master/LICENSE-SAMPLECODE.) 
         //Content moderation 
  ================================================================== 
         private static void StartUnsafeContentDetection(String bucket, String 
 video) throws Exception{ 
             NotificationChannel channel= new NotificationChannel() 
                      .withSNSTopicArn(snsTopicArn) 
                      .withRoleArn(roleArn); 
             StartContentModerationRequest req = new 
  StartContentModerationRequest() 
                      .withVideo(new Video() 
                               .withS3Object(new S3Object() 
                                   .withBucket(bucket) 
                                   .withName(video))) 
                      .withNotificationChannel(channel); 
              StartContentModerationResult startModerationLabelDetectionResult = 
 rek.startContentModeration(req); 
              startJobId=startModerationLabelDetectionResult.getJobId(); 
          } 
          private static void GetUnsafeContentDetectionResults() throws 
  Exception{
```

```
 int maxResults=10; 
              String paginationToken=null; 
              GetContentModerationResult moderationLabelDetectionResult =null; 
              do{ 
                  if (moderationLabelDetectionResult !=null){ 
                      paginationToken = 
 moderationLabelDetectionResult.getNextToken(); 
 } 
                  moderationLabelDetectionResult = rek.getContentModeration( 
                          new GetContentModerationRequest() 
                               .withJobId(startJobId) 
                               .withNextToken(paginationToken) 
                               .withSortBy(ContentModerationSortBy.TIMESTAMP) 
                               .withMaxResults(maxResults)); 
                  VideoMetadata 
 videoMetaData=moderationLabelDetectionResult.getVideoMetadata(); 
                  System.out.println("Format: " + videoMetaData.getFormat()); 
                  System.out.println("Codec: " + videoMetaData.getCodec()); 
                  System.out.println("Duration: " + 
 videoMetaData.getDurationMillis()); 
                  System.out.println("FrameRate: " + 
 videoMetaData.getFrameRate()); 
                  //Show moderated content labels, confidence and detection 
 times 
                  List<ContentModerationDetection> moderationLabelsInFrames= 
                          moderationLabelDetectionResult.getModerationLabels(); 
                  for (ContentModerationDetection label: 
 moderationLabelsInFrames) { 
                      long seconds=label.getTimestamp()/1000; 
                      System.out.print("Sec: " + Long.toString(seconds)); 
                      System.out.println(label.getModerationLabel().toString()); 
                      System.out.println(); 
 } 
              } while (moderationLabelDetectionResult !=null && 
 moderationLabelDetectionResult.getNextToken() != null);
```
}

Nella funzione main, sostituisci le righe:

```
 StartLabelDetection(bucket, video);
```

```
 if (GetSQSMessageSuccess()==true) 
  GetLabelDetectionResults();
```
con:

StartUnsafeContentDetection(bucket, video);

```
 if (GetSQSMessageSuccess()==true) 
  GetUnsafeContentDetectionResults();
```
#### Java V2

Questo codice è tratto dal GitHub repository degli esempi di AWS Documentation SDK. Guarda l'esempio completo [qui.](https://github.com/awsdocs/aws-doc-sdk-examples/blob/master/javav2/example_code/rekognition/src/main/java/com/example/rekognition/VideoDetectInappropriate.java)

```
import software.amazon.awssdk.regions.Region;
import software.amazon.awssdk.services.rekognition.RekognitionClient;
import software.amazon.awssdk.services.rekognition.model.NotificationChannel;
import software.amazon.awssdk.services.rekognition.model.S3Object;
import software.amazon.awssdk.services.rekognition.model.Video;
import 
  software.amazon.awssdk.services.rekognition.model.StartContentModerationRequest;
import 
  software.amazon.awssdk.services.rekognition.model.StartContentModerationResponse;
import software.amazon.awssdk.services.rekognition.model.RekognitionException;
import 
  software.amazon.awssdk.services.rekognition.model.GetContentModerationResponse;
import 
  software.amazon.awssdk.services.rekognition.model.GetContentModerationRequest;
import software.amazon.awssdk.services.rekognition.model.VideoMetadata;
import 
 software.amazon.awssdk.services.rekognition.model.ContentModerationDetection;
import java.util.List;
```

```
/** 
  * Before running this Java V2 code example, set up your development 
  * environment, including your credentials. 
  * 
  * For more information, see the following documentation topic: 
 * 
  * https://docs.aws.amazon.com/sdk-for-java/latest/developer-guide/get-
started.html 
  */
public class VideoDetectInappropriate { 
     private static String startJobId = ""; 
     public static void main(String[] args) { 
         final String usage = """ 
                  Usage: <bucket> <video> <topicArn> <roleArn> 
                  Where: 
                     bucket - The name of the bucket in which the video is located 
  (for example, (for example, myBucket).\s 
                     video - The name of video (for example, people.mp4).\s 
                     topicArn - The ARN of the Amazon Simple Notification Service 
  (Amazon SNS) topic.\s 
                     roleArn - The ARN of the AWS Identity and Access Management 
  (IAM) role to use.\s 
                  """; 
        if (args.length != 4) {
             System.out.println(usage); 
             System.exit(1); 
         } 
         String bucket = args[0]; 
        String video = args[1];
         String topicArn = args[2]; 
         String roleArn = args[3]; 
         Region region = Region.US_EAST_1; 
         RekognitionClient rekClient = RekognitionClient.builder() 
                  .region(region) 
                 .build();
         NotificationChannel channel = NotificationChannel.builder()
```

```
 .snsTopicArn(topicArn) 
                 .roleArn(roleArn) 
                .build();
        startModerationDetection(rekClient, channel, bucket, video); 
        getModResults(rekClient); 
        System.out.println("This example is done!"); 
        rekClient.close(); 
    } 
    public static void startModerationDetection(RekognitionClient rekClient, 
            NotificationChannel channel, 
            String bucket, 
            String video) { 
        try { 
            S3Object s3Obj = S3Object.builder() 
                     .bucket(bucket) 
                     .name(video) 
                    .build();
            Video vidOb = Video.builder() 
                     .s3Object(s3Obj) 
                    .build();
            StartContentModerationRequest modDetectionRequest = 
 StartContentModerationRequest.builder() 
                     .jobTag("Moderation") 
                     .notificationChannel(channel) 
                     .video(vidOb) 
                    .build();
            StartContentModerationResponse startModDetectionResult = rekClient 
                      .startContentModeration(modDetectionRequest); 
            startJobId = startModDetectionResult.jobId(); 
        } catch (RekognitionException e) { 
            System.out.println(e.getMessage()); 
            System.exit(1); 
        } 
    } 
    public static void getModResults(RekognitionClient rekClient) { 
        try {
```

```
 String paginationToken = null; 
             GetContentModerationResponse modDetectionResponse = null; 
             boolean finished = false; 
             String status; 
            int yy = 0;
             do { 
                 if (modDetectionResponse != null) 
                      paginationToken = modDetectionResponse.nextToken(); 
                 GetContentModerationRequest modRequest = 
 GetContentModerationRequest.builder() 
                          .jobId(startJobId) 
                          .nextToken(paginationToken) 
                          .maxResults(10) 
                         .build();
                 // Wait until the job succeeds. 
                 while (!finished) { 
                     modDetectionResponse = 
 rekClient.getContentModeration(modRequest); 
                      status = modDetectionResponse.jobStatusAsString(); 
                     if (status.compareTo("SUCCEEDED") == 0) 
                          finished = true; 
                      else { 
                          System.out.println(yy + " status is: " + status); 
                          Thread.sleep(1000); 
1 1 1 1 1 1 1
                    yy++; } 
                 finished = false; 
                 // Proceed when the job is done - otherwise VideoMetadata is 
 null. 
                 VideoMetadata videoMetaData = 
 modDetectionResponse.videoMetadata(); 
                 System.out.println("Format: " + videoMetaData.format()); 
                 System.out.println("Codec: " + videoMetaData.codec()); 
                 System.out.println("Duration: " + 
 videoMetaData.durationMillis()); 
                 System.out.println("FrameRate: " + videoMetaData.frameRate()); 
                 System.out.println("Job");
```

```
 List<ContentModerationDetection> mods = 
  modDetectionResponse.moderationLabels(); 
                 for (ContentModerationDetection mod : mods) { 
                    long seconds = mod.timestamp() / 1000;
                     System.out.print("Mod label: " + seconds + " "); 
                    System.out.println(mod.moderationLabel().toString());
                     System.out.println(); 
 } 
             } while (modDetectionResponse != null && 
 modDetectionResponse.nextToken() != null);
         } catch (RekognitionException | InterruptedException e) { 
             System.out.println(e.getMessage()); 
             System.exit(1); 
         } 
     }
}
```
#### Python

```
#Copyright 2018 Amazon.com, Inc. or its affiliates. All Rights Reserved.
#PDX-License-Identifier: MIT-0 (For details, see https://github.com/awsdocs/
amazon-rekognition-developer-guide/blob/master/LICENSE-SAMPLECODE.) 
     # ============== Unsafe content =============== 
     def StartUnsafeContent(self): 
         response=self.rek.start_content_moderation(Video={'S3Object': {'Bucket': 
  self.bucket, 'Name': self.video}}, 
             NotificationChannel={'RoleArn': self.roleArn, 'SNSTopicArn': 
  self.snsTopicArn}) 
         self.startJobId=response['JobId'] 
         print('Start Job Id: ' + self.startJobId) 
     def GetUnsafeContentResults(self): 
         maxResults = 10 
         paginationToken = '' 
         finished = False 
         while finished == False: 
             response = self.rek.get_content_moderation(JobId=self.startJobId,
```
```
 MaxResults=maxResults, 
                                                    NextToken=paginationToken, 
                                                    SortBy="NAME", 
                                                    AggregateBy="TIMESTAMPS") 
             print('Codec: ' + response['VideoMetadata']['Codec']) 
             print('Duration: ' + str(response['VideoMetadata']
['DurationMillis'])) 
             print('Format: ' + response['VideoMetadata']['Format']) 
             print('Frame rate: ' + str(response['VideoMetadata']['FrameRate'])) 
             print() 
             for contentModerationDetection in response['ModerationLabels']: 
                  print('Label: ' + 
                      str(contentModerationDetection['ModerationLabel']['Name'])) 
                  print('Confidence: ' + 
                      str(contentModerationDetection['ModerationLabel']
['Confidence'])) 
                  print('Parent category: ' + 
                      str(contentModerationDetection['ModerationLabel']
['ParentName'])) 
                  print('Timestamp: ' + 
  str(contentModerationDetection['Timestamp'])) 
                  print() 
             if 'NextToken' in response: 
                  paginationToken = response['NextToken'] 
             else: 
                  finished = True
```
Nella funzione main, sostituisci le righe:

 analyzer.StartLabelDetection() if analyzer.GetSQSMessageSuccess()==True: analyzer.GetLabelDetectionResults()

con:

 analyzer.StartUnsafeContent() if analyzer.GetSQSMessageSuccess()==True: analyzer.GetUnsafeContentResults()

#### **a** Note

Se hai già eseguito un video di esempio diverso da [Analisi di un video archiviato in un](#page-137-0)  [bucket Amazon S3 con Java o Python \(SDK\),](#page-137-0) il codice da sostituire potrebbe essere diverso.

3. Eseguire il codice. Viene visualizzato un elenco di etichette dei contenuti inappropriati presenti nel video.

## GetContentModeration risposta operativa

La risposta da GetContentModeration è una matrice di [ContentModerationDetection](https://docs.aws.amazon.com/rekognition/latest/APIReference/API_ContentModerationDetection.html)oggetti. ModerationLabels La matrice contiene un elemento ogni volta che viene rilevata un'etichetta di contenuto inappropriato. All'interno di un ContentModerationDetectionObject oggetto, [ModerationLabel](https://docs.aws.amazon.com/rekognition/latest/APIReference/API_ModerationLabel.html)contiene informazioni relative a un elemento rilevato con contenuto inappropriato o offensivo. Timestampè l'ora, in millisecondi dall'inizio del video, in cui l'etichetta è stata rilevata. Le etichette sono organizzate gerarchicamente nello stesso modo delle etichette rilevate mediante analisi dell'immagine di contenuti inappropriati. Per ulteriori informazioni, consulta [Moderazione dei](#page-574-0)  [contenuti.](#page-574-0)

Di seguito è riportato un esempio di risposta da GetContentModeration, ordinata per NAME e aggregata per TIMESTAMPS.

```
{ 
     "JobStatus": "SUCCEEDED", 
     "ModerationModelVersion": "6.1", 
     "ModerationLabels": [ 
\overline{\mathcal{L}} "Timestamp": 1500, 
              "ModerationLabel": { 
                    "Confidence": 71.88196563720703, 
                    "Name": "Male Swimwear Or Underwear", 
                    "ParentName": "Suggestive" 
 } 
          }, 
          { 
              "Timestamp": 2000,
```

```
 "ModerationLabel": { 
                    "Confidence": 71.88196563720703, 
                    "Name": "Male Swimwear Or Underwear", 
                    "ParentName": "Suggestive" 
              } 
         }, 
          { 
              "Timestamp": 1500, 
              "ModerationLabel": { 
                    "Confidence": 71.88196563720703, 
                    "Name": "Suggestive", 
                    "ParentName": "" 
              } 
         }, 
          { 
              "Timestamp": 2000, 
              "ModerationLabel": { 
                    "Confidence": 71.88196563720703, 
                    "Name": "Suggestive", 
                    "ParentName": "" 
              } 
         }, 
         { 
              "Timestamp": 500, 
              "ModerationLabel": { 
                    "Confidence": 90.84736633300781, 
                    "Name": "Tobacco", 
                    "ParentName": "", 
 } 
         } 
     ], 
     "VideoMetadata": { 
          "ColorRange": "FULL", 
          "DurationMillis": 5000, 
          "Format": "MP4", 
         "FrameWidth": 1280, 
          "FrameHeight": 720, 
          "FrameRate": 24 
     }, 
     "JobId": "123",
```

```
 "Video": { 
           "S3Object": { 
                "Bucket": "s3Bucket", 
                "Name": "s3bucketpath/testfile.mp4" 
          } 
     }, 
     "JobTag": "ContentModerationSet1", 
     "GetRequestMetadata": { 
          "AggregatedBy": "TIMESTAMPS", 
          "SortBy": "TIMESTAMP" 
     }
}
```
# Migliorare la precisione con la moderazione personalizzata

L'[DetectModerationLabelsA](https://docs.aws.amazon.com/rekognition/latest/APIReference/API_DetectModerationLabels.html)PI di Amazon Rekognition ti consente di rilevare contenuti inappropriati, indesiderati o offensivi. La funzione Rekognition Custom Moderation consente di migliorare la precisione utilizzando adattatori. [DetectModerationLabels](https://docs.aws.amazon.com/rekognition/latest/APIReference/API_DetectModerationLabels.html) Gli adattatori sono componenti modulari che possono essere aggiunti a un modello di deep learning Rekognition esistente, estendendone le funzionalità per le attività su cui è addestrato. Creando un adattatore e fornendolo all'[DetectModerationLabels](https://docs.aws.amazon.com/rekognition/latest/APIReference/API_DetectModerationLabels.html)operazione, è possibile ottenere una maggiore precisione per le attività di moderazione dei contenuti relative al caso d'uso specifico.

Quando personalizzi il modello di moderazione dei contenuti di Rekognition per etichette di moderazione specifiche, devi creare un progetto e addestrare un adattatore su un set di immagini che fornisci. È quindi possibile verificare in modo iterativo le prestazioni dell'adattatore e riaddestrarlo al livello di precisione desiderato. I progetti vengono utilizzati per contenere le diverse versioni degli adattatori.

Puoi utilizzare la console Rekognition per creare progetti e adattatori. In alternativa, puoi utilizzare un AWS SDK e le API associate per creare un progetto, addestrare un adattatore e gestire gli adattatori.

## <span id="page-615-0"></span>Creazione e utilizzo di adattatori

Gli adattatori sono componenti modulari che possono essere aggiunti a un modello di deep learning Rekognition esistente, estendendone le funzionalità per le attività su cui è addestrato. Addestrando un modello di deep learning con adattatori, puoi ottenere una maggiore precisione per le attività di analisi delle immagini relative al tuo caso d'uso specifico.

Per creare e utilizzare un adattatore, è necessario fornire dati di addestramento e test a Rekognition. Puoi farlo in uno di questi due modi:

- Analisi e verifica in blocco: puoi creare un set di dati di formazione analizzando in blocco le immagini che Rekognition analizzerà e alle quali assegnerà le etichette. È quindi possibile rivedere le annotazioni generate per le immagini e verificare o correggere le previsioni. Per ulteriori informazioni su come funziona l'analisi in blocco delle immagini, consulta [Analisi in blocco.](https://docs.aws.amazon.com/rekognition/latest/dg/bulk-analysis.html)
- Annotazione manuale: con questo approccio puoi creare i tuoi dati di allenamento caricando e annotando le immagini. Puoi creare i tuoi dati di test caricando e annotando le immagini o suddividendoli automaticamente.

Scegli uno dei seguenti argomenti per avere ulteriori informazioni:

#### Argomenti

- [Analisi e verifica di massa](#page-616-0)
- [Annotazione manuale](#page-617-0)

### <span id="page-616-0"></span>Analisi e verifica di massa

Con questo approccio, carichi un gran numero di immagini che desideri utilizzare come dati di allenamento e poi usi Rekognition per ottenere previsioni per queste immagini, che assegna loro automaticamente delle etichette. Puoi utilizzare queste previsioni come punto di partenza per il tuo adattatore. È possibile verificare l'accuratezza delle previsioni e quindi addestrare l'adattatore in base alle previsioni verificate. Questo può essere fatto con la console. AWS

#### [Analisi in blocco e moderazione personalizzata](https://www.youtube.com/embed/IGGMHPnPZLs?si=5eoidzFPbL6i5FfY)

#### Carica immagini per l'analisi di massa

Per creare un set di dati di addestramento per il tuo adattatore, carica immagini in blocco per Rekognition per cui prevedere le etichette. Per ottenere i migliori risultati, fornite quante più immagini possibile per l'addestramento, fino al limite di 10000, e assicuratevi che le immagini siano rappresentative di tutti gli aspetti del vostro caso d'uso.

Quando usi la AWS console puoi caricare immagini direttamente dal tuo computer o fornire un bucket Amazon Simple Storage Service per archiviare le tue immagini. Tuttavia, quando utilizzi le API

Rekognition con un SDK, devi fornire un file manifest che faccia riferimento alle immagini archiviate in un bucket Amazon Simple Storage Service. Per ulteriori informazioni, consulta [Analisi in blocco.](https://docs.aws.amazon.com/rekognition/latest/dg/bulk-analysis.html)

#### Rivedi le previsioni

Dopo aver caricato le immagini sulla console Rekognition, Rekognition genererà delle etichette per esse. Puoi quindi verificare le previsioni in una delle seguenti categorie: vero positivo, falso positivo, vero negativo, falso negativo. Dopo aver verificato le previsioni, puoi addestrare un adattatore in base al tuo feedback.

#### Addestramento dell'adattatore

Una volta terminata la verifica delle previsioni restituite dall'analisi di massa, puoi avviare il processo di formazione dell'adattatore.

#### Ottieni il AdapterId

Una volta che l'adattatore è stato addestrato, puoi ottenere l'ID univoco da utilizzare con le API di analisi delle immagini di Rekognition.

#### Richiama l'operazione API

Per applicare il tuo adattatore personalizzato, fornisci il suo ID quando chiami una delle API di analisi delle immagini che supportano gli adattatori. Ciò migliora l'accuratezza delle previsioni per le tue immagini.

#### <span id="page-617-0"></span>Annotazione manuale

Con questo approccio puoi creare i tuoi dati di allenamento caricando e annotando le immagini manualmente. Puoi creare i tuoi dati di test caricando e annotando le immagini di test o suddividendoli automaticamente per fare in modo che Rekognition utilizzi automaticamente una parte dei tuoi dati di allenamento come immagini di test.

Caricamento e annotazione di immagini

Per addestrare l'adattatore, dovrai caricare una serie di immagini di esempio rappresentative del tuo caso d'uso. Per ottenere i migliori risultati, fornite quante più immagini possibile per l'addestramento, fino al limite di 10000, e assicuratevi che le immagini siano rappresentative di tutti gli aspetti del vostro caso d'uso.

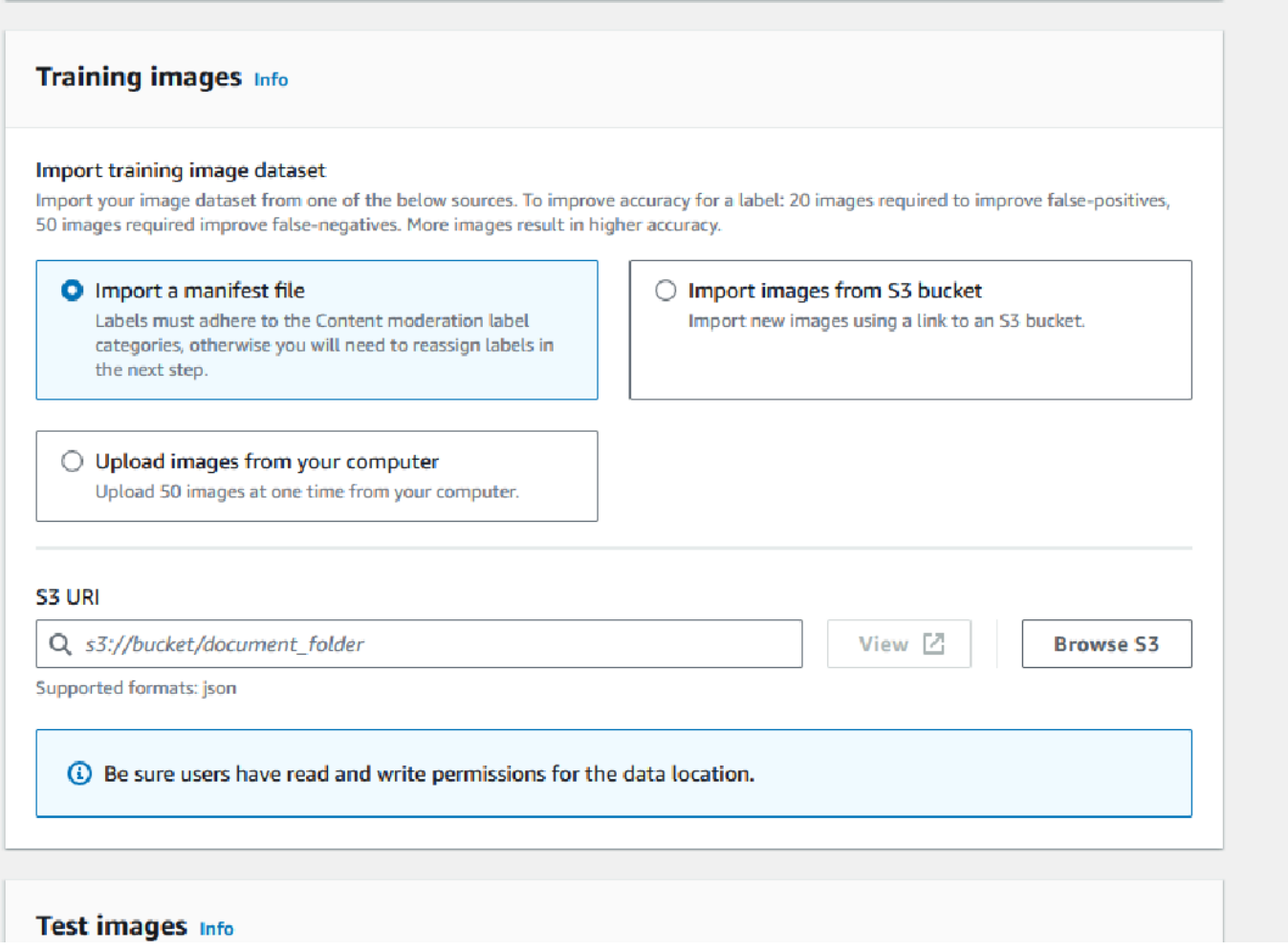

Quando usi la AWS console puoi caricare immagini direttamente dal tuo computer, fornire un file manifest o fornire un bucket Amazon S3 per archiviare le tue immagini.

Tuttavia, quando utilizzi le API Rekognition con un SDK, devi fornire un file manifest che faccia riferimento alle immagini archiviate in un bucket Amazon S3.

Puoi utilizzare l'interfaccia di annotazione della [console Rekognition](https://console.aws.amazon.com/rekognition) per annotare le tue immagini. Annota le tue immagini etichettandole con etichette, questo stabilisce una «verità di base» per l'addestramento. È inoltre necessario designare set di formazione e test o utilizzare la funzione di suddivisione automatica, prima di poter addestrare un adattatore. Al termine della designazione dei set di dati e dell'annotazione delle immagini, è possibile creare un adattatore basato sulle immagini annotate del set di test. È quindi possibile valutare le prestazioni dell'adattatore.

#### Crea un test di prova

Dovrai fornire un set di test annotato o utilizzare la funzione di divisione automatica. Il set di addestramento viene utilizzato per addestrare effettivamente l'adattatore. L'adattatore apprende gli schemi contenuti in queste immagini annotate. Il set di test viene utilizzato per valutare le prestazioni del modello prima di finalizzare l'adattatore.

#### Addestramento dell'adattatore

Dopo aver completato l'annotazione dei dati di addestramento o aver fornito un file manifesto, è possibile avviare il processo di addestramento dell'adattatore.

#### Ottieni l'ID dell'adattatore

Una volta che l'adattatore è stato addestrato, puoi ottenere l'ID univoco da utilizzare con le API di analisi delle immagini di Rekognition.

#### Richiama l'operazione API

Per applicare il tuo adattatore personalizzato, fornisci il suo ID quando chiami una delle API di analisi delle immagini che supportano gli adattatori. Ciò migliora l'accuratezza delle previsioni per le tue immagini.

## Preparazione dei set di dati

La creazione di un adattatore richiede di fornire a Rekognition due set di dati, un set di dati di addestramento e un set di dati di test. Ogni set di dati è composto da due elementi: immagini e annotazioni/etichette. Le sezioni seguenti spiegano a cosa servono etichette e immagini e come si uniscono per creare set di dati.

### Immagini

Dovrai addestrare un adattatore su esempi rappresentativi delle tue immagini. Quando selezionate le immagini per l'addestramento, provate a includere almeno alcune immagini che dimostrino la risposta prevista per ciascuna delle etichette che avete scelto come target con l'adattatore.

Per creare un set di dati di addestramento è necessario fornire uno dei due tipi di immagine seguenti:

• Immagini con previsioni false positive. Ad esempio, quando un modello base prevede che un'immagine contenga alcol, ma non è così.

• Immagini con previsioni false negative. Ad esempio, quando un modello base prevede che un'immagine non contenga alcol, ma in realtà ne contiene.

Per creare un set di dati bilanciato, si consiglia di fornire uno dei due tipi di immagine seguenti:

- Immagini con previsioni vere positive. Ad esempio, quando un modello base prevede correttamente che un'immagine contenga alcol. Si consiglia di fornire queste immagini se si forniscono immagini false positive.
- Immagini con previsioni vere negative. Ad esempio, quando un modello base prevede correttamente che un'immagine non contenga alcol. Si consiglia di fornire queste immagini se si forniscono immagini false negative.

#### **Etichette**

Un'etichetta si riferisce a uno qualsiasi dei seguenti elementi: oggetti, eventi, concetti o attività. Per moderazione dei contenuti, un'etichetta è un esempio di contenuto inappropriato, indesiderato o offensivo.

Nel contesto della creazione di un adattatore mediante l'addestramento del modello base di Rekognition, quando un'etichetta viene assegnata a un'immagine viene chiamata annotazione. Durante l'addestramento di un adattatore con la Rekognition Console, utilizzerai la Console per aggiungere annotazioni alle tue immagini scegliendo un'etichetta e quindi taggando le immagini che corrispondono all'etichetta. Attraverso questo processo, il modello impara a identificare gli elementi delle immagini in base all'etichetta assegnata. Questo processo di collegamento consente al modello di concentrarsi sui contenuti più pertinenti quando viene creato un adattatore, con conseguente maggiore precisione per l'analisi delle immagini.

In alternativa, è possibile fornire un file manifesto, che contiene informazioni sulle immagini e le relative annotazioni.

#### Allenare e testare set di dati

Il set di dati di addestramento è la base per la messa a punto del modello e la creazione di un adattatore personalizzato. È necessario fornire un set di dati di addestramento annotato da cui il modello possa imparare. Il modello impara da questo set di dati per migliorare le proprie prestazioni sul tipo di immagini fornite.

Per migliorare la precisione, è necessario creare il set di dati di allenamento annotando/etichettando le immagini. Puoi farlo in due modi:

- Assegnazione manuale delle etichette: puoi utilizzare la Rekognition Console per creare un set di dati di allenamento caricando le immagini che desideri contengano nel set di dati e quindi assegnando manualmente le etichette a queste immagini.
- File manifest: è possibile utilizzare un file manifest per addestrare l'adattatore. Il file manifest contiene informazioni sulle annotazioni di base relative alle immagini di addestramento e test, nonché sulla posizione delle immagini di allenamento. È possibile fornire il file manifest durante l'addestramento di un adattatore utilizzando le API Rekognition o quando si utilizza la console. AWS

Il set di dati di test viene utilizzato per valutare le prestazioni dell'adattatore dopo l'allenamento. Per garantire una valutazione affidabile, il set di dati di test viene creato utilizzando una parte del set di dati di addestramento originale che il modello non ha mai visto prima. Questo processo garantisce che le prestazioni dell'adattatore vengano valutate con nuovi dati, creando misurazioni e metriche accurate. Per un miglioramento ottimale della precisione, consultare [Best practice per](#page-653-0) [l'addestramento degli adattatori.](#page-653-0)

## <span id="page-621-0"></span>Gestione degli adattatori con AWS CLI e SDK

Rekognition ti consente di utilizzare molteplici funzionalità che sfruttano modelli di visione artificiale preaddestrati. Con questi modelli puoi svolgere attività come il rilevamento delle etichette e la moderazione dei contenuti. È inoltre possibile personalizzare questi determinati modelli utilizzando un adattatore.

Puoi utilizzare le API di Rekognition per la creazione e la gestione dei progetti (come and) per creare [CreateProject](https://docs.aws.amazon.com/rekognition/latest/APIReference/API_CreateProject.html)e [CreateProjectVersion](https://docs.aws.amazon.com/rekognition/latest/APIReference/API_CreateProjectVersion.html)addestrare adattatori. Le pagine seguenti descrivono come utilizzare le operazioni API per creare, addestrare e gestire gli adattatori, utilizzando la AWS console, l' AWS SDK scelto o la AWS CLI.

Dopo aver addestrato un adattatore, è possibile utilizzarlo per eseguire l'inferenza con le funzionalità supportate. Attualmente, gli adattatori sono supportati quando si utilizza la funzione di moderazione dei contenuti.

Quando addestrate un adattatore utilizzando un AWS SDK, dovete fornire le vostre etichette di base (annotazioni sulle immagini) sotto forma di file manifesto. In alternativa, puoi utilizzare la Rekognition Console per creare e addestrare un adattatore.

#### **a** Note

Gli adattatori non possono essere copiati. È possibile copiare solo le versioni del progetto Rekognition Custom Labels.

#### Argomenti

- [Stati dell'adattatore](#page-622-0)
- [Creare un progetto](#page-623-0)
- [Descrizione di progetti](#page-624-0)
- [Eliminazione di un progetto](#page-624-1)
- [Creazione di una versione del progetto](#page-625-0)
- [Descrivere una versione del progetto](#page-626-0)
- [Eliminazione di una versione di progetto](#page-627-0)

## <span id="page-622-0"></span>Stati dell'adattatore

L'adattatore di moderazione personalizzato (versioni del progetto) può avere uno dei seguenti stati:

- TRAINING IN PROGRESS: l'adattatore è in corso di formazione sui file che hai fornito come documenti di formazione.
- TRAINING\_COMPLETED L'adattatore ha completato con successo l'addestramento ed è pronto per consentirvi di esaminarne le prestazioni.
- TRAINING\_FAILED L'adattatore non è riuscito a completare l'addestramento per qualche motivo. Consultate il file manifesto di output e il riepilogo del manifesto di output per informazioni sulla causa dell'errore.
- ELIMINAZIONE L'adattatore è in fase di eliminazione.
- OBSOLETO: l'adattatore è stato addestrato su una versione precedente del modello base di Content Moderation. È in un periodo di prova e scadrà entro 60-90 giorni dal rilascio della nuova versione del modello base. Durante il periodo di prova, è comunque possibile utilizzare l'adattatore per l'inferenza con [DetectModerationLabelsl](https://docs.aws.amazon.com/rekognition/latest/APIReference/API_DetectModerationLabels.html)e nostre operazioni [StartMediaAnalysisJobA](https://docs.aws.amazon.com/rekognition/latest/APIReference/API_StartMediaAnalysisJob.html)PI. Fai riferimento alla Custom Moderation Console per la data di scadenza degli adattatori.
- SCADUTO: l'adattatore è stato addestrato su una versione precedente del modello base di moderazione dei contenuti e non può più essere utilizzato per ottenere risultati personalizzati con le operazioni o l'API. DetectModerationLabels StartMediaAnalysisJob Se in una richiesta di inferenza

viene specificato un adattatore scaduto, verrà ignorato e la risposta verrà invece restituita dalla versione più recente del modello base di moderazione personalizzata.

#### <span id="page-623-0"></span>Creare un progetto

Con l'[CreateProjecto](https://docs.aws.amazon.com/rekognition/latest/APIReference/API_CreateProject.html)perazione è possibile creare un progetto che conterrà un adattatore per le operazioni di rilevamento delle etichette di Rekognition. Un progetto è un gruppo di risorse e, nel caso di operazioni di rilevamento di etichette come DetectModerationLabels, un progetto consente di memorizzare adattatori che è possibile utilizzare per personalizzare il modello Rekognition di base. Quando si richiama CreateProject, si fornisce il nome del progetto che si desidera creare all'argomento. ProjectName

Per creare un progetto con la AWS console:

- Accedi alla Rekognition Console
- Fai clic su Moderazione personalizzata
- Scegliere Crea progetto
- Seleziona Crea un nuovo progetto o Aggiungi a un progetto esistente
- Aggiungi un nome di progetto
- Aggiungi un nome per l'adattatore
- Se lo desideri, aggiungi una descrizione
- Scegli come importare le immagini di allenamento: file Manifest, dal bucket S3 o dal tuo computer
- Scegli se vuoi dividere automaticamente i dati di allenamento o importare un file manifest
- Seleziona se desideri o meno che il progetto si aggiorni automaticamente
- Fare clic su Crea progetto

Per creare un progetto con AWS CLI e SDK:

- 1. Se non l'hai già fatto, installa e configura la AWS CLI e gli AWS SDK. Per ulteriori informazioni, consulta [Fase 2: configurazione di AWS CLI e SDK AWS.](#page-37-0)
- 2. Usa il seguente codice per creare un progetto:

CLI

```
# Request
# Creating Content Moderation Project
aws rekognition create-project \ 
     --project-name "project-name" \ 
     --feature CONTENT_MODERATION \ 
     --auto-update ENABLED 
     --profile profile-name
```
### <span id="page-624-0"></span>Descrizione di progetti

Puoi utilizzare l'[DescribeProjectsA](https://docs.aws.amazon.com/rekognition/latest/APIReference/API_DescribeProjects.html)PI per ottenere informazioni sui tuoi progetti, incluse informazioni su tutti gli adattatori associati a un progetto.

Per descrivere i progetti con AWS CLI e SDK:

- 1. Se non l'hai già fatto, installa e configura la AWS CLI e gli AWS SDK. Per ulteriori informazioni, consulta [Fase 2: configurazione di AWS CLI e SDK AWS.](#page-37-0)
- 2. Utilizza il seguente codice per descrivere un progetto:

CLI

```
# Request
# Getting CONTENT_MODERATION project details 
aws rekognition describe-projects \ 
     --features CONTENT_MODERATION 
     --profile profile-name
```
### <span id="page-624-1"></span>Eliminazione di un progetto

Puoi eliminare un progetto utilizzando la console Rekognition o chiamando l'API. [DeleteProject](https://docs.aws.amazon.com/rekognition/latest/APIReference/API_DeleteProject.html) Per eliminare un progetto, devi prima eliminare ogni adattatore associato. Un progetto o un modello eliminato non può essere ripristinato.

Per eliminare un progetto con la console: AWS

• Accedi alla Rekognition Console.

- Fai clic su Moderazione personalizzata
- Prima di eliminare il progetto stesso, devi eliminare ogni adattatore associato al progetto. Eliminate tutti gli adattatori associati al progetto selezionando l'adattatore e quindi selezionando Elimina.
- Selezionate il progetto, quindi fate clic sul pulsante Elimina.

Per eliminare un progetto con AWS CLI e SDK:

- 1. Se non l'hai già fatto, installa e configura la AWS CLI e gli AWS SDK. Per ulteriori informazioni, consulta [Fase 2: configurazione di AWS CLI e SDK AWS.](#page-37-0)
- 2. Utilizza il seguente codice per eliminare un progetto:

CLI

```
aws rekognition delete-project 
   --project-arn project_arn \ 
   --profile profile-name
```
#### <span id="page-625-0"></span>Creazione di una versione del progetto

Puoi addestrare un adattatore per la distribuzione utilizzando l'[CreateProjectVersiono](https://docs.aws.amazon.com/rekognition/latest/APIReference/API_CreateProjectVersion.html)perazione. CreateProjectVersion crea prima una nuova versione di un adattatore associato a un progetto e poi inizia ad addestrare l'adattatore. La risposta CreateProjectVersion è un Amazon Resource Name (ARN) per la versione del modello. Il completamento dell'addestramento richiede tempo. Puoi conoscere lo stato attuale DescribeProjectVersions chiamando. Quando si addestra un modello, Rekognition utilizza addestramento e i set di dati di test associati al progetto. È possibile creare un set di dati utilizzando la console. Per ulteriori informazioni, consulta la sezione sui set di dati.

Per creare una versione di progetto con la console Rekognition:

- Accedi alla Rekognition Console AWS
- Fai clic su Moderazione personalizzata
- Scelta di un progetto.
- Nella pagina dei dettagli del progetto, scegli Crea adattatore
- Nella pagina «Crea un progetto», inserisci i dettagli richiesti per Dettagli del progetto, Immagini di formazione e Immagini di test, quindi seleziona Crea progetto.
- Nella pagina «Assegna etichette alle immagini», aggiungi delle etichette alle immagini e, al termine, seleziona Inizia la formazione

Per creare una versione del progetto con AWS CLI e SDK:

- 1. Se non l'hai già fatto, installa e configura la AWS CLI e gli AWS SDK. Per ulteriori informazioni, consulta [Fase 2: configurazione di AWS CLI e SDK AWS.](#page-37-0)
- 2. Usa il codice seguente per creare una versione del progetto:

#### CLI

```
# Request
aws rekognition create-project-version \ 
  --project-arn project-arn \ 
  --training-data '{Assets=[GroundTruthManifest={S3Object="my-
bucket",Name="manifest.json"}]}' \ 
  --output-config S3Bucket=my-output-bucket,S3KeyPrefix=my-results \ 
  --feature-config "ContentModeration={ConfidenceThreshold=70}" 
  --profile profile-name
```
### <span id="page-626-0"></span>Descrivere una versione del progetto

È possibile elencare e descrivere gli adattatori associati a un progetto utilizzando l'operazione. [DescribeProjectVersions](https://docs.aws.amazon.com/rekognition/latest/APIReference/API_DescribeProjectVersions.html) È possibile specificare fino a 10 versioni del modello in ProjectVersionArns. Se non specifichi un valore, vengono restituite descrizioni per tutte le versioni del modello nel progetto.

Per descrivere una versione del progetto con AWS CLI e SDK:

- 1. Se non l'hai già fatto, installa e configura la AWS CLI e gli AWS SDK. Per ulteriori informazioni, consulta [Fase 2: configurazione di AWS CLI e SDK AWS.](#page-37-0)
- 2. Usa il codice seguente per descrivere una versione del progetto:

```
CLI
```

```
aws rekognition describe-project-versions 
   --project-arn project_arn \ 
   --version-names [versions]
```
## <span id="page-627-0"></span>Eliminazione di una versione di progetto

È possibile eliminare un adattatore Rekognition associato a un progetto utilizzando l'operazione. [DeleteProjectVersion](https://docs.aws.amazon.com/rekognition/latest/APIReference/API_DeleteProjectVersion.html) Non puoi eliminare un adattatore se è in esecuzione o in fase di addestramento. Per verificare lo stato di un adattatore, richiamate l' DescribeProjectVersions operazione e controllate il campo Status da essa restituito. Per interrompere una chiamata all'adattatore in esecuzione StopProjectVersion. Se un modello è in fase di addestramento, attendi che finisca prima di eliminarlo. Prima di eliminare il progetto stesso, devi eliminare ogni adattatore associato al progetto.

Per eliminare una versione del progetto con la console Rekognition:

- Accedi alla Rekognition Console
- Fai clic su Moderazione personalizzata
- Dalla scheda Progetti puoi vedere tutti i tuoi progetti e gli adattatori associati. Seleziona un adattatore, quindi seleziona Elimina.

Per eliminare una versione del progetto con AWS CLI e SDK:

- 1. Se non l'hai già fatto, installa e configura la AWS CLI e gli AWS SDK. Per ulteriori informazioni, consulta [Fase 2: configurazione di AWS CLI e SDK AWS.](#page-37-0)
- 2. Usa il codice seguente per eliminare una versione del progetto:

```
CLI
```

```
# Request
aws rekognition delete-project-version 
   --project-version-arn model_arn \
```
## Tutorial sull'adattatore di moderazione personalizzato

Questo tutorial mostra come creare, addestrare, valutare, utilizzare e gestire gli adattatori utilizzando la Rekognition Console. Per creare, utilizzare e gestire gli adattatori con l' AWS SDK, consulta. [Gestione degli adattatori con AWS CLI e SDK](#page-621-0)

Gli adattatori consentono di migliorare la precisione delle operazioni API di Rekognition, personalizzando il comportamento del modello in base alle proprie esigenze e ai propri casi d'uso. Dopo aver creato un adattatore con questo tutorial, sarete in grado di utilizzarlo per analizzare le vostre immagini con operazioni come [DetectModerationLabels](https://docs.aws.amazon.com/rekognition/latest/APIReference/API_DetectModerationLabels.html), oltre a riaddestrare l'adattatore per ulteriori miglioramenti futuri.

In questo tutorial, apprenderai come:

- Creare un progetto utilizzando Rekognition Console
- Annotare dei dati di addestramento
- Addestrare il tuo adattatore sulla base del tuo set di dati di allenamento
- Verificare le prestazioni del tuo adattatore
- Usare l'adattatore per l'analisi delle immagini

#### **Prerequisiti**

Prima di completare questo tutorial si consiglia di leggere [Creazione e utilizzo di adattatori](#page-615-0).

Per creare un adattatore, puoi utilizzare lo strumento Rekognition Console per creare un progetto, caricare e annotare le tue immagini e quindi addestrare un adattatore su queste immagini. Per iniziare, consulta [Creazione di un progetto e formazione di un adattatore](#page-629-0).

In alternativa, puoi utilizzare la console o l'API di Rekognition per recuperare le previsioni per le immagini e poi verificarle prima di addestrare un adattatore su queste previsioni. Per iniziare, consulta [Analisi in blocco, verifica delle previsioni e formazione di un adattatore.](#page-633-0)

## Annotazione dell'immagine

Puoi annotare tu stesso le immagini etichettandole con la console Rekognition oppure utilizzare l'analisi Rekognition Bulk per annotare le immagini che puoi poi verificare che siano state etichettate correttamente. Scegli uno degli argomenti seguenti per iniziare.

#### Argomenti

- [Creazione di un progetto e formazione di un adattatore](#page-629-0)
- [Analisi in blocco, verifica delle previsioni e formazione di un adattatore](#page-633-0)

<span id="page-629-0"></span>Creazione di un progetto e formazione di un adattatore

Completa le operazioni seguenti per addestrare l'adattatore annotando le immagini utilizzando la console Rekognition.

#### Creazione di un progetto

Prima di poter addestrare o utilizzare un adattatore, devi creare il progetto che lo conterrà. È inoltre necessario fornire le immagini utilizzate per addestrare l'adattatore. Per creare un progetto, un adattatore e i tuoi set di dati di immagini:

- 1. Accedi alla console di AWS gestione e apri la console Rekognition all'indirizzo https:// console.aws.amazon.com/rekognition/.
- 2. Nel riquadro a sinistra, scegliere Moderazione personalizzata. Viene visualizzata la pagina iniziale di Rekognition Custom Moderation.

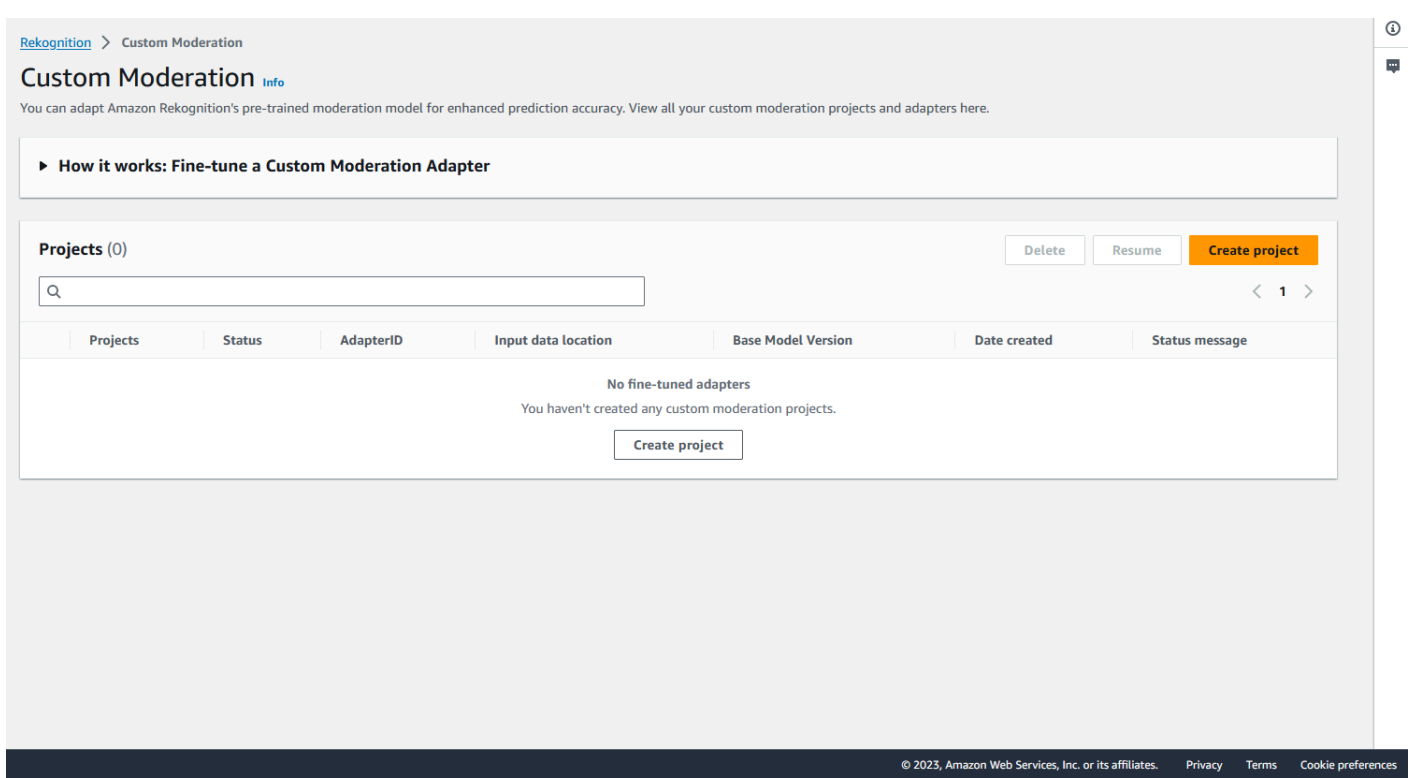

- 3. La pagina di destinazione Custom Moderation mostra un elenco di tutti i tuoi progetti e adattatori, e c'è anche un pulsante per creare un adattatore. Scegli Crea progetto per creare un nuovo progetto e un adattatore.
- 4. Se è la prima volta che crei un adattatore, ti verrà richiesto di creare un bucket Amazon S3 per archiviare i file relativi al tuo progetto e al tuo adattatore. Scegli Crea bucket Amazon S3.
- 5. Nella pagina seguente, inserisci il nome dell'adattatore e il nome del progetto. Se lo desideri, fornisci una descrizione dell'adattatore.

#### **Project details**

#### Project name

Name the project that groups your adapters

Project name limited to 255 alphanumeric characters, no spaces or special characters.

#### Adapter name - Provide a name for the adapter

Adapter name limited to 255 alphanumeric characters, no spaces or special characters.

#### Adapter description - optional

Enter a description for quick reference

The adapter description can have up to 255 characters.

#### **Training images Info**

#### Import training image dataset

Import your image dataset from one of the below sources. To improve accuracy for a label: 20 images required to improve false-positives, 50 images required improve false-negatives. More images result in higher accuracy.

#### **O** Import a manifest file

If you have a labeled dataset in a different format, convert them to a manifest format.

Labels must adhere to the Content moderation label categories  $Z$ , otherwise you will need to reassign labels in the next step.

 $\bigcirc$  Import images from S3 bucket Import new images using a link to an S3 bucket

- 6. In questo passaggio, fornirai anche le immagini per l'adattatore. Puoi selezionare: Importa immagini dal tuo computer, Importa file manifest o Importa immagini dal bucket Amazon S3. Se scegli di importare le tue immagini da un bucket Amazon S3, fornisci il percorso del bucket e della cartella che contiene le immagini di allenamento. Se carichi le immagini direttamente dal computer, tieni presente che puoi caricare solo fino a 30 immagini alla volta. Se utilizzi un file manifesto che contiene annotazioni, puoi saltare i passaggi elencati di seguito relativi all'annotazione delle immagini e passare alla sezione relativa a [Visualizzazione delle prestazioni dell'adattatore](#page-643-0).
- 7. Nella sezione Dettagli del set di dati di test, scegli Autosplit per fare in modo che Rekognition selezioni automaticamente la percentuale appropriata delle immagini come dati di test, oppure puoi scegliere Importa manualmente il file manifest.

8. Dopo aver inserito queste informazioni, seleziona Crea progetto.

Addestramento dell'adattatore

Per addestrare un adattatore sulle tue immagini non annotate:

- 1. Seleziona il progetto che contiene l'adattatore, quindi scegli l'opzione Assegna etichetta alle immagini.
- 2. Nella pagina Assegna etichetta alle immagini, puoi vedere tutte le immagini che sono state caricate come immagini di formazione. Puoi filtrare queste immagini in base allo stato etichettato/senza etichetta e per categoria di etichetta utilizzando i due pannelli di selezione degli attributi sulla sinistra. È possibile aggiungere altre immagini al set di dati di allenamento selezionando il pulsante Aggiungi immagini.

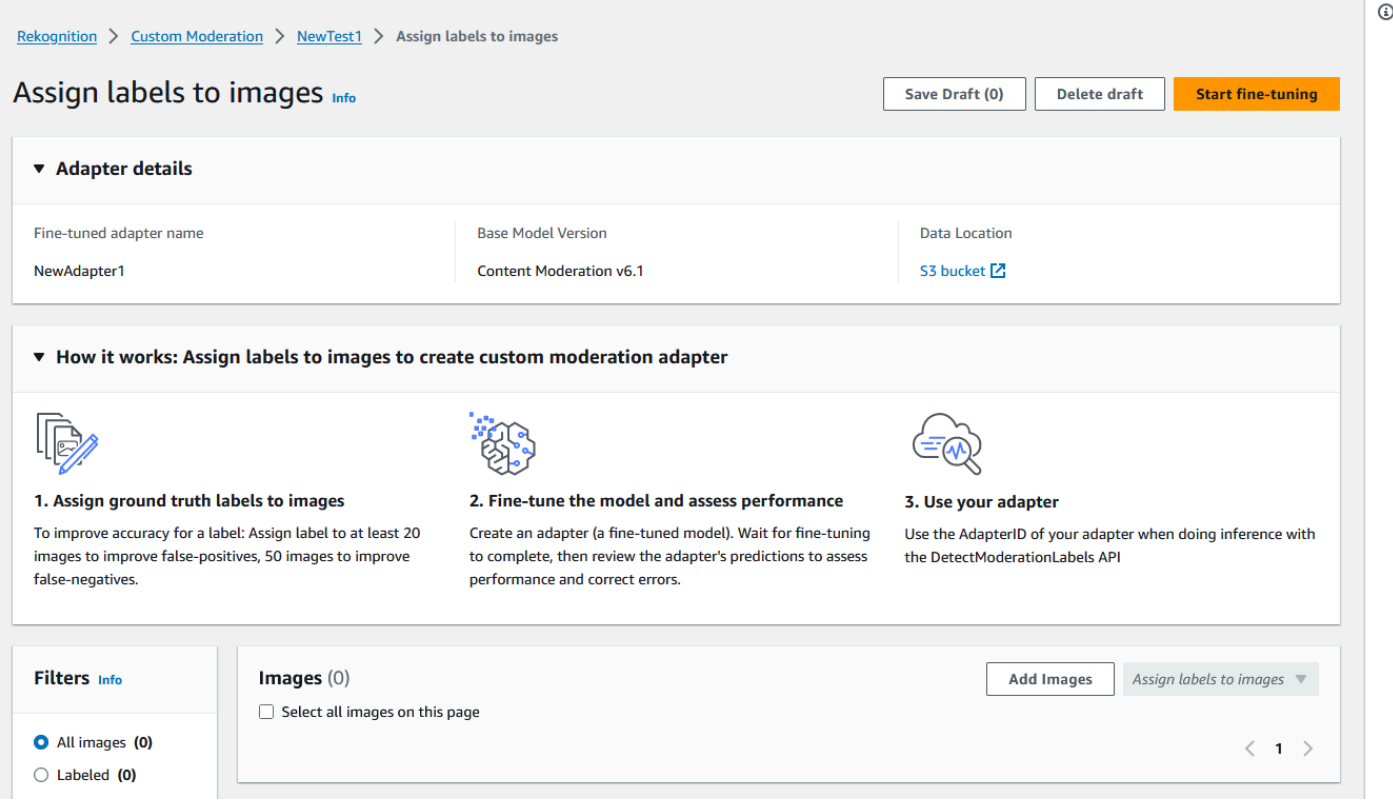

3. Dopo aver aggiunto immagini al set di dati di allenamento, è necessario annotare le immagini con delle etichette. Dopo aver caricato le immagini, la pagina «Assegna etichette alle immagini» si aggiornerà per mostrare le immagini che hai caricato. Ti verrà richiesto di selezionare l'etichetta appropriata per le tue immagini da un elenco a discesa di etichette supportate da Rekognition Moderation. È possibile selezionare più di un'etichetta.

- 4. Continua questo processo finché non avrai aggiunto etichette a ciascuna delle immagini nei tuoi dati di allenamento.
- 5. Dopo aver etichettato tutti i dati, seleziona Inizia addestramento per iniziare ad addestrare il modello, che crea l'adattatore.

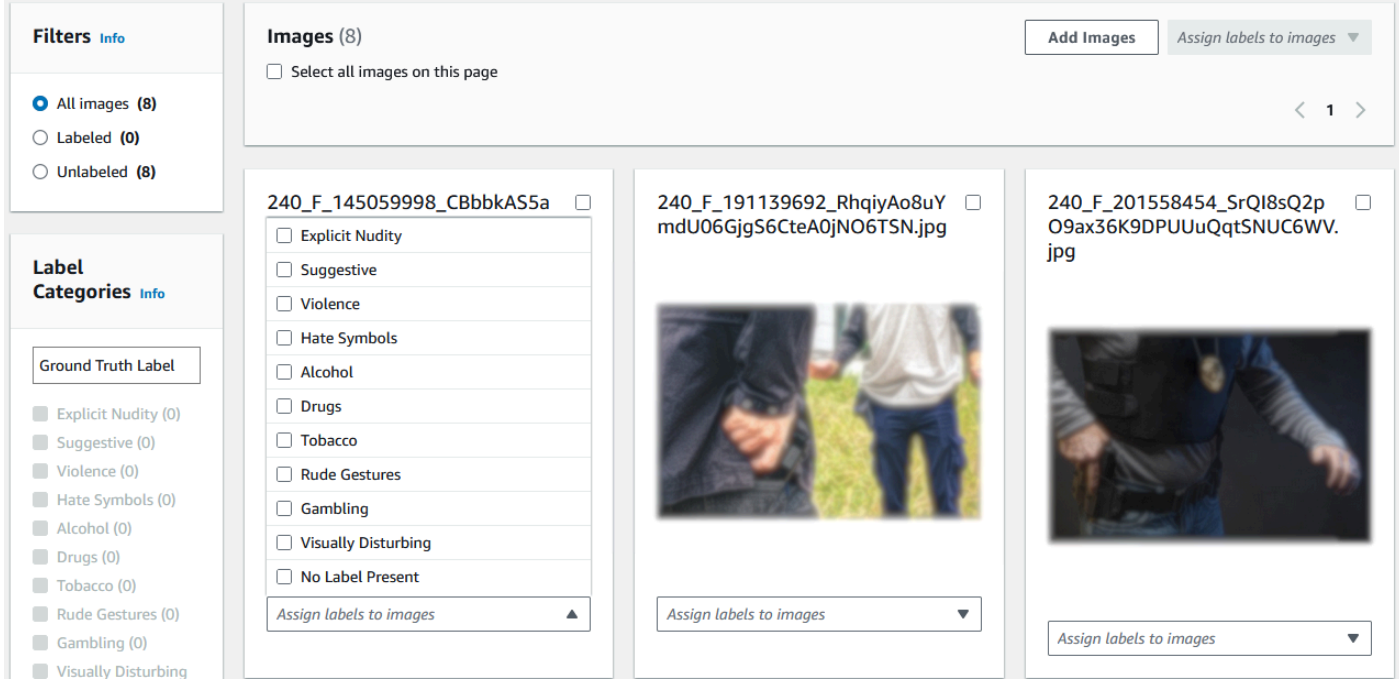

- 6. Prima di iniziare il processo di formazione, puoi aggiungere qualsiasi tag all'adattatore che desideri. Puoi anche fornire all'adattatore una chiave di crittografia personalizzata o utilizzare una AWS chiave KMS. Una volta che hai finito di aggiungere i tag che desideri e di personalizzare la crittografia a tuo piacimento, seleziona Addestra adattatore per avviare il processo di formazione del tuo adattatore.
- 7. Attendi che l'adattatore finisca l'addestramento. Una volta completato l'addestramento, riceverai una notifica che indica che l'adattatore è terminato.

Una volta che lo stato dell'adattatore è «Addestramento completato», puoi rivedere le metriche dell'adattatore

<span id="page-633-0"></span>Analisi in blocco, verifica delle previsioni e formazione di un adattatore

Completa i seguenti passaggi per addestrare il tuo adattatore verificando le previsioni delle analisi di massa basate sul modello di moderazione dei contenuti di Rekognition.

Per addestrare un adattatore verificando le previsioni del modello di moderazione dei contenuti di Rekognition, devi:

Tutorial sull'adattatore di moderazione personalizzato 621

- 1. Eseguire un'analisi collettiva delle tue immagini
- 2. Verificare le previsioni restituite per le tue immagini

Puoi ottenere previsioni per le immagini eseguendo analisi in blocco con il modello base di Rekognition o con un adattatore che hai già creato.

Eseguire un'analisi collettiva delle tue immagini

Per addestrare un adattatore sulle previsioni che hai verificato, devi prima avviare un processo di analisi in blocco per analizzare un batch di immagini utilizzando il modello base di Rekognition o un adattatore di tua scelta. Per eseguire un processo di analisi in blocco:

- 1. [Accedi AWS Management Console e apri la console Amazon Rekognition all'indirizzo https://](https://console.aws.amazon.com/rekognition/) [console.aws.amazon.com/rekognition/.](https://console.aws.amazon.com/rekognition/)
- 2. Nel riquadro a sinistra, scegliere Analisi in blocco. Viene visualizzata la pagina iniziale dedicata all'analisi di massa. Scegli Avvia analisi in blocco.

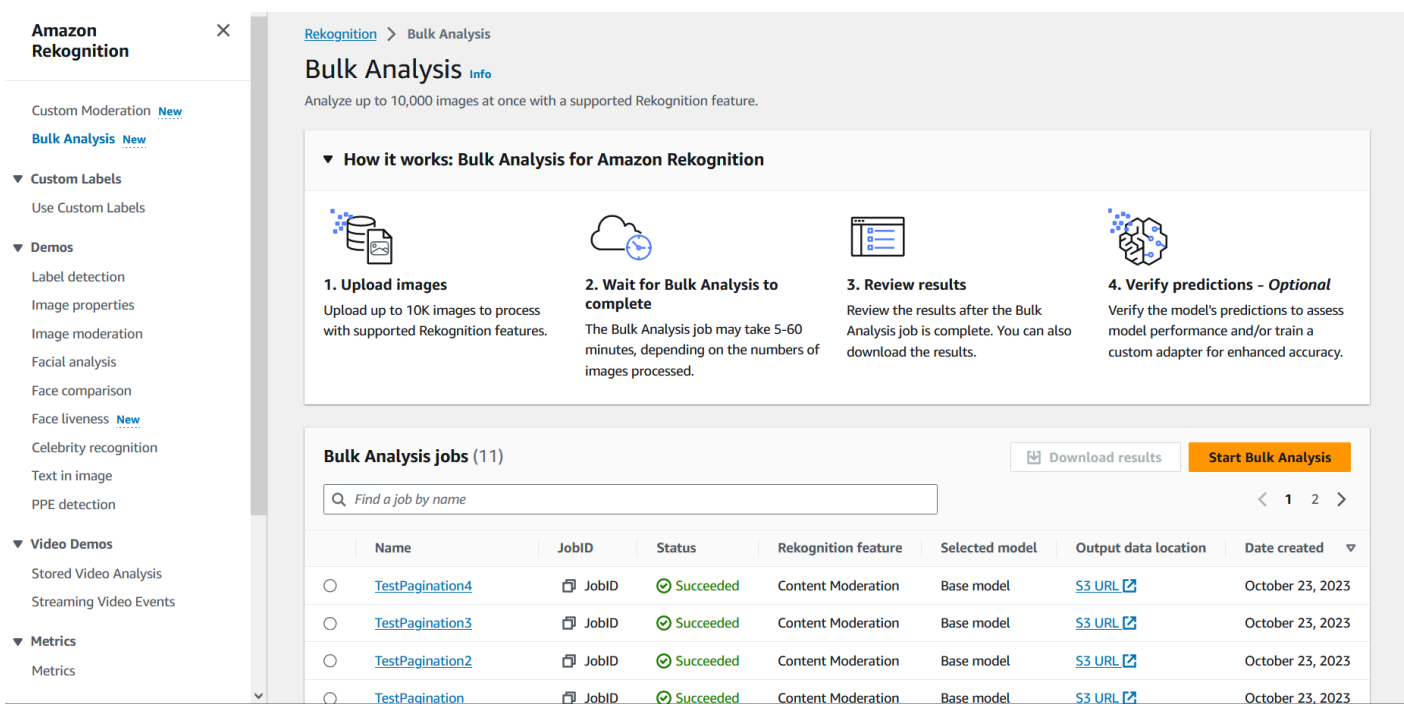

- 3. Se è la prima volta che crei un adattatore, ti verrà richiesto di creare un bucket Amazon Simple Storage Service per archiviare i file relativi al tuo progetto e al tuo adattatore. Scegli Crea bucket Amazon S3.
- 4. Seleziona l'adattatore che desideri utilizzare per l'analisi di massa utilizzando il menu a tendina Scegli un adattatore. Se non viene scelto alcun adattatore, per impostazione predefinita verrà utilizzato il modello base. Ai fini del presente tutorial non selezionare un adattatore.

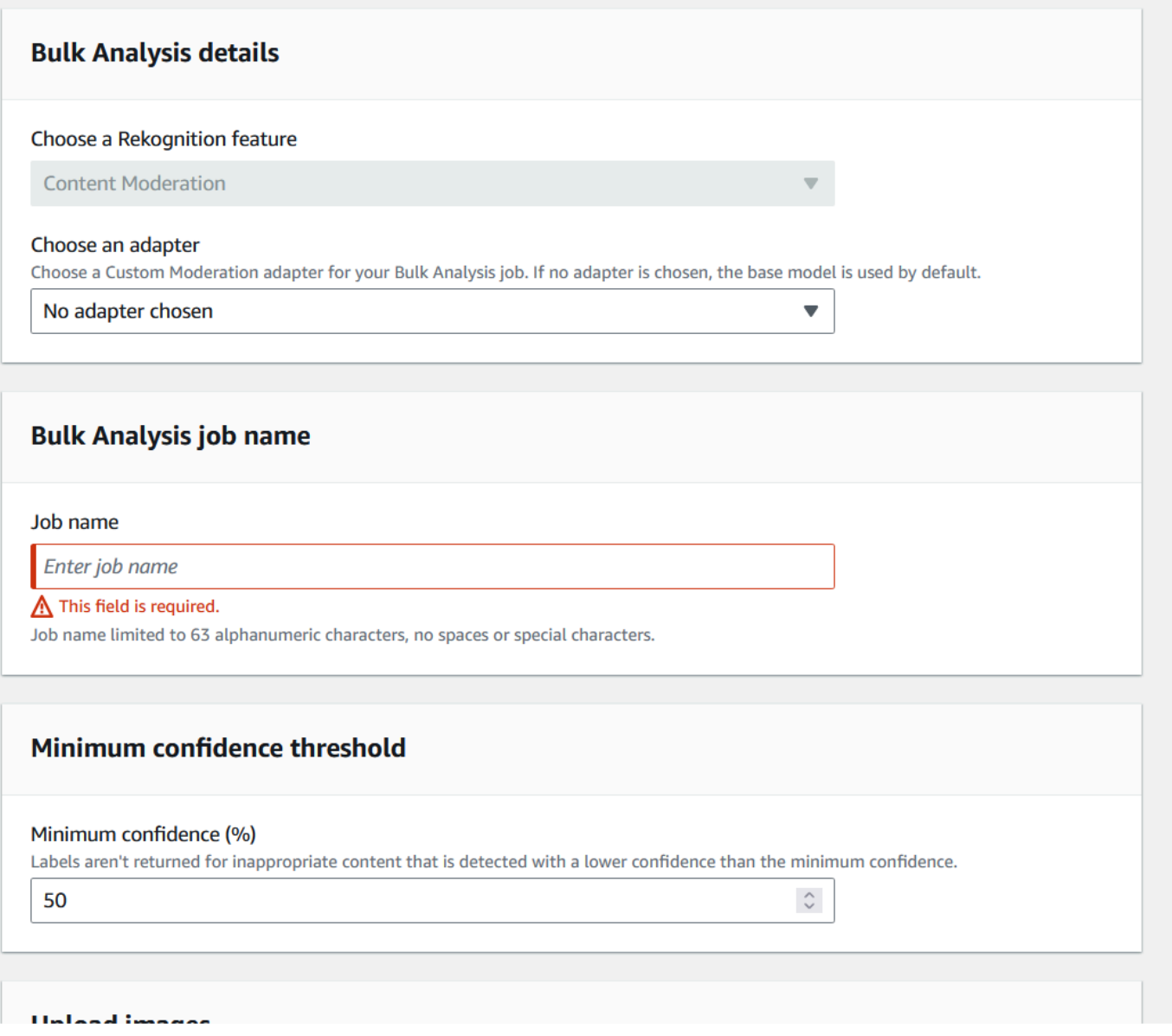

- 5. Nel campo Nome del processo di analisi in blocco, inserisci il nome del processo di analisi in blocco.
- 6. Scegliete un valore per la soglia di confidenza minima. Le previsioni delle etichette con un valore inferiore alla soglia di confidenza prescelta non verranno restituite. Tieni presente che quando valuterai le prestazioni del modello in un secondo momento, non sarai in grado di regolare la soglia di confidenza al di sotto della soglia di confidenza minima scelta.
- 7. In questo passaggio, fornirai anche le immagini che desideri analizzare con l'analisi in blocco. Queste immagini possono essere utilizzate anche per addestrare l'adattatore. Puoi scegliere Carica immagini dal tuo computer o Importa immagini dal bucket Amazon S3. Se scegli di importare i tuoi documenti da un bucket Amazon S3, fornisci il percorso del bucket e della cartella

che contiene le immagini di allenamento. Se carichi i documenti direttamente dal computer, tieni presente che puoi caricare solo fino a 50 immagini alla volta.

- 8. Dopo aver inserito queste informazioni, scegli Avvia analisi. Questo avvierà il processo di analisi utilizzando il modello base di Rekognition.
- 9. Puoi controllare lo stato del tuo processo di analisi in blocco controllando lo stato dell'analisi di massa del lavoro nella pagina principale di analisi in blocco. Quando lo stato di analisi in blocco diventa «Riuscito», i risultati dell'analisi sono pronti per essere esaminati.

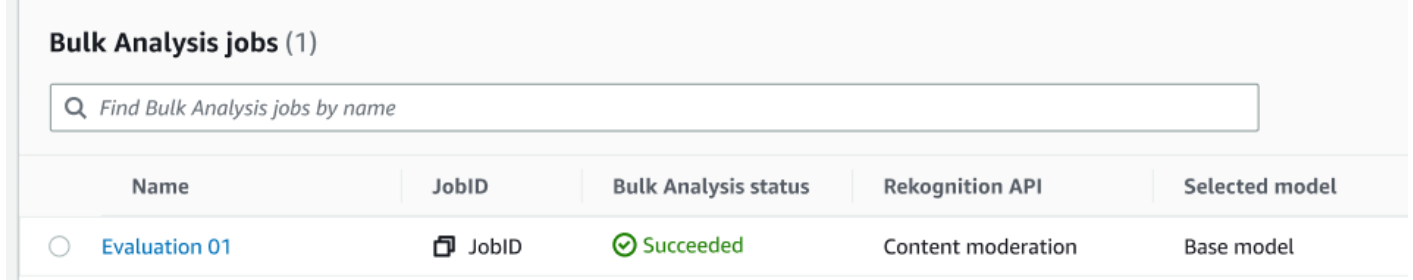

10.Scegli l'analisi che hai creato dall'elenco dei lavori di Analisi in blocco.

- 11.Nella pagina dei dettagli di analisi in blocco puoi vedere le previsioni che il modello base di Rekognition ha fatto per le immagini che hai caricato.
- 12.Esamina le prestazioni del modello base. È possibile modificare la soglia di confidenza che l'adattatore deve avere per assegnare un'etichetta a un'immagine utilizzando il cursore della soglia di confidenza. Il numero di istanze contrassegnate e non contrassegnate cambierà man mano che regolate la soglia di confidenza. Il pannello Categorie di etichette mostra le categorie di primo livello riconosciute da Rekognition ed è possibile selezionare una categoria in questo elenco per visualizzare tutte le immagini a cui è stata assegnata quell'etichetta.

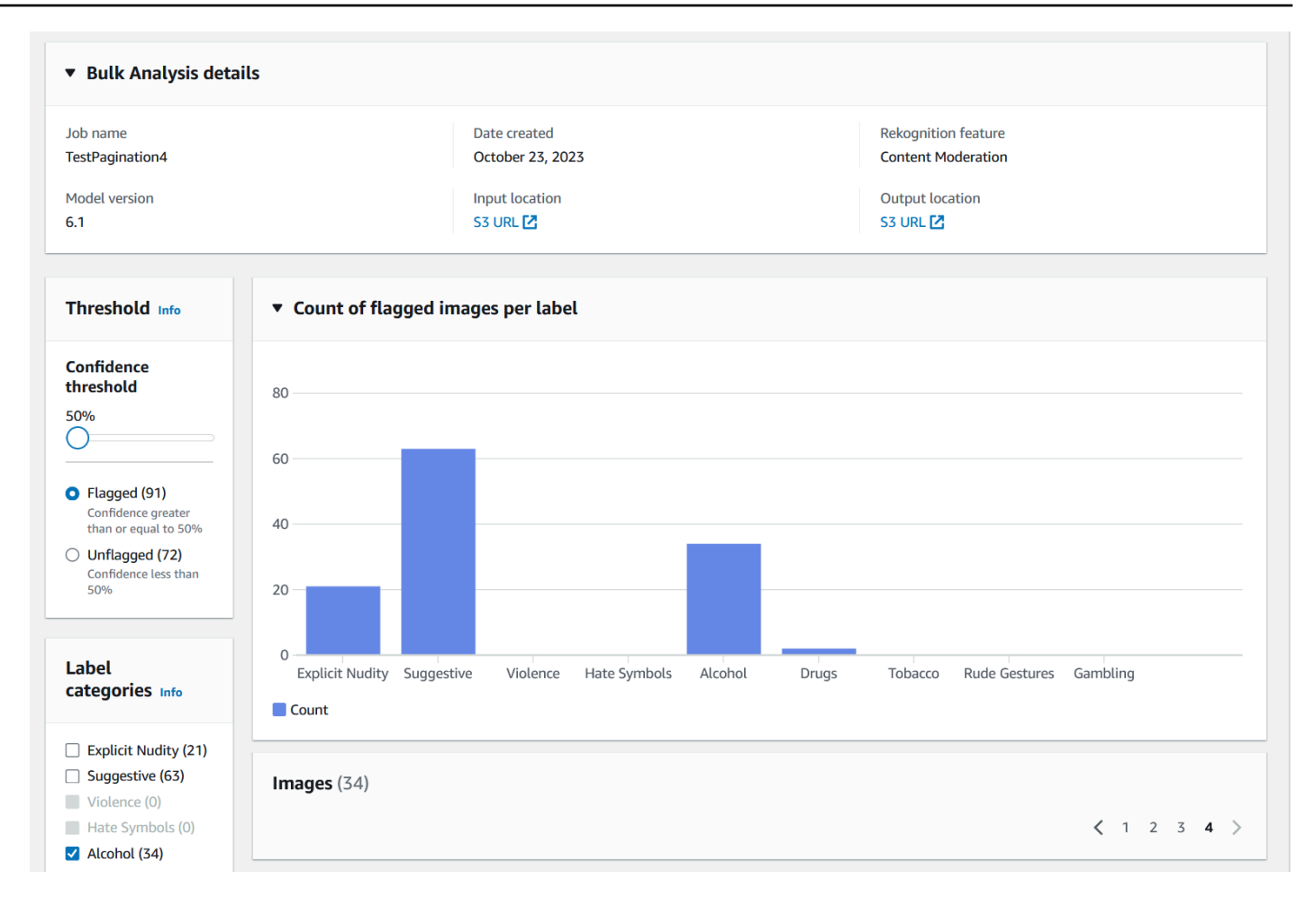

#### Verifica le previsioni

Se hai verificato l'accuratezza del modello base di Rekognition o di un adattatore scelto e desideri migliorarla, puoi utilizzare il flusso di lavoro di verifica:

1. Dopo aver esaminato le prestazioni del modello base, dovrai verificare le previsioni. La correzione delle previsioni consentirà di addestrare un adattatore. Scegli Verifica le previsioni nella parte superiore della pagina di analisi in blocco.

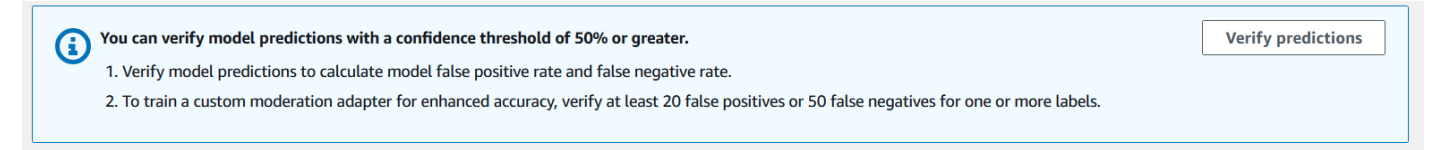

2. Nella pagina Verifica le previsioni, puoi vedere tutte le immagini che hai fornito al modello base di Rekognition o a un adattatore scelto, insieme all'etichetta prevista per ogni immagine. È necessario verificare che ogni previsione sia corretta o errata utilizzando i pulsanti sotto l'immagine. Usa il pulsante «X» per contrassegnare una previsione come errata e il pulsante

con il segno di spunta per contrassegnare una previsione come corretta. Per addestrare un adattatore dovrai verificare almeno 20 previsioni false positive e 50 previsioni false negative per una determinata etichetta. Maggiore è il numero di previsioni verificate, migliori saranno le prestazioni dell'adattatore.

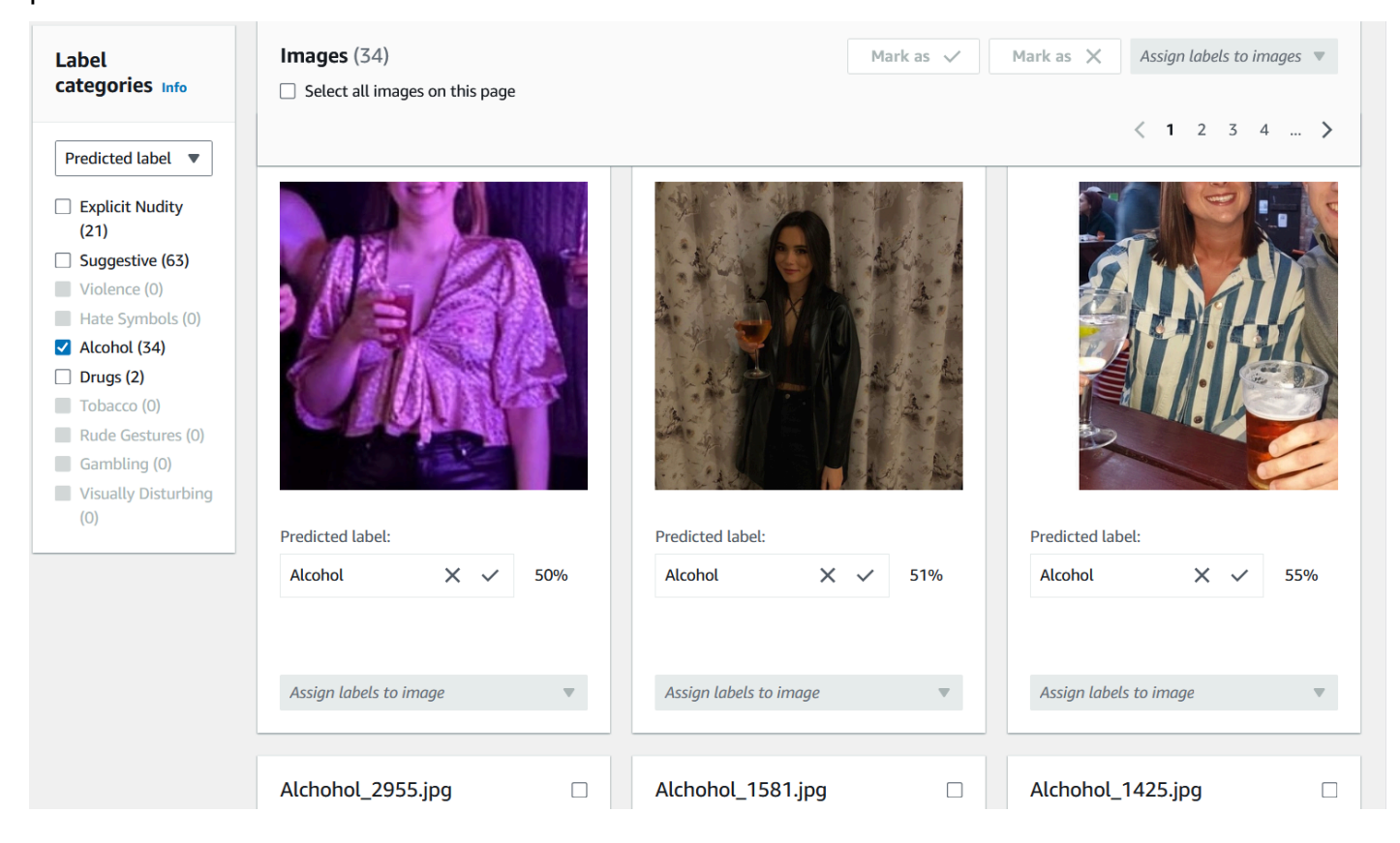

Dopo aver verificato una previsione, il testo sotto l'immagine cambierà per mostrarti il tipo di previsione che hai verificato. Dopo aver verificato un'immagine, puoi anche aggiungere altre etichette all'immagine utilizzando il menu Assegna etichette all'immagine. Puoi vedere quali immagini sono contrassegnate o meno dal modello in base alla soglia di confidenza prescelta o filtrare le immagini per categoria.

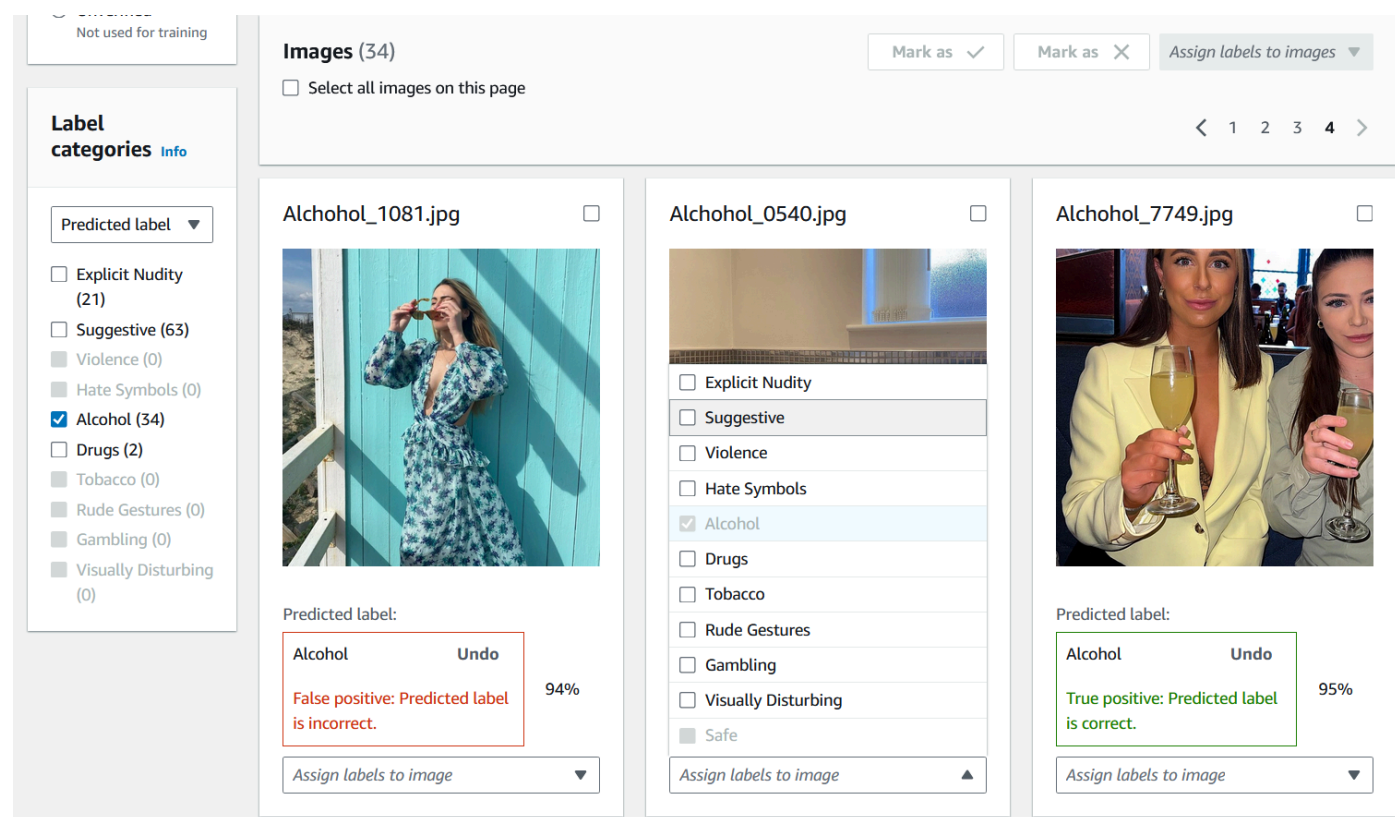

3. Una volta terminata la verifica di tutte le previsioni che desideri verificare, puoi visualizzare le statistiche relative alle previsioni verificate nella sezione Prestazioni per etichetta della pagina Verifica. Puoi anche tornare alla pagina dei dettagli dell'analisi in blocco per visualizzare queste statistiche.

 $\odot$ 

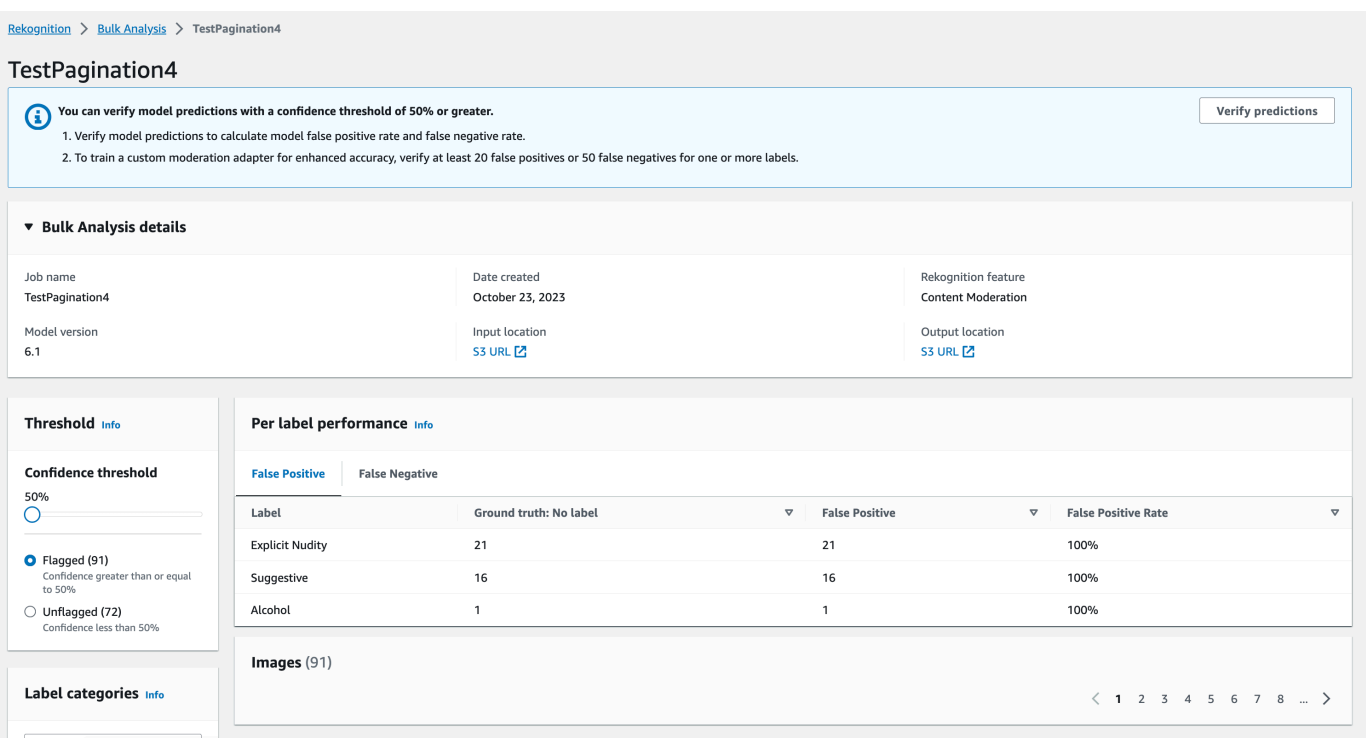

4. Quando sei soddisfatto delle statistiche relative alle prestazioni per etichetta, vai nuovamente alla pagina Verifica le previsioni, quindi seleziona il pulsante Addestra un adattatore per iniziare ad addestrare l'adattatore.

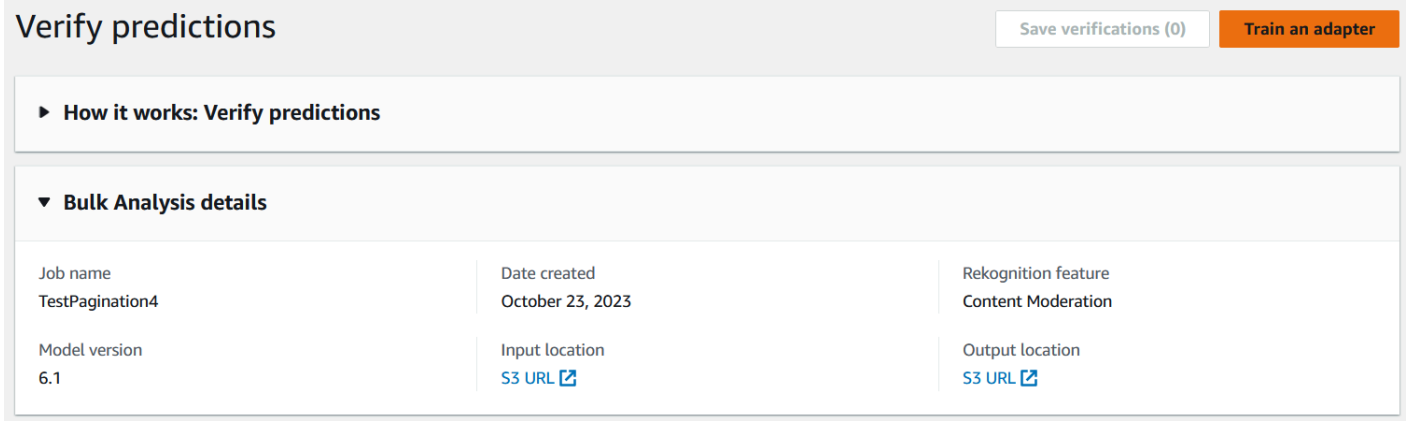

5. Nella pagina Addestra un adattatore ti verrà richiesto di creare un progetto o scegliere un progetto esistente. Assegna un nome al progetto e all'adattatore che saranno contenuti nel progetto. È inoltre necessario specificare la fonte delle immagini di test. Quando si specificano le immagini, è possibile scegliere Autosplit per fare in modo che Rekognition utilizzi automaticamente una parte dei dati di allenamento come immagini di test, oppure è possibile specificare manualmente un file manifest. Si consiglia di scegliere Autosplit.

# Train an adapter Info

Train an adapter using your verified predictions to enhance model accuracy.

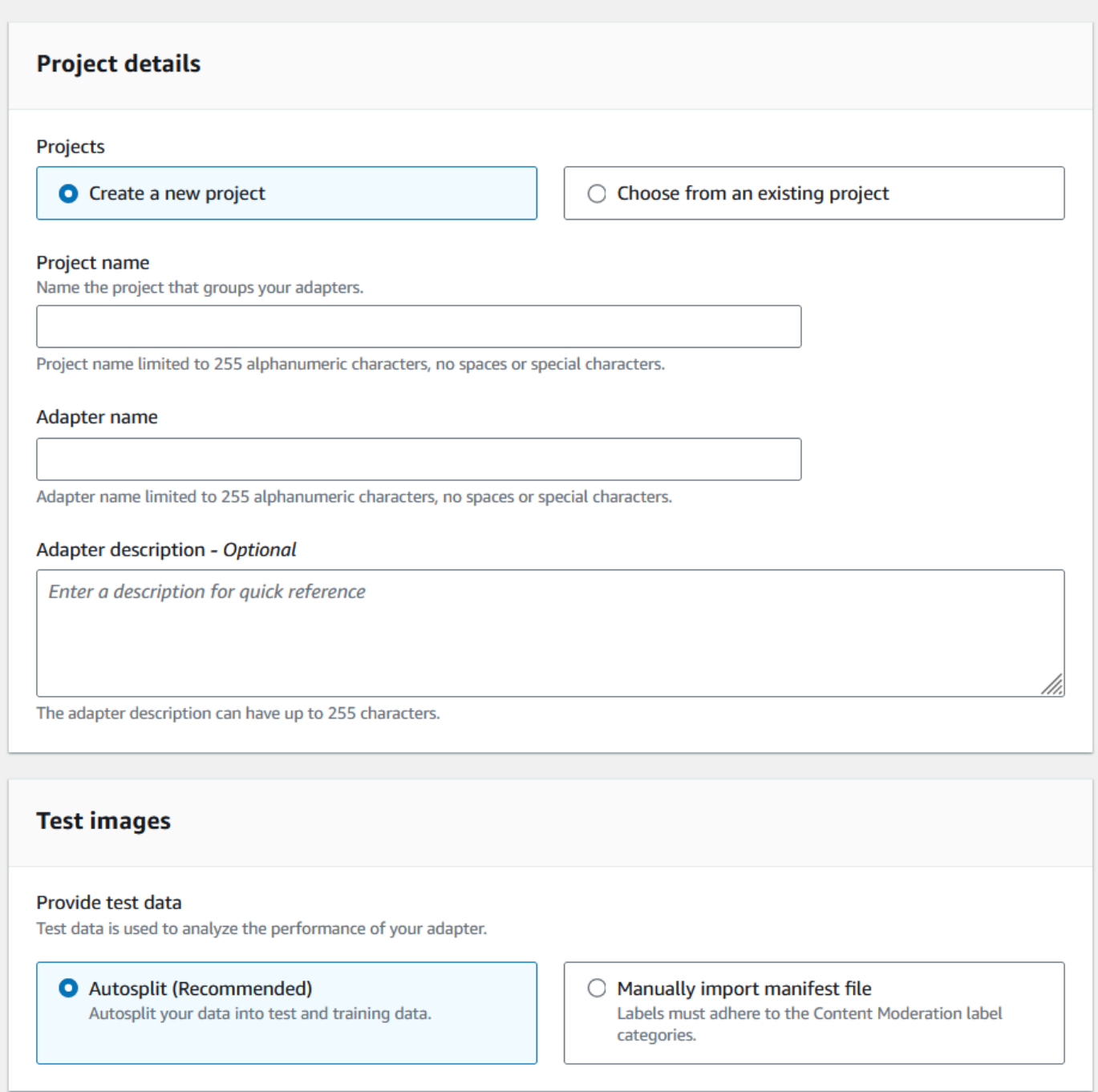

- 6. Specificate i tag che desiderate, oltre a una AWS KMS chiave se non desiderate utilizzare la chiave predefinita. AWS Si consiglia di lasciare abilitato l'aggiornamento automatico.
- 7. Seleziona Addestra adattatore.

 $\Box$ 

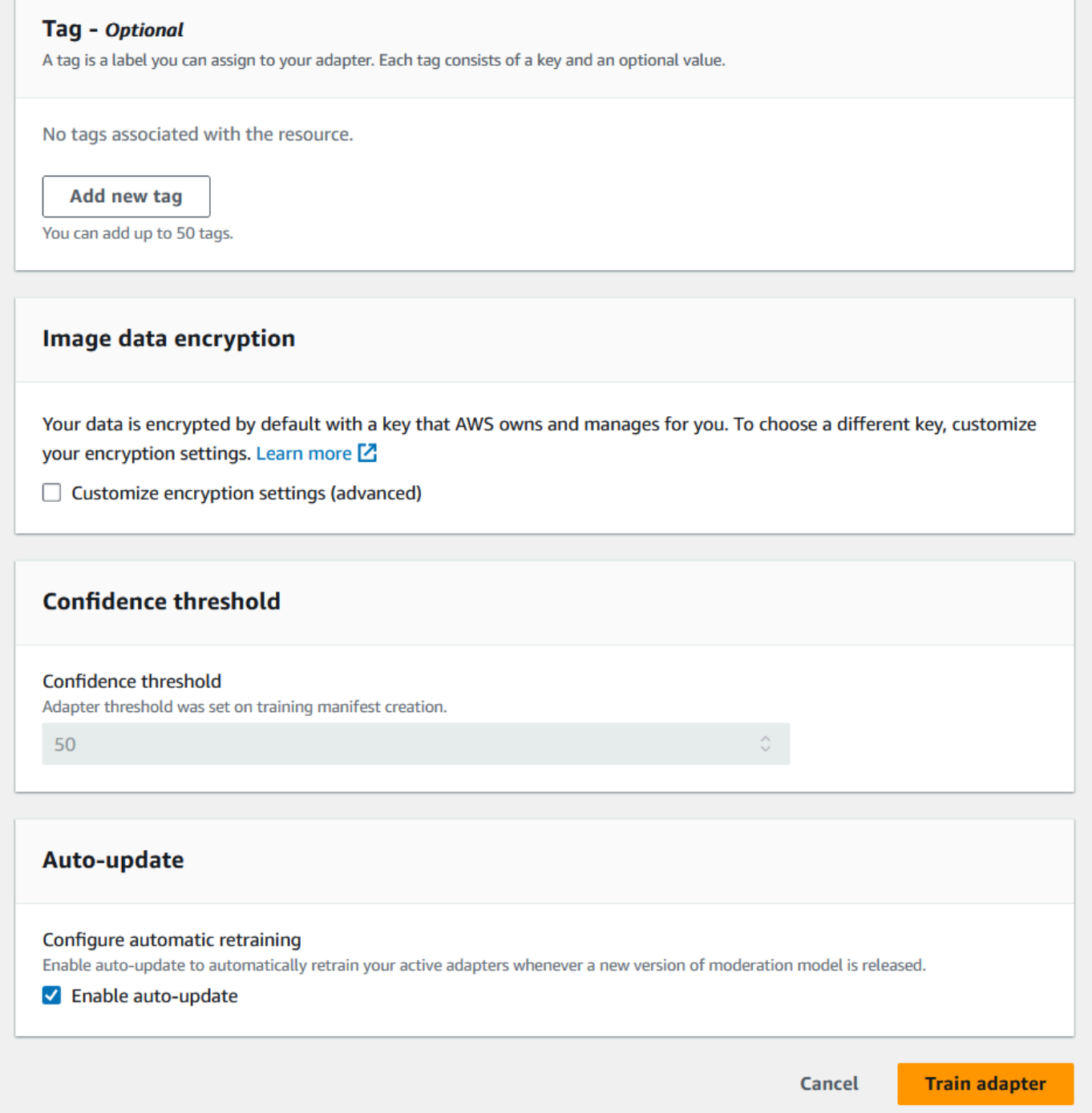

8. Una volta che lo stato del tuo adattatore nella pagina iniziale di Custom Moderation è diventato «Addestramento completata», puoi verificarne le prestazioni. Per ulteriori informazioni, consulta [Visualizzazione delle prestazioni dell'adattatore](#page-643-0).

## <span id="page-643-0"></span>Visualizzazione delle prestazioni dell'adattatore

Per verificare le prestazioni del tuo adattatore:

1. Quando usi la console, potrai vedere lo stato di tutti gli adattatori associati a un progetto nella scheda Progetti della pagina iniziale sulla moderazione personalizzata. Vai alla pagina iniziale dedicata alla moderazione personalizzata.

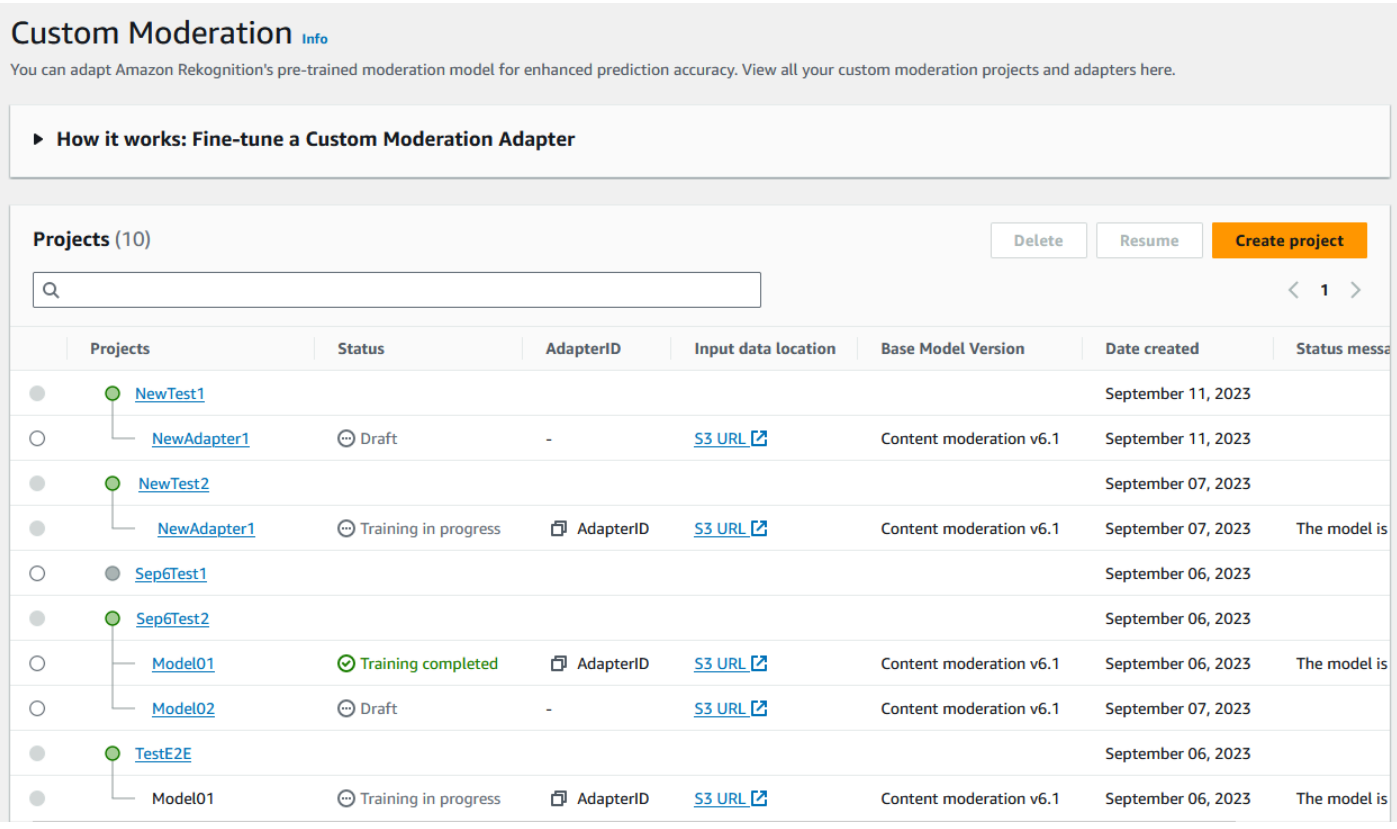

2. Seleziona l'adattatore che desideri recensire da questo elenco. Nella seguente pagina dei dettagli dell'adattatore, puoi visualizzare una serie di metriche relative all'adattatore.

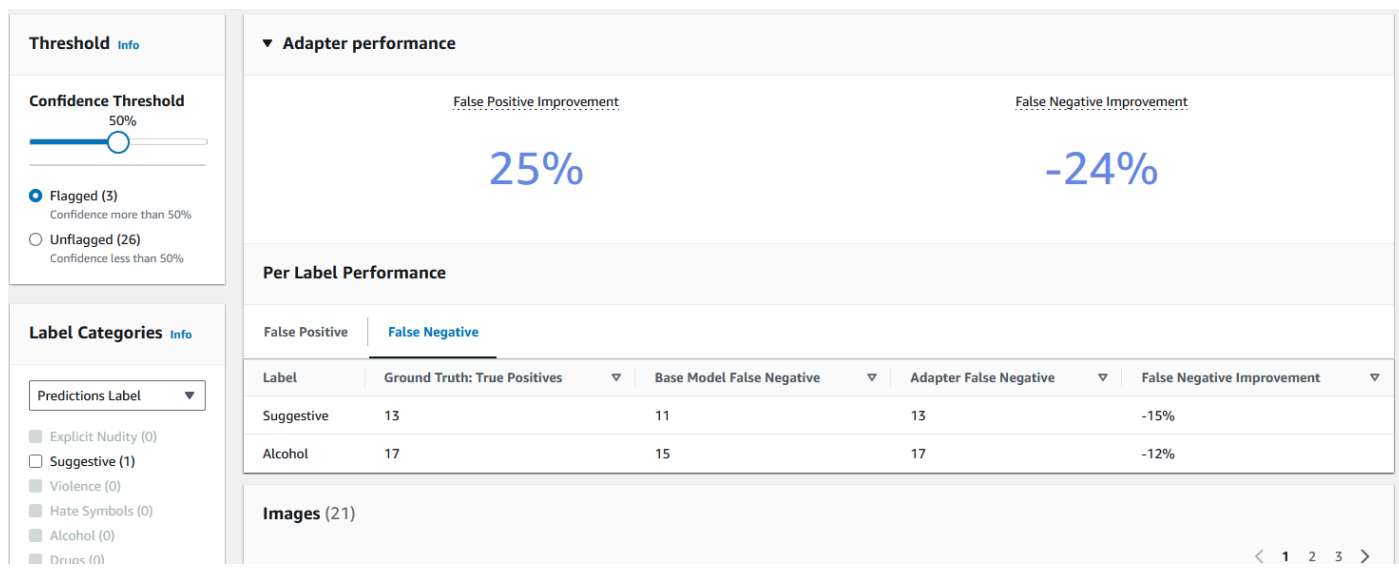

- 3. Tramite il pannello Soglia è possibile modificare la soglia di confidenza minima che l'adattatore deve avere per assegnare un'etichetta a un'immagine. Il numero di istanze contrassegnate e non contrassegnate cambierà man mano che regolate la soglia di confidenza. Puoi anche filtrare per categoria di etichette per visualizzare le metriche relative alle categorie che hai selezionato. Imposta la soglia prescelta.
- 4. Puoi valutare le prestazioni dell'adattatore sulla base dei dati di test esaminando le metriche nel pannello Adapter Performance. Queste metriche vengono calcolate confrontando le estrazioni dell'adattatore con le annotazioni «verità di base» sul set di test.

Il pannello delle prestazioni dell'adattatore mostra i tassi di miglioramento dei falsi positivi e dei falsi negativi relativi all'adattatore che avete creato. La scheda performance per etichetta può essere utilizzata per confrontare le prestazioni dell'adattatore e del modello base per ciascuna categoria di etichette. Mostra il conteggio delle previsioni false positive e false negative sia per il modello di base che per l'adattatore, stratificate per categoria di etichette. Esaminando queste metriche è possibile determinare dove è necessario migliorare l'adattatore. Per ulteriori informazioni su tali parametri, consulta [Valutazione e miglioramento dell'adattatore.](#page-646-0)

Per migliorare le prestazioni, puoi raccogliere più immagini di allenamento e quindi creare un nuovo adattatore basato sull'interno del progetto. Basta tornare alla pagina di destinazione moderazione personalizzata e creare un nuovo adattatore all'interno del progetto, fornendo altre immagini di formazione su cui addestrare l'adattatore. Questa volta scegli l'opzione Aggiungi a un progetto esistente anziché Crea un nuovo progetto e seleziona il progetto in cui desideri creare il nuovo adattatore dal menu a tendina Nome progetto. Come prima, annota le tue immagini o fornisci un file manifesto con le annotazioni.

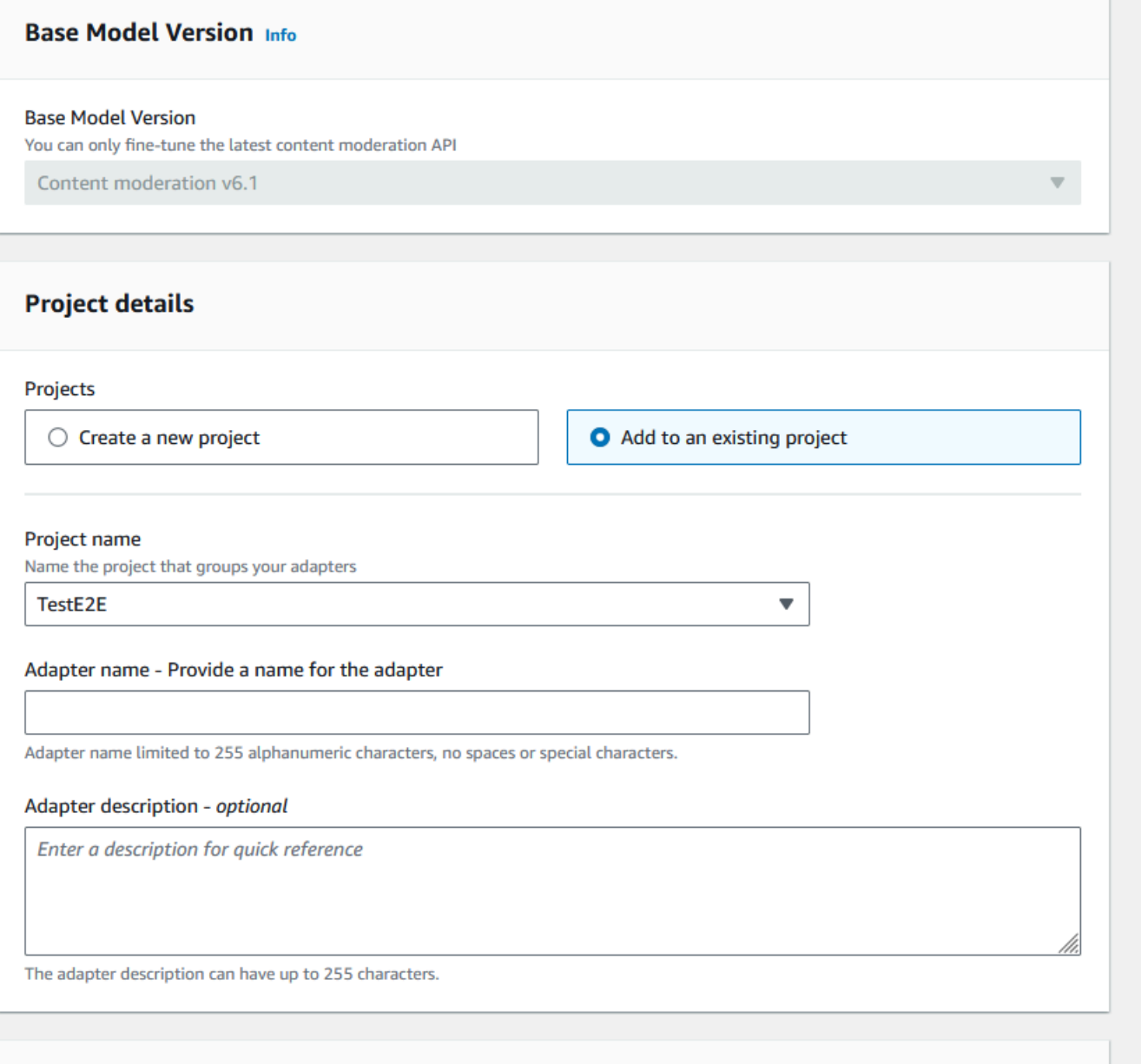

## Utilizzo dell'adattatore

Dopo aver creato l'adattatore, puoi fornirlo a un'operazione Rekognition supportata come. [DetectModerationLabels](https://docs.aws.amazon.com/rekognition/latest/APIReference/API_DetectModerationLabels.html) Per vedere esempi di codice che puoi usare per eseguire inferenze con il tuo adattatore, seleziona la scheda «Usa adattatore», dove puoi vedere esempi di codice sia per la AWS CLI che per Python. Puoi anche visitare la rispettiva sezione della documentazione relativa all'operazione per cui hai creato un adattatore per vedere altri esempi di codice, istruzioni di configurazione e un esempio di JSON.

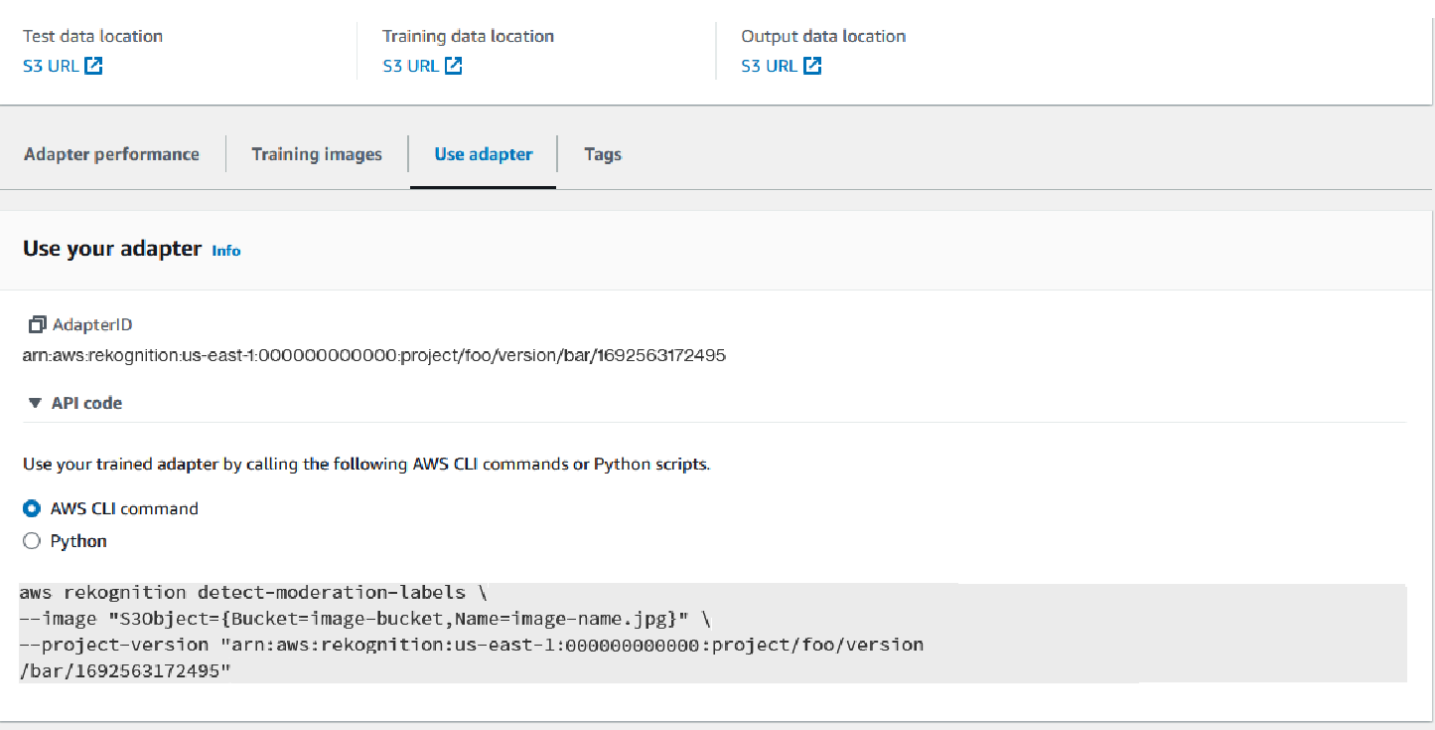

#### Eliminazione dell'adattatore e del progetto

Puoi eliminare singoli adattatori o eliminare il tuo progetto. Prima di eliminare il progetto stesso, devi eliminare ogni adattatore associato al progetto.

- 1. Per eliminare un adattatore associato al progetto, scegliete l'adattatore, quindi scegliete Elimina.
- 2. Per eliminare un progetto, scegli il progetto che desideri eliminare, quindi seleziona Elimina.

## <span id="page-646-0"></span>Valutazione e miglioramento dell'adattatore

Dopo ogni ciclo di formazione sugli adattatori, ti consigliamo di esaminare le metriche delle prestazioni nello strumento Rekognition Console per determinare quanto l'adattatore si avvicina al livello di prestazioni desiderato. Puoi quindi migliorare ulteriormente la precisione dell'adattatore per le tue immagini caricando un nuovo batch di immagini di addestramento e addestrando un nuovo adattatore all'interno del tuo progetto. Dopo aver creato una versione migliorata dell'adattatore, puoi utilizzare la console per eliminare tutte le versioni precedenti dell'adattatore che non ti servono più.

Puoi anche recuperare le metriche utilizzando l'operazione API. [DescribeProjectVersions](https://docs.aws.amazon.com/rekognition/latest/APIReference/API_DescribeProjectVersions.html)

### Parametri prestazionali

Una volta terminato il processo di formazione e creato l'adattatore, è importante valutare in che modo l'adattatore estrae le informazioni dalle immagini.

Nella Rekognition Console sono disponibili due metriche per aiutarti ad analizzare le prestazioni dell'adattatore: miglioramento falso positivo e miglioramento falso negativo.

Puoi visualizzare queste metriche per qualsiasi adattatore selezionando la scheda «Prestazioni dell'adattatore» nella parte dedicata agli adattatori della console. Il pannello delle prestazioni dell'adattatore mostra i tassi di miglioramento dei falsi positivi e dei falsi negativi relativi all'adattatore che avete creato.

Il miglioramento dei falsi positivi misura il miglioramento del riconoscimento dei falsi positivi da parte dell'adattatore rispetto al modello base. Se il valore di miglioramento dei falsi positivi è del 25%, significa che l'adattatore ha migliorato il riconoscimento dei falsi positivi del 25% nel set di dati del test.

Il miglioramento dei falsi negativi misura il miglioramento del riconoscimento dei falsi negativi da parte dell'adattatore rispetto al modello base. Se il valore di miglioramento dei falsi negativi è del 25%, significa che l'adattatore ha migliorato il riconoscimento dei falsi negativi del 25% nel set di dati del test.

La scheda performance per etichetta può essere utilizzata per confrontare le prestazioni dell'adattatore e del modello base per ciascuna categoria di etichette. Mostra il conteggio delle previsioni false positive e false negative sia per il modello di base che per l'adattatore, stratificate per categoria di etichette. Esaminando queste metriche è possibile determinare dove è necessario migliorare l'adattatore.

Ad esempio, se il tasso di falsi negativi del modello di base per la categoria etichetta alcol è 15 mentre il tasso di falsi negativi dell'adattatore è 15 o superiore, sapete che dovreste concentrarvi sull'aggiunta di altre immagini contenenti l'etichetta alcol quando create un nuovo adattatore.

Quando si utilizzano le operazioni dell'API Rekognition, la metrica F1-Score viene restituita quando si chiama l'operazione. [DescribeProjectVersions](https://docs.aws.amazon.com/rekognition/latest/APIReference/API_DescribeProjectVersions.html)

## Migliora il tuo modello

L'implementazione degli adattatori è un processo iterativo, poiché probabilmente dovrai addestrare un adattatore più volte per raggiungere il livello di precisione desiderato. Dopo aver creato e addestrato l'adattatore, ti consigliamo di testarlo e valutarne le prestazioni su vari tipi di etichette.
Se la precisione dell'adattatore è carente in qualsiasi area, aggiungi nuovi esempi di quelle immagini per aumentare le prestazioni dell'adattatore per quelle etichette. Provate a fornire all'adattatore esempi diversi e aggiuntivi che riflettano i casi in cui non funziona. Fornire all'adattatore immagini rappresentative e varie consente di gestire diversi esempi del mondo reale.

Dopo aver aggiunto nuove immagini al set di allenamento, riabilita l'adattatore, quindi rivalutalo sul set di test e sulle etichette. Ripeti questa procedura finché l'adattatore non raggiunge il livello di prestazioni desiderato. Se fornite immagini e annotazioni più rappresentative, i punteggi falsi positivi e falsi negativi miglioreranno gradualmente nel corso delle successive iterazioni di allenamento.

## Formati di file manifest

Le seguenti sezioni mostrano esempi dei formati di file manifest per i file di input, output e valutazione.

## Manifest di input

Un file manifest è un file delimitato da righe json, in cui ogni riga contiene un codice JSON che contiene informazioni su una singola immagine.

Ogni voce del manifest di input deve contenere il campo source-ref con il percorso dell'immagine nel bucket Amazon S3 e, per la moderazione personalizzata, il campo content-moderationgroundtruth con le annotazioni di base. Tutte le immagini in un set di dati dovrebbero trovarsi nello stesso bucket. La struttura è comune sia ai file manifest di addestramento che a quelli di test.

L'operazione CreateProjectVersion di moderazione personalizzata utilizza le informazioni fornite nel manifest di input per addestrare un adattatore.

L'esempio seguente è una riga di un file manifest per una singola immagine che contiene una sola classe non sicura:

```
{ 
    "source-ref": "s3://foo/bar/1.jpg", 
    "content-moderation-groundtruth": { 
         "ModerationLabels": [ 
              { 
                  "Name": "Rude Gesture" 
 } 
         ] 
    }
}
```
L'esempio seguente è una riga di un file manifest per una singola immagine non sicura che contiene più classi non sicure, in particolare nudità e gesti maleducati.

```
{ 
    "source-ref": "s3://foo/bar/1.jpg", 
    "content-moderation-groundtruth": { 
          "ModerationLabels": [ 
\{\hspace{.1cm} \} "Name": "Rude Gesture" 
              }, 
\{\hspace{.1cm} \} "Name": "Nudity" 
 } 
          ] 
    }
}
```
L'esempio seguente è una riga di un file manifest per una singola immagine che contiene una sola classe non sicura:

```
{ 
    "source-ref": "s3://foo/bar/1.jpg", 
    "content-moderation-groundtruth": { 
          "ModerationLabels": [] 
    }
}
```
Per l'elenco completo delle etichette supportate, consulta [Moderazione dei contenuti.](https://docs.aws.amazon.com/rekognition/latest/dg/moderation.html)

## Manifest di output

Al termine di un processo di formazione, viene restituito un file manifest di output. Un file manifest è un file delimitato da righe JSON, in cui ogni riga contiene un codice JSON che contiene informazioni su una singola immagine. Amazon S3 Path to the OutputManifest può essere ottenuto dalla DescribeProjectVersion risposta:

• TrainingDataResult.Output.Assets[0].GroundTruthManifest.S3Object per il set di dati di addestramento

• TestingDataResult.Output.Assets[0].GroundTruthManifest.S3Object per testare il set di dati

Le seguenti informazioni vengono restituite per ogni voce del manifest di output:

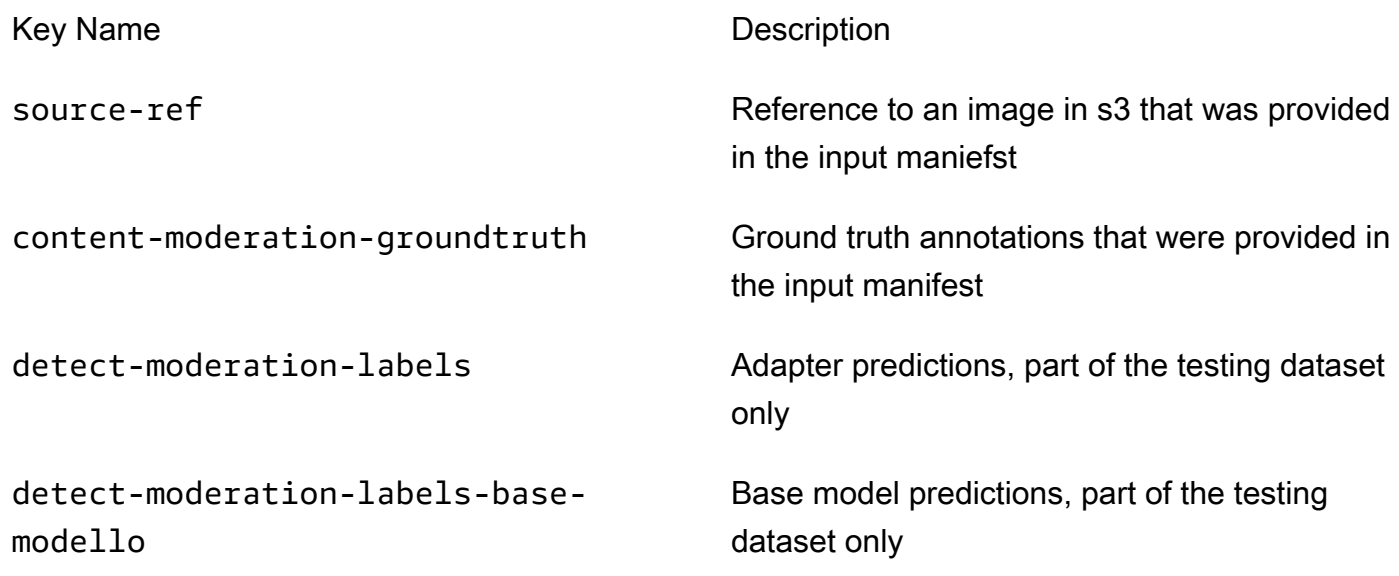

Le previsioni dell'adattatore e del modello di base vengono restituite a ConfidenceTrehsold 5.0 nel formato simile alla [DetectModerationLabelsr](https://docs.aws.amazon.com/rekognition/latest/APIReference/API_DetectModerationLabels.html)isposta.

L'esempio seguente mostra la struttura delle previsioni dei modelli Adapter e Base:

```
{ 
    "ModerationLabels": [ 
        { 
           "Confidence": number, 
           "Name": "string", 
           "ParentName": "string" 
        } 
    ], 
    "ModerationModelVersion": "string", 
    "ProjectVersion": "string"
}
```
Per l'elenco completo delle etichette restituite, consulta [Moderazione dei contenuti.](https://docs.aws.amazon.com/rekognition/latest/dg/moderation.html)

## Risultati della valutazione manifest

Al termine di un processo di addestramento, viene restituito un file manifest. Il manifest dei risultati della valutazione è un file JSON generato dal processo di addestramento e contiene informazioni sulle prestazioni dell'adattatore sui dati del test.

Il percorso di Amazon S3 verso il manifesto dei risultati della valutazione può essere ottenuto dal EvaluationResult.Summary.S3Object campo nella DescribeProejctVersion risposta.

Il seguente esempio illustra la struttura dei risultati della valutazione manifest:

```
{ 
     "AggregatedEvaluationResults": { 
        "F1Score": number 
     }, 
     "EvaluationDetails": { 
          "EvaluationEndTimestamp": "datetime", 
          "Labels": [ 
              "string" 
          ], 
          "NumberOfTestingImages": number, 
          "NumberOfTrainingImages": number, 
          "ProjectVersionArn": "string" 
     }, 
     "ContentModeration": { 
          "InputConfidenceThresholdEvalResults": { 
              "ConfidenceThreshold": float, 
              "AggregatedEvaluationResults": { 
                   "BaseModel": { 
                       "TruePositive": int, 
                       "TrueNegative": int, 
                       "FalsePositive": int, 
                       "FalseNegative": int 
                  }, 
                  "Adapter": { 
                       "TruePositive": int, 
                       "TrueNegative": int, 
                       "FalsePositive": int, 
                       "FalseNegative": int 
 } 
              },
```

```
 "LabelEvaluationResults": [ 
\overline{a} "Label": "string", 
                    "BaseModel": { 
                        "TruePositive": int, 
                        "TrueNegative": int, 
                        "FalsePositive": int, 
                        "FalseNegative": int 
\}, \{ "Adapter": { 
                        "TruePositive": int, 
                        "TrueNegative": int, 
                        "FalsePositive": int, 
                        "FalseNegative": int 
1 1 1 1 1 1 1
 } 
            ] 
        } 
        "AllConfidenceThresholdsEvalResults": [ 
\{\hspace{.1cm} \} "ConfidenceThreshold": float, 
                "AggregatedEvaluationResults": { 
                    "BaseModel": { 
                        "TruePositive": int, 
                        "TrueNegative": int, 
                        "FalsePositive": int, 
                        "FalseNegative": int 
\}, \{ "Adapter": { 
                        "TruePositive": int, 
                        "TrueNegative": int, 
                        "FalsePositive": int, 
                        "FalseNegative": int 
1 1 1 1 1 1 1
                }, 
                "LabelEvaluationResults": [ 
\{ "Label": "string", 
                        "BaseModel": { 
                            "TruePositive": int, 
                            "TrueNegative": int, 
                            "FalsePositive": int, 
                            "FalseNegative": int 
\}, \{
```

```
 "Adapter": { 
                       "TruePositive": int, 
                       "TrueNegative": int, 
                       "FalsePositive": int, 
                       "FalseNegative": int 
 } 
1 1 1 1 1 1 1
 ] 
 } 
       ] 
    }
}
```
Il file della valutazione manifest contiene:

- Risultati aggregati come definiti da F1Score
- Dettagli sul lavoro di valutazione ProjectVersionArn, tra cui il numero di immagini di formazione, il numero di immagini di test e le etichette su cui è stato addestrato l'adattatore.
- FalseNegative Risultati aggregati TruePositive, TrueNegative FalsePositive, e relativi alle prestazioni sia del modello di base che dell'adattatore.
- Per etichetta TruePositive, TrueNegative FalsePositive, e FalseNegative risultati relativi alle prestazioni del modello base e dell'adattatore, calcolati in base alla soglia di confidenza di input.
- Risultati aggregati e per etichetta TruePositive, TrueNegative FalsePositive, e FalseNegative risultati relativi alle prestazioni del modello di base e dell'adattatore a diverse soglie di confidenza. La soglia di confidenza varia da 5 a 100 a intervalli di 5.

# Best practice per l'addestramento degli adattatori

Si consiglia di attenersi alle seguenti best practice durante la creazione, l'addestramento e l'utilizzo degli adattatori:

1. I dati dell'immagine di esempio devono catturare gli errori rappresentativi che i clienti intendono eliminare. Se il modello commette errori ripetuti su immagini visivamente simili, assicurati di portare molte di quelle immagini per l'addestramento.

- 2. Invece di inserire solo immagini in cui la modella commette errori su una particolare etichetta di moderazione, assicurati anche di inserire immagini che dimostrino che la modella non commette errori sull'etichetta Moderazione.
- 3. Fornire un minimo di 50 campioni di falsi negativi OPPURE 20 campioni di falsi positivi per l'addestramento e un minimo di 20 campioni per i test. Tuttavia, fornite quante più immagini annotate possibile per migliorare le prestazioni dell'adattatore.
- 4. Annotazione di tutte le etichette che ritieni importanti per tutte le immagini: se decidi di dover annotare l'occorrenza di un'etichetta su un'immagine, assicurati di annotare l'occorrenza di questa etichetta su tutte le altre immagini.
- 5. I dati dell'immagine di esempio devono contenere quante più varianti possibili sull'etichetta, concentrandosi su istanze rappresentative delle immagini che verranno analizzate in un ambiente di produzione.

## Impostazione delle AutoUpdate autorizzazioni

Rekognition supporta AutoUpdate la funzionalità per adattatori personalizzati. Ciò significa che la riqualificazione automatica viene data la massima priorità quando AutoUpdate Flag è ABILITATO su un progetto. Questi aggiornamenti automatici richiedono l'autorizzazione ad accedere ai set di dati di formazione/test e alla AWS KMS chiave con cui addestrare l'adattatore per il cliente. Puoi fornire queste autorizzazioni seguendo la procedura seguente.

## Autorizzazioni Bucket Amazon S3

Per impostazione predefinita, tutti gli oggetti e i bucket Amazon S3 sono privati. Solo il proprietario della risorsa, l' AWS account che ha creato il bucket, può accedere al bucket e a tutti gli oggetti in esso contenuti. Tuttavia, il proprietario della risorsa può concedere le autorizzazioni di accesso ad altre risorse e ad altri utenti mediante una policy di bucket.

Se desideri creare o modificare un bucket Amazon S3 da utilizzare come fonte di set di dati di input e destinazione dei risultati di addestramento in un corso di addestramento dell'adattatore personalizzato, devi modificare ulteriormente la policy del bucket. Per leggere o scrivere in un bucket Amazon S3, Rekognition deve disporre delle seguenti autorizzazioni.

Rekognition ha richiesto la policy Amazon S3

Rekognition richiede una politica di autorizzazione con i seguenti attributi:

• Statement ID SID

- Nome del bucket
- Nome principale del servizio per Rekognition.
- Le risorse necessarie per Rekognition, il bucket e tutto il suo contenuto
- Le azioni necessarie che Rekognition deve intraprendere.

La seguente policy consente a Rekognition di accedere a un bucket Amazon S3 durante la riqualificazione automatica.

```
{ 
     "Statement": [ 
          { 
               "Effect": "Allow", 
              "Sid": "AllowRekognitionAutoUpdateActions", 
               "Principal": { 
                   "Service": "rekognition.amazonaws.com" 
              }, 
              "Action": [ 
                   "s3:ListBucket", 
                   "s3:GetObject", 
                   "s3:PutObject", 
                   "s3:HeadObject", 
                   "s3:HeadBucket" 
              ], 
               "Resource": [ 
                   "arn:aws:s3:::myBucketName", 
                   "arn:aws:s3:::myBucketName/*" 
 ] 
          } 
     ]
}
```
Puoi seguire [questa guida](https://docs.aws.amazon.com/AmazonS3/latest/userguide/add-bucket-policy.html) per aggiungere la policy sui bucket di cui sopra al tuo bucket S3.

Puoi trovare ulteriori informazioni sulle policy relative ai bucket [qui.](https://docs.aws.amazon.com/AmazonS3/latest/userguide/bucket-policies.html)

## AWS KMS Autorizzazioni chiave

Rekognition ti consente di fornire un adattatore personalizzato KmsKeyId opzionale durante l'addestramento. Se fornita, Rekognition utilizza questa chiave per crittografare le immagini di addestramento e test copiate nel servizio per l'addestramento dei modelli. La chiave viene anche

utilizzata per crittografare i risultati della formazione e i file manifest scritti nel OutputConfig bucket di output Amazon S3 ().

Se scegli di fornire una chiave KMS come input per il corso di addestramento personalizzato per gli adattatori (ad esempio Rekognition:CreateProjectVersion), devi modificare ulteriormente la policy KMS Key per consentire al Rekognition Service Principal di utilizzare questa chiave per la riqualificazione automatica in futuro. Rekognition deve disporre delle seguenti autorizzazioni.

Politica chiave di Rekognition Required AWS KMS

Amazon Rekognition richiede una politica di autorizzazione con i seguenti attributi:

- Statement ID SID
- Nome principale del servizio per Amazon Rekognition.
- Le azioni necessarie che Amazon Rekognition deve intraprendere.

La seguente policy chiave consente ad Amazon Rekognition di accedere a una chiave Amazon KMS durante la riqualificazione automatica:

```
{ 
   "Version": "2023-10-06", 
   "Statement": [ 
      { 
        "Sid": "KeyPermissions", 
        "Effect": "Allow", 
        "Principal": { 
                "Service": "rekognition.amazonaws.com" 
           }, 
        "Action": [ 
           "kms:DescribeKey", 
           "kms:GenerateDataKey", 
           "kms:Decrypt" 
       \mathbf{I} "Resource": "*" 
      } 
   ]
}
```
Puoi seguire [questa guida](https://docs.aws.amazon.com/kms/latest/APIReference/API_PutKeyPolicy.html) per aggiungere la AWS KMS politica di cui sopra alla tua chiave. AWS KMS

Puoi trovare ulteriori informazioni sulle AWS KMS politiche [qui.](https://docs.aws.amazon.com/kms/latest/developerguide/key-policies.html)

# AWS Notifica Health Dashboard per Rekognition

Your AWS Health Dashboard fornisce supporto per le notifiche provenienti da Rekognition. Queste notifiche forniscono informazioni e indicazioni sulla correzione delle modifiche programmate nei modelli Rekognition che potrebbero influire sulle tue applicazioni. Al momento sono disponibili solo gli eventi specifici della funzionalità di moderazione dei contenuti di Rekognition.

L' AWS Health Dashboard fa parte del servizio AWS sanitario. Questo servizio non richiede l'installazione e può essere visualizzato da qualsiasi utente autenticato nell'account. Per ulteriori informazioni, consulta [Nozioni di base su Dashboard AWS Health.](https://docs.aws.amazon.com/health/latest/ug/getting-started-phd.html)

Se visualizzi una notifica simile a uno dei seguenti, questo deve essere gestito come un allarme su cui intervenire.

Esempio di notifica: è disponibile una nuova versione del modello per Rekognition Content Moderation.

Rekognition pubblica AWS\_MODERATION\_MODEL\_VERSION\_UPDATE\_NOTIFICATION l'evento su Health Dashboard per AWS indicare che è stata rilasciata una nuova versione del modello di moderazione. Questo evento è importante se si utilizza l' DetectModerationLabels API e gli adattatori con questa API. I nuovi modelli possono influire sulla qualità a seconda del caso d'uso e alla fine sostituiranno le versioni precedenti del modello. Si consiglia di convalidare la qualità del modello e di tenere presente le tempistiche di aggiornamento del modello quando si riceve questo avviso.

Se ricevi una notifica di aggiornamento della versione del modello, devi trattarla come un allarme per intervenire. Se non utilizzi adattatori, dovresti valutare la qualità del modello aggiornato in base al tuo caso d'uso esistente. Se si utilizzano adattatori, è necessario addestrare nuovi adattatori con il modello aggiornato e valutarne la qualità. Se disponi di un set di addestramento automatico, i nuovi adattatori verranno addestrati automaticamente e quindi potrai valutarne la qualità.

```
{ 
    "version": "0", 
     "id": "id-number", 
     "detail-type": "AWS Health Event", 
     "source": "aws.health", 
     "account": "123456789012", 
     "time": "2023-10-06T06:27:57Z",
```

```
 "region": "region", 
     "resources": [], 
     "detail": { 
         "eventArn": "arn:aws:health:us-east-1::event/
AWS_MODERATION_MODEL_UPDATE_NOTIFICATION_event-number", 
         "service": "Rekognition", 
         "eventTypeCode": "AWS_MODERATION_MODEL_VERSION_UPDATE_NOTIFICATION", 
         "eventScopeCode": "ACCOUNT_SPECIFIC", 
         "communicationId": "communication-id-number", 
         "eventTypeCategory": "scheduledChange", 
         "startTime": "Fri, 05 Apr 2023 12:00:00 GMT", 
         "lastUpdatedTime": "Fri, 05 Apr 2023 12:00:00 GMT", 
         "statusCode": "open", 
         "eventRegion": "us-east-1", 
         "eventDescription": [ 
\{\hspace{.1cm} \} "language": "en_US", 
                  "latestDescription": "A new model version is available for Rekognition 
  Content Moderation." 
 } 
         ] 
     }
}
```
Consulta [Monitoraggio degli eventi di AWS Health con Amazon EventBridge](https://docs.aws.amazon.com/health/latest/ug/cloudwatch-events-health.html) per rilevare e reagire agli eventi AWS Health utilizzando EventBridge.

# Revisione di contenuti inappropriati con Amazon Augmented AI

Amazon Augmented AI (Amazon A2I) consente di creare i flussi di lavoro necessari per la revisione umana delle previsioni di Machine Learning.

Amazon Rekognition è direttamente integrato con Amazon A2I in modo che sia possibile implementare facilmente la revisione umana per il caso d'uso del rilevamento di immagini non sicure. Amazon A2I fornisce un flusso di lavoro di revisione umana per la moderazione di immagini. Ciò consente di riesaminare facilmente le previsioni di Amazon Rekognition. È possibile definire soglie di affidabilità per il caso d'uso e regolarle nel tempo. Con Amazon A2I, puoi utilizzare un pool di revisori all'interno della tua organizzazione o di Amazon Mechanical Turk. Puoi avvalerti anche di fornitori di forza lavoro che sono stati pre-selezionati da AWS per la qualità e la conformità alle procedure di sicurezza.

I passaggi seguenti illustrano come configurare Amazon A2I con Amazon Rekognition. Innanzitutto, creare una definizione di flusso con Amazon A2I che presenti le condizioni che attivano la revisione umana. Quindi, passi l'Amazon Resource Name (ARN) della definizione del flusso all'operazione Amazon Rekognition. DetectModerationLabel Nella risposta DetectModerationLabel, puoi vedere se è necessaria la revisione umana. I risultati della revisione umana sono disponibili in un bucket Amazon S3 impostato dalla definizione del flusso.

Per visualizzare una end-to-end dimostrazione di come usare Amazon A2I con Amazon Rekognition, consulta uno dei seguenti tutorial nella Amazon Developer Guide. SageMaker

- [Demo: inizia a usare la console Amazon A2I](https://docs.aws.amazon.com/sagemaker/latest/dg/a2i-get-started-console.html)
- [Demo: inizia a usare l'API Amazon A2I](https://docs.aws.amazon.com/sagemaker/latest/dg/a2i-get-started-api.html)

Per iniziare a utilizzare l'API, puoi anche eseguire un esempio di notebook Jupyter. Vedi [Utilizzare](https://docs.aws.amazon.com/sagemaker/latest/dg/a2i-task-types-general.html#a2i-task-types-notebook-demo)  [un'istanza SageMaker Notebook con Amazon A2I Jupyter Notebook per utilizzare l'integrazione del](https://docs.aws.amazon.com/sagemaker/latest/dg/a2i-task-types-general.html#a2i-task-types-notebook-demo)  [notebook](https://docs.aws.amazon.com/sagemaker/latest/dg/a2i-task-types-general.html#a2i-task-types-notebook-demo) [Amazon Augmented AI \(Amazon A2I\) con Amazon Rekognition](https://github.com/aws-samples/amazon-a2i-sample-jupyter-notebooks/blob/master/Amazon%20Augmented%20AI%20(A2I)%20and%20Rekognition%20DetectModerationLabels.ipynb) [Esempio] in un'istanza notebook. SageMaker

Funzionamento con Amazon A2I DetectModerationLabels

#### **a** Note

Crea tutte le tue risorse Amazon A2I e le risorse Amazon Rekognition nella stessa regione AWS.

1. Completare i prerequisiti elencati nella sezione [Getting Started with Amazon Augmented AI](https://docs.aws.amazon.com/sagemaker/latest/dg/a2i-getting-started.html) nella Documentazione SageMaker .

Inoltre, ricorda di configurare le autorizzazioni IAM come indicato nella pagina [Autorizzazioni e](https://docs.aws.amazon.com/sagemaker/latest/dg/a2i-permissions-security.html)  [sicurezza in Amazon Augmented AI](https://docs.aws.amazon.com/sagemaker/latest/dg/a2i-permissions-security.html) nella documentazione. SageMaker

2. Seguire le istruzioni per la [creazione di un flusso di lavoro di revisione umana](https://docs.aws.amazon.com/sagemaker/latest/dg/create-human-review-console.html) nella DocumentazioneSageMaker.

Un flusso di lavoro di revisione umana gestisce l'elaborazione di un'immagine. Contiene le condizioni che attivano una revisione umana, il team di lavoro a cui viene inviata l'immagine, il modello di interfaccia utente utilizzato dal team di lavoro e il bucket Amazon S3 a cui vengono inviati i risultati del team di lavoro.

All'interno della CreateFlowDefinition chiamata, è necessario impostare «HumanLoopRequestSourceAWS/Rekognition/ DetectModerationLabels /Image/V3». Dopodiché, devi decidere come impostare le tue condizioni che attivano la revisione umana.

Con Amazon Rekognition hai due ConditionType opzioni per:, e. ModerationLabelConfidenceCheck Sampling

ModerationLabelConfidenceCheck crea un loop umano quando l'attendibilità di un'etichetta di moderazione è all'interno di un intervallo. Infine, Sampling invia una percentuale casuale dei documenti elaborati per la revisione umana. Ogni ConditionType utilizza un set diverso di ConditionParameters per impostare i risultati attesi dalla revisione umana.

ModerationLabelConfidenceCheck ha il ConditionParameters ModerationLableName che imposta la chiave che deve sottoposta a revisione umana. Inoltre, ha fiducia, che imposta l'intervallo percentuale per l'invio a revisione umana con LessThan GreaterThan, ed Equals. Samplingha RandomSamplingPercentage che stabilisce una percentuale di documenti che verranno inviati alla revisione umana.

L'esempio di codice riportato di seguito è una chiamata parziale di CreateFlowDefinition. Invia un'immagine per la revisione umana se è valutata meno del 98% sull'etichetta "Provocante" e più del 95% sull'etichetta "Costumi da bagno femminili o biancheria intima". Ciò significa che se l'immagine non è considerata provocante ma contiene una donna in biancheria intima o costume da bagno, è possibile ricontrollare l'immagine utilizzando la revisione umana.

```
 def create_flow_definition(): 
 ''' 
    Creates a Flow Definition resource 
    Returns: 
    struct: FlowDefinitionArn 
 ''' 
    humanLoopActivationConditions = json.dumps( 
        { 
            "Conditions": [ 
\overline{a} "And": [ 
\{ \} "ConditionType": "ModerationLabelConfidenceCheck", 
                         "ConditionParameters": {
```
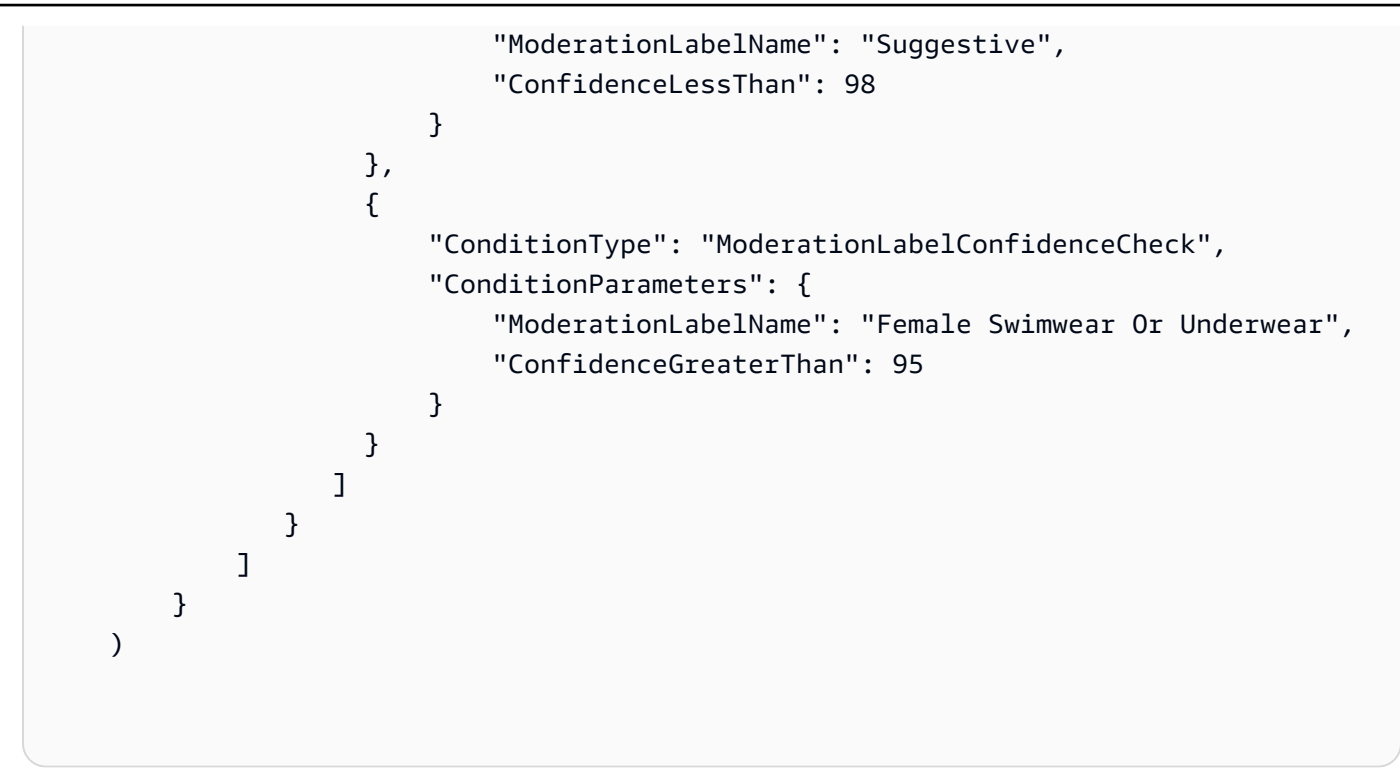

CreateFlowDefinition restituisce un FlowDefinitionArn, che si utilizza nella fase successiva quando si chiama DetectModerationLabels.

Per ulteriori informazioni, [CreateFlowDefinition](https://docs.aws.amazon.com/sagemaker/latest/dg/API_CreateFlowDefinition.html)consulta l' SageMaker API Reference.

- 3. Impostare il parametro HumanLoopConfig quando si chiama DetectModerationLabels, come in [Rilevamento di immagini inappropriate](#page-589-0). Vedi il passaggio 4 per esempi di DetectModerationLabels chiamata con HumanLoopConfig set.
	- a. All'interno del parametro HumanLoopConfig, FlowDefinitionArn impostare l'ARN della definizione di flusso creata nella fase 2.
	- b. Impostare HumanLoopName. Dovrebbe essere univoco all'interno di una regione e deve essere in caratteri minuscoli.
	- c. (Facoltativo) Puoi utilizzare DataAttributes per impostare se l'immagine che hai passato ad Amazon Rekognition è priva o meno di informazioni di identificazione personale. È necessario impostare questo parametro per inviare informazioni ad Amazon Mechanical Turk.
- 4. Esegui DetectModerationLabels.

Gli esempi seguenti mostrano come usare AWS CLI e come AWS SDK for Python (Boto3) eseguire DetectModerationLabels HumanLoopConfig set.

#### AWS SDK for Python (Boto3)

Il seguente esempio di richiesta utilizza l'SDK per Python (Boto3). Per ulteriori informazioni, consulta [detect\\_moderation\\_labels nell'](https://boto3.amazonaws.com/v1/documentation/api/latest/reference/services/rekognition.html#Rekognition.Client.detect_moderation_labels)SDK AWSfor Python (Boto) API Reference.

```
import boto3
rekognition = boto3.client("rekognition", aws-region)
response = rekognition.detect_moderation_labels( \ 
         Image={'S3Object': {'Bucket': bucket_name, 'Name': image_name}}, \ 
         HumanLoopConfig={ \ 
             'HumanLoopName': 'human_loop_name', \ 
             'FlowDefinitionArn': , "arn:aws:sagemaker:aws-
region:aws_account_number:flow-definition/flow_def_name" \ 
             'DataAttributes': {'ContentClassifiers': 
  ['FreeOfPersonallyIdentifiableInformation','FreeOfAdultContent']} 
          })
```
#### AWS CLI

Nell'esempio di richiesta seguente viene utilizzata l'interfaccia a riga di comando AWS. Per ulteriori informazioni, consulta la sezione [detect-moderation-labels](https://docs.aws.amazon.com/cli/latest/reference/rekognition/detect-moderation-labels.html) nella Documentazione di riferimento della [AWS CLI.](https://docs.aws.amazon.com/cli/latest/reference/)

```
$ aws rekognition detect-moderation-labels \ 
     --image "S3Object={Bucket='bucket_name',Name='image_name'}" \ 
     --human-loop-config 
 HumanLoopName="human_loop_name",FlowDefinitionArn="arn:aws:sagemaker:aws-
region:aws_account_number:flow-
definition/
flow_def_name",DataAttributes='{ContentClassifiers=["FreeOfPersonallyIdentifiableInformation", 
  "FreeOfAdultContent"]}'
```

```
$ aws rekognition detect-moderation-labels \ 
     --image "S3Object={Bucket='bucket_name',Name='image_name'}" \ 
     --human-loop-config \ 
         '{"HumanLoopName": "human_loop_name", "FlowDefinitionArn": 
  "arn:aws:sagemaker:aws-region:aws_account_number:flow-
```
definition/*flow\_def\_name*", "DataAttributes": {"ContentClassifiers": ["FreeOfPersonallyIdentifiableInformation", "FreeOfAdultContent"]}}'

Quando esegui DetectModerationLabels con HumanLoopConfig enabled, Amazon SageMaker Rekognition richiama l'operazione API. StartHumanLoop Questo comando prende la risposta da DetectModerationLabels e la controlla rispetto alle condizioni della definizione di flusso nell'esempio. Se soddisfa le condizioni per la revisione, restituisce un HumanLoopArn. Ciò significa che i membri del team di lavoro che hai impostato nella definizione del flusso ora possono rivedere l'immagine. La chiamata all'operazione di runtime di Amazon Augmented AI DescribeHumanLoop fornisce informazioni sull'esito del ciclo. Per ulteriori informazioni, consulta la [DescribeHumanLoopd](https://docs.aws.amazon.com/augmented-ai/2019-11-07/APIReference/API_DescribeHumanLoop.html)ocumentazione di riferimento dell'API Amazon Augmented AI.

Dopo aver esaminato l'immagine, è possibile visualizzare i risultati nel bucket specificato nel percorso di output della definizione di flusso. Amazon A2I ti invierà inoltre una notifica tramite Amazon CloudWatch Events quando la revisione sarà completa. Per vedere quali eventi cercare, consulta [CloudWatch Eventi](https://docs.aws.amazon.com/sagemaker/latest/dg/augmented-ai-cloudwatch-events.html) nella SageMaker documentazione.

Per ulteriori informazioni, consulta [Nozioni di base su Amazon Augmented AI](https://docs.aws.amazon.com/sagemaker/latest/dg/a2i-getting-started.html) nella Documentazione SageMaker.

# Rilevamento del testo

Amazon Rekognition è in grado di rilevare il testo in immagini e video. Può quindi convertire il testo rilevato in testo leggibile dalla macchina. Puoi utilizzare il rilevamento del testo leggibile automaticamente nelle immagini per implementare soluzioni come:

- Ricerche visive. Ad esempio, per recuperare e visualizzare immagini contenenti lo stesso testo.
- Informazioni sui contenuti. Ad esempio, fornendo approfondimenti sui temi presenti nel testo riconosciuto nei fotogrammi video estratti. L'applicazione è in grado di eseguire ricerche di testo riconosciuto per contenuti rilevanti, ad esempio notizie, risultati sportivi, numeri di maglia degli atleti e didascalie.
- Navigazione. Ad esempio, lo sviluppo di un'app mobile con funzionalità vocali per persone con problemi di vista che riconosca i nomi di ristoranti, negozi o segnali stradali.
- Supporto per il trasporto e la sicurezza pubblica. Ad esempio, rilevare i numeri di targa delle auto dalle immagini delle telecamere del traffico.
- Filtraggio. Ad esempio, filtrando le informazioni di identificazione personale (PII) dalle immagini.

Per il rilevamento del testo nei video, è possibile implementare soluzioni quali:

- Ricerca di video di clip con parole chiave di testo specifiche, ad esempio il nome di un ospite su un'immagine di un notiziario.
- Moderazione dei contenuti per garantire la conformità agli standard organizzativi mediante il rilevamento di testo accidentale, parolacce o spam.
- Individuazione di tutte le sovrapposizioni di testo sulla timeline del video per un'ulteriore elaborazione, ad esempio sostituendo il testo con testo in un'altra lingua per l'internazionalizzazione dei contenuti.
- Individuazione delle posizioni del testo, in modo che gli altri elementi grafici possano essere allineati di conseguenza.

Per rilevare il testo nelle immagini in formato JPEG o PNG, utilizzate l'[DetectText](https://docs.aws.amazon.com/rekognition/latest/APIReference/API_DetectText.html)operazione. Per rilevare in modo asincrono il testo nel video, utilizzate le operazioni and. [StartTextDetection](https://docs.aws.amazon.com/rekognition/latest/APIReference/API_StartTextDetection.html)[GetTextDetection](https://docs.aws.amazon.com/rekognition/latest/APIReference/API_GetTextDetection.html) Le operazioni di rilevamento del testo di immagini e video supportano la maggior parte dei caratteri, compresi quelli altamente stilizzati. Dopo aver rilevato il testo, Amazon Rekognition crea una rappresentazione delle parole e delle righe di testo rilevate, mostra la relazione tra di esse e indica dove si trova il testo su un'immagine o un fotogramma video.

Le GetTextDetection operazioni DetectText and rilevano parole e righe. Una parola è costituita da uno o più caratteri dello script che non sono separati da spazi. DetectTextè in grado di rilevare fino a 100 parole in un'immagine. GetTextDetectionè inoltre in grado di rilevare fino a 100 parole per frame di video.

Una parola è costituita da uno o più caratteri dello script che non sono separati da spazi. Amazon Rekognition è progettato per rilevare parole in inglese, arabo, russo, tedesco, francese, italiano, portoghese e spagnolo.

Una riga è una stringa di parole equidistanti Una riga non è necessariamente una frase completa (i punti non indicano la fine di una riga). Ad esempio, Amazon Rekognition rileva il numero della patente di guida come una linea. Una riga termina quando non c'è testo allineato dopo di essa o quando c'è un ampio spazio tra le parole, rispetto alla lunghezza delle parole. A seconda dello spazio tra le parole, Amazon Rekognition potrebbe rilevare più righe di testo allineate nella stessa direzione. Se una frase si espande su più righe, l'operazione restituisce più righe.

Considera l'immagine seguente.

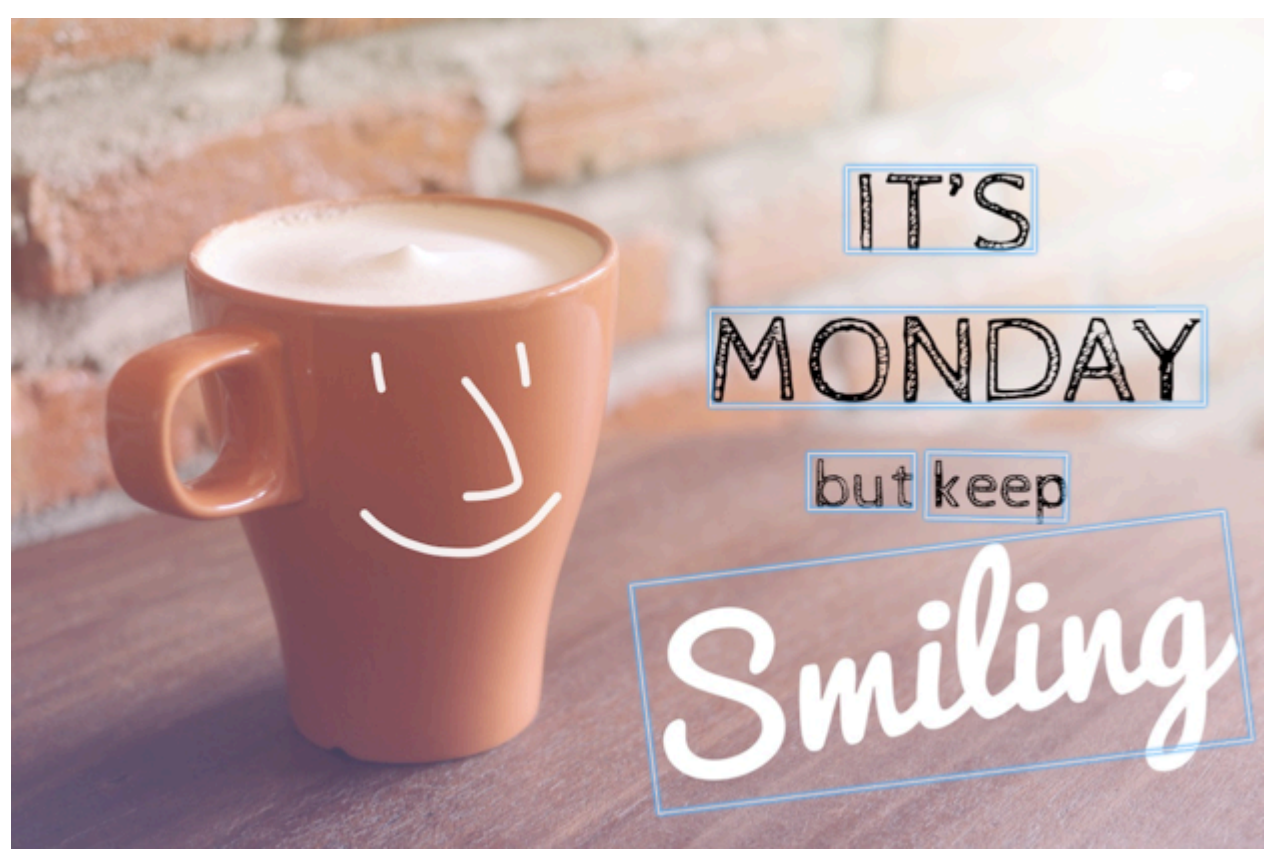

Le caselle blu rappresentano le informazioni sul testo rilevato e sulla posizione del testo restituito dall'DetectTextoperazione. In questo esempio, Amazon Rekognition rileva «IT'S», «MONDAY», «but», «keep» e «Smiling» come parole. Amazon Rekognition rileva «IT'S», «MONDAY», «but keep» e «Smiling» come righe. Per essere rilevato, l'orientamento del testo deve essere +/- 90° sull'asse orizzontale.

Per vedere un esempio, consulta [Rilevamento del testo in un'immagine.](#page-666-0)

#### Argomenti

- [Rilevamento del testo in un'immagine](#page-666-0)
- [Rilevamento del testo in un video memorizzato](#page-681-0)

# <span id="page-666-0"></span>Rilevamento del testo in un'immagine

Puoi fornire un'immagine di input come array di byte di immagine (byte di immagine con codifica Base64) o come oggetto Amazon S3. In questa procedura, carichi un'immagine JPEG o PNG nel tuo bucket S3 e specifichi il nome del file.

Per rilevare il testo in un'immagine (API)

- 1. Se non l'hai già fatto, completa i seguenti prerequisiti.
	- a. Crea o aggiorna un utente con AmazonRekognitionFullAccess e AmazonS3ReadOnlyAccess autorizzazioni. Per ulteriori informazioni, consulta [Fase 1:](#page-35-0)  [impostazione di un account AWS e creazione di un utente](#page-35-0).
	- b. Installa e configura la AWS Command Line Interface e gli SDK AWS. Per ulteriori informazioni, consulta [Fase 2: configurazione di AWS CLI e SDK AWS.](#page-37-0)
- 2. Carica l'immagine che contiene testo nel tuo bucket S3.

Per istruzioni, consulta [Uploading Objects in Amazon S3 nella Amazon](https://docs.aws.amazon.com/AmazonS3/latest/user-guide/UploadingObjectsintoAmazonS3.html) Simple Storage Service User Guide.

3. Utilizza i seguenti esempi per richiamare l'operazione DetectText.

Java

Il codice di esempio seguente mostra le righe e le parole rilevate in un'immagine.

Sostituisci i valori di bucket e photo con i nomi del bucket S3 e dell'immagine che hai usato nel passaggio 2.

```
//Copyright 2018 Amazon.com, Inc. or its affiliates. All Rights Reserved. 
//PDX-License-Identifier: MIT-0 (For details, see https://github.com/awsdocs/
amazon-rekognition-developer-guide/blob/master/LICENSE-SAMPLECODE.) 
package aws.example.rekognition.image; 
import com.amazonaws.services.rekognition.AmazonRekognition; 
import com.amazonaws.services.rekognition.AmazonRekognitionClientBuilder; 
import com.amazonaws.services.rekognition.model.AmazonRekognitionException;
import com.amazonaws.services.rekognition.model.Image; 
import com.amazonaws.services.rekognition.model.S3Object; 
import com.amazonaws.services.rekognition.model.DetectTextRequest; 
import com.amazonaws.services.rekognition.model.DetectTextResult; 
import com.amazonaws.services.rekognition.model.TextDetection; 
import java.util.List; 
public class DetectText { 
    public static void main(String[] args) throws Exception { 
       String photo = "inputtext.jpg"; 
       String bucket = "bucket"; 
       AmazonRekognition rekognitionClient = 
  AmazonRekognitionClientBuilder.defaultClient(); 
       DetectTextRequest request = new DetectTextRequest() 
               .withImage(new Image() 
               .withS3Object(new S3Object() 
               .withName(photo) 
               .withBucket(bucket))); 
       try { 
         DetectTextResult result = rekognitionClient.detectText(request);
```

```
 List<TextDetection> textDetections = result.getTextDetections(); 
          System.out.println("Detected lines and words for " + photo); 
          for (TextDetection text: textDetections) { 
                   System.out.println("Detected: " + text.getDetectedText()); 
                   System.out.println("Confidence: " + 
  text.getConfidence().toString()); 
                  System.out.println("Id : " + text.getId());
                   System.out.println("Parent Id: " + text.getParentId()); 
                   System.out.println("Type: " + text.getType()); 
                   System.out.println(); 
          } 
       } catch(AmazonRekognitionException e) { 
          e.printStackTrace(); 
       } 
    } 
}
```
#### Java V2

Questo codice è tratto dal repository degli esempi di AWS Documentation SDK. GitHub [Vedi](https://github.com/awsdocs/aws-doc-sdk-examples/blob/master/javav2/example_code/rekognition/src/main/java/com/example/rekognition/DetectText.java)  [l'esempio completo qui.](https://github.com/awsdocs/aws-doc-sdk-examples/blob/master/javav2/example_code/rekognition/src/main/java/com/example/rekognition/DetectText.java)

```
/**
* To run this code example, ensure that you perform the Prerequisites as stated 
 in the Amazon Rekognition Guide:
* https://docs.aws.amazon.com/rekognition/latest/dg/video-analyzing-with-
sqs.html
*
* Also, ensure that set up your development environment, including your 
  credentials.
*
* For information, see this documentation topic:
*
* https://docs.aws.amazon.com/sdk-for-java/latest/developer-guide/get-
started.html
*/
//snippet-start:[rekognition.java2.detect_text.import]
import software.amazon.awssdk.auth.credentials.ProfileCredentialsProvider;
import software.amazon.awssdk.core.SdkBytes;
import software.amazon.awssdk.regions.Region;
```

```
import software.amazon.awssdk.services.rekognition.RekognitionClient;
import software.amazon.awssdk.services.rekognition.model.DetectTextRequest;
import software.amazon.awssdk.services.rekognition.model.Image;
import software.amazon.awssdk.services.rekognition.model.DetectTextResponse;
import software.amazon.awssdk.services.rekognition.model.TextDetection;
import software.amazon.awssdk.services.rekognition.model.RekognitionException;
import java.io.FileInputStream;
import java.io.FileNotFoundException;
import java.io.InputStream;
import java.util.List;
//snippet-end:[rekognition.java2.detect_text.import]
/**
* Before running this Java V2 code example, set up your development environment, 
 including your credentials.
*
* For more information, see the following documentation topic:
*
* https://docs.aws.amazon.com/sdk-for-java/latest/developer-guide/get-
started.html
*/
public class DetectTextImage { 
  public static void main(String[] args) { 
      final String usage = "\n" + 
          "Usage: " + 
          " <sourceImage>\n\n" + 
          "Where:\n" + 
          " sourceImage - The path to the image that contains text (for 
 example, C:\\AWS\\pic1.png). \n\n";
   if (args.length != 1) {
          System.out.println(usage); 
          System.exit(1); 
      } 
      String sourceImage = args[0] ; 
      Region region = Region.US_WEST_2; 
      RekognitionClient rekClient = RekognitionClient.builder() 
          .region(region) 
          .credentialsProvider(ProfileCredentialsProvider.create("default")) 
         .buid():
```

```
 detectTextLabels(rekClient, sourceImage ); 
     rekClient.close(); 
 } 
 // snippet-start:[rekognition.java2.detect_text.main] 
 public static void detectTextLabels(RekognitionClient rekClient, String 
 sourceImage) { 
     try { 
         InputStream sourceStream = new FileInputStream(sourceImage); 
         SdkBytes sourceBytes = SdkBytes.fromInputStream(sourceStream); 
         Image souImage = Image.builder() 
              .bytes(sourceBytes) 
             .build();
         DetectTextRequest textRequest = DetectTextRequest.builder() 
              .image(souImage) 
             .build();
         DetectTextResponse textResponse = rekClient.detectText(textRequest); 
         List<TextDetection> textCollection = textResponse.textDetections(); 
         System.out.println("Detected lines and words"); 
         for (TextDetection text: textCollection) { 
             System.out.println("Detected: " + text.detectedText()); 
             System.out.println("Confidence: " + text.confidence().toString()); 
            System.out.println("Id : " + text.id());
             System.out.println("Parent Id: " + text.parentId()); 
             System.out.println("Type: " + text.type()); 
             System.out.println(); 
         } 
     } catch (RekognitionException | FileNotFoundException e) { 
         System.out.println(e.getMessage()); 
         System.exit(1); 
     } 
 } 
 // snippet-end:[rekognition.java2.detect_text.main]
```
### AWS CLI

Questo comando AWS CLI visualizza l'output JSON dell'operazione CLI detect-text.

Sostituisci i valori di Bucket e Name con i nomi del bucket S3 e dell'immagine che hai usato nel passaggio 2.

Sostituisci il valore di profile\_name con il nome del tuo profilo di sviluppatore.

```
aws rekognition detect-text --image "{"S3Object":{"Bucket":"bucket-
name","Name":"image-name"}}" --profile default
```
Se accedi alla CLI su un dispositivo Windows, usa le virgolette doppie anziché le virgolette singole ed evita le virgolette doppie interne tramite barra rovesciata (ad esempio\) per risolvere eventuali errori del parser che potresti riscontrare. Per un esempio, consulta quanto segue:

```
aws rekognition detect-text --image "{\"S3Object\":{\"Bucket\":\"bucket-name\",
\"Name\":\"image-name\"}}" --profile default
```
Python

Il codice di esempio seguente mostra le righe e le parole rilevate in un'immagine.

Sostituisci i valori di bucket e photo con i nomi del bucket S3e e dell'immagine che hai usato nel passaggio 2. Sostituisci il valore di profile\_name nella riga che crea la sessione di Rekognition con il nome del tuo profilo di sviluppatore.

```
# Copyright 2018 Amazon.com, Inc. or its affiliates. All Rights Reserved.
# PDX-License-Identifier: MIT-0 (For details, see https://github.com/awsdocs/
amazon-rekognition-developer-guide/blob/master/LICENSE-SAMPLECODE.)
import boto3
def detect_text(photo, bucket): 
     session = boto3.Session(profile_name='default') 
     client = session.client('rekognition') 
     response = client.detect_text(Image={'S3Object': {'Bucket': bucket, 'Name': 
  photo}}) 
     textDetections = response['TextDetections'] 
     print('Detected text\n----------')
```

```
 for text in textDetections: 
         print('Detected text:' + text['DetectedText']) 
         print('Confidence: ' + "{:.2f}".format(text['Confidence']) + "%") 
         print('Id: {}'.format(text['Id'])) 
         if 'ParentId' in text: 
             print('Parent Id: {}'.format(text['ParentId'])) 
         print('Type:' + text['Type']) 
         print() 
     return len(textDetections)
def main(): 
     bucket = 'bucket-name' 
     photo = 'photo-name' 
     text_count = detect_text(photo, bucket) 
     print("Text detected: " + str(text_count))
if __name__ == '__main__": main()
```
#### .NET

Il codice di esempio seguente mostra le righe e le parole rilevate in un'immagine.

Sostituisci i valori di bucket e photo con i nomi del bucket S3 e dell'immagine che hai usato nel passaggio 2.

```
//Copyright 2018 Amazon.com, Inc. or its affiliates. All Rights Reserved.
//PDX-License-Identifier: MIT-0 (For details, see https://github.com/awsdocs/
amazon-rekognition-developer-guide/blob/master/LICENSE-SAMPLECODE.)
using System;
using Amazon.Rekognition;
using Amazon.Rekognition.Model;
public class DetectText
{ 
     public static void Example() 
     { 
         String photo = "input.jpg"; 
         String bucket = "bucket"; 
         AmazonRekognitionClient rekognitionClient = new 
  AmazonRekognitionClient();
```

```
 DetectTextRequest detectTextRequest = new DetectTextRequest() 
         { 
            Image = new Image()\{\hspace{.1cm} \} S3Object = new S3Object() 
\overline{a} Name = photo, 
                     Bucket = bucket 
 } 
 } 
         }; 
         try 
         { 
             DetectTextResponse detectTextResponse = 
  rekognitionClient.DetectText(detectTextRequest); 
             Console.WriteLine("Detected lines and words for " + photo); 
             foreach (TextDetection text in detectTextResponse.TextDetections) 
\{\hspace{.1cm} \} Console.WriteLine("Detected: " + text.DetectedText); 
                 Console.WriteLine("Confidence: " + text.Confidence); 
                 Console.WriteLine("Id : " + text.Id); 
                 Console.WriteLine("Parent Id: " + text.ParentId); 
                 Console.WriteLine("Type: " + text.Type); 
 } 
         } 
         catch (Exception e) 
         { 
             Console.WriteLine(e.Message); 
         } 
     }
}
```
#### Node.JS

Il codice di esempio seguente mostra le righe e le parole rilevate in un'immagine.

Sostituisci i valori di bucket e photo con i nomi del bucket S3e e dell'immagine che hai usato nel passaggio 2. Sostituisci il valore di region con la regione trovata nelle tue credenziali .aws. Sostituisci il valore di profile\_name nella riga che crea la sessione di Rekognition con il nome del tuo profilo di sviluppatore.

```
var AWS = require('aws-sdk'); 
const bucket = 'bucket' // the bucketname without s3://
const photo = 'photo' // the name of file
const config = new AWS.Config({ 
   accessKeyId: process.env.AWS_ACCESS_KEY_ID, 
   secretAccessKey: process.env.AWS_SECRET_ACCESS_KEY, 
}) 
AWS.config.update({region:'region'}); 
const client = new AWS.Rekognition(); 
const params = \{ Image: { 
     S3Object: { 
       Bucket: bucket, 
       Name: photo 
     }, 
   }, 
} 
client.detectText(params, function(err, response) { 
   if (err) { 
     console.log(err, err.stack); // handle error if an error occurred 
   } else { 
     console.log(`Detected Text for: ${photo}`) 
     console.log(response) 
     response.TextDetections.forEach(label => { 
       console.log(`Detected Text: ${label.DetectedText}`), 
       console.log(`Type: ${label.Type}`), 
       console.log(`ID: ${label.Id}`), 
       console.log(`Parent ID: ${label.ParentId}`), 
       console.log(`Confidence: ${label.Confidence}`), 
       console.log(`Polygon: `) 
       console.log(label.Geometry.Polygon) 
     } 
     ) 
   } 
});
```
# DetectText richiesta di operazione

Durante l'DetectTextoperazione, fornisci un'immagine di input come array di byte con codifica Base64 o come immagine archiviata in un bucket Amazon S3. Il seguente esempio di richiesta JSON mostra l'immagine caricata da un bucket Amazon S3.

```
{ 
      "Image": { 
           "S3Object": { 
                "Bucket": "bucket", 
                "Name": "inputtext.jpg" 
           } 
      }
}
```
## **Filters**

La possibilità di filtrare per regione del testo, dimensione e punteggio di affidabilità offre la flessibilità necessaria a controllare l'output del rilevamento di testo. Utilizzando le regioni di interesse, è possibile limitare facilmente il rilevamento del testo alle regioni pertinenti, ad esempio in alto a destra della foto del profilo o di una posizione fissa in relazione a un punto di riferimento quando si leggono i numeri delle parti da un'immagine di una macchina. Il filtro relativo alla dimensione del riquadro di delimitazione del testo può essere utilizzato per evitare testo troppo piccolo sullo sfondo che può risultare un disturbo o irrilevante. Il filtro Word Confidence ti consente di rimuovere risultati che potrebbero essere inaffidabili perché sfocati o sbavati.

Per informazioni sui valori del filtro, vedere. [DetectTextFilters](https://docs.aws.amazon.com/rekognition/latest/APIReference/API_DetectTextFilters.html)

Puoi utilizzare i filtri seguenti:

- MinConfidence—Imposta il livello di confidenza del rilevamento delle parole. Le parole con sicurezza di rilevamento al di sotto di questo livello sono escluse dal risultato. I valori devono essere compresi tra 0 e 100.
- MinBoundingBoxWidth— Imposta la larghezza minima del riquadro di delimitazione delle parole. Le parole con caselle di delimitazione inferiori a questo valore sono escluse dal risultato. Il valore è relativo alla larghezza del fotogramma dell'immagine.
- MinBoundingBoxHeight— Imposta l'altezza minima del riquadro di delimitazione delle parole. Le parole con altezze dei box di delimitazione inferiori a questo valore sono escluse dal risultato. Il valore è relativo all'altezza del fotogramma dell'immagine.

• RegionsOfInterest— Limita il rilevamento a una regione specifica della cornice dell'immagine. I valori sono relativi alle dimensioni del fotogramma. Per il testo solo parzialmente all'interno di un'area, la risposta non è definita.

# DetectText risposta operativa

L'DetectTextoperazione analizza l'immagine e restituisce un array TextDetections, in cui ogni elemento ([TextDetection](https://docs.aws.amazon.com/rekognition/latest/APIReference/API_TextDetection.html)) rappresenta una riga o una parola rilevata nell'immagine. Per ogni elemento, DetectText restituisce le informazioni riportate di seguito.

- Il testo rilevato (DetectedText)
- Le relazioni tra parole e righe (Id e ParentId)
- La posizione del testo nell'immagine (Geometry)
- La fiducia che Amazon Rekognition ripone nell'accuratezza del testo e del riquadro di selezione rilevati () Confidence
- Il tipo di testo rilevato (Type)

## Testo rilevato

Ogni elemento TextDetection contiene testo riconosciuto (parole o righe) nel campo DetectedText. Una parola è costituita da uno o più caratteri dello script non separati da spazi. DetectTextè in grado di rilevare fino a 100 parole in un'immagine. Il testo restituito potrebbe includere caratteri che rendono irriconoscibile una parola. Ad esempio, C@t in luogo di Cat. Per determinare se un elemento TextDetection rappresenta una riga di testo o una parola, usa il campo Type.

Ogni TextDetection elemento include un valore percentuale che rappresenta il grado di fiducia di Amazon Rekognition nella precisione del testo rilevato e del riquadro di delimitazione che lo circonda.

## Relazioni tra parole e linee

Ogni elemento TextDetection ha un campo di identificazione, Id. L'Id mostra la posizione della parola in una riga. Se l'elemento è una parola, il campo di identificazione padre ParentId identifica la riga in cui è stata rilevata la parola. Il ParentId per una riga è nullo. Ad esempio, la riga "but keep" nell'immagine di esempio contiene i seguenti valori Id e ParentId

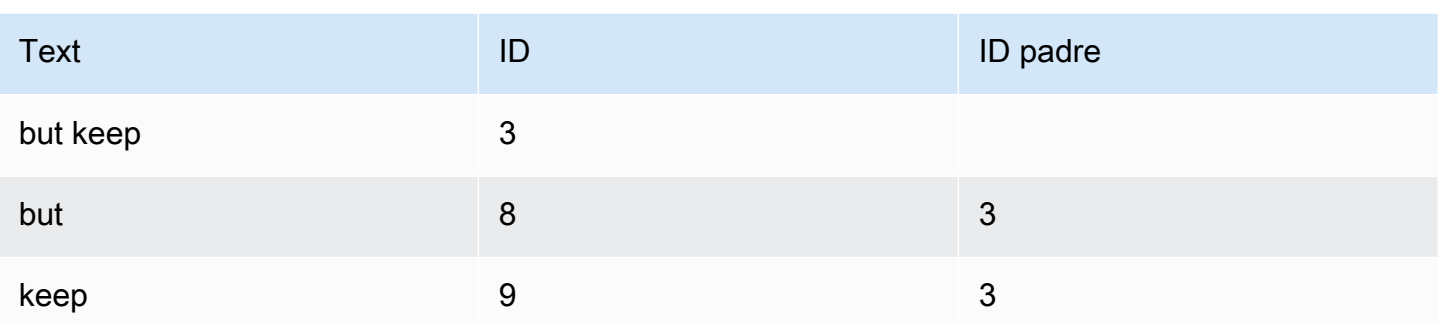

## Posizione del testo su un'immagine

Per determinare dove si trova il testo riconosciuto su un'immagine, utilizzate le informazioni del riquadro di delimitazione [\(Geometria](https://docs.aws.amazon.com/rekognition/latest/APIReference/API_Geometry.html)) restituite da. DetectText L'oggetto Geometry contiene due tipi di informazioni sul riquadro di delimitazione per le righe e le parole rilevate:

- Un contorno rettangolare grossolano allineato all'asse in un oggetto [BoundingBox](https://docs.aws.amazon.com/rekognition/latest/APIReference/API_BoundingBox.html)
- [Un poligono a grana più fine composto da più coordinate X e Y in una matrice di punti](https://docs.aws.amazon.com/rekognition/latest/APIReference/API_Point.html)

Il riquadro di delimitazione e le coordinate del poligono mostrano dove è posizionato il testo nell'immagine di origine. I valori delle coordinate sono espressi in percentuale rispetto alla dimensione generale dell'immagine. Per ulteriori informazioni, consulta. [BoundingBox](https://docs.aws.amazon.com/rekognition/latest/APIReference/API_BoundingBox.html)

La seguente risposta JSON dell'operazione DetectText mostra le parole e le righe rilevate nell'immagine seguente.

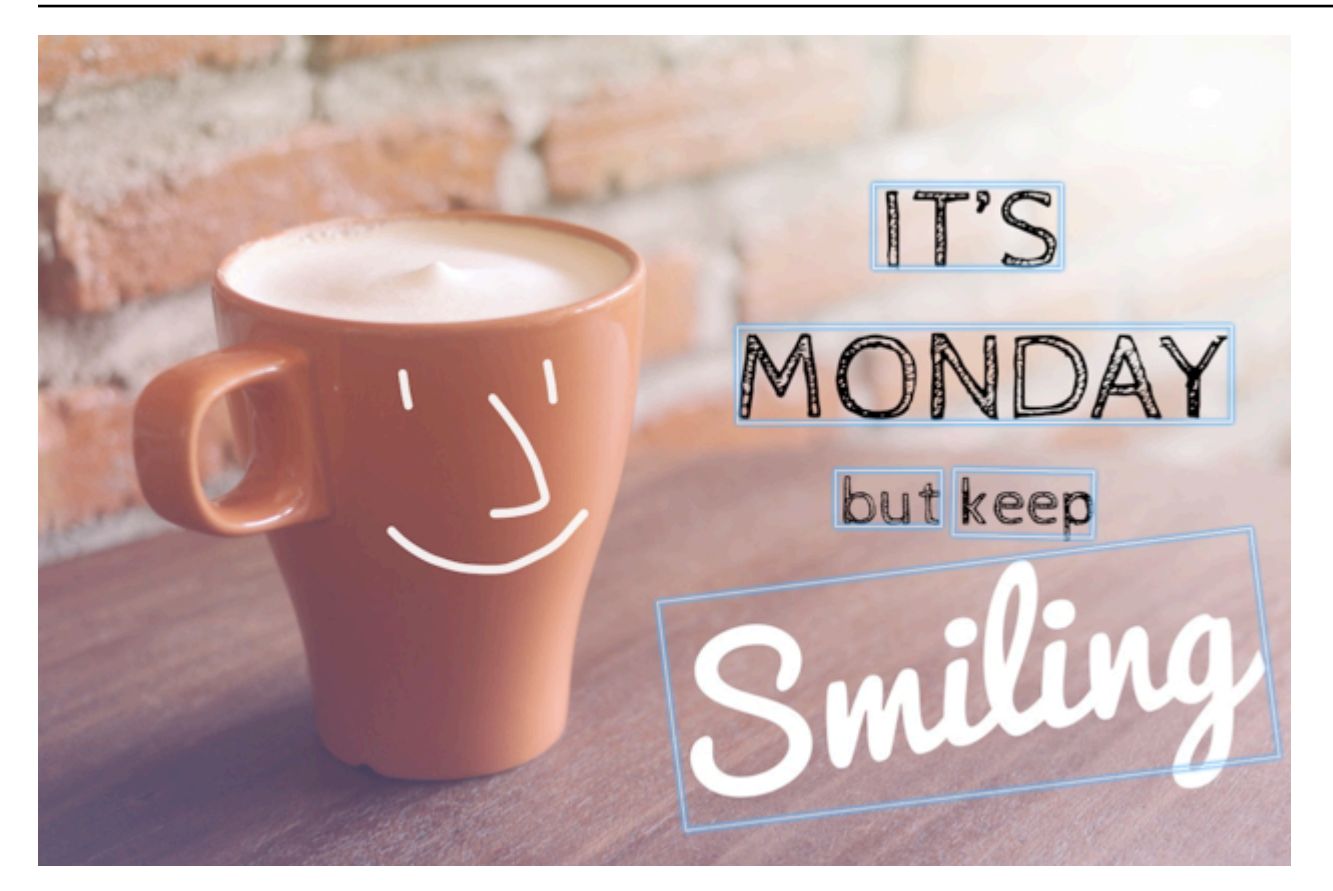

```
{ 
  'TextDetections': [{'Confidence': 99.35693359375, 
                        'DetectedText': "IT'S", 
                        'Geometry': {'BoundingBox': {'Height': 0.09988046437501907, 
                                                        'Left': 0.6684935688972473, 
                                                        'Top': 0.18226495385169983, 
                                                        'Width': 0.1461552083492279}, 
                                      'Polygon': [{'X': 0.6684935688972473, 
                                                    'Y': 0.1838926374912262}, 
                                                   {'X': 0.8141663074493408, 
                                                    'Y': 0.18226495385169983}, 
                                                   {'X': 0.8146487474441528, 
                                                    'Y': 0.28051772713661194}, 
                                                   {'X': 0.6689760088920593, 
                                                    'Y': 0.2821454107761383}]}, 
                        'Id': 0, 
                        'Type': 'LINE'}, 
                      {'Confidence': 99.6207275390625, 
                        'DetectedText': 'MONDAY', 
                        'Geometry': {'BoundingBox': {'Height': 0.11442459374666214, 
                                                        'Left': 0.5566731691360474,
```

```
 'Top': 0.3525116443634033, 
                                  'Width': 0.39574965834617615}, 
                'Polygon': [{'X': 0.5566731691360474, 
                               'Y': 0.353712260723114}, 
                             {'X': 0.9522717595100403, 
                               'Y': 0.3525116443634033}, 
                             {'X': 0.9524227976799011, 
                               'Y': 0.4657355844974518}, 
                             {'X': 0.5568241477012634, 
                               'Y': 0.46693623065948486}]}, 
  'Id': 1, 
  'Type': 'LINE'}, 
 {'Confidence': 99.6160888671875, 
  'DetectedText': 'but keep', 
  'Geometry': {'BoundingBox': {'Height': 0.08314694464206696, 
                                  'Left': 0.6398131847381592, 
                                  'Top': 0.5267938375473022, 
                                  'Width': 0.2021435648202896}, 
                'Polygon': [{'X': 0.640289306640625, 
                               'Y': 0.5267938375473022}, 
                              {'X': 0.8419567942619324, 
                               'Y': 0.5295097827911377}, 
                              {'X': 0.8414806723594666, 
                               'Y': 0.609940767288208}, 
                             {'X': 0.6398131847381592, 
                               'Y': 0.6072247624397278}]}, 
  'Id': 2, 
  'Type': 'LINE'}, 
 {'Confidence': 88.95134735107422, 
  'DetectedText': 'Smiling', 
  'Geometry': {'BoundingBox': {'Height': 0.4326171875, 
                                  'Left': 0.46289217472076416, 
                                  'Top': 0.5634765625, 
                                  'Width': 0.5371078252792358}, 
                'Polygon': [{'X': 0.46289217472076416, 
                               'Y': 0.5634765625}, 
                              {'X': 1.0, 'Y': 0.5634765625}, 
                              {'X': 1.0, 'Y': 0.99609375}, 
                              {'X': 0.46289217472076416, 
                               'Y': 0.99609375}]}, 
  'Id': 3, 
  'Type': 'LINE'}, 
 {'Confidence': 99.35693359375, 
  'DetectedText': "IT'S",
```

```
 'Geometry': {'BoundingBox': {'Height': 0.09988046437501907, 
                                  'Left': 0.6684935688972473, 
                                  'Top': 0.18226495385169983, 
                                  'Width': 0.1461552083492279}, 
                'Polygon': [{'X': 0.6684935688972473, 
                               'Y': 0.1838926374912262}, 
                             {'X': 0.8141663074493408, 
                               'Y': 0.18226495385169983}, 
                              {'X': 0.8146487474441528, 
                               'Y': 0.28051772713661194}, 
                              {'X': 0.6689760088920593, 
                               'Y': 0.2821454107761383}]}, 
  'Id': 4, 
  'ParentId': 0, 
  'Type': 'WORD'}, 
 {'Confidence': 99.6207275390625, 
  'DetectedText': 'MONDAY', 
  'Geometry': {'BoundingBox': {'Height': 0.11442466825246811, 
                                  'Left': 0.5566731691360474, 
                                  'Top': 0.35251158475875854, 
                                  'Width': 0.39574965834617615}, 
                'Polygon': [{'X': 0.5566731691360474, 
                               'Y': 0.3537122905254364}, 
                             {'X': 0.9522718787193298, 
                               'Y': 0.35251158475875854}, 
                             {'X': 0.9524227976799011, 
                               'Y': 0.4657355546951294}, 
                             {'X': 0.5568241477012634, 
                               'Y': 0.46693626046180725}]}, 
  'Id': 5, 
  'ParentId': 1, 
  'Type': 'WORD'}, 
 {'Confidence': 99.96778869628906, 
  'DetectedText': 'but', 
  'Geometry': {'BoundingBox': {'Height': 0.0625, 
                                  'Left': 0.6402802467346191, 
                                  'Top': 0.5283203125, 
                                  'Width': 0.08027780801057816}, 
                'Polygon': [{'X': 0.6402802467346191, 
                               'Y': 0.5283203125}, 
                              {'X': 0.7205580472946167, 
                               'Y': 0.5283203125}, 
                              {'X': 0.7205580472946167, 
                               'Y': 0.5908203125},
```

```
 {'X': 0.6402802467346191, 
                                                    'Y': 0.5908203125}]}, 
                       'Id': 6, 
                       'ParentId': 2, 
                       'Type': 'WORD'}, 
                      {'Confidence': 99.26438903808594, 
                       'DetectedText': 'keep', 
                       'Geometry': {'BoundingBox': {'Height': 0.0818721204996109, 
                                                       'Left': 0.7344760298728943, 
                                                       'Top': 0.5280686020851135, 
                                                       'Width': 0.10748066753149033}, 
                                     'Polygon': [{'X': 0.7349520921707153, 
                                                    'Y': 0.5280686020851135}, 
                                                   {'X': 0.8419566750526428, 
                                                    'Y': 0.5295097827911377}, 
                                                   {'X': 0.8414806127548218, 
                                                    'Y': 0.6099407076835632}, 
                                                   {'X': 0.7344760298728943, 
                                                    'Y': 0.6084995269775391}]}, 
                       'Id': 7, 
                       'ParentId': 2, 
                       'Type': 'WORD'}, 
                      {'Confidence': 88.95134735107422, 
                       'DetectedText': 'Smiling', 
                       'Geometry': {'BoundingBox': {'Height': 0.4326171875, 
                                                       'Left': 0.46289217472076416, 
                                                       'Top': 0.5634765625, 
                                                       'Width': 0.5371078252792358}, 
                                     'Polygon': [{'X': 0.46289217472076416, 
                                                    'Y': 0.5634765625}, 
                                                   {'X': 1.0, 'Y': 0.5634765625}, 
                                                   {'X': 1.0, 'Y': 0.99609375}, 
                                                   {'X': 0.46289217472076416, 
                                                    'Y': 0.99609375}]}, 
                       'Id': 8, 
                       'ParentId': 3, 
                       'Type': 'WORD'}], 
 'TextModelVersion': '3.0'}
```
# <span id="page-681-0"></span>Rilevamento del testo in un video memorizzato

Il rilevamento del testo di Amazon Rekognition Video nei video archiviati è un'operazione asincrona. Per iniziare a rilevare il testo, chiama. [StartTextDetection](https://docs.aws.amazon.com/rekognition/latest/APIReference/API_StartTextDetection.html) Amazon Rekognition Video pubblica lo

stato di completamento dell'analisi video su un argomento di Amazon SNS. Se l'analisi video ha esito positivo, chiama [GetTextDetection](https://docs.aws.amazon.com/rekognition/latest/APIReference/API_GetTextDetection.html) per ottenere i risultati dell'analisi. Per ulteriori informazioni su come avviare analisi video e ottenere i risultati, consultare [Chiamata delle operazioni Video Amazon](#page-126-0)  [Rekognition](#page-126-0).

Questa procedura espande il codice in [Analisi di un video archiviato in un bucket Amazon S3 con](#page-137-0) [Java o Python \(SDK\).](#page-137-0) Utilizza una coda Amazon SQS per ottenere lo stato di completamento di una richiesta di analisi video.

Per rilevare il testo in un video archiviato in un bucket Amazon S3 (SDK)

- 1. Segui le fasi in [Analisi di un video archiviato in un bucket Amazon S3 con Java o Python \(SDK\).](#page-137-0)
- 2. Aggiungere il codice seguente alla classe VideoDetect nel passaggio 1.

Java

```
//Copyright 2018 Amazon.com, Inc. or its affiliates. All Rights Reserved. 
//PDX-License-Identifier: MIT-0 (For details, see https://github.com/awsdocs/
amazon-rekognition-developer-guide/blob/master/LICENSE-SAMPLECODE.) 
private static void StartTextDetection(String bucket, String video) throws 
  Exception{ 
     NotificationChannel channel= new NotificationChannel() 
              .withSNSTopicArn(snsTopicArn) 
             .withRoleArn(roleArn); 
     StartTextDetectionRequest req = new StartTextDetectionRequest() 
              .withVideo(new Video() 
                      .withS3Object(new S3Object() 
                          .withBucket(bucket) 
                          .withName(video))) 
              .withNotificationChannel(channel); 
     StartTextDetectionResult startTextDetectionResult = 
  rek.startTextDetection(req); 
     startJobId=startTextDetectionResult.getJobId(); 
}
```

```
private static void GetTextDetectionResults() throws Exception{ 
     int maxResults=10; 
     String paginationToken=null; 
     GetTextDetectionResult textDetectionResult=null; 
     do{ 
         if (textDetectionResult !=null){ 
             paginationToken = textDetectionResult.getNextToken(); 
         } 
         textDetectionResult = rek.getTextDetection(new 
  GetTextDetectionRequest() 
              .withJobId(startJobId) 
              .withNextToken(paginationToken) 
              .withMaxResults(maxResults)); 
         VideoMetadata videoMetaData=textDetectionResult.getVideoMetadata(); 
         System.out.println("Format: " + videoMetaData.getFormat()); 
         System.out.println("Codec: " + videoMetaData.getCodec()); 
         System.out.println("Duration: " + videoMetaData.getDurationMillis()); 
         System.out.println("FrameRate: " + videoMetaData.getFrameRate()); 
         //Show text, confidence values 
         List<TextDetectionResult> textDetections = 
  textDetectionResult.getTextDetections(); 
         for (TextDetectionResult text: textDetections) { 
             long seconds=text.getTimestamp()/1000; 
             System.out.println("Sec: " + Long.toString(seconds) + " "); 
             TextDetection detectedText=text.getTextDetection(); 
             System.out.println("Text Detected: " + 
  detectedText.getDetectedText()); 
                 System.out.println("Confidence: " + 
  detectedText.getConfidence().toString()); 
                 System.out.println("Id : " + detectedText.getId()); 
                 System.out.println("Parent Id: " + detectedText.getParentId());
```
```
 System.out.println("Bounding Box" + 
  detectedText.getGeometry().getBoundingBox().toString()); 
                  System.out.println("Type: " + detectedText.getType()); 
                  System.out.println(); 
         } 
     } while (textDetectionResult !=null && textDetectionResult.getNextToken() != 
  null); 
}
```
Nella funzione main, sostituisci le righe:

```
 StartLabelDetection(bucket, video); 
 if (GetSQSMessageSuccess()==true) 
  GetLabelDetectionResults();
```
con:

```
 StartTextDetection(bucket, video);
```

```
 if (GetSQSMessageSuccess()==true) 
  GetTextDetectionResults();
```
#### Java V2

Questo codice è tratto dal repository degli esempi di AWS Documentation SDK. GitHub [Vedi](https://github.com/awsdocs/aws-doc-sdk-examples/blob/master/javav2/example_code/rekognition/src/main/java/com/example/rekognition/VideoDetectText.java)  [l'esempio completo qui.](https://github.com/awsdocs/aws-doc-sdk-examples/blob/master/javav2/example_code/rekognition/src/main/java/com/example/rekognition/VideoDetectText.java)

```
//snippet-start:[rekognition.java2.recognize_video_text.import]
import software.amazon.awssdk.auth.credentials.ProfileCredentialsProvider;
import software.amazon.awssdk.regions.Region;
import software.amazon.awssdk.services.rekognition.RekognitionClient;
import software.amazon.awssdk.services.rekognition.model.S3Object;
import software.amazon.awssdk.services.rekognition.model.NotificationChannel;
import software.amazon.awssdk.services.rekognition.model.Video;
import 
  software.amazon.awssdk.services.rekognition.model.StartTextDetectionRequest;
import 
  software.amazon.awssdk.services.rekognition.model.StartTextDetectionResponse;
```

```
import software.amazon.awssdk.services.rekognition.model.RekognitionException;
import 
  software.amazon.awssdk.services.rekognition.model.GetTextDetectionResponse;
import 
  software.amazon.awssdk.services.rekognition.model.GetTextDetectionRequest;
import software.amazon.awssdk.services.rekognition.model.VideoMetadata;
import software.amazon.awssdk.services.rekognition.model.TextDetectionResult;
import java.util.List;
//snippet-end:[rekognition.java2.recognize_video_text.import]
/**
* Before running this Java V2 code example, set up your development environment, 
 including your credentials.
*
* For more information, see the following documentation topic:
*
* https://docs.aws.amazon.com/sdk-for-java/latest/developer-guide/get-
started.html
*/
public class DetectTextVideo { 
  private static String startJobId =""; 
  public static void main(String[] args) { 
     final String usage = "\n\cdot" +
          "Usage: " + 
         " <br/> <br/> <br/>video> <topicArn> <roleArn>\n\n" +
          "Where:\n" + 
          " bucket - The name of the bucket in which the video is located (for 
  example, (for example, myBucket). \n\n"+ 
             video - The name of video (for example, people.mp4). \n\lambdan\lambda" +
          " topicArn - The ARN of the Amazon Simple Notification Service 
  (Amazon SNS) topic. \n\n" + 
             roleArn - The ARN of the AWS Identity and Access Management (IAM)
 role to use. \n\ln^n ;
     if (args.length != 4) {
          System.out.println(usage); 
          System.exit(1); 
      } 
      String bucket = args[0]; 
      String video = args[1]; 
      String topicArn = args[2];
```

```
 String roleArn = args[3]; 
     Region region = Region.US_EAST_1; 
     RekognitionClient rekClient = RekognitionClient.builder() 
          .region(region) 
          .credentialsProvider(ProfileCredentialsProvider.create("profile-name")) 
         .build();
     NotificationChannel channel = NotificationChannel.builder() 
          .snsTopicArn(topicArn) 
          .roleArn(roleArn) 
         .build();
     startTextLabels(rekClient, channel, bucket, video); 
     GetTextResults(rekClient); 
     System.out.println("This example is done!"); 
     rekClient.close(); 
 } 
 // snippet-start:[rekognition.java2.recognize_video_text.main] 
 public static void startTextLabels(RekognitionClient rekClient, 
                                  NotificationChannel channel, 
                                   String bucket, 
                                  String video) { 
     try { 
         S3Object s3Obj = S3Object.builder() 
              .bucket(bucket) 
              .name(video) 
              .build(); 
         Video vidOb = Video.builder() 
              .s3Object(s3Obj) 
              .build(); 
         StartTextDetectionRequest labelDetectionRequest = 
 StartTextDetectionRequest.builder() 
              .jobTag("DetectingLabels") 
              .notificationChannel(channel) 
              .video(vidOb) 
              .build(); 
         StartTextDetectionResponse labelDetectionResponse = 
 rekClient.startTextDetection(labelDetectionRequest); 
         startJobId = labelDetectionResponse.jobId();
```

```
 } catch (RekognitionException e) { 
          System.out.println(e.getMessage()); 
          System.exit(1); 
     } 
 } 
 public static void GetTextResults(RekognitionClient rekClient) { 
      try { 
          String paginationToken=null; 
          GetTextDetectionResponse textDetectionResponse=null; 
          boolean finished = false; 
          String status; 
          int yy=0 ; 
          do{ 
              if (textDetectionResponse !=null) 
                  paginationToken = textDetectionResponse.nextToken(); 
              GetTextDetectionRequest recognitionRequest = 
 GetTextDetectionRequest.builder() 
                  .jobId(startJobId) 
                   .nextToken(paginationToken) 
                   .maxResults(10) 
                   .build(); 
              // Wait until the job succeeds. 
              while (!finished) { 
                  textDetectionResponse = 
 rekClient.getTextDetection(recognitionRequest); 
                  status = textDetectionResponse.jobStatusAsString(); 
                  if (status.compareTo("SUCCEEDED") == 0) 
                      finished = true; 
                  else { 
                       System.out.println(yy + " status is: " + status); 
                      Thread.sleep(1000); 
 } 
                 yy++; } 
              finished = false;
```

```
 // Proceed when the job is done - otherwise VideoMetadata is null. 
              VideoMetadata videoMetaData=textDetectionResponse.videoMetadata(); 
              System.out.println("Format: " + videoMetaData.format()); 
              System.out.println("Codec: " + videoMetaData.codec()); 
              System.out.println("Duration: " + videoMetaData.durationMillis()); 
              System.out.println("FrameRate: " + videoMetaData.frameRate()); 
              System.out.println("Job"); 
              List<TextDetectionResult> labels= 
 textDetectionResponse.textDetections(); 
              for (TextDetectionResult detectedText: labels) { 
                  System.out.println("Confidence: " + 
  detectedText.textDetection().confidence().toString()); 
                  System.out.println("Id : " + 
  detectedText.textDetection().id()); 
                  System.out.println("Parent Id: " + 
  detectedText.textDetection().parentId()); 
                  System.out.println("Type: " + 
  detectedText.textDetection().type()); 
                  System.out.println("Text: " + 
  detectedText.textDetection().detectedText()); 
                  System.out.println(); 
 } 
          } while (textDetectionResponse !=null && 
 textDetectionResponse.nextToken() != null); 
      } catch(RekognitionException | InterruptedException e) { 
          System.out.println(e.getMessage()); 
          System.exit(1); 
      } 
 } 
 // snippet-end:[rekognition.java2.recognize_video_text.main]
}
```
#### Python

#Copyright 2019 Amazon.com, Inc. or its affiliates. All Rights Reserved. #PDX-License-Identifier: MIT-0 (For details, see https://github.com/awsdocs/ amazon-rekognition-developer-guide/blob/master/LICENSE-SAMPLECODE.)

```
 def StartTextDetection(self):
```

```
 response=self.rek.start_text_detection(Video={'S3Object': {'Bucket': 
  self.bucket, 'Name': self.video}}, 
             NotificationChannel={'RoleArn': self.roleArn, 'SNSTopicArn': 
  self.snsTopicArn}) 
         self.startJobId=response['JobId'] 
         print('Start Job Id: ' + self.startJobId) 
    def GetTextDetectionResults(self): 
        maxResults = 10 paginationToken = '' 
         finished = False 
         while finished == False: 
             response = self.rek.get_text_detection(JobId=self.startJobId, 
                                              MaxResults=maxResults, 
                                              NextToken=paginationToken) 
             print('Codec: ' + response['VideoMetadata']['Codec']) 
             print('Duration: ' + str(response['VideoMetadata']
['DurationMillis'])) 
             print('Format: ' + response['VideoMetadata']['Format']) 
             print('Frame rate: ' + str(response['VideoMetadata']['FrameRate'])) 
             print() 
             for textDetection in response['TextDetections']: 
                 text=textDetection['TextDetection'] 
                 print("Timestamp: " + str(textDetection['Timestamp'])) 
                 print(" Text Detected: " + text['DetectedText']) 
                 print(" Confidence: " + str(text['Confidence'])) 
                 print (" Bounding box") 
                 print (" Top: " + str(text['Geometry']['BoundingBox']
['Top'])) 
                 print (" Left: " + str(text['Geometry']['BoundingBox']
['Left']))
                 print (" Width: " + str(text['Geometry']['BoundingBox']
['Width']))
                 print (" Height: " + str(text['Geometry']['BoundingBox']
['Height'])) 
                 print (" Type: " + str(text['Type']) ) 
                 print()
```

```
 if 'NextToken' in response: 
     paginationToken = response['NextToken'] 
 else: 
     finished = True
```
Nella funzione main, sostituisci le righe:

```
 analyzer.StartLabelDetection() 
 if analyzer.GetSQSMessageSuccess()==True: 
     analyzer.GetLabelDetectionResults()
```
con:

 analyzer.StartTextDetection() if analyzer.GetSQSMessageSuccess()==True: analyzer.GetTextDetectionResults()

#### CLI

Esegui il seguente AWS CLI comando per iniziare a rilevare il testo in un video.

```
 aws rekognition start-text-detection --video "{"S3Object":{"Bucket":"bucket-
name","Name":"video-name"}}"\ 
 --notification-channel "{"SNSTopicArn":"topic-arn","RoleArn":"role-arn"}" \
  --region region-name --profile profile-name
```
Aggiorna i seguenti valori:

- Cambia bucket-name e video-name inserisci il nome del bucket Amazon S3 e il nome del file che hai specificato nel passaggio 2.
- Cambia region-name con la regione AWS che stai utilizzando.
- Sostituisci il valore di profile-name con il nome del tuo profilo di sviluppatore.
- Passa topic-ARN all'ARN dell'argomento Amazon SNS che hai creato nel passaggio 3 di. [Configurazione di Video Amazon Rekognition](#page-133-0)
- Passa role-ARN all'ARN del ruolo di servizio IAM che hai creato nel passaggio 7 di. [Configurazione di Video Amazon Rekognition](#page-133-0)

Se accedi alla CLI su un dispositivo Windows, usa le virgolette doppie anziché le virgolette singole ed evita le virgolette doppie interne tramite barra rovesciata (ad esempio\) per risolvere eventuali errori del parser che potresti riscontrare. Per un esempio, vedi sotto:

```
aws rekognition start-text-detection --video \ 
  "{\"S3Object\":{\"Bucket\":\"bucket-name\",\"Name\":\"video-name\"}}" \ 
  --notification-channel "{\"SNSTopicArn\":\"topic-arn\",\"RoleArn\":\"role-arn
\"}" \ 
  --region region-name --profile profile-name
```
Dopo aver eseguito l'esempio di codice precedente, copia il codice restituito jobID e forniscilo al seguente GetTextDetection comando di seguito per ottenere i risultati, sostituendolo job-id-number con jobID quello ricevuto in precedenza:

aws rekognition get-text-detection --job-id job-id-number --profile profile-name

#### **a** Note

Se hai già eseguito un video di esempio diverso da [Analisi di un video archiviato in un](#page-137-0)  [bucket Amazon S3 con Java o Python \(SDK\),](#page-137-0) il codice da sostituire potrebbe essere diverso.

3. Eseguire il codice. Il testo rilevato nel video viene visualizzato in un elenco.

#### **Filters**

I filtri sono parametri di richiesta facoltativi che possono essere utilizzati quando si chiama StartTextDetection. La possibilità di filtrare per regione del testo, dimensione e punteggio di affidabilità offre la flessibilità necessaria a controllare l'output del rilevamento di testo. Usando le regioni di interesse è possibile limitare facilmente il rilevamento del testo alle regioni desiderate, per esempio, la terza regione dal basso per le grafiche o la regione nell'angolo in alto a sinistra per leggere i tabelloni dei punteggi in una partita di calcio. Il filtro relativo alla dimensione del riquadro di delimitazione del testo può essere utilizzato per evitare testo troppo piccolo sullo sfondo che può

risultare un disturbo o irrilevante. Infine, il filtro di affidabilità delle parole ti permette di rimuovere i risultati inaffidabili perché sfocati o sbavati.

Per informazioni sui valori dei filtri, vedere[DetectTextFilters](https://docs.aws.amazon.com/rekognition/latest/APIReference/API_DetectTextFilters.html).

Puoi utilizzare i filtri seguenti:

- MinConfidence—Imposta il livello di confidenza del rilevamento delle parole. Le parole con sicurezza di rilevamento al di sotto di questo livello sono escluse dal risultato. I valori devono essere compresi tra 0 e 100.
- MinBoundingBoxWidth— Imposta la larghezza minima del riquadro di delimitazione delle parole. Le parole con caselle di delimitazione inferiori a questo valore sono escluse dal risultato. Il valore è relativo alla larghezza del fotogramma video.
- MinBoundingBoxHeight— Imposta l'altezza minima del riquadro di delimitazione delle parole. Le parole con altezze dei box di delimitazione inferiori a questo valore sono escluse dal risultato. Il valore è relativo all'altezza del fotogramma video.
- RegionsOfInterest— Limita il rilevamento a una regione specifica del riquadro. I valori sono relativi alle dimensioni del fotogramma. Per gli oggetti solo parzialmente all'interno delle regioni, la risposta non è definita.

### GetTextDetection risposta

GetTextDetection restituisce una matrice (TextDetectionResults) che contiene informazioni sul testo rilevato nel video. Esiste un elemento della matrice, [TextDetection,](https://docs.aws.amazon.com/rekognition/latest/APIReference/API_TextDetection.html) per ogni rilevamento di parola o riga nel video. Gli elementi della matrice sono ordinati in base al tempo, espresso in millisecondi, dall'inizio del video.

Di seguito è riportato un esempio di risposta JSON parziale di GetTextDetection. Nella risposta, tenere presente quanto segue:

- Informazioni di testo: l'elemento dell'TextDetectionResultarray contiene informazioni sul testo rilevato ([TextDetection\)](https://docs.aws.amazon.com/rekognition/latest/APIReference/API_TextDetection.html) e sull'ora in cui il testo è stato rilevato nel video (Timestamp).
- Informazioni di paging: l'esempio mostra una pagina di informazioni sul rilevamento del testo. Puoi specificare il numero di elementi della persona da restituire nel parametro di input MaxResults per GetTextDetection. Se esistono più risultati rispetto a MaxResults o ci sono più risultati rispetto al massimo predefinito, GetTextDetection restituisce un token (NextToken) utilizzato

per ottenere la pagina successiva dei risultati. Per ulteriori informazioni, consulta [Ottenere i risultati](#page-130-0)  [dell'analisi di Video Amazon Rekognition.](#page-130-0)

• Informazioni video - La risposta include informazioni sul formato video (VideoMetadata) in ogni pagina di informazioni restituita da GetTextDetection.

```
{ 
      "JobStatus": "SUCCEEDED", 
      "VideoMetadata": { 
           "Codec": "h264", 
           "DurationMillis": 174441, 
           "Format": "QuickTime / MOV", 
           "FrameRate": 29.970029830932617, 
           "FrameHeight": 480, 
           "FrameWidth": 854 
      }, 
      "TextDetections": [ 
           { 
                "Timestamp": 967, 
                "TextDetection": { 
                     "DetectedText": "Twinkle Twinkle Little Star", 
                     "Type": "LINE", 
                     "Id": 0, 
                     "Confidence": 99.91780090332031, 
                     "Geometry": { 
                          "BoundingBox": { 
                               "Width": 0.8337579369544983, 
                               "Height": 0.08365312218666077, 
                               "Left": 0.08313830941915512, 
                               "Top": 0.4663468301296234 
\mathbb{R}, \mathbb{R}, \mathbb{R}, \mathbb{R}, \mathbb{R}, \mathbb{R}, \mathbb{R}, \mathbb{R}, \mathbb{R}, \mathbb{R}, \mathbb{R}, \mathbb{R}, \mathbb{R}, \mathbb{R}, \mathbb{R}, \mathbb{R}, \mathbb{R}, \mathbb{R}, \mathbb{R}, \mathbb{R}, \mathbb{R}, \mathbb{R},  "Polygon": [ 
 { 
                                    "X": 0.08313830941915512, 
                                    "Y": 0.4663468301296234 
\},
 { 
                                    "X": 0.9168962240219116, 
                                    "Y": 0.4674469828605652 
\},
 { 
                                    "X": 0.916861355304718,
```
 }, {

```
 "Y": 0.5511001348495483 
\}, \{ { 
                                  "X": 0.08310343325138092, 
                                  "Y": 0.5499999523162842 
 } 
\sim 100 \sim 100 \sim 100 \sim 100 \sim 100 \sim 100 \sim 100 \sim 100 \sim 100 \sim 100 \sim 100 \sim 100 \sim 100 \sim 100 \sim 100 \sim 100 \sim 100 \sim 100 \sim 100 \sim 100 \sim 100 \sim 100 \sim 100 \sim 100 \sim 
 } 
               } 
               "Timestamp": 967, 
               "TextDetection": { 
                    "DetectedText": "Twinkle", 
                    "Type": "WORD", 
                    "Id": 1, 
                    "ParentId": 0, 
                    "Confidence": 99.98338317871094, 
                    "Geometry": { 
                         "BoundingBox": { 
                             "Width": 0.2423887550830841, 
                             "Height": 0.0833333358168602, 
                             "Left": 0.08313817530870438, 
                             "Top": 0.46666666865348816 
\}, \{ "Polygon": [ 
 { 
                                  "X": 0.08313817530870438, 
                                  "Y": 0.46666666865348816 
\}, \{ { 
                                  "X": 0.3255269229412079, 
                                  "Y": 0.46666666865348816 
\}, \{ { 
                                  "X": 0.3255269229412079, 
                                  "Y": 0.550000011920929 
\}, \{ { 
                                  "X": 0.08313817530870438, 
                                  "Y": 0.550000011920929 
 } 
\sim 100 \sim 100 \sim 100 \sim 100 \sim 100 \sim 100 \sim 100 \sim 100 \sim 100 \sim 100 \sim 100 \sim 100 \sim 100 \sim 100 \sim 100 \sim 100 \sim 100 \sim 100 \sim 100 \sim 100 \sim 100 \sim 100 \sim 100 \sim 100 \sim
```
}

```
 } 
         }, 
         { 
             "Timestamp": 967, 
             "TextDetection": { 
                  "DetectedText": "Twinkle", 
                  "Type": "WORD", 
                  "Id": 2, 
                  "ParentId": 0, 
                  "Confidence": 99.982666015625, 
                  "Geometry": { 
                      "BoundingBox": { 
                          "Width": 0.2423887550830841, 
                          "Height": 0.08124999701976776, 
                          "Left": 0.3454332649707794, 
                          "Top": 0.46875 
\}, \{ "Polygon": [ 
 { 
                               "X": 0.3454332649707794, 
                               "Y": 0.46875 
\}, \{ { 
                               "X": 0.5878220200538635, 
                               "Y": 0.46875 
\}, \{ { 
                               "X": 0.5878220200538635, 
                               "Y": 0.550000011920929 
\}, \{ { 
                               "X": 0.3454332649707794, 
                               "Y": 0.550000011920929 
 } 
\sim 100 \sim 100 \sim 100 \sim 100 \sim 100 \sim 100 \sim 100 \sim 100 \sim 100 \sim 100 \sim 100 \sim 100 \sim 100 \sim 100 \sim 100 \sim 100 \sim 100 \sim 100 \sim 100 \sim 100 \sim 100 \sim 100 \sim 100 \sim 100 \sim 
 } 
             } 
         }, 
         { 
             "Timestamp": 967, 
             "TextDetection": { 
                  "DetectedText": "Little", 
                  "Type": "WORD", 
                  "Id": 3,
```

```
 "ParentId": 0, 
                  "Confidence": 99.8787612915039, 
                  "Geometry": { 
                      "BoundingBox": { 
                          "Width": 0.16627635061740875, 
                          "Height": 0.08124999701976776, 
                          "Left": 0.6053864359855652, 
                          "Top": 0.46875 
\}, \{ "Polygon": [ 
 { 
                               "X": 0.6053864359855652, 
                               "Y": 0.46875 
\}, \{ { 
                               "X": 0.7716627717018127, 
                               "Y": 0.46875 
\}, \{ { 
                               "X": 0.7716627717018127, 
                               "Y": 0.550000011920929 
\}, \{ { 
                               "X": 0.6053864359855652, 
                               "Y": 0.550000011920929 
 } 
\sim 100 \sim 100 \sim 100 \sim 100 \sim 100 \sim 100 \sim 100 \sim 100 \sim 100 \sim 100 \sim 100 \sim 100 \sim 100 \sim 100 \sim 100 \sim 100 \sim 100 \sim 100 \sim 100 \sim 100 \sim 100 \sim 100 \sim 100 \sim 100 \sim 
 } 
             } 
         }, 
         { 
             "Timestamp": 967, 
             "TextDetection": { 
                  "DetectedText": "Star", 
                  "Type": "WORD", 
                  "Id": 4, 
                  "ParentId": 0, 
                  "Confidence": 99.82640075683594, 
                  "Geometry": { 
                      "BoundingBox": { 
                          "Width": 0.12997658550739288, 
                          "Height": 0.08124999701976776, 
                          "Left": 0.7868852615356445, 
                          "Top": 0.46875
```

```
\}, \{ "Polygon": [ 
 { 
                              "X": 0.7868852615356445, 
                              "Y": 0.46875 
\}, \{ { 
                              "X": 0.9168618321418762, 
                              "Y": 0.46875 
\}, \{ { 
                              "X": 0.9168618321418762, 
                              "Y": 0.550000011920929 
\}, \{ { 
                              "X": 0.7868852615356445, 
                              "Y": 0.550000011920929 
 } 
\sim 100 \sim 100 \sim 100 \sim 100 \sim 100 \sim 100 \sim 100 \sim 100 \sim 100 \sim 100 \sim 100 \sim 100 \sim 100 \sim 100 \sim 100 \sim 100 \sim 100 \sim 100 \sim 100 \sim 100 \sim 100 \sim 100 \sim 100 \sim 100 \sim 
 } 
             } 
         } 
     ], 
     "NextToken": "NiHpGbZFnkM/S8kLcukMni15wb05iKtquu/Mwc+Qg1LVlMjjKNOD0Z0GusSPg7TONLe
+OZ3P", 
     "TextModelVersion": "3.0"
}
```
# Rilevamento di segmenti video nei video archiviati

Video Amazon Rekognition fornisce un'API che identifica segmenti di video utili, come cornici nere e titoli di coda.

Gli utenti visualizzano una quantità di contenuti senza precedenti. In particolare, le piattaforme Over-The-Top (OTT) e Video-On-Demand (VOD) offrono una ricca selezione di contenuti in qualsiasi momento, ovunque e su qualsiasi schermo. Con la proliferazione dei volumi di contenuti, le aziende del settore multimediale devono affrontare sfide nella preparazione e nella gestione dei contenuti. Per questo è fondamentale offrire un'esperienza di visualizzazione di alta qualità e una migliore monetizzazione dei contenuti. Oggi, le aziende utilizzano grandi team di forza lavoro umana qualificata per svolgere attività come le seguenti.

- Trovare dove si trovano i titoli di coda in una parte di contenuto.
- Scelta dei punti giusti in cui inserire annunci pubblicitari, ad esempio nelle sequenze silenziose di cornici nere
- Suddividere i video in clip più piccole per una migliore indicizzazione

Questi processi manuali sono costosi, lenti e non possono essere dimensionati per tenere il passo con il volume di contenuti prodotti, concessi in licenza e recuperati quotidianamente dagli archivi.

Puoi utilizzare Video Amazon Rekognition per automatizzare le attività operative di analisi dei media utilizzando API di rilevamento dei segmenti video completamente gestite e create appositamente, basate sul machine learning (ML). Utilizzando Video Amazon Rekognition Segment API, è possibile analizzare facilmente grandi volumi di video e rilevare contrassegni come fotogrammi neri o cambiamenti di ripresa. Ricevi i timecode, i timestamp e i numeri di frame SMPTE (Society of Motion Picture and Television Engineers) per ogni rilevamento. Non è richiesta alcuna esperienza di machine learning.

Video Amazon Rekognition analizza i video archiviati in un bucket Amazon Simple Storage Service (Amazon S3). I codici temporali SMPTE restituiti sono accurati in frame: Video Amazon Rekognition fornisce il numero esatto di frame di un segmento di video rilevato e gestisce automaticamente vari formati di frame rate video. È possibile utilizzare i metadati precisi a livello di fotogramma da Video Amazon Rekognition per automatizzare completamente determinate attività o ridurre significativamente il carico di lavoro di revisione degli operatori umani qualificati, in modo che possano concentrarsi su un lavoro più creativo. Puoi eseguire attività quali la preparazione di

contenuti, l'inserimento di annunci pubblicitari e l'aggiunta di "binge-marker" ai contenuti su scala nel cloud.

Per informazioni sui prezzi, consulta [Prezzi di Amazon Rekognition](https://aws.amazon.com/rekognition/pricing/).

Il rilevamento dei segmenti di Video Amazon Rekognition supporta due tipi di attività di segmentazione: rilevamento [Segnali d'azione tecnici](#page-699-0) e [Rilevamento delle riprese.](#page-701-0)

#### Argomenti

- [Segnali d'azione tecnici](#page-699-0)
- [Rilevamento delle riprese](#page-701-0)
- [Informazioni sull'API di rilevamento dei segmenti di Video Amazon Rekognition](#page-702-0)
- [Utilizzo dell'API Amazon Rekognition Segment](#page-702-1)
- [Esempio: rilevamento di segmenti in un video archiviato](#page-709-0)

# <span id="page-699-0"></span>Segnali d'azione tecnici

Un segnale d'azione identifica fotogrammi neri, barre colore, titoli di testa, titoli di coda, loghi degli studi e il contenuto principale del programma in un video.

### Fotogrammi neri

I video spesso contengono fotogrammi neri vuoti privi di audio di breve durata che vengono utilizzati come segnali di azione tecnici per inserire pubblicità o per contrassegnare la fine di un segmento di programma, come una scena o i titoli di testa. Con Video Amazon Rekognition, puoi rilevare sequenze di fotogrammi neri per automatizzare l'inserimento di annunci pubblicitari, i contenuti di pacchetti per VOD e delimitare vari segmenti di programma o scene. I fotogrammi neri con audio (dissolvenze o voci fuori campo) sono considerati come contenuti e non vengono restituiti.

### **Crediti**

Video Amazon Rekognition consente di identificare automaticamente i fotogrammi esatti in cui iniziano e terminano i titoli di coda e i titoli di testa per un film o una serie TV. Con queste informazioni, potete generare «binge marker» o istruzioni interattive per i visualizzatori, come «Next Episode» o «Skip Intro», nelle applicazioni di video on demand (VOD). È inoltre possibile rilevare il primo e l'ultimo fotogramma del contenuto del programma in un video. Video Amazon Rekognition è addestrato a gestire un'ampia varietà di stili di crediti iniziali e finali, dai semplici crediti ricorrenti ai crediti più impegnativi insieme ai contenuti.

### Barre colore

Video Amazon Rekognition consente di rilevare sezioni di video con barre colore SMPTE, che sono un insieme di colori visualizzati in modelli specifici per garantire che il colore sia calibrato correttamente su monitor, programmi e telecamere. Per ulteriori informazioni sulle barre colore SMPTE, consulta [Barre colore SMPTE.](https://en.wikipedia.org/wiki/SMPTE_color_bars) Questi metadati sono utili per preparare contenuti di applicazioni VOD rimuovendo i segmenti di barre colore o per rilevare problemi come la perdita dei segnali di trasmissione quando le barre colore compaiono continuamente come segnale predefinito al posto dei contenuti.

#### Liste

Le liste sono sezioni del video, in genere vicine all'inizio, che contengono metadati di testo relativi all'episodio, allo studio, al formato video, ai canali audio e altro ancora. Video Amazon Rekognition è in grado di identificare l'inizio e la fine delle liste, semplificando l'utilizzo dei metadati di testo o la rimozione della lavagna durante la preparazione dei contenuti per la visualizzazione finale.

# Loghi Studio

I loghi degli studi sono sequenze che mostrano i loghi o gli emblemi dello studio di produzione coinvolto nella realizzazione dello spettacolo. Video Amazon Rekognition è in grado di rilevare queste sequenze in modo che gli utenti possano esaminarle per identificare gli studi.

### **Contenuti**

I contenuti sono le parti della serie TV o del film che contengono il programma o elementi correlati. I fotogrammi neri, i crediti, le barre di colore, le lavagne e i loghi di studio non sono considerati contenuti. Video Amazon Rekognition è in grado di rilevare l'inizio e la fine di ogni segmento di contenuto del video, in modo da poter trovare la durata del programma o segmenti specifici.

I segmenti di contenuto includono, tra l'altro, quanto segue:

- Scene di programma tra due interruzioni pubblicitarie
- Un breve riassunto dell'episodio precedente all'inizio del video
- Contenuti bonus dopo i crediti
- Contenuti «senza testo», ad esempio un insieme di tutte le scene del programma che originariamente contenevano testo sovrapposto, ma in cui il testo è stato rimosso per supportare la traduzione in altre lingue.

Dopo che Video Amazon Rekognition avrà terminato il rilevamento di tutti i segmenti di contenuto, puoi applicare le informazioni sul dominio o inviarli alla revisione umana per classificare ulteriormente ogni segmento. Ad esempio, se utilizzi video che iniziano sempre con un riepilogo, puoi classificare il primo segmento di contenuto come riepilogo.

Il diagramma seguente mostra i segmenti dei segnali d'azione tecnici della sequenza temporale di una serie o di un film. Nota le barre colorate e i titoli di testa, i segmenti di contenuto come il riepilogo e il programma principale, i riquadri neri in tutto il video e i titoli di coda.

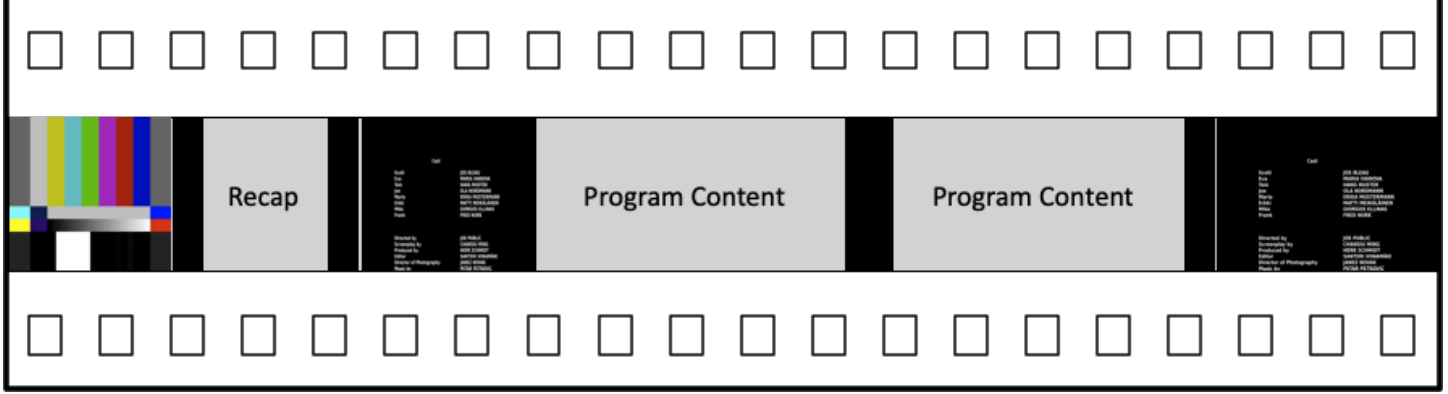

## <span id="page-701-0"></span>Rilevamento delle riprese

Una ripresa è costituita da una serie di immagini consecutive collegate tra loro, riprese in modo contiguo da un'unica telecamera e che rappresentano un'azione continua nel tempo e nello spazio. Con Video Amazon Rekognition, è possibile rilevare l'inizio, la fine e la durata di ogni ripresa, nonché un conteggio per tutte le riprese in una parte di contenuto. È possibile utilizzare i metadati di ripresa per attività quali le seguenti.

- Creazione di video promozionali utilizzando riprese selezionate.
- Inserimento di annunci pubblicitari in punti che non interrompono l'esperienza dello spettatore, ad esempio nel mezzo di una ripresa quando qualcuno sta parlando.
- Generazione di una serie di miniature di anteprima che evitano contenuti di transizione tra le riprese.

Un rilevamento delle riprese è contrassegnato nel fotogramma esatto in cui è presente un hard cut su una telecamera diversa. Se c'è una transizione graduale da una telecamera all'altra, Video Amazon Rekognition omette la transizione. Ciò garantisce che l'ora di inizio e di fine ripresa non includa sezioni senza contenuto effettivo.

Il diagramma seguente illustra i segmenti di rilevamento delle riprese su una pellicola. Si noti che ogni ripresa è identificata da un taglio da un'angolazione o posizione da una telecamera a quella successiva.

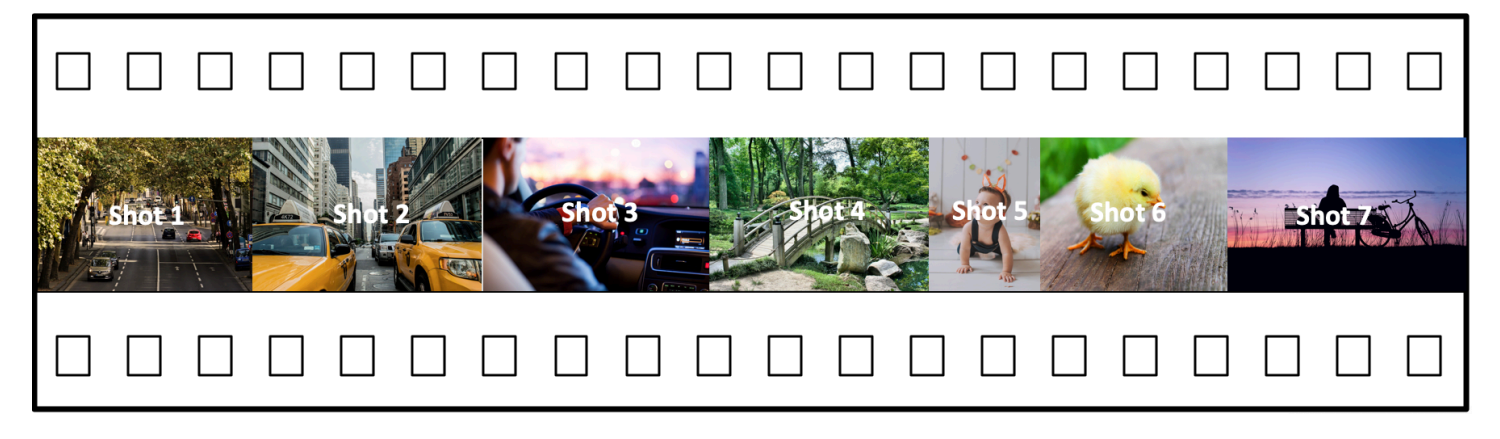

# <span id="page-702-0"></span>Informazioni sull'API di rilevamento dei segmenti di Video Amazon Rekognition

Per segmentare un video archiviato, si utilizzano le operazioni asincrone [StartSegmentDetection](https://docs.aws.amazon.com/rekognition/latest/APIReference/API_StartSegmentDetection.html)e [GetSegmentDetectionA](https://docs.aws.amazon.com/rekognition/latest/APIReference/API_GetSegmentDetection.html)PI per avviare un processo di segmentazione e recuperare i risultati. Il rilevamento dei segmenti accetta i video archiviati in un bucket Amazon S3 e restituisce un output JSON. È possibile scegliere di rilevare solo segnali d'azione tecnici, solo modifiche di ripresa, o entrambe le cose insieme, configurando la richiesta API StartSegmentdetection. È inoltre possibile filtrare i segmenti rilevati impostando le soglie per ottenere un livello minimo di affidabilità delle previsioni. Per ulteriori informazioni, consulta [Utilizzo dell'API Amazon Rekognition Segment .](#page-702-1) Per il codice di esempio, consultare [Esempio: rilevamento di segmenti in un video archiviato.](#page-709-0)

# <span id="page-702-1"></span>Utilizzo dell'API Amazon Rekognition Segment

Il rilevamento dei segmenti di Video Amazon Rekognition nei video archiviati è un'operazione asincrona di Video Amazon Rekognition. Video Amazon Rekognition Segment API è un'API composita in cui è possibile scegliere il tipo di analisi (segnali d'azione tecnici o rilevamento delle riprese) da una singola chiamata API. Per informazioni sulla chiamata di operazioni asincrone, consulta [Chiamata delle operazioni Video Amazon Rekognition.](#page-126-0)

#### Argomenti

- [Avvio dell'analisi dei segmenti](#page-703-0)
- [Recupero dei risultati dell'analisi dei segmenti](#page-704-0)

### <span id="page-703-0"></span>Avvio dell'analisi dei segmenti

Per avviare il rilevamento di segmenti in una video chiamata archiviata [StartSegmentDetection](https://docs.aws.amazon.com/rekognition/latest/APIReference/API_StartSegmentDetection.html). I parametri di input sono gli stessi delle altre operazioni Video Amazon Rekognition con l'aggiunta della selezione del tipo di segmento e del filtraggio dei risultati. Per ulteriori informazioni, consulta [Avvio di](#page-127-0)  [analisi video](#page-127-0).

Di seguito è riportato un esempio JSON passato da StartSegmentDetection. La richiesta specifica che vengono rilevati sia i segnali d'azione tecnici che i segmenti di rilevamento delle riprese. Per i segmenti dei segnali d'azione tecnici (90%) e per i segmenti di rilevamento delle riprese (80%) sono richiesti filtri diversi per la sicurezza minima di rilevamento.

```
{ 
   "Video": { 
     "S3Object": { 
        "Bucket": "test_files", 
        "Name": "test_file.mp4" 
     } 
     "SegmentTypes":["TECHNICAL_CUES", "SHOT"] 
     "Filters": { 
        "TechnicalCueFilter": { 
           "MinSegmentConfidence": 90, 
           "BlackFrame" : { 
               "MaxPixelThreshold": 0.1, 
               "MinCoveragePercentage": 95 
           } 
        }, 
        "ShotFilter" : { 
             "MinSegmentConfidence": 60 
        } 
   }
}
```
#### Scelta di un tipo di segmento

Utilizzare il parametro di input dell'array SegmentTypes per rilevare segnali d'azione tecnici e/o segmenti di rilevamento delle riprese nel video di input.

• TECHNICAL CUE: identifica i timestamp accurati in base ai fotogrammi per l'inizio, la fine e la durata degli indizi tecnici (cornici nere, barre colorate, titoli di apertura, titoli di coda, loghi di studio e contenuto del programma principale) rilevati in un video. Ad esempio, è possibile utilizzare i

segnali d'azione tecnici per trovare l'inizio dei titoli di coda. Per ulteriori informazioni, consulta [Segnali d'azione tecnici.](#page-699-0)

• RIPRESA: identifica l'inizio, la fine e la durata di una ripresa. Ad esempio, è possibile utilizzare il rilevamento delle riprese per identificare quelle candidate per l'editing finale di un video. Per ulteriori informazioni, consulta [Rilevamento delle riprese](#page-701-0).

#### Filtraggio dei risultati dell'analisi

È possibile utilizzare il parametro di input Filters [\(StartSegmentDetectionFilters\)](https://docs.aws.amazon.com/rekognition/latest/APIReference/API_StartSegmentDetectionFilters.html) per specificare la sicurezza minima di rilevamento restituita nella risposta. All'interno di Filters, utilizzare ShotFilter ([StartShotDetectionFilter](https://docs.aws.amazon.com/rekognition/latest/APIReference/API_StartShotDetectionFilter.html)) per filtrare le riprese rilevate. Utilizzate TechnicalCueFilter ([StartTechnicalCueDetectionFilter\)](https://docs.aws.amazon.com/rekognition/latest/APIReference/API_StartTechnicalCueDetectionFilter.html) per filtrare i suggerimenti tecnici.

<span id="page-704-0"></span>Per il codice di esempio, consulta [Esempio: rilevamento di segmenti in un video archiviato](#page-709-0).

### Recupero dei risultati dell'analisi dei segmenti

Video Amazon Rekognition pubblica lo stato di completamento dell'analisi video in un argomento Amazon Simple Notification Service. Se l'analisi video ha esito positivo, chiama [GetSegmentDetectionp](https://docs.aws.amazon.com/rekognition/latest/APIReference/API_GetSegmentDetection.html)er ottenere i risultati dell'analisi video.

Di seguito è riportata una richiesta GetSegmentDetection di esempio. JobId è l'identificatore del processo restituito dalla chiamata a StartSegmentDetection. Per informazioni sugli altri parametri di input, consulta [Ottenere i risultati dell'analisi di Video Amazon Rekognition](#page-130-0).

```
{ 
     "JobId": "270c1cc5e1d0ea2fbc59d97cb69a72a5495da75851976b14a1784ca90fc180e3", 
     "MaxResults": 10, 
     "NextToken": "XfXnZKiyMOGDhzBzYUhS5puM+g1IgezqFeYpv/H/+5noP/LmM57FitUAwSQ5D6G4AB/
PNwolrw=="
}
```
GetSegmentDetection restituisce i risultati per l'analisi richiesta e le informazioni generali sul video archiviato.

#### Informazioni generali

GetSegmentDection restituisce le seguenti informazioni generali.

- Informazioni audio: la risposta include metadati audio in una matrice AudioMetadata di [AudioMetadatao](https://docs.aws.amazon.com/rekognition/latest/APIReference/API_AudioMetadata.html)ggetti. Possono essere presenti più flussi audio. Ogni oggetto AudioMetadata contiene metadati per un singolo flusso audio. Le informazioni audio contenute in un oggetto AudioMetadata includono il codec audio, il numero di canali audio, la durata del flusso audio e la frequenza di campionamento. I metadati audio vengono restituiti in ogni pagina di informazioni restituite da GetSegmentDetection.
- Informazioni video: attualmente, Amazon Rekognition Video restituisce un [VideoMetadatas](https://docs.aws.amazon.com/rekognition/latest/APIReference/API_VideoMetadata.html)ingolo oggetto nell'array. VideoMetadata L'oggetto contiene informazioni sul flusso video nel file di input che Video Amazon Rekognition ha scelto di analizzare. L'oggetto VideoMetadata include il codec video, il formato video e altre informazioni. I metadati video vengono restituiti in ogni pagina di informazioni restituite da GetSegmentDetection.
- Informazioni di paginazione L'esempio illustra una pagina di informazioni di segmento. Puoi specificare il numero di elementi da restituire nel parametro di input MaxResults per GetSegmentDetection. Se esiste un numero di risultati maggiore di MaxResults, GetSegmentDetection restituisce un token (NextToken) utilizzato per ottenere la pagina di risultati successiva. Per ulteriori informazioni, consulta [Ottenere i risultati dell'analisi di Video](#page-130-0) [Amazon Rekognition.](#page-130-0)
- Richiedi informazioni: il tipo di analisi richiesto nella chiamata a StartSegmentDetection viene riportato nel campo SelectedSegmentTypes.

#### **Segmenti**

I segnali d'azione tecnici e le informazioni relative alle riprese rilevati in un video vengono restituiti in un array Segments, di oggetti [SegmentDetection.](https://docs.aws.amazon.com/rekognition/latest/APIReference/API_SegmentDetection.html) La matrice viene ordinata in base ai tipi di segmento (TECHNICAL\_CUE o SHOT) specificati nel parametro di input SegmentTypes di StartSegmentDetection. All'interno di ogni tipo di segmento l'array viene ordinato in base ai valori del timestamp. Ogni oggetto SegmentDetection include informazioni sul tipo di segmento rilevato (segnale d'azione tecnico o rilevamento delle riprese) e informazioni generali, quali l'ora di inizio, l'ora di fine e la durata del segmento.

Le informazioni sull'ora vengono restituite in tre formati.

• Millisecondi

Il numero di millisecondi dall'inizio del video. I campi DurationMillis, StartTimestampMillis, e EndTimestampMillis sono in formato millisecondi.

• Timecode

I timecode Video Amazon Rekognition sono in formato [SMPTE](https://en.wikipedia.org/wiki/SMPTE_timecode) in cui ogni fotogramma del video ha un valore di timecode univoco. Il formato è hh:mm:ss:frame. Ad esempio, un valore di timecode 01:05:40:07 verrà letto come un'ora, cinque minuti, quaranta secondi e sette fotogrammi. I casi d'uso del [drop frame](https://en.wikipedia.org/wiki/SMPTE_timecode#Drop-frame_timecode) rate sono supportati da Video Amazon Rekognition. Il timecode del formato drop rate hh:mm:ss; frame. I campi DurationSMPTE, StartTimecodeSMPTE e EndTimecodeSMPTE sono in formato timecode.

• Contatori per frame

La durata di ogni segmento video viene espressa anche con il numero di fotogrammi. Il campo StartFrameNumber fornisce il numero di fotogramma all'inizio di un segmento video e EndFrameNumber il numero di fotogramma alla fine di un segmento video. DurationFramesfornisce il numero totale di fotogrammi in un segmento video. Questi valori vengono calcolati utilizzando un indice di frame che inizia con 0.

È possibile utilizzare il campo SegmentType per determinare il tipo di segmento restituito da Video Amazon Rekognition.

- Indicazioni tecniche: il **TechnicalCueSegment** campo è un [TechnicalCueSegment](https://docs.aws.amazon.com/rekognition/latest/APIReference/API_TechnicalCueSegment.html)oggetto che contiene la confidenza di rilevamento e il tipo di segnale tecnico. I tipi di segnali tecnici sono ColorBars, EndCredits, BlackFrames, OpeningCredits, StudioLogo, Slate e Content.
- Ripresa: il ShotSegment campo è un [ShotSegmento](https://docs.aws.amazon.com/rekognition/latest/APIReference/API_ShotSegment.html)ggetto che contiene la confidenza di rilevamento e un identificatore per il segmento di ripresa all'interno del video.

Di seguito è riportato un esempio di risposta JSON dell'operazione GetSegmentDetection.

```
{ 
      "SelectedSegmentTypes": [ 
           { 
                "ModelVersion": "2.0", 
                "Type": "SHOT" 
           }, 
           { 
                "ModelVersion": "2.0", 
                 "Type": "TECHNICAL_CUE" 
           } 
      ], 
      "Segments": [ 
\overline{\mathcal{L}}
```

```
 "DurationFrames": 299, 
              "DurationSMPTE": "00:00:09;29", 
             "StartFrameNumber": 0, 
              "EndFrameNumber": 299, 
              "EndTimecodeSMPTE": "00:00:09;29", 
              "EndTimestampMillis": 9976, 
              "StartTimestampMillis": 0, 
              "DurationMillis": 9976, 
              "StartTimecodeSMPTE": "00:00:00;00", 
              "Type": "TECHNICAL_CUE", 
              "TechnicalCueSegment": { 
                  "Confidence": 90.45006561279297, 
                  "Type": "BlackFrames" 
 } 
         }, 
         { 
              "DurationFrames": 150, 
             "DurationSMPTE": "00:00:05;00", 
              "StartFrameNumber": 299, 
             "EndFrameNumber": 449, 
              "EndTimecodeSMPTE": "00:00:14;29", 
              "EndTimestampMillis": 14981, 
              "StartTimestampMillis": 9976, 
             "DurationMillis": 5005, 
              "StartTimecodeSMPTE": "00:00:09;29", 
              "Type": "TECHNICAL_CUE", 
              "TechnicalCueSegment": { 
                  "Confidence": 100.0, 
                  "Type": "Content" 
 } 
         }, 
         { 
              "DurationFrames": 299, 
              "ShotSegment": { 
                  "Index": 0, 
                  "Confidence": 99.9982681274414 
             }, 
              "DurationSMPTE": "00:00:09;29", 
             "StartFrameNumber": 0, 
              "EndFrameNumber": 299, 
              "EndTimecodeSMPTE": "00:00:09;29", 
              "EndTimestampMillis": 9976, 
              "StartTimestampMillis": 0, 
              "DurationMillis": 9976,
```

```
 "StartTimecodeSMPTE": "00:00:00;00", 
               "Type": "SHOT" 
          }, 
          { 
               "DurationFrames": 149, 
               "ShotSegment": { 
                   "Index": 1, 
                   "Confidence": 99.9982681274414 
              }, 
               "DurationSMPTE": "00:00:04;29", 
               "StartFrameNumber": 300, 
               "EndFrameNumber": 449, 
               "EndTimecodeSMPTE": "00:00:14;29", 
               "EndTimestampMillis": 14981, 
               "StartTimestampMillis": 10010, 
               "DurationMillis": 4971, 
               "StartTimecodeSMPTE": "00:00:10;00", 
               "Type": "SHOT" 
          } 
     ], 
     "JobStatus": "SUCCEEDED", 
     "VideoMetadata": [ 
          { 
               "Format": "QuickTime / MOV", 
               "FrameRate": 29.970029830932617, 
               "Codec": "h264", 
               "DurationMillis": 15015, 
               "FrameHeight": 1080, 
               "FrameWidth": 1920, 
               "ColorRange": "LIMITED" 
          } 
     ], 
     "AudioMetadata": [ 
          { 
               "NumberOfChannels": 1, 
               "SampleRate": 48000, 
               "Codec": "aac", 
               "DurationMillis": 15007 
          } 
     ]
}
```
<span id="page-709-0"></span>Per il codice di esempio, consulta [Esempio: rilevamento di segmenti in un video archiviato](#page-709-0).

# Esempio: rilevamento di segmenti in un video archiviato

La procedura seguente illustra come rilevare segmenti di segnali d'azione tecnici e segmenti di rilevamento delle riprese in un video archiviato in un bucket Amazon S3. La procedura illustra anche come filtrare i segmenti rilevati in base alla sicurezza che Video Amazon Rekognition ha nell'accuratezza del rilevamento.

L'esempio si espande nel codice in [Analisi di un video archiviato in un bucket Amazon S3 con](#page-137-0) [Java o Python \(SDK\),](#page-137-0) che utilizza una coda Amazon Simple Queue Service per ottenere lo stato di completamento di una richiesta di analisi video.

Per rilevare segmenti in un video archiviato in un bucket Amazon S3 (SDK)

- 1. Eseguire [Analisi di un video archiviato in un bucket Amazon S3 con Java o Python \(SDK\)](#page-137-0).
- 2. Aggiungere quanto segue al codice utilizzato nella fase 1.

Java

1. Aggiungi le seguenti importazioni:

```
import com.amazonaws.services.rekognition.model.GetSegmentDetectionRequest;
import com.amazonaws.services.rekognition.model.GetSegmentDetectionResult;
import com.amazonaws.services.rekognition.model.SegmentDetection;
import com.amazonaws.services.rekognition.model.SegmentType;
import com.amazonaws.services.rekognition.model.SegmentTypeInfo;
import com.amazonaws.services.rekognition.model.ShotSegment;
import 
  com.amazonaws.services.rekognition.model.StartSegmentDetectionFilters;
import 
  com.amazonaws.services.rekognition.model.StartSegmentDetectionRequest;
import com.amazonaws.services.rekognition.model.StartSegmentDetectionResult;
import com.amazonaws.services.rekognition.model.StartShotDetectionFilter;
import 
  com.amazonaws.services.rekognition.model.StartTechnicalCueDetectionFilter;
import com.amazonaws.services.rekognition.model.TechnicalCueSegment;
import com.amazonaws.services.rekognition.model.AudioMetadata;
```
2. Aggiungere il codice seguente alla classe VideoDetect.

```
 //Copyright 2020 Amazon.com, Inc. or its affiliates. All Rights 
 Reserved. 
     //PDX-License-Identifier: MIT-0 (For details, see https://github.com/
awsdocs/amazon-rekognition-developer-guide/blob/master/LICENSE-SAMPLECODE.) 
     private static void StartSegmentDetection(String bucket, String video) 
 throws Exception{ 
         NotificationChannel channel= new NotificationChannel() 
                  .withSNSTopicArn(snsTopicArn) 
                  .withRoleArn(roleArn); 
         float minTechnicalCueConfidence = 80F; 
         float minShotConfidence = 80F; 
         StartSegmentDetectionRequest req = new 
 StartSegmentDetectionRequest() 
                  .withVideo(new Video() 
                          .withS3Object(new S3Object() 
                                   .withBucket(bucket) 
                                   .withName(video))) 
                 .withSegmentTypes("TECHNICAL CUE", "SHOT")
                  .withFilters(new StartSegmentDetectionFilters() 
                          .withTechnicalCueFilter(new 
 StartTechnicalCueDetectionFilter() 
  .withMinSegmentConfidence(minTechnicalCueConfidence)) 
                          .withShotFilter(new StartShotDetectionFilter() 
  .withMinSegmentConfidence(minShotConfidence))) 
                  .withJobTag("DetectingVideoSegments") 
                  .withNotificationChannel(channel); 
         StartSegmentDetectionResult startLabelDetectionResult = 
 rek.startSegmentDetection(req); 
         startJobId=startLabelDetectionResult.getJobId(); 
     } 
     private static void GetSegmentDetectionResults() throws Exception{ 
         int maxResults=10;
```

```
 String paginationToken=null; 
         GetSegmentDetectionResult segmentDetectionResult=null; 
         Boolean firstTime=true; 
         do { 
             if (segmentDetectionResult !=null){ 
                 paginationToken = segmentDetectionResult.getNextToken(); 
 } 
             GetSegmentDetectionRequest segmentDetectionRequest= new 
  GetSegmentDetectionRequest() 
                      .withJobId(startJobId) 
                      .withMaxResults(maxResults) 
                      .withNextToken(paginationToken); 
             segmentDetectionResult = 
  rek.getSegmentDetection(segmentDetectionRequest); 
             if(firstTime) { 
                 System.out.println("\nStatus\n------"); 
                 System.out.println(segmentDetectionResult.getJobStatus()); 
                 System.out.println("\nRequested features
\n------------------"); 
                  for (SegmentTypeInfo requestedFeatures : 
  segmentDetectionResult.getSelectedSegmentTypes()) { 
                     System.out.println(requestedFeatures.getType()); 
 } 
                  int count=1; 
                  List<VideoMetadata> videoMetaDataList = 
  segmentDetectionResult.getVideoMetadata(); 
                  System.out.println("\nVideo Streams\n-------------"); 
                  for (VideoMetadata videoMetaData: videoMetaDataList) { 
                      System.out.println("Stream: " + count++); 
                      System.out.println("\tFormat: " + 
  videoMetaData.getFormat()); 
                      System.out.println("\tCodec: " + 
  videoMetaData.getCodec()); 
                      System.out.println("\tDuration: " + 
  videoMetaData.getDurationMillis()); 
                      System.out.println("\tFrameRate: " + 
  videoMetaData.getFrameRate()); 
 }
```

```
 List<AudioMetadata> audioMetaDataList = 
  segmentDetectionResult.getAudioMetadata(); 
                    System.out.println("\nAudio streams\n-------------"); 
                    count=1; 
                    for (AudioMetadata audioMetaData: audioMetaDataList) { 
                         System.out.println("Stream: " + count++); 
                         System.out.println("\tSample Rate: " + 
  audioMetaData.getSampleRate()); 
                         System.out.println("\tCodec: " + 
  audioMetaData.getCodec()); 
                         System.out.println("\tDuration: " + 
  audioMetaData.getDurationMillis()); 
                         System.out.println("\tNumber of Channels: " + 
  audioMetaData.getNumberOfChannels()); 
 } 
                    System.out.println("\nSegments\n--------"); 
                   firstTime=false; 
 } 
              //Show segment information 
               List<SegmentDetection> detectedSegments= 
  segmentDetectionResult.getSegments(); 
              for (SegmentDetection detectedSegment: detectedSegments) { 
if the state of the state of the state of the state of the state of the state of the state of the state of the
  (detectedSegment.getType().contains(SegmentType.TECHNICAL_CUE.toString())) 
  { 
                        System.out.println("Technical Cue"); 
                        TechnicalCueSegment 
  segmentCue=detectedSegment.getTechnicalCueSegment(); 
                        System.out.println("\tType: " + segmentCue.getType()); 
                        System.out.println("\tConfidence: " + 
 segmentCue.getConfidence().toString());
 } 
if the state of the state of the state of the state of the state of the state of the state of the state of the
  (detectedSegment.getType().contains(SegmentType.SHOT.toString())) { 
                        System.out.println("Shot");
```

```
 ShotSegment 
 segmentShot=detectedSegment.getShotSegment(); 
                     System.out.println("\tIndex " + 
 segmentShot.getIndex()); 
                     System.out.println("\tConfidence: " + 
segmentShot.getConfidence().toString());
 } 
                 long seconds=detectedSegment.getDurationMillis(); 
                 System.out.println("\tDuration : " + Long.toString(seconds) 
 + " milliseconds"); 
                 System.out.println("\tStart time code: " + 
 detectedSegment.getStartTimecodeSMPTE()); 
                 System.out.println("\tEnd time code: " + 
 detectedSegment.getEndTimecodeSMPTE()); 
                 System.out.println("\tDuration time code: " + 
 detectedSegment.getDurationSMPTE()); 
                 System.out.println(); 
 } 
        } while (segmentDetectionResult !=null && 
segmentDetectionResult.getNextToken() != null);
    }
```
3. Nella funzione main, sostituisci le righe:

```
 StartLabelDetection(bucket, video); 
 if (GetSQSMessageSuccess()==true) 
  GetLabelDetectionResults();
```
con:

StartSegmentDetection(bucket, video);

```
 if (GetSQSMessageSuccess()==true) 
  GetSegmentDetectionResults();
```
#### Java V2

```
//snippet-start:[rekognition.java2.recognize_video_text.import]
import software.amazon.awssdk.auth.credentials.ProfileCredentialsProvider;
import software.amazon.awssdk.regions.Region;
import software.amazon.awssdk.services.rekognition.RekognitionClient;
import software.amazon.awssdk.services.rekognition.model.S3Object;
import software.amazon.awssdk.services.rekognition.model.NotificationChannel;
import software.amazon.awssdk.services.rekognition.model.Video;
import 
  software.amazon.awssdk.services.rekognition.model.StartTextDetectionRequest;
import 
  software.amazon.awssdk.services.rekognition.model.StartTextDetectionResponse;
import software.amazon.awssdk.services.rekognition.model.RekognitionException;
import 
  software.amazon.awssdk.services.rekognition.model.GetTextDetectionResponse;
import 
  software.amazon.awssdk.services.rekognition.model.GetTextDetectionRequest;
import software.amazon.awssdk.services.rekognition.model.VideoMetadata;
import software.amazon.awssdk.services.rekognition.model.TextDetectionResult;
import java.util.List;
//snippet-end:[rekognition.java2.recognize_video_text.import]
/**
* Before running this Java V2 code example, set up your development environment, 
  including your credentials.
*
* For more information, see the following documentation topic:
*
* https://docs.aws.amazon.com/sdk-for-java/latest/developer-guide/get-
started.html
*/
public class DetectVideoSegments { 
  private static String startJobId =""; 
  public static void main(String[] args) { 
     final String usage = "\n\cdot "Usage: " + 
         " <br />bucket> <video> <topicArn> <roleArn>\n\n" +
          "Where:\n" +
```

```
 " bucket - The name of the bucket in which the video is located (for 
 example, (for example, myBucket). \n\n"+ 
        " video - The name of video (for example, people.mp4). \n\lambda " topicArn - The ARN of the Amazon Simple Notification Service 
 (Amazon SNS) topic. \n\n" + 
         " roleArn - The ARN of the AWS Identity and Access Management (IAM) 
 role to use. \n\n" ; 
    if (args.length != 4) {
         System.out.println(usage); 
         System.exit(1); 
     } 
     String bucket = args[0]; 
     String video = args[1]; 
     String topicArn = args[2]; 
     String roleArn = args[3]; 
     Region region = Region.US_WEST_2; 
     RekognitionClient rekClient = RekognitionClient.builder() 
         .region(region) 
         .credentialsProvider(ProfileCredentialsProvider.create("profile-name")) 
         .build();
     NotificationChannel channel = NotificationChannel.builder() 
          .snsTopicArn(topicArn) 
         .roleArn(roleArn) 
         .build();
     startTextLabels(rekClient, channel, bucket, video); 
     GetTextResults(rekClient); 
     System.out.println("This example is done!"); 
     rekClient.close(); 
 } 
 // snippet-start:[rekognition.java2.recognize_video_text.main] 
 public static void startTextLabels(RekognitionClient rekClient, 
                                  NotificationChannel channel, 
                                  String bucket, 
                                  String video) { 
     try { 
         S3Object s3Obj = S3Object.builder() 
              .bucket(bucket) 
              .name(video)
```

```
.build();
         Video vidOb = Video.builder() 
              .s3Object(s3Obj) 
             .build();
         StartTextDetectionRequest labelDetectionRequest = 
 StartTextDetectionRequest.builder() 
              .jobTag("DetectingLabels") 
              .notificationChannel(channel) 
              .video(vidOb) 
             .build();
         StartTextDetectionResponse labelDetectionResponse = 
 rekClient.startTextDetection(labelDetectionRequest); 
         startJobId = labelDetectionResponse.jobId(); 
     } catch (RekognitionException e) { 
         System.out.println(e.getMessage()); 
         System.exit(1); 
     } 
 } 
 public static void GetTextResults(RekognitionClient rekClient) { 
     try { 
         String paginationToken=null; 
         GetTextDetectionResponse textDetectionResponse=null; 
         boolean finished = false; 
         String status; 
         int yy=0 ; 
         do{ 
              if (textDetectionResponse !=null) 
                  paginationToken = textDetectionResponse.nextToken(); 
              GetTextDetectionRequest recognitionRequest = 
 GetTextDetectionRequest.builder() 
                  .jobId(startJobId) 
                  .nextToken(paginationToken) 
                  .maxResults(10) 
                 .build();
              // Wait until the job succeeds.
```

```
 while (!finished) { 
                  textDetectionResponse = 
 rekClient.getTextDetection(recognitionRequest); 
                  status = textDetectionResponse.jobStatusAsString(); 
                  if (status.compareTo("SUCCEEDED") == 0) 
                      finished = true; 
                  else { 
                      System.out.println(yy + " status is: " + status); 
                      Thread.sleep(1000); 
 } 
                 yy++; } 
              finished = false; 
              // Proceed when the job is done - otherwise VideoMetadata is null. 
              VideoMetadata videoMetaData=textDetectionResponse.videoMetadata(); 
              System.out.println("Format: " + videoMetaData.format()); 
              System.out.println("Codec: " + videoMetaData.codec()); 
             System.out.println("Duration: " + videoMetaData.durationMillis());
             System.out.println("FrameRate: " + videoMetaData.frameRate());
              System.out.println("Job"); 
              List<TextDetectionResult> labels= 
 textDetectionResponse.textDetections(); 
              for (TextDetectionResult detectedText: labels) { 
                  System.out.println("Confidence: " + 
detectedText.textDetection().confidence().toString());
                  System.out.println("Id : " + 
 detectedText.textDetection().id()); 
                  System.out.println("Parent Id: " + 
 detectedText.textDetection().parentId()); 
                  System.out.println("Type: " + 
 detectedText.textDetection().type()); 
                  System.out.println("Text: " + 
 detectedText.textDetection().detectedText()); 
                  System.out.println(); 
 } 
          } while (textDetectionResponse !=null && 
 textDetectionResponse.nextToken() != null); 
      } catch(RekognitionException | InterruptedException e) {
```

```
 System.out.println(e.getMessage()); 
          System.exit(1); 
      } 
  } 
 // snippet-end:[rekognition.java2.recognize_video_text.main]
}
```
Python

1. Aggiungere il seguente codice alla classe VideoDetect creata nella fase 1.

```
# Copyright 2020 Amazon.com, Inc. or its affiliates. All Rights Reserved.
# PDX-License-Identifier: MIT-0 (For details, see https://github.com/
awsdocs/amazon-rekognition-developer-guide/blob/master/LICENSE-SAMPLECODE.) 
     def StartSegmentDetection(self): 
         min_Technical_Cue_Confidence = 80.0 
         min_Shot_Confidence = 80.0 
        max\_pixel\_threshold = 0.1 min_coverage_percentage = 60 
         response = self.rek.start_segment_detection( 
             Video={"S3Object": {"Bucket": self.bucket, "Name": self.video}}, 
             NotificationChannel={ 
                  "RoleArn": self.roleArn, 
                  "SNSTopicArn": self.snsTopicArn, 
             }, 
             SegmentTypes=["TECHNICAL_CUE", "SHOT"], 
             Filters={ 
                  "TechnicalCueFilter": { 
                      "BlackFrame": { 
                          "MaxPixelThreshold": max_pixel_threshold, 
                          "MinCoveragePercentage": min_coverage_percentage, 
                      }, 
                      "MinSegmentConfidence": min_Technical_Cue_Confidence, 
                  }, 
                  "ShotFilter": {"MinSegmentConfidence": min_Shot_Confidence}, 
 } 
         ) 
         self.startJobId = response["JobId"] 
         print(f"Start Job Id: {self.startJobId}")
```

```
 def GetSegmentDetectionResults(self): 
         maxResults = 10 
         paginationToken = "" 
         finished = False 
         firstTime = True 
         while finished == False: 
             response = self.rek.get_segment_detection( 
                 JobId=self.startJobId, MaxResults=maxResults, 
 NextToken=paginationToken 
) if firstTime == True: 
                  print(f"Status\n------\n{response['JobStatus']}") 
                 print("\nRequested Types\n---------------") 
                 for selectedSegmentType in response['SelectedSegmentTypes']: 
                     print(f"\tType: {selectedSegmentType['Type']}") 
                     print(f"\t\tModel Version: 
 {selectedSegmentType['ModelVersion']}") 
                 print() 
                 print("\nAudio metadata\n--------------") 
                 for audioMetadata in response['AudioMetadata']: 
                      print(f"\tCodec: {audioMetadata['Codec']}") 
                      print(f"\tDuration: {audioMetadata['DurationMillis']}") 
                     print(f"\tNumber of Channels: 
 {audioMetadata['NumberOfChannels']}") 
                     print(f"\tSample rate: {audioMetadata['SampleRate']}") 
                 print() 
                 print("\nVideo metadata\n--------------") 
                 for videoMetadata in response["VideoMetadata"]: 
                      print(f"\tCodec: {videoMetadata['Codec']}") 
                     print(f"\tColor Range: {videoMetadata['ColorRange']}") 
                     print(f"\tDuration: {videoMetadata['DurationMillis']}") 
                     print(f"\tFormat: {videoMetadata['Format']}") 
                     print(f"\tFrame rate: {videoMetadata['FrameRate']}") 
                      print("\nSegments\n--------") 
                 firstTime = False 
             for segment in response['Segments']: 
                 if segment["Type"] == "TECHNICAL_CUE":
```
```
 print("Technical Cue") 
                      print(f"\tConfidence: {segment['TechnicalCueSegment']
['Confidence']}") 
                      print(f"\tType: {segment['TechnicalCueSegment']
['Type']}") 
                 if segment["Type"] == "SHOT":
                      print("Shot") 
                      print(f"\tConfidence: {segment['ShotSegment']
['Confidence']}") 
                      print(f"\tIndex: " + str(segment["ShotSegment"]
["Index"]))
                  print(f"\tDuration (milliseconds): 
  {segment['DurationMillis']}") 
                  print(f"\tStart Timestamp (milliseconds): 
  {segment['StartTimestampMillis']}") 
                  print(f"\tEnd Timestamp (milliseconds): 
  {segment['EndTimestampMillis']}") 
                  print(f"\tStart timecode: {segment['StartTimecodeSMPTE']}") 
                  print(f"\tEnd timecode: {segment['EndTimecodeSMPTE']}") 
                  print(f"\tDuration timecode: {segment['DurationSMPTE']}") 
                  print(f"\tStart frame number {segment['StartFrameNumber']}") 
                  print(f"\tEnd frame number: {segment['EndFrameNumber']}") 
                  print(f"\tDuration frames: {segment['DurationFrames']}") 
                 print() 
             if "NextToken" in response: 
                  paginationToken = response["NextToken"] 
             else: 
                 finished = True
```
2. Nella funzione main, sostituisci le righe:

```
 analyzer.StartLabelDetection() 
 if analyzer.GetSQSMessageSuccess()==True: 
     analyzer.GetLabelDetectionResults()
```
con:

 analyzer.StartSegmentDetection() if analyzer.GetSQSMessageSuccess()==True: analyzer.GetSegmentDetectionResults()

#### a Note

Se hai già eseguito un video di esempio diverso da [Analisi di un video archiviato in un](#page-137-0)  [bucket Amazon S3 con Java o Python \(SDK\),](#page-137-0) il codice da sostituire potrebbe essere diverso.

3. Eseguire il codice. Vengono visualizzate informazioni sui segmenti rilevati nel video di input.

## Rilevamento del riconoscimento facciale

Amazon Rekognition Face Liveness ti aiuta a verificare che un utente sottoposto a verifica facciale sia fisicamente presente davanti a una telecamera. Rileva lo spoofing rivolto a una telecamera o il tentativo di bypassare una telecamera. Gli utenti possono completare un controllo di riconoscimento facciale scattando un breve video selfie in cui seguono una serie di istruzioni volte a verificare la loro effettiva presenza.

Il riconoscimento facciale viene determinato con un calcolo probabilistico, quindi dopo il controllo viene restituito un punteggio di confidenza (compreso tra 0 e 100). Più alto è il punteggio, maggiore è la fiducia che la persona che effettua il controllo sia effettivamente presente sul posto. Face Liveness restituisce anche una cornice, chiamata immagine di riferimento, che può essere utilizzata per il confronto e la ricerca dei volti. Come con qualsiasi sistema basato sulla probabilità, Face Liveness non può garantire risultati perfetti. Usalo insieme ad altri fattori per prendere una decisione basata sul rischio sull'identità personale degli utenti.

Face Liveness utilizza più componenti:

- AW[SAmplify SDK \(](https://ui.docs.amplify.aws/android/connected-components/liveness)[React, Swift](https://ui.docs.amplify.aws/react/connected-components/liveness) [\(](https://ui.docs.amplify.aws/android/connected-components/liveness)[iO](https://ui.docs.amplify.aws/swift/connected-components/liveness)[S\) e Android\) con componente](https://ui.docs.amplify.aws/android/connected-components/liveness) FaceLivenessDetector
- AWS SDK
- AWS API Cloud

Quando configuri l'applicazione per l'integrazione con la funzionalità Face Liveness, utilizza le seguenti operazioni API:

- [CreateFaceLivenessSession-](https://docs.aws.amazon.com/rekognition/latest/APIReference/API_CreateFaceLivenessSession.html) Avvia una sessione di Face Liveness, permettendo di utilizzare il modello di rilevamento Face Liveness nell'applicazione. Restituisce un SessionId per la sessione creata.
- [StartFaceLivenessSession-](https://docs.aws.amazon.com/rekognition/latest/APIReference/API_rekognitionstreaming_StartFaceLivenessSession.html) Chiamato dall'AWSAmplify. FaceLivenessDetector Avvia un flusso di eventi contenente informazioni sugli eventi e gli attributi rilevanti nella sessione corrente.
- [GetFaceLivenessSessionResults](https://docs.aws.amazon.com/rekognition/latest/APIReference/API_GetFaceLivenessSessionResults.html) Recupera i risultati di una sessione specifica di Face Liveness, tra cui un punteggio di confidenza di Face Liveness, un'immagine di riferimento e immagini di audit.

Utilizzerai SDK AWS Amplify per integrare la funzionalità di riconoscimento facciale con i flussi di lavoro di verifica facciale per le applicazioni web. Quando gli utenti effettuano l'accesso o si

autenticano tramite la tua applicazione, inviali al flusso di lavoro Face Liveness check nell'SDK Amplify. L'Amplify SDK gestisce l'interfaccia utente e il feedback in tempo reale per gli utenti mentre scattano il loro video selfie.

Quando il viso dell'utente si sposta nell'ovale visualizzato sul dispositivo, Amplify SDK visualizza una sequenza di luci colorate sullo schermo. Quindi trasmette in modo sicuro il video selfie alle API cloud. Le API cloud eseguono analisi in tempo reale con modelli ML avanzati. Una volta completata l'analisi, riceverai quanto segue sul backend:

- Un punteggio di confidenza di riconoscimento facciale (compreso tra 0 e 100)
- Un'immagine di alta qualità chiamata immagine di riferimento che può essere utilizzata per Face Match o Face Search
- Un set composto da un massimo di quattro immagini, denominate immagini di controllo, selezionate dal video del selfie

Face Liveness può essere utilizzato per una varietà di casi d'uso. Ad esempio, Face Liveness può essere utilizzato insieme al face matching (with [CompareFaces](https://docs.aws.amazon.com/rekognition/latest/APIReference/API_CompareFaces.html)and [SearchFacesByImage\)](https://docs.aws.amazon.com/rekognition/latest/APIReference/API_SearchFacesByImage.html) per la verifica dell'identità, per la [stima dell'età](https://docs.aws.amazon.com/rekognition/latest/APIReference/API_DetectFaces.html) su piattaforme con restrizioni di accesso basate sull'età e per rilevare utenti umani reali scoraggiando i bot.

Puoi saperne di più sui casi d'uso a cui è destinato il servizio, su come il machine learning (ML) viene utilizzato dal servizio e sulle considerazioni chiave per la progettazione e l'uso responsabili del servizio nella [scheda di servizio Rekognition Face Liveness AI.](https://aws.amazon.com/machine-learning/responsible-machine-learning/rekognition-face-liveness/)

Puoi impostare delle soglie per i punteggi di confidenza di Face Liveness e Face Match. Le soglie scelte devono riflettere il caso d'uso. Quindi invii all'utente un'approvazione/rifiuto per la verifica dell'identità in base al punteggio superiore o inferiore alle soglie. Se negato, chiedi all'utente di riprovare o indirizzalo a un altro metodo.

L'immagine seguente mostra il flusso dell'utente, dalle istruzioni al riconoscimento fino al risultato restituito:

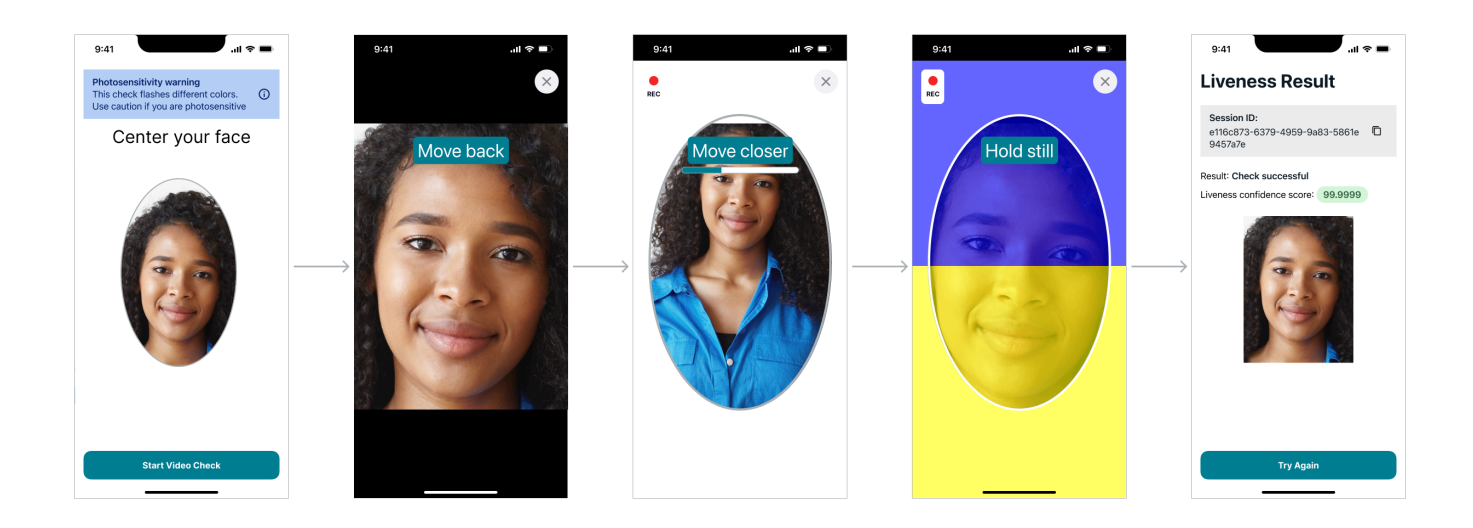

## Requisiti di riconoscimento facciale lato utente

Amazon Rekognition Face Liveness richiede le seguenti specifiche minime:

Dispositivi:

- Il dispositivo deve avere una fotocamera frontale
- Frequenza di aggiornamento minima del display del dispositivo: 60 Hz
- Dimensioni minime del display o dello schermo: 4 pollici
- Il dispositivo non deve essere sottoposto a jailbreak o rootato

Specifiche della fotocamera:

- Fotocamera a colori: la fotocamera frontale dovrebbe essere in grado di registrare i colori.
- Nessuna fotocamera virtuale o software per fotocamere.
- Capacità minima di registrazione: 15 fotogrammi al secondo.
- Risoluzione minima di registrazione video: 320x240px.
- Quando gli utenti utilizzano una webcam con un desktop per il controllo Face Liveness, è importante montare la webcam sopra lo stesso schermo in cui inizia il riconoscimento facciale.

Larghezza di banda minima richiesta: 100 kbps

Browser supportati: Ultime tre versioni dei principali browser, come Google Chrome, Mozilla Firefox, Apple Safari e Microsoft Edge. Per informazioni sulle versioni dei browser Chrome e Firefox supportate, consulta [Browser supportati per l'uso con la Console di gestione AWS](https://aws.amazon.com/premiumsupport/knowledge-center/browsers-management-console/).

## Architettura e diagrammi di sequenza

I seguenti diagrammi descrivono in dettaglio il funzionamento di Amazon Rekognition Face Liveness per quanto riguarda l'architettura e la sequenza di operazioni della funzionalità:

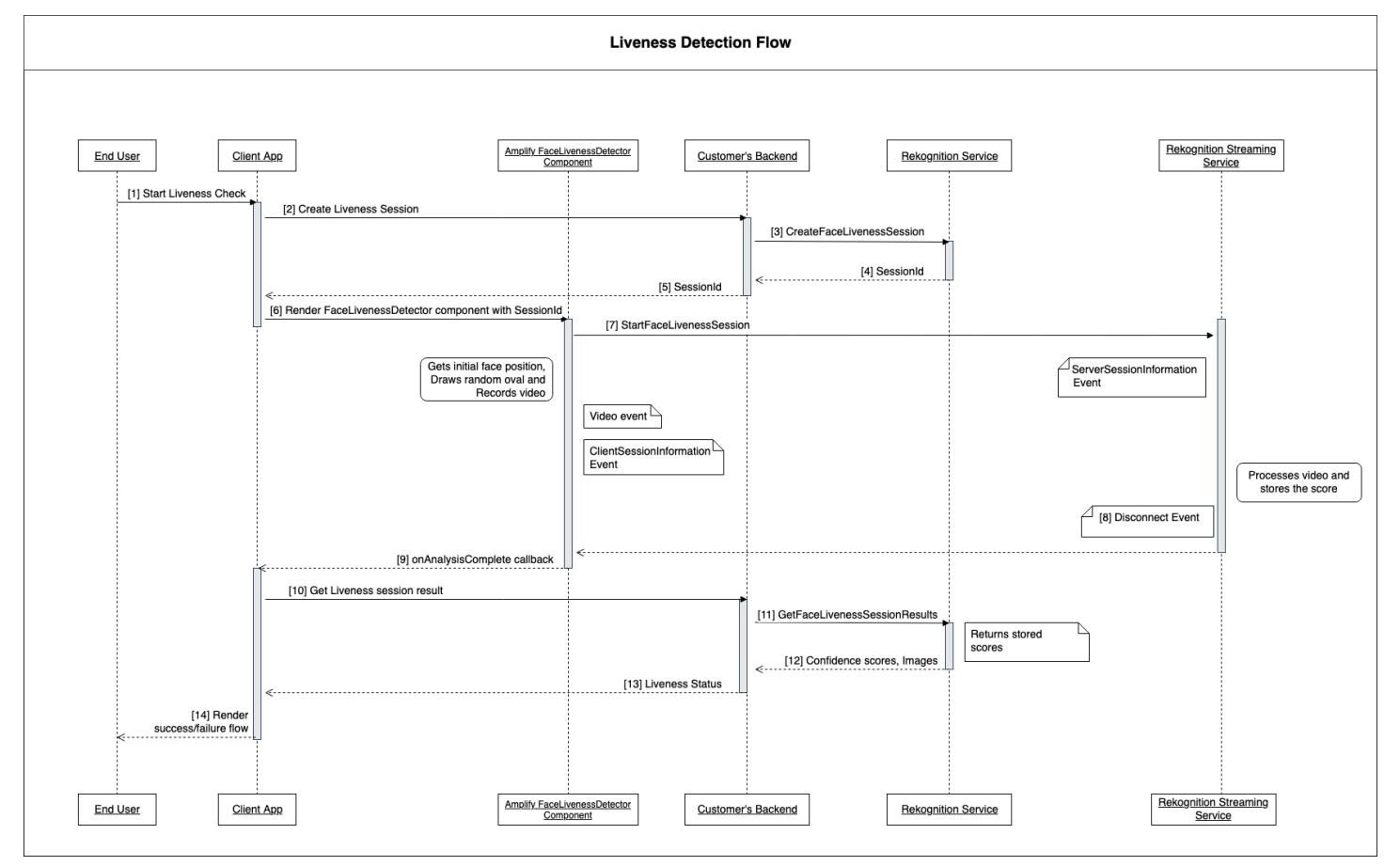

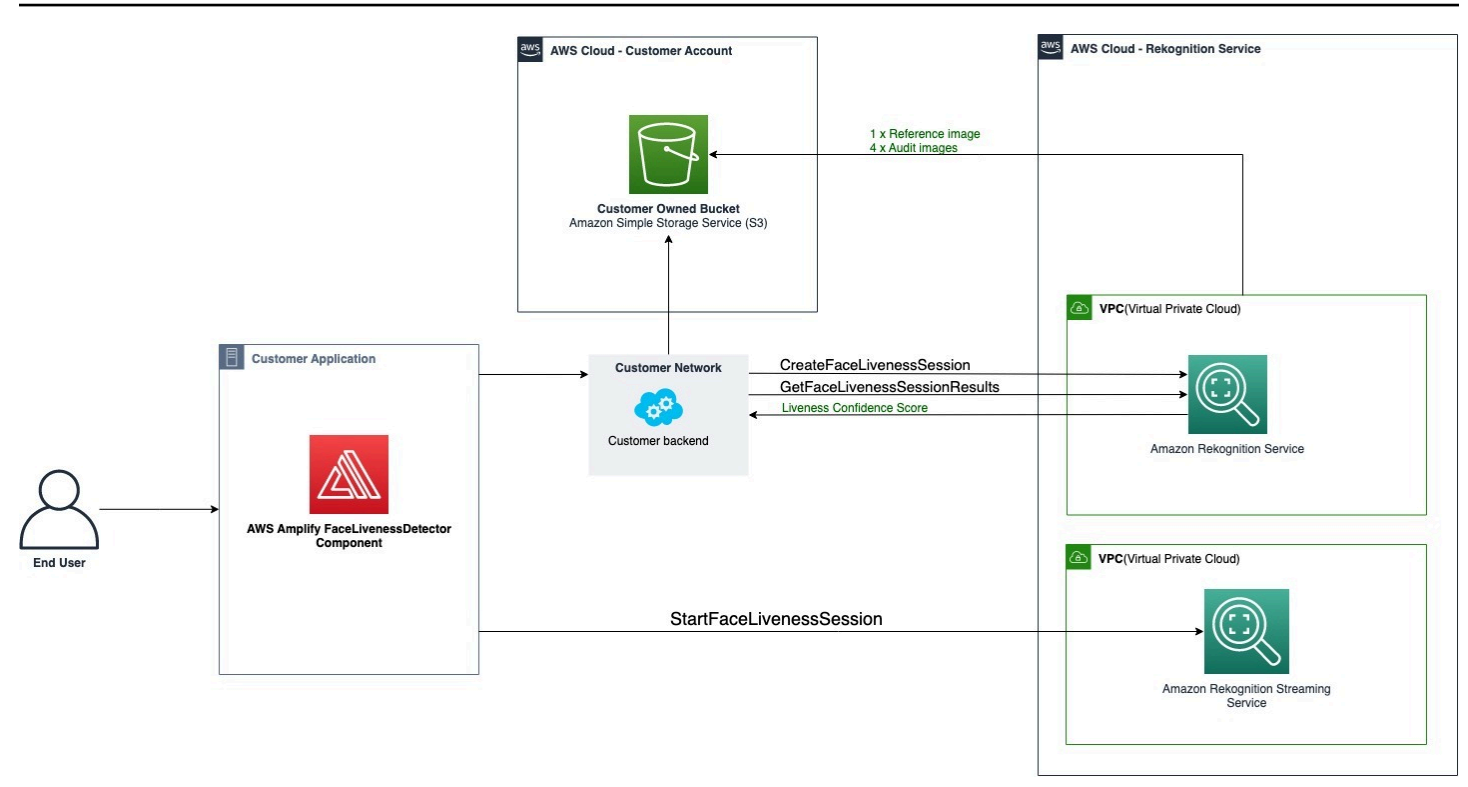

Il processo di verifica di Face Liveness prevede diversi passaggi, come indicato di seguito:

- 1. L'utente avvia un controllo di riconoscimento facciale nell'app client.
- 2. L'app client chiama il backend del cliente, che a sua volta chiama il servizio Amazon Rekognition. Il servizio crea una sessione Face Liveness e ne restituisce una unica. SessionId Nota: dopo l'invio, una SessionId lettera scade dopo 3 minuti, quindi rimane solo una finestra di 3 minuti per completare i passaggi da 3 a 7 di seguito. È necessario utilizzare un nuovo SessionID per ogni controllo di Face Liveness. Se un determinato SessionID viene utilizzato per i successivi controlli Face Liveness, i controlli avranno esito negativo. Inoltre, un SessionId scade 3 minuti dopo l'invio, rendendo non disponibili tutti i dati Liveness associati alla sessione (ad esempio, SessionID, immagine di riferimento, immagini di controllo, ecc.).
- 3. L'app client esegue il rendering del componente FaceLivenessDetector Amplify utilizzando i callback ottenuti e appropriati SessionId .
- 4. Il FaceLivenessDetector componente stabilisce una connessione al servizio di streaming Amazon Rekognition, visualizza un ovale sullo schermo dell'utente e visualizza una sequenza di luci colorate. FaceLivenessDetector registra e trasmette video in tempo reale al servizio di streaming Amazon Rekognition.
- 5. Il servizio di streaming Amazon Rekognition elabora il video in tempo reale, archivia i risultati e DisconnectEvent restituisce un messaggio FaceLivenessDetector al componente quando lo streaming è completo.
- 6. Il FaceLivenessDetector componente richiama il onAnalysisComplete callback per segnalare all'app client che lo streaming è completo e che i punteggi sono pronti per il recupero.
- 7. L'app client chiama il backend del cliente per ottenere un flag booleano che indica se l'utente era attivo o meno. Il backend del cliente invia la richiesta al servizio Amazon Rekognition per ottenere il punteggio di fiducia, i riferimenti e le immagini di controllo. Il backend del cliente utilizza questi attributi per determinare se l'utente è attivo e restituisce una risposta appropriata all'app client.
- 8. Infine, l'app client trasmette la risposta al FaceLivenessDetector componente, che restituisce in modo appropriato il messaggio di successo/fallimento per completare il flusso.

# <span id="page-727-0"></span>**Prerequisiti**

I prerequisiti per l'utilizzo di Amazon Rekognition Face Liveness includono quanto segue:

- 1. Configurazione di un AWS account
- 2. Configura gli SDK Face Liveness AWS
- 3. Configura le risorse AWS Amplify

### Fase 1: Impostazione di un account AWS

Se non disponi di un AWS account, completa la procedura seguente [Creazione di un AWS account e](#page-35-0)  [di un utente](#page-35-0) per crearne uno.

## Fase 2: Configura gli SDK Face Liveness AWS

Se non lo hai ancora fatto, installa e configura il AWS CLI e gli AWS SDK. Per ulteriori informazioni, consulta [Fase 2: configurazione di AWS CLI e SDK AWS](#page-37-0).

Sono disponibili diversi modi per autenticare le chiamate AWS SDK. Gli esempi di questa guida presuppongono che tu stia utilizzando un profilo di credenziali predefinito per chiamare i AWS comandi CLI e le AWS operazioni API SDK.

Consultate la pagina [Concessione dell'accesso programmatico](https://docs.aws.amazon.com/rekognition/latest/dg/sdk-programmatic-access.html) per ulteriori informazioni su come concedere al vostro account utente l'accesso all'SDK scelto. AWS La pagina spiega anche come utilizzare un profilo sul computer locale e come eseguire il codice di esempio negli AWS ambienti. Assicurati che l'utente che richiede le operazioni di Face Liveness disponga delle autorizzazioni corrette per richiedere le operazioni, come le AmazonRekognitionFullAccess e le AmazonS3FullAccess autorizzazioni.

#### Fase 3: Configura le AWS risorse Amplify

Per integrare Amazon Rekognition Face Liveness nella tua app, devi configurare l'SDK Amplify per utilizzare AWS il componente Amplify. FaceLivenessDetector

Se non l'hai già fatto, segui le istruzioni per configurare l'Interfaccia della linea di comando AWS (AWS CLI) in [Getting Started with the AWS CLI](https://docs.aws.amazon.com/cli/latest/userguide/cli-chap-getting-started.html). Dopo aver installato la CLI, completa la procedura di configurazione dell'autenticazione presenti sul [sito Amplify UI docs](https://ui.docs.amplify.aws/react/connected-components/liveness#step-1-configure-auth) per configurare le AWS risorse Amplify.

## Best practice del rilevamento del riconoscimento facciale

Consigliamo di seguire diverse best practice per l'utilizzo di Amazon Rekognition Face Liveness. Le best practice di riconoscimento facciale includono linee guida su dove condurre i controlli di riconoscimento facciale, l'uso di immagini di controllo e la scelta delle soglie di punteggio di confidenza.

Consulta [Consigli per l'uso di Face Liveness](#page-195-0) l'elenco completo delle best practice.

## Programmazione delle API Amazon Rekognition Face Liveness

Per utilizzare l'API Amazon Rekognition Face Liveness, devi creare un backend che esegua i seguenti passaggi:

- 1. [CreateFaceLivenessSession](https://docs.aws.amazon.com/rekognition/latest/APIReference/API_CreateFaceLivenessSession.html)Chiama per avviare una sessione di Face Liveness. Al termine dell'CreateFaceLivenessSessionoperazione, l'interfaccia utente richiede all'utente di inviare un video selfie. Il FaceLivenessDetector componente di AWS Amplify chiama quindi [StartFaceLivenessSession](https://docs.aws.amazon.com/rekognition/latest/APIReference/API_rekognitionstreaming_StartFaceLivenessSession.html)per eseguire il rilevamento di Liveness.
- 2. Chiama [GetFaceLivenessSessionResults](https://docs.aws.amazon.com/rekognition/latest/APIReference/API_GetFaceLivenessSessionResults.html)per restituire i risultati di rilevamento associati a una sessione di Face Liveness.
- 3. Procedi a configurare la tua applicazione React per utilizzare il FaceLivenessDetector componente seguendo i passaggi della guida [Amplify Liveness](https://ui.docs.amplify.aws/react/connected-components/liveness).

Prima di usare Face Liveness, assicurati di aver creato un account AWS, configurato AWS CLI, gli SDK AWS e AWS Amplify. Dovresti inoltre assicurarti che la policy IAM per la tua API di backend disponga di autorizzazioni che coprano quanto segue: GetFaceLivenessSessionResults, e CreateFaceLivenessSession. Per maggiori informazioni, consulta la sezione [Prerequisiti.](#page-727-0)

### Fase 1: CreateFaceLivenessSession

CreateFaceLivenessSession L'operazione API crea una sessione Face Liveness e ne restituisce una unica. SessionId

Come parte dell'input per questa operazione, è anche possibile specificare una posizione del bucket Amazon S3. Ciò consente la memorizzazione di un'immagine di riferimento e di controllare le immagini generate durante la sessione di riconoscimento facciale. Il bucket Amazon S3 deve trovarsi nell'account AWS del chiamante e nella stessa regione dell'endpoint Face Liveness. Inoltre, le chiavi degli oggetti S3 vengono generate dal sistema Face Liveness.

È anche possibile fornire unAuditImagesLimit, che è un numero compreso tra 0 e 4. Per impostazione predefinita, è impostato su 0. Il numero di immagini restituite è il massimo possibile e si basa sulla durata del video selfie.

Esempio di richiesta

```
{ 
     "ClientRequestToken": "my_default_session", 
     "Settings": { 
          "OutputConfig": { 
               "S3Bucket": "s3bucket", 
               "S3KeyPrefix": "s3prefix" 
          }, 
          "AuditImagesLimit": 1 
     }
}
```
Esempio di risposta

```
{ 
     {"SessionId": "0f959dbb-37cc-45d8-a08d-dc42cce85fa8"}
}
```
## Fase 2: StartFaceLivenessSession

Al termine dell'operazione CreateFaceLivenessSession API, il componente AWS Amplify esegue StartFaceLivenessSession l'operazione API. All'utente viene richiesto di scattare un video selfie. Per una corretta verifica, l'utente deve posizionare il viso all'interno dell'ovale sullo schermo mantenendo una buona illuminazione. Per ulteriori informazioni, consulta [Consigli per l'uso di Face Liveness](#page-195-0).

Questa operazione API richiede il video acquisito durante la sessione di Face Liveness, il sessionID ottenuto dall'operazione API e un CreateFaceLivenessSession callback. onAnalysisComplete Il callback può essere utilizzato per segnalare al backend di chiamare l'operazione GetFaceLivenessSessionResults API, che restituisce un punteggio di confidenza, un riferimento e immagini di controllo.

Tieni presente che questo passaggio viene eseguito dal componente AWS FaceLivenessDetector Amplify sull'applicazione client. Non è necessario eseguire configurazioni aggiuntive per chiamareStartFaceLivenessSession.

### Fase 3: GetFaceLivenessSessionResults

L'operazione GetFaceLivenessSessionResults API recupera i risultati di una sessione specifica di Face Liveness. Richiede il SessionID come input e restituisce il punteggio di confidenza Face Liveness corrispondente. Fornisce inoltre un'immagine di riferimento che include un riquadro di delimitazione facciale e immagini di controllo che contengono anche riquadri di delimitazione facciale. Il punteggio di confidenza di Face Liveness varia da 0 a 100.

Esempio di richiesta

```
{"SessionId": "0f959dbb-37cc-45d8-a08d-dc42cce85fa8"}
```
Esempio di risposta

```
{ 
     "SessionId": "0f959dbb-37cc-45d8-a08d-dc42cce85fa8", 
     "Confidence": 98.9735, 
     "ReferenceImage": { 
          "S3Object": { 
              "Bucket": "s3-bucket-name", 
              "Name": "file-name",
```

```
 }, 
          "BoundingBox": { 
             "Height": 0.4943420886993408, 
               "Left": 0.8435328006744385, 
              "Top": 0.8435328006744385, 
              "Width": 0.9521094560623169} 
     }, 
     "AuditImages": [{ 
          "S3Object": { 
              "Bucket": "s3-bucket-name", 
               "Name": "audit-image-name", 
          }, 
          "BoundingBox": { 
             "Width": 0.6399999856948853, 
             "Height": 0.47999998927116394, 
             "Left": 0.1644444465637207, 
             "Top": 0.17666666209697723} 
     }], 
     "Status": "SUCCEEDED"
}
```
#### Fase 4: rispondere ai risultati

Dopo la sessione di riconoscimento facciale, confronta il punteggio di confidenza del controllo con la soglia specificata. Se il punteggio è superiore alla soglia, l'utente può passare alla schermata o all'attività successiva. Se il controllo fallisce, l'utente verrà avvisato e gli verrà richiesto di riprovare.

## Chiamata delle API di Face Liveness

Puoi testare Amazon Rekognition Face Liveness con qualsiasi AWS SDK supportato, come l'[SDK](https://docs.aws.amazon.com/pythonsdk/)  [AWS Python Boto3](https://docs.aws.amazon.com/pythonsdk/) o l'[AWS SDK per Java](https://docs.aws.amazon.com/sdk-for-java/v1/developer-guide/welcome.html). Puoi chiamare le API CreateFaceLivenessSession e GetFaceLivenessSessionResults con l'SDK che hai scelto. La sezione seguente mostra come chiamare queste API con gli SDK Python e Java.

Per chiamare le API di Face Liveness:

• Se non l'hai già fatto, crea o aggiorna un utente con AmazonRekognitionFullAccess autorizzazioni. Per ulteriori informazioni, consulta [Fase 1: Configurare un account AWS e creare un](https://docs.aws.amazon.com/rekognition/latest/dg/setting-up.html#setting-up-iam)  [utente](https://docs.aws.amazon.com/rekognition/latest/dg/setting-up.html#setting-up-iam).

• Se non lo hai ancora fatto, installa e configura AWS CLI e gli AWS SDK. Per ulteriori informazioni, consulta [Fase 2: Configurazione di AWS CLI e degli AWS SDK.](https://docs.aws.amazon.com/rekognition/latest/dg/setup-awscli-sdk.html)

#### Python

Il seguente frammento mostra come chiamare queste API nelle tue applicazioni Python. Tieni presente che per eseguire questo esempio dovrai utilizzare almeno la versione 1.26.110 dell'SDK Boto3, sebbene sia consigliata la versione più recente dell'SDK.

```
import boto3
session = boto3.Session(profile_name='default') 
client = session.client('rekognition')
def create_session(): 
     response = client.create_face_liveness_session() 
     session_id = response.get("SessionId") 
     print('SessionId: ' + session_id) 
     return session_id 
def get_session_results(session_id): 
     response = client.get_face_liveness_session_results(SessionId=session_id) 
     confidence = response.get("Confidence") 
     status = response.get("Status") 
     print('Confidence: ' + "{:.2f}".format(confidence) + "%") 
     print('Status: ' + status) 
     return status
def main(): 
     session_id = create_session() 
     print('Created a Face Liveness Session with ID: ' + session_id)
```

```
 status = get_session_results(session_id) 
     print('Status of Face Liveness Session: ' + status) 
if __name__ == '__main__": main()
```
Java

Il seguente frammento mostra come chiamare queste API nelle tue applicazioni Java:

```
package aws.example.rekognition.liveness; 
import com.amazonaws.services.rekognition.AmazonRekognition; 
import com.amazonaws.services.rekognition.AmazonRekognitionClientBuilder; 
import com.amazonaws.services.rekognition.model.AmazonRekognitionException;
import com.amazonaws.services.rekognition.model.CreateFaceLivenessSessionRequest; 
import com.amazonaws.services.rekognition.model.CreateFaceLivenessSessionResult; 
import 
  com.amazonaws.services.rekognition.model.GetFaceLivenessSessionResultsRequest; 
import 
 com.amazonaws.services.rekognition.model.GetFaceLivenessSessionResultsResult;
public class DemoLivenessApplication { 
     static AmazonRekognition rekognitionClient; 
     public static void main(String[] args) throws Exception { 
         rekognitionClient = AmazonRekognitionClientBuilder.defaultClient(); 
         try { 
             String sessionId = createSession(); 
             System.out.println("Created a Face Liveness Session with ID: " + 
  sessionId); 
             String status = getSessionResults(sessionId); 
             System.out.println("Status of Face Liveness Session: " + status); 
         } catch(AmazonRekognitionException e) { 
            e.printStackTrace();
```

```
 } 
     } 
     private static String createSession() throws Exception { 
         CreateFaceLivenessSessionRequest request = new 
  CreateFaceLivenessSessionRequest(); 
         CreateFaceLivenessSessionResult result = 
  rekognitionClient.createFaceLivenessSession(request); 
         String sessionId = result.getSessionId(); 
         System.out.println("SessionId: " + sessionId); 
         return sessionId; 
     } 
     private static String getSessionResults(String sessionId) throws Exception { 
         GetFaceLivenessSessionResultsRequest request = new 
  GetFaceLivenessSessionResultsRequest().withSessionId(sessionId); 
        GetFaceLivenessSessionResultsResult result =
  rekognitionClient.getFaceLivenessSessionResults(request); 
         Float confidence = result.getConfidence(); 
         String status = result.getStatus(); 
         System.out.println("Confidence: " + confidence); 
         System.out.println("status: " + status); 
         return status; 
     } 
}
```
#### Java V2

Il seguente frammento mostra come chiamare le API Face Liveness con l'AWSSDK Java V2:

```
package aws.example.rekognition.liveness; 
import com.amazonaws.services.rekognition.AmazonRekognition; 
import com.amazonaws.services.rekognition.AmazonRekognitionClientBuilder;
```

```
import com.amazonaws.services.rekognition.model.AmazonRekognitionException;
import com.amazonaws.services.rekognition.model.CreateFaceLivenessSessionRequest; 
import com.amazonaws.services.rekognition.model.CreateFaceLivenessSessionResult; 
import 
  com.amazonaws.services.rekognition.model.GetFaceLivenessSessionResultsRequest; 
import 
 com.amazonaws.services.rekognition.model.GetFaceLivenessSessionResultsResult;
public class DemoLivenessApplication { 
     static AmazonRekognition rekognitionClient; 
     public static void main(String[] args) throws Exception { 
         rekognitionClient = AmazonRekognitionClientBuilder.defaultClient(); 
         try { 
             String sessionId = createSession(); 
             System.out.println("Created a Face Liveness Session with ID: " + 
  sessionId); 
             String status = getSessionResults(sessionId); 
             System.out.println("Status of Face Liveness Session: " + status); 
         } catch(AmazonRekognitionException e) { 
            e.printStackTrace(); 
         } 
     } 
     private static String createSession() throws Exception { 
         CreateFaceLivenessSessionRequest request = new 
  CreateFaceLivenessSessionRequest(); 
         CreateFaceLivenessSessionResult result = 
  rekognitionClient.createFaceLivenessSession(request); 
         String sessionId = result.getSessionId(); 
         System.out.println("SessionId: " + sessionId); 
         return sessionId; 
     } 
     private static String getSessionResults(String sessionId) throws Exception {
```

```
 GetFaceLivenessSessionResultsRequest request = new 
  GetFaceLivenessSessionResultsRequest().withSessionId(sessionId); 
        GetFaceLivenessSessionResultsResult result =
  rekognitionClient.getFaceLivenessSessionResults(request); 
        Float confidence = result.getConfidence();
         String status = result.getStatus(); 
         System.out.println("Confidence: " + confidence); 
         System.out.println("status: " + status); 
         return status; 
     } 
}
```
#### Node.Js

Il seguente frammento mostra come chiamare le API Face Liveness con l'AWSSDK Node.Js:

```
const Rekognition = require("aws-sdk/clients/rekognition"); 
const rekognitionClient = new Rekognition({ region: "us-east-1" }); 
async function createSession() { 
     const response = await rekognitionClient.createFaceLivenessSession().promise(); 
     const sessionId = response.SessionId; 
     console.log("SessionId:", sessionId); 
     return sessionId; 
} 
async function getSessionResults(sessionId) { 
     const response = await rekognitionClient 
         .getFaceLivenessSessionResults({ 
             SessionId: sessionId, 
         }) 
         .promise(); 
     const confidence = response.Confidence; 
     const status = response.Status;
```

```
 console.log("Confidence:", confidence); 
     console.log("Status:", status); 
     return status; 
} 
async function main() { 
     const sessionId = await createSession(); 
     console.log("Created a Face Liveness Session with ID:", sessionId); 
     const status = await getSessionResults(sessionId); 
     console.log("Status of Face Liveness Session:", status); 
} 
main();
```
## Configurazione e personalizzazione dell'applicazione

#### Configurazione dell'applicazione

L'applicazione Face Liveness può funzionare su dispositivi mobili o browser web desktop. Ti consigliamo di configurare i componenti di Face Liveness per integrarli con la soluzione scelta. È inoltre necessario assicurarsi che l'applicazione sia autorizzata a utilizzare la fotocamera del dispositivo. La [guida Amplify Liveness](https://ui.docs.amplify.aws/react/connected-components/liveness) fornisce istruzioni dettagliate su come:

- Installare e configurare AWS Amplify
- Importa e renderizza il componente FaceLivenessDetector
- Ascoltare i callback
- Esempio di messaggio di errore di Render Amplify

#### Personalizzare la tua applicazione

Puoi personalizzare determinati componenti della tua applicazione liveness utilizzando [AWS Amplify.](https://ui.docs.amplify.aws/react/getting-started/introduction)

Per informazioni sulla traduzione, consulta la [documentazione di Amplify Authenticator.](https://ui.docs.amplify.aws/react/connected-components/authenticator/customization#internationalization-i18n)

Per informazioni sulla personalizzazione dei componenti e dei temi di Amplify, consulta la documentazione di Amplify relativa ai [temi.](https://ui.docs.amplify.aws/react/theming)

## Modello di responsabilità condivisa di Face Liveness

La sicurezza e la conformità sono una responsabilità condivisa traAWSe tu, il cliente. Leggi di più suAWSmodello di responsabilità condivis[aqui](https://aws.amazon.com/compliance/shared-responsibility-model/).

- 1. Tutte le chiamate alAWSi servizi (tramite applicazione client o backend del cliente) sono autenticati e autorizzati conAWSAutenticazione (AWSAutenticazione). È responsabilità dei titolari dei servizi Face Liveness garantire che ciò accada.
- 2. Tutte le chiamate al backend del cliente (dall'applicazione client) sono autenticate e autorizzate tramite il cliente. Questa responsabilità ricade sul cliente. Il cliente deve assicurarsi che le chiamate dall'applicazione client siano autenticate e non siano state manipolate in alcun modo.
- 3. Il backend del cliente deve identificare l'utente finale che esegue la sfida Face Liveness. È responsabilità del cliente collegare un utente finale a una sessione di Face Liveness. Il servizio Face Liveness non fa distinzioni tra utenti finali. È in grado di identificare solo la chiamataAWSidentità (gestita dal cliente).

Il seguente diagramma di flusso mostra quali chiamate sono autenticate dal servizio AWS o dal cliente:

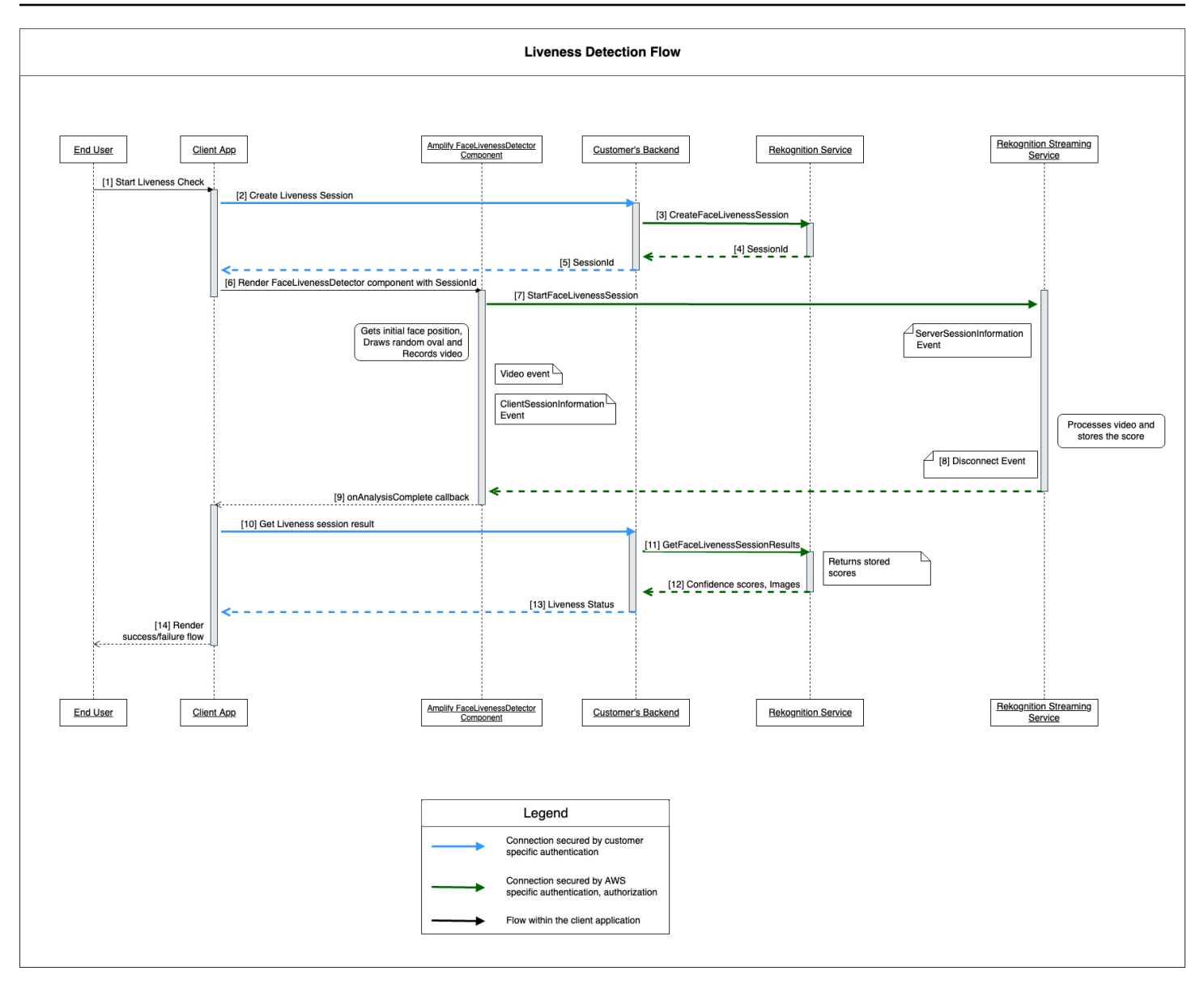

Tutte le chiamate al servizio Amazon Rekognition Face Liveness sono protette daAWSAutenticazione (utilizzandoAWSmeccanismo di firma). Ciò include le seguenti chiamate:

- [3[\]CreateFaceLivenessSession](https://docs.aws.amazon.com/rekognition/latest/APIReference/API_CreateFaceLivenessSession.html)Chiamata API (dal backend del cliente)
- [7[\]StartFaceLivenessSession](https://docs.aws.amazon.com/rekognition/latest/APIReference/API_rekognitionstreaming_StartFaceLivenessSession.html)Chiamata API (dall'applicazione client)
- [11][GetFaceLivenessSessionResultsC](https://docs.aws.amazon.com/rekognition/latest/APIReference/API_GetFaceLivenessSessionResults.html)hiamata API (dal backend del cliente)

Tutte le chiamate al backend del cliente devono disporre di un meccanismo di autenticazione e autorizzazione. I clienti devono assicurarsi che il codice/libreria/ecc di terze parti utilizzato venga gestito e sviluppato attivamente. I clienti devono inoltre assicurarsi che l'utente finale corretto stia

Modello di responsabilità condivisa di Face Liveness 727

effettuando chiamate alla sessione Face Liveness corretta. I clienti devono autenticare e autorizzare i seguenti flussi:

- [2] Crea una sessione Face Liveness (dall'applicazione client)
- [10] Ottieni il risultato della sessione Face Liveness (dall'applicazione client)

I clienti possono seguire[PASSOm](https://owasp.org/www-community/Threat_Modeling_Process#stride-threat-list)odello di sicurezza per assicurarsi che le loro chiamate API siano protette.

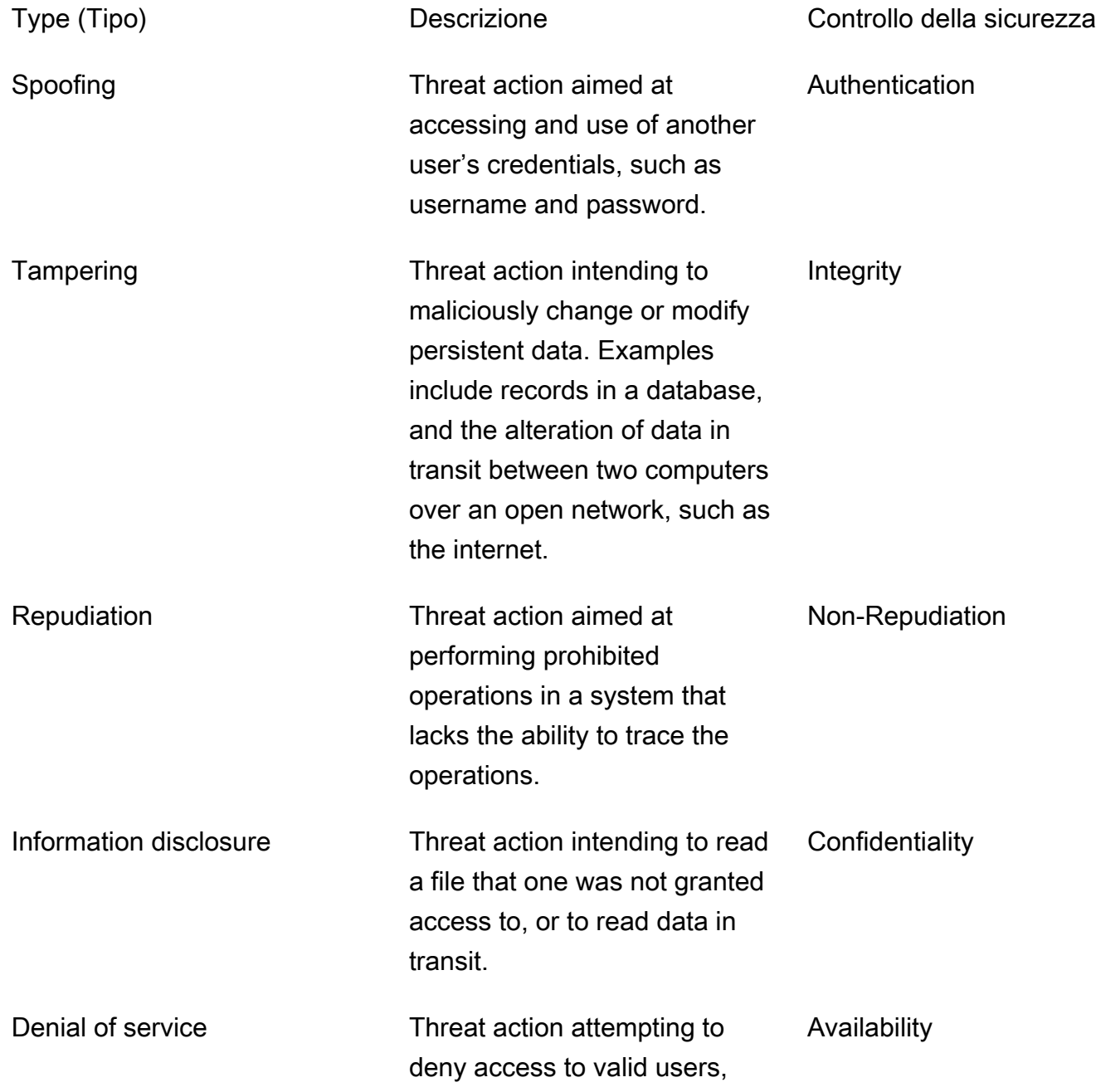

such as by making a web server temporarily unavailable or unusable.

Elevation of privilege Threat action intending to gain privileged access to resources in order to gain unauthorized access to information or to compromise a system. Authorization

AWSprotegge le sue connessioni nei seguenti modi:

- 1. Calcolo della firma della richiesta e quindi verifica della firma sul lato servizio. Le richieste sono autenticate utilizzando questa firma.
- 2. AWSi clienti sono tenuti a configurare i ruoli IAM appropriati per autorizzare determinate azioni/ operazioni. Questi ruoli IAM sono necessari per effettuare chiamate al servizio AWS.
- 3. Solo richieste HTTPS aAWSi servizi sono consentiti. Le richieste vengono crittografate nella rete aperta tramite TLS. Questo protegge riservatezza delle richieste e mantiene la richiesta integrità .
- 4. AWSil servizio registra dati sufficienti per identificare le chiamate effettuate dai clienti. Questo impedisce ripudio attacchi.
- 5. AWSil servizio possiede un mantenimento sufficiente disponibilità

Il cliente è responsabile della protezione delle chiamate al servizio e alle API nei seguenti modi:

- 1. Il cliente deve assicurarsi di seguire un meccanismo di autenticazione adeguato. Esistono vari meccanismi di autenticazione che possono essere utilizzati per autenticare una richiesta. I clienti possono esplorar[eautenticazione basata su digest](https://en.wikipedia.org/wiki/Digest_access_authentication)[,OAuth](https://oauth.net/),[Connessione OpenID](https://openid.net/connect/)e altri meccanismi.
- 2. I clienti devono assicurarsi che il loro servizio supporti i canali di crittografia appropriati (come TLS/ HTTPS) per effettuare chiamate API di servizio.
- 3. I clienti devono assicurarsi di registrare i dati necessari per identificare in modo univoco una chiamata API e il chiamante. Dovrebbero essere in grado di identificare il client che chiama la propria API con parametri definiti e l'ora delle chiamate.
- 4. I clienti devono assicurarsi che il loro sistema sia disponibile e protetto da[Attacchi DDoS.](https://en.wikipedia.org/wiki/Denial-of-service_attack) Ecco alcuni esempi d[itecniche di difesa](https://en.wikipedia.org/wiki/Denial-of-service_attack#Defense_techniques)contro gli attacchi DDoS.

I clienti sono responsabili della conservazione delle proprie applicazioniup-to-date. Per ulteriori informazioni, consulta [Linee guida per l'aggiornamento di Face Liveness.](#page-742-0)

## <span id="page-742-0"></span>Linee guida per l'aggiornamento di Face Liveness

AWSaggiorna regolarmente gli AWS SDK Face Liveness (utilizzati nel backend del cliente) e i componenti FaceLivenessDetector degli SDK Amplify AWS (utilizzati nelle applicazioni client) per fornire nuove funzionalità, API aggiornate, sicurezza avanzata, correzioni di bug, miglioramenti dell'usabilità e altro ancora. Ti consigliamo di conservare gli SDK per garantire un funzionamento ottimale della funzionalità. up-to-date Se continui a utilizzare versioni precedenti degli SDK, le richieste potrebbero essere bloccate per motivi di manutenibilità e sicurezza.

Face Liveness richiede l'utilizzo del FaceLivenessDetector componente, incluso negli SDK AWS Amplify (React, iOS, Android).

#### Controllo delle versioni e tempistiche

Stiamo effettuando il controllo delle versioni dei seguenti componenti chiave della funzione Face Liveness. Seguiamo un formato di versionamento semantico. Ad esempio, un formato di versione di X.Y.Z in cui X rappresenta la versione principale, Y rappresenta la versione secondaria e Z rappresenta la versione della patch.

- Le sfide degli utenti di Face Liveness (ad esempio, FaceMovementAndLightChallenge challenge) fanno parte dell'API StartFaceLivenessSession
- FaceLivenessDetector i componenti forniti tramite AWS Amplify SDK vengono utilizzati nelle applicazioni client

Versioni principali: riserviamo gli aggiornamenti delle versioni principali per importanti aggiornamenti di sicurezza, interruzioni delle API e straordinari aggiornamenti sull'usabilità. Le applicazioni e il backend per i clienti devono essere aggiornati il prima possibile per continuare a utilizzare le funzionalità di Face Liveness. Una volta rilasciata una nuova versione principale, supportiamo la versione principale precedente per 120 giorni dalla data della nuova versione. Potremmo bloccare le richieste provenienti dalla versione principale precedente dopo 120 giorni.

Versioni minori: riserviamo aggiornamenti delle versioni minori per importanti funzionalità e miglioramenti di sicurezza e usabilità. Consigliamo vivamente di applicare questi aggiornamenti. Sebbene ci impegniamo a garantire che gli aggiornamenti minori siano retrocompatibili il più a lungo

possibile, potremmo annunciare end-of-support una versione secondaria precedente 180 giorni dopo il rilascio di una nuova versione secondaria.

Versioni delle patch: riserviamo gli aggiornamenti delle versioni patch per correzioni di bug e miglioramenti opzionali. Sebbene ti consigliamo di mantenere la tua versione up-to-date per la migliore sicurezza e esperienza utente, ci impegniamo a garantire che gli aggiornamenti delle patch siano completamente compatibili con le versioni precedenti fino al rilascio di una nuova versione principale o secondaria.

La finestra temporale per il controllo delle versioni (120 giorni per le versioni principali e 180 giorni per le minori) si applica all'aggiornamento dell'SDK dell'app, al caricamento dell'app sull'app store o sul sito Web e al download dell'ultima versione dell'app da parte degli utenti.

#### Rilascio delle versioni e matrice di compatibilità

Il rilascio di una versione principale per un FaceLivenessDetector componente o una sfida per l'utente spesso coincidono. Per aiutarti a tenere traccia delle dipendenze tra le versioni, consulta le risorse collegate nelle tabelle seguenti.

Versioni e changelog dell'SDK:

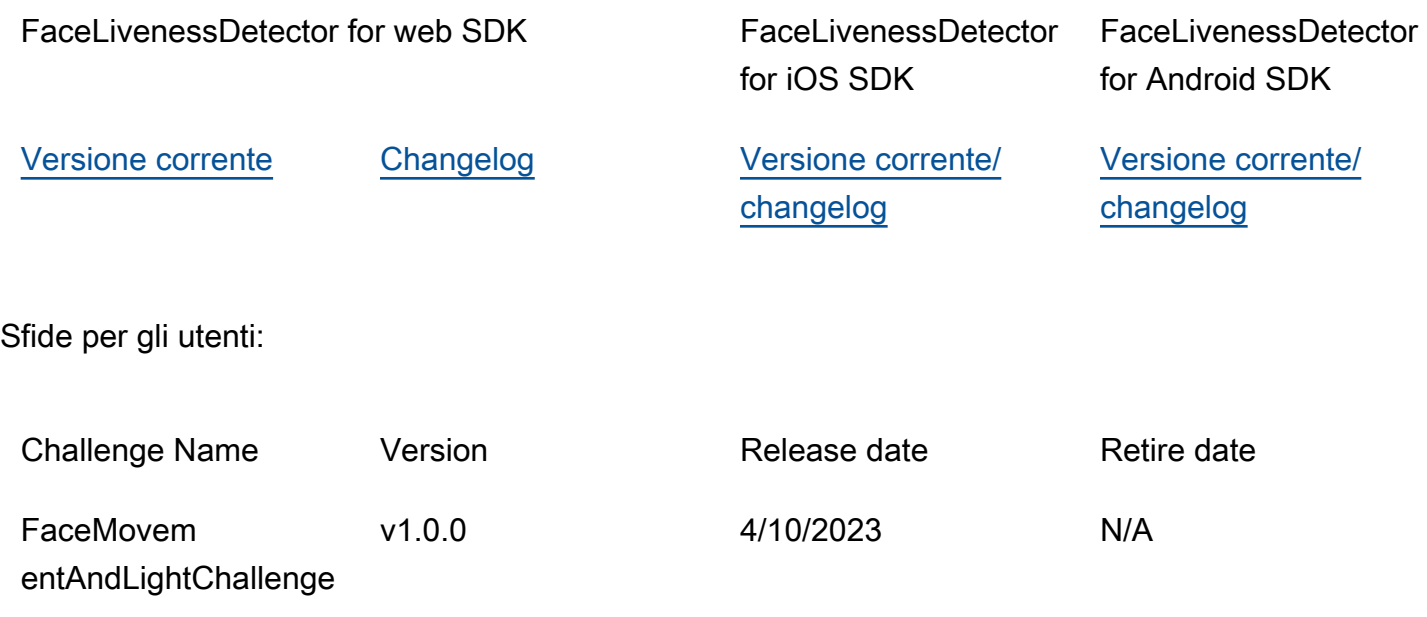

### Comunicazione di nuove versioni

AWS comunica le nuove versioni attraverso i seguenti canali:

- Notifiche e-mail di aggiornamento sullo stato del servizio inviate all'indirizzo e-mail dell'account associato all'ID dell'account Face Liveness.
- Aggiornamenti pubblicati per gli AWS SDK e le notifiche associate nei rispettivi GitHub repository.
- Aggiornamenti pubblicati per AWS gli SDK Amplify e le notifiche associate nei rispettivi repository. **GitHub**

Ti consigliamo di iscriverti a questi canali per rimanere. up-to-date

## Domande frequenti su Face Liveness

Utilizza le seguenti domande frequenti per trovare le risposte alle domande più frequenti su Rekognition Face Liveness.

• Quali sono i risultati di un test di riconoscimento facciale?

Rekognition Face Liveness fornisce i seguenti risultati per ogni riconoscimento:

- Punteggio di fiducia: viene restituito un punteggio numerico compreso tra 0 e 100. Questo punteggio indica la probabilità che il video selfie provenga da una persona reale e non da un malintenzionato che falsifica l'identità.
- Immagine di alta qualità: dal video selfie viene estratta un'unica immagine di alta qualità. Questa cornice può essere utilizzata per vari scopi come il confronto dei volti, la stima dell'età o la ricerca facciale.
- Immagini di controllo: dal video selfie vengono restituite fino a quattro immagini, che possono essere utilizzate per scopi di audit trail.
- Rekognition Face Liveness è conforme ai test iBeta Presentation Attack Detection (PAD)?

I test Presentation Attack Detection (PAD) di iBeta Quality Assurance sono condotti in conformità alla norma ISO/IEC 30107-3. iBeta è accreditata dal NIST/NVLAP per testare e fornire risultati in base a questo standard PAD. Rekognition Face Liveness ha superato i test di conformità iBeta Presentation Attack Detection (PAD) di livello 1 e 2 con un punteggio PAD perfetto. Il rapporto può essere trovato sulla pagina web di iBeta [qui](https://www.ibeta.com/wp-content/uploads/2023/10/231019-Amazon-Rekognition-PAD-Level-2-Confirmation-Letter.pdf).

• Come posso ottenere frame di alta qualità e frame aggiuntivi?

Il frame di alta qualità e i frame aggiuntivi possono essere restituiti come byte non elaborati o caricati in un bucket Amazon S3 specificato, a seconda delle configurazioni della richiesta API. **[CreateFaceLivenessSession](https://docs.aws.amazon.com/rekognition/latest/APIReference/API_CreateFaceLivenessSession.html)** 

• Posso cambiare la posizione dell'ovale e delle luci colorate?

No. La posizione dell'ovale e delle luci colorate sono caratteristiche di sicurezza e pertanto non possono essere personalizzate.

• Posso personalizzare l'interfaccia utente secondo la nostra applicazione?

Sì, puoi personalizzare la maggior parte dei componenti dello schermo come tema, colore, lingua, contenuto del testo e carattere per allinearli all'applicazione. I dettagli su come personalizzare questi componenti sono disponibili nella documentazione dei nostri componenti dell'interfaccia utente [React,](https://ui.docs.amplify.aws/react/connected-components/liveness) [Swift](https://ui.docs.amplify.aws/swift/connected-components/liveness) e [Android](https://ui.docs.amplify.aws/android/connected-components/liveness).

• Posso personalizzare il conto alla rovescia e il tempo per adattare un viso a un ovale?

No, il conto alla rovescia e il tempo dedicato all'adattamento facciale sono stati predeterminati sulla base di studi interni su larga scala condotti su migliaia di utenti, con l'obiettivo di fornire un equilibrio ottimale tra sicurezza e latenza. Per questo motivo, le impostazioni delle tempistiche non possono essere personalizzate.

• Perché la posizione ovale del viso non è sempre centrata?

La posizione ovale è progettata per cambiare ad ogni controllo come misura di sicurezza. Questo posizionamento dinamico migliora la sicurezza di Face Liveness.

• Perché in alcuni casi l'ovale si rovescia sull'area di visualizzazione?

La posizione dell'ovale viene modificata a ogni controllo per migliorare la sicurezza. Occasionalmente, l'ovale può fuoriuscire dall'area di visualizzazione. Tuttavia, il componente Face Liveness garantisce che eventuali fuoriuscite siano limitate e che venga preservata la capacità dell'utente di completare il controllo.

• Le luci di diverso colore soddisfano le linee guida sull'accessibilità?

Sì, le luci di colore diverso del nostro prodotto rispettano le linee guida sull'accessibilità delineate nelle WCAG 2.1. Come verificato con oltre 1000 controlli degli utenti, l'esperienza utente mostra

circa due colori al secondo, il che è conforme alla raccomandazione di limitare i colori a tre al secondo. Ciò riduce la probabilità di innescare crisi epilettiche nella maggior parte della popolazione.

• L'SDK regola la luminosità dello schermo per ottenere risultati ottimali?

Gli SDK per dispositivi mobili Face Liveness (per Android e iOS) regolano automaticamente la luminosità all'avvio del controllo. Tuttavia, per il web SDK esistono limitazioni sulle pagine web che impediscono la regolazione automatica della luminosità. In questi casi, ci aspettiamo che l'applicazione web indichi agli utenti finali di aumentare manualmente la luminosità dello schermo per ottenere risultati ottimali.

• Deve essere un ovale? Potremmo usare altre forme simili?

No, le dimensioni, la forma e la posizione dell'ovale non sono personalizzabili. Lo specifico design ovale è stato scelto con cura per la sua efficacia nel catturare e analizzare accuratamente i movimenti del viso. Pertanto, la forma ovale non può essere modificata.

• Qual è la latenza? end-to-end

Misuriamo end-to-end la latenza dal momento in cui l'utente avvia l'azione richiesta per completare il liveness check fino al momento in cui l'utente ottiene il risultato (esito positivo o negativo). Nel migliore dei casi, la latenza è di 5 secondi. In media, ci aspettiamo che sia di circa 7 secondi. Nel peggiore dei casi, la latenza è di 11 secondi. Consideriamo la variazione della end-to-end latenza in quanto dipende da: il tempo impiegato dall'utente per completare l'azione richiesta (ad esempio, sposta il viso nell'ovale), dalla connettività di rete, dalla latenza dell'applicazione, ecc.

• Posso usare la funzione Face Liveness senza Amplify SDK?

No, è necessario l'Amplify SDK per utilizzare la funzione Rekognition Face Liveness.

• Dove posso trovare gli stati di errore associati a Face Liveness?

Puoi vedere i diversi stati di errore di Face Liveness [qui.](https://ui.docs.amplify.aws/react/connected-components/liveness#error-states)

• Face Liveness non è disponibile nella mia regione. Come posso utilizzare questa funzionalità?

Puoi scegliere di chiamare Face Liveness in tutte le regioni in cui è disponibile, a seconda del carico di traffico e della vicinanza. Face Liveness è attualmente disponibile nelle seguenti regioni AWS:

- Stati Uniti orientali (Virginia settentrionale)
- US West (Oregon)
- Europa (Irlanda)
- Asia Pacifico (Tokyo, Mumbai)

Anche se il tuo AWS account si trova in un'altra regione, non si prevede che la differenza di latenza sia significativa. Puoi ottenere immagini selfie di alta qualità e controllare immagini tramite la posizione di Amazon S3 o come byte non elaborati, ma il tuo bucket Amazon S3 deve corrispondere alla regione di Face Liveness. AWS Se sono diversi, devi ricevere le immagini come byte grezzi.

• Amazon Rekognition Liveness Detection utilizza i contenuti dei clienti per migliorare il servizio?

Puoi scegliere di non utilizzare i tuoi input di immagini e video per migliorare o sviluppare la qualità di Rekognition e di altre tecnologie di apprendimento automatico/intelligenza artificiale di Amazon utilizzando una politica di rifiuto dei servizi di AWS Organizations. [Per informazioni su come](https://docs.aws.amazon.com/organizations/latest/userguide/orgs_manage_policies_ai-opt-out.html) [rinunciare, consulta la politica di rifiuto dei servizi di Managing AI Services.](https://docs.aws.amazon.com/organizations/latest/userguide/orgs_manage_policies_ai-opt-out.html)

# Analisi in blocco

Amazon Rekognition Bulk Analysis consente di elaborare un'ampia raccolta di immagini in modo asincrono utilizzando un file manifest con l'operazione. [StartMediaAnalysisJob](https://docs.aws.amazon.com/rekognition/latest/APIReference/API_StartMediaAnalysisJob.html) L'output di ogni singola immagine corrisponde all'output restituito dall'operazione utilizzata per l'analisi.

Attualmente, Rekognition supporta l'analisi con l'operazione. [DetectModerationLabels](https://docs.aws.amazon.com/rekognition/latest/APIReference/API_DetectModerationLabels.html)

Ti verrà addebitato il numero di immagini che sono state elaborate correttamente dal processo. I risultati di un processo terminato vengono emessi in un bucket Amazon S3 specificato.

Tieni presente che l'analisi in blocco non supporta l'integrazione con Amazon A2I.

L'API è in grado di rilevare tipi di contenuto animato o illustrato e le informazioni sul tipo di contenuto rilevato vengono restituite come parte della risposta.

## Elaborazione di immagini in blocco

È possibile avviare un nuovo processo di analisi di massa inviando un file manifest e richiamando l'operazione. StartMediaAnalysisJob Il file manifesto di input contiene riferimenti alle immagini in un bucket Amazon S3 ed è formattato come segue:

{"source-ref": "s3://foo/bar/1.jpg"}

### Per creare un processo di analisi in blocco (CLI)

- 1. Se non lo si è già fatto:
	- a. Crea o aggiorna un utente con le autorizzazioni AmazonRekognitionFullAccess e AmazonS3ReadOnlyAccess. Per ulteriori informazioni, consulta [Fase 1: impostazione di](#page-35-0)  [un account AWS e creazione di un utente.](#page-35-0)
	- b. Installa e configura gli AWS CLI e gli AWS SDK. Per ulteriori informazioni, consulta [Fase 2:](#page-37-0) [configurazione di AWS CLI e SDK AWS.](#page-37-0)
- 2. Carica immagini nel bucket S3.

Per le istruzioni, consulta [Caricamento di oggetti in Amazon S3](https://docs.aws.amazon.com/AmazonS3/latest/user-guide/UploadingObjectsintoAmazonS3.html) nella Guida per l'utente di Amazon Simple Storage Service.

3. Utilizza i seguenti comandi per creare e recuperare processi di analisi in blocco.

#### CLI

Utilizzate il comando seguente per richiamare l'[StartMediaAnalysisJobo](https://docs.aws.amazon.com/rekognition/latest/APIReference/API_StartMediaAnalysisJob.html)perazione per l'analisi con l' DetectModerationLabels operazione:

```
# Requests
# Starting DetectModerationLabels job with default settings
aws rekognition start-media-analysis-job \
--operations-config "DetectModerationLabels={MinConfidence='1'}" \
--input "S3Object={Bucket=my-bucket,Name=my-input.jsonl}" \
--output-config "S3Bucket=my-output-bucket,S3KeyPrefix=my-results"
```
È possibile ottenere informazioni su un determinato processo, ad esempio il percorso Amazon S3 del bucket in cui sono archiviati i risultati e i file di riepilogo, utilizzando l'operazione. [GetMediaAnalysisJob](https://docs.aws.amazon.com/rekognition/latest/APIReference/API_GetMediaAnalysisJob.html) Lo fornisci con un ID di lavoro restituito da StartMediaAnalysisJob o. ListMediaAnalysisJob I dettagli sui singoli processi vengono conservati solo per un anno.

```
# Request
aws rekognition get-media-analysis-job \
--job-id customer-job-id
```
Puoi elencare tutte le tue analisi di massa utilizzando l'operazione di

[ListMediaAnalysisJobs](https://docs.aws.amazon.com/rekognition/latest/APIReference/API_ListMediaAnalysisJobs.html)lavoro, che restituisce pagine di lavori. Con l'argomento max-results, è possibile specificare il numero massimo di processi da restituire per pagina, limitato al valore di max-results. Vengono restituiti un massimo di 100 risultati per pagina. I dettagli sui singoli processi vengono conservati solo per un anno.

```
# Request
# Specify number of jobs to return per page, limited to max-results.
aws rekognition list-media-analysis-jobs --max-results 1
```
## StartMediaAnalysisJob manifesti di output

Il processo di analisi in blocco genera un file manifesto di output che contiene i risultati del processo, nonché un riepilogo del manifesto che contiene statistiche e dettagli su eventuali errori durante l'elaborazione delle voci del manifesto di input.

Se nel manifesto di input sono state incluse voci duplicate, il processo non tenterà di filtrare gli input univoci e elaborerà invece tutte le voci fornite.

Il file manifesto di output è formattato come segue:

```
// Output manifest for content moderation
{"source-ref":"s3://foo/bar/1.jpg", "detect-moderation-labels": 
  {"ModerationLabels":[],"ModerationModelVersion":"7.0","ContentTypes":
[{"Confidence":72.7257,"Name":"Animated"}]}}
```
Il riepilogo del manifesto di output è formattato come segue:

```
{ 
    "version": "1.0", \qquad \qquad # Schema version, 1.0 for GA.
     "statistics": { 
         "total-json-lines": Number, # Total number json lines (images) in the input 
  manifest. 
         "valid-json-lines": Number, # Total number of JSON Lines (images) that contain 
  references to valid images. 
         "invalid-json-lines": Number # Total number of invalid JSON Lines. These lines 
  were not handled. 
     }, 
     "errors": [ 
        \{ "line-numer": Number, # The number of the line in the manifest where the 
  error occured. 
             "source-ref": "String", # Optional. Name of the file if was parsed. 
            "code": "String", # Error code.
            "message": "String" # Description of the error.
         } 
      ]
}
```
## Tipo di contenuto

Le informazioni sul tipo di contenuto multimediale analizzato per StartMediaAnalysisJob operazione vengono restituite dall' GetMediaAnalysisJob operazione. ContentType può essere una delle due diverse categorie:

• Contenuti animati, che includono videogiochi e animazioni (ad esempio cartoni animati, fumetti, manga, anime).

• Contenuti illustrati, che includono disegni, dipinti e schizzi.

## Verifica delle previsioni e addestramento degli adattatori

L'analisi in blocco può anche essere sfruttata tramite la [console Rekognition](https://console.aws.amazon.com/rekognition/) per ottenere previsioni per un batch di immagini, verificarle e quindi creare un adattatore utilizzando le previsioni verificate. Gli adattatori consentono di migliorare la precisione di qualsiasi operazione Rekognition supportata.

Attualmente, puoi creare adattatori da utilizzare con la funzionalità di moderazione personalizzata di Rekognition. Creando un adattatore e fornendolo all'[DetectModerationLabelso](https://alpha.www.docs.aws.a2z.com/rekognition/latest/APIReference/API_DetectModerationLabels.html)perazione, è possibile ottenere una maggiore precisione per le attività di moderazione dei contenuti relative al caso d'uso specifico.

Per ulteriori informazioni sulla moderazione personalizzata, consulta [Migliorare la precisione con la](#page-615-0)  [moderazione personalizzata](#page-615-0). Per una spiegazione su come verificare le previsioni fatte con l'analisi in blocco, consulta [Analisi e verifica di massa](#page-616-0). Per un tutorial su come utilizzare la console Rekognition per verificare le previsioni e creare un adattatore, consulta [Tutorial sull'adattatore di moderazione](#page-628-0)  [personalizzato](#page-628-0).

# **Tutorial**

Questi tutorial multiservizio dimostrano come utilizzare le operazioni API di Rekognition insieme ad altreAWSservizi per creare applicazioni di esempio e svolgere una serie di attività. La maggior parte di questi tutorial utilizza Amazon S3 per archiviare immagini o video. Altri servizi di uso comune includonoAWS Lambda.

Argomenti

- [Archiviazione dei dati di Amazon Rekognition con Amazon RDS e DynamoDB](#page-752-0)
- [Utilizzo di Amazon Rekognition e Lambda per etichettare gli asset in un bucket Amazon S3](#page-761-0)
- [CreandoAWSapplicazioni di analisi video](#page-780-0)
- [Creazione di una funzione Amazon Rekognition Lambda](#page-782-0)
- [Utilizzo di Amazon Rekognition per la verifica dell'identità](#page-792-0)
- [Rilevamento di etichette in un'immagine utilizzando Lambda e Python](#page-806-0)

# <span id="page-752-0"></span>Archiviazione dei dati di Amazon Rekognition con Amazon RDS e DynamoDB

Quando si utilizzano le API di Amazon Rekognition, è importante ricordare che le operazioni API non salvano nessuna delle etichette generate. Puoi salvare queste etichette inserendole nel database, insieme agli identificatori delle rispettive immagini.

Questo tutorial dimostra il rilevamento delle etichette e il salvataggio delle etichette rilevate in un database. L'applicazione di esempio sviluppata in questo tutorial leggerà le immagini da u[nAmazon](https://docs.aws.amazon.com/s3/index.html) [S3b](https://docs.aws.amazon.com/s3/index.html)ucket call il[DetectLabelso](https://docs.aws.amazon.com/rekognition/latest/APIReference/API_DetectLabels.html)perazione su queste immagini e memorizza le etichette risultanti in un database. L'applicazione memorizzerà i dati in un'istanza di database Amazon RDS o in un database DynamoDB, a seconda del tipo di database che desideri utilizzare.

Userai i[lAWSSDK per Pythono](https://aws.amazon.com/sdk-for-python/) questo tutorial. Puoi anche vedereAWSEsempi di SDK per la documentazion[eGitHubpronti contro termine](https://github.com/awsdocs/aws-doc-sdk-examples)per altri tutorial su Python.

Argomenti

- [Prerequisiti](#page-753-0)
- [Ottenere etichette per le immagini in un bucket Amazon S3](#page-753-1)
- [Creazione di una tabella Amazon DynamoDB](#page-755-0)
- [Caricamento di dati su DynamoDB](#page-756-0)
- [Creazione di un database MySQL in Amazon RDS](#page-758-0)
- [Caricamento di dati su una tabella MySQL di Amazon RDS](#page-759-0)

#### <span id="page-753-0"></span>**Prerequisiti**

Prima di iniziare questo tutorial, dovrai installare Python e completare i passaggi necessari pe[rconfigurare il PythonAWSSDK.](https://boto3.amazonaws.com/v1/documentation/api/latest/guide/quickstart.html) Oltre a questo, assicurati di avere:

[Hai creato un account AWS e un ruolo IAM](https://docs.aws.amazon.com/rekognition/latest/dg/setting-up.html)

[Installato il Python SDK \(Boto3\)](https://aws.amazon.com/sdk-for-python/)

[Hai configurato correttamente il tuoAWScredenziali di accesso](https://docs.aws.amazon.com/cli/latest/userguide/cli-configure-quickstart.html)

[Il bucket Amazon S3 creato lo ha riempito di immagini](https://docs.aws.amazon.com/AmazonS3/latest/userguide/create-bucket-overview.html)

[È stata creata un'istanza di database RDS,](https://docs.aws.amazon.com/AmazonRDS/latest/UserGuide/USER_CreateDBInstance.html) se si utilizza RDS per archiviare dati

#### <span id="page-753-1"></span>Ottenere etichette per le immagini in un bucket Amazon S3

Inizia scrivendo una funzione che prenderà il nome di un'immagine nel tuo bucket Amazon S3 e recupererà quell'immagine. Questa immagine verrà visualizzata per confermare che le immagini corrette sono state trasmesse a una chiamata [aDetectLabels](https://docs.aws.amazon.com/rekognition/latest/APIReference/API_DetectLabels.html)che è anche nella funzione.

- 1. Trova il bucket Amazon S3 che desideri utilizzare e scrivine il nome. Effettuerai chiamate a questo bucket Amazon S3 e leggerai le immagini al suo interno. Assicurati che il tuo bucket contenga alcune immagini da passare al[DetectLabelso](https://docs.aws.amazon.com/rekognition/latest/APIReference/API_DetectLabels.html)perazione.
- 2. Scrivi il codice per connetterti al tuo bucket Amazon S3. Puoi connetterti alla risorsa Amazon S3 con Boto3 per recuperare un'immagine da un bucket Amazon S3. Una volta connesso alla risorsa Amazon S3, puoi accedere al tuo bucket fornendo al metodo Bucket il nome del tuo bucket Amazon S3. Dopo la connessione al bucket Amazon S3, recuperi le immagini dal bucket utilizzando il metodo Object. Utilizzando Matplotlib, puoi utilizzare questa connessione per visualizzare le tue immagini mentre vengono elaborate. Boto3 viene utilizzato anche per connettersi al client Rekognition.

Nel codice seguente, fornisci la tua regione al parametro region\_name. Trasmetterai il nome del bucket Amazon S3 e il nome dell'immagine [aDetectLabels](https://docs.aws.amazon.com/rekognition/latest/APIReference/API_DetectLabels.html), che restituisce le etichette per l'immagine corrispondente. Dopo aver selezionato solo le etichette dalla risposta, vengono restituiti sia il nome dell'immagine che le etichette.

```
import boto3
from io import BytesIO
from matplotlib import pyplot as plt
from matplotlib import image as mp_img
boto3 = boto3.Session()
def read_image_from_s3(bucket_name, image_name): 
     # Connect to the S3 resource with Boto 3 
     # get bucket and find object matching image name 
     s3 = boto3.resource('s3') 
     bucket = s3.Bucket(name=bucket_name) 
     Object = bucket.Object(image_name) 
     # Downloading the image for display purposes, not necessary for detection of 
  labels 
     # You can comment this code out if you don't want to visualize the images 
     file_name = Object.key 
     file_stream = BytesIO() 
     Object.download_fileobj(file_stream) 
    img = mp img.imread(file stream, format="jpeg")
     plt.imshow(img) 
     plt.show() 
     # get the labels for the image by calling DetectLabels from Rekognition 
     client = boto3.client('rekognition', region_name="region-name") 
     response = client.detect_labels(Image={'S3Object': {'Bucket': bucket_name, 
 'Name': image name}},
                                       MaxLabels=10) 
     print('Detected labels for ' + image_name) 
     full_labels = response['Labels'] 
     return file_name, full_labels
```
3. Salvate questo codice in un file chiamato get images.py.

## <span id="page-755-0"></span>Creazione di una tabella Amazon DynamoDB

Il codice seguente utilizza Boto3 per connettersi a DynamoDB e utilizza DynamoDBCreateTablemetodo per creare una tabella denominata Images. La tabella ha una chiave primaria composita costituita da una chiave di partizione denominata Image e una chiave di ordinamento denominata Labels. La chiave Image contiene il nome dell'immagine, mentre la chiave Labels memorizza le etichette assegnate a quell'immagine.

```
import boto3
def create_new_table(dynamodb=None): 
     dynamodb = boto3.resource( 
          'dynamodb',) 
     # Table defination 
     table = dynamodb.create_table( 
          TableName='Images', 
          KeySchema=[ 
\{\hspace{.1cm} \} 'AttributeName': 'Image', 
                   'KeyType': 'HASH' # Partition key 
              }, 
\{\hspace{.1cm} \} 'AttributeName': 'Labels', 
                   'KeyType': 'RANGE' # Sort key 
 } 
          ], 
          AttributeDefinitions=[ 
\{\hspace{.1cm} \} 'AttributeName': 'Image', 
                   'AttributeType': 'S' 
              }, 
              { 
                   'AttributeName': 'Labels', 
                   'AttributeType': 'S' 
              }, 
          ], 
          ProvisionedThroughput={ 
              'ReadCapacityUnits': 10, 
               'WriteCapacityUnits': 10 
          } 
     ) 
     return table
```
```
if __name__ == '__main__': device_table = create_new_table() 
    print("Status:", device table.table status)
```
Salva questo codice in un editor ed eseguilo una volta per creare una tabella DynamoDB.

# Caricamento di dati su DynamoDB

Ora che il database DynamoDB è stato creato e hai una funzione per ottenere le etichette per le immagini, puoi archiviare le etichette in DynamoDB. Il codice seguente recupera tutte le immagini in un bucket S3, ottiene le relative etichette e archivia i dati in DynamoDB.

1. Dovrai scrivere il codice per caricare i dati su DynamoDB. Una funzione chiamataget\_image\_namesviene utilizzato per connettersi al bucket Amazon S3 e restituisce i nomi di tutte le immagini nel bucket sotto forma di elenco. Passerai questo elenco alread\_image\_from\_S3funzione, che viene importata daget\_images.pyfile che hai creato.

```
import boto3
import json
from get_images import read_image_from_s3
boto3 = boto3.Session()
def get_image_names(name_of_bucket): 
     s3_resource = boto3.resource('s3') 
    my_bucket = s3_resource.Bucket(name_of_bucket) 
    file_list = [] 
     for file in my_bucket.objects.all(): 
         file_list.append(file.key) 
     return file_list
```
2. Laread\_image\_from\_S3la funzione che abbiamo creato in precedenza restituirà il nome dell'immagine in fase di elaborazione e il dizionario delle etichette associate a quell'immagine. Una funzione chiamatafind\_valuesviene utilizzato per ottenere solo le etichette dalla risposta. Il nome dell'immagine e le relative etichette sono quindi pronti per essere caricati nella tabella DynamoDB.

```
def find_values(id, json_repr): 
     results = []
```

```
 def _decode_dict(a_dict): 
     try: 
         results.append(a_dict[id]) 
     except KeyError: 
         pass 
     return a_dict 
 json.loads(json_repr, object_hook=_decode_dict) # Return value ignored. 
 return results
```
3. Userai una terza funzione, chiamataload\_data, per caricare effettivamente le immagini e le etichette nella tabella DynamoDB che hai creato.

```
def load_data(image_labels, dynamodb=None): 
     if not dynamodb: 
         dynamodb = boto3.resource('dynamodb') 
     table = dynamodb.Table('Images') 
     print("Adding image details:", image_labels) 
     table.put_item(Item=image_labels) 
     print("Success!!")
```
4. Qui vengono chiamate le tre funzioni definite in precedenza e vengono eseguite le operazioni. Aggiungi le tre funzioni sopra definite, insieme al codice seguente, a un file Python. Eseguire il codice.

```
bucket = "bucket_name"
file_list = get_image_names(bucket)
for file in file_list: 
    file_name = file 
     print("Getting labels for " + file_name) 
     image_name, image_labels = read_image_from_s3(bucket, file_name) 
     image_json_string = json.dumps(image_labels, indent=4) 
     labels=set(find_values("Name", image_json_string)) 
     print("Labels found: " + str(labels)) 
    labels_dict = {} print("Saving label data to database") 
     labels_dict["Image"] = str(image_name) 
     labels_dict["Labels"] = str(labels) 
     print(labels_dict)
```

```
 load_data(labels_dict) 
 print("Success!")
```
Hai appena usat[oDetectLabels](https://docs.aws.amazon.com/rekognition/latest/APIReference/API_DetectLabels.html)per generare etichette per le tue immagini e archiviarle in un'istanza DynamoDB. Assicurati di eliminare tutte le risorse che hai creato durante questo tutorial. Ciò eviterà che ti vengano addebitati costi per le risorse che non stai utilizzando.

### Creazione di un database MySQL in Amazon RDS

Prima di proseguire, assicurati di aver completato i[lprocedura di configurazione](https://docs.aws.amazon.com/AmazonRDS/latest/UserGuide/CHAP_SettingUp.html)per Amazon RDS e[ha](https://docs.aws.amazon.com/AmazonRDS/latest/UserGuide/CHAP_GettingStarted.CreatingConnecting.MySQL.html)  [creato un'istanza MySQL DBu](https://docs.aws.amazon.com/AmazonRDS/latest/UserGuide/CHAP_GettingStarted.CreatingConnecting.MySQL.html)tilizzando Amazon RDS.

Il codice seguente utilizza[PyMySQLl](https://pypi.org/project/PyMySQL/)ibreria e la tua istanza database Amazon RDS. Crea una tabella per contenere i nomi delle tue immagini e le etichette associate a tali immagini. Amazon RDS riceve comandi per creare tabelle e inserire dati nelle tabelle. Per utilizzare Amazon RDS, devi connetterti all'host Amazon RDS utilizzando il tuo nome host, nome utente e password. Ti connetterai ad Amazon RDS fornendo questi argomenti aPyMySQLconnectfunzione e creazione di un'istanza di cursore.

1. Nel codice seguente, sostituisci il valore di host con il tuo endpoint host Amazon RDS e sostituisci il valore di user con il nome utente principale associato alla tua istanza Amazon RDS. Dovrai anche sostituire la password con la password principale dell'utente principale.

```
import pymysql
host = "host-endpoint"
user = "username"
password = "master-password"
```
2. Crea un database e una tabella in cui inserire i dati dell'immagine e dell'etichetta. A tale scopo, esegui ed esegui una query di creazione. Il codice seguente crea un database. Esegui questo codice solo una volta.

```
conn = pymysql.connect(host=host, user=user, passwd=password)
print(conn)
cursor = conn.cursor()
print("Connection successful")
# run once
create_query = "create database rekogDB1"
```

```
print("Creation successful!")
cursor.execute(create_query)
cursor.connection.commit()
```
3. Una volta creato il database, è necessario creare una tabella in cui inserire i nomi e le etichette delle immagini. Per creare una tabella, devi prima passare il comando use SQL, insieme al nome del tuo database, alexecutefunzione. Una volta stabilita la connessione, viene eseguita una query per creare una tabella. Il codice seguente si connette al database e quindi crea una tabella con entrambe una chiave primaria, chiamataimage\_ide un attributo di testo che memorizza le etichette. Usa le importazioni e le variabili che hai definito in precedenza ed esegui questo codice per creare una tabella nel tuo database.

```
# connect to existing DB
cursor.execute("use rekogDB1")
cursor.execute("CREATE TABLE IF NOT EXISTS test_table(image_id VARCHAR (255) 
 PRIMARY KEY, image_labels TEXT)")
conn.commit()
print("Table creation - Successful creation!")
```
### Caricamento di dati su una tabella MySQL di Amazon RDS

Dopo aver creato il database Amazon RDS e una tabella nel database, puoi ottenere etichette per le tue immagini e archiviarle nel database Amazon RDS.

1. Connettiti al tuo bucket Amazon S3 e recupera i nomi di tutte le immagini nel bucket. Questi nomi di immagini verranno passati alread\_image\_from\_s3funzione che hai creato in precedenza per ottenere le etichette per tutte le tue immagini. Il codice seguente si collega al tuo bucket Amazon S3 e restituisce un elenco di tutte le immagini nel bucket.

```
import pymysql
from get_images import read_image_from_s3
import json
import boto3
host = "host-endpoint"
user = "username"
password = "master-password"
conn = pymysql.connect(host=host, user=user, passwd=password)
print(conn)
```

```
cursor = conn.cursor()
print("Connection successful")
def get_image_names(name_of_bucket): 
     s3_resource = boto3.resource('s3') 
     my_bucket = s3_resource.Bucket(name_of_bucket) 
    file list = []
     for file in my_bucket.objects.all(): 
         file_list.append(file.key) 
     return file_list
```
2. La risposta del[DetectLabels](https://docs.aws.amazon.com/rekognition/latest/APIReference/API_DetectLabels.html)L'API non contiene solo le etichette, quindi scrivi una funzione per estrarre solo i valori delle etichette. La seguente funzione restituisce un elenco completo delle sole etichette.

```
def find_values(id, json_repr): 
    results = \Box def _decode_dict(a_dict): 
         try: 
              results.append(a_dict[id]) 
         except KeyError: 
              pass 
         return a_dict 
     json.loads(json_repr, object_hook=_decode_dict) # Return value ignored. 
     return results
```
3. Avrai bisogno di una funzione per inserire i nomi e le etichette delle immagini nella tua tabella. La seguente funzione esegue una query di inserimento e inserisce una determinata coppia di nomi ed etichette di immagini.

```
def upload_data(image_id, image_labels): 
     # insert into db 
     cursor.execute("use rekogDB1") 
     query = "INSERT IGNORE INTO test_table(image_id, image_labels) VALUES (%s, %s)" 
     values = (image_id, image_labels) 
     cursor.execute(query, values) 
     conn.commit() 
     print("Insert successful!")
```
4. Infine, devi eseguire le funzioni che hai definito sopra. Nel codice seguente, i nomi di tutte le immagini nel bucket vengono raccolti e forniti alla funzione che chiam[aDetectLabels](https://docs.aws.amazon.com/rekognition/latest/APIReference/API_DetectLabels.html). Successivamente, le etichette e il nome dell'immagine a cui si applicano vengono caricati nel tuo database Amazon RDS. Copia le tre funzioni definite sopra, insieme al codice seguente, in un file Python. Esegui il file Python.

```
bucket = "bucket-name"
file_list = get_image_names(bucket)
for file in file_list: 
    file name = file print("Getting labels for " + file_name) 
    image name, image labels = read image from s3(bucket, file name)
     image_json = json.dumps(image_labels, indent=4) 
     labels=set(find_values("Name", image_json)) 
     print("Labels found: " + str(labels)) 
     unique_labels=set(find_values("Name", image_json)) 
     print(unique_labels) 
     image_name_string = str(image_name) 
    labels string = str(unique labels)
     upload_data(image_name_string, labels_string) 
     print("Success!")
```
Hai usato con successoDetectLabelsper generare etichette per le tue immagini e archiviarle in un database MySQL utilizzando Amazon RDS. Assicurati di eliminare tutte le risorse che hai creato durante questo tutorial. In questo modo eviterai che ti vengano addebitati costi per le risorse che non stai utilizzando.

Per saperne di piùAWSesempi di servizi multiservizi, vediAWSEsempi di SDK per la documentazion[eGitHubdeposito.](https://github.com/awsdocs/aws-doc-sdk-examples)

# Utilizzo di Amazon Rekognition e Lambda per etichettare gli asset in un bucket Amazon S3

In questo tutorial, crei una AWS Lambda funzione che tagga automaticamente le risorse digitali che si trovano in un bucket Amazon S3. La funzione Lambda legge tutti gli oggetti da un determinato bucket Amazon S3. Per ogni oggetto nel bucket, passa l'immagine al servizio Amazon Rekognition per generare una serie di etichette. Ogni etichetta viene utilizzata per creare un tag da applicare

all'immagine. Dopo aver eseguito la funzione Lambda, crea automaticamente tag basati su tutte le immagini in un determinato bucket Amazon S3 e li applica alle immagini.

Ad esempio, supponiamo di eseguire la funzione Lambda e di avere questa immagine in un bucket Amazon S3.

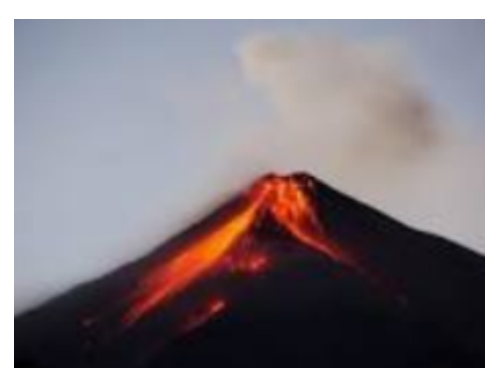

L'applicazione crea quindi automaticamente i tag e li applica all'immagine.

#### Tags  $(6)$

Track storage cost of other criteria by tagging your objects. Learn more [2]

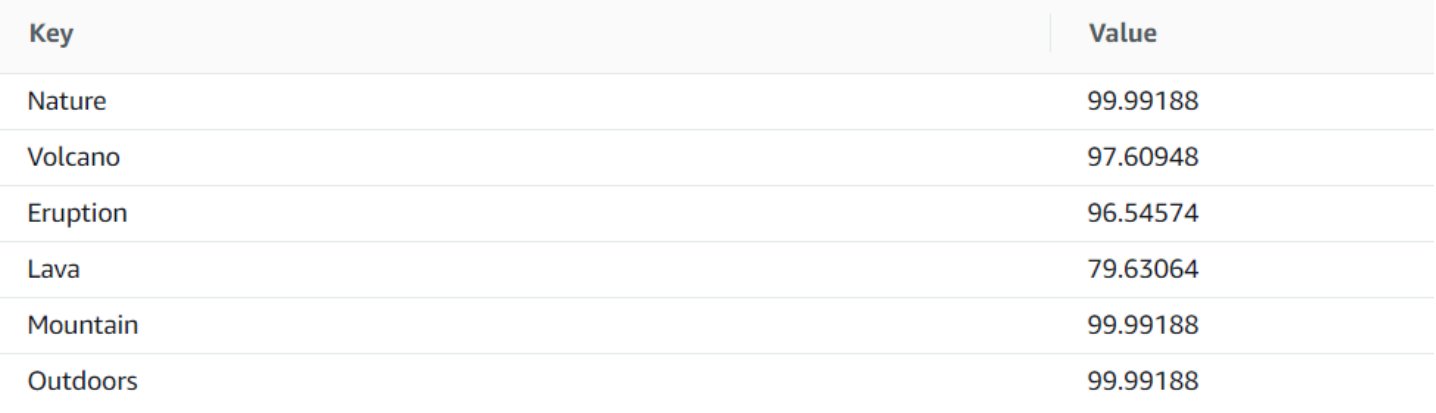

#### **a** Note

I servizi che usi in questo tutorial fanno parte del piano AWS gratuito. Quando hai finito con il tutorial, ti consigliamo di eliminare tutte le risorse che hai creato durante il tutorial in modo da non ricevere alcun addebito.

Questo tutorial utilizza l' AWS SDK for Java versione 2. Consulta l' [GitHub archivio degli esempi di](https://github.com/awsdocs/aws-doc-sdk-examples/tree/master/javav2/usecases) [AWS Documentation SDK](https://github.com/awsdocs/aws-doc-sdk-examples/tree/master/javav2/usecases) per ulteriori tutorial su Java V2.

#### Argomenti

Utilizzo di Amazon Rekognition e Lambda per etichettare gli asset in un bucket Amazon S3 750

- **[Prerequisiti](#page-763-0)**
- [Configurazione del ruolo IAM Lambda](#page-763-1)
- [Creazione del progetto](#page-764-0)
- [Scrivi il codice](#page-767-0)
- [Package del progetto](#page-777-0)
- [Distribuire la funzione Lambda](#page-778-0)
- [Test del metodo Lambda](#page-779-0)

# <span id="page-763-0"></span>**Prerequisiti**

Prima di iniziare, devi completare i passaggi descritti in [Configurazione dell' AWS SDK for Java](https://docs.aws.amazon.com/sdk-for-java/latest/developer-guide/setup.html). Completare le seguenti operazioni:

- Java 1.8 JDK.
- Maven 3.6 o versione successiva.
- Un bucket [Amazon S3](https://docs.aws.amazon.com/AmazonS3/latest/userguide/Welcome.html) con 5-7 immagini della natura. Queste immagini vengono lette dalla funzione Lambda.

### <span id="page-763-1"></span>Configurazione del ruolo IAM Lambda

Questo tutorial utilizza i servizi Amazon Rekognition e Amazon S3. Configura il ruolo lambda-support per disporre di politiche che gli consentano di richiamare questi servizi da una funzione Lambda.

Per configurare il ruolo

- 1. Accedi AWS Management Console e apri la console IAM all'[indirizzo https://](https://console.aws.amazon.com/iam/) [console.aws.amazon.com/iam/.](https://console.aws.amazon.com/iam/)
- 2. Nel riquadro di navigazione seleziona Ruoli, quindi scegli Crea ruolo.
- 3. Scegliere AWS Service (Servizio), quindi scegliere Lambda.
- 4. Scegli la scheda Permissions (Autorizzazioni).
- 5. Cercare AWSLambdaBasicExecutionRole.
- 6. Scegli Tag successivi.
- 7. Scegli Rivedi.
- 8. Assegna un nome al ruolo lambda-support.

9. Scegli Crea ruolo.

- 10. Scegli lambda-support per visualizzare la pagina di panoramica.
- 11. Scegli Collega policy.
- 12. Scegli AmazonRekognitionFullAccessdall'elenco delle politiche.
- 13. Scegliere Attach policy (Collega policy).
- 14. Cerca AmazonS3 FullAccess, quindi scegli Allega politica.

### <span id="page-764-0"></span>Creazione del progetto

Crea un nuovo progetto Java, quindi configura Maven pom.xml con le impostazioni e le dipendenze richieste. Assicurati che il file pom.xml sia simile al seguente:

```
<?xml version="1.0" encoding="UTF-8"?> 
  <project xmlns="http://maven.apache.org/POM/4.0.0" 
      xmlns:xsi="http://www.w3.org/2001/XMLSchema-instance" 
      xsi:schemaLocation="http://maven.apache.org/POM/4.0.0 http://maven.apache.org/xsd/
maven-4.0.0.xsd"> 
<modelVersion>4.0.0</modelVersion> 
<groupId>org.example</groupId> 
<artifactId>WorkflowTagAssets</artifactId> 
<version>1.0-SNAPSHOT</version> 
<packaging>jar</packaging> 
<name>java-basic-function</name> 
<properties> 
     <project.build.sourceEncoding>UTF-8</project.build.sourceEncoding> 
     <maven.compiler.source>1.8</maven.compiler.source> 
     <maven.compiler.target>1.8</maven.compiler.target> 
</properties> 
<dependencyManagement> 
     <dependencies> 
         <dependency> 
              <groupId>software.amazon.awssdk</groupId> 
              <artifactId>bom</artifactId> 
              <version>2.10.54</version> 
              <type>pom</type> 
              <scope>import</scope> 
         </dependency> 
     </dependencies> 
</dependencyManagement> 
<dependencies>
```

```
 <dependency> 
      <groupId>com.amazonaws</groupId> 
      <artifactId>aws-lambda-java-core</artifactId> 
      <version>1.2.1</version> 
  </dependency> 
  <dependency> 
      <groupId>com.google.code.gson</groupId> 
      <artifactId>gson</artifactId> 
      <version>2.8.6</version> 
  </dependency> 
  <dependency> 
      <groupId>org.apache.logging.log4j</groupId> 
      <artifactId>log4j-api</artifactId> 
      <version>2.10.0</version> 
  </dependency> 
  <dependency> 
      <groupId>org.apache.logging.log4j</groupId> 
      <artifactId>log4j-core</artifactId> 
      <version>2.13.0</version> 
      <scope>test</scope> 
  </dependency> 
  <dependency> 
      <groupId>org.apache.logging.log4j</groupId> 
      <artifactId>log4j-slf4j18-impl</artifactId> 
      <version>2.13.3</version> 
      <scope>test</scope> 
  </dependency> 
  <dependency> 
      <groupId>org.junit.jupiter</groupId> 
      <artifactId>junit-jupiter-api</artifactId> 
      <version>5.6.0</version> 
      <scope>test</scope> 
  </dependency> 
  <dependency> 
      <groupId>org.junit.jupiter</groupId> 
      <artifactId>junit-jupiter-engine</artifactId> 
      <version>5.6.0</version> 
      <scope>test</scope> 
  </dependency> 
  <dependency> 
      <groupId>com.googlecode.json-simple</groupId> 
      <artifactId>json-simple</artifactId> 
      <version>1.1.1</version> 
  </dependency>
```

```
 <dependency> 
          <groupId>software.amazon.awssdk</groupId> 
          <artifactId>s3</artifactId> 
     </dependency> 
     <dependency> 
          <groupId>software.amazon.awssdk</groupId> 
          <artifactId>rekognition</artifactId> 
     </dependency> 
</dependencies> 
<build> 
     <plugins> 
          <plugin> 
              <artifactId>maven-surefire-plugin</artifactId> 
              <version>2.22.2</version> 
          </plugin> 
          <plugin> 
              <groupId>org.apache.maven.plugins</groupId> 
              <artifactId>maven-shade-plugin</artifactId> 
              <version>3.2.2</version> 
              <configuration> 
                   <createDependencyReducedPom>false</createDependencyReducedPom> 
              </configuration> 
              <executions> 
                  <execution> 
                       <phase>package</phase> 
                       <goals> 
                            <goal>shade</goal> 
                       </goals> 
                  </execution> 
              </executions> 
          </plugin> 
          <plugin> 
              <groupId>org.apache.maven.plugins</groupId> 
              <artifactId>maven-compiler-plugin</artifactId> 
              <version>3.8.1</version> 
              <configuration> 
                  <source>1.8</source> 
                  <target>1.8</target> 
              </configuration> 
          </plugin> 
     </plugins> 
   </build> 
  </project>
```
# <span id="page-767-0"></span>Scrivi il codice

Utilizzate l'API Java AWS Lambda runtime per creare la classe Java che definisce la funzione Lambda. In questo esempio, esiste una classe Java per la funzione Lambda denominata Handler e classi aggiuntive richieste per questo caso d'uso. La figura seguente mostra le classi Java del progetto. Notate che tutte le classi Java si trovano in un pacchetto denominato com.example.tags.

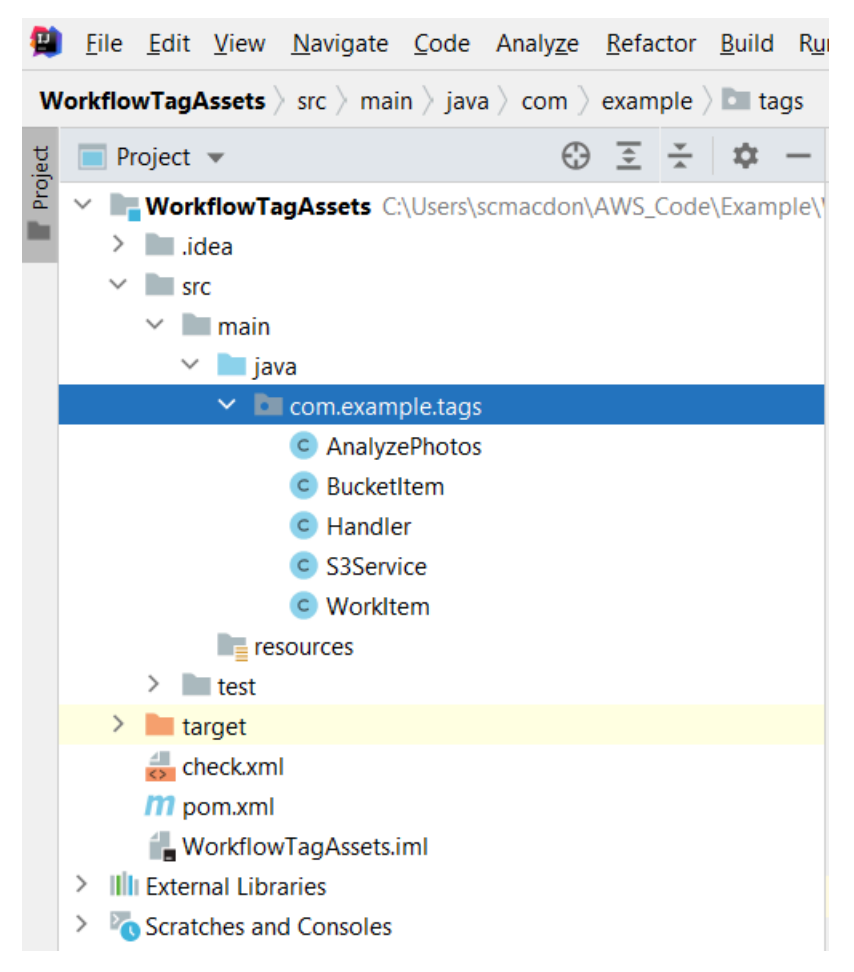

Create le seguenti classi Java per il codice:

- Handler utilizza l'API run-time Lambda Java ed esegue lo use case descritto in questo tutorial. AWS La logica dell'applicazione che viene eseguita si trova nel metodo handleRequest.
- S3Service utilizza l'API Amazon S3 per eseguire operazioni S3.
- AnalyzePhotosutilizza l'API Amazon Rekognition per analizzare le immagini.
- BucketItemdefinisce un modello che memorizza le informazioni sui bucket Amazon S3.
- WorkItemdefinisce un modello che archivia i dati di Amazon Rekognition.

#### Classe gestore

Questo codice Java rappresenta la classe Handler (Gestore). La classe legge un flag passato alla funzione Lambda. Il servizio S3. ListBucketObjectsmetodo restituisce un oggetto List in cui ogni elemento è un valore di stringa che rappresenta la chiave dell'oggetto. Se il valore del flag è true, i tag vengono applicati scorrendo l'elenco e applicando i tag a ciascun oggetto chiamando il metodo s3Service.tagAssets. Se il valore del flag è false, allora S3Service. deleteTagFromViene richiamato il metodo Object che elimina i tag. Inoltre, tieni presente che puoi registrare i messaggi CloudWatch nei log di Amazon utilizzando un LambdaLoggeroggetto.

#### **a** Note

Assicurati di assegnare il nome del bucket alla variabile bucketName.

```
package com.example.tags; 
import com.amazonaws.services.lambda.runtime.Context; 
import com.amazonaws.services.lambda.runtime.RequestHandler; 
import com.amazonaws.services.lambda.runtime.LambdaLogger; 
import java.util.ArrayList; 
import java.util.List; 
import java.util.Map; 
public class Handler implements RequestHandler<Map<String, String>, String> {
@Override 
public String handleRequest(Map<String, String> event, Context context) { 
     LambdaLogger logger = context.getLogger(); 
     String delFlag = event.get("flag"); 
     logger.log("FLAG IS: " + delFlag); 
    S3Service s3Service = new S3Service();
     AnalyzePhotos photos = new AnalyzePhotos(); 
     String bucketName = "<Enter your bucket name>"; 
     List<String> myKeys = s3Service.listBucketObjects(bucketName); 
     if (delFlag.compareTo("true") == 0) { 
         // Create a List to store the data.
```
List<ArrayList<WorkItem>> myList = new ArrayList<>();

```
 // loop through each element in the List and tag the assets. 
        for (String key : myKeys) { 
             byte[] keyData = s3Service.getObjectBytes(bucketName, key); 
            // Analyze the photo and return a list where each element is a WorkItem. 
            ArrayList<WorkItem> item = photos.detectLabels(keyData, key); 
            myList.add(item); 
        } 
        s3Service.tagAssets(myList, bucketName); 
        logger.log("All Assets in the bucket are tagged!"); 
    } else { 
        // Delete all object tags. 
        for (String key : myKeys) { 
             s3Service.deleteTagFromObject(bucketName, key); 
            logger.log("All Assets in the bucket are deleted!"); 
        } 
     } 
    return delFlag; 
  } 
 }
```
#### Classe S3Service

La classe seguente utilizza l'API Amazon S3 per eseguire operazioni S3. Ad esempio, il getObjectBytesmetodo restituisce un array di byte che rappresenta l'immagine. Allo stesso modo, il listBucketObjectsmetodo restituisce un oggetto List in cui ogni elemento è un valore di stringa che specifica il nome della chiave.

```
 package com.example.tags; 
 import software.amazon.awssdk.core.ResponseBytes; 
 import software.amazon.awssdk.regions.Region; 
 import software.amazon.awssdk.services.s3.S3Client; 
 import software.amazon.awssdk.services.s3.model.GetObjectRequest; 
 import software.amazon.awssdk.services.s3.model.PutObjectTaggingRequest; 
 import software.amazon.awssdk.services.s3.model.GetObjectResponse; 
 import software.amazon.awssdk.services.s3.model.S3Exception; 
 import software.amazon.awssdk.services.s3.model.ListObjectsResponse; 
 import software.amazon.awssdk.services.s3.model.S3Object;
```

```
 import software.amazon.awssdk.services.s3.model.GetObjectTaggingResponse; 
 import software.amazon.awssdk.services.s3.model.ListObjectsRequest; 
 import java.util.ArrayList; 
 import java.util.List; 
 import software.amazon.awssdk.services.s3.model.Tagging; 
 import software.amazon.awssdk.services.s3.model.Tag; 
 import software.amazon.awssdk.services.s3.model.GetObjectTaggingRequest; 
 import software.amazon.awssdk.services.s3.model.DeleteObjectTaggingRequest; 
 public class S3Service { 
 private S3Client getClient() { 
    Region region = Region.US_WEST_2; 
    return S3Client.builder() 
             .region(region) 
            .build();
 } 
 public byte[] getObjectBytes(String bucketName, String keyName) { 
   S3Client s3 = getClient();
    try { 
        GetObjectRequest objectRequest = GetObjectRequest 
                 .builder() 
                 .key(keyName) 
                 .bucket(bucketName) 
                .build();
        // Return the byte[] from this object. 
        ResponseBytes<GetObjectResponse> objectBytes = 
 s3.getObjectAsBytes(objectRequest); 
        return objectBytes.asByteArray(); 
    } catch (S3Exception e) { 
        System.err.println(e.awsErrorDetails().errorMessage()); 
        System.exit(1); 
    } 
    return null; 
 } 
 // Returns the names of all images in the given bucket.
```

```
 public List<String> listBucketObjects(String bucketName) { 
    S3Client s3 = getClient(); 
    String keyName; 
    List<String> keys = new ArrayList<>(); 
    try { 
        ListObjectsRequest listObjects = ListObjectsRequest 
                 .builder() 
                 .bucket(bucketName) 
                .build();
        ListObjectsResponse res = s3.listObjects(listObjects); 
        List<S3Object> objects = res.contents(); 
        for (S3Object myValue: objects) { 
            keyName = myValue.key();
             keys.add(keyName); 
        } 
        return keys; 
    } catch (S3Exception e) { 
        System.err.println(e.awsErrorDetails().errorMessage()); 
        System.exit(1); 
    } 
    return null; 
 } 
 // Tag assets with labels in the given list. 
 public void tagAssets(List myList, String bucketName) { 
    try { 
       S3Client s3 = getClient();
        int len = myList.size(); 
        String assetName = ""; 
        String labelName = ""; 
        String labelValue = ""; 
        // Tag all the assets in the list. 
        for (Object o : myList) {
```

```
 // Need to get the WorkItem from each list. 
             List innerList = (List) o; 
             for (Object value : innerList) { 
                 WorkItem workItem = (WorkItem) value; 
                 assetName = workItem.getKey(); 
                 labelName = workItem.getName(); 
                 labelValue = workItem.getConfidence(); 
                 tagExistingObject(s3, bucketName, assetName, labelName, labelValue); 
 } 
         } 
     } catch (S3Exception e) { 
         System.err.println(e.awsErrorDetails().errorMessage()); 
         System.exit(1); 
     } 
 } 
 // This method tags an existing object. 
 private void tagExistingObject(S3Client s3, String bucketName, String key, String 
 label, String LabelValue) { 
    try { 
         // First need to get existing tag set; otherwise the existing tags are 
 overwritten. 
         GetObjectTaggingRequest getObjectTaggingRequest = 
 GetObjectTaggingRequest.builder() 
                 .bucket(bucketName) 
                  .key(key) 
                .build();
         GetObjectTaggingResponse response = 
 s3.getObjectTagging(getObjectTaggingRequest); 
         // Get the existing immutable list - cannot modify this list. 
        List<Tag> existingList = response.tagSet();
         ArrayList<Tag> newTagList = new ArrayList(new ArrayList<>(existingList)); 
         // Create a new tag. 
         Tag myTag = Tag.builder() 
                  .key(label) 
                  .value(LabelValue) 
                 .build();
```

```
 // push new tag to list. 
          newTagList.add(myTag); 
          Tagging tagging = Tagging.builder() 
                  .tagSet(newTagList) 
                 .build();
          PutObjectTaggingRequest taggingRequest = PutObjectTaggingRequest.builder() 
                  .key(key) 
                  .bucket(bucketName) 
                  .tagging(tagging) 
                 .build();
          s3.putObjectTagging(taggingRequest); 
          System.out.println(key + " was tagged with " + label); 
     } catch (S3Exception e) { 
          System.err.println(e.awsErrorDetails().errorMessage()); 
          System.exit(1); 
     } 
   } 
  // Delete tags from the given object. 
  public void deleteTagFromObject(String bucketName, String key) { 
     try { 
          DeleteObjectTaggingRequest deleteObjectTaggingRequest = 
  DeleteObjectTaggingRequest.builder() 
                  .key(key) 
                  .bucket(bucketName) 
                 .build();
          S3Client s3 = getClient(); 
          s3.deleteObjectTagging(deleteObjectTaggingRequest); 
     } catch (S3Exception e) { 
          System.err.println(e.awsErrorDetails().errorMessage()); 
          System.exit(1); 
     } 
   } 
}
```
#### AnalyzePhotos classe

Il seguente codice Java rappresenta la AnalyzePhotosclasse. Questa classe utilizza l'API Amazon Rekognition per analizzare le immagini.

```
package com.example.tags; 
import software.amazon.awssdk.auth.credentials.EnvironmentVariableCredentialsProvider; 
import software.amazon.awssdk.core.SdkBytes; 
import software.amazon.awssdk.regions.Region; 
import software.amazon.awssdk.services.rekognition.RekognitionClient; 
import software.amazon.awssdk.services.rekognition.model.Image; 
import software.amazon.awssdk.services.rekognition.model.DetectLabelsRequest; 
import software.amazon.awssdk.services.rekognition.model.DetectLabelsResponse; 
import software.amazon.awssdk.services.rekognition.model.Label; 
import software.amazon.awssdk.services.rekognition.model.RekognitionException;
import java.util.ArrayList; 
import java.util.List; 
public class AnalyzePhotos { 
  // Returns a list of WorkItem objects that contains labels. 
  public ArrayList<WorkItem> detectLabels(byte[] bytes, String key) { 
     Region region = Region.US_EAST_2; 
     RekognitionClient rekClient = RekognitionClient.builder() 
             .credentialsProvider(EnvironmentVariableCredentialsProvider.create()) 
             .region(region) 
             .build(); 
     try { 
         SdkBytes sourceBytes = SdkBytes.fromByteArray(bytes); 
         // Create an Image object for the source image. 
         Image souImage = Image.builder() 
                  .bytes(sourceBytes) 
                 .build();
         DetectLabelsRequest detectLabelsRequest = DetectLabelsRequest.builder() 
                  .image(souImage) 
                  .maxLabels(10) 
                  .build();
```

```
 DetectLabelsResponse labelsResponse = 
  rekClient.detectLabels(detectLabelsRequest); 
         // Write the results to a WorkItem instance. 
         List<Label> labels = labelsResponse.labels(); 
         ArrayList<WorkItem> list = new ArrayList<>(); 
         WorkItem item ; 
         for (Label label: labels) { 
              item = new WorkItem(); 
              item.setKey(key); // identifies the photo. 
              item.setConfidence(label.confidence().toString()); 
              item.setName(label.name()); 
              list.add(item); 
         } 
         return list; 
     } catch (RekognitionException e) { 
         System.out.println(e.getMessage()); 
         System.exit(1); 
     } 
     return null ; 
   } 
}
```
#### BucketItem classe

Il seguente codice Java rappresenta la BucketItemclasse che memorizza i dati degli oggetti Amazon S3.

```
package com.example.tags; 
public class BucketItem { 
  private String key; 
  private String owner; 
  private String date ; 
  private String size ; 
  public void setSize(String size) { 
     this.size = size ; 
  }
```

```
 public String getSize() { 
     return this.size ; 
  } 
  public void setDate(String date) { 
    this.date = date ; } 
  public String getDate() { 
     return this.date ; 
  } 
  public void setOwner(String owner) { 
     this.owner = owner ; 
  } 
  public String getOwner() { 
     return this.owner ; 
  } 
  public void setKey(String key) { 
    this.key = key;
  } 
  public String getKey() { 
     return this.key ; 
  } 
}
```
### WorkItem classe

Il seguente codice Java rappresenta la WorkItemclasse.

```
 package com.example.tags; 
  public class WorkItem { 
  private String key; 
  private String name; 
  private String confidence ; 
public void setKey (String key) {
```

```
 this.key = key; 
} 
public String getKey() { 
     return this.key; 
} 
public void setName (String name) { 
     this.name = name; 
} 
public String getName() { 
     return this.name; 
} 
public void setConfidence (String confidence) { 
     this.confidence = confidence; 
} 
public String getConfidence() { 
     return this.confidence; 
} 
}
```
# <span id="page-777-0"></span>Package del progetto

Package del progetto in un file.jar (JAR) utilizzando il seguente comando Maven.

mvn package

Il file JAR si trova nella cartella di destinazione (che è una cartella secondaria della cartella del progetto).

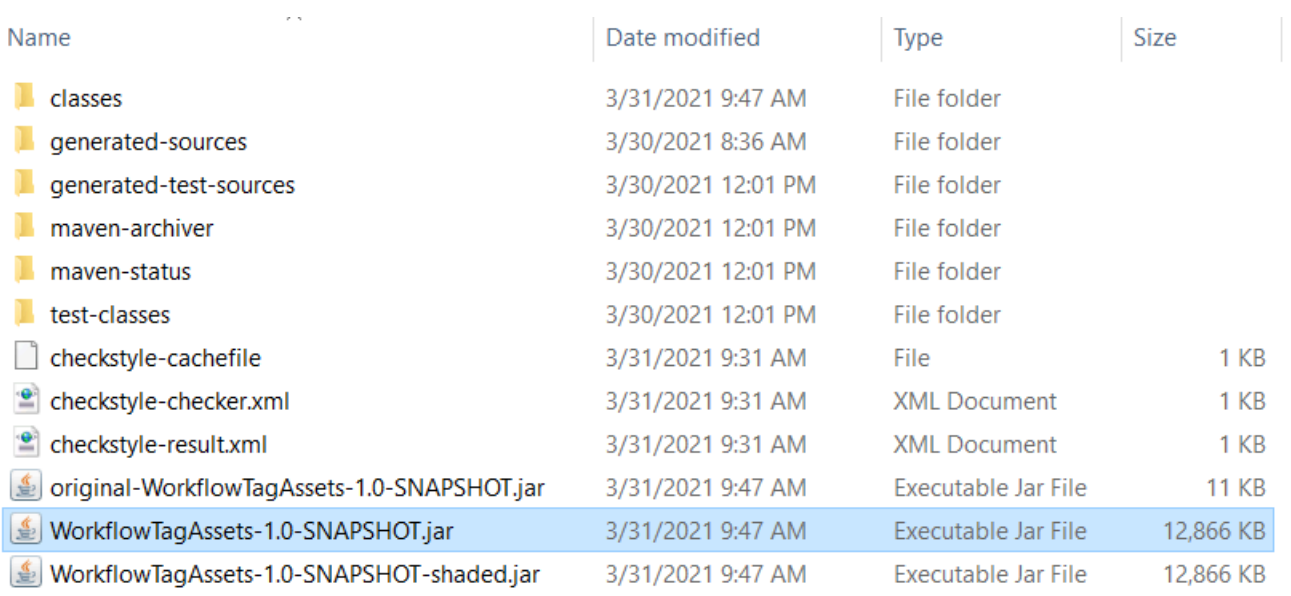

#### **a** Note

Notate l'uso di maven-shade-pluginnel file POM del progetto. Questo plugin è responsabile della creazione di un JAR che contiene le dipendenze richieste. Se tenti di impacchettare il progetto senza questo plugin, le dipendenze richieste non sono incluse nel file JAR e incontrerai un. ClassNotFoundException

# <span id="page-778-0"></span>Distribuire la funzione Lambda

- 1. Aprire la [console Lambda](https://console.aws.amazon.com/lambda/home).
- 2. Selezionare Create function (Crea funzione).
- 3. Scegli Author from scratch (Crea da zero).
- 4. Nella sezione Informazioni di base, inserisci cron come nome.
- 5. In Runtime, selezionare Java 8.
- 6. Scegliere Use an existing role (Usa un ruolo esistente), quindi scegliere lambda-support (il ruolo IAM creato).
- 7. Scegli Crea funzione.
- 8. In Code entry type (Tipo di immissione codice), scegli Upload a .zip file or .jar file (Carica un file .zip o un file .jar).
- 9. Scegli Carica, quindi naviga fino al file JAR che hai creato.
- 10Per Handler, inserite il nome completo della funzione, ad esempio com.example.tags.handler:HandleRequest (com.example.tags specifica il pacchetto, Handler è la classe seguita da :: e il nome del metodo).
- 11.Selezionare Salva.

### <span id="page-779-0"></span>Test del metodo Lambda

- A questo punto del tutorial, è possibile testare la funzione Lambda.
- 1. Nella console Lambda, fai clic sulla scheda Test, quindi inserisci il seguente codice JSON.

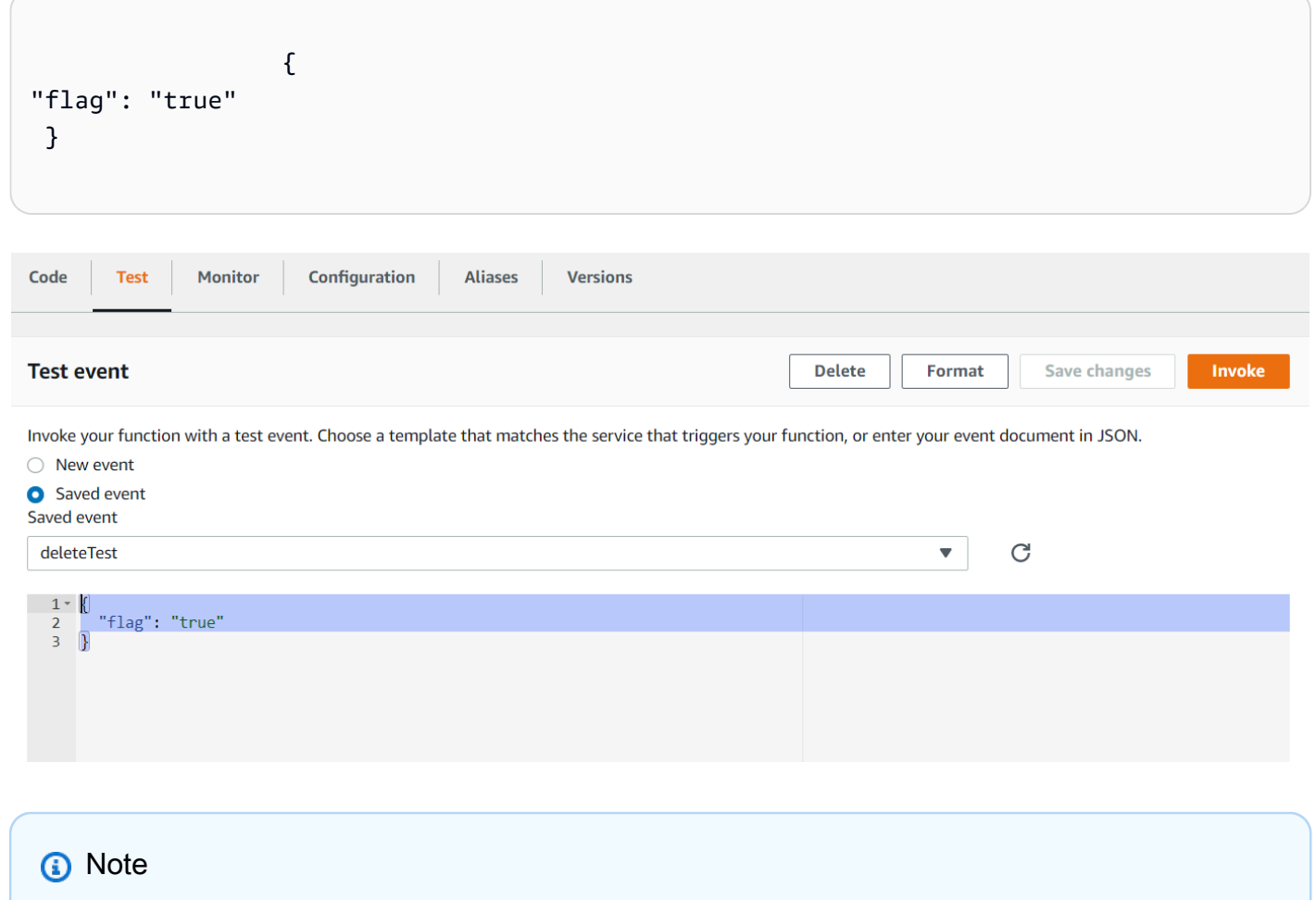

Se si passa a true tags alle risorse digitali e si passa a false, i tag vengono eliminati.

2. Scegliete il pulsante Invoke. Dopo aver richiamato la funzione Lambda, viene visualizzato un messaggio di successo.

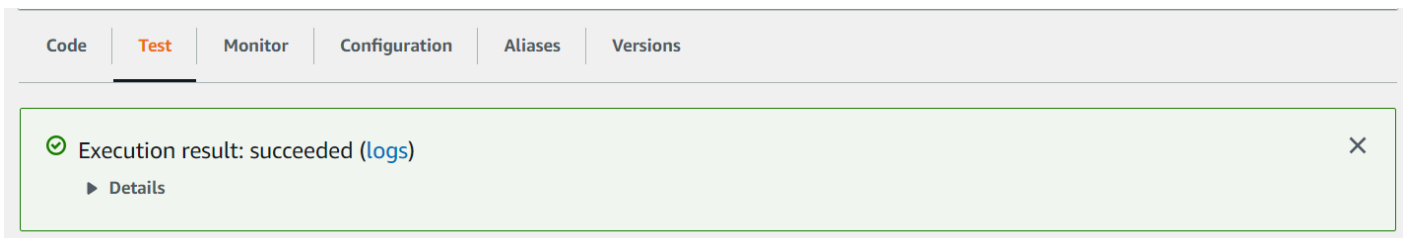

Congratulazioni, hai creato una AWS Lambda funzione che applica automaticamente i tag agli asset digitali che si trovano in un bucket Amazon S3. Come indicato all'inizio di questo tutorial, assicurati di terminare tutte le risorse che hai creato durante lo svolgimento di questo tutorial per assicurarti che non ti vengano addebitati costi.

[Per altri esempi AWS multiservizio, consulta l'archivio degli esempi di Documentation SDK. AWS](https://github.com/awsdocs/aws-doc-sdk-examples/tree/master/javav2/usecases) [GitHub](https://github.com/awsdocs/aws-doc-sdk-examples/tree/master/javav2/usecases)

# CreandoAWSapplicazioni di analisi video

È possibile creare un'applicazione Web Java che analizza i video per il rilevamento delle etichette utilizzando ilAWSSDK per Java versione 2. L'applicazione creata in questoAWSil tutorial ti consente di caricare un video (file MP4) su un bucket Amazon S3. Quindi l'applicazione utilizza il servizio Amazon Rekognition per analizzare il video. I risultati vengono utilizzati per compilare un modello di dati e quindi viene generato un report inviato via e-mail a un utente specifico utilizzando Amazon Simple Email Service.

La figura seguente mostra un rapporto che viene generato dopo che l'applicazione ha completato l'analisi del video.

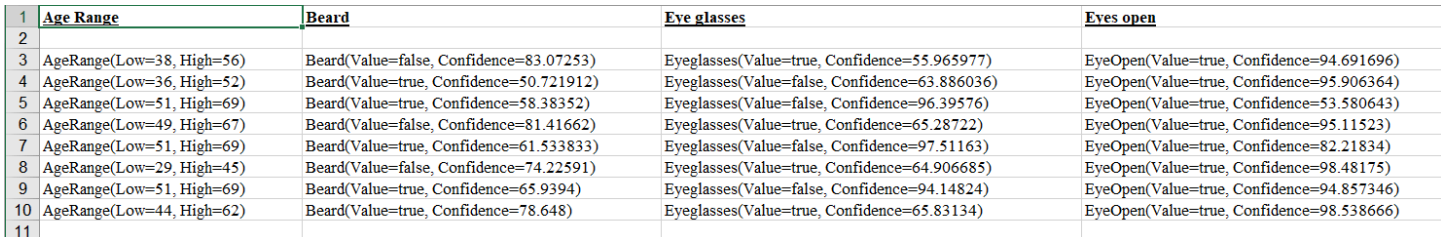

In questo tutorial, crei un'applicazione Spring Boot che richiama varieAWSservizi. Le API Spring Boot vengono utilizzate per creare un modello, viste diverse e un controller. Per ulteriori informazioni, vedere[Stivali primaverili.](https://spring.io/projects/spring-boot)

Questo servizio utilizza quanto segueAWSservizi:

- Amazon Rekognition
- [Amazon S3](https://docs.aws.amazon.com/AmazonS3/latest/userguide/Welcome.html)
- [Amazon SES](https://docs.aws.amazon.com/ses/latest/dg/Welcome.html)
- [AWS Elastic Beanstalk](https://docs.aws.amazon.com/elasticbeanstalk/latest/dg/Welcome.html)

LaAWSi servizi inclusi in questo tutorial sono inclusi nelAWSLivello gratuito. Ti consigliamo di terminare tutte le risorse che crei nel tutorial quando hai finito di utilizzarle per evitare che vengano addebitati.

# **Prerequisiti**

Prima di iniziare, devi completare i passaggi di[Configurazione delAWSSDK per Java.](https://docs.aws.amazon.com/sdk-for-java/latest/developer-guide/setup.html) Quindi assicurati di avere quanto segue:

- Java 1.8 JDK.
- Mayen 3.6 o versione successiva
- Un bucket Amazon S3 chiamatovideo [alcuni valori]. Assicurati di utilizzare questo nome di bucket nel codice Java di Amazon S3. Per ulteriori informazioni, consulta [Creazione di un bucket.](https://docs.aws.amazon.com/AmazonS3/latest/userguide/creating-bucket.html)
- Un ruolo IAM. Ne hai bisogno per ilVideoDetectFacesclasse che creerai. Per ulteriori informazioni, vedere[Configurazione di Amazon Rekognition Video](https://docs.aws.amazon.com/rekognition/latest/dg/api-video-roles.html).
- Un argomento Amazon SNS valido. Ne hai bisogno per ilVideoDetectFacesclasse che creerai. Per ulteriori informazioni, vedere[Configurazione di Amazon Rekognition Video.](https://docs.aws.amazon.com/rekognition/latest/dg/api-video-roles.html)

# Procedura

Nel corso del tutorial, esegui le seguenti operazioni:

- 1. Crea un progetto
- 2. Aggiungi le dipendenze POM al tuo progetto
- 3. Crea le classi Java
- 4. Crea i file HTML
- 5. Creare i file di script
- 6. Pacchettizza il progetto in un file JAR
- 7. Distribuisci l'applicazione suAWS Elastic Beanstalk

Per procedere con il tutorial, segui le istruzioni dettagliate ne[lAWSEsempi di documentazione](https://github.com/awsdocs/aws-doc-sdk-examples/tree/master/javav2/usecases/video_analyzer_application)  [SDKGitHubmagazzino.](https://github.com/awsdocs/aws-doc-sdk-examples/tree/master/javav2/usecases/video_analyzer_application)

# Creazione di una funzione Amazon Rekognition Lambda

Questo tutorial mostra come ottenere i risultati di un'operazione di analisi video per il rilevamento di etichette utilizzando una funzione Java Lambda.

#### **a** Note

Questo tutorial utilizzaAWSSDK per Java 1.x. Per un tutorial sull'uso di Rekognition eAWSSDK per Java versione 2, vedere[AWSEsempi di SDK per la](https://github.com/awsdocs/aws-doc-sdk-examples/tree/master/javav2/usecases/video_analyzer_application)  [documentazioneGitHubmagazzino](https://github.com/awsdocs/aws-doc-sdk-examples/tree/master/javav2/usecases/video_analyzer_application).

Puoi usare le funzioni Lambda con le operazioni di Amazon Rekognition Video. Ad esempio, il diagramma seguente mostra un sito Web che utilizza una funzione Lambda per avviare automaticamente l'analisi di un video quando viene caricato su un bucket Amazon S3. Quando la funzione Lambda viene attivata, chiam[aStartLabelDetectionp](https://docs.aws.amazon.com/rekognition/latest/APIReference/API_StartLabelDetection.html)er iniziare a rilevare le etichette nel video caricato. Per informazioni sull'utilizzo di Lambda per elaborare le notifiche di eventi da un bucket Amazon S3, consulta[Utilizzo di AWS Lambda con Amazon S3 Events.](https://docs.aws.amazon.com/lambda/latest/dg/with-s3.html)

Una seconda funzione Lambda viene attivata quando lo stato di completamento dell'analisi viene inviato all'argomento Amazon SNS registrato. La seconda funzione Lambda chiama[GetLabelDetection](https://docs.aws.amazon.com/rekognition/latest/APIReference/API_GetLabelDetection.html)per ottenere i risultati dell'analisi. I risultati vengono quindi archiviati in un database in preparazione alla visualizzazione su una pagina Web. Questa seconda funzione lambda è l'argomento principale di questo tutorial.

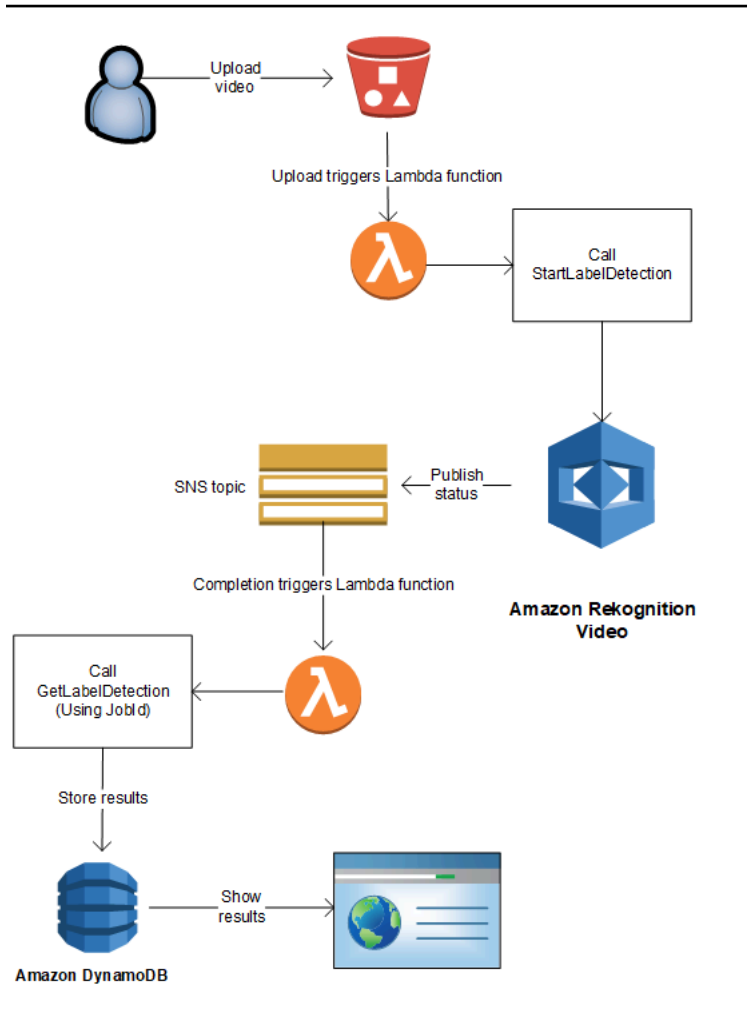

In questo tutorial, la funzione Lambda viene attivata quando Amazon Rekognition Video invia lo stato di completamento dell'analisi video all'argomento registrato di Amazon SNS. Quindi raccoglie i risultati dell'analisi video chiamando [GetLabelDetection.](https://docs.aws.amazon.com/rekognition/latest/APIReference/API_GetLabelDetection.html) Per scopi dimostrativi, questa esercitazione scrive i risultati di rilevamento delle etichette su un log CloudWatch. Nella funzione Lambda dell'applicazione, è necessario memorizzare i risultati dell'analisi per un uso successivo. Ad esempio, puoi utilizzare Amazon DynamoDB per salvare i risultati dell'analisi. Per ulteriori informazioni, vedi [Lavorare con DynamoDB.](url-ddb-dev;WorkingWithDynamo.html)

Le procedure seguenti mostrano come:

- Crea l'argomento Amazon SNS e configura le autorizzazioni.
- Creare la funzione Lambda utilizzandoAWS Management Consolee iscrivilo all'argomento Amazon SNS.
- Configurare la funzione Lambda utilizzandoAWS Management Console.
- Aggiungi codice di esempio a unAWS Toolkit for Eclipseproiettalo e caricalo nella funzione Lambda.

• Testare la funzione Lambda utilizzandoAWS CLI.

#### **a** Note

Utilizzare la stessa regione AWS in tutto il tutorial.

# **Prerequisiti**

Questa esercitazione presuppone che tu sia esperto di AWS Toolkit for Eclipse. Per ulteriori informazioni, consulta [AWS Toolkit for Eclipse.](https://docs.aws.amazon.com/toolkit-for-eclipse/v1/user-guide/welcome.html)

# <span id="page-784-0"></span>Crea l'argomento SNS

Lo stato di completamento di un'operazione di analisi video di Amazon Rekognition Video viene inviato a un argomento di Amazon SNS. Questa procedura crea l'argomento Amazon SNS e il ruolo del servizio IAM che consente ad Amazon Rekognition Video di accedere ai tuoi argomenti Amazon SNS. Per ulteriori informazioni, consulta [Chiamata delle operazioni Video Amazon Rekognition.](#page-126-0)

Come creare un argomento Amazon SNS

- 1. Se non l'hai già fatto, crea un ruolo di servizio IAM per consentire ad Amazon Rekognition Video di accedere ai tuoi argomenti Amazon SNS. Prendi nota dell'Amazon Resource Name (ARN). Per ulteriori informazioni, consulta [Accesso a più argomenti Amazon SNS.](#page-135-0)
- 2. [Crea un argomento Amazon SNSu](https://docs.aws.amazon.com/sns/latest/dg/CreateTopic.html)tilizzando il[Console Amazon SNS](https://console.aws.amazon.com/sns/v2/home).Devi solo specificare il nome dell'argomento. Anteprima il nome dell'argomento conAmazonRekognition. Prendere nota dell'ARN dell'argomento.

# <span id="page-784-1"></span>Creazione della funzione Lambda

La funzione Lambda viene creata utilizzandoAWS Management Console. Quindi usi unAWS Toolkit for Eclipseprogetto su cui caricare il pacchetto di funzioni LambdaAWS Lambda. È anche possibile creare la funzione Lambda conAWS Toolkit for Eclipse. Per ulteriori informazioni, consulta [Esercitazione: Come creare, caricare e chiamare una funzione di AWS Lambda.](https://docs.aws.amazon.com/toolkit-for-eclipse/v1/user-guide/lambda-tutorial.html)

#### Creazione della funzione Lambda

- 1. Accedi alla Console di gestione AWS e apri la console AWS Lambda all'indirizzo[https://](https://console.aws.amazon.com/lambda/)  [console.aws.amazon.com/lambda/](https://console.aws.amazon.com/lambda/).
- 2. Selezionare Create function (Crea funzione).
- 3. Scegli Author from scratch (Crea da zero).
- 4. In Function name (Nome funzione), immettere un nome per la funzione.
- 5. In Runtime, selezionare Java 8.
- 6. Scegliere Choose or create an execution role (Scegliere o creare un ruolo di esecuzione).
- 7. In Execution role (Ruolo di esecuzione), scegliere Create a new role with basic Lambda permissions (Crea un nuovo ruolo con le autorizzazioni Lambda di base).
- 8. Annotare il nome del nuovo ruolo visualizzato nella parte inferiore della sezione Basic Information (Informazioni di base).
- 9. Scegli Create function (Crea funzione).

# Configurazione della funzione Lambda

Dopo aver creato la funzione Lambda, la configuri in modo che venga attivata dall'argomento Amazon SNS in cui crei[Crea l'argomento SNS.](#page-784-0) È inoltre possibile regolare i requisiti di memoria e il periodo di timeout per la funzione Lambda.

Per configurare la funzione Lambda

- 1. In Function Code (Codice funzione), digita com.amazonaws.lambda.demo.JobCompletionHandler per Handler (Gestore).
- 2. Per Basic settings (Impostazioni di base), scegliere Edit (Modifica). Viene visualizzata la finestra di dialogo Edit basic settings (Modifica impostazioni di base).
	- a. Scegliere 1024 per Memory (Memoria).
	- b. Scegliere 10 secondi per Timeout.
	- c. Seleziona Salva.
- 3. In Designer, scegliere + Add trigger (+ Aggiungi trigger). Viene visualizzata la finestra di dialogo Add trigger (Aggiungi trigger).
- 4. In Trigger configuration (Configurazione trigger, scegliere SNS.

NelArgomento SNS, scegli l'argomento Amazon SNS in cui hai creat[oCrea l'argomento SNS.](#page-784-0)

- 5. Scegli Enable trigger (Abilita trigger).
- 6. Per aggiungere il trigger, scegli Add (Aggiungi).
- 7. ScegliSalvaper salvare la funzione Lambda.

### Configurazione del ruolo IAM Lambda

Per richiamare le operazioni di Amazon Rekognition Video, aggiungi

ilAmazonRekognitionFullAccessPolicy gestita da AWS per il ruolo IAM Lambda. Avvia le operazioni, ad esempi[oStartLabelDetection](https://docs.aws.amazon.com/rekognition/latest/APIReference/API_StartLabelDetection.html), richiedono anche le autorizzazioni relative al ruolo di servizio IAM utilizzato da Amazon Rekognition Video per accedere all'argomento Amazon SNS.

#### Per configurare il ruolo

- 1. Accedi alla AWS Management Console e apri la console di IAM all'indirizzo [https://](https://console.aws.amazon.com/iam/) [console.aws.amazon.com/iam/.](https://console.aws.amazon.com/iam/)
- 2. Nel pannello di navigazione, seleziona Ruoli.
- 3. Nell'elenco, scegliere il nome del ruolo di esecuzione creato in [Creazione della funzione Lambda](#page-784-1).
- 4. Scegliere la scheda Permissions (Autorizzazioni).
- 5. Scegli Collega policy.
- 6. ScegliAmazonRekognitionFullAccessdall'elenco delle politiche.
- 7. Scegli Attach policy (Collega policy).
- 8. Scegliere nuovamente il ruolo di esecuzione.
- 9. Scegliere Add inline policy (Aggiungi policy inline).
- 10. Scegliere la scheda JSON.
- 11. Sostituisci la policy esistente con la seguente policy. Sostituisciservicerolecon il ruolo del servizio IAM che hai creato in[Crea l'argomento SNS](#page-784-0).

```
{ 
     "Version": "2012-10-17", 
     "Statement": [ 
         \{ "Sid": "mysid", 
              "Effect": "Allow", 
              "Action": "iam:PassRole",
```
}

```
 "Resource": "arn:servicerole" 
      } 
\mathbf{I}
```
- 12. Scegli Review policy (Esamina policy).
- 13. In Name\* (Nome) digita un nome per la policy.
- 14. Scegli Create Policy (Crea policy).

### Crea ilAWS Toolkit for EclipseProgetto Lambda

Quando viene attivata la funzione Lambda, il codice seguente ottiene lo stato di completamento dall'argomento di Amazon SNS e chiam[aGetLabelDetectionp](https://docs.aws.amazon.com/rekognition/latest/APIReference/API_GetLabelDetection.html)er ottenere i risultati dell'analisi. Un conteggio delle etichette rilevate e un elenco delle etichette rilevate vengono scritti su un log CloudWatch. La funzione Lambda dovrebbe memorizzare i risultati dell'analisi video per un uso successivo.

Per creareAWS Toolkit for EclipseProgetto Lambda

- 1. [Crea unAWS Toolkit for EclipseAWSProgetto Lambda](https://docs.aws.amazon.com/toolkit-for-eclipse/v1/user-guide/lambda-tutorial.html#lambda-tutorial-create-handler-class).
	- In Project name: (Nome progetto), digita un nome per il progetto a tua scelta.
	- PerNome della classe:, inserisciJobCompletionHandler.
	- Per Input type: (Tipo input:), seleziona SNS Event (Evento SNS).
	- Lascia gli altri campi invariati.
- 2. NelProgetto Eclipseexplorer, apri il metodo del gestore Lambda generato (JobCompletionHandler.java) e sostituisci il contenuto con quanto segue:

```
//Copyright 2018 Amazon.com, Inc. or its affiliates. All Rights Reserved. 
//PDX-License-Identifier: MIT-0 (For details, see https://github.com/awsdocs/
amazon-rekognition-developer-guide/blob/master/LICENSE-SAMPLECODE.) 
package com.amazonaws.lambda.demo; 
import com.amazonaws.services.lambda.runtime.Context;
import com.amazonaws.services.lambda.runtime.LambdaLogger; 
import com.amazonaws.services.lambda.runtime.RequestHandler; 
import com.amazonaws.services.lambda.runtime.events.SNSEvent;
import java.util.List;
```

```
import com.amazonaws.regions.Regions;
import com.amazonaws.services.rekognition.AmazonRekognition; 
import com.amazonaws.services.rekognition.AmazonRekognitionClientBuilder; 
import com.amazonaws.services.rekognition.model.GetLabelDetectionRequest; 
import com.amazonaws.services.rekognition.model.GetLabelDetectionResult; 
import com.amazonaws.services.rekognition.model.LabelDetection; 
import com.amazonaws.services.rekognition.model.LabelDetectionSortBy; 
import com.amazonaws.services.rekognition.model.VideoMetadata; 
import com.fasterxml.jackson.databind.JsonNode; 
import com.fasterxml.jackson.databind.ObjectMapper;
public class JobCompletionHandler implements RequestHandler<SNSEvent, String> { 
   @Override 
    public String handleRequest(SNSEvent event, Context context) { 
      String message = event.getRecords().get(0).getSNS().getMessage();
      LambdaLogger logger = context.getLogger();
       // Parse SNS event for analysis results. Log results 
       try { 
          ObjectMapper operationResultMapper = new ObjectMapper(); 
          JsonNode jsonResultTree = operationResultMapper.readTree(message); 
          logger.log("Rekognition Video Operation:========================="); 
          logger.log("Job id: " + jsonResultTree.get("JobId")); 
          logger.log("Status : " + jsonResultTree.get("Status")); 
          logger.log("Job tag : " + jsonResultTree.get("JobTag")); 
          logger.log("Operation : " + jsonResultTree.get("API")); 
          if (jsonResultTree.get("API").asText().equals("StartLabelDetection")) { 
             if (jsonResultTree.get("Status").asText().equals("SUCCEEDED")){ 
                GetResultsLabels(jsonResultTree.get("JobId").asText(), context); 
 } 
             else{ 
                String errorMessage = "Video analysis failed for job " 
                      + jsonResultTree.get("JobId") 
                      + "State " + jsonResultTree.get("Status"); 
                throw new Exception(errorMessage); 
 } 
          } else
```

```
 logger.log("Operation not StartLabelDetection"); 
      } catch (Exception e) { 
         logger.log("Error: " + e.getMessage()); 
         throw new RuntimeException (e); 
      } 
      return message; 
   } 
   void GetResultsLabels(String startJobId, Context context) throws Exception { 
      LambdaLogger logger = context.getLogger(); 
      AmazonRekognition rek = 
 AmazonRekognitionClientBuilder.standard().withRegion(Regions.US_EAST_1).build(); 
      int maxResults = 1000; 
      String paginationToken = null; 
      GetLabelDetectionResult labelDetectionResult = null; 
      String labels = ""; 
      Integer labelsCount = 0; 
      String label = ""; 
      String currentLabel = ""; 
      //Get label detection results and log them. 
      do { 
         GetLabelDetectionRequest labelDetectionRequest = new 
 GetLabelDetectionRequest().withJobId(startJobId) 
.withSortBy(LabelDetectionSortBy.NAME).withMaxResults(maxResults).withNextToken(pagination
         labelDetectionResult = rek.getLabelDetection(labelDetectionRequest); 
         paginationToken = labelDetectionResult.getNextToken(); 
         VideoMetadata videoMetaData = labelDetectionResult.getVideoMetadata(); 
         // Add labels to log 
        List<LabelDetection> detectedLabels = labelDetectionResult.getLabels();
         for (LabelDetection detectedLabel : detectedLabels) {
```

```
 label = detectedLabel.getLabel().getName(); 
             if (label.equals(currentLabel)) { 
                continue; 
 } 
            labels = labels + label + " / ";
             currentLabel = label; 
             labelsCount++; 
 } 
       } while (labelDetectionResult != null && 
  labelDetectionResult.getNextToken() != null); 
       logger.log("Total number of labels : " + labelsCount); 
       logger.log("labels : " + labels); 
    } 
}
```
3. I namespace di Rekognition non sono stati risolti. Per risolvere il problema:

- Ferma i tuo mouse sulla porzione sottolineata della riga import com.amazonaws.services.rekognition.AmazonRekognition;.
- Scegli Fix project set up... (Correggi configurazione progetto...).
- Scegli la versione più recente dell'archivio Amazon Rekognition.
- Fai clic su OK per aggiungere l'archivio al progetto.
- 4. Salva il file.
- 5. Fai clic con il pulsante destro del mouse nella finestra del codice Eclipse, scegli AWS Lambda, quindi scegli Upload function to AWS Lambda (Carica funzione su AWS Lambda).
- 6. Nella pagina Select Target Lambda Function (Seleziona funzione Lambda di destinazione), scegli la regione AWS da utilizzare.
- 7. Seleziona Choose an existing lambda function (Scegli una funzione Lambda esistente) e scegli al funzione Lambda che hai creato in [Creazione della funzione Lambda](#page-784-1).
- 8. Seleziona Successivo. Viene visualizzata la finestra di dialogo Function Configuration (Configurazione funzione).

9. In IAM Role (Ruolo IAM), selezionare il ruolo IAM creato in [Creazione della funzione Lambda.](#page-784-1)

10. ScegliFiniturae la funzione Lambda viene caricata suAWS.

### Test della funzione Lambda

Usa quanto segueAWS CLIcomando per testare la funzione Lambda avviando l'analisi di rilevamento delle etichette di un video. Al termine dell'analisi, viene attivata la funzione Lambda. Conferma che l'analisi ha avuto esito positivo controllando ilCloudWatchRegistra i registri.

Verifica della funzione Lambda

1. Carica un file video in formato MOV o MPEG-4 nel bucket S3. A scopo di verifica, carica un video non più lungo di 30 secondi.

Per istruzioni, consulta[Caricamento di oggetti in Amazon S3n](https://docs.aws.amazon.com/AmazonS3/latest/user-guide/UploadingObjectsintoAmazonS3.html)elGuida per l'utente di Amazon Simple Storage Service.

2. Esegui il comando AWS CLI riportato di seguito per iniziare a rilevare le etichette in un video.

```
aws rekognition start-label-detection --video 
  "S3Object={Bucket="bucketname",Name="videofile"}" \
--notification-channel "SNSTopicArn=TopicARN,RoleArn=RoleARN" \
--region Region
```
Aggiorna i seguenti valori:

- Cambiarebucketnameevideofileal nome del bucket Amazon S3 e al nome del file del video in cui desideri rilevare le etichette.
- CambiareTopicARNall'ARN dell'argomento Amazon SNS che hai creato i[nCrea l'argomento](#page-784-0) [SNS.](#page-784-0)
- CambiareRoleARNall'ARN del ruolo IAM che hai creato i[nCrea l'argomento SNS.](#page-784-0)
- Passare Region alla regione AWS utilizzata.
- 3. Prendi nota del valore di JobId nella risposta. La risposta si presenta in maniera analoga all'esempio di struttura JSON riportato di seguito.

"JobId": "547089ce5b9a8a0e7831afa655f42e5d7b5c838553f1a584bf350ennnnnnnnnn"

{
}

- 4. Apri il[https://console.aws.amazon.com/cloudwatch/c](https://console.aws.amazon.com/cloudwatch/)onsolle.
- 5. Al termine dell'analisi, viene visualizzata una voce di registro per la funzione Lambda nelGruppo di log.
- 6. Scegli la funzione Lambda per visualizzare i flussi di log.
- 7. Scegli l'ultimo flusso di log per visualizzare le voci di registro effettuate dalla funzione Lambda. Se l'operazione è riuscita, apparirà simile a quanto segue:

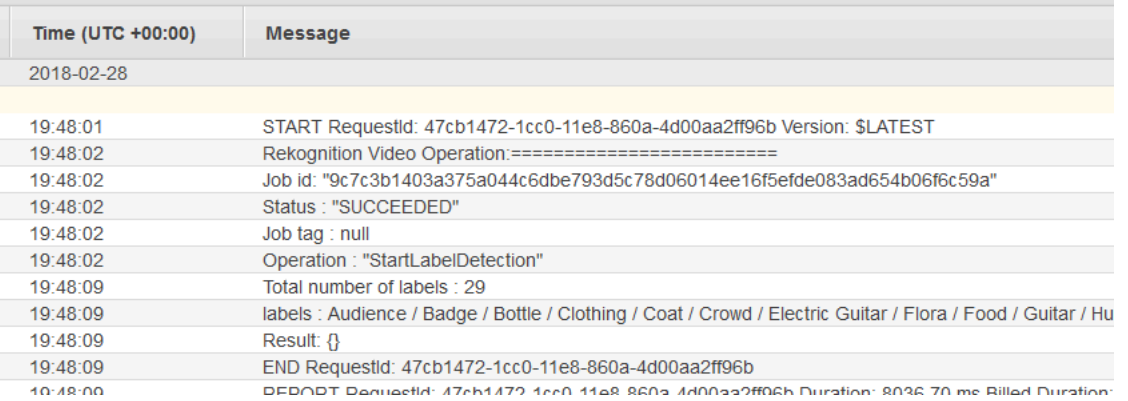

Il valore di Job id (Id lavoro) deve corrispondere al valore di JobId annotato al passaggio 3.

# Utilizzo di Amazon Rekognition per la verifica dell'identità

Amazon Rekognition offre agli utenti diverse operazioni che consentono la semplice creazione di sistemi di verifica dell'identità. Amazon Rekognition consente all'utente di rilevare i volti in un'immagine e quindi di confrontare i volti rilevati con altri volti confrontando i dati dei volti. Questi dati facciali sono archiviati in contenitori lato server chiamati Collezioni. Utilizzando le operazioni di rilevamento dei volti, confronto dei volti e gestione delle raccolte di Amazon Rekognition, puoi creare un'applicazione con una soluzione di verifica dell'identità.

Questo tutorial dimostrerà due flussi di lavoro comuni per la creazione di applicazioni che richiedono la verifica dell'identità.

Il primo flusso di lavoro prevede la registrazione di un nuovo utente in una raccolta. Il secondo flusso di lavoro prevede la ricerca in una raccolta esistente allo scopo di accedere a un utente che ritorna.

Userai i[lAWSSDK per Pythonp](https://aws.amazon.com/sdk-for-python/)er questo tutorial. Puoi anche vedereAWSEsempi di SDK per la documentazion[eGitHubpronti contro termine](https://github.com/awsdocs/aws-doc-sdk-examples)per altri tutorial su Python.

### Argomenti

- [Prerequisiti](#page-793-0)
- [Creazione di una raccolta](#page-793-1)
- [Registrazione di un nuovo utente](#page-794-0)
- [Login utente esistente](#page-803-0)

## <span id="page-793-0"></span>**Prerequisiti**

Prima di iniziare questo tutorial, dovrai installare Python e completare i passaggi necessari pe[rconfigurare il PythonAWSSDK.](https://boto3.amazonaws.com/v1/documentation/api/latest/guide/quickstart.html) Oltre a questo, assicurati di avere:

- [Ha creato unAWSaccount e ruolo IAM](https://docs.aws.amazon.com/rekognition/latest/dg/setting-up.html)
- [Installato il Python SDK \(Boto3\)](https://aws.amazon.com/sdk-for-python/)
- [Hai configurato correttamente il tuoAWScredenziali di accesso](https://docs.aws.amazon.com/cli/latest/userguide/cli-configure-quickstart.html)
- [Hai creato un bucket Amazon Simple Storage Servicee](https://docs.aws.amazon.com/AmazonS3/latest/userguide/create-bucket-overview.html) ha caricato un'immagine che desideri utilizzare come ID ai fini della verifica dell'identità.
- Ho selezionato una seconda immagine da utilizzare come immagine di destinazione per la verifica dell'identità.

## <span id="page-793-1"></span>Creazione di una raccolta

Prima di poter registrare un nuovo utente in una raccolta o cercare un utente in una raccolta, devi avere una raccolta con cui lavorare. Una collezione Amazon Rekognition è un contenitore lato server utilizzato per archiviare informazioni sui volti rilevati.

### Creazione della raccolta

Inizierai scrivendo una funzione che crea una raccolta da utilizzare dalla tua applicazione. Amazon Rekognition archivia le informazioni sui volti rilevati in contenitori lato server chiamati Collections. Puoi cercare volti noti nelle informazioni facciali memorizzate in una raccolta. Per memorizzare le informazioni sul viso, devi prima creare una raccolta utilizzandoCreateCollectionoperazione.

1. Seleziona un nome per la collezione che desideri creare. Nel codice seguente, sostituire il valore dicollection\_idcon il nome della collezione che desideri creare e sostituisci il valore diregioncon il nome della regione definita nelle credenziali utente. Puoi usare

ilTagsargomento per applicare tutti i tag che desideri alla raccolta, sebbene ciò non sia obbligatorio. LaCreateCollectionl'operazione restituirà informazioni sulla collezione che hai creato, incluso l'Arn della collezione. Prendi nota dell'Arn che ricevi come risultato dell'esecuzione del codice.

```
import boto3
def create_collection(collection_id, region): 
     client = boto3.client('rekognition', region_name=region) 
     # Create a collection 
     print('Creating collection:' + collection_id) 
     response = client.create_collection(CollectionId=collection_id, 
     Tags={"SampleKey1":"SampleValue1"}) 
     print('Collection ARN: ' + response['CollectionArn']) 
     print('Status code: ' + str(response['StatusCode'])) 
     print('Done...')
collection_id = 'collection-id-name'
region = "region-name"
create_collection(collection_id, region)
```
2. Salva ed esegui il codice. Copia la collezione Arn.

Ora che la collezione Rekognition è stata creata, puoi memorizzare le informazioni facciali e gli identificatori in quella raccolta. Potrai anche confrontare i volti con le informazioni memorizzate per la verifica.

## <span id="page-794-0"></span>Registrazione di un nuovo utente

Dovrai poter registrare nuovi utenti e aggiungere le loro informazioni a una raccolta. Il processo di registrazione di un nuovo utente prevede in genere i seguenti passaggi:

### Chiama il**DetectFaces**Funzionamento

Scrivi il codice per verificare la qualità dell'immagine del viso tramiteDetectFacesoperazione. Userai ilDetectFacesoperazione per determinare se un'immagine catturata dalla fotocamera è adatta all'elaborazione da parte delSearchFacesByImageoperazione. L'immagine deve contenere solo una faccia. Fornirai un file di immagine di input locale alDetectFacesfunzionamento e ricezione dei dettagli per i volti rilevati nell'immagine. Il seguente codice di esempio fornisce l'immagine di input aDetectFacese quindi controlla se nell'immagine è stata rilevata una sola faccia.

1. Nel seguente esempio di codice, sostituisciphotocon il nome dell'immagine di destinazione in cui desideri rilevare i volti. Dovrai anche sostituire il valore diregioncon il nome della regione associata al tuo account.

```
import boto3
import json
def detect_faces(target_file, region): 
     client=boto3.client('rekognition', region_name=region) 
     imageTarget = open(target_file, 'rb') 
     response = client.detect_faces(Image={'Bytes': imageTarget.read()}, 
     Attributes=['ALL']) 
     print('Detected faces for ' + photo) 
     for faceDetail in response['FaceDetails']: 
         print('The detected face is between ' + str(faceDetail['AgeRange']['Low']) 
               + ' and ' + str(faceDetail['AgeRange']['High']) + ' years old') 
         print('Here are the other attributes:') 
         print(json.dumps(faceDetail, indent=4, sort_keys=True)) 
         # Access predictions for individual face details and print them 
         print("Gender: " + str(faceDetail['Gender'])) 
         print("Smile: " + str(faceDetail['Smile'])) 
         print("Eyeglasses: " + str(faceDetail['Eyeglasses'])) 
         print("Emotions: " + str(faceDetail['Emotions'][0])) 
     return len(response['FaceDetails'])
photo = 'photo-name'
region = 'region-name'
face_count=detect_faces(photo, region)
print("Faces detected: " + str(face_count))
if face_count == 1: 
     print("Image suitable for use in collection.")
else:
```
print("Please submit an image with only one face.")

2. Salva ed esegui il codice di procedura.

### Chiama il**CompareFaces**Funzionamento

La tua applicazione dovrà essere in grado di registrare nuovi utenti in una raccolta e confermare l'identità degli utenti che ritornano. Creerai prima le funzioni utilizzate per registrare un nuovo utente. Inizierai con l'utilizzare ilCompareFacesoperazione per confrontare un'immagine di input/ destinazione locale dell'utente e un ID/immagine memorizzata. Se c'è una corrispondenza tra il volto rilevato in entrambe le immagini, puoi effettuare una ricerca nella Raccolta per vedere se l'utente vi è registrato.

Inizia scrivendo una funzione che confronta un'immagine di input con l'immagine ID che hai archiviato nel tuo bucket Amazon S3. Nel seguente esempio di codice, dovrai fornire tu stesso l'immagine di input, che dovrebbe essere acquisita dopo aver usato una qualche forma di rilevatore di vitalità. Dovrai anche passare il nome di un'immagine archiviata nel tuo bucket Amazon S3.

1. Sostituisci il valore dibucketcon il nome del bucket Amazon S3 contenente il file sorgente. Dovrai inoltre sostituire il valore disource\_filecon il nome dell'immagine sorgente che stai utilizzando. Sostituisci il valore ditarget\_filecon il nome del file di destinazione che hai fornito. Sostituisci il valore diregioncon il nome diregiondefinito nelle credenziali utente.

Dovrai anche specificare un livello di confidenza minimo nella corrispondenza restituito nella risposta, utilizzando ilsimilarityThresholdargomento. I volti rilevati verranno restituiti solo nelFaceMatchesarray se la confidenza è superiore a questa soglia. Il tuo presceltosimilarityThresholddovrebbe riflettere la natura del tuo caso d'uso specifico. Qualsiasi caso d'uso che coinvolga applicazioni di sicurezza critiche deve utilizzare 99 come soglia selezionata.

```
import boto3
def compare_faces(bucket, sourceFile, targetFile, region): 
     client = boto3.client('rekognition', region_name=region) 
     imageTarget = open(targetFile, 'rb') 
     response = client.compare_faces(SimilarityThreshold=99, 
                                      SourceImage={'S3Object':
{'Bucket':bucket,'Name':sourceFile}},
```
TargetImage={'Bytes': imageTarget.read()})

```
 for faceMatch in response['FaceMatches']: 
         position = faceMatch['Face']['BoundingBox'] 
         similarity = str(faceMatch['Similarity']) 
         print('The face at ' + 
               str(position['Left']) + ' ' + 
               str(position['Top']) + 
                ' matches with ' + similarity + '% confidence') 
     imageTarget.close() 
     return len(response['FaceMatches'])
bucket = 'bucket-name'
source file = 'source-file-name'
target_file = 'target-file-name'
region = "region-name"
face_matches = compare_faces(bucket, source_file, target_file, region)
print("Face matches: " + str(face_matches))
if str(face matches) == "1":
     print("Face match found.")
else: 
     print("No face match found.")
```
2. Salva ed esegui il codice di procedura.

Ti verrà restituito un oggetto di risposta contenente informazioni sul volto corrispondente e sul livello di confidenza.

### Chiama il**SearchFacesByImage**Funzionamento

Se il livello di confidenza delCompareFacesl'operazione è superiore a quella presceltaSimilarityThreshold, ti consigliamo di cercare nella tua collezione un volto che potrebbe corrispondere all'immagine di input. Se viene trovata una corrispondenza nella tua collezione, significa che probabilmente l'utente è già registrato nella raccolta e non è necessario registrare un nuovo utente nella tua raccolta. Se non c'è una corrispondenza, puoi registrare il nuovo utente nella tua collezione.

1. Inizia scrivendo il codice che invocherà ilSearchFacesByImageoperazione. L'operazione prenderà come argomento un file di immagine locale e quindi cercherà il tuoCollectionper una faccia che corrisponde alle facce più grandi rilevate nell'immagine fornita.

Nel seguente esempio di codice, modifica il valore dicollectionIdalla raccolta che desideri cercare. Sostituisci il valore diregioncon il nome della regione associata al tuo account. Dovrai anche sostituire il valore diphotocon il nome del file di input. Dovrai anche specificare una soglia di somiglianza sostituendo il valore dithresholdcon un percentile scelto.

```
import boto3
collectionId = 'collection-id-name'
region = "region-name"
photo = 'photo-name'
threshold = 99maxFaces = 1client = boto3.client('rekognition', region_name=region)
# input image should be local file here, not s3 file
with open(photo, 'rb') as image: 
     response = client.search_faces_by_image(CollectionId=collectionId, 
     Image={'Bytes': image.read()}, 
     FaceMatchThreshold=threshold, MaxFaces=maxFaces)
faceMatches = response['FaceMatches']
print(faceMatches)
for match in faceMatches: 
     print('FaceId:' + match['Face']['FaceId']) 
     print('ImageId:' + match['Face']['ImageId']) 
     print('Similarity: ' + "{:.2f}".format(match['Similarity']) + "%") 
     print('Confidence: ' + str(match['Face']['Confidence']))
```
2. Salva ed esegui il codice di procedura. Se c'è una corrispondenza, significa che la persona riconosciuta nell'immagine fa già parte della Collezione e non è necessario passare ai passaggi successivi. In questo caso, puoi semplicemente consentire all'utente l'accesso all'applicazione.

### Chiama il**IndexFaces**Funzionamento

Supponendo che non sia stata trovata alcuna corrispondenza nella raccolta che hai cercato, vorrai aggiungere il volto dell'utente alla tua collezione. Puoi farlo chiamando ilIndexFacesoperazione.

Quando chiamiIndexFaces, Amazon Rekognition estrae i tratti del viso di un volto identificato nell'immagine di input, archiviando i dati nella raccolta specificata.

1. Inizia scrivendo il codice da chiamareIndexFaces. Sostituisci il valore diimagecon il nome del file locale che si desidera utilizzare come immagine di input perIndexFacesoperazione. Dovrai inoltre sostituire il valore diphoto\_namecon il nome desiderato per l'immagine di input. Assicurati di sostituire il valore dicollection\_idcon l'ID della collezione che hai creato in precedenza. Quindi, sostituisci il valore diregioncon il nome della regione associata al tuo account. Dovrai anche specificare un valore perMaxFacesparametro di input, che definisce il numero massimo di facce in un'immagine che devono essere indicizzate. Il valore predefinito per questo parametro è 1.

```
import boto3
def add_faces_to_collection(target_file, photo, collection_id, region): 
     client = boto3.client('rekognition', region_name=region) 
     imageTarget = open(target_file, 'rb') 
     response = client.index_faces(CollectionId=collection_id, 
                                    Image={'Bytes': imageTarget.read()}, 
                                    ExternalImageId=photo, 
                                    MaxFaces=1, 
                                    QualityFilter="AUTO", 
                                    DetectionAttributes=['ALL']) 
     print(response) 
     print('Results for ' + photo) 
     print('Faces indexed:') 
     for faceRecord in response['FaceRecords']: 
         print(' Face ID: ' + faceRecord['Face']['FaceId']) 
         print(' Location: {}'.format(faceRecord['Face']['BoundingBox'])) 
         print(' Image ID: {}'.format(faceRecord['Face']['ImageId'])) 
         print(' External Image ID: {}'.format(faceRecord['Face']
['ExternalImageId'])) 
         print(' Confidence: {}'.format(faceRecord['Face']['Confidence'])) 
     print('Faces not indexed:') 
     for unindexedFace in response['UnindexedFaces']: 
         print(' Location: {}'.format(unindexedFace['FaceDetail']['BoundingBox'])) 
         print(' Reasons:') 
         for reason in unindexedFace['Reasons']:
```

```
 print(' ' + reason) 
     return len(response['FaceRecords'])
image = 'image-file-name'
collection_id = 'collection-id-name'
photo_name = 'desired-image-name'
region = "region-name"
indexed_faces_count = add_faces_to_collection(image, photo_name, collection_id, 
 region)
print("Faces indexed count: " + str(indexed_faces_count))
```
2. Salva ed esegui il codice di procedura. Determina se desideri salvare i dati restituiti dalIndexFacesoperazione, ad esempio il FaceID assegnato alla persona nell'immagine. La prossima sezione esaminerà come salvare questi dati. Copia il resoFaceId,ImageId, eConfidencevalori prima di procedere.

### Archivia dati di immagini e FaceID in Amazon S3 e Amazon DynamoDB

Una volta ottenuto il Face ID per l'immagine di input, i dati dell'immagine possono essere salvati in Amazon S3, mentre i dati del viso e l'URL dell'immagine possono essere inseriti in un database come DynamoDB.

1. Scrivi il codice per caricare l'immagine di input nel tuo database Amazon S3. Nell'esempio di codice che segue, sostituisci il valore dibucketcon il nome del bucket in cui desideri caricare il file, quindi sostituisci il valore difile namecon il nome del file locale che desideri archiviare nel tuo bucket Amazon S3. Fornisci un nome chiave che identifichi il file nel bucket Amazon S3 sostituendo il valore dikey\_namecon un nome che vorresti dare al file di immagine. Il file che desideri caricare è lo stesso definito negli esempi di codice precedenti, che è il file di input utilizzato perIndexFaces. Infine, sostituisci il valore diregioncon il nome della regione associata al tuo account.

```
import boto3
import logging
from botocore.exceptions import ClientError
# store local file in S3 bucket
bucket = "bucket-name"
file_name = "file-name"
key_name = "key-name"
```

```
region = "region-name"
s3 = boto3.client('s3', region_name=region)
# Upload the file
try: 
     response = s3.upload_file(file_name, bucket, key_name) 
     print("File upload successful!")
except ClientError as e: 
     logging.error(e)
```
- 2. Salva ed esegui l'esempio di codice procedurale per caricare l'immagine di input su Amazon Amazon S3.
- 3. Ti consigliamo di salvare anche il Face ID restituito in un database. Questa operazione può essere eseguita creando una tabella del database DynamoDB e quindi caricando il Face ID in quella tabella. Il seguente esempio di codice crea una tabella DynamoDB. Nota che devi eseguire il codice che crea questa tabella solo una volta. Nel codice seguente, sostituire il valore diregioncon il valore della regione associata al tuo account. Dovrai inoltre sostituire il valore didatabase\_namecon il nome che desideri assegnare alla tabella DynamoDB.

```
import boto3
# Create DynamoDB database with image URL and face data, face ID
def create_dynamodb_table(table_name, region): 
     dynamodb = boto3.client("dynamodb", region_name=region) 
     table = dynamodb.create_table( 
         TableName=table_name, 
         KeySchema=[{ 
                  'AttributeName': 'FaceID', 'KeyType': 'HASH' # Partition key 
                  },], 
             AttributeDefinitions=[ 
\{\hspace{.8cm},\hspace{.8cm}\} 'AttributeName': 'FaceID', 'AttributeType': 'S' }, ], 
                  ProvisionedThroughput={ 
              'ReadCapacityUnits': 10, 'WriteCapacityUnits': 10 } 
    \lambda print(table) 
     return table
region = "region-name"
database_name = 'database-name'
dynamodb_table = create_dynamodb_table(database_name, region)
```

```
print("Table status:", dynamodb_table)
```
- 4. Salva ed esegui il codice di procedura per creare la tua tabella.
- 5. Dopo aver creato la tabella, puoi caricare quella restituitaFaceIdad esso. Per fare ciò, stabilirai una connessione alla tabella con la funzione Table e quindi utilizzerai ilput\_itemfunzione per caricare i dati.

Nel seguente esempio di codice, sostituire il valore dibucketcon il nome del bucket contenente l'immagine di input che hai caricato su Amazon S3. Dovrai anche sostituire il valore di file\_namecon il nome del file di input che hai caricato nel tuo bucket Amazon S3 e il valore dikey\_namecon la chiave che hai usato in precedenza per identificare il file di input. Infine, sostituisci il valore diregioncon il nome della regione associata al tuo account. Questi valori devono corrispondere a quelli forniti nel passaggio 1.

LaAddDBEntrymemorizza ilFaceId,ImageIde valori di confidenza assegnati a un volto in una raccolta. Fornisci alla funzione seguente i valori che hai salvato durante la fase 2 del procedimentoIndexFacessezione.

```
import boto3
from pprint import pprint
from decimal import Decimal
import json
# The local file that was stored in S3 bucket
bucket = "s3-bucket-name"
file_name = "file-name"
key_name = "key-name"
region = "region-name"
# Get URL of file
file_url = "https://s3.amazonaws.com/{}/{}".format(bucket, key_name)
print(file_url)
# upload face-id, face info, and image url
def AddDBEntry(file_name, file_url, face_id, image_id, confidence): 
     dynamodb = boto3.resource('dynamodb', region_name=region) 
     table = dynamodb.Table('FacesDB-4') 
     response = table.put_item( 
        Item={ 
             'ExternalImageID': file_name, 
             'ImageURL': file_url, 
             'FaceID': face_id,
```

```
 'ImageID': image_id, 
              'Confidence': json.loads(json.dumps(confidence), parse_float=Decimal) 
        } 
    \lambda return response
# Mock values for face ID, image ID, and confidence - replace them with actual 
 values from your collection results
dynamodb_resp = AddDBEntry(file_name, file_url, "FACE-ID-HERE", 
     "IMAGE-ID-HERE", confidence-here)
print("Database entry successful.")
pprint(dynamodb_resp, sort_dicts=False)
```
6. Salva ed esegui l'esempio di codice precedente per archiviare i dati Face ID restituiti in una tabella.

### <span id="page-803-0"></span>Login utente esistente

Dopo che un utente è stato registrato in una collezione, può essere autenticato al suo ritorno utilizzando ilSearchFacesByImageoperazione. Dovrai ottenere un'immagine di input e quindi controllare la qualità dell'immagine di input utilizzandoDetectFaces. Questo determina se è stata utilizzata un'immagine adatta prima di eseguireSearchFacesbyImageoperazione.

### Chiama ilDetectFacesFunzionamento

1. Userai ilDetectFacesoperazione per verificare la qualità dell'immagine del viso e determinare se un'immagine catturata dalla fotocamera è adatta all'elaborazione da parte delSearchFacesByImageoperazione. L'immagine di input deve contenere solo una faccia. Il seguente esempio di codice acquisisce un'immagine di input e la fornisce alDetectFacesoperazione.

Nel seguente esempio di codice, sostituisci il valore diphotocon il nome dell'immagine di destinazione locale e sostituisci il valore diregioncon il nome della regione associata al tuo account.

```
import boto3
import json
def detect_faces(target_file, region):
```

```
 client=boto3.client('rekognition', region_name=region) 
     imageTarget = open(target_file, 'rb') 
     response = client.detect_faces(Image={'Bytes': imageTarget.read()}, 
     Attributes=['ALL']) 
     print('Detected faces for ' + photo) 
     for faceDetail in response['FaceDetails']: 
         print('The detected face is between ' + str(faceDetail['AgeRange']['Low']) 
               + ' and ' + str(faceDetail['AgeRange']['High']) + ' years old') 
         print('Here are the other attributes:') 
         print(json.dumps(faceDetail, indent=4, sort_keys=True)) 
         # Access predictions for individual face details and print them 
         print("Gender: " + str(faceDetail['Gender'])) 
         print("Smile: " + str(faceDetail['Smile'])) 
         print("Eyeglasses: " + str(faceDetail['Eyeglasses'])) 
         print("Emotions: " + str(faceDetail['Emotions'][0])) 
     return len(response['FaceDetails'])
photo = 'photo-name'
region = 'region-name'
face_count=detect_faces(photo, region)
print("Faces detected: " + str(face_count))
if face_count == 1: 
     print("Image suitable for use in collection.")
else: 
     print("Please submit an image with only one face.")
```
2. Salva ed esegui il codice.

### Chiama ilSearchFacesByImageFunzionamento

1. Scrivi il codice per confrontare la faccia rilevata con le facce della Collezione conSearchFacesByImage. Utilizzerai il codice mostrato nella precedente sezione Registrazione di un nuovo utente e fornirai l'immagine di input alSearchFacesByImageoperazione.

Nel seguente esempio di codice, modifica il valore dicollectionIdalla raccolta che desideri cercare. Cambierai anche il valore dibucketal nome di un bucket Amazon S3 e al valore difileNamea un file di immagine in quel bucket. Sostituisci il valore diregioncon il nome della regione associata al tuo account. Dovrai anche specificare una soglia di somiglianza sostituendo il valore dithresholdcon un percentile scelto.

```
import boto3
bucket = 'bucket-name'
collectionId = 'collection-id-name'
region = "region-name"
fileName = 'file-name'
threshold = 70maxFaces = 1client = boto3.client('rekognition', region_name=region)
# input image should be local file here, not s3 file
with open(fileName, 'rb') as image: 
     response = client.search_faces_by_image(CollectionId=collectionId, 
     Image={'Bytes': image.read()}, 
     FaceMatchThreshold=threshold, MaxFaces=maxFaces)
```
2. Salva ed esegui il codice.

Verifica il FaceID restituito e il livello di confidenza

Ora puoi controllare le informazioni sugli abbinatiFaceIdstampando elementi di risposta comeFaceId, Similarità e Confidenza.

```
faceMatches = response['FaceMatches']
print(faceMatches)
for match in faceMatches: 
     print('FaceId:' + match['Face']['FaceId']) 
     print('ImageId:' + match['Face']['ImageId']) 
     print('Similarity: ' + "{:.2f}".format(match['Similarity']) + "%") 
     print('Confidence: ' + str(match['Face']['Confidence']))
```
# Rilevamento di etichette in un'immagine utilizzando Lambda e Python

AWS Lambda è un servizio di calcolo che consente di eseguire il codice senza gestire i server o effettuarne il provisioning. È possibile richiamare le operazioni dell'API Rekognition dall'interno di una funzione Lambda. Le seguenti istruzioni mostrano come creare una funzione Lambda in Python che chiamaDetectLabels.

La funzione Lambda chiamaDetectLabelse restituisce una serie di etichette rilevate nell'immagine, nonché il livello di confidenza con cui sono state rilevate.

Le istruzioni includono un codice Python di esempio che mostra come chiamare la funzione Lambda e fornirle un'immagine proveniente da un bucket Amazon S3 o dal tuo computer locale.

Assicurati che le immagini scelte soddisfino i limiti di Rekognition. Vedi[Linee guida e quote](https://docs.aws.amazon.com/rekognition/latest/dg/limits.html)in Rekognition [eDetectLabelsRiferimento API](https://docs.aws.amazon.com/rekognition/latest/APIReference/API_DetectLabels.html)per informazioni sul tipo di file di immagine e sui limiti di dimensione.

## <span id="page-806-0"></span>Crea una funzione Lambda (console)

In questo passaggio, si crea una funzione Lambda vuota e un ruolo di esecuzione IAM che consente alla funzione Lambda di chiamareDetectLabelsoperazione. Nei passaggi successivi, aggiungi il codice sorgente e, facoltativamente, aggiungi un livello alla funzione Lambda.

Se utilizzi documenti archiviati in un bucket Amazon S3, questo passaggio dimostra anche come concedere l'accesso al bucket in cui sono archiviati i tuoi documenti.

Per creare unAWS Lambdafunzione (console)

- 1. Accedere alla AWS Management Console e aprire la console di AWS Lambda all'indirizzo [https://console.aws.amazon.com/lambda/.](https://console.aws.amazon.com/lambda/)
- 2. Scegli Create function (Crea funzione). Per ulteriori informazioni, vedere[Crea una funzione](https://docs.aws.amazon.com/lambda/latest/dg/getting-started-create-function.html)  [Lambda con la console](https://docs.aws.amazon.com/lambda/latest/dg/getting-started-create-function.html).
- 3. Scegliere le opzioni seguenti:
	- Scegli Author from scratch (Crea da zero).
	- Inserisci un valore perNome della funzione.
	- PerRuntime, scegli la versione più recente di Python.
- In Architecture (Architettura), scegli x86 64.
- 4. ScegliCrea funzioneper creare ilAWS Lambdafunzione.
- 5. Nella pagina della funzione, scegliConfigurazionelinguetta.
- 6. SulAutorizzazioniriquadro, sottoRuolo di esecuzione, scegli il nome del ruolo per aprire il ruolo nella console IAM.
- 7. NelAutorizzazionischeda, scegliAggiungi autorizzazionie poiCrea una politica in linea.
- 8. Scegli laJSONseleziona e sostituisci la politica con la seguente politica:

```
{ 
     "Version": "2012-10-17", 
     "Statement": [ 
          { 
               "Action": "rekognition:DetectLabels", 
               "Resource": "*", 
               "Effect": "Allow", 
               "Sid": "DetectLabels" 
          } 
     ]
}
```
- 9. Scegli Review policy (Esamina policy).
- 10. Inserisci un nome per la politica, ad esempioDetectLabels-accesso.
- 11. Scegli Create Policy (Crea policy).
- 12. Se stai archiviando documenti per l'analisi in un bucket Amazon S3, devi aggiungere una politica di accesso Amazon S3. A tale scopo, ripetere i passaggi da 7 a 11 nelAWS Lambdaconsolare e apportare le seguenti modifiche.
	- a. Per il passaggio 8, utilizza la seguente politica. Sostituisci*percorso del bucket/ cartella*con il percorso del bucket e della cartella Amazon S3 verso i documenti che desideri analizzare.

```
{ 
     "Version": "2012-10-17", 
     "Statement": [ 
          { 
               "Sid": "S3Access", 
               "Effect": "Allow", 
               "Action": "s3:GetObject",
```

```
 "Resource": "arn:aws:s3:::bucket/folder path/*" 
           } 
     \mathbf{I}}
```
b. Per il passaggio 10, scegli un nome diverso per la politica, ad esempioAccesso al bucket S3.

# (Facoltativo) Crea un livello (console)

Non è necessario eseguire questo passaggio per utilizzare una funzione Lambda e chiamareDetectLabels.

LaDetectLabelsl'operazione è inclusa nell'ambiente Lambda Python predefinito come parte diAWSSDK per Python (Boto3).

Se altre parti della funzione Lambda richiedono una versione recenteAWSaggiornamenti dei servizi che non si trovano nell'ambiente Lambda Python predefinito, quindi puoi eseguire questo passaggio per aggiungere la versione più recente di Boto3 SDK come livello alla tua funzione.

Per aggiungere l'SDK come livello, devi prima creare un archivio di file zip che contiene l'SDK Boto3. Quindi, crei un livello e aggiungi l'archivio di file zip al livello. Per ulteriori informazioni, vedereUtilizzo [dei livelli con la funzione Lambda](https://docs.aws.amazon.com/lambda/latest/dg/invocation-layers.html#invocation-layers-using).

Per creare e aggiungere un livello (console)

1. Apri un prompt dei comandi e inserisci i seguenti comandi per creare un pacchetto di distribuzione con la versione più recente diAWSSDK.

```
pip install boto3 --target python/.
zip boto3-layer.zip -r python/
```
- 2. Annotate il nome del file zip (boto3-layer.zip), che utilizzate nel passaggio 8 di questa procedura.
- 3. Apri la console AWS Lambda all'indirizzo [https://console.aws.amazon.com/lambda/.](https://console.aws.amazon.com/lambda/)
- 4. Nel riquadro di navigazione scegli Layers (Livelli).
- 5. Scegli Create layer (Crea livello).
- 6. Immetti i valori per Nome (Nome) e Description (Descrizione).
- 7. PerTipo di immissione del codice, scegliCarica un file.zipe selezionaCaricare.
- 8. Nella finestra di dialogo, scegli l'archivio di file zip (boto3-layer.zip) che hai creato nel passaggio 1 di questa procedura.
- 9. PerRuntime compatibili, scegli la versione più recente di Python.
- 10. ScegliCreaper creare il livello.
- 11. Scegli l'icona del menu del pannello di navigazione.
- 12. Nel riquadro di navigazione, seleziona Funzioni.
- 13. Nell'elenco delle risorse, scegli la funzione che hai creato in precedenza in[???.](#page-806-0)
- 14. Scegli la scheda Codice.
- 15. NelStratisezione, scegliAggiungi un livello.
- 16. ScegliLivelli personalizzati.
- 17. NelLivelli personalizzati, scegli il nome del livello che hai inserito nel passaggio 6.
- 18. NelVersionescegli la versione del livello, che dovrebbe essere 1.
- 19. Scegli Add (Aggiungi).

# Aggiungi codice Python (console)

In questo passaggio, aggiungi il tuo codice Python alla tua funzione Lambda tramite l'editor di codice della console Lambda. Il codice rileva le etichette in un'immagine utilizzandoDetectLabelsoperazione. Restituisce una serie di etichette rilevate nell'immagine, nonché il livello di affidabilità nelle etichette rilevate.

Il documento che fornisci alDetectLabelsl'operazione può essere localizzata in un bucket Amazon S3 o in un computer locale.

Per aggiungere codice Python (console)

- 1. Accedere allaCodicelinguetta.
- 2. Nell'editor di codice, sostituisci il codice inlambda\_function.pycon il seguente codice:

```
import boto3
import logging
from botocore.exceptions import ClientError
import json
import base64
# Instantiate logger
```

```
logger = logging.getLogger(__name__)
# connect to the Rekognition client
rekognition = boto3.client('rekognition')
def lambda handler(event, context):
     try: 
         image = None 
         if 'S3Bucket' in event and 'S3Object' in event: 
             s3 = boto3.resource('s3') 
             s3_object = s3.Object(event['S3Bucket'], event['S3Object']) 
             image = s3_object.get()['Body'].read() 
         elif 'image' in event: 
             image_bytes = event['image'].encode('utf-8') 
             img_b64decoded = base64.b64decode(image_bytes) 
             image = img_b64decoded 
         elif image is None: 
             raise ValueError('Missing image, check image or bucket path.') 
         else: 
             raise ValueError("Only base 64 encoded image bytes or S3Object are 
  supported.") 
         response = rekognition.detect_labels(Image={'Bytes': image}) 
        lambda response = {} "statusCode": 200, 
             "body": json.dumps(response) 
         } 
         labels = [label['Name'] for label in response['Labels']] 
         print("Labels found:") 
         print(labels) 
     except ClientError as client_err: 
        error_message = "Couldn't analyze image: " + client_err.response['Error']
['Message'] 
        lambda_response = { 
             'statusCode': 400, 
             'body': {
```

```
 "Error": client_err.response['Error']['Code'], 
                "ErrorMessage": error_message 
 } 
        } 
        logger.error("Error function %s: %s", 
                    context.invoked function arn, error message)
    except ValueError as val error:
         lambda_response = { 
             'statusCode': 400, 
             'body': { 
                 "Error": "ValueError", 
                 "ErrorMessage": format(val_error) 
 } 
         } 
         logger.error("Error function %s: %s", 
                      context.invoked_function_arn, format(val_error)) 
     return lambda_response
```
3. ScegliImplementareper implementare la tua funzione Lambda.

## Per aggiungere codice Python (console)

Ora che hai creato la tua funzione Lambda, puoi richiamarla per rilevare le etichette in un'immagine.

In questo passaggio, esegui il codice Python sul tuo computer, che passa un'immagine locale o un'immagine in un bucket Amazon S3, alla tua funzione Lambda.

Assicurati di eseguire il codice nello stessoAWSRegione in cui è stata creata la funzione Lambda. È possibile visualizzareAWSRegione della funzione Lambda nella barra di navigazione della pagina dei dettagli della funzione nella console Lambda.

Se la funzione Lambda restituisce un errore di timeout, estendi il periodo di timeout per la funzione Lambda. Per ulteriori informazioni, vedere[Configurazione del timeout della funzione \(console\)](https://docs.aws.amazon.com/lambda/latest/dg/configuration-function-common.html#configuration-timeout-console).

Per ulteriori informazioni su come richiamare una funzione Lambda dal tuo codice, vedi[Richiamare le](https://docs.aws.amazon.com/lambda/latest/dg/lambda-invocation.html) [funzioni di AWS Lambda](https://docs.aws.amazon.com/lambda/latest/dg/lambda-invocation.html).

#### Per provare la funzione Lambda

- 1. Se non l'hai già fatto, procedi come segue:
	- a. Assicurati che l'utente abbialambda:InvokeFunctionpermesso. Puoi utilizzare la seguente politica:

```
{ 
     "Version": "2012-10-17", 
     "Statement": [ 
          { 
              "Sid": "InvokeLambda", 
              "Effect": "Allow", 
              "Action": "lambda:InvokeFunction", 
              "Resource": "ARN for lambda function" 
          } 
     ]
}
```
È possibile ottenere l'ARN per la funzione Lambda dalla panoramica delle funzioni ne[lConsolle Lambda](https://console.aws.amazon.com/lambda/).

Per fornire l'accesso, aggiungi autorizzazioni ai tuoi utenti, gruppi o ruoli:

• Utenti e gruppi in AWS IAM Identity Center:

Crea un set di autorizzazioni. Segui le istruzioni riportate nella pagina [Create a permission](https://docs.aws.amazon.com/singlesignon/latest/userguide/howtocreatepermissionset.html)  [set](https://docs.aws.amazon.com/singlesignon/latest/userguide/howtocreatepermissionset.html) (Creazione di un set di autorizzazioni) nella Guida per l'utente di AWS IAM Identity Center.

• Utenti gestiti in IAM tramite un provider di identità:

Crea un ruolo per la federazione delle identità. Segui le istruzioni riportate nella pagina [Creating a role for a third-party identity provider \(federation\)](https://docs.aws.amazon.com/IAM/latest/UserGuide/id_roles_create_for-idp.html) (Creazione di un ruolo per un provider di identità di terze parti [federazione]) nella Guida per l'utente di IAM.

- Utenti IAM:
	- Crea un ruolo che l'utente possa assumere. Per istruzioni, consulta la pagina [Creating](https://docs.aws.amazon.com/IAM/latest/UserGuide/id_roles_create_for-user.html) [a role for an IAM user](https://docs.aws.amazon.com/IAM/latest/UserGuide/id_roles_create_for-user.html) (Creazione di un ruolo per un utente IAM) nella Guida per l'utente di IAM.
- (Non consigliato) Collega una policy direttamente a un utente o aggiungi un utente a un gruppo di utenti. Segui le istruzioni riportate nella pagina [Aggiunta di autorizzazioni a un](https://docs.aws.amazon.com/IAM/latest/UserGuide/id_users_change-permissions.html#users_change_permissions-add-console) [utente \(console\)](https://docs.aws.amazon.com/IAM/latest/UserGuide/id_users_change-permissions.html#users_change_permissions-add-console) nella Guida per l'utente di IAM.
- b. Installa e configuraAWSSDK per Python. Per ulteriori informazioni, consulta [Fase 2:](#page-37-0)  [configurazione di AWS CLI e SDK AWS.](#page-37-0)
- 2. Salva il seguente codice in un file denominatoclient.py:

```
import boto3
import json
import base64
import pprint
# Replace with the name of your S3 bucket and image object key
bucket_name = "name of bucket"
object_key = "name of file in s3 bucket"
# If using a local file, supply the file name as the value of image_path below
image_path = ""
# Create session and establish connection to client['
session = boto3.Session(profile_name='developer-role')
s3 = session.client('s3', region_name="us-east-1")
lambda_client = session.client('lambda', region_name="us-east-1")
# Replace with the name of your Lambda function
function_name = 'RekDetectLabels'
def analyze_image_local(img_path): 
     print("Analyzing local image:") 
     with open(img_path, 'rb') as image_file: 
         image_bytes = image_file.read() 
         data = base64.b64encode(image_bytes).decode("utf8") 
         lambda_payload = {"image": data} 
         # Invoke the Lambda function with the event payload 
         response = lambda_client.invoke( 
             FunctionName=function_name, 
             Payload=(json.dumps(lambda_payload)) 
        \mathcal{L}
```

```
 decoded = json.loads(response['Payload'].read().decode()) 
         pprint.pprint(decoded)
def analyze_image_s3(bucket_name, object_key): 
     print("Analyzing image in S3 bucket:") 
     # Load the image data from S3 into memory 
     response = s3.get_object(Bucket=bucket_name, Key=object_key) 
     image_data = response['Body'].read() 
     image_data = base64.b64encode(image_data).decode("utf8") 
     # Create the Lambda event payload 
    event = f 'S3Bucket': bucket_name, 
         'S3Object': object_key, 
         'ImageBytes': image_data 
     } 
     # Invoke the Lambda function with the event payload 
     response = lambda_client.invoke( 
             FunctionName=function_name, 
             InvocationType='RequestResponse', 
             Payload=json.dumps(event), 
) decoded = json.loads(response['Payload'].read().decode()) 
     pprint.pprint(decoded)
def main(path_to_image, name_s3_bucket, obj_key): 
    if str(path to image) != "": analyze_image_local(path_to_image) 
     else: 
         analyze_image_s3(name_s3_bucket, obj_key)
if __name__ == '__main__": main(image_path, bucket_name, object_key)
```
3. Eseguire il codice. Se il documento si trova in un bucket Amazon S3, assicurati che sia lo stesso bucket specificato in precedenza nel passaggio 12 di[???.](#page-806-0)

In caso di successo, il codice restituisce una risposta JSON parziale per ogni tipo di blocco rilevato nel documento.

# Esempi di codice per Amazon Rekognition con SDK AWS

I seguenti esempi di codice mostrano come usare Amazon Rekognition AWS con un kit di sviluppo software (SDK). Gli esempi di codice in questo capitolo hanno lo scopo di integrare gli esempi di codice presenti nel resto di questa guida.

Le operazioni sono estratti di codice da programmi più grandi e devono essere eseguite nel contesto. Sebbene le operazioni mostrino come richiamare le singole funzioni del servizio, è possibile visualizzarle contestualizzate negli scenari correlati e negli esempi tra servizi.

Scenari: esempi di codice che mostrano come eseguire un'attività specifica richiamando più funzioni all'interno dello stesso servizio.

Esempi cross-service: applicazioni di esempio che funzionano su più servizi Servizi AWS.

Per un elenco completo di guide ed esempi di AWS codice per sviluppatori SDK, consulta. [Usare](#page-42-0)  [Rekognition con un SDK AWS](#page-42-0) Questo argomento include anche informazioni su come iniziare e dettagli sulle versioni precedenti dell'SDK.

### Esempi di codice

- [Azioni per Amazon Rekognition tramite SDK AWS](#page-817-0)
	- [Confronta i volti di un'immagine con un'immagine di riferimento con Amazon Rekognition](#page-818-0)  [utilizzando un SDK AWS](#page-818-0)
	- [Crea una raccolta Amazon Rekognition utilizzando un SDK AWS](#page-829-0)
	- [Eliminare una raccolta Amazon Rekognition utilizzando un SDK AWS](#page-835-0)
	- [Eliminare volti da una raccolta Amazon Rekognition utilizzando un SDK AWS](#page-840-0)
	- [Descrivi una raccolta Amazon Rekognition utilizzando un SDK AWS](#page-847-0)
	- [Rileva i volti in un'immagine con Amazon Rekognition utilizzando un SDK AWS](#page-853-0)
	- [Rileva le etichette in un'immagine con Amazon Rekognition utilizzando un SDK AWS](#page-869-0)
	- [Rileva le etichette di moderazione in un'immagine con Amazon Rekognition utilizzando un SDK](#page-890-0)  [AWS](#page-890-0)
	- [Rileva il testo in un'immagine con Amazon Rekognition utilizzando un SDK AWS](#page-897-0)
	- [Ottieni informazioni sulle celebrità con Amazon Rekognition utilizzando un SDK AWS](#page-908-0)
	- [Indicizza i volti in una raccolta Amazon Rekognition utilizzando un SDK AWS](#page-910-0)
	- [Elenca le raccolte Amazon Rekognition utilizzando un SDK AWS](#page-923-0)
- [Elenca i volti in una raccolta Amazon Rekognition utilizzando un SDK AWS](#page-930-0)
- [Riconosci le celebrità in un'immagine con Amazon Rekognition utilizzando un SDK AWS](#page-939-0)
- [Cerca volti in una raccolta Amazon Rekognition utilizzando un SDK AWS](#page-952-0)
- [Cerca volti in una raccolta Amazon Rekognition rispetto a un'immagine di riferimento utilizzando](#page-962-0) [un SDK AWS](#page-962-0)
- [Scenari per Amazon Rekognition che utilizzano AWS SDK](#page-972-0)
	- [Crea una raccolta Amazon Rekognition e trova i volti al suo interno utilizzando un SDK AWS](#page-972-1)
	- [Rileva e visualizza elementi nelle immagini con Amazon Rekognition utilizzando un SDK AWS](#page-985-0)
	- [Rileva le informazioni nei video utilizzando Amazon Rekognition e l'SDK AWS](#page-1001-0)
- [Esempi di servizi multipli per Amazon Rekognition che utilizzano SDK AWS](#page-1040-0)
	- [Creazione di un'applicazione di gestione delle risorse fotografiche che consente agli utenti di](#page-1041-0) [gestire le foto utilizzando etichette](#page-1041-0)
	- [Rileva i DPI nelle immagini con Amazon Rekognition utilizzando un SDK AWS](#page-1045-0)
	- [Rileva i volti in un'immagine utilizzando un SDK AWS](#page-1046-0)
	- [Rileva oggetti nelle immagini con Amazon Rekognition utilizzando un SDK AWS](#page-1047-0)
	- [Rileva persone e oggetti in un video con Amazon Rekognition utilizzando un SDK AWS](#page-1051-0)
	- [Salva EXIF e altre informazioni sull'immagine utilizzando un SDK AWS](#page-1052-0)

# <span id="page-817-0"></span>Azioni per Amazon Rekognition tramite SDK AWS

I seguenti esempi di codice mostrano come eseguire singole azioni di Amazon AWS Rekognition con gli SDK. Questi estratti richiamano l'API Amazon Rekognition e sono estratti di codice da programmi più grandi che devono essere eseguiti nel contesto. Ogni esempio include un collegamento a GitHub, dove puoi trovare le istruzioni per la configurazione e l'esecuzione del codice.

Gli esempi seguenti includono solo le operazioni più comunemente utilizzate. Per un elenco completo, consulta la [Documentazione di riferimento delle API Amazon Rekognition.](https://docs.aws.amazon.com/rekognition/latest/APIReference/Welcome.html)

### Esempi

- [Confronta i volti di un'immagine con un'immagine di riferimento con Amazon Rekognition](#page-818-0)  [utilizzando un SDK AWS](#page-818-0)
- [Crea una raccolta Amazon Rekognition utilizzando un SDK AWS](#page-829-0)
- [Eliminare una raccolta Amazon Rekognition utilizzando un SDK AWS](#page-835-0)
- [Eliminare volti da una raccolta Amazon Rekognition utilizzando un SDK AWS](#page-840-0)
- [Descrivi una raccolta Amazon Rekognition utilizzando un SDK AWS](#page-847-0)
- [Rileva i volti in un'immagine con Amazon Rekognition utilizzando un SDK AWS](#page-853-0)
- [Rileva le etichette in un'immagine con Amazon Rekognition utilizzando un SDK AWS](#page-869-0)
- [Rileva le etichette di moderazione in un'immagine con Amazon Rekognition utilizzando un SDK](#page-890-0)  [AWS](#page-890-0)
- [Rileva il testo in un'immagine con Amazon Rekognition utilizzando un SDK AWS](#page-897-0)
- [Ottieni informazioni sulle celebrità con Amazon Rekognition utilizzando un SDK AWS](#page-908-0)
- [Indicizza i volti in una raccolta Amazon Rekognition utilizzando un SDK AWS](#page-910-0)
- [Elenca le raccolte Amazon Rekognition utilizzando un SDK AWS](#page-923-0)
- [Elenca i volti in una raccolta Amazon Rekognition utilizzando un SDK AWS](#page-930-0)
- [Riconosci le celebrità in un'immagine con Amazon Rekognition utilizzando un SDK AWS](#page-939-0)
- [Cerca volti in una raccolta Amazon Rekognition utilizzando un SDK AWS](#page-952-0)
- [Cerca volti in una raccolta Amazon Rekognition rispetto a un'immagine di riferimento utilizzando un](#page-962-0)  [SDK AWS](#page-962-0)

<span id="page-818-0"></span>Confronta i volti di un'immagine con un'immagine di riferimento con Amazon Rekognition utilizzando un SDK AWS

Gli esempi di codice seguenti mostrano come confrontare i volti di un'immagine con un'immagine di riferimento con Amazon Rekognition.

Per ulteriori informazioni, consulta [Confronto dei volti nelle immagini.](https://docs.aws.amazon.com/rekognition/latest/dg/faces-comparefaces.html)

.NET

AWS SDK for .NET

**a** Note

C'è altro su. GitHub Trova l'esempio completo e scopri di più sulla configurazione e l'esecuzione nel [Repository di esempi di codice AWS.](https://github.com/awsdocs/aws-doc-sdk-examples/tree/main/dotnetv3/Rekognition/#code-examples)

using System;

```
 using System.IO; 
     using System.Threading.Tasks; 
     using Amazon.Rekognition; 
     using Amazon.Rekognition.Model; 
    /// <summary> 
    /// Uses the Amazon Rekognition Service to compare faces in two images. 
     /// </summary> 
     public class CompareFaces 
     { 
         public static async Task Main() 
         { 
             float similarityThreshold = 70F; 
             string sourceImage = "source.jpg"; 
             string targetImage = "target.jpg"; 
             var rekognitionClient = new AmazonRekognitionClient(); 
             Amazon.Rekognition.Model.Image imageSource = new 
 Amazon.Rekognition.Model.Image(); 
             try 
\{\hspace{.1cm} \} using FileStream fs = new FileStream(sourceImage, FileMode.Open, 
 FileAccess.Read); 
                byte[] data = new byte[fs.Length];
                  fs.Read(data, 0, (int)fs.Length); 
                  imageSource.Bytes = new MemoryStream(data); 
 } 
             catch (Exception) 
\{\hspace{.1cm} \} Console.WriteLine($"Failed to load source image: {sourceImage}"); 
                 return; 
 } 
             Amazon.Rekognition.Model.Image imageTarget = new 
 Amazon.Rekognition.Model.Image(); 
             try 
\{\hspace{.1cm} \} using FileStream fs = new FileStream(targetImage, FileMode.Open, 
 FileAccess.Read); 
                 byte[] data = new byte[fs.Length];
                  data = new byte[fs.Length];
```

```
 fs.Read(data, 0, (int)fs.Length); 
                 imageTarget.Bytes = new MemoryStream(data); 
 } 
             catch (Exception ex) 
\{\hspace{.1cm} \} Console.WriteLine($"Failed to load target image: {targetImage}"); 
                 Console.WriteLine(ex.Message); 
                 return; 
 } 
             var compareFacesRequest = new CompareFacesRequest 
\{\hspace{.1cm} \} SourceImage = imageSource, 
                 TargetImage = imageTarget, 
                 SimilarityThreshold = similarityThreshold, 
             }; 
             // Call operation 
             var compareFacesResponse = await 
 rekognitionClient.CompareFacesAsync(compareFacesRequest); 
             // Display results 
             compareFacesResponse.FaceMatches.ForEach(match => 
\{\hspace{.1cm} \} ComparedFace face = match.Face; 
                 BoundingBox position = face.BoundingBox; 
                 Console.WriteLine($"Face at {position.Left} {position.Top} 
 matches with {match.Similarity}% confidence."); 
             }); 
             Console.WriteLine($"Found {compareFacesResponse.UnmatchedFaces.Count} 
 face(s) that did not match."); 
         } 
    }
```
• Per i dettagli sull'API, consulta la [CompareFacess](https://docs.aws.amazon.com/goto/DotNetSDKV3/rekognition-2016-06-27/CompareFaces)ezione AWS SDK for .NET API Reference.

#### CLI

### AWS CLI

Per confrontare i volti in due immagini

Il compare-faces comando seguente confronta i volti in due immagini archiviate in un bucket Amazon S3.

```
aws rekognition compare-faces \ 
     --source-image '{"S3Object":
{"Bucket":"MyImageS3Bucket","Name":"source.jpg"}}' \ 
     --target-image '{"S3Object":
{"Bucket":"MyImageS3Bucket","Name":"target.jpg"}}'
```
Output:

```
{ 
     "UnmatchedFaces": [], 
     "FaceMatches": [ 
         { 
              "Face": { 
                  "BoundingBox": { 
                       "Width": 0.12368916720151901, 
                       "Top": 0.16007372736930847, 
                       "Left": 0.5901257991790771, 
                       "Height": 0.25140416622161865 
                  }, 
                  "Confidence": 100.0, 
                  "Pose": { 
                       "Yaw": -3.7351467609405518, 
                       "Roll": -0.10309021919965744, 
                       "Pitch": 0.8637830018997192 
                  }, 
                  "Quality": { 
                       "Sharpness": 95.51618957519531, 
                       "Brightness": 65.29893493652344 
                  }, 
                  "Landmarks": [ 
\{ \} "Y": 0.26721030473709106, 
                           "X": 0.6204193830490112, 
                           "Type": "eyeLeft"
```

```
\}, \{\{ "Y": 0.26831310987472534, 
                     "X": 0.6776827573776245, 
                     "Type": "eyeRight" 
\}, \{\{ "Y": 0.3514654338359833, 
                     "X": 0.6241428852081299, 
                     "Type": "mouthLeft" 
\}, \{\{ "Y": 0.35258132219314575, 
                     "X": 0.6713621020317078, 
                     "Type": "mouthRight" 
\}, \{\{ "Y": 0.3140771687030792, 
                     "X": 0.6428444981575012, 
                     "Type": "nose" 
1 1 1 1 1 1 1
 ] 
           }, 
           "Similarity": 100.0 
       } 
    ], 
    "SourceImageFace": { 
       "BoundingBox": { 
           "Width": 0.12368916720151901, 
           "Top": 0.16007372736930847, 
           "Left": 0.5901257991790771, 
           "Height": 0.25140416622161865 
       }, 
       "Confidence": 100.0 
    }
}
```
Per ulteriori informazioni, consulta [Comparazione dei volti nelle immagini nella](https://docs.aws.amazon.com/rekognition/latest/dg/faces-comparefaces.html) Amazon Rekognition Developer Guide.

• Per i dettagli sull'API, consulta Command [CompareFacesR](https://awscli.amazonaws.com/v2/documentation/api/latest/reference/rekognition/compare-faces.html)eference AWS CLI .

#### Java

#### SDK per Java 2.x

### **a** Note

C'è altro su GitHub. Trova l'esempio completo e scopri di più sulla configurazione e l'esecuzione nel [Repository di esempi di codice AWS.](https://github.com/awsdocs/aws-doc-sdk-examples/tree/main/javav2/example_code/rekognition/#readme)

```
import software.amazon.awssdk.regions.Region;
import software.amazon.awssdk.services.rekognition.RekognitionClient;
import software.amazon.awssdk.services.rekognition.model.RekognitionException;
import software.amazon.awssdk.services.rekognition.model.Image;
import software.amazon.awssdk.services.rekognition.model.CompareFacesRequest;
import software.amazon.awssdk.services.rekognition.model.CompareFacesResponse;
import software.amazon.awssdk.services.rekognition.model.CompareFacesMatch;
import software.amazon.awssdk.services.rekognition.model.ComparedFace;
import software.amazon.awssdk.services.rekognition.model.BoundingBox;
import software.amazon.awssdk.core.SdkBytes;
import java.io.FileInputStream;
import java.io.FileNotFoundException;
import java.io.InputStream;
import java.util.List;
/** 
  * Before running this Java V2 code example, set up your development 
  * environment, including your credentials. 
 * 
  * For more information, see the following documentation topic: 
 * 
  * https://docs.aws.amazon.com/sdk-for-java/latest/developer-guide/get-
started.html 
  */
public class CompareFaces { 
     public static void main(String[] args) { 
          final String usage = """ 
                   Usage: <br />
<br />
<br />
<br />
<br />
<br />
<br />
<br />
<br />
<br />
Usage:<br />
<br />
<br />
Usage:<br />
<br />
<br />
<br />
<br />
Lead<br />
Lead<br />
Lead<br />
Lead<br />
Lead<br />
Lead<br />
Lead<br />

                   Where:
```

```
pathSource - The path to the source image (for example, C:\ \\AWS\\pic1.png).\s 
                     pathTarget - The path to the target image (for example, C:\ \\AWS\\pic2.png).\s 
                  """; 
        if (args.length != 2) {
             System.out.println(usage); 
             System.exit(1); 
         } 
         Float similarityThreshold = 70F; 
        String sourceImage = args[0];
        String targetImage = args[1];
         Region region = Region.US_EAST_1; 
         RekognitionClient rekClient = RekognitionClient.builder() 
                  .region(region) 
                  .build(); 
         compareTwoFaces(rekClient, similarityThreshold, sourceImage, 
 targetImage); 
         rekClient.close(); 
     } 
     public static void compareTwoFaces(RekognitionClient rekClient, Float 
  similarityThreshold, String sourceImage, 
             String targetImage) { 
         try { 
             InputStream sourceStream = new FileInputStream(sourceImage); 
             InputStream tarStream = new FileInputStream(targetImage); 
             SdkBytes sourceBytes = SdkBytes.fromInputStream(sourceStream); 
             SdkBytes targetBytes = SdkBytes.fromInputStream(tarStream); 
             // Create an Image object for the source image. 
             Image souImage = Image.builder() 
                      .bytes(sourceBytes) 
                      .build(); 
             Image tarImage = Image.builder() 
                      .bytes(targetBytes) 
                      .build(); 
             CompareFacesRequest facesRequest = CompareFacesRequest.builder() 
                      .sourceImage(souImage)
```

```
 .targetImage(tarImage) 
                      .similarityThreshold(similarityThreshold) 
                      .build(); 
             // Compare the two images. 
             CompareFacesResponse compareFacesResult = 
  rekClient.compareFaces(facesRequest); 
             List<CompareFacesMatch> faceDetails = 
  compareFacesResult.faceMatches(); 
             for (CompareFacesMatch match : faceDetails) { 
                  ComparedFace face = match.face(); 
                  BoundingBox position = face.boundingBox(); 
                  System.out.println("Face at " + position.left().toString() 
                          + " " + position.top() 
                          + " matches with " + face.confidence().toString() 
                          + "% confidence."); 
 } 
            List<ComparedFace> uncompared = compareFacesResult.unmatchedFaces();
             System.out.println("There was " + uncompared.size() + " face(s) that 
  did not match"); 
             System.out.println("Source image rotation: " + 
  compareFacesResult.sourceImageOrientationCorrection()); 
             System.out.println("target image rotation: " + 
  compareFacesResult.targetImageOrientationCorrection()); 
         } catch (RekognitionException | FileNotFoundException e) { 
             System.out.println("Failed to load source image " + sourceImage); 
             System.exit(1); 
         } 
     }
}
```
• Per i dettagli sull'API, consulta la [CompareFacess](https://docs.aws.amazon.com/goto/SdkForJavaV2/rekognition-2016-06-27/CompareFaces)ezione AWS SDK for Java 2.x API Reference.

#### Kotlin

### SDK per Kotlin

### **a** Note

C'è altro su GitHub. Trova l'esempio completo e scopri di più sulla configurazione e l'esecuzione nel [Repository di esempi di codice AWS.](https://github.com/awsdocs/aws-doc-sdk-examples/tree/main/kotlin/services/rekognition#code-examples)

```
suspend fun compareTwoFaces(similarityThresholdVal: Float, sourceImageVal: 
 String, targetImageVal: String) { 
     val sourceBytes = (File(sourceImageVal).readBytes()) 
     val targetBytes = (File(targetImageVal).readBytes()) 
     // Create an Image object for the source image. 
     val souImage = Image { 
         bytes = sourceBytes 
     } 
     val tarImage = Image { 
         bytes = targetBytes 
     } 
     val facesRequest = CompareFacesRequest { 
         sourceImage = souImage 
         targetImage = tarImage 
         similarityThreshold = similarityThresholdVal 
     } 
     RekognitionClient { region = "us-east-1" }.use { rekClient -> 
        val compareFacesResult = rekClient.compareFaces(facesRequest)
         val faceDetails = compareFacesResult.faceMatches 
         if (faceDetails != null) { 
             for (match: CompareFacesMatch in faceDetails) { 
                  val face = match.face 
                  val position = face?.boundingBox 
                  if (position != null)
```

```
 println("Face at ${position.left} ${position.top} matches 
  with ${face.confidence} % confidence.") 
 } 
         } 
         val uncompared = compareFacesResult.unmatchedFaces 
         if (uncompared != null) 
             println("There was ${uncompared.size} face(s) that did not match") 
         println("Source image rotation: 
  ${compareFacesResult.sourceImageOrientationCorrection}") 
         println("target image rotation: 
  ${compareFacesResult.targetImageOrientationCorrection}") 
     }
}
```
• Per i dettagli sull'API, [CompareFaces](https://github.com/awslabs/aws-sdk-kotlin#generating-api-documentation)consulta AWS SDK for Kotlin API reference.

#### Python

SDK per Python (Boto3)

### **a** Note

C'è di più su. GitHub Trova l'esempio completo e scopri di più sulla configurazione e l'esecuzione nel [Repository di esempi di codice AWS.](https://github.com/awsdocs/aws-doc-sdk-examples/tree/main/python/example_code/rekognition#code-examples)

```
class RekognitionImage: 
    "" "
     Encapsulates an Amazon Rekognition image. This class is a thin wrapper 
     around parts of the Boto3 Amazon Rekognition API. 
    "" "
     def __init__(self, image, image_name, rekognition_client): 
 """ 
         Initializes the image object. 
         :param image: Data that defines the image, either the image bytes or 
                       an Amazon S3 bucket and object key. 
         :param image_name: The name of the image.
```
```
 :param rekognition_client: A Boto3 Rekognition client. 
 """ 
         self.image = image 
         self.image_name = image_name 
         self.rekognition_client = rekognition_client 
    def compare_faces(self, target_image, similarity): 
 """ 
         Compares faces in the image with the largest face in the target image. 
         :param target_image: The target image to compare against. 
         :param similarity: Faces in the image must have a similarity value 
 greater 
                            than this value to be included in the results. 
         :return: A tuple. The first element is the list of faces that match the 
                  reference image. The second element is the list of faces that 
 have 
                  a similarity value below the specified threshold. 
        "" "
         try: 
             response = self.rekognition_client.compare_faces( 
                 SourceImage=self.image, 
                 TargetImage=target_image.image, 
                 SimilarityThreshold=similarity, 
)matches = <math>\Gamma</math> RekognitionFace(match["Face"]) for match in 
 response["FaceMatches"] 
 ] 
             unmatches = [RekognitionFace(face) for face in 
 response["UnmatchedFaces"]] 
             logger.info( 
                 "Found %s matched faces and %s unmatched faces.", 
                 len(matches), 
                 len(unmatches), 
) except ClientError: 
             logger.exception( 
                 "Couldn't match faces from %s to %s.", 
                 self.image_name, 
                 target_image.image_name, 
) raise
```
 else: return matches, unmatches

• Per i dettagli sull'API, consulta [CompareFaces AWSS](https://docs.aws.amazon.com/goto/boto3/rekognition-2016-06-27/CompareFaces)DK for Python (Boto3) API Reference.

Per un elenco completo delle guide per sviluppatori AWS SDK e degli esempi di codice, consulta. [Usare Rekognition con un SDK AWS](#page-42-0) Questo argomento include anche informazioni su come iniziare e dettagli sulle versioni precedenti dell'SDK.

# Crea una raccolta Amazon Rekognition utilizzando un SDK AWS

I seguenti esempi di codice mostrano come creare una raccolta Amazon Rekognition.

Per ulteriori informazioni, consulta [Creazione di una raccolta.](https://docs.aws.amazon.com/rekognition/latest/dg/create-collection-procedure.html)

.NET

AWS SDK for .NET

**a** Note

```
 using System; 
     using System.Threading.Tasks; 
     using Amazon.Rekognition; 
     using Amazon.Rekognition.Model; 
     /// <summary> 
     /// Uses Amazon Rekognition to create a collection to which you can add 
     /// faces using the IndexFaces operation. 
     /// </summary> 
     public class CreateCollection 
     { 
         public static async Task Main() 
\overline{\mathcal{L}} var rekognitionClient = new AmazonRekognitionClient();
```

```
 string collectionId = "MyCollection"; 
             Console.WriteLine("Creating collection: " + collectionId); 
             var createCollectionRequest = new CreateCollectionRequest 
\{\hspace{.1cm} \} CollectionId = collectionId, 
             }; 
             CreateCollectionResponse createCollectionResponse = await 
 rekognitionClient.CreateCollectionAsync(createCollectionRequest); 
             Console.WriteLine($"CollectionArn : 
 {createCollectionResponse.CollectionArn}"); 
             Console.WriteLine($"Status code : 
 {createCollectionResponse.StatusCode}"); 
         } 
     }
```
• Per i dettagli sull'API, consulta la [CreateCollections](https://docs.aws.amazon.com/goto/DotNetSDKV3/rekognition-2016-06-27/CreateCollection)ezione AWS SDK for .NET API Reference.

## CLI

#### AWS CLI

Per creare una collezione

Il create-collection comando seguente crea una raccolta con il nome specificato.

```
aws rekognition create-collection \ 
     --collection-id "MyCollection"
```
Output:

```
{ 
     "CollectionArn": "aws:rekognition:us-west-2:123456789012:collection/
MyCollection", 
     "FaceModelVersion": "4.0", 
     "StatusCode": 200
}
```
Per ulteriori informazioni, consulta [Creating a Collection](https://docs.aws.amazon.com/rekognition/latest/dg/create-collection-procedure.html) nella Amazon Rekognition Developer Guide.

• Per i dettagli sull'API, consulta Command [CreateCollectionR](https://awscli.amazonaws.com/v2/documentation/api/latest/reference/rekognition/create-collection.html)eference AWS CLI .

#### Java

SDK per Java 2.x

#### **a** Note

```
import software.amazon.awssdk.regions.Region;
import software.amazon.awssdk.services.rekognition.RekognitionClient;
import 
  software.amazon.awssdk.services.rekognition.model.CreateCollectionResponse;
import software.amazon.awssdk.services.rekognition.model.CreateCollectionRequest;
import software.amazon.awssdk.services.rekognition.model.RekognitionException;
/** 
  * Before running this Java V2 code example, set up your development 
  * environment, including your credentials. 
 * 
  * For more information, see the following documentation topic: 
 * 
  * https://docs.aws.amazon.com/sdk-for-java/latest/developer-guide/get-
started.html 
  */
public class CreateCollection { 
     public static void main(String[] args) { 
         final String usage = """ 
                Usage: <collectionName>\s
                 Where: 
                     collectionName - The name of the collection.\s 
                 """; 
         if (args.length != 1) {
```

```
 System.out.println(usage); 
             System.exit(1); 
         } 
        String collectionId = args[0];
         Region region = Region.US_EAST_1; 
         RekognitionClient rekClient = RekognitionClient.builder() 
                  .region(region) 
                  .build(); 
         System.out.println("Creating collection: " + collectionId); 
         createMyCollection(rekClient, collectionId); 
         rekClient.close(); 
     } 
     public static void createMyCollection(RekognitionClient rekClient, String 
  collectionId) { 
         try { 
             CreateCollectionRequest collectionRequest = 
  CreateCollectionRequest.builder() 
                      .collectionId(collectionId) 
                     .buid() CreateCollectionResponse collectionResponse = 
  rekClient.createCollection(collectionRequest); 
             System.out.println("CollectionArn: " + 
  collectionResponse.collectionArn()); 
             System.out.println("Status code: " + 
  collectionResponse.statusCode().toString()); 
         } catch (RekognitionException e) { 
             System.out.println(e.getMessage()); 
             System.exit(1); 
         } 
     }
}
```
• Per i dettagli sull'API, consulta la [CreateCollections](https://docs.aws.amazon.com/goto/SdkForJavaV2/rekognition-2016-06-27/CreateCollection)ezione AWS SDK for Java 2.x API Reference.

#### Kotlin

# SDK per Kotlin

# **a** Note

C'è altro su GitHub. Trova l'esempio completo e scopri di più sulla configurazione e l'esecuzione nel [Repository di esempi di codice AWS.](https://github.com/awsdocs/aws-doc-sdk-examples/tree/main/kotlin/services/rekognition#code-examples)

```
suspend fun createMyCollection(collectionIdVal: String) { 
     val request = CreateCollectionRequest { 
         collectionId = collectionIdVal 
     } 
     RekognitionClient { region = "us-east-1" }.use { rekClient -> 
         val response = rekClient.createCollection(request) 
         println("Collection ARN is ${response.collectionArn}") 
         println("Status code is ${response.statusCode}") 
     }
}
```
• Per i dettagli sull'API, [CreateCollectionc](https://github.com/awslabs/aws-sdk-kotlin#generating-api-documentation)onsulta AWS SDK for Kotlin API reference.

## Python

SDK per Python (Boto3)

## **a** Note

C'è di più su. GitHub Trova l'esempio completo e scopri di più sulla configurazione e l'esecuzione nel [Repository di esempi di codice AWS.](https://github.com/awsdocs/aws-doc-sdk-examples/tree/main/python/example_code/rekognition#code-examples)

```
class RekognitionCollectionManager:
```

```
"" ""
```
Encapsulates Amazon Rekognition collection management functions.

```
 This class is a thin wrapper around parts of the Boto3 Amazon Rekognition 
 API. 
    "" ""
    def __init__(self, rekognition_client): 
 """ 
         Initializes the collection manager object. 
         :param rekognition_client: A Boto3 Rekognition client. 
        "''" self.rekognition_client = rekognition_client 
     def create_collection(self, collection_id): 
 """ 
        Creates an empty collection. 
         :param collection_id: Text that identifies the collection. 
         :return: The newly created collection. 
         """ 
        try: 
             response = self.rekognition_client.create_collection( 
                 CollectionId=collection_id 
) response["CollectionId"] = collection_id 
             collection = RekognitionCollection(response, self.rekognition_client) 
             logger.info("Created collection %s.", collection_id) 
         except ClientError: 
             logger.exception("Couldn't create collection %s.", collection_id) 
             raise 
         else: 
             return collection
```
• Per i dettagli sull'API, consulta [CreateCollection AWS](https://docs.aws.amazon.com/goto/boto3/rekognition-2016-06-27/CreateCollection)SDK for Python (Boto3) API Reference.

Per un elenco completo delle guide per sviluppatori AWS SDK e degli esempi di codice, consulta. [Usare Rekognition con un SDK AWS](#page-42-0) Questo argomento include anche informazioni su come iniziare e dettagli sulle versioni precedenti dell'SDK.

# Eliminare una raccolta Amazon Rekognition utilizzando un SDK AWS

I seguenti esempi di codice mostrano come eliminare una raccolta Amazon Rekognition.

Per ulteriori informazioni, consulta [Eliminazione di una raccolta](https://docs.aws.amazon.com/rekognition/latest/dg/delete-collection-procedure.html).

#### .NET

AWS SDK for .NET

#### **a** Note

```
 using System; 
    using System.Threading.Tasks; 
    using Amazon.Rekognition; 
    using Amazon.Rekognition.Model; 
   /// <summary> 
   /// Uses the Amazon Rekognition Service to delete an existing collection. 
    /// </summary> 
    public class DeleteCollection 
   \{ public static async Task Main() 
        { 
            var rekognitionClient = new AmazonRekognitionClient(); 
            string collectionId = "MyCollection"; 
            Console.WriteLine("Deleting collection: " + collectionId); 
            var deleteCollectionRequest = new DeleteCollectionRequest() 
            { 
                 CollectionId = collectionId, 
            }; 
            var deleteCollectionResponse = await 
 rekognitionClient.DeleteCollectionAsync(deleteCollectionRequest); 
            Console.WriteLine($"{collectionId}: 
 {deleteCollectionResponse.StatusCode}");
```
 } }

• Per i dettagli sull'API, consulta la [DeleteCollection](https://docs.aws.amazon.com/goto/DotNetSDKV3/rekognition-2016-06-27/DeleteCollection)sezione AWS SDK for .NET API Reference.

# CLI

AWS CLI

Per eliminare una raccolta

Il delete-collection comando seguente elimina la raccolta specificata.

```
aws rekognition delete-collection \ 
     --collection-id MyCollection
```
Output:

```
{ 
      "StatusCode": 200
}
```
Per ulteriori informazioni, consulta [Eliminazione di una raccolta](https://docs.aws.amazon.com/rekognition/latest/dg/delete-collection-procedure.html) nella Amazon Rekognition Developer Guide.

• Per i dettagli sull'API, consulta [DeleteCollectionC](https://awscli.amazonaws.com/v2/documentation/api/latest/reference/rekognition/delete-collection.html)ommand Reference.AWS CLI

#### Java

SDK per Java 2.x

# **a** Note

```
import software.amazon.awssdk.regions.Region;
import software.amazon.awssdk.services.rekognition.RekognitionClient;
import software.amazon.awssdk.services.rekognition.model.DeleteCollectionRequest;
import 
 software.amazon.awssdk.services.rekognition.model.DeleteCollectionResponse;
import software.amazon.awssdk.services.rekognition.model.RekognitionException;
/** 
  * Before running this Java V2 code example, set up your development 
  * environment, including your credentials. 
 * 
  * For more information, see the following documentation topic: 
 * 
  * https://docs.aws.amazon.com/sdk-for-java/latest/developer-guide/get-
started.html 
  */
public class DeleteCollection { 
     public static void main(String[] args) { 
         final String usage = """ 
                Usage: <collectionId>\s
                 Where: 
                     collectionId - The id of the collection to delete.\s 
                """
        if (args.length != 1) {
             System.out.println(usage); 
             System.exit(1); 
         } 
        String collectionId = args[0];
         Region region = Region.US_EAST_1; 
         RekognitionClient rekClient = RekognitionClient.builder() 
                  .region(region) 
                .build();
         System.out.println("Deleting collection: " + collectionId); 
         deleteMyCollection(rekClient, collectionId); 
         rekClient.close(); 
     }
```

```
 public static void deleteMyCollection(RekognitionClient rekClient, String 
  collectionId) { 
         try { 
             DeleteCollectionRequest deleteCollectionRequest = 
  DeleteCollectionRequest.builder() 
                      .collectionId(collectionId) 
                      .build(); 
             DeleteCollectionResponse deleteCollectionResponse = 
  rekClient.deleteCollection(deleteCollectionRequest); 
             System.out.println(collectionId + ": " + 
  deleteCollectionResponse.statusCode().toString()); 
         } catch (RekognitionException e) { 
             System.out.println(e.getMessage()); 
             System.exit(1); 
         } 
     }
}
```
• Per i dettagli sull'API, consulta la [DeleteCollection](https://docs.aws.amazon.com/goto/SdkForJavaV2/rekognition-2016-06-27/DeleteCollection)sezione AWS SDK for Java 2.x API Reference.

#### Kotlin

SDK per Kotlin

#### **a** Note

```
suspend fun deleteMyCollection(collectionIdVal: String) { 
     val request = DeleteCollectionRequest { 
         collectionId = collectionIdVal 
     } 
     RekognitionClient { region = "us-east-1" }.use { rekClient ->
```

```
 val response = rekClient.deleteCollection(request) 
         println("The collectionId status is ${response.statusCode}") 
     }
}
```
• Per i dettagli sull'API, [DeleteCollectionc](https://github.com/awslabs/aws-sdk-kotlin#generating-api-documentation)onsulta AWS SDK for Kotlin API reference.

#### Python

SDK per Python (Boto3)

#### **a** Note

```
class RekognitionCollection: 
    "" ""
     Encapsulates an Amazon Rekognition collection. This class is a thin wrapper 
     around parts of the Boto3 Amazon Rekognition API. 
    "" "
     def __init__(self, collection, rekognition_client): 
        "" "
         Initializes a collection object. 
         :param collection: Collection data in the format returned by a call to 
                              create_collection. 
         :param rekognition_client: A Boto3 Rekognition client. 
        "" "
         self.collection_id = collection["CollectionId"] 
         self.collection_arn, self.face_count, self.created = 
 self._unpack_collection( 
              collection 
\overline{\phantom{a}} self.rekognition_client = rekognition_client 
     @staticmethod 
     def _unpack_collection(collection): 
        "" "
```

```
 Unpacks optional parts of a collection that can be returned by 
         describe_collection. 
         :param collection: The collection data. 
         :return: A tuple of the data in the collection. 
 """ 
         return ( 
             collection.get("CollectionArn"), 
             collection.get("FaceCount", 0), 
             collection.get("CreationTimestamp"), 
\overline{\phantom{a}} def delete_collection(self): 
 """ 
         Deletes the collection. 
        "" "
         try: 
 self.rekognition_client.delete_collection(CollectionId=self.collection_id) 
             logger.info("Deleted collection %s.", self.collection_id) 
            self.collection id = None
         except ClientError: 
             logger.exception("Couldn't delete collection %s.", 
self.collection id)
             raise
```
• Per i dettagli sull'API, consulta [DeleteCollection AWS](https://docs.aws.amazon.com/goto/boto3/rekognition-2016-06-27/DeleteCollection)SDK for Python (Boto3) API Reference.

Per un elenco completo delle guide per sviluppatori AWS SDK e degli esempi di codice, consulta. [Usare Rekognition con un SDK AWS](#page-42-0) Questo argomento include anche informazioni su come iniziare e dettagli sulle versioni precedenti dell'SDK.

# Eliminare volti da una raccolta Amazon Rekognition utilizzando un SDK AWS

I seguenti esempi di codice mostrano come eliminare i volti da una raccolta Amazon Rekognition.

Per ulteriori informazioni, consulta [Eliminazione dei volti da una raccolta](https://docs.aws.amazon.com/rekognition/latest/dg/delete-faces-procedure.html).

## .NET

# AWS SDK for .NET

## **a** Note

```
 using System; 
     using System.Collections.Generic; 
     using System.Threading.Tasks; 
     using Amazon.Rekognition; 
     using Amazon.Rekognition.Model; 
     /// <summary> 
     /// Uses the Amazon Rekognition Service to delete one or more faces from 
     /// a Rekognition collection. 
     /// </summary> 
     public class DeleteFaces 
    \{ public static async Task Main() 
         { 
              string collectionId = "MyCollection"; 
             var faces = new List<string> { "xxxxxxxx-xxxx-xxxx-xxxx-
xxxxxxxxxxxx" }; 
              var rekognitionClient = new AmazonRekognitionClient(); 
              var deleteFacesRequest = new DeleteFacesRequest() 
\{\hspace{.1cm} \} CollectionId = collectionId, 
                  FaceIds = faces, 
              }; 
              DeleteFacesResponse deleteFacesResponse = await 
  rekognitionClient.DeleteFacesAsync(deleteFacesRequest); 
              deleteFacesResponse.DeletedFaces.ForEach(face => 
\{\hspace{.1cm} \} Console.WriteLine($"FaceID: {face}"); 
              });
```

```
 } 
 }
```
• Per i dettagli sull'API, consulta la [DeleteFaces](https://docs.aws.amazon.com/goto/DotNetSDKV3/rekognition-2016-06-27/DeleteFaces)sezione AWS SDK for .NET API Reference.

#### CLI

AWS CLI

Per eliminare i volti da una raccolta

```
Il delete-faces comando seguente elimina la faccia specificata da una raccolta.
```

```
aws rekognition delete-faces \ 
     --collection-id MyCollection 
     --face-ids '["0040279c-0178-436e-b70a-e61b074e96b0"]'
```
Output:

```
{ 
      "DeletedFaces": [ 
           "0040279c-0178-436e-b70a-e61b074e96b0" 
     \mathbf{I}}
```
Per ulteriori informazioni, [consulta Eliminazione di volti da una raccolta](https://docs.aws.amazon.com/rekognition/latest/dg/delete-faces-procedure.html) nella Amazon Rekognition Developer Guide.

• Per i dettagli sull'API, consulta [DeleteFacesC](https://awscli.amazonaws.com/v2/documentation/api/latest/reference/rekognition/delete-faces.html)ommand Reference.AWS CLI

#### Java

SDK per Java 2.x

## **a** Note

```
import software.amazon.awssdk.regions.Region;
import software.amazon.awssdk.services.rekognition.RekognitionClient;
import software.amazon.awssdk.services.rekognition.model.DeleteFacesRequest;
import software.amazon.awssdk.services.rekognition.model.RekognitionException;
/** 
  * Before running this Java V2 code example, set up your development 
  * environment, including your credentials. 
 * 
  * For more information, see the following documentation topic: 
 * 
  * https://docs.aws.amazon.com/sdk-for-java/latest/developer-guide/get-
started.html 
  */
public class DeleteFacesFromCollection { 
     public static void main(String[] args) { 
         final String usage = """ 
                Usage: <collectionId> <faceId>\s
                 Where: 
                     collectionId - The id of the collection from which faces are 
  deleted.\s 
                    faceId - The id of the face to delete.\s 
                """
        if (args.length != 1) {
             System.out.println(usage); 
             System.exit(1); 
         } 
        String collectionId = args[0];
         String faceId = args[1]; 
         Region region = Region.US_EAST_1; 
         RekognitionClient rekClient = RekognitionClient.builder() 
                  .region(region) 
                .buid() System.out.println("Deleting collection: " + collectionId); 
         deleteFacesCollection(rekClient, collectionId, faceId); 
         rekClient.close(); 
     }
```

```
 public static void deleteFacesCollection(RekognitionClient rekClient, 
              String collectionId, 
              String faceId) { 
         try { 
              DeleteFacesRequest deleteFacesRequest = DeleteFacesRequest.builder() 
                       .collectionId(collectionId) 
                      .faceIds(faceId) 
                      .build(); 
              rekClient.deleteFaces(deleteFacesRequest); 
              System.out.println("The face was deleted from the collection."); 
         } catch (RekognitionException e) { 
              System.out.println(e.getMessage()); 
              System.exit(1); 
         } 
     }
}
```
• Per i dettagli sull'API, consulta la [DeleteFaces](https://docs.aws.amazon.com/goto/SdkForJavaV2/rekognition-2016-06-27/DeleteFaces)sezione AWS SDK for Java 2.x API Reference.

#### Kotlin

SDK per Kotlin

#### **a** Note

```
suspend fun deleteFacesCollection(collectionIdVal: String?, faceIdVal: String) {
```

```
 val deleteFacesRequest = DeleteFacesRequest { 
     collectionId = collectionIdVal 
     faceIds = listOf(faceIdVal) 
 }
```

```
 RekognitionClient { region = "us-east-1" }.use { rekClient -> 
         rekClient.deleteFaces(deleteFacesRequest) 
         println("$faceIdVal was deleted from the collection") 
     }
}
```
• Per i dettagli sull'API, [DeleteFacesc](https://github.com/awslabs/aws-sdk-kotlin#generating-api-documentation)onsulta AWS SDK for Kotlin API reference.

#### Python

SDK per Python (Boto3)

#### **a** Note

```
class RekognitionCollection: 
     """ 
     Encapsulates an Amazon Rekognition collection. This class is a thin wrapper 
     around parts of the Boto3 Amazon Rekognition API. 
    "" "
     def __init__(self, collection, rekognition_client): 
        "" "
         Initializes a collection object. 
         :param collection: Collection data in the format returned by a call to 
                              create_collection. 
         :param rekognition_client: A Boto3 Rekognition client. 
        "" "
         self.collection_id = collection["CollectionId"] 
         self.collection_arn, self.face_count, self.created = 
 self._unpack_collection( 
              collection 
\overline{\phantom{a}} self.rekognition_client = rekognition_client 
     @staticmethod
```

```
 def _unpack_collection(collection): 
 """ 
        Unpacks optional parts of a collection that can be returned by 
         describe_collection. 
         :param collection: The collection data. 
         :return: A tuple of the data in the collection. 
 """ 
        return ( 
             collection.get("CollectionArn"), 
             collection.get("FaceCount", 0), 
             collection.get("CreationTimestamp"), 
        \lambda def delete_faces(self, face_ids): 
 """ 
         Deletes faces from the collection. 
         :param face_ids: The list of IDs of faces to delete. 
         :return: The list of IDs of faces that were deleted. 
        "" ""
        try: 
             response = self.rekognition_client.delete_faces( 
                 CollectionId=self.collection_id, FaceIds=face_ids 
) deleted_ids = response["DeletedFaces"] 
             logger.info( 
                 "Deleted %s faces from %s.", len(deleted_ids), self.collection_id 
) except ClientError: 
             logger.exception("Couldn't delete faces from %s.", 
 self.collection_id) 
             raise 
        else: 
             return deleted_ids
```
• Per i dettagli sull'API, consulta [DeleteFaces AWS](https://docs.aws.amazon.com/goto/boto3/rekognition-2016-06-27/DeleteFaces)SDK for Python (Boto3) API Reference.

Per un elenco completo delle guide per sviluppatori AWS SDK e degli esempi di codice, consulta. [Usare Rekognition con un SDK AWS](#page-42-0) Questo argomento include anche informazioni su come iniziare e dettagli sulle versioni precedenti dell'SDK.

# Descrivi una raccolta Amazon Rekognition utilizzando un SDK AWS

I seguenti esempi di codice mostrano come descrivere una raccolta Amazon Rekognition.

Per ulteriori informazioni, consulta [Descrizione di una raccolta.](https://docs.aws.amazon.com/rekognition/latest/dg/describe-collection-procedure.html)

.NET

AWS SDK for .NET

# **a** Note

```
 using System; 
     using System.Threading.Tasks; 
     using Amazon.Rekognition; 
     using Amazon.Rekognition.Model; 
    /// <summary> 
     /// Uses the Amazon Rekognition Service to describe the contents of a 
     /// collection. 
     /// </summary> 
     public class DescribeCollection 
     { 
         public static async Task Main() 
         { 
             var rekognitionClient = new AmazonRekognitionClient(); 
             string collectionId = "MyCollection"; 
             Console.WriteLine($"Describing collection: {collectionId}"); 
             var describeCollectionRequest = new DescribeCollectionRequest() 
\{\hspace{.1cm} \} CollectionId = collectionId, 
             };
```

```
 var describeCollectionResponse = await 
 rekognitionClient.DescribeCollectionAsync(describeCollectionRequest); 
            Console.WriteLine($"Collection ARN: 
 {describeCollectionResponse.CollectionARN}"); 
            Console.WriteLine($"Face count: 
 {describeCollectionResponse.FaceCount}"); 
            Console.WriteLine($"Face model version: 
 {describeCollectionResponse.FaceModelVersion}"); 
            Console.WriteLine($"Created: 
 {describeCollectionResponse.CreationTimestamp}"); 
        } 
    }
```
• Per i dettagli sull'API, consulta la [DescribeCollections](https://docs.aws.amazon.com/goto/DotNetSDKV3/rekognition-2016-06-27/DescribeCollection)ezione AWS SDK for .NET API Reference.

# CLI

# AWS CLI

Per descrivere una collezione

L'describe-collectionesempio seguente visualizza i dettagli sulla raccolta specificata.

```
aws rekognition describe-collection \ 
     --collection-id MyCollection
```
Output:

```
{ 
     "FaceCount": 200, 
     "CreationTimestamp": 1569444828.274, 
     "CollectionARN": "arn:aws:rekognition:us-west-2:123456789012:collection/
MyCollection", 
     "FaceModelVersion": "4.0"
}
```
Per ulteriori informazioni, consulta [Descrivere una collezione](https://docs.aws.amazon.com/rekognition/latest/dg/describe-collection-procedure.html) nella Amazon Rekognition Developer Guide.

• Per i dettagli sull'API, consulta [DescribeCollection](https://awscli.amazonaws.com/v2/documentation/api/latest/reference/rekognition/describe-collection.html)Command Reference.AWS CLI

#### Java

SDK per Java 2.x

# **a** Note

```
import software.amazon.awssdk.regions.Region;
import software.amazon.awssdk.services.rekognition.RekognitionClient;
import 
  software.amazon.awssdk.services.rekognition.model.DescribeCollectionRequest;
import 
  software.amazon.awssdk.services.rekognition.model.DescribeCollectionResponse;
import software.amazon.awssdk.services.rekognition.model.RekognitionException;
/** 
  * Before running this Java V2 code example, set up your development 
  * environment, including your credentials. 
 * 
  * For more information, see the following documentation topic: 
 * 
  * https://docs.aws.amazon.com/sdk-for-java/latest/developer-guide/get-
started.html 
  */
public class DescribeCollection { 
     public static void main(String[] args) { 
         final String usage = """ 
                 Usage: <collectionName> 
                 Where: 
                     collectionName - The name of the Amazon Rekognition 
  collection.\s 
                  """; 
         if (args.length != 1) { 
             System.out.println(usage);
```

```
 System.exit(1); 
         } 
         String collectionName = args[0]; 
         Region region = Region.US_EAST_1; 
         RekognitionClient rekClient = RekognitionClient.builder() 
                  .region(region) 
                 .buid() describeColl(rekClient, collectionName); 
         rekClient.close(); 
     } 
     public static void describeColl(RekognitionClient rekClient, String 
  collectionName) { 
         try { 
             DescribeCollectionRequest describeCollectionRequest = 
  DescribeCollectionRequest.builder() 
                      .collectionId(collectionName) 
                      .build(); 
             DescribeCollectionResponse describeCollectionResponse = rekClient 
                      .describeCollection(describeCollectionRequest); 
             System.out.println("Collection Arn : " + 
  describeCollectionResponse.collectionARN()); 
             System.out.println("Created : " + 
  describeCollectionResponse.creationTimestamp().toString()); 
         } catch (RekognitionException e) { 
             System.out.println(e.getMessage()); 
             System.exit(1); 
         } 
     }
}
```
• Per i dettagli sull'API, consulta la [DescribeCollections](https://docs.aws.amazon.com/goto/SdkForJavaV2/rekognition-2016-06-27/DescribeCollection)ezione AWS SDK for Java 2.x API Reference.

#### Kotlin

# SDK per Kotlin

# **a** Note

C'è altro su GitHub. Trova l'esempio completo e scopri di più sulla configurazione e l'esecuzione nel [Repository di esempi di codice AWS.](https://github.com/awsdocs/aws-doc-sdk-examples/tree/main/kotlin/services/rekognition#code-examples)

```
suspend fun describeColl(collectionName: String) { 
     val request = DescribeCollectionRequest { 
         collectionId = collectionName 
     } 
     RekognitionClient { region = "us-east-1" }.use { rekClient -> 
         val response = rekClient.describeCollection(request) 
         println("The collection Arn is ${response.collectionArn}") 
         println("The collection contains this many faces ${response.faceCount}") 
     }
}
```
• Per i dettagli sull'API, [DescribeCollection](https://github.com/awslabs/aws-sdk-kotlin#generating-api-documentation)consulta AWS SDK for Kotlin API reference.

## Python

SDK per Python (Boto3)

# **a** Note

```
class RekognitionCollection: 
     """ 
     Encapsulates an Amazon Rekognition collection. This class is a thin wrapper 
     around parts of the Boto3 Amazon Rekognition API.
```

```
"" ""
     def __init__(self, collection, rekognition_client): 
 """ 
         Initializes a collection object. 
         :param collection: Collection data in the format returned by a call to 
                             create_collection. 
         :param rekognition_client: A Boto3 Rekognition client. 
         """ 
         self.collection_id = collection["CollectionId"] 
         self.collection_arn, self.face_count, self.created = 
 self._unpack_collection( 
             collection 
\overline{\phantom{a}} self.rekognition_client = rekognition_client 
     @staticmethod 
     def _unpack_collection(collection): 
         """ 
         Unpacks optional parts of a collection that can be returned by 
         describe_collection. 
         :param collection: The collection data. 
         :return: A tuple of the data in the collection. 
         """ 
         return ( 
             collection.get("CollectionArn"), 
             collection.get("FaceCount", 0), 
             collection.get("CreationTimestamp"), 
\overline{\phantom{a}}def describe collection(self):
 """ 
         Gets data about the collection from the Amazon Rekognition service. 
         :return: The collection rendered as a dict. 
         """ 
         try: 
             response = self.rekognition_client.describe_collection( 
                 CollectionId=self.collection_id 
) # Work around capitalization of Arn vs. ARN
```

```
 response["CollectionArn"] = response.get("CollectionARN") 
\overline{a} self.collection_arn, 
                  self.face_count, 
                 self.created, 
             ) = self._unpack_collection(response) 
             logger.info("Got data for collection %s.", self.collection_id) 
         except ClientError: 
             logger.exception("Couldn't get data for collection %s.", 
self.collection id)
             raise 
         else: 
             return self.to_dict()
```
• Per i dettagli sull'API, consulta [DescribeCollection AWSS](https://docs.aws.amazon.com/goto/boto3/rekognition-2016-06-27/DescribeCollection)DK for Python (Boto3) API Reference.

Per un elenco completo delle guide per sviluppatori AWS SDK e degli esempi di codice, consulta. [Usare Rekognition con un SDK AWS](#page-42-0) Questo argomento include anche informazioni su come iniziare e dettagli sulle versioni precedenti dell'SDK.

Rileva i volti in un'immagine con Amazon Rekognition utilizzando un SDK AWS

Gli esempi di codice seguenti mostrano come rilevare volti in un'immagine con Amazon Rekognition.

Per ulteriori informazioni, consulta [Rilevamento dei volti in un'immagine](https://docs.aws.amazon.com/rekognition/latest/dg/faces-detect-images.html).

.NET

AWS SDK for .NET

**a** Note

```
 using System; 
     using System.Collections.Generic; 
     using System.Threading.Tasks; 
     using Amazon.Rekognition; 
     using Amazon.Rekognition.Model; 
    /// <summary> 
    /// Uses the Amazon Rekognition Service to detect faces within an image 
    /// stored in an Amazon Simple Storage Service (Amazon S3) bucket. 
     /// </summary> 
     public class DetectFaces 
     { 
         public static async Task Main() 
         { 
             string photo = "input.jpg"; 
             string bucket = "bucket"; 
             var rekognitionClient = new AmazonRekognitionClient(); 
             var detectFacesRequest = new DetectFacesRequest() 
\{\hspace{.1cm} \}Image = new Image()\overline{a} S3Object = new S3Object() 
\{ Name = photo, 
                         Bucket = bucket, 
\}, \{\qquad \qquad \text{ } // Attributes can be "ALL" or "DEFAULT". 
                 // "DEFAULT": BoundingBox, Confidence, Landmarks, Pose, and 
 Quality. 
                 // "ALL": See https://docs.aws.amazon.com/sdkfornet/v3/apidocs/
items/Rekognition/TFaceDetail.html 
                 Attributes = new List<string>() { "ALL" }, 
             }; 
             try 
\{\hspace{.1cm} \} DetectFacesResponse detectFacesResponse = await 
 rekognitionClient.DetectFacesAsync(detectFacesRequest); 
                 bool hasAll = detectFacesRequest.Attributes.Contains("ALL");
```

```
 foreach (FaceDetail face in detectFacesResponse.FaceDetails) 
\overline{a} Console.WriteLine($"BoundingBox: top={face.BoundingBox.Left} 
 left={face.BoundingBox.Top} width={face.BoundingBox.Width} 
 height={face.BoundingBox.Height}"); 
                    Console.WriteLine($"Confidence: {face.Confidence}"); 
                    Console.WriteLine($"Landmarks: {face.Landmarks.Count}"); 
                    Console.WriteLine($"Pose: pitch={face.Pose.Pitch} 
 roll={face.Pose.Roll} yaw={face.Pose.Yaw}"); 
                    Console.WriteLine($"Brightness: 
 {face.Quality.Brightness}\tSharpness: {face.Quality.Sharpness}"); 
                    if (hasAll) 
\{ Console.WriteLine($"Estimated age is between 
 {face.AgeRange.Low} and {face.AgeRange.High} years old."); 
1 1 1 1 1 1 1
 } 
 } 
            catch (Exception ex) 
\{\hspace{.1cm} \} Console.WriteLine(ex.Message); 
 } 
        } 
    }
```
Visualizza le informazioni del riquadro di delimitazione per tutti i volti di un'immagine.

```
 using System; 
 using System.Collections.Generic; 
 using System.Drawing; 
 using System.IO; 
 using System.Threading.Tasks; 
 using Amazon.Rekognition; 
 using Amazon.Rekognition.Model; 
 /// <summary> 
 /// Uses the Amazon Rekognition Service to display the details of the 
 /// bounding boxes around the faces detected in an image. 
 /// </summary> 
 public class ImageOrientationBoundingBox
```

```
 { 
         public static async Task Main() 
         { 
             string photo = @"D:\Development\AWS-Examples\Rekognition
\target.jpg"; // "photo.jpg"; 
             var rekognitionClient = new AmazonRekognitionClient(); 
             var image = new Amazon.Rekognition.Model.Image(); 
             try 
\{\hspace{.1cm} \} using var fs = new FileStream(photo, FileMode.Open, 
  FileAccess.Read); 
                byte[] data = null; data = new byte[fs.Length]; 
                 fs.Read(data, 0, (int)fs.Length); 
                 image.Bytes = new MemoryStream(data); 
 } 
             catch (Exception) 
\{\hspace{.1cm} \} Console.WriteLine("Failed to load file " + photo); 
                 return; 
 } 
             int height; 
             int width; 
             // Used to extract original photo width/height 
             using (var imageBitmap = new Bitmap(photo)) 
\{\hspace{.1cm} \} height = imageBitmap.Height; 
                 width = imageBitmap.Width; 
 } 
             Console.WriteLine("Image Information:"); 
             Console.WriteLine(photo); 
             Console.WriteLine("Image Height: " + height); 
             Console.WriteLine("Image Width: " + width); 
             try 
\{\hspace{.1cm} \} var detectFacesRequest = new DetectFacesRequest() 
\overline{a}Image = image,
```

```
 Attributes = new List<string>() { "ALL" }, 
                 }; 
                 DetectFacesResponse detectFacesResponse = await 
  rekognitionClient.DetectFacesAsync(detectFacesRequest); 
                 detectFacesResponse.FaceDetails.ForEach(face => 
\overline{a} Console.WriteLine("Face:"); 
                      ShowBoundingBoxPositions( 
                          height, 
                          width, 
                          face.BoundingBox, 
                          detectFacesResponse.OrientationCorrection); 
                      Console.WriteLine($"BoundingBox: top={face.BoundingBox.Left} 
 left={face.BoundingBox.Top} width={face.BoundingBox.Width} 
  height={face.BoundingBox.Height}"); 
                     Console.WriteLine($"The detected face is estimated to be 
  between {face.AgeRange.Low} and {face.AgeRange.High} years old.\n"); 
                 }); 
 } 
             catch (Exception ex) 
\{\hspace{.1cm} \} Console.WriteLine(ex.Message); 
 } 
         } 
         /// <summary> 
         /// Display the bounding box information for an image. 
         /// </summary> 
         /// <param name="imageHeight">The height of the image.</param> 
         /// <param name="imageWidth">The width of the image.</param> 
         /// <param name="box">The bounding box for a face found within the 
 image.</param>
         /// <param name="rotation">The rotation of the face's bounding box.</
param> 
         public static void ShowBoundingBoxPositions(int imageHeight, int 
  imageWidth, BoundingBox box, string rotation) 
        \sqrt{ } float left; 
             float top; 
             if (rotation == null) 
\{\hspace{.1cm} \}
```

```
 Console.WriteLine("No estimated orientation. Check Exif data."); 
                 return; 
 } 
             // Calculate face position based on image orientation. 
             switch (rotation) 
\{\hspace{.1cm} \} case "ROTATE_0": 
                      left = imageWidth * box.Left; 
                      top = imageHeight * box.Top; 
                      break; 
                 case "ROTATE_90": 
                     left = \text{imageHeight} * (1 - (box.Top + box.Height)); top = imageWidth * box.Left; 
                      break; 
                 case "ROTATE_180": 
                      left = imageWidth - (imageWidth * (box.Left + box.Width)); 
                     top = imageHeight * (1 - (box.Top + box.Height)); break; 
                 case "ROTATE_270": 
                      left = imageHeight * box.Top; 
                     top = imageWidth * (1 - box.left - box<u>.Width);</u>
                      break; 
                  default: 
                      Console.WriteLine("No estimated orientation information. 
 Check Exif data."); 
                      return; 
 } 
             // Display face location information. 
             Console.WriteLine($"Left: {left}"); 
             Console.WriteLine($"Top: {top}"); 
             Console.WriteLine($"Face Width: {imageWidth * box.Width}"); 
             Console.WriteLine($"Face Height: {imageHeight * box.Height}"); 
         } 
     }
```
• Per i dettagli sull'API, consulta la [DetectFaces](https://docs.aws.amazon.com/goto/DotNetSDKV3/rekognition-2016-06-27/DetectFaces)sezione AWS SDK for .NET API Reference.

#### CLI

# AWS CLI

Per rilevare i volti in un'immagine

Il detect-faces comando seguente rileva i volti nell'immagine specificata archiviata in un bucket Amazon S3.

```
aws rekognition detect-faces \ 
     --image '{"S3Object":{"Bucket":"MyImageS3Bucket","Name":"MyFriend.jpg"}}' \ 
     --attributes "ALL"
```
Output:

```
{ 
     "FaceDetails": [ 
         { 
              "Confidence": 100.0, 
              "Eyeglasses": { 
                  "Confidence": 98.91107940673828, 
                  "Value": false 
              }, 
              "Sunglasses": { 
                  "Confidence": 99.7966537475586, 
                  "Value": false 
              }, 
              "Gender": { 
                  "Confidence": 99.56611633300781, 
                  "Value": "Male" 
              }, 
              "Landmarks": [ 
\overline{a} "Y": 0.26721030473709106, 
                       "X": 0.6204193830490112, 
                       "Type": "eyeLeft" 
                  }, 
\overline{a} "Y": 0.26831310987472534, 
                       "X": 0.6776827573776245, 
                       "Type": "eyeRight" 
                  }, 
\overline{a}
```

```
 "Y": 0.3514654338359833, 
                      "X": 0.6241428852081299, 
                      "Type": "mouthLeft" 
                 }, 
\overline{a} "Y": 0.35258132219314575, 
                      "X": 0.6713621020317078, 
                      "Type": "mouthRight" 
                 }, 
\overline{a} "Y": 0.3140771687030792, 
                      "X": 0.6428444981575012, 
                      "Type": "nose" 
                 }, 
\overline{a} "Y": 0.24662546813488007, 
                      "X": 0.6001564860343933, 
                      "Type": "leftEyeBrowLeft" 
                 }, 
\overline{a} "Y": 0.24326619505882263, 
                      "X": 0.6303644776344299, 
                      "Type": "leftEyeBrowRight" 
                 }, 
\overline{a} "Y": 0.23818562924861908, 
                      "X": 0.6146903038024902, 
                      "Type": "leftEyeBrowUp" 
                 }, 
\overline{a} "Y": 0.24373626708984375, 
                      "X": 0.6640064716339111, 
                      "Type": "rightEyeBrowLeft" 
                 }, 
\overline{a} "Y": 0.24877218902111053, 
                      "X": 0.7025929093360901, 
                      "Type": "rightEyeBrowRight" 
                 }, 
\overline{a} "Y": 0.23938551545143127, 
                      "X": 0.6823262572288513, 
                      "Type": "rightEyeBrowUp" 
                 },
```

```
\overline{a} "Y": 0.265746533870697, 
                      "X": 0.6112898588180542, 
                      "Type": "leftEyeLeft" 
                 }, 
\overline{a} "Y": 0.2676128149032593, 
                      "X": 0.6317071914672852, 
                      "Type": "leftEyeRight" 
                 }, 
\overline{a} "Y": 0.262735515832901, 
                      "X": 0.6201658248901367, 
                      "Type": "leftEyeUp" 
                 }, 
\overline{a} "Y": 0.27025148272514343, 
                      "X": 0.6206279993057251, 
                      "Type": "leftEyeDown" 
                 }, 
\overline{a} "Y": 0.268223375082016, 
                      "X": 0.6658390760421753, 
                      "Type": "rightEyeLeft" 
                 }, 
\overline{a} "Y": 0.2672517001628876, 
                      "X": 0.687832236289978, 
                      "Type": "rightEyeRight" 
                 }, 
\overline{a} "Y": 0.26383838057518005, 
                      "X": 0.6769183874130249, 
                      "Type": "rightEyeUp" 
                 }, 
\overline{a} "Y": 0.27138751745224, 
                      "X": 0.676596462726593, 
                      "Type": "rightEyeDown" 
                 }, 
\overline{a} "Y": 0.32283174991607666, 
                      "X": 0.6350004076957703, 
                      "Type": "noseLeft"
```

```
 }, 
\overline{a} "Y": 0.3219289481639862, 
                      "X": 0.6567046642303467, 
                      "Type": "noseRight" 
                 }, 
\overline{a} "Y": 0.3420318365097046, 
                      "X": 0.6450609564781189, 
                      "Type": "mouthUp" 
                 }, 
\overline{a} "Y": 0.3664324879646301, 
                      "X": 0.6455618143081665, 
                      "Type": "mouthDown" 
                 }, 
\overline{a} "Y": 0.26721030473709106, 
                      "X": 0.6204193830490112, 
                      "Type": "leftPupil" 
                 }, 
\overline{a} "Y": 0.26831310987472534, 
                      "X": 0.6776827573776245, 
                      "Type": "rightPupil" 
                 }, 
\overline{a} "Y": 0.26343393325805664, 
                      "X": 0.5946047306060791, 
                      "Type": "upperJawlineLeft" 
                 }, 
\overline{a} "Y": 0.3543180525302887, 
                      "X": 0.6044883728027344, 
                      "Type": "midJawlineLeft" 
                 }, 
\overline{a} "Y": 0.4084877669811249, 
                      "X": 0.6477024555206299, 
                      "Type": "chinBottom" 
                 }, 
\overline{a} "Y": 0.3562754988670349, 
                      "X": 0.707981526851654,
```

```
 "Type": "midJawlineRight" 
                 }, 
\overline{a} "Y": 0.26580461859703064, 
                     "X": 0.7234612107276917, 
                     "Type": "upperJawlineRight" 
 } 
             ], 
             "Pose": { 
                 "Yaw": -3.7351467609405518, 
                 "Roll": -0.10309021919965744, 
                 "Pitch": 0.8637830018997192 
             }, 
             "Emotions": [ 
\overline{a} "Confidence": 8.74203109741211, 
                     "Type": "SURPRISED" 
                 }, 
\overline{a} "Confidence": 2.501944065093994, 
                     "Type": "ANGRY" 
                 }, 
\overline{a} "Confidence": 0.7378743290901184, 
                     "Type": "DISGUSTED" 
                 }, 
\overline{a} "Confidence": 3.5296201705932617, 
                     "Type": "HAPPY" 
                 }, 
\overline{a} "Confidence": 1.7162904739379883, 
                     "Type": "SAD" 
                 }, 
\overline{a} "Confidence": 9.518536567687988, 
                     "Type": "CONFUSED" 
                 }, 
\overline{a} "Confidence": 0.45474427938461304, 
                     "Type": "FEAR" 
                 }, 
\overline{a} "Confidence": 72.79895782470703,
```
```
 "Type": "CALM" 
 } 
              ], 
              "AgeRange": { 
                  "High": 48, 
                  "Low": 32 
              }, 
              "EyesOpen": { 
                  "Confidence": 98.93987274169922, 
                  "Value": true 
              }, 
              "BoundingBox": { 
                  "Width": 0.12368916720151901, 
                  "Top": 0.16007372736930847, 
                  "Left": 0.5901257991790771, 
                  "Height": 0.25140416622161865 
              }, 
              "Smile": { 
                  "Confidence": 93.4493179321289, 
                  "Value": false 
              }, 
              "MouthOpen": { 
                  "Confidence": 90.53053283691406, 
                  "Value": false 
              }, 
              "Quality": { 
                  "Sharpness": 95.51618957519531, 
                  "Brightness": 65.29893493652344 
              }, 
              "Mustache": { 
                  "Confidence": 89.85221099853516, 
                  "Value": false 
              }, 
              "Beard": { 
                  "Confidence": 86.1991195678711, 
                  "Value": true 
 } 
         } 
     ]
```
Per ulteriori informazioni, consulta [Detecting Faces in an Image nella](https://docs.aws.amazon.com/rekognition/latest/dg/faces-detect-images.html) Amazon Rekognition Developer Guide.

}

• Per i dettagli sull'API, consulta [DetectFacesC](https://awscli.amazonaws.com/v2/documentation/api/latest/reference/rekognition/detect-faces.html)ommand Reference.AWS CLI

#### Java

SDK per Java 2.x

## **a** Note

```
import software.amazon.awssdk.regions.Region;
import software.amazon.awssdk.services.rekognition.RekognitionClient;
import software.amazon.awssdk.services.rekognition.model.RekognitionException;
import software.amazon.awssdk.services.rekognition.model.DetectFacesRequest;
import software.amazon.awssdk.services.rekognition.model.DetectFacesResponse;
import software.amazon.awssdk.services.rekognition.model.Image;
import software.amazon.awssdk.services.rekognition.model.Attribute;
import software.amazon.awssdk.services.rekognition.model.FaceDetail;
import software.amazon.awssdk.services.rekognition.model.AgeRange;
import software.amazon.awssdk.core.SdkBytes;
import java.io.FileInputStream;
import java.io.FileNotFoundException;
import java.io.InputStream;
import java.util.List;
/** 
  * Before running this Java V2 code example, set up your development 
  * environment, including your credentials. 
 * 
  * For more information, see the following documentation topic: 
 * 
  * https://docs.aws.amazon.com/sdk-for-java/latest/developer-guide/get-
started.html 
 */
public class DetectFaces { 
     public static void main(String[] args) { 
         final String usage = """ 
                 Usage: <sourceImage>
```

```
 Where: 
                     sourceImage - The path to the image (for example, C:\\AWS\
\pic1.png).\s
                 """
        if (args.length != 1) {
             System.out.println(usage); 
             System.exit(1); 
         } 
        String sourceImage = args[0];
         Region region = Region.US_EAST_1; 
         RekognitionClient rekClient = RekognitionClient.builder() 
                  .region(region) 
                  .build(); 
         detectFacesinImage(rekClient, sourceImage); 
         rekClient.close(); 
     } 
     public static void detectFacesinImage(RekognitionClient rekClient, String 
 sourceImage) { 
         try { 
             InputStream sourceStream = new FileInputStream(sourceImage); 
             SdkBytes sourceBytes = SdkBytes.fromInputStream(sourceStream); 
             // Create an Image object for the source image. 
             Image souImage = Image.builder() 
                      .bytes(sourceBytes) 
                      .build(); 
             DetectFacesRequest facesRequest = DetectFacesRequest.builder() 
                      .attributes(Attribute.ALL) 
                      .image(souImage) 
                      .build(); 
             DetectFacesResponse facesResponse = 
 rekClient.detectFaces(facesRequest); 
             List<FaceDetail> faceDetails = facesResponse.faceDetails(); 
             for (FaceDetail face : faceDetails) { 
                 AgeRange ageRange = face.append();
                  System.out.println("The detected face is estimated to be between 
 "
```

```
 + ageRange.low().toString() + " and " + 
  ageRange.high().toString() 
                          + " years old."); 
                 System.out.println("There is a smile : " + 
  face.smile().value().toString()); 
 } 
         } catch (RekognitionException | FileNotFoundException e) { 
             System.out.println(e.getMessage()); 
             System.exit(1); 
         } 
     }
}
```
• Per i dettagli sull'API, consulta la [DetectFaces](https://docs.aws.amazon.com/goto/SdkForJavaV2/rekognition-2016-06-27/DetectFaces)sezione AWS SDK for Java 2.x API Reference.

#### Kotlin

SDK per Kotlin

#### **a** Note

```
suspend fun detectFacesinImage(sourceImage: String?) { 
     val souImage = Image { 
         bytes = (File(sourceImage).readBytes()) 
     } 
     val request = DetectFacesRequest { 
         attributes = listOf(Attribute.All) 
         image = souImage 
     } 
     RekognitionClient { region = "us-east-1" }.use { rekClient ->
```

```
 val response = rekClient.detectFaces(request) 
         response.faceDetails?.forEach { face -> 
             val ageRange = face.ageRange 
             println("The detected face is estimated to be between 
  ${ageRange?.low} and ${ageRange?.high} years old.") 
             println("There is a smile ${face.smile?.value}") 
         } 
     }
}
```
• Per i dettagli sull'API, [DetectFacesc](https://github.com/awslabs/aws-sdk-kotlin#generating-api-documentation)onsulta AWS SDK for Kotlin API reference.

#### Python

SDK per Python (Boto3)

#### **a** Note

```
class RekognitionImage: 
    "" "
     Encapsulates an Amazon Rekognition image. This class is a thin wrapper 
     around parts of the Boto3 Amazon Rekognition API. 
    "" "
     def __init__(self, image, image_name, rekognition_client): 
 """ 
         Initializes the image object. 
         :param image: Data that defines the image, either the image bytes or 
                        an Amazon S3 bucket and object key. 
         :param image_name: The name of the image. 
         :param rekognition_client: A Boto3 Rekognition client. 
        "" "
         self.image = image 
         self.image_name = image_name 
         self.rekognition_client = rekognition_client
```

```
 def detect_faces(self): 
 """ 
         Detects faces in the image. 
         :return: The list of faces found in the image. 
         """ 
         try: 
             response = self.rekognition_client.detect_faces( 
                 Image=self.image, Attributes=["ALL"] 
) faces = [RekognitionFace(face) for face in response["FaceDetails"]] 
             logger.info("Detected %s faces.", len(faces)) 
         except ClientError: 
             logger.exception("Couldn't detect faces in %s.", self.image_name) 
             raise 
         else: 
             return faces
```
• Per i dettagli sull'API, consulta [DetectFaces AWS](https://docs.aws.amazon.com/goto/boto3/rekognition-2016-06-27/DetectFaces)SDK for Python (Boto3) API Reference.

Per un elenco completo delle guide per sviluppatori AWS SDK e degli esempi di codice, consulta. [Usare Rekognition con un SDK AWS](#page-42-0) Questo argomento include anche informazioni su come iniziare e dettagli sulle versioni precedenti dell'SDK.

# Rileva le etichette in un'immagine con Amazon Rekognition utilizzando un SDK AWS

Gli esempi di codice seguenti mostrano come rilevare etichette in un'immagine con Amazon Rekognition.

Per ulteriori informazioni, consulta [Rilevamento delle etichette in un'immagine.](https://docs.aws.amazon.com/rekognition/latest/dg/labels-detect-labels-image.html)

#### .NET

## AWS SDK for .NET

### **a** Note

```
 using System; 
    using System.Threading.Tasks; 
    using Amazon.Rekognition; 
    using Amazon.Rekognition.Model; 
    /// <summary> 
    /// Uses the Amazon Rekognition Service to detect labels within an image 
    /// stored in an Amazon Simple Storage Service (Amazon S3) bucket. 
    /// </summary> 
    public class DetectLabels 
   \{ public static async Task Main() 
         { 
             string photo = "del_river_02092020_01.jpg"; // "input.jpg"; 
             string bucket = "igsmiths3photos"; // "bucket"; 
             var rekognitionClient = new AmazonRekognitionClient(); 
             var detectlabelsRequest = new DetectLabelsRequest 
\{\hspace{.1cm} \}Image = new Image()\overline{a} S3Object = new S3Object() 
\{ Name = photo, 
                         Bucket = bucket, 
\}, \{\qquad \qquad \text{ } MaxLabels = 10, 
                 MinConfidence = 75F, 
            };
```

```
 try 
\{\hspace{.1cm} \} DetectLabelsResponse detectLabelsResponse = await 
 rekognitionClient.DetectLabelsAsync(detectlabelsRequest); 
                Console.WriteLine("Detected labels for " + photo); 
                foreach (Label label in detectLabelsResponse.Labels) 
\overline{a} Console.WriteLine($"Name: {label.Name} Confidence: 
 {label.Confidence}"); 
 } 
 } 
            catch (Exception ex) 
\{\hspace{.1cm} \} Console.WriteLine(ex.Message); 
 } 
        } 
    }
```
Rileva le etichette in un file di immagine archiviato sul tuo computer.

```
 using System; 
     using System.IO; 
     using System.Threading.Tasks; 
     using Amazon.Rekognition; 
     using Amazon.Rekognition.Model; 
     /// <summary> 
     /// Uses the Amazon Rekognition Service to detect labels within an image 
     /// stored locally. 
     /// </summary> 
     public class DetectLabelsLocalFile 
     { 
         public static async Task Main() 
         { 
              string photo = "input.jpg"; 
              var image = new Amazon.Rekognition.Model.Image(); 
             try 
\{\hspace{.1cm} \} using var fs = new FileStream(photo, FileMode.Open, 
 FileAccess.Read);
```

```
byte[] data = null; data = new byte[fs.Length]; 
                 fs.Read(data, 0, (int)fs.Length); 
                 image.Bytes = new MemoryStream(data); 
 } 
            catch (Exception) 
            { 
                Console.WriteLine("Failed to load file " + photo); 
                return; 
 } 
            var rekognitionClient = new AmazonRekognitionClient(); 
            var detectlabelsRequest = new DetectLabelsRequest 
\{\hspace{.1cm} \}Image = image, MaxLabels = 10, 
                MinConfidence = 77F, 
            }; 
            try 
            { 
                DetectLabelsResponse detectLabelsResponse = await 
 rekognitionClient.DetectLabelsAsync(detectlabelsRequest); 
                Console.WriteLine($"Detected labels for {photo}"); 
                foreach (Label label in detectLabelsResponse.Labels) 
\overline{a} Console.WriteLine($"{label.Name}: {label.Confidence}"); 
 } 
 } 
            catch (Exception ex) 
\{\hspace{.1cm} \} Console.WriteLine(ex.Message); 
 } 
        } 
    }
```
• Per i dettagli sull'API, consulta la [DetectLabelss](https://docs.aws.amazon.com/goto/DotNetSDKV3/rekognition-2016-06-27/DetectLabels)ezione AWS SDK for .NET API Reference.

### CLI

## AWS CLI

Per rilevare un'etichetta in un'immagine

L'detect-labelsesempio seguente rileva scene e oggetti in un'immagine archiviata in un bucket Amazon S3.

```
aws rekognition detect-labels \ 
     --image '{"S3Object":{"Bucket":"bucket","Name":"image"}}'
```
Output:

```
{ 
     "Labels": [ 
         { 
             "Instances": [], 
             "Confidence": 99.15271759033203, 
             "Parents": [ 
\overline{a} "Name": "Vehicle" 
                 }, 
\overline{a} "Name": "Transportation" 
 } 
             ], 
             "Name": "Automobile" 
         }, 
         { 
             "Instances": [], 
             "Confidence": 99.15271759033203, 
             "Parents": [ 
\overline{a} "Name": "Transportation" 
 } 
             ], 
             "Name": "Vehicle" 
         }, 
         { 
             "Instances": [], 
             "Confidence": 99.15271759033203, 
             "Parents": [],
```
{

```
 "Name": "Transportation" 
        }, 
             "Instances": [ 
\overline{a} "BoundingBox": { 
                         "Width": 0.10616336017847061, 
                         "Top": 0.5039216876029968, 
                         "Left": 0.0037978808395564556, 
                         "Height": 0.18528179824352264 
\}, \{ "Confidence": 99.15271759033203 
                 }, 
\overline{a} "BoundingBox": { 
                         "Width": 0.2429988533258438, 
                         "Top": 0.5251884460449219, 
                         "Left": 0.7309805154800415, 
                         "Height": 0.21577216684818268 
\}, \{ "Confidence": 99.1286392211914 
                 }, 
\overline{a} "BoundingBox": { 
                         "Width": 0.14233611524105072, 
                         "Top": 0.5333095788955688, 
                         "Left": 0.6494812965393066, 
                         "Height": 0.15528248250484467 
\}, \{ "Confidence": 98.48368072509766 
                 }, 
\overline{a} "BoundingBox": { 
                         "Width": 0.11086395382881165, 
                         "Top": 0.5354844927787781, 
                         "Left": 0.10355594009160995, 
                         "Height": 0.10271988064050674 
                     }, 
                     "Confidence": 96.45606231689453 
                 }, 
\overline{a} "BoundingBox": { 
                         "Width": 0.06254628300666809, 
                         "Top": 0.5573825240135193,
```

```
 "Left": 0.46083059906959534, 
                        "Height": 0.053911514580249786 
\}, \{ "Confidence": 93.65448760986328 
                }, 
\overline{a} "BoundingBox": { 
                        "Width": 0.10105438530445099, 
                        "Top": 0.534368634223938, 
                        "Left": 0.5743985772132874, 
                        "Height": 0.12226245552301407 
\}, \{ "Confidence": 93.06217193603516 
                }, 
\overline{a} "BoundingBox": { 
                        "Width": 0.056389667093753815, 
                        "Top": 0.5235804319381714, 
                        "Left": 0.9427769780158997, 
                        "Height": 0.17163699865341187 
\}, \{ "Confidence": 92.6864013671875 
                }, 
\overline{a} "BoundingBox": { 
                        "Width": 0.06003860384225845, 
                        "Top": 0.5441341400146484, 
                        "Left": 0.22409997880458832, 
                        "Height": 0.06737709045410156 
\}, \{ "Confidence": 90.4227066040039 
                }, 
\overline{a} "BoundingBox": { 
                        "Width": 0.02848697081208229, 
                        "Top": 0.5107086896896362, 
                        "Left": 0, 
                        "Height": 0.19150497019290924 
\}, \{ "Confidence": 86.65286254882812 
                }, 
\overline{a} "BoundingBox": { 
                        "Width": 0.04067881405353546,
```

```
 "Top": 0.5566273927688599, 
                        "Left": 0.316415935754776, 
                        "Height": 0.03428703173995018 
\}, \{ "Confidence": 85.36471557617188 
                }, 
\overline{a} "BoundingBox": { 
                        "Width": 0.043411049991846085, 
                        "Top": 0.5394920110702515, 
                        "Left": 0.18293385207653046, 
                        "Height": 0.0893595889210701 
\}, \{ "Confidence": 82.21705627441406 
                }, 
\overline{a} "BoundingBox": { 
                        "Width": 0.031183116137981415, 
                        "Top": 0.5579366683959961, 
                        "Left": 0.2853088080883026, 
                        "Height": 0.03989990055561066 
\}, \{ "Confidence": 81.0157470703125 
                }, 
\overline{a} "BoundingBox": { 
                        "Width": 0.031113790348172188, 
                        "Top": 0.5504819750785828, 
                        "Left": 0.2580395042896271, 
                        "Height": 0.056484755128622055 
\}, \{ "Confidence": 56.13441467285156 
                }, 
\overline{a} "BoundingBox": { 
                        "Width": 0.08586374670267105, 
                        "Top": 0.5438792705535889, 
                        "Left": 0.5128012895584106, 
                        "Height": 0.08550430089235306 
\}, \{ "Confidence": 52.37760925292969 
 } 
            ], 
            "Confidence": 99.15271759033203,
```

```
 "Parents": [ 
\overline{a} "Name": "Vehicle" 
                 }, 
\overline{a} "Name": "Transportation" 
 } 
             ], 
             "Name": "Car" 
        }, 
        { 
             "Instances": [], 
             "Confidence": 98.9914321899414, 
             "Parents": [], 
             "Name": "Human" 
        }, 
         { 
             "Instances": [ 
\overline{a} "BoundingBox": { 
                         "Width": 0.19360728561878204, 
                         "Top": 0.35072067379951477, 
                         "Left": 0.43734854459762573, 
                         "Height": 0.2742200493812561 
\}, \{ "Confidence": 98.9914321899414 
                 }, 
\overline{a} "BoundingBox": { 
                         "Width": 0.03801717236638069, 
                         "Top": 0.5010883808135986, 
                         "Left": 0.9155802130699158, 
                         "Height": 0.06597328186035156 
                     }, 
                     "Confidence": 85.02790832519531 
 } 
             ], 
             "Confidence": 98.9914321899414, 
             "Parents": [], 
             "Name": "Person" 
        }, 
         { 
             "Instances": [], 
             "Confidence": 93.24951934814453,
```

```
 "Parents": [], 
            "Name": "Machine" 
        }, 
        { 
            "Instances": [ 
\overline{a} "BoundingBox": { 
                        "Width": 0.03561960905790329, 
                        "Top": 0.6468243598937988, 
                        "Left": 0.7850857377052307, 
                        "Height": 0.08878646790981293 
\}, \{ "Confidence": 93.24951934814453 
                }, 
\overline{a} "BoundingBox": { 
                        "Width": 0.02217046171426773, 
                        "Top": 0.6149078607559204, 
                        "Left": 0.04757237061858177, 
                        "Height": 0.07136218994855881 
\}, \{ "Confidence": 91.5025863647461 
                }, 
\overline{a} "BoundingBox": { 
                        "Width": 0.016197510063648224, 
                        "Top": 0.6274210214614868, 
                        "Left": 0.6472989320755005, 
                        "Height": 0.04955997318029404 
\}, \{ "Confidence": 85.14686584472656 
                }, 
\overline{a} "BoundingBox": { 
                        "Width": 0.020207518711686134, 
                        "Top": 0.6348286867141724, 
                        "Left": 0.7295016646385193, 
                        "Height": 0.07059963047504425 
\}, \{ "Confidence": 83.34547424316406 
                }, 
\overline{a} "BoundingBox": { 
                        "Width": 0.020280985161662102,
```

```
 "Top": 0.6171894669532776, 
                        "Left": 0.08744934946298599, 
                        "Height": 0.05297485366463661 
\}, \{ "Confidence": 79.9981460571289 
                }, 
\overline{a} "BoundingBox": { 
                        "Width": 0.018318990245461464, 
                        "Top": 0.623889148235321, 
                        "Left": 0.6836880445480347, 
                        "Height": 0.06730121374130249 
\}, \{ "Confidence": 78.87144470214844 
                }, 
\overline{a} "BoundingBox": { 
                        "Width": 0.021310249343514442, 
                        "Top": 0.6167286038398743, 
                        "Left": 0.004064912907779217, 
                        "Height": 0.08317798376083374 
\}, \{ "Confidence": 75.89361572265625 
                }, 
\overline{a} "BoundingBox": { 
                        "Width": 0.03604431077837944, 
                        "Top": 0.7030032277107239, 
                        "Left": 0.9254803657531738, 
                        "Height": 0.04569442570209503 
\}, \{ "Confidence": 64.402587890625 
                }, 
\overline{a} "BoundingBox": { 
                        "Width": 0.009834849275648594, 
                        "Top": 0.5821820497512817, 
                        "Left": 0.28094568848609924, 
                        "Height": 0.01964157074689865 
\}, \{ "Confidence": 62.79907989501953 
                }, 
\overline{a} "BoundingBox": {
```

```
 "Width": 0.01475677452981472, 
                         "Top": 0.6137543320655823, 
                         "Left": 0.5950819253921509, 
                         "Height": 0.039063986390829086 
                     }, 
                     "Confidence": 59.40483474731445 
 } 
             ], 
             "Confidence": 93.24951934814453, 
             "Parents": [ 
\overline{a} "Name": "Machine" 
 } 
             ], 
             "Name": "Wheel" 
        }, 
        { 
             "Instances": [], 
             "Confidence": 92.61514282226562, 
             "Parents": [], 
             "Name": "Road" 
        }, 
        { 
             "Instances": [], 
             "Confidence": 92.37877655029297, 
             "Parents": [ 
\overline{a} "Name": "Person" 
 } 
             ], 
             "Name": "Sport" 
        }, 
        { 
             "Instances": [], 
             "Confidence": 92.37877655029297, 
             "Parents": [ 
\overline{a} "Name": "Person" 
 } 
             ], 
             "Name": "Sports" 
        }, 
        { 
             "Instances": [
```

```
\overline{a} "BoundingBox": { 
                         "Width": 0.12326609343290329, 
                         "Top": 0.6332163214683533, 
                         "Left": 0.44815489649772644, 
                         "Height": 0.058117982000112534 
\}, \{ "Confidence": 92.37877655029297 
 } 
            ], 
            "Confidence": 92.37877655029297, 
            "Parents": [ 
\overline{a} "Name": "Person" 
                 }, 
\overline{a} "Name": "Sport" 
 } 
            ], 
            "Name": "Skateboard" 
        }, 
        { 
            "Instances": [], 
             "Confidence": 90.62931060791016, 
            "Parents": [ 
\overline{a} "Name": "Person" 
 } 
            ], 
            "Name": "Pedestrian" 
        }, 
        { 
            "Instances": [], 
            "Confidence": 88.81334686279297, 
            "Parents": [], 
            "Name": "Asphalt" 
        }, 
        { 
            "Instances": [], 
             "Confidence": 88.81334686279297, 
            "Parents": [], 
            "Name": "Tarmac" 
        }, 
         {
```

```
 "Instances": [], 
             "Confidence": 88.23201751708984, 
             "Parents": [], 
             "Name": "Path" 
         }, 
         { 
             "Instances": [], 
             "Confidence": 80.26520538330078, 
             "Parents": [], 
             "Name": "Urban" 
         }, 
         { 
             "Instances": [], 
             "Confidence": 80.26520538330078, 
             "Parents": [ 
\overline{a} "Name": "Building" 
                 }, 
\overline{a} "Name": "Urban" 
 } 
             ], 
             "Name": "Town" 
         }, 
         { 
             "Instances": [], 
             "Confidence": 80.26520538330078, 
             "Parents": [], 
             "Name": "Building" 
         }, 
         { 
             "Instances": [], 
             "Confidence": 80.26520538330078, 
             "Parents": [ 
\overline{a} "Name": "Building" 
                 }, 
\overline{a} "Name": "Urban" 
 } 
             ], 
             "Name": "City" 
         }, 
         {
```

```
 "Instances": [], 
            "Confidence": 78.37934875488281, 
            "Parents": [ 
\overline{a} "Name": "Car" 
                }, 
\overline{a} "Name": "Vehicle" 
                }, 
\overline{a} "Name": "Transportation" 
 } 
            ], 
            "Name": "Parking Lot" 
        }, 
        { 
            "Instances": [], 
            "Confidence": 78.37934875488281, 
            "Parents": [ 
\overline{a} "Name": "Car" 
                }, 
\overline{a} "Name": "Vehicle" 
                }, 
\overline{a} "Name": "Transportation" 
 } 
            ], 
            "Name": "Parking" 
        }, 
        { 
            "Instances": [], 
            "Confidence": 74.37590026855469, 
            "Parents": [ 
\overline{a} "Name": "Building" 
                }, 
\overline{a} "Name": "Urban" 
                }, 
\overline{a} "Name": "City" 
 }
```

```
 ], 
             "Name": "Downtown" 
        }, 
        { 
             "Instances": [], 
             "Confidence": 69.84622955322266, 
             "Parents": [ 
\overline{a} "Name": "Road" 
 } 
             ], 
             "Name": "Intersection" 
        }, 
        { 
             "Instances": [], 
             "Confidence": 57.68518829345703, 
             "Parents": [ 
\overline{a} "Name": "Sports Car" 
                 }, 
\overline{a} "Name": "Car" 
                 }, 
\overline{a} "Name": "Vehicle" 
                 }, 
\overline{a} "Name": "Transportation" 
 } 
             ], 
             "Name": "Coupe" 
        }, 
        { 
             "Instances": [], 
             "Confidence": 57.68518829345703, 
             "Parents": [ 
\overline{a} "Name": "Car" 
                 }, 
\overline{a} "Name": "Vehicle" 
                 }, 
                 { 
                     "Name": "Transportation"
```

```
 } 
            ], 
            "Name": "Sports Car" 
        }, 
        { 
            "Instances": [], 
            "Confidence": 56.59492111206055, 
            "Parents": [ 
\overline{a} "Name": "Path" 
 } 
            ], 
            "Name": "Sidewalk" 
        }, 
        { 
            "Instances": [], 
            "Confidence": 56.59492111206055, 
            "Parents": [ 
\overline{a} "Name": "Path" 
 } 
            ], 
            "Name": "Pavement" 
        }, 
        { 
            "Instances": [], 
            "Confidence": 55.58770751953125, 
            "Parents": [ 
\overline{a} "Name": "Building" 
                }, 
\overline{a} "Name": "Urban" 
 } 
            ], 
            "Name": "Neighborhood" 
        } 
    ], 
    "LabelModelVersion": "2.0"
```
Per ulteriori informazioni, consulta [Detecting Labels in an Image nella](https://docs.aws.amazon.com/rekognition/latest/dg/labels-detect-labels-image.html) Amazon Rekognition Developer Guide.

}

• Per i dettagli sull'API, consulta [DetectLabels](https://awscli.amazonaws.com/v2/documentation/api/latest/reference/rekognition/detect-labels.html)Command Reference.AWS CLI

#### Java

SDK per Java 2.x

## a Note

```
import software.amazon.awssdk.core.SdkBytes;
import software.amazon.awssdk.regions.Region;
import software.amazon.awssdk.services.rekognition.RekognitionClient;
import software.amazon.awssdk.services.rekognition.model.Image;
import software.amazon.awssdk.services.rekognition.model.DetectLabelsRequest;
import software.amazon.awssdk.services.rekognition.model.DetectLabelsResponse;
import software.amazon.awssdk.services.rekognition.model.Label;
import software.amazon.awssdk.services.rekognition.model.RekognitionException;
import java.io.FileInputStream;
import java.io.FileNotFoundException;
import java.io.InputStream;
import java.util.List;
/** 
  * Before running this Java V2 code example, set up your development 
  * environment, including your credentials. 
 * 
  * For more information, see the following documentation topic: 
 * 
  * https://docs.aws.amazon.com/sdk-for-java/latest/developer-guide/get-
started.html 
  */
public class DetectLabels { 
     public static void main(String[] args) { 
         final String usage = """ 
                 Usage: <sourceImage> 
                 Where:
```

```
 sourceImage - The path to the image (for example, C:\\AWS\
\pic1.png).\s 
                  """; 
         if (args.length != 1) { 
             System.out.println(usage); 
             System.exit(1); 
         } 
        String sourceImage = args[0];
         Region region = Region.US_EAST_1; 
         RekognitionClient rekClient = RekognitionClient.builder() 
                  .region(region) 
                  .build(); 
         detectImageLabels(rekClient, sourceImage); 
         rekClient.close(); 
     } 
     public static void detectImageLabels(RekognitionClient rekClient, String 
  sourceImage) { 
         try { 
             InputStream sourceStream = new FileInputStream(sourceImage); 
             SdkBytes sourceBytes = SdkBytes.fromInputStream(sourceStream); 
             // Create an Image object for the source image. 
             Image souImage = Image.builder() 
                      .bytes(sourceBytes) 
                      .build(); 
             DetectLabelsRequest detectLabelsRequest = 
 DetectLabelsRequest.builder() 
                      .image(souImage) 
                      .maxLabels(10) 
                      .build(); 
             DetectLabelsResponse labelsResponse = 
 rekClient.detectLabels(detectLabelsRequest); 
             List<Label> labels = labelsResponse.labels(); 
             System.out.println("Detected labels for the given photo"); 
             for (Label label : labels) { 
                  System.out.println(label.name() + ": " + 
  label.confidence().toString()); 
 }
```

```
 } catch (RekognitionException | FileNotFoundException e) { 
              System.out.println(e.getMessage()); 
              System.exit(1); 
         } 
     }
}
```
• Per i dettagli sull'API, consulta la [DetectLabelss](https://docs.aws.amazon.com/goto/SdkForJavaV2/rekognition-2016-06-27/DetectLabels)ezione AWS SDK for Java 2.x API Reference.

#### Kotlin

### SDK per Kotlin

#### **a** Note

```
suspend fun detectImageLabels(sourceImage: String) { 
     val souImage = Image { 
         bytes = (File(sourceImage).readBytes()) 
     } 
     val request = DetectLabelsRequest { 
         image = souImage 
         maxLabels = 10 
     } 
     RekognitionClient { region = "us-east-1" }.use { rekClient -> 
         val response = rekClient.detectLabels(request) 
         response.labels?.forEach { label -> 
              println("${label.name} : ${label.confidence}") 
         } 
     }
}
```
• Per i dettagli sull'API, [DetectLabels](https://github.com/awslabs/aws-sdk-kotlin#generating-api-documentation)consulta AWS SDK for Kotlin API reference.

#### Python

SDK per Python (Boto3)

## **a** Note

```
class RekognitionImage: 
    ^{\mathrm{m}} ""
     Encapsulates an Amazon Rekognition image. This class is a thin wrapper 
     around parts of the Boto3 Amazon Rekognition API. 
     """ 
     def __init__(self, image, image_name, rekognition_client): 
         """ 
         Initializes the image object. 
         :param image: Data that defines the image, either the image bytes or 
                         an Amazon S3 bucket and object key. 
         :param image_name: The name of the image. 
         :param rekognition_client: A Boto3 Rekognition client. 
        ^{\rm{m}} ""
         self.image = image 
         self.image_name = image_name 
         self.rekognition_client = rekognition_client 
     def detect_labels(self, max_labels): 
        "" "
         Detects labels in the image. Labels are objects and people. 
         :param max_labels: The maximum number of labels to return. 
         :return: The list of labels detected in the image. 
         """ 
         try: 
              response = self.rekognition_client.detect_labels( 
                  Image=self.image, MaxLabels=max_labels
```

```
) labels = [RekognitionLabel(label) for label in response["Labels"]] 
            logger.info("Found %s labels in %s.", len(labels), self.image_name) 
        except ClientError: 
            logger.info("Couldn't detect labels in %s.", self.image_name) 
            raise 
        else: 
            return labels
```
• Per i dettagli sull'API, consulta [DetectLabels AWSS](https://docs.aws.amazon.com/goto/boto3/rekognition-2016-06-27/DetectLabels)DK for Python (Boto3) API Reference.

Per un elenco completo delle guide per sviluppatori AWS SDK e degli esempi di codice, consulta. [Usare Rekognition con un SDK AWS](#page-42-0) Questo argomento include anche informazioni su come iniziare e dettagli sulle versioni precedenti dell'SDK.

# Rileva le etichette di moderazione in un'immagine con Amazon Rekognition utilizzando un SDK AWS

Gli esempi di codice seguenti mostrano come rilevare etichette di moderazione in un'immagine con Amazon Rekognition. Le etichette di moderazione identificano i contenuti che potrebbero essere non appropriati per alcuni segmenti di pubblico.

Per ulteriori informazioni, consulta [Rilevamento di immagini non appropriate.](https://docs.aws.amazon.com/rekognition/latest/dg/procedure-moderate-images.html)

.NET

AWS SDK for .NET

**a** Note

C'è altro su. GitHub Trova l'esempio completo e scopri di più sulla configurazione e l'esecuzione nel [Repository di esempi di codice AWS.](https://github.com/awsdocs/aws-doc-sdk-examples/tree/main/dotnetv3/Rekognition/#code-examples)

 using System; using System.Threading.Tasks; using Amazon.Rekognition; using Amazon.Rekognition.Model;

```
 /// <summary> 
    /// Uses the Amazon Rekognition Service to detect unsafe content in a 
    /// JPEG or PNG format image. 
    /// </summary> 
    public class DetectModerationLabels 
    { 
        public static async Task Main(string[] args) 
        { 
            string photo = "input.jpg"; 
            string bucket = "bucket"; 
            var rekognitionClient = new AmazonRekognitionClient(); 
            var detectModerationLabelsRequest = new 
 DetectModerationLabelsRequest() 
\{\hspace{.1cm} \}Image = new Image()\overline{a} S3Object = new S3Object() 
\{ Name = photo, 
                         Bucket = bucket, 
\}, \{\qquad \qquad \text{ } MinConfidence = 60F, 
            }; 
            try 
\{\hspace{.1cm} \} var detectModerationLabelsResponse = await 
 rekognitionClient.DetectModerationLabelsAsync(detectModerationLabelsRequest); 
                 Console.WriteLine("Detected labels for " + photo); 
                 foreach (ModerationLabel label in 
 detectModerationLabelsResponse.ModerationLabels) 
\overline{a} Console.WriteLine($"Label: {label.Name}"); 
                     Console.WriteLine($"Confidence: {label.Confidence}"); 
                     Console.WriteLine($"Parent: {label.ParentName}"); 
 } 
 } 
            catch (Exception ex) 
\{\hspace{.1cm} \} Console.WriteLine(ex.Message);
```
 } } }

• Per i dettagli sull'API, consulta la [DetectModerationLabelss](https://docs.aws.amazon.com/goto/DotNetSDKV3/rekognition-2016-06-27/DetectModerationLabels)ezione AWS SDK for .NET API Reference.

## CLI

AWS CLI

Per rilevare contenuti non sicuri in un'immagine

Il detect-moderation-labels comando seguente rileva contenuti non sicuri nell'immagine specificata archiviata in un bucket Amazon S3.

```
aws rekognition detect-moderation-labels \ 
     --image "S3Object={Bucket=MyImageS3Bucket,Name=gun.jpg}"
```
Output:

```
{ 
      "ModerationModelVersion": "3.0", 
      "ModerationLabels": [ 
          { 
               "Confidence": 97.29618072509766, 
               "ParentName": "Violence", 
               "Name": "Weapon Violence" 
          }, 
          { 
               "Confidence": 97.29618072509766, 
               "ParentName": "", 
               "Name": "Violence" 
          } 
    \mathbf{I}}
```
Per ulteriori informazioni, consulta [Rilevamento di immagini non sicure](https://docs.aws.amazon.com/rekognition/latest/dg/procedure-moderate-images.html) nella Amazon Rekognition Developer Guide.

• Per i dettagli sull'API, consulta Command Reference. [DetectModerationLabelsA](https://awscli.amazonaws.com/v2/documentation/api/latest/reference/rekognition/detect-moderation-labels.html)WS CLI

#### Java

SDK per Java 2.x

## **a** Note

```
import software.amazon.awssdk.core.SdkBytes;
import software.amazon.awssdk.regions.Region;
import software.amazon.awssdk.services.rekognition.RekognitionClient;
import software.amazon.awssdk.services.rekognition.model.RekognitionException;
import software.amazon.awssdk.services.rekognition.model.Image;
import 
 software.amazon.awssdk.services.rekognition.model.DetectModerationLabelsRequest;
import 
 software.amazon.awssdk.services.rekognition.model.DetectModerationLabelsResponse;
import software.amazon.awssdk.services.rekognition.model.ModerationLabel;
import java.io.FileInputStream;
import java.io.FileNotFoundException;
import java.io.InputStream;
import java.util.List;
/** 
  * Before running this Java V2 code example, set up your development 
  * environment, including your credentials. 
 * 
  * For more information, see the following documentation topic: 
 * 
  * https://docs.aws.amazon.com/sdk-for-java/latest/developer-guide/get-
started.html 
 */
public class DetectModerationLabels { 
     public static void main(String[] args) { 
         final String usage = """ 
                 Usage: <sourceImage>
```

```
 Where: 
                     sourceImage - The path to the image (for example, C:\\AWS\
\pic1.png).\s 
                  """; 
        if (args.length < 1) {
             System.out.println(usage); 
             System.exit(1); 
         } 
        String sourceImage = args[0];
         Region region = Region.US_EAST_1; 
         RekognitionClient rekClient = RekognitionClient.builder() 
                  .region(region) 
                 .buid() detectModLabels(rekClient, sourceImage); 
         rekClient.close(); 
     } 
     public static void detectModLabels(RekognitionClient rekClient, String 
  sourceImage) { 
         try { 
             InputStream sourceStream = new FileInputStream(sourceImage); 
             SdkBytes sourceBytes = SdkBytes.fromInputStream(sourceStream); 
              Image souImage = Image.builder() 
                      .bytes(sourceBytes) 
                      .build(); 
             DetectModerationLabelsRequest moderationLabelsRequest = 
  DetectModerationLabelsRequest.builder() 
                      .image(souImage) 
                      .minConfidence(60F) 
                     .build();
             DetectModerationLabelsResponse moderationLabelsResponse = rekClient 
                      .detectModerationLabels(moderationLabelsRequest); 
             List<ModerationLabel> labels = 
  moderationLabelsResponse.moderationLabels(); 
             System.out.println("Detected labels for image"); 
             for (ModerationLabel label : labels) { 
                  System.out.println("Label: " + label.name() 
                          + "\n Confidence: " + label.confidence().toString() + "%"
```

```
 + "\n Parent:" + label.parentName()); 
 } 
        } catch (RekognitionException | FileNotFoundException e) { 
             e.printStackTrace(); 
             System.exit(1); 
        } 
    }
```
• Per i dettagli sull'API, consulta la [DetectModerationLabelss](https://docs.aws.amazon.com/goto/SdkForJavaV2/rekognition-2016-06-27/DetectModerationLabels)ezione AWS SDK for Java 2.x API Reference.

## Kotlin

## SDK per Kotlin

}

## **a** Note

```
suspend fun detectModLabels(sourceImage: String) { 
     val myImage = Image { 
         this.bytes = (File(sourceImage).readBytes()) 
     } 
     val request = DetectModerationLabelsRequest { 
         image = myImage 
         minConfidence = 60f 
     } 
     RekognitionClient { region = "us-east-1" }.use { rekClient -> 
         val response = rekClient.detectModerationLabels(request) 
         response.moderationLabels?.forEach { label -> 
             println("Label: ${label.name} - Confidence: ${label.confidence} % 
  Parent: ${label.parentName}") 
         }
```
}

}

• Per i dettagli sull'API, [DetectModerationLabels](https://github.com/awslabs/aws-sdk-kotlin#generating-api-documentation)consulta AWS SDK for Kotlin API reference.

#### Python

SDK per Python (Boto3)

**a** Note

```
class RekognitionImage: 
     """ 
     Encapsulates an Amazon Rekognition image. This class is a thin wrapper 
     around parts of the Boto3 Amazon Rekognition API. 
    "" "
     def __init__(self, image, image_name, rekognition_client): 
 """ 
         Initializes the image object. 
         :param image: Data that defines the image, either the image bytes or 
                        an Amazon S3 bucket and object key. 
         :param image_name: The name of the image. 
         :param rekognition_client: A Boto3 Rekognition client. 
        "" "
         self.image = image 
         self.image_name = image_name 
         self.rekognition_client = rekognition_client 
     def detect_moderation_labels(self): 
        "" "
         Detects moderation labels in the image. Moderation labels identify 
  content 
         that may be inappropriate for some audiences.
```

```
 :return: The list of moderation labels found in the image. 
 """ 
        try: 
            response = self.rekognition_client.detect_moderation_labels( 
                Image=self.image 
)labels = \Gamma RekognitionModerationLabel(label) 
                for label in response["ModerationLabels"] 
 ] 
            logger.info( 
                "Found %s moderation labels in %s.", len(labels), self.image_name 
) except ClientError: 
            logger.exception( 
                "Couldn't detect moderation labels in %s.", self.image_name 
) raise 
        else: 
            return labels
```
• Per i dettagli sull'API, consulta [DetectModerationLabels AWSS](https://docs.aws.amazon.com/goto/boto3/rekognition-2016-06-27/DetectModerationLabels)DK for Python (Boto3) API Reference.

Per un elenco completo delle guide per sviluppatori AWS SDK e degli esempi di codice, consulta. [Usare Rekognition con un SDK AWS](#page-42-0) Questo argomento include anche informazioni su come iniziare e dettagli sulle versioni precedenti dell'SDK.

# Rileva il testo in un'immagine con Amazon Rekognition utilizzando un SDK AWS

Gli esempi di codice seguenti mostrano come rilevare il testo in un'immagine con Amazon Rekognition.

Per ulteriori informazioni, consulta [Rilevamento del testo in un'immagine.](https://docs.aws.amazon.com/rekognition/latest/dg/text-detecting-text-procedure.html)

#### .NET

## AWS SDK for .NET

### **a** Note

```
 using System; 
    using System.Threading.Tasks; 
    using Amazon.Rekognition; 
    using Amazon.Rekognition.Model; 
    /// <summary> 
    /// Uses the Amazon Rekognition Service to detect text in an image. The 
    /// example was created using the AWS SDK for .NET version 3.7 and .NET 
    /// Core 5.0. 
    /// </summary> 
     public class DetectText 
    \{ public static async Task Main() 
         { 
             string photo = "Dad_photographer.jpg"; // "input.jpg"; 
             string bucket = "igsmiths3photos"; // "bucket"; 
             var rekognitionClient = new AmazonRekognitionClient(); 
             var detectTextRequest = new DetectTextRequest() 
\{\hspace{.1cm} \} Image = new Image() 
\overline{a} S3Object = new S3Object() 
\{ Name = photo, 
                         Bucket = bucket, 
\}, \{ }, 
             }; 
             try
```
 $\{\hspace{.1cm} \}$  DetectTextResponse detectTextResponse = await rekognitionClient.DetectTextAsync(detectTextRequest); Console.WriteLine(\$"Detected lines and words for {photo}"); detectTextResponse.TextDetections.ForEach(text =>  $\overline{a}$  Console.WriteLine(\$"Detected: {text.DetectedText}"); Console.WriteLine(\$"Confidence: {text.Confidence}"); Console.WriteLine(\$"Id : {text.Id}"); Console.WriteLine(\$"Parent Id: {text.ParentId}"); Console.WriteLine(\$"Type: {text.Type}"); }); } catch (Exception e)  $\{\hspace{.1cm} \}$  Console.WriteLine(e.Message); } } }

• Per i dettagli sull'API, consulta la [DetectTexts](https://docs.aws.amazon.com/goto/DotNetSDKV3/rekognition-2016-06-27/DetectText)ezione AWS SDK for .NET API Reference.

#### CLI

## AWS CLI

Per rilevare il testo in un'immagine

Il detect-text comando seguente rileva il testo nell'immagine specificata.

```
aws rekognition detect-text \ 
     --image '{"S3Object":
{"Bucket":"MyImageS3Bucket","Name":"ExamplePicture.jpg"}}'
```
Output:

```
{ 
      "TextDetections": [ 
          { 
               "Geometry": { 
                    "BoundingBox": {
```
```
 "Width": 0.24624845385551453, 
                  "Top": 0.28288066387176514, 
                  "Left": 0.391388863325119, 
                  "Height": 0.022687450051307678 
              }, 
              "Polygon": [ 
\{ "Y": 0.28288066387176514, 
                     "X": 0.391388863325119 
\}, \{\{ "Y": 0.2826388478279114, 
                     "X": 0.6376373171806335 
\}, \{\{ "Y": 0.30532628297805786, 
                     "X": 0.637677013874054 
\}, \{\{ "Y": 0.305568128824234, 
                     "X": 0.39142853021621704 
1 1 1 1 1 1 1
 ] 
           }, 
           "Confidence": 94.35709381103516, 
           "DetectedText": "ESTD 1882", 
           "Type": "LINE", 
           "Id": 0 
       }, 
       { 
           "Geometry": { 
              "BoundingBox": { 
                  "Width": 0.33933889865875244, 
                  "Top": 0.32603850960731506, 
                  "Left": 0.34534579515457153, 
                  "Height": 0.07126858830451965 
              }, 
              "Polygon": [ 
\{ "Y": 0.32603850960731506, 
                     "X": 0.34534579515457153 
\}, \{\{ "Y": 0.32633158564567566,
```

```
 "X": 0.684684693813324 
\}, \{\{ "Y": 0.3976001739501953, 
                    "X": 0.684575080871582 
\}, \{\{ "Y": 0.3973070979118347, 
                    "X": 0.345236212015152 
1 1 1 1 1 1 1
 ] 
          }, 
          "Confidence": 99.95779418945312, 
          "DetectedText": "BRAINS", 
          "Type": "LINE", 
          "Id": 1 
       }, 
       { 
          "Confidence": 97.22098541259766, 
          "Geometry": { 
             "BoundingBox": { 
                 "Width": 0.061079490929841995, 
                 "Top": 0.2843210697174072, 
                 "Left": 0.391391396522522, 
                 "Height": 0.021029088646173477 
             }, 
             "Polygon": [ 
\{ "Y": 0.2843210697174072, 
                    "X": 0.391391396522522 
\}, \{\{ "Y": 0.2828207015991211, 
                    "X": 0.4524524509906769 
\}, \{\{ "Y": 0.3038259446620941, 
                    "X": 0.4534534513950348 
\}, \{\{ "Y": 0.30532634258270264, 
                    "X": 0.3923923969268799 
1 1 1 1 1 1 1
 ]
```

```
 }, 
            "DetectedText": "ESTD", 
            "ParentId": 0, 
            "Type": "WORD", 
            "Id": 2 
        }, 
        { 
            "Confidence": 91.49320983886719, 
            "Geometry": { 
                "BoundingBox": { 
                   "Width": 0.07007007300853729, 
                   "Top": 0.2828207015991211, 
                   "Left": 0.5675675868988037, 
                   "Height": 0.02250562608242035 
               }, 
                "Polygon": [ 
\{ "Y": 0.2828207015991211, 
                       "X": 0.5675675868988037 
\}, \{\{ "Y": 0.2828207015991211, 
                       "X": 0.6376376152038574 
\}, \{\{ "Y": 0.30532634258270264, 
                       "X": 0.6376376152038574 
                   }, 
\{ "Y": 0.30532634258270264, 
                       "X": 0.5675675868988037 
1 1 1 1 1 1 1
 ] 
            }, 
            "DetectedText": "1882", 
            "ParentId": 0, 
            "Type": "WORD", 
            "Id": 3 
        }, 
        { 
            "Confidence": 99.95779418945312, 
            "Geometry": { 
               "BoundingBox": { 
                   "Width": 0.33933934569358826,
```

```
 "Top": 0.32633158564567566, 
                 "Left": 0.3453453481197357, 
                 "Height": 0.07127484679222107 
              }, 
              "Polygon": [ 
\{ "Y": 0.32633158564567566, 
                    "X": 0.3453453481197357 
\}, \{\{ "Y": 0.32633158564567566, 
                    "X": 0.684684693813324 
\}, \{\{ "Y": 0.39759939908981323, 
                    "X": 0.6836836934089661 
\}, \{\{ "Y": 0.39684921503067017, 
                    "X": 0.3453453481197357 
1 1 1 1 1 1 1
 ] 
          }, 
          "DetectedText": "BRAINS", 
          "ParentId": 1, 
          "Type": "WORD", 
          "Id": 4 
       } 
    ]
}
```
• Per i dettagli sull'API, vedere [DetectText](https://awscli.amazonaws.com/v2/documentation/api/latest/reference/rekognition/detect-text.html)in AWS CLI Command Reference.

### Java

SDK per Java 2.x

## **a** Note

C'è altro su GitHub. Trova l'esempio completo e scopri di più sulla configurazione e l'esecuzione nel [Repository di esempi di codice AWS.](https://github.com/awsdocs/aws-doc-sdk-examples/tree/main/javav2/example_code/rekognition/#readme)

```
import software.amazon.awssdk.core.SdkBytes;
import software.amazon.awssdk.regions.Region;
import software.amazon.awssdk.services.rekognition.RekognitionClient;
import software.amazon.awssdk.services.rekognition.model.DetectTextRequest;
import software.amazon.awssdk.services.rekognition.model.Image;
import software.amazon.awssdk.services.rekognition.model.DetectTextResponse;
import software.amazon.awssdk.services.rekognition.model.TextDetection;
import software.amazon.awssdk.services.rekognition.model.RekognitionException;
import java.io.FileInputStream;
import java.io.FileNotFoundException;
import java.io.InputStream;
import java.util.List;
/** 
  * Before running this Java V2 code example, set up your development 
 * environment, including your credentials. 
 * 
  * For more information, see the following documentation topic: 
 * 
  * https://docs.aws.amazon.com/sdk-for-java/latest/developer-guide/get-
started.html 
 */
public class DetectText { 
     public static void main(String[] args) { 
         final String usage = """ 
                 Usage: <sourceImage> 
                 Where: 
                    sourceImage - The path to the image that contains text (for 
 example, C:\\AWS\\pic1.png).\s
                 """; 
        if (args.length != 1) {
             System.out.println(usage); 
             System.exit(1); 
         } 
        String sourceImage = args[0];
         Region region = Region.US_EAST_1; 
         RekognitionClient rekClient = RekognitionClient.builder() 
                 .region(region) 
                 .build();
```

```
 detectTextLabels(rekClient, sourceImage); 
         rekClient.close(); 
     } 
     public static void detectTextLabels(RekognitionClient rekClient, String 
  sourceImage) { 
         try { 
              InputStream sourceStream = new FileInputStream(sourceImage); 
             SdkBytes sourceBytes = SdkBytes.fromInputStream(sourceStream); 
             Image souImage = Image.builder() 
                      .bytes(sourceBytes) 
                      .build(); 
             DetectTextRequest textRequest = DetectTextRequest.builder() 
                      .image(souImage) 
                      .build(); 
             DetectTextResponse textResponse = rekClient.detectText(textRequest); 
             List<TextDetection> textCollection = textResponse.textDetections(); 
             System.out.println("Detected lines and words"); 
             for (TextDetection text : textCollection) { 
                  System.out.println("Detected: " + text.detectedText()); 
                  System.out.println("Confidence: " + 
  text.confidence().toString()); 
                 System.out.println("Id : " + text.id());
                  System.out.println("Parent Id: " + text.parentId()); 
                  System.out.println("Type: " + text.type()); 
                  System.out.println(); 
 } 
         } catch (RekognitionException | FileNotFoundException e) { 
             System.out.println(e.getMessage()); 
             System.exit(1); 
         } 
     }
}
```
• Per i dettagli sull'API, consulta la [DetectTexts](https://docs.aws.amazon.com/goto/SdkForJavaV2/rekognition-2016-06-27/DetectText)ezione AWS SDK for Java 2.x API Reference.

### Kotlin

# SDK per Kotlin

# **a** Note

C'è altro su GitHub. Trova l'esempio completo e scopri di più sulla configurazione e l'esecuzione nel [Repository di esempi di codice AWS.](https://github.com/awsdocs/aws-doc-sdk-examples/tree/main/kotlin/services/rekognition#code-examples)

```
suspend fun detectTextLabels(sourceImage: String?) { 
     val souImage = Image { 
         bytes = (File(sourceImage).readBytes()) 
     } 
     val request = DetectTextRequest { 
         image = souImage 
     } 
     RekognitionClient { region = "us-east-1" }.use { rekClient -> 
         val response = rekClient.detectText(request) 
         response.textDetections?.forEach { text -> 
             println("Detected: ${text.detectedText}") 
             println("Confidence: ${text.confidence}") 
             println("Id: ${text.id}") 
             println("Parent Id: ${text.parentId}") 
             println("Type: ${text.type}") 
         } 
     }
}
```
• Per i dettagli sull'API, [DetectText](https://github.com/awslabs/aws-sdk-kotlin#generating-api-documentation)consulta AWS SDK for Kotlin API reference.

### Python

# SDK per Python (Boto3)

## **a** Note

C'è di più su. GitHub Trova l'esempio completo e scopri di più sulla configurazione e l'esecuzione nel [Repository di esempi di codice AWS.](https://github.com/awsdocs/aws-doc-sdk-examples/tree/main/python/example_code/rekognition#code-examples)

```
class RekognitionImage: 
     """ 
     Encapsulates an Amazon Rekognition image. This class is a thin wrapper 
     around parts of the Boto3 Amazon Rekognition API. 
    "" ""
     def __init__(self, image, image_name, rekognition_client): 
 """ 
         Initializes the image object. 
         :param image: Data that defines the image, either the image bytes or 
                        an Amazon S3 bucket and object key. 
         :param image_name: The name of the image. 
         :param rekognition_client: A Boto3 Rekognition client. 
        "" ""
         self.image = image 
         self.image_name = image_name 
         self.rekognition_client = rekognition_client 
     def detect_text(self): 
 """ 
         Detects text in the image. 
         :return The list of text elements found in the image. 
         """ 
         try: 
             response = self.rekognition_client.detect_text(Image=self.image) 
             texts = [RekognitionText(text) for text in 
  response["TextDetections"]] 
             logger.info("Found %s texts in %s.", len(texts), self.image_name) 
         except ClientError:
```

```
 logger.exception("Couldn't detect text in %s.", self.image_name) 
     raise 
 else: 
     return texts
```
• Per i dettagli sull'API, consulta [DetectText AWSS](https://docs.aws.amazon.com/goto/boto3/rekognition-2016-06-27/DetectText)DK for Python (Boto3) API Reference.

Per un elenco completo delle guide per sviluppatori AWS SDK e degli esempi di codice, consulta. [Usare Rekognition con un SDK AWS](#page-42-0) Questo argomento include anche informazioni su come iniziare e dettagli sulle versioni precedenti dell'SDK.

# Ottieni informazioni sulle celebrità con Amazon Rekognition utilizzando un SDK AWS

I seguenti esempi di codice mostrano come ottenere informazioni sulle celebrità utilizzando Amazon Rekognition.

### .NET

AWS SDK for .NET

# **a** Note

C'è altro su. GitHub Trova l'esempio completo e scopri di più sulla configurazione e l'esecuzione nel [Repository di esempi di codice AWS.](https://github.com/awsdocs/aws-doc-sdk-examples/tree/main/dotnetv3/Rekognition/#code-examples)

```
 using System; 
 using System.Threading.Tasks; 
 using Amazon.Rekognition; 
 using Amazon.Rekognition.Model; 
 /// <summary> 
 /// Shows how to use Amazon Rekognition to retrieve information about the 
 /// celebrity identified by the supplied celebrity Id. 
 /// </summary> 
 public class CelebrityInfo 
 {
```

```
 public static async Task Main() 
         { 
             string celebId = "nnnnnnnn"; 
             var rekognitionClient = new AmazonRekognitionClient(); 
             var celebrityInfoRequest = new GetCelebrityInfoRequest 
\{\hspace{.1cm} \} Id = celebId, 
             }; 
             Console.WriteLine($"Getting information for celebrity: {celebId}"); 
             var celebrityInfoResponse = await 
 rekognitionClient.GetCelebrityInfoAsync(celebrityInfoRequest); 
             // Display celebrity information. 
             Console.WriteLine($"celebrity name: {celebrityInfoResponse.Name}"); 
             Console.WriteLine("Further information (if available):"); 
             celebrityInfoResponse.Urls.ForEach(url => 
\{\hspace{.1cm} \} Console.WriteLine(url); 
             }); 
         } 
     }
```
• Per i dettagli sull'API, consulta la [GetCelebrityInfo](https://docs.aws.amazon.com/goto/DotNetSDKV3/rekognition-2016-06-27/GetCelebrityInfo)sezione AWS SDK for .NET API Reference.

# CLI

AWS CLI

Per ottenere informazioni su una celebrità

Il get-celebrity-info comando seguente visualizza informazioni sulla celebrità specificata. Il id parametro proviene da una precedente chiamata arecognizecelebrities.

aws rekognition get-celebrity-info --id nnnnnnn

Output:

```
{ 
      "Name": "Celeb A", 
      "Urls": [ 
           "www.imdb.com/name/aaaaaaaaa" 
     \mathbf{I}}
```
Per ulteriori informazioni, consulta [Ottenere informazioni su una celebrità](https://docs.aws.amazon.com/rekognition/latest/dg/get-celebrity-info-procedure.html) nella Amazon Rekognition Developer Guide.

• Per i dettagli sull'API, consulta [GetCelebrityInfoC](https://awscli.amazonaws.com/v2/documentation/api/latest/reference/rekognition/get-celebrity-info.html)ommand Reference.AWS CLI

Per un elenco completo delle guide per sviluppatori AWS SDK e degli esempi di codice, consulta[Usare Rekognition con un SDK AWS](#page-42-0). Questo argomento include anche informazioni su come iniziare e dettagli sulle versioni precedenti dell'SDK.

# Indicizza i volti in una raccolta Amazon Rekognition utilizzando un SDK AWS

Gli esempi di codice seguenti mostrano come indicizzare i volti in un'immagine e aggiungerli a una raccolta Amazon Rekognition.

Per ulteriori informazioni, consulta [Indicizzazione dei volti in una raccolta.](https://docs.aws.amazon.com/rekognition/latest/dg/add-faces-to-collection-procedure.html)

.NET

AWS SDK for NFT

**a** Note

C'è altro su. GitHub Trova l'esempio completo e scopri di più sulla configurazione e l'esecuzione nel [Repository di esempi di codice AWS.](https://github.com/awsdocs/aws-doc-sdk-examples/tree/main/dotnetv3/Rekognition/#code-examples)

 using System; using System.Collections.Generic; using System.Threading.Tasks; using Amazon.Rekognition;

```
 using Amazon.Rekognition.Model; 
    /// <summary> 
    /// Uses the Amazon Rekognition Service to detect faces in an image 
    /// that has been uploaded to an Amazon Simple Storage Service (Amazon S3) 
    /// bucket and then adds the information to a collection. 
    /// </summary> 
    public class AddFaces 
     { 
         public static async Task Main() 
         { 
             string collectionId = "MyCollection2"; 
             string bucket = "doc-example-bucket"; 
             string photo = "input.jpg"; 
             var rekognitionClient = new AmazonRekognitionClient(); 
             var image = new Image 
\{\hspace{.1cm} \} S3Object = new S3Object 
\overline{a} Bucket = bucket, 
                     Name = photo, 
                 }, 
             }; 
             var indexFacesRequest = new IndexFacesRequest 
\{\hspace{.1cm} \}Image = image,
                 CollectionId = collectionId, 
                ExternalImageId = photo, DetectionAttributes = new List<string>() { "ALL" }, 
             }; 
             IndexFacesResponse indexFacesResponse = await 
 rekognitionClient.IndexFacesAsync(indexFacesRequest); 
             Console.WriteLine($"{photo} added"); 
             foreach (FaceRecord faceRecord in indexFacesResponse.FaceRecords) 
\{\hspace{.1cm} \} Console.WriteLine($"Face detected: Faceid is 
 {faceRecord.Face.FaceId}"); 
 } 
 }
```
}

• Per i dettagli sull'API, consulta la [IndexFacess](https://docs.aws.amazon.com/goto/DotNetSDKV3/rekognition-2016-06-27/IndexFaces)ezione AWS SDK for .NET API Reference.

# CLI

AWS CLI

Per aggiungere volti a una collezione

Il index-faces comando seguente aggiunge le facce trovate in un'immagine alla raccolta specificata.

```
aws rekognition index-faces \ 
     --image '{"S3Object":{"Bucket":"MyVideoS3Bucket","Name":"MyPicture.jpg"}}' \ 
     --collection-id MyCollection \ 
    --max-faces 1 \setminus --quality-filter "AUTO" \ 
     --detection-attributes "ALL" \ 
     --external-image-id "MyPicture.jpg"
```
Output:

```
{ 
     "FaceRecords": [ 
          { 
               "FaceDetail": { 
                   "Confidence": 99.993408203125, 
                   "Eyeglasses": { 
                        "Confidence": 99.11750030517578, 
                        "Value": false 
                   }, 
                   "Sunglasses": { 
                        "Confidence": 99.98249053955078, 
                        "Value": false 
                   }, 
                   "Gender": { 
                        "Confidence": 99.92769622802734, 
                        "Value": "Male" 
                   },
```

```
 "Landmarks": [ 
\{ "Y": 0.26750367879867554, 
                   "X": 0.6202793717384338, 
                   "Type": "eyeLeft" 
\}, \{\{ "Y": 0.26642778515815735, 
                   "X": 0.6787431836128235, 
                   "Type": "eyeRight" 
\}, \{\{ "Y": 0.31361380219459534, 
                   "X": 0.6421601176261902, 
                   "Type": "nose" 
\}, \{\{ "Y": 0.3495299220085144, 
                   "X": 0.6216195225715637, 
                   "Type": "mouthLeft" 
                }, 
\{ "Y": 0.35194727778434753, 
                   "X": 0.669899046421051, 
                   "Type": "mouthRight" 
\}, \{\{ "Y": 0.26844894886016846, 
                   "X": 0.6210268139839172, 
                   "Type": "leftPupil" 
\}, \{\{ "Y": 0.26707562804222107, 
                   "X": 0.6817160844802856, 
                   "Type": "rightPupil" 
\}, \{\{ "Y": 0.24834522604942322, 
                   "X": 0.6018546223640442, 
                   "Type": "leftEyeBrowLeft" 
\}, \{\{ "Y": 0.24397172033786774, 
                   "X": 0.6172008514404297,
```

```
 "Type": "leftEyeBrowUp" 
\}, \{\{ "Y": 0.24677404761314392, 
                   "X": 0.6339119076728821, 
                   "Type": "leftEyeBrowRight" 
\}, \{\{ "Y": 0.24582654237747192, 
                   "X": 0.6619398593902588, 
                   "Type": "rightEyeBrowLeft" 
\}, \{\{ "Y": 0.23973053693771362, 
                   "X": 0.6804757118225098, 
                   "Type": "rightEyeBrowUp" 
\}, \{\{ "Y": 0.24441994726657867, 
                   "X": 0.6978968977928162, 
                   "Type": "rightEyeBrowRight" 
               }, 
\{ "Y": 0.2695908546447754, 
                   "X": 0.6085202693939209, 
                   "Type": "leftEyeLeft" 
\}, \{\{ "Y": 0.26716896891593933, 
                   "X": 0.6315826177597046, 
                   "Type": "leftEyeRight" 
\}, \{\{ "Y": 0.26289820671081543, 
                   "X": 0.6202316880226135, 
                   "Type": "leftEyeUp" 
\}, \{\{ "Y": 0.27123287320137024, 
                   "X": 0.6205548048019409, 
                   "Type": "leftEyeDown" 
\}, \{\{ "Y": 0.2668408751487732,
```

```
 "X": 0.6663622260093689, 
                    "Type": "rightEyeLeft" 
\}, \{\{ "Y": 0.26741549372673035, 
                    "X": 0.6910083889961243, 
                    "Type": "rightEyeRight" 
\}, \{\{ "Y": 0.2614026665687561, 
                    "X": 0.6785826086997986, 
                    "Type": "rightEyeUp" 
\}, \{\{ "Y": 0.27075251936912537, 
                    "X": 0.6789616942405701, 
                    "Type": "rightEyeDown" 
\}, \{\{ "Y": 0.3211299479007721, 
                    "X": 0.6324167847633362, 
                    "Type": "noseLeft" 
\}, \{\{ "Y": 0.32276326417922974, 
                    "X": 0.6558475494384766, 
                    "Type": "noseRight" 
\}, \{\{ "Y": 0.34385165572166443, 
                    "X": 0.6444970965385437, 
                    "Type": "mouthUp" 
\}, \{\{ "Y": 0.3671635091304779, 
                    "X": 0.6459195017814636, 
                    "Type": "mouthDown" 
1999 1999 1999 1999 1999
             ], 
             "Pose": { 
                 "Yaw": -9.54541015625, 
                 "Roll": -0.5709401965141296, 
                 "Pitch": 0.6045494675636292 
             },
```

```
 "Emotions": [ 
\{ "Confidence": 39.90074157714844, 
                        "Type": "HAPPY" 
\}, \{\{ "Confidence": 23.38753890991211, 
                        "Type": "CALM" 
\}, \{\{ "Confidence": 5.840933322906494, 
                        "Type": "CONFUSED" 
1999 1999 1999 1999 1999
 ], 
                "AgeRange": { 
                    "High": 63, 
                    "Low": 45 
                }, 
                "EyesOpen": { 
                    "Confidence": 99.80887603759766, 
                    "Value": true 
                }, 
                "BoundingBox": { 
                    "Width": 0.18562500178813934, 
                    "Top": 0.1618015021085739, 
                    "Left": 0.5575000047683716, 
                    "Height": 0.24770642817020416 
                }, 
                "Smile": { 
                    "Confidence": 99.69740295410156, 
                    "Value": false 
                }, 
                "MouthOpen": { 
                    "Confidence": 99.97393798828125, 
                    "Value": false 
                }, 
                "Quality": { 
                    "Sharpness": 95.54405975341797, 
                    "Brightness": 63.867706298828125 
                }, 
                "Mustache": { 
                    "Confidence": 97.05007934570312, 
                    "Value": false 
                },
```

```
 "Beard": { 
                      "Confidence": 87.34505462646484, 
                      "Value": false 
 } 
             }, 
             "Face": { 
                  "BoundingBox": { 
                      "Width": 0.18562500178813934, 
                      "Top": 0.1618015021085739, 
                      "Left": 0.5575000047683716, 
                      "Height": 0.24770642817020416 
                  }, 
                  "FaceId": "ce7ed422-2132-4a11-ab14-06c5c410f29f", 
                  "ExternalImageId": "example-image.jpg", 
                  "Confidence": 99.993408203125, 
                  "ImageId": "8d67061e-90d2-598f-9fbd-29c8497039c0" 
 } 
         } 
     ], 
     "UnindexedFaces": [], 
     "FaceModelVersion": "3.0", 
     "OrientationCorrection": "ROTATE_0"
}
```
Per ulteriori informazioni, [consulta Adding Faces to a Collection](https://docs.aws.amazon.com/rekognition/latest/dg/add-faces-to-collection-procedure.html) nella Amazon Rekognition Developer Guide.

• Per i dettagli sull'API, consulta Command [IndexFacesR](https://awscli.amazonaws.com/v2/documentation/api/latest/reference/rekognition/index-faces.html)eference AWS CLI .

### Java

SDK per Java 2.x

### **a** Note

C'è altro su GitHub. Trova l'esempio completo e scopri di più sulla configurazione e l'esecuzione nel [Repository di esempi di codice AWS.](https://github.com/awsdocs/aws-doc-sdk-examples/tree/main/javav2/example_code/rekognition/#readme)

import software.amazon.awssdk.core.SdkBytes; import software.amazon.awssdk.regions.Region; import software.amazon.awssdk.services.rekognition.RekognitionClient;

```
import software.amazon.awssdk.services.rekognition.model.IndexFacesResponse;
import software.amazon.awssdk.services.rekognition.model.IndexFacesRequest;
import software.amazon.awssdk.services.rekognition.model.Image;
import software.amazon.awssdk.services.rekognition.model.QualityFilter;
import software.amazon.awssdk.services.rekognition.model.Attribute;
import software.amazon.awssdk.services.rekognition.model.FaceRecord;
import software.amazon.awssdk.services.rekognition.model.UnindexedFace;
import software.amazon.awssdk.services.rekognition.model.RekognitionException;
import software.amazon.awssdk.services.rekognition.model.Reason;
import java.io.FileInputStream;
import java.io.FileNotFoundException;
import java.io.InputStream;
import java.util.List;
/** 
  * Before running this Java V2 code example, set up your development 
  * environment, including your credentials. 
 * 
  * For more information, see the following documentation topic: 
 * 
  * https://docs.aws.amazon.com/sdk-for-java/latest/developer-guide/get-
started.html 
  */
public class AddFacesToCollection { 
     public static void main(String[] args) { 
         final String usage = """ 
                Usage: <collectionId> <sourceImage>
                 Where: 
                     collectionName - The name of the collection. 
                     sourceImage - The path to the image (for example, C:\\AWS\
\pic1.png).\s 
                """
        if (args.length != 2) {
             System.out.println(usage); 
             System.exit(1); 
         } 
        String collectionId = args[0];
         String sourceImage = args[1]; 
         Region region = Region.US_EAST_1;
```

```
 RekognitionClient rekClient = RekognitionClient.builder() 
                 .region(region) 
                .build();
         addToCollection(rekClient, collectionId, sourceImage); 
         rekClient.close(); 
    } 
     public static void addToCollection(RekognitionClient rekClient, String 
 collectionId, String sourceImage) { 
         try { 
             InputStream sourceStream = new FileInputStream(sourceImage); 
             SdkBytes sourceBytes = SdkBytes.fromInputStream(sourceStream); 
             Image souImage = Image.builder() 
                      .bytes(sourceBytes) 
                      .build(); 
             IndexFacesRequest facesRequest = IndexFacesRequest.builder() 
                      .collectionId(collectionId) 
                      .image(souImage) 
                      .maxFaces(1) 
                      .qualityFilter(QualityFilter.AUTO) 
                      .detectionAttributes(Attribute.DEFAULT) 
                     .buid():
             IndexFacesResponse facesResponse = 
 rekClient.indexFaces(facesRequest); 
             System.out.println("Results for the image"); 
             System.out.println("\n Faces indexed:"); 
             List<FaceRecord> faceRecords = facesResponse.faceRecords(); 
             for (FaceRecord faceRecord : faceRecords) { 
                System.out.println(" Face ID: " + faceRecord.face().faceId());
                 System.out.println(" Location:" + 
 faceRecord.faceDetail().boundingBox().toString()); 
 } 
             List<UnindexedFace> unindexedFaces = facesResponse.unindexedFaces(); 
             System.out.println("Faces not indexed:"); 
             for (UnindexedFace unindexedFace : unindexedFaces) { 
                 System.out.println(" Location:" + 
unindexedFace.faceDetail().boundingBox().toString());
                 System.out.println(" Reasons:"); 
                 for (Reason reason : unindexedFace.reasons()) { 
                     System.out.println("Reason: " + reason);
```

```
 } 
 } 
        } catch (RekognitionException | FileNotFoundException e) { 
            System.out.println(e.getMessage()); 
            System.exit(1); 
        } 
    }
}
```
• Per i dettagli sull'API, consulta la [IndexFacess](https://docs.aws.amazon.com/goto/SdkForJavaV2/rekognition-2016-06-27/IndexFaces)ezione AWS SDK for Java 2.x API Reference.

### Kotlin

### SDK per Kotlin

## **a** Note

C'è altro su GitHub. Trova l'esempio completo e scopri di più sulla configurazione e l'esecuzione nel [Repository di esempi di codice AWS.](https://github.com/awsdocs/aws-doc-sdk-examples/tree/main/kotlin/services/rekognition#code-examples)

```
suspend fun addToCollection(collectionIdVal: String?, sourceImage: String) { 
     val souImage = Image { 
         bytes = (File(sourceImage).readBytes()) 
     } 
     val request = IndexFacesRequest { 
         collectionId = collectionIdVal 
         image = souImage 
        maxFaces = 1 qualityFilter = QualityFilter.Auto 
         detectionAttributes = listOf(Attribute.Default) 
     } 
     RekognitionClient { region = "us-east-1" }.use { rekClient -> 
         val facesResponse = rekClient.indexFaces(request) 
         // Display the results. 
         println("Results for the image")
```

```
 println("\n Faces indexed:") 
         facesResponse.faceRecords?.forEach { faceRecord -> 
             println("Face ID: ${faceRecord.face?.faceId}") 
             println("Location: ${faceRecord.faceDetail?.boundingBox}") 
         } 
         println("Faces not indexed:") 
         facesResponse.unindexedFaces?.forEach { unindexedFace -> 
             println("Location: ${unindexedFace.faceDetail?.boundingBox}") 
             println("Reasons:") 
             unindexedFace.reasons?.forEach { reason -> 
                 println("Reason: $reason") 
 } 
         } 
     }
}
```
• Per i dettagli sull'API, [IndexFaces](https://github.com/awslabs/aws-sdk-kotlin#generating-api-documentation)consulta AWS SDK for Kotlin API reference.

### Python

SDK per Python (Boto3)

# **a** Note

C'è di più su. GitHub Trova l'esempio completo e scopri di più sulla configurazione e l'esecuzione nel [Repository di esempi di codice AWS.](https://github.com/awsdocs/aws-doc-sdk-examples/tree/main/python/example_code/rekognition#code-examples)

```
class RekognitionCollection: 
    "" ""
     Encapsulates an Amazon Rekognition collection. This class is a thin wrapper 
     around parts of the Boto3 Amazon Rekognition API. 
     """ 
     def __init__(self, collection, rekognition_client): 
         """ 
         Initializes a collection object. 
         :param collection: Collection data in the format returned by a call to
```

```
 create_collection. 
         :param rekognition_client: A Boto3 Rekognition client. 
 """ 
         self.collection_id = collection["CollectionId"] 
         self.collection_arn, self.face_count, self.created = 
self. unpack collection(
             collection 
\overline{\phantom{a}} self.rekognition_client = rekognition_client 
     @staticmethod 
     def _unpack_collection(collection): 
 """ 
         Unpacks optional parts of a collection that can be returned by 
         describe_collection. 
         :param collection: The collection data. 
         :return: A tuple of the data in the collection. 
         """ 
         return ( 
             collection.get("CollectionArn"), 
             collection.get("FaceCount", 0), 
             collection.get("CreationTimestamp"), 
\overline{\phantom{a}} def index_faces(self, image, max_faces): 
        "" "
         Finds faces in the specified image, indexes them, and stores them in the 
         collection. 
         :param image: The image to index. 
         :param max_faces: The maximum number of faces to index. 
         :return: A tuple. The first element is a list of indexed faces. 
                   The second element is a list of faces that couldn't be indexed. 
        "" "
         try: 
             response = self.rekognition_client.index_faces( 
                 CollectionId=self.collection_id, 
                  Image=image.image, 
                  ExternalImageId=image.image_name, 
                 MaxFaces=max_faces, 
                  DetectionAttributes=["ALL"], 
)
```

```
 indexed_faces = [ 
                 RekognitionFace({**face["Face"], **face["FaceDetail"]}) 
                 for face in response["FaceRecords"] 
 ] 
             unindexed_faces = [ 
                 RekognitionFace(face["FaceDetail"]) 
                 for face in response["UnindexedFaces"] 
 ] 
             logger.info( 
                 "Indexed %s faces in %s. Could not index %s faces.", 
                 len(indexed_faces), 
                 image.image_name, 
                 len(unindexed_faces), 
) except ClientError: 
             logger.exception("Couldn't index faces in image %s.", 
 image.image_name) 
            raise 
        else: 
             return indexed_faces, unindexed_faces
```
• Per i dettagli sull'API, consulta [IndexFaces AWSS](https://docs.aws.amazon.com/goto/boto3/rekognition-2016-06-27/IndexFaces)DK for Python (Boto3) API Reference.

Per un elenco completo delle guide per sviluppatori AWS SDK e degli esempi di codice, consulta. [Usare Rekognition con un SDK AWS](#page-42-0) Questo argomento include anche informazioni su come iniziare e dettagli sulle versioni precedenti dell'SDK.

# Elenca le raccolte Amazon Rekognition utilizzando un SDK AWS

I seguenti esempi di codice mostrano come creare un elenco delle raccolte Amazon Rekognition.

Per ulteriori informazioni, consulta [Creazione dell'elenco delle raccolte](https://docs.aws.amazon.com/rekognition/latest/dg/list-collection-procedure.html).

### .NET

# AWS SDK for .NET

## **a** Note

C'è altro su. GitHub Trova l'esempio completo e scopri di più sulla configurazione e l'esecuzione nel [Repository di esempi di codice AWS.](https://github.com/awsdocs/aws-doc-sdk-examples/tree/main/dotnetv3/Rekognition/#code-examples)

```
 using System; 
     using System.Threading.Tasks; 
    using Amazon.Rekognition; 
     using Amazon.Rekognition.Model; 
    /// <summary> 
    /// Uses Amazon Rekognition to list the collection IDs in the 
    /// current account. 
    /// </summary> 
    public class ListCollections 
    \{ public static async Task Main() 
        \{ var rekognitionClient = new AmazonRekognitionClient(); 
             Console.WriteLine("Listing collections"); 
            int limit = 10;
             var listCollectionsRequest = new ListCollectionsRequest 
\{\hspace{.1cm} \} MaxResults = limit, 
             }; 
             var listCollectionsResponse = new ListCollectionsResponse(); 
             do 
\{\hspace{.1cm} \} if (listCollectionsResponse is not null) 
\overline{a} listCollectionsRequest.NextToken = 
 listCollectionsResponse.NextToken; 
 }
```

```
 listCollectionsResponse = await 
 rekognitionClient.ListCollectionsAsync(listCollectionsRequest); 
                listCollectionsResponse.CollectionIds.ForEach(id => 
\overline{a} Console.WriteLine(id); 
                }); 
 } 
            while (listCollectionsResponse.NextToken is not null); 
        } 
    }
```
• Per i dettagli sull'API, consulta la [ListCollections](https://docs.aws.amazon.com/goto/DotNetSDKV3/rekognition-2016-06-27/ListCollections)sezione AWS SDK for .NET API Reference.

# CLI

# AWS CLI

Per elencare le raccolte disponibili

Il list-collections comando seguente elenca le raccolte disponibili nell' AWS account.

```
aws rekognition list-collections
```
Output:

```
{ 
      "FaceModelVersions": [ 
           "2.0", 
            "3.0", 
           "3.0", 
           "3.0", 
           "4.0", 
           "1.0", 
           "3.0", 
            "4.0", 
           "4.0", 
           "4.0" 
      ], 
      "CollectionIds": [
```
}

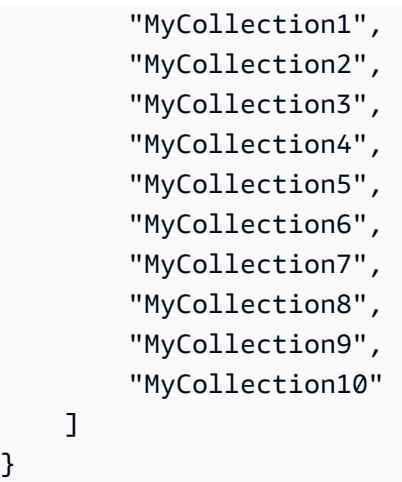

Per ulteriori informazioni, consulta [Listing Collections](https://docs.aws.amazon.com/rekognition/latest/dg/list-collection-procedure.html) nella Amazon Rekognition Developer Guide.

• Per i dettagli sull'API, consulta Command [ListCollections](https://awscli.amazonaws.com/v2/documentation/api/latest/reference/rekognition/list-collections.html)Reference AWS CLI .

### Java

SDK per Java 2.x

# **a** Note

C'è altro su GitHub. Trova l'esempio completo e scopri di più sulla configurazione e l'esecuzione nel [Repository di esempi di codice AWS.](https://github.com/awsdocs/aws-doc-sdk-examples/tree/main/javav2/example_code/rekognition/#readme)

```
import software.amazon.awssdk.regions.Region;
import software.amazon.awssdk.services.rekognition.RekognitionClient;
import software.amazon.awssdk.services.rekognition.model.ListCollectionsRequest;
import software.amazon.awssdk.services.rekognition.model.ListCollectionsResponse;
import software.amazon.awssdk.services.rekognition.model.RekognitionException;
import java.util.List;
/** 
  * Before running this Java V2 code example, set up your development 
  * environment, including your credentials. 
 * 
  * For more information, see the following documentation topic: 
 *
```

```
 * https://docs.aws.amazon.com/sdk-for-java/latest/developer-guide/get-
started.html 
  */
public class ListCollections { 
     public static void main(String[] args) { 
         Region region = Region.US_EAST_1; 
         RekognitionClient rekClient = RekognitionClient.builder() 
                  .region(region) 
                 .buid() System.out.println("Listing collections"); 
         listAllCollections(rekClient); 
         rekClient.close(); 
     } 
     public static void listAllCollections(RekognitionClient rekClient) { 
         try { 
             ListCollectionsRequest listCollectionsRequest = 
  ListCollectionsRequest.builder() 
                      .maxResults(10) 
                     .build();
             ListCollectionsResponse response = 
  rekClient.listCollections(listCollectionsRequest); 
             List<String> collectionIds = response.collectionIds(); 
             for (String resultId : collectionIds) { 
                  System.out.println(resultId); 
 } 
         } catch (RekognitionException e) { 
             System.out.println(e.getMessage()); 
             System.exit(1); 
         } 
     }
}
```
• Per i dettagli sull'API, consulta la [ListCollections](https://docs.aws.amazon.com/goto/SdkForJavaV2/rekognition-2016-06-27/ListCollections)sezione AWS SDK for Java 2.x API Reference.

### Kotlin

SDK per Kotlin

# **a** Note

C'è altro su GitHub. Trova l'esempio completo e scopri di più sulla configurazione e l'esecuzione nel [Repository di esempi di codice AWS.](https://github.com/awsdocs/aws-doc-sdk-examples/tree/main/kotlin/services/rekognition#code-examples)

```
suspend fun listAllCollections() { 
     val request = ListCollectionsRequest { 
         maxResults = 10 
     } 
     RekognitionClient { region = "us-east-1" }.use { rekClient -> 
         val response = rekClient.listCollections(request) 
         response.collectionIds?.forEach { resultId -> 
              println(resultId) 
         } 
     }
}
```
• Per i dettagli sull'API, [ListCollectionsc](https://github.com/awslabs/aws-sdk-kotlin#generating-api-documentation)onsulta AWS SDK for Kotlin API reference.

# Python

SDK per Python (Boto3)

# **a** Note

C'è di più su. GitHub Trova l'esempio completo e scopri di più sulla configurazione e l'esecuzione nel [Repository di esempi di codice AWS.](https://github.com/awsdocs/aws-doc-sdk-examples/tree/main/python/example_code/rekognition#code-examples)

```
class RekognitionCollectionManager:
```
"" "

Encapsulates Amazon Rekognition collection management functions.

```
 This class is a thin wrapper around parts of the Boto3 Amazon Rekognition 
 API. 
    "" "
    def __init__(self, rekognition_client): 
 """ 
         Initializes the collection manager object. 
         :param rekognition_client: A Boto3 Rekognition client. 
         """ 
         self.rekognition_client = rekognition_client 
   def list collections(self, max results):
 """ 
         Lists collections for the current account. 
         :param max_results: The maximum number of collections to return. 
         :return: The list of collections for the current account. 
         """ 
         try: 
             response = 
 self.rekognition_client.list_collections(MaxResults=max_results) 
             collections = [ 
                 RekognitionCollection({"CollectionId": col_id}, 
 self.rekognition_client) 
                 for col_id in response["CollectionIds"] 
 ] 
         except ClientError: 
             logger.exception("Couldn't list collections.") 
             raise 
         else: 
             return collections
```
• Per i dettagli sull'API, consulta [ListCollections AWS](https://docs.aws.amazon.com/goto/boto3/rekognition-2016-06-27/ListCollections)SDK for Python (Boto3) API Reference.

Per un elenco completo delle guide per sviluppatori AWS SDK e degli esempi di codice, consulta. [Usare Rekognition con un SDK AWS](#page-42-0) Questo argomento include anche informazioni su come iniziare e dettagli sulle versioni precedenti dell'SDK.

# Elenca i volti in una raccolta Amazon Rekognition utilizzando un SDK AWS

I seguenti esempi di codice mostrano come creare un elenco dei volti in una raccolta Amazon Rekognition.

Per ulteriori informazioni, consulta [Creazione dell'elenco dei volti in una raccolta.](https://docs.aws.amazon.com/rekognition/latest/dg/list-faces-in-collection-procedure.html)

### .NET

AWS SDK for .NET

## **a** Note

C'è altro su. GitHub Trova l'esempio completo e scopri di più sulla configurazione e l'esecuzione nel [Repository di esempi di codice AWS.](https://github.com/awsdocs/aws-doc-sdk-examples/tree/main/dotnetv3/Rekognition/#code-examples)

```
 using System; 
     using System.Threading.Tasks; 
     using Amazon.Rekognition; 
     using Amazon.Rekognition.Model; 
    /// <summary> 
     /// Uses the Amazon Rekognition Service to retrieve the list of faces 
     /// stored in a collection. 
     /// </summary> 
     public class ListFaces 
     { 
         public static async Task Main() 
         { 
             string collectionId = "MyCollection2"; 
             var rekognitionClient = new AmazonRekognitionClient(); 
             var listFacesResponse = new ListFacesResponse(); 
             Console.WriteLine($"Faces in collection {collectionId}"); 
             var listFacesRequest = new ListFacesRequest 
\{\hspace{.1cm} \} CollectionId = collectionId, 
                 MaxResults = 1, };
```

```
 do 
\{\hspace{.1cm} \} listFacesResponse = await 
 rekognitionClient.ListFacesAsync(listFacesRequest); 
                 listFacesResponse.Faces.ForEach(face => 
\overline{a} Console.WriteLine(face.FaceId); 
                 }); 
                 listFacesRequest.NextToken = listFacesResponse.NextToken; 
 } 
             while (!string.IsNullOrEmpty(listFacesResponse.NextToken)); 
        } 
    }
```
• Per i dettagli sull'API, consulta la [ListFaces](https://docs.aws.amazon.com/goto/DotNetSDKV3/rekognition-2016-06-27/ListFaces)sezione AWS SDK for .NET API Reference.

# CLI

## AWS CLI

Per elencare i volti di una raccolta

Il list-faces comando seguente elenca le facce della raccolta specificata.

```
aws rekognition list-faces \ 
     --collection-id MyCollection
```
Output:

```
{ 
     "FaceModelVersion": "3.0", 
     "Faces": [ 
          { 
               "BoundingBox": { 
                   "Width": 0.5216310024261475, 
                   "Top": 0.3256250023841858, 
                   "Left": 0.13394300639629364, 
                   "Height": 0.3918749988079071 
              },
```

```
 "FaceId": "0040279c-0178-436e-b70a-e61b074e96b0", 
     "ExternalImageId": "image1.jpg", 
     "Confidence": 100.0, 
     "ImageId": "f976e487-3719-5e2d-be8b-ea2724c26991" 
 }, 
 { 
     "BoundingBox": { 
          "Width": 0.5074880123138428, 
          "Top": 0.3774999976158142, 
          "Left": 0.18302799761295319, 
          "Height": 0.3812499940395355 
     }, 
     "FaceId": "086261e8-6deb-4bc0-ac73-ab22323cc38d", 
     "ExternalImageId": "image2.jpg", 
     "Confidence": 99.99930572509766, 
     "ImageId": "ae1593b0-a8f6-5e24-a306-abf529e276fa" 
 }, 
 { 
     "BoundingBox": { 
          "Width": 0.5574039816856384, 
          "Top": 0.37187498807907104, 
          "Left": 0.14559100568294525, 
          "Height": 0.4181250035762787 
     }, 
     "FaceId": "11c4bd3c-19c5-4eb8-aecc-24feb93a26e1", 
     "ExternalImageId": "image3.jpg", 
     "Confidence": 99.99960327148438, 
     "ImageId": "80739b4d-883f-5b78-97cf-5124038e26b9" 
 }, 
 { 
     "BoundingBox": { 
          "Width": 0.18562500178813934, 
          "Top": 0.1618019938468933, 
          "Left": 0.5575000047683716, 
          "Height": 0.24770599603652954 
     }, 
     "FaceId": "13692fe4-990a-4679-b14a-5ac23d135eab", 
     "ExternalImageId": "image4.jpg", 
     "Confidence": 99.99340057373047, 
     "ImageId": "8df18239-9ad1-5acd-a46a-6581ff98f51b" 
 }, 
 { 
     "BoundingBox": { 
          "Width": 0.5307819843292236,
```

```
 "Top": 0.2862499952316284, 
          "Left": 0.1564060002565384, 
          "Height": 0.3987500071525574 
     }, 
     "FaceId": "2eb5f3fd-e2a9-4b1c-a89f-afa0a518fe06", 
     "ExternalImageId": "image5.jpg", 
     "Confidence": 99.99970245361328, 
     "ImageId": "3c314792-197d-528d-bbb6-798ed012c150" 
 }, 
 { 
     "BoundingBox": { 
          "Width": 0.5773710012435913, 
          "Top": 0.34437501430511475, 
          "Left": 0.12396000325679779, 
          "Height": 0.4337500035762787 
     }, 
     "FaceId": "57189455-42b0-4839-a86c-abda48b13174", 
     "ExternalImageId": "image6.jpg", 
     "Confidence": 100.0, 
     "ImageId": "0aff2f37-e7a2-5dbc-a3a3-4ef6ec18eaa0" 
 }, 
 { 
     "BoundingBox": { 
          "Width": 0.5349419713020325, 
          "Top": 0.29124999046325684, 
          "Left": 0.16389399766921997, 
          "Height": 0.40187498927116394 
     }, 
     "FaceId": "745f7509-b1fa-44e0-8b95-367b1359638a", 
     "ExternalImageId": "image7.jpg", 
     "Confidence": 99.99979400634766, 
     "ImageId": "67a34327-48d1-5179-b042-01e52ccfeada" 
 }, 
 { 
     "BoundingBox": { 
          "Width": 0.41499999165534973, 
          "Top": 0.09187500178813934, 
          "Left": 0.28083300590515137, 
          "Height": 0.3112500011920929 
     }, 
     "FaceId": "8d3cfc70-4ba8-4b36-9644-90fba29c2dac", 
     "ExternalImageId": "image8.jpg", 
     "Confidence": 99.99769592285156, 
     "ImageId": "a294da46-2cb1-5cc4-9045-61d7ca567662"
```

```
 }, 
         { 
              "BoundingBox": { 
                   "Width": 0.48166701197624207, 
                   "Top": 0.20999999344348907, 
                   "Left": 0.21250000596046448, 
                   "Height": 0.36125001311302185 
              }, 
              "FaceId": "bd4ceb4d-9acc-4ab7-8ef8-1c2d2ba0a66a", 
              "ExternalImageId": "image9.jpg", 
              "Confidence": 99.99949645996094, 
              "ImageId": "5e1a7588-e5a0-5ee3-bd00-c642518dfe3a" 
         }, 
         { 
              "BoundingBox": { 
                   "Width": 0.18562500178813934, 
                   "Top": 0.1618019938468933, 
                   "Left": 0.5575000047683716, 
                   "Height": 0.24770599603652954 
              }, 
              "FaceId": "ce7ed422-2132-4a11-ab14-06c5c410f29f", 
              "ExternalImageId": "image10.jpg", 
              "Confidence": 99.99340057373047, 
              "ImageId": "8d67061e-90d2-598f-9fbd-29c8497039c0" 
         } 
     ]
}
```
Per ulteriori informazioni, [consulta Listing Faces in a Collection](https://docs.aws.amazon.com/rekognition/latest/dg/list-faces-in-collection-procedure.html) nella Amazon Rekognition Developer Guide.

• Per i dettagli sull'API, consulta Command [ListFaces](https://awscli.amazonaws.com/v2/documentation/api/latest/reference/rekognition/list-faces.html)Reference AWS CLI .

### Java

SDK per Java 2.x

# **a** Note

C'è altro su GitHub. Trova l'esempio completo e scopri di più sulla configurazione e l'esecuzione nel [Repository di esempi di codice AWS.](https://github.com/awsdocs/aws-doc-sdk-examples/tree/main/javav2/example_code/rekognition/#readme)

```
import software.amazon.awssdk.regions.Region;
import software.amazon.awssdk.services.rekognition.RekognitionClient;
import software.amazon.awssdk.services.rekognition.model.Face;
import software.amazon.awssdk.services.rekognition.model.ListFacesRequest;
import software.amazon.awssdk.services.rekognition.model.ListFacesResponse;
import software.amazon.awssdk.services.rekognition.model.RekognitionException;
import java.util.List;
/** 
  * Before running this Java V2 code example, set up your development 
  * environment, including your credentials. 
 * 
  * For more information, see the following documentation topic: 
 * 
 * https://docs.aws.amazon.com/sdk-for-java/latest/developer-guide/get-
started.html 
 */
public class ListFacesInCollection { 
     public static void main(String[] args) { 
         final String usage = """ 
                Usage: <collectionId>
                 Where: 
                    collectionId - The name of the collection.\s 
                """"
        if (args.length < 1) {
             System.out.println(usage); 
             System.exit(1); 
         } 
        String collectionId = args[0];
         Region region = Region.US_EAST_1; 
         RekognitionClient rekClient = RekognitionClient.builder() 
                  .region(region) 
                .build();
         System.out.println("Faces in collection " + collectionId); 
         listFacesCollection(rekClient, collectionId); 
         rekClient.close(); 
     }
```
```
 public static void listFacesCollection(RekognitionClient rekClient, String 
  collectionId) { 
         try { 
             ListFacesRequest facesRequest = ListFacesRequest.builder() 
                      .collectionId(collectionId) 
                      .maxResults(10) 
                      .build(); 
             ListFacesResponse facesResponse = rekClient.listFaces(facesRequest); 
             List<Face> faces = facesResponse.faces(); 
             for (Face face : faces) { 
                  System.out.println("Confidence level there is a face: " + 
  face.confidence()); 
                  System.out.println("The face Id value is " + face.faceId()); 
 } 
         } catch (RekognitionException e) { 
             System.out.println(e.getMessage()); 
             System.exit(1); 
         } 
     }
}
```
• Per i dettagli sull'API, consulta la [ListFaces](https://docs.aws.amazon.com/goto/SdkForJavaV2/rekognition-2016-06-27/ListFaces)sezione AWS SDK for Java 2.x API Reference.

## Kotlin

### SDK per Kotlin

### **a** Note

```
suspend fun listFacesCollection(collectionIdVal: String?) {
```

```
 val request = ListFacesRequest { 
     collectionId = collectionIdVal 
     maxResults = 10 
 }
```

```
 RekognitionClient { region = "us-east-1" }.use { rekClient -> 
         val response = rekClient.listFaces(request) 
         response.faces?.forEach { face -> 
             println("Confidence level there is a face: ${face.confidence}") 
             println("The face Id value is ${face.faceId}") 
         } 
     }
}
```
• Per i dettagli sull'API, [ListFacesc](https://github.com/awslabs/aws-sdk-kotlin#generating-api-documentation)onsulta AWS SDK for Kotlin API reference.

#### Python

SDK per Python (Boto3)

### **a** Note

```
class RekognitionCollection: 
    "" "
     Encapsulates an Amazon Rekognition collection. This class is a thin wrapper 
     around parts of the Boto3 Amazon Rekognition API. 
    "" "
     def __init__(self, collection, rekognition_client): 
 """ 
         Initializes a collection object. 
         :param collection: Collection data in the format returned by a call to 
                              create_collection. 
         :param rekognition_client: A Boto3 Rekognition client. 
        "" "
         self.collection_id = collection["CollectionId"] 
         self.collection_arn, self.face_count, self.created = 
 self._unpack_collection( 
             collection 
\overline{\phantom{a}}
```

```
 self.rekognition_client = rekognition_client 
    @staticmethod 
    def _unpack_collection(collection): 
        .....
        Unpacks optional parts of a collection that can be returned by 
        describe_collection. 
         :param collection: The collection data. 
         :return: A tuple of the data in the collection. 
         """ 
        return ( 
             collection.get("CollectionArn"), 
             collection.get("FaceCount", 0), 
             collection.get("CreationTimestamp"), 
        \lambda def list_faces(self, max_results): 
 """ 
         Lists the faces currently indexed in the collection. 
         :param max_results: The maximum number of faces to return. 
         :return: The list of faces in the collection. 
         """ 
        try: 
             response = self.rekognition_client.list_faces( 
                 CollectionId=self.collection_id, MaxResults=max_results 
) faces = [RekognitionFace(face) for face in response["Faces"]] 
             logger.info( 
                 "Found %s faces in collection %s.", len(faces), 
 self.collection_id 
) except ClientError: 
             logger.exception( 
                 "Couldn't list faces in collection %s.", self.collection_id 
) raise 
         else: 
             return faces
```
• Per i dettagli sull'API, consulta [ListFaces AWS](https://docs.aws.amazon.com/goto/boto3/rekognition-2016-06-27/ListFaces)SDK for Python (Boto3) API Reference.

Per un elenco completo delle guide per sviluppatori AWS SDK e degli esempi di codice, consulta. [Usare Rekognition con un SDK AWS](#page-42-0) Questo argomento include anche informazioni su come iniziare e dettagli sulle versioni precedenti dell'SDK.

# Riconosci le celebrità in un'immagine con Amazon Rekognition utilizzando un SDK AWS

Gli esempi di codice seguenti mostrano come riconoscere le celebrità in un'immagine con Amazon Rekognition.

Per ulteriori informazioni, consulta [Riconoscimento delle celebrità in un'immagine](https://docs.aws.amazon.com/rekognition/latest/dg/celebrities-procedure-image.html).

#### .NET

AWS SDK for NFT

**a** Note

```
 using System; 
 using System.IO; 
 using System.Threading.Tasks; 
 using Amazon.Rekognition; 
 using Amazon.Rekognition.Model; 
 /// <summary> 
 /// Shows how to use Amazon Rekognition to identify celebrities in a photo. 
 /// </summary> 
 public class CelebritiesInImage 
 { 
     public static async Task Main(string[] args) 
     { 
          string photo = "moviestars.jpg"; 
         var rekognitionClient = new AmazonRekognitionClient();
```

```
 var recognizeCelebritiesRequest = new RecognizeCelebritiesRequest(); 
             var img = new Amazon.Rekognition.Model.Image(); 
            byte[] data = null; try 
\{\hspace{.1cm} \} using var fs = new FileStream(photo, FileMode.Open, 
 FileAccess.Read); 
                 data = new byte[fs.Length]; 
                 fs.Read(data, 0, (int)fs.Length); 
 } 
             catch (Exception) 
\{\hspace{.1cm} \} Console.WriteLine($"Failed to load file {photo}"); 
                 return; 
 } 
             img.Bytes = new MemoryStream(data); 
             recognizeCelebritiesRequest.Image = img; 
             Console.WriteLine($"Looking for celebrities in image {photo}\n"); 
             var recognizeCelebritiesResponse = await 
 rekognitionClient.RecognizeCelebritiesAsync(recognizeCelebritiesRequest); 
 Console.WriteLine($"{recognizeCelebritiesResponse.CelebrityFaces.Count} 
 celebrity(s) were recognized.\n"); 
             recognizeCelebritiesResponse.CelebrityFaces.ForEach(celeb => 
\{\hspace{.1cm} \} Console.WriteLine($"Celebrity recognized: {celeb.Name}"); 
                 Console.WriteLine($"Celebrity ID: {celeb.Id}"); 
                 BoundingBox boundingBox = celeb.Face.BoundingBox; 
                 Console.WriteLine($"position: {boundingBox.Left} 
 {boundingBox.Top}"); 
                 Console.WriteLine("Further information (if available):"); 
                 celeb.Urls.ForEach(url => 
\overline{a} Console.WriteLine(url); 
                 }); 
             });
```

```
 Console.WriteLine($"{recognizeCelebritiesResponse.UnrecognizedFaces.Count} 
 face(s) were unrecognized."); 
        } 
    }
```
• Per i dettagli sull'API, consulta la [RecognizeCelebrities](https://docs.aws.amazon.com/goto/DotNetSDKV3/rekognition-2016-06-27/RecognizeCelebrities)sezione AWS SDK for .NET API Reference.

# CLI

# AWS CLI

Per riconoscere le celebrità in un'immagine

Il recognize-celebrities comando seguente riconosce le celebrità nell'immagine specificata archiviata in un bucket Amazon S3. :

```
aws rekognition recognize-celebrities \ 
     --image "S3Object={Bucket=MyImageS3Bucket,Name=moviestars.jpg}"
```
Output:

```
{ 
     "UnrecognizedFaces": [ 
          { 
              "BoundingBox": { 
                   "Width": 0.14416666328907013, 
                   "Top": 0.07777778059244156, 
                   "Left": 0.625, 
                   "Height": 0.2746031880378723 
              }, 
              "Confidence": 99.9990234375, 
              "Pose": { 
                   "Yaw": 10.80408763885498, 
                   "Roll": -12.761146545410156, 
                   "Pitch": 10.96889877319336 
              }, 
              "Quality": { 
                   "Sharpness": 94.1185531616211,
```

```
 "Brightness": 79.18367004394531 
             }, 
             "Landmarks": [ 
\overline{a} "Y": 0.18220913410186768, 
                      "X": 0.6702951788902283, 
                      "Type": "eyeLeft" 
                  }, 
\overline{a} "Y": 0.16337193548679352, 
                      "X": 0.7188183665275574, 
                      "Type": "eyeRight" 
                  }, 
\overline{a} "Y": 0.20739148557186127, 
                      "X": 0.7055801749229431, 
                      "Type": "nose" 
                  }, 
\overline{a} "Y": 0.2889308035373688, 
                      "X": 0.687512218952179, 
                      "Type": "mouthLeft" 
                  }, 
\overline{a} "Y": 0.2706988751888275, 
                      "X": 0.7250053286552429, 
                      "Type": "mouthRight" 
 } 
             ] 
         } 
     ], 
     "CelebrityFaces": [ 
         { 
             "MatchConfidence": 100.0, 
             "Face": { 
                  "BoundingBox": { 
                      "Width": 0.14000000059604645, 
                      "Top": 0.1190476194024086, 
                      "Left": 0.82833331823349, 
                      "Height": 0.2666666805744171 
                  }, 
                  "Confidence": 99.99359130859375, 
                  "Pose": { 
                      "Yaw": -10.509642601013184,
```

```
 "Roll": -14.51749324798584, 
                  "Pitch": 13.799399375915527 
              }, 
               "Quality": { 
                  "Sharpness": 78.74752044677734, 
                  "Brightness": 42.201324462890625 
               }, 
               "Landmarks": [ 
\{ "Y": 0.2290833294391632, 
                      "X": 0.8709492087364197, 
                      "Type": "eyeLeft" 
\}, \{\{ "Y": 0.20639978349208832, 
                      "X": 0.9153988361358643, 
                      "Type": "eyeRight" 
                  }, 
\{ "Y": 0.25417643785476685, 
                      "X": 0.8907724022865295, 
                      "Type": "nose" 
\}, \{\{ "Y": 0.32729196548461914, 
                      "X": 0.8876466155052185, 
                      "Type": "mouthLeft" 
\}, \{\{ "Y": 0.3115464746952057, 
                      "X": 0.9238573312759399, 
                      "Type": "mouthRight" 
1 1 1 1 1 1 1
 ] 
           }, 
           "Name": "Celeb A", 
           "Urls": [ 
               "www.imdb.com/name/aaaaaaaaa" 
           ], 
           "Id": "1111111" 
           "MatchConfidence": 97.0, 
           "Face": {
```
 }, {

```
 "BoundingBox": { 
                  "Width": 0.13333334028720856, 
                  "Top": 0.24920634925365448, 
                  "Left": 0.4449999928474426, 
                  "Height": 0.2539682686328888 
\qquad \qquad \text{ } "Confidence": 99.99979400634766, 
               "Pose": { 
                  "Yaw": 6.557040691375732, 
                  "Roll": -7.316643714904785, 
                  "Pitch": 9.272967338562012 
               }, 
               "Quality": { 
                  "Sharpness": 83.23492431640625, 
                  "Brightness": 78.83267974853516 
               }, 
               "Landmarks": [ 
\{ "Y": 0.3625510632991791, 
                      "X": 0.48898839950561523, 
                      "Type": "eyeLeft" 
\}, \{\{ "Y": 0.35366007685661316, 
                      "X": 0.5313721299171448, 
                      "Type": "eyeRight" 
\}, \{\{ "Y": 0.3894785940647125, 
                      "X": 0.5173314809799194, 
                      "Type": "nose" 
\}, \{\{ "Y": 0.44889405369758606, 
                      "X": 0.5020005702972412, 
                      "Type": "mouthLeft" 
\}, \{\{ "Y": 0.4408611059188843, 
                      "X": 0.5351271629333496, 
                      "Type": "mouthRight" 
1 1 1 1 1 1 1
 ] 
           },
```
{

```
 "Name": "Celeb B", 
            "Urls": [ 
                "www.imdb.com/name/bbbbbbbbb" 
            ], 
            "Id": "2222222" 
        }, 
            "MatchConfidence": 100.0, 
            "Face": { 
                "BoundingBox": { 
                    "Width": 0.12416666746139526, 
                    "Top": 0.2968254089355469, 
                    "Left": 0.2150000035762787, 
                    "Height": 0.23650793731212616 
                }, 
                "Confidence": 99.99958801269531, 
                "Pose": { 
                    "Yaw": 7.801797866821289, 
                    "Roll": -8.326810836791992, 
                    "Pitch": 7.844768047332764 
                }, 
                "Quality": { 
                    "Sharpness": 86.93206024169922, 
                    "Brightness": 79.81291198730469 
                }, 
                "Landmarks": [ 
\{ "Y": 0.4027804136276245, 
                        "X": 0.2575301229953766, 
                        "Type": "eyeLeft" 
\}, \{\{ "Y": 0.3934555947780609, 
                        "X": 0.2956969439983368, 
                        "Type": "eyeRight" 
\}, \{\{ "Y": 0.4309830069541931, 
                        "X": 0.2837020754814148, 
                        "Type": "nose" 
\}, \{\{ "Y": 0.48186683654785156, 
                        "X": 0.26812544465065,
```

```
 "Type": "mouthLeft" 
\}, \{\{ "Y": 0.47338807582855225, 
                        "X": 0.29905644059181213, 
                        "Type": "mouthRight" 
1 1 1 1 1 1 1
 ] 
            }, 
            "Name": "Celeb C", 
            "Urls": [ 
                "www.imdb.com/name/ccccccccc" 
            ], 
            "Id": "3333333" 
        }, 
            "MatchConfidence": 97.0, 
            "Face": { 
                "BoundingBox": { 
                    "Width": 0.11916666477918625, 
                    "Top": 0.3698412775993347, 
                    "Left": 0.008333333767950535, 
                    "Height": 0.22698412835597992 
                }, 
                "Confidence": 99.99999237060547, 
                "Pose": { 
                    "Yaw": 16.38478660583496, 
                    "Roll": -1.0260354280471802, 
                    "Pitch": 5.975185394287109 
                }, 
                "Quality": { 
                    "Sharpness": 83.23492431640625, 
                    "Brightness": 61.408443450927734 
                }, 
                "Landmarks": [ 
\{ "Y": 0.4632347822189331, 
                        "X": 0.049406956881284714, 
                        "Type": "eyeLeft" 
                    }, 
\{ "Y": 0.46388113498687744, 
                        "X": 0.08722897619009018, 
                        "Type": "eyeRight"
```
{

```
\}, \{\{ "Y": 0.5020678639411926, 
                    "X": 0.0758260041475296, 
                    "Type": "nose" 
\}, \{\{ "Y": 0.544157862663269, 
                    "X": 0.054029736667871475, 
                    "Type": "mouthLeft" 
\}, \{\{ "Y": 0.5463630557060242, 
                    "X": 0.08464983850717545, 
                    "Type": "mouthRight" 
1 1 1 1 1 1 1
 ] 
          }, 
          "Name": "Celeb D", 
          "Urls": [ 
              "www.imdb.com/name/ddddddddd" 
          ], 
          "Id": "4444444" 
       } 
    ]
}
```
Per ulteriori informazioni, consulta [Riconoscere le celebrità in un'immagine nella Amazon](https://docs.aws.amazon.com/rekognition/latest/dg/celebrities-procedure-image.html) Rekognition Developer Guide.

• Per i dettagli sull'API, consulta Command Reference. [RecognizeCelebrities](https://awscli.amazonaws.com/v2/documentation/api/latest/reference/rekognition/recognize-celebrities.html)AWS CLI

### Java

SDK per Java 2.x

## **a** Note

```
import software.amazon.awssdk.regions.Region;
import software.amazon.awssdk.services.rekognition.RekognitionClient;
import software.amazon.awssdk.core.SdkBytes;
import java.io.FileInputStream;
import java.io.FileNotFoundException;
import java.io.InputStream;
import java.util.List;
import 
  software.amazon.awssdk.services.rekognition.model.RecognizeCelebritiesRequest;
import 
  software.amazon.awssdk.services.rekognition.model.RecognizeCelebritiesResponse;
import software.amazon.awssdk.services.rekognition.model.RekognitionException;
import software.amazon.awssdk.services.rekognition.model.Image;
import software.amazon.awssdk.services.rekognition.model.Celebrity;
/** 
  * Before running this Java V2 code example, set up your development 
  * environment, including your credentials. 
 * 
  * For more information, see the following documentation topic: 
 * 
  * https://docs.aws.amazon.com/sdk-for-java/latest/developer-guide/get-
started.html 
  */
public class RecognizeCelebrities { 
     public static void main(String[] args) { 
         final String usage = """ 
                 Usage: <sourceImage> 
                 Where: 
                     sourceImage - The path to the image (for example, C:\\AWS\
\pic1.png).\s 
                """
        if (args.length != 1) {
             System.out.println(usage); 
             System.exit(1); 
         } 
        String sourceImage = args[0];
         Region region = Region.US_EAST_1; 
         RekognitionClient rekClient = RekognitionClient.builder() 
                  .region(region)
```

```
.build();
         System.out.println("Locating celebrities in " + sourceImage); 
         recognizeAllCelebrities(rekClient, sourceImage); 
         rekClient.close(); 
     } 
     public static void recognizeAllCelebrities(RekognitionClient rekClient, 
  String sourceImage) { 
         try { 
             InputStream sourceStream = new FileInputStream(sourceImage); 
             SdkBytes sourceBytes = SdkBytes.fromInputStream(sourceStream); 
             Image souImage = Image.builder() 
                      .bytes(sourceBytes) 
                      .build(); 
             RecognizeCelebritiesRequest request = 
  RecognizeCelebritiesRequest.builder() 
                      .image(souImage) 
                      .build(); 
             RecognizeCelebritiesResponse result = 
  rekClient.recognizeCelebrities(request); 
             List<Celebrity> celebs = result.celebrityFaces(); 
             System.out.println(celebs.size() + " celebrity(s) were recognized.
\langle n");
             for (Celebrity celebrity : celebs) { 
                  System.out.println("Celebrity recognized: " + celebrity.name()); 
                  System.out.println("Celebrity ID: " + celebrity.id()); 
                  System.out.println("Further information (if available):"); 
                 for (String url : celebrity.urls()) { 
                      System.out.println(url); 
 } 
                  System.out.println(); 
 } 
             System.out.println(result.unrecognizedFaces().size() + " face(s) were 
  unrecognized."); 
         } catch (RekognitionException | FileNotFoundException e) { 
             System.out.println(e.getMessage()); 
             System.exit(1); 
         } 
     }
```
}

• Per i dettagli sull'API, consulta la [RecognizeCelebrities](https://docs.aws.amazon.com/goto/SdkForJavaV2/rekognition-2016-06-27/RecognizeCelebrities)sezione AWS SDK for Java 2.x API Reference.

# Kotlin

SDK per Kotlin

#### **a** Note

```
suspend fun recognizeAllCelebrities(sourceImage: String?) { 
     val souImage = Image { 
         bytes = (File(sourceImage).readBytes()) 
     } 
     val request = RecognizeCelebritiesRequest { 
         image = souImage 
     } 
     RekognitionClient { region = "us-east-1" }.use { rekClient -> 
         val response = rekClient.recognizeCelebrities(request) 
         response.celebrityFaces?.forEach { celebrity -> 
             println("Celebrity recognized: ${celebrity.name}") 
             println("Celebrity ID:${celebrity.id}") 
             println("Further information (if available):") 
             celebrity.urls?.forEach { url -> 
                 println(url) 
 } 
         } 
         println("${response.unrecognizedFaces?.size} face(s) were unrecognized.") 
     }
}
```
• Per i dettagli sull'API, [RecognizeCelebritiesc](https://github.com/awslabs/aws-sdk-kotlin#generating-api-documentation)onsulta AWS SDK for Kotlin API reference.

### Python

SDK per Python (Boto3)

# **a** Note

```
class RekognitionImage: 
     """ 
     Encapsulates an Amazon Rekognition image. This class is a thin wrapper 
     around parts of the Boto3 Amazon Rekognition API. 
    "" "
     def __init__(self, image, image_name, rekognition_client): 
 """ 
         Initializes the image object. 
         :param image: Data that defines the image, either the image bytes or 
                        an Amazon S3 bucket and object key. 
         :param image_name: The name of the image. 
         :param rekognition_client: A Boto3 Rekognition client. 
        "" ""
         self.image = image 
         self.image_name = image_name 
         self.rekognition_client = rekognition_client 
     def recognize_celebrities(self): 
 """ 
         Detects celebrities in the image. 
         :return: A tuple. The first element is the list of celebrities found in 
                   the image. The second element is the list of faces that were 
                   detected but did not match any known celebrities. 
        "" ""
         try:
```

```
 response = 
 self.rekognition_client.recognize_celebrities(Image=self.image) 
             celebrities = [ 
                 RekognitionCelebrity(celeb) for celeb in 
 response["CelebrityFaces"] 
 ] 
             other_faces = [ 
                 RekognitionFace(face) for face in response["UnrecognizedFaces"] 
 ] 
             logger.info( 
                 "Found %s celebrities and %s other faces in %s.", 
                 len(celebrities), 
                 len(other_faces), 
                self.image name,
) except ClientError: 
             logger.exception("Couldn't detect celebrities in %s.", 
 self.image_name) 
             raise 
        else: 
            return celebrities, other faces
```
• Per i dettagli sull'API, consulta [RecognizeCelebrities AWS](https://docs.aws.amazon.com/goto/boto3/rekognition-2016-06-27/RecognizeCelebrities)SDK for Python (Boto3) API Reference.

Per un elenco completo delle guide per sviluppatori AWS SDK e degli esempi di codice, consulta. [Usare Rekognition con un SDK AWS](#page-42-0) Questo argomento include anche informazioni su come iniziare e dettagli sulle versioni precedenti dell'SDK.

# Cerca volti in una raccolta Amazon Rekognition utilizzando un SDK AWS

Gli esempi di codice seguenti mostrano come cercare i volti in una raccolta Amazon Rekognition che corrispondono a un altro volto della raccolta.

Per ulteriori informazioni, consulta [Ricerca di un volto \(ID volto\).](https://docs.aws.amazon.com/rekognition/latest/dg/search-face-with-id-procedure.html)

## .NET

# AWS SDK for .NET

## **a** Note

```
 using System; 
     using System.Threading.Tasks; 
     using Amazon.Rekognition; 
     using Amazon.Rekognition.Model; 
    /// <summary> 
    /// Uses the Amazon Rekognition Service to find faces in an image that 
    /// match the face Id provided in the method request. 
     /// </summary> 
     public class SearchFacesMatchingId 
    \{ public static async Task Main() 
         { 
             string collectionId = "MyCollection"; 
             string faceId = "xxxxxxxx-xxxx-xxxx-xxxx-xxxxxxxxxxxx"; 
             var rekognitionClient = new AmazonRekognitionClient(); 
             // Search collection for faces matching the face id. 
             var searchFacesRequest = new SearchFacesRequest 
\{\hspace{.1cm} \} CollectionId = collectionId, 
                 FaceId = faceId, FaceMatchThreshold = 70F, 
                 MaxFaces = 2, 
             }; 
             SearchFacesResponse searchFacesResponse = await 
 rekognitionClient.SearchFacesAsync(searchFacesRequest); 
             Console.WriteLine("Face matching faceId " + faceId);
```

```
 Console.WriteLine("Matche(s): "); 
              searchFacesResponse.FaceMatches.ForEach(face => 
\{\hspace{.1cm} \} Console.WriteLine($"FaceId: {face.Face.FaceId} Similarity: 
 {face.Similarity}"); 
              }); 
         } 
     }
```
• Per i dettagli sull'API, consulta la [SearchFacess](https://docs.aws.amazon.com/goto/DotNetSDKV3/rekognition-2016-06-27/SearchFaces)ezione AWS SDK for .NET API Reference.

# CLI

# AWS CLI

Per cercare volti in una raccolta che corrispondano a un Face ID.

Il search-faces comando seguente cerca i volti in una raccolta che corrispondono al face ID specificato.

```
aws rekognition search-faces \ 
     --face-id 8d3cfc70-4ba8-4b36-9644-90fba29c2dac \ 
     --collection-id MyCollection
```
Output:

```
{ 
     "SearchedFaceId": "8d3cfc70-4ba8-4b36-9644-90fba29c2dac", 
     "FaceModelVersion": "3.0", 
     "FaceMatches": [ 
         { 
              "Face": { 
                  "BoundingBox": { 
                       "Width": 0.48166701197624207, 
                       "Top": 0.20999999344348907, 
                       "Left": 0.21250000596046448, 
                       "Height": 0.36125001311302185 
                  }, 
                  "FaceId": "bd4ceb4d-9acc-4ab7-8ef8-1c2d2ba0a66a", 
                  "ExternalImageId": "image1.jpg",
```

```
 "Confidence": 99.99949645996094, 
                  "ImageId": "5e1a7588-e5a0-5ee3-bd00-c642518dfe3a" 
              }, 
              "Similarity": 99.30997467041016 
         }, 
         { 
              "Face": { 
                  "BoundingBox": { 
                       "Width": 0.18562500178813934, 
                       "Top": 0.1618019938468933, 
                       "Left": 0.5575000047683716, 
                       "Height": 0.24770599603652954 
                  }, 
                  "FaceId": "ce7ed422-2132-4a11-ab14-06c5c410f29f", 
                  "ExternalImageId": "example-image.jpg", 
                  "Confidence": 99.99340057373047, 
                  "ImageId": "8d67061e-90d2-598f-9fbd-29c8497039c0" 
              }, 
              "Similarity": 99.24862670898438 
         }, 
         { 
              "Face": { 
                  "BoundingBox": { 
                       "Width": 0.18562500178813934, 
                       "Top": 0.1618019938468933, 
                       "Left": 0.5575000047683716, 
                       "Height": 0.24770599603652954 
\qquad \qquad \text{ } "FaceId": "13692fe4-990a-4679-b14a-5ac23d135eab", 
                  "ExternalImageId": "image3.jpg", 
                  "Confidence": 99.99340057373047, 
                  "ImageId": "8df18239-9ad1-5acd-a46a-6581ff98f51b" 
              }, 
              "Similarity": 99.24862670898438 
         }, 
         { 
              "Face": { 
                  "BoundingBox": { 
                       "Width": 0.5349419713020325, 
                       "Top": 0.29124999046325684, 
                       "Left": 0.16389399766921997, 
                       "Height": 0.40187498927116394 
                  }, 
                  "FaceId": "745f7509-b1fa-44e0-8b95-367b1359638a",
```

```
 "ExternalImageId": "image9.jpg", 
          "Confidence": 99.99979400634766, 
          "ImageId": "67a34327-48d1-5179-b042-01e52ccfeada" 
     }, 
     "Similarity": 96.73158264160156 
 }, 
 { 
     "Face": { 
          "BoundingBox": { 
              "Width": 0.5307819843292236, 
              "Top": 0.2862499952316284, 
              "Left": 0.1564060002565384, 
              "Height": 0.3987500071525574 
          }, 
          "FaceId": "2eb5f3fd-e2a9-4b1c-a89f-afa0a518fe06", 
          "ExternalImageId": "image10.jpg", 
          "Confidence": 99.99970245361328, 
          "ImageId": "3c314792-197d-528d-bbb6-798ed012c150" 
     }, 
     "Similarity": 96.48291015625 
 }, 
 { 
     "Face": { 
          "BoundingBox": { 
              "Width": 0.5074880123138428, 
              "Top": 0.3774999976158142, 
              "Left": 0.18302799761295319, 
              "Height": 0.3812499940395355 
          }, 
          "FaceId": "086261e8-6deb-4bc0-ac73-ab22323cc38d", 
          "ExternalImageId": "image6.jpg", 
          "Confidence": 99.99930572509766, 
          "ImageId": "ae1593b0-a8f6-5e24-a306-abf529e276fa" 
     }, 
     "Similarity": 96.43287658691406 
 }, 
 { 
     "Face": { 
          "BoundingBox": { 
              "Width": 0.5574039816856384, 
              "Top": 0.37187498807907104, 
              "Left": 0.14559100568294525, 
              "Height": 0.4181250035762787 
          },
```

```
 "FaceId": "11c4bd3c-19c5-4eb8-aecc-24feb93a26e1", 
                   "ExternalImageId": "image5.jpg", 
                   "Confidence": 99.99960327148438, 
                   "ImageId": "80739b4d-883f-5b78-97cf-5124038e26b9" 
              }, 
              "Similarity": 95.25305938720703 
         }, 
         { 
              "Face": { 
                   "BoundingBox": { 
                       "Width": 0.5773710012435913, 
                       "Top": 0.34437501430511475, 
                       "Left": 0.12396000325679779, 
                       "Height": 0.4337500035762787 
                  }, 
                   "FaceId": "57189455-42b0-4839-a86c-abda48b13174", 
                   "ExternalImageId": "image8.jpg", 
                   "Confidence": 100.0, 
                   "ImageId": "0aff2f37-e7a2-5dbc-a3a3-4ef6ec18eaa0" 
              }, 
              "Similarity": 95.22837829589844 
         } 
     ]
}
```
Per ulteriori informazioni, consulta la sezione [Ricerca di un volto utilizzando il relativo Face ID](https://docs.aws.amazon.com/rekognition/latest/dg/search-face-with-id-procedure.html) nella Amazon Rekognition Developer Guide.

• Per i dettagli sull'API, consulta Command [SearchFacesR](https://awscli.amazonaws.com/v2/documentation/api/latest/reference/rekognition/search-faces.html)eference AWS CLI .

### Java

SDK per Java 2.x

# **a** Note

C'è altro su GitHub. Trova l'esempio completo e scopri di più sulla configurazione e l'esecuzione nel [Repository di esempi di codice AWS.](https://github.com/awsdocs/aws-doc-sdk-examples/tree/main/javav2/example_code/rekognition/#readme)

import software.amazon.awssdk.core.SdkBytes; import software.amazon.awssdk.regions.Region;

```
import software.amazon.awssdk.services.rekognition.RekognitionClient;
import software.amazon.awssdk.services.rekognition.model.RekognitionException;
import 
  software.amazon.awssdk.services.rekognition.model.SearchFacesByImageRequest;
import software.amazon.awssdk.services.rekognition.model.Image;
import 
  software.amazon.awssdk.services.rekognition.model.SearchFacesByImageResponse;
import software.amazon.awssdk.services.rekognition.model.FaceMatch;
import java.io.File;
import java.io.FileInputStream;
import java.io.FileNotFoundException;
import java.io.InputStream;
import java.util.List;
/** 
  * Before running this Java V2 code example, set up your development 
  * environment, including your credentials. 
 * 
  * For more information, see the following documentation topic: 
 * 
  * https://docs.aws.amazon.com/sdk-for-java/latest/developer-guide/get-
started.html 
  */
public class SearchFaceMatchingImageCollection { 
     public static void main(String[] args) { 
         final String usage = """ 
                Usage: <collectionId> <sourceImage>
                 Where: 
                    collectionId - The id of the collection. \s 
                    sourceImage - The path to the image (for example, C:\\AWS\
\pic1.png).\s 
                """
        if (args.length != 2) {
             System.out.println(usage); 
             System.exit(1); 
         } 
        String collectionId = args[0];
         String sourceImage = args[1]; 
         Region region = Region.US_EAST_1;
```

```
 RekognitionClient rekClient = RekognitionClient.builder() 
                  .region(region) 
                 .build();
         System.out.println("Searching for a face in a collections"); 
         searchFaceInCollection(rekClient, collectionId, sourceImage); 
         rekClient.close(); 
     } 
     public static void searchFaceInCollection(RekognitionClient rekClient, String 
  collectionId, String sourceImage) { 
         try { 
             InputStream sourceStream = new FileInputStream(new 
  File(sourceImage)); 
             SdkBytes sourceBytes = SdkBytes.fromInputStream(sourceStream); 
             Image souImage = Image.builder() 
                      .bytes(sourceBytes) 
                      .build(); 
             SearchFacesByImageRequest facesByImageRequest = 
  SearchFacesByImageRequest.builder() 
                      .image(souImage) 
                      .maxFaces(10) 
                      .faceMatchThreshold(70F) 
                      .collectionId(collectionId) 
                      .build(); 
             SearchFacesByImageResponse imageResponse = 
  rekClient.searchFacesByImage(facesByImageRequest); 
             System.out.println("Faces matching in the collection"); 
             List<FaceMatch> faceImageMatches = imageResponse.faceMatches(); 
             for (FaceMatch face : faceImageMatches) { 
                  System.out.println("The similarity level is " + 
  face.similarity()); 
                  System.out.println(); 
 } 
         } catch (RekognitionException | FileNotFoundException e) { 
             System.out.println(e.getMessage()); 
             System.exit(1); 
         } 
     }
}
```
• Per i dettagli sull'API, consulta la [SearchFacess](https://docs.aws.amazon.com/goto/SdkForJavaV2/rekognition-2016-06-27/SearchFaces)ezione AWS SDK for Java 2.x API Reference.

### Python

SDK per Python (Boto3)

## **a** Note

```
class RekognitionCollection: 
     """ 
     Encapsulates an Amazon Rekognition collection. This class is a thin wrapper 
     around parts of the Boto3 Amazon Rekognition API. 
    "" "
     def __init__(self, collection, rekognition_client): 
 """ 
         Initializes a collection object. 
         :param collection: Collection data in the format returned by a call to 
                              create_collection. 
         :param rekognition_client: A Boto3 Rekognition client. 
        "" "
         self.collection_id = collection["CollectionId"] 
         self.collection_arn, self.face_count, self.created = 
  self._unpack_collection( 
             collection 
\overline{\phantom{a}} self.rekognition_client = rekognition_client 
     @staticmethod 
     def _unpack_collection(collection): 
         """ 
         Unpacks optional parts of a collection that can be returned by 
         describe_collection.
```

```
 :param collection: The collection data. 
         :return: A tuple of the data in the collection. 
        "" "
         return ( 
             collection.get("CollectionArn"), 
             collection.get("FaceCount", 0), 
             collection.get("CreationTimestamp"), 
\overline{\phantom{a}} def search_faces(self, face_id, threshold, max_faces): 
 """ 
         Searches for faces in the collection that match another face from the 
         collection. 
         :param face_id: The ID of the face in the collection to search for. 
         :param threshold: The match confidence must be greater than this value 
                            for a face to be included in the results. 
         :param max_faces: The maximum number of faces to return. 
         :return: The list of matching faces found in the collection. This list 
 does 
                  not contain the face specified by `face_id`. 
        "" "
         try: 
             response = self.rekognition_client.search_faces( 
                 CollectionId=self.collection_id, 
                 FaceId=face_id, 
                 FaceMatchThreshold=threshold, 
                 MaxFaces=max_faces, 
) faces = [RekognitionFace(face["Face"]) for face in 
 response["FaceMatches"]] 
             logger.info( 
                 "Found %s faces in %s that match %s.", 
                 len(faces), 
                 self.collection_id, 
                 face_id, 
) except ClientError: 
             logger.exception( 
                 "Couldn't search for faces in %s that match %s.", 
                 self.collection_id, 
                 face_id,
```

```
) raise 
       else: 
          return faces
```
• Per i dettagli sull'API, consulta [SearchFaces AWS](https://docs.aws.amazon.com/goto/boto3/rekognition-2016-06-27/SearchFaces)SDK for Python (Boto3) API Reference.

Per un elenco completo delle guide per sviluppatori AWS SDK e degli esempi di codice, consulta. [Usare Rekognition con un SDK AWS](#page-42-0) Questo argomento include anche informazioni su come iniziare e dettagli sulle versioni precedenti dell'SDK.

# Cerca volti in una raccolta Amazon Rekognition rispetto a un'immagine di riferimento utilizzando un SDK AWS

Gli esempi di codice seguenti mostrano come cercare i volti in una raccolta Amazon Rekognition rispetto a un'immagine di riferimento.

Per ulteriori informazioni, consulta [Ricerca di un volto \(immagine\).](https://docs.aws.amazon.com/rekognition/latest/dg/search-face-with-image-procedure.html)

.NET

AWS SDK for .NET

```
a Note
```

```
 using System; 
 using System.Threading.Tasks; 
 using Amazon.Rekognition; 
 using Amazon.Rekognition.Model; 
 /// <summary> 
 /// Uses the Amazon Rekognition Service to search for images matching those 
 /// in a collection. 
 /// </summary>
```

```
 public class SearchFacesMatchingImage 
     { 
         public static async Task Main() 
         { 
             string collectionId = "MyCollection"; 
             string bucket = "bucket"; 
             string photo = "input.jpg"; 
             var rekognitionClient = new AmazonRekognitionClient(); 
             // Get an image object from S3 bucket. 
            var image = new Image()
\{\hspace{.1cm} \} S3Object = new S3Object() 
\overline{a} Bucket = bucket, 
                      Name = photo, 
                  }, 
             }; 
             var searchFacesByImageRequest = new SearchFacesByImageRequest() 
\{\hspace{.1cm} \} CollectionId = collectionId, 
                 Image = image, FaceMatchThreshold = 70F, 
                MaxFaces = 2,
             }; 
             SearchFacesByImageResponse searchFacesByImageResponse = await 
 rekognitionClient.SearchFacesByImageAsync(searchFacesByImageRequest); 
             Console.WriteLine("Faces matching largest face in image from " + 
 photo); 
            searchFacesByImageResponse.FaceMatches.ForEach(face =>
\{\hspace{.1cm} \} Console.WriteLine($"FaceId: {face.Face.FaceId}, Similarity: 
 {face.Similarity}"); 
             }); 
         } 
     }
```
• Per i dettagli sull'API, consulta la [SearchFacesByImages](https://docs.aws.amazon.com/goto/DotNetSDKV3/rekognition-2016-06-27/SearchFacesByImage)ezione AWS SDK for .NET API Reference.

```
CLI
```
AWS CLI

Per cercare volti in una raccolta che corrispondano al volto più grande di un'immagine.

Il search-faces-by-image comando seguente cerca i volti in una raccolta che corrispondono al volto più grande dell'immagine specificata. :

```
aws rekognition search-faces-by-image \ 
     --image '{"S3Object":
{"Bucket":"MyImageS3Bucket","Name":"ExamplePerson.jpg"}}' \ 
     --collection-id MyFaceImageCollection
{ 
     "SearchedFaceBoundingBox": { 
          "Width": 0.18562500178813934, 
          "Top": 0.1618015021085739, 
         "Left": 0.5575000047683716, 
         "Height": 0.24770642817020416 
     }, 
     "SearchedFaceConfidence": 99.993408203125, 
     "FaceMatches": [ 
         { 
              "Face": { 
                  "BoundingBox": { 
                       "Width": 0.18562500178813934, 
                       "Top": 0.1618019938468933, 
                       "Left": 0.5575000047683716, 
                       "Height": 0.24770599603652954 
                  }, 
                  "FaceId": "ce7ed422-2132-4a11-ab14-06c5c410f29f", 
                  "ExternalImageId": "example-image.jpg", 
                  "Confidence": 99.99340057373047, 
                  "ImageId": "8d67061e-90d2-598f-9fbd-29c8497039c0" 
              }, 
              "Similarity": 99.97913360595703 
         }, 
         { 
              "Face": {
```

```
 "BoundingBox": { 
                       "Width": 0.18562500178813934, 
                       "Top": 0.1618019938468933, 
                       "Left": 0.5575000047683716, 
                       "Height": 0.24770599603652954 
                  }, 
                  "FaceId": "13692fe4-990a-4679-b14a-5ac23d135eab", 
                  "ExternalImageId": "image3.jpg", 
                  "Confidence": 99.99340057373047, 
                  "ImageId": "8df18239-9ad1-5acd-a46a-6581ff98f51b" 
              }, 
              "Similarity": 99.97913360595703 
         }, 
         { 
              "Face": { 
                  "BoundingBox": { 
                       "Width": 0.41499999165534973, 
                       "Top": 0.09187500178813934, 
                       "Left": 0.28083300590515137, 
                       "Height": 0.3112500011920929 
\qquad \qquad \text{ } "FaceId": "8d3cfc70-4ba8-4b36-9644-90fba29c2dac", 
                  "ExternalImageId": "image2.jpg", 
                  "Confidence": 99.99769592285156, 
                  "ImageId": "a294da46-2cb1-5cc4-9045-61d7ca567662" 
              }, 
              "Similarity": 99.18069458007812 
         }, 
         { 
              "Face": { 
                  "BoundingBox": { 
                       "Width": 0.48166701197624207, 
                       "Top": 0.20999999344348907, 
                       "Left": 0.21250000596046448, 
                       "Height": 0.36125001311302185 
                  }, 
                  "FaceId": "bd4ceb4d-9acc-4ab7-8ef8-1c2d2ba0a66a", 
                  "ExternalImageId": "image1.jpg", 
                  "Confidence": 99.99949645996094, 
                  "ImageId": "5e1a7588-e5a0-5ee3-bd00-c642518dfe3a" 
              }, 
              "Similarity": 98.66607666015625 
         }, 
         {
```

```
 "Face": { 
          "BoundingBox": { 
              "Width": 0.5349419713020325, 
              "Top": 0.29124999046325684, 
              "Left": 0.16389399766921997, 
              "Height": 0.40187498927116394 
          }, 
          "FaceId": "745f7509-b1fa-44e0-8b95-367b1359638a", 
          "ExternalImageId": "image9.jpg", 
          "Confidence": 99.99979400634766, 
          "ImageId": "67a34327-48d1-5179-b042-01e52ccfeada" 
     }, 
     "Similarity": 98.24278259277344 
 }, 
 { 
     "Face": { 
          "BoundingBox": { 
              "Width": 0.5307819843292236, 
              "Top": 0.2862499952316284, 
              "Left": 0.1564060002565384, 
              "Height": 0.3987500071525574 
          }, 
          "FaceId": "2eb5f3fd-e2a9-4b1c-a89f-afa0a518fe06", 
          "ExternalImageId": "image10.jpg", 
          "Confidence": 99.99970245361328, 
          "ImageId": "3c314792-197d-528d-bbb6-798ed012c150" 
     }, 
     "Similarity": 98.10665893554688 
 }, 
 { 
     "Face": { 
          "BoundingBox": { 
              "Width": 0.5074880123138428, 
              "Top": 0.3774999976158142, 
              "Left": 0.18302799761295319, 
              "Height": 0.3812499940395355 
          }, 
          "FaceId": "086261e8-6deb-4bc0-ac73-ab22323cc38d", 
          "ExternalImageId": "image6.jpg", 
          "Confidence": 99.99930572509766, 
          "ImageId": "ae1593b0-a8f6-5e24-a306-abf529e276fa" 
     }, 
     "Similarity": 98.10526275634766 
 },
```

```
 { 
              "Face": { 
                   "BoundingBox": { 
                       "Width": 0.5574039816856384, 
                       "Top": 0.37187498807907104, 
                       "Left": 0.14559100568294525, 
                       "Height": 0.4181250035762787 
                   }, 
                   "FaceId": "11c4bd3c-19c5-4eb8-aecc-24feb93a26e1", 
                   "ExternalImageId": "image5.jpg", 
                   "Confidence": 99.99960327148438, 
                   "ImageId": "80739b4d-883f-5b78-97cf-5124038e26b9" 
              }, 
              "Similarity": 97.94659423828125 
         }, 
          { 
              "Face": { 
                   "BoundingBox": { 
                       "Width": 0.5773710012435913, 
                       "Top": 0.34437501430511475, 
                       "Left": 0.12396000325679779, 
                       "Height": 0.4337500035762787 
                   }, 
                   "FaceId": "57189455-42b0-4839-a86c-abda48b13174", 
                   "ExternalImageId": "image8.jpg", 
                   "Confidence": 100.0, 
                   "ImageId": "0aff2f37-e7a2-5dbc-a3a3-4ef6ec18eaa0" 
              }, 
              "Similarity": 97.93476867675781 
         } 
     ], 
     "FaceModelVersion": "3.0"
}
```
Per ulteriori informazioni, consulta [Searching for a face using an image](https://docs.aws.amazon.com/rekognition/latest/dg/search-face-with-image-procedure.html) nella Amazon Rekognition Developer Guide.

• Per i dettagli sull'API, consulta Command Search Faces Bylmage Reference AWS CLI.

#### Java

## SDK per Java 2.x

## **a** Note

```
import software.amazon.awssdk.regions.Region;
import software.amazon.awssdk.services.rekognition.RekognitionClient;
import software.amazon.awssdk.services.rekognition.model.SearchFacesRequest;
import software.amazon.awssdk.services.rekognition.model.SearchFacesResponse;
import software.amazon.awssdk.services.rekognition.model.FaceMatch;
import software.amazon.awssdk.services.rekognition.model.RekognitionException;
import java.util.List;
/** 
  * Before running this Java V2 code example, set up your development 
  * environment, including your credentials. 
 * 
  * For more information, see the following documentation topic: 
 * 
  * https://docs.aws.amazon.com/sdk-for-java/latest/developer-guide/get-
started.html 
  */
public class SearchFaceMatchingIdCollection { 
     public static void main(String[] args) { 
         final String usage = """ 
                Usage: <collectionId> <sourceImage>
                 Where: 
                    collectionId - The id of the collection. \s 
                    sourceImage - The path to the image (for example, C:\\AWS\
\pic1.png).\s 
                 """; 
         if (args.length != 2) { 
             System.out.println(usage); 
             System.exit(1);
```

```
 } 
        String collectionId = args[0];
         String faceId = args[1]; 
         Region region = Region.US_EAST_1; 
         RekognitionClient rekClient = RekognitionClient.builder() 
                  .region(region) 
                 .build();
         System.out.println("Searching for a face in a collections"); 
         searchFacebyId(rekClient, collectionId, faceId); 
         rekClient.close(); 
     } 
     public static void searchFacebyId(RekognitionClient rekClient, String 
  collectionId, String faceId) { 
         try { 
             SearchFacesRequest searchFacesRequest = SearchFacesRequest.builder() 
                      .collectionId(collectionId) 
                      .faceId(faceId) 
                      .faceMatchThreshold(70F) 
                      .maxFaces(2) 
                      .build(); 
             SearchFacesResponse imageResponse = 
  rekClient.searchFaces(searchFacesRequest); 
             System.out.println("Faces matching in the collection"); 
             List<FaceMatch> faceImageMatches = imageResponse.faceMatches(); 
             for (FaceMatch face : faceImageMatches) { 
                  System.out.println("The similarity level is " + 
  face.similarity()); 
                  System.out.println(); 
 } 
         } catch (RekognitionException e) { 
             System.out.println(e.getMessage()); 
             System.exit(1); 
         } 
     }
}
```
• Per i dettagli sull'API, consulta la SearchFacesBylmagesezione AWS SDK for Java 2.x API Reference.

### Python

SDK per Python (Boto3)

# **a** Note

```
class RekognitionCollection: 
    "" "
     Encapsulates an Amazon Rekognition collection. This class is a thin wrapper 
     around parts of the Boto3 Amazon Rekognition API. 
    "" ""
     def __init__(self, collection, rekognition_client): 
 """ 
         Initializes a collection object. 
         :param collection: Collection data in the format returned by a call to 
                              create_collection. 
         :param rekognition_client: A Boto3 Rekognition client. 
        ^{\rm{m}} ""
         self.collection_id = collection["CollectionId"] 
         self.collection_arn, self.face_count, self.created = 
 self._unpack_collection( 
             collection 
\overline{\phantom{a}} self.rekognition_client = rekognition_client 
     @staticmethod 
     def _unpack_collection(collection): 
 """ 
         Unpacks optional parts of a collection that can be returned by 
         describe_collection. 
         :param collection: The collection data.
```

```
 :return: A tuple of the data in the collection. 
 """ 
        return ( 
            collection.get("CollectionArn"), 
            collection.get("FaceCount", 0), 
            collection.get("CreationTimestamp"), 
        \lambda def search_faces_by_image(self, image, threshold, max_faces): 
 """ 
        Searches for faces in the collection that match the largest face in the 
        reference image. 
         :param image: The image that contains the reference face to search for. 
         :param threshold: The match confidence must be greater than this value 
                           for a face to be included in the results. 
         :param max_faces: The maximum number of faces to return. 
         :return: A tuple. The first element is the face found in the reference 
 image. 
                  The second element is the list of matching faces found in the 
                  collection. 
 """ 
        try: 
            response = self.rekognition_client.search_faces_by_image( 
                 CollectionId=self.collection_id, 
                 Image=image.image, 
                 FaceMatchThreshold=threshold, 
                 MaxFaces=max_faces, 
) image_face = RekognitionFace( 
\overline{a} "BoundingBox": response["SearchedFaceBoundingBox"], 
                     "Confidence": response["SearchedFaceConfidence"], 
 } 
) collection_faces = [ 
                 RekognitionFace(face["Face"]) for face in response["FaceMatches"] 
 ] 
            logger.info( 
                 "Found %s faces in the collection that match the largest " 
                 "face in %s.", 
                 len(collection_faces), 
                 image.image_name,
```
```
) except ClientError: 
            logger.exception( 
                "Couldn't search for faces in %s that match %s.", 
                self.collection_id, 
                image.image_name, 
) raise 
        else: 
            return image_face, collection_faces
```
• Per i dettagli sull'API, consulta [SearchFacesByImage AWSS](https://docs.aws.amazon.com/goto/boto3/rekognition-2016-06-27/SearchFacesByImage)DK for Python (Boto3) API Reference.

Per un elenco completo delle guide per sviluppatori AWS SDK e degli esempi di codice, consulta. [Usare Rekognition con un SDK AWS](#page-42-0) Questo argomento include anche informazioni su come iniziare e dettagli sulle versioni precedenti dell'SDK.

# Scenari per Amazon Rekognition che utilizzano AWS SDK

I seguenti esempi di codice mostrano come implementare scenari comuni in Amazon Rekognition con SDK AWS . Questi scenari illustrano come eseguire attività specifiche richiamando più funzioni in Amazon Rekognition. Ogni scenario include un collegamento a GitHub, dove puoi trovare istruzioni su come configurare ed eseguire il codice.

## Esempi

- [Crea una raccolta Amazon Rekognition e trova i volti al suo interno utilizzando un SDK AWS](#page-972-0)
- [Rileva e visualizza elementi nelle immagini con Amazon Rekognition utilizzando un SDK AWS](#page-985-0)
- [Rileva le informazioni nei video utilizzando Amazon Rekognition e l'SDK AWS](#page-1001-0)

# <span id="page-972-0"></span>Crea una raccolta Amazon Rekognition e trova i volti al suo interno utilizzando un SDK AWS

L'esempio di codice seguente mostra come:

• Crea una raccolta Amazon Rekognition.

- Aggiungi immagini alla raccolta e rileva i volti al suo interno.
- Cerca nella raccolta i volti che corrispondono a un'immagine di riferimento.
- Elimina una raccolta.

Per ulteriori informazioni, consulta [Ricerca dei volti in una raccolta.](https://docs.aws.amazon.com/rekognition/latest/dg/collections.html)

#### Python

SDK per Python (Boto3)

#### **a** Note

C'è altro su. GitHub Trova l'esempio completo e scopri di più sulla configurazione e l'esecuzione nel [Repository di esempi di codice AWS.](https://github.com/awsdocs/aws-doc-sdk-examples/tree/main/python/example_code/rekognition#code-examples)

Crea classi che eseguono il wrap delle funzioni di Amazon Rekognition.

```
import logging
from pprint import pprint
import boto3
from botocore.exceptions import ClientError
from rekognition_objects import RekognitionFace
from rekognition_image_detection import RekognitionImage
logger = logging.getLogger(__name__)
class RekognitionImage: 
    "" "
     Encapsulates an Amazon Rekognition image. This class is a thin wrapper 
     around parts of the Boto3 Amazon Rekognition API. 
    "" ""
     def __init__(self, image, image_name, rekognition_client): 
 """ 
         Initializes the image object. 
         :param image: Data that defines the image, either the image bytes or 
                       an Amazon S3 bucket and object key. 
         :param image_name: The name of the image.
```

```
 :param rekognition_client: A Boto3 Rekognition client. 
        "" "
         self.image = image 
         self.image_name = image_name 
         self.rekognition_client = rekognition_client 
     @classmethod 
     def from_file(cls, image_file_name, rekognition_client, image_name=None): 
 """ 
         Creates a RekognitionImage object from a local file. 
         :param image_file_name: The file name of the image. The file is opened 
  and its 
                                  bytes are read. 
         :param rekognition_client: A Boto3 Rekognition client. 
         :param image_name: The name of the image. If this is not specified, the 
                             file name is used as the image name. 
         :return: The RekognitionImage object, initialized with image bytes from 
  the 
                   file. 
 """ 
         with open(image_file_name, "rb") as img_file: 
             image = {"Bytes": img_file.read()} 
        name = image file name if image name is None else image name
         return cls(image, name, rekognition_client)
class RekognitionCollectionManager: 
    "" ""
     Encapsulates Amazon Rekognition collection management functions. 
     This class is a thin wrapper around parts of the Boto3 Amazon Rekognition 
  API. 
    "" "
     def __init__(self, rekognition_client): 
        "" ""
         Initializes the collection manager object. 
         :param rekognition_client: A Boto3 Rekognition client. 
         """ 
         self.rekognition_client = rekognition_client
```

```
 def create_collection(self, collection_id): 
 """ 
         Creates an empty collection. 
         :param collection_id: Text that identifies the collection. 
         :return: The newly created collection. 
         """ 
         try: 
             response = self.rekognition_client.create_collection( 
                 CollectionId=collection_id 
) response["CollectionId"] = collection_id 
             collection = RekognitionCollection(response, self.rekognition_client) 
             logger.info("Created collection %s.", collection_id) 
         except ClientError: 
             logger.exception("Couldn't create collection %s.", collection_id) 
             raise 
         else: 
             return collection 
    def list_collections(self, max_results): 
        "" "
         Lists collections for the current account. 
         :param max_results: The maximum number of collections to return. 
         :return: The list of collections for the current account. 
        ^{\mathrm{m}} ""
         try: 
             response = 
 self.rekognition_client.list_collections(MaxResults=max_results) 
             collections = [ 
                 RekognitionCollection({"CollectionId": col_id}, 
 self.rekognition_client) 
                 for col_id in response["CollectionIds"] 
 ] 
         except ClientError: 
             logger.exception("Couldn't list collections.") 
             raise 
         else: 
             return collections
```

```
class RekognitionCollection: 
    "" ""
     Encapsulates an Amazon Rekognition collection. This class is a thin wrapper 
     around parts of the Boto3 Amazon Rekognition API. 
    "" "
     def __init__(self, collection, rekognition_client): 
 """ 
         Initializes a collection object. 
         :param collection: Collection data in the format returned by a call to 
                              create_collection. 
         :param rekognition_client: A Boto3 Rekognition client. 
        "" "
         self.collection_id = collection["CollectionId"] 
         self.collection_arn, self.face_count, self.created = 
 self._unpack_collection( 
             collection 
\overline{\phantom{a}} self.rekognition_client = rekognition_client 
     @staticmethod 
     def _unpack_collection(collection): 
 """ 
         Unpacks optional parts of a collection that can be returned by 
         describe_collection. 
         :param collection: The collection data. 
         :return: A tuple of the data in the collection. 
         """ 
         return ( 
             collection.get("CollectionArn"), 
             collection.get("FaceCount", 0), 
             collection.get("CreationTimestamp"), 
\overline{\phantom{a}} def to_dict(self): 
         """ 
         Renders parts of the collection data to a dict. 
         :return: The collection data as a dict. 
        .....
        rendering = {
```

```
 "collection_id": self.collection_id, 
             "collection_arn": self.collection_arn, 
            "face count": self.face count,
             "created": self.created, 
        } 
        return rendering 
   def describe collection(self):
 """ 
         Gets data about the collection from the Amazon Rekognition service. 
         :return: The collection rendered as a dict. 
         """ 
        try: 
             response = self.rekognition_client.describe_collection( 
                 CollectionId=self.collection_id 
) # Work around capitalization of Arn vs. ARN 
             response["CollectionArn"] = response.get("CollectionARN") 
\overline{a} self.collection_arn, 
                 self.face_count, 
                 self.created, 
             ) = self._unpack_collection(response) 
             logger.info("Got data for collection %s.", self.collection_id) 
         except ClientError: 
             logger.exception("Couldn't get data for collection %s.", 
 self.collection_id) 
             raise 
         else: 
             return self.to_dict() 
    def delete_collection(self): 
 """ 
         Deletes the collection. 
 """ 
        try: 
 self.rekognition_client.delete_collection(CollectionId=self.collection_id) 
             logger.info("Deleted collection %s.", self.collection_id) 
            self.collection id = None
         except ClientError:
```

```
 logger.exception("Couldn't delete collection %s.", 
 self.collection_id) 
             raise 
    def index_faces(self, image, max_faces): 
        "" ""
         Finds faces in the specified image, indexes them, and stores them in the 
         collection. 
         :param image: The image to index. 
         :param max_faces: The maximum number of faces to index. 
         :return: A tuple. The first element is a list of indexed faces. 
                  The second element is a list of faces that couldn't be indexed. 
        "" ""
         try: 
             response = self.rekognition_client.index_faces( 
                 CollectionId=self.collection_id, 
                 Image=image.image, 
                 ExternalImageId=image.image_name, 
                 MaxFaces=max_faces, 
                 DetectionAttributes=["ALL"], 
)indexed faces = <math>\lceil RekognitionFace({**face["Face"], **face["FaceDetail"]}) 
                 for face in response["FaceRecords"] 
 ] 
            unindexed faces = \Gamma RekognitionFace(face["FaceDetail"]) 
                 for face in response["UnindexedFaces"] 
 ] 
             logger.info( 
                 "Indexed %s faces in %s. Could not index %s faces.", 
                 len(indexed_faces), 
                 image.image_name, 
                 len(unindexed_faces), 
) except ClientError: 
             logger.exception("Couldn't index faces in image %s.", 
 image.image_name) 
             raise 
         else: 
             return indexed_faces, unindexed_faces
```

```
 def list_faces(self, max_results): 
 """ 
        Lists the faces currently indexed in the collection. 
         :param max_results: The maximum number of faces to return. 
         :return: The list of faces in the collection. 
 """ 
        try: 
             response = self.rekognition_client.list_faces( 
                 CollectionId=self.collection_id, MaxResults=max_results 
) faces = [RekognitionFace(face) for face in response["Faces"]] 
             logger.info( 
                 "Found %s faces in collection %s.", len(faces), 
 self.collection_id 
) except ClientError: 
             logger.exception( 
                 "Couldn't list faces in collection %s.", self.collection_id 
) raise 
        else: 
             return faces 
    def search_faces(self, face_id, threshold, max_faces): 
 """ 
        Searches for faces in the collection that match another face from the 
        collection. 
        :param face id: The ID of the face in the collection to search for.
         :param threshold: The match confidence must be greater than this value 
                           for a face to be included in the results. 
         :param max_faces: The maximum number of faces to return. 
         :return: The list of matching faces found in the collection. This list 
 does 
                  not contain the face specified by `face_id`. 
         """ 
        try: 
             response = self.rekognition_client.search_faces( 
                 CollectionId=self.collection_id, 
                 FaceId=face_id, 
                 FaceMatchThreshold=threshold,
```

```
 MaxFaces=max_faces, 
) faces = [RekognitionFace(face["Face"]) for face in 
 response["FaceMatches"]] 
            logger.info( 
                 "Found %s faces in %s that match %s.", 
                 len(faces), 
                 self.collection_id, 
                 face_id, 
) except ClientError: 
             logger.exception( 
                 "Couldn't search for faces in %s that match %s.", 
                 self.collection_id, 
                 face_id, 
) raise 
        else: 
            return faces 
    def search_faces_by_image(self, image, threshold, max_faces): 
        "" "
        Searches for faces in the collection that match the largest face in the 
        reference image. 
         :param image: The image that contains the reference face to search for. 
         :param threshold: The match confidence must be greater than this value 
                           for a face to be included in the results. 
         :param max_faces: The maximum number of faces to return. 
         :return: A tuple. The first element is the face found in the reference 
 image. 
                  The second element is the list of matching faces found in the 
                  collection. 
 """ 
        try: 
             response = self.rekognition_client.search_faces_by_image( 
                 CollectionId=self.collection_id, 
                 Image=image.image, 
                 FaceMatchThreshold=threshold, 
                 MaxFaces=max_faces, 
) image_face = RekognitionFace( 
\overline{a}
```

```
 "BoundingBox": response["SearchedFaceBoundingBox"], 
                     "Confidence": response["SearchedFaceConfidence"], 
 } 
) collection_faces = [ 
                 RekognitionFace(face["Face"]) for face in response["FaceMatches"] 
 ] 
             logger.info( 
                 "Found %s faces in the collection that match the largest " 
                 "face in %s.", 
                 len(collection_faces), 
                 image.image_name, 
) except ClientError: 
             logger.exception( 
                 "Couldn't search for faces in %s that match %s.", 
                 self.collection_id, 
                 image.image_name, 
) raise 
         else: 
             return image_face, collection_faces
class RekognitionFace: 
     """Encapsulates an Amazon Rekognition face.""" 
     def __init__(self, face, timestamp=None): 
 """ 
        Initializes the face object. 
         :param face: Face data, in the format returned by Amazon Rekognition 
                      functions. 
         :param timestamp: The time when the face was detected, if the face was 
                           detected in a video. 
 """ 
         self.bounding_box = face.get("BoundingBox") 
         self.confidence = face.get("Confidence") 
         self.landmarks = face.get("Landmarks") 
         self.pose = face.get("Pose") 
         self.quality = face.get("Quality") 
         age_range = face.get("AgeRange") 
         if age_range is not None: 
             self.age_range = (age_range.get("Low"), age_range.get("High"))
```

```
 else: 
             self.age_range = None 
         self.smile = face.get("Smile", {}).get("Value") 
         self.eyeglasses = face.get("Eyeglasses", {}).get("Value") 
         self.sunglasses = face.get("Sunglasses", {}).get("Value") 
         self.gender = face.get("Gender", {}).get("Value", None) 
         self.beard = face.get("Beard", {}).get("Value") 
         self.mustache = face.get("Mustache", {}).get("Value") 
         self.eyes_open = face.get("EyesOpen", {}).get("Value") 
         self.mouth_open = face.get("MouthOpen", {}).get("Value") 
         self.emotions = [ 
             emo.get("Type") 
             for emo in face.get("Emotions", []) 
             if emo.get("Confidence", 0) > 50 
         ] 
         self.face_id = face.get("FaceId") 
         self.image_id = face.get("ImageId") 
         self.timestamp = timestamp 
     def to_dict(self): 
 """ 
         Renders some of the face data to a dict. 
         :return: A dict that contains the face data. 
 """ 
        rendering = \{\} if self.bounding_box is not None: 
             rendering["bounding_box"] = self.bounding_box 
         if self.age_range is not None: 
             rendering["age"] = f"{self.age_range[0]} - {self.age_range[1]}" 
         if self.gender is not None: 
             rendering["gender"] = self.gender 
         if self.emotions: 
             rendering["emotions"] = self.emotions 
         if self.face_id is not None: 
             rendering["face_id"] = self.face_id 
         if self.image_id is not None: 
             rendering["image_id"] = self.image_id 
         if self.timestamp is not None: 
             rendering["timestamp"] = self.timestamp 
        has = \lceil]
         if self.smile: 
             has.append("smile")
```
if self.eyeglasses:

 has.append("eyeglasses") if self.sunglasses: has.append("sunglasses") if self.beard: has.append("beard") if self.mustache: has.append("mustache") if self.eyes\_open: has.append("open eyes") if self.mouth\_open: has.append("open mouth") if has: rendering["has"] = has return rendering

Usa le classi wrapper per creare una raccolta di volti a partire da un set di immagini e poi cercare i volti nella raccolta.

```
def usage_demo(): 
     print("-" * 88) 
     print("Welcome to the Amazon Rekognition face collection demo!") 
     print("-" * 88) 
     logging.basicConfig(level=logging.INFO, format="%(levelname)s: %(message)s") 
     rekognition_client = boto3.client("rekognition") 
    images = [ RekognitionImage.from_file( 
              ".media/pexels-agung-pandit-wiguna-1128316.jpg", 
             rekognition_client, 
             image_name="sitting", 
         ), 
         RekognitionImage.from_file( 
              ".media/pexels-agung-pandit-wiguna-1128317.jpg", 
             rekognition_client, 
             image_name="hopping", 
         ), 
         RekognitionImage.from_file( 
              ".media/pexels-agung-pandit-wiguna-1128318.jpg", 
             rekognition_client,
```
 $\mathbf{u}$ 

```
 image_name="biking", 
     ), 
 ] 
 collection_mgr = RekognitionCollectionManager(rekognition_client) 
 collection = collection_mgr.create_collection("doc-example-collection-demo") 
 print(f"Created collection {collection.collection_id}:") 
 pprint(collection.describe_collection()) 
 print("Indexing faces from three images:") 
 for image in images: 
     collection.index_faces(image, 10) 
 print("Listing faces in collection:") 
faces = collection.list faces(10)
 for face in faces: 
     pprint(face.to_dict()) 
 input("Press Enter to continue.") 
 print( 
     f"Searching for faces in the collection that match the first face in the 
     f"list (Face ID: {faces[0].face_id}." 
\lambda found_faces = collection.search_faces(faces[0].face_id, 80, 10) 
 print(f"Found {len(found_faces)} matching faces.") 
 for face in found_faces: 
     pprint(face.to_dict()) 
 input("Press Enter to continue.") 
 print( 
     f"Searching for faces in the collection that match the largest face in " 
     f"{images[0].image_name}." 
 ) 
 image_face, match_faces = collection.search_faces_by_image(images[0], 80, 10) 
 print(f"The largest face in {images[0].image_name} is:") 
 pprint(image_face.to_dict()) 
 print(f"Found {len(match_faces)} matching faces.") 
 for face in match_faces: 
     pprint(face.to_dict()) 
 input("Press Enter to continue.") 
 collection.delete_collection() 
 print("Thanks for watching!") 
 print("-" * 88)
```
Per un elenco completo delle guide per sviluppatori AWS SDK e degli esempi di codice, consulta[Usare Rekognition con un SDK AWS](#page-42-0). Questo argomento include anche informazioni su come iniziare e dettagli sulle versioni precedenti dell'SDK.

## <span id="page-985-0"></span>Rileva e visualizza elementi nelle immagini con Amazon Rekognition utilizzando un SDK AWS

L'esempio di codice seguente mostra come:

- Rileva gli elementi nelle immagini utilizzando Amazon Rekognition.
- Visualizza immagini e disegna riquadri di delimitazione attorno agli elementi rilevati.

Per ulteriori informazioni, consulta [Visualizzazione dei riquadri di delimitazione](https://docs.aws.amazon.com/rekognition/latest/dg/images-displaying-bounding-boxes.html).

#### Python

SDK per Python (Boto3)

## **a** Note

C'è altro su. GitHub Trova l'esempio completo e scopri di più sulla configurazione e l'esecuzione nel [Repository di esempi di codice AWS.](https://github.com/awsdocs/aws-doc-sdk-examples/tree/main/python/example_code/rekognition#code-examples)

Crea classi per eseguire il wrap delle funzioni di Amazon Rekognition.

```
import logging
from pprint import pprint
import boto3
from botocore.exceptions import ClientError
import requests
from rekognition_objects import ( 
     RekognitionFace, 
     RekognitionCelebrity,
```

```
 RekognitionLabel, 
     RekognitionModerationLabel, 
     RekognitionText, 
     show_bounding_boxes, 
     show_polygons,
)
logger = logging.getLogger(__name__)
class RekognitionImage: 
    "" "" "
     Encapsulates an Amazon Rekognition image. This class is a thin wrapper 
     around parts of the Boto3 Amazon Rekognition API. 
    "" ""
     def __init__(self, image, image_name, rekognition_client): 
 """ 
         Initializes the image object. 
         :param image: Data that defines the image, either the image bytes or 
                        an Amazon S3 bucket and object key. 
         :param image_name: The name of the image. 
         :param rekognition_client: A Boto3 Rekognition client. 
        "" "
         self.image = image 
         self.image_name = image_name 
         self.rekognition_client = rekognition_client 
     @classmethod 
     def from_file(cls, image_file_name, rekognition_client, image_name=None): 
 """ 
         Creates a RekognitionImage object from a local file. 
         :param image_file_name: The file name of the image. The file is opened 
  and its 
                                   bytes are read. 
         :param rekognition_client: A Boto3 Rekognition client. 
         :param image_name: The name of the image. If this is not specified, the 
                             file name is used as the image name. 
         :return: The RekognitionImage object, initialized with image bytes from 
  the 
                   file.
```

```
 """ 
        with open(image_file_name, "rb") as img_file: 
            image = \{ "Bytes": img file.read() \} name = image_file_name if image_name is None else image_name 
         return cls(image, name, rekognition_client) 
    @classmethod 
     def from_bucket(cls, s3_object, rekognition_client): 
 """ 
        Creates a RekognitionImage object from an Amazon S3 object. 
         :param s3_object: An Amazon S3 object that identifies the image. The 
 image 
                           is not retrieved until needed for a later call. 
         :param rekognition_client: A Boto3 Rekognition client. 
         :return: The RekognitionImage object, initialized with Amazon S3 object 
 data. 
 """ 
         image = {"S3Object": {"Bucket": s3_object.bucket_name, "Name": 
 s3_object.key}} 
         return cls(image, s3_object.key, rekognition_client) 
    def detect_faces(self): 
 """ 
        Detects faces in the image. 
         :return: The list of faces found in the image. 
        "" ""
        try: 
             response = self.rekognition_client.detect_faces( 
                 Image=self.image, Attributes=["ALL"] 
) faces = [RekognitionFace(face) for face in response["FaceDetails"]] 
             logger.info("Detected %s faces.", len(faces)) 
         except ClientError: 
             logger.exception("Couldn't detect faces in %s.", self.image_name) 
             raise 
         else: 
             return faces 
    def detect_labels(self, max_labels):
```

```
 """ 
        Detects labels in the image. Labels are objects and people. 
         :param max_labels: The maximum number of labels to return. 
         :return: The list of labels detected in the image. 
        "" "
        try: 
             response = self.rekognition_client.detect_labels( 
                 Image=self.image, MaxLabels=max_labels 
) labels = [RekognitionLabel(label) for label in response["Labels"]] 
             logger.info("Found %s labels in %s.", len(labels), self.image_name) 
         except ClientError: 
             logger.info("Couldn't detect labels in %s.", self.image_name) 
             raise 
         else: 
             return labels 
    def recognize_celebrities(self): 
 """ 
         Detects celebrities in the image. 
         :return: A tuple. The first element is the list of celebrities found in 
                  the image. The second element is the list of faces that were 
                  detected but did not match any known celebrities. 
        "" "
         try: 
             response = 
 self.rekognition_client.recognize_celebrities(Image=self.image) 
            celebrities = <math>\Gamma</math> RekognitionCelebrity(celeb) for celeb in 
 response["CelebrityFaces"] 
 ] 
            other faces = \Gamma RekognitionFace(face) for face in response["UnrecognizedFaces"] 
 ] 
             logger.info( 
                 "Found %s celebrities and %s other faces in %s.", 
                 len(celebrities), 
                 len(other_faces), 
                 self.image_name, 
) except ClientError:
```

```
 logger.exception("Couldn't detect celebrities in %s.", 
 self.image_name) 
             raise 
         else: 
             return celebrities, other_faces 
    def compare_faces(self, target_image, similarity): 
 """ 
        Compares faces in the image with the largest face in the target image. 
         :param target_image: The target image to compare against. 
         :param similarity: Faces in the image must have a similarity value 
 greater 
                            than this value to be included in the results. 
         :return: A tuple. The first element is the list of faces that match the 
                  reference image. The second element is the list of faces that 
 have 
                  a similarity value below the specified threshold. 
        "" "
         try: 
             response = self.rekognition_client.compare_faces( 
                 SourceImage=self.image, 
                 TargetImage=target_image.image, 
                 SimilarityThreshold=similarity, 
)matches = <math>\Gamma</math> RekognitionFace(match["Face"]) for match in 
 response["FaceMatches"] 
 ] 
             unmatches = [RekognitionFace(face) for face in 
 response["UnmatchedFaces"]] 
             logger.info( 
                 "Found %s matched faces and %s unmatched faces.", 
                 len(matches), 
                 len(unmatches), 
) except ClientError: 
             logger.exception( 
                 "Couldn't match faces from %s to %s.", 
                 self.image_name, 
                 target_image.image_name, 
)
```

```
 raise 
         else: 
             return matches, unmatches 
    def detect_moderation_labels(self): 
 """ 
        Detects moderation labels in the image. Moderation labels identify 
 content 
        that may be inappropriate for some audiences. 
         :return: The list of moderation labels found in the image. 
         """ 
        try: 
             response = self.rekognition_client.detect_moderation_labels( 
                 Image=self.image 
)labels = <math>\Gamma</math> RekognitionModerationLabel(label) 
                 for label in response["ModerationLabels"] 
 ] 
             logger.info( 
                 "Found %s moderation labels in %s.", len(labels), self.image_name 
) except ClientError: 
             logger.exception( 
                 "Couldn't detect moderation labels in %s.", self.image_name 
) raise 
         else: 
             return labels 
    def detect_text(self): 
 """ 
        Detects text in the image. 
         :return The list of text elements found in the image. 
         """ 
        try: 
             response = self.rekognition_client.detect_text(Image=self.image) 
             texts = [RekognitionText(text) for text in 
 response["TextDetections"]] 
             logger.info("Found %s texts in %s.", len(texts), self.image_name)
```

```
 except ClientError: 
     logger.exception("Couldn't detect text in %s.", self.image_name) 
     raise 
 else: 
     return texts
```
Crea funzioni helper per disegnare riquadri di delimitazione e poligoni.

```
import io
import logging
from PIL import Image, ImageDraw
logger = logging.getLogger(__name__)
def show_bounding_boxes(image_bytes, box_sets, colors): 
     """ 
     Draws bounding boxes on an image and shows it with the default image viewer. 
     :param image_bytes: The image to draw, as bytes. 
     :param box_sets: A list of lists of bounding boxes to draw on the image. 
     :param colors: A list of colors to use to draw the bounding boxes. 
    "" "
     image = Image.open(io.BytesIO(image_bytes)) 
     draw = ImageDraw.Draw(image) 
     for boxes, color in zip(box_sets, colors): 
         for box in boxes: 
             left = image.width * box["Left"] 
             top = image.height * box["Top"] 
            right = (image<u>.width * box['Width"]) + left</u>
             bottom = (image.height * box["Height"]) + top 
             draw.rectangle([left, top, right, bottom], outline=color, width=3) 
     image.show()
def show_polygons(image_bytes, polygons, color): 
    "" "
     Draws polygons on an image and shows it with the default image viewer. 
     :param image_bytes: The image to draw, as bytes.
```

```
 :param polygons: The list of polygons to draw on the image. 
     :param color: The color to use to draw the polygons. 
    "" ""
     image = Image.open(io.BytesIO(image_bytes)) 
     draw = ImageDraw.Draw(image) 
     for polygon in polygons: 
         draw.polygon( 
\blacksquare (image.width * point["X"], image.height * point["Y"]) 
                  for point in polygon 
              ], 
              outline=color, 
\overline{\phantom{a}} image.show()
```
Crea classi per analizzare gli oggetti restituiti da Amazon Rekognition.

```
class RekognitionFace: 
     """Encapsulates an Amazon Rekognition face.""" 
     def __init__(self, face, timestamp=None): 
 """ 
         Initializes the face object. 
         :param face: Face data, in the format returned by Amazon Rekognition 
                      functions. 
         :param timestamp: The time when the face was detected, if the face was 
                            detected in a video. 
 """ 
         self.bounding_box = face.get("BoundingBox") 
         self.confidence = face.get("Confidence") 
         self.landmarks = face.get("Landmarks") 
         self.pose = face.get("Pose") 
         self.quality = face.get("Quality") 
         age_range = face.get("AgeRange") 
         if age_range is not None: 
             self.age_range = (age_range.get("Low"), age_range.get("High")) 
         else: 
             self.age_range = None 
         self.smile = face.get("Smile", {}).get("Value")
```

```
 self.eyeglasses = face.get("Eyeglasses", {}).get("Value") 
         self.sunglasses = face.get("Sunglasses", {}).get("Value") 
         self.gender = face.get("Gender", {}).get("Value", None) 
         self.beard = face.get("Beard", {}).get("Value") 
         self.mustache = face.get("Mustache", {}).get("Value") 
         self.eyes_open = face.get("EyesOpen", {}).get("Value") 
         self.mouth_open = face.get("MouthOpen", {}).get("Value") 
         self.emotions = [ 
             emo.get("Type") 
             for emo in face.get("Emotions", []) 
             if emo.get("Confidence", 0) > 50 
         ] 
         self.face_id = face.get("FaceId") 
         self.image_id = face.get("ImageId") 
         self.timestamp = timestamp 
     def to_dict(self): 
        "" ""
         Renders some of the face data to a dict. 
         :return: A dict that contains the face data. 
 """ 
        rendering = \{\} if self.bounding_box is not None: 
             rendering["bounding_box"] = self.bounding_box 
         if self.age_range is not None: 
             rendering["age"] = f"{self.age_range[0]} - {self.age_range[1]}" 
         if self.gender is not None: 
             rendering["gender"] = self.gender 
         if self.emotions: 
             rendering["emotions"] = self.emotions 
         if self.face_id is not None: 
             rendering["face_id"] = self.face_id 
         if self.image_id is not None: 
             rendering["image_id"] = self.image_id 
         if self.timestamp is not None: 
             rendering["timestamp"] = self.timestamp 
        has = \lceil \rceil if self.smile: 
             has.append("smile") 
         if self.eyeglasses: 
             has.append("eyeglasses") 
         if self.sunglasses: 
             has.append("sunglasses")
```

```
 if self.beard: 
             has.append("beard") 
         if self.mustache: 
             has.append("mustache") 
         if self.eyes_open: 
             has.append("open eyes") 
         if self.mouth_open: 
             has.append("open mouth") 
         if has: 
             rendering["has"] = has 
         return rendering
class RekognitionCelebrity: 
     """Encapsulates an Amazon Rekognition celebrity.""" 
     def __init__(self, celebrity, timestamp=None): 
 """ 
         Initializes the celebrity object. 
         :param celebrity: Celebrity data, in the format returned by Amazon 
  Rekognition 
                            functions. 
         :param timestamp: The time when the celebrity was detected, if the 
  celebrity 
                            was detected in a video. 
 """ 
         self.info_urls = celebrity.get("Urls") 
         self.name = celebrity.get("Name") 
         self.id = celebrity.get("Id") 
         self.face = RekognitionFace(celebrity.get("Face")) 
         self.confidence = celebrity.get("MatchConfidence") 
         self.bounding_box = celebrity.get("BoundingBox") 
         self.timestamp = timestamp 
     def to_dict(self): 
 """ 
         Renders some of the celebrity data to a dict. 
         :return: A dict that contains the celebrity data. 
         """ 
         rendering = self.face.to_dict() 
         if self.name is not None:
```

```
Rilevamento e visualizzazione degli elementi nelle immagini 982
```

```
 rendering["name"] = self.name 
         if self.info_urls: 
             rendering["info URLs"] = self.info_urls 
         if self.timestamp is not None: 
             rendering["timestamp"] = self.timestamp 
         return rendering
class RekognitionPerson: 
     """Encapsulates an Amazon Rekognition person.""" 
     def __init__(self, person, timestamp=None): 
 """ 
         Initializes the person object. 
         :param person: Person data, in the format returned by Amazon Rekognition 
                         functions. 
         :param timestamp: The time when the person was detected, if the person 
                            was detected in a video. 
         """ 
         self.index = person.get("Index") 
         self.bounding_box = person.get("BoundingBox") 
         face = person.get("Face") 
         self.face = RekognitionFace(face) if face is not None else None 
         self.timestamp = timestamp 
     def to_dict(self): 
 """ 
         Renders some of the person data to a dict. 
         :return: A dict that contains the person data. 
        "''" rendering = self.face.to_dict() if self.face is not None else {} 
         if self.index is not None: 
             rendering["index"] = self.index 
         if self.bounding_box is not None: 
             rendering["bounding_box"] = self.bounding_box 
         if self.timestamp is not None: 
             rendering["timestamp"] = self.timestamp 
         return rendering
```

```
class RekognitionLabel: 
     """Encapsulates an Amazon Rekognition label.""" 
     def __init__(self, label, timestamp=None): 
 """ 
         Initializes the label object. 
         :param label: Label data, in the format returned by Amazon Rekognition 
                        functions. 
         :param timestamp: The time when the label was detected, if the label 
                            was detected in a video. 
 """ 
         self.name = label.get("Name") 
         self.confidence = label.get("Confidence") 
         self.instances = label.get("Instances") 
         self.parents = label.get("Parents") 
         self.timestamp = timestamp 
     def to_dict(self): 
         """ 
         Renders some of the label data to a dict. 
         :return: A dict that contains the label data. 
        ^{\mathrm{m}} ""
        rendering = \{ \} if self.name is not None: 
             rendering["name"] = self.name 
         if self.timestamp is not None: 
             rendering["timestamp"] = self.timestamp 
         return rendering
class RekognitionModerationLabel: 
     """Encapsulates an Amazon Rekognition moderation label.""" 
     def __init__(self, label, timestamp=None): 
 """ 
         Initializes the moderation label object. 
         :param label: Label data, in the format returned by Amazon Rekognition 
                        functions. 
         :param timestamp: The time when the moderation label was detected, if the 
                            label was detected in a video.
```

```
 """ 
         self.name = label.get("Name") 
         self.confidence = label.get("Confidence") 
         self.parent_name = label.get("ParentName") 
         self.timestamp = timestamp 
     def to_dict(self): 
         """ 
         Renders some of the moderation label data to a dict. 
         :return: A dict that contains the moderation label data. 
 """ 
        rendering = \{\} if self.name is not None: 
             rendering["name"] = self.name 
         if self.parent_name is not None: 
             rendering["parent_name"] = self.parent_name 
         if self.timestamp is not None: 
             rendering["timestamp"] = self.timestamp 
         return rendering
class RekognitionText: 
     """Encapsulates an Amazon Rekognition text element.""" 
     def __init__(self, text_data): 
 """ 
         Initializes the text object. 
         :param text_data: Text data, in the format returned by Amazon Rekognition 
                            functions. 
         """ 
         self.text = text_data.get("DetectedText") 
         self.kind = text_data.get("Type") 
         self.id = text_data.get("Id") 
         self.parent_id = text_data.get("ParentId") 
         self.confidence = text_data.get("Confidence") 
         self.geometry = text_data.get("Geometry") 
     def to_dict(self): 
 """ 
         Renders some of the text data to a dict.
```

```
 :return: A dict that contains the text data. 
 """ 
        rendering = \{ \} if self.text is not None: 
             rendering["text"] = self.text 
         if self.kind is not None: 
             rendering["kind"] = self.kind 
         if self.geometry is not None: 
             rendering["polygon"] = self.geometry.get("Polygon") 
         return rendering
```
Usa le classi wrapper per rilevare gli elementi nelle immagini e visualizzarne i riquadri di delimitazione. Le immagini utilizzate in questo esempio sono disponibili su GitHub insieme alle istruzioni e ad altro codice.

```
def usage_demo(): 
     print("-" * 88) 
     print("Welcome to the Amazon Rekognition image detection demo!") 
     print("-" * 88) 
     logging.basicConfig(level=logging.INFO, format="%(levelname)s: %(message)s") 
     rekognition_client = boto3.client("rekognition") 
     street_scene_file_name = ".media/pexels-kaique-rocha-109919.jpg" 
     celebrity_file_name = ".media/pexels-pixabay-53370.jpg" 
     one_girl_url = "https://dhei5unw3vrsx.cloudfront.net/images/
source3_resized.jpg" 
     three_girls_url = "https://dhei5unw3vrsx.cloudfront.net/images/
target3_resized.jpg" 
     swimwear_object = boto3.resource("s3").Object( 
         "console-sample-images-pdx", "yoga_swimwear.jpg" 
    \lambda book_file_name = ".media/pexels-christina-morillo-1181671.jpg" 
     street_scene_image = RekognitionImage.from_file( 
         street_scene_file_name, rekognition_client 
     ) 
     print(f"Detecting faces in {street_scene_image.image_name}...") 
     faces = street_scene_image.detect_faces() 
     print(f"Found {len(faces)} faces, here are the first three.") 
     for face in faces[:3]:
```

```
 pprint(face.to_dict()) 
 show_bounding_boxes( 
    street scene image.image["Bytes"],
     [[face.bounding_box for face in faces]], 
     ["aqua"], 
\lambda input("Press Enter to continue.") 
 print(f"Detecting labels in {street_scene_image.image_name}...") 
 labels = street_scene_image.detect_labels(100) 
 print(f"Found {len(labels)} labels.") 
 for label in labels: 
     pprint(label.to_dict()) 
names = \lceil]
box sets = []
 colors = ["aqua", "red", "white", "blue", "yellow", "green"] 
 for label in labels: 
     if label.instances: 
         names.append(label.name) 
         box_sets.append([inst["BoundingBox"] for inst in label.instances]) 
 print(f"Showing bounding boxes for {names} in {colors[:len(names)]}.") 
 show_bounding_boxes( 
     street_scene_image.image["Bytes"], box_sets, colors[: len(names)] 
\lambda input("Press Enter to continue.") 
 celebrity_image = RekognitionImage.from_file( 
     celebrity_file_name, rekognition_client 
\lambda print(f"Detecting celebrities in {celebrity_image.image_name}...") 
 celebs, others = celebrity_image.recognize_celebrities() 
 print(f"Found {len(celebs)} celebrities.") 
 for celeb in celebs: 
     pprint(celeb.to_dict()) 
 show_bounding_boxes( 
     celebrity_image.image["Bytes"], 
     [[celeb.face.bounding_box for celeb in celebs]], 
     ["aqua"], 
\lambda input("Press Enter to continue.") 
 girl_image_response = requests.get(one_girl_url) 
 girl_image = RekognitionImage( 
     {"Bytes": girl_image_response.content}, "one-girl", rekognition_client
```

```
 ) 
    group_image_response = requests.get(three_girls_url) 
    group_image = RekognitionImage( 
        {"Bytes": group_image_response.content}, "three-girls", 
 rekognition_client 
   \lambda print("Comparing reference face to group of faces...") 
    matches, unmatches = girl_image.compare_faces(group_image, 80) 
    print(f"Found {len(matches)} face matching the reference face.") 
    show_bounding_boxes( 
        group_image.image["Bytes"], 
        [[match.bounding_box for match in matches]], 
        ["aqua"], 
    ) 
    input("Press Enter to continue.") 
    swimwear_image = RekognitionImage.from_bucket(swimwear_object, 
 rekognition_client) 
    print(f"Detecting suggestive content in {swimwear_object.key}...") 
    labels = swimwear_image.detect_moderation_labels() 
    print(f"Found {len(labels)} moderation labels.") 
    for label in labels: 
        pprint(label.to_dict()) 
    input("Press Enter to continue.") 
    book_image = RekognitionImage.from_file(book_file_name, rekognition_client) 
    print(f"Detecting text in {book_image.image_name}...") 
   texts = book image.detect text()
    print(f"Found {len(texts)} text instances. Here are the first seven:") 
    for text in texts[:7]: 
        pprint(text.to_dict()) 
    show_polygons( 
        book_image.image["Bytes"], [text.geometry["Polygon"] for text in texts], 
 "aqua" 
    ) 
    print("Thanks for watching!") 
    print("-" * 88)
```
Per un elenco completo delle guide per sviluppatori AWS SDK e degli esempi di codice, consulta[Usare Rekognition con un SDK AWS](#page-42-0). Questo argomento include anche informazioni su come iniziare e dettagli sulle versioni precedenti dell'SDK.

# <span id="page-1001-0"></span>Rileva le informazioni nei video utilizzando Amazon Rekognition e l'SDK AWS

Gli esempi di codice seguenti mostrano come:

- Avvia i processi di Amazon Rekognition per rilevare elementi come persone, oggetti e testo nei video.
- Controlla lo stato del processo fino al suo termine.
- Crea un output con l'elenco degli elementi rilevati da ciascun processo.

#### Java

SDK per Java 2.x

#### **a** Note

C'è altro su. GitHub Trova l'esempio completo e scopri di più sulla configurazione e l'esecuzione nel [Repository di esempi di codice AWS.](https://github.com/awsdocs/aws-doc-sdk-examples/tree/main/javav2/example_code/rekognition/#readme)

Ottieni risultati relativi alle celebrità da un video che si trova in un bucket Amazon S3.

```
import software.amazon.awssdk.regions.Region;
import software.amazon.awssdk.services.rekognition.RekognitionClient;
import software.amazon.awssdk.services.rekognition.model.S3Object;
import software.amazon.awssdk.services.rekognition.model.NotificationChannel;
import software.amazon.awssdk.services.rekognition.model.Video;
import 
 software.amazon.awssdk.services.rekognition.model.StartCelebrityRecognitionResponse;
import software.amazon.awssdk.services.rekognition.model.RekognitionException;
import 
 software.amazon.awssdk.services.rekognition.model.CelebrityRecognitionSortBy;
import software.amazon.awssdk.services.rekognition.model.VideoMetadata;
import software.amazon.awssdk.services.rekognition.model.CelebrityRecognition;
import software.amazon.awssdk.services.rekognition.model.CelebrityDetail;
```

```
import 
  software.amazon.awssdk.services.rekognition.model.StartCelebrityRecognitionRequest;
import 
  software.amazon.awssdk.services.rekognition.model.GetCelebrityRecognitionRequest;
import 
  software.amazon.awssdk.services.rekognition.model.GetCelebrityRecognitionResponse;
import java.util.List;
/** 
  * To run this code example, ensure that you perform the Prerequisites as stated 
  * in the Amazon Rekognition Guide: 
  * https://docs.aws.amazon.com/rekognition/latest/dg/video-analyzing-with-
sqs.html 
  * 
  * Also, ensure that set up your development environment, including your 
  * credentials. 
 * 
  * For information, see this documentation topic: 
 * 
  * https://docs.aws.amazon.com/sdk-for-java/latest/developer-guide/get-
started.html 
  */
public class VideoCelebrityDetection { 
     private static String startJobId = ""; 
     public static void main(String[] args) { 
         final String usage = """ 
                 Usage: <bucket> <video> <topicArn> <roleArn> 
                 Where: 
                     bucket - The name of the bucket in which the video is located 
  (for example, (for example, myBucket).\s 
                     video - The name of video (for example, people.mp4).\s 
                     topicArn - The ARN of the Amazon Simple Notification Service 
  (Amazon SNS) topic.\s 
                     roleArn - The ARN of the AWS Identity and Access Management 
  (IAM) role to use.\s 
                 """;
        if (args.length != 4) {
             System.out.println(usage); 
             System.exit(1);
```

```
 } 
       String bucket = args[0];
        String video = args[1]; 
        String topicArn = args[2]; 
       String roleArn = args[3];
        Region region = Region.US_EAST_1; 
        RekognitionClient rekClient = RekognitionClient.builder() 
                 .region(region) 
                .buid() NotificationChannel channel = NotificationChannel.builder() 
                 .snsTopicArn(topicArn) 
                 .roleArn(roleArn) 
                 .build(); 
        startCelebrityDetection(rekClient, channel, bucket, video); 
        getCelebrityDetectionResults(rekClient); 
        System.out.println("This example is done!"); 
        rekClient.close(); 
    } 
    public static void startCelebrityDetection(RekognitionClient rekClient, 
             NotificationChannel channel, 
             String bucket, 
            String video) { 
        try { 
             S3Object s3Obj = S3Object.builder() 
                     .bucket(bucket) 
                     .name(video) 
                     .build(); 
             Video vidOb = Video.builder() 
                      .s3Object(s3Obj) 
                     .build(); 
             StartCelebrityRecognitionRequest recognitionRequest = 
 StartCelebrityRecognitionRequest.builder() 
                     .jobTag("Celebrities") 
                      .notificationChannel(channel) 
                     .video(vidOb) 
                    .build();
```

```
 StartCelebrityRecognitionResponse startCelebrityRecognitionResult = 
 rekClient 
                      .startCelebrityRecognition(recognitionRequest); 
            startJobId = startCelebrityRecognitionResult.jobId(); 
        } catch (RekognitionException e) { 
            System.out.println(e.getMessage()); 
            System.exit(1); 
        } 
    } 
    public static void getCelebrityDetectionResults(RekognitionClient rekClient) 
 { 
        try { 
            String paginationToken = null; 
            GetCelebrityRecognitionResponse recognitionResponse = null; 
            boolean finished = false; 
            String status; 
           int yy = 0;
            do { 
                 if (recognitionResponse != null) 
                     paginationToken = recognitionResponse.nextToken(); 
                 GetCelebrityRecognitionRequest recognitionRequest = 
 GetCelebrityRecognitionRequest.builder() 
                          .jobId(startJobId) 
                          .nextToken(paginationToken) 
                          .sortBy(CelebrityRecognitionSortBy.TIMESTAMP) 
                          .maxResults(10) 
                          .build(); 
                 // Wait until the job succeeds 
                 while (!finished) { 
                     recognitionResponse = 
 rekClient.getCelebrityRecognition(recognitionRequest); 
                     status = recognitionResponse.jobStatusAsString(); 
                     if (status.compareTo("SUCCEEDED") == 0) 
                         finished = true; 
                     else { 
                          System.out.println(yy + " status is: " + status); 
                          Thread.sleep(1000);
```

```
1 1 1 1 1 1 1
                     yy++; 
 } 
                 finished = false; 
                 // Proceed when the job is done - otherwise VideoMetadata is 
  null. 
                 VideoMetadata videoMetaData = 
  recognitionResponse.videoMetadata(); 
                 System.out.println("Format: " + videoMetaData.format()); 
                 System.out.println("Codec: " + videoMetaData.codec()); 
                 System.out.println("Duration: " + 
  videoMetaData.durationMillis()); 
                 System.out.println("FrameRate: " + videoMetaData.frameRate()); 
                 System.out.println("Job"); 
                 List<CelebrityRecognition> celebs = 
  recognitionResponse.celebrities(); 
                 for (CelebrityRecognition celeb : celebs) { 
                     long seconds = celeb.timestamp() / 1000; 
                     System.out.print("Sec: " + seconds + " "); 
                     CelebrityDetail details = celeb.celebrity(); 
                     System.out.println("Name: " + details.name()); 
                     System.out.println("Id: " + details.id()); 
                     System.out.println(); 
 } 
             } while (recognitionResponse.nextToken() != null); 
         } catch (RekognitionException | InterruptedException e) { 
             System.out.println(e.getMessage()); 
             System.exit(1); 
         } 
     }
}
```
Rileva le etichette in un video tramite un'operazione di rilevamento delle etichette.

```
import com.fasterxml.jackson.core.JsonProcessingException;
import com.fasterxml.jackson.databind.JsonMappingException;
import com.fasterxml.jackson.databind.JsonNode;
```

```
import com.fasterxml.jackson.databind.ObjectMapper;
import software.amazon.awssdk.regions.Region;
import software.amazon.awssdk.services.rekognition.RekognitionClient;
import 
 software.amazon.awssdk.services.rekognition.model.StartLabelDetectionResponse;
import software.amazon.awssdk.services.rekognition.model.NotificationChannel;
import software.amazon.awssdk.services.rekognition.model.S3Object;
import software.amazon.awssdk.services.rekognition.model.Video;
import 
 software.amazon.awssdk.services.rekognition.model.StartLabelDetectionRequest;
import 
 software.amazon.awssdk.services.rekognition.model.GetLabelDetectionRequest;
import 
 software.amazon.awssdk.services.rekognition.model.GetLabelDetectionResponse;
import software.amazon.awssdk.services.rekognition.model.RekognitionException;
import software.amazon.awssdk.services.rekognition.model.LabelDetectionSortBy;
import software.amazon.awssdk.services.rekognition.model.VideoMetadata;
import software.amazon.awssdk.services.rekognition.model.LabelDetection;
import software.amazon.awssdk.services.rekognition.model.Label;
import software.amazon.awssdk.services.rekognition.model.Instance;
import software.amazon.awssdk.services.rekognition.model.Parent;
import software.amazon.awssdk.services.sqs.SqsClient;
import software.amazon.awssdk.services.sqs.model.Message;
import software.amazon.awssdk.services.sqs.model.ReceiveMessageRequest;
import software.amazon.awssdk.services.sqs.model.DeleteMessageRequest;
import java.util.List;
/** 
  * Before running this Java V2 code example, set up your development 
  * environment, including your credentials. 
 * 
  * For more information, see the following documentation topic: 
 * 
  * https://docs.aws.amazon.com/sdk-for-java/latest/developer-guide/get-
started.html 
  */
public class VideoDetect { 
     private static String startJobId = ""; 
     public static void main(String[] args) { 
         final String usage = """ 
                 Usage: <bucket> <video> <queueUrl> <topicArn> <roleArn>
```

```
 Where: 
                    bucket - The name of the bucket in which the video is located 
 (for example, (for example, myBucket).\s 
                    video - The name of the video (for example, people.mp4).\s 
                    queueUrl- The URL of a SQS queue.\s 
                    topicArn - The ARN of the Amazon Simple Notification Service 
 (Amazon SNS) topic.\s 
                    roleArn - The ARN of the AWS Identity and Access Management 
 (IAM) role to use.\s 
                 """; 
       if (args.length != 5) {
            System.out.println(usage); 
            System.exit(1); 
        } 
        String bucket = args[0]; 
        String video = args[1]; 
       String queueUrl = args[2];
        String topicArn = args[3]; 
        String roleArn = args[4]; 
        Region region = Region.US_EAST_1; 
        RekognitionClient rekClient = RekognitionClient.builder() 
                 .region(region) 
                 .build(); 
        SqsClient sqs = SqsClient.builder() 
                 .region(Region.US_EAST_1) 
                 .build(); 
        NotificationChannel channel = NotificationChannel.builder() 
                 .snsTopicArn(topicArn) 
                 .roleArn(roleArn) 
                .build();
        startLabels(rekClient, channel, bucket, video); 
        getLabelJob(rekClient, sqs, queueUrl); 
        System.out.println("This example is done!"); 
        sqs.close(); 
        rekClient.close(); 
    } 
    public static void startLabels(RekognitionClient rekClient, 
            NotificationChannel channel,
```

```
Rilevamento delle informazioni nei video 995
```
```
 String bucket, 
             String video) { 
        try { 
            S3Object s3Obj = S3Object.builder() 
                      .bucket(bucket) 
                      .name(video) 
                      .build(); 
             Video vidOb = Video.builder() 
                      .s3Object(s3Obj) 
                      .build(); 
             StartLabelDetectionRequest labelDetectionRequest = 
 StartLabelDetectionRequest.builder() 
                      .jobTag("DetectingLabels") 
                      .notificationChannel(channel) 
                      .video(vidOb) 
                      .minConfidence(50F) 
                      .build(); 
             StartLabelDetectionResponse labelDetectionResponse = 
 rekClient.startLabelDetection(labelDetectionRequest); 
             startJobId = labelDetectionResponse.jobId(); 
             boolean ans = true; 
             String status = ""; 
            int yy = 0;
             while (ans) { 
                 GetLabelDetectionRequest detectionRequest = 
 GetLabelDetectionRequest.builder() 
                          .jobId(startJobId) 
                          .maxResults(10) 
                         .build();
                 GetLabelDetectionResponse result = 
 rekClient.getLabelDetection(detectionRequest); 
                 status = result.jobStatusAsString(); 
                 if (status.compareTo("SUCCEEDED") == 0) 
                     ans = false; 
                 else 
                      System.out.println(yy + " status is: " + status);
```

```
 Thread.sleep(1000); 
                yy++; } 
             System.out.println(startJobId + " status is: " + status); 
         } catch (RekognitionException | InterruptedException e) { 
             e.getMessage(); 
             System.exit(1); 
         } 
     } 
     public static void getLabelJob(RekognitionClient rekClient, SqsClient sqs, 
 String queueUrl) { 
         List<Message> messages; 
         ReceiveMessageRequest messageRequest = ReceiveMessageRequest.builder() 
                  .queueUrl(queueUrl) 
                 .build(); 
         try { 
             messages = sqs.receiveMessage(messageRequest).messages(); 
             if (!messages.isEmpty()) { 
                 for (Message message : messages) { 
                     String notification = message.body();
                      // Get the status and job id from the notification 
                      ObjectMapper mapper = new ObjectMapper(); 
                      JsonNode jsonMessageTree = mapper.readTree(notification); 
                      JsonNode messageBodyText = jsonMessageTree.get("Message"); 
                      ObjectMapper operationResultMapper = new ObjectMapper(); 
                      JsonNode jsonResultTree = 
 operationResultMapper.readTree(messageBodyText.textValue()); 
                      JsonNode operationJobId = jsonResultTree.get("JobId"); 
                      JsonNode operationStatus = jsonResultTree.get("Status"); 
                      System.out.println("Job found in JSON is " + operationJobId); 
                      DeleteMessageRequest deleteMessageRequest = 
 DeleteMessageRequest.builder() 
                               .queueUrl(queueUrl) 
                              .build(); 
                      String jobId = operationJobId.textValue(); 
                     if (\text{startJobId}.\text{compareTo}(jobId) == 0) {
```

```
 System.out.println("Job id: " + operationJobId); 
                          System.out.println("Status : " + 
 operationStatus.toString()); 
                          if (operationStatus.asText().equals("SUCCEEDED")) 
                              getResultsLabels(rekClient); 
                          else 
                              System.out.println("Video analysis failed"); 
                          sqs.deleteMessage(deleteMessageRequest); 
                     } else { 
                          System.out.println("Job received was not job " + 
 startJobId); 
                          sqs.deleteMessage(deleteMessageRequest); 
1 1 1 1 1 1 1
 } 
 } 
         } catch (RekognitionException e) { 
             e.getMessage(); 
             System.exit(1); 
         } catch (JsonMappingException e) { 
             e.printStackTrace(); 
         } catch (JsonProcessingException e) { 
             e.printStackTrace(); 
         } 
    } 
    // Gets the job results by calling GetLabelDetection 
     private static void getResultsLabels(RekognitionClient rekClient) { 
         int maxResults = 10; 
         String paginationToken = null; 
         GetLabelDetectionResponse labelDetectionResult = null; 
         try { 
             do { 
                 if (labelDetectionResult != null) 
                     paginationToken = labelDetectionResult.nextToken(); 
                 GetLabelDetectionRequest labelDetectionRequest = 
 GetLabelDetectionRequest.builder() 
                          .jobId(startJobId) 
                          .sortBy(LabelDetectionSortBy.TIMESTAMP)
```

```
 .maxResults(maxResults) 
                         .nextToken(paginationToken) 
                        .build();
                 labelDetectionResult = 
 rekClient.getLabelDetection(labelDetectionRequest); 
                 VideoMetadata videoMetaData = 
 labelDetectionResult.videoMetadata(); 
                 System.out.println("Format: " + videoMetaData.format()); 
                 System.out.println("Codec: " + videoMetaData.codec()); 
                 System.out.println("Duration: " + 
 videoMetaData.durationMillis()); 
                 System.out.println("FrameRate: " + videoMetaData.frameRate()); 
                 List<LabelDetection> detectedLabels = 
 labelDetectionResult.labels(); 
                for (LabelDetection detectedLabel : detectedLabels) { 
                     long seconds = detectedLabel.timestamp(); 
                    Label label = detectedLabel.label();
                     System.out.println("Millisecond: " + seconds + " "); 
                     System.out.println(" Label:" + label.name()); 
                     System.out.println(" Confidence:" + 
 detectedLabel.label().confidence().toString()); 
                     List<Instance> instances = label.instances(); 
                     System.out.println(" Instances of " + label.name()); 
                     if (instances.isEmpty()) { 
                        System.out.println(" " + "None");
                     } else { 
                         for (Instance instance : instances) { 
                             System.out.println(" Confidence: " + 
 instance.confidence().toString()); 
                             System.out.println(" Bounding box: " + 
 instance.boundingBox().toString()); 
 } 
1 1 1 1 1 1 1
                     System.out.println(" Parent labels for " + label.name() + 
 ":"); 
                    List<Parent> parents = label.parents(); 
                     if (parents.isEmpty()) { 
                        System.out.println(" None");
```

```
 } else { 
                       for (Parent parent : parents) { 
                          System.out.println(" " + parent.name());
 } 
1 1 1 1 1 1 1
                   System.out.println(); 
 } 
            } while (labelDetectionResult != null && 
  labelDetectionResult.nextToken() != null); 
        } catch (RekognitionException e) { 
            e.getMessage(); 
            System.exit(1); 
        } 
    }
}
```
Rileva i volti in un video archiviato in un bucket Amazon S3.

```
import com.fasterxml.jackson.core.JsonProcessingException;
import com.fasterxml.jackson.databind.JsonMappingException;
import com.fasterxml.jackson.databind.JsonNode;
import com.fasterxml.jackson.databind.ObjectMapper;
import software.amazon.awssdk.regions.Region;
import software.amazon.awssdk.services.rekognition.RekognitionClient;
import 
 software.amazon.awssdk.services.rekognition.model.StartLabelDetectionResponse;
import software.amazon.awssdk.services.rekognition.model.NotificationChannel;
import software.amazon.awssdk.services.rekognition.model.S3Object;
import software.amazon.awssdk.services.rekognition.model.Video;
import 
 software.amazon.awssdk.services.rekognition.model.StartLabelDetectionRequest;
import 
 software.amazon.awssdk.services.rekognition.model.GetLabelDetectionRequest;
import 
 software.amazon.awssdk.services.rekognition.model.GetLabelDetectionResponse;
import software.amazon.awssdk.services.rekognition.model.RekognitionException;
import software.amazon.awssdk.services.rekognition.model.LabelDetectionSortBy;
import software.amazon.awssdk.services.rekognition.model.VideoMetadata;
import software.amazon.awssdk.services.rekognition.model.LabelDetection;
import software.amazon.awssdk.services.rekognition.model.Label;
import software.amazon.awssdk.services.rekognition.model.Instance;
```

```
import software.amazon.awssdk.services.rekognition.model.Parent;
import software.amazon.awssdk.services.sqs.SqsClient;
import software.amazon.awssdk.services.sqs.model.Message;
import software.amazon.awssdk.services.sqs.model.ReceiveMessageRequest;
import software.amazon.awssdk.services.sqs.model.DeleteMessageRequest;
import java.util.List;
/** 
  * Before running this Java V2 code example, set up your development 
  * environment, including your credentials. 
 * 
  * For more information, see the following documentation topic: 
 * 
  * https://docs.aws.amazon.com/sdk-for-java/latest/developer-guide/get-
started.html 
  */
public class VideoDetect { 
     private static String startJobId = ""; 
     public static void main(String[] args) { 
         final String usage = """ 
                 Usage: <bucket> <video> <queueUrl> <topicArn> <roleArn> 
                 Where: 
                     bucket - The name of the bucket in which the video is located 
  (for example, (for example, myBucket).\s 
                     video - The name of the video (for example, people.mp4).\s 
                     queueUrl- The URL of a SQS queue.\s 
                     topicArn - The ARN of the Amazon Simple Notification Service 
  (Amazon SNS) topic.\s 
                     roleArn - The ARN of the AWS Identity and Access Management 
  (IAM) role to use.\s 
                  """; 
        if (args.length != 5) {
             System.out.println(usage); 
             System.exit(1); 
         } 
         String bucket = args[0]; 
         String video = args[1]; 
        String queueUrl = args[2];
         String topicArn = args[3];
```

```
 String roleArn = args[4]; 
        Region region = Region.US_EAST_1; 
        RekognitionClient rekClient = RekognitionClient.builder() 
                 .region(region) 
                .build();
        SqsClient sqs = SqsClient.builder() 
                 .region(Region.US_EAST_1) 
                .build();
        NotificationChannel channel = NotificationChannel.builder() 
                 .snsTopicArn(topicArn) 
                 .roleArn(roleArn) 
                 .build(); 
        startLabels(rekClient, channel, bucket, video); 
        getLabelJob(rekClient, sqs, queueUrl); 
        System.out.println("This example is done!"); 
        sqs.close(); 
        rekClient.close(); 
    } 
    public static void startLabels(RekognitionClient rekClient, 
             NotificationChannel channel, 
             String bucket, 
             String video) { 
        try { 
             S3Object s3Obj = S3Object.builder() 
                      .bucket(bucket) 
                      .name(video) 
                      .build(); 
             Video vidOb = Video.builder() 
                      .s3Object(s3Obj) 
                      .build(); 
             StartLabelDetectionRequest labelDetectionRequest = 
 StartLabelDetectionRequest.builder() 
                      .jobTag("DetectingLabels") 
                      .notificationChannel(channel) 
                      .video(vidOb) 
                      .minConfidence(50F) 
                     .build();
```

```
 StartLabelDetectionResponse labelDetectionResponse = 
 rekClient.startLabelDetection(labelDetectionRequest); 
             startJobId = labelDetectionResponse.jobId(); 
             boolean ans = true; 
             String status = ""; 
            int yy = 0;
             while (ans) { 
                  GetLabelDetectionRequest detectionRequest = 
 GetLabelDetectionRequest.builder() 
                          .jobId(startJobId) 
                          .maxResults(10) 
                         .build();
                 GetLabelDetectionResponse result = 
 rekClient.getLabelDetection(detectionRequest); 
                  status = result.jobStatusAsString(); 
                 if (status.compareTo("SUCCEEDED") == 0) 
                      ans = false; 
                 else 
                      System.out.println(yy + " status is: " + status); 
                 Thread.sleep(1000); 
                yy++; } 
             System.out.println(startJobId + " status is: " + status); 
         } catch (RekognitionException | InterruptedException e) { 
             e.getMessage(); 
             System.exit(1); 
         } 
     } 
     public static void getLabelJob(RekognitionClient rekClient, SqsClient sqs, 
 String queueUrl) { 
         List<Message> messages; 
         ReceiveMessageRequest messageRequest = ReceiveMessageRequest.builder() 
                  .queueUrl(queueUrl) 
                  .build(); 
         try {
```

```
 messages = sqs.receiveMessage(messageRequest).messages(); 
             if (!messages.isEmpty()) { 
                 for (Message message : messages) { 
                    String notification = message.body();
                     // Get the status and job id from the notification 
                     ObjectMapper mapper = new ObjectMapper(); 
                     JsonNode jsonMessageTree = mapper.readTree(notification); 
                     JsonNode messageBodyText = jsonMessageTree.get("Message"); 
                     ObjectMapper operationResultMapper = new ObjectMapper(); 
                     JsonNode jsonResultTree = 
 operationResultMapper.readTree(messageBodyText.textValue()); 
                     JsonNode operationJobId = jsonResultTree.get("JobId"); 
                     JsonNode operationStatus = jsonResultTree.get("Status"); 
                     System.out.println("Job found in JSON is " + operationJobId); 
                     DeleteMessageRequest deleteMessageRequest = 
 DeleteMessageRequest.builder() 
                              .queueUrl(queueUrl) 
                             .build();
                     String jobId = operationJobId.textValue(); 
                     if (startJobId.compareTo(jobId) == 0) { 
                         System.out.println("Job id: " + operationJobId); 
                         System.out.println("Status : " + 
 operationStatus.toString()); 
                         if (operationStatus.asText().equals("SUCCEEDED")) 
                             getResultsLabels(rekClient); 
                         else 
                             System.out.println("Video analysis failed"); 
                         sqs.deleteMessage(deleteMessageRequest); 
                     } else { 
                         System.out.println("Job received was not job " + 
 startJobId); 
                         sqs.deleteMessage(deleteMessageRequest); 
1 1 1 1 1 1 1
 } 
 } 
         } catch (RekognitionException e) { 
             e.getMessage();
```

```
 System.exit(1); 
        } catch (JsonMappingException e) { 
            e.printStackTrace(); 
        } catch (JsonProcessingException e) { 
            e.printStackTrace(); 
        } 
    } 
    // Gets the job results by calling GetLabelDetection 
    private static void getResultsLabels(RekognitionClient rekClient) { 
        int maxResults = 10; 
        String paginationToken = null; 
        GetLabelDetectionResponse labelDetectionResult = null; 
        try { 
            do { 
                 if (labelDetectionResult != null) 
                     paginationToken = labelDetectionResult.nextToken(); 
                 GetLabelDetectionRequest labelDetectionRequest = 
 GetLabelDetectionRequest.builder() 
                          .jobId(startJobId) 
                          .sortBy(LabelDetectionSortBy.TIMESTAMP) 
                          .maxResults(maxResults) 
                          .nextToken(paginationToken) 
                         .build();
                 labelDetectionResult = 
 rekClient.getLabelDetection(labelDetectionRequest); 
                 VideoMetadata videoMetaData = 
 labelDetectionResult.videoMetadata(); 
                 System.out.println("Format: " + videoMetaData.format()); 
                 System.out.println("Codec: " + videoMetaData.codec()); 
                 System.out.println("Duration: " + 
 videoMetaData.durationMillis()); 
                 System.out.println("FrameRate: " + videoMetaData.frameRate()); 
                 List<LabelDetection> detectedLabels = 
 labelDetectionResult.labels(); 
                 for (LabelDetection detectedLabel : detectedLabels) { 
                     long seconds = detectedLabel.timestamp(); 
                    Label label = detectedLabel.label();
                     System.out.println("Millisecond: " + seconds + " ");
```

```
 System.out.println(" Label:" + label.name()); 
                    System.out.println(" Confidence:" + 
 detectedLabel.label().confidence().toString()); 
                    List<Instance> instances = label.instances(); 
                    System.out.println(" Instances of " + label.name()); 
                    if (instances.isEmpty()) { 
                      System.out.println(" " + "None");
                    } else { 
                        for (Instance instance : instances) { 
                          System.out.println(" Confidence: " +
  instance.confidence().toString()); 
                           System.out.println(" Bounding box: " + 
  instance.boundingBox().toString()); 
 } 
1 1 1 1 1 1 1
                    System.out.println(" Parent labels for " + label.name() + 
  ":"); 
                    List<Parent> parents = label.parents(); 
                    if (parents.isEmpty()) { 
                      System.out.println(" None");
                    } else { 
                       for (Parent parent : parents) { 
                          System.out.println(" " + parent.name());
 } 
1 1 1 1 1 1 1
                    System.out.println(); 
 } 
            } while (labelDetectionResult != null && 
 labelDetectionResult.nextToken() != null); 
        } catch (RekognitionException e) { 
            e.getMessage(); 
            System.exit(1); 
        } 
    }
}
```
Rileva contenuti non appropriati o offensivi in un video archiviato in un bucket Amazon S3.

import software.amazon.awssdk.regions.Region; import software.amazon.awssdk.services.rekognition.RekognitionClient; import software.amazon.awssdk.services.rekognition.model.NotificationChannel; import software.amazon.awssdk.services.rekognition.model.S3Object; import software.amazon.awssdk.services.rekognition.model.Video; import software.amazon.awssdk.services.rekognition.model.StartContentModerationRequest; import software.amazon.awssdk.services.rekognition.model.StartContentModerationResponse; import software.amazon.awssdk.services.rekognition.model.RekognitionException; import software.amazon.awssdk.services.rekognition.model.GetContentModerationResponse; import software.amazon.awssdk.services.rekognition.model.GetContentModerationRequest; import software.amazon.awssdk.services.rekognition.model.VideoMetadata; import software.amazon.awssdk.services.rekognition.model.ContentModerationDetection; import java.util.List; /\*\* \* Before running this Java V2 code example, set up your development \* environment, including your credentials. \* \* For more information, see the following documentation topic: \* \* https://docs.aws.amazon.com/sdk-for-java/latest/developer-guide/getstarted.html \*/ public class VideoDetectInappropriate { private static String startJobId = ""; public static void main(String[] args) { final String usage = """ Usage: <bucket> <video> <topicArn> <roleArn> Where: bucket - The name of the bucket in which the video is located (for example, (for example, myBucket).\s video - The name of video (for example, people.mp4).\s topicArn - The ARN of the Amazon Simple Notification Service (Amazon SNS) topic.\s

```
 roleArn - The ARN of the AWS Identity and Access Management 
 (IAM) role to use.\s 
                """"
       if (args.length != 4) {
            System.out.println(usage); 
            System.exit(1); 
        } 
        String bucket = args[0]; 
        String video = args[1]; 
        String topicArn = args[2]; 
        String roleArn = args[3]; 
        Region region = Region.US_EAST_1; 
        RekognitionClient rekClient = RekognitionClient.builder() 
                 .region(region) 
                .build();
        NotificationChannel channel = NotificationChannel.builder() 
                 .snsTopicArn(topicArn) 
                 .roleArn(roleArn) 
                 .build(); 
        startModerationDetection(rekClient, channel, bucket, video); 
        getModResults(rekClient); 
        System.out.println("This example is done!"); 
        rekClient.close(); 
    } 
    public static void startModerationDetection(RekognitionClient rekClient, 
            NotificationChannel channel, 
            String bucket, 
            String video) { 
        try { 
            S3Object s3Obj = S3Object.builder() 
                     .bucket(bucket) 
                     .name(video) 
                     .build(); 
            Video vidOb = Video.builder() 
                     .s3Object(s3Obj) 
                     .build();
```

```
 StartContentModerationRequest modDetectionRequest = 
 StartContentModerationRequest.builder() 
                     .jobTag("Moderation") 
                     .notificationChannel(channel) 
                     .video(vidOb) 
                    .build();
            StartContentModerationResponse startModDetectionResult = rekClient 
                      .startContentModeration(modDetectionRequest); 
            startJobId = startModDetectionResult.jobId(); 
        } catch (RekognitionException e) { 
            System.out.println(e.getMessage()); 
            System.exit(1); 
        } 
    } 
    public static void getModResults(RekognitionClient rekClient) { 
        try { 
            String paginationToken = null; 
            GetContentModerationResponse modDetectionResponse = null; 
            boolean finished = false; 
            String status; 
           int yy = 0;
            do { 
                 if (modDetectionResponse != null) 
                     paginationToken = modDetectionResponse.nextToken(); 
                 GetContentModerationRequest modRequest = 
 GetContentModerationRequest.builder() 
                          .jobId(startJobId) 
                          .nextToken(paginationToken) 
                          .maxResults(10) 
                         .build();
                 // Wait until the job succeeds. 
                 while (!finished) { 
                     modDetectionResponse = 
 rekClient.getContentModeration(modRequest); 
                     status = modDetectionResponse.jobStatusAsString(); 
                     if (status.compareTo("SUCCEEDED") == 0) 
                          finished = true;
```

```
 else { 
                         System.out.println(yy + " status is: " + status); 
                         Thread.sleep(1000); 
1 1 1 1 1 1 1
                    yy++; } 
                 finished = false; 
                 // Proceed when the job is done - otherwise VideoMetadata is 
  null. 
                 VideoMetadata videoMetaData = 
  modDetectionResponse.videoMetadata(); 
                 System.out.println("Format: " + videoMetaData.format()); 
                 System.out.println("Codec: " + videoMetaData.codec()); 
                 System.out.println("Duration: " + 
  videoMetaData.durationMillis()); 
                 System.out.println("FrameRate: " + videoMetaData.frameRate()); 
                 System.out.println("Job"); 
                 List<ContentModerationDetection> mods = 
  modDetectionResponse.moderationLabels(); 
                 for (ContentModerationDetection mod : mods) { 
                    long seconds = mod.timestamp() / 1000;
                     System.out.print("Mod label: " + seconds + " "); 
                    System.out.println(mod.moderationLabel().toString());
                     System.out.println(); 
 } 
             } while (modDetectionResponse != null && 
  modDetectionResponse.nextToken() != null); 
         } catch (RekognitionException | InterruptedException e) { 
             System.out.println(e.getMessage()); 
             System.exit(1); 
         } 
     }
}
```
Rileva segmenti di segnali d'azione tecnici e segmenti di rilevamento delle riprese in un video archiviato in un bucket Amazon S3.

import software.amazon.awssdk.regions.Region; import software.amazon.awssdk.services.rekognition.RekognitionClient; import software.amazon.awssdk.services.rekognition.model.S3Object; import software.amazon.awssdk.services.rekognition.model.NotificationChannel; import software.amazon.awssdk.services.rekognition.model.Video; import software.amazon.awssdk.services.rekognition.model.StartShotDetectionFilter; import software.amazon.awssdk.services.rekognition.model.StartTechnicalCueDetectionFilter; import software.amazon.awssdk.services.rekognition.model.StartSegmentDetectionFilters; import software.amazon.awssdk.services.rekognition.model.StartSegmentDetectionRequest; import software.amazon.awssdk.services.rekognition.model.StartSegmentDetectionResponse; import software.amazon.awssdk.services.rekognition.model.RekognitionException; import software.amazon.awssdk.services.rekognition.model.GetSegmentDetectionResponse; import software.amazon.awssdk.services.rekognition.model.GetSegmentDetectionRequest; import software.amazon.awssdk.services.rekognition.model.VideoMetadata; import software.amazon.awssdk.services.rekognition.model.SegmentDetection; import software.amazon.awssdk.services.rekognition.model.TechnicalCueSegment; import software.amazon.awssdk.services.rekognition.model.ShotSegment; import software.amazon.awssdk.services.rekognition.model.SegmentType; import software.amazon.awssdk.services.sqs.SqsClient; import java.util.List; /\*\* \* Before running this Java V2 code example, set up your development \* environment, including your credentials. \* \* For more information, see the following documentation topic: \* \* https://docs.aws.amazon.com/sdk-for-java/latest/developer-guide/getstarted.html \*/ public class VideoDetectSegment { private static String startJobId = ""; public static void main(String[] args) { final String usage = """

```
 Usage: <bucket> <video> <topicArn> <roleArn> 
                 Where: 
                    bucket - The name of the bucket in which the video is located 
 (for example, (for example, myBucket).\s 
                    video - The name of video (for example, people.mp4).\s 
                    topicArn - The ARN of the Amazon Simple Notification Service 
 (Amazon SNS) topic.\s 
                    roleArn - The ARN of the AWS Identity and Access Management 
 (IAM) role to use.\s 
                 """; 
       if (args.length != 4) {
            System.out.println(usage); 
            System.exit(1); 
        } 
        String bucket = args[0]; 
        String video = args[1]; 
        String topicArn = args[2]; 
        String roleArn = args[3]; 
        Region region = Region.US_EAST_1; 
        RekognitionClient rekClient = RekognitionClient.builder() 
                 .region(region) 
                 .build(); 
        SqsClient sqs = SqsClient.builder() 
                 .region(Region.US_EAST_1) 
                 .build(); 
        NotificationChannel channel = NotificationChannel.builder() 
                 .snsTopicArn(topicArn) 
                 .roleArn(roleArn) 
                .build();
        startSegmentDetection(rekClient, channel, bucket, video); 
        getSegmentResults(rekClient); 
        System.out.println("This example is done!"); 
        sqs.close(); 
        rekClient.close(); 
    }
```
public static void startSegmentDetection(RekognitionClient rekClient,

```
 NotificationChannel channel, 
            String bucket, 
            String video) { 
        try { 
            S3Object s3Obj = S3Object.builder() 
                     .bucket(bucket) 
                     .name(video) 
                     .build(); 
            Video vidOb = Video.builder() 
                     .s3Object(s3Obj) 
                    .build();
            StartShotDetectionFilter cueDetectionFilter = 
 StartShotDetectionFilter.builder() 
                     .minSegmentConfidence(60F) 
                     .build(); 
            StartTechnicalCueDetectionFilter technicalCueDetectionFilter = 
 StartTechnicalCueDetectionFilter.builder() 
                     .minSegmentConfidence(60F) 
                    .build();
            StartSegmentDetectionFilters filters = 
 StartSegmentDetectionFilters.builder() 
                     .shotFilter(cueDetectionFilter) 
                     .technicalCueFilter(technicalCueDetectionFilter) 
                    .build();
            StartSegmentDetectionRequest segDetectionRequest = 
 StartSegmentDetectionRequest.builder() 
                     .jobTag("DetectingLabels") 
                     .notificationChannel(channel) 
                     .segmentTypes(SegmentType.TECHNICAL_CUE, SegmentType.SHOT) 
                     .video(vidOb) 
                     .filters(filters) 
                    .build();
            StartSegmentDetectionResponse segDetectionResponse = 
 rekClient.startSegmentDetection(segDetectionRequest); 
            startJobId = segDetectionResponse.jobId(); 
        } catch (RekognitionException e) { 
             e.getMessage();
```

```
 System.exit(1); 
         } 
    } 
     public static void getSegmentResults(RekognitionClient rekClient) { 
         try { 
             String paginationToken = null; 
             GetSegmentDetectionResponse segDetectionResponse = null; 
             boolean finished = false; 
             String status; 
            int yy = 0;
             do { 
                 if (segDetectionResponse != null) 
                      paginationToken = segDetectionResponse.nextToken(); 
                 GetSegmentDetectionRequest recognitionRequest = 
 GetSegmentDetectionRequest.builder() 
                          .jobId(startJobId) 
                          .nextToken(paginationToken) 
                          .maxResults(10) 
                          .build(); 
                 // Wait until the job succeeds. 
                 while (!finished) { 
                      segDetectionResponse = 
 rekClient.getSegmentDetection(recognitionRequest); 
                      status = segDetectionResponse.jobStatusAsString(); 
                      if (status.compareTo("SUCCEEDED") == 0) 
                          finished = true; 
                      else { 
                          System.out.println(yy + " status is: " + status); 
                          Thread.sleep(1000); 
1 1 1 1 1 1 1
                    yy++; } 
                 finished = false; 
                 // Proceed when the job is done - otherwise VideoMetadata is 
 null. 
                 List<VideoMetadata> videoMetaData = 
segDetectionResponse.videoMetadata();
                 for (VideoMetadata metaData : videoMetaData) {
```

```
 System.out.println("Format: " + metaData.format()); 
                     System.out.println("Codec: " + metaData.codec()); 
                     System.out.println("Duration: " + metaData.durationMillis()); 
                     System.out.println("FrameRate: " + metaData.frameRate()); 
                     System.out.println("Job"); 
 } 
                 List<SegmentDetection> detectedSegments = 
 segDetectionResponse.segments(); 
                 for (SegmentDetection detectedSegment : detectedSegments) { 
                     String type = detectedSegment.type().toString(); 
                     if (type.contains(SegmentType.TECHNICAL_CUE.toString())) { 
                         System.out.println("Technical Cue"); 
                         TechnicalCueSegment segmentCue = 
 detectedSegment.technicalCueSegment(); 
                         System.out.println("\tType: " + segmentCue.type()); 
                         System.out.println("\tConfidence: " + 
segmentCue.confidence().toString());
1 1 1 1 1 1 1
                     if (type.contains(SegmentType.SHOT.toString())) { 
                         System.out.println("Shot"); 
                        ShotSegment segmentShot = detectedSegment.shotSegment();
                         System.out.println("\tIndex " + segmentShot.index()); 
                         System.out.println("\tConfidence: " + 
segmentShot.confidence().toString());
1 1 1 1 1 1 1
                     long seconds = detectedSegment.durationMillis(); 
                     System.out.println("\tDuration : " + seconds + " 
 milliseconds"); 
                     System.out.println("\tStart time code: " + 
 detectedSegment.startTimecodeSMPTE()); 
                     System.out.println("\tEnd time code: " + 
 detectedSegment.endTimecodeSMPTE()); 
                     System.out.println("\tDuration time code: " + 
 detectedSegment.durationSMPTE()); 
                     System.out.println(); 
 } 
             } while (segDetectionResponse != null && 
segDetectionResponse.nextToken() != null);
         } catch (RekognitionException | InterruptedException e) {
```

```
 System.out.println(e.getMessage()); 
               System.exit(1); 
          } 
     }
}
```
Rileva il testo in un video archiviato in un bucket Amazon S3.

```
import software.amazon.awssdk.regions.Region;
import software.amazon.awssdk.services.rekognition.RekognitionClient;
import software.amazon.awssdk.services.rekognition.model.S3Object;
import software.amazon.awssdk.services.rekognition.model.NotificationChannel;
import software.amazon.awssdk.services.rekognition.model.Video;
import 
 software.amazon.awssdk.services.rekognition.model.StartTextDetectionRequest;
import 
 software.amazon.awssdk.services.rekognition.model.StartTextDetectionResponse;
import software.amazon.awssdk.services.rekognition.model.RekognitionException;
import 
 software.amazon.awssdk.services.rekognition.model.GetTextDetectionResponse;
import software.amazon.awssdk.services.rekognition.model.GetTextDetectionRequest;
import software.amazon.awssdk.services.rekognition.model.VideoMetadata;
import software.amazon.awssdk.services.rekognition.model.TextDetectionResult;
import java.util.List;
/** 
  * Before running this Java V2 code example, set up your development 
  * environment, including your credentials. 
 * 
  * For more information, see the following documentation topic: 
 * 
  * https://docs.aws.amazon.com/sdk-for-java/latest/developer-guide/get-
started.html 
  */
public class VideoDetectText { 
     private static String startJobId = ""; 
     public static void main(String[] args) { 
         final String usage = """ 
                 Usage: <bucket> <video> <topicArn> <roleArn>
```

```
 Where: 
                    bucket - The name of the bucket in which the video is located 
 (for example, (for example, myBucket).\s 
                    video - The name of video (for example, people.mp4).\s 
                    topicArn - The ARN of the Amazon Simple Notification Service 
 (Amazon SNS) topic.\s 
                    roleArn - The ARN of the AWS Identity and Access Management 
 (IAM) role to use.\s 
                 """; 
       if (args.length != 4) {
            System.out.println(usage); 
            System.exit(1); 
        } 
        String bucket = args[0]; 
        String video = args[1]; 
        String topicArn = args[2]; 
        String roleArn = args[3]; 
        Region region = Region.US_EAST_1; 
        RekognitionClient rekClient = RekognitionClient.builder() 
                 .region(region) 
                 .build(); 
        NotificationChannel channel = NotificationChannel.builder() 
                 .snsTopicArn(topicArn) 
                 .roleArn(roleArn) 
                .build();
        startTextLabels(rekClient, channel, bucket, video); 
        getTextResults(rekClient); 
        System.out.println("This example is done!"); 
        rekClient.close(); 
    } 
    public static void startTextLabels(RekognitionClient rekClient, 
            NotificationChannel channel, 
            String bucket, 
            String video) { 
        try { 
            S3Object s3Obj = S3Object.builder() 
                     .bucket(bucket) 
                     .name(video)
```

```
.build();
             Video vidOb = Video.builder() 
                     .s3Object(s3Obj) 
                     .build();
             StartTextDetectionRequest labelDetectionRequest = 
 StartTextDetectionRequest.builder() 
                     .jobTag("DetectingLabels") 
                     .notificationChannel(channel) 
                     .video(vidOb) 
                     .build();
             StartTextDetectionResponse labelDetectionResponse = 
 rekClient.startTextDetection(labelDetectionRequest); 
             startJobId = labelDetectionResponse.jobId(); 
        } catch (RekognitionException e) { 
             System.out.println(e.getMessage()); 
             System.exit(1); 
        } 
    } 
    public static void getTextResults(RekognitionClient rekClient) { 
        try { 
             String paginationToken = null; 
             GetTextDetectionResponse textDetectionResponse = null; 
             boolean finished = false; 
             String status; 
            int yy = 0;
             do { 
                 if (textDetectionResponse != null) 
                     paginationToken = textDetectionResponse.nextToken(); 
                 GetTextDetectionRequest recognitionRequest = 
 GetTextDetectionRequest.builder() 
                          .jobId(startJobId) 
                          .nextToken(paginationToken) 
                          .maxResults(10) 
                          .build(); 
                 // Wait until the job succeeds. 
                 while (!finished) {
```

```
 textDetectionResponse = 
 rekClient.getTextDetection(recognitionRequest); 
                     status = textDetectionResponse.jobStatusAsString(); 
                     if (status.compareTo("SUCCEEDED") == 0) 
                         finished = true; 
                     else { 
                         System.out.println(yy + " status is: " + status); 
                         Thread.sleep(1000); 
1 1 1 1 1 1 1
                    yy++; } 
                 finished = false; 
                 // Proceed when the job is done - otherwise VideoMetadata is 
 null. 
                 VideoMetadata videoMetaData = 
 textDetectionResponse.videoMetadata(); 
                 System.out.println("Format: " + videoMetaData.format()); 
                 System.out.println("Codec: " + videoMetaData.codec()); 
                 System.out.println("Duration: " + 
 videoMetaData.durationMillis()); 
                 System.out.println("FrameRate: " + videoMetaData.frameRate()); 
                 System.out.println("Job"); 
                 List<TextDetectionResult> labels = 
 textDetectionResponse.textDetections(); 
                 for (TextDetectionResult detectedText : labels) { 
                     System.out.println("Confidence: " + 
detectedText.textDetection().confidence().toString());
                     System.out.println("Id : " + 
 detectedText.textDetection().id()); 
                     System.out.println("Parent Id: " + 
 detectedText.textDetection().parentId()); 
                     System.out.println("Type: " + 
 detectedText.textDetection().type()); 
                     System.out.println("Text: " + 
 detectedText.textDetection().detectedText()); 
                     System.out.println(); 
 } 
             } while (textDetectionResponse != null && 
 textDetectionResponse.nextToken() != null);
```

```
 } catch (RekognitionException | InterruptedException e) { 
              System.out.println(e.getMessage()); 
              System.exit(1); 
         } 
     }
}
```
Rileva le persone in un video archiviato in un bucket Amazon S3.

```
import software.amazon.awssdk.regions.Region;
import software.amazon.awssdk.services.rekognition.RekognitionClient;
import software.amazon.awssdk.services.rekognition.model.S3Object;
import software.amazon.awssdk.services.rekognition.model.NotificationChannel;
import 
 software.amazon.awssdk.services.rekognition.model.StartPersonTrackingRequest;
import software.amazon.awssdk.services.rekognition.model.Video;
import 
 software.amazon.awssdk.services.rekognition.model.StartPersonTrackingResponse;
import software.amazon.awssdk.services.rekognition.model.RekognitionException;
import 
 software.amazon.awssdk.services.rekognition.model.GetPersonTrackingResponse;
import 
 software.amazon.awssdk.services.rekognition.model.GetPersonTrackingRequest;
import software.amazon.awssdk.services.rekognition.model.VideoMetadata;
import software.amazon.awssdk.services.rekognition.model.PersonDetection;
import java.util.List;
/** 
  * Before running this Java V2 code example, set up your development 
  * environment, including your credentials. 
 * 
  * For more information, see the following documentation topic: 
 * 
  * https://docs.aws.amazon.com/sdk-for-java/latest/developer-guide/get-
started.html 
 */
public class VideoPersonDetection { 
     private static String startJobId = ""; 
     public static void main(String[] args) {
```

```
 final String usage = """ 
                 Usage: <bucket> <video> <topicArn> <roleArn> 
                 Where: 
                    bucket - The name of the bucket in which the video is located 
 (for example, (for example, myBucket).\s 
                    video - The name of video (for example, people.mp4).\s 
                    topicArn - The ARN of the Amazon Simple Notification Service 
 (Amazon SNS) topic.\s 
                    roleArn - The ARN of the AWS Identity and Access Management 
 (IAM) role to use.\s 
                 """; 
       if (args.length != 4) {
            System.out.println(usage); 
            System.exit(1); 
        } 
        String bucket = args[0]; 
       String video = arg[1];
        String topicArn = args[2]; 
        String roleArn = args[3]; 
        Region region = Region.US_EAST_1; 
        RekognitionClient rekClient = RekognitionClient.builder() 
                 .region(region) 
                .build();
        NotificationChannel channel = NotificationChannel.builder() 
                 .snsTopicArn(topicArn) 
                 .roleArn(roleArn) 
                .buid() startPersonLabels(rekClient, channel, bucket, video); 
        getPersonDetectionResults(rekClient); 
        System.out.println("This example is done!"); 
        rekClient.close(); 
    } 
    public static void startPersonLabels(RekognitionClient rekClient, 
            NotificationChannel channel, 
            String bucket, 
            String video) { 
        try {
```

```
 S3Object s3Obj = S3Object.builder() 
                      .bucket(bucket) 
                     .name(video) 
                     .build(); 
             Video vidOb = Video.builder() 
                     .s3Object(s3Obj) 
                     .build();
             StartPersonTrackingRequest personTrackingRequest = 
 StartPersonTrackingRequest.builder() 
                     .jobTag("DetectingLabels") 
                     .video(vidOb) 
                      .notificationChannel(channel) 
                     .build();
             StartPersonTrackingResponse labelDetectionResponse = 
 rekClient.startPersonTracking(personTrackingRequest); 
             startJobId = labelDetectionResponse.jobId(); 
        } catch (RekognitionException e) { 
             System.out.println(e.getMessage()); 
             System.exit(1); 
        } 
    } 
    public static void getPersonDetectionResults(RekognitionClient rekClient) { 
        try { 
             String paginationToken = null; 
             GetPersonTrackingResponse personTrackingResult = null; 
             boolean finished = false; 
             String status; 
            int yy = 0;
             do { 
                 if (personTrackingResult != null) 
                     paginationToken = personTrackingResult.nextToken(); 
                 GetPersonTrackingRequest recognitionRequest = 
 GetPersonTrackingRequest.builder() 
                          .jobId(startJobId) 
                          .nextToken(paginationToken) 
                          .maxResults(10) 
                          .build();
```

```
 // Wait until the job succeeds 
                 while (!finished) { 
                     personTrackingResult = 
 rekClient.getPersonTracking(recognitionRequest); 
                     status = personTrackingResult.jobStatusAsString(); 
                     if (status.compareTo("SUCCEEDED") == 0) 
                         finished = true; 
                     else { 
                         System.out.println(yy + " status is: " + status); 
                         Thread.sleep(1000); 
1 1 1 1 1 1 1
                     yy++; 
 } 
                 finished = false; 
                 // Proceed when the job is done - otherwise VideoMetadata is 
 null. 
                 VideoMetadata videoMetaData = 
 personTrackingResult.videoMetadata(); 
                 System.out.println("Format: " + videoMetaData.format()); 
                 System.out.println("Codec: " + videoMetaData.codec()); 
                 System.out.println("Duration: " + 
 videoMetaData.durationMillis()); 
                System.out.println("FrameRate: " + videoMetaData.frameRate());
                 System.out.println("Job"); 
                 List<PersonDetection> detectedPersons = 
 personTrackingResult.persons(); 
                 for (PersonDetection detectedPerson : detectedPersons) { 
                     long seconds = detectedPerson.timestamp() / 1000; 
                     System.out.print("Sec: " + seconds + " "); 
                     System.out.println("Person Identifier: " + 
 detectedPerson.person().index()); 
                     System.out.println(); 
 } 
             } while (personTrackingResult != null && 
 personTrackingResult.nextToken() != null);
```
}

```
 } catch (RekognitionException | InterruptedException e) { 
         System.out.println(e.getMessage()); 
         System.exit(1); 
     } 
 }
```
- Per informazioni dettagliate sull'API, consulta i seguenti argomenti nella Documentazione di riferimento delle API AWS SDK for Java 2.x .
	- [GetCelebrityRecognition](https://docs.aws.amazon.com/goto/SdkForJavaV2/rekognition-2016-06-27/GetCelebrityRecognition)
	- [GetContentModeration](https://docs.aws.amazon.com/goto/SdkForJavaV2/rekognition-2016-06-27/GetContentModeration)
	- [GetLabelDetection](https://docs.aws.amazon.com/goto/SdkForJavaV2/rekognition-2016-06-27/GetLabelDetection)
	- [GetPersonTracking](https://docs.aws.amazon.com/goto/SdkForJavaV2/rekognition-2016-06-27/GetPersonTracking)
	- [GetSegmentDetection](https://docs.aws.amazon.com/goto/SdkForJavaV2/rekognition-2016-06-27/GetSegmentDetection)
	- [GetTextDetection](https://docs.aws.amazon.com/goto/SdkForJavaV2/rekognition-2016-06-27/GetTextDetection)
	- [StartCelebrityRecognition](https://docs.aws.amazon.com/goto/SdkForJavaV2/rekognition-2016-06-27/StartCelebrityRecognition)
	- [StartContentModeration](https://docs.aws.amazon.com/goto/SdkForJavaV2/rekognition-2016-06-27/StartContentModeration)
	- [StartLabelDetection](https://docs.aws.amazon.com/goto/SdkForJavaV2/rekognition-2016-06-27/StartLabelDetection)
	- [StartPersonTracking](https://docs.aws.amazon.com/goto/SdkForJavaV2/rekognition-2016-06-27/StartPersonTracking)
	- [StartSegmentDetection](https://docs.aws.amazon.com/goto/SdkForJavaV2/rekognition-2016-06-27/StartSegmentDetection)
	- [StartTextDetection](https://docs.aws.amazon.com/goto/SdkForJavaV2/rekognition-2016-06-27/StartTextDetection)

#### Kotlin

SDK per Kotlin

## **a** Note

C'è dell'altro GitHub. Trova l'esempio completo e scopri di più sulla configurazione e l'esecuzione nel [Repository di esempi di codice AWS.](https://github.com/awsdocs/aws-doc-sdk-examples/tree/main/kotlin/services/rekognition#code-examples)

Rileva i volti in un video archiviato in un bucket Amazon S3.

```
suspend fun startFaceDetection(channelVal: NotificationChannel?, bucketVal: 
  String, videoVal: String) { 
    val s30bj = S30bject \{ bucket = bucketVal 
         name = videoVal 
     } 
     val vidOb = Video { 
         s3Object = s3Obj 
     } 
     val request = StartFaceDetectionRequest { 
         jobTag = "Faces" 
         faceAttributes = FaceAttributes.All 
         notificationChannel = channelVal 
         video = vidOb 
     } 
     RekognitionClient { region = "us-east-1" }.use { rekClient -> 
         val startLabelDetectionResult = rekClient.startFaceDetection(request) 
         startJobId = startLabelDetectionResult.jobId.toString() 
     }
}
suspend fun getFaceResults() { 
     var finished = false 
     var status: String 
    var yy = 0 RekognitionClient { region = "us-east-1" }.use { rekClient -> 
         var response: GetFaceDetectionResponse? = null 
         val recognitionRequest = GetFaceDetectionRequest { 
              jobId = startJobId 
             maxResults = 10 
         } 
         // Wait until the job succeeds. 
         while (!finished) { 
              response = rekClient.getFaceDetection(recognitionRequest) 
              status = response.jobStatus.toString() 
              if (status.compareTo("SUCCEEDED") == 0) 
                  finished = true
```

```
 else { 
                  println("$yy status is: $status") 
                  delay(1000) 
 } 
             yy++ 
         } 
         // Proceed when the job is done - otherwise VideoMetadata is null. 
         val videoMetaData = response?.videoMetadata 
         println("Format: ${videoMetaData?.format}") 
         println("Codec: ${videoMetaData?.codec}") 
         println("Duration: ${videoMetaData?.durationMillis}") 
         println("FrameRate: ${videoMetaData?.frameRate}") 
         // Show face information. 
         response?.faces?.forEach { face -> 
             println("Age: ${face.face?.ageRange}") 
             println("Face: ${face.face?.beard}") 
             println("Eye glasses: ${face?.face?.eyeglasses}") 
             println("Mustache: ${face.face?.mustache}") 
             println("Smile: ${face.face?.smile}") 
         } 
     }
}
```
Rileva contenuti non appropriati o offensivi in un video archiviato in un bucket Amazon S3.

```
suspend fun startModerationDetection(channel: NotificationChannel?, bucketVal: 
 String?, videoVal: String?) { 
    val s30bj = S30bject \{ bucket = bucketVal 
         name = videoVal 
     } 
     val vidOb = Video { 
         s3Object = s3Obj 
     } 
     val request = StartContentModerationRequest { 
         jobTag = "Moderation" 
         notificationChannel = channel 
         video = vidOb 
     }
```
}

```
 RekognitionClient { region = "us-east-1" }.use { rekClient -> 
         val startModDetectionResult = rekClient.startContentModeration(request) 
         startJobId = startModDetectionResult.jobId.toString() 
     }
suspend fun getModResults() { 
     var finished = false 
     var status: String 
    var yy = 0 RekognitionClient { region = "us-east-1" }.use { rekClient -> 
         var modDetectionResponse: GetContentModerationResponse? = null 
         val modRequest = GetContentModerationRequest { 
             jobId = startJobId 
            maxResults = 10 } 
         // Wait until the job succeeds. 
         while (!finished) { 
             modDetectionResponse = rekClient.getContentModeration(modRequest) 
             status = modDetectionResponse.jobStatus.toString() 
             if (status.compareTo("SUCCEEDED") == 0) 
                 finished = true 
             else { 
                  println("$yy status is: $status") 
                  delay(1000) 
 } 
             yy++ 
         } 
         // Proceed when the job is done - otherwise VideoMetadata is null. 
         val videoMetaData = modDetectionResponse?.videoMetadata 
         println("Format: ${videoMetaData?.format}") 
         println("Codec: ${videoMetaData?.codec}") 
         println("Duration: ${videoMetaData?.durationMillis}") 
         println("FrameRate: ${videoMetaData?.frameRate}") 
         modDetectionResponse?.moderationLabels?.forEach { mod -> 
             val seconds: Long = mod.timestamp / 1000 
             print("Mod label: $seconds ") 
             println(mod.moderationLabel) 
         }
```

```
}
```
}

- Per informazioni dettagliate sull'API, consulta i seguenti argomenti nella Documentazione di riferimento delle API SDK AWS per Kotlin.
	- [GetCelebrityRecognition](https://github.com/awslabs/aws-sdk-kotlin#generating-api-documentation)
	- [GetContentModeration](https://github.com/awslabs/aws-sdk-kotlin#generating-api-documentation)
	- [GetLabelDetection](https://github.com/awslabs/aws-sdk-kotlin#generating-api-documentation)
	- [GetPersonTracking](https://github.com/awslabs/aws-sdk-kotlin#generating-api-documentation)
	- [GetSegmentDetection](https://github.com/awslabs/aws-sdk-kotlin#generating-api-documentation)
	- [GetTextDetection](https://github.com/awslabs/aws-sdk-kotlin#generating-api-documentation)
	- [StartCelebrityRecognition](https://github.com/awslabs/aws-sdk-kotlin#generating-api-documentation)
	- [StartContentModeration](https://github.com/awslabs/aws-sdk-kotlin#generating-api-documentation)
	- [StartLabelDetection](https://github.com/awslabs/aws-sdk-kotlin#generating-api-documentation)
	- [StartPersonTracking](https://github.com/awslabs/aws-sdk-kotlin#generating-api-documentation)
	- [StartSegmentDetection](https://github.com/awslabs/aws-sdk-kotlin#generating-api-documentation)
	- [StartTextDetection](https://github.com/awslabs/aws-sdk-kotlin#generating-api-documentation)

Per un elenco completo delle guide per sviluppatori AWS SDK e degli esempi di codice, consulta[Usare Rekognition con un SDK AWS](#page-42-0). Questo argomento include anche informazioni su come iniziare e dettagli sulle versioni precedenti dell'SDK.

# Esempi di servizi multipli per Amazon Rekognition che utilizzano SDK AWS

Le seguenti applicazioni di esempio utilizzano AWS gli SDK per combinare Amazon Rekognition con altri. Servizi AWS Ogni esempio include un collegamento a GitHub, dove puoi trovare istruzioni su come configurare ed eseguire l'applicazione.

Esempi

- [Creazione di un'applicazione di gestione delle risorse fotografiche che consente agli utenti di](#page-1041-0) [gestire le foto utilizzando etichette](#page-1041-0)
- [Rileva i DPI nelle immagini con Amazon Rekognition utilizzando un SDK AWS](#page-1045-0)
- [Rileva i volti in un'immagine utilizzando un SDK AWS](#page-1046-0)
- [Rileva oggetti nelle immagini con Amazon Rekognition utilizzando un SDK AWS](#page-1047-0)
- [Rileva persone e oggetti in un video con Amazon Rekognition utilizzando un SDK AWS](#page-1051-0)
- [Salva EXIF e altre informazioni sull'immagine utilizzando un SDK AWS](#page-1052-0)

# <span id="page-1041-0"></span>Creazione di un'applicazione di gestione delle risorse fotografiche che consente agli utenti di gestire le foto utilizzando etichette

Nell'esempio di codice seguente viene illustrato come creare un'applicazione serverless che consente agli utenti di gestire le foto mediante etichette.

.NET

AWS SDK for .NET

Mostra come sviluppare un'applicazione per la gestione delle risorse fotografiche che rileva le etichette nelle immagini utilizzando Amazon Rekognition e le archivia per recuperarle in seguito.

Per il codice sorgente completo e le istruzioni su come configurarlo ed eseguirlo, consulta l'esempio completo su [GitHub](https://github.com/awsdocs/aws-doc-sdk-examples/tree/main/dotnetv3/cross-service/PhotoAssetManager).

Per approfondire l'origine di questo esempio, consulta il post su [AWS Community](https://community.aws/posts/cloud-journeys/01-serverless-image-recognition-app).

Servizi utilizzati in questo esempio

- API Gateway
- DynamoDB
- Lambda
- Amazon Rekognition
- Amazon S3
- Amazon SNS

#### $C++$

# SDK per C++

Mostra come sviluppare un'applicazione per la gestione delle risorse fotografiche che rileva le etichette nelle immagini utilizzando Amazon Rekognition e le archivia per recuperarle in seguito.

Per il codice sorgente completo e le istruzioni su come configurarlo ed eseguirlo, guarda l'esempio completo su [GitHub](https://github.com/awsdocs/aws-doc-sdk-examples/tree/main/cpp/example_code/cross-service/photo_asset_manager).

Per approfondire l'origine di questo esempio, consulta il post su [AWS Community](https://community.aws/posts/cloud-journeys/01-serverless-image-recognition-app).

Servizi utilizzati in questo esempio

- API Gateway
- DynamoDB
- Lambda
- Amazon Rekognition
- Amazon S3
- Amazon SNS

## Java

SDK per Java 2.x

Mostra come sviluppare un'applicazione per la gestione delle risorse fotografiche che rileva le etichette nelle immagini utilizzando Amazon Rekognition e le archivia per recuperarle in seguito.

Per il codice sorgente completo e le istruzioni su come configurarlo ed eseguirlo, guarda l'esempio completo su [GitHub](https://github.com/awsdocs/aws-doc-sdk-examples/tree/main/javav2/usecases/pam_source_files).

Per approfondire l'origine di questo esempio, consulta il post su [AWS Community](https://community.aws/posts/cloud-journeys/01-serverless-image-recognition-app).

Servizi utilizzati in questo esempio

- API Gateway
- DynamoDB
- Lambda
- Amazon Rekognition
- Amazon S3
- Amazon SNS

**JavaScript** 

SDK per JavaScript (v3)

Mostra come sviluppare un'applicazione per la gestione delle risorse fotografiche che rileva le etichette nelle immagini utilizzando Amazon Rekognition e le archivia per recuperarle in seguito.

Per il codice sorgente completo e le istruzioni su come configurarlo ed eseguirlo, guarda l'esempio completo su. [GitHub](https://github.com/awsdocs/aws-doc-sdk-examples/tree/main/javascriptv3/example_code/cross-services/photo-asset-manager)

Per approfondire l'origine di questo esempio, consulta il post su [AWS Community](https://community.aws/posts/cloud-journeys/01-serverless-image-recognition-app).

Servizi utilizzati in questo esempio

- API Gateway
- DynamoDB
- Lambda
- Amazon Rekognition
- Amazon S3
- Amazon SNS

#### Kotlin

SDK per Kotlin

Mostra come sviluppare un'applicazione per la gestione delle risorse fotografiche che rileva le etichette nelle immagini utilizzando Amazon Rekognition e le archivia per recuperarle in seguito.

Per il codice sorgente completo e le istruzioni su come configurarlo ed eseguirlo, guarda l'esempio completo su [GitHub](https://github.com/awsdocs/aws-doc-sdk-examples/tree/main/kotlin/usecases/creating_pam).

Per approfondire l'origine di questo esempio, consulta il post su [AWS Community](https://community.aws/posts/cloud-journeys/01-serverless-image-recognition-app).
Servizi utilizzati in questo esempio

- API Gateway
- DynamoDB
- Lambda
- Amazon Rekognition
- Amazon S3
- Amazon SNS

#### PHP

#### SDK per PHP

Mostra come sviluppare un'applicazione per la gestione delle risorse fotografiche che rileva le etichette nelle immagini utilizzando Amazon Rekognition e le archivia per recuperarle in seguito.

Per il codice sorgente completo e le istruzioni su come configurarlo ed eseguirlo, guarda l'esempio completo su [GitHub](https://github.com/awsdocs/aws-doc-sdk-examples/tree/main/php/applications/photo_asset_manager).

Per approfondire l'origine di questo esempio, consulta il post su [AWS Community](https://community.aws/posts/cloud-journeys/01-serverless-image-recognition-app).

Servizi utilizzati in questo esempio

- API Gateway
- DynamoDB
- Lambda
- Amazon Rekognition
- Amazon S3
- Amazon SNS

#### Rust

#### SDK per Rust

Mostra come sviluppare un'applicazione per la gestione delle risorse fotografiche che rileva le etichette nelle immagini utilizzando Amazon Rekognition e le archivia per recuperarle in seguito.

Per il codice sorgente completo e le istruzioni su come configurarlo ed eseguirlo, guarda l'esempio completo su [GitHub](https://github.com/awsdocs/aws-doc-sdk-examples/tree/main/rustv1/cross_service/photo_asset_management).

Per approfondire l'origine di questo esempio, consulta il post su [AWS Community](https://community.aws/posts/cloud-journeys/01-serverless-image-recognition-app).

Servizi utilizzati in questo esempio

- API Gateway
- DynamoDB
- Lambda
- Amazon Rekognition
- Amazon S3
- Amazon SNS

Per un elenco completo delle guide per sviluppatori AWS SDK e degli esempi di codice, consulta[Usare Rekognition con un SDK AWS](#page-42-0). Questo argomento include anche informazioni su come iniziare e dettagli sulle versioni precedenti dell'SDK.

# Rileva i DPI nelle immagini con Amazon Rekognition utilizzando un SDK AWS

Gli esempi di codice seguenti mostrano come creare un'applicazione che utilizza Amazon Rekognition per rilevare dispositivi di protezione individuale (DPI) nelle immagini.

#### Java

SDK per Java 2.x

Mostra come creare una AWS Lambda funzione che rileva le immagini con dispositivi di protezione individuale.

Per il codice sorgente completo e le istruzioni su come configurarlo ed eseguirlo, guarda l'esempio completo su [GitHub.](https://github.com/awsdocs/aws-doc-sdk-examples/tree/main/javav2/usecases/creating_lambda_ppe)

Servizi utilizzati in questo esempio

- DynamoDB
- Amazon Rekognition
- Amazon S3

• Amazon SES

#### **JavaScript**

SDK per JavaScript (v3)

Mostra come usare Amazon Rekognition AWS SDK for JavaScript con la per creare un'applicazione per rilevare i dispositivi di protezione individuale (DPI) nelle immagini che si trovano in un bucket Amazon Simple Storage Service (Amazon S3). L'applicazione salva i risultati in una tabella Amazon DynamoDB e invia all'amministratore una notifica e-mail sui risultati tramite Amazon Simple Email Service (Amazon SES).

Scopri come:

- Creare un utente non autenticato tramite Amazon Cognito.
- Analizzare le immagini per rilevare i DPI tramite Amazon Rekognition.
- Verificare un indirizzo e-mail per Amazon SES.
- Aggiornare una tabella DynamoDB con i risultati.
- Inviare una notifica e-mail tramite Amazon SES.

Per il codice sorgente completo e le istruzioni su come configurarlo ed eseguirlo, consulta l'esempio completo su. [GitHub](https://github.com/awsdocs/aws-doc-sdk-examples/tree/main/javascriptv3/example_code/cross-services/photo-analyzer-ppe)

Servizi utilizzati in questo esempio

- DynamoDB
- Amazon Rekognition
- Amazon S3
- Amazon SES

Per un elenco completo delle guide per sviluppatori AWS SDK e degli esempi di codice, consulta[Usare Rekognition con un SDK AWS](#page-42-0). Questo argomento include anche informazioni su come iniziare e dettagli sulle versioni precedenti dell'SDK.

## Rileva i volti in un'immagine utilizzando un SDK AWS

L'esempio di codice seguente mostra come:

• Salva un'immagine in un bucket Amazon S3.

- Utilizza Amazon Rekognition per rilevare i dettagli del viso, come fascia di età, sesso ed emozione (ad esempio sorridente).
- Visualizzare questi dettagli.

#### Rust

SDK per Rust

Salva l'immagine in un bucket Amazon S3 con il prefisso uploads, utilizza Amazon Rekognition per rilevare i dettagli del viso, come fascia di età, sesso ed emozione (sorridente, ecc.) e visualizza tali dettagli.

Per il codice sorgente completo e le istruzioni su come configurarlo ed eseguirlo, consulta l'esempio completo su [GitHub.](https://github.com/awsdocs/aws-doc-sdk-examples/blob/main/rustv1/cross_service/detect_faces/src/main.rs)

Servizi utilizzati in questo esempio

- Amazon Rekognition
- Amazon S3

Per un elenco completo delle guide per sviluppatori AWS SDK e degli esempi di codice, consulta[Usare Rekognition con un SDK AWS](#page-42-0). Questo argomento include anche informazioni su come iniziare e dettagli sulle versioni precedenti dell'SDK.

# Rileva oggetti nelle immagini con Amazon Rekognition utilizzando un SDK AWS

Gli esempi di codice seguenti mostrano come creare un'applicazione che utilizza Amazon Rekognition per rilevare oggetti in base a una categoria nelle immagini.

.NET

### AWS SDK for .NET

Mostra come utilizzare l'API .NET di Amazon Rekognition per creare un'applicazione che utilizza Amazon Rekognition per identificare gli oggetti in base a una categoria nelle immagini situate in un bucket Amazon Simple Storage Service (Amazon S3). L'applicazione invia all'amministratore una notifica e-mail sui risultati tramite Amazon Simple Email Service (Amazon SES).

Per il codice sorgente completo e le istruzioni su come configurarlo ed eseguirlo, consulta l'esempio completo su [GitHub.](https://github.com/awsdocs/aws-doc-sdk-examples/tree/main/dotnetv3/cross-service/PhotoAnalyzerApp)

Servizi utilizzati in questo esempio

- Amazon Rekognition
- Amazon S3
- Amazon SES

#### Java

#### SDK per Java 2.x

Mostra come utilizzare l'API Java di Amazon Rekognition per creare un'applicazione che utilizza Amazon Rekognition per identificare gli oggetti in base a una categoria nelle immagini situate in un bucket Amazon Simple Storage Service (Amazon S3). L'applicazione invia all'amministratore una notifica e-mail sui risultati tramite Amazon Simple Email Service (Amazon SES).

Per il codice sorgente completo e le istruzioni su come configurarlo ed eseguirlo, guarda l'esempio completo su [GitHub.](https://github.com/awsdocs/aws-doc-sdk-examples/tree/main/javav2/usecases/creating_photo_analyzer_app)

Servizi utilizzati in questo esempio

- Amazon Rekognition
- Amazon S3
- Amazon SES

### **JavaScript**

```
SDK per JavaScript (v3)
```
Mostra come usare Amazon Rekognition AWS SDK for JavaScript con la per creare un'app che utilizzi Amazon Rekognition per identificare gli oggetti per categoria nelle immagini che si trovano in un bucket Amazon Simple Storage Service (Amazon S3). L'applicazione invia all'amministratore una notifica e-mail sui risultati tramite Amazon Simple Email Service (Amazon SES).

#### Scopri come:

- Creare un utente non autenticato tramite Amazon Cognito.
- Analizza le immagini per rilevare gli oggetti tramite Amazon Rekognition.
- Verificare un indirizzo e-mail per Amazon SES.
- Inviare una notifica e-mail tramite Amazon SES.

Per il codice sorgente completo e le istruzioni su come configurarlo ed eseguirlo, consulta l'esempio completo su. [GitHub](https://github.com/awsdocs/aws-doc-sdk-examples/tree/main/javascriptv3/example_code/cross-services/photo_analyzer)

Servizi utilizzati in questo esempio

- Amazon Rekognition
- Amazon S3
- Amazon SES

#### Kotlin

SDK per Kotlin

Mostra come utilizzare l'API Kotlin di Amazon Rekognition per creare un'applicazione che utilizza Amazon Rekognition per identificare gli oggetti in base a una categoria nelle immagini situate in un bucket Amazon Simple Storage Service (Amazon S3). L'applicazione invia all'amministratore una notifica e-mail sui risultati tramite Amazon Simple Email Service (Amazon SES).

Per il codice sorgente completo e le istruzioni su come configurarlo ed eseguirlo, guarda l'esempio completo su [GitHub.](https://github.com/awsdocs/aws-doc-sdk-examples/tree/main/kotlin/usecases/creating_photo_analyzer_app)

Servizi utilizzati in questo esempio

- Amazon Rekognition
- Amazon S3
- Amazon SES

#### Python

SDK per Python (Boto3)

Illustra come utilizzare il AWS SDK for Python (Boto3) per creare un'applicazione Web che consenta di eseguire le seguenti operazioni:

- Caricamento di foto in un bucket Amazon Simple Storage Service (Amazon S3).
- Utilizzo di Amazon Rekognition per analizzare ed etichettare le foto.
- Utilizzo di Amazon Simple Email Service (Amazon SES) per inviare report dell'analisi delle immagini tramite e-mail.

Questo esempio contiene due componenti principali: una pagina web scritta in JavaScript che è costruita con React e un servizio REST scritto in Python creato con Flask-RESTful.

È possibile utilizzare la pagina Web React per:

- Visualizzare un elenco di immagini archiviate nel bucket S3.
- Caricare le immagini dal computer nel bucket S3.
- Visualizzare immagini ed etichette che identificano gli elementi rilevati nell'immagine.
- Ottenere un report relativo a tutte le immagini nel bucket S3 e inviarlo tramite email.

La pagina Web richiama il servizio REST. Il servizio invia richieste a AWS per eseguire le seguenti operazioni:

- Ottenere e filtrare l'elenco delle immagini nel bucket S3.
- Caricare le foto nel bucket S3.
- Utilizzare Amazon Rekognition per analizzare le singole foto e ottenere un elenco di etichette che identificano gli articoli rilevati al loro interno.
- Analizzare tutte le foto presenti nel bucket S3 e usare Amazon SES per inviare un report tramite e-mail.

Per il codice sorgente completo e le istruzioni su come configurarlo ed eseguirlo, guarda l'esempio completo su. [GitHub](https://github.com/awsdocs/aws-doc-sdk-examples/tree/main/python/cross_service/photo_analyzer)

Servizi utilizzati in questo esempio

- Amazon Rekognition
- Amazon S3
- Amazon SES

Per un elenco completo delle guide per sviluppatori AWS SDK e degli esempi di codice, consulta[Usare Rekognition con un SDK AWS](#page-42-0). Questo argomento include anche informazioni su come iniziare e dettagli sulle versioni precedenti dell'SDK.

# Rileva persone e oggetti in un video con Amazon Rekognition utilizzando un SDK AWS

Gli esempi di codice seguenti mostrano come rilevare persone e oggetti in un video con Amazon Rekognition.

Java

SDK per Java 2.x

Mostra come utilizzare l'API Java di Amazon Rekognition per creare un'applicazione che rileva volti e oggetti nei video situati in un bucket Amazon Simple Storage Service (Amazon S3). L'applicazione invia all'amministratore una notifica e-mail sui risultati tramite Amazon Simple Email Service (Amazon SES).

Per il codice sorgente completo e le istruzioni su come configurarlo ed eseguirlo, consulta l'esempio completo su [GitHub.](https://github.com/awsdocs/aws-doc-sdk-examples/tree/main/javav2/usecases/video_analyzer_application)

Servizi utilizzati in questo esempio

- Amazon Rekognition
- Amazon S3
- Amazon SES

## **JavaScript**

SDK per JavaScript (v3)

Mostra come usare Amazon Rekognition AWS SDK for JavaScript con la per creare un'app per rilevare volti e oggetti nei video che si trovano in un bucket Amazon Simple Storage Service (Amazon S3). L'applicazione invia all'amministratore una notifica e-mail sui risultati tramite Amazon Simple Email Service (Amazon SES).

Scopri come:

- Creare un utente non autenticato tramite Amazon Cognito.
- Analizzare le immagini per rilevare i DPI tramite Amazon Rekognition.
- Verificare un indirizzo e-mail per Amazon SES.
- Inviare una notifica e-mail tramite Amazon SES.

Per il codice sorgente completo e le istruzioni su come configurarlo ed eseguirlo, consulta l'esempio completo su. [GitHub](https://github.com/awsdocs/aws-doc-sdk-examples/tree/main/javascriptv3/example_code/cross-services/video-analyzer)

Servizi utilizzati in questo esempio

- Amazon Rekognition
- Amazon S3
- Amazon SES

### Python

SDK per Python (Boto3)

Usa Amazon Rekognition per rilevare volti, oggetti e persone nei video avviando processi di rilevamento asincrono. Questo esempio, inoltre, configura Amazon Rekognition per notificare un argomento Amazon Simple Notification Service (Amazon SNS) al completamento dei processi e sottoscrive una coda Amazon Simple Queue Service (Amazon SQS) all'argomento. Quando la coda riceve un messaggio su un processo, questo viene recuperato e vengono restituiti i risultati.

Questo esempio è visualizzato al meglio su GitHub. Per il codice sorgente completo e le istruzioni su come configurarlo ed eseguirlo, vedi l'esempio completo su [GitHub.](https://github.com/awsdocs/aws-doc-sdk-examples/tree/main/python/example_code/rekognition)

Servizi utilizzati in questo esempio

- Amazon Rekognition
- Amazon SNS
- Amazon SQS

Per un elenco completo delle guide per sviluppatori AWS SDK e degli esempi di codice, consulta[Usare Rekognition con un SDK AWS](#page-42-0). Questo argomento include anche informazioni su come iniziare e dettagli sulle versioni precedenti dell'SDK.

# Salva EXIF e altre informazioni sull'immagine utilizzando un SDK AWS

L'esempio di codice seguente mostra come:

- Recuperare informazioni EXIF da un file JPG, JPEG o PNG.
- Carica il file immagine in un bucket Amazon S3.
- Utilizza Amazon Rekognition per identificare i tre attributi principali (etichette) nel file.
- Aggiungi le informazioni su EXIF ed etichette a una tabella Amazon DynamoDB nella regione.

#### Rust

SDK per Rust

Recupera le informazioni EXIF da un file JPG, JPEG o PNG, carica il file di immagine in un bucket Amazon S3, utilizza Amazon Rekognition per identificare i tre attributi principali (etichette in Amazon Rekognition) nel file e aggiungi le informazioni su EXIF ed etichette a una tabella Amazon DynamoDB nella regione.

Per il codice sorgente completo e le istruzioni su come configurarlo ed eseguirlo, consulta l'esempio completo su [GitHub.](https://github.com/awsdocs/aws-doc-sdk-examples/blob/main/rustv1/cross_service/detect_labels/src/main.rs)

Servizi utilizzati in questo esempio

- DynamoDB
- Amazon Rekognition
- Amazon S3

Per un elenco completo delle guide per sviluppatori AWS SDK e degli esempi di codice, consulta[Usare Rekognition con un SDK AWS](#page-42-0). Questo argomento include anche informazioni su come iniziare e dettagli sulle versioni precedenti dell'SDK.

# Documentazione di riferimento delle API

Il riferimento all'API di Amazon Rekognition si trova ora all'indirizzo[Riferimento all'API Amazon](https://docs.aws.amazon.com/rekognition/latest/APIReference/Welcome.html) [Rekognition](https://docs.aws.amazon.com/rekognition/latest/APIReference/Welcome.html).

# Sicurezza Amazon Rekognition

La sicurezza del cloud in AWS ha la massima priorità. In quanto cliente AWS, puoi trarre vantaggio da un'architettura di data center e di rete progettata per soddisfare i requisiti delle aziende più esigenti a livello di sicurezza.

Usa i seguenti argomenti per scoprire come proteggere le tue risorse Amazon Rekognition.

#### Argomenti

- [Identity and Access Management per Amazon Rekognition](#page-1055-0)
- [Protezione dei dati in Amazon Rekognition](#page-1082-0)
- [Utilizzo di Amazon Rekognition con gli endpoint Amazon VPC](#page-1086-0)
- [Convalida della conformità per Amazon Rekognition](#page-1089-0)
- [Resilienza in Amazon Rekognition](#page-1090-0)
- [Analisi della configurazione e delle vulnerabilità in Amazon Rekognition](#page-1090-1)
- [Prevenzione del problema "confused deputy" tra servizi](#page-1090-2)
- [Sicurezza dell'infrastruttura in Amazon Rekognition](#page-1093-0)

# <span id="page-1055-0"></span>Identity and Access Management per Amazon Rekognition

AWS Identity and Access Management (IAM) è un Servizio AWSche consente agli amministratori di controllare in modo sicuro l'accesso alle risorse AWS. Gli amministratori IAM controllano chi può essere autenticato (accesso effettuato) e autorizzato (dotato di autorizzazioni) per utilizzare le risorse Amazon Rekognition. IAM è un Servizio AWS il cui uso non comporta costi aggiuntivi.

### Argomenti

- [Destinatari](#page-1056-0)
- [Autenticazione con identità](#page-1056-1)
- [Gestione dell'accesso con policy](#page-1059-0)
- [Come funziona Amazon Rekognition con IAM](#page-1062-0)
- [Policy gestite da AWS per Amazon Rekognition](#page-1067-0)
- [Esempi di policy basate sull'identità per Amazon Rekognition](#page-1075-0)
- [Esempi di policy basate su risorse per Amazon Rekognition](#page-1079-0)

#### • [Risoluzione dei problemi relativi all'identità e all'accesso di Amazon Rekognition](#page-1080-0)

# <span id="page-1056-0"></span>**Destinatari**

Il modo in cui AWS Identity and Access Management (IAM) viene utilizzato cambia a seconda delle operazioni da eseguire in Amazon Rekognition.

Utente del servizio: se utilizzi il servizio Amazon Rekognition per svolgere il tuo lavoro, l'amministratore ti fornisce le credenziali e le autorizzazioni necessarie. All'aumentare del numero di caratteristiche Amazon Rekognition utilizzate per il lavoro, potrebbero essere necessarie ulteriori autorizzazioni. La comprensione della gestione dell'accesso ti consente di richiedere le autorizzazioni corrette all'amministratore. Se non riesci ad accedere a una funzionalità in Amazon Rekognition, consulta [Risoluzione dei problemi relativi all'identità e all'accesso di Amazon Rekognition](#page-1080-0).

Amministratore del servizio: se sei il responsabile delle risorse Amazon Rekognition presso la tua azienda, probabilmente disponi dell'accesso completo a Amazon Rekognition. Il compito dell'utente è determinare le caratteristiche e le risorse di Amazon Rekognition a cui gli utenti del servizio devono accedere. Devi inviare le richieste all'amministratore IAM per cambiare le autorizzazioni degli utenti del servizio. Esamina le informazioni contenute in questa pagina per comprendere i concetti di base relativi a IAM. Per ulteriori informazioni su come la tua azienda può utilizzare IAM con Amazon Rekognition, consulta [Come funziona Amazon Rekognition con IAM.](#page-1062-0)

Amministratore IAM: se sei un amministratore IAM, potresti essere interessato a ottenere informazioni su come scrivere policy per gestire l'accesso ad Amazon Rekognition. Per visualizzare policy basate su identità Amazon Rekognition di esempio che puoi utilizzare in IAM, consulta [Esempi di policy](#page-1075-0)  [basate sull'identità per Amazon Rekognition.](#page-1075-0)

## <span id="page-1056-1"></span>Autenticazione con identità

L'autenticazione è la procedura di accesso ad AWS con le credenziali di identità. Devi essere autenticato (connesso a AWS) come utente root Utente root dell'account AWS, come utente IAM o assumere un ruolo IAM.

Puoi accedere ad AWS come identità federata utilizzando le credenziali fornite attraverso un'origine di identità. Gli utenti AWS IAM Identity Center (Centro identità IAM), l'autenticazione Single Sign-On (SSO) dell'azienda e le credenziali di Google o Facebook sono esempi di identità federate. Se accedi come identità federata, l'amministratore ha configurato in precedenza la federazione delle identità utilizzando i ruoli IAM. Se accedi ad AWS tramite la federazione, assumi indirettamente un ruolo.

A seconda del tipo di utente, puoi accedere alla AWS Management Console o al portale di accesso AWS. Per ulteriori informazioni sull'accesso ad AWS, consulta la sezione [Come accedere al tuo](https://docs.aws.amazon.com/signin/latest/userguide/how-to-sign-in.html) [Account AWS](https://docs.aws.amazon.com/signin/latest/userguide/how-to-sign-in.html) nella Guida per l'utente di Accedi ad AWS.

Se accedi ad AWS in modo programmatico, AWS fornisce un Software Development Kit (SDK) e un'interfaccia a riga di comando (CLI) per firmare crittograficamente le richieste utilizzando le tue credenziali. Se non utilizzi gli strumenti AWS, devi firmare le richieste personalmente. Per ulteriori informazioni sulla firma delle richieste, consulta [Firma delle richieste AWS](https://docs.aws.amazon.com/IAM/latest/UserGuide/reference_aws-signing.html) nella Guida per l'utente IAM.

A prescindere dal metodo di autenticazione utilizzato, potrebbe essere necessario specificare ulteriori informazioni sulla sicurezza. AWS consiglia ad esempio di utilizzare l'autenticazione a più fattori (MFA) per aumentare la sicurezza dell'account. Per ulteriori informazioni, consulta [Autenticazione](https://docs.aws.amazon.com/singlesignon/latest/userguide/enable-mfa.html)  [a più fattori](https://docs.aws.amazon.com/singlesignon/latest/userguide/enable-mfa.html) nella Guida per l'utente di AWS IAM Identity Center e [Utilizzo dell'autenticazione a più](https://docs.aws.amazon.com/IAM/latest/UserGuide/id_credentials_mfa.html)  [fattori \(MFA\) in AWS](https://docs.aws.amazon.com/IAM/latest/UserGuide/id_credentials_mfa.html) nella Guida per l'utente di IAM.

## Utenti IAM e gruppi

Un [utente IAM](https://docs.aws.amazon.com/IAM/latest/UserGuide/id_users.html) è una identità all'interno del tuo Account AWS che dispone di autorizzazioni specifiche per una singola persona o applicazione. Ove possibile, consigliamo di fare affidamento a credenziali temporanee invece di creare utenti IAM con credenziali a lungo termine come le password e le chiavi di accesso. Tuttavia, per casi d'uso specifici che richiedono credenziali a lungo termine con utenti IAM, si consiglia di ruotare le chiavi di accesso. Per ulteriori informazioni, consulta la pagina [Rotazione periodica delle chiavi di accesso per casi d'uso che richiedono credenziali a lungo termine](https://docs.aws.amazon.com/IAM/latest/UserGuide/best-practices.html#rotate-credentials) nella Guida per l'utente di IAM.

Un [gruppo IAM](https://docs.aws.amazon.com/IAM/latest/UserGuide/id_groups.html) è un'identità che specifica un insieme di utenti IAM. Non è possibile eseguire l'accesso come gruppo. È possibile utilizzare gruppi per specificare le autorizzazioni per più utenti alla volta. I gruppi semplificano la gestione delle autorizzazioni per set di utenti di grandi dimensioni. Ad esempio, è possibile avere un gruppo denominato Amministratori IAM e concedere a tale gruppo le autorizzazioni per amministrare le risorse IAM.

Gli utenti sono diversi dai ruoli. Un utente è associato in modo univoco a una persona o un'applicazione, mentre un ruolo è destinato a essere assunto da chiunque ne abbia bisogno. Gli utenti dispongono di credenziali a lungo termine permanenti, mentre i ruoli forniscono credenziali temporanee. Per ulteriori informazioni, consulta [Quando creare un utente IAM \(invece di un ruolo\)](https://docs.aws.amazon.com/IAM/latest/UserGuide/id.html#id_which-to-choose) nella Guida per l'utente di IAM.

## Ruoli IAM

Un [ruolo IAM](https://docs.aws.amazon.com/IAM/latest/UserGuide/id_roles.html) è un'identità all'interno di un Account AWS che dispone di autorizzazioni specifiche. È simile a un utente IAM, ma non è associato a una persona specifica. È possibile assumere temporaneamente un ruolo IAM nella AWS Management Console mediante lo [scambio di ruoli.](https://docs.aws.amazon.com/IAM/latest/UserGuide/id_roles_use_switch-role-console.html) È possibile assumere un ruolo chiamando un'azione AWS CLI o API AWS oppure utilizzando un URL personalizzato. Per ulteriori informazioni sui metodi per l'utilizzo dei ruoli, consulta [Utilizzo di ruoli IAM](https://docs.aws.amazon.com/IAM/latest/UserGuide/id_roles_use.html) nella Guida per l'utente di IAM.

I ruoli IAM con credenziali temporanee sono utili nelle seguenti situazioni:

- Accesso utente federato: per assegnare le autorizzazioni a una identità federata, è possibile creare un ruolo e definire le autorizzazioni per il ruolo. Quando un'identità federata viene autenticata, l'identità viene associata al ruolo e ottiene le autorizzazioni da esso definite. Per ulteriori informazioni sulla federazione dei ruoli, consulta [Creazione di un ruolo per un provider](https://docs.aws.amazon.com/IAM/latest/UserGuide/id_roles_create_for-idp.html)  [di identità di terza parte](https://docs.aws.amazon.com/IAM/latest/UserGuide/id_roles_create_for-idp.html) nella Guida per l'utente di IAM. Se utilizzi IAM Identity Center, configura un set di autorizzazioni. IAM Identity Center mette in correlazione il set di autorizzazioni con un ruolo in IAM per controllare a cosa possono accedere le identità dopo l'autenticazione. Per ulteriori informazioni sui set di autorizzazioni, consulta [Set di autorizzazioni](https://docs.aws.amazon.com/singlesignon/latest/userguide/permissionsetsconcept.html) nella Guida per l'utente di AWS IAM Identity Center.
- Autorizzazioni utente IAM temporanee: un utente IAM o un ruolo può assumere un ruolo IAM per ottenere temporaneamente autorizzazioni diverse per un'attività specifica.
- Accesso multi-account: è possibile utilizzare un ruolo IAM per permettere a un utente (un principale affidabile) con un account diverso di accedere alle risorse nell'account. I ruoli sono lo strumento principale per concedere l'accesso multi-account. Tuttavia, per alcuni dei Servizi AWS, è possibile collegare una policy direttamente a una risorsa (anziché utilizzare un ruolo come proxy). Per informazioni sulle differenze tra ruoli e policy basate su risorse per l'accesso multi-account, consulta [Differenza tra i ruoli IAM e le policy basate su risorse](https://docs.aws.amazon.com/IAM/latest/UserGuide/id_roles_compare-resource-policies.html) nella Guida per l'utente di IAM.
- Accesso multi-servizio: alcuni Servizi AWS utilizzano funzionalità in altri Servizi AWS. Ad esempio, quando effettui una chiamata in un servizio, è comune che tale servizio esegua applicazioni in Amazon EC2 o archivi oggetti in Amazon S3. Un servizio può eseguire questa operazione utilizzando le autorizzazioni dell'entità chiamante, utilizzando un ruolo di servizio o utilizzando un ruolo collegato al servizio.
	- Inoltro delle sessioni di accesso (FAS): quando si utilizza un utente o un ruolo IAM per eseguire operazioni in AWS, tale utente o ruolo viene considerato un principale. Quando si utilizzano alcuni servizi, è possibile eseguire un'operazione che attiva un'altra azione in un servizio diverso. FAS utilizza le autorizzazioni del principale che effettua la chiamata a un Servizio

AWS, combinate con il Servizio AWS richiedente, per effettuare richieste a servizi a valle. Le richieste FAS vengono effettuate solo quando un servizio riceve una richiesta che necessita di interazioni con altri Servizi AWS o risorse per essere portata a termine. In questo caso è necessario disporre delle autorizzazioni per eseguire entrambe le operazioni. Per i dettagli delle policy relative alle richieste FAS, consulta la pagina [Forward access sessions.](https://docs.aws.amazon.com/IAM/latest/UserGuide/access_forward_access_sessions.html)

- Ruolo di servizio: un ruolo di servizio è un [ruolo IAM](https://docs.aws.amazon.com/IAM/latest/UserGuide/id_roles.html) assunto da un servizio per eseguire operazioni per conto dell'utente. Un amministratore IAM può creare, modificare ed eliminare un ruolo di servizio dall'interno di IAM. Per ulteriori informazioni, consulta la sezione [Creazione di un](https://docs.aws.amazon.com/IAM/latest/UserGuide/id_roles_create_for-service.html)  [ruolo per delegare le autorizzazioni a un Servizio AWS](https://docs.aws.amazon.com/IAM/latest/UserGuide/id_roles_create_for-service.html) nella Guida per l'utente di IAM.
- Ruolo collegato al servizio: un ruolo collegato al servizio è un tipo di ruolo di servizio collegato a un Servizio AWS. Il servizio può assumere il ruolo per eseguire un'azione per tuo conto. I ruoli collegati ai servizi sono visualizzati nell'account Account AWS e sono di proprietà del servizio. Un amministratore IAM può visualizzare le autorizzazioni per i ruoli collegati ai servizi, ma non modificarle.
- Applicazioni in esecuzione su Amazon EC2: è possibile utilizzare un ruolo IAM per gestire credenziali temporanee per le applicazioni in esecuzione su un'istanza EC2 che eseguono richieste di AWS CLIo dell'API AWS. Ciò è preferibile all'archiviazione delle chiavi di accesso nell'istanza EC2. Per assegnare un ruolo AWS a un'istanza EC2, affinché sia disponibile per tutte le relative applicazioni, puoi creare un profilo dell'istanza collegato all'istanza. Un profilo dell'istanza contiene il ruolo e consente ai programmi in esecuzione sull'istanza EC2 di ottenere le credenziali temporanee. Per ulteriori informazioni, consulta [Utilizzo di un ruolo IAM per concedere](https://docs.aws.amazon.com/IAM/latest/UserGuide/id_roles_use_switch-role-ec2.html)  [autorizzazioni ad applicazioni in esecuzione su istanze di Amazon EC2](https://docs.aws.amazon.com/IAM/latest/UserGuide/id_roles_use_switch-role-ec2.html) nella Guida per l'utente di IAM.

Per informazioni sull'utilizzo dei ruoli IAM, consulta [Quando creare un ruolo IAM \(invece di un utente\)](https://docs.aws.amazon.com/IAM/latest/UserGuide/id.html#id_which-to-choose_role) nella Guida per l'utente di IAM.

## <span id="page-1059-0"></span>Gestione dell'accesso con policy

Per controllare l'accesso a AWS è possibile creare policy e collegarle a identità o risorse AWS. Una policy è un oggetto in AWS che, quando associato a un'identità o a una risorsa, ne definisce le autorizzazioni. AWS valuta queste policy quando un principale IAM (utente, utente root o sessione ruolo) effettua una richiesta. Le autorizzazioni nelle policy determinano l'approvazione o il rifiuto della richiesta. La maggior parte delle policy viene archiviata in AWSsotto forma di documenti JSON. Per ulteriori informazioni sulla struttura e sui contenuti dei documenti delle policy JSON, consulta [Panoramica delle policy JSON](https://docs.aws.amazon.com/IAM/latest/UserGuide/access_policies.html#access_policies-json) nella Guida per l'utente di IAM.

Gli amministratori possono utilizzare le policy AWSJSON per specificare l'accesso ai diversi elementi. In altre parole, quale principale può eseguire azioni su quali risorse e in quali condizioni.

Per impostazione predefinita, utenti e ruoli non dispongono di autorizzazioni. Per concedere agli utenti l'autorizzazione a eseguire azioni sulle risorse di cui hanno bisogno, un amministratore IAM può creare policy IAM. Successivamente l'amministratore può aggiungere le policy IAM ai ruoli e gli utenti possono assumere i ruoli.

Le policy IAM definiscono le autorizzazioni relative a un'operazione, a prescindere dal metodo utilizzato per eseguirla. Ad esempio, supponiamo di disporre di una policy che consente l'azione iam:GetRole. Un utente con tale policy può ottenere informazioni sul ruolo dalla AWS Management Console, la AWS CLI o l'API AWS.

## Utilizzo di policy basate su identità

Le policy basate su identità sono documenti di policy di autorizzazione JSON che è possibile allegare a un'identità (utente, gruppo di utenti o ruolo IAM). Tali policy definiscono le azioni che utenti e ruoli possono eseguire, su quali risorse e in quali condizioni. Per informazioni su come creare una policy basata su identità, consulta [Creazione di policy IAM](https://docs.aws.amazon.com/IAM/latest/UserGuide/access_policies_create.html) nella Guida per l'utente di IAM.

Le policy basate su identità possono essere ulteriormente classificate come policy inline o policy gestite. Le policy inline sono incorporate direttamente in un singolo utente, gruppo o ruolo. Le policy gestite sono policy autonome che possono essere collegate a più utenti, gruppi e ruoli in Account AWS. Le policy gestite includono le policy gestite da AWS e le policy gestite dal cliente. Per informazioni su come scegliere tra una policy gestita o una policy inline, consulta [Scelta fra policy](https://docs.aws.amazon.com/IAM/latest/UserGuide/access_policies_managed-vs-inline.html#choosing-managed-or-inline)  [gestite e policy inline](https://docs.aws.amazon.com/IAM/latest/UserGuide/access_policies_managed-vs-inline.html#choosing-managed-or-inline) nella Guida per l'utente di IAM.

## Utilizzo delle policy basate su risorse

Le policy basate su risorse sono documenti di policy JSON che è possibile allegare a una risorsa. Gli esempi più comuni di policy basate su risorse sono le policy di attendibilità dei ruoli IAM e le policy dei bucket Amazon S3. Nei servizi che supportano policy basate sulle risorse, gli amministratori dei servizi possono utilizzarle per controllare l'accesso a una risorsa specifica. Quando è allegata a una risorsa, una policy definisce le azioni che un principale può eseguire su tale risorsa e a quali condizioni. È necessario [specificare un principale](https://docs.aws.amazon.com/IAM/latest/UserGuide/reference_policies_elements_principal.html) in una policy basata sulle risorse. I principali possono includere account, utenti, ruoli, utenti federati o Servizi AWS.

Le policy basate sulle risorse sono policy inline che si trovano in tale servizio. Non è possibile utilizzare le policy gestite da AWS da IAM in una policy basata su risorse.

## Liste di controllo degli accessi (ACL)

Le liste di controllo degli accessi (ACL) controllano quali principali (membri, utenti o ruoli dell'account) hanno le autorizzazioni per accedere a una risorsa. Le ACL sono simili alle policy basate sulle risorse, sebbene non utilizzino il formato del documento di policy JSON.

Amazon S3, AWS WAF e Amazon VPC sono esempi di servizi che supportano le ACL. Per maggiori informazioni sulle ACL, consulta [Panoramica delle liste di controllo degli accessi \(ACL\)](https://docs.aws.amazon.com/AmazonS3/latest/dev/acl-overview.html) nella Guida per gli sviluppatori di Amazon Simple Storage Service.

## Altri tipi di policy

AWS supporta altri tipi di policy meno comuni. Questi tipi di policy possono impostare il numero massimo di autorizzazioni concesse dai tipi di policy più comuni.

- Limiti delle autorizzazioni: un limite delle autorizzazioni è una funzione avanzata nella quale si imposta il numero massimo di autorizzazioni che una policy basata su identità può concedere a un'entità IAM (utente o ruolo IAM). È possibile impostare un limite delle autorizzazioni per un'entità. Le autorizzazioni risultanti sono l'intersezione delle policy basate su identità dell'entità e i relativi limiti delle autorizzazioni. Le policy basate su risorse che specificano l'utente o il ruolo nel campo Principal sono condizionate dal limite delle autorizzazioni. Un rifiuto esplicito in una qualsiasi di queste policy sostituisce l'autorizzazione. Per ulteriori informazioni sui limiti delle autorizzazioni, consulta [Limiti delle autorizzazioni per le entità IAM](https://docs.aws.amazon.com/IAM/latest/UserGuide/access_policies_boundaries.html) nella Guida per l'utente di IAM.
- Policy di controllo dei servizi (SCP): le SCP sono policy JSON che specificano il numero massimo di autorizzazioni per un'organizzazione o unità organizzativa (OU) in AWS Organizations. AWS Organizationsè un servizio per il raggruppamento e la gestione centralizzata degli Account AWSmultipli di proprietà dell'azienda. Se abiliti tutte le funzionalità in un'organizzazione, puoi applicare le policy di controllo dei servizi (SCP) a uno o tutti i tuoi account. La SCP limita le autorizzazioni per le entità negli account membri, compreso ogni Utente root dell'account AWS. Per ulteriori informazioni su organizzazioni e policy SCP, consulta la pagina sulle [Policy di controllo dei](https://docs.aws.amazon.com/organizations/latest/userguide/orgs_manage_policies_about-scps.html)  [servizi](https://docs.aws.amazon.com/organizations/latest/userguide/orgs_manage_policies_about-scps.html) nella Guida per l'utente di AWS Organizations.
- Policy di sessione: le policy di sessione sono policy avanzate che vengono trasmesse come parametro quando si crea in modo programmatico una sessione temporanea per un ruolo o un utente federato. Le autorizzazioni della sessione risultante sono l'intersezione delle policy basate su identità del ruolo o dell'utente e le policy di sessione. Le autorizzazioni possono anche provenire da una policy basata su risorse. Un rifiuto esplicito in una qualsiasi di queste policy sostituisce l'autorizzazione. Per ulteriori informazioni, consulta [Policy di sessione](https://docs.aws.amazon.com/IAM/latest/UserGuide/access_policies.html#policies_session) nella Guida per l'utente di IAM.

## Più tipi di policy

Quando più tipi di policy si applicano a una richiesta, le autorizzazioni risultanti sono più complicate da comprendere. Per informazioni su come AWS determina se consentire una richiesta quando sono coinvolti più tipi di policy, consulta [Logica di valutazione delle policy](https://docs.aws.amazon.com/IAM/latest/UserGuide/reference_policies_evaluation-logic.html) nella Guida per l'utente di IAM.

# <span id="page-1062-0"></span>Come funziona Amazon Rekognition con IAM

Prima di utilizzare IAM per gestire l'accesso ad Amazon Rekognition, è necessario comprendere quali funzioni IAM sono disponibili per l'uso con Amazon Rekognition. Per ottenere un quadro generale del funzionamento di Amazon Rekognition e di altri servizi AWS con IAM, consulta [AWS Services That](https://docs.aws.amazon.com/IAM/latest/UserGuide/reference_aws-services-that-work-with-iam.html) [Work with IAM](https://docs.aws.amazon.com/IAM/latest/UserGuide/reference_aws-services-that-work-with-iam.html) nella Guida per l'utente di IAM.

## Argomenti

- [Policy basate su identità di Amazon Rekognition](#page-1062-1)
- [Policy basate sulle risorse di Amazon Rekognition](#page-1064-0)
- [Ruoli IAM Amazon Rekognition](#page-1065-0)

## <span id="page-1062-1"></span>Policy basate su identità di Amazon Rekognition

Con le policy basate su identità di IAM, è possibile specificare quali operazioni e risorse sono consentite o respinte, nonché le condizioni in base alle quali le operazioni sono consentite o respinte. Amazon Rekognition supporta operazioni, risorse e chiavi di condizione specifiche. Per informazioni su tutti gli elementi utilizzati in una policy JSON, consulta [Documentazione di riferimento degli](https://docs.aws.amazon.com/IAM/latest/UserGuide/reference_policies_elements.html)  [elementi delle policy JSON IAM](https://docs.aws.amazon.com/IAM/latest/UserGuide/reference_policies_elements.html) nella Guida per l'utente IAM.

## Azioni

Gli amministratori possono utilizzare le policy AWS JSON per specificare gli accessi ai diversi elementi. Cioè, quale principale può eseguire azioni su quali risorse, e in quali condizioni.

L'elemento Action di una policy JSON descrive le operazioni che è possibile utilizzare per consentire o negare l'accesso a un criterio. Le azioni di policy hanno spesso lo stesso nome dell'operazione API AWS. Ci sono alcune eccezioni, ad esempio le azioni di sola autorizzazione che non hanno un'operazione API corrispondente. Esistono anche alcune operazioni che richiedono più operazioni in una policy. Queste operazioni aggiuntive sono denominate operazioni dipendenti.

Includi le operazioni in una policy per concedere le autorizzazioni a eseguire l'operazione associata.

Le operazioni delle policy in Amazon Rekognition utilizzano il seguente prefisso prima dell'operazione: rekognition:. Ad esempio, per concedere a qualcuno l'autorizzazione a rilevare oggetti, scene o concetti in un'immagine con l'operazione DetectLabels API Amazon Rekognition, è possibile includere l'azione rekognition:DetectLabels nei criteri. Le istruzioni della policy devono includere un elemento Action o NotAction. Amazon Rekognition definisce un proprio set di operazioni che descrivono le attività eseguibili con quel servizio.

Per specificare più operazioni in una sola istruzione, separa ciascuna di esse con una virgola come mostrato di seguito:

```
"Action": [ 
       "rekognition:action1", 
       "rekognition:action2"
```
È possibile specificare più operazioni tramite caratteri jolly (\*). Ad esempio, per specificare tutte le operazioni che iniziano con la parola Describe, includi la seguente operazione:

"Action": "rekognition:Describe\*"

Per visualizzare un elenco delle operazioni Amazon Rekognition, consulta [Operazioni definite da](https://docs.aws.amazon.com/IAM/latest/UserGuide/list_amazonrekognition.html#amazonrekognition-actions-as-permissions)  [Amazon Rekognition](https://docs.aws.amazon.com/IAM/latest/UserGuide/list_amazonrekognition.html#amazonrekognition-actions-as-permissions) nella Guida per l'utente di IAM.

Risorse

Gli amministratori possono utilizzare le policy JSON AWS per specificare gli accessi ai diversi elementi. Cioè, quale principale può eseguire operazioni su quali risorse, e in quali condizioni.

L'elemento JSON Resource della policy specifica l'oggetto o gli oggetti ai quali si applica l'azione. Le istruzioni devono includere un elemento Resource o un elemento NotResource. Come best practice, specifica una risorsa utilizzando il suo [nome della risorsa Amazon \(ARN\).](https://docs.aws.amazon.com/general/latest/gr/aws-arns-and-namespaces.html) Puoi eseguire questa operazione per azioni che supportano un tipo di risorsa specifico, note come autorizzazioni a livello di risorsa.

Per le azioni che non supportano le autorizzazioni a livello di risorsa, ad esempio le operazioni di elenco, utilizza un carattere jolly (\*) per indicare che l'istruzione si applica a tutte le risorse.

"Resource": "\*"

Per ulteriori informazioni sul formato degli ARN, consulta [Nome della risorsa Amazon \(ARN\) e spazi](https://docs.aws.amazon.com/general/latest/gr/aws-arns-and-namespaces.html) [dei nomi del servizio AWS](https://docs.aws.amazon.com/general/latest/gr/aws-arns-and-namespaces.html).

Ad esempio, per specificare l'organizzazione MyCollection nell'istruzione, utilizza il seguente ARN:

"Resource": "arn:aws:rekognition:us-east-1:123456789012:collection/MyCollection"

Per specificare tutti le istanze che appartengono ad un account specifico, utilizza il carattere jolly (\*):

```
"Resource": "arn:aws:rekognition:us-east-1:123456789012:collection/*"
```
Alcune operazioni di Amazon Rekognition, ad esempio quelle per la creazione delle risorse, non possono essere eseguite su una risorsa specifica. In questi casi, è necessario utilizzare il carattere jolly (\*).

```
"Resource": "*"
```
Per visualizzare un elenco dei tipi di risorse Amazon Rekognition e dei relativi ARN, consultare [Risorse definite da Amazon Rekognition](https://docs.aws.amazon.com/IAM/latest/UserGuide/list_amazonrekognition.html#amazonrekognition-resources-for-iam-policies) nella Guida per l'utente di IAM. Per informazioni sulle operazioni con cui è possibile specificare l'ARN di ogni risorsa, consultare [Operazioni definite da](https://docs.aws.amazon.com/IAM/latest/UserGuide/list_amazonrekognition.html#amazonrekognition-actions-as-permissions)  [Amazon Rekognition.](https://docs.aws.amazon.com/IAM/latest/UserGuide/list_amazonrekognition.html#amazonrekognition-actions-as-permissions)

Chiavi di condizione

Amazon Rekognition non fornisce chiavi di condizione specifiche del servizio, ma supporta l'utilizzo di alcune chiavi di condizione globali. Per visualizzare tutte le chiavi di condizione globali di AWS, consulta [Chiavi di contesto delle condizioni globali di AWS](https://docs.aws.amazon.com/IAM/latest/UserGuide/reference_policies_condition-keys.html) nella Guida per l'utente IAM.

<span id="page-1064-0"></span>Policy basate sulle risorse di Amazon Rekognition

Amazon Rekognition supporta le policy basate sulle risorse per la copia dei modelli delle etichette personalizzate. Per ulteriori informazioni, consulta [Esempi di policy basate su risorse di Amazon](https://docs.aws.amazon.com/rekognition/latest/dg/security_iam_resource-based-policy-examples.html) [Rekognition](https://docs.aws.amazon.com/rekognition/latest/dg/security_iam_resource-based-policy-examples.html).

Anche altri servizi, ad esempio Amazon S3, supportano policy di autorizzazioni basate su risorse. Ad esempio, è possibile associare una policy a un bucket S3 per gestire le autorizzazioni di accesso a quel bucket.

Per accedere alle immagini archiviate in un bucket Amazon S3, devi disporre delle autorizzazioni di accesso all'oggetto nel bucket S3. Grazie a questa autorizzazione, Amazon Rekognition può scaricare le immagini dal bucket S3. La seguente policy di esempio consente all'utente di eseguire l'operazione s3:GetObject nel bucket S3 denominato Tests3bucket.

```
{ 
      "Version": "2012-10-17", 
      "Statement": [ 
           { 
                "Effect": "Allow", 
                "Action": "s3:GetObject", 
                "Resource": [ 
                     "arn:aws:s3:::Tests3bucket/*" 
              \mathbf{I} } 
      ]
}
```
Per usare un bucket S3 con la funzione Versioni multiple attivata, aggiungi l'operazione s3:GetObjectVersion, come illustrato nell'esempio seguente.

```
{ 
     "Version": "2012-10-17", 
     "Statement": [ 
          { 
              "Effect": "Allow", 
              "Action": [ 
                   "s3:GetObject", 
                   "s3:GetObjectVersion" 
              ], 
              "Resource": [ 
                   "arn:aws:s3:::Tests3bucket/*" 
 ] 
          } 
     ]
```
## <span id="page-1065-0"></span>Ruoli IAM Amazon Rekognition

Un [ruolo IAM](https://docs.aws.amazon.com/IAM/latest/UserGuide/id_roles.html) è un'entità all'interno dell'account AWS che dispone di autorizzazioni specifiche.

Utilizzo delle credenziali temporanee con Amazon Rekognition

È possibile utilizzare credenziali temporanee per effettuare l'accesso con la federazione, assumere un ruolo IAM o un ruolo multi-account. È possibile ottenere credenziali di sicurezza temporanee chiamando operazioni AWS STS API come [AssumeRole](https://docs.aws.amazon.com/STS/latest/APIReference/API_AssumeRole.html)o [GetFederationToken](https://docs.aws.amazon.com/STS/latest/APIReference/API_GetFederationToken.html).

Amazon Rekognition supporta l'uso delle credenziali temporanee.

#### Ruoli collegati ai servizi

[Ruoli collegati al servizio](https://docs.aws.amazon.com/IAM/latest/UserGuide/id_roles_terms-and-concepts.html#iam-term-service-linked-role) consentono ai servizi AWS di accedere a risorse in altri servizi per completare un'operazione a tuo nome. I ruoli collegati ai servizi sono visualizzati nell'account IAM e sono di proprietà del servizio. Un amministratore IAM può visualizzare le autorizzazioni per i ruoli collegati ai servizi, ma non può modificarle.

Amazon Rekognition non supporta i ruoli collegati ai servizi.

#### Ruoli dei servizi

Questa caratteristica consente a un servizio di assumere un [ruolo di servizio](https://docs.aws.amazon.com/IAM/latest/UserGuide/id_roles_terms-and-concepts.html#iam-term-service-role) per conto dell'utente. Questo ruolo consente al servizio di accedere alle risorse in altri servizi per completare un'operazione per conto dell'utente. I ruoli dei servizi sono visualizzati nell'account IAM e sono di proprietà dell'account. Ciò significa che un amministratore IAM può modificare le autorizzazioni per questo ruolo. Tuttavia, questo potrebbe pregiudicare la funzionalità del servizio.

Amazon Rekognition supporta i ruoli di servizio.

L'utilizzo di un ruolo di servizio può creare un problema di sicurezza in quanto Amazon Rekognition viene utilizzato per chiamare un altro servizio e agire su risorse a cui non dovrebbe avere accesso. Per tenere il tuo account al sicuro, dovrai limitare l'ambito di accesso di Amazon Rekognition alle sole risorse che stai utilizzando. Questo può essere fatto associando una policy di attendibilità al ruolo di servizio IAM. Per informazioni su come fare, consulta [Prevenzione del problema "confused deputy"](#page-1090-2) [tra servizi](#page-1090-2).

Scelta di un ruolo IAM in Amazon Rekognition

Quando si configura Amazon Rekognition per l'analisi dei video archiviati, è necessario scegliere un ruolo per consentire a Amazon Rekognition di accedere a Amazon Rekognition per conto dell'utente. Se hai creato in precedenza un ruolo di servizio o un ruolo collegato ai servizi, Amazon Rekognition fornisce un elenco di ruoli tra cui scegliere. Per ulteriori informazioni, consulta [the section called](#page-133-0)  ["Configurazione di Video Amazon Rekognition"](#page-133-0).

# <span id="page-1067-0"></span>Policy gestite da AWS per Amazon Rekognition

Per aggiungere le autorizzazioni a utenti, gruppi e ruoli, è più semplice utilizzare policy gestite da AWS piuttosto che scrivere autonomamente le policy. La [creazione di policy gestite dai clienti IAM](https://docs.aws.amazon.com/IAM/latest/UserGuide/access_policies_create-console.html) che forniscono al tuo team solo le autorizzazioni di cui ha bisogno richiede tempo e competenza. Per iniziare rapidamente, utilizza le nostre policy gestite da AWS. Queste policy coprono i casi d'uso più comuni e sono disponibili nel tuo account AWS. Per ulteriori informazioni sulle policy gestite da AWS, consulta [Policy gestite da AWS](https://docs.aws.amazon.com/IAM/latest/UserGuide/access_policies_managed-vs-inline.html#aws-managed-policies) nella Guida per l'utente di IAM.

I servizi AWS mantengono e aggiornano le policy gestite da AWS. Non è possibile modificare le autorizzazioni nelle policy gestite da AWS. I servizi occasionalmente aggiungono altre autorizzazioni a una policy gestita da AWS per supportare nuove funzionalità. Questo tipo di aggiornamento interessa tutte le identità (utenti, gruppi e ruoli) a cui è collegata la policy. È più probabile che i servizi aggiornino una policy gestita da AWS quando viene avviata una nuova funzionalità o quando diventano disponibili nuove operazioni. I servizi non rimuovono le autorizzazioni da una policy gestita da AWS, pertanto gli aggiornamenti delle policy non interrompono le autorizzazioni esistenti.

Inoltre, AWS supporta policy gestite per le funzioni di processi che coprono più servizi. Ad esempio, la policy ReadOnlyAccess gestita da AWS fornisce l'accesso in sola lettura a tutti i servizi e le risorse AWS. Quando un servizio avvia una nuova funzionalità, AWS aggiunge autorizzazioni di sola lettura per nuove operazioni e risorse. Per l'elenco e la descrizione delle policy di funzione dei processi, consulta la sezione [Policy gestite da AWS per funzioni di processi](https://docs.aws.amazon.com/IAM/latest/UserGuide/access_policies_job-functions.html) nella Guida per l'utente di IAM.

## <span id="page-1067-1"></span>Policy gestita da AWS: AmazonRekognitionFullAccess

AmazonRekognitionFullAccess assegna l'accesso completo alle risorse Amazon Rekognition, incluse la creazione e l'eliminazione di raccolte.

È possibile allegare la policy AmazonRekognitionFullAccessalle identità IAM.

Dettagli dell'autorizzazione

Questa policy include le seguenti autorizzazioni:

```
 "Version": "2012-10-17", 
 "Statement": [
```
{

```
 { 
                 "Effect": "Allow", 
                 "Action": [ 
                      "rekognition:*" 
                ], 
                 "Resource": "*" 
           } 
      ]
}
```
<span id="page-1068-0"></span>Policy gestita da AWS: AmazonRekognitionReadOnlyAccess

AmazonRekognitionReadOnlyAccess assegna l'accesso in sola lettura alle risorse Amazon Rekognition.

È possibile allegare la policy AmazonRekognitionReadOnlyAccessalle identità IAM.

Dettagli dell'autorizzazione

Questa policy include le seguenti autorizzazioni:

```
{ 
     "Version": "2012-10-17", 
     "Statement": [ 
         { 
              "Sid": "AmazonRekognitionReadOnlyAccess", 
              "Effect": "Allow", 
              "Action": [ 
                  "rekognition:CompareFaces", 
                  "rekognition:DetectFaces", 
                  "rekognition:DetectLabels", 
                  "rekognition:ListCollections", 
                  "rekognition:ListFaces", 
                  "rekognition:SearchFaces", 
                  "rekognition:SearchFacesByImage", 
                  "rekognition:DetectText", 
                  "rekognition:GetCelebrityInfo", 
                  "rekognition:RecognizeCelebrities", 
                  "rekognition:DetectModerationLabels", 
                  "rekognition:GetLabelDetection", 
                  "rekognition:GetFaceDetection", 
                  "rekognition:GetContentModeration", 
                  "rekognition:GetPersonTracking", 
                  "rekognition:GetCelebrityRecognition",
```
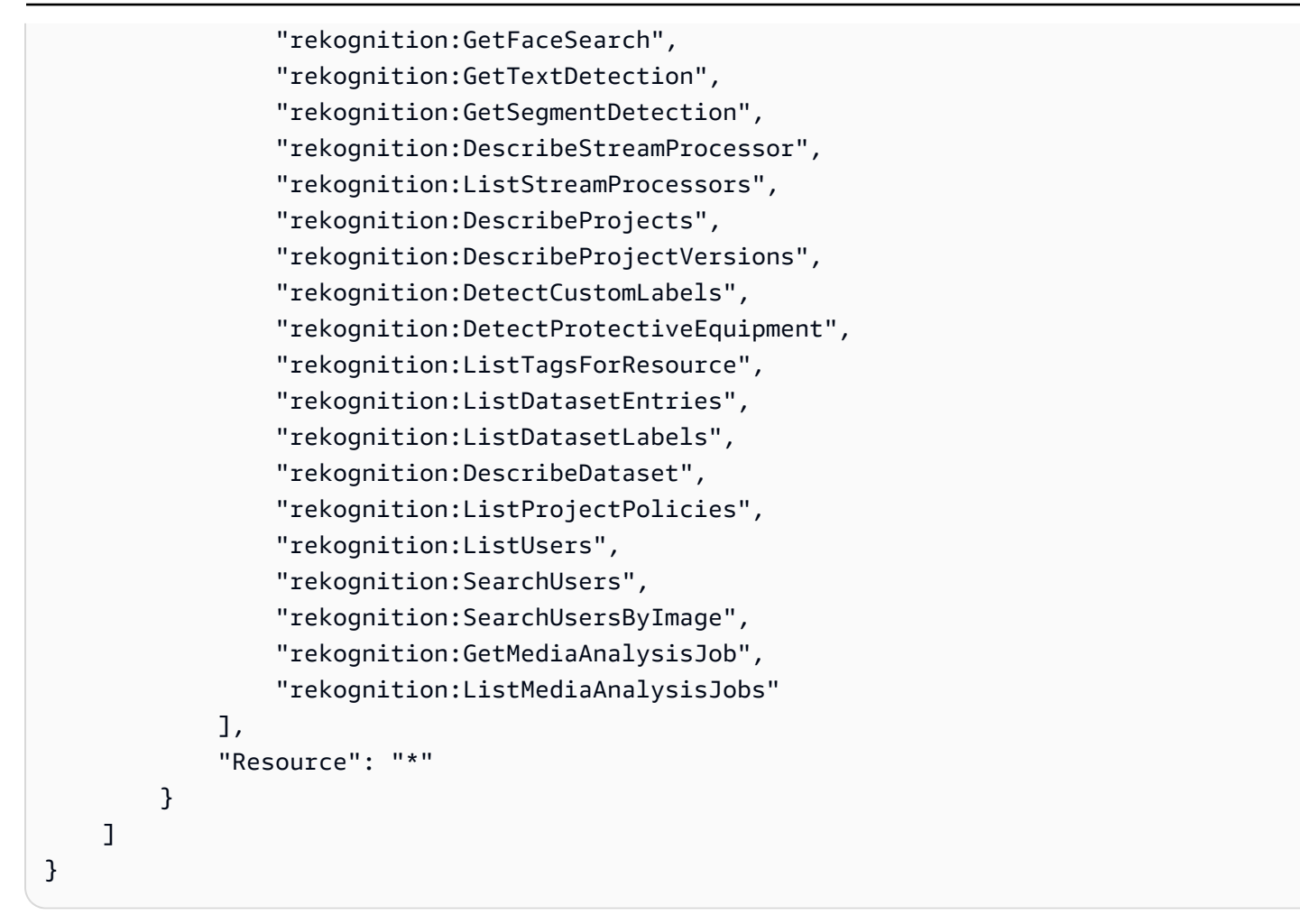

## Policy gestita da AWS: AmazonRekognitionServiceRole

AmazonRekognitionServiceRole consente ad Amazon Rekognition di chiamare Flusso di dati Amazon Kinesis e i servizi Amazon SNS per tuo conto.

È possibile allegare la policy AmazonRekognitionServiceRolealle identità IAM.

Se utilizzi questo ruolo di servizio, dovresti proteggere il tuo account limitando l'ambito di accesso di Amazon Rekognition alle sole risorse che stai utilizzando. Questo può essere fatto associando una policy di attendibilità al ruolo di servizio IAM. Per informazioni su come fare, consulta [Prevenzione del](#page-1090-2)  [problema "confused deputy" tra servizi](#page-1090-2).

Dettagli dell'autorizzazione

Questa policy include le seguenti autorizzazioni:

```
 "Version": "2012-10-17",
```
{

```
 "Statement": [ 
          { 
               "Effect": "Allow", 
               "Action": [ 
                    "sns:Publish" 
               ], 
               "Resource": "arn:aws:sns:*:*:AmazonRekognition*" 
          }, 
          { 
               "Effect": "Allow", 
               "Action": [ 
                    "kinesis:PutRecord", 
                    "kinesis:PutRecords" 
               ], 
               "Resource": "arn:aws:kinesis:*:*:stream/AmazonRekognition*" 
          }, 
          { 
               "Effect": "Allow", 
               "Action": [ 
                    "kinesisvideo:GetDataEndpoint", 
                    "kinesisvideo:GetMedia" 
               ], 
               "Resource": "*" 
          } 
     ]
}
```
<span id="page-1070-0"></span>Policy gestita da AWS: AmazonRekognitionCustomLabelsFullAccess

Questa politica è per gli utenti di Etichette personalizzate Amazon Rekognition. Utilizza la AmazonRekognitionCustomLabelsFullAccess policy per consentire agli utenti l'accesso completo all'API Amazon Rekognition Custom Labels e l'accesso completo ai bucket di console creati dalla console Amazon Rekognition Custom Labels.

Dettagli dell'autorizzazione

Questa policy include le seguenti autorizzazioni:

```
{ 
      "Version": "2012-10-17", 
      "Statement": [ 
          { 
               "Effect": "Allow",
```
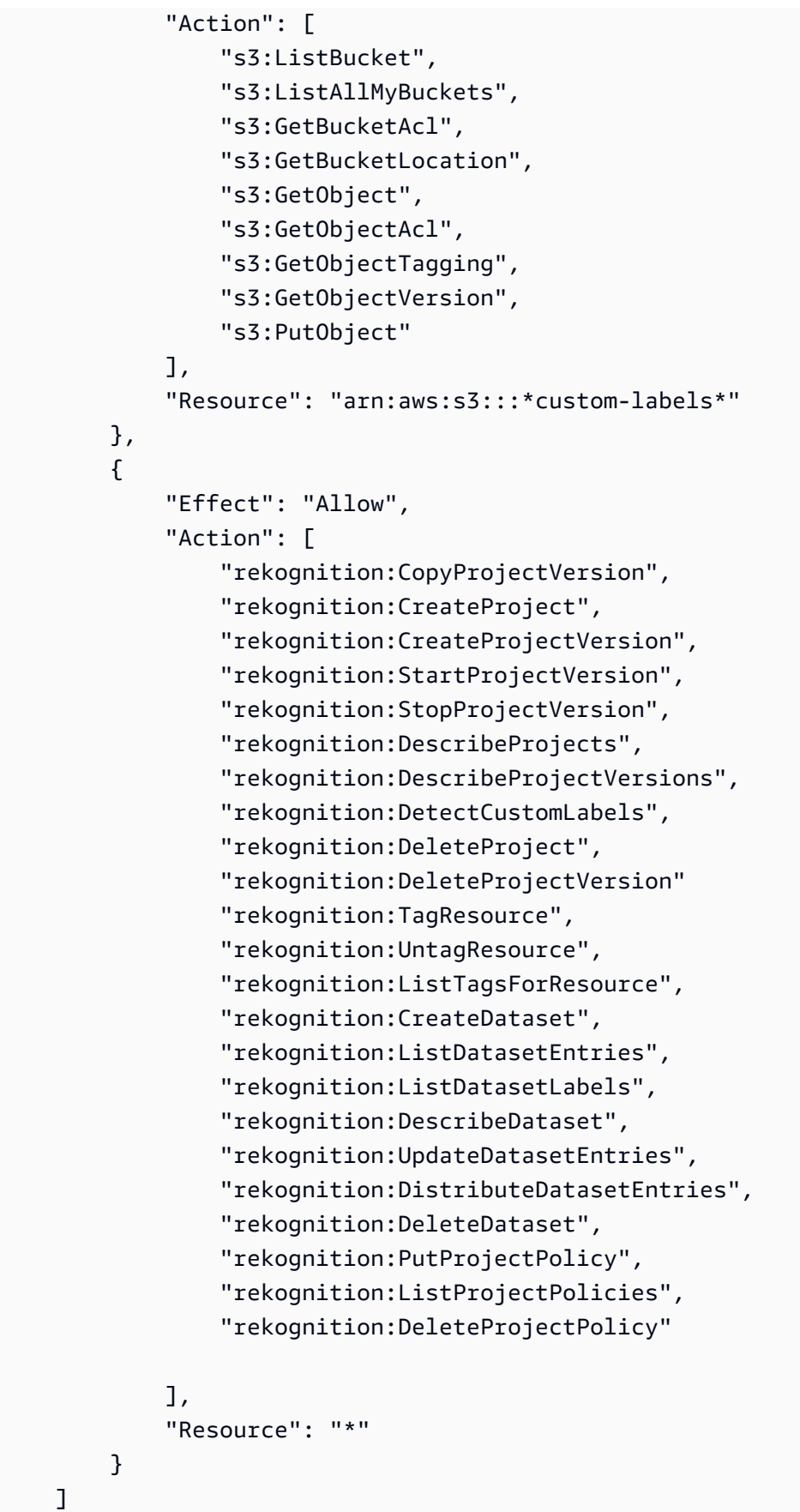

}

## Aggiornamenti di Amazon Rekognition sulle policy gestite da AWS

Visualizza i dettagli sugli aggiornamenti alle policy gestite da AWS per Amazon Rekognition da quando questo servizio ha iniziato a tenere traccia delle modifiche. Per gli avvisi automatici sulle modifiche apportate a questa pagina, sottoscrivere il feed RSS nella pagina di Cronologia dei documenti di Amazon Rekognition.

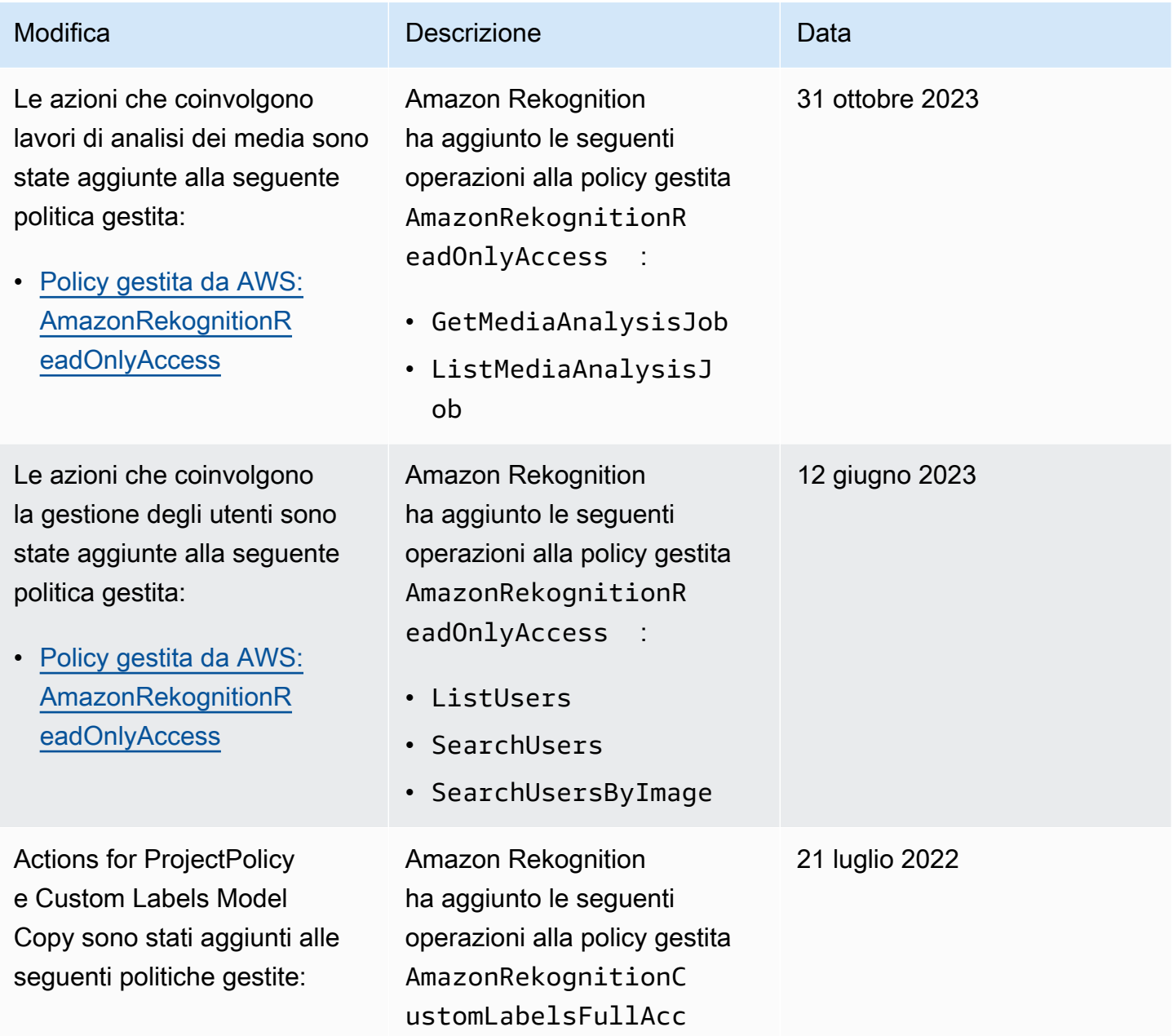

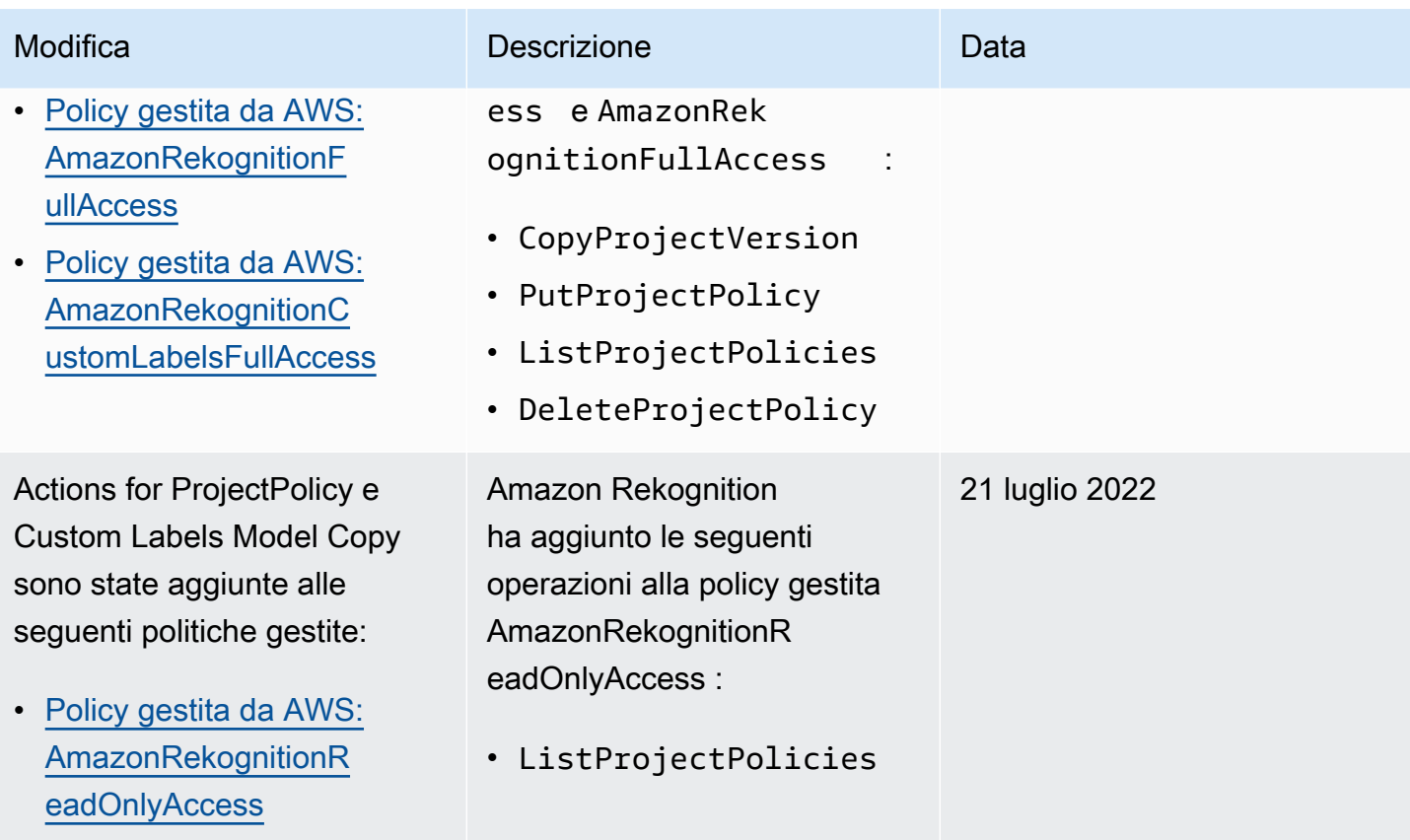

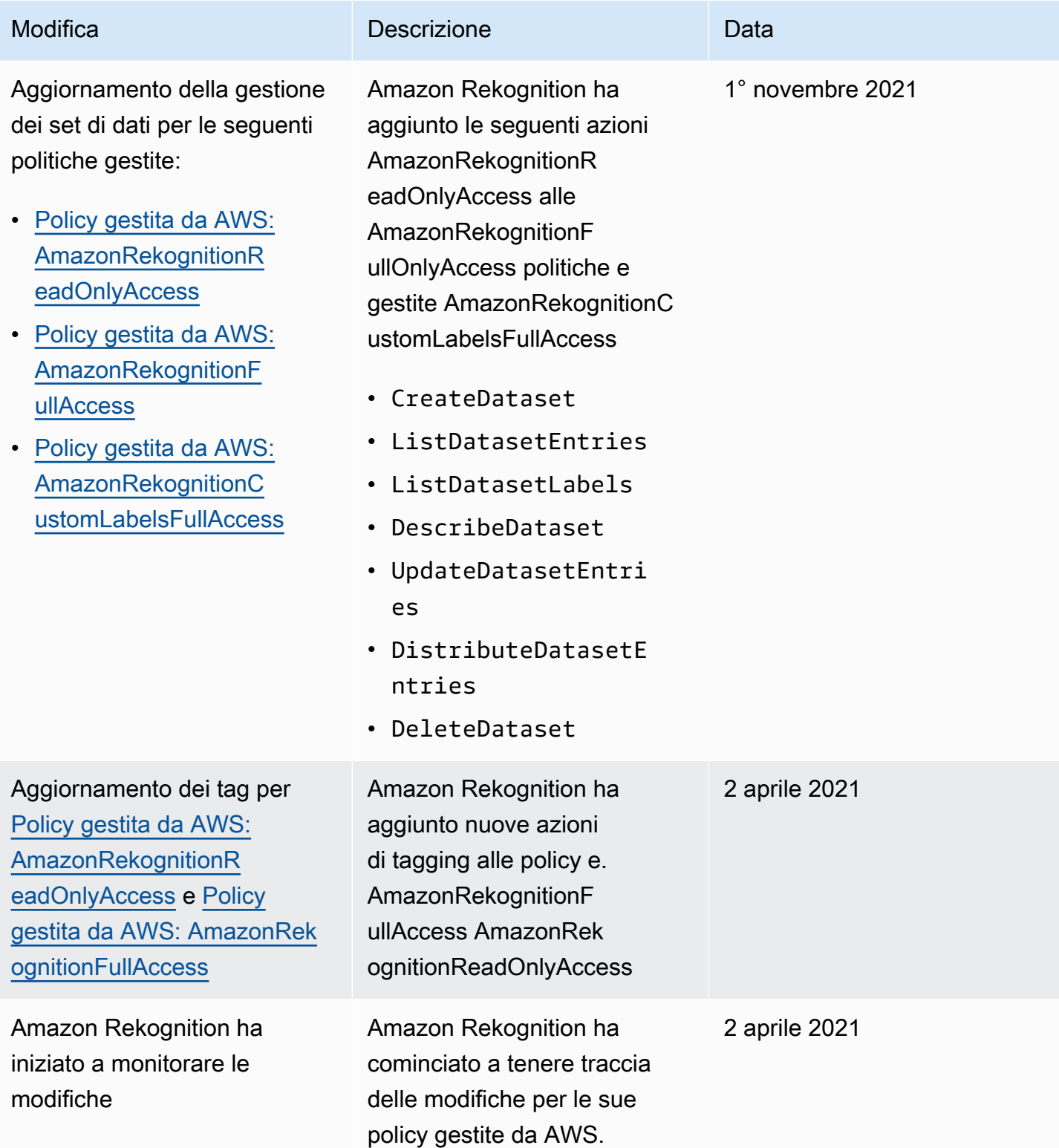

# <span id="page-1075-0"></span>Esempi di policy basate sull'identità per Amazon Rekognition

Per impostazione predefinita, gli utenti e i ruoli IAM non dispongono dell'autorizzazione per creare o modificare risorse Amazon Rekognition. Inoltre, non sono in grado di eseguire attività utilizzando la AWS Management Console, AWS CLI o un'API AWS. Un amministratore IAM deve creare policy IAM che concedono a utenti e ruoli l'autorizzazione per eseguire operazioni API specifiche sulle risorse specificate di cui hanno bisogno. L'amministratore devi quindi collegare queste policy a utenti o gruppi che richiedono tali autorizzazioni.

Per informazioni su come creare una policy basata su identità IAM utilizzando questi documenti di policy JSON di esempio, consulta [Creazione di policy nella scheda JSON](https://docs.aws.amazon.com/IAM/latest/UserGuide/access_policies_create.html#access_policies_create-json-editor) nella Guida per l'utente IAM.

#### Argomenti

- [Best practice delle policy](#page-1075-1)
- [Utilizzo della console Amazon Rekognition](#page-1076-0)
- [Esempi di policy Etichette personalizzate Amazon Rekognition](#page-1077-0)
- [Esempio 1: assegnazione a un utente dell'accesso in sola lettura alle risorse](#page-1077-1)
- [Esempio 2: assegnazione a un utente dell'accesso completo alle risorse](#page-1078-0)
- [Consentire agli utenti di visualizzare le loro autorizzazioni](#page-1078-1)

## <span id="page-1075-1"></span>Best practice delle policy

Le policy basate sull'identità determinano se qualcuno può creare, accedere o eliminare risorse Amazon Rekognition all'interno dell'account. Queste operazioni possono comportare costi aggiuntivi per l'Account AWS. Quando crei o modifichi policy basate su identità, segui queste linee guida e raccomandazioni:

• Nozioni di base sulle policy gestite da AWSe passaggio alle autorizzazioni con privilegio minimo: per le informazioni di base su come concedere autorizzazioni a utenti e carichi di lavoro, utilizza le policy gestite da AWSche concedono le autorizzazioni per molti casi d'uso comuni. Sono disponibili nel tuo Account AWS. Ti consigliamo pertanto di ridurre ulteriormente le autorizzazioni definendo policy gestite dal cliente di AWSspecifiche per i tuoi casi d'uso. Per ulteriori informazioni, consulta [Policy gestite da AWS](https://docs.aws.amazon.com/IAM/latest/UserGuide/access_policies_managed-vs-inline.html#aws-managed-policies) o [Policy gestite da AWS per le funzioni dei processi](https://docs.aws.amazon.com/IAM/latest/UserGuide/access_policies_job-functions.html) nella Guida per l'utente IAM.

- Applica le autorizzazioni con privilegi minimi: quando imposti le autorizzazioni con le policy IAM, concedi solo le autorizzazioni richieste per eseguire un'attività. Puoi farlo definendo le azioni che possono essere intraprese su risorse specifiche in condizioni specifiche, note anche come autorizzazioni con privilegi minimi. Per ulteriori informazioni sull'utilizzo di IAM per applicare le autorizzazioni, consulta [Policy e autorizzazioni in IAM](https://docs.aws.amazon.com/IAM/latest/UserGuide/access_policies.html) nella Guida per l'utente di IAM.
- Condizioni d'uso nelle policy IAM per limitare ulteriormente l'accesso: per limitare l'accesso a operazioni e risorse puoi aggiungere una condizione alle tue policy. Ad esempio, è possibile scrivere una condizione di policy per specificare che tutte le richieste devono essere inviate utilizzando SSL. Puoi inoltre utilizzare le condizioni per concedere l'accesso alle operazioni di servizio, ma solo se vengono utilizzate tramite uno specifico Servizio AWS, ad esempio AWS CloudFormation. Per ulteriori informazioni, consulta la sezione [Elementi delle policy JSON di IAM:](https://docs.aws.amazon.com/IAM/latest/UserGuide/reference_policies_elements_condition.html)  [condizione](https://docs.aws.amazon.com/IAM/latest/UserGuide/reference_policies_elements_condition.html) nella Guida per l'utente di IAM.
- Utilizzo di IAM Access Analyzer per convalidare le policy IAM e garantire autorizzazioni sicure e funzionali: IAM Access Analyzer convalida le policy nuove ed esistenti in modo che aderiscano alla sintassi della policy IAM (JSON) e alle best practice di IAM. IAM Access Analyzer offre oltre 100 controlli delle policy e consigli utili per creare policy sicure e funzionali. Per ulteriori informazioni, consulta [Convalida delle policy per IAM Access Analyzer](https://docs.aws.amazon.com/IAM/latest/UserGuide/access-analyzer-policy-validation.html) nella Guida per l'utente di IAM.
- Richiesta dell'autenticazione a più fattori (MFA): se hai uno scenario che richiede utenti IAM o utenti root nel tuo Account AWS, attiva MFA per una maggiore sicurezza. Per richiedere la MFA quando vengono chiamate le operazioni API, aggiungi le condizioni MFA alle policy. Per ulteriori informazioni, consulta [Configurazione dell'accesso alle API protetto con MFA](https://docs.aws.amazon.com/IAM/latest/UserGuide/id_credentials_mfa_configure-api-require.html) nella Guida per l'utente di IAM.

Per maggiori informazioni sulle best practice in IAM, consulta [Best practice di sicurezza in IAM](https://docs.aws.amazon.com/IAM/latest/UserGuide/best-practices.html) nella Guida per l'utente di IAM.

## <span id="page-1076-0"></span>Utilizzo della console Amazon Rekognition

Ad eccezione della funzionalità Etichette personalizzate Amazon Rekognition, Amazon Rekognition non richiede alcuna autorizzazione di aggiunta quando si utilizza la console Amazon Rekognition. Per informazioni su Etichette personalizzate Amazon Rekognition, consulta il [passaggio 5: Impostare le](https://docs.aws.amazon.com/rekognition/latest/dg/su-console-policy.html)  [autorizzazioni della console Etichette personalizzate Amazon Rekognition](https://docs.aws.amazon.com/rekognition/latest/dg/su-console-policy.html).

Non sono necessarie le autorizzazioni minime della console per gli utenti che effettuano chiamate solo alla AWS CLIo all'API AWS. Al contrario, è possibile accedere solo alle operazioni che soddisfano l'operazione API che si sta cercando di eseguire.

## <span id="page-1077-0"></span>Esempi di policy Etichette personalizzate Amazon Rekognition

È possibile creare criteri basati sull'identità per Etichette personalizzate Amazon Rekognition. Per ulteriori informazioni, consulta [Sicurezza.](https://docs.aws.amazon.com/rekognition/latest/customlabels-dg/sc-introduction.html)

<span id="page-1077-1"></span>Esempio 1: assegnazione a un utente dell'accesso in sola lettura alle risorse

L'esempio seguente consente l'accesso in modalità di sola lettura alle risorse Amazon Rekognition.

```
{ 
     "Version": "2012-10-17", 
     "Statement": [ 
         { 
              "Effect": "Allow", 
              "Action": [ 
                  "rekognition:CompareFaces", 
                  "rekognition:DetectFaces", 
                  "rekognition:DetectLabels", 
                  "rekognition:ListCollections", 
                  "rekognition:ListFaces", 
                  "rekognition:SearchFaces", 
                  "rekognition:SearchFacesByImage", 
                  "rekognition:DetectText", 
                  "rekognition:GetCelebrityInfo", 
                  "rekognition:RecognizeCelebrities", 
                  "rekognition:DetectModerationLabels", 
                  "rekognition:GetLabelDetection", 
                  "rekognition:GetFaceDetection", 
                  "rekognition:GetContentModeration", 
                  "rekognition:GetPersonTracking", 
                  "rekognition:GetCelebrityRecognition", 
                  "rekognition:GetFaceSearch", 
                  "rekognition:GetTextDetection", 
                  "rekognition:GetSegmentDetection", 
                  "rekognition:DescribeStreamProcessor", 
                  "rekognition:ListStreamProcessors", 
                  "rekognition:DescribeProjects", 
                  "rekognition:DescribeProjectVersions", 
                  "rekognition:DetectCustomLabels", 
                  "rekognition:DetectProtectiveEquipment", 
                  "rekognition:ListTagsForResource", 
                 "rekognition:ListDatasetEntries", 
                  "rekognition:ListDatasetLabels",
```
"rekognition:DescribeDataset"

```
 ], 
                       "Resource": "*" 
               } 
       \mathbf{I}}
```
<span id="page-1078-0"></span>Esempio 2: assegnazione a un utente dell'accesso completo alle risorse

L'esempio seguente consente l'accesso completo alle risorse Amazon Rekognition.

```
{ 
      "Version": "2012-10-17", 
      "Statement": [ 
           { 
                 "Effect": "Allow", 
                 "Action": [ 
                      "rekognition:*" 
                ], 
                 "Resource": "*" 
           } 
     \mathbf{I}}
```
<span id="page-1078-1"></span>Consentire agli utenti di visualizzare le loro autorizzazioni

Questo esempio mostra in che modo è possibile creare una policy che consente agli utenti IAM di visualizzare le policy inline e gestite che sono allegate alla relativa identità utente. La policy include le autorizzazioni per completare questa azione sulla console o a livello di programmazione utilizzando la AWS CLIo l'API AWS.

```
{ 
     "Version": "2012-10-17", 
     "Statement": [ 
          { 
              "Sid": "ViewOwnUserInfo", 
              "Effect": "Allow", 
              "Action": [ 
                   "iam:GetUserPolicy", 
                   "iam:ListGroupsForUser", 
                   "iam:ListAttachedUserPolicies",
```

```
 "iam:ListUserPolicies", 
                    "iam:GetUser" 
               ], 
               "Resource": ["arn:aws:iam::*:user/${aws:username}"] 
          }, 
          { 
               "Sid": "NavigateInConsole", 
               "Effect": "Allow", 
               "Action": [ 
                    "iam:GetGroupPolicy", 
                    "iam:GetPolicyVersion", 
                    "iam:GetPolicy", 
                    "iam:ListAttachedGroupPolicies", 
                    "iam:ListGroupPolicies", 
                    "iam:ListPolicyVersions", 
                    "iam:ListPolicies", 
                    "iam:ListUsers" 
               ], 
               "Resource": "*" 
          } 
    \mathbf{I}}
```
## <span id="page-1079-0"></span>Esempi di policy basate su risorse per Amazon Rekognition

Etichette personalizzate Amazon Rekognition utilizza una policy basata su risorse, nota come policy di progetto, per gestire le autorizzazioni di copia per una versione del modello.

Una policy di progetto consente o nega un'autorizzazione a copiare una versione del modello da un progetto di origine a un progetto di destinazione. È necessaria una politica di progetto se il progetto di destinazione si trova in un AWS account diverso o se si desidera limitare l'accesso all'interno di un AWS account. Ad esempio, è possibile negare le autorizzazioni di copia a un ruolo IAM specifico. Per ulteriori informazioni, consulta [Copia di un modello.](https://docs.aws.amazon.com/rekognition/latest/customlabels-dg/md-copy-model-overview.html)

Concessione dell'autorizzazione per copiare la versione di un modello

L'esempio seguente consente al principale arn:aws:iam::123456789012:role/Admin di copiare la versione del modello arn:aws:rekognition:us-east-1:123456789012:project/ my\_project/version/test\_1/1627045542080.

```
 "Version":"2012-10-17",
```
{
```
 "Statement":[ 
     { 
       "Effect":"Allow", 
       "Principal":{ 
          "AWS":"arn:aws:iam::123456789012:role/Admin" 
       }, 
       "Action":"rekognition:CopyProjectVersion", 
       "Resource":"arn:aws:rekognition:us-east-1:123456789012:project/my_project/
version/test_1/1627045542080" 
     } 
   ]
}
```
## Risoluzione dei problemi relativi all'identità e all'accesso di Amazon **Rekognition**

Utilizza le informazioni seguenti per diagnosticare e risolvere i problemi comuni che possono verificarsi durante l'utilizzo di Amazon Rekognition e IAM.

#### Argomenti

- [Non dispongo dell'autorizzazione per eseguire un'operazione in Amazon Rekognition](#page-1080-0)
- [Non sono autorizzato a eseguire iam: PassRole](#page-1081-0)
- [Sono un amministratore e desidero consentire ad altri utenti di accedere a Amazon Rekognition](#page-1081-1)
- [Voglio consentire a persone esterne al mio account AWS di accedere alle mie risorse Amazon](#page-1082-0)  **[Rekognition](#page-1082-0)**

<span id="page-1080-0"></span>Non dispongo dell'autorizzazione per eseguire un'operazione in Amazon Rekognition

Se la AWS Management Console indica che non hai l'autorizzazione a eseguire un'operazione, devi contattare l'amministratore per ricevere assistenza. L'amministratore è colui che ti ha fornito le credenziali di accesso.

L'errore di esempio seguente si verifica quando l'utente IAM mateojackson cerca di utilizzare la console per visualizzare i dettagli relativi a un *widget* ma non dispone di autorizzazioni rekognition:*GetWidget*.

```
User: arn:aws:iam::123456789012:user/mateojackson is not authorized to perform: 
  rekognition:GetWidget on resource: my-example-widget
```
In questo caso, Mateo richiede al suo amministratore di aggiornare le sue policy per poter accedere alla risorsa *my-example-widget* utilizzando l'operazione rekognition:*GetWidget*.

<span id="page-1081-0"></span>Non sono autorizzato a eseguire iam: PassRole

Se si riceve un errore che indica che non si è autorizzati a eseguire l'operazione iam:PassRole, è necessario aggiornare le policy per poter passare un ruolo ad Amazon Rekognition.

Alcuni Servizi AWSconsentono di trasmettere un ruolo esistente a tale servizio, invece di creare un nuovo ruolo di servizio o un ruolo collegato ai servizi. Per eseguire questa operazione, è necessario disporre delle autorizzazioni per trasmettere il ruolo al servizio.

Il seguente esempio di errore si verifica quando un utente IAM denominato marymajor cerca di utilizzare la console per eseguire un'operazione in Amazon Rekognition. Tuttavia, l'azione richiede che il servizio disponga delle autorizzazioni concesse da un ruolo di servizio. Mary non dispone delle autorizzazioni per passare il ruolo al servizio.

User: arn:aws:iam::123456789012:user/marymajor is not authorized to perform: iam:PassRole

In questo caso, le policy di Mary devono essere aggiornate per poter eseguire l'operazione iam:PassRole.

Per ulteriore assistenza con l'accesso, contatta l'amministratore AWS. L'amministratore è la persona che ti ha fornito le credenziali di accesso.

### <span id="page-1081-1"></span>Sono un amministratore e desidero consentire ad altri utenti di accedere a Amazon **Rekognition**

Per consentire ad altri utenti di accedere ad Amazon Rekognition, devi creare un'entità IAM (utente o ruolo) per la persona o l'applicazione che richiede l'accesso. Tale utente o applicazione utilizzerà le credenziali dell'entità per accedere ad AWS. Dovrai quindi collegare all'entità una policy che conceda le autorizzazioni corrette in Amazon Rekognition.

Per iniziare immediatamente, consulta [Creazione dei primi utenti e gruppi delegati IAM](https://docs.aws.amazon.com/IAM/latest/UserGuide/getting-started_create-delegated-user.html) nella Guida per l'utente di IAM.

### <span id="page-1082-0"></span>Voglio consentire a persone esterne al mio account AWS di accedere alle mie risorse Amazon Rekognition

È possibile creare un ruolo con il quale utenti in altri account o persone esterne all'organizzazione possono accedere alle tue risorse. È possibile specificare chi è attendibile per l'assunzione del ruolo. Per servizi che supportano policy basate su risorse o liste di controllo accessi (ACL), utilizza tali policy per concedere alle persone l'accesso alle tue risorse.

Per ulteriori informazioni, consulta gli argomenti seguenti:

- Per sapere se Amazon Rekognition supporta queste caratteristiche, consultare [Come funziona](#page-1062-0)  [Amazon Rekognition con IAM.](#page-1062-0)
- Per informazioni su come garantire l'accesso alle risorse negli Account AWSche possiedi, consulta [Fornire l'accesso a un utente IAM in un altro Account AWS in tuo possesso](https://docs.aws.amazon.com/IAM/latest/UserGuide/id_roles_common-scenarios_aws-accounts.html) nella Guida per l'utente IAM.
- Per informazioni su come fornire l'accesso alle risorse ad Account AWS di terze parti, consulta [Fornire l'accesso agli Account AWS di proprietà di terze parti](https://docs.aws.amazon.com/IAM/latest/UserGuide/id_roles_common-scenarios_third-party.html) nella Guida per l'utente IAM.
- Per informazioni su come fornire l'accesso tramite la federazione delle identità, consulta [Fornire](https://docs.aws.amazon.com/IAM/latest/UserGuide/id_roles_common-scenarios_federated-users.html)  [l'accesso a utenti autenticati esternamente \(Federazione delle identità\)](https://docs.aws.amazon.com/IAM/latest/UserGuide/id_roles_common-scenarios_federated-users.html) nella Guida per l'utente di IAM.
- Per informazioni sulle differenze tra l'utilizzo di ruoli e policy basate su risorse per l'accesso multiaccount, consultare [Differenza tra i ruoli IAM e le policy basate su risorse](https://docs.aws.amazon.com/IAM/latest/UserGuide/id_roles_compare-resource-policies.html) nella Guida per l'utente di IAM.

# Protezione dei dati in Amazon Rekognition

Il [modello di responsabilità condivisa](https://aws.amazon.com/compliance/shared-responsibility-model/) di AWS si applica alla protezione dei dati in Amazon Rekognition. Come descritto in questo modello, AWS è responsabile della protezione dell'infrastruttura globale che esegue tutto l'Cloud AWS. L'utente è responsabile del controllo dei contenuti ospitati su questa infrastruttura. Inoltre, sei responsabile della configurazione della protezione e delle attività di gestione per i Servizi AWS che utilizzi. Per ulteriori informazioni sulla privacy dei dati, vedi le [Domande frequenti sulla privacy dei dati.](https://aws.amazon.com/compliance/data-privacy-faq) Per informazioni sulla protezione dei dati in Europa, consulta il post del blog relativo al [Modello di responsabilità condivisa AWS e GDPR](https://aws.amazon.com/blogs/security/the-aws-shared-responsibility-model-and-gdpr/) nel Blog sulla sicurezza AWS.

Per garantire la protezione dei dati, ti suggeriamo di proteggere le credenziali Account AWS e di configurare singoli utenti con AWS IAM Identity Center o AWS Identity and Access Management

(IAM). In tal modo, a ogni utente verranno assegnate solo le autorizzazioni necessarie per svolgere i suoi compiti. Ti suggeriamo, inoltre, di proteggere i dati nei seguenti modi:

- Utilizza l'autenticazione a più fattori (MFA) con ogni account.
- Utilizza SSL/TLS per comunicare con le risorse AWS. È richiesto TLS 1.2 ed è consigliato TLS 1.3.
- Configura l'API e la registrazione delle attività degli utenti con AWS CloudTrail.
- Utilizza le soluzioni di crittografia AWS, insieme a tutti i controlli di sicurezza predefiniti in Servizi AWS.
- Utilizza i servizi di sicurezza gestiti avanzati, come Amazon Macie, che aiutano a individuare e proteggere i dati sensibili archiviati in Amazon S3.
- Se necessiti di moduli crittografici convalidati FIPS 140-2 quando accedi ad AWSattraverso un'interfaccia a riga di comando o un'API, utilizza un endpoint FIPS. Per ulteriori informazioni sugli endpoint FIPS disponibili, consulta il [Federal Information Processing Standard \(FIPS\) 140-2.](https://aws.amazon.com/compliance/fips/)

Ti consigliamo vivamente di non inserire mai informazioni riservate o sensibili, ad esempio gli indirizzi e-mail dei clienti, nei tag o nei campi di testo in formato libero, ad esempio nel campo Nome. Questo include il lavoro con Rekognition o altri Servizi AWS utilizzando la console, l'API, la AWS CLI o gli SDK AWS. I dati inseriti nei tag o nei campi di testo in formato libero utilizzati per i nomi possono essere utilizzati per i la fatturazione o i log di diagnostica. Quando fornisci un URL a un server esterno, ti suggeriamo vivamente di non includere informazioni sulle credenziali nell'URL per convalidare la tua richiesta al server.

### Crittografia dei dati

Le seguenti informazioni spiegano dove Amazon Rekognition utilizza la crittografia dei dati per proteggere i dati.

#### Crittografia a riposo

Immagini Amazon Rekognition

#### Immagini

Le immagini trasferite alle operazioni dell'API Amazon Rekognition possono essere archiviate e utilizzate per migliorare il servizio, a meno che tu non abbia effettuato l'opt-out visitando la [pagina](https://docs.aws.amazon.com/organizations/latest/userguide/orgs_manage_policies_ai-opt-out.html) [della policy di rifiuto dei servizi IA](https://docs.aws.amazon.com/organizations/latest/userguide/orgs_manage_policies_ai-opt-out.html) e seguendo la procedura ivi spiegata. Le immagini archiviate vengono crittografate a riposo (Amazon S3) utilizzando AWS Key Management Service (SSE-KMS).

#### **Raccolte**

Per le operazioni di confronto di volti che memorizzano le informazioni in una raccolta, l'algoritmo di rilevamento sottostante rileva prima i volti nell'immagine di input, estrae un vettore per ogni volto e quindi archivia i vettori di volti nella raccolta. Amazon Rekognition utilizza questi vettori di volti quando esegue i confronti tra volti. I vettori di volti sono archiviati come una matrice di float e crittografati a riposo.

Video Amazon Rekognition

#### Video

Per analizzare un video, Amazon Rekognition copia i tuoi video nel servizio per l'elaborazione. Il video può essere archiviato e utilizzato per migliorare il servizio, a meno che tu non abbia effettuato l'opt-out visitando la [pagina della policy di rifiuto dei servizi IA](https://docs.aws.amazon.com/organizations/latest/userguide/orgs_manage_policies_ai-opt-out.html) e seguendo la procedura ivi spiegata. I video vengono crittografati a riposo (Amazon S3) utilizzando AWS Key Management Service (SSE-KMS).

Etichette personalizzate Amazon Rekognition

Etichette personalizzate Amazon Rekognition esegue la crittografia dei dati a riposo.

#### Immagini

Per addestrare il tuo modello, Etichette personalizzate Amazon Rekognition crea una copia delle immagini di addestramento e di test di origine. Le immagini copiate vengono crittografate a riposo in Amazon Simple Storage Service (S3) utilizzando la crittografia lato server con una AWS KMS key fornita dall'utente o una chiave KMS di proprietà di AWS. Etichette personalizzate Amazon Rekognition supporta solo chiavi KMS simmetriche. Le tue immagini di origine non vengono modificate. Per ulteriori informazioni, consulta [Addestramento di un modello Etichette personalizzate](https://docs.aws.amazon.com/rekognition/latest/customlabels-dg/tm-train-model.html)  [Amazon Rekognition.](https://docs.aws.amazon.com/rekognition/latest/customlabels-dg/tm-train-model.html)

#### Modelli

Per impostazione predefinita, Etichette personalizzate Amazon Rekognition esegue la crittografia dei modelli addestrati e dei file manifesto archiviati nei bucket Amazon S3 utilizzando la crittografia lato server con una Chiave di proprietà di AWS. Per ulteriori informazioni, consulta [Protezione dei](https://docs.aws.amazon.com/AmazonS3/latest/dev/serv-side-encryption.html)  [dati con la crittografia lato server](https://docs.aws.amazon.com/AmazonS3/latest/dev/serv-side-encryption.html). I risultati dell'allenamento vengono scritti nel bucket specificato nel parametro OutputConfig di input to [CreateProjectVersion](https://docs.aws.amazon.com/rekognition/latest/APIReference/API_CreateProjectVersion.html). I risultati dell'addestramento vengono crittografati utilizzando le impostazioni di crittografia configurate per il bucket (OutputConfig).

#### Bucket della console

La console Etichette personalizzate Amazon Rekognition crea un bucket Amazon S3 (bucket della console) che puoi utilizzare per gestire i tuoi progetti. Il bucket della console è crittografato utilizzando la crittografia Amazon S3 predefinita. Per ulteriori informazioni, consulta [Crittografia predefinita di](https://docs.aws.amazon.com/AmazonS3/latest/dev/bucket-encryption.html)  [Amazon Simple Storage Service per i bucket S3.](https://docs.aws.amazon.com/AmazonS3/latest/dev/bucket-encryption.html) Se utilizzi la tua chiave KMS, configura il bucket della console dopo averlo creato. Per ulteriori informazioni, consulta [Protezione dei dati con la](https://docs.aws.amazon.com/AmazonS3/latest/dev/serv-side-encryption.html)  [crittografia lato server](https://docs.aws.amazon.com/AmazonS3/latest/dev/serv-side-encryption.html). Etichette personalizzate Amazon Rekognition blocca l'accesso pubblico al bucket della console.

#### Rekognition Face Liveness

Tutti i dati relativi alla sessione archiviati nell'account del servizio Rekognition Face Liveness sono completamente crittografati quando sono a riposo. Per impostazione predefinita, le immagini di riferimento e di controllo sono crittografate utilizzando una chiave di proprietà di AWS nell'account del servizio. Tuttavia, puoi scegliere di fornire le tue chiavi AWS KMS per crittografare queste immagini.

#### Crittografia in transito

Gli endpoint API di Amazon Rekognition supportano solo connessioni protette tramite HTTPS. Tutte le comunicazioni sono crittografate con Transport Layer Security (TLS).

#### Gestione delle chiavi

È possibile utilizzare AWS Key Management Service (KMS) per gestire le chiavi per le immagini e i video di input archiviati nei bucket Amazon S3. Per ulteriori informazioni, consulta [Concetti di AWS](https://docs.aws.amazon.com/kms/latest/developerguide/concepts.html#master_keys)  [Key Management Service](https://docs.aws.amazon.com/kms/latest/developerguide/concepts.html#master_keys).

#### Crittografia a chiave gestita dal cliente per Face Liveness

L'[CreateFaceLivenessSessionA](https://docs.aws.amazon.com/rekognition/latest/APIReference/API_CreateFaceLivenessSession.html)PI accetta un KmsKeyId parametro opzionale. Puoi fornire l'id della chiave KMS creata nel tuo account. Questa chiave verrà utilizzata per crittografare le immagini di riferimento e di controllo ottenute durante l'[StartFaceLivenessSessionA](https://docs.aws.amazon.com/rekognition/latest/APIReference/API_StartFaceLivenessSession.html)PI e durante l'[GetFaceLivenessSessionResultsA](https://docs.aws.amazon.com/rekognition/latest/APIReference/API_GetFaceLivenessSessionResults.html)PI le immagini verranno decrittografate utilizzando questa chiave prima di restituire i risultati. Se la CreateFaceLivenessSession richiesta include un OutputConfig, le immagini di riferimento e di controllo verranno caricate nei percorsi Amazon S3 specificati. Ti consigliamo di abilitare la crittografia lato server ([SSE-S3\)](https://docs.aws.amazon.com/AmazonS3/latest/userguide/UsingServerSideEncryption.html) nei bucket Amazon S3 in modo che i dati continuino a rimanere crittografati anche quando sono a riposo.

Quando fornisci l'ID della tua chiave AWS KMS, il servizio Rekognition Face Liveness ottiene l'autorizzazione per utilizzare la chiave gestita dal cliente per conto del principale che richiama le API. I principali (utenti o ruoli) utilizzati per richiamare le API dal backend del cliente (API CreateFaceLivenessSession e GetFaceLivenessSessionResults) devono avere l'accesso per eseguire le seguenti operazioni:

- km: DescribeKey
- km: GenerateDataKey
- kms:Decrypt

### Riservatezza del traffico Internet

Un endpoint Amazon Virtual Private Cloud (Amazon VPC) per Amazon Rekognition è un'entità logica all'interno di un VPC che consente la connettività solo ad Amazon Rekognition. Amazon VPC instrada le richieste ad Amazon Rekognition e reindirizza le risposte al VPC. Per ulteriori informazioni, consulta [Endpoint VPC](https://docs.aws.amazon.com/vpc/latest/userguide/vpc-endpoints.html) nella Guida per l'utente di Amazon VPC. Per informazioni sull'utilizzo degli endpoint VPC Amazon con Amazon Rekognition, consulta [Utilizzo di Amazon Rekognition con gli](#page-1086-0)  [endpoint Amazon VPC](#page-1086-0).

## <span id="page-1086-0"></span>Utilizzo di Amazon Rekognition con gli endpoint Amazon VPC

Se utilizzi Amazon Virtual Private Cloud (Amazon VPC) per ospitare le tue risorse AWS, puoi stabilire una connessione privata tra il tuo VPC e Amazon Rekognition. Puoi utilizzare questa connessione per permettere ad Amazon Rekognition di comunicare con le risorse nel VPC senza accedere alla rete Internet pubblica.

Amazon VPC è un servizio AWS che puoi usare per lanciare risorse AWS in una rete virtuale da te definita. Con un VPC;, detieni il controllo delle impostazioni della rete, come l'intervallo di indirizzi IP, le sottoreti, le tabelle di routing e i gateway di rete. Con gli endpoint VPC, la rete AWS gestisce il routing tra il VPC e i servizi AWS.

Per connettere il tuo VPC ad Amazon Rekognition, devi definire un endpoint VPC di interfaccia per Amazon Rekognition. Un endpoint di interfaccia è un'interfaccia di rete Elastica con un indirizzo IP privato che funziona da punto di ingresso per il traffico destinato a un servizio AWS supportato. L'endpoint fornisce una connettività affidabile e scalabile ad Amazon Rekognition e non richiede un gateway Internet, un'istanza NAT (Network Address Translation) o una connessione VPN. Per ulteriori informazioni, consulta [Che cos'è Amazon VPC?](https://docs.aws.amazon.com/vpc/latest/userguide/) nella Guida per l'utente Amazon VPC.

Interfaccia: gli endpoint VPC sono abilitati da AWSPrivateLink. Questa tecnologia AWS consente la comunicazione privata tra i servizi AWS utilizzando un'interfaccia di rete elastica con indirizzi IP privati.

#### **a** Note

Tutti gli endpoint Amazon Rekognition Federal Information Processing Standard (FIPS) sono supportati da AWSPrivateLink.

### Creazione di endpoint Amazon VPC per Amazon Rekognition

Puoi creare due tipi di endpoint Amazon VPC da utilizzare con Amazon Rekognition.

- Un endpoint VPC da utilizzare con le operazioni di Amazon Rekognition. Per la maggior parte degli utenti, questo è il tipo di endpoint VPC più adatto.
- Un endpoint VPC per le operazioni di Amazon Rekognition con endpoint conformi allo standard governativo statunitense Federal Information Processing Standard (FIPS) Publication 140-2.

Per iniziare a utilizzare Amazon Rekognition con il tuo VPC, utilizza la console Amazon VPC per creare un endpoint VPC di interfaccia per Amazon Rekognition. Per istruzioni, consulta la procedura "Per creare un endpoint di interfaccia a un servizio AWS tramite la console" in [Creazione di un](https://docs.aws.amazon.com/vpc/latest/userguide/vpce-interface.html#create-interface-endpoint)  [endpoint di interfaccia.](https://docs.aws.amazon.com/vpc/latest/userguide/vpce-interface.html#create-interface-endpoint) Tieni presente le seguenti fasi della procedura:

- Fase 3 —PerCategoria di servizio, scegliServizi AWS.
- Fase 4 PerNome del servizio, scegli una delle seguenti opzioni:
	- com.amazonaws.region.rekognition— Crea un endpoint VPC per le operazioni di Amazon Rekognition.
	- com.amazonaws.region.recognition-fips— Crea un endpoint VPC per le operazioni di Amazon Rekognition con endpoint conformi allo standard governativo statunitense Federal Information Processing Standard (FIPS) Publication 140-2.

Per ulteriori informazioni, consulta l'argomento relativo alle [nozioni di base](https://docs.aws.amazon.com/vpc/latest/userguide/GetStarted.html) nella Guida per l'utente di Amazon VPC.

Creazione di endpoint Amazon VPC per Amazon Rekognition 1075

### Crea una policy sugli endpoint VPC per Amazon Rekognition

Puoi creare una policy per gli endpoint Amazon VPC per Amazon Rekognition per specificare quanto segue:

- Il principale che può eseguire operazioni.
- Le operazioni che possono essere eseguite.
- Le risorse sui cui si possono eseguire operazioni.

Per ulteriori informazioni, consultare [Controllo degli accessi ai servizi con endpoint VPC](https://docs.aws.amazon.com/vpc/latest/userguide/vpc-endpoints-access.html) nella Guida per l'utente di Amazon VPC.

La seguente policy di esempio consente agli utenti che si connettono ad Amazon Rekognition tramite l'endpoint VPC di chiamareDetectFacesFunzionamento dell'API. La policy impedisce agli utenti di eseguire altre operazioni dell'API Amazon Rekognition tramite l'endpoint VPC.

Gli utenti possono comunque richiamare altre operazioni dell'API Amazon Rekognition dall'esterno del VPC. Per informazioni su come negare l'accesso alle operazioni dell'API Amazon Rekognition esterne al cloud privato virtuale, consult[aPolicy basate su identità di Amazon Rekognition](#page-1062-1).

```
{ 
      "Version": "2012-10-17", 
      "Statement": [ 
           { 
                "Action": [ 
                     "rekognition:DetectFaces" 
                ], 
                "Resource": "*", 
                "Effect": "Allow", 
                "Principal": "*" 
           } 
      ]
}
```
Per modificare la politica degli endpoint VPC per Amazon Rekognition

- 1. Accedi alla console Amazon VPC all'indirizzo <https://console.aws.amazon.com/vpc/>.
- 2. Se non hai già creato l'endpoint per Amazon Rekognition, scegliCrea endpoint. Seleziona quindi com.amazonaws.*Region*.rekognition e scegli Create endpoint (Crea endpoint).
- 3. Nel pannello di navigazione, seleziona Endpoints (Endpoint).
- 4. Seleziona l'endpoint com.amazonaws.*Region*.rekognition e scegli la scheda Policy nella parte inferiore dello schermo.
- 5. Scegli Edit Policy (Modifica policy) e apporta le modifiche alla policy.

### Convalida della conformità per Amazon Rekognition

I revisori di terze parti valutano la sicurezza e la conformità di Amazon Rekognition come parte di una serie di operazioniAWSprogrammi di conformità. Questi includono SOC, PCI, FedRAMP, HIPAA e altri.

Per un elenco di servizi AWS nell'ambito di programmi di conformità specifici, consulta [Servizi AWS](https://aws.amazon.com/compliance/services-in-scope/) [coperti dal programma di conformità.](https://aws.amazon.com/compliance/services-in-scope/) Per informazioni generali, consulta [Programmi di compliance di](https://aws.amazon.com/compliance/programs/)  [AWS](https://aws.amazon.com/compliance/programs/).

Puoi scaricare i report di audit di terze parti utilizzando AWS Artifact. Per ulteriori informazioni, consulta [Download dei rapporti in AWS Artifact.](https://docs.aws.amazon.com/artifact/latest/ug/downloading-documents.html)

La tua responsabilità in materia di conformità quando usi Amazon Rekognition è determinata dalla sensibilità dei tuoi dati, dagli obiettivi di conformità della tua azienda e dalle leggi e dai regolamenti applicabili.AWSfornisce le seguenti risorse per contribuire alla conformità:

- [Guide Quick Start per la sicurezza e conformità](https://aws.amazon.com/quickstart/?awsf.quickstart-homepage-filter=categories%23security-identity-compliance): queste guide all'implementazione illustrano considerazioni relative all'architettura e forniscono fasi per l'implementazione di ambienti di base incentrati sulla sicurezza e sulla conformità su AWS.
- [Whitepaper sulla progettazione per la sicurezza HIPAA e la conformità:](https://docs.aws.amazon.com/whitepapers/latest/architecting-hipaa-security-and-compliance-on-aws/architecting-hipaa-security-and-compliance-on-aws.html) questo whitepaper descrive in che modo le aziende possono utilizzare AWS per creare applicazioni conformi ai requisiti HIPAA.
- [Risorse per la conformità di AWS:](https://aws.amazon.com/compliance/resources/) questa raccolta di workbook e guide potrebbe essere utile al tuo settore e alla tua posizione.
- [AWS Config](https://docs.aws.amazon.com/config/latest/developerguide/evaluate-config.html): questo servizio AWS valuta il livello di conformità delle configurazioni delle risorse con pratiche interne, linee guida e regolamenti di settore.
- [AWS Security Hub](https://docs.aws.amazon.com/securityhub/latest/userguide/what-is-securityhub.html): questo servizio AWS fornisce una visione completa dello stato di sicurezza all'interno di AWS che consente di verificare la conformità con gli standard e le best practice di sicurezza del settore.

## Resilienza in Amazon Rekognition

L'infrastruttura globale di AWS è basata su Regioni e zone di disponibilità AWS. AWS Le Regioni forniscono più zone di disponibilità fisicamente separate e isolate che sono connesse tramite reti altamente ridondanti, a bassa latenza e velocità effettiva elevata. Con le Zone di disponibilità, è possibile progettare e gestire applicazioni e database che eseguono il failover automatico tra zone di disponibilità senza interruzioni. Le Zone di disponibilità sono più disponibili, tolleranti ai guasti e scalabili, rispetto alle infrastrutture a data center singolo o multiplo.

Per ulteriori informazioni sulle Regioni AWS e sulle zone di disponibilit, consulta [Infrastruttura globale](https://aws.amazon.com/about-aws/global-infrastructure/)  [di AWS.](https://aws.amazon.com/about-aws/global-infrastructure/)

Oltre alAWSinfrastruttura globale, Amazon Rekognition offre diverse funzionalità per aiutarti a soddisfare le tue esigenze di resilienza e backup dei dati.

# Analisi della configurazione e delle vulnerabilità in Amazon **Rekognition**

Configurazione e controllo IT sono una responsabilità condivisa tra AWS e te, il nostro cliente. Per ulteriori informazioni, consulta il [modello di responsabilità condivisa di AWS](https://aws.amazon.com/compliance/shared-responsibility-model/).

## Prevenzione del problema "confused deputy" tra servizi

NelAWS, l'imitazione di identità tra servizi può verificarsi quando un servizio (servizio di chiamata) chiama un altro servizio (ilchiamato servizio). Il servizio di chiamata può essere manipolato per agire sulle risorse di un altro cliente anche se non dovrebbe disporre delle autorizzazioni appropriate, con il risultato di creare un problema confuso con l'assistente.

Per evitare ciò, AWS fornisce strumenti per poterti a proteggere i tuoi dati per tutti i servizi con entità di servizio a cui è stato concesso l'accesso alle risorse del tuo account.

Ti consigliamo di utilizzare[aws:SourceArn](https://docs.aws.amazon.com/IAM/latest/UserGuide/reference_policies_condition-keys.html#condition-keys-sourcearn)e[aws:SourceAccount](https://docs.aws.amazon.com/IAM/latest/UserGuide/reference_policies_condition-keys.html#condition-keys-sourceaccount)chiavi di contesto delle condizioni globali nelle politiche delle risorse per limitare le autorizzazioni che Amazon Rekognition concede a un altro servizio alla risorsa.

Se il valore diaws:SourceArnnon contiene l'ID dell'account, ad esempio un bucket Amazon S3 ARN, è necessario utilizzare entrambe le chiavi per limitare le autorizzazioni. Se si utilizzano

entrambe le chiavi eaws:SourceArnil valore contiene l'ID dell'account,aws:SourceAccountvalore e conto nelaws:SourceArnvalue deve utilizzare lo stesso ID account quando viene utilizzato nella stessa dichiarazione politica.

Utilizzare aws:SourceArn se si desidera consentire l'associazione di una sola risorsa all'accesso tra servizi. Utilizzare aws:SourceAccount se si desidera consentire l'associazione di qualsiasi risorsa in tale account all'uso tra servizi.

Il valore diaws:SourceArndeve essere l'ARN della risorsa utilizzata da Rekognition, specificato con il seguente formato:arn:aws:rekognition:region:account:resource.

Il valore diarn:User ARNdovrebbe essere l'ARN dell'utente che chiamerà l'operazione di analisi video (l'utente che assume un ruolo).

L'approccio consigliato al problema confuso del vice è quello di utilizzare ilaws:SourceArnchiave di contesto della condizione globale con la risorsa ARN completa.

Se non conosci l'ARN completo della risorsa o se stai specificando più risorse, usaaws:SourceArnchiave con caratteri jolly (\*) per le porzioni sconosciute dell'ARN. Ad esempio, arn:aws:*rekognition*:\*:111122223333:\*.

Per proteggerti dal confuso problema del vice, procedi come segue:

- 1. Nel pannello di navigazione della console IAM scegliRuoliopzione. La console mostrerà i ruoli per il tuo account corrente.
- 2. Scegli il nome del ruolo che desideri modificare. Il ruolo che modifichi deve avere ilAmazonRekognitionServiceRolepolitica sulle autorizzazioni. Seleziona laRelazioni di fiducialinguetta.
- 3. Seleziona Edit trust policy (Modifica policy di attendibilità).
- 4. SulModifica la politica di fiduciapagina, sostituisci la politica JSON predefinita con una politica che utilizza uno o entrambi iaws:SourceArneaws:SourceAccountchiavi di contesto delle condizioni globali. Vedi le seguenti politiche di esempio.
- 5. Scegli Update policy (Aggiorna policy).

I seguenti esempi sono politiche di fiducia che mostrano come è possibile utilizzare ilaws:SourceArneaws:SourceAccountchiavi di contesto delle condizioni globali in Amazon Rekognition per evitare il problema confuso del vice.

Se lavori su video archiviati e trasmetti video in streaming, puoi utilizzare una politica come la seguente nel tuo ruolo IAM:

```
{ 
    "Version":"2012-10-17", 
    "Statement":[ 
        { 
           "Effect":"Allow", 
           "Principal":{ 
               "Service":"rekognition.amazonaws.com", 
               "AWS":"arn:User ARN" 
           }, 
           "Action":"sts:AssumeRole", 
           "Condition":{ 
               "StringEquals":{ 
                  "aws:SourceAccount":"Account ID" 
              }, 
               "StringLike":{ 
  "aws:SourceArn":"arn:aws:rekognition:region:111122223333:streamprocessor/*" 
 } 
           } 
        } 
   \mathbf{I}}
```
Se lavori esclusivamente con video archiviati, puoi utilizzare una politica come la seguente nel tuo ruolo IAM (tieni presente che non è necessario includere ilStringLikeargomento che specifica ilstreamprocessor):

```
{ 
    "Version":"2012-10-17", 
    "Statement":[ 
       { 
           "Effect":"Allow", 
           "Principal":{ 
               "Service":"rekognition.amazonaws.com", 
               "AWS":"arn:User ARN" 
           }, 
           "Action":"sts:AssumeRole", 
           "Condition":{ 
               "StringEquals":{
```

```
 "aws:SourceAccount":"Account ID" 
 } 
           } 
        } 
   \mathbf{I}}
```
## Sicurezza dell'infrastruttura in Amazon Rekognition

In quanto servizio gestito, Amazon Rekognition è protetto daAWSsicurezza globale della rete. Per informazioni sui servizi di sicurezza AWS e su come AWS protegge l'infrastruttura, consulta la pagina [Sicurezza del cloud AWS.](https://aws.amazon.com/security/) Per progettare l'ambiente AWS utilizzando le best practice per la sicurezza dell'infrastruttura, consulta la pagina [Protezione dell'infrastruttura](https://docs.aws.amazon.com/wellarchitected/latest/security-pillar/infrastructure-protection.html) nel Pilastro della sicurezza di AWS Well-Architected Framework.

Tu usiAWSchiamate API pubblicate per accedere ad Amazon Rekognition tramite la rete. I clienti devono supportare quanto segue:

- Transport Layer Security (TLS). È richiesto TLS 1.2 ed è consigliato TLS 1.3.
- Suite di cifratura con Perfect Forward Secrecy (PFS), ad esempio Ephemeral Diffie-Hellman (DHE) o Elliptic Curve Ephemeral Diffie-Hellman (ECDHE). La maggior parte dei sistemi moderni, come Java 7 e versioni successive, supporta tali modalità.

Inoltre, le richieste devono essere firmate utilizzando un ID chiave di accesso e una chiave di accesso segreta associata a un principale IAM. In alternativa, è possibile utilizzare [AWS Security](https://docs.aws.amazon.com/STS/latest/APIReference/Welcome.html)  [Token Service](https://docs.aws.amazon.com/STS/latest/APIReference/Welcome.html) (AWS STS) per generare le credenziali di sicurezza temporanee per sottoscrivere le richieste.

# Monitoraggio Amazon Rekognito

Il monitoraggio è importante per garantire l'affidabilità, la disponibilità e le prestazioni di Amazon Rekognito e delle tue altre soluzioni AWS. AWS offre i seguenti strumenti di monitoraggio per garantire Rekognito e per garantire le prestazioni automatiche, se del caso:

- Amazon CloudWatchmonitora il tuoAWSle risorse e le applicazioni su cui si esegueAWSin tempo reale. Puoi raccogliere i parametri e tenerne traccia, creare pannelli di controllo personalizzati e impostare allarmi per inviare una notifica o intraprendere azioni quando un parametro specificato raggiunge una determinata soglia. Ad esempio, puoi avere CloudWatch monitora l'utilizzo della CPU o di altre metriche delle tue istanze Amazon EC2. Per ulteriori informazioni, consulta il[Amazon](https://docs.aws.amazon.com/AmazonCloudWatch/latest/monitoring/)  [CloudWatch Guida per l'utente.](https://docs.aws.amazon.com/AmazonCloudWatch/latest/monitoring/)
- Amazon CloudWatch Registriti consente di monitorare, archiviare e accedere ai file di registro da istanze Amazon EC2, CloudTraile altre fonti. CloudWatch I log possono monitorare le informazioni nei file di registro e avvisare l'utente quando vengono soddisfatte determinate soglie. Puoi inoltre archiviare i dati del log in storage estremamente durevole. Per ulteriori informazioni, consulta i[lAmazon CloudWatch Guida per l'utente di Logs.](https://docs.aws.amazon.com/AmazonCloudWatch/latest/logs/)
- Amazon EventBridgepuò essere usato per automatizzare il tuoAWSservizi e rispondono automaticamente agli eventi di sistema, come i problemi di disponibilità delle applicazioni o le modifiche delle risorse. Eventi diAWSi servizi vengono forniti a EventBridge quasi in tempo reale. Puoi compilare regole semplici che indichino quali eventi sono considerati di interesse per te e quali operazioni automatizzate intraprendere quando un evento corrisponde a una regola. Per ulteriori informazioni, consulta la pagina[Amazon EventBridge Guida per l'utente](https://docs.aws.amazon.com/eventbridge/latest/userguide/).
- AWS CloudTrail acquisisce le chiamate API e gli eventi correlati effettuati da o per conto del tuo account AWS e fornisce i file di log a un bucket Amazon S3 specificato. Puoi identificare quali utenti e account hanno richiamato AWS, l'indirizzo IP di origine da cui sono state effettuate le chiamate e quando sono avvenute. Per ulteriori informazioni, consultare la [Guida per l'utente AWS](https://docs.aws.amazon.com/awscloudtrail/latest/userguide/) [CloudTrail.](https://docs.aws.amazon.com/awscloudtrail/latest/userguide/)

## Monitoraggio di Rekognition con Amazon CloudWatch

Con CloudWatch, puoi ottenere metriche per singole operazioni di Rekognition o metriche globali di Rekognition per il tuo account, puoi utilizzare le metriche per monitorare lo stato della tua soluzione basata su Rekognition e impostare allarmi per avvisarti quando una o più metriche superano una soglia definita. Ad esempio, puoi impostare parametri per una serie di errori del server che si sono

verificati oppure per il numero di volti che sono stati rilevati. Puoi anche visualizzare le metriche relative al numero di volte in cui una specifica operazione di Rekognition ha avuto successo. Per visualizzare le metriche, puoi usar[eAmazon CloudWatch](https://console.aws.amazon.com/cloudwatch/)[,AmazonAWS Command Line Interface](https://docs.aws.amazon.com/AmazonCloudWatch/latest/cli/), o i[lCloudWatch API](https://docs.aws.amazon.com/AmazonCloudWatch/latest/APIReference/).

Puoi anche visualizzare le metriche aggregate, per un periodo di tempo selezionato, utilizzando la console Rekognition. Per ulteriori informazioni, consulta [Esercizio 4: visualizzare i parametri aggregati](#page-62-0)  [\(console\)](#page-62-0).

### Usando CloudWatch metriche per Rekognition

Per utilizzare i parametri, devi specificare le seguenti informazioni:

- La dimensione del parametro o nessuna dimensione. Una dimensione è una coppia nome-valore che consente di identificare un parametro in modo univoco. Rekognition ha una dimensione, denominataOperazione. che fornisce parametri per un'operazione specifica. Se non specifichi una dimensione, la metrica è limitata a tutte le operazioni di Rekognito e delle tue altre soluzioni.
- Il nome del parametro, ad esempio UserErrorCount.

È possibile ottenere i dati di monitoraggio per Rekognition utilizzando ilAWS Management Console, ilAWS CLI, o CloudWatch API. È inoltre possibile utilizzare il CloudWatch API tramite uno degli Amazon AWS CloudWatch Strumenti API. La console visualizza una serie di grafici basati sui dati grezzi di CloudWatch API. In base alle tue esigenze, potresti decidere di utilizzare i grafici visualizzati nella console o quelli recuperati dall'API.

L'elenco seguente mostra alcuni usi comuni dei parametri. Questi suggerimenti sono solo introduttivi e non costituiscono un elenco completo.

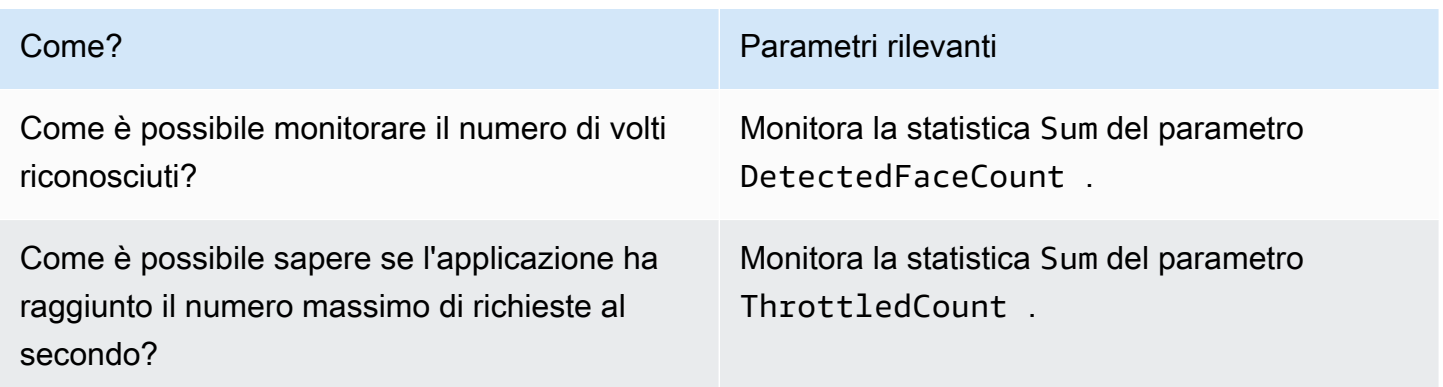

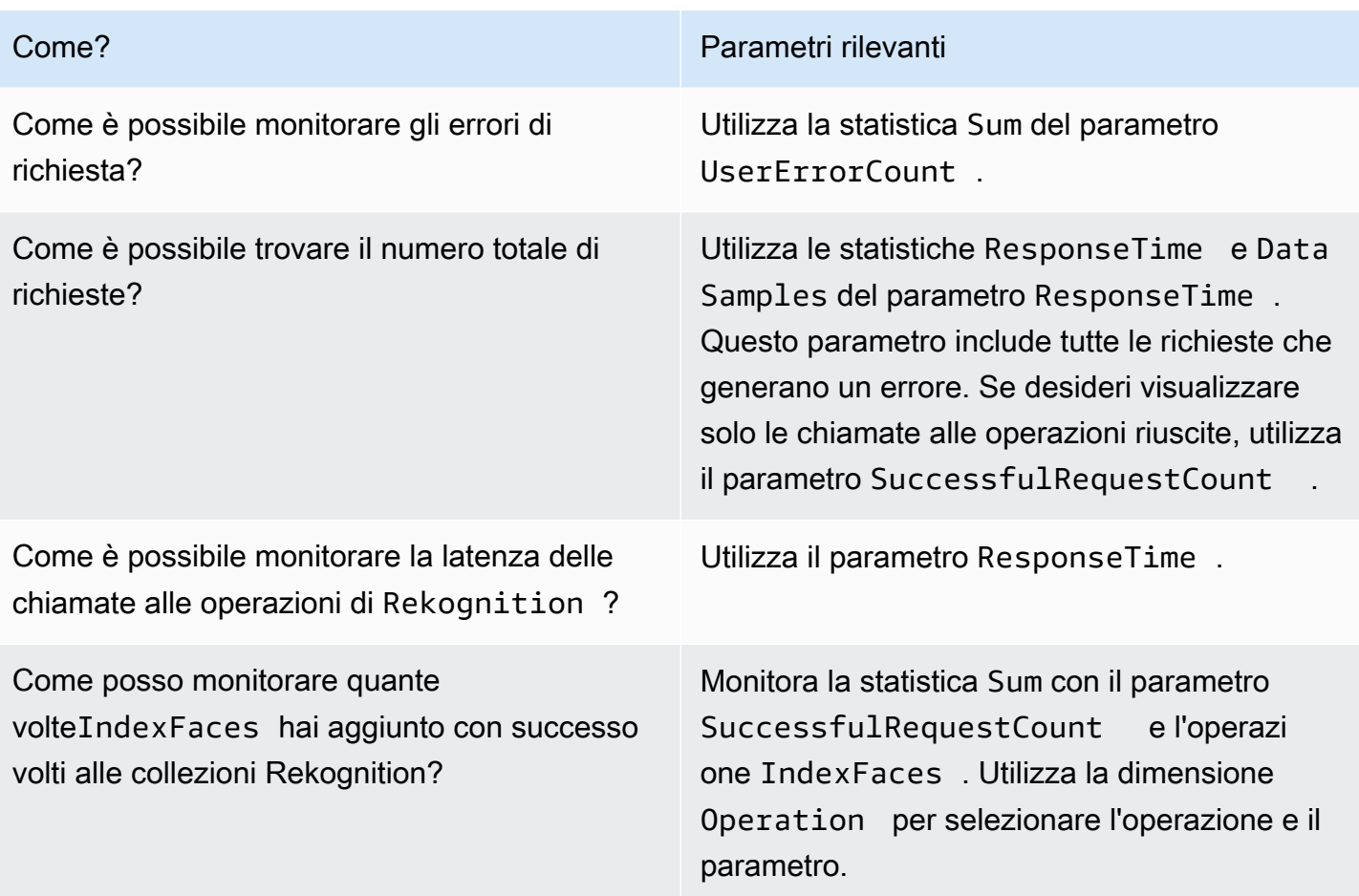

È necessario disporre dell'appropriato CloudWatch autorizzazioni per monitorare Rekognition con CloudWatch. Per ulteriori informazioni, vedi [Autenticazione e controllo degli accessi per Amazon](https://docs.aws.amazon.com/AmazonCloudWatch/latest/monitoring/auth-and-access-control-cw.html)  [CloudWatch](https://docs.aws.amazon.com/AmazonCloudWatch/latest/monitoring/auth-and-access-control-cw.html)).

### Accedi alle metriche di Rekognito

I seguenti esempi mostrano come accedere alle metriche di Rekognito e delle tue altre soluzioni. CloudWatch console,AWS CLI, e il CloudWatchAPI.

Come visualizzare i parametri (console)

- 1. Aprire il CloudWatch console a[https://console.aws.amazon.com/cloudwatch/.](https://console.aws.amazon.com/cloudwatch)
- 2. Scegli Metrics (Parametri), scegli la scheda All Metrics (Tutti i parametri), quindi Rekognition.
- 3. Scegli Metrics with no dimensions (Parametri senza dimensioni), quindi scegli un parametro.

Ad esempio, scegliDetectedFacemetrica per misurare quanti volti sono stati rilevati.

4. Seleziona un valore per l'intervallo di date. Il conteggio dei parametri viene visualizzato nel grafico.

Per visualizzare i parametri delle chiamate all'operazione **DetectFaces** eseguite correttamente in un periodo di tempo (CLI)

• Apri AWS CLI e immetti il comando seguente:

```
aws cloudwatch get-metric-statistics --metric-name 
SuccessfulRequestCount --start-time 2017-1-1T19:46:20 --end-time 
2017-1-6T19:46:57 --period 3600 --namespace AWS/Rekognition --
statistics Sum --dimensions Name=Operation,Value=DetectFaces --region 
us-west-2
```
Questo esempio mostra le chiamate all'operazione DetectFaces eseguite correttamente in un periodo di tempo. Per ulteriori informazioni, consulta la pagina[get-metric-statistics.](https://docs.aws.amazon.com/cli/latest/reference/get-metric-statistics.html)

Per accedere alle metriche (CloudWatch API)

• Chiamare [GetMetricStatistics](https://docs.aws.amazon.com/AmazonCloudWatch/latest/APIReference/API_GetMetricStatistics.html). Per ulteriori informazioni, consulta i[lAmazon CloudWatch](https://docs.aws.amazon.com/AmazonCloudWatch/latest/APIReference/)  [Riferimento API.](https://docs.aws.amazon.com/AmazonCloudWatch/latest/APIReference/)

### Creazione di un allarme

È possibile creare un CloudWatch allarme che invia un messaggio Amazon Simple Notification Service (Amazon SNS) quando l'allarme cambia stato. Un allarme controlla un singolo parametro in un periodo di tempo specificato ed esegue una o più operazioni in base al valore del parametro relativo a una determinata soglia in una serie di periodi di tempo. L'operazione corrisponde all'invio di una notifica a un argomento di Amazon SNS o a una policy di Auto Scaling.

Gli allarmi richiamano operazioni solo per le modifiche di stato prolungate. CloudWatch gli allarmi non richiamano azioni semplicemente perché si trovano in uno stato particolare. È necessario che lo stato cambi e rimanga costante per un periodo specificato

Per impostare un allarme (console)

1. Accedi alAWS Management Consolee apri il CloudWatch console a[https://](https://console.aws.amazon.com/cloudwatch/)  [console.aws.amazon.com/cloudwatch/.](https://console.aws.amazon.com/cloudwatch/)

- 2. Scegli Create Alarm (Crea allarme). Viene avviata la procedura guidata per la creazione di allarmi.
- 3. Nell'elenco Metrics with no dimensions (Parametri senza dimensioni), scegli Rekognition Metrics (Parametri Rekognition), quindi scegli un parametro.

Ad esempio, scegliDetectedFaceCountper impostare un allarme per un numero massimo di volti rilevati.

- 4. Nell'area Time Range (Intervallo di tempo), seleziona un valore per l'intervallo di tempo che includa le operazioni di rilevamento facciale che hai richiamato. Seleziona Next (Successivo).
- 5. Compila i campi Name (Nome) e Description (Descrizione). Per Whenever (Ogni volta), scegli >= e inserisci un valore massimo che preferisci.
- 6. Se vuoi CloudWatch per inviarti un'e-mail quando viene raggiunto lo stato di allarme, perOgni volta che viene emesso questo allarme:, scegliLo stato è ALLARME. Per inviare allarmi a un argomento esistente di Amazon SNS, perInvia notifica a:, scegli un argomento SNS. Per impostare il nome e gli indirizzi e-mail per un nuovo elenco di abbonamenti e-mail, scegliCrea argomento CloudWatch salva l'elenco e lo visualizza sul campo in modo da poterlo utilizzare per impostare allarmi futuri.

#### **a** Note

Se si utilizzaCrea argomentoper creare un nuovo argomento Amazon SNS, gli indirizzi e-mail devono essere verificati prima che i destinatari previsti ricevano le notifiche. Amazon SNS invia e-mail solo quando l'allarme entra in uno stato di allarme. Se lo stato cambia prima della verifica degli indirizzi e-mail, i destinatari previsti non riceveranno una notifica.

7. Visualizza un'anteprima dell'allarme nella sezione Alarm Preview (Anteprima allarme). Scegli Create Alarm (Crea allarme).

Per impostare un allarme (AWS CLI)

• Apri AWS CLI e immetti il comando seguente. Modifica il valore dialarm-actionsparametro per fare riferimento a un argomento di Amazon SNS creato in precedenza.

```
aws cloudwatch put-metric-alarm --alarm-name UserErrors --
alarm-description "Alarm when more than 10 user errors occur" 
--metric-name UserErrorCount --namespace AWS/Rekognition --
```
statistic Average --period 300 --threshold 10 --comparisonoperator GreaterThanThreshold --evaluation-periods 2 --alarm-actions arn:aws:sns:us-west-2:111111111111:UserError --unit Count

Questo esempio mostra come creare un allarme quando si verificano più di 10 errori utente in 5 minuti. Per ulteriori informazioni, consulta la pagin[aput-metric-alarm.](https://docs.aws.amazon.com/cli/latest/reference/put-metric-alarm.html)

Per impostare una sveglia (CloudWatch API)

• Chiamare [PutMetricAlarm](https://docs.aws.amazon.com/AmazonCloudWatch/latest/APIReference/API_PutMetricAlarm.html). Per ulteriori informazioni, consulta la pagin[aAmazon CloudWatch](https://docs.aws.amazon.com/AmazonCloudWatch/latest/APIReference/) [Riferimento API.](https://docs.aws.amazon.com/AmazonCloudWatch/latest/APIReference/)

#### CloudWatchmetriche per Rekognition

Questa sezione contiene informazioni su Amazon CloudWatch metriche eOperazionedimensione disponibile per Amazon Rekognito.

Puoi anche visualizzare una vista aggregata delle metriche di Rekognition dalla console Rekognition. Per ulteriori informazioni, consulta [Esercizio 4: visualizzare i parametri aggregati \(console\).](#page-62-0)

#### CloudWatch metriche per Rekognition

La tabella seguente riassume le metriche di Rekognito.

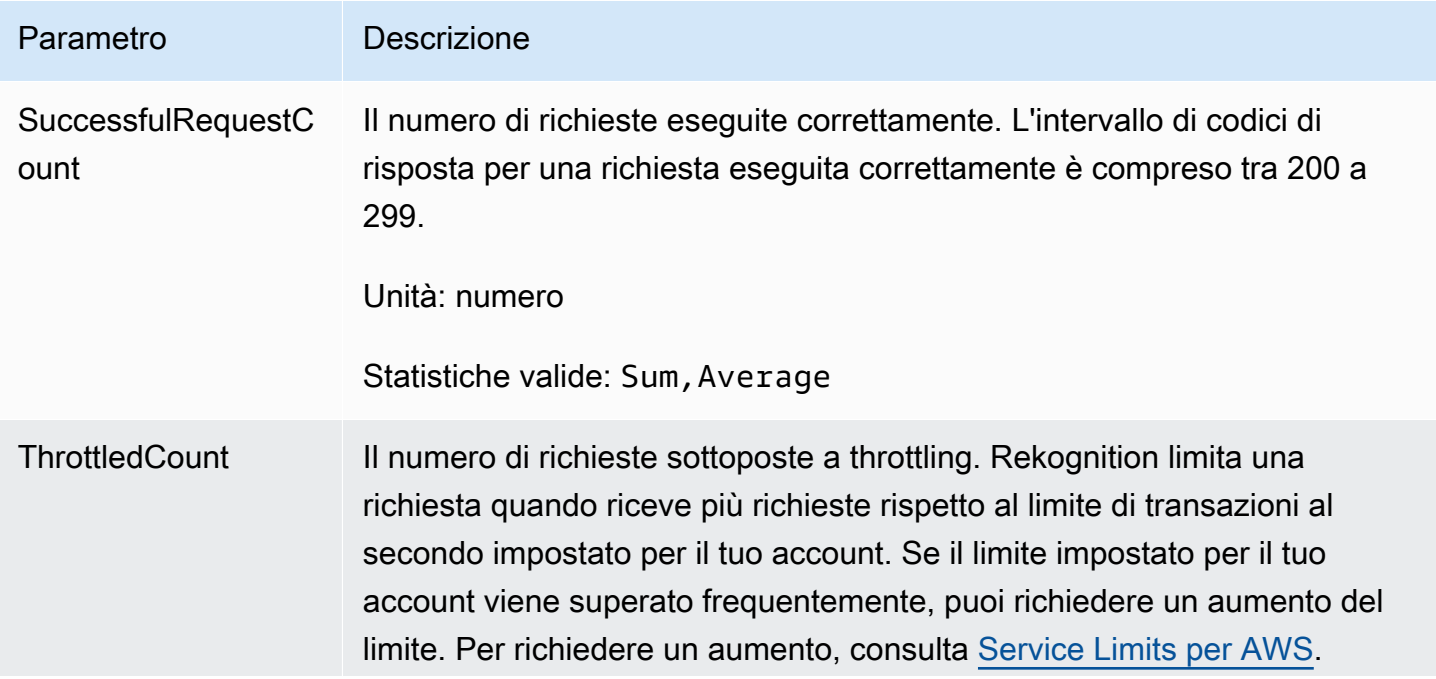

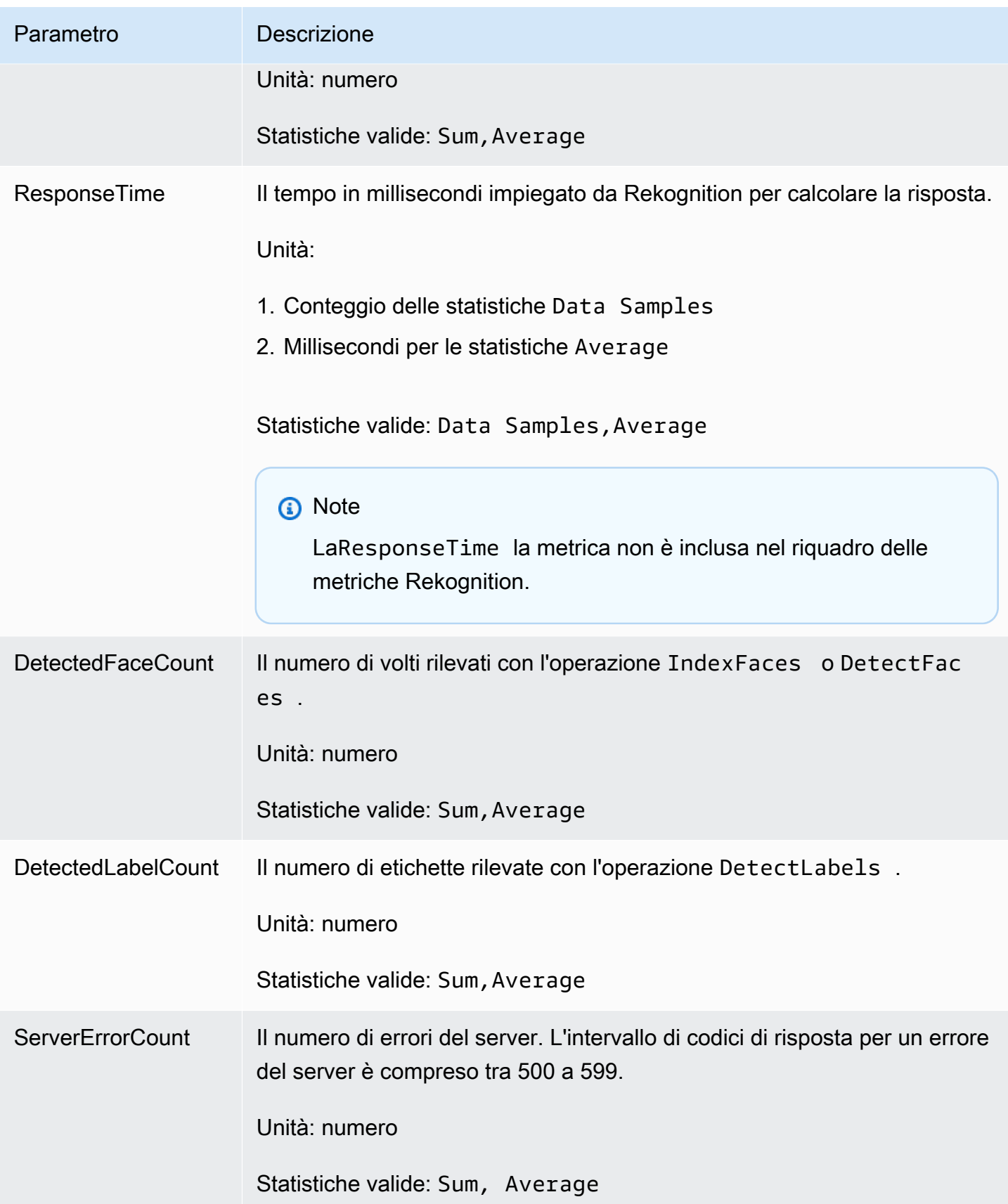

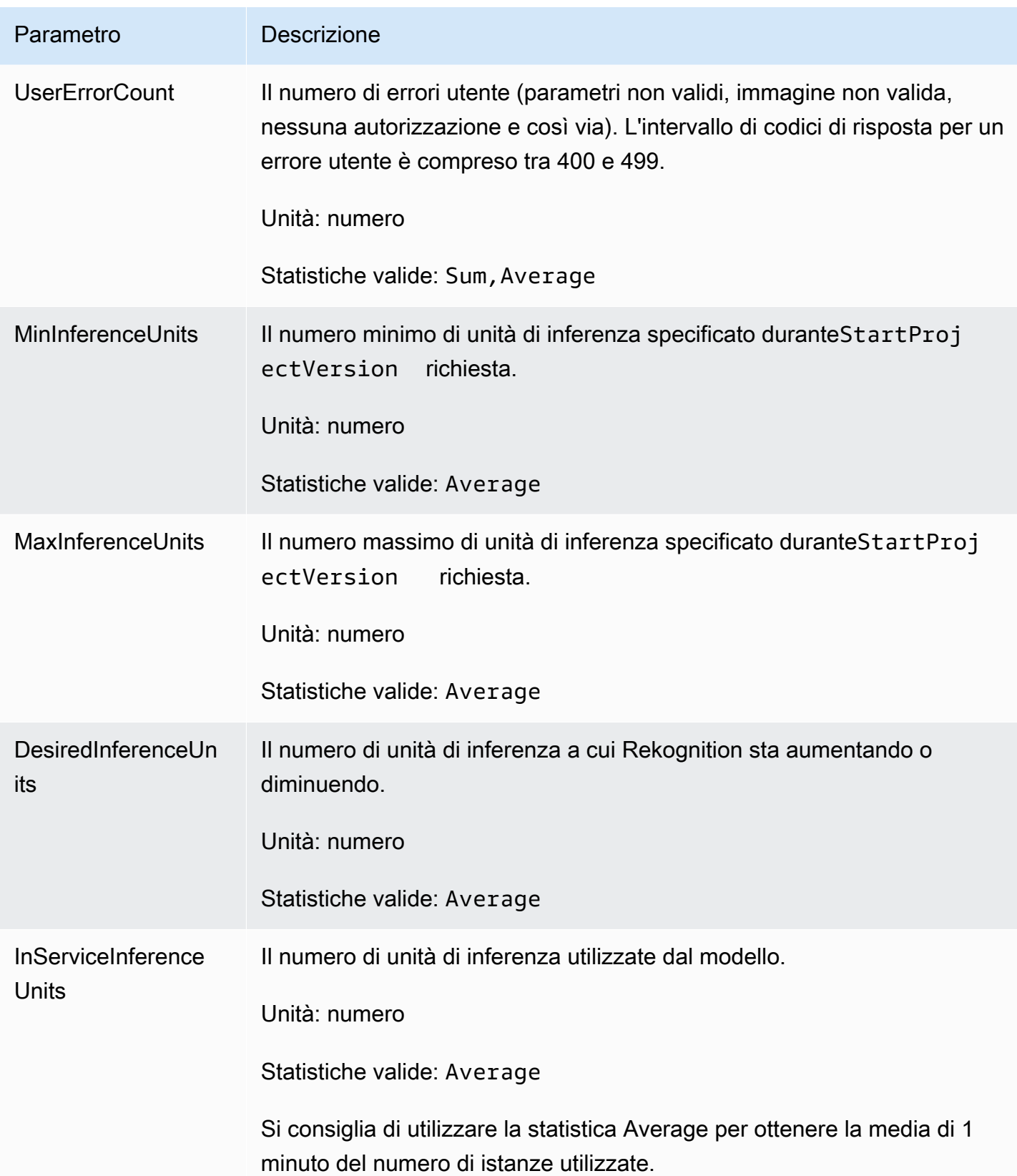

### CloudWatch metriche per Rekognition Streaming

Rekognition ha anche un secondo namespace utilizzato per le operazioni di streaming, «Rekognition Streaming». La tabella seguente riassume le metriche di Rekognito e delle tue metriche.

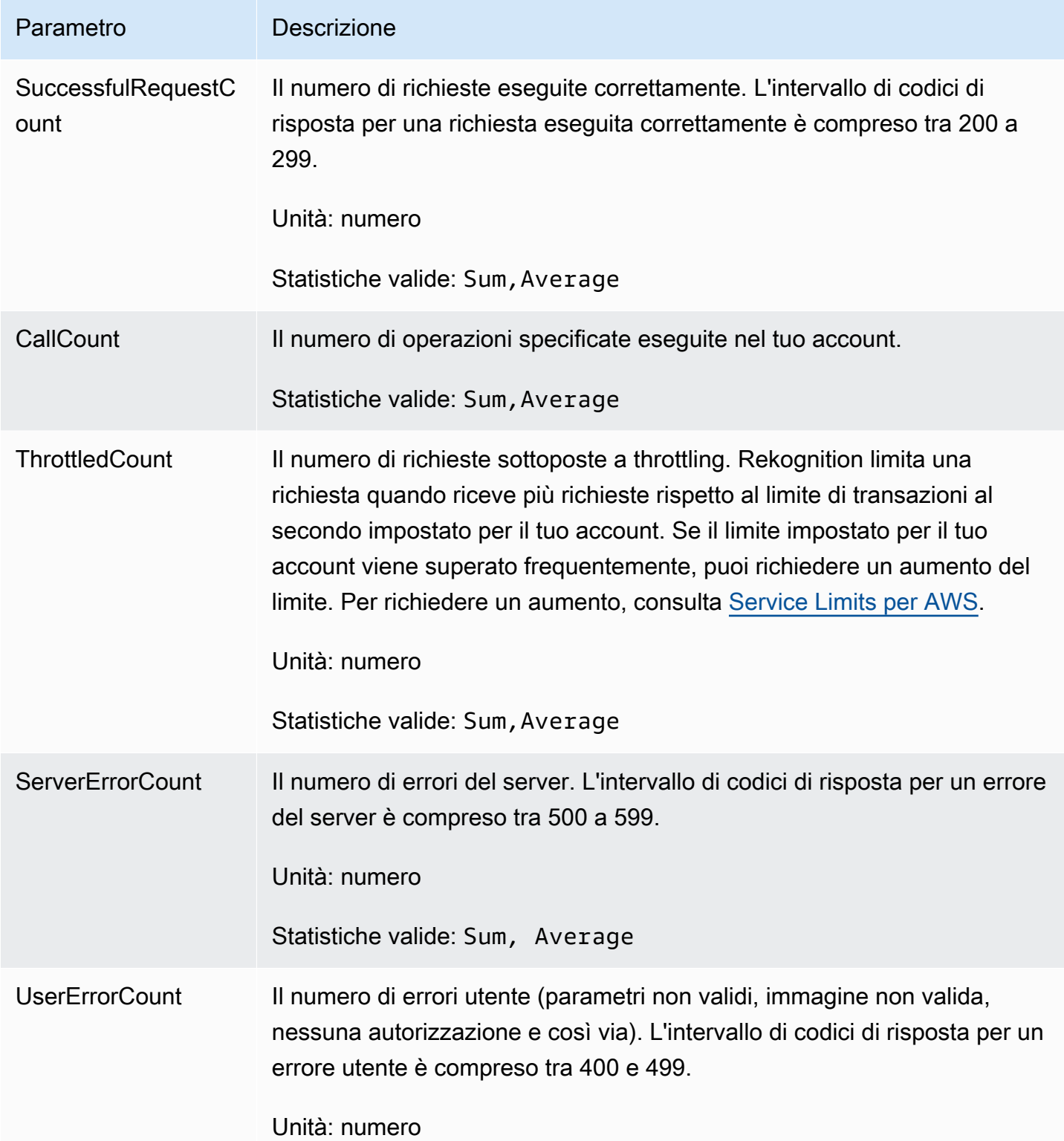

Parametro Descrizione

Statistiche valide: Sum,Average

#### CloudWatch dimensione per Rekognito

Per recuperare i parametri specifici delle operazioni, utilizza il namespace di Rekognition e fornisci una dimensione per l'operazione.

Per ulteriori informazioni sulle dimensioni, veder[eDimensionin](https://docs.aws.amazon.com/AmazonCloudWatch/latest/monitoring/cloudwatch_concepts.html#Dimension)elAmazon CloudWatch Guida per l'utente.

CloudWatch dimensione per le etichette personalizzate Rekognito

La tabella seguente mostra le CloudWatch dimensioni disponibili per l'uso con le etichette personalizzate Rekognition:

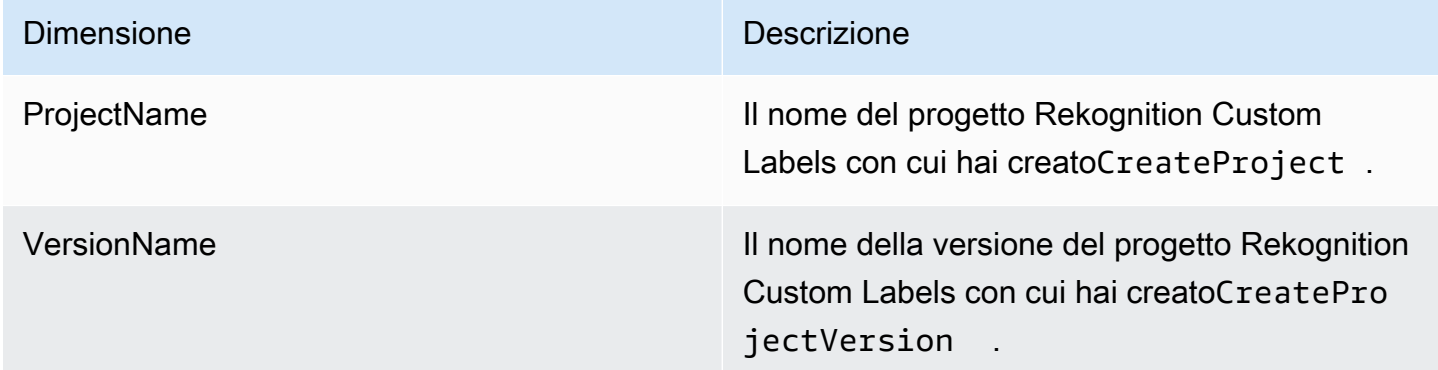

Per ulteriori informazioni sulle dimensioni, veder[eDimensionin](https://docs.aws.amazon.com/AmazonCloudWatch/latest/monitoring/cloudwatch_concepts.html#Dimension)elAmazon CloudWatch Guida per l'utente.

# Registrazione delle chiamate API Amazon Rekognition conAWS **CloudTrail**

Amazon Rekognition è integrato conAWS CloudTrail, un servizio che fornisce una registrazione delle azioni intraprese da un utente, da un ruolo o da unAWSservizio in Amazon Rekognition. CloudTrailacquisisce tutte le chiamate API per Amazon Rekognition come eventi. Le chiamate acquisite includono chiamate dalla console Amazon Rekognition e chiamate in codice alle

operazioni dell'API di Amazon Rekognition. Se crei un percorso, puoi abilitare la consegna continua diCloudTraileventi in un bucket Amazon S3, inclusi eventi per Amazon Rekognition. Se non configuri un trail, è comunque possibile visualizzare gli eventi più recenti nella console di CloudTrail in Event history (Cronologia eventi). Utilizzo delle informazioni raccolte daCloudTrail, puoi determinare la richiesta inoltrata ad Amazon Rekognition, l'indirizzo IP da cui è stata effettuata la richiesta, chi ha effettuato la richiesta, quando è stata effettuata e ulteriori dettagli.

Per ulteriori informazioni su CloudTrail, consulta la [Guida per l'utente di AWS CloudTrail](https://docs.aws.amazon.com/awscloudtrail/latest/userguide/).

## Informazioni su Amazon Rekognition inCloudTrail

CloudTrail è abilitato sull'account AWS al momento della sua creazione. Quando si verifica un'attività in Amazon Rekognition, tale attività viene registrata in unCloudTrailevento insieme ad altriAWSeventi di servizio inCronologia degli eventi. È possibile visualizzare, cercare e scaricare gli eventi recenti nell'account AWS. Per ulteriori informazioni, consulta [Visualizzazione di eventi mediante la cronologia](https://docs.aws.amazon.com/awscloudtrail/latest/userguide/view-cloudtrail-events.html)  [eventi di CloudTrail.](https://docs.aws.amazon.com/awscloudtrail/latest/userguide/view-cloudtrail-events.html)

Per una registrazione continua degli eventi nel tuoAWScrea un percorso con un account, inclusi gli eventi per Amazon Rekognition. UNpistaabilitaCloudTrailper inviare file di registro a un bucket Amazon S3. Per impostazione predefinita, quando si crea un trail nella console, il trail sarà valido in tutte le regioni AWS. Il trail registra gli eventi di tutte le Regioni nella partizione AWS e distribuisce i file di registro nel bucket Amazon S3 specificato. Inoltre, puoi configurare altri servizi AWS per analizzare con maggiore dettaglio e usare i dati raccolti nei log CloudTrail. Per ulteriori informazioni, consulta gli argomenti seguenti:

- [Panoramica della creazione di un percorso](https://docs.aws.amazon.com/awscloudtrail/latest/userguide/cloudtrail-create-and-update-a-trail.html)
- [Servizi e integrazioni CloudTrail supportati](https://docs.aws.amazon.com/awscloudtrail/latest/userguide/cloudtrail-aws-service-specific-topics.html#cloudtrail-aws-service-specific-topics-integrations)
- [Configurazione delle notifiche Amazon SNS per CloudTrail](https://docs.aws.amazon.com/awscloudtrail/latest/userguide/getting_notifications_top_level.html)
- [Ricezione di file di log CloudTrail da più regioni](https://docs.aws.amazon.com/awscloudtrail/latest/userguide/receive-cloudtrail-log-files-from-multiple-regions.html) e [Ricezione di file di log CloudTrail da più account](https://docs.aws.amazon.com/awscloudtrail/latest/userguide/cloudtrail-receive-logs-from-multiple-accounts.html)

Tutte le azioni di Amazon Rekognition vengono registrate daCloudTraile sono documentati ne[lRiferimento all'API Amazon Rekognition](https://docs.aws.amazon.com/rekognition/latest/dg/API_Operations.html). Ad esempio, le chiamate alle operazioni CreateCollection, CreateStreamProcessor e DetectCustomLabels generano voci nei file di log CloudTrail.

Ogni evento o voce di log contiene informazioni sull'utente che ha generato la richiesta. Le informazioni di identità consentono di determinare quanto segue:

- Se la richiesta è stata effettuata con credenziali utente root o AWS Identity and Access Management (IAM).
- Se la richiesta è stata effettuata con le credenziali di sicurezza temporanee per un ruolo o un utente federato.
- Se la richiesta è stata effettuata da un altro servizio AWS.

Per ulteriori informazioni, consulta [Elemento CloudTrail userIdentity.](https://docs.aws.amazon.com/awscloudtrail/latest/userguide/cloudtrail-event-reference-user-identity.html)

### Comprendere le voci dei file di registro di Amazon Rekognition

Un percorso è una configurazione che consente la distribuzione di eventi come i file di log in un bucket Amazon S3 specificato. I file di log di CloudTrail contengono una o più voci di log. Un evento rappresenta una singola richiesta da un'fonte e include informazioni sul operazione richiesta, data e ora dell'operazione, parametri richiesti e così via. I file di log di CloudTrail non sono una traccia stack ordinata delle chiamate pubbliche dell'API, quindi non vengono visualizzati in un ordine specifico.

L'esempio seguente mostra unCloudTrailvoce di registro con azioni per la seguente API:StartLabelDetectioneDetectLabels.

```
{ 
       "Records": [ 
             { 
                   "eventVersion": "1.05", 
                   "userIdentity": { 
                         "type": "AssumedRole", 
                         "principalId": "AIDAJ45Q7YFFAREXAMPLE", 
                         "arn": "arn:aws:sts::111122223333:assumed-role/Admin/JorgeSouza", 
                         "accountId": "111122223333", 
                         "accessKeyId": "AKIAIOSFODNN7EXAMPLE", 
                          "sessionContext": { 
                                "sessionIssuer": { 
                                      "type": "Role", 
                                      "principalId": "AIDAJ45Q7YFFAREXAMPLE", 
                                      "arn": "arn:aws:iam::111122223333:role/Admin", 
                                      "accountId": "111122223333", 
                                      "userName": "Admin" 
\mathbb{R}, \mathbb{R}, \mathbb{R}, \mathbb{R}, \mathbb{R}, \mathbb{R}, \mathbb{R}, \mathbb{R}, \mathbb{R}, \mathbb{R}, \mathbb{R}, \mathbb{R}, \mathbb{R}, \mathbb{R}, \mathbb{R}, \mathbb{R}, \mathbb{R}, \mathbb{R}, \mathbb{R}, \mathbb{R}, \mathbb{R}, \mathbb{R},  "webIdFederationData": {}, 
                                "attributes": { 
                                      "mfaAuthenticated": "false",
```

```
 "creationDate": "2020-06-30T20:10:09Z" 
1 1 1 1 1 1 1
 } 
             }, 
             "eventTime": "2020-06-30T20:42:14Z", 
             "eventSource": "rekognition.amazonaws.com", 
             "eventName": "StartLabelDetection", 
             "awsRegion": "us-east-1", 
             "sourceIPAddress": "192.0.2.0", 
             "userAgent": "aws-cli/3", 
             "requestParameters": { 
                 "video": { 
                     "s3Object": { 
                         "bucket": "my-bucket", 
                         "name": "my-video.mp4" 
1 1 1 1 1 1 1
 } 
             }, 
             "responseElements": { 
                 "jobId": 
 "653de5a7ee03bd5083edde98ea8fce5794fcea66d077bdd4cfb39d71aff8fc25" 
             }, 
             "requestID": "dfcef8fc-479c-4c25-bef0-d83a7f9a7240", 
             "eventID": "b602e460-c134-4ecb-ae78-6d383720f29d", 
             "readOnly": false, 
             "eventType": "AwsApiCall", 
             "recipientAccountId": "111122223333" 
         }, 
         { 
             "eventVersion": "1.05", 
             "userIdentity": { 
                 "type": "AssumedRole", 
                 "principalId": "AIDAJ45Q7YFFAREXAMPLE", 
                 "arn": "arn:aws:sts::111122223333:assumed-role/Admin/JorgeSouza", 
                 "accountId": "111122223333", 
                 "accessKeyId": "AKIAIOSFODNN7EXAMPLE", 
                 "sessionContext": { 
                     "sessionIssuer": { 
                         "type": "Role", 
                         "principalId": "AIDAJ45Q7YFFAREXAMPLE", 
                         "arn": "arn:aws:iam::111122223333:role/Admin", 
                         "accountId": "111122223333", 
                         "userName": "Admin" 
\}, \{
```
}

```
 "webIdFederationData": {}, 
                     "attributes": { 
                         "mfaAuthenticated": "false", 
                         "creationDate": "2020-06-30T21:19:18Z" 
1 1 1 1 1 1 1
 } 
             }, 
             "eventTime": "2020-06-30T21:21:47Z", 
             "eventSource": "rekognition.amazonaws.com", 
             "eventName": "DetectLabels", 
             "awsRegion": "us-east-1", 
             "sourceIPAddress": "192.0.2.0", 
             "userAgent": "aws-cli/3", 
             "requestParameters": { 
                 "image": { 
                     "s3Object": { 
                         "bucket": "my-bucket", 
                         "name": "my-image.jpg" 
1 1 1 1 1 1 1
 } 
             }, 
             "responseElements": null, 
             "requestID": "5a683fb2-aec0-4af4-a7df-219018be2155", 
             "eventID": "b356b0fd-ea01-436f-a9df-e1186b275bfa", 
             "readOnly": true, 
             "eventType": "AwsApiCall", 
             "recipientAccountId": "111122223333" 
         } 
    ]
```
# Linee guida e quote in Amazon Rekognition

In queste sezioni vengono illustrate le linee guida e le quote relative all'utilizzo di Amazon Rekognition. Sono disponibili due tipi di quote. Le quote impostate ad esempio la dimensione massima dell'immagine non possono essere modificate. Le quote predefinite elencate nella pagina [AWS Service Quotas](https://docs.aws.amazon.com/general/latest/gr/rekognition.html#limits_rekognition) possono essere modificate seguendo la procedura descritta nella sezione [Quote di default.](#page-1110-0)

#### Argomenti

- [Regioni supportate](#page-1108-0)
- [Quote impostate](#page-1108-1)
- [Quote di default](#page-1110-0)

## <span id="page-1108-0"></span>Regioni supportate

Per un elenco delle AWS regioni in cui è disponibile Amazon Rekognition, [consulta Regioni ed](https://docs.aws.amazon.com/general/latest/gr/rekognition.html)  [endpoints AWS](https://docs.aws.amazon.com/general/latest/gr/rekognition.html) nell'Amazon Web Services General Reference.

## <span id="page-1108-1"></span>Quote impostate

Di seguito è riportato un elenco di limiti in Amazon Rekognition che non possono essere modificati. Per informazioni sui limiti che puoi cambiare come le Transazioni per secondo (TPS), consulta [Quote](#page-1110-0)  [di default.](#page-1110-0)

Per i limiti Etichette personalizzate Amazon Rekognition, consulta le [linee guida e le quote in](https://docs.aws.amazon.com/rekognition/latest/customlabels-dg/limits.html)  [Etichette personalizzate Amazon Rekognition](https://docs.aws.amazon.com/rekognition/latest/customlabels-dg/limits.html).

### Immagini Amazon Rekognition

- La dimensione massima di un'immagine archiviata come oggetto di Amazon S3 è limitata a 15 MB.
- La dimensione massima dell'immagine è di 10.000 pixel DetectModerationLabels sia in larghezza che in altezza.
- La dimensione massima dell'immagine è di 10.000 pixel DetectLabels sia in larghezza che in altezza.
- Affinché venga rilevato, un volto non deve occupare meno di 40 x 40 pixel in un'immagine di dimensioni pari a 1920 x 1080 pixel. Nelle immagini di dimensioni maggiori di 1920 x 1080 pixel la dimensione minima del volto deve essere aumentata in proporzione.
- La dimensione minima dell'immagine per l'altezza e la larghezza è pari a 80 pixel. La dimensione minima dell'immagine per DetectProtectiveEquipment è pari a 80 pixel sia in altezza che in larghezza.
- La dimensione massima dell'immagine è di 4096 pixel DetectProtectiveEquipment sia in larghezza che in altezza.
- Affinché venga rilevato da DetectProtectiveEquipment, un volto non deve occupare meno di 100x100 pixel in un'immagine di dimensioni pari a 800x1300. Nelle immagini di dimensioni maggiori di 800x1300 pixel la dimensione minima della persona deve essere aumentata in proporzione.
- La dimensione massima delle immagini come byte non elaborati trasferiti come parametri a un'API è pari a 5 MB. Il limite è di 4 MB per l'API DetectProtectiveEquipment.
- Amazon Rekognition supporta i formati di immagine PNG e JPEG. In altre parole, le immagini fornite come input alle varie operazioni dell'API, ad esempio DetectLabels e IndexFaces, devono avere uno dei formati supportati.
- Il numero massimo di vettori di volti che è possibile archiviare in una singola raccolta è pari a 20 milioni.
- Il numero massimo predefinito di vettori di volti che è possibile archiviare in una singola raccolta di volti è pari a 10 milioni.
- Il numero massimo di vettori di volti corrispondenti restituiti da search API è pari a 4096.
- Il numero massimo di vettori di utenti corrispondenti restituiti da search API è pari a 4096.
- DetectText è in grado di rilevare fino a 100 parole in un'immagine.
- DetectProtectiveEquipment è in grado di rilevare dispositivi di protezione individuale su un massimo di 15 persone.

Per informazioni sulle best practice relative alle immagini e al confronto dei volti, consulta [Le migliori](#page-189-0)  [pratiche per sensori, immagini di input e video.](#page-189-0)

### Analisi di massa delle immagini di Amazon Rekognition

• Amazon Rekognition Image Bulk Analysis può analizzare batch di immagini di dimensioni fino a 10.000 immagini.

• Amazon Rekognition Image Bulk Analysis supporta manifesti di input di dimensioni fino a 50 MB.

### Video archiviato di Video Amazon Rekognition

- Video Amazon Rekognition può analizzare video archiviati di dimensioni fino a 10 GB.
- Video Amazon Rekognition può analizzare video archiviati di durata fino a 6 ore.
- Video Amazon Rekognition supporta un massimo di 20 processi contemporanei per ogni account.
- I video memorizzati devono essere codificati utilizzando il codec H.264. I formati di file supportati sono MPEG-4 e MOV.
- Qualsiasi API Video Amazon Rekognition che analizza i dati audio supporta solo codec audio AAC.
- Il periodo TTL (Time To Live) per i token di paginazione è di 24 ore. I token di paginazione sono nel campo NextToken restituito dalle operazioni Get come GetLabeldetection.

### Video Amazon Rekognition video in streaming

- Un flusso di input del video Kinesis può essere associato con al massimo 1 processore di flusso Video Amazon Rekognition.
- Un flusso di output di dati Kinesis può essere associato con al massimo 1 processore di flusso Video Amazon Rekognition.
- Il flusso di input del video Kinesis e un flusso di output dei dati Kinesis associati a un processore di flusso Video Amazon Rekognition non possono essere condivisi da più processori.
- Qualsiasi API Video Amazon Rekognition che analizza i dati audio supporta solo codec audio ACC.

## <span id="page-1110-0"></span>Quote di default

Un elenco di quote predefinite è disponibile in [AWS Service Quotas.](https://docs.aws.amazon.com/general/latest/gr/rekognition.html#limits_rekognition) Questi limiti sono di default e possono essere modificati. Per richiedere un aumento del limite, crea una richiesta. Per visualizzare i limiti di quota attuali (valori di quota applicati), consulta [Amazon Rekognition Service Quotas](https://us-west-2.console.aws.amazon.com/servicequotas/home/services/rekognition/quotas). Per visualizzare la cronologia di utilizzo del TPS per le [API Immagini Amazon Rekognition,](https://docs.aws.amazon.com/rekognition/latest/dg/API_Reference.html) consulta la pagina [Amazon Rekognition Service Quotas](https://us-west-2.console.aws.amazon.com/servicequotas/home/services/rekognition/quotas) e scegli un'operazione API specifica per visualizzare la cronologia di tale operazione.

#### Argomenti

• [Calcolo della modifica della quota TPS](#page-1111-0)

- [Best practice per le quote TPS](#page-1111-1)
- [Crea un caso per modificare le quote TPS](#page-1112-0)

### <span id="page-1111-0"></span>Calcolo della modifica della quota TPS

Qual è il nuovo limite che stai richiedendo? Le transazioni al secondo (TPS) sono più rilevanti al culmine del carico di lavoro previsto. È importante comprendere il numero massimo di chiamate API simultanee al picco di un carico di lavoro e il tempo di risposta (5-15 secondi). Tieni presente che 5 secondi dovrebbero essere il minimo. Di seguito sono riportati due esempi:

- Esempio 1: il numero massimo di utenti simultanei di Face Authentication (CompareFaces API) che mi aspetto all'inizio del mio orario di punta è 1000. Queste risposte verranno distribuite su un periodo di 10 secondi. Pertanto, il TPS richiesto è 100 (1000/10) per l'API nella CompareFaces mia regione pertinente.
- Esempio 2: il numero massimo di chiamate simultanee di Object Detection (DetectLabels API) previste all'inizio dell'ora di punta è 250. Queste risposte verranno distribuite su un periodo di 5 secondi. Pertanto, il TPS richiesto è 50 (250/5) per l'API nella DetectLabels mia regione pertinente.

### <span id="page-1111-1"></span>Best practice per le quote TPS

Le best practice consigliate per Transazioni al secondo (TPS) includono l'attenuazione del traffico intenso, la configurazione di nuovi tentativi e la configurazione di backoff e jitter esponenziali.

- 1. Traffico regolare e con picchi. Il traffico intenso influisce sulla velocità di trasmissione. Per ottenere la massima velocità effettiva per le transazioni assegnate al secondo (TPS), utilizza un'architettura serverless di accodamento o un altro meccanismo per «fluidificare» il traffico in modo che sia più coerente. Per esempi di codice e riferimenti per l'elaborazione di immagini e video su larga scala serverless con Rekognition, consulta [Elaborazione di immagini e video su larga scala con Amazon](https://github.com/aws-samples/amazon-rekognition-serverless-large-scale-image-and-video-processing) [Rekognition.](https://github.com/aws-samples/amazon-rekognition-serverless-large-scale-image-and-video-processing)
- 2. Configura nuovi tentativi. Segui le linee guida riportate in [the section called "Gestione degli errori"](#page-177-0) per configurare i nuovi tentativi in base agli errori che li consentono.
- 3. Configurazione backoff esponenziale e jitter. La configurazione del backoff e del jitter esponenziali durante la configurazione dei nuovi tentativi consente di migliorare la velocità effettiva ottenibile. Vedi [Ritentativi di errore e](https://docs.aws.amazon.com/general/latest/gr/api-retries.html) backoff esponenziale in. AWS

### <span id="page-1112-0"></span>Crea un caso per modificare le quote TPS

Per creare un caso, vai a [Crea caso](https://console.aws.amazon.com/support/v1#/case/create?issueType=service-limit-increase) e rispondi alle seguenti domande:

- Hai implementato [the section called "Best practice per le quote TPS"](#page-1111-1) per ridurre i picchi di traffico e configurare nuovi tentativi, backoff esponenziale e jitter?
- Hai calcolato la modifica della quota TPS di cui hai bisogno? In caso contrario, ved[ithe section](#page-1111-0) [called "Calcolo della modifica della quota TPS".](#page-1111-0)
- Hai controllato la cronologia di utilizzo del TPS per prevedere con maggiore precisione le tue esigenze future? Per visualizzare la cronologia di utilizzo del TPS, consulta la pagina [Amazon](https://us-west-2.console.aws.amazon.com/servicequotas/home/services/rekognition/quotas) [Rekognition Service Quotas.](https://us-west-2.console.aws.amazon.com/servicequotas/home/services/rekognition/quotas)
- Qual è il tuo caso d'uso?
- Quali API intendi utilizzare?
- In quali regioni intendi utilizzare queste API?
- Riesci a distribuire il carico su più regioni?
- Quante immagini elabori ogni giorno?
- Per quanto tempo pensi di mantenere questo volume (si tratta di un picco occasionale o continuo)?
- In che modo sei bloccato entro il limite predefinito? Consulta la seguente tabella delle eccezioni per confermare lo scenario che stai riscontrando.

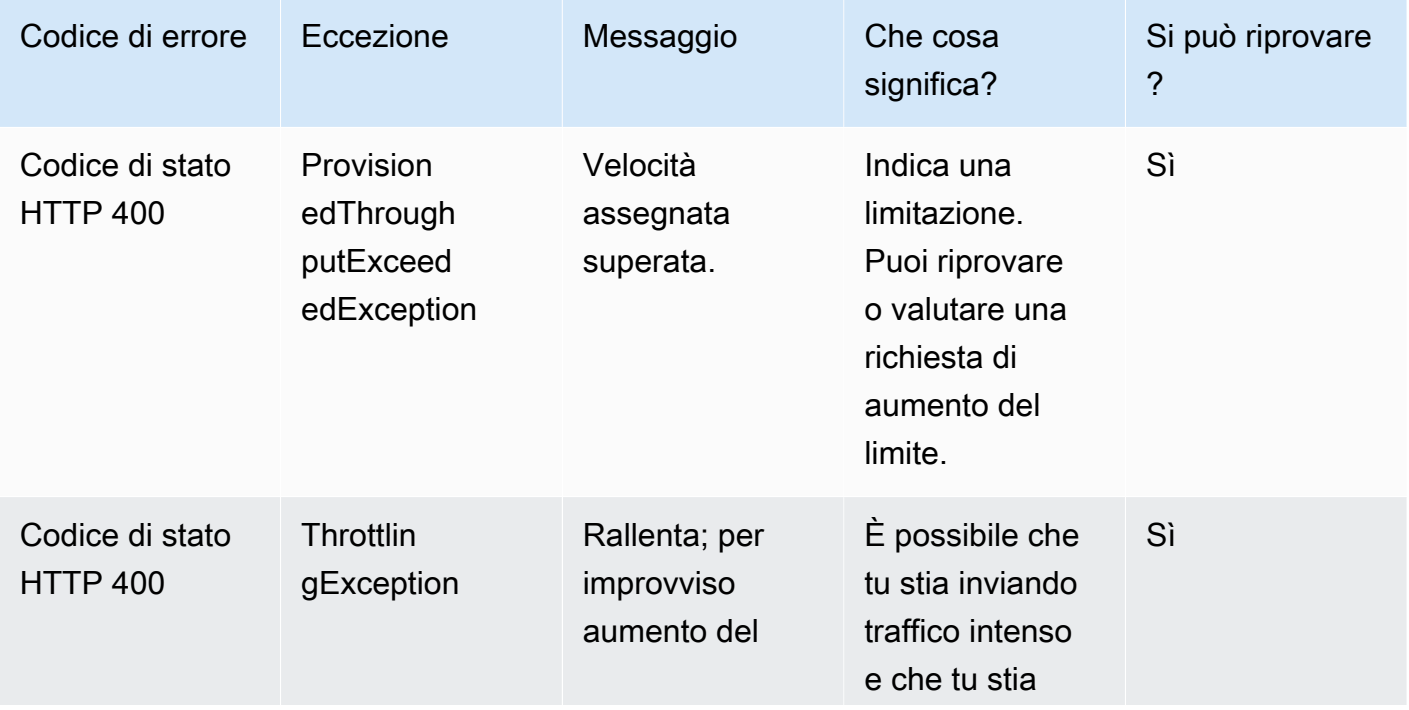

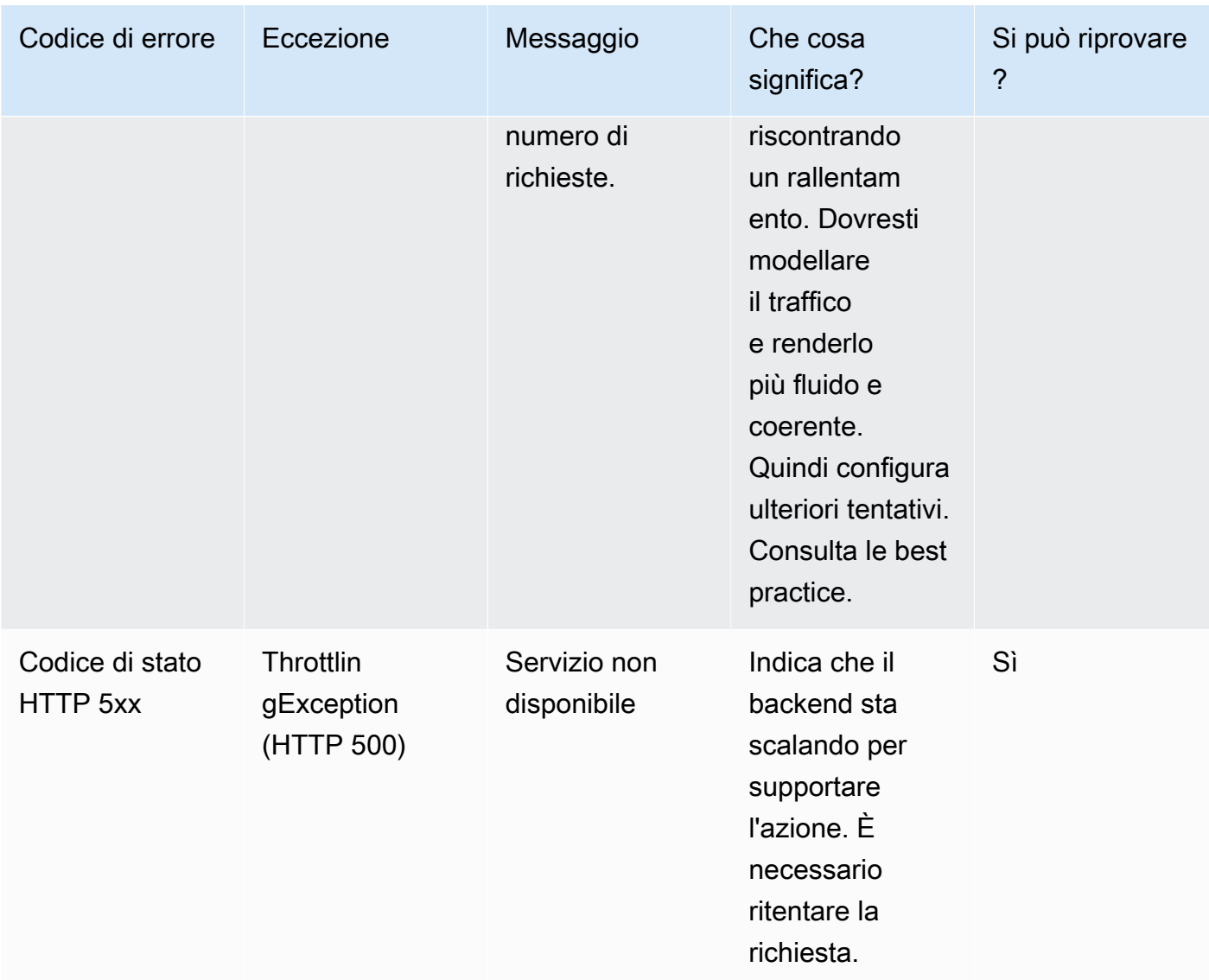

Per una comprensione dettagliata dei codici di errore, vedere [the section called "Gestione degli](#page-177-0)  [errori".](#page-177-0)

#### **a** Note

Questi limiti dipendono dalla regione in cui ti trovi. La creazione di un caso per modificare un limite interessa l'operazione API richiesta nella regione in cui si richiede. Le altre operazioni API e le regioni non sono interessate.

# <span id="page-1114-0"></span>Cronologia dei documenti per Amazon Rekognition

La tabella che segue descrive le modifiche importanti apportate a ogni versione della Guida per sviluppatori di Amazon Rekognition. Per ricevere notifiche sugli aggiornamenti di questa documentazione, puoi abbonarti a un feed RSS.

• Ultimo aggiornamento della documentazione: 15 giugno 2023

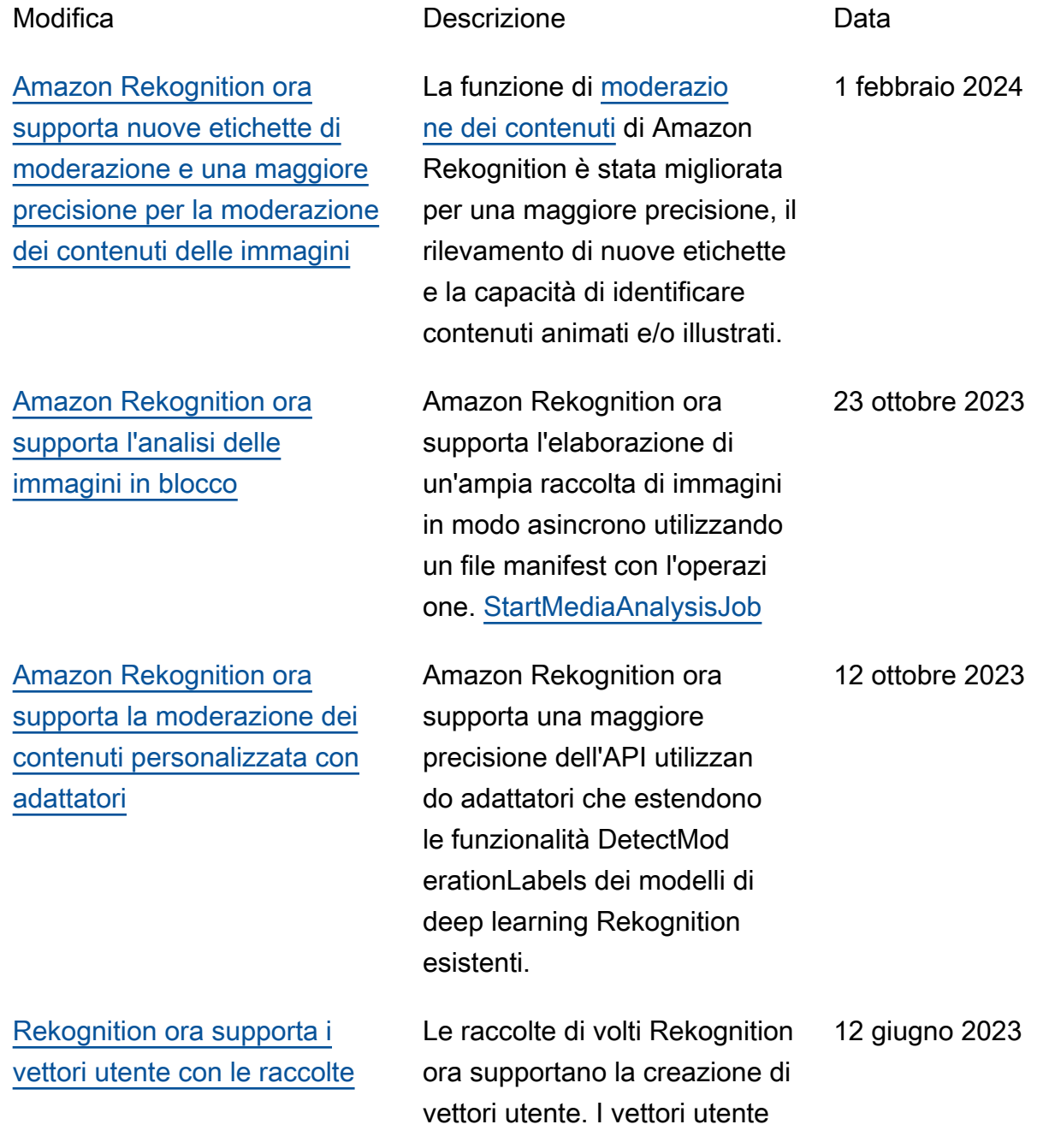

12 giugno 2023

aggregano più vettori di volti dello stesso utente, miglioran do la precisione con rappresen tazioni più affidabili di un utente.

Amazon Rekognition

rilevato.

[Le azioni per coinvolgere la](#page-1114-0)  [gestione degli utenti sono](#page-1114-0)  [state aggiunte alle seguenti](#page-1114-0)  [politiche gestite:](#page-1114-0) [AmazonRek](https://docs.aws.amazon.com/rekognition/latest/dg/security-iam-awsmanpol.html#security-iam-awsmanpol-AmazonRekognitionReadOnlyAccess) [ognitionReadOnlyAccess](https://docs.aws.amazon.com/rekognition/latest/dg/security-iam-awsmanpol.html#security-iam-awsmanpol-AmazonRekognitionReadOnlyAccess)

[Immagini Amazon Rekognition](#page-1114-0) [ora può dedurre la direzione](#page-1114-0)  [dello sguardo](#page-1114-0)

ha aggiunto le seguenti operazioni alle policy gestite AmazonRek ognitionReadOnlyAc cess : ListUsers , SearchUsers , SearchUse rsByImage Sono stati apportati miglioram enti alle operazioni di riconosci mento del volto di Immagini Amazon Rekognition, che ora possono dedurre la direzione dello sguardo di un volto 31 maggio 2023
[a](#page-1114-0)

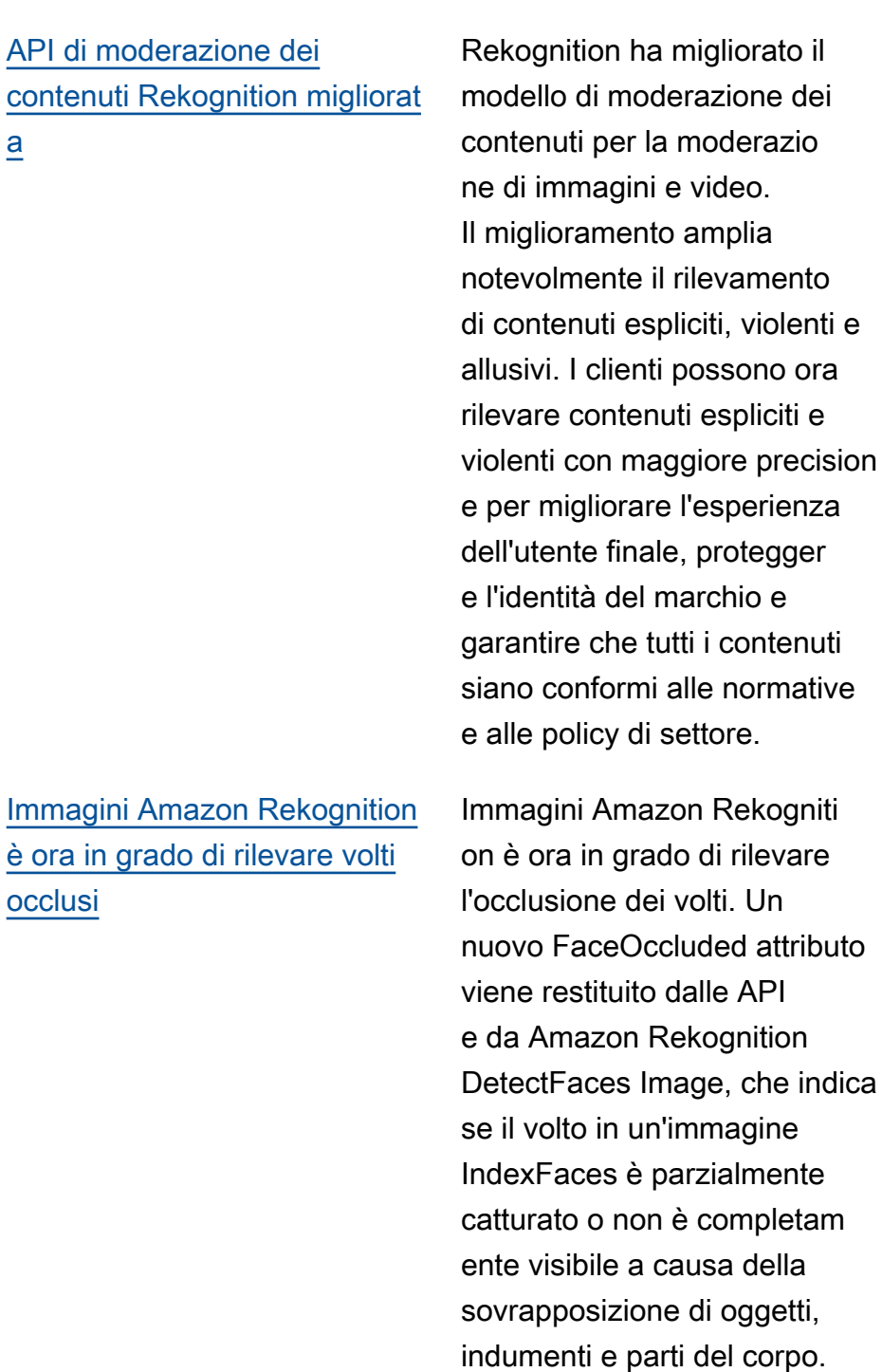

9 maggio 2023

5 maggio 2023

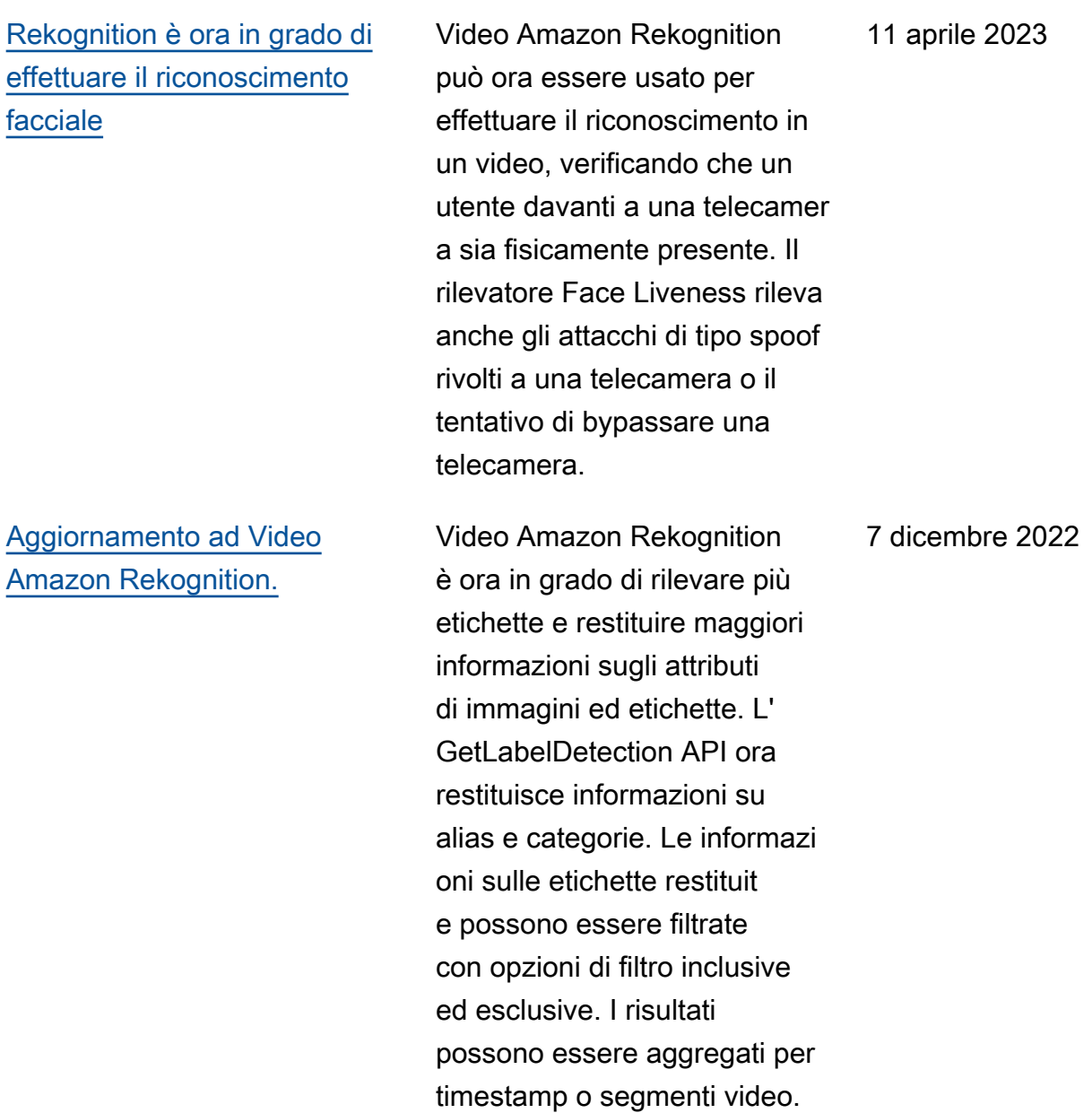

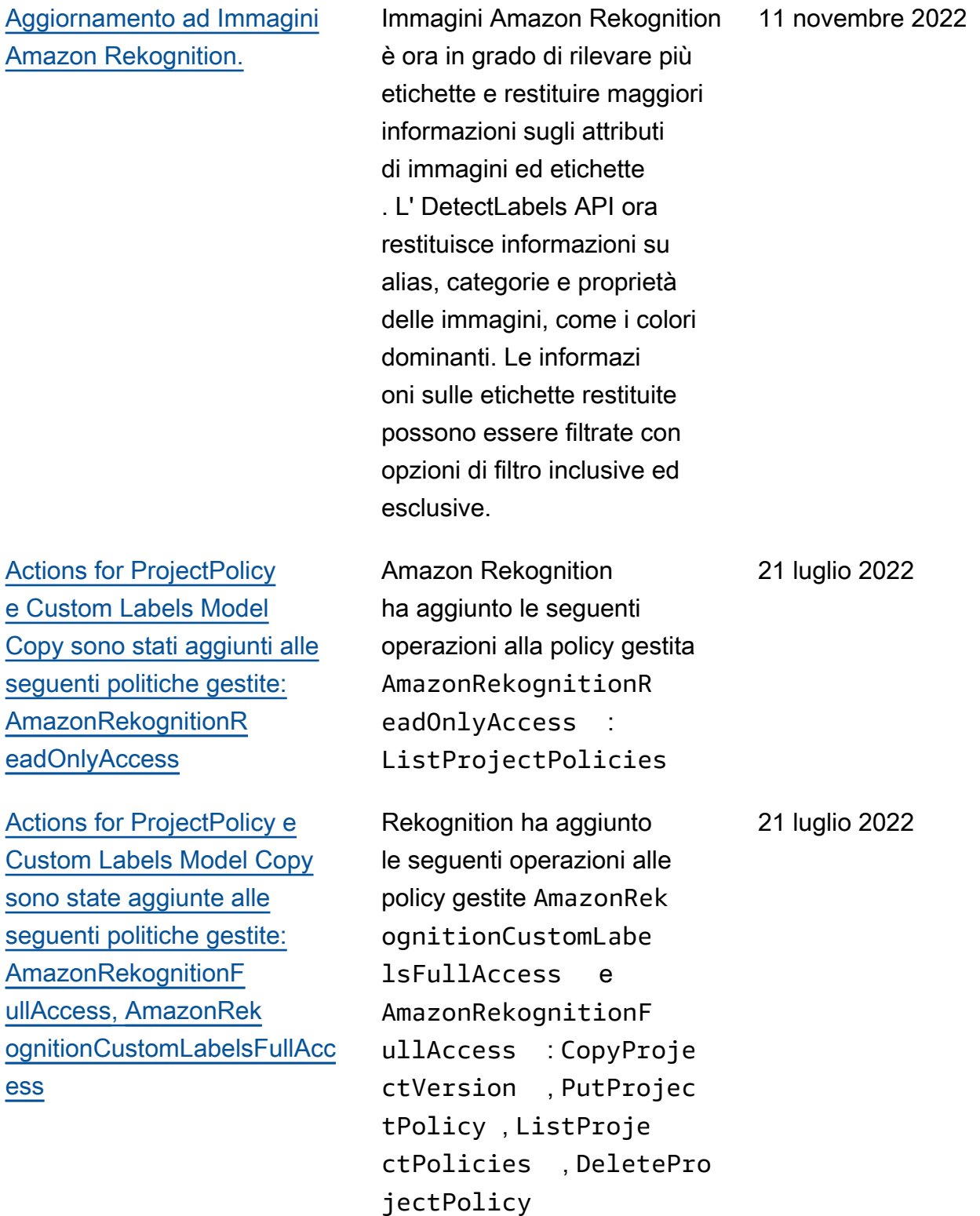

[Video Amazon Rekogniti](#page-1114-0) [on è ora in grado di rilevare](#page-1114-0)  [le etichette nei video in](#page-1114-0)  [streaming](#page-1114-0)

[La documentazione di](#page-1114-0) [riferimento delle API è stato](#page-1114-0) [rimosso dalla guida per](#page-1114-0)  [gli sviluppatori di Amazon](#page-1114-0)  **[Rekognition](#page-1114-0)** 

[Aggiornamento della gestione](#page-1114-0) [dei set di dati per le seguenti](#page-1114-0) [policy gestite: P](#page-1114-0)[olicy gestita da](#page-1068-0) [AWS: AmazonRekognitionR](#page-1068-0)  [eadOnlyAcces](#page-1068-0)[s, P](#page-1114-0)[olicy](#page-1067-0)  [gestita da AWS: AmazonRek](#page-1067-0) [ognitionFullAccess](#page-1067-0)[,](#page-1114-0) [Policy](#page-1070-0) [gestita da AWS: AmazonRek](#page-1070-0) [ognitionCustomLabelsFullAcc](#page-1070-0)  [ess](#page-1070-0)

Video Amazon Rekognition è in grado di rilevare etichette come animali domestici e pacchetti nei video in streaming. Questa operazion e viene eseguita utilizzando le impostazioni Connected Home degli elaboratori di flussi creati con l'operazione CreateStreamProces sor .

La documentazione di riferimento delle API Amazon Rekognition è ora disponibi le in [Documentazione di](https://docs.aws.amazon.com/rekognition/latest/APIReference/Welcome.html)  [riferimento delle API Amazon](https://docs.aws.amazon.com/rekognition/latest/APIReference/Welcome.html)  [Rekognition.](https://docs.aws.amazon.com/rekognition/latest/APIReference/Welcome.html)

Amazon Rekognition ha aggiunto le seguenti azioni AmazonRekognitionR eadOnlyAccess alle AmazonRekognitionF ullOnlyAccess CreateDataset politiche e gestiteListDatas etEntries : AmazonRekognitionC ustomLabelsFullAcc ess ListDatas etLabels ,,,,, DescribeD ataset UpdateDat asetEntries Distribut eDatasetEntries DeleteDataset

28 aprile 2022

24 febbraio 2022

1° novembre 2021

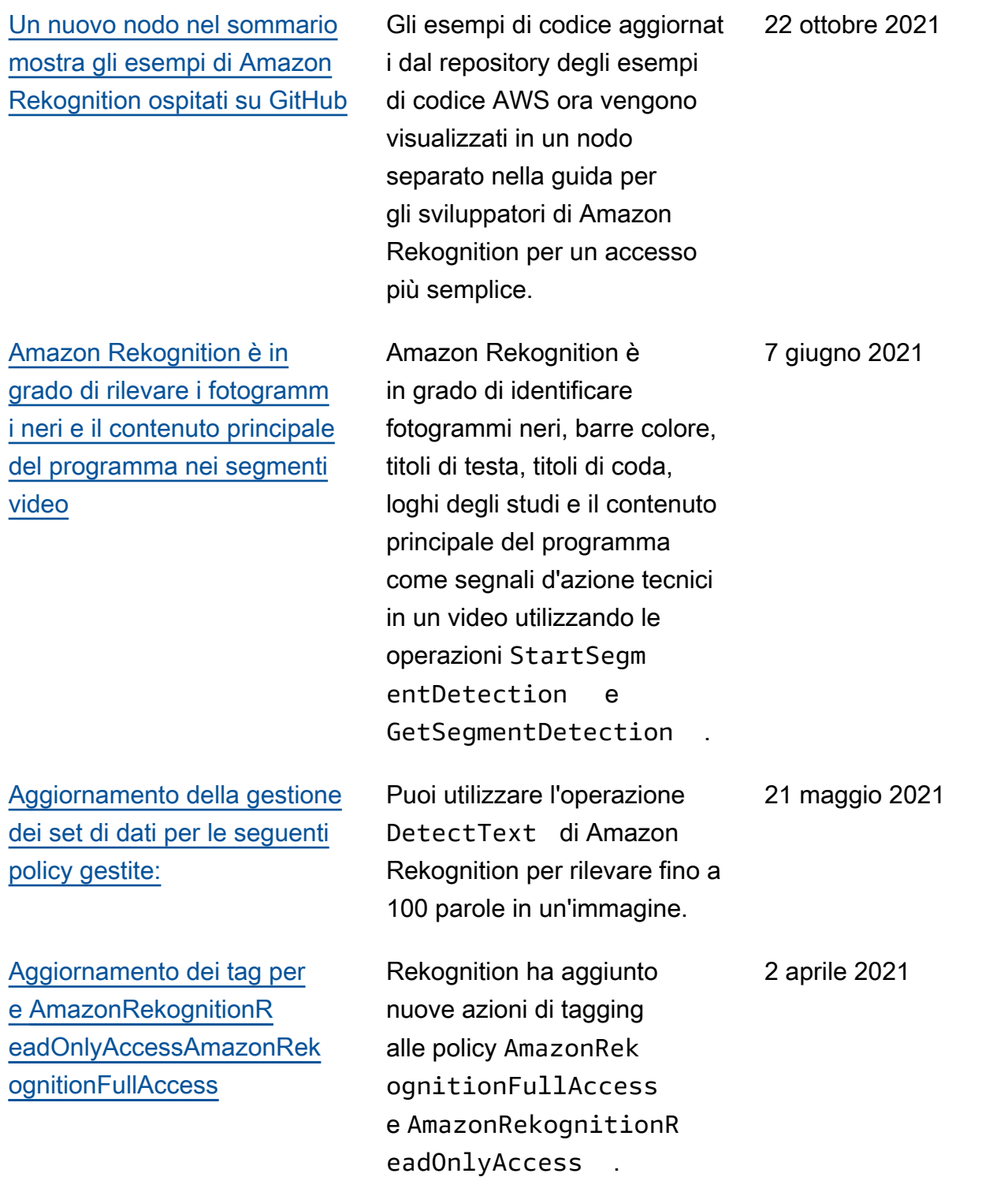

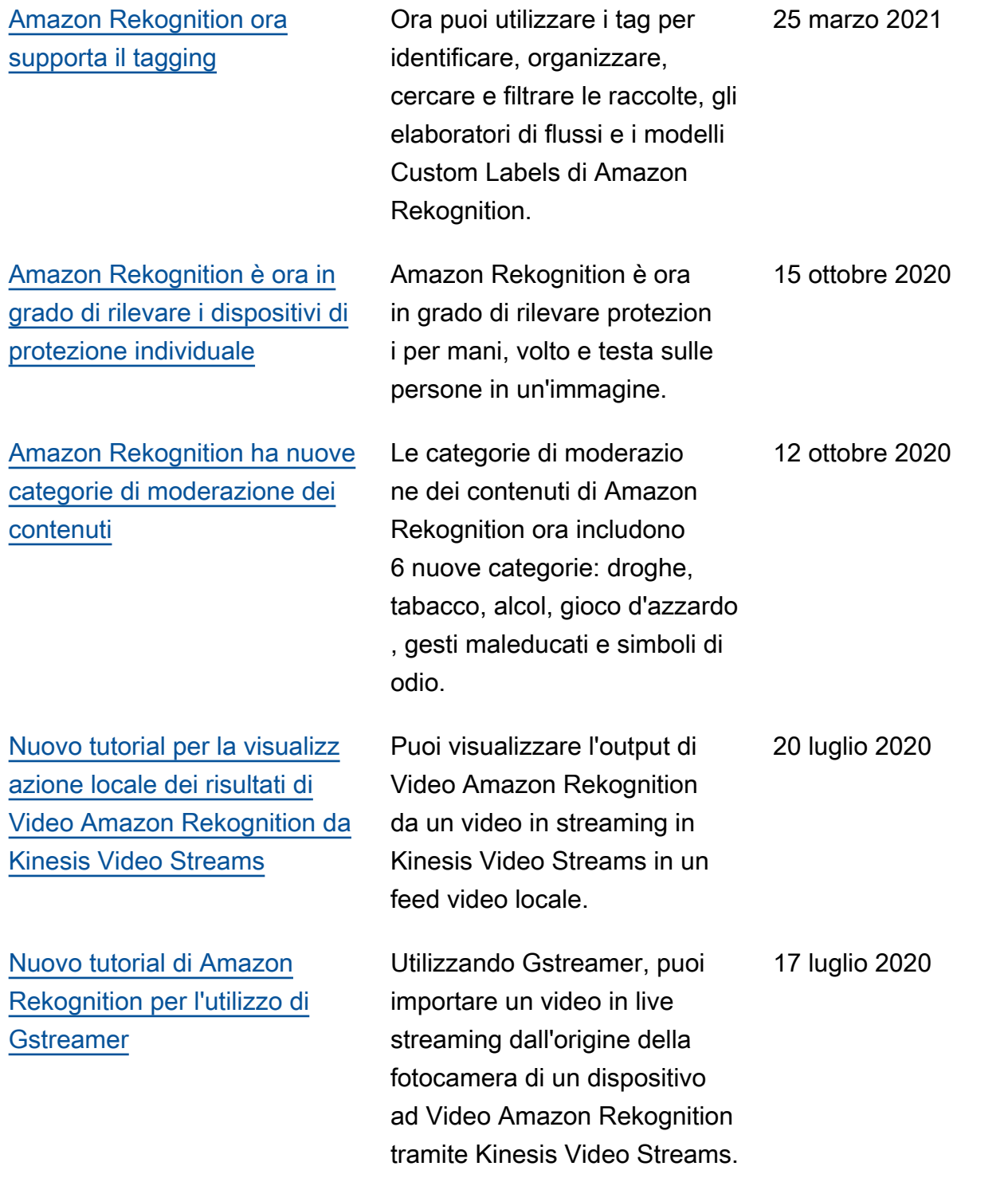

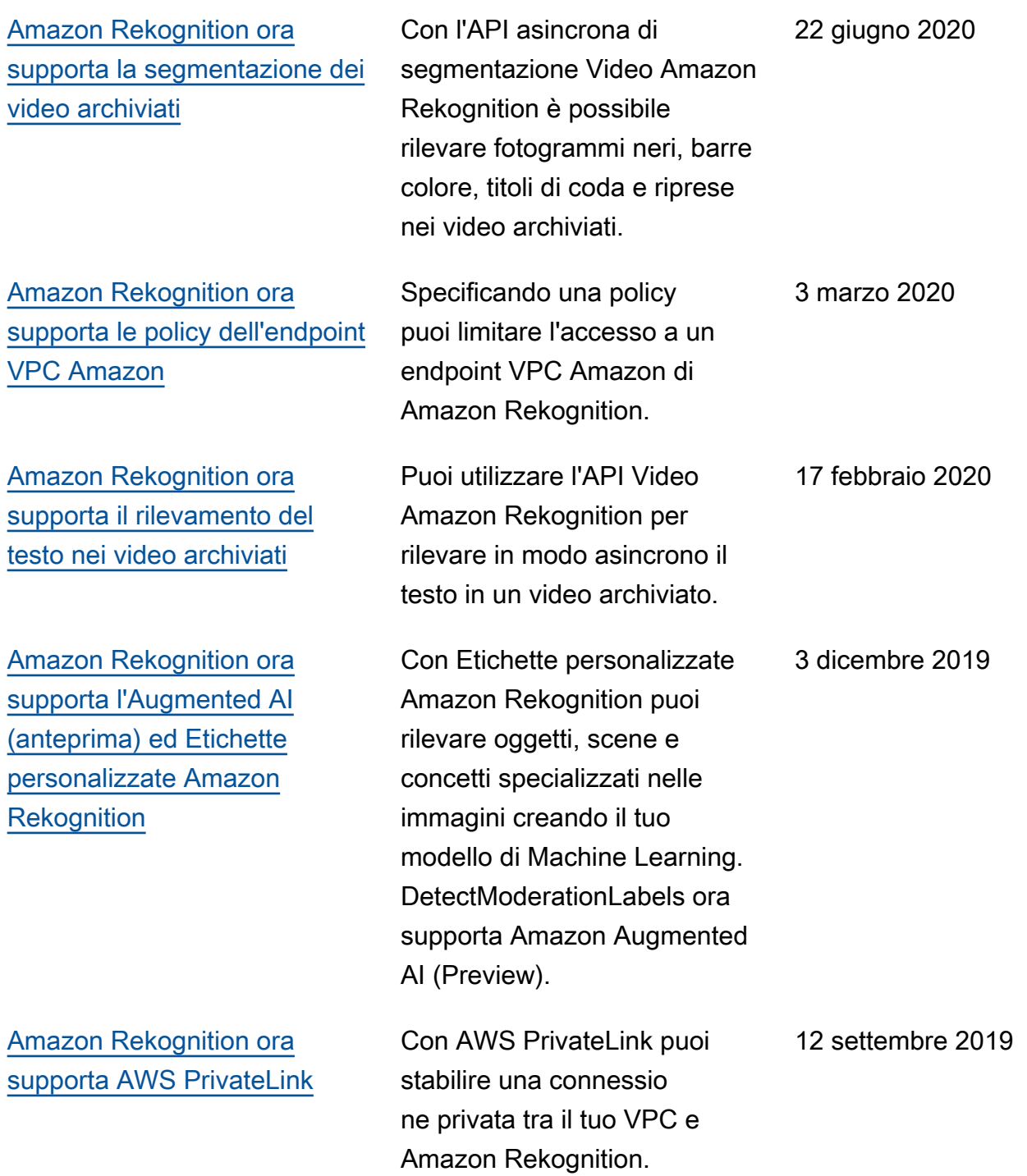

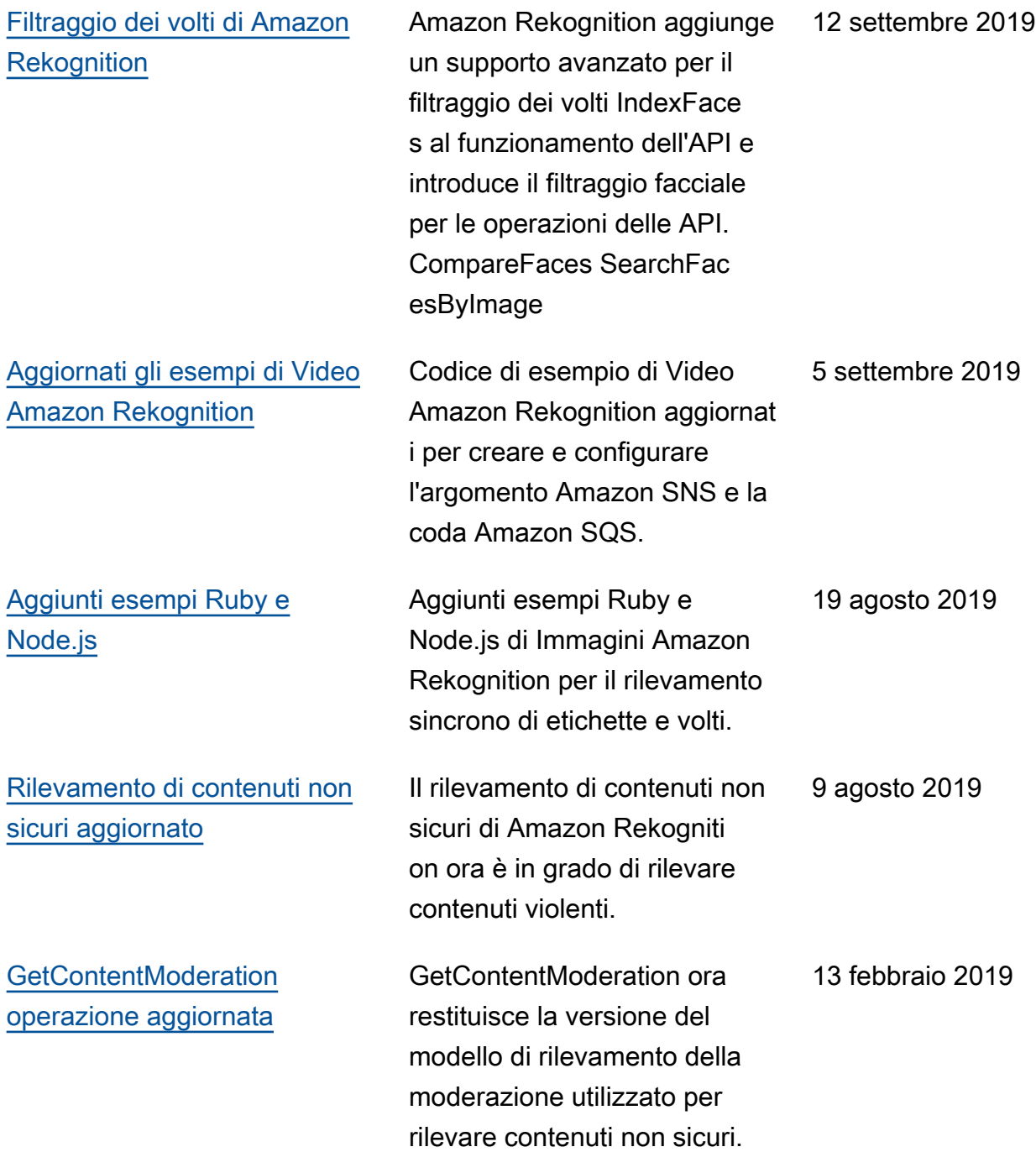

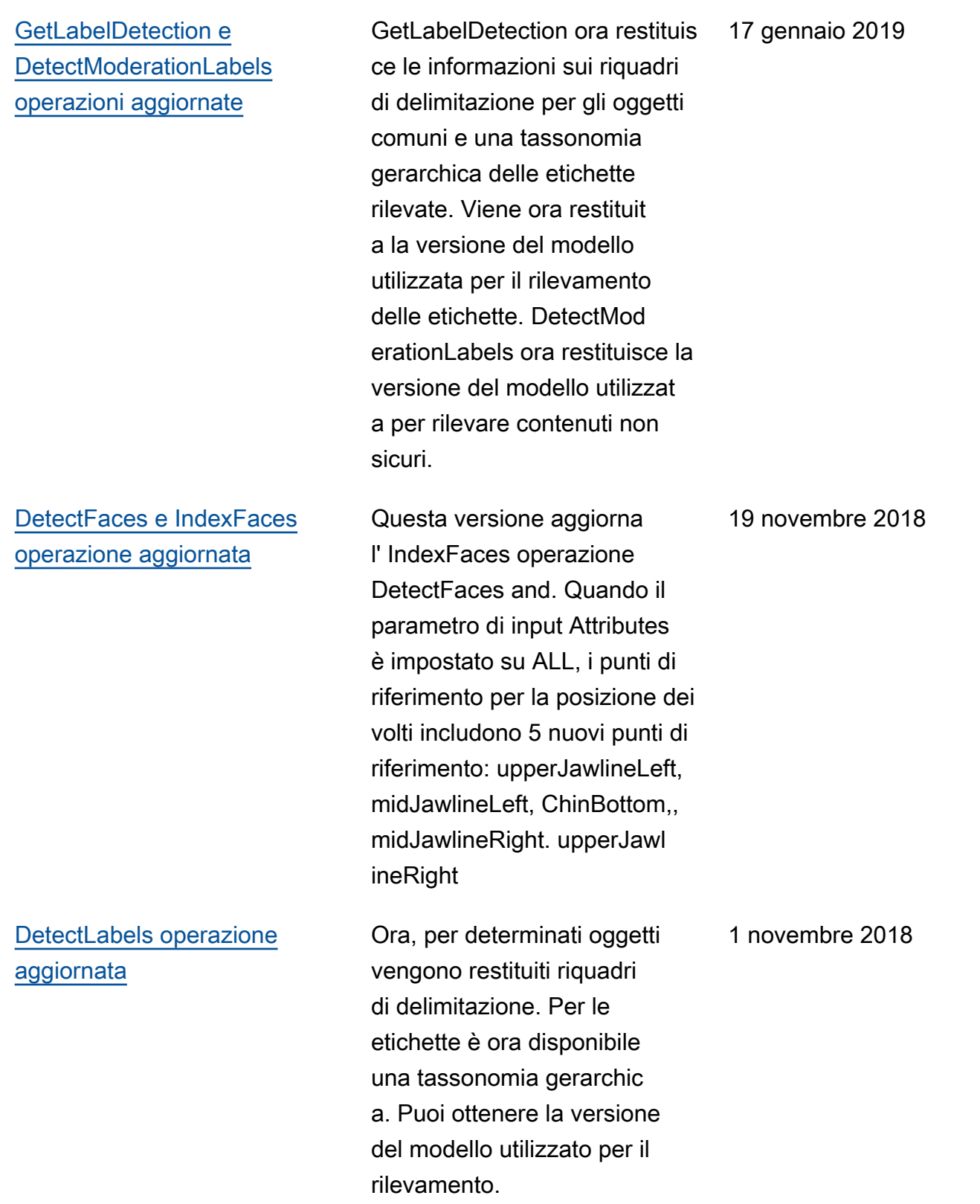

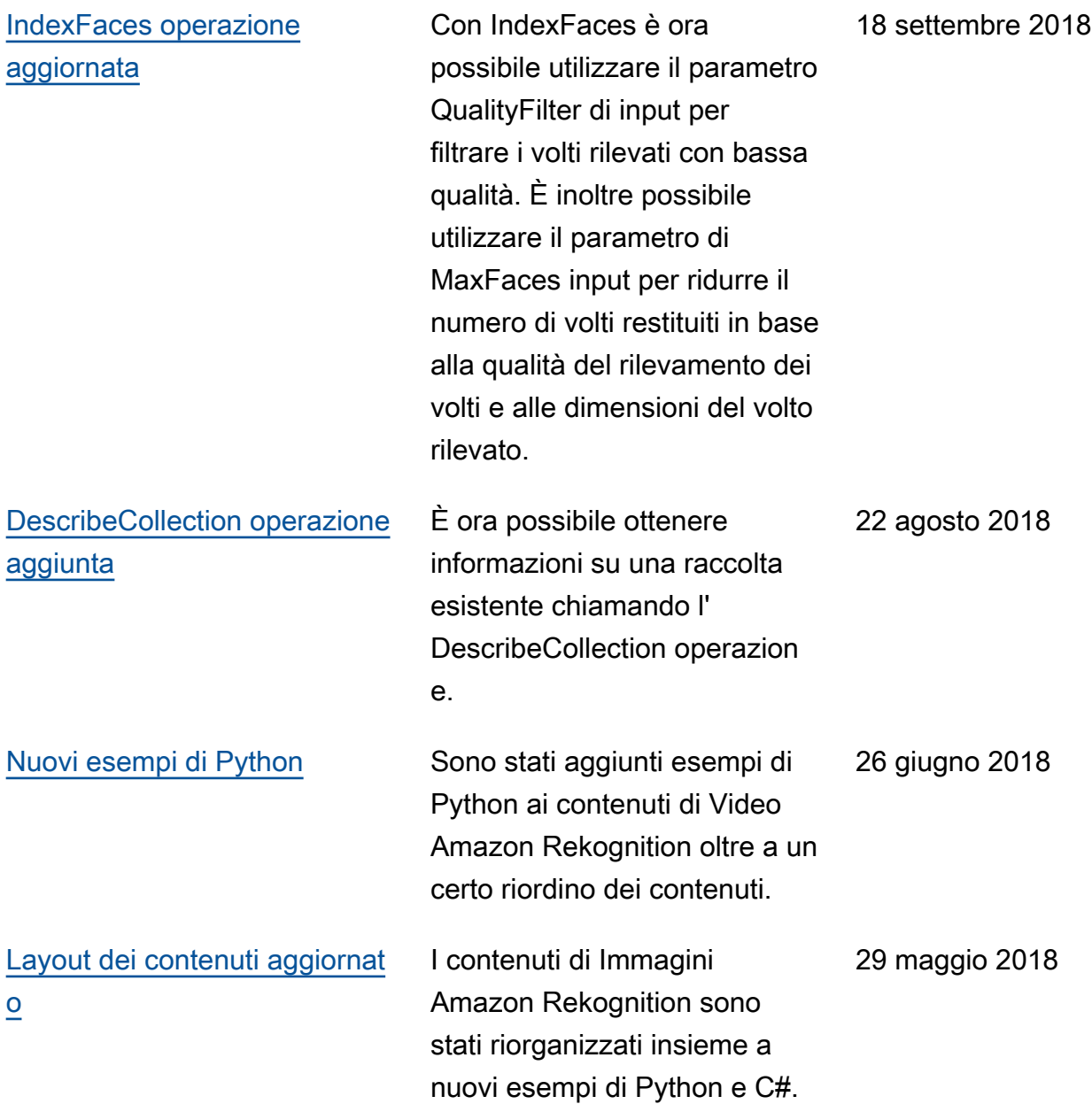

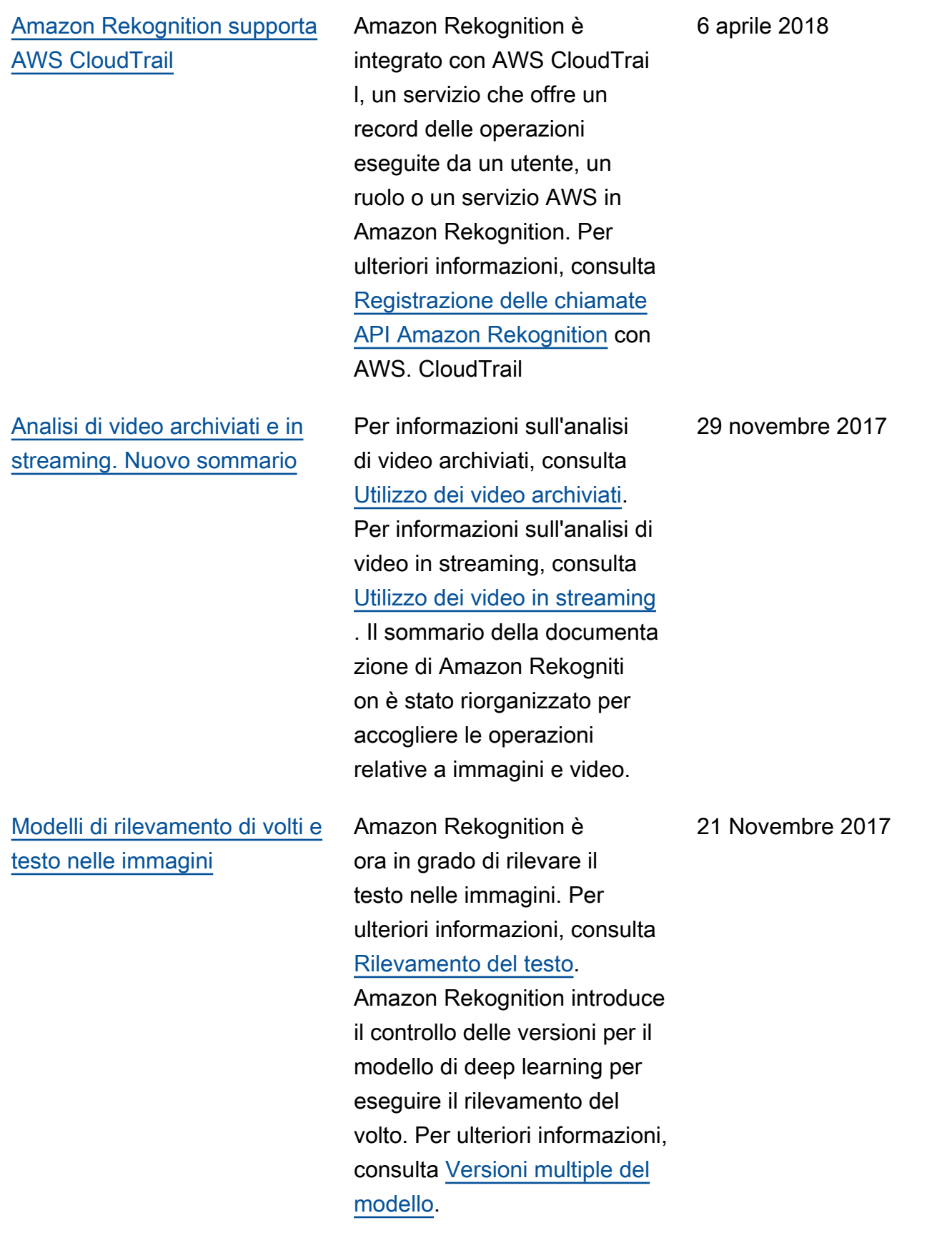

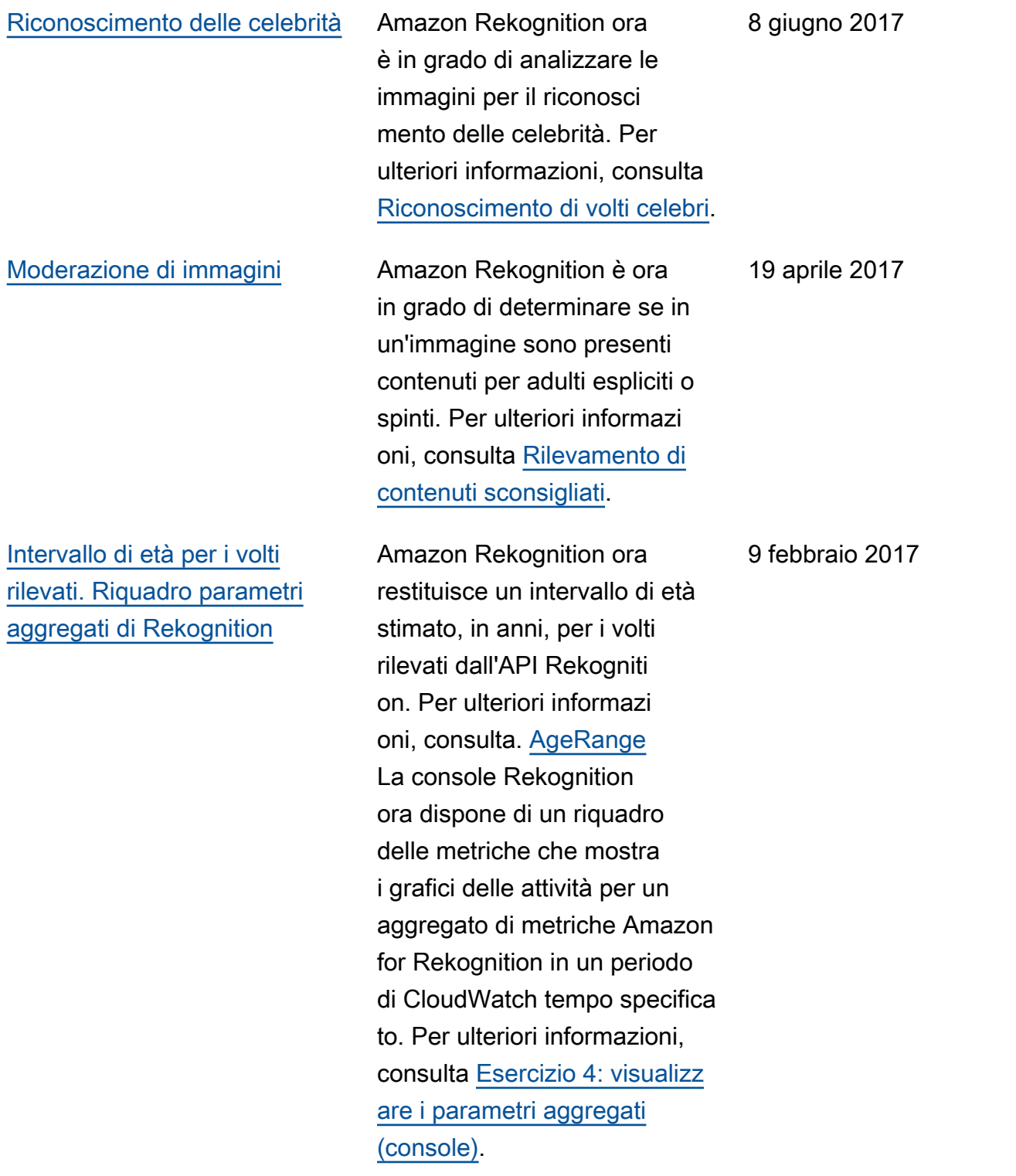

[Nuovo servizio e guida](#page-1114-0) Questa è la versione iniziale del servizio di analisi dell'imma gine, Amazon Rekognition, e della Guida per gli sviluppatori di Amazon Rekognition.

30 novembre 2016

## Glossario per AWS

Per la terminologia AWS più recente, consultare il [glossario AWS](https://docs.aws.amazon.com/glossary/latest/reference/glos-chap.html) nella documentazione di riferimento per Glossario AWS.

Le traduzioni sono generate tramite traduzione automatica. In caso di conflitto tra il contenuto di una traduzione e la versione originale in Inglese, quest'ultima prevarrà.